## **SINAMICS S120**

**Funktionshandbuch · 01/2012**

# **SINAMICS**

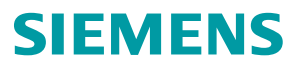

# SIEMENS

## SINAMICS

## S120 Antriebsfunktionen

Funktionshandbuch

[\\_\\_\\_\\_\\_\\_\\_\\_\\_\\_\\_\\_\\_\\_\\_\\_\\_\\_\\_](#page-4-0) Vorwort

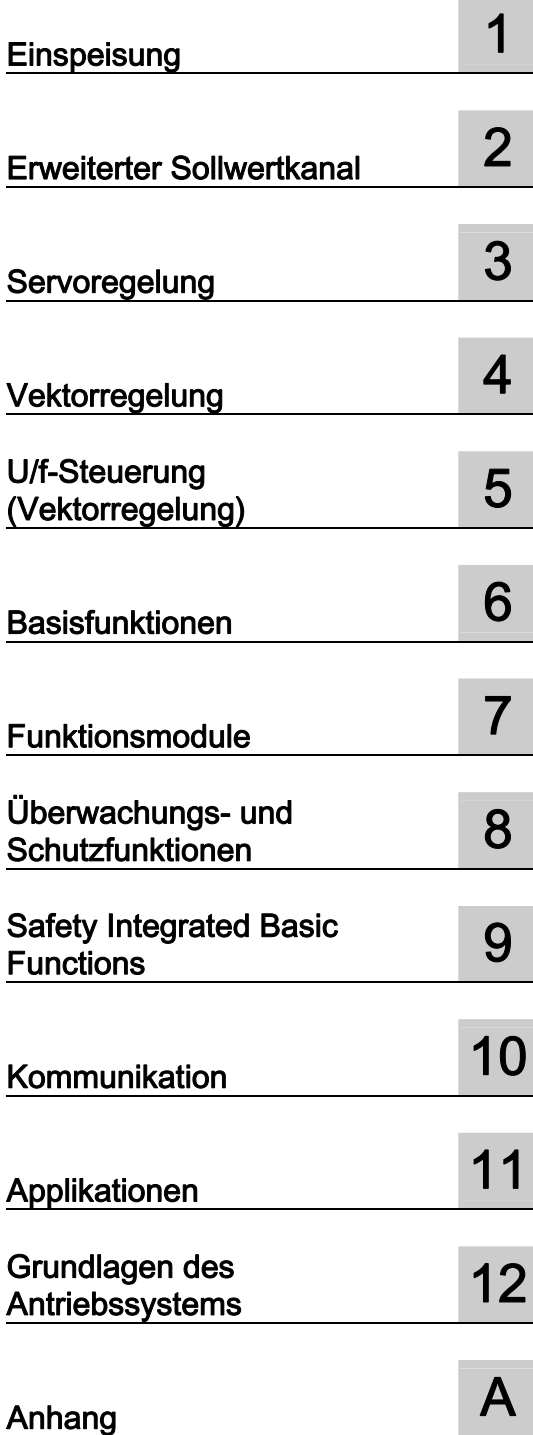

Gültig ab: Firmware-Version 4.5

#### Rechtliche Hinweise

#### Warnhinweiskonzept

Dieses Handbuch enthält Hinweise, die Sie zu Ihrer persönlichen Sicherheit sowie zur Vermeidung von Sachschäden beachten müssen. Die Hinweise zu Ihrer persönlichen Sicherheit sind durch ein Warndreieck hervorgehoben, Hinweise zu alleinigen Sachschäden stehen ohne Warndreieck. Je nach Gefährdungsstufe werden die Warnhinweise in abnehmender Reihenfolge wie folgt dargestellt.

#### GEFAHR

bedeutet, dass Tod oder schwere Körperverletzung eintreten wird, wenn die entsprechenden Vorsichtsmaßnahmen nicht getroffen werden.

#### WARNUNG

bedeutet, dass Tod oder schwere Körperverletzung eintreten kann, wenn die entsprechenden Vorsichtsmaßnahmen nicht getroffen werden.

#### $\bigwedge$ VORSICHT

mit Warndreieck bedeutet, dass eine leichte Körperverletzung eintreten kann, wenn die entsprechenden Vorsichtsmaßnahmen nicht getroffen werden.

#### VORSICHT

ohne Warndreieck bedeutet, dass Sachschaden eintreten kann, wenn die entsprechenden Vorsichtsmaßnahmen nicht getroffen werden.

#### ACHTUNG

bedeutet, dass ein unerwünschtes Ergebnis oder Zustand eintreten kann, wenn der entsprechende Hinweis nicht beachtet wird.

Beim Auftreten mehrerer Gefährdungsstufen wird immer der Warnhinweis zur jeweils höchsten Stufe verwendet. Wenn in einem Warnhinweis mit dem Warndreieck vor Personenschäden gewarnt wird, dann kann im selben Warnhinweis zusätzlich eine Warnung vor Sachschäden angefügt sein.

#### Qualifiziertes Personal

Das zu dieser Dokumentation zugehörige Produkt/System darf nur von für die jeweilige Aufgabenstellung qualifiziertem Personal gehandhabt werden unter Beachtung der für die jeweilige Aufgabenstellung zugehörigen Dokumentation, insbesondere der darin enthaltenen Sicherheits- und Warnhinweise. Qualifiziertes Personal ist auf Grund seiner Ausbildung und Erfahrung befähigt, im Umgang mit diesen Produkten/Systemen Risiken zu erkennen und mögliche Gefährdungen zu vermeiden.

#### Bestimmungsgemäßer Gebrauch von Siemens-Produkten

Beachten Sie Folgendes:

#### WARNUNG

Siemens-Produkte dürfen nur für die im Katalog und in der zugehörigen technischen Dokumentation vorgesehenen Einsatzfälle verwendet werden. Falls Fremdprodukte und -komponenten zum Einsatz kommen, müssen diese von Siemens empfohlen bzw. zugelassen sein. Der einwandfreie und sichere Betrieb der Produkte setzt sachgemäßen Transport, sachgemäße Lagerung, Aufstellung, Montage, Installation, Inbetriebnahme, Bedienung und Instandhaltung voraus. Die zulässigen Umgebungsbedingungen müssen eingehalten werden. Hinweise in den zugehörigen Dokumentationen müssen beachtet werden.

#### Marken

Alle mit dem Schutzrechtsvermerk ® gekennzeichneten Bezeichnungen sind eingetragene Marken der Siemens AG. Die übrigen Bezeichnungen in dieser Schrift können Marken sein, deren Benutzung durch Dritte für deren Zwecke die Rechte der Inhaber verletzen kann.

#### **Haftungsausschluss**

Wir haben den Inhalt der Druckschrift auf Übereinstimmung mit der beschriebenen Hard- und Software geprüft. Dennoch können Abweichungen nicht ausgeschlossen werden, so dass wir für die vollständige Übereinstimmung keine Gewähr übernehmen. Die Angaben in dieser Druckschrift werden regelmäßig überprüft, notwendige Korrekturen sind in den nachfolgenden Auflagen enthalten.

Siemens AG **Industry Secto** Postfach 48 48 90026 NÜRNBERG DEUTSCHLAND

Dokumentbestellnummer: 6SL3097-4AB00-0AP2 Ⓟ 03/2012 Änderungen vorbehalten

### <span id="page-4-1"></span><span id="page-4-0"></span>Vorwort

#### SINAMICS-Dokumentation

Die SINAMICS-Dokumentation ist in folgende Kategorien gegliedert:

- Allgemeine Dokumentation/Kataloge
- Anwender-Dokumentation
- Hersteller-/Service-Dokumentation

#### Weiterführende Informationen

Unter folgendem Link gibt es Informationen zu den Themen:

- Dokumentation bestellen/Druckschriftenübersicht
- Weiterführende Links für den Download von Dokumenten
- Dokumentation online nutzen (Handbücher/Informationen finden und durchsuchen) http://www.siemens.com/motioncontrol/docu

Bei Fragen zur technischen Dokumentation (z. B. Anregungen, Korrekturen) senden Sie bitte eine E-Mail an folgende Adresse: docu.motioncontrol@siemens.com

#### My Documentation Manager

Unter folgendem Link gibt es Informationen, wie Sie Dokumentation auf Basis der Siemens Inhalte individuell zusammenstellen und für die eigene Maschinendokumentation anpassen: http://www.siemens.com/mdm

#### **Training**

Unter folgendem Link gibt es Informationen zu SITRAIN - dem Training von Siemens für Produkte, Systeme und Lösungen der Automatisierungstechnik: http://www.siemens.com/sitrain

#### FAQs

Frequently Asked Questions finden Sie in den Service&Support-Seiten unter Produkt Support: http://support.automation.siemens.com

#### SINAMICS

Informationen zu SINAMICS finden Sie unter: http://www.siemens.com/sinamics

#### Nutzungsphasen und ihre Dokumente/Tools (beispielhaft)

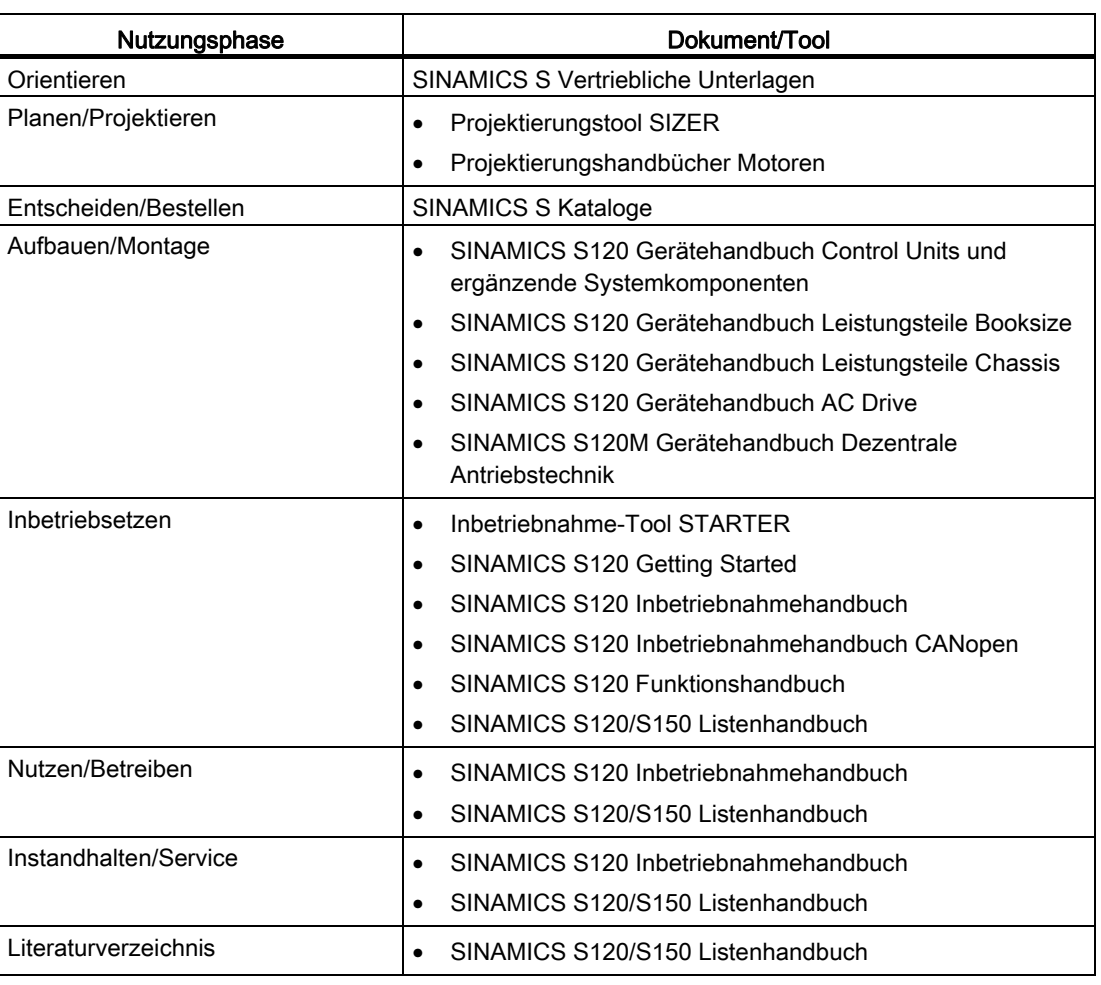

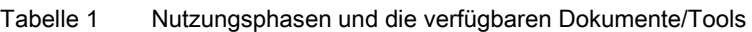

#### Zielgruppe

Die vorliegende Dokumentation wendet sich an Maschinenhersteller, Inbetriebnehmer und Servicepersonal, die das Antriebssystem SINAMICS einsetzen.

#### Nutzen

Dieses Handbuch vermittelt die für Inbetriebnahme und den Service von SINAMICS S120 benötigten Informationen, Vorgehensweisen und Bedienhandlungen.

#### Standardumfang

Der Umfang der in der vorliegenden Dokumentation beschriebenen Funktionalitäten kann vom Umfang der Funktionaliäten des gelieferten Antriebssystems abweichen.

- Es können im Antriebssystem weitere, in dieser Dokumentation nicht erläuterte Funktionen ablauffähig sein. Es besteht jedoch kein Anspruch auf diese Funktionen bei der Neulieferung bzw. im Servicefall.
- Es können in der Dokumentation Funktionen beschrieben sein, die in einer Produktausprägung des Antriebssystems nicht verfügbar sind. Die Funktionalitäten des gelieferten Antriebssystems sind ausschließlich den Bestellunterlagen zu entnehmen.
- Ergänzungen oder Änderungen, die durch den Maschinenhersteller vorgenommen werden, müssen auch vom Maschinenhersteller dokumentiert werden.

Ebenso enthält diese Dokumentation aus Gründen der Übersichtlichkeit nicht sämtliche Detailinformationen zu allen Typen des Produkts. Diese Dokumentation kann auch nicht jeden denkbaren Fall der Aufstellung, des Betriebs und der Instandhaltung berücksichtigen.

#### Technical Support

Landesspezifische Telefonnummern für technische Beratung finden Sie im Internet unter Kontakt:

http://www.siemens.com/automation/service&support

#### EG-Konformitätserklärung

Die EG-Konformitätserklärung zur EMV-Richtlinie finden Sie im Internet unter:

http://support.automation.siemens.com

Geben Sie dort als Suchbegriff die Nummer 15257461 ein oder kontaktieren Sie die Siemens-Geschäftsstelle in Ihrer Region.

#### Struktur

Das Funktionshandbuch besitzt folgende Struktur:

- Kapitel 1 [Einspeisung](#page-22-0) (Seite [21\)](#page-22-1)
- Kapitel 2 [Erweiterter Sollwertkanal](#page-48-0) (Seite [47\)](#page-48-1)
- Kapitel 3 [Servoregelung](#page-68-0) (Seite [67](#page-68-1))
- Kapitel 4 [Vektorregelung](#page-140-0) (Seite [139\)](#page-140-1)
- Kapitel 5 [U/f-Steuerung \(Vektorregelung\)](#page-220-0) (Seite [219](#page-220-1))
- Kapitel 6 [Basisfunktionen](#page-236-0) (Seite [235](#page-236-1))
- Kapitel 7 [Funktionsmodule](#page-322-0) (Seite [321\)](#page-322-1)
- Kapitel 8 [Überwachungs- und Schutzfunktionen](#page-434-0) (Seite [433\)](#page-434-1)
- Kapitel 9 [Safety Integrated Basic Functions](#page-462-0) (Seite [461](#page-462-1))
- Kapitel 10 [Kommunikation](#page-512-0) (Seite [511\)](#page-512-1)
- Kapitel 11 [Applikationen](#page-698-0) (Seite [697\)](#page-698-1)
- Kapitel 12 [Grundlagen des Antriebssystems](#page-716-0) (Seite [715](#page-716-1))

#### Empfehlung für Neueinsteiger:

Lesen Sie zuerst das Kapitel [Grundlagen des Antriebssystems](#page-716-0) (Seite [715\)](#page-716-1), danach je nach Anforderung das entsprechende Kapitel.

#### **Suchhilfen**

Zu Ihrer besseren Orientierung werden folgende Hilfen angeboten:

- Inhaltsverzeichnis
- Abkürzungsverzeichnis
- Index (Stichwortverzeichnis)

#### Schreibweisen

In dieser Dokumentation gelten folgende Schreibweisen und Abkürzungen:

#### Schreibweisen bei Parametern (Beispiele):

- p0918 Einstellparameter 918
- r1024 Beobachtungsparameter 1024
- p1070[1] Einstellparameter 1070 Index 1
- p2098[1].3 Einstellparameter 2098 Index 1 Bit 3
- p0099[0...3] Einstellparameter 99 Index 0 bis 3
- r0945[2](3) Beobachtungsparameter 945 Index 2 von Antriebsobjekt 3
- p0795.4 Einstellparameter 795 Bit 4

#### Schreibweisen bei Störungen und Warnungen (Beispiele):

- F12345 Störung 12345 (englisch: Fault)
- A67890 Warnung 67890 (englisch: Alarm)

#### EGB-Hinweise

#### VORSICHT

Elektrostatisch gefährdete Bauelemente (EGB) sind Einzelbauteile, integrierte Schaltungen oder Baugruppen, die durch elektrostatische Felder oder elektrostatische Entladungen beschädigt werden können.

Vorschriften zur Handhabung bei EGB:

Beim Umgang mit elektronischen Bauelementen ist auf gute Erdung von Mensch, Arbeitsplatz und Verpackung zu achten!

Elektronische Bauelemente dürfen von Personen nur berührt werden, wenn

- diese Personen über EGB-Armband geerdet sind, oder
- diese Personen in EGB-Bereichen mit leitfähigem Fußboden EGB-Schuhe oder EGB-Erdungsstreifen tragen.

Elektronische Baugruppen sollten nur dann berührt werden, wenn dies unvermeidbar ist. Das Anfassen ist nur an der Frontplatte bzw. am Leiterplattenrand erlaubt.

Elektronische Baugruppen dürfen nicht mit Kunststoffen und Bekleidungsteilen mit Kunststoffanteilen in Berührung gebracht werden.

Elektronische Baugruppen dürfen nur auf leitfähigen Unterlagen abgelegt werden (Tisch mit EGB-Auflage, leitfähiger EGB-Schaumstoff, EGB-Verpackungsbeutel, EGB-Transportbehälter).

Elektronische Baugruppen dürfen nicht in der Nähe von Datensichtgeräten, Monitoren oder Fernsehgeräten gebracht werden (Mindestabstand zum Bildschirm > 10 cm).

An elektronischen Baugruppen darf nur gemessen werden, wenn das Messgerät geerdet ist (z. B. über Schutzleiter), oder vor dem Messen bei potenzialfreiem Messgerät der Messkopf kurzzeitig entladen wird (z. B. metallblankes Gehäuse berühren).

#### Sicherheitstechnische Hinweise

#### GEFAHR

- Die Inbetriebnahme ist solange untersagt, bis festgestellt wurde, dass die Maschine, in welche die hier beschriebenen Komponenten eingebaut werden sollen, den Bestimmungen der EG-Maschinenrichtlinie entspricht.
- Nur entsprechend qualifiziertes Personal darf an den SINAMICS-Geräten und den Drehstrommotoren die Inbetriebsetzung durchführen.
- Dieses Personal muss die zum Produkt gehörende Technische Kundendokumentation berücksichtigen und die vorgegebenen Gefahr- und Warnhinweise kennen und beachten.
- Beim Betrieb elektrischer Geräte und Motoren stehen zwangsläufig die elektrischen Stromkreise unter gefährlicher Spannung.
- Bei Betrieb der Anlage sind gefährliche Achsbewegungen möglich.
- Alle Arbeiten in der elektrischen Anlage müssen im spannungslosen Zustand durchgeführt werden.
- Der Anschluss von SINAMICS-Geräten mit Drehstrommotoren an das Versorgungsnetz über selektiv schaltende allstromsensitive Fehlerstrom-Schutzschaltung darf nur erfolgen, wenn entsprechend IEC 61800-5-1 die Verträglichkeit des SINAMICS-Gerätes mit der FI-Schutzeinrichtung nachgewiesen ist.

#### WARNUNG

- Der einwandfreie und sichere Betrieb dieser Geräte und Motoren setzt sachgemäßen Transport, fachgerechte Lagerung, Aufstellung und Montage sowie sorgfältige Bedienung und Instandhaltung voraus.
- Für die Ausführung von Sondervarianten der Geräte und Motoren gelten zusätzlich die Angaben in den Katalogen und Angeboten.
- Zusätzlich zu den Gefahr- und Warnhinweisen in der gelieferten Technischen Kundendokumentation sind die jeweils geltenden nationalen, örtlichen und anlagenspezifischen Bestimmungen und Erfordernisse zu berücksichtigen.
- An allen Anschlüssen und Klemmen von 0 V bis 48 V dürfen nur Schutzkleinspannungen (PELV = Protective Extra Low Voltage) nach EN 60204-1 angeschlossen werden.

#### VORSICHT

- Die Motoren können Oberflächentemperaturen von über +80 °C aufweisen.
- Deshalb dürfen keine temperaturempfindlichen Teile z. B. Leitungen oder elektronische Bauelemente am Motor anliegen oder am Motor befestigt werden.
- Es ist darauf zu achten, dass bei der Montage die Anschlussleitungen
	- nicht beschädigt werden
	- nicht unter Zug stehen und
	- nicht von rotierenden Teilen erfasst werden können.

#### VORSICHT

- SINAMICS-Geräte mit Drehstrommotoren werden im Rahmen der Stückprüfung einer Spannungsprüfung entsprechend IEC 61800-5-1 unterzogen. Während der Spannungsprüfung der elektrischen Ausrüstung von Industriemaschinen nach EN 60204-1, Abschnitt 18.4 müssen alle Anschlüsse der SINAMICS-Geräte abgeklemmt/abgezogen werden, um eine Beschädigung der Geräte zu vermeiden.
- Motoren sind gemäß dem mitgelieferten Schaltbild anzuschließen. Eine Nichtbeachtung kann zur Zerstörung der Motoren führen.

#### Hinweis

SINAMICS-Geräte mit Drehstrommotoren erfüllen im betriebsmäßigen Zustand und in trockenen Betriebsräumen die Niederspannungs-Richtlinie 2006/95/EG.

Vorwort

## Inhaltsverzeichnis

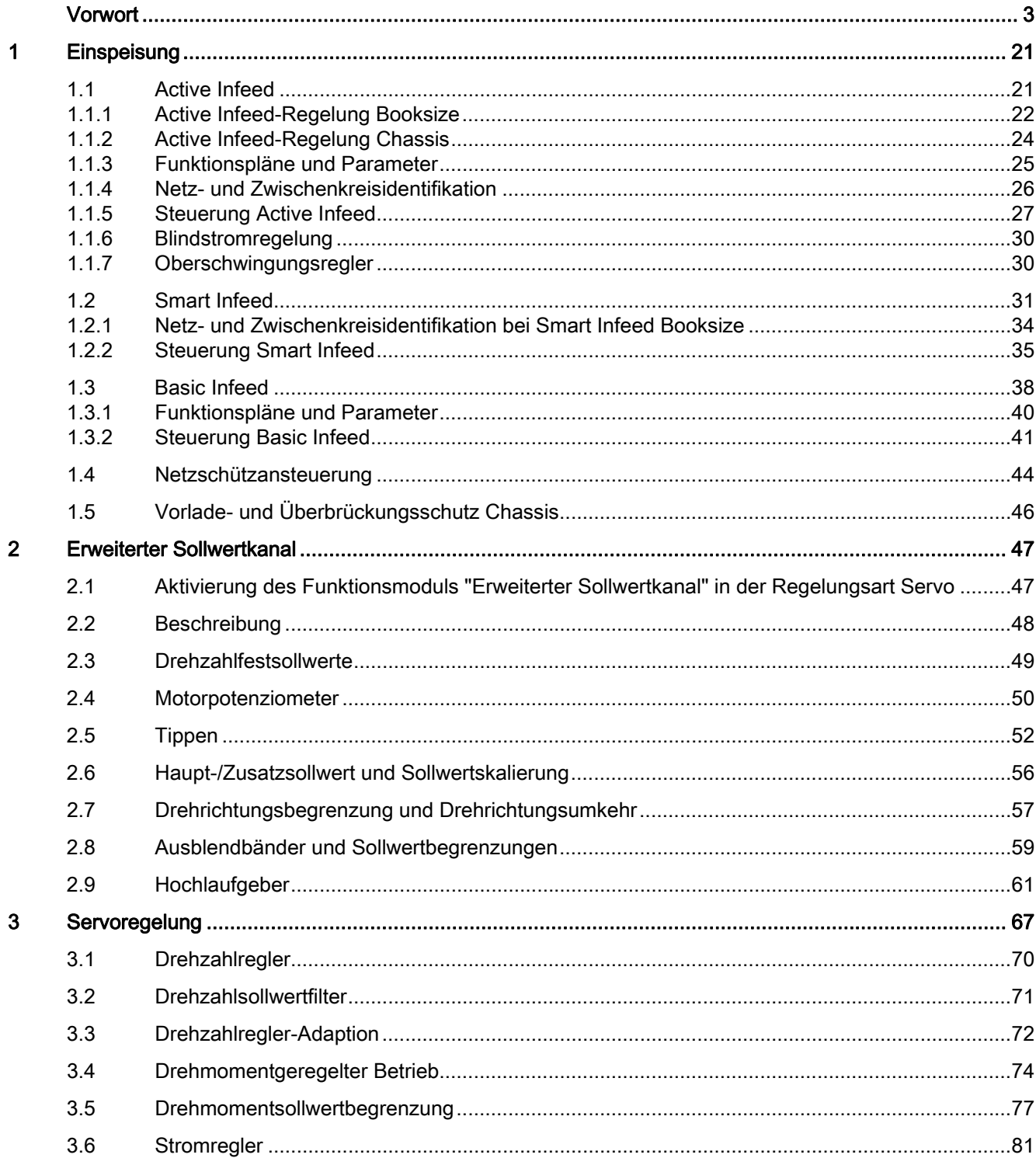

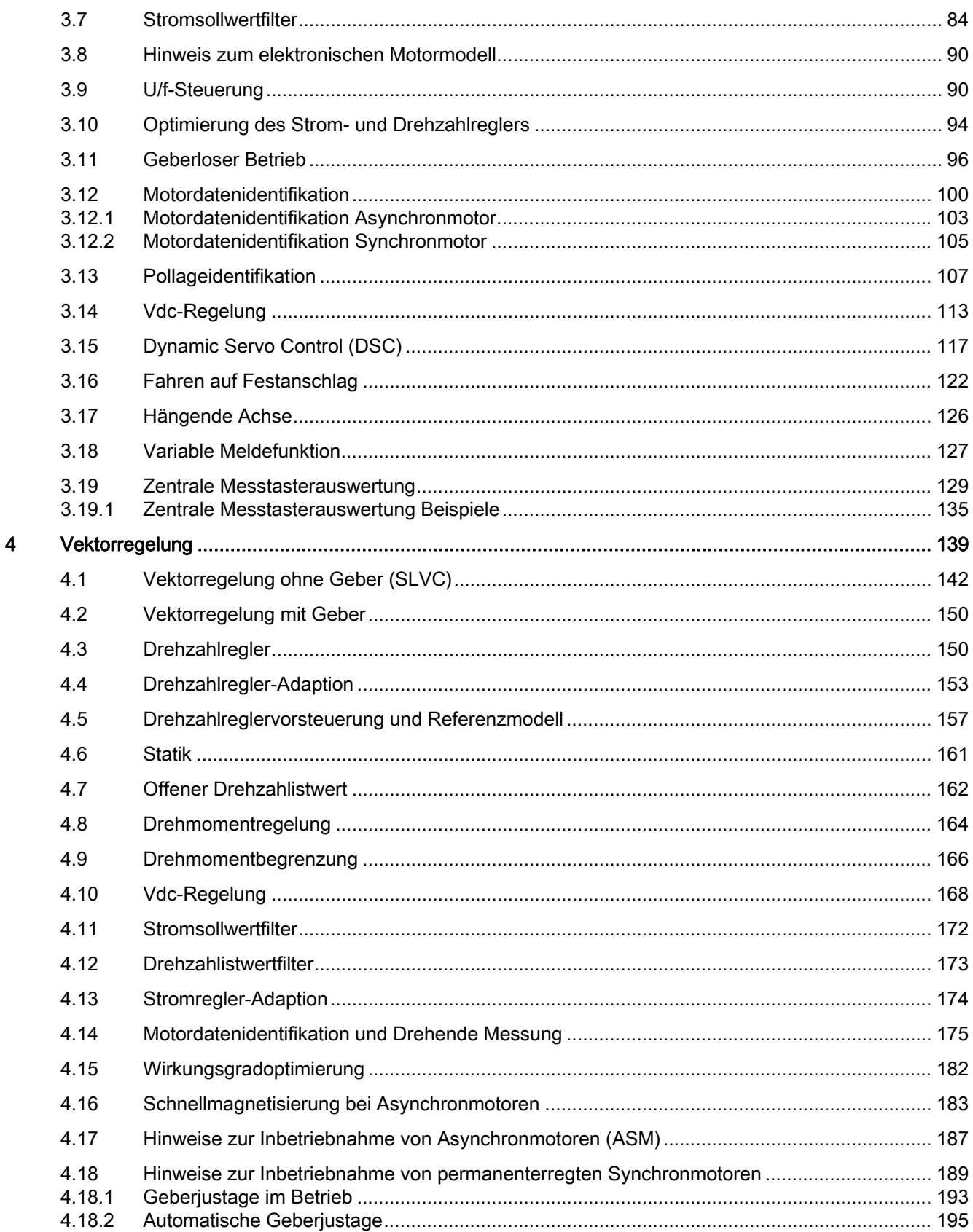

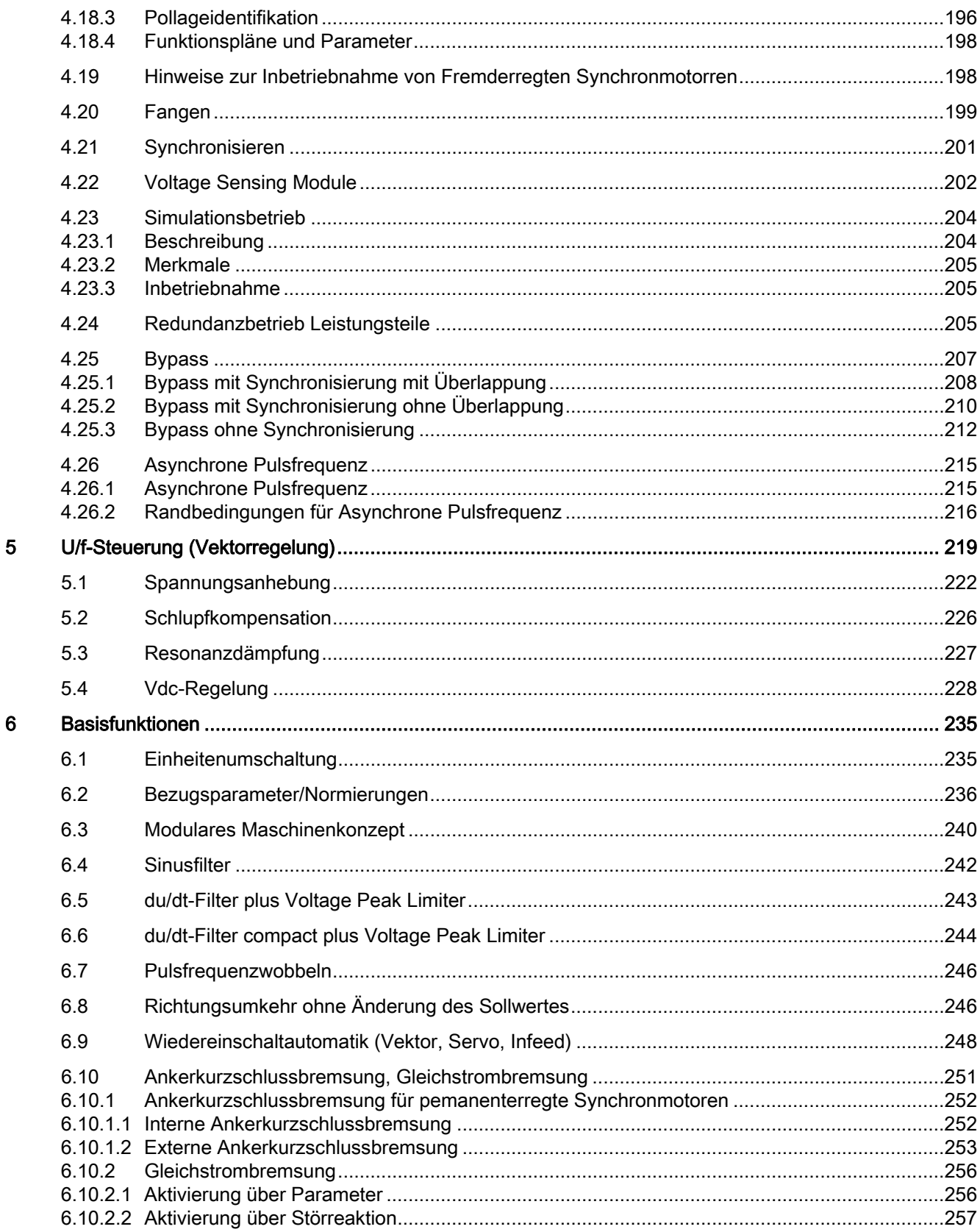

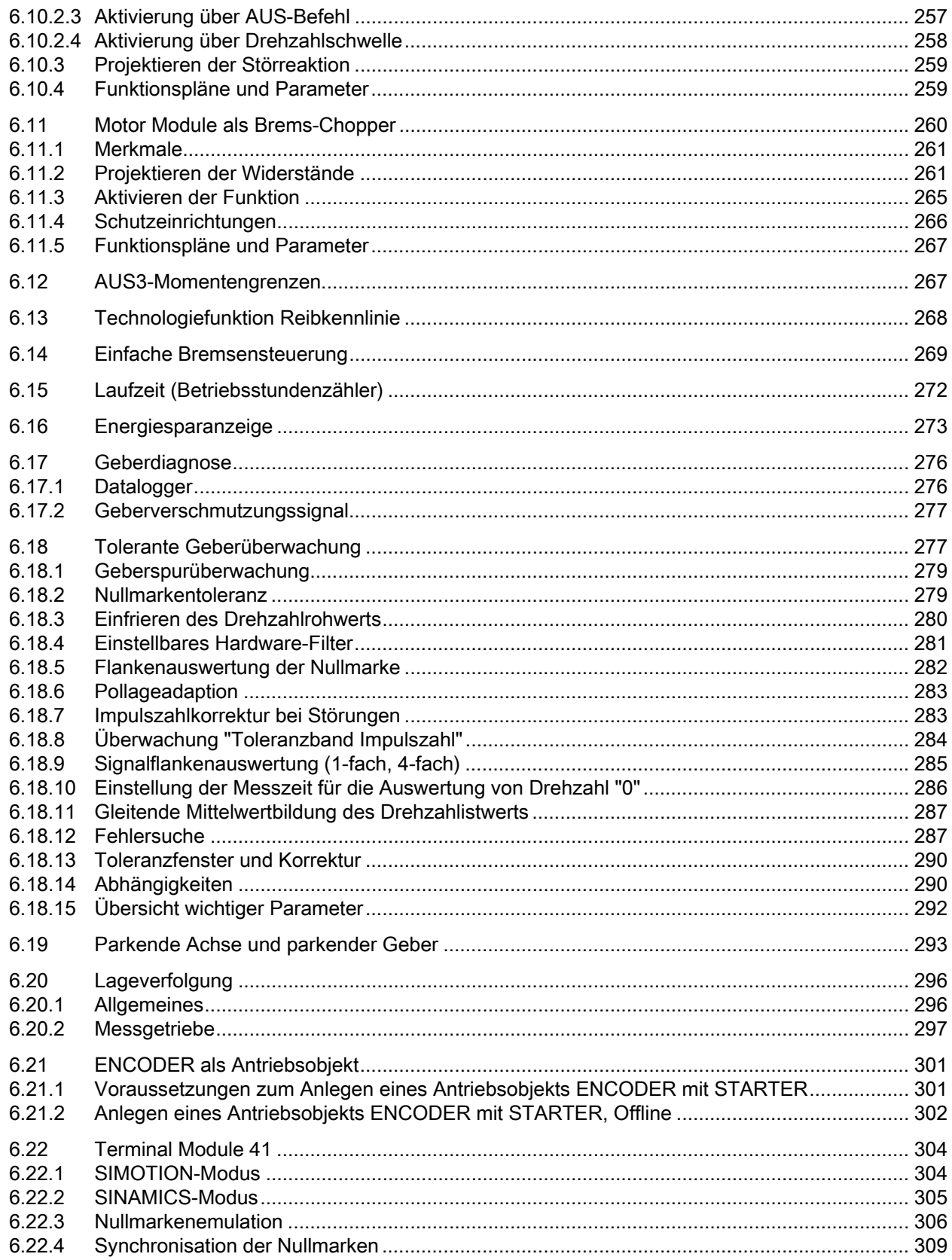

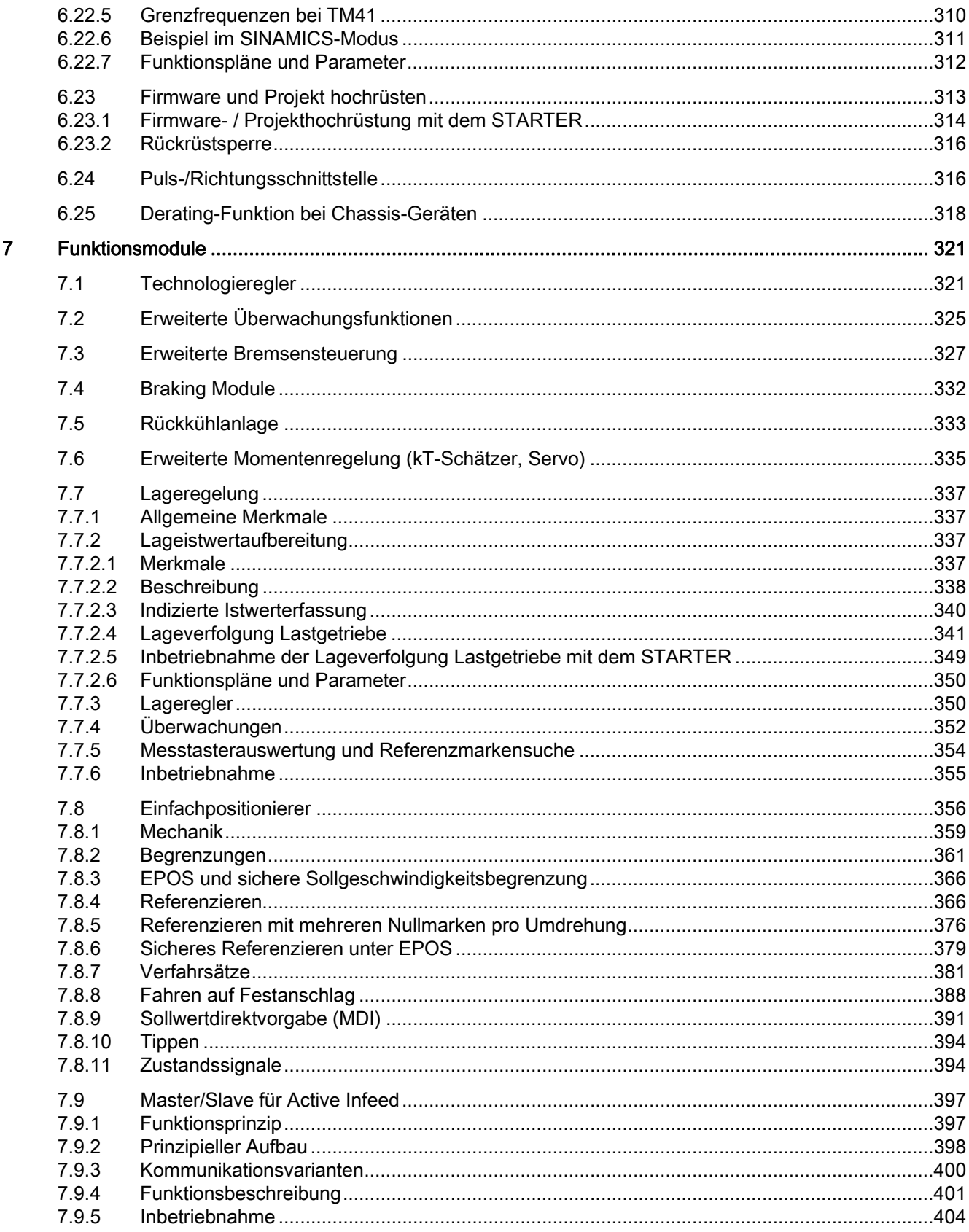

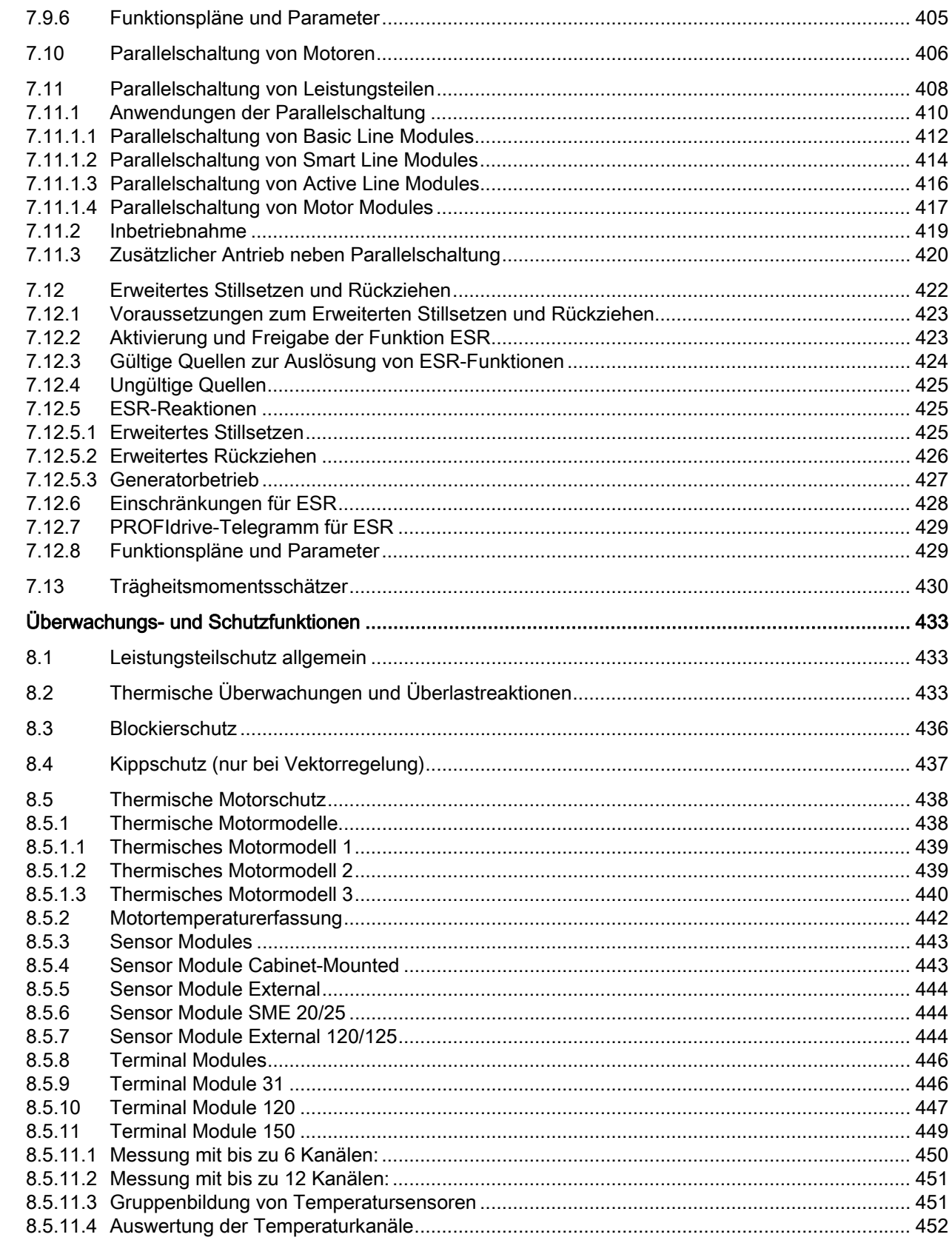

 $\bf{8}$ 

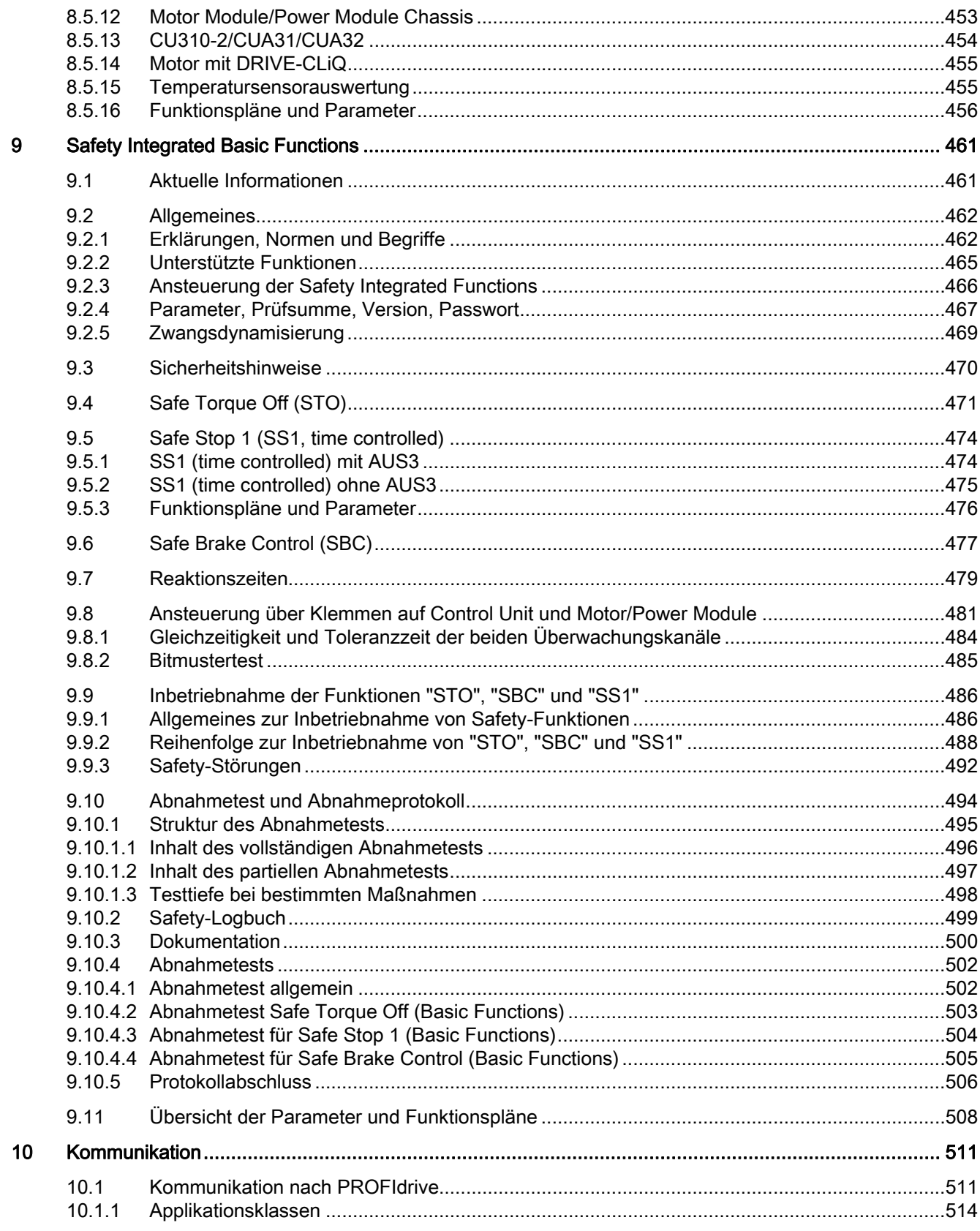

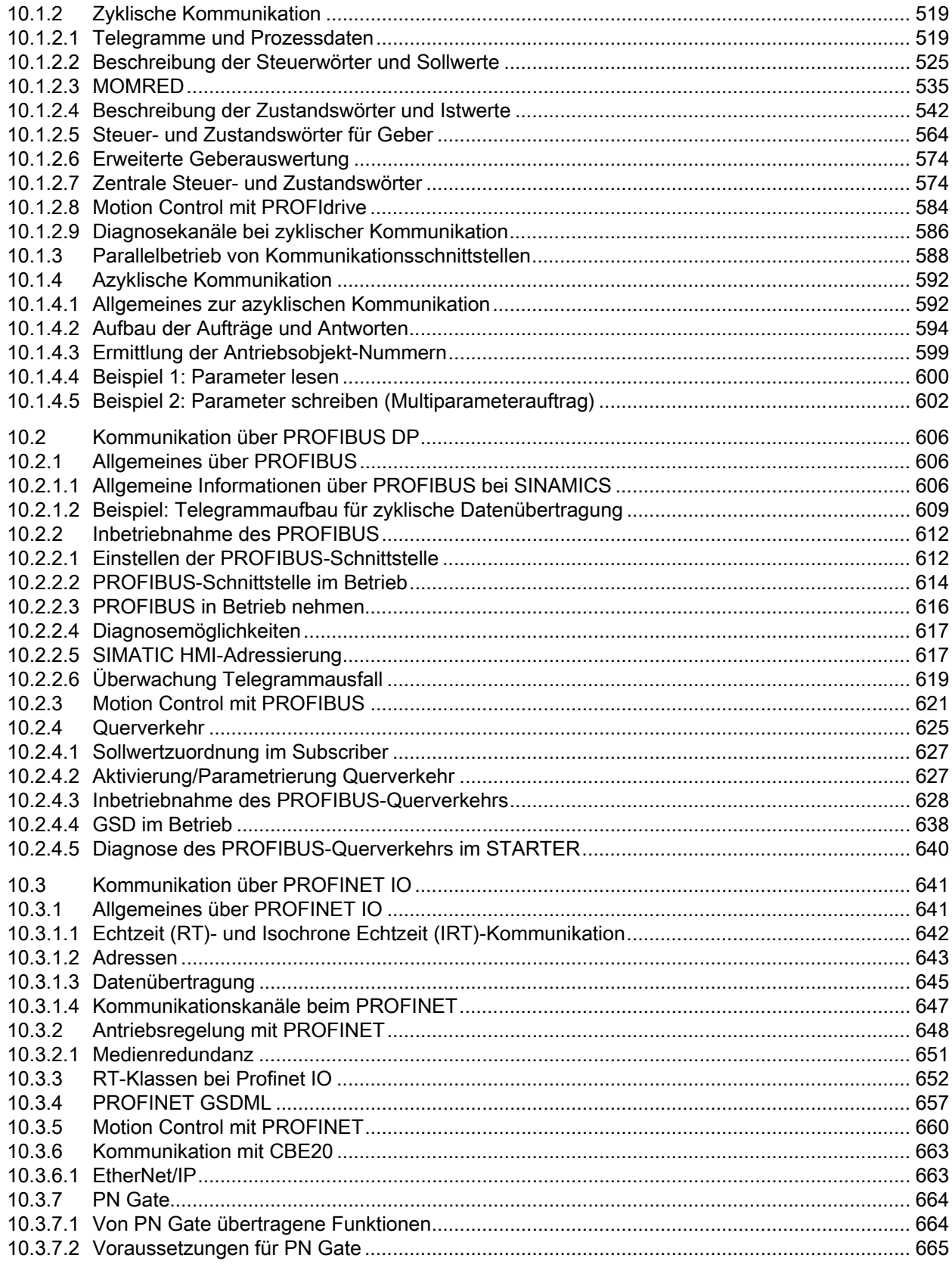

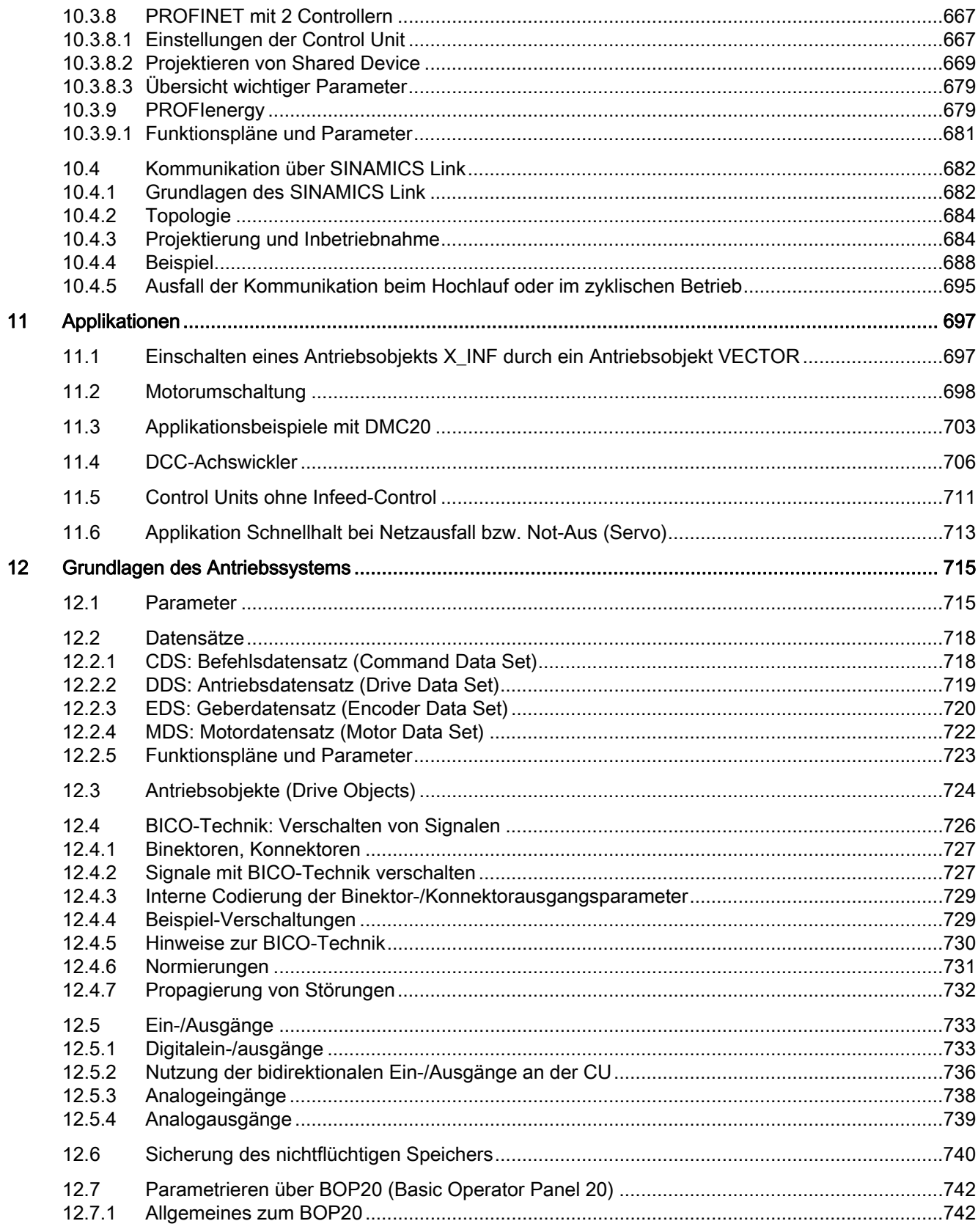

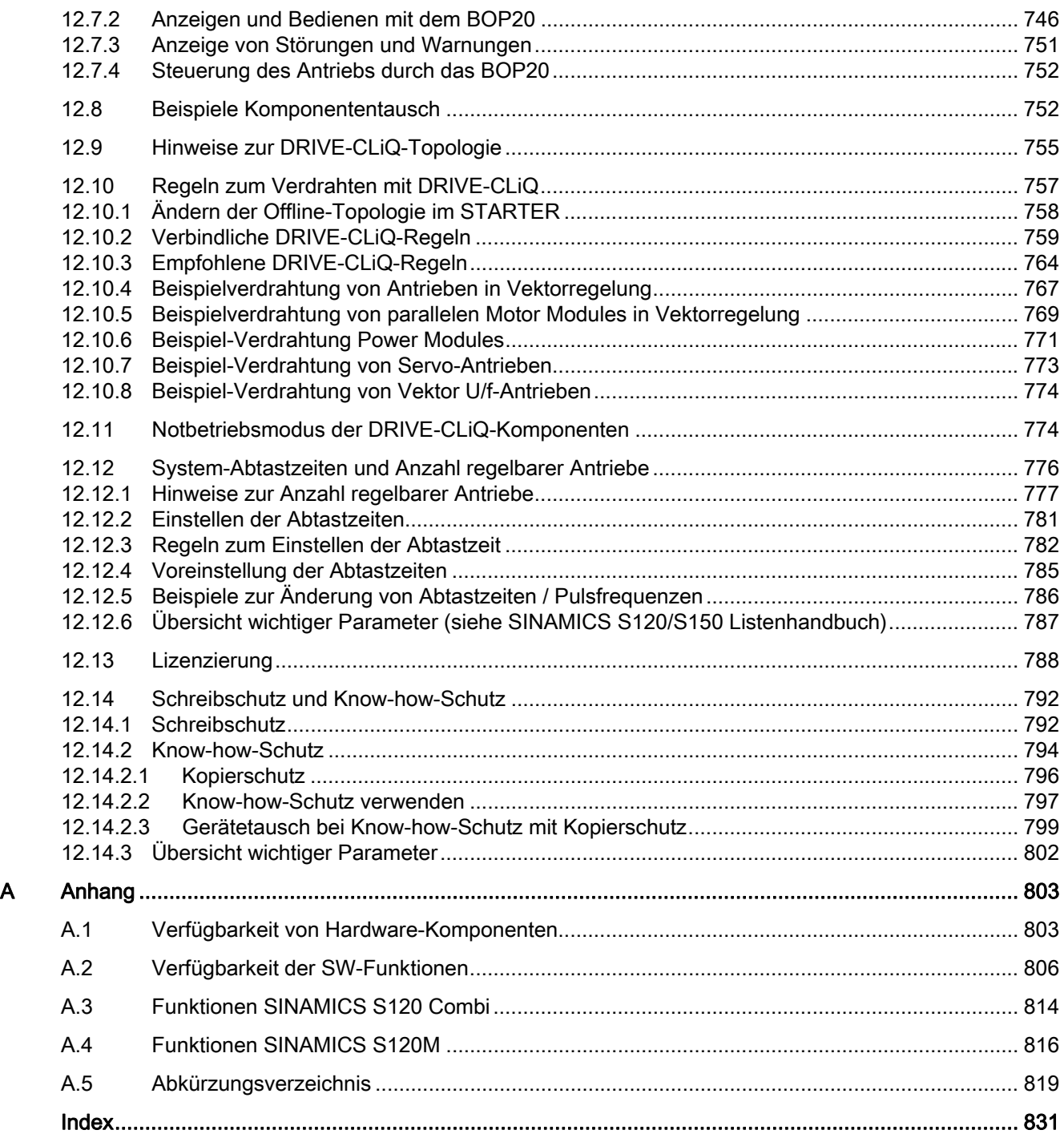

# <span id="page-22-1"></span><span id="page-22-0"></span>Einspeisung 1

#### <span id="page-22-2"></span>1.1 Active Infeed

#### Merkmale

- Geregelte und in der Höhe einstellbare Zwischenkreisspannung (unabhängig von Netzspannungsschwankungen)
- Rückspeisefähig
- Gezielte Blindstromvorgabe
- Geringe Netzrückwirkungen, sinusförmiger Netzstrom (cos φ = 1)
- Parallelschaltung mehrerer Active Line Modules
- Master/Slave-Betrieb mehrerer Active Line Modules

#### Beschreibung

Die Active Infeed-Regelung arbeitet zusammen mit der Netzdrossel oder einem Active Interface Module und dem Active Line Module als Hochsetzsteller. Die Höhe der Zwischenkreisspannung kann über Parameter vorgegeben werden und ist durch die Regelung unabhängig von Netzspannungsschwankungen.

Die Firmware für die Regelung und Steuerung des Active Line Module befindet sich auf der ihm zugeordneten Control Unit. Active Line Module und Control Unit kommunizieren über DRIVE-CLiQ.

Die Betriebsarten "Parallelschaltung" und "Master/Slave-Schaltung" von Leistungsteilen sind in diesem Handbuch im Kapitel [Funktionsmodule](#page-322-0) (Seite [321\)](#page-322-1) beschrieben.

Der Einsatzes von "Voltage Sensing Modules" (VSM) ist im Kapitel Vektorregelung beschrieben.

1.1 Active Infeed

#### <span id="page-23-0"></span>1.1.1 Active Infeed-Regelung Booksize

#### Schematischer Aufbau

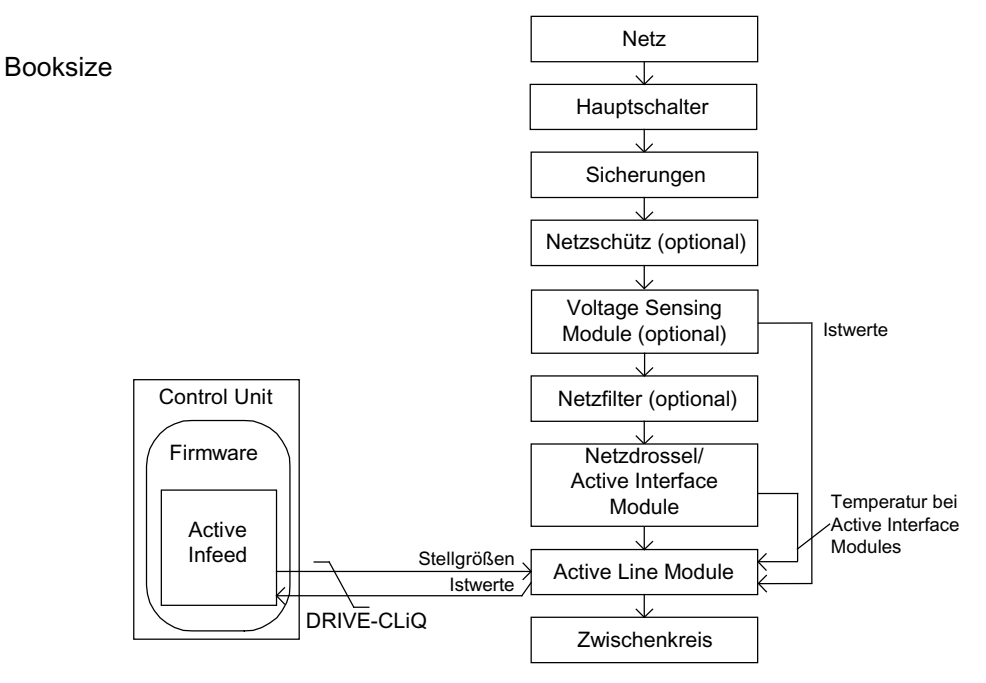

Bild 1-1 Schematischer Aufbau Active Infeed Booksize

#### Active Infeed-Regelung bei Active Line Modules Booksize

Das Active Line Module arbeitet in Abhängigkeit von der parametrierten Netzspannung (p0210) in zwei unterschiedlichen Betriebsarten:

● Active Mode

Im Active Mode wird die Zwischenkreisspannung auf einen einstellbaren Sollwert (p3510) geregelt und ein sinusförmiger Netzstrom realisiert (cos φ = 1). Die Höhe des Blindstroms wird auch geregelt und kann gezielt vorgegeben werden.

**Smart Mode** 

Im Smart Mode bleibt die Rückspeisefähigkeit erhalten, im Vergleich zum Active Mode ergibt sich jedoch eine kleinere Zwischenkreisspannung. Die Zwischenkreisspannung ist abhängig von der aktuellen Netzspannung.

Der Sollwert der Zwischenkreisspannung (p3510) und die Regelungsart wird in Abhängigkeit von der Anschlussspannung (p0210) während der Inbetriebnahme wie folgt vorbelegt:

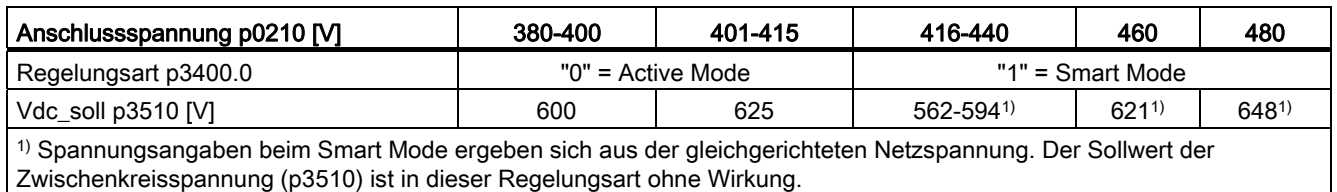

#### Tabelle 1- 1 Vorbelegung Regelungsart und Zwischenkreisspannung Booksize

#### Voltage Sensing Module (VSM10) in Betrieb mit S120 Active Line Module

Mit einem Voltage Sensing Module (VSM10) zur Erfassung der Netzspannung können Antriebe auch an Netzen mit starken Frequenzänderungen, die über die Norm IEC 61000-2- 4 hinausgehen, unter bestimmten Randbedingungen betrieben werden. Große Frequenzänderungen sind z. B. bei dieselelektrischen (Insel-)Netzen gegeben, nicht aber in großen Verbundnetzen wie dem europäischen Verbundnetz.

Im außereuropäischen Raum, vor allem bei Staaten mit weitläufiger Energieverteilung (Flächenstaaten z. B. Australien, USA, China), sind die Netzeinbrüche häufiger, etwas tiefer und vor allem zeitlich länger, bis hin in den Sekundenbereich. In solchen Netzen wird der Einsatz des Voltage Sensing Module dringend empfohlen.

#### Inbetriebnahme

Bei der Inbetriebnahme sind die Geräte-Anschlussspannung (p0210) und die Anwahl eines Netzfilters (p0220) zu parametrieren.

Als Netzfilter ist nach der automatischen Inbetriebnahme das entsprechende Filter für das passende Active Interface Module voreingestellt. Sollte der Antriebsverband anders aufgebaut sein, muss der Netzfilter-Typ über p0220 angepasst werden.

Beim ersten Einschalten an ein neues/verändertes Netz sollte eine automatische Reglereinstellung durch die Netz- und Zwischenkreisidentifikation (p3410) durchgeführt werden.

#### Hinweis

Bei nicht rückspeisefähigen Netzen (z. B. Generator) muss der generatorische Betrieb durch den Binektoreingang p3533 gesperrt werden.

#### VORSICHT

Bei Anschluss eines Wideband Line Filter muss dieser über p0220 = 1...5 parametriert werden. Der Temperatursensor muss an die Klemme X21 des Active Line Module angeschlossen werden.

Die Zwischenkreisspannung (p3510) kann innerhalb folgender Grenzen eingestellt werden:

- Obere Grenze:
	- maximale Zwischenkreisspannung (p0280)
	- Produkt aus Netzspannung (p0210) und max. Hochsetzfaktor (r3508)
- Untere Grenze: Anschlussspannung (p0210) multipliziert mit 1,42

Einspeisung

1.1 Active Infeed

#### <span id="page-25-0"></span>1.1.2 Active Infeed-Regelung Chassis

#### Schematischer Aufbau

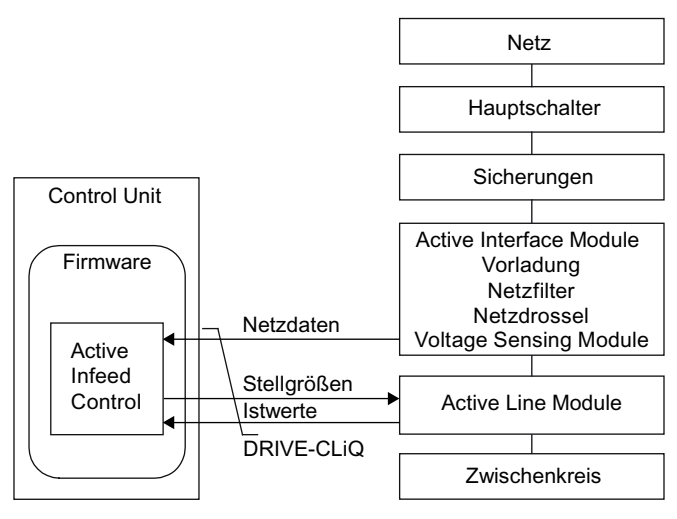

Bild 1-2 Schematischer Aufbau Active Infeed Chassis

#### Betriebsart der Active Infeed-Regelung bei Active Line Modules Chassis

Active Line Modules Chassis arbeiten ausschließlich im Active Mode.

Im Active Mode wird die Zwischenkreisspannung auf einen einstellbaren Sollwert (p3510) geregelt und ein sinusförmiger Netzstrom realisiert (cos φ = 1).

Der Sollwert der Zwischenkreisspannung (p3510) wird in Abhängigkeit von der Anschlussspannung (p0210) nach der Formel p3510 = 1,5 \* p0210 vorbelegt.

#### Inbetriebnahme

Bei der Inbetriebnahme ist die Geräte-Anschlussspannung (p0210) zu parametrieren. Das erforderliche Netzfilter (p0220) ist voreingestellt.

Beim ersten Einschalten an ein neues/verändertes Netz sollte eine automatische Reglereinstellung durch die Netz- und Zwischenkreisidentifikation (p3410) durchgeführt werden.

#### Hinweis

Bei nicht rückspeisefähigen Netzen (z. B. Generator) muss der generatorische Betrieb durch den Binektoreingang p3533 gesperrt werden.

Die Zwischenkreisspannung (p3510) kann innerhalb folgender Grenzen eingestellt werden:

- Obere Grenze:
	- Maximale Zwischenkreisspannung (p0280)
	- Produkt aus Anschlussspannung (p0210) und Hochsetzfaktor (max. p3508 = 2,00)
- Untere Grenze: Anschlussspannung (p0210) multipliziert mit 1,42

#### VORSICHT

#### Hochsetzfaktor für Active Line Modules Chassis

Der Hochsetzfaktor darf aus thermischen Gründen auf maximal 2,00 eingestellt werden.

#### <span id="page-26-0"></span>1.1.3 Funktionspläne und Parameter

#### Funktionspläne (siehe SINAMICS S120/S150 Listenhandbuch)

- 1774 Übersichten Active Infeed
- 8920 Steuerwort Ablaufsteuerung Einspeisung
- $\bullet$
- 8964 Meldungen und Überwachungen, Netzfrequenz- und Vdc-Überwachung

#### Übersicht wichtiger Parameter (siehe SINAMICS S120/S150 Listenhandbuch)

- r0002 Einspeisung Betriebsanzeige
- r0046 CO/BO: Fehlende Freigaben
- p0210 Geräte-Anschlussspannung
- p0220 Einspeisung Netzfiltertyp
- p0280 Zwischenkreisspannung maximal stationär
- p0840 BI: EIN/AUS1
- p0844 BI: 1. AUS2
- p0852 BI: Betrieb freigeben
- r0898 CO/BO: Steuerwort Ablaufsteuerung Einspeisung
- r0899 CO/BO: Zustandswort Ablaufsteuerung Einspeisung
- r2138 CO/BO: Steuerwort Störungen/Warnungen
- r2139 CO/BO: Zustandswort Störungen/Warnungen 1
- p3400 Einspeisung Konfigurationswort
- r3405 CO/BO: Zustandswort Einspeisung

1.1 Active Infeed

- p3410 Einspeisung Identifizierungsart
- p3508 Einspeisung Hochsetzfaktor maximal
- p3510 Einspeisung Zwischenkreisspannung Sollwert
- p3533 BI: Einspeisung Generatorischen Betrieb sperren
- p3610 Einspeisung Blindstrom Festsollwert
- p3611 CI: Einspeisung Blindstrom Zusatzsollwert

#### <span id="page-27-0"></span>1.1.4 Netz- und Zwischenkreisidentifikation

Mit der automatischen Parameteridentifikation werden charakteristische Netz- und Zwischenkreiskenngrößen ermittelt. Sie bieten die Grundlage für optimal eingestellte Regler im Line Module.

Mit Hilfe der Netz- und Zwischenkreisidentifikation wird eine optimierte Einstellung der Strom- und Spannungsregelung erreicht. Eine Verstellung der Dynamik der Spannungsregelung kann mit p3560 vorgenommen werden.

#### Hinweis

Ändert sich die Netzumgebung oder ändern sich Komponenten am Zwischenkreis (z. B. nach Aufstellung der Anlage beim Kunden oder nach einer Erweiterung des Antriebsverbandes), sollte mit p3410 = 5 die Netz-/Zwischenkreisidentifikation wiederholt werden. Nur so ist ein Betrieb der Einspeisung mit optimalen Reglereinstellungen gewährleistet.

Nach Aktivierung der Identifikation wird die Warnung A06400 ausgegeben.

#### Identifikationsarten

Weitere Identifikationsarten sind im SINAMICS S120/S150 Listenhandbuch zu finden.

● p3410 = 4: Mit der nächsten Impulsfreigabe wird eine Identifikation der Gesamtinduktivität und der Zwischenkreiskapazität angestoßen (zwei Messroutinen mit unterschiedlichen Stromhöhen). Die bei der Identifikation ermittelten Daten (r3411 und r3412) werden in p3421 und p3422 eingetragen, es erfolgt eine Neuberechnung der Regler. Zudem erfolgt zeitgleich die Festlegung der Parameter für eine Stromregleradaption (p3620, p3622). Anschließend werden alle Parameter der Einspeisung automatisch nichtflüchtig gespeichert.

Die Einspeisung läuft ohne Unterbrechung mit den neuen Reglerparametern weiter.

● p3410 = 5: Es werden grundsätzlich die gleichen Messungen und Schreibvorgänge wie mit p3410 = 4 vorgenommen. Vor dem ersten Identifizierungslauf werden jedoch die Parameterwerte Netzinduktivität und Zwischenkreiskapazität zurückgesetzt (p3421 = p0223 und p3422 = p0227.

Nach erfolgreichem Beenden einer der beiden Identifikationen (p3410 = 4 oder p3410 = 5) wird automatisch  $p3410 = 0$  gesetzt.

#### Hinweis

Die Identifikation über p3410 = 5 sollte bevorzugt eingesetzt werden.

Ein Rücksetzen der Regelung auf Werkseinstellung kann beispielsweise nach einem fehlgeschlagenen Identifizierungslauf notwendig sein.

#### Übersicht wichtiger Parameter (siehe SINAMICS S120/S150 Listenhandbuch)

- p3410 Einspeisung Identifizierungsart
- r3411 Einspeisung Induktivität identifiziert
- r3412 Einspeisung Zwischenkreiskapazität identifiziert
- p3560 Einspeisung Vdc-Regler Proportionalverstärkung

#### <span id="page-28-0"></span>1.1.5 Steuerung Active Infeed

#### **Beschreibung**

Das Active Line Module kann über BICO-Verschaltung z. B. durch Klemmen oder Feldbus gesteuert werden. In der Betriebsanzeige r0002 wird der Betriebsstatus angezeigt. Die fehlenden Freigaben für den Betrieb (r0002 = 00) werden im Parameter r0046 abgebildet. Die EP-Klemmen (Enable Pulses) müssen gemäß dem Gerätehandbuch der entsprechenden Leistungsteile beschaltet werden. Die Erstinbetriebnahme muss abgeschlossen sein.

#### Störungen quittieren

Noch anstehende Störungen, deren Ursachen behoben sind, können durch eine 0/1-Flanke am Signal "1. Quittieren Störungen" (p2103) quittiert werden.

1.1 Active Infeed

#### Einschalten des Active Line Module

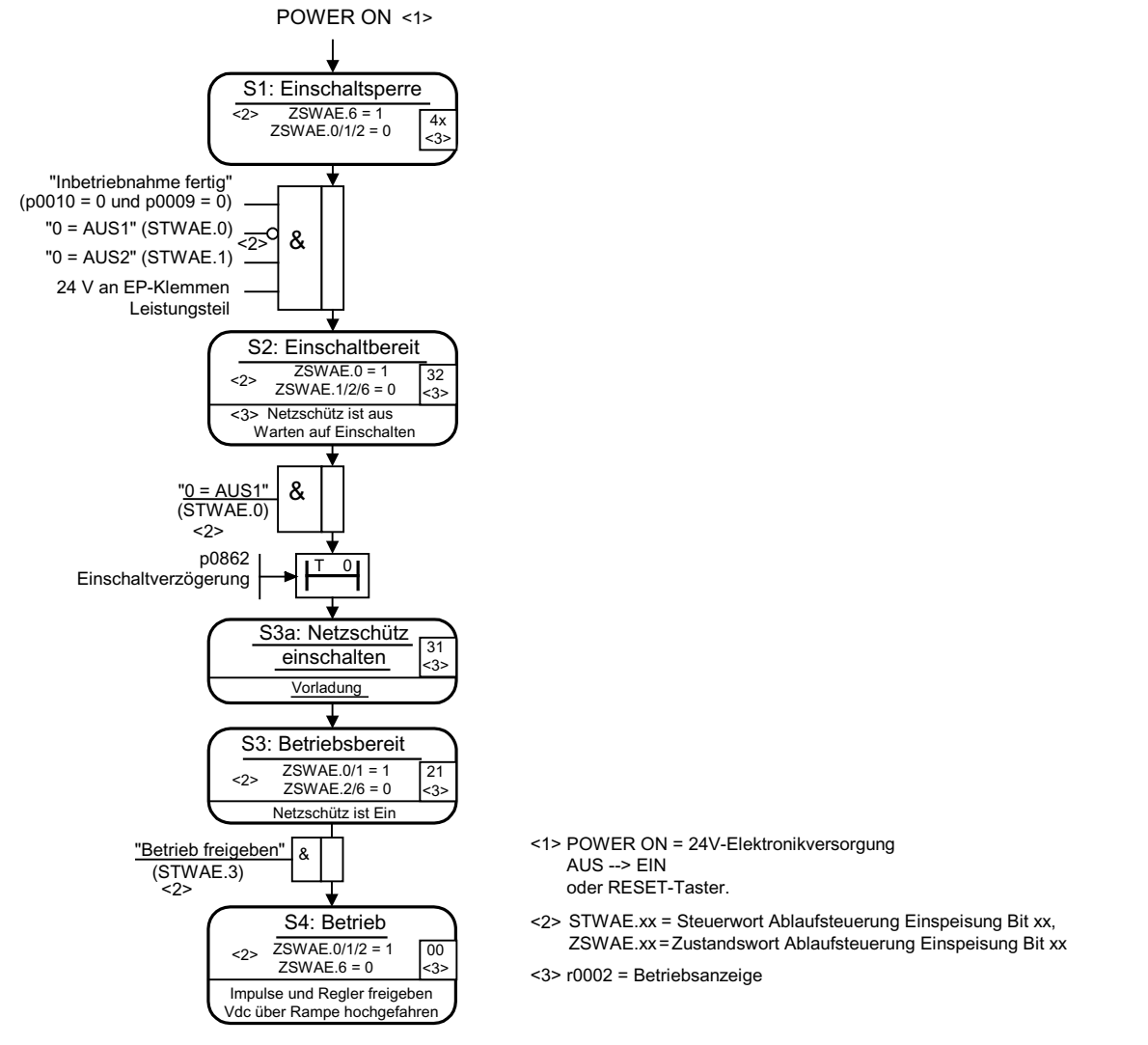

**Bild 1-3 Ablauf Hochlauf Active Infeed** 

#### Hinweis

Unter der Voraussetzung, dass mit dem STARTER in Betrieb genommen wurde und kein PROFIdrive-Telegramm aktiviert wurde, kann durch Freigabe an den EP-Klemmen und eine positive Signalflanke auf AUS1 (p0840) die Einspeisung eingeschaltet werden.

#### Ausschalten des Active Line Module

Das Ausschalten funktioniert grundsätzlich in entgegengesetzter Reihenfolge zum Einschalten. Beim Ausschalten gibt es jedoch keine Vorladung.

Das Ausschalten der Regelung mit dem Signal AUS1 wird durch die Zeit in p3490 verzögert. Damit wird ein geführtes Abbremsen der angeschlossenen Antriebe ermöglicht. Bevor die Einspeisung ausgeschaltet wird, sollten sich die am Zwischenkreis angeschlossenen Antriebe in Impulssperre befinden.

#### Steuer- und Zustandsmeldungen

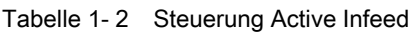

| Signalname                       | internes Steuerwort | Binektoreingang                                                             | Anzeige internes<br><b>Steuerwort</b> | <b>PROFIdrive-</b><br>Telegramm 370 |
|----------------------------------|---------------------|-----------------------------------------------------------------------------|---------------------------------------|-------------------------------------|
| EIN/AUS1                         | STWAE.0             | p0840 EIN/AUS1                                                              | r0898.0                               | A_STW1.0                            |
| AUS <sub>2</sub>                 | STWAE.1             | p0844 1 AUS2 und<br>p0845 2 AUS2                                            | r0898.1                               | A_STW1.1                            |
| Betrieb freigeben                | STWAE.3             | p0852 Betrieb<br>freigeben                                                  | r0898.3                               | A_STW1.3                            |
| Betrieb motorisch<br>sperren     | STWAE.5             | p3532 Betrieb<br>motorisch sperren                                          | r0898.5                               | A_STW1.5                            |
| Betrieb generatorisch<br>sperren | STWAE.6             | p3533 Betrieb<br>generatorisch sperren                                      | r0898.6                               | A_STW1.6                            |
| Störung quittieren               | STWAE.7             | p2103 1 Quittieren<br>oder p2104<br>2 Quittieren oder<br>p2105 3 Quittieren | r2138.7                               | A_STW1.7                            |
| Führung durch PLC                | STWAE.10            | p0854 Führung durch<br><b>PLC</b>                                           | r0898.10                              | A_STW1.10                           |

Tabelle 1- 3 Zustandsmeldung Active Infeed

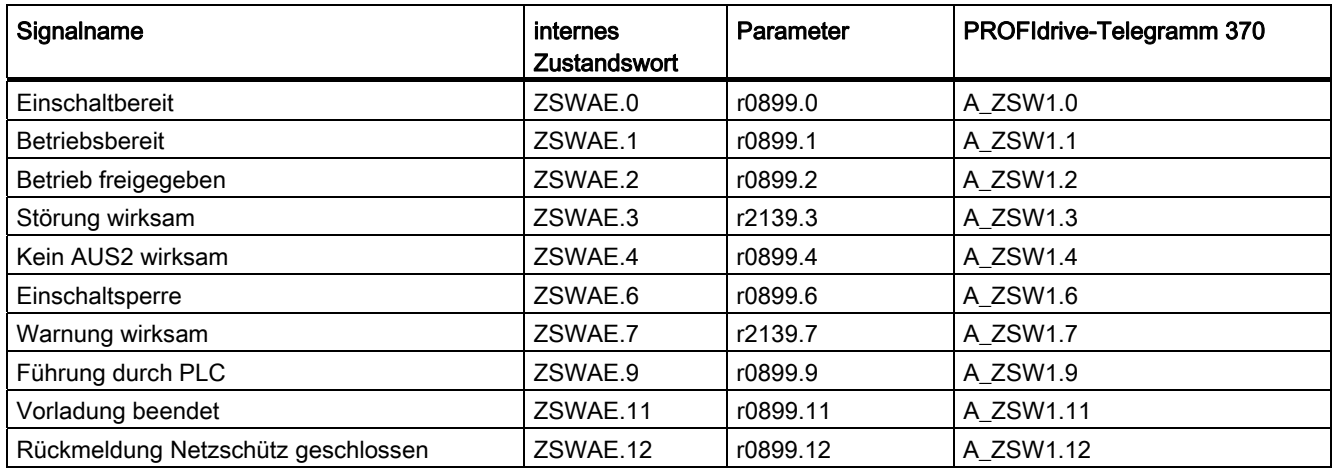

#### Einspeisung

1.1 Active Infeed

#### <span id="page-31-0"></span>1.1.6 Blindstromregelung

Zur Blindleistungskompensation oder zur Stützung der Netzspannung im Einspeisebetrieb kann ein Blindstromsollwert eingestellt werden. Der Gesamtsollwert ist die Summe aus dem Festsollwert p3610 und dem dynamischen Sollwert über dem Konnektor-Eingang p3611.

- Die Drehrichtung des Netzes wird bei der Blindstromregelung automatisch kompensiert:
	- Ein negativer Blindstromsollwert bewirkt einen induktiven Blindstrom
	- Ein positiver Blindstromsollwert erzeugt einen kapazitiven Blindstrom
- Der Blindstromsollwert wird durch die Regelung dynamisch so begrenzt, dass die Summe aus Wirkstromsollwert und Blindstromsollwert den Geräte-Maximalstrom nicht übersteigt
- Der Blindstrombedarf eines im Konfigurationsassistenten gewählten Netzfilters wird automatisch von dem Active Infeed Module geliefert. Der Anzeigewert des aktuellen Blindstromsollwerts in r0075 stimmt dann nicht mit dem parametrierten Gesamt-Blindstromsollwert überein
- Die Soll-Blindleistung des Active Infeed Modules gegenüber dem Netz ergibt sich aus dem parametrierten Gesamtblindstrom-Sollwert multipliziert mit 1,73 • Netznennspannung.

#### Funktionspläne (siehe SINAMICS S120/S150 Listenhandbuch)

- 1774 Übersichten Active Infeed
- 8946 Stromvorsteuerung/Stromregler/Steuersatz (p3400.0 = 0)

#### Übersicht wichtiger Parameter (siehe SINAMICS S120/S150 Listenhandbuch)

- p3610 Einspeisung Blindstrom Festsollwert
- p3611 CI: Einspeisung Blindstrom Zusatzsollwert

#### <span id="page-31-1"></span>1.1.7 Oberschwingungsregler

#### **Beschreibung**

Oberschwingungen in der Netzspannung führen zu Oberschwingungen in den Netzströmen. Durch Aktivieren des Oberschwingungsreglers können derartige Stromoberschwingungen reduziert werden.

#### Beispiel einer Einstellung des Oberschwingungsreglers

Es sollen die 5. und 7. Oberschwingung kompensiert werden.

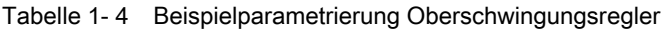

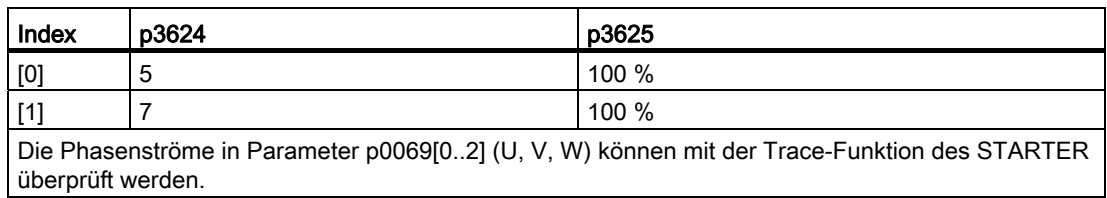

#### Übersicht wichtiger Parameter (Siehe SINAMICS S120/150 Listenhandbuch)

- p3624[0...1] Einspeisung Oberschwingungsregler Ordnung
- p3625[0...1] Einspeisung Oberschwingungsregler Skalierung
- r3626[0...1] Einspeisung Oberschwingungsregler Ausgang
- r0069[0..6] Phasenstrom Istwert

#### <span id="page-32-0"></span>1.2 Smart Infeed

#### Merkmale

- Für Smart Line Modules mit einer Leistung ≥ 16 kW
- Ungeregelte Zwischenkreisspannung
- Rückspeisefähig

```
Einspeisung
```
1.2 Smart Infeed

#### Beschreibung

Die Firmware für die Smart Line Modules befindet sich auf der ihm zugeordneten Control Unit. Smart Line Module und Control Unit kommunizieren über DRIVE-CLiQ.

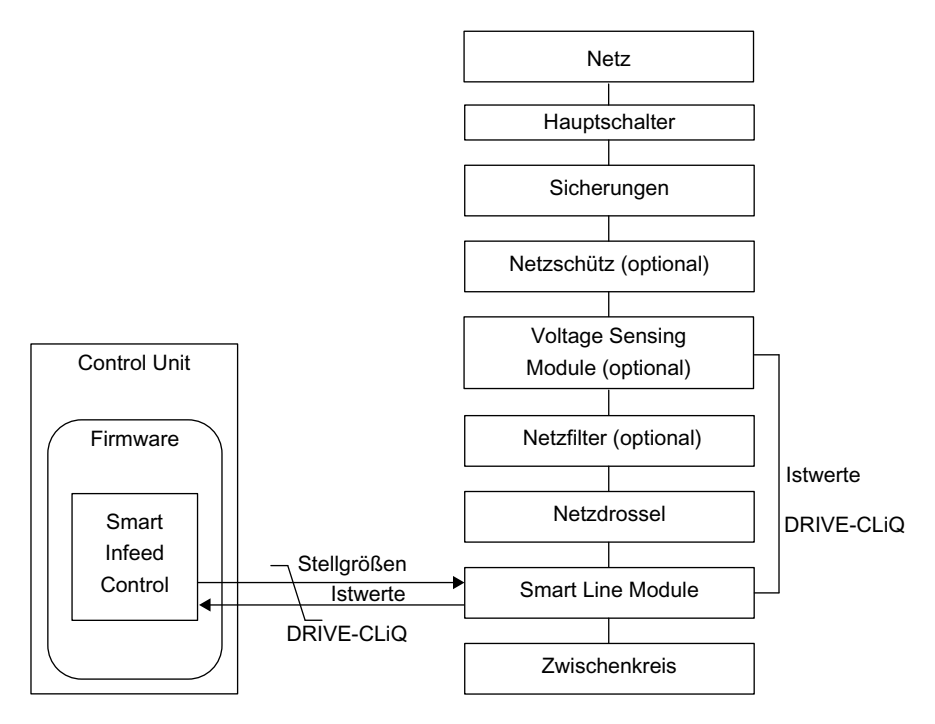

Bild 1-4 Schematischer Aufbau Smart Infeed Booksize

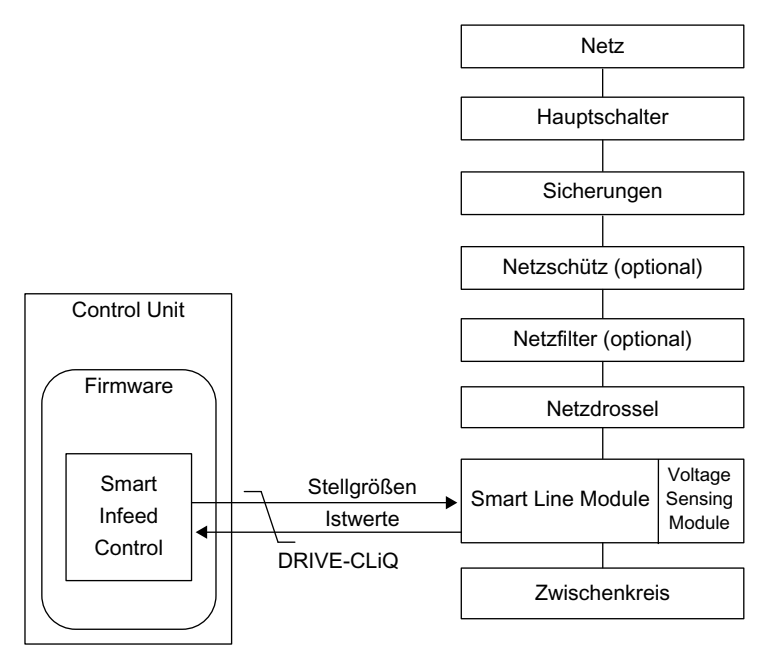

Bild 1-5 Schematischer Aufbau Smart Infeed Chassis

#### Inbetriebnahme

Bei der Inbetriebnahme ist die Geräteanschlussspannung (p0210) zu parametrieren.

#### Hinweis

Bei nicht rückspeisefähigen Netzen (z. B. Generator) ist der generatorische Betrieb der Einspeisung durch den Binektoreingang p3533 zu deaktivieren.

Bei einem Smart Line Module ist eine kinetische Pufferung im generatorischen Betrieb nicht möglich.

#### Funktionspläne (siehe SINAMICS S120/S150 Listenhandbuch)

- 1775 Übersichten Smart Infeed
- 8820 Steuerwort Ablaufsteuerung Einspeisung
- 8826 Zustandswort Ablaufsteuerung Einspeisung
- 8828 Zustandswort Einspeisung
- 8832 Steuerwerk
- 8834 Fehlende Freigaben, Netzschützansteuerung
- 8850 Schnittstelle zum Smart Infeed (Ansteuersignale, Istwerte)
- 8860 Netzspannungsüberwachung
- 8864 Netzfrequenz- und Vdc-Überwachung

#### Übersicht wichtiger Parameter (siehe SINAMICS S120/S150 Listenhandbuch)

- r0002 Einspeisung Betriebsanzeige
- r0046 CO/BO: Fehlende Freigaben
- p0210 Geräte-Anschlussspannung
- p0840 BI: EIN/AUS1
- p0844 BI: 1. AUS2
- p0852 BI: Betrieb freigeben
- r0898 CO/BO: Steuerwort Ablaufsteuerung Einspeisung
- r0899 CO/BO: Zustandswort Ablaufsteuerung Einspeisung
- r2138 CO/BO: Steuerwort Störungen/Warnungen
- r2139 CO/BO: Zustandswort Störungen/Warnungen 1
- r3405 CO/BO: Zustandswort Einspeisung
- p3533 BI: Einspeisung Generatorischen Betrieb sperren

1.2 Smart Infeed

#### <span id="page-35-0"></span>1.2.1 Netz- und Zwischenkreisidentifikation bei Smart Infeed Booksize

Mit der automatischen Parameteridentifikation werden charakteristische Netz- und Zwischenkreiskenngrößen ermittelt. Sie bieten die Grundlage für optimal eingestellte Regler im Line Module.

#### Hinweis

Ändert sich die Netzumgebung oder ändern sich Komponenten am Zwischenkreis (z. B. nach Aufstellung der Anlage beim Kunden oder nach einer Erweiterung des Antriebsverbandes), sollte mit p3410 = 5 die Netz-/Zwischenkreisidentifikation wiederholt werden. Nur so ist der Betrieb der Einspeisung mit optimaler Reglereinstellung gewährleistet.

Nach Aktivierung der Identifikation wird die Warnung A06400 ausgegeben.

#### VORSICHT

Die Netz- und Zwischenkreisidentifikation ist für Smart Line Modules der Bauform Chassis nicht zulässig.

#### Identifikationsarten

Weitere Identifikationsarten sind im SINAMICS S120/S150 Listenhandbuch zu finden.

● p3410 = 4: Mit der nächsten Impulsfreigabe wird eine Identifikation der Gesamtinduktivität und der Zwischenkreiskapazität angestoßen (zwei Messroutinen mit unterschiedlichen Stromhöhen). Die bei der Identifikation ermittelten Daten (r3411 und r3412) werden in p3421 und p3422 eingetragen, es erfolgt eine Neuberechnung der Regler. Zudem erfolgt zeitgleich die Festlegung der Parameter für eine Stromregleradaption (p6320, p6322). Anschließend werden alle Parameter der Einspeisung automatisch nichtflüchtig gespeichert.

Die Einspeisung läuft ohne Unterbrechung mit den neuen Reglerparametern weiter.

● p3410 = 5: Es werden grundsätzlich die gleichen Messungen und Schreibvorgänge wie mit p3410 = 4 vorgenommen. Vor dem ersten Identifizierungslauf werden jedoch die Parameterwerte Netzinduktivität und Zwischenkreiskapazität zurückgesetzt (p3421 = p0223 und p3422 = p0227) und eine Grobeinstellung der Regler vorgenommen.

Nach erfolgreichem Beenden einer der beiden Identifikationen (p3410 = 4 oder p3410 = 5) wird automatisch  $p3410 = 0$  gesetzt.

#### Hinweis

Die Identifikation über p3410 = 5 sollte bevorzugt eingesetzt werden.

Ein Rücksetzen der Regelung auf Werkseinstellung kann beispielsweise nach einem fehlgeschlagenen Identifizierungslauf notwendig sein.
# Übersicht wichtiger Parameter (siehe SINAMICS S120/S150 Listenhandbuch)

- p3410 Einspeisung Identifizierungsart
- p3421 Einspeisung Induktivität
- p3422 Einspeisung Zwischenkreiskapazität

# 1.2.2 Steuerung Smart Infeed

Das Smart Line Module kann über BICO-Verschaltung z. B. durch Klemmen oder Feldbus gesteuert werden. In der Betriebsanzeige r0002 wird der Betriebsstatus angezeigt. Die fehlenden Freigaben für den Betrieb (r0002 = 00) werden im Parameter r0046 abgebildet. Die EP-Klemmen (Enable Pulses) müssen gemäß dem Gerätehandbuch der entsprechenden Leistungsteile beschaltet werden. Die Erstinbetriebnahme muss abgeschlossen sein.

## Störungen quittieren

Noch anstehende Störungen, deren Ursachen behoben sind, können durch eine 0/1-Flanke am Signal "1. Quittieren Störungen" (p2103) quittiert werden.

**Einspeisung** 

1.2 Smart Infeed

# Einschalten des Smart Line Module

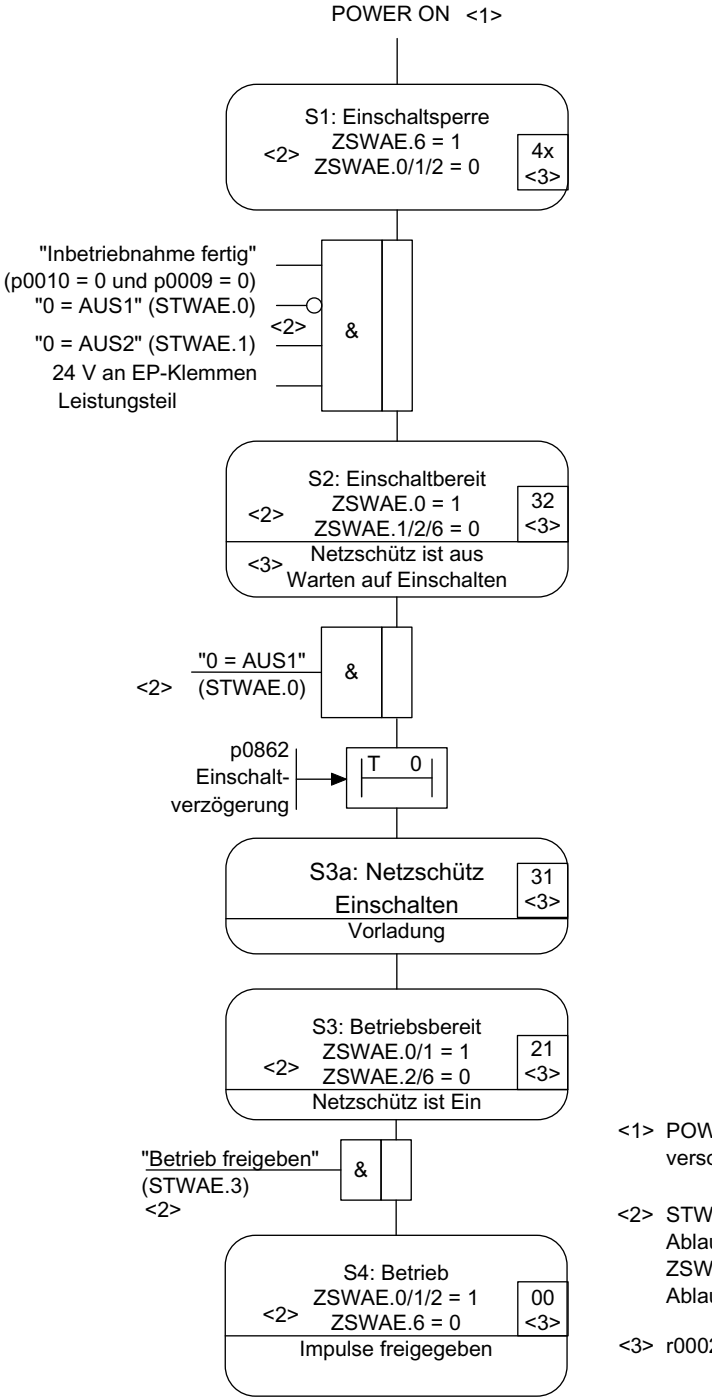

<1> POWER ON = 24V-Elektronikversorgung AUS --> EIN oder RESET-Taster.

<2> STWAE.xx = Steuerwort Ablaufsteuerung Einspeisung Bit xx,  $ZSWAE.xx = Zustandsworth$ Ablaufsteuerung Einspeisung Bit xx

<3> r0002 = Betriebsanzeige

Bild 1-6 Ablauf Hochlauf Smart Infeed

#### Hinweis

Unter der Voraussetzung, dass mit dem STARTER in Betrieb genommen wurde und kein PROFIdrive-Telegramm aktiviert wurde, kann durch Freigabe an den EP-Klemmen und einer positiven Flanke auf AUS1 (p0840) die Einspeisung eingeschaltet werden.

#### Ausschalten des Smart Line Module

Das Ausschalten funktioniert grundsätzlich in entgegengesetzter Reihenfolge zum Einschalten.

Beim Ausschalten gibt es jedoch keine Vorladung.

Das Ausschalten der Regelung mit dem Signal AUS1 wird durch die Zeit in p3490 verzögert. Damit wird ein geführtes Abbremsen der angeschlossenen Antriebe ermöglicht.

#### Steuer- und Zustandsmeldungen

| Signalname                       | internes<br>Steuerwort | <b>Binektoreingang</b>                                                                                                    | Anzeige internes<br><b>Steuerwort</b> | <b>PROFIdrive-</b><br>Telegramm 370 |
|----------------------------------|------------------------|----------------------------------------------------------------------------------------------------|---------------------------------------|-------------------------------------|
| EIN/AUS1                         | STWAE.0                | p0840 BI: EIN/AUS1                                                                                                    | r0898.0                               | A STW1.0                            |
| AUS <sub>2</sub>                 | STWAE.1                | p0844 BI: 1. AUS2 und<br>p0845 BI: 2. AUS2                                                                                  | r0898.1                               | A_STW1.1                            |
| Betrieb freigeben                | STWAE.3                | p0852 BI: Betrieb freigeben                                                                                                 | r0898.3                               | A STW1.3                            |
| Betrieb generatorisch<br>sperren | STWAE.6                | p3533 BI: Einspeisung<br>Generatorischen Betrieb sperren                                                                    | r0898.6                               | A STW1.6                            |
| Fehler quittieren                | STWAE.7                | p2103 Bl: 1. Quittieren Störungen<br>oder<br>p2104 BI: 2. Quittieren Störungen<br>oder<br>p2105 BI: 3. Quittieren Störungen | r2138.7                               | A_STW1.7                            |
| Führung durch PLC                | STWAE.10               | p0854 BI: Führung durch PLC                                                                                                 | r0898.10                              | A STW1.10                           |

Tabelle 1- 5 Steuerung Smart Infeed

Tabelle 1- 6 Zustandsmeldung Smart Infeed

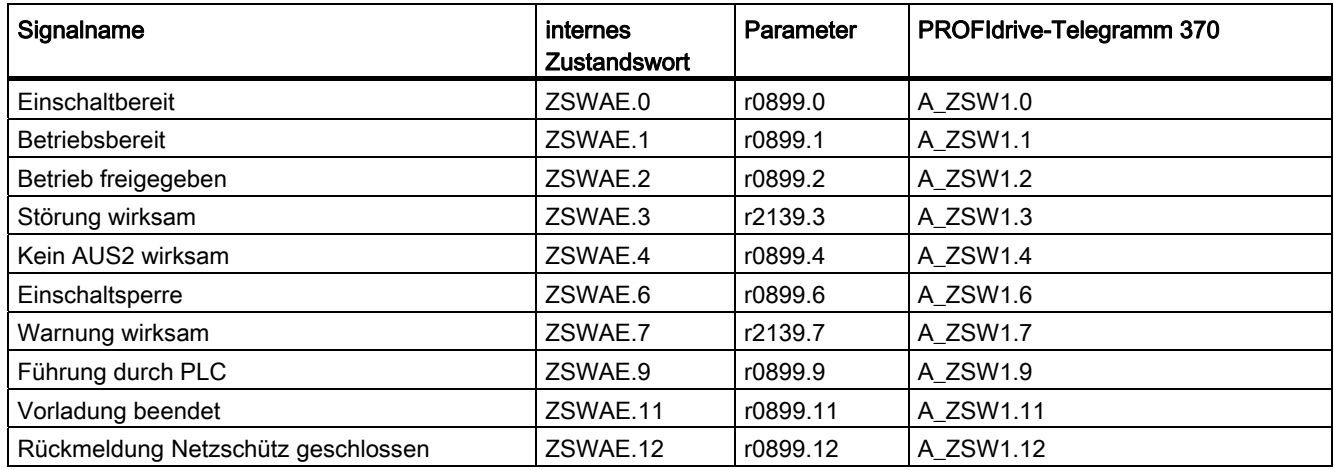

1.3 Basic Infeed

# 1.3 Basic Infeed

#### Merkmale

- Für Basic Line Modules Chassis und Booksize
- Ungeregelte Zwischenkreisspannung
- Ansteuerung externer Bremswiderstände bei Basic Line Modules 20 kW und 40 kW integriert (mit Temperaturüberwachung)

#### Beschreibung

Mit der Basic Infeed-Steuerung kann das Basic Line Module ein- und ausgeschaltet werden. Das Basic Line Module ist eine nicht rückspeisefähige ungeregelte Einspeiseeinheit.

Die Firmware für die Steuerung des Basic Line Modules befindet sich auf der ihm zugeordneten Control Unit. Basic Line Module und Control Unit kommunizieren über DRIVE-CLiQ.

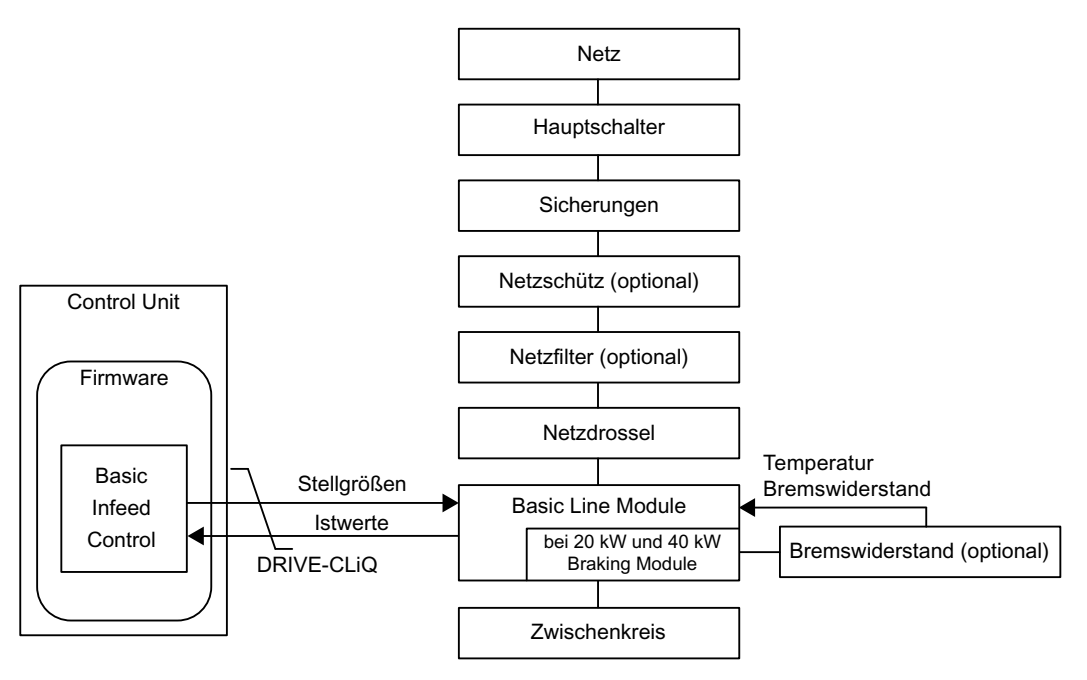

Bild 1-7 Schematischer Aufbau Basic Infeed Booksize

**Einspeisung** 

1.3 Basic Infeed

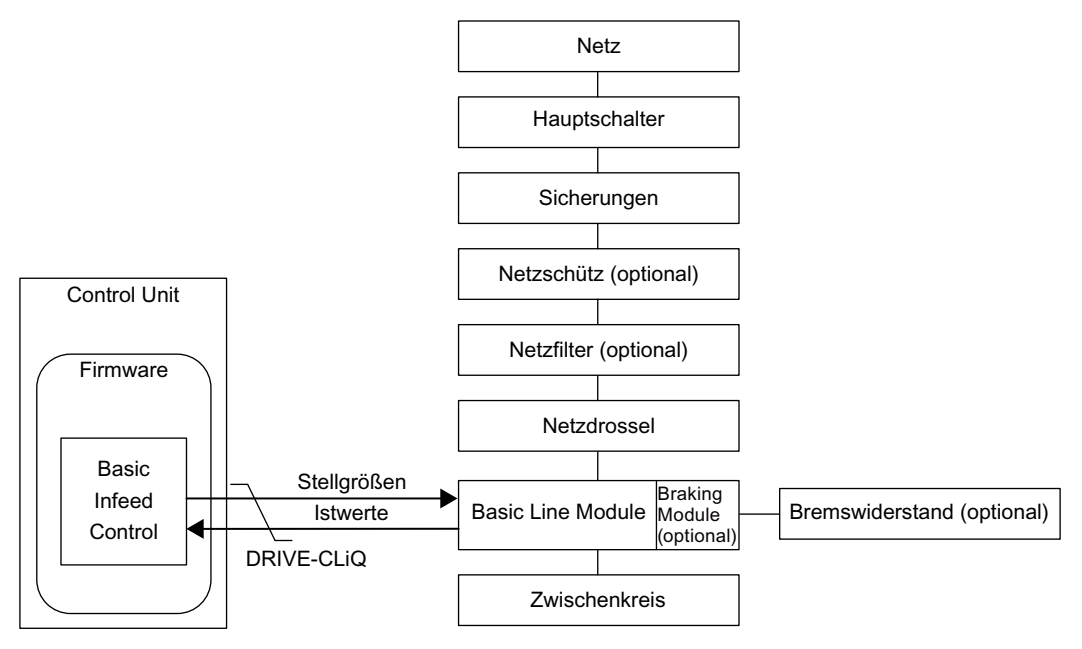

Bild 1-8 Schematischer Aufbau Basic Infeed Chassis

## Inbetriebnahme

Bei der Inbetriebnahme ist die Netznennspannung (p0210) zu parametrieren.

Bei Basic Line Modules Booksize mit 20 kW und 40 kW muss der Temperaturschalter des externen Bremswiderstands an X21 des Basic Line Modules angeschlossen werden.

Wenn bei Basic Line Modules Booksize 20 kW und 40 kW kein Bremswiderstand angeschlossen wird, muss der Brems-Chopper über p3680 = 1 deaktiviert werden.

An Basic Line Modules Chassis kann optional ein Bremschopper extern angebaut werden. Dann muss ein Bremswiderstand an den Bremschopper angeschlossen werden.

1.3 Basic Infeed

# GEFAHR

### Vdc-Regelung mit Basic Line Modules

Werden mehrere Motor Modules von einer nicht-rückspeisefähigen Einspeisung (z. B. einem Basic Line Module) gespeist, darf die Vdc\_max-Regelung nur bei demjenigen Motor Module aktiviert sein, dessen Antrieb das nominell größte Trägheitsmoment aller angeschlossenen Antriebe hat.

Bei den anderen Motor Modules muss diese Funktion gesperrt oder auf Überwachung eingestellt sein.

Wenn die Vdc\_max-Regelung bei mehreren Motor Modules aktiv ist, können sich sonst die Regler bei ungünstiger Parametrierung gegenseitig negativ beeinflussen. Die Antriebe können instabil werden, einzelne Antriebe können ungeplant beschleunigen.

- Aktivieren der Vdc\_max-Regelung:
	- Vektorregelung: p1240 = 1 (Werkseinstellung)
	- Servoregelung: p1240 = 1
	- U/f-Steuerung: p1280 = 1 (Werkseinstellung)
- Sperren der Vdc\_max-Regelung:
	- Vektorregelung: p1240 = 0
	- Servoregelung: p1240 = 0 (Werkseinstellung)
	- $-$  U/f-Steuerung:  $p1280 = 0$
- Aktivieren der Vdc\_max-Überwachung
	- Vektorregelung: p1240 = 4 oder 6
	- Servoregelung: p1240 = 4 oder 6
	- U/f-Steuerung: p1280 = 4 oder 6

# 1.3.1 Funktionspläne und Parameter

# Funktionspläne (siehe SINAMICS S120/S150 Listenhandbuch)

- 8720 Steuerwort Ablaufsteuerung Einspeisung
- 8726 Zustandswort Ablaufsteuerung Einspeisung
- 8732 Steuerwerk
- 8734 Fehlende Freigaben, Netzschützansteuerung
- 8750 Schnittstelle zum Basic Infeed Leistungsteil (Ansteuersignale, Istwerte)
- 8760 Signale und Überwachungsfunktionen (p3400.0 = 0)

# Übersicht wichtiger Parameter (siehe SINAMICS S120/S150 Listenhandbuch)

- r0002 Einspeisung Betriebsanzeige
- r0046 CO/BO: Fehlende Freigaben
- p0210 Geräte-Anschlussspannung
- p0840 BI: EIN/AUS1
- p0844 BI: 1. AUS2
- r0898 CO/BO: Steuerwort Ablaufsteuerung Einspeisung
- r0899 CO/BO: Zustandswort Ablaufsteuerung Einspeisung
- p1240[0...n] Vdc-Regler oder Vdc-Überwachung Konfiguration
- p1280[0...n] Vdc-Regler oder Vdc-Überwachung Konfiguration (U/f)
- r2138 CO/BO: Steuerwort Störungen/Warnungen
- r2139 CO/BO: Zustandswort Störungen/Warnungen 1
- p3680 BI: Braking Module Intern sperren

## 1.3.2 Steuerung Basic Infeed

### Beschreibung

Das Basic Line Module kann über BICO-Verschaltung z. B. durch Klemmen oder Feldbus gesteuert werden. In der Betriebsanzeige r0002 wird der Betriebsstatus angezeigt. Die fehlenden Freigaben für den Betrieb (r0002 = 00) werden im Parameter r0046 abgebildet. Die EP-Klemmen (Enable Pulses) müssen gemäß dem Gerätehandbuch der entsprechenden Leistungsteile beschaltet werden.

#### Störungen quittieren

Noch anstehende Störungen, deren Ursachen behoben sind, können durch eine 0/1-Flanke am Signal "1. Quittieren Störungen" (p2103) quittiert werden.

**Einspeisung** 

1.3 Basic Infeed

# Einschalten des Basic Line Module

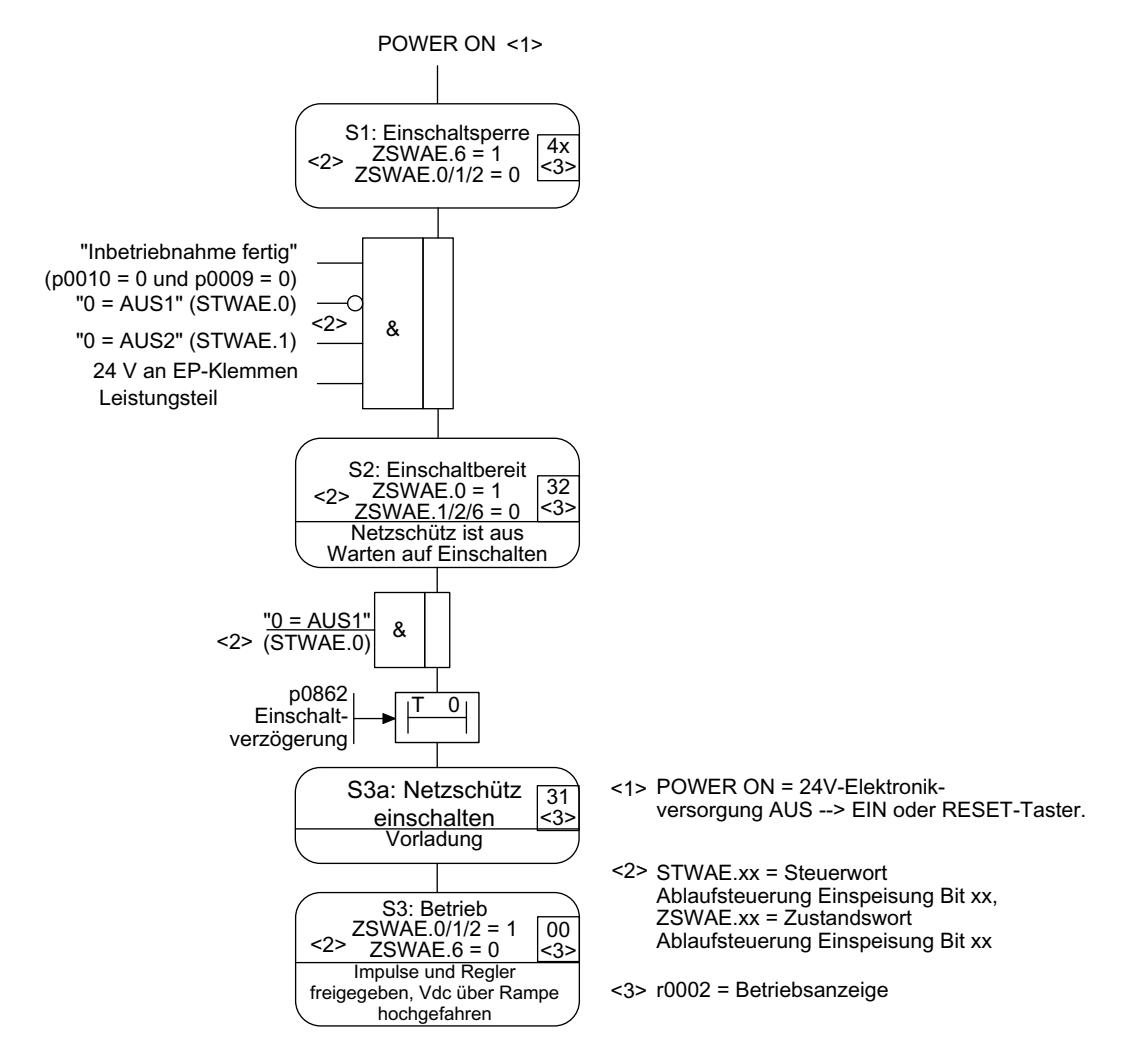

Bild 1-9 Ablauf Hochlauf Basic Infeed

#### Hinweis

Unter der Voraussetzung, dass mit dem STARTER in Betrieb genommen wurde und kein PROFIdrive-Telegramm aktiviert wurde, kann durch Freigabe an den EP-Klemmen und einer positiven Flanke auf AUS1 (p0840) die Einspeisung eingeschaltet werden.

### Ausschalten des Basic Line Module

Das Ausschalten funktioniert grundsätzlich in entgegengesetzter Reihenfolge wie das Einschalten. Beim Ausschalten gibt es jedoch keine Vorladung.

# Steuer- und Zustandsmeldungen

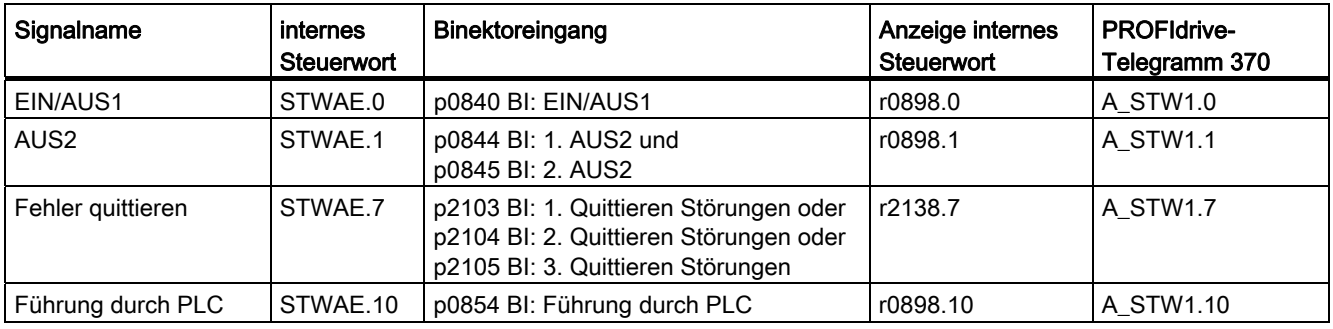

Tabelle 1- 7 Steuerung Basic Infeed

Tabelle 1- 8 Zustandsmeldung Basic Infeed

| Signalname                            | internes Zustandswort | Parameter | PROFIdrive-Telegramm 370 |
|---------------------------------------|-----------------------|-----------|--------------------------|
| Einschaltbereit                       | ZSWAE.0               | r0899.0   | A ZSW1.0                 |
| <b>Betriebsbereit</b>                 | ZSWAE.1               | r0899.1   | A ZSW1.1                 |
| Betrieb freigegeben                   | ZSWAE.2               | r0899.2   | A ZSW1.2                 |
| Störung wirksam                       | ZSWAE.3               | r2139.3   | A ZSW1.3                 |
| Kein AUS2 wirksam                     | ZSWAE.4               | r0899.4   | A ZSW1.4                 |
| Einschaltsperre                       | ZSWAE.6               | r0899.6   | A ZSW1.6                 |
| Warnung wirksam                       | ZSWAE.7               | r2139.7   | A ZSW1.7                 |
| Führung durch PLC                     | ZSWAE.9               | r0899.9   | A ZSW1.9                 |
| Vorladung beendet                     | ZSWAE.11              | r0899.11  | A ZSW1.11                |
| Rückmeldung Netzschütz<br>geschlossen | ZSWAE.12              | r0899.12  | A ZSW1.12                |

# 1.4 Netzschützansteuerung

# **Beschreibung**

Mit dieser Funktion kann ein externes Netzschütz angesteuert werden. Das Schließen und Öffnen des Netzschützes kann durch die Auswertung des Rückmeldekontakts des Netzschützes überwacht werden.

Es gibt folgende Antriebsobjekte, mit denen das Netzschütz angesteuert werden kann:

- über das Bit r0863.1 des Antriebsobjekts INFEED
- über das Bit r0863.1 der Antriebsobjekte SERVO und VECTOR

#### Hinweis

Weitere Informationen zur Netzanschaltung siehe Gerätehandbücher

## Inbetriebnahme Netzschützansteuerung an einem Beispiel

#### Annahme:

- Netzschützansteuerung über einen Digitalausgang der Control Unit (DI/DO 8)
- Netzschützrückmeldung über einen Digitaleingang der Control Unit (DI/DO 9)
- Schaltzeit Netzschütz kleiner 100 ms

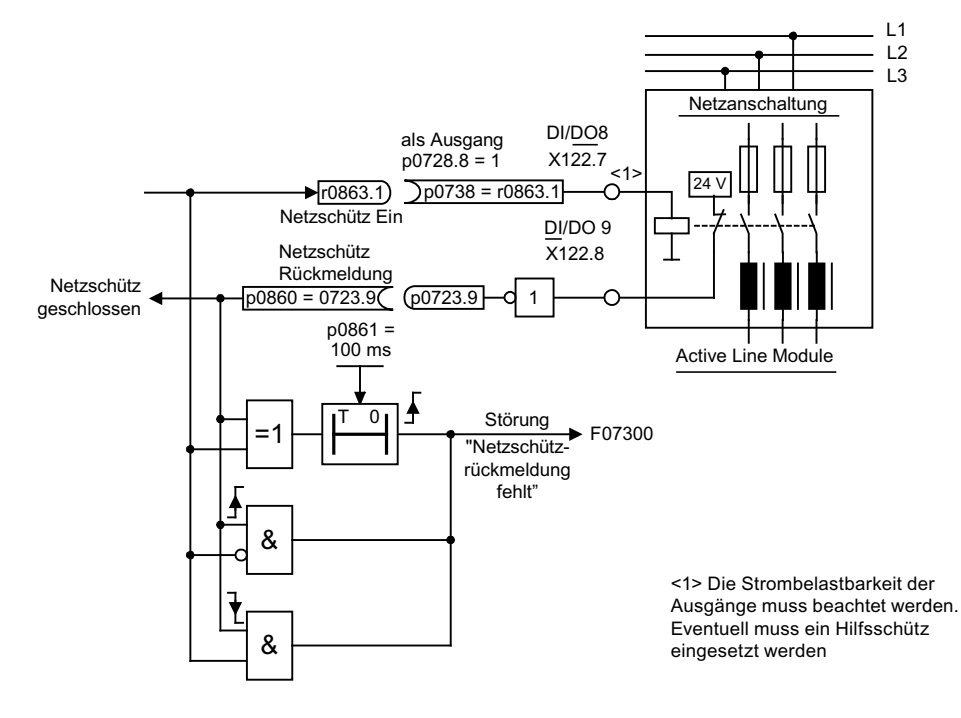

Bild 1-10 Netzschützansteuerung

### Inbetriebnahmeschritte:

● Steuerkontakt Netzschütz an DI/DO 8 anschließen.

#### Hinweis

Die Strombelastbarkeit des Digitalausgangs ist zu beachten (siehe Gerätehandbuch Control Units und ergänzende Systemkomponenten), eventuell muss ein Hilfsschütz eingesetzt werden!

- DI/DO 8 als Ausgang parametrieren (p0728.8 = 1).
- Parameter p0738 mit dem Ansteuersignal für das Netzschütz r0863.1 belegen.
- Den Rückmeldekontakt des Netzschützes an DI/DO 9 anschließen.
- Parameter p0860 mit invertiertem Eingangssignal r0723.9 belegen.
- Die Überwachungszeit des Netzschützes (100 ms) in p0861 eintragen.

## Funktionspläne (siehe SINAMICS S120/S150 Listenhandbuch)

● 8934 Fehlende Freigaben, Netzschützansteuerung

# Übersicht wichtiger Parameter (siehe SINAMICS S120/S150 Listenhandbuch)

- p0860 BI: Netzschütz Rückmeldung
- r0863.1 CO/BO: Antriebskopplung Zustands-/Steuerwort

1.5 Vorlade- und Überbrückungsschutz Chassis

# 1.5 Vorlade- und Überbrückungsschutz Chassis

## **Beschreibung**

Als Vorladung bezeichnet man das Aufladen der Zwischenkreiskondensatoren über Widerstände. Die Vorladung erfolgt meistens aus dem speisenden Netz, kann aber auch aus einem bereits vorgeladenen Zwischenkreis erfolgen. Die Vorladeschaltung begrenzt den Ladestrom der Zwischenkreiskapazitäten.

Die Vorladeschaltung bei Active- und Smart Infeed in Chassis-Bauform besteht aus einem Vorladeschütz mit Vorladewiderständen und einem Überbrückungsschütz. Das Active Line Module steuert über Klemmen die Vorladeschaltung im Active Interface Module.

Die Vorladeschaltung in Active Interface Modules der Baugrößen FX und GX enthält das Überbrückungsschütz. Bei den Baugrößen HX und JX ist das Überbrückungsschütz separat vorzusehen.

Beim Smart Line Module ist die Vorladung selbst Bestandteil des Smart Line Module, allerdings muss das Überbrückungsschütz extern realisiert werden.

Weitere Informationen: siehe Gerätehandbuch Leistungsteile Chassis

# Ablauf während des Ein- und Ausschaltens

#### Einschalten:

- Das Vorladeschütz wird geschlossen und der Zwischenkreis wird über die Vorladewiderstände aufgeladen.
- Nach der Vorladung wird das Überbrückungsschütz geschlossen und das Vorladeschütz geöffnet. Der Zwischenkreis ist vorgeladen und betriebsbereit. Wenn die Vorladung nicht abgeschlossen werden konnte, wird die Störung F06000 ausgegeben.

#### Ausschalten:

● Beim Ausschalten werden die Impulse gesperrt und anschließend wird das Überbrückungsschütz geöffnet.

# Erweiterter Sollwertkanal 2008 and 2009 and 2009 and 2009 and 2009 and 2009 and 2009 and 2009 and 2009 and 200

### Beschreibung

Der erweiterte Sollwertkanal in der Regelungsart Servo ist über Werkseinstellung deaktiviert. Sollte ein erweiterter Sollwertkanal benötigt werden, muss dieser aktiviert werden. In der Regelungsart Vektor ist der erweiterte Sollwertkanal immer aktiviert.

#### Eigenschaften der Regelungsart Servo ohne Funktionsmodul "Erweiterter Sollwertkanal"

- Sollwert wird direkt auf p1155[D] verschaltet (z. B. von übergeordneter Steuerung oder Technologieregler)
- Nur Dynamic Servo Control (DSC)

Bei Einsatz von DSC wird der "Erweiterte Sollwertkanal" nicht genutzt. Dieser verbraucht dann unnötig die Rechenzeit der Control Unit und kann bei Servo deaktiviert werden.

Rücklauframpe AUS1 über p1121[D]

Die Rücklauframpe in p1121 ist auch wirksam, wenn der "Erweiterte Sollwertkanal" deaktiviert ist.

- Rücklauframpe AUS3 über p1135[D]
- Nur für PROFIdrive-Telegramme 2 bis 103 und 999 (freie Belegung)
- STW 1 Bit 5 (HLG einfrieren) ohne Funktion

# 2.1 Aktivierung des Funktionsmoduls "Erweiterter Sollwertkanal" in der Regelungsart Servo

Das Funktionsmodul "Erweiterter Sollwertkanal" in der Regelungsart Servo kann über den Inbetriebnahme-Assistenten oder über die Antriebskonfiguration (DDS Konfigurieren) aktiviert werden.

Im Parameter r0108.8 kann die aktuelle Konfiguration geprüft werden. Nach Einstellung der Konfiguration muss diese in die Control Unit geladen und nichtflüchtig gespeichert werden (siehe SINAMICS S120 Inbetriebnahmehandbuch).

#### Hinweis

Durch die Aktivierung des Funktionsmoduls "Erweiterter Sollwertkanal" für Servo reduziert sich im Mehrachsverband u. U. die Anzahl der Antriebe, die mit einer Control Unit geregelt werden können.

## 2.2 Beschreibung

# 2.2 Beschreibung

Im erweiterten Sollwertkanal werden Sollwerte aus der jeweiligen Sollwertquelle für die Motorregelung aufbereitet.

Der Sollwert für die Motorregelung kann auch von dem Technologieregler kommen, siehe Kapitel [Technologieregler](#page-322-0) (Seite [321](#page-322-0))

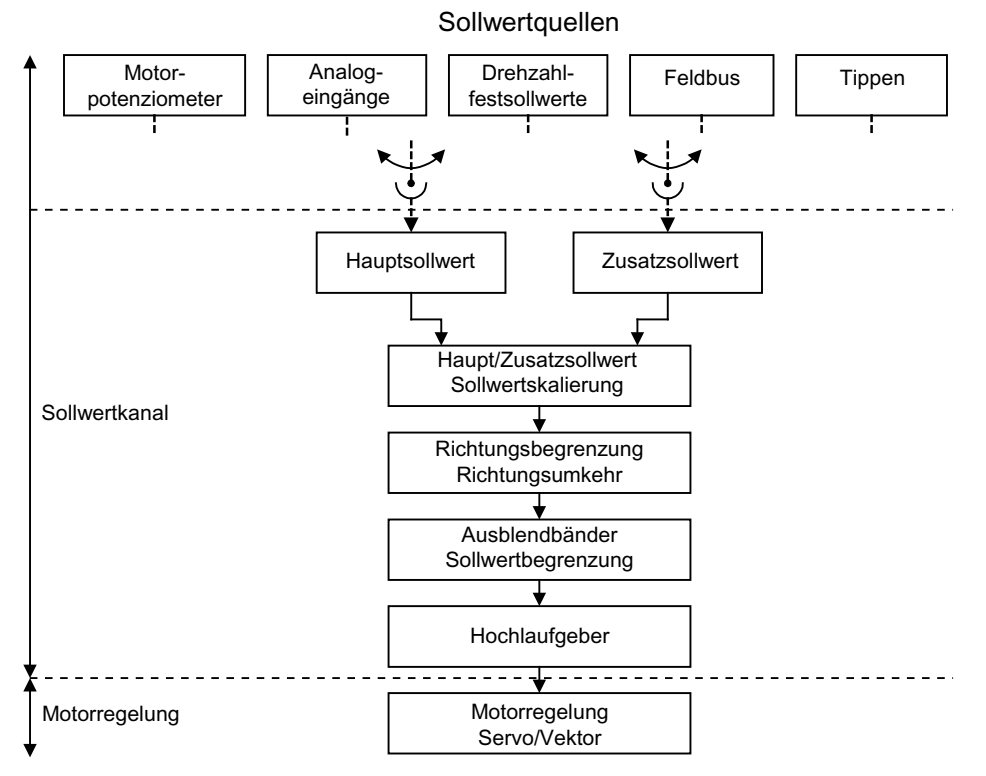

Bild 2-1 Erweiterter Sollwertkanal

#### Eigenschaften des Erweiterten Sollwertkanals

- Haupt-/Zusatzsollwert, Sollwertskalierung
- Richtungsbegrenzung und Richtungsumkehr
- Ausblendbänder und Sollwertbegrenzung
- Hochlaufgeber

#### **Sollwertquellen**

Der Sollwert der Regelung kann aus verschiedenen Quellen über BICO-Technik verschaltet werden, z. B. auf p1070 CI: Hauptsollwert (siehe Funktionsplan 3030).

Es gibt folgende Möglichkeiten der Sollwertvorgabe:

- **Drehzahlfestsollwerte**
- Motorpotenziometer
- **Tippen**
- Feldbus
	- z. B. Sollwert über PROFIBUS
- Analogeingänge folgender beispielhafter Komponenten:
	- z. B. Terminal Board 30 (TB30)
	- z. B. Terminal Module 31 (TM31)
	- z. B. Terminal Module 41 (TM41)

# 2.3 Drehzahlfestsollwerte

#### **Beschreibung**

Mit dieser Funktion können voreingestellte Drehzahlsollwerte vorgegeben werden. Die Festsollwerte werden über Parameter festgelegt und über Binektoreingänge ausgewählt. Sowohl die einzelnen Festsollwerte als auch der wirksame Festsollwert stehen über je einen Konnektorausgang zur weiteren Verschaltung zur Verfügung (z. B. mit Konnektoreingang p1070 - CI: Hauptsollwert).

# **Eigenschaften**

- Anzahl der Festsollwerte: Festsollwert 1 bis 15
- Auswahl der Festsollwerte: Binektoreingang Bit 0 bis 3
	- Binektoreingang Bit 0, 1, 2 und 3 = 0 → Sollwert = 0 wirksam
	- Nicht verwendete Binektoreingänge wirken wie "0"-Signal

#### Funktionspläne (siehe SINAMICS S120/S150 Listenhandbuch)

- 1550 Übersichten Sollwertkanal
- 3010 Drehzahlfestsollwerte

#### Übersicht wichtiger Parameter (siehe SINAMICS S120/S150 Listenhandbuch)

- p1001[0...n] CO: Drehzahlfestsollwert 1
- ...
- p1015[0...n] CO: Drehzahlfestsollwert 15
- p1020[0...n] BI: Drehzahlfestsollwert-Auswahl Bit 0
- p1021[0...n] BI: Drehzahlfestsollwert-Auswahl Bit 1
- p1022[0...n] BI: Drehzahlfestsollwert-Auswahl Bit 2
- p1023[0...n] BI: Drehzahlfestsollwert-Auswahl Bit 3
- r1024 CO: Drehzahlfestsollwert wirksam
- r1197 Drehzahlfestsollwert Nummer aktuell

2.4 Motorpotenziometer

# Parametrierung mit STARTER

Im Inbetriebnahme-Tool STARTER wird die Parametriermaske "Festsollwerte" im Projektnavigator unter dem jeweiligen Antrieb durch Doppelklick auf Sollwertkanal → Festsollwerte aufgerufen.

# 2.4 Motorpotenziometer

#### **Beschreibung**

Mit dieser Funktion wird ein elektromechanisches Potenziometer für die Sollwertvorgabe nachgebildet.

Zur Sollwertvorgabe kann zwischen Handbetrieb und Automatikbetrieb umgeschaltet werden. Der vorgegebene Sollwert wird einem internen Hochlaufgeber zugeführt. Setzwerte und Anfangswerte sowie Bremsen mit AUS1 erfolgt ohne Hochlaufgeber des Motorpotenziometers.

Der Ausgang des Hochlaufgebers für das Motorpotenziometer steht über einen Konnektorausgang zur weiteren Verschaltung zur Verfügung (z. B. Verschaltung mit Konnektoreingang p1070 - CI: Hauptsollwert, dann ist ein zusätzlicher Hochlaufgeber wirksam).

#### Eigenschaften bei Handbetrieb (p1041 = "0")

- Das Verstellen des Eingangssollwertes erfolgt getrennt für höher und tiefer über Binektoreingänge
	- p1035 BI: Motorpotenziometer Sollwert höher
	- p1036 BI: Motorpotenziometer Sollwert tiefer
- Sollwert invertierbar (p1039)
- Hochlaufgeber parametrierbar, z. B.:
	- Hoch-/Rücklaufzeit (p1047/p1048) bezogen auf p1082
	- Setzwert (p1043/p1044)
	- Anfangsverrundung ein-/ausschalten (p1030.2 = 1/0)
- Nichtflüchtige Speicherung der Sollwerte über p1030.3 = 1
- Sollwert für Einschalten parametrierbar (p1030.0)
	- $-$  Startwert ist der Wert in p1040 (p1030.0 = 0)
	- Startwert ist der gespeicherte Wert (p1030.0 = 1)

#### Eigenschaften bei Automatikbetrieb (p1041 = "1")

- Der Eingangssollwert wird über einen Konnektoreingang (p1042) vorgegeben.
- Das Motorpotenziometer wirkt wie ein "normaler" Hochlaufgeber.

## Erweiterter Sollwertkanal 2.4 Motorpotenziometer

- Hochlaufgeber parametrierbar, z. B.:
	- $-$  Ein-/ausschaltbar (p1030.1 = 1/0)
	- Hoch-/Rücklaufzeit (p1047/p1048)
	- Setzwert (p1043/p1044)
	- Anfangsverrundung ein-/ausschalten (p1030.2 = 1/0)
- Nichtflüchtige Speicherung der Sollwerte über p1030.3 = 1
- Sollwert für Einschalten parametrierbar (p1030.0)
	- $-$  Startwert ist der Wert in p1040 (p1030.0 = 0)
	- Startwert ist der gespeicherte Wert (p1030.0 = 1)

## Funktionspläne (siehe SINAMICS S120/S150 Listenhandbuch)

- 1550 Sollwertkanal
- 2501 Steuerwort Ablaufsteuerung
- 3020 Motorpotenziometer

## Übersicht wichtiger Parameter (siehe SINAMICS S120/S150 Listenhandbuch)

- p1030[0...n] Motorpotenziometer Konfiguration
- p1035[0...n] BI: Motorpotenziometer Sollwert höher
- p1036[0...n] BI: Motorpotenziometer Sollwert tiefer
- p1037[0...n] Motorpotenziometer Maximaldrehzahl
- p1038[0...n] Motorpotenziometer Minimaldrehzahl
- p1039[0...n] BI: Motorpotenziometer Invertierung
- p1040[0...n] Motorpotenziometer Startwert
- p1041[0...n] BI: Motorpotenziometer Hand/Automatik
- p1042[0...n] CI: Motorpotenziometer Automatik Sollwert
- p1043[0...n] BI: Motorpotenziometer Setzwert übernehmen
- p1044[0...n] CI: Motorpotenziometer Setzwert
- r1045 CO: Motorpotenziometer Drehzahlsollwert vor Hochlaufgeber
- p1047[0...n] Motorpotenziometer Hochlaufzeit
- p1048[0...n] Motorpotenziometer Rücklaufzeit
- r1050 CO: Motorpotenziometer Sollwert nach Hochlaufgeber
- p1082[0...n] Maximaldrehzahl

# Parametrierung mit STARTER

Im Inbetriebnahme-Tool STARTER wird die Parametriermaske "Motorpotenziometer" im Projektnavigator unter dem jeweiligen Antrieb durch Doppelklick auf Sollwertkanal → Motorpotenziometer aktiviert.

# 2.5 Tippen

#### Beschreibung

Diese Funktion kann über Digitaleingänge oder Feldbus (z. B. PROFIBUS) angewählt werden. Damit wird der Sollwert über p1058[0...n] und p1059[0...n] vorgegeben.

Bei Anliegen eines Tipp-Signals beschleunigt der Motor mit der Beschleunigungsrampe des Hochlaufgebers (bezogen auf die Maximaldrehzahl p1082; siehe Bild "Ablaufdiagramm Tippen 1 und Tippen 2") auf den Tipp-Sollwert. Nach Abwahl des Tipp-Signals wird an der eingestellten Rampe des Hochlaufgebers heruntergefahren.

#### VORSICHT

Die Funktion "Tippen" ist nicht PROFIdrive-konform realisiert!

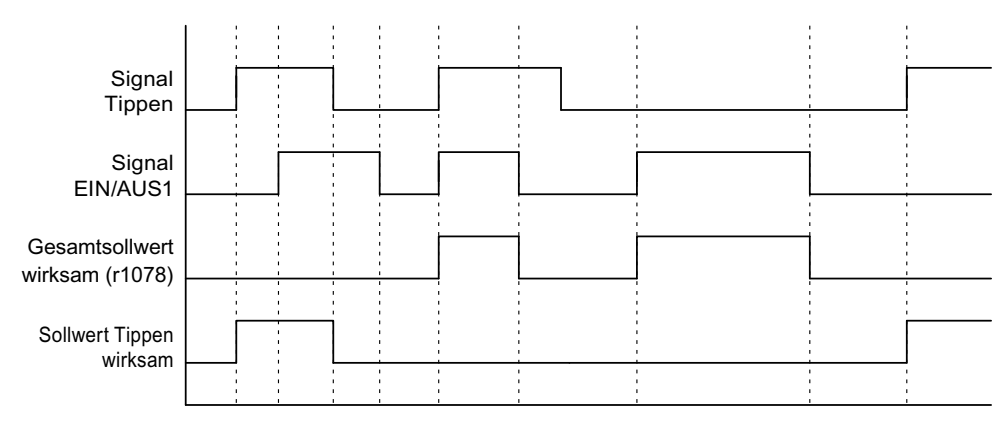

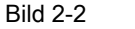

Bild 2-2 Ablaufdiagramm Tippen und AUS1

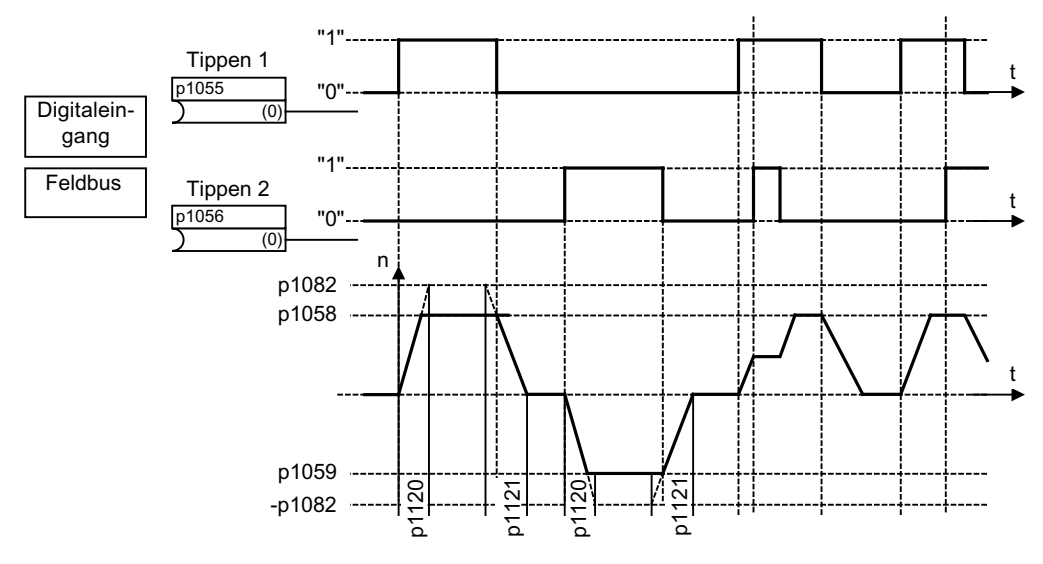

Bild 2-3 Ablaufdiagramm Tippen 1 und Tippen 2

# Eigenschaften Tippen

- Werden beide Tipp-Signale gleichzeitig gegeben, wird die augenblickliche Drehzahl beibehalten (Konstantdrehzahlphase).
- Das Anfahren und Verlassen von Tippsollwerten erfolgt über den Hochlaufgeber.
- Tippen ist aus dem Zustand "Einschaltbereit" und aus der AUS1-Rücklauframpe heraus möglich.
- Falls EIN/AUS1 = "1" und Tippen gleichzeitig angewählt werden, hat EIN/AUS1 Priorität.
- AUS2 und AUS3 haben Priorität gegenüber Tippen.
- Im "Tippbetrieb" werden
	- die Drehzahl-Hauptsollwerte (r1078) und
	- der Zusatzsollwert 1 (p1155) gesperrt.
	- Der Zusatzsollwert 2 (p1160) wird weitergegeben und zur aktuellen Drehzahl addiert.
- Die Ausblendbänder (p1091 ... p1094) und die Minimalbegrenzung (p1080) im Sollwertkanal sind auch im Tippbetrieb wirksam.
- Das Einfrieren des Hochlaufgebers über p1141 ist bei Tippbetrieb (r0046.31 = 1) deaktiviert.

# Ablauf Tippen

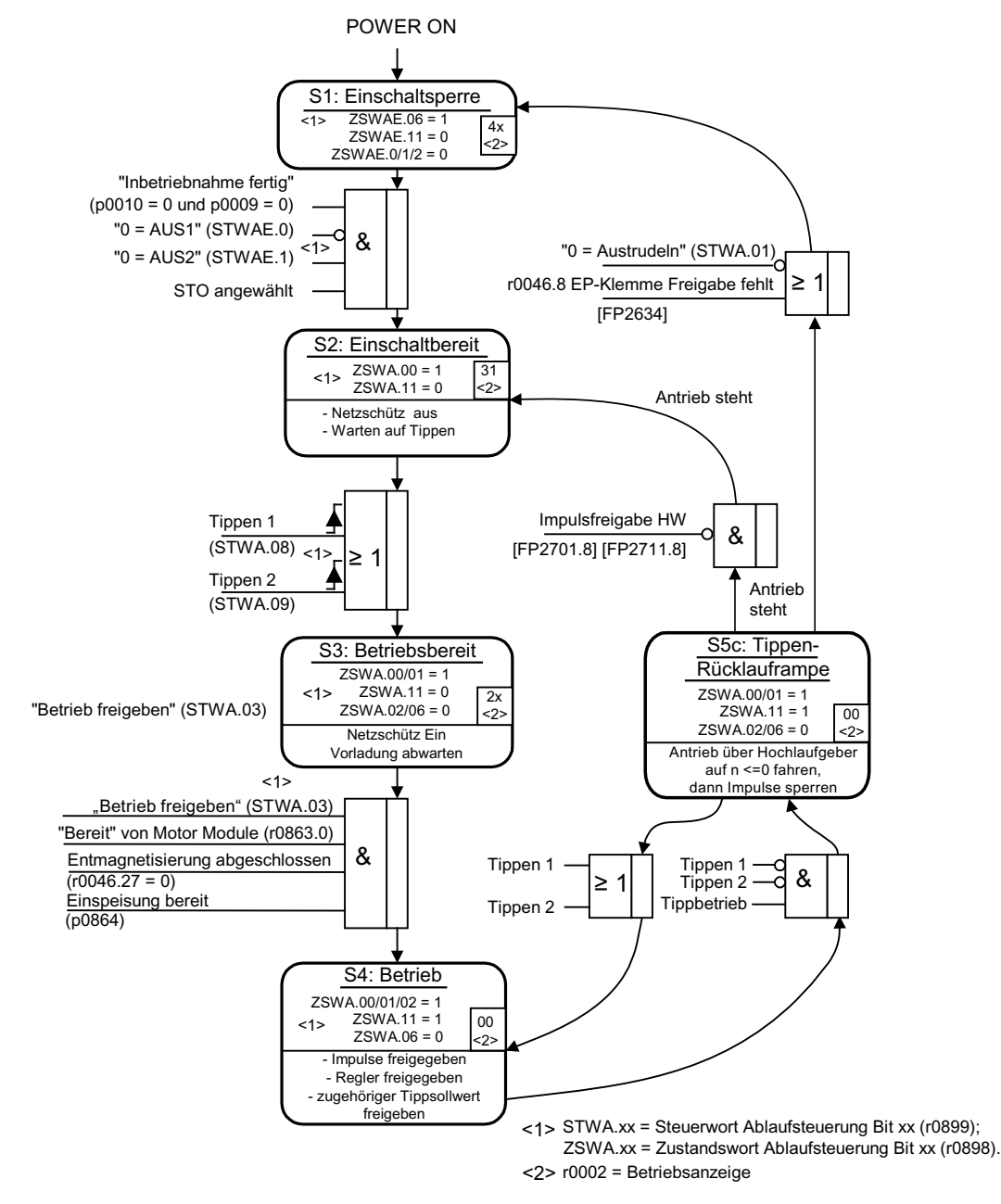

Bild 2-4 Ablauf Tippen

# Steuer- und Zustandsmeldungen

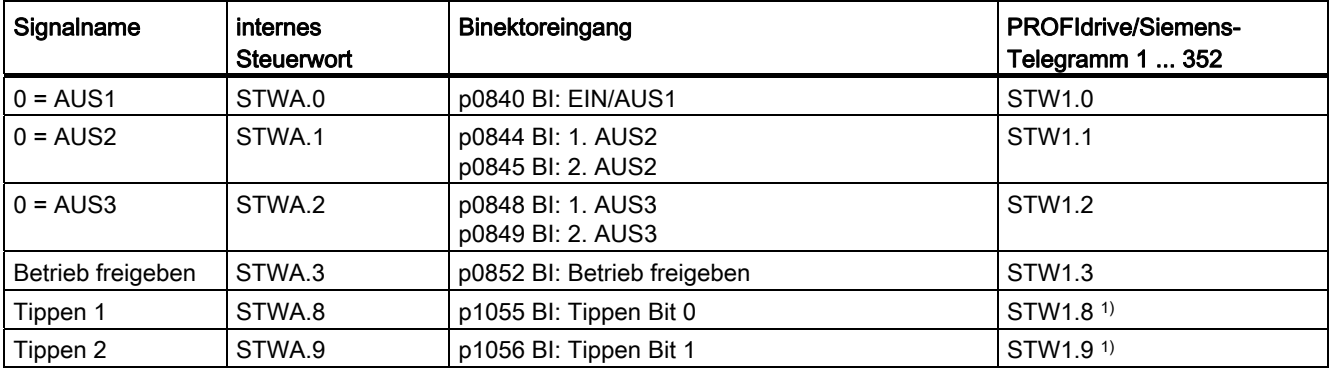

Tabelle 2- 1 Steuerung Tippen

1) Nur in den Telegrammen 7, 9, 110 und 111 automatisch verschaltet.

Tabelle 2- 2 Zustandsmeldung Tippen

| Signalname          | internes Zustandswort | Parameter | <b>PROFIdrive/Siemens-</b><br>Telegramm 1  352 |
|---------------------|-----------------------|-----------|------------------------------------------------|
| Einschaltbereit     | ZSWA.0                | r0899.0   | ZSW1.0                                         |
| Betriebsbereit      | ZSWA.1                | r0899.1   | ZSW1.1                                         |
| Betrieb freigegeben | ZSWA.2                | r0899.2   | ZSW1.2                                         |
| Einschaltsperre     | ZSWA.6                | r0899.6   | ZSW1.6                                         |
| Impulse freigegeben | ZSWA.11               | r0899.11  | ZSW2.10 <sup>2)</sup>                          |

 $2)$  Nur im Interface Mode p2038 = 0 vorhanden.

# Funktionspläne (siehe SINAMICS S120/S150 Listenhandbuch)

- 2610 Ablaufsteuerung Steuerwerk
- 3030 Sollwertkanal Haupt-/Zusatzsollwert, Sollwertskalierung, Tippen

# Übersicht wichtiger Parameter (siehe SINAMICS S120/S150 Listenhandbuch)

- p1055[0...n] BI: Tippen Bit 0
- p1056[0...n] BI: Tippen Bit 1
- p1058[0...n] Tippen 1 Drehzahlsollwert
- p1059[0...n] Tippen 2 Drehzahlsollwert
- p1082[0...n] Maximaldrehzahl
- p1120[0...n] Hochlaufgeber Hochlaufzeit
- p1121[0...n] Hochlaufgeber Rücklaufzeit

2.6 Haupt-/Zusatzsollwert und Sollwertskalierung

## Parametrierung mit STARTER

Im Inbetriebnahme-Tool STARTER wird die Parametriermaske "Drehzahlsollwert-Tippen" in der Funktionsleiste mit folgendem Symbol angewählt:

正

Bild 2-5 STARTER-Symbol "Drehzahlsollwert-Tippen"

# 2.6 Haupt-/Zusatzsollwert und Sollwertskalierung

## Beschreibung

Der Zusatzsollwert kann zur Einkopplung von Korrekturwerten aus unterlagerten Regelungen verwendet werden. Dies kann durch den Additionspunkt von Haupt- /Zusatzsollwert im Sollwertkanal gelöst werden. Beide Größen werden dabei gleichzeitig über zwei getrennte bzw. eine Sollwertquelle eingelesen und im Sollwertkanal addiert.

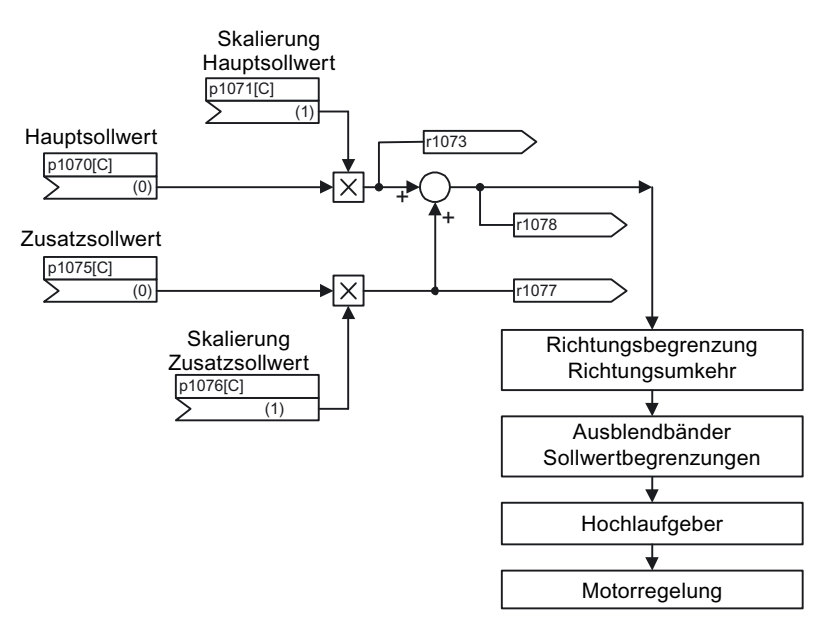

Bild 2-6 Sollwertaddition, Sollwertskalierung

2.7 Drehrichtungsbegrenzung und Drehrichtungsumkehr

# Funktionspläne (siehe SINAMICS S120/S150 Listenhandbuch)

- 1550 Sollwertkanal
- 3030 Haupt-/Zusatzsollwert, Sollwertskalierung, Tippen

## Übersicht wichtiger Parameter (siehe SINAMICS S120/S150 Listenhandbuch)

- p1070[C] CI: Hauptsollwert
- p1071[C] CI: Hauptsollwert Skalierung
- r1073[C] CO: Hauptsollwert wirksam
- p1075[C] CI: Zusatzsollwert
- p1076[C] CI: Zusatzsollwert Skalierung
- r1077[C] CO: Zusatzsollwert wirksam
- r1078[C] CO: Gesamtsollwert wirksam

#### Parametrierung mit STARTER

Im Inbetriebnahme-Tool STARTER wird die Parametriermaske "Drehzahlsollwert" in der Funktionsleiste mit folgendem Symbol angewählt:

正

Bild 2-7 STARTER-Symbol "Drehzahlsollwert"

# 2.7 Drehrichtungsbegrenzung und Drehrichtungsumkehr

#### **Beschreibung**

Ein Reversiervorgang ist mit einer Drehrichtungsumkehr verbunden. Durch Anwahl der Sollwert-Invertierung p1113[C] kann eine Drehrichtungsumkehr im Sollwertkanal erreicht werden.

Soll hingegen verhindert werden, dass ein negativer oder positiver Sollwert über den Sollwertkanal vorgegeben wird, so kann dies über den Parameter p1110[C] bzw. p1111[C] gesperrt werden. Nachfolgende Einstellungen zur Minimaldrehzahl (p1080) im Sollwertkanal bleiben trotzdem wirksam. Der Motor kann mit der Minimaldrehzahl in negativer Richtung drehen, obwohl p1110 = 1 gesetzt ist.

2.7 Drehrichtungsbegrenzung und Drehrichtungsumkehr

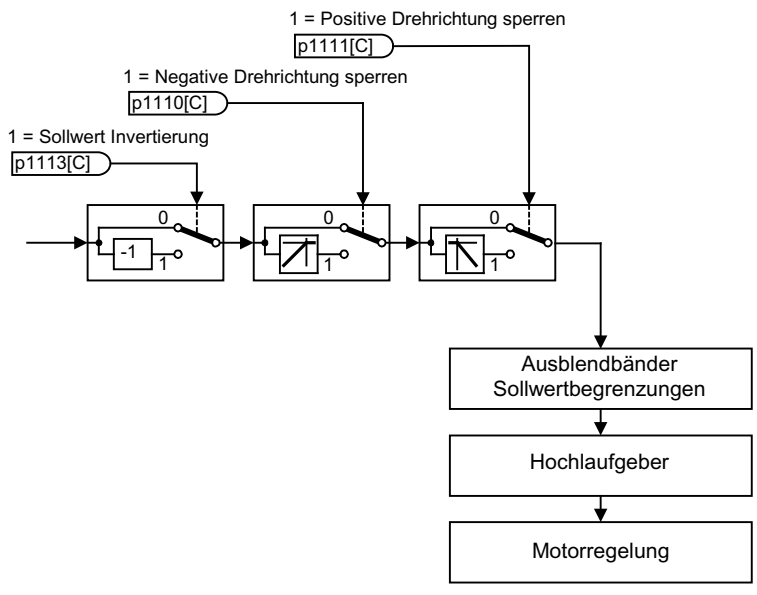

Bild 2-8 Drehrichtungsbegrenzung, Drehrichtungsumkehr

# Funktionspläne (siehe SINAMICS S120/S150 Listenhandbuch)

- 1550 Sollwertkanal
- 3040 Drehrichtungsbegrenzung und Drehrichtungsumschaltung

# Übersicht wichtiger Parameter (siehe SINAMICS S120/S150 Listenhandbuch)

- p1110[C] BI: Richtung negativ sperren
- p1111[C] BI: Richtung positiv sperren
- p1113[C] BI: Sollwert Invertierung

# Parametrierung mit STARTER

Im Inbetriebnahme-Tool STARTER wird die Parametriermaske "Drehzahlsollwert" in der Funktionsleiste mit folgendem Symbol angewählt:

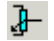

Bild 2-9 STARTER-Symbol "Drehzahlsollwert"

2.8 Ausblendbänder und Sollwertbegrenzungen

# 2.8 Ausblendbänder und Sollwertbegrenzungen

## Beschreibung

Im Bereich von 0 U/min bis zur Solldrehzahl kann ein Antriebsstrang (z. B. Motor, Kupplung, Welle, Maschine) eine oder mehrere Resonanzstellen besitzen. Diese Resonanzen führen zu Schwingungen. Die Ausblendbänder können eingesetzt werden, um den Betrieb im Bereich von Resonanzfrequenzen zu unterdrücken.

Die Grenzfrequenzen können über p1080[D] und p1082[D] eingestellt werden. Außerdem hat man noch die Möglichkeit, während des Betriebs diese Grenzen mit den Konnektoren p1085[C] und p1088[C] zu beeinflussen.

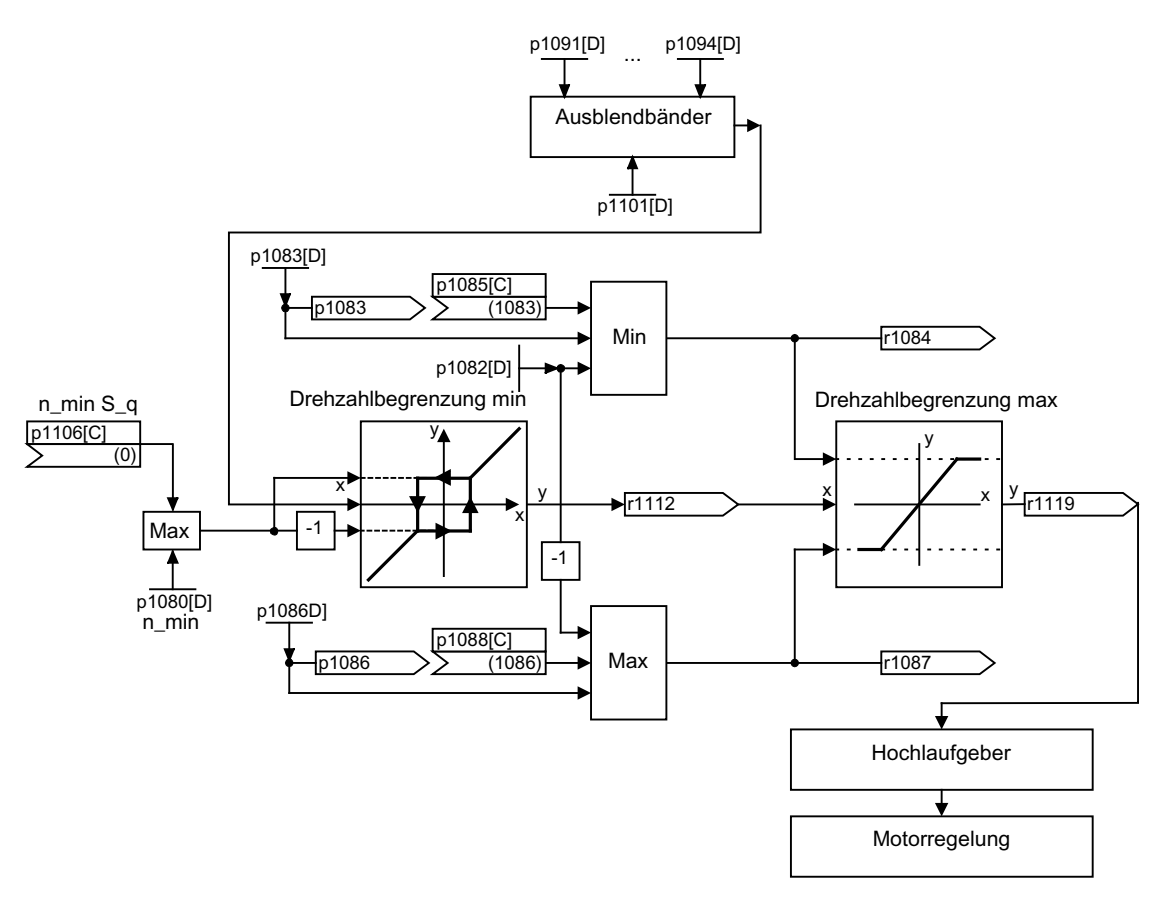

Bild 2-10 Ausblendbänder, Sollwertbegrenzungen, Minimaldrehzahl

#### Minimaldrehzahl

Mit dem Parameter p1106[0...n] ist eine Minimaldrehzahl n\_min S\_q oder Minimalgeschwindigkeit einstellbar, die über Bico verdrahtet wird.

2.8 Ausblendbänder und Sollwertbegrenzungen

# Funktionspläne (siehe SINAMICS S120/S150 Listenhandbuch)

- 1550 Sollwertkanal
- 3050 Ausblendbänder und Drehzahlbegrenzungen

# Übersicht wichtiger Parameter (siehe SINAMICS S120/S150 Listenhandbuch)

#### Sollwertbegrenzungen

- p1080[D] Minimaldrehzahl
- p1082[D] Maximaldrehzahl
- p1083[D] CO: Drehzahlgrenze positive Drehrichtung
- r1084 CO: Drehzahlgrenze positiv wirksam
- p1085[C] CI: Drehzahlgrenze positive Drehrichtung
- p1086[D] CO: Drehzahlgrenze negative Drehrichtung
- r1087 CO: Drehzahlgrenze negativ wirksam
- p1088[C] CI: Drehzahlgrenze negative Drehrichtung
- p1106[0...n] CI: Minimaldrehzahl
- r1119 CO: Hochlaufgeber Sollwert am Eingang

## Ausblendbänder

- p1091[D] Ausblenddrehzahl 1
- $\bullet$  ...
- p1094[D] Ausblenddrehzahl 4
- p1101[D] Ausblenddrehzahl Bandbreite

# Parametrierung mit STARTER

Im Inbetriebnahme-Tool STARTER wird die Parametriermaske "Drehzahlbegrenzung" in der Funktionsleiste mit folgendem Symbol angewählt:

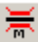

Bild 2-11 Starter-Symbol "Drehzahlbegrenzung"

# 2.9 Hochlaufgeber

# **Beschreibung**

Der Hochlaufgeber dient zur Beschleunigungsbegrenzung bei sprunghaften Änderungen des Sollwertes und hilft somit, Laststöße im gesamten Antriebsstrang zu vermeiden. Mit der Hochlaufzeit p1120[0...n] bzw. Rücklaufzeit p1121[0...n] lassen sich unabhängig voneinander eine Beschleunigungsrampe und eine Rücklauframpe einstellen. Damit ist ein geführter Übergang bei Sollwertänderungen möglich.

Der Bezugswert für die Berechnung der Rampen aus Hoch- und Rücklaufzeit des Hochlaufgebers ist die Maximaldrehzahl p1082[0...n]. Für den Schnellhalt (AUS3) gibt es eine spezielle über die Rücklaufzeit p1135[0...n] einstellbare Rampe (z. B. für schnelles geführtes Stillsetzen nach Betätigung eines NOT-AUS-Taster).

Es gibt zwei Ausprägungen von Hochlaufgebern:

- Einfachhochlaufgeber mit
	- Hoch- und Rücklauframpen
	- Rücklauframpe für Schnellhalt (AUS3)
	- Nachführung über Parameter p1145 konfigurierbar
	- Setzwerte für den Hochlaufgeber
- Der erweiterte Hochlaufgeber besitzt zusätzlich
	- Anfangs- und Endverrundungen

#### Hinweis

Das Einfrieren des Hochlaufgebers über p1141 ist bei Tippbetrieb (r0046.31 = 1) deaktiviert.

# Eigenschaften des Einfachhochlaufgebers

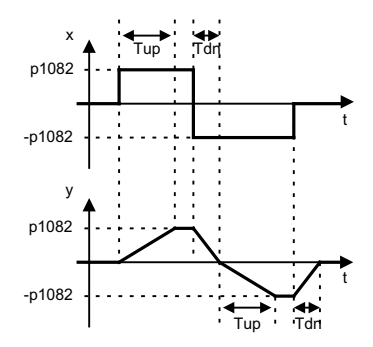

Bild 2-12 Hoch- und Rücklauf beim Einfachhochlaufgeber

- Hochlaufzeit Tup p1120[0...n]
- Rücklaufzeit Tdn p1121[0...n]

#### 2.9 Hochlaufgeber

- AUS 3-Rücklauframpe:
	- AUS 3-Rücklaufzeit p1135[0...n]
- Hochlaufgeber setzen:
	- Setzwert Hochlaufgeber p1144[0...n]
	- Signal Hochlaufgeber setzen p1143[0...n]
- Einfrieren des Hochlaufgebers über p1141 (nicht im Tippbetrieb r0046.31 = 1)

# Eigenschaften des Erweiterten Hochlaufgebers

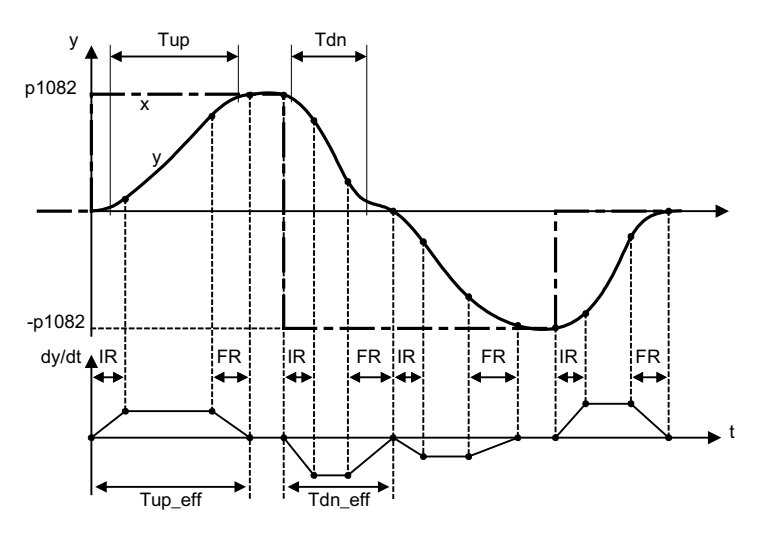

Bild 2-13 Erweiterter Hochlaufgeber

- Hochlaufzeit Tup p1120[0...n]
- Rücklaufzeit Tdn p1121[0...n]
- Anfangsverrundung IR p1130[0...n]
- Endverrundung FR p1131[0...n]
- **Effektive Hochlaufzeit**  $Tup_{eff} = Tup + (IR/2 + FR/2)$
- Effektive Rücklaufzeit  $Tdn_{eff} = Tdn + (IR/2 + FR/2)$ 
	- AUS 3-Rücklauframpe
	- AUS 3-Rücklaufzeit p1135[0...n]
	- AUS 3-Anfangsverrundung p1136[0...n]
	- AUS 3-Endverrundung p1137[0...n]
- Hochlaufgeber setzen
	- Setzwert Hochlaufgeber p1144[0...n]
	- Signal Hochlaufgeber setzen p1143[0...n]
- Auswahl Hochlaufgeber Verrundungstyp p1134[0...n]
	- p1134 = "0": stetige Glättung; Verrundung wirkt immer. Überschwingungen können auftreten. Bei Sollwertänderung wird erst die Endverrundung ausgeführt und danach in Richtung des neuen Sollwerts gefahren.
	- p1134 = "1": unstetige Glättung; bei einer Sollwertveränderung wird sofort in Richtung des neuen Sollwerts verfahren.
- Konfiguration Hochlaufgeber, Verrundung im Nulldurchgang ausschalten p1151[0...n]
- Einfrieren des Hochlaufgebers über p1141 (nicht im Tippbetrieb r0046.31 = 1)

#### Skalierung der Hochlauframpe und der Rücklauframpe

Um die Parameter für die Rampenzeiten von p1120 und p1121 auf zyklische PROFIdrive-Telegramme eintragen zu können, sind sie skalierbar.

- Mit p1138[0...n] wird die Signalquelle für die Skalierung der Hochlaufzeit p1120[0...n] des Hochlaufgebers eingestellt.
- Mit p1139[0...n] wird die Signalquelle für die Skalierung der Rücklaufzeit p1121[0...n] des Hochlaufgebers eingestellt.

Die Rampenzeiten sind in einem zyklischen PROFIdrive-Telegramm unabhängig voneinander veränderbar. Wenn die Hochlaufzeit und die Rücklaufzeit gemeinsam verändert werden sollen, kann der im PROFIdrive-Telegramm übertragene Skalierungsfaktor mit beiden Konnektoren verbunden werden.

#### Übersteuern des Hochlaufgebers

- Rücklauframpe bei Safety Integrated Functions: Wenn Safety Integrated Functions aktiviert sind und die Auslauframpe überwachen, wirkt nur die AUS3-Rampe nach p1135. Die Solldrehzahlgrenze wird dabei mit p1051/p1052 ausgewählt.
- Rücklauframpe bei ESR: Wenn ESR aktiviert ist, wird mit p0893 der Sollwert für die Rücklaufdrehzahl des Hochlaufgebers vorgegeben. Statt mit der Rampenzeit des Hochlaufgebers wird der Rücklauf mit der AUS3-Rampe gesteuert.

#### Hochlaufgeber-Nachführung

Befindet sich der Antrieb im Bereich der Momentengrenzen, entfernt sich der Drehzahlistwert vom Drehzahlsollwert. Die Hochlaufgeber-Nachführung führt den Drehzahlsollwert dem Drehzahlistwert nach und flacht damit die Rampe ab. Mit p1145 = 0 kann die Hochlaufgebernachführung deaktiviert bzw. mit p1145 > 1 der zulässige Schleppabstand eingestellt werden. Wenn der zulässige Schleppabstand erreicht wird, wird der Drehzahlsollwert am Hochlaufgeber-Ausgang nur noch im gleichen Verhältnis wie der Drehzahlsollwert erhöht.

Die Hochlaufgeber-Nachführung kann bei dem einfachen und dem erweiterten Hochlaufgeber aktiviert werden.

### Erweiterter Sollwertkanal

#### 2.9 Hochlaufgeber

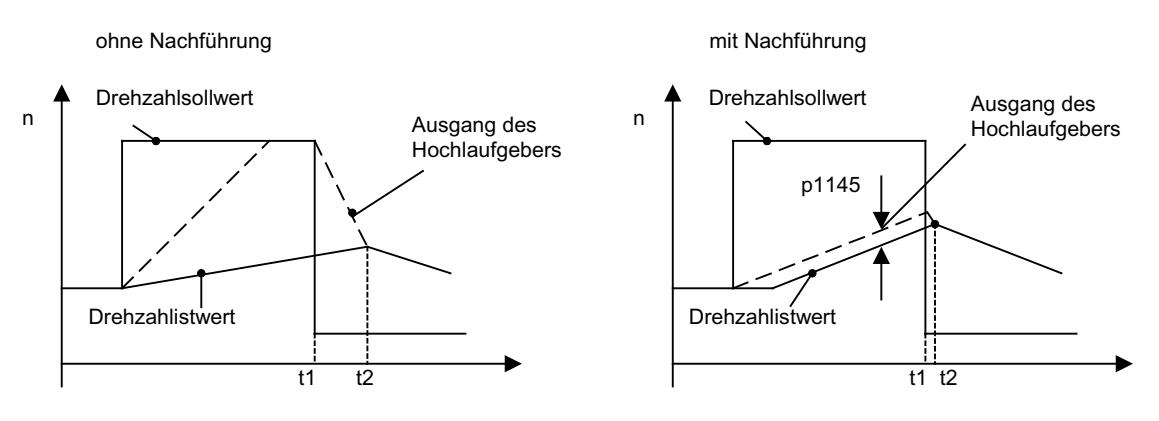

Bild 2-14 Hochlaufgeber-Nachführung

#### Ohne Hochlaufgeber-Nachführung

- $\bullet$  p1145 = 0
- Antrieb beschleunigt bis t2, obwohl Sollwert < Istwert

#### Mit Hochlaufgeber-Nachführung

- Bei p1145 > 1 (Werte zwischen 0 und 1 nicht sinnvoll) wird die Hochlaufgeber-Nachführung bei Ansprechen der Momentenbegrenzung aktiviert. Damit überschreitet der Hochlaufgeberausgang den Drehzahlistwert nur um eine in p1145 einstellbare Abweichung.
- t1 und t2 fast identisch

#### Funktionspläne (siehe SINAMICS S120/S150 Listenhandbuch)

- 1550 Sollwertkanal
- 3060 Einfachhochlaufgeber
- 3070 Erweiterter Hochlaufgeber
- 3080 Hochlaufgeber-Auswahl, -Zustandswort, -Nachführung

## Signal-Übersicht (siehe SINAMICS S120/S150 Listenhandbuch)

- Steuersignal STW1.2 AUS3
- Steuersignal STW1.4 Freigabe Hochlaufgeber
- Steuersignal STW1.5 Hochlaufgeber Start/Halt
- Steuersignal STW1.6 Freigabe Sollwert
- Steuersignal STW2.1 Hochlaufgeber überbrücken

#### Übersicht wichtiger Parameter (siehe SINAMICS S120/S150 Listenhandbuch)

- p0893 ESR Drehzahl
- p1051[0...n] CI: Drehzahlgrenze HLG positive Drehrichtung

# Erweiterter Sollwertkanal

2.9 Hochlaufgeber

- p1052[0...n] CI: Drehzahlgrenze HLG negative Drehrichtung
- p1083[0...n] CO: Drehzahlgrenze positive Drehrichtung
- p1115 Hochlaufgeber Auswahl
- r1119 CO: Hochlaufgeber Sollwert am Eingang
- p1120[0...n] Hochlaufgeber Hochlaufzeit
- p1121[0...n] Hochlaufgeber Rücklaufzeit
- p1122[0...n] BI: Hochlaufgeber überbrücken
- p1130[0...n] Hochlaufgeber Anfangsverrundungszeit
- p1131[0...n] Hochlaufgeber Endverrundungszeit
- p1134[0...n] Hochlaufgeber Verrundungstyp
- p1135[0...n] AUS3 Rücklaufzeit
- p1136[0...n] AUS3 Anfangsverrundungszeit
- p1137[0...n] AUS3 Endverrundungszeit
- p1138[0...n] CI: Hochlauframpe Skalierung
- p1139[0...n] CI: Rücklauframpe Skalierung
- p1140[0...n] BI: Hochlaufgeber freigeben
- p1141[0...n] BI: Hochlaufgeber fortsetzen
- p1143[0...n] BI: Hochlaufgeber Setzwert übernehmen
- p1144[0...n C] CI: Hochlaufgeber Setzwert
- p1145[0...n] Hochlaufgeber Nachführung Intensität
- p1148 [0...n] Hochlaufgeber Toleranz für Hochlauf und Rücklauf aktiv
- r1149 CO: Hochlaufgeber Beschleunigung
- r1150 CO: Hochlaufgeber Drehzahlsollwert am Ausgang
- p1151 [0...n] Hochlaufgeber Konfiguration

# Parametrierung mit STARTER

Im Inbetriebnahme-Tool STARTER wird die Parametriermaske "Hochlaufgeber" in der Funktionsleiste mit folgendem Symbol angewählt:

# W

Bild 2-15 Starter-Symbol "Hochlaufgeber"

Erweiterter Sollwertkanal

2.9 Hochlaufgeber

# Servoregelung 3

Diese Regelungsart ermöglicht für einen Motor mit Motorgeber einen Betrieb mit hoher Genauigkeit und Dynamik.

# Vergleich Servoregelung - Vektorregelung

In der folgenden Tabelle werden die charakteristischen Eigenschaften von Servo- und Vektorregelung gegenübergestellt.

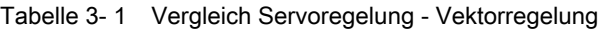

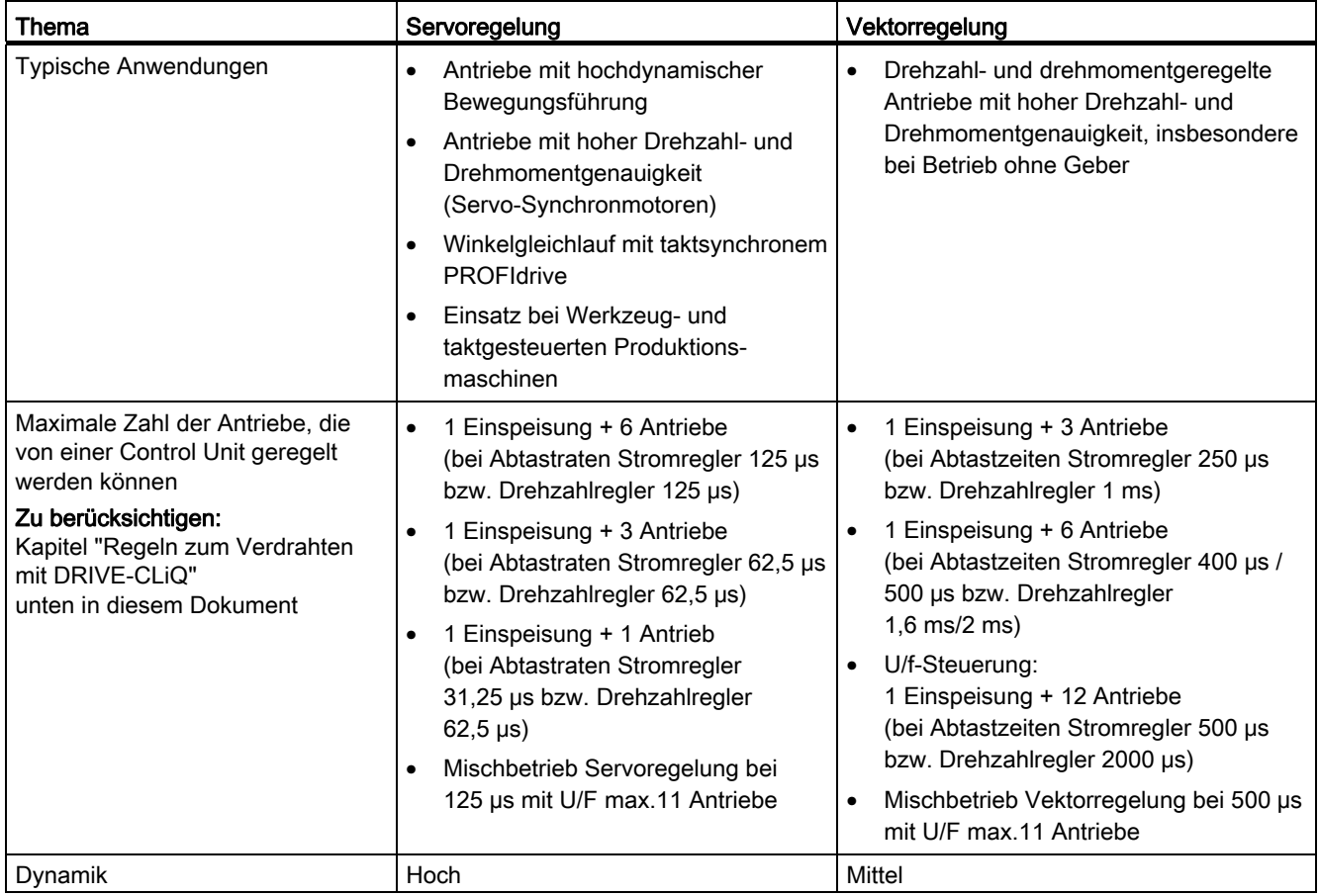

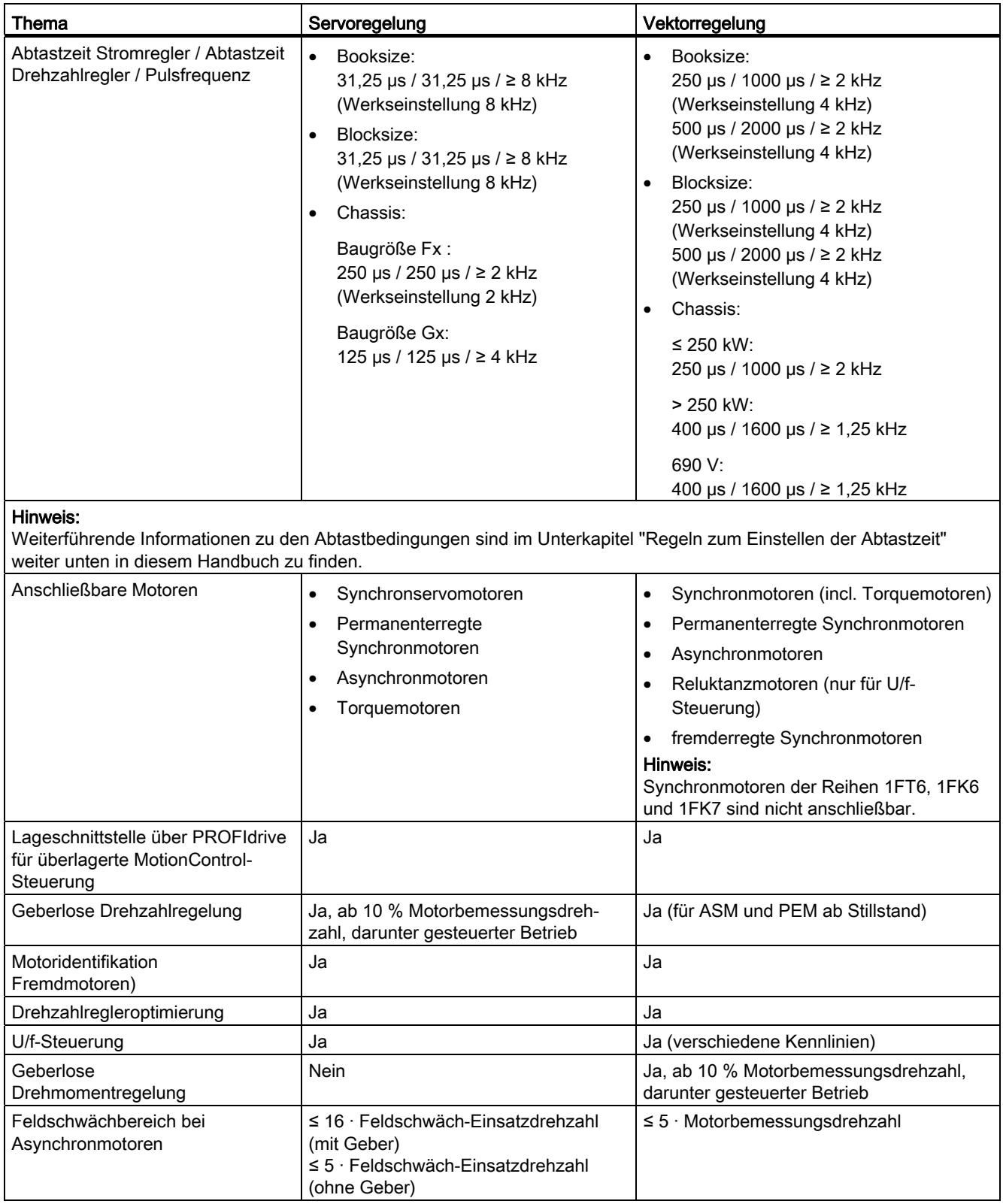

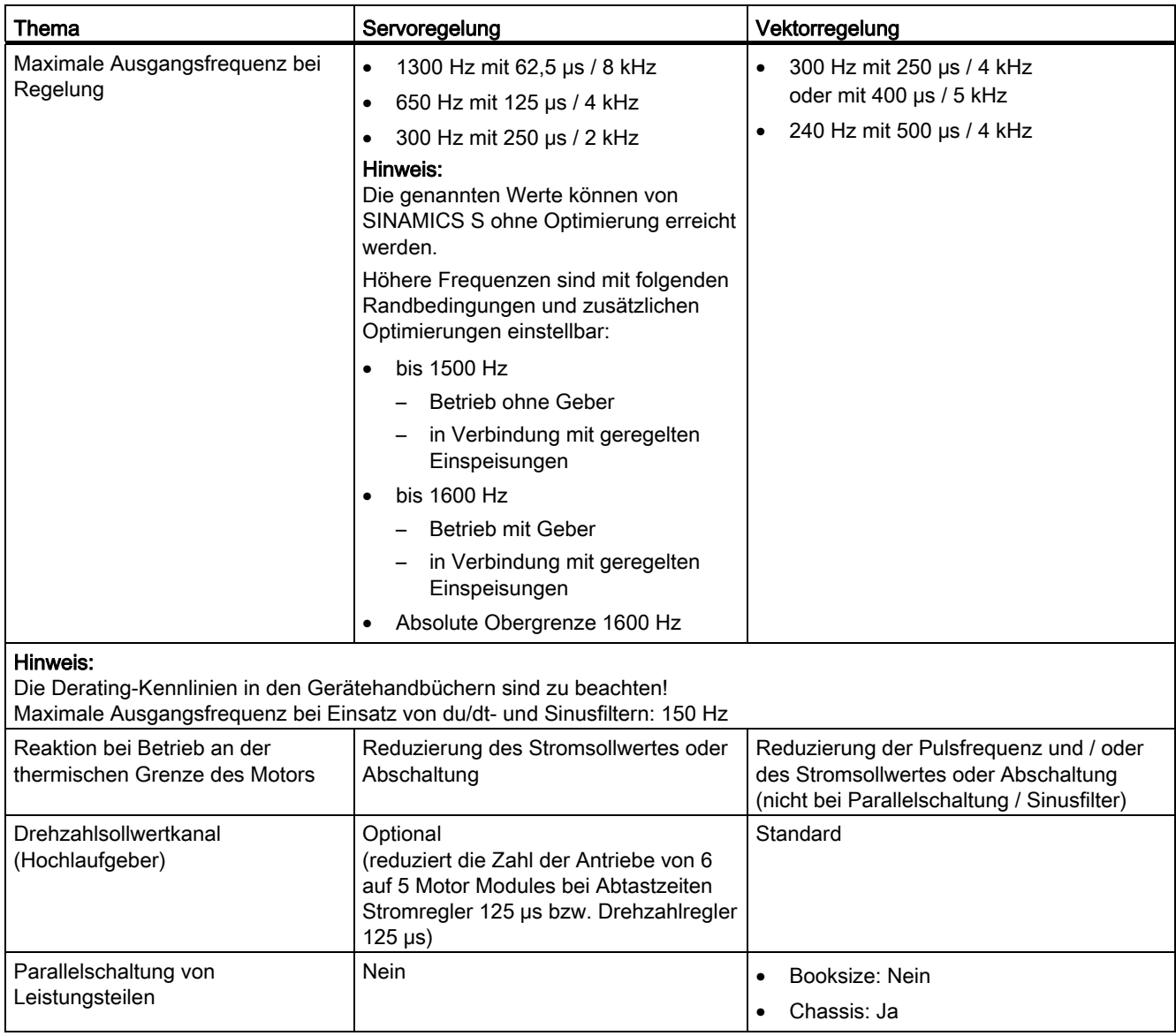

3.1 Drehzahlregler

# 3.1 Drehzahlregler

Der Drehzahlregler regelt die Drehzahl des Motors anhand der Istwerte des Gebers (Betrieb mit Geber) oder von berechneten Drehzahlistwerten (Betrieb ohne Geber).

# **Eigenschaften**

- Drehzahlsollwertfilter
- Drehzahlregler-Adaption

#### Hinweis

Die Regelung von Drehzahl und Drehmoment ist nicht gleichzeitig möglich. Ist die Drehzahlregelung aktiviert, ist die Drehmomentregelung unterlagert.

#### Begrenzungen

Die Maximaldrehzahl r1082[D] ist mit Standardwerten des ausgewählten Motors voreingestellt und wird bei der Inbetriebnahme wirksam. Auf diesen Wert beziehen sich die Hochlaufgeber.

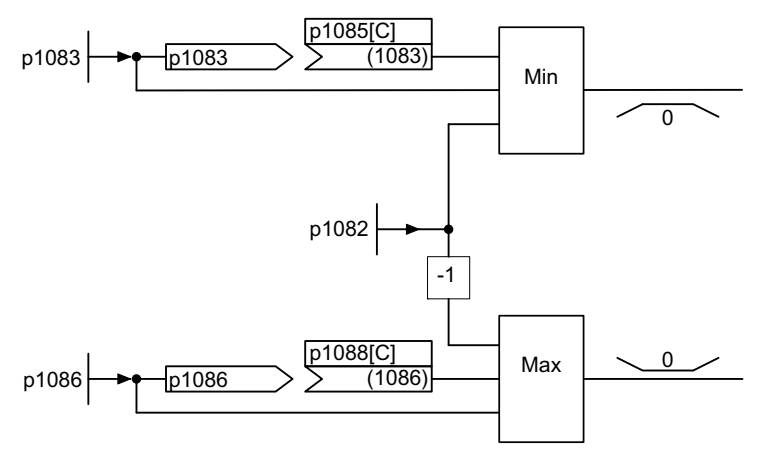

Bild 3-1 Drehzahlreglerbegrenzungen
# 3.2 Drehzahlsollwertfilter

Sie können zwei Drehzahlsollwertfilter über den Parameter p1414[0...n] aktivieren. Die Drehzahlsollwertfilter sind identisch aufgebaut und können über die Parameter p1415[0...n] (Filter 1) und p1421[0...n] (Filter 2) wie folgt eingestellt werden:

- Bandsperre
- Tiefpass 1. Ordnung (PT1)
- Tiefpass 2. Ordnung (PT2)

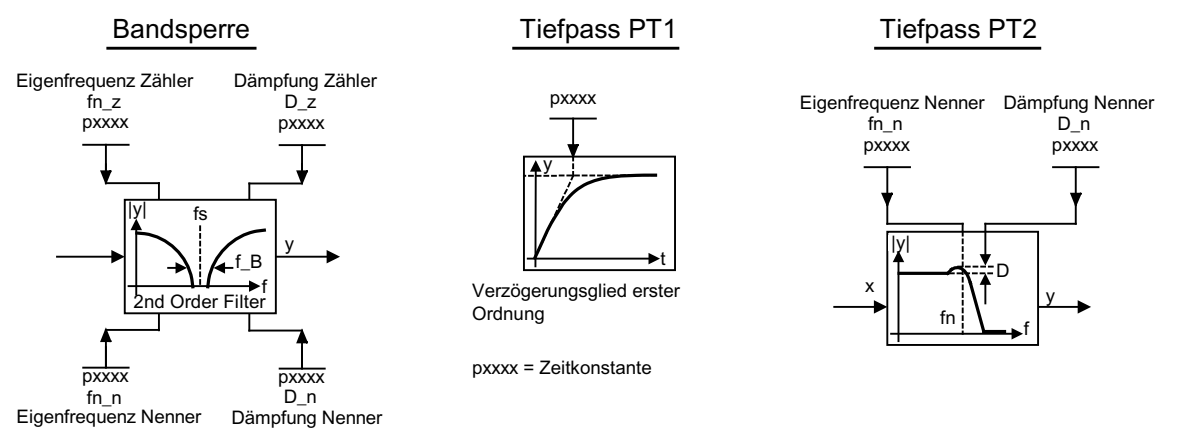

Bild 3-2 Filterübersicht Drehzahlsollwertfilter

## Funktionspläne (siehe SINAMICS S120/S150 Listenhandbuch)

● 5020 Drehzahlsollwertfilter und Drehzahlvorsteuerung

## Übersicht wichtiger Parameter (siehe SINAMICS S120/S150 Listenhandbuch)

- p1414[D] Drehzahlsollwertfilter Aktivierung
- p1415[D] Drehzahlsollwertfilter 1 Typ
- p1416[D] Drehzahlsollwertfilter 1 Zeitkonstante
- p1417[D] Drehzahlsollwertfilter 1 Nenner-Eigenfrequenz
- p1418[D] Drehzahlsollwertfilter 1 Nenner-Dämpfung
- p1419[D] Drehzahlsollwertfilter 1 Zähler-Eigenfrequenz
- p1420[D] Drehzahlsollwertfilter 1 Zähler-Dämpfung
- p1421[D] Drehzahlsollwertfilter 2 Typ
- p1422[D] Drehzahlsollwertfilter 2 Zeitkonstante
- p1423[D] Drehzahlsollwertfilter 2 Nenner-Eigenfrequenz
- p1424[D] Drehzahlsollwertfilter 2 Nenner-Dämpfung
- p1425[D] Drehzahlsollwertfilter 2 Zähler-Eigenfrequenz
- p1426[D] Drehzahlsollwertfilter 2 Zähler-Dämpfung

Servoregelung

3.3 Drehzahlregler-Adaption

## Parametrierung mit STARTER

Im Inbetriebnahme-Tool STARTER wird die Parametriermaske "Drehzahlsollwertfilter" in der Funktionsleiste mit folgendem Symbol angewählt:

 $\sqrt{2}$ 

Bild 3-3 STARTER-Symbol "Drehzahlsollwertfilter"

# 3.3 Drehzahlregler-Adaption

## Beschreibung

Es stehen zwei Arten der Adaption zur Verfügung: Die freie Kp\_n-Adaption und die drehzahlabhängige Kp\_n/Tn\_n-Adaption.

Die freie Kp\_n-Adaption ist auch im Betrieb ohne Geber aktiv und dient im Betrieb mit Geber als zusätzlicher Faktor für die drehzahlabhängige Kp\_n-Adaption.

Die drehzahlabhängige Kp\_n/Tn\_n-Adaption ist nur im Betrieb mit Geber aktiv und wirkt auch auf den Tn\_n-Wert ein.

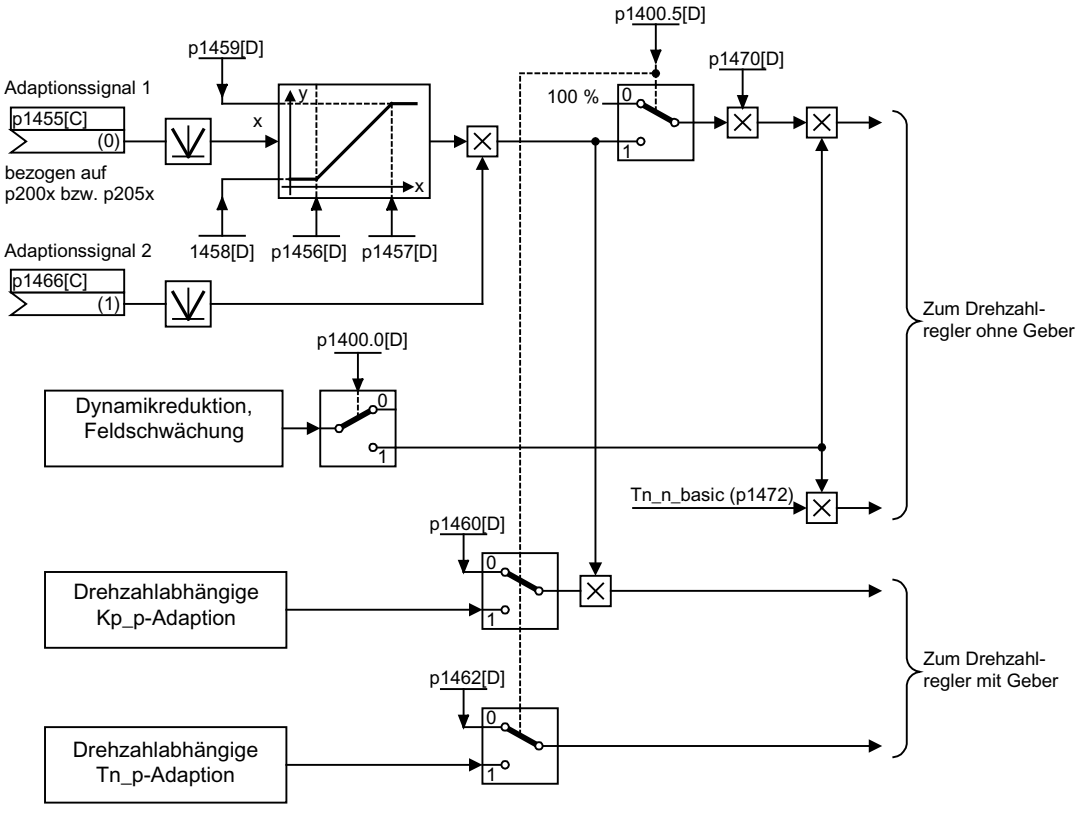

Bild 3-4 Freie Kp\_n-Adaption

3.3 Drehzahlregler-Adaption

## Beispiel drehzahlabhängige Adaption

### Hinweis

Diese Anpassung ist nur im Betrieb mit Geber aktiv!

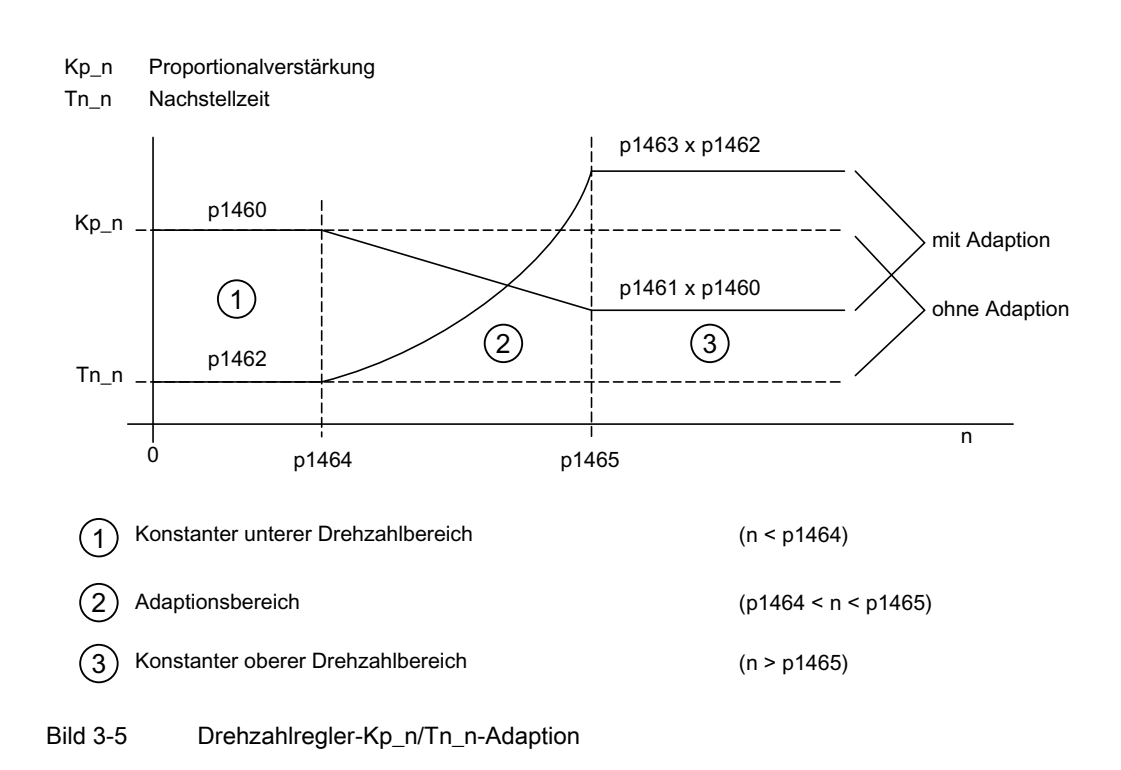

### Funktionspläne (siehe SINAMICS S120/S150 Listenhandbuch)

● 5050 Kp\_n- und Tn\_n-Adaption

### Übersicht wichtiger Parameter (siehe SINAMICS S120/S150 Listenhandbuch)

### Freie Kp\_n-Adaption

- p1455[0...n] CI: Drehzahlregler P-Verstärkung Adaptionssignal
- p1456[0...n] Drehzahlregler P-Verstärkung Adaption Einsatzpunkt unten
- p1457[0...n] Drehzahlregler P-Verstärkung Adaption Einsatzpunkt oben
- p1458[0...n] Adaptionsfaktor unten
- p1459[0...n] Adaptionsfaktor oben

### Drehzahlabhängige Kp\_n/Tn\_n-Adaption

- p1460[0...n] Drehzahlregler P-Verstärkung Adaptionsdrehzahl unten
- p1461[0...n] Drehzahlregler Kp Adaptionsdrehzahl oben Skalierung
- p1462[0...n] Drehzahlregler Nachstellzeit Adaptionsdrehzahl unten

Antriebsfunktionen Funktionshandbuch, (FH1), 01/2012, 6SL3097-4AB00-0AP2 73 3.4 Drehmomentgeregelter Betrieb

- p1463[0...n] Drehzahlregler Tn Adaptionsdrehzahl oben Skalierung
- p1464[0...n] Drehzahlregler Adaptionsdrehzahl unten
- p1465[0...n] Drehzahlregler Adaptionsdrehzahl oben
- p1466[0...n] CI: Drehzahlregler P-Verstärkung Skalierung

### Parametrierung mit STARTER

Im Inbetriebnahme-Tool STARTER wird die Parametriermaske "Drehzahlregler" in der Funktionsleiste mit folgendem Symbol angewählt:

## ۲ñ

Bild 3-6 Starter-Symbol "Drehzahlregler"

# 3.4 Drehmomentgeregelter Betrieb

### **Beschreibung**

Über Betriebsarten-Auswahl (p1300) oder über einen Binektorinput (p1501) wird von der Drehzahlregelung zum drehmomentgeregelten Betrieb umgeschaltet. Alle Drehmomentsollwerte aus der Drehzahlregelung sind damit unwirksam. Die Sollwerte für den drehmomentgeregelten Betrieb werden über Parameter ausgewählt.

### **Eigenschaften**

- Umschaltung auf drehmomentgeregelten Betrieb über:
	- Betriebsarten-Auswahl
	- Binektoreingang
- Drehmomentsollwert vorgebbar:
	- Auswahl der Quelle für Drehmomentsollwert möglich
	- Drehmomentsollwert skalierbar
	- Eingabe eines additiven Drehmomentzusatzsollwertes möglich
- Anzeige des gesamten Drehmomentes

### Inbetriebnahme des drehmomentgeregelten Betriebs

1. Drehmomentgeregelten Betrieb einstellen (p1300 = 23; p1501 = "1"-Signal)

3.4 Drehmomentgeregelter Betrieb

- 2. Drehmomentsollwert vorgeben
	- Quelle wählen (p1511)
	- Sollwert skalieren (p1512)
	- Zusatzsollwert wählen (1513)

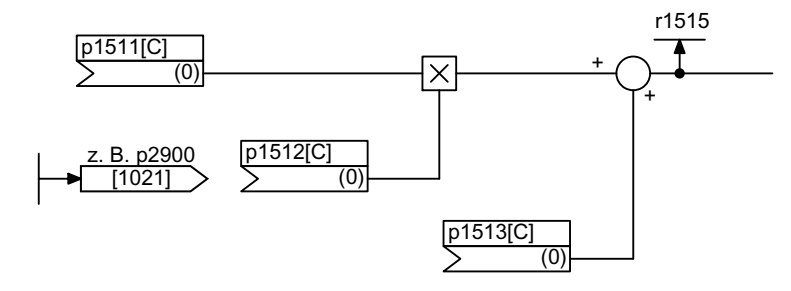

Bild 3-7 Drehmomentsollwert

3. Freigaben erteilen

### AUS-Reaktionen

- $\bullet$  AUS1 und p1300 = 23
	- Reaktion wie bei AUS2
- AUS1, p1501 = "1"-Signal und p1300 ≠ 23
	- Keine eigene Bremsreaktion, die Bremsreaktion erfolgt durch einen Antrieb, der das Drehmoment vorgibt.
	- Nach Ablauf der Motorbremsen-Schließzeit (p1217) werden die Impulse gelöscht. Stillstand wird erkannt, wenn der Drehzahlistwert die Drehzahlschwelle (p1226) unterschreitet oder wenn die bei Drehzahlsollwert ≤ Drehzahlschwelle (p1226) gestartete Überwachungszeit (p1227) abgelaufen ist.
	- Die Einschaltsperre wird aktiviert.

3.4 Drehmomentgeregelter Betrieb

- AUS2
	- Sofortige Impulslöschung, der Antrieb trudelt aus.
	- Eine eventuell parametrierte Motorbremse wird sofort geschlossen.
	- Die Einschaltsperre wird aktiviert.
- AUS3
	- Umschalten in den drehzahlgeregelten Betrieb.
	- Der Antrieb wird durch sofortige Vorgabe von n\_soll = 0 an der AUS3-Rücklauframpe (p1135) abgebremst.
	- Nach Erkennen des Stillstandes wird eine eventuell parametrierte Motorbremse geschlossen.
	- Am Ende der Schließzeit der Motorbremse (p1217) werden die Impulse gelöscht. Stillstand wird erkannt, wenn der Drehzahlistwert die Drehzahlschwelle (p1226) unterschreitet oder wenn die bei Drehzahlsollwert ≤ Drehzahlschwelle (p1226) gestartete Überwachungszeit (p1227) abgelaufen ist.
	- Die Einschaltsperre wird aktiviert.

### Funktionspläne (siehe SINAMICS S120/S150 Listenhandbuch)

- 5060 Momentensollwert, Umschaltung Regelungsart
- 5610 Momentenbegrenzung/-reduzierung/-Interpolator

### Übersicht wichtiger Parameter (siehe SINAMICS S120/S150 Listenhandbuch)

- p1300 Steuerungs-/Regelungs-Betriebsart
- r1406.12 Drehmomentregelung aktiv
- p1501[C] BI: Drehzahl-/Drehmomentregelung umschalten
- p1511[C] CI: Zusatzdrehmoment 1
- p1512[C] CI: Zusatzdrehmoment 1 Skalierung
- p1513[C] CI: Zusatzdrehmoment 2
- r1515 Zusatzdrehmoment gesamt

### Parametrierung mit STARTER

Im Inbetriebnahme-Tool STARTER wird die Parametriermaske "Momentensollwert" in der Funktionsleiste mit folgendem Symbol angewählt:

# 野

Bild 3-8 Starter-Symbol "Momentensollwert"

# 3.5 Drehmomentsollwertbegrenzung

### Beschreibung

Die Begrenzung des Drehmomentsollwertes erfolgt in folgenden Stufen:

- 1. Vorgabe des Drehmomentsollwertes und eines Drehmomentzusatzsollwertes
- 2. Bildung von Drehmomentgrenzen

Die Begrenzung des Drehmomentsollwertes auf einen maximal zulässigen Wert ist in allen vier Quadranten möglich. Für motorischen und generatorischen Betrieb können unterschiedliche Grenzen über Parameter eingestellt werden.

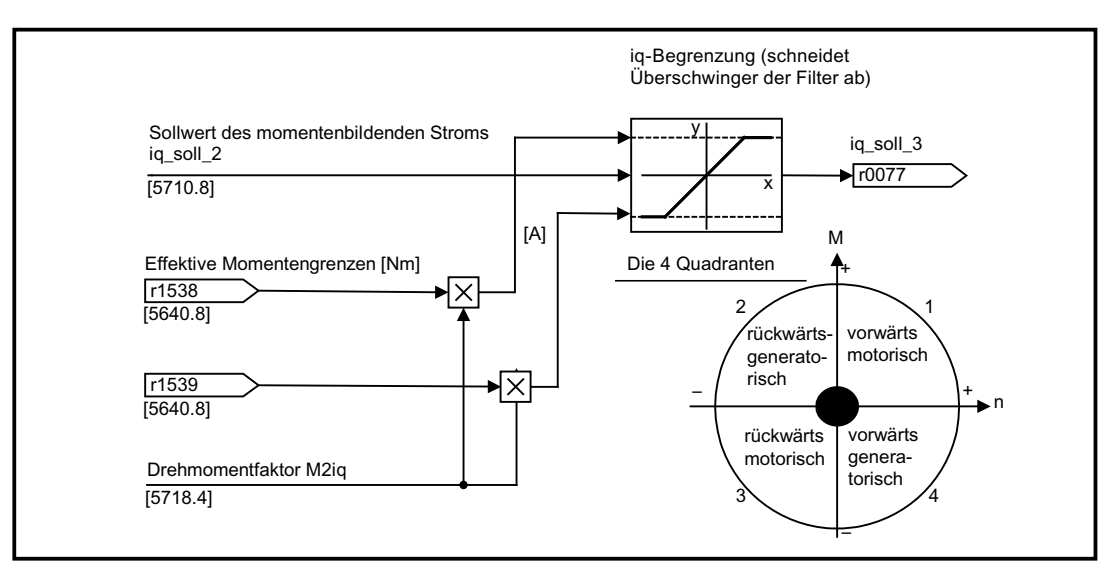

Bild 3-9 Strom-/Drehmomentsollwertbegrenzung

### Hinweis

Diese Funktion ist auch ohne Einstellungen sofort wirksam. Zusätzlich können trotzdem benutzerabhängig weitere Begrenzungen des Drehmomentes vorgenommen werden.

### **Eigenschaften**

Die Konnektoreingänge der Funktion sind mit festen Drehmomentgrenzwerten voreingestellt. Wahlweise lassen sich die Drehmomentgrenzwerte auch dynamisch (während des Betriebes) ändern.

- Der Modus für die Momentenbegrenzung kann über ein Steuerbit gewählt werden. Es gibt folgende Alternativen:
	- Obere und untere Drehmomentgrenze
	- Motorische und generatorische Drehmomentgrenze
- Zusätzliche Leistungsbegrenzung parametrierbar
	- Motorische Leistungsbegrenzung
	- Generatorische Leistungsbegrenzung
- Folgende Faktoren werden vom Stromregler aus überwacht und wirken damit immer zusätzlich zu Drehmomentbegrenzung:
	- Kippleistung
	- Maximaler momentenbildender Strom
- Offset der eingestellten Werte zusätzlich möglich (siehe Bild "Beispiel: Drehmomentgrenzen ohne bzw. mit Offset")
- Folgende Drehmomentgrenzen werden über Parameter angezeigt:
	- Kleinste aller oberen Drehmomentgrenzen mit und ohne Offset
	- Größte aller unteren Drehmomentgrenzen mit und ohne Offset

### Einstellung fester und variabler Drehmomentgrenzen

| Auswahl                                                           | Modus der Drehmomentbegrenzung                                  |       |                                                                               |       |
|-------------------------------------------------------------------|-----------------------------------------------------------------|-------|-------------------------------------------------------------------------------|-------|
| Modus                                                             | Maximale obere oder untere Drehmoment-<br>grenzen p1400.4 = $0$ |       | Maximale motorische oder generatorische<br>Drehmomentgrenzen $p1400.4 = 1$    |       |
| Feste Drehmomentgrenze                                            | Obere Drehmomentgrenze (als<br>positiver Wert)                  | p1520 | Motorische Drehmomentgrenze<br>(als positiver Wert)                           | p1520 |
|                                                                   | Untere Drehmomentgrenze (als<br>negativer Wert)                 | p1521 | Generatorische Drehmoment-<br>grenze (als negativer Wert)                     | p1521 |
| Quelle für variable<br>Drehmomentgrenze                           | Obere Drehmomentgrenze                                          | p1522 | Motorische Drehmomentgrenze                                                   | p1522 |
|                                                                   | Untere Drehmomentgrenze                                         | p1523 | Generatorische<br>Drehmomentgrenze                                            | p1523 |
| Quelle für variablen<br>Skalierungsfaktor der<br>Drehmomentgrenze | Obere Drehmomentgrenze                                          | p1528 | Motorische Drehmomentgrenze                                                   | p1528 |
|                                                                   | Untere Drehmomentgrenze                                         | p1529 | Generatorische Drehmoment-<br>grenze                                          | p1529 |
| Drehmomentoffset für<br>Drehmomentgrenze                          | Verschiebt die obere und untere<br>Drehmomentgrenze gemeinsam   | p1532 | Verschiebt die motorische und<br>generatorische Drehmomentgrenze<br>gemeinsam | p1532 |

Tabelle 3- 2 Einstellung fester und variabler Drehmomentgrenzen

### Varianten der Drehmomentbegrenzungen

Es gibt folgende Varianten:

● Keine Einstellungen sind vorgesehen:

Es werden von der Applikation keine zusätzlichen Einschränkungen der Drehmomentgrenzen benötigt.

● Es werden feste Grenzen für das Drehmoment benötigt:

Oberer und unterer oder alternativ motorischer und generatorischer fester Grenzwert können jeweils von getrennten Quellen unabhängig voneinander vorgegeben werden.

- Es werden dynamische Grenzen für das Drehmoment benötigt:
	- Oberer und unterer oder alternativ motorischer und generatorischer dynamischer Grenzwert können von getrennten Quellen unabhängig voneinander vorgegeben werden.
	- Über Parameter wird die Quelle der aktuellen Grenzwerte angewählt.
- Ein Drehmoment-Offset über Parameter kann eingestellt werden.
- Zusätzlich sind Leistungsbegrenzungen für den motorischen und generatorischen Betrieb unabhängig voneinander über Parameter einstellbar.

### ACHTUNG

Negative Werte an r1534 oder positive Werte an r1535 stellen ein Mindestmoment für die anderen Momentenrichtungen und können bei fehlendem Gegenmoment zum Durchdrehen der Antriebe führen (siehe SINAMICS S120/S150 Listenhandbuch, Funktionsplan 5630).

### Beispiel: Drehmomentgrenzen ohne bzw. mit Offset

Die über p1522 und p1523 gewählten Signale schnüren die über p1520 und p1521 parametrierten Momentengrenzen zusätzlich ein.

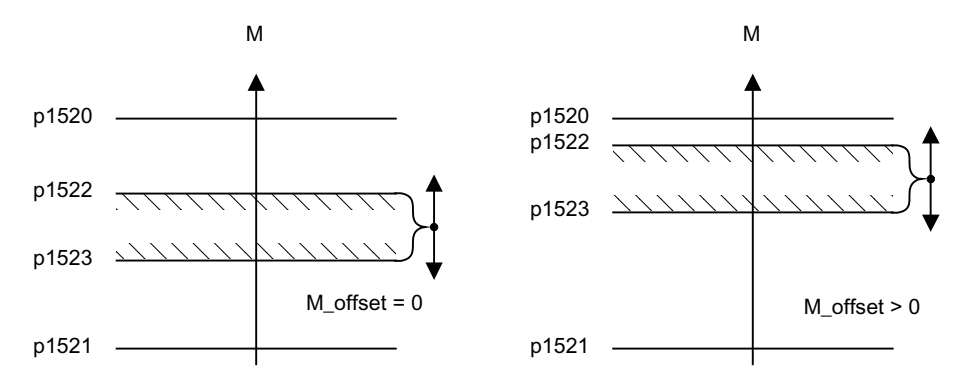

Bild 3-10 Beispiel: Drehmomentgrenzen ohne bzw. mit Offset

#### Aktivieren der Drehmomentgrenzen

1. Quelle für Drehmomentbegrenzung über Parameter wählen.

- 2. Modus der Drehmomentbegrenzung über Steuerwort festlegen.
- 3. Bei Bedarf zusätzlich möglich:
	- Zusätzliche Begrenzungen auswählen und aktivieren
	- Drehmoment-Offset einstellen

### Beispiele

- Fahren auf Festanschlag
- Zugregelung bei durchlaufenden Warenbahnen und Wicklern

### Funktionspläne (siehe SINAMICS S120/S150 Listenhandbuch)

- 5610 Momentenbegrenzung/-reduzierung/-Interpolator
- 5620 Motorische/Generatorische Momentengrenze
- 5630 Obere/Untere Momentengrenze
- 5640 Modusumschaltung, Leistungs-/Strombegrenzung

### Übersicht wichtiger Parameter (siehe SINAMICS S120/S150 Listenhandbuch)

- p0640[0...n] Stromgrenze
- p1400[0...n] Drehzahlregelung Konfiguration
- r1508 CO: Drehmomentsollwert vor Zusatzmoment
- r1509 CO: Drehmomentsollwert vor Drehmomentbegrenzung
- r1515 Zusatzdrehmoment gesamt
- p1520[0...n] CO: Drehmomentgrenze oben/motorisch
- p1521[0...n] CO: Drehmomentgrenze unten/generatorisch
- p1522[C] CI: Drehmomentgrenze oben/motorisch
- p1523[C] CI: Drehmomentgrenze unten/generatorisch
- r1526 Drehmomentgrenze oben/motorisch ohne Offset
- r1527 Drehmomentgrenze unten/generatorisch ohne Offset
- p1528[0...n] CI: Drehmomentgrenze oben/motorisch Skalierung
- p1529[0...n] CI: Drehmomentgrenze unten/generatorisch Skalierung
- p1530[0...n] Leistungsgrenze motorisch
- p1531[0...n] Leistungsgrenze generatorisch
- p1532[0...n] CO: Drehmomentgrenze Offset
- r1533 Stromgrenze drehmomentbildend gesamt
- r1534 CO: Drehmomentgrenze oben gesamt
- r1535 CO: Drehmomentgrenze unten gesamt

3.6 Stromregler

- r1538 CO: Drehmomentgrenze oben wirksam
- r1539 CO: Drehmomentgrenze unten wirksam

## Parametrierung mit STARTER

Im Inbetriebnahme-Tool STARTER wird die Parametriermaske "Momentengrenze" in der Funktionsleiste mit folgendem Symbol angewählt:

写

Bild 3-11 Starter-Symbol "Momentengrenze"

# 3.6 Stromregler

## **Eigenschaften**

- Stromregelung als PI-Regler
- Vier identische Stromsollwertfilter
- Strom- und Momentenbegrenzung
- Stromregleradaption
- Flussregelung

### **Stromregelung**

Am Stromregler sind für den Betrieb keine Einstellungen notwendig. Für spezielle Anwendungsfälle können Optimierungen erfolgen.

### Strom- und Momentenbegrenzung

Die Strom- und Momentenbegrenzungen werden bei der Erstinbetriebnahme vorbelegt und sind entsprechend dem Anwendungsfall anzupassen.

```
Servoregelung
```
3.6 Stromregler

## Stromregleradaption

Mit der Stromregleradaption kann die P-Verstärkung des Stromreglers abhängig vom Strom reduziert werden. Die Stromregleradaption kann über die Einstellung p1402.2 = 0 deaktiviert werden.

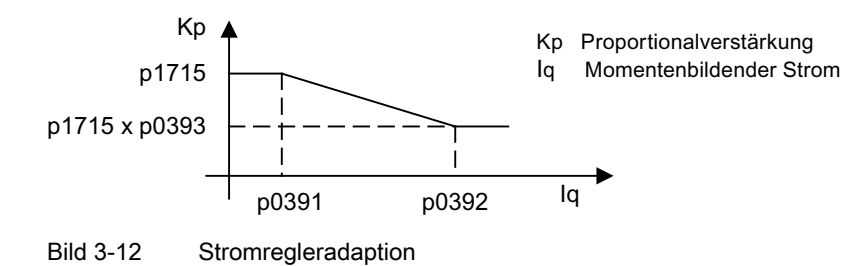

## Flussregler (bei Asynchronmotor)

Die Parameter für den Flussregler werden bei der Erstinbetriebnahme entsprechend vorbelegt und müssen in der Regel nicht mehr angepasst werden.

## Funktionspläne (siehe SINAMICS S120/S150 Listenhandbuch)

- 5710 Stromsollwertfilter
- 5714 Iq- und Id-Regler
- 5722 Feldstromvorgabe, Flussabsenkung, Flussregler

## Übersicht wichtiger Parameter (siehe SINAMICS S120/S150 Listenhandbuch)

## **Stromregelung**

- p1701[0...n] Stromregler Referenzmodell Totzeit
- p1715[0...n] Stromregler P-Verstärkung
- p1717[0...n] Stromregler Nachstellzeit

### Strom- und Momentenbegrenzung

- p0323[0...n] Motor-Maximalstrom
- p0326[0...n] Motor-Kippmomentkorrekturfaktor
- p0640[0...n] Stromgrenze
- p1520[0...n] CO: Drehmomentgrenze oben/motorisch
- p1521[0...n] CO: Drehmomentgrenze unten/generatorisch
- p1522[0...n] CI: Drehmomentgrenze oben/motorisch
- p1523[0...n] CI: Drehmomentgrenze unten/generatorisch
- p1524[0...n] CO: Drehmomentgrenze oben/motorisch Skalierung

3.6 Stromregler

- p1525[0...n] CO: Drehmomentgrenze unten/generatorisch Skalierung
- r1526 CO: Drehmomentgrenze oben/motorisch ohne Offset
- r1527 CO: Drehmomentgrenze unten/generatorisch ohne Offset
- p1528[0...n] CI: Drehmomentgrenze oben/motorisch Skalierung
- p1529[0...n] CI: untere oder generatorische Drehmomentgrenze Skalierung
- p1530[0...n] Leistungsgrenze motorisch
- p1531[0...n] Leistungsgrenze generatorisch
- p1532[0...n] Drehmomentoffset Drehmomentgrenze
- r1533 Stromgrenze drehmomentbildend gesamt
- r1534 CO: Drehmomentgrenze oben gesamt
- r1535 CO: Drehmomentgrenze unten gesamt
- r1538 CO: Drehmomentgrenze oben wirksam
- r1539 CO: Drehmomentgrenze unten wirksam

### Stromregleradaption

- p0391[0...n] Stromregleradaption Einsatzpunkt KP
- p0392[0...n] Stromregleradaption Einsatzpunkt KP adaptiert
- p0393[0...n] Stromregleradaption P-Verstärkung Adaption
- p1590[0...n] Flussregler P-Verstärkung
- p1592[0...n] Flussregler Nachstellzeit

## Inbetriebnahme mit dem STARTER

Im Inbetriebnahme-Tool STARTER wird die Parametriermaske "Stromregler" in der Funktionsleiste mit folgendem Symbol angewählt:

# h

Bild 3-13 STARTER-Symbol "Stromregler"

# 3.7 Stromsollwertfilter

### Beschreibung

Die vier in Reihe geschalteten Stromsollwertfilter können wie folgt parametriert werden:

- Tiefpass 2. Ordnung (PT2: -40 dB/Dekade) (Typ 1)
- Allgemeines Filter 2. Ordnung (Typ 2) Bandsperre und Tiefpass mit Absenkung werden über das Inbetriebnahmetool STARTER in die Parameter des allgemeinen Filters 2. Ordnung umgerechnet.
	- Bandsperre
	- Tiefpass mit Absenkung um konstanten Wert

Neben dem Amplitudengang ist auch der Phasengang dargestellt. Eine Phasenverschiebung bedeutet eine Verzögerung der Regelstrecke und sollte möglichst klein gehalten werden.

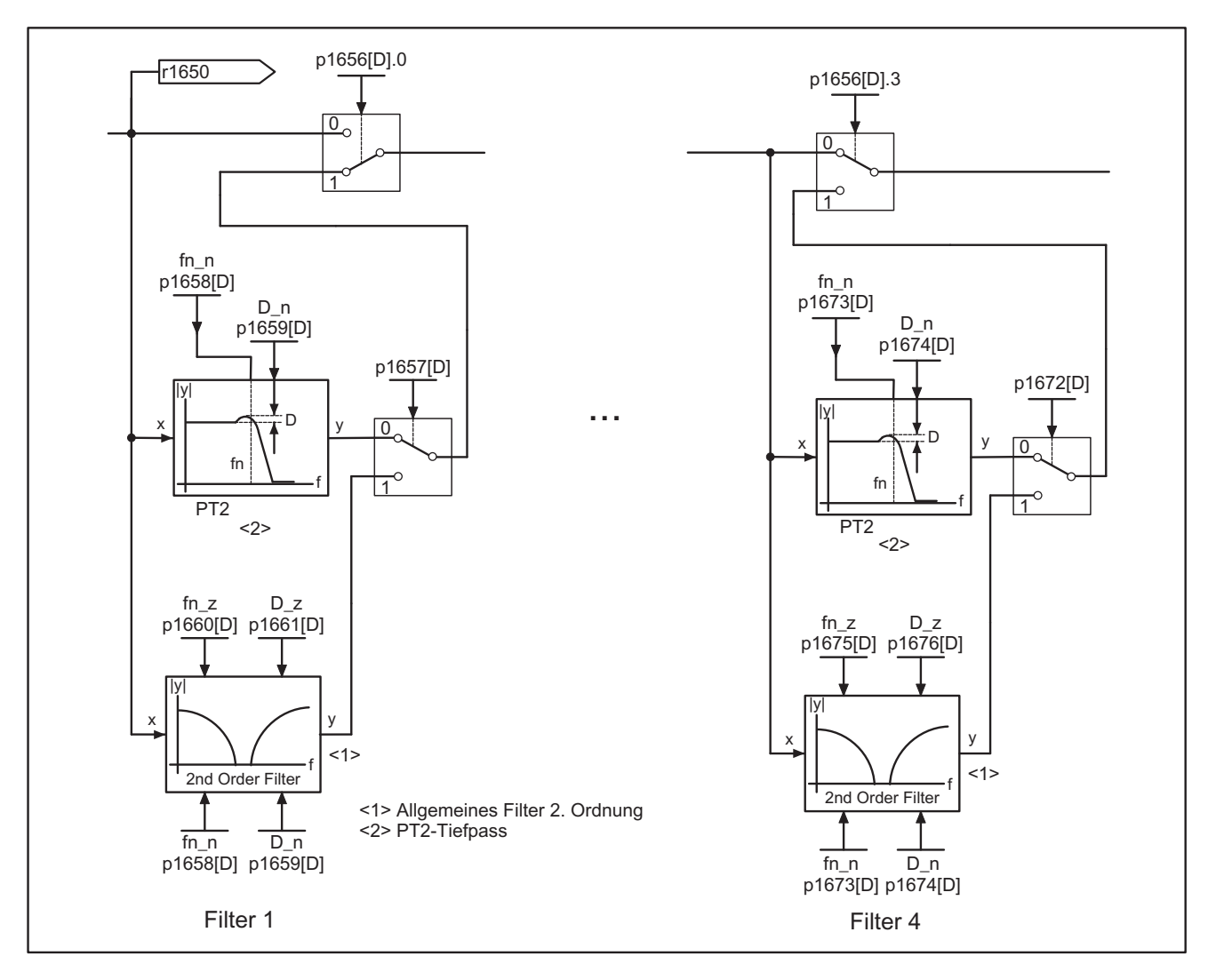

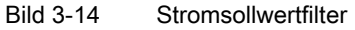

# Übertragungsfunktion:

$$
H_{(s)} = \frac{1}{\left(\frac{s}{2\pi f_N}\right)^2 + \frac{2D_N}{2\pi f_N} \cdot s + 1}
$$

Nenner-Eigenfrequenz f<sub>N</sub> Nenner-Dämpfung DN

| Tabelle 3-3 Beispiel PT2-Filter |
|---------------------------------|
|                                 |

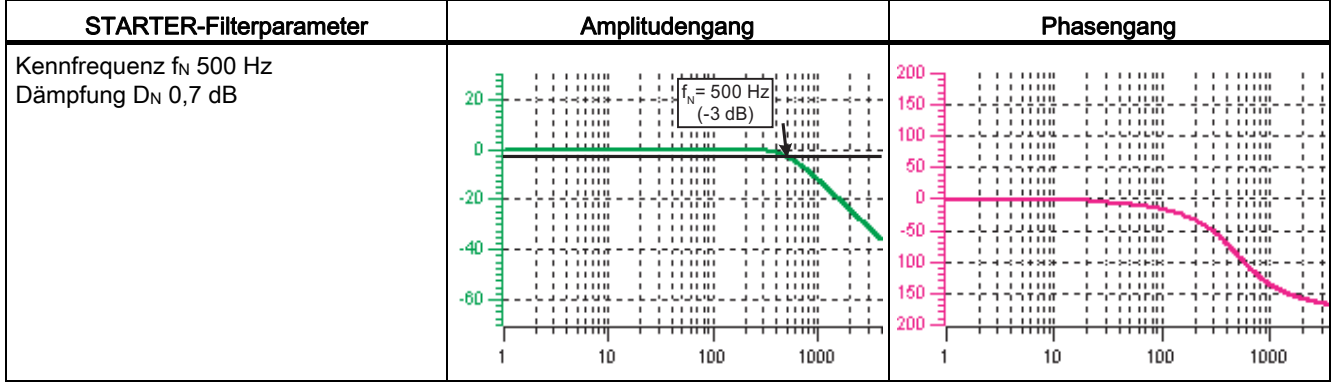

## Bandsperre mit unendlicher Kerbtiefe

Tabelle 3- 4 Beispiel Bandsperre mit unendlicher Kerbtiefe

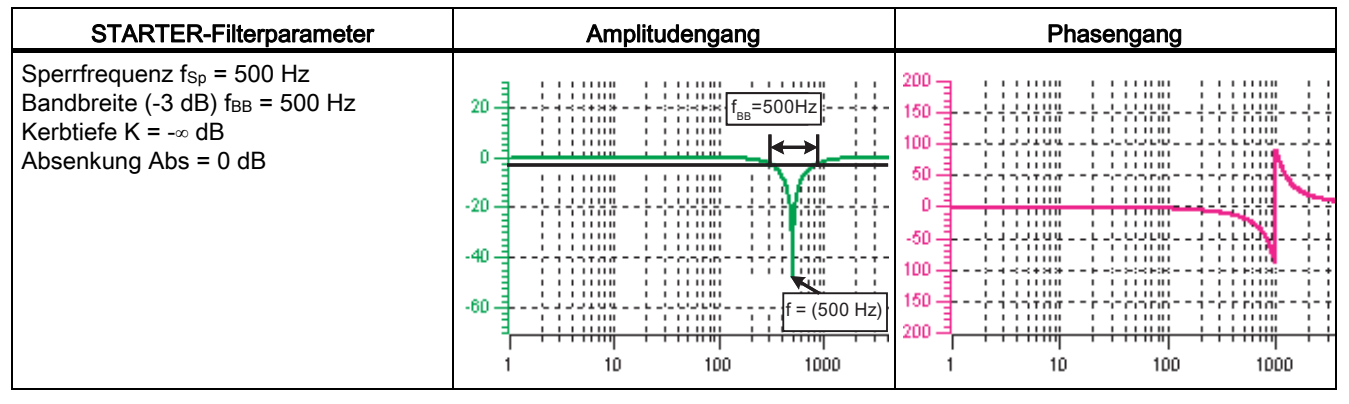

Vereinfachte Umrechnung in Parameter für Filter allgemeiner Ordnung:

- Absenkung oder Anhebung nach der Sperrfrequenz (Abs)
- Unendliche Kerbtiefe an der Sperrfrequenz
- Zähler-Eigenfrequenz  $f_Z = f_{Sp}$
- $\bullet$  Zähler-Dämpfung Dz = 0

- Nenner-Eigenfrequenz  $f_N = f_{Sp}$
- Nenner-Dämpfung:

$$
D_N = \frac{f_{BB}}{2 \cdot f_{Sp}}
$$

## Bandsperre mit definierter Kerbtiefe

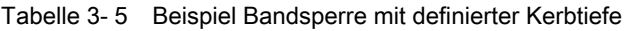

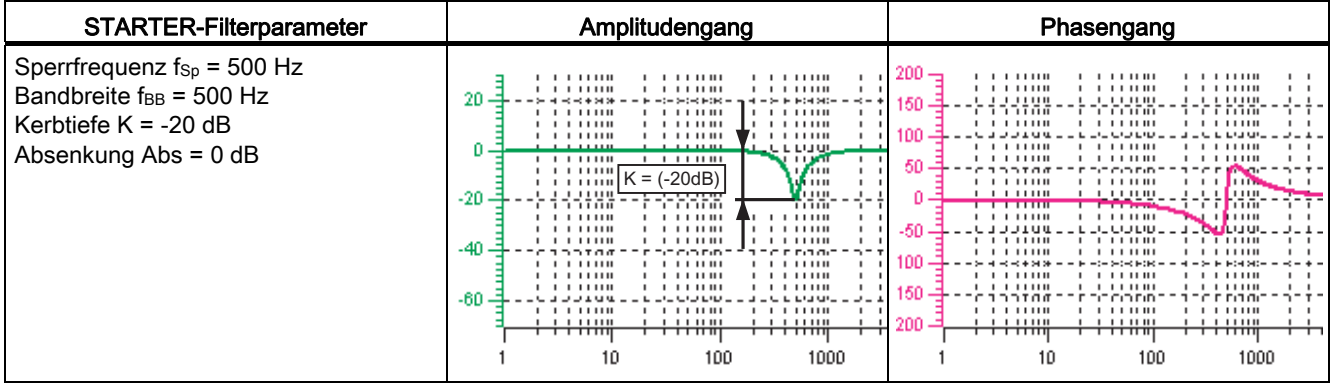

Vereinfachte Umrechnung in Parameter für Filter allgemeiner Ordnung:

- keine Absenkung oder Anhebung nach der Sperrfrequenz
- definierte Kerbe an der Sperrfrequenz K[dB] (z. B. -20 dB)
- $\bullet$  Zähler-Eigenfrequenz  $f_Z = f_{Sp}$
- Zähler-Dämpfung:

$$
D_Z = \frac{f_{BB}}{2 \cdot f_{Sp} \cdot 10^{\frac{K}{20}}}
$$

- Nenner-Eigenfrequenz  $f_N = f_{Sp}$
- Nenner-Dämpfung:

$$
D_N{=}\frac{f_{BB}}{2\bullet f_{Sp}}
$$

# Bandsperre mit definierter Absenkung

Tabelle 3- 6 Beispiel Bandsperre

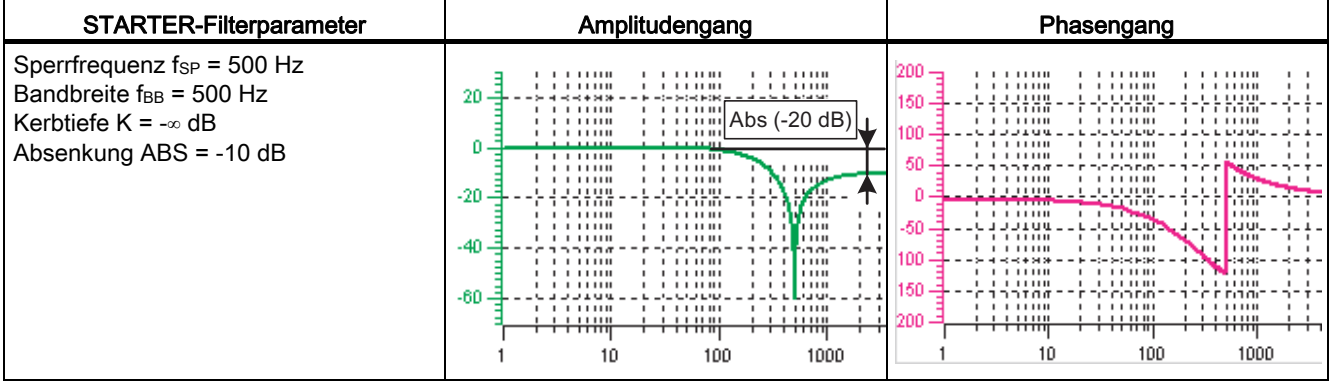

Allgemeine Umrechnung in Parameter für Filter allgemeiner Ordnung:

● Zähler-Eigenfrequenz:

$$
f_Z\!=\!\!\frac{\omega_Z}{2\pi}=f_{Sp}
$$

● Zähler-Dämpfung:

$$
D_Z = 10^{\frac{K}{20}} \cdot \frac{1}{2} \cdot \sqrt{1 - \frac{1}{10^{20}} \int_{10^{\frac{Abs}{20}}}^2 + \frac{f_{BB}^2}{f_{Sp}^2 \cdot 10^{10}}}
$$

● Nenner-Eigenfrequenz:

$$
f_N\!=\!\!\frac{\omega_N}{2\,\pi}\!=\!f_{Sp}\bullet10^{\tfrac{Abs}{40}}
$$

● Nenner-Dämpfung:

$$
D_N\!=\!\!\frac{f_{BB}}{2\bullet f_{Sp}\bullet 10^{\frac{Abs}{40}}}
$$

# Allgemeines Tiefpass mit Absenkung

Tabelle 3- 7 Beispiel Tiefpass mit Absenkung

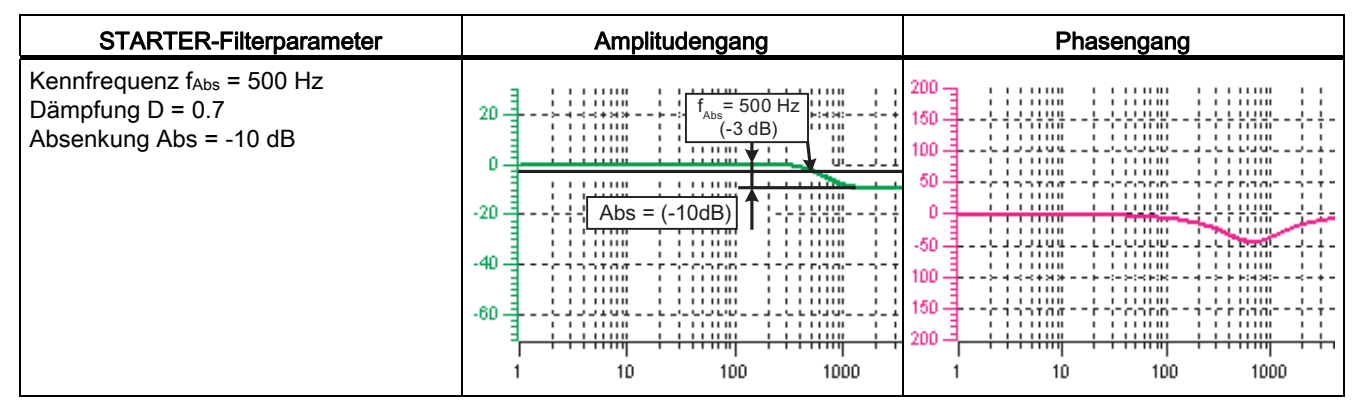

Umrechnung in Parameter für Filter allgemeiner Ordnung:

- Zähler-Eigenfrequenz  $f_Z = f_{Abs}$  (Beginn der Absenkung)
- Zähler-Dämpfung:

$$
f_Z = \frac{f_{Abs}}{\frac{Abs}{40}}
$$

- Nenner-Eigenfrequenz f<sub>N</sub>
- Nenner-Dämpfung D<sub>N</sub>

## Übertragungsfunktion Allgemeines Filter 2. Ordnung

$$
H_{(s)}\text{=}\!\!\!\frac{\left(\frac{s}{2\pi f_2}\right)^{\!2}\text{+}\frac{2D_Z}{2\pi f_2}\text{\bullet}\,s\text{+1}}{\left(\frac{s}{2\pi f_N}\right)^{\!2}\text{+}\frac{2D_N}{2\pi f_N}\text{\bullet}\,s\text{+1}}
$$

Zähler-Eigenfrequenz fz Zähler-Dämpfung Dz Nenner-Eigenfrequenz f<sub>N</sub> Nenner-Dämpfung DN

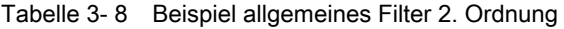

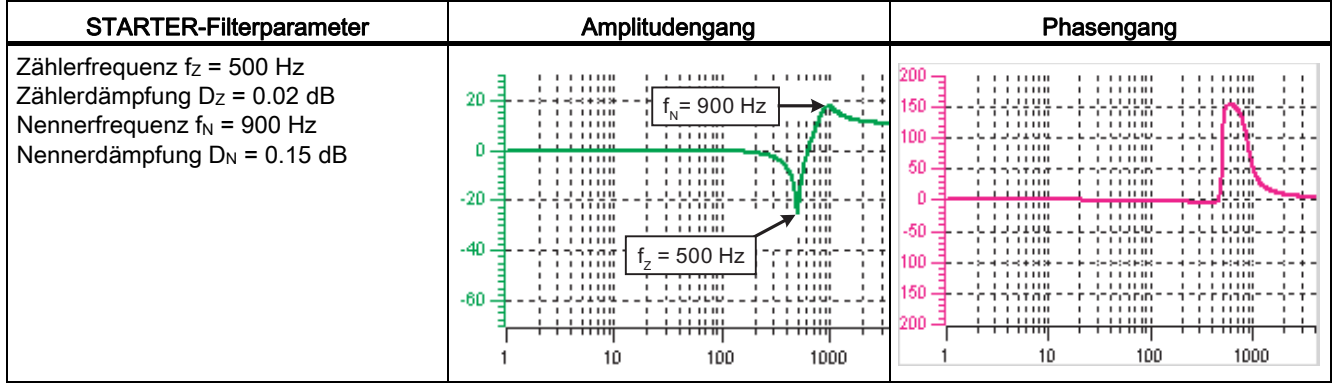

## Funktionspläne (siehe SINAMICS S120/S150 Listenhandbuch)

● 5710 Stromsollwertfilter

### Übersicht wichtiger Parameter (siehe SINAMICS S120/S150 Listenhandbuch)

- p1656[0...n] Stromsollwertfilter Aktivierung
- p1657[0...n] Stromsollwertfilter 1 Typ
- p1658[0...n] Stromsollwertfilter 1 Nenner-Eigenfrequenz
- p1659[0...n] Stromsollwertfilter 1 Nenner-Dämpfung
- p1660[0...n] Stromsollwertfilter 1 Zähler-Eigenfrequenz
- p1661[0...n] Stromsollwertfilter 1 Zähler-Dämpfung
- ...
- p1676[0...n] Stromsollwertfilter 4 Zähler-Dämpfung
- p1699 Filter Datenübernahme

## Parametrierung mit STARTER

Im Inbetriebnahme-Tool STARTER wird die Parametriermaske "Stromsollwertfilter" in der Funktionsleiste mit folgendem Symbol angewählt:

## Æ.

Bild 3-15 Starter-Symbol "Stromsollwertfilter"

3.8 Hinweis zum elektronischen Motormodell

# 3.8 Hinweis zum elektronischen Motormodell

Innerhalb des Drehzahlbereichs p1752\*(100%-p1756) und p1752 findet ein Modellwechsel statt. Im Bereich höherer Drehzahlen wird bei Asynchronmotoren mit Geber die Drehmomentabbildung besser, der Einfluss des Läuferwiderstandes und die Sättigung der Hauptfeldinduktivität werden korrigiert. Bei Synchronmotoren mit Geber wird die Überwachung des Kommutierungswinkels aktiv. Wenn der kT-Schätzer aktiviert wurde, wird auch bei Synchronmotoren das Drehmomentabbild genauer.

# 3.9 U/f-Steuerung

## Beschreibung

Bei der U/f-Steuerung wird der Antrieb mit einem offenen Regelkreis betrieben. Der Antrieb benötigt in dieser Steuerung keine Drehzahlrückführung und keine Stromistwerterfassung. Der Betrieb ist mit wenigen Motordaten möglich.

Mit der U/f-Steuerung können folgende Komponenten und Daten überprüft werden:

- Motor Module
- Leistungsleitung zwischen Motor Module und Motor
- Motor
- DRIVE-CLiQ-Leitung zwischen Motor Module und Motor
- Geber und Geberistwert

Mit der U/f-Steuerung können folgende Motoren betrieben werden:

- Asynchronmotoren
- Synchronmotoren

#### Hinweis

In r0063 wird bei U/f-Betrieb immer der berechnete Drehzahlistwert angezeigt. In r0061 wird, wenn vorhanden, die Drehzahl des Gebers angezeigt. Wenn kein Geber vorhanden ist, zeigt r0061 "0" an.

#### Hinweis

Der Betrieb von Synchronmotoren ist mit U/f-Steuerung nur bis zu 25 % der Motornenndrehzahl erlaubt.

### Struktur der U/f-Steuerung

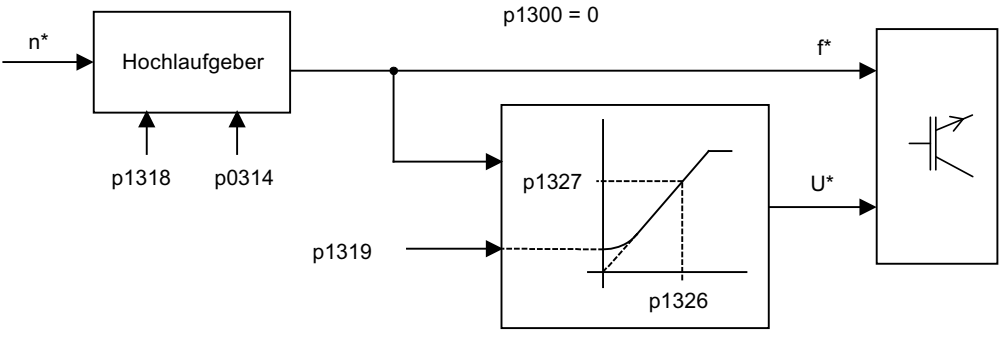

Bild 3-16 Struktur der U/f-Steuerung

## Voraussetzungen für U/f-Steuerung

- Erstinbetriebnahme ist erfolgt: Die Parameter für die U/f-Steuerung sind mit sinnvollen Werten vorbesetzt.
- Erstinbetriebnahme ist nicht erfolgt: Es sind die folgenden relevanten Motordaten zu überprüfen und richtigzustellen:
	- r0313 Motor-Polpaarzahl aktuell (oder berechnet)
	- p0314 Motor-Polpaarzahl
	- p1318 U/f-Steuerung Hoch-/Rücklaufzeit
	- p1319 U/f-Steuerung Spannung bei Frequenz Null
	- p1326 U/f-Steuerung Programmierbare Kennlinie Frequenz 4
	- p1327 U/f-Steuerung Programmierbare Kennlinie Spannung 4
	- p1338[0...n] U/f-Betrieb Resonanzdämpfung Verstärkung
	- p1339[0...n] U/f-Betrieb Resonanzdämpfung Filterzeitkonstante
	- p1349[0...n] U/f-Betrieb Resonanzdämpfung Maximalfrequenz

### Hinweis

Bei Synchronmotoren ist der U/f-Betrieb meist nur für kleine Drehzahlen stabil möglich. Bei größeren Drehzahlen können Schwingungsprobleme auftreten.

Die Schwingungsdämpfung ist als Voreinstellung mit geeigneten Parameterwerten aktiviert und muss für die meisten Anwendungsfälle nicht umparametriert werden. Wenn Sie ein störendes Einschwingverhalten beobachten, können Sie den Wert von p1338 in kleinen Schritten vergrößern und die Auswirkungen auf Ihr System bewerten.

#### Hinweis

Der Hochlauf an der Stromgrenze (p0640) erlaubt ohne große Parametrierarbeit ein relativ schnelles Hochlaufen des Antriebs, z. B. wenn Sie den Antrieb mit wechselnden Trägheitsmomenten betreiben.

Beachten Sie dabei: Das Erreichen der Stromgrenze (p0640) bewirkt nur ein Anhalten des Hochlaufgebers. Der Strom kann trotzdem noch weiter ansteigen. Sie müssen also bei der Parametrierung einen Sicherheitsabstand zu den Strombegrenzungen der Überwachungsfunktionen einhalten, damit der Antrieb nicht gegebenenfalls mit einem Überstromfehler abschaltet.

### Inbetriebnahme der U/f-Steuerung

- 1. Voraussetzungen für U/f-Betrieb prüfen.
- 2. p0311 einstellen –> Motornenndrehzahl.
- 3. p1317 = 1 setzen –> Aktivierung der Funktion.
- 4. Freigaben für Betrieb geben.
- 5. Drehzahlsollwert vorgeben.

#### **Hinweis**

#### Automatische Aktivierung weiterer Funktionen

Mit p1317 = 1 werden folgende Funktionen automatisch mit aktiviert:

- Resonanzdämpfung (p1338) Um einen reinen Diagnosebetrieb ohne Einfluss von Istwerten zu erhalten, muss die Resonanzdämpfung ausgeschaltet werden (p1338 = 0).
- Vdc-Regler (p1240, p1244, p1248, p1250)
- Begrenzung der Hochlauframpe durch M-, P- und I-Grenzen
- Sobald die Stromgrenze p0640 überschritten wird, wird der Hochlaufgeber angehalten

#### 3.9 U/f-Steuerung

## U/f-Kennlinie

Die Umsetzung des Drehzahlsollwertes in die vorzugebende Frequenz erfolgt unter Berücksichtigung der Polpaarzahl. Die zum Drehzahlsollwert gehörende Synchronfrequenz wird ausgegeben (keine Schlupfkompensation).

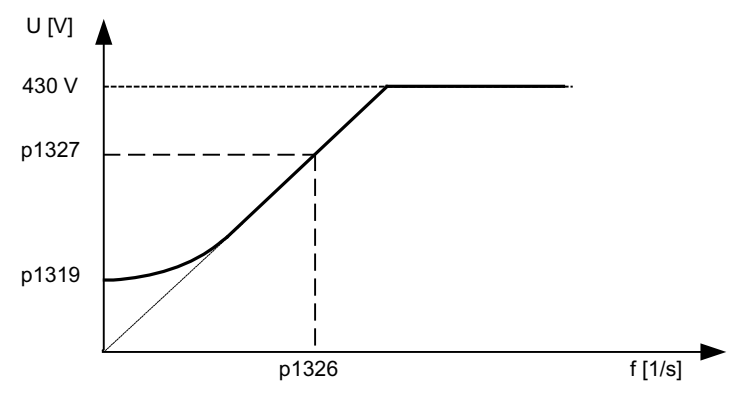

Bild 3-17 U/f-Kennlinie

## Funktionspläne (siehe SINAMICS S120/S150 Listenhandbuch)

- 5300 U/f-Steuerung
- 5650 Vdc\_max-Regler und Vdc\_min-Regler

### Übersicht wichtiger Parameter (siehe SINAMICS S120/S150 Listenhandbuch)

- p0304[0...n] Motor-Bemessungsspannung
- p0310[0...n] Motor-Bemessungsfrequenz
- p0311[0...n] Motor-Bemessungsdrehzahl
- r0313[0...n] Motor-Polpaarzahl aktuell (oder berechnet)
- p0314[0...n] Motor-Polpaarzahl
- p0317[0...n] Motor-Spannungskonstante
- p0322[0...n] Motor-Maximaldrehzahl
- p0323[0...n] Motor-Maximalstrom
- p0640[0...n] Stromgrenze
- p1082[0...n] Maximaldrehzahl
- p1317[0...n] U/f-Steuerung Aktivierung
- p1318[0...n] U/f-Steuerung Hoch-/Rücklaufzeit
- p1319[0...n] U/f-Steuerung Spannung bei Frequenz Null
- p1326[0...n] U/f-Steuerung Programmierbare Kennlinie Frequenz 4
- p1327[0...n] U/f-Steuerung Programmierbare Kennlinie Spannung 4

3.10 Optimierung des Strom- und Drehzahlreglers

# 3.10 Optimierung des Strom- und Drehzahlreglers

# **Allgemeines**

VORSICHT

Das Optimieren des Reglers darf nur von Fachpersonal mit regelungstechnischen Kenntnissen durchgeführt werden.

Zum Optimieren der Regler gibt es folgende Hilfsmittel:

- "Funktionsgenerator" im STARTER
- "Trace" im STARTER
- "Messfunktion" im STARTER
- Messbuchsen auf der Control Unit

# Optimierung des Stromreglers

Der Stromregler wird bei der Inbetriebnahme voreingestellt und ist für die meisten Anwendungsfälle ausreichend optimiert.

# Optimierung des Drehzahlreglers

Der Drehzahlregler wird bei der Neukonfiguration eines Motors entsprechend dem Eigenträgheitsmoments des Motors voreingestellt. Die errechnete Proportionalverstärkung wird auf ca. 30 % der maximal möglichen Verstärkung gesetzt, um das Schwingverhalten beim ersten Anbau an die Mechanik der Maschine zu minimieren.

Die Nachstellzeit des Drehzahlreglers wird immer auf 10 ms vorbelegt.

Zum Erreichen der vollen Dynamik muss optimiert werden:

- Erhöhung der Proportionalverstärkung Kp\_n (p1460)
- Änderung der Nachstellzeit Tn\_n (p1462)

# Automatische Reglereinstellung des Drehzahlreglers (Frequenzganganalyse) im STARTER

- Die automatische Drehzahlreglereinstellung besitzt folgende Merkmale:
	- Streckenidentifikation mittels FFT-Analyse
	- Automatisches Setzen von Filtern im Stromsollwertzweig z. B. zur Bedämpfung von Resonanzen
	- Automatische Einstellung des Reglers (Verstärkungsfaktor Kp, Nachstellzeit Tn)
- Die automatischen Reglereinstellungen können über die Messfunktionen überprüft werden.

Im Inbetriebnahme-Tool STARTER wird die Parametriermaske "Automatische Reglereinstellung" in der Funktionsleiste mit folgendem Symbol angewählt:

3.10 Optimierung des Strom- und Drehzahlreglers

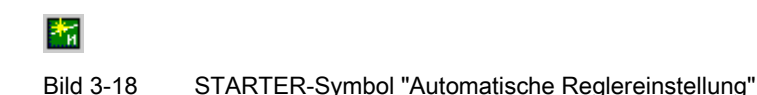

### Beispiel Messung des Drehzahlreglerführungsfrequenzgangs

Durch Messen des Drehzahlreglerführungsfrequenzgangs und der Regelstrecke können gegebenenfalls kritische Resonanzfrequenzen an der Stabilitätsgrenze des Drehzahlregelkreises ermittelt und mit Hilfe eines oder mehrerer Stromsollwertfilter bedämpft werden. Dadurch kann in der Regel eine Erhöhung der Proportionalverstärkung erreicht werden (z. B. Kp\_n = 3\* Wert der Voreinstellung).

Nach der Einstellung des Kp\_n-Werts kann die ideale Nachstellzeit Tn\_n (z. B. Erniedrigung von 10 ms auf 5 ms) ermittelt werden.

### Beispiel Drehzahlsollwertsprung

Über die Messfunktion Drehzahlsollwertsprung wird ein Rechtecksprung auf den Drehzahlsollwert gegeben. Die Messfunktion hat die Messung des Drehzahlsollwertes und des momentenbildenden Stromes voreingestellt.

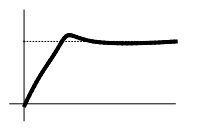

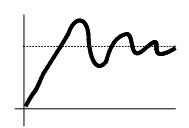

.SBQLVWRSWLPDO .SBQLVW]XJUR¡ schwingt über.

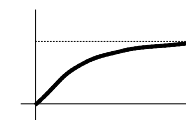

Kp\_n ist zu klein, aedämpftes Einschwingverhalten.

 $\rightarrow$  OK  $\rightarrow$  nicht OK  $\rightarrow$  OK, nicht optimal

Bild 3-19 Einstellung der Proportionalverstärkung Kp

Parameter-Übersicht

siehe Abschnitt "Drehzahlregler"

# 3.11 Geberloser Betrieb

### ACHTUNG

Der Betrieb von Synchronmotoren ohne Geber muss durch eine Test-Applikation verifiziert werden. Ein stabiler Betrieb in dieser Betriebsart kann nicht für alle Applikationsfälle gewährleistet werden. Der Einsatz der Betriebsart erfolgt daher in eigener Verantwortung des Anwenders.

### Beschreibung

Dieser Betrieb ermöglicht sowohl einen geberlosen als auch einen gemischten Betrieb (geberlos/mit Geber). Der geberlose Betrieb mit Motormodell ermöglicht ein höheres dynamisches Regelverhalten und mehr Kippsicherheit als ein herkömmlicher Antrieb mit U/f-Steuerung. Im Vergleich zu Antrieben mit Geber ist die Drehzahlgenauigkeit aber geringer und es müssen Einbußen in der Dynamik und im Rundlauf in Kauf genommen werden.

Da die Dynamik im geberlosen Betrieb geringer ist als im Betrieb mit Geber, ist zur Verbesserung der Führungsdynamik eine Vorsteuerung des Beschleunigungsmoments implementiert. Sie steuert mit Kenntnis des Antriebsmoments unter Berücksichtigung der bestehenden Momenten- und Strombegrenzungen sowie des Lastträgheitsmoments (Motorträgheitsmoment: p0341\*p0342 + Lastmoment: p1498) das benötigte Moment für eine gewünschte Drehzahldynamik zeitoptimal vor.

### Hinweis

Wird der Motor sowohl mit Geber als auch geberlos betrieben (z. B. p0491 ≠ 0 oder p1404 < p1082), so kann der Maximalstrom im geberlosen Betrieb über p0642 (Bezugswert ist p0640) reduziert werden, um störende, sättigungsbedingte Motordatenänderungen im geberlosen Betrieb zu verringern.

Für die Drehmomentvorsteuerung lässt sich eine Momentenglättungszeit über p1517 parametrieren. Der Drehzahlregler muss für den geberlosen Betrieb aufgrund der geringeren Dynamik über p1470 (P-Verstärkung) und p1472 (Nachstellzeit) optimiert werden.

Im Bereich kleiner Drehzahlen können beim geberlosen Betrieb aufgrund der Genauigkeit der Messwerte und der Parameterempfindlichkeit des Verfahrens der Drehzahlistwert, die Orientierung und der Flussistwert nicht mehr berechnet werden. Deshalb wird auf eine Strom-/Frequenzsteuerung umgeschaltet. Die Umschaltschwelle wird über p1755 parametriert, die Hysterese kann über p1756 eingestellt werden.

Um auch im gesteuerten Bereich ein hohes Lastmoment aufnehmen zu können, kann der Motorstrom über p1612 erhöht werden. Dazu muss das Moment (z. B. Reibmoment) des Antriebs bekannt sein oder abgeschätzt werden. Eine zusätzliche Reserve von ca. 20 % sollte additiv eingestellt werden. Die Umrechnung des Moments in den Strom erfolgt beim Synchronmotor über die Drehmomentkonstante (p0316). Eine direkte Messung des notwendigen Stroms ist im unteren Drehzahlbereich am Motor Module nicht möglich. Die Grundeinstellung ist mit 50 % (Synchronmotor) bzw. 80 % (Asynchronmotor) vom Motor-Bemessungsstrom (p0305) vorbelegt. Bei der Parametrierung des Motorstroms (p1612) ist auf die thermische Belastung des Motors zu achten.

### Hinweis

Der geberlose Betrieb ist für hängende Achsen oder dergleichen nicht zulässig. Ebenso ist der geberlose Betrieb nicht für eine übergeordnete Lageregelung geeignet.

Eine zusätzliche Verbesserung des Startverhaltens aus dem Stillstand heraus kann bei Synchronmotoren durch eine Parametrierung der Pollageidentifikation (p1982 = 1) erreicht werden.

### Verhalten nach Wegnahme der Impulse

Nach Wegnahme der Impulse im geberlosen Betrieb ist keine Berechnung des aktuellen Drehzahlistwerts des Motors mehr möglich. Nach anschließender Freigabe der Impulse muss der Drehzahlistwert zunächst gesucht werden.

Über p1400.11 kann parametriert werden, ob die Suche mit dem Drehzahlsollwert (p1400.11 = 1) oder mit Drehzahl = 0.0 (p1400.11 = 0) beginnen soll. Im Normalfall ist p1400.11 = 0, da der Motor in der Regel aus dem Stillstand startet. Falls der Motor bei Impulsfreigabe oberhalb der Umschaltdrehzahl p1755 dreht, so ist p1400.11 = 1 zu wählen.

Bei drehendem Motor und Startwert der Suche ab Sollwert (p1400.11 = 1) muss der Drehzahlsollwert die gleiche Richtung wie die Istdrehzahl haben, bevor die Freigabe der Impulse gegeben wird. Eine große Drehzahlabweichung zwischen Ist- und Sollwert kann zu einer Störung führen.

## WARNUNG

Nach Wegnahme der Impulse ist keine Information über die Motordrehzahl vorhanden. Der berechnete Drehzahlistwert wird dann auf 0 gesetzt. Deshalb haben alle Drehzahlistwertmeldungen und Ausgangssignale keine Aussagekraft mehr.

### Umschaltung gesteuerter/geregelter Betrieb, Betrieb mit/ohne Geber

Mit der Parameter-Einstellung p1300 = 20 wird der Betrieb ohne Geber aktiviert. Wenn p1300 = 20 oder p1404 = 0, ist im gesamten Drehzahlbereich der geberlose Betrieb aktiv. Ist der Drehzahlbetrag dabei kleiner als die Umschaltdrehzahl p1755, so wird der Motor strom- /frequenzgesteuert gefahren.

Bei Betrieb mit Geber kann man oberhalb der Drehzahlschwelle p1404 auf den geberlosen Betrieb umschalten. Falls p1404 > 0 und p1404 < p1755, wird erst bei Drehzahlen größer p1755 auf den geberlosen Betrieb umgeschaltet.

3.11 Geberloser Betrieb

Um im geberlosen Betrieb Störmeldungen der Geberauswertung zu vermeiden, kann die Geberauswertung mit p1402.1 = 1 geparkt werden. Dabei bleibt das Einlesen der Motortemperatur über die Geberauswertung aktiv.

Der geberlose Betrieb wird in Parameter r1407.1 angezeigt.

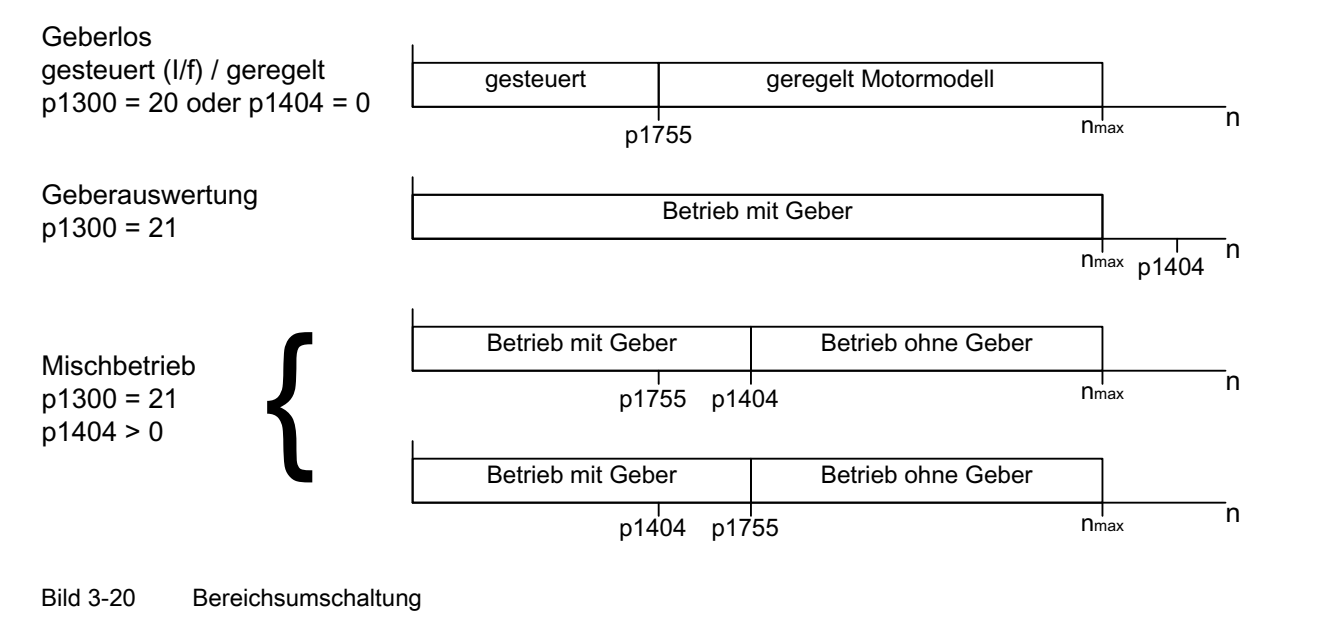

#### Hinweis

In der Regelungs-Betriebsart "Drehzahlregler ohne Geber" wird kein Rotorlagegeber benötigt. Die Temperaturauswertung bleibt aktiv, auch wenn der Geber geparkt ist. Dieser Zustand ist am Parameter r0458.26 = 1 erkennbar. Wenn Parameter r0458.26 = 0 ist, ist die Temperaturerfassung auch abgeschaltet.

#### Vorschaltdrossel

Beim Einsatz hochtouriger Sondermotoren oder anderer streuungsarmer Asynchronmotoren kann für den stabilen Betrieb des Stromreglers der Einsatz einer Vorschaltdrossel nötig sein.

Die Berücksichtigung der Vorschaltdrossel erfolgt über p0353.

#### Inbetriebnahme / Optimierung

- 1. Motorstrom p1612 aus den mechanischen Gegebenheiten (I = M/kt) abschätzen.
- 2. Kn (p1470) und Tn (p1472) oberhalb des I/f-Betriebs (> p1755) optimieren. Das Lastträgheitsmoment sollte dabei zu Null gesetzt werden (p1498 = 0), da dadurch ein Teil der Momentenvorsteuerung abgeschaltet wird.
- 3. Das Lastträgheitsmoment im Drehzahlbereich oberhalb des I/f-Betriebs (> p1755) durch Einstellung von p1498 über eine Rampenantwort (z. B. Rampenzeit 100 ms) durch Beurteilung von Strom (r0077) und Modelldrehzahl (r0063) ermitteln.

## Funktionspläne (siehe SINAMICS S120/S150 Listenhandbuch)

- 5050 Kp\_n-/Tn\_n-Adaption
- 5060 Momentensollwert, Umschaltung Regelungsart
- 5210 Drehzahlregler ohne Geber

### Übersicht wichtiger Parameter (siehe SINAMICS S120/S150 Listenhandbuch)

- p0341[0...n] Motor-Trägheitsmoment
- p0342[0...n] Trägheitsmoment Verhältnis Gesamt zu Motor
- p0353[0...n] Motor-Vorschaltinduktivität
- p0600[0...n] Motortemperatursensor für Überwachung
- p0640[0...n] Stromgrenze
- p0642[0...n] Geberloser Betrieb Stromreduktion
- p1300[0...n] Steuerungs-/Regelungs-Betriebsart
- p1400.11 Drehzahlregelung Konfiguration; Geberloser Betrieb Geschwindigkeitsistwert **Startwert**
- p1404[0...n] Geberloser Betrieb Umschaltdrehzahl
- r1407.1 CO/BO: Zustandswort Drehzahlregler; Geberloser Betrieb aktiv
- p1470[0...n] Drehzahlregler Geberloser Betrieb P-Verstärkung
- p1472[0...n] Drehzahlregler Geberloser Betrieb Nachstellzeit
- p1498[0...n] Last Trägheitsmoment
- p1517[0...n] Beschleunigungsdrehmoment Glättungszeitkonstante
- p1612[0...n] Stromsollwert gesteuert geberlos
- p1755[0...n] Motormodell Umschaltdrehzahl geberloser Betrieb
- p1756 Motormodell Umschaltdrehzahl Hysterese

# 3.12 Motordatenidentifikation

## **Beschreibung**

Die Motordatenidentifikation (MotID) dient als Hilfsmittel zur Bestimmung der Motordaten z. B. von Fremdmotoren und kann zur Verbesserung der Drehmomentgenauigkeit (kT-Schätzer) beitragen. Als Grundlage für die Motordatenidentifikation muss die Erstinbetriebnahme bereits abgeschlossen sein. Dazu müssen entweder die elektrischen Motordaten (Motordatenblatt) oder die Typenschilddaten eingegeben werden und die Berechnung der Motor-/Regelungsparameter (p0340) abgeschlossen sein.

Die Inbetriebnahme erfolgt in folgenden Schritten:

- 1. Eingabe der Motordaten oder der Typenschilddaten und der Geberdaten
- 2. Vollständige Berechnung der Motor- und Regelungsdaten als Startwert für die Motordatenidentifikation (p0340 = 3, wenn Motordaten, p0340 = 1, wenn Typenschilddaten eingegeben wurden)
- 3. Stehende Messung durchführen (p1910)
- 4. Bei Synchronmotoren: Kommutierungswinkelabgleich (p1990) und gegebenenfalls, z. B. durch Überfahren der Nullmarke, Feinsynchronisation durchführen (siehe r1992). Absolutwertgeber müssen nicht feinsynchronisiert werden. Für die Feinsynchronisation siehe auch im Kapitel "Pollageidentifikation" unter "Pollagekorrektur mit Nullmarken".
- 5. Drehende Messung durchführen (p1960)

Vor dem Start der drehenden Messung sollte die Einstellung des Drehzahlreglers kontrolliert bzw. optimiert werden (p1460, p1462 bzw. p1470, p1472).

Da die drehende Motordatenidentifikation vorzugsweise mit abgetrennter Mechanik durchzuführen ist, wird dabei nur das Motorträgheitsmoment ermittelt. Das Gesamtträgheitsmoment mit Mechanik kann nachträglich mit p1959 = 4 und p1960 = 1 identifiziert werden. Die Mechanik kann über die Parametrierung der Hochlaufzeit (p1958) und/oder über eine Richtungsbegrenzung (p1959.14/p1959.15) oder über die Strom- und Drehzahlgrenze geschont werden. Je größer die Hochlaufzeit gewählt wird, desto ungenauer kann das Trägheitsmoment ermittelt werden.

#### Hinweis

Der Abschluss der einzelnen Identifikationen kann über Parameter r3925 bis r3928 abgelesen werden.

Die Freigabe-Signale AUS1, AUS2, AUS3 und "Betrieb freigeben" bleiben wirksam und können die Motoridentifikation unterbrechen.

Wenn der erweiterte Sollwertkanal vorhanden ist (r0108.08 = 1), die Parameter p1959.14 = 0 und p1959.15 = 0 sind und dort eine Richtungsbegrenzung (p1110 oder p1111) aktiv ist, wird diese zum Zeitpunkt des Starts über p1960 beachtet. Ebenso wird bei p1958 = -1 die Hoch- und Rücklaufzeit des Sollwertkanals (p1120 und p1121) für die Motordatenidentifikation übernommen.

### Hinweis

Falls eine Hoch-/Rücklaufzeit oder eine Richtungsbegrenzung aktiviert ist, können Teile der Motordatenidentifikation nicht ausgeführt werden. Bei anderen Teilen der Motordatenidentifikation verschlechtert sich die Genauigkeit der Ergebnisse, wenn eine Hoch-/Rücklaufzeit angewählt ist. Falls möglich, sollte p1958 = 0 und keine Richtungsbegrenzung (p1959.14 = 1 und p1959.15 = 1) gewählt werden.

# GEFAHR

Die stehende Motordatenidentifikation kann zu kleinen Bewegungen bis zu 210 Grad elektrisch führen.

Bei der drehenden Motordatenidentifikation werden Bewegungen des Motors ausgelöst, die bis zur Maximaldrehzahl (p1082) und bis zu dem dem Maximalstrom (p0640) entsprechenden Drehmoment des Motors reichen.

Die drehende Messung sollte mit leerlaufendem Motor (von der Mechanik getrennt) durchgeführt werden, um Zerstörungen der Last oder Beeinflussungen durch die Last zu verhindern. Falls der Motor nicht von der Mechanik getrennt werden kann, kann man die Mechanik über die Parametrierung der Hochlaufzeit (p1958) und/oder über eine Richtungsbegrenzung (p1959.14/p1959.15) oder über die Strom- und Drehzahlgrenze schonen.

Bei einer mechanischen Wegbegrenzung wird empfohlen, die drehende Messung nicht durchzuführen.

Die Not-Aus-Funktionen müssen bei der Inbetriebnahme funktionsfähig sein.

Es müssen die einschlägigen Sicherheitsvorschriften beachtet werden, um Gefahren für Mensch und Maschine auszuschließen.

3.12 Motordatenidentifikation

## Motordaten

Die Eingabe der Motordaten erfordert folgende Parameter:

Tabelle 3- 9 Motordaten

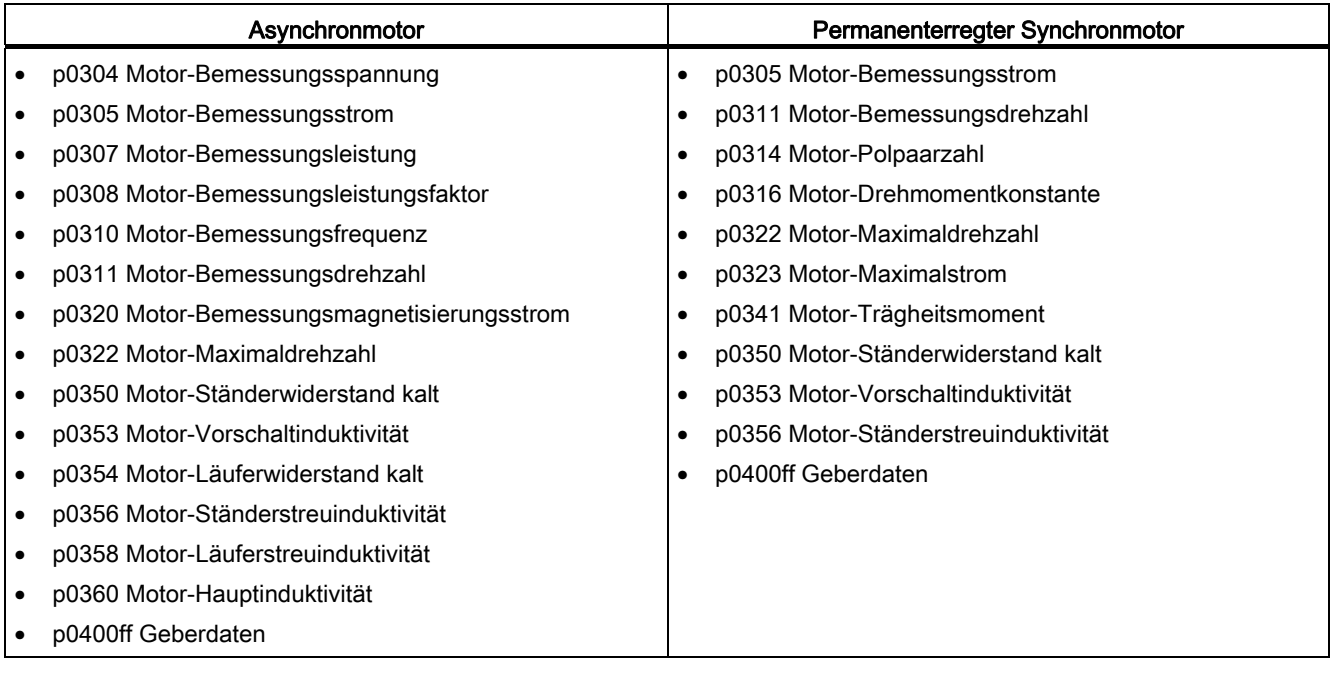

## Typenschilddaten

Die Eingabe der Typenschilddaten erfordert folgende Parameter:

Tabelle 3- 10 Typenschilddaten

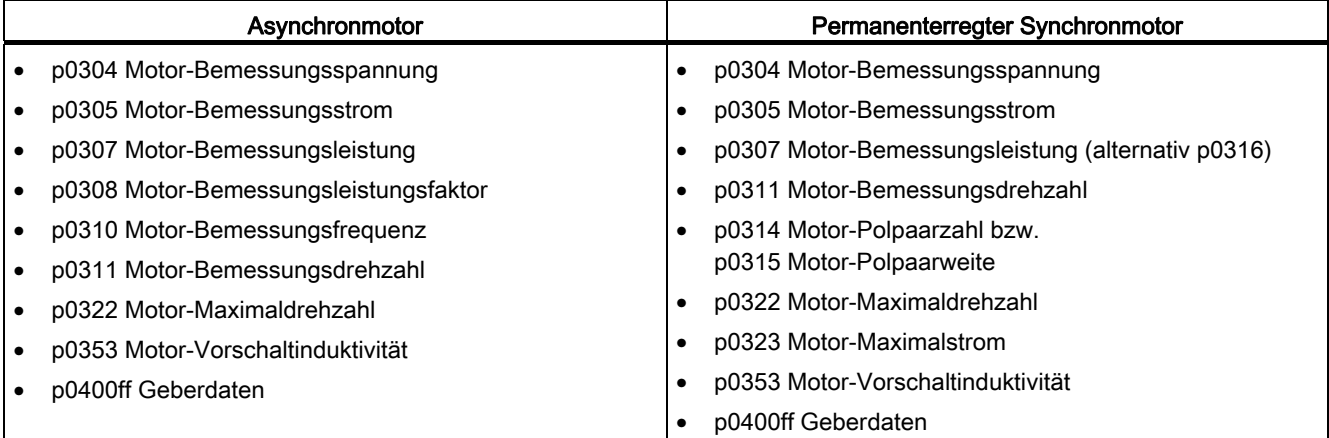

Da die Typenschilddaten die Initialisierungswerte für die Identifikation darstellen, ist für die Bestimmung der obigen Daten die korrekte bzw. konsistente Eingabe der Typenschilddaten erforderlich.

# Parameter zur Steuerung der Motordatenidentifikation

Folgende Parameter beeinflussen die Motordatenidentifikation :

Tabelle 3- 11 Parameter zur Steuerung

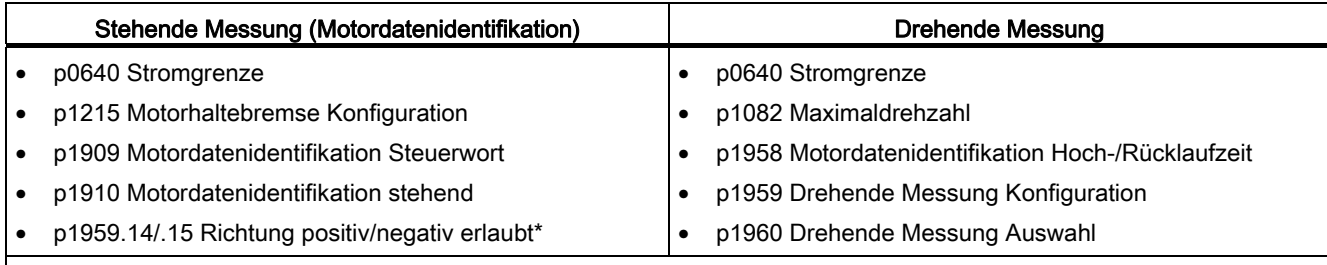

#### Hinweis:

Falls eine Bremse vorhanden und in Betrieb ist (p1215 = 1, 3), wird die stehende Messung mit geschlossener Bremse ausgeführt. Falls möglich (z. B. keine hängende Achse) wird empfohlen, vor der Motordatenidentifikation die Bremse zu öffnen (p1215 = 2). Dadurch kann auch der Gebervorzeichen- und Kommutierungswinkelabgleich durchgeführt werden.

\* Für den Drehsinn p1821 hat die Einstellung von p1959 folgende Auswirkungen: Richtung positiv erlaubt, bedeutet bei p1821= 0: Rechtsdrehrichtung Richtung negativ erlaubt, bedeutet bei p1821= 1: Linksdrehrichtung

## 3.12.1 Motordatenidentifikation Asynchronmotor

Die Daten werden im Gamma-Ersatzschaltbild identifiziert und in r19xx angezeigt. Die aus der Motordatenidentifikation übernommenen Motorparameter p0350, p0354, p0356, p0358 und p0360 beziehen sich auf das T-Ersatzschaltbild der Asynchronmaschine und sind nicht direkt vergleichbar. Deshalb ist in der Tabelle ein r-Parameter aufgeführt, der die parametrierten Motorparameter im Gamma-Ersatzschaltbild anzeigt.

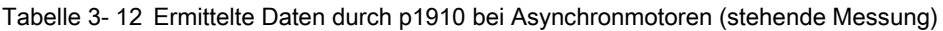

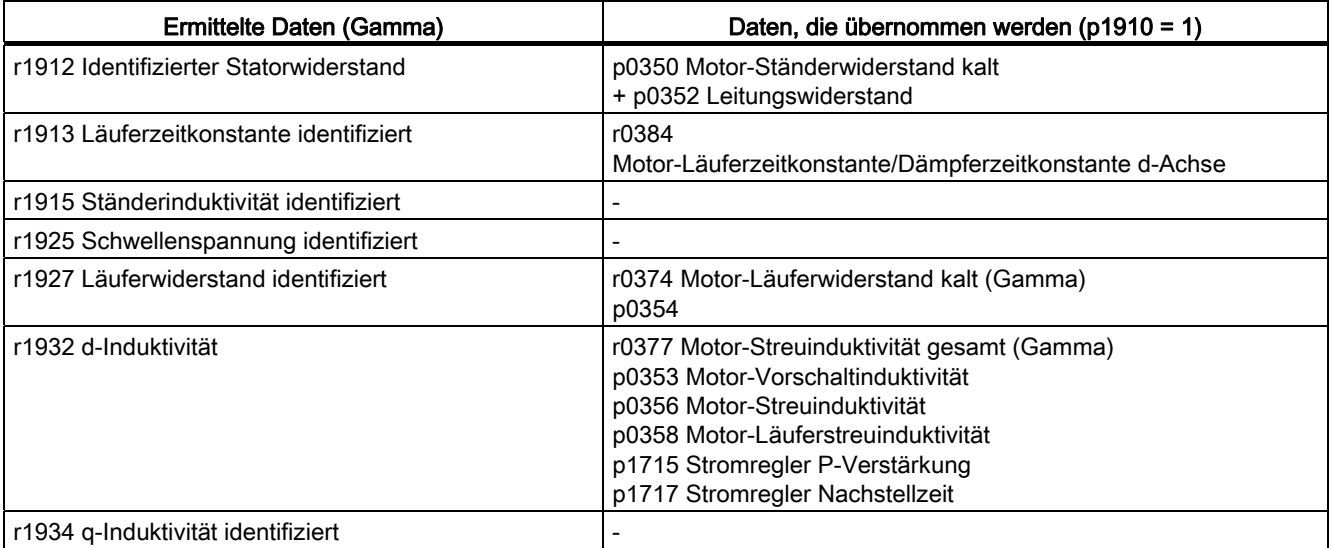

### Servoregelung

### 3.12 Motordatenidentifikation

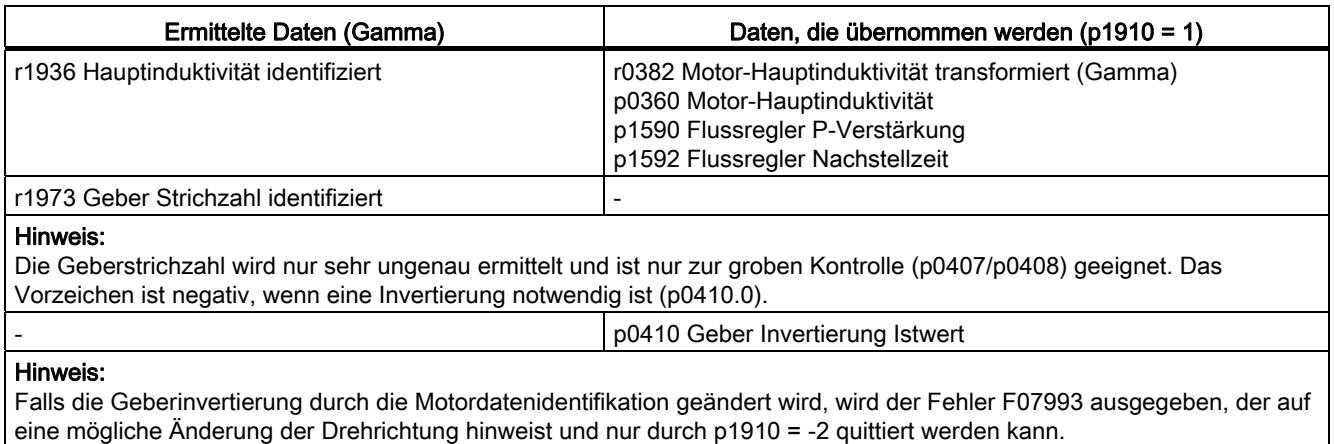

Tabelle 3- 13 Ermittelte Daten durch p1960 bei Asynchronmotoren (drehende Messung)

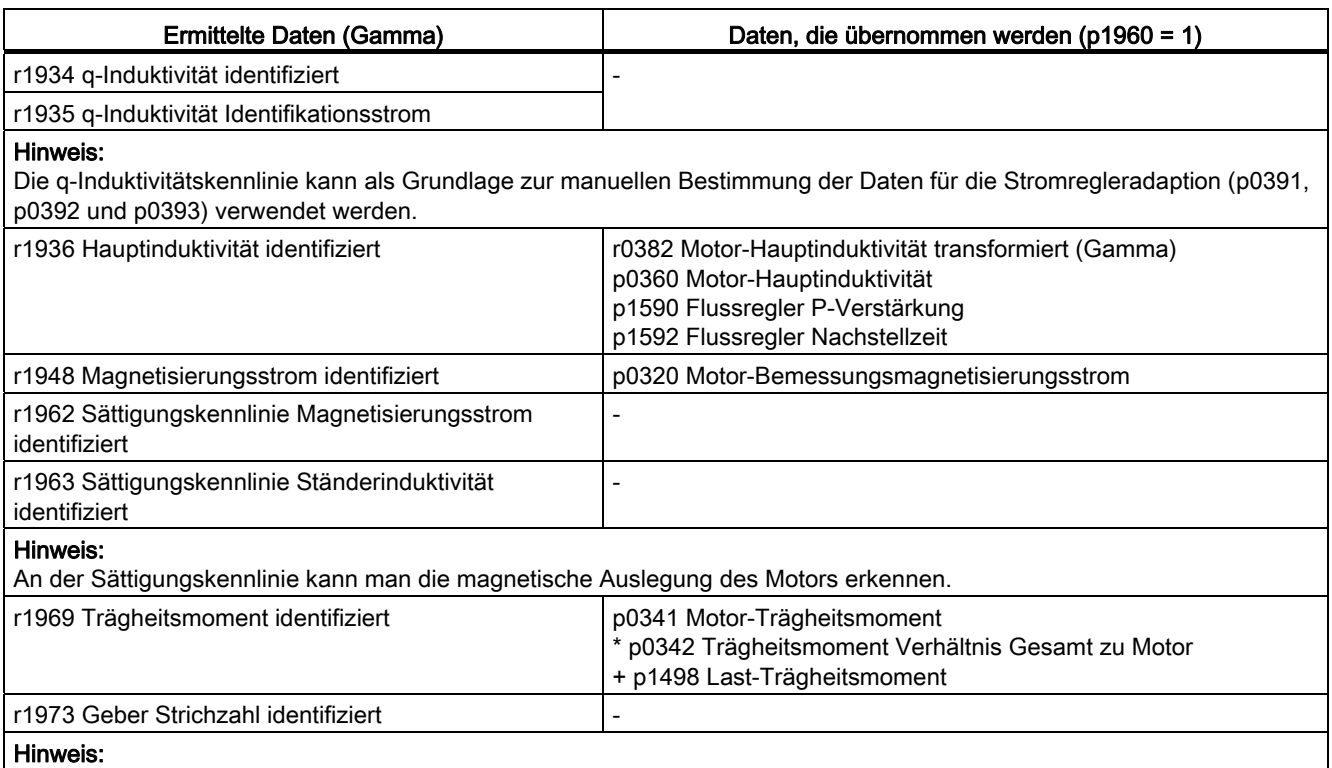

Die Geberstrichzahl wird nur sehr ungenau ermittelt und ist nur zur groben Kontrolle (p0407/p0408) geeignet. Das Vorzeichen ist negativ, wenn eine Invertierung notwendig ist (p0410.0).

# 3.12.2 Motordatenidentifikation Synchronmotor

Tabelle 3- 14 Ermittelte Daten durch p1910 bei Synchronmotoren (stehende Messung)

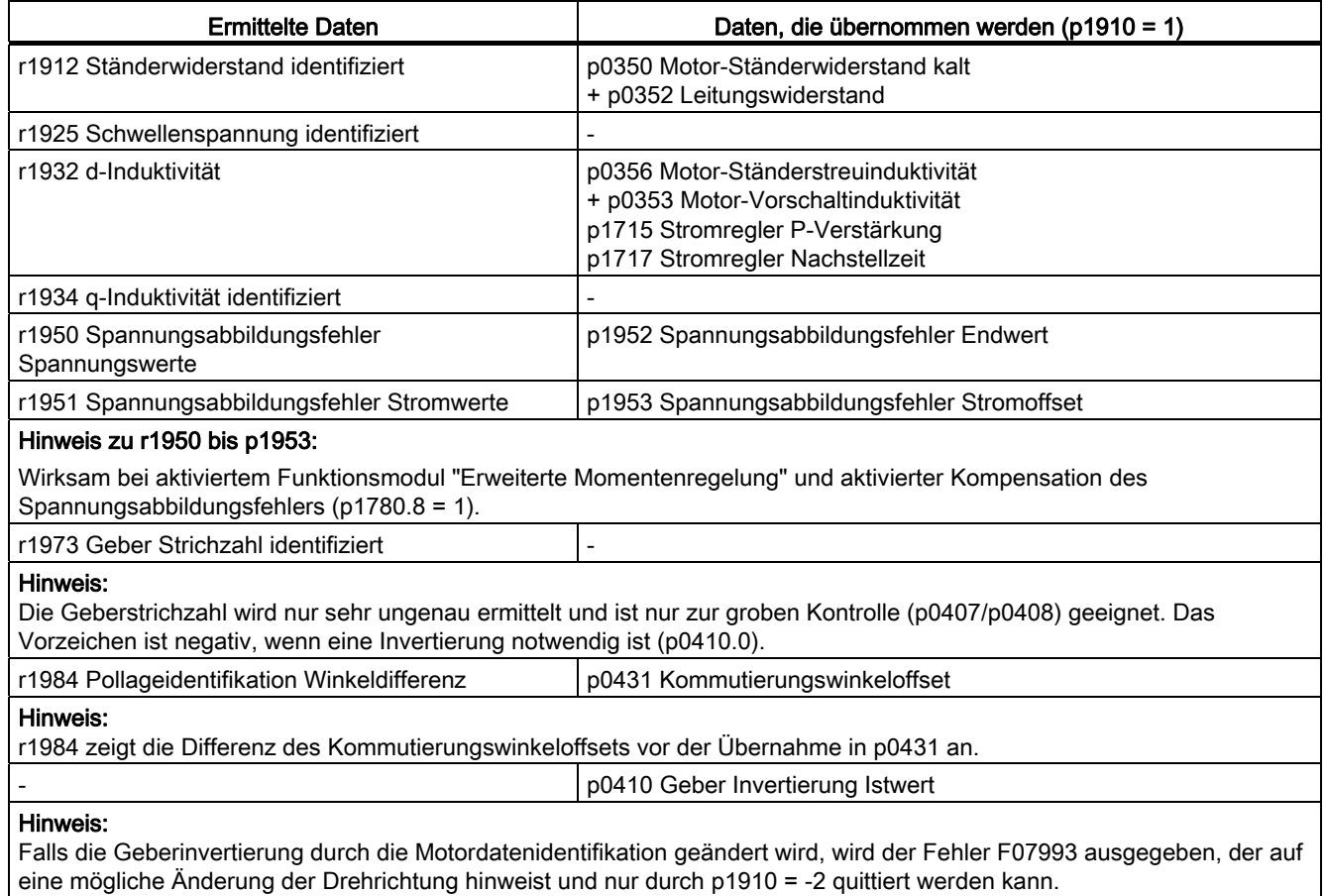

Tabelle 3- 15 Ermittelte Daten durch p1960 bei Synchronmotoren (drehende Messung)

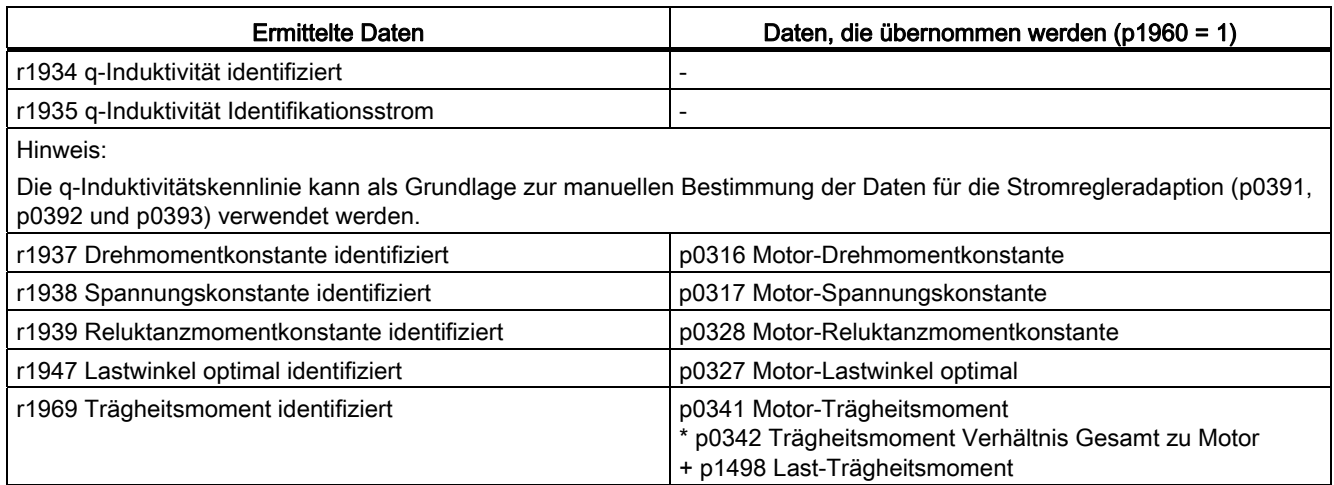

#### Servoregelung

3.12 Motordatenidentifikation

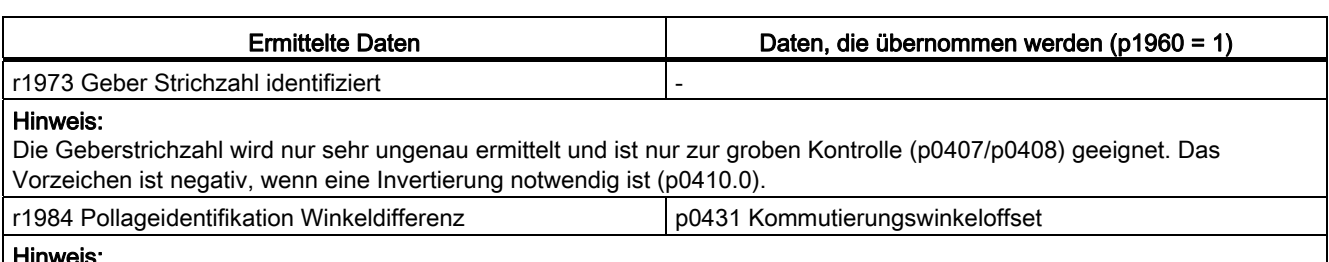

#### Hinweis:

r1984 zeigt die Differenz des Kommutierungswinkeloffsets vor der Übernahme in p0431 an.

Bei Linearmotoren (p0300 = 4xx) wird p1959 so voreingestellt, dass nur die q-Induktivität, der Kommutierungswinkeloffset und die träge Masse gemessen werden (p1959.05 = 1 und p1959.10 = 1), da die Wegbegrenzungen in der Regel keine längeren Fahrten in eine Richtung erlauben.

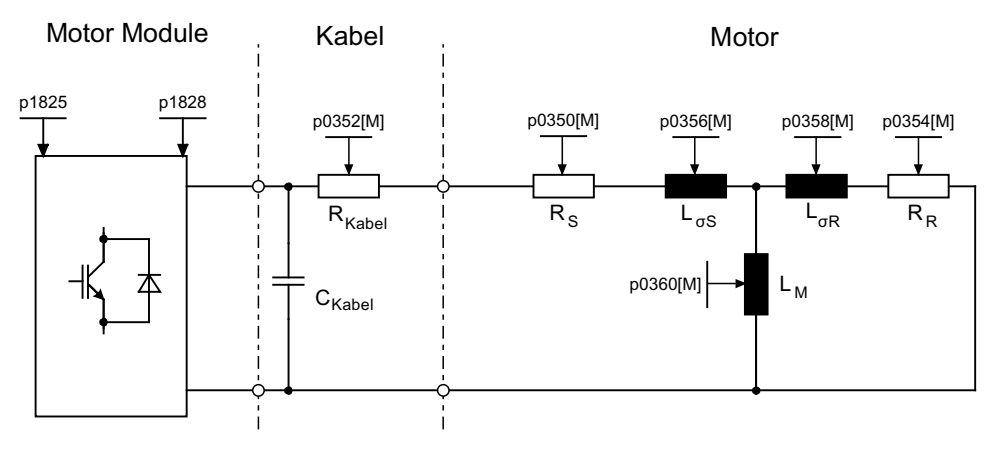

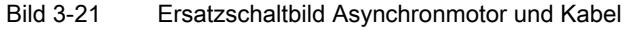

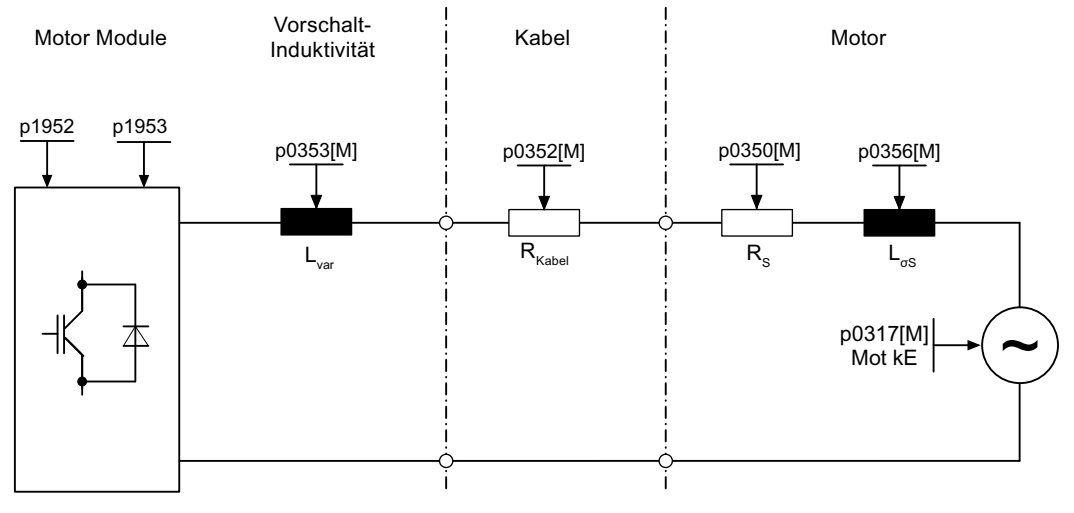

Bild 3-22 Ersatzschaltbild Synchronmotor und Kabel
# Übersicht wichtiger Parameter (siehe SINAMICS S120/S150 Listenhandbuch)

● r0047 Status Identifikation

#### Stillstandsmessung

- p1909[0...n] Motordatenidentifikation Steuerwort
- p1910 Motordatenidentifikation stehend

## Drehende Messung

- p1958[0...n] Drehende Messung Hoch-/Rücklaufzeit
- p1959[0...n] Drehende Messung Konfiguration
- p1960 Drehende Messung Auswahl

# 3.13 Pollageidentifikation

Die Pollageidentifikation ermittelt bei Synchronmotoren deren elektrische Pollage, die für die feldorientierte Regelung benötigt wird. In der Regel wird die elektrische Pollage von einem mechanisch justierten Geber mit Absolutinformation bereitgestellt.

Bei Motoren mit nicht abgeglichenem oder justiertem Geber ist eine einmalige Pollageidentifikation erforderlich:

- Wählen Sie mit p1980 ein Verfahren aus
- Starten Sie die einmalige Pollageidentifikation mit Setzen von p1990 = 1, der Wert in p1982 wird dabei nicht berücksichtigt.

Bei den Siemens Linearmotoren 1FN1, 1FN3 und 1FN6 erfolgt das Setzen von p1990 = 1 automatisch nach der Inbetriebnahme oder nach einem Gebertausch.

Bei folgenden Gebereigenschaften ist keine Pollageidentifikation erforderlich:

- Absolutwertgeber (z. B. EnDat, DRIVE-CLiQ-Geber)
- Geber mit C/D-Spur und Polpaarzahl ≤ 8
- Hallsensor
- Resolver mit ganzzahligem Verhältnis aus Motorpolpaarzahl zu Geberpolpaarzahl
- Inkrementalgeber mit ganzzahligem Verhältnis aus Motorpolpaarzahl zu Geberstrichzahl

Die Pollageidentifikation dient zur:

- Bestimmung der Pollage (p1982 = 1)
- Inbetriebnahmeunterstützung zur Bestimmung des Kommutierungswinkel-Offsets  $(p1990 = 1)$
- Plausibilitätsprüfung bei Geber mit Absolutinformation (p1982 = 2)

# WARNUNG

Durch die Messung kann bei ungebremsten Motoren über den vorgegebenen Strom eine Verdrehung bzw. Bewegung des Motors ausgelöst werden. Die Größe der Bewegung ist von der vorgegebenen Stromstärke sowie von dem Trägheitsmoment von Motor und Last abhängig.

#### Hinweis

#### Siemens Standardmotoren

Beim Einsatz von Siemens Standardmotoren sollte die automatisch vorgewählte Einstellung beibehalten werden.

## Hinweise zu den Verfahren der Pollageidentifikation

Über Parameter p1980 ist das jeweilige Verfahren auswählbar. Folgende Verfahren der Pollageidentifikation stehen zur Verfügung:

- Sättigungsbasiert 1. + 2. Harmonische (p1980 = 0)
- Sättigungsbasiert 1. Harmonische (p1980 = 1)
- Sättigungsbasiert zweistufig (p1980 = 4)
- $\bullet$  Bewegungsbasiert (p1980 = 10)
- Elastizitätsbasiert (p1980 = 20)

Für die sättigungsbasierten Verfahren gelten folgende Randbedingungen:

- Die Verfahren können bei gebremsten und ungebremsten Motoren eingesetzt werden.
- Der Einsatz ist nur bei Drehzahlsollwert = 0 bzw. aus dem Stillstand möglich.
- Die vorgegebenen Stromstärken (p0325, p0329) müssen ausreichen, um ein signifikantes Messergebnis zu erzeugen.
- Die Pollage von eisenlosen Motoren kann mit den auf Sättigung basierten Verfahren nicht identifiziert werden.
- Bei 1FN3-Motoren darf kein Verfahren mit 2. Harmonischer (p1980 = 0, 4) angewendet werden.
- Bei 1FK7-Motoren darf kein zweistufiges Verfahren (p1980 = 4) angewendet werden. Der automatisch eingestellte Wert in p0329 darf nicht verkleinert werden.

Für das bewegungsbasierte Verfahren gelten folgende Randbedingungen:

- Der Motor muss frei beweglich sein und es dürfen keine äußeren Kräfte einwirken (keine hängenden Achsen).
- Der Einsatz ist nur bei Drehzahlsollwert = 0 bzw. aus Stillstand möglich.
- Falls eine Motorbremse vorhanden ist, muss diese geöffnet sein (p1215 = 2).
- Die vorgegebene Stromstärke (p1993) muss den Motor ausreichend bewegen.

Für das elastizitätsbasierte Verfahren gelten folgende Randbedingungen:

- Eine Bremse muss vorhanden und während der Pollageidentifikation geschlossen sein. Entweder übernimmt der Antrieb die Bremsensteuerung (p1215 = 1 oder 3) oder die Bremse wird extern rechtzeitig vor dem Start der Pollageidentifikation geschlossen und nach dem Vorgang wieder geöffnet.
- Für eine erfolgreiche Pollageidentifikation müssen die Parameter p3090 bis p3096 richtig eingestellt sein.
- Die vorgegebene Stromstärke (p3096) muss den Motor ausreichend auslenken.
- Das Verhältnis zwischen den Vorzeichen von Auslenkung und Kraft/Drehmoment muss in p3090.0 berücksichtigt werden.

# WARNUNG

Vor Benutzung der Pollageidentifikation muss der Regelsinn des Drehzahlregelkreises richtiggestellt sein (p0410.0).

Bei Linearmotoren siehe SINAMICS S120 Inbetriebnahmehandbuch (IH1).

Bei rotierenden Motoren müssen im geberlosen Betrieb bei kleinem positivem Drehzahlsollwert (z. B. 10 U/min) der Drehzahlistwert (r0061) und der Drehzahlsollwert (r1438) das gleiche Vorzeichen haben.

# VORSICHT

Wenn mehrere Linearmotoren des Typs 1FN3 gleichzeitig eine sättigungsbasierte Pollage-ID für die Kommutierung benutzen (p1980 ≤ 4 und p1982 = 1), kann es zu einer geringeren Genauigkeit bei der Ermittlung des Kommutierungswinkels kommen. Falls eine hohe Genauigkeit wichtig ist (z. B. wenn p0404.15 = 0 oder zur Offsetbestimmung des Kommutierungswinkels mit p1990 = 1), sollte die Pollage-ID nacheinander ausgeführt werden. Dies kann z. B. durch zeitlich versetzte Freigabe der einzelnen Antriebe erreicht werden.

# Pollagekorrektur mit Nullmarken

Die Pollageidentifikation liefert eine Grobsynchronisation. Falls Nullmarken vorhanden sind, kann nach Überfahren der Nullmarke(n) die Pollage mit der Nullmarkenposition automatisch abgeglichen werden (Feinsynchronisation). Die Nullmarkenposition muss mechanisch oder elektrisch (p0431) abgeglichen sein. Falls das Gebersystem dies ermöglicht, wird eine Feinsynchronisation empfohlen (p0404.15 = 1), denn sie vermeidet Messstreuungen und ermöglicht eine zusätzliche Prüfung der ermittelten Pollage.

# Geeignete Nullmarken

- Eine Nullmarke im gesamten Verfahrbereich
- Äquidistante Nullmarken
- Abstandscodierte Nullmarken

# Anwahl der Referenzmarke für die Feinsynchronisation für die Pollageermittlung mit Nullmarken

Eine Voraussetzung für die Pollageermittlung mit Nullmarken ist, dass der Nullmarkenabstand des Gebers ein ganzzahliges Vielfaches der Polteilung / Polpaarweite des Motors ist.

SINAMICS S erlaubt z. B. bei Linearmotoren mit Messsystemen, bei denen dies nicht gegeben ist, die Nullmarke, die für die Referenzpunktfahrt verwendet wird, zur Feinsynchronisation zu verwenden. Bei dieser Nullmarke ist wegen der mechanischen Gegebenheiten der Kommutierungswinkel = 0 oder als Offset in p0431 verfügbar.

Dieses Verfahren ist für Absolutwertgeber (außer DRIVE-CLiQ-Geber), inkrementelle Geber mit äquidistanter Nullmarke und Resolver verfügbar.

Der Vorgang läuft dann folgendermaßen ab:

- Stellen Sie den Modus "Feinsynchronisation mit Referenzmarkensuche" in p0437 ein.
- SINAMICS S erhält über die PROFIdrive-Geberschnittstelle den Auftrag zur Referenzmarkensuche.
- SINAMICS S bestimmt anhand der Parametrierung zusammen mit dem Sensor Module die Referenzmarke.
- SINAMICS S stellt die Referenzmarkenposition über die PROFIdrive-Geberschnittstelle zur Verfügung.
- SINAMICS S übermittelt dieselbe Position an das Sensor Module.

Tabelle 3- 16 Bestimmung des geeigneten Verfahrens zur Pollageidentifikation

Das Sensor Module führt die Korrektur des Kommutierungswinkels (Feinsynchronisation) durch.

## Bestimmung des geeigneten Verfahrens zur Pollageidentifikation

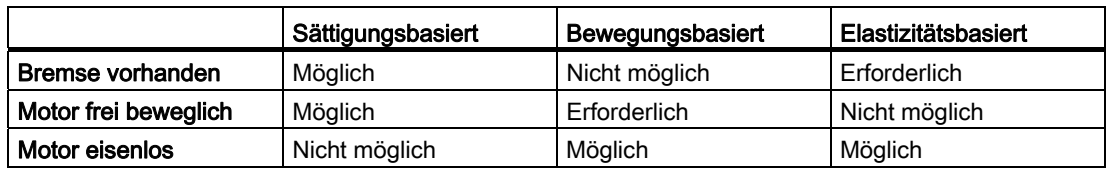

# Wichtige Parameter in Abhängigkeit vom Verfahren zur Pollageidentifikation

Tabelle 3- 17 Wichtige Parameter in Abhängigkeit vom Verfahren zur Pollageidentifikation

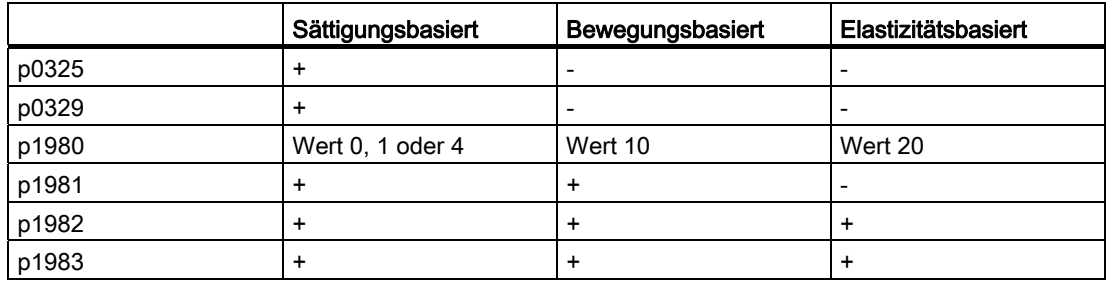

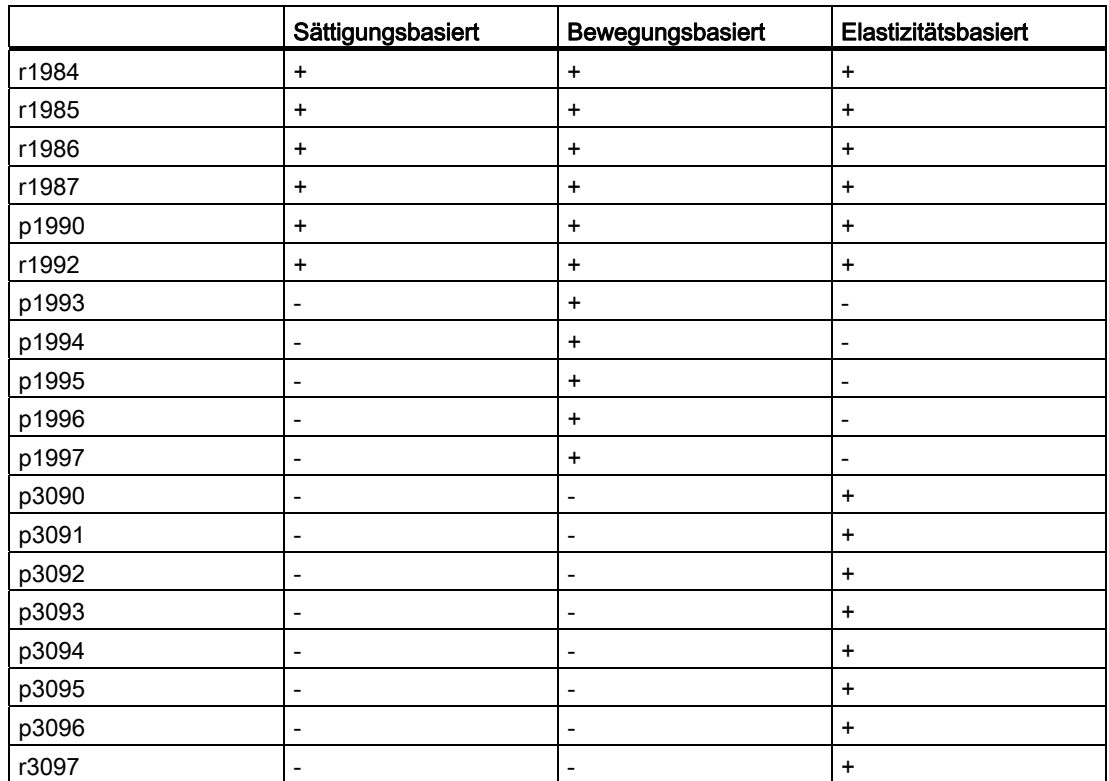

# Kommutierungswinkeloffset Inbetriebnahmeunterstützung (p1990)

Über p1990 = 1 wird die Ermittlung des Kommutierungswinkeloffsets aktiviert. Der Kommutierungswinkeloffset wird in p0431 eingetragen. Diese Funktion kann in folgenden Fällen eingesetzt werden:

- Einmaliger Abgleich der Pollage bei Gebern mit Absolutinformationen (Ausnahme: Der Hallsensor muss immer mechanisch justiert sein.)
- Abgleich der Nullmarkenposition für die Feinsynchronisation

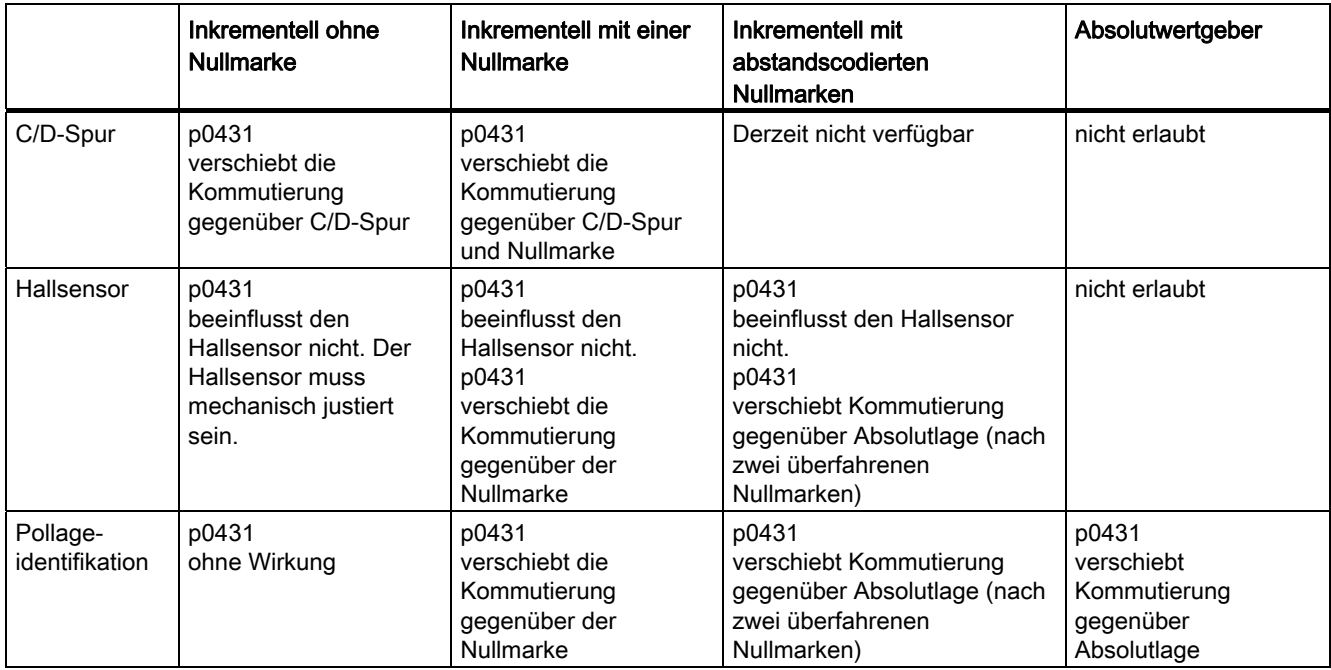

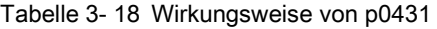

#### Hinweis

Bei Auftreten der Störung F07414 wird p1990 automatisch gestartet, wenn p1980 ≠ 99 ist und p0301 nicht auf einen Listenmotor mit werksseitig justiertem Geber verweist.

## Übersicht wichtiger Parameter (siehe SINAMICS S120/S150 Listenhandbuch)

- p0325[0...n] Motor-Pollageidentifikation Strom 1. Phase
- p0329[0...n] Motor-Pollageidentifikation Strom
- p0404.15 Kommutierung mit Nullmarke (nicht ASM)
- p0430[0...n] Sensor Module Konfiguration
- p0431[0...n] Kommutierungswinkeloffset
- p0437[0...n] Sensor Module Konfiguration erweitert
- r0458 Sensor Module Eigenschaften
- r0459 Sensor Module Eigenschaften erweitert
- p1215 Motorhaltebremse Konfiguration
- p1980[0...n] PolID Verfahren
- p1981[0...n] PolID Weg maximal
- p1982[0...n] PolID Anwahl
- p1983 PolID Test
- r1984 PolID Winkeldifferenz
- r1985 PolID Sättigungskurve
- r1986 PolID Sättigungskurve 2
- r1987 PolID Triggerkurve
- p1990 Geberjustage Kommutierungswinkeloffset ermitteln
- p1991[0...n] Motorumschaltung Kommutierungswinkelkorrektur
- r1992 PolID Diagnose
- p1993[0...n] PolID Strom bewegungsbasiert
- p1994[0...n] PolID Anstiegszeit bewegungsbasiert
- p1995[0...n] PolID Verstärkung bewegungsbasiert
- p1996[0...n] PolID Nachstellzeit bewegungsbasiert
- p1997[0...n] PolID Glättungszeit bewegungsbasiert
- p3090[0...n] PolID elastizitätsbasiert Konfiguration
- p3091[0...n] PolID elastizitätsbasiert Rampenzeit
- p3092[0...n] PolID elastizitätsbasiert Wartezeit
- p3093[0...n] PolID elastizitätsbasiert Messvorgang Anzahl
- p3094[0...n] PolID elastizitätsbasiert Auslenkung erwartet
- p3095[0...n] PolID elastizitätsbasiert Auslenkung zulässig
- p3096[0...n] PolID elastizitätsbasiert Strom
- r3097.0...31 BO: PolID elastizitätsbasiert Status

# 3.14 Vdc-Regelung

# Beschreibung

Die Vdc-Regelung überwacht die Gleichspannung im Gleichspannungszwischenkreis auf Über- und Unterspannung. Bei erkannter Über- bzw. Unterspannung des Zwischenkreisverbandes ist mit der Vdc-Regelung über p1240 eine Folgereaktion einstellbar.

Die Drehmomentgrenzen der Motoren, bei denen der Vdc-Regler aktiviert ist, können bei entsprechender Abweichung der Zwischenkreisspannung beeinflusst werden. Diese Motoren können evtl. ihre Solldrehzahl nicht mehr halten bzw. die Beschleunigungs- und Bremsphasen verlängern sich.

In einem Antriebsverband können ein oder mehrere Antriebe zur Entlastung oder Stützung des Zwischenkreises eingesetzt werden. Damit kann eine Störung aufgrund einer ungünstigen Zwischenkreisspannung vermieden werden. Die Antriebe bleiben einsatzbereit.

Allgemein ergibt sich eine maximale motorische Leistungsaufnahme  $P_{mot}$  des Motor Modules aus dem Zwischenkreis von

3.14 Vdc-Regelung

 $P_{\text{mot}} = V_{\text{DC. Istwert}} \times (V_{\text{DC. Istwert}} - p1248) \times p1250$ 

Entsprechend ergibt sich eine maximale generatorische Leistungsrückspeisung Pgen des Motor Modules in den Zwischenkreis von

 $P<sub>gen</sub> = V<sub>DC. Istwert</sub> x (p1244 - V<sub>DC. Istwert</sub>) x p1250$ 

Der Vdc-Regler ist ein P-Regler, der die Drehmomentgrenzen beeinflusst. Ein Eingriff erfolgt nur, wenn die Zwischenkreisspannung in die Nähe von "Schwelle oben" (p1244) bzw. "Schwelle unten" (p1248) gelangt und der entsprechende Regler mit p1240 aktiviert ist.

Der Einstellvorschlag für die P-Verstärkung ist p1250 = 0.5 x Zwischenkreiskapazität [mF].

Die Zwischenkreiskapazität kann nach erfolgter Zwischenkreisidentifizierung (p3410) in Parameter p3422 des Einspeisemoduls ausgelesen werden.

#### Hinweis

Damit bei Ausfall des Line Modules die Antriebe aktiv bleiben können, muss entweder die Reaktion der Störung F07841 auf "keine" umparametriert oder mit p0864 die Betriebsmeldung des Einspeisemoduls stets auf "1" gesetzt werden.

Anwendungsfälle für den Vdc-Regler sind z. B. Einsatz eines Line Modules ohne Netzrückspeisfähigkeit (Vdc\_Max-Regler) und Sicherungsmaßnahmen bei Netzausfall (Vdc\_Min- und Vdc\_Max-Regler). Es stehen parametrierbare Störungen zur Verfügung, die einzelne Antriebe bei Zwischenkreisproblemen abschalten können, um kritische Antriebe noch länger in Betrieb halten zu können.

Die Spannungsgrenzwerte der Vdc-Regelung beeinflussen auch die U/f-Steuerung; nur ist das dynamische Verhalten der Vdc-Regelung in diesem Fall langsamer.

#### Beschreibung Vdc\_min-Regelung (p1240 = 2, 3)

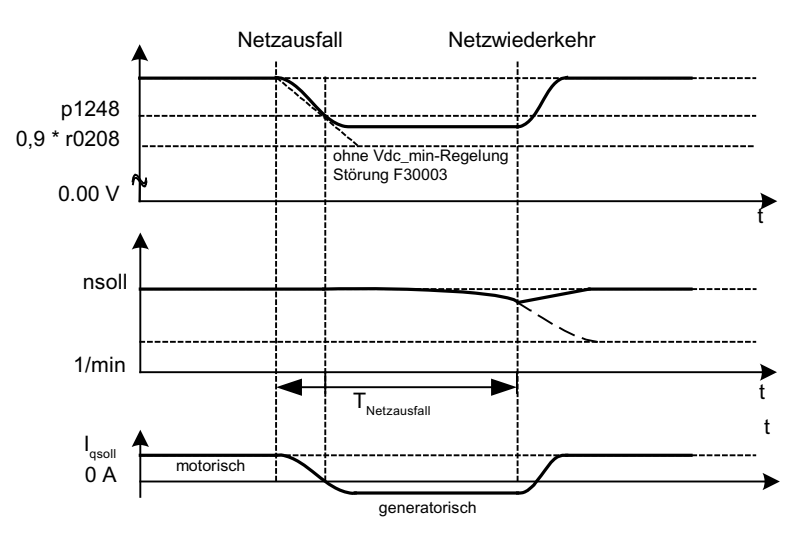

Bild 3-23 Ein-/Ausschalten der Vdc\_min-Regelung (Kinetische Pufferung)

Bei Netzausfall kann das Line Module die Zwischenkreisspannung nicht mehr aufrechterhalten, insbesondere dann, wenn die Motor Modules im Zwischenkreisverband Wirkleistung entnehmen. Um die Zwischenkreisspannung bei Netzausfall z. B. für einen geordneten Notrückzug aufrecht zu erhalten, kann man den Vdc\_min-Regler für eine oder mehrere Antriebe aktivieren. Diese Antriebe werden bei Unterschreiten der eingestellten Spannungsschwelle von p1248 in generatorischen Betrieb geschaltet, um mit ihrer kinetischen Energie die Zwischenkreisspannung zu stützen. Die Schwelle ist deutlich oberhalb der Abschaltschwelle der Motor Modules einzustellen (Empfehlung: 50 V unterhalb der Zwischenkreisspannung). Bei Netzrückkehr wird der Vdc-Regler automatisch inaktiv. Die Antriebe fahren wieder den Drehzahlsollwert an. Wenn das Netz nicht wiederkehrt, bricht die Zwischenkreisspannung zusammen, sobald die kinetische Energie der Antriebe mit aktiviertem Vdc\_min-Regler aufgebraucht ist.

#### Hinweis

Es muss sichergestellt werden, dass der Antriebsverband nicht vom Netz getrennt wird. Diese Netztrennung kann z. B. durch ein abfallendes Netzschütz erfolgen. Das Netzschütz müsste z. B. von einer unterbrechungsfreien Stromversorgung (USV) versorgt werden.

# Vdc\_min-Regelung ohne Bremsen (p1240 = 8, 9)

Wie p1240 = 2, 3, allerdings wird das aktive Bremsen des Motors durch das Absinken der Zwischenkreisspannung verhindert. Die wirksame obere Momentengrenze kann nicht kleiner als der Offset der Drehmomentgrenze (p1532) werden. Der Motor wird nicht generatorisch und entnimmt dem Zwischenkreis keine Wirkleistung.

# Beschreibung Vdc\_max-Regelung (p1240 = 1, 3)

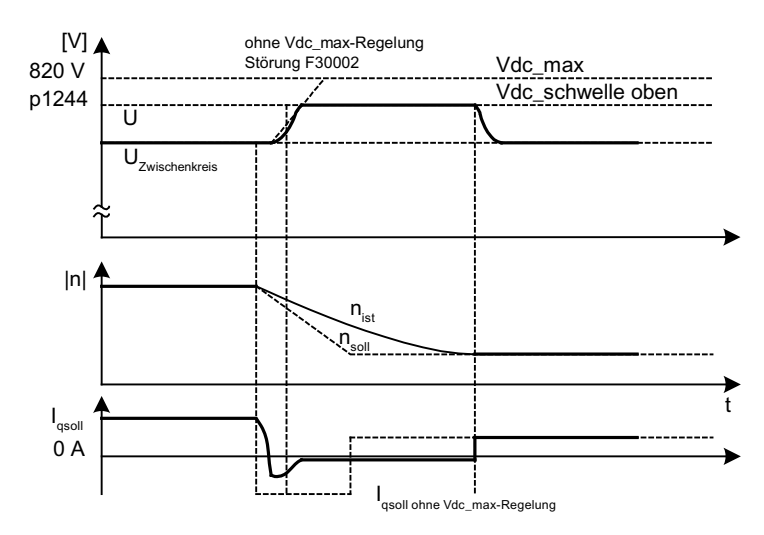

Bild 3-24 Ein-/Ausschalten der Vdc\_max-Regelung

Bei Einspeisemodulen ohne Rückspeisung oder bei Netzausfall kann durch Abbremsen von Antrieben im Zwischenkreisverband die Zwischenkreisspannung bis zur Abschaltschwelle ansteigen. Um eine Abschaltung wegen Zwischenkreisüberspannung zu verhindern, kann man den Vdc\_max-Regler für eine oder mehrere Antriebe aktivieren. Üblicherweise aktiviert man den Vdc\_max–Regler für Antriebe, die selbst große kinetische Energien abbremsen und beschleunigen müssen. Bei Erreichen der Überspannungsschwelle in p1244 (Einstellempfehlung: 50 V oberhalb der Zwischenkreisspannung) wird über Verstellung der Momentengrenze das Bremsmoment der Antriebe mit aktiviertem Vdc\_max-Regler verkleinert. Damit speisen diese Antriebe genau soviel Energie zurück, wie durch Verluste oder Verbraucher im Zwischenkreis aufgenommen wird. Die Bremszeit wird durch diese Funktion minimiert.

#### Hinweis

Falls aus dem Antriebsverband Antriebe zurückspeisen, bei denen der Vdc\_max-Regler nicht aktiviert ist, können die Antriebe mit aktiviertem Vdc\_max-Regler sogar beschleunigt werden, um die Bremsenergie aufzunehmen und damit den Zwischenkreis zu entlasten.

## Beschreibung Vdc\_max-Regelung ohne Beschleunigen (p1240 = 7, 9)

Wie p1240 = 1, 3, falls jedoch ein Beschleunigen des Antriebs durch Rückspeisung weiterer Antriebe am Zwischenkreis nicht zulässig ist, kann die Beschleunigung durch die Einstellung p1240 = 7 bzw. 9 verhindert werden. Die wirksame untere Momentengrenze kann nicht größer als der Offset der Drehmomentgrenze (p1532) werden.

# Beschreibung Vdc-Regler-Überwachungen (p1240 = 4, 5, 6)

Bei Netzausfall kann das Line Module die Zwischenkreisspannung nicht mehr aufrechterhalten, insbesondere dann, wenn die Motor Modules im Zwischenkreisverband Wirkleistung entnehmen. Um die Zwischenkreisspannung bei Netzausfall mit unkritischen Antrieben nicht zu belasten, kann man diese Antriebe durch eine Störung (F30003) mit parametrierbarer Spannungsschwelle (p1248) abschalten. Dies erfolgt mit Aktivierung der Vdc min-Überwachung (p1240 = 5, 6).

Bei Netzausfall kann durch Abbremsen von Antrieben die Zwischenkreisspannung bis zur Abschaltschwelle ansteigen. Um die Zwischenkreisspannung bei Netzausfall mit unkritischen Antrieben nicht zu belasten, kann man diese Antriebe durch mit der Störung F30002 mit parametrierbarer Spannungsschwelle in p1244 abschalten. Dies erfolgt mit Aktivierung der Vdc\_max-Überwachung (p1240 = 4, 6).

# Funktionspläne (siehe SINAMICS S120/S150 Listenhandbuch)

- 5650 Vdc\_max-Regler und Vdc\_min-Regler
- 5300 U/f-Steuerung

#### Übersicht wichtiger Parameter (siehe SINAMICS S120/S150 Listenhandbuch)

- r0056.14 CO/BO: Zustandswort Regelung: Vdc\_max-Regler aktiv
- r0056.15 CO/BO: Zustandswort Regelung: Vdc\_min-Regler aktiv

**Servoregelung** 

3.15 Dynamic Servo Control (DSC)

- p1240[0...n] Vdc-Regler oder Vdc-Überwachung Konfiguration
- p1244[0...n] Zwischenkreisspannung Schwelle oben
- p1248[0...n] Zwischenkreisspannung Schwelle unten
- p1250[0...n] Vdc-Regler Proportionalverstärkung

# 3.15 Dynamic Servo Control (DSC)

Die Funktion "Dynamic Servo Control" (DSC) ist eine Regelungsstruktur, die im schnellen Drehzahlreglertakt gerechnet und von der Steuerung mit Sollwerten im Lagereglertakt versorgt wird.

Dadurch können höhere Lagereglerverstärkungen erzielt werden.

Wenn der Antrieb im DSC-Betrieb z. B. bei zu schnellen Sollwertvorgaben, an seine Momentengrenzen stößt, kann es zu Überschwingungen in den Positionierbewegungen kommen. Bei diesem sogenannten WindUp-Effekt gerät der Antrieb über das vorgegebene Ziel hinaus, die Steuerung gibt eine Korrektur vor, der Antrieb fährt zurück, überschreitet wieder das Ziel, usw. Um dieses Verhalten zu vermeiden, begrenzt der Antrieb den Lageregler auf Werte, die der Antrieb anhängig vom Beschleunigungsvermögen immer stabil einhalten kann. Setzen Sie p1400.17 = 1 um die Dynamische Sollwertbegrenzung im DSC-Betrieb zu aktivieren. Dazu muss die gesamte Masse (mges) genau parametriert sein (Masse p0341, p0342 und p1498 evtl. mit Hilfe der Mot-ID bestimmen). Das Ansprechen der Begrenzung wird in r1407.19 angezeigt. Beachten Sie zu diesem Thema auch die Beschreibung des Parameters p1400.17 und den Funktionsplan 3090.

#### Voraussetzungen

Um die Funktion "Dynamic Servo Control" einzusetzen, sind folgende Voraussetzungen notwendig:

- Betriebsmodus n-soll
- Taktsynchroner PROFIBUS DP oder PROFINET IO mit IRT
- Der Lagereglerverstärkungsfaktor (KPC) und die Lageabweichung (XERR) müssen im Sollwert-Telegramm des PROFIBUS DP oder PROFINET IO mit IRT enthalten sein (siehe p0915).
- Über die Geberschnittstelle Gx\_XIST1 im Istwert-Telegramm des PROFIBUS DP oder PROFINET IO mit IRT muss der Lageistwert zum Master übertragen werden.
- Der Drehzahlsollwert N\_SOLL\_B aus dem PROFIdrive-Telegramm vom PROFIBUS DP oder PROFINET IO mit IRT wird bei aktiver DSC als Drehzahlvorsteuerwert verwendet.
- Der interne Quasilageregler, DSC-Lageregler (FP5030), verwendet den Lageistwert G1\_XIST1 vom Motormesssystem oder den Lageistwert von einem zusätzlichen Gebersystem (Telegramme 6, 106, 116, 118, 136 und 138 oder freie Telegramme).

3.15 Dynamic Servo Control (DSC)

Folgende PROFIdrive-Telegramme unterstützen DSC:

- Standardtelegramme 5 und 6
- SIEMENS-Telegramme 105, 106, 116, 118, 125, 126, 136, 138, 139

Darüber hinausgehende PZD können über die Telegrammerweiterung genutzt werden. Dabei ist zu beachten, das SERVO maximal 20 PZD-Sollwerte und 28 PZD-Istwerte unterstützt.

#### Hinweis

Für den Betrieb von DSC ist Taktsynchronität sowohl auf Steuerungsseite als auch auf der Antriebsseite zwingend erforderlich.

Eine detaillierte Darstellung der DSC-Funktionsweise finden Sie im Funktionsplan 3090 (siehe SINAMICS S120/S150 Listenhandbuch).

#### Reduzierung der Anzahl der Antriebe

Dynamic Servo Control beansprucht eine zusätzliche Auslastung für die Control Unit. Dadurch reduziert sich die maximal mögliche Anzahl der Antriebe auf

- Fünf Antriebe bei einem Stromreglertakt von 125 µs
- Zwei Antriebe bei einem Stromreglertakt von 62,5 µs.

#### Betriebszustände

Folgende Betriebszustände sind bei DSC möglich (Details siehe SINAMICS S120/S150 Listenhandbuch, Funktionsplan 3090):

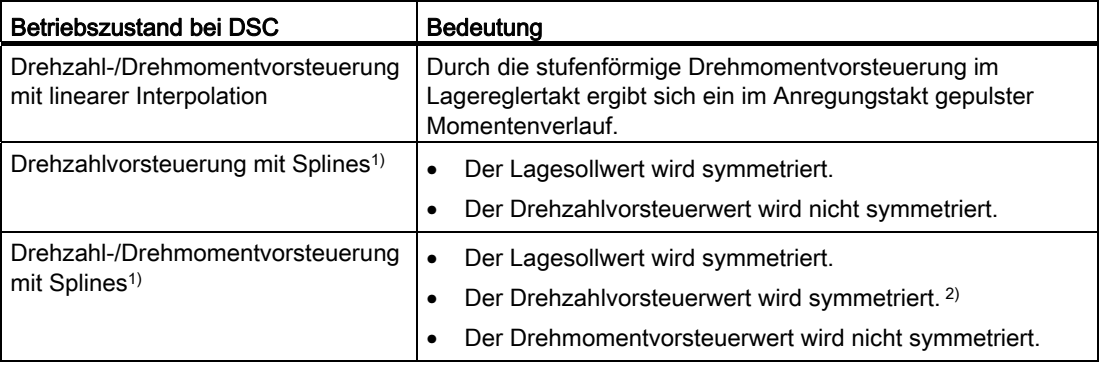

#### **Servoregelung**

3.15 Dynamic Servo Control (DSC)

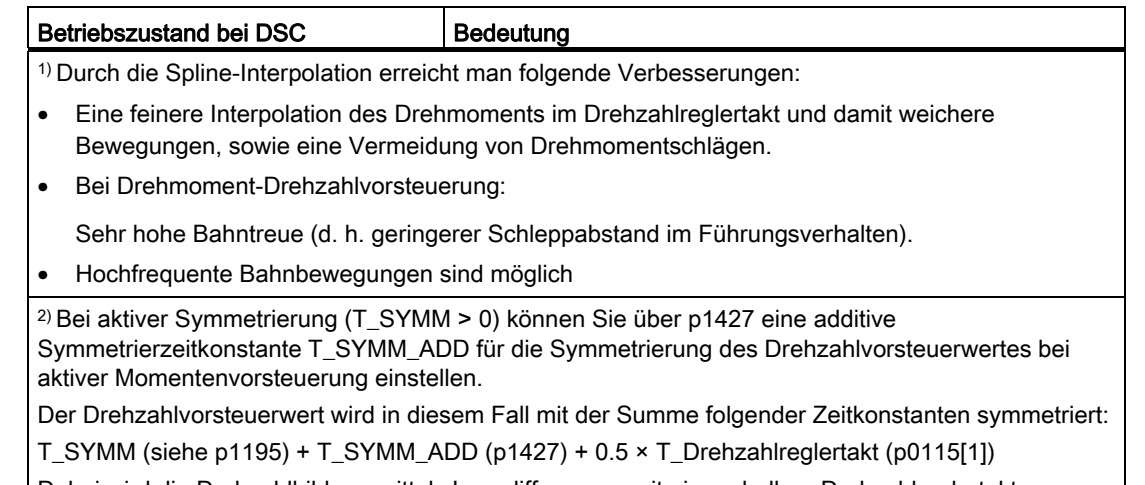

Dabei wird die Drehzahlbildung mittels Lagedifferenzen mit einem halben Drehzahlreglertakt automatisch berücksichtigt.

#### Aktivierung

Sind die Voraussetzungen für Dynamic Servo Control erfüllt, wird die DSC-Struktur durch logische Verschaltung folgender Parameter über ein ausgewähltes PROFIdrive-Telegramm aktiviert:

- p1190 "DSC Lageabweichung XERR"
- p1191 "DSC Lagereglerverstärkung KPC"
- p1194 "CI: DSC Steuerwort DSC\_STW"
- p1195 "CI: DSC Symmetrierzeitkonstante T\_SYMM"
- p1430 "CI: Drehzahlvorsteuerung"

Wird KPC = 0 übertragen, kann nur drehzahlgeregelt mit den Drehzahlvorsteuerwerten (p1430, PROFIdrive N\_SOLL\_B und p1160 n\_soll\_2) gefahren werden. Für lagegeregelten Betrieb muss KPC > 0 übertragen werden.

Bei der Aktivierung von Dynamic Servo Control kontrollieren Sie die Lagereglerverstärkung KPC im Master. Eine Korrektur der Einstellung kann notwendig sein.

## Hinweis KPC bei aktiviertem DSC

Kontrollieren Sie nach der Aktivierung von Dynamic Servo Control die Lagereglerverstärkung KPC im Master. Eine Korrektur der Einstellung kann notwendig sein.

Der Kanal p1155 für den Drehzahlsollwert 1, sowie der Kanal r1119 für den erweiterten Sollwert, werden beim aktiven DSC weggeschaltet.

p1160 für den Drehzahlsollwert 2 und p1430 für die Drehzahlvorsteuerung werden bei aktiviertem DSC zum Drehzahlsollwert vom DSC addiert, siehe Funktionsplan 5030.

3.15 Dynamic Servo Control (DSC)

## **Deaktivierung**

Wenn die Verschaltung am Konnektor-Eingang für KPC oder XERR weggenommen (p1191 = 0 oder p1190 = 0) wird, wird die DSC-Struktur aufgelöst und die Funktion "DSC" deaktiviert. Es wird dann die Summe aus r1119 und p1155 zu den Werten aus p1160 und p1430 aus der Drehzahlvorsteuerung addiert.

Da mit DSC höhere Verstärkungsfaktoren eingestellt werden können, kann der Regelkreis beim Abschalten instabil werden. Vor dem Abwählen des DSC muss daher der Wert für KPC im Master reduziert werden.

#### Drehzahlsollwertfilter

Ein Drehzahlsollwertfilter zur Verrundung der Drehzahlsollwertstufen ist bei aktivem DSC nicht notwendig.

Der Drehzahlsollwertfilter 1 ist mit der Funktion "DSC" nur zur Unterstützung für den Lageregler sinnvoll, z. B. zur Unterdrückung von Resonanzen.

#### Externe Gebersysteme (außer Motorgeber)

Soll ein externer Geber bei aktivem DSC verwendet werden, so muss dafür ein Telegramm mit zusätzlichen Geberistwerten ausgewählt werden: Telegramm 6,106,116,118,138 oder freie Telegramme.

Für eine optimale Regelung im DSC-Modus müssen für die Steuerung (Master) und den Antrieb über den Parameter p1192 "DSC Geberauswahl" dieselben Geber (Geber 2 und/oder Geber 3) angewählt werden.

Da nun nicht mehr der Motorgeber (Geber 1) benutzt wird, wird über den Parameter p1193 "DSC Geberanpassung Faktor" der Faktor für die Umrechnung des ausgewählten Gebersystems in das Motorgebersystem ermittelt. Der Faktor stellt das Verhältnis der Strichzahldifferenz zwischen dem Motorgeber und dem verwendeten Geber bei gleichem Wegbezug dar.

Die Wirkungsweise der Parameter p1192 und p1193 ist im Funktionsplan 3090 veranschaulicht.

#### Diagnose

Der Parameter r1407 zeigt an, welche DSC-Regelungsstruktur aktiv ist; z. B. bedeutet r1407.20 = 1 "DSC mit Spline ein".

Vorbedingungen für die Anzeige:

- p1190 und p1191 müssen mit einer Signalquelle verschaltet sein, deren Wert > 0 ist (DSC-Struktur aktiviert).
- AUS1, AUS3 und HALT2 dürfen nicht aktiv sein.
- Die Motordatenidentifikation darf nicht aktiv sein.
- Die Steuerungshoheit darf nicht aktiv sein.

Folgende Bedingungen können dazu führen, dass trotz gesetztem Bit die Funktion DSC nicht aktiv ist:

- Der taktsynchrone Betrieb ist nicht angewählt (r2054 ≠ 4).
- Der PROFIBUS ist nicht taktsynchron (r2064[0] ≠ 1).
- Auf der Steuerungsseite ist DSC nicht eingeschaltet, damit wird KPC = 0 als Wert an p1191 übermittelt.

# Funktionspläne (siehe SINAMICS S120/S150 Listenhandbuch)

- 2420 PROFIdrive Standardtelegramme und Prozessdaten
- 2422 PROFIdrive Herstellerspezifische Telegramme und Prozessdaten 1
- 2423 PROFIdrive Herstellerspezifische Telegramme und Prozessdaten 2
- 2424 PROFIdrive Herstellerspezifische/Freie Telegramme und Prozessdaten
- 3090 Dynamic Servo Control (DSC)
- 5020 Drehzahlsollwertfilter und Drehzahlvorsteuerung
- 5030 Referenzmodell

#### Übersicht wichtiger Parameter (siehe SINAMICS S120/S150 Listenhandbuch)

- p1160 CI: Drehzahlregler Drehzahlsollwert 2
- p1190 CI: DSC Lageabweichung XERR
- p1191 CI: DSC Lagereglerverstärkung KPC
- p1192[D]: DSC Geberauswahl
- p1193[D]: DSC Geberanpassung Faktor
- p1194 CI: DSC Steuerwort DSC\_STW
- p1195 CI: DSC Symmetrierzeitkonstante T\_SYMM
- p1400.17 Drehzahlregelung Konfiguration; DSC-Lageregler Begrenzung aktiv
- r1407.4 CO/BO: Zustandswort Drehzahlregler; Drehzahlsollwert von DSC
- r1407.19 CO/BO: Zustandswort Drehzahlregler; DSC-Lageregler begrenzt
- r1407.20 CO/BO: Zustandswort Drehzahlregler; DSC mit Spline ein
- r1407.21 CO/BO: Zustandswort Drehzahlregler; Drehzahlvorsteuerung bei DSC mit Spline ein
- r1407.22 CO/BO: Zustandswort Drehzahlregler; Drehmomentvorsteuerung bei DSC mit Spline ein
- p1430 CI: Drehzahlvorsteuerung

# 3.16 Fahren auf Festanschlag

# Beschreibung

Mit dieser Funktion kann ein Motor mit einem vorgegebenen Moment auf einen festen Anschlag gefahren werden, ohne dass eine Störung gemeldet wird. Beim Erreichen des Anschlags wird das vorgegebene Moment aufgebaut und steht danach dauerhaft an.

Die gewünschte Momentenreduzierung wird durch entsprechende Skalierung der oberen/motorischen Momentengrenze und der unteren/generatorischen Momentengrenze bewirkt.

# Anwendungsbeispiele

- Verschrauben von Teilen mit definiertem Moment.
- Auf mechanischen Referenzpunkt fahren.

# **Signale**

Mit Verwenden der PROFIdrive-Telegrammen 2 bis 6 wird Folgendes automatisch verschaltet:

- Steuerwort 2 Bit 8
- Zustandswort 2 Bit 8

Zusätzlich bei PROFIdrive-Telegramme 102 bis 106:

**Servoregelung** 

3.16 Fahren auf Festanschlag

- Meldewort Bit 1
- Prozessdatum M\_Red auf die Skalierung der Momentengrenze

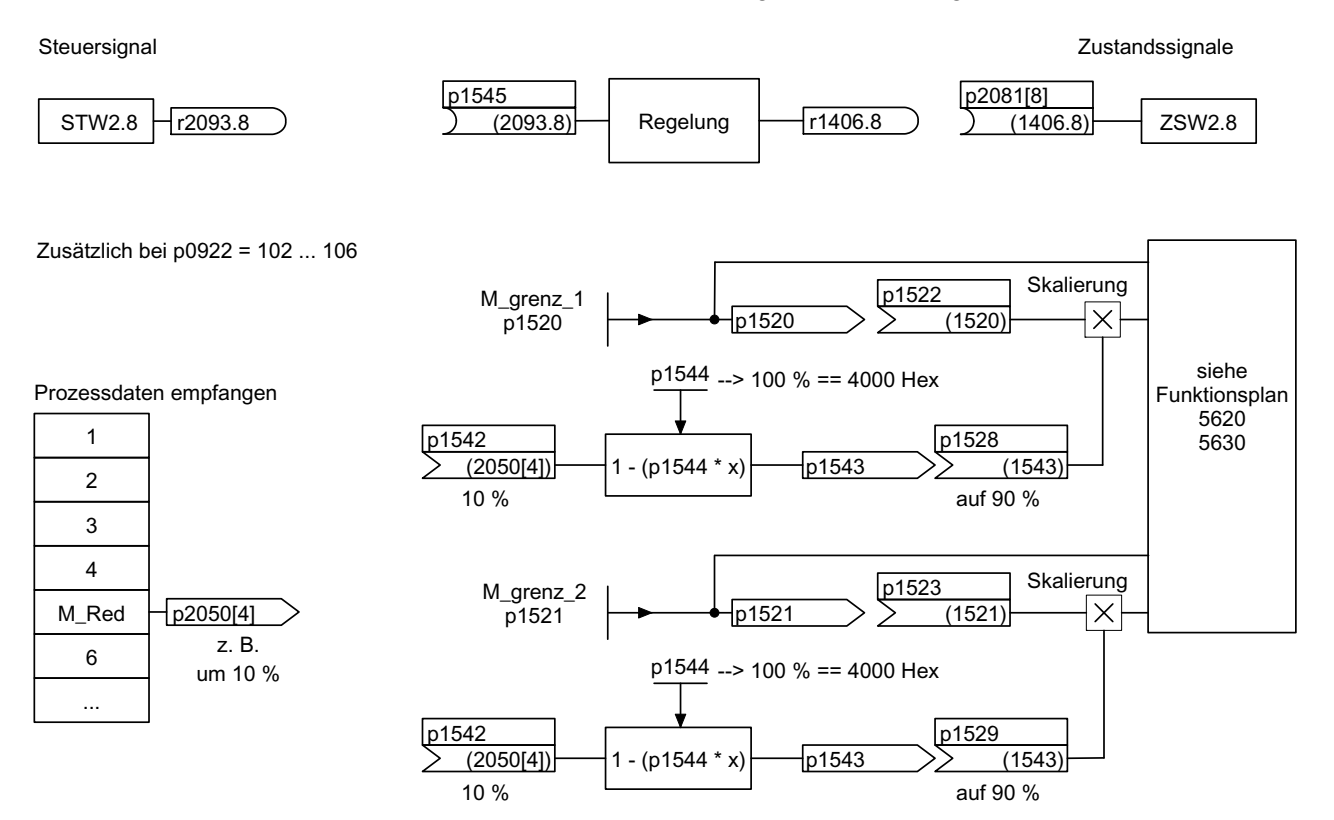

Bild 3-25 Signale bei "Fahren auf Festanschlag"

Bei Verwendung der PROFIdrive-Telegramme 2 bis 6 wird keine Momentenreduktion übertragen. Bei Aktivierung der Funktion "Fahren auf Festanschlag" wird auf die Momentengrenzen in p1520 und p1521 gefahren. Wenn eine Momentenreduktion erforderlich ist, kann z. B. über die Protokolle 102 bis 106 eine übertragen werden. Eine andere Möglichkeit ist, einen Festwert in p2900 einzutragen und diesen auf die Momentengrenzen p1528 und p1529 zu verschalten.

#### Servoregelung

3.16 Fahren auf Festanschlag

# **Signalverlauf**

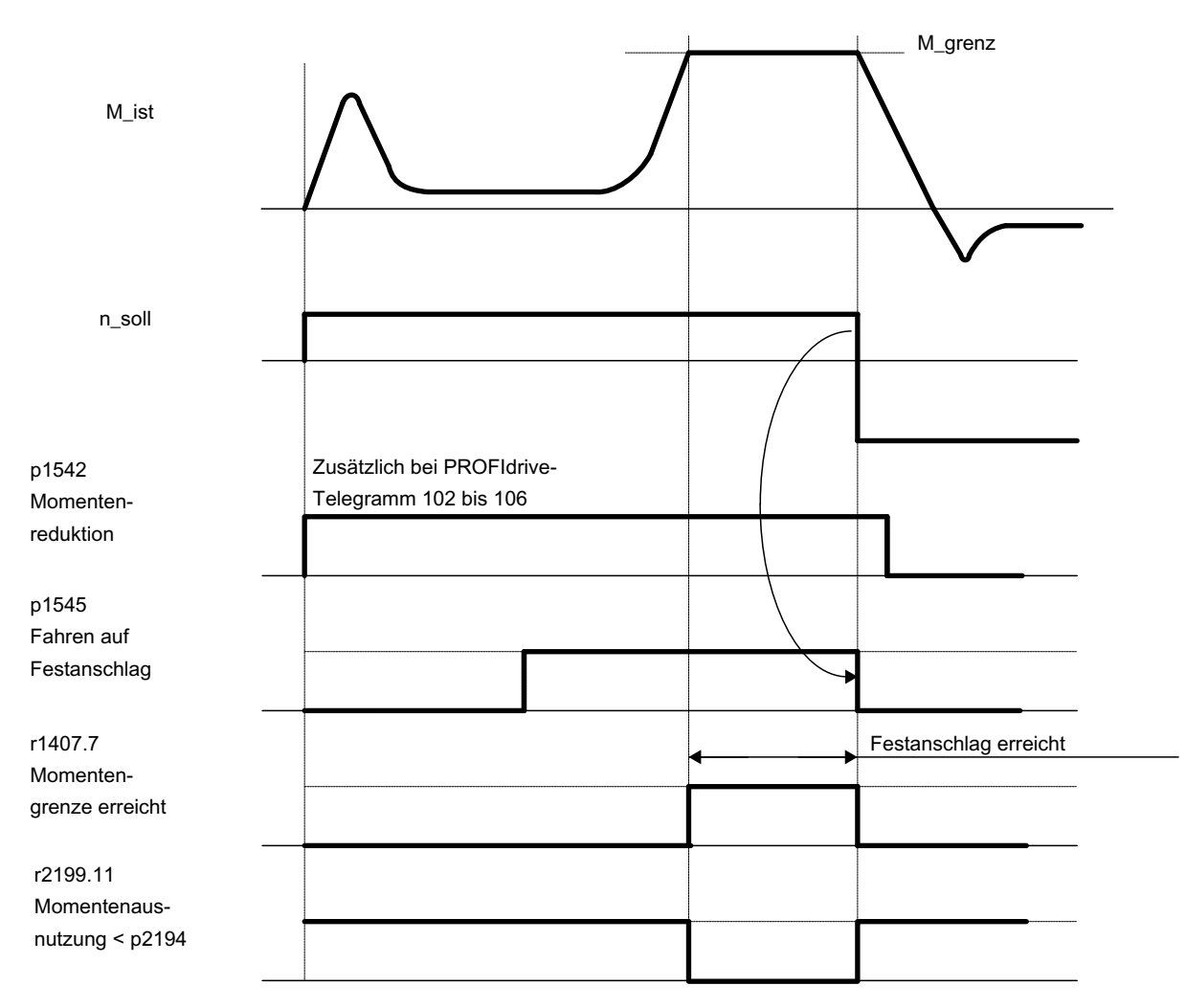

Bild 3-26 Signalverlauf bei "Fahren auf Festanschlag"

# Inbetriebnahme für PROFIdrive-Telegramme 2 bis 6

1. Fahren auf Festanschlag aktivieren. p1545 = "1" setzen

2. Drehmomentgrenze wie gewünscht einstellen.

```
Beispiel:
```
 $p1400.4 = 0 \rightarrow$  Obere oder untere Drehmomentgrenze  $p1520 = 100$  Nm  $\rightarrow$  wirkt in obere positive Momentenrichtung  $p1521 = -1500$  Nm  $\rightarrow$  wirkt in untere negative Momentenrichtung

3. Motor auf Anschlag fahren.

Der Motor fährt mit dem eingestellten Drehmoment und arbeitet bei Erreichen des Anschlags gegen den Anschlag, bis die Momentengrenze erreicht wird, erkennbar am Zustandsbit r1407.7 "Momentengrenze erreicht".

# Steuer- und Zustandsmeldungen

Tabelle 3- 19 Steuerung Fahren auf Festanschlag

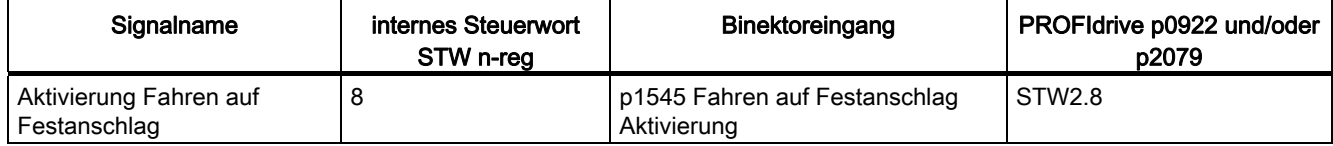

#### Tabelle 3- 20 Zustandsmeldung Fahren auf Festanschlag

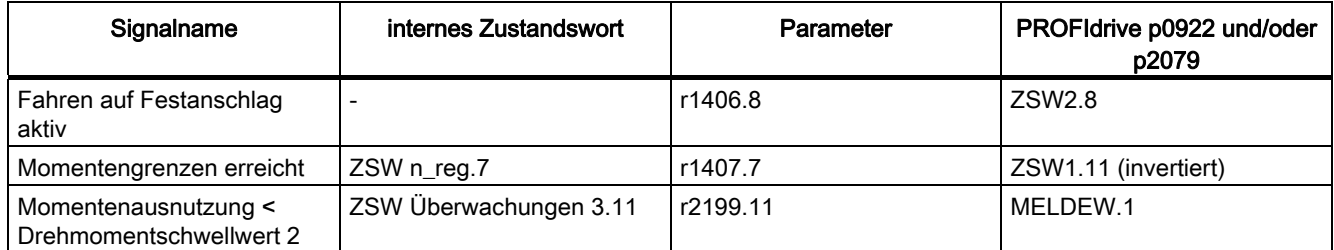

# Funktionspläne (siehe SINAMICS S120/S150 Listenhandbuch)

- 5610 Momentenbegrenzung/–reduzierung/–Interpolator
- 5620 Motorische/Generatorische Momentengrenze
- 5630 Obere/Untere Momentengrenze
- 8012 Drehmomentmeldungen, Motor blockiert/gekippt

Servoregelung

3.17 Hängende Achse

# Übersicht wichtiger Parameter (siehe SINAMICS S120/S150 Listenhandbuch)

- p1400[0...n] Drehzahlregelung Konfiguration
- r1407.7 CO/BO: Zustandswort Drehzahlregler; Momentengrenze erreicht
- p1520[0...n] CO: Drehmomentgrenze oben/motorisch
- p1521[0...n] CO: Drehmomentgrenze unten/generatorisch
- p1522[0...n] CI: Drehmomentgrenze oben/motorisch
- p1523[0...n] CI: Drehmomentgrenze unten/generatorisch
- r1526 Drehmomentgrenze oben/motorisch ohne Offset
- r1527 Drehmomentgrenze unten/generatorisch ohne Offset
- p1532[0...n] Drehmomentgrenze Offset
- p1542[0...n] CI: Fahren auf Festanschlag Momentenreduktion
- r1543 CO: Fahren auf Festanschlag Moment Skalierung
- p1544 Fahren auf Festanschlag Bewertung Momentenreduzierung
- p1545[0...n] BI: Fahren auf Festanschlag Aktivierung
- p2194[0...n] Drehmomentschwellwert 2
- p2199.11 BO: Momentenausnutzung < Drehmomentschwellwert 2

# 3.17 Hängende Achse

#### **Beschreibung**

Bei einer hängenden Achse ohne mechanischen Gewichtsausgleich kann ein elektronischer Gewichtsausgleich über einen Offset der Drehmomentgrenzen (p1532) eingestellt werden. Die Momentengrenzen in p1520 und p1521 werden um diesen Offset-Wert verschoben.

Der Offset-Wert kann in r0031 abgelesen werden und in p1532 übertragen werden.

Um den Ausgleichsvorgang nach Lösen einer Bremse zu verringern, kann der Drehmomentoffset als Momentenzusatzsollwert (p1513) verschaltet werden. Dadurch wird direkt, nachdem die Bremse gelöst wurde, das Haltemoment vorgegeben.

#### Funktionspläne (siehe SINAMICS S120/S150 Listenhandbuch)

- 5060 Momentensollwert, Umschaltung Regelungsart
- 5620 Motorische/Generatorische Momentengrenze
- 5630 Obere/Untere Momentengrenze

# Übersicht wichtiger Parameter (siehe SINAMICS S120/S150 Listenhandbuch)

- r0031 Drehmomentistwert geglättet
- p1513[0...n] CI: Zusatzdrehmoment 2
- p1520[0...n] CO: Drehmomentengrenze oben/motorisch
- p1521[0...n] CO: Drehmomentgrenze unten/generatorisch
- p1532[0...n] CO: Drehmomentgrenze Offset

# 3.18 Variable Meldefunktion

Mit der Funktion "Variable Meldefunktion" können BICO-Verschaltungen und Parameter, die das Attribut traceable haben, überwacht werden.

# Hinweis

## Attribut "traceable"

Ein Parameter, dessen Wert mit der Tracefunktion des STARTERs oder des SCOUTs erfassbar ist, bekommt das Attribut "traceable". Diese Parameter sind unter der Funktion Gerätetrace im STARTER oder SCOUT aufrufbar. Das Attribut selbst ist nicht sichtbar.

Die gewünschte Datenquelle tragen Sie in den Parameter p3291 der Expertenliste des Antriebsobjektes ein. In Parameter p3295 definieren Sie einen Schwellwert für die Datenquelle. Die Hysterese des Schwellwerts ist mit p3296 einstellbar. Ein Über- bzw. Unterschreiten des Schwellwerts erzeugt ein Ausgangssignal aus r3294.

Für das Ausgangssignal r3294 ist eine Anzugverzögerung mit p3297 und eine Abfallverzögerung mit p3298 einstellbar.

Durch Einstellung einer Hysterese ergibt sich ein Toleranzband um den Schwellwert. Bei Überschreiten der oberen Bandgrenze wird das Ausgangssignal r3294 auf "1" gesetzt, bei Unterschreiten der unteren Bandgrenze wird das Ausgangssignal auf "0" gesetzt.

Die Abtastzeit der Variablen Meldfunktion stellen Sie in p3299 ein.

Nach Abschluss der Konfiguration aktivieren Sie die Variable Meldefunktion mit p3290.0 = 1.

#### Hinweis

Die Variable Meldefunktion arbeitet mit einer Genauigkeit von 8 ms (ist auch bei Anzugsund Abfallverzögerung zu berücksichtigen).

#### Beispiel 1:

Temperaturabhängig soll eine Heizung eingeschaltet werden. Dazu wird das Analogsignal eines externen Sensors mit der variablen Meldefunktion verschaltet. Es werden die Temperaturschwelle und eine Hysterese festgelegt, um ein ständiges Ein-/Ausschalten der Heizung zu unterbinden.

3.18 Variable Meldefunktion

# Beispiel 2:

Es soll die Prozessgröße Druck überwacht werden, wobei ein vorübergehender Überdruck toleriert wird. Dazu wird das Ausgangssignal eines externen Sensors mit der Variablen Meldefunktion verschaltet. Es werden die Druckschwellen und eine Anzugsverzögerung als Toleranzzeit eingestellt.

Mit dem Setzen des Ausgangssignals der Variablen Meldefunktion wird bei zyklischer Kommunikation das Bit 5 im Meldewort MELDW gesetzt. Das Meldewort MELDW ist Bestandteil der Telegramme 102, 103, 105, 106, 110, 111, 116, 118, 126.

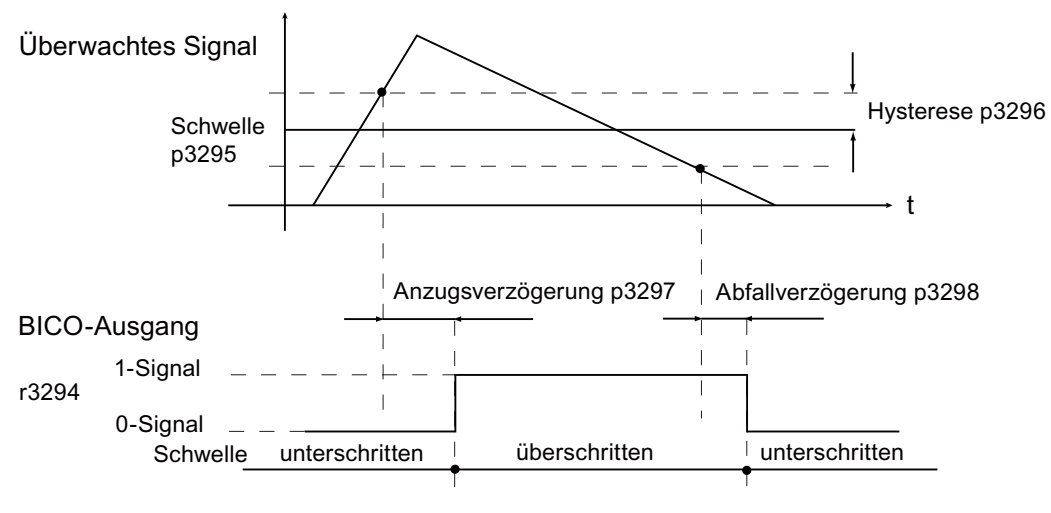

Bild 3-27 Variable Meldefunktion

# Funktionspläne (siehe SINAMICS S120/S150 Listenhandbuch)

5301 Servoregelung - Variable Meldefunktion

# Übersicht wichtiger Parameter (siehe SINAMICS S120/S150 Listenhandbuch)

- p3290 Variable Meldefunktion Start
- p3291 CI: Variable Meldefunktion Signalquelle
- r3294 BO: Variable Meldefunktion Ausgangssignal
- p3295 Variable Meldefunktion Schwellwert
- p3296 Variable Meldefunktion Hysterese
- p3297 Variable Meldefunktion Anzugsverzögerung
- p3298 Variable Meldefunktion Abfallverzögerung
- p3299 Variable Meldefunktion Abtastzeit

Motion Control Systeme müssen häufig die Positionen von Antriebsachsen zu einem von einem äußeren Ereignis bestimmten Zeitpunkt erfassen und abspeichern. Dieses äußere Ereignis kann z. B. die Signalflanke eines Messtasters sein. Dabei kann Folgendes notwendig sein:

- Mehrere Messtaster müssen ausgewertet werden
- Mit einem Messtaster-Ereignis müssen die Positionsistwerte mehrerer Achsen abgespeichert werden.

Bei der zentralen Messtasterauswertung wird der Zeitpunkt des Messtastersignals von einer zentralen Instanz erfasst und abgespeichert. Anschließend interpoliert die Steuerung aus den vorliegenden Abtastwerten der Positionssignale der verschiedenen Achsen die Zeiten der Positionsistwerte zum Messtasterzeitpunkt. Im SINAMICS S120 sind dafür drei Auswerteverfahren implementiert:

- Mit Handshake
- Ohne Handshake, zwei Flanken
- Ohne Handshake, mehr als zwei Flanken

Die Auswerteverfahren sind mit dem Parameter p0684 einstellbar:

- 1. p0684 = 0: Messen mit Handshake (Werkseinstellung)
- 2. p0684 = 1: Messen ohne Handshake
	- Eine Änderung auf p0684 = 0 oder 1 ist im Zustand RUN möglich
- 3. p0684 = 16: Messen von mehreren Signalflanken pro Messtaster ohne Handshake
	- Eine Änderung auf p0684 = 16 wird erst nach "Parameter sichern" und "Power On" aktiv
	- Eine Änderung von p0684 = 16 auf p0684 = 0 oder 1 wird erst "nach Parameter sichern" und "Power On" aktiv

Die Ausfallsicherheit der Standard PROFIdrive-Verbindung ist Ohne Handshake nicht garantierbar. Die Funktion "ohne Handshake" ist für "integrated"-Plattformen (z. B. SINAMICS integrated in SIMOTION D425) freigegeben. Für absolute Sicherheit der Tastererkennung müssen Sie die Variante Mit Handshake einsetzen.

#### PROFIdrive-Telegramme für die zentrale Messfunktion

- 1. Telegramm 390: keine Messtaster
- 2. Telegramm 391: 2 Messtaster (bei p0684=0/1)
- 3. Telegramm 392: 6 Messtaster (bei p0684=0/1)
- 4. Telegramm 393: 8 Messtaster (bei p0684=0/1)
- 5. Telegramm 394: keine Messtaster
- 6. Telegramm 395: 16 Messtaster-Zeitstempel (p0684 = 16)

#### Gemeinsamkeiten für zentrales Messen mit und ohne Handshake

Die folgenden Punkte sind beiden Messverfahren gemeinsam:

- 1. Einstellen der Eingangsklemme in p0680.
- 2. Signalquelle Synchronisationssignal in p0681.
- 3. Signalquelle Steuerwort Messtaster in p0682.
- 4. Übertragung mit Kommunikationsinterface PROFIdrive.
- 5. Synchronisation und Überwachung taktsynchroner PROFIdrive
- 6. Voraussetzung für Messungen ist die Synchronisierung zwischen Steuerung und Antrieb.
- 7. Sollwertübernahme zum Startzeitpunkt To und Istwertübergabe zum Zeitpunkt Ti im PROFIBUS-Takt (max. 8 ms).
- 8. Zeitstempel: Format (Antrieb inkrementiert, NC dekrementiert)
- 9. Um eine gültige Messzeit Null vom ungültigen Zeitformat zu unterscheiden, wird jeder gültige Zeitstempel im Antrieb um 1 inkrementiert. Dieses Inkrement wird von der übergeordneten Steuerung wieder herausgerechnet.
- 10.Der Wert "0" im Interface ist ein ungültiges Zeitformat und zeigt an, dass kein Messwert vorliegt.
- 11.Sequenzer für die Steuer-/Statuswortbearbeitung
- 12.Überwachungen (Lebenszeichen)
- 13.Störungen

#### Hinweis

#### Zeitkritische Datenübertragung

Die Statusinformationen E\_DIGITAL und A\_DIGITAL in den Telegrammen 39x unterliegen spezifikationsgemäß keinen exakter Zeitanforderung. Die Übernahme von E\_DIGITAL und die Ausgabe von A\_DIGITAL erfolgt unabhängig vom PROFIBUS-Takt mit der PROFIdrive PZD Abtastrate nach p2048. Diese kann je nach Baugruppe von 1 ms bis 16 ms eingestellt werden. Deshalb ist bei der Übernahme der Ausgabewerte und der Rückmeldung der Eingabewerte mit Totzeiten zu rechnen.

Das Messtaster-Zustandswort MT-ZSW ist zwar inhaltlich identisch mit dem E\_DIGITAL, wird aber unmittelbar in PZDs übertragen. Für zeitkritische Anwendungen sind deshalb Messtaster oder Nocken einzusetzen.

#### Zentrales Messen mit Handshake

Mit p0684 = 0 aktiviert Sie das Auswerteverfahren mit Handshake für die zentrale Messtasterauswertung. Sie können maximal eine positive und/oder negative Flanke pro Messtaster innerhalb von vier DP-Takten auswerten.

 $T_{DP}$  = PROFIBUS-Takt (auch DP-Takt)

TMAPC = Master-Applikations-Zykluszeit (Zeitraster, in dem die Masterapplikation neue Sollwerte generiert).

- 1. Übernahme Steuerwort Messtaster (BICO p0682 zum PZD3) zum Startzeitpunkt To im MAPC-Takt.
- 2. Die Messung wird durch 0/1-Übergang des Control-Bits für fallende bzw. steigende Flanke im Messtaster- Steuerwort aktiviert.
- 3. Wenn die Messung aktiviert ist, wird im Datenbus-Takt (z. B. PROFIBUS-Takt: DP-Takt) geprüft, ob ein Messwert vorliegt.
- 4. Wenn ein Messwert vorliegt, wird der Zeitstempel in p0686 bzw. p0687 eingetragen.
- 5. Der Zeitstempel wird solange übertragen, bis das Control-Bit für fallende bzw. steigende Flanke im Steuerwort auf null gesetzt wird. Dann wird der zugehörige Zeitstempel auf null gesetzt.
- 6. Die Messung wird durch 1/0-Übergang des Control-Bits im Messtaster-Steuerwort deaktiviert.
- 7. Übertragung mit dem PROFIdrive-Telegramm 391, 392 oder 393.

#### Zentrales Messen ohne Handshake, zwei Flanken

Mit p0684 = 1 aktivieren Sie das Auswerteverfahren ohne Handshake für die zentrale Messtasterauswertung. Sie können maximal zwei Flanken pro Messtaster gleichzeitig innerhalb von zwei DP-Takten auswerten. Voraussetzung: TDP = TMAPC (Taktverhältnis = 1:1, keine Taktuntersetzung möglich).

Wenn die Messung aktiviert ist, wird im DP-Takt geprüft, ob ein Messwert erfasst wurde:

- 1. Wenn ein Messwert vorliegt, wird der Zeitstempel in p0686 bzw. p0687 eingetragen und automatisch eine neue Messung aktiviert.
- 2. Wenn kein Messwert vorliegt, wird der Zeitstempel Null in p0686 bzw. p0687 eingetragen.
- 3. Ein Zeitstempel wird also nur ein Mal übertragen, bevor er mit null oder einem neuen Zeitstempel überschrieben wird.
- 4. Die Messung wird sofort nach dem Auslesen der Messwerte erneut aktiviert.
- 5. Parallel zur Erfassung neuer Tasterereignisse werden die Messergebnisse einen DP-Takt lang ohne Erfolgskontrolle zur überlagerten Steuerung übertragen.
- 6. Pro Messtaster können maximal eine steigende und eine fallende Flanke pro 2 DP-Takte erfasst werden.
- 7. Übertragung mit dem PROFIdrive-Telegramm 391, 392 oder 393.

#### Zentrales Messen ohne Handshake, mehr als zwei Flanken

Mit p0684 = 16 aktivieren Sie das Auswerteverfahren ohne Handshake für die zentrale Messtasterauswertung. Sie können bis zu 16 Signalflanken von maximal 2 Messtastern gleichzeitig innerhalb eines DP-Takts auswerten.

 $DP-Take = PROFIBUS-Takt = T_{DP}$  $T<sub>MAPC</sub>$  = Master-Applikations-Zykluszeit (Zeitraster, in dem die Masterapplikation neue Sollwerte generiert).

- 1. Pro Messtaster werden bis zu 8 steigende und/oder 8 fallende Flanken pro DP-Takt erfasst und in einem Messpuffer gespeichert.
- 2. Pro Messtaster ist auswählbar, ob die steigenden oder fallenden Signalflanken berücksichtigt werden sollen.
- 3. Die zyklische Messung wird durch 0/1-Übergang des Control-Bits für die Signalflanken im Messtaster-Steuerwort aktiviert.
- 4. Nach Aktivieren der Messung wird der Messpuffer einmalig zur Initialisierung geleert.
- 5. Wenn der Puffer voll ist, wird der älteste Messwert zuerst überschrieben (first in/first out). Das Bit "Messpuffer voll" im Messtaster-Diagnosewort meldet die Gefahr des Verlusts von Messwerten.
- 6. Anschließend wird der Messpuffer zyklisch geleert und die Messwerte im Sinne des Messauftrags in Zeitstempel umgerechnet. Die Zeitstempel werden entsprechend ihrer zeitlichen Abfolge beginnend mit dem Ältesten in den Indices des Parameters r0565[0...15] für die Übertragung gespeichert.
- 7. Wenn mehrere Messtaster im Eingriff sind, wird der Telegrammblock mit den Zeitstempeln der Messungen aufgefüllt, entsprechend ihrer zeitlichen Abfolge vom niedrigsten bis zum höchsten Messtaster.
- 8. In das Telegramm 395 sind bis zu 16 Zeitstempeln (MT\_ZS) eintragbar.
- 9. Sobald nicht mehr alle Zeitstempel eines Messtasters im Telegramm 395 Platz finden, wird das Bit "Telegramm voll" im MT\_DIAG gesetzt. Beispiel:
	- vom 1. Messtaster werden 4 Werte übertragen
	- vom 2. Messtaster werden 6 Werte übertragen
	- vom 3. Messtaster werden nur die ersten 6 Messwerte übertragen, der Rest wird abgeschnitten und "Telegramm voll" im MT\_DIAG gemeldet.
- 10.Von einem ausgewählten Messtaster werden immer alle Signalflanken berücksichtigt. Einzelne Signalflanken sind nicht an- oder abwählbar.
- 11.Die Zeitstempel werden übertragen parallel zur Erfassung neuer Tasterereignisse der Zeitstempel ohne Handshake. Ein Zeitstempel wird nur einen DP-Takt lang übertragen. Dann wird der Zeitstempel mit null oder einem neuen Zeitstempel überschrieben.
- 12.Die zyklische Messung wird durch 1/0-Übergang des Control-Bits für fallende bzw. steigende Signalflanke im Messtaster-Steuerwort deaktiviert.
- 13.Übertragung mit PROFIdrive-Telegramm 395.

Die PZDs der Messtaster-Zeitstempel sind BiCo-Parameter, die bei Auswahl des Telegrammblocks automatisch mit den Indices des neuen Parameters r0565[16] verbunden werden.

Nach der Aktivierung der Messfunktion für mehrere Messwerte pro DP-Takt werden die erfassten Zeitstempel entsprechend ihrer zeitlichen Abfolge beginnend mit dem ältesten Messwert zur Übertragung in die Indizes von r0565[0...15] abgelegt.

# Messtaster-Zeitstempelbezüge

Für das Telegramm 395 werden die Messtaster-Zeitstempel MT\_ZS\_1...16 den Telegrammplätzen mittels der Messtaster-Zeitstempelbezüge MT\_ZSB1...4 zugeordnet.

Je vier Messtaster-Zeitstempel (MT\_ZS) werden einem Messtaster-Zeitstempelbezug (MT\_ZSB) zugeordnet:

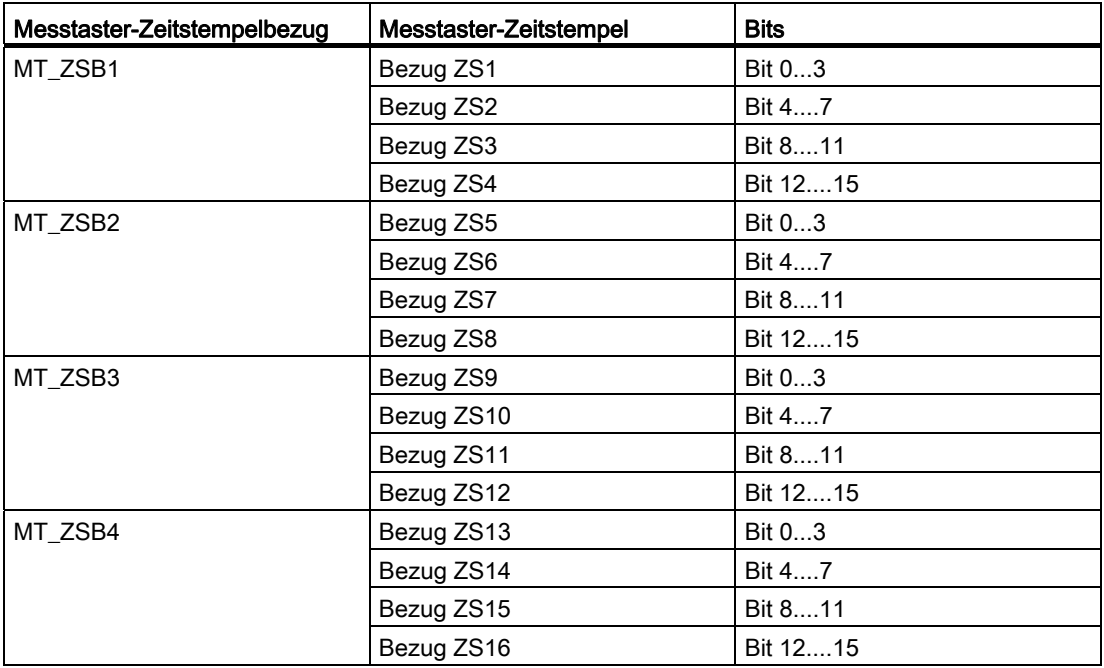

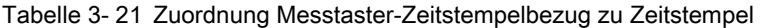

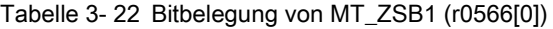

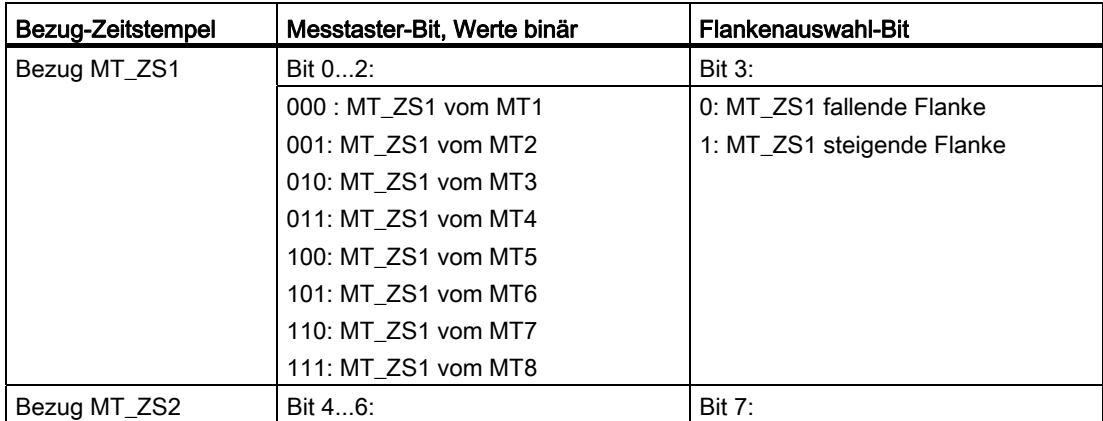

#### Servoregelung

3.19 Zentrale Messtasterauswertung

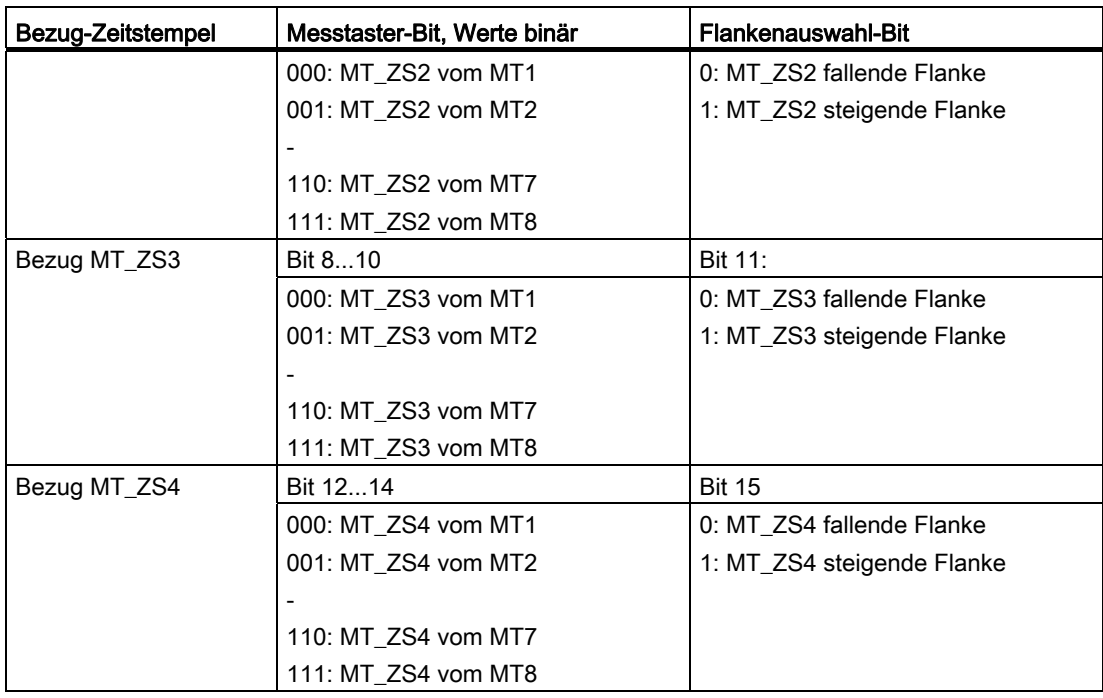

Beispiele für die Ermittlung der Bezugswerte der Messtasterauswertung in Hex:

0000 = 0H = Zeitstempel von Messtaster 1, fallende Flanke

1000 = 8H = Zeitstempel von Messtaster 1, steigende Flanke

0001 = 1H = Zeitstempel von Messtaster 2, fallende Flanke

1001 = 9H = Zeitstempel von Messtaster 2, steigende Flanke

### **Messpuffer**

Jeder Messimpulseingang einer Control Unit 320-2 oder 310-2 hat einen Speicher für maximal 16 Messwerteinträge (8 steigende und 8 fallende Flanken).

Die Messwerte für steigende und fallende Signalflanken werden der Reihe nach in den Speicher geschrieben. Wenn der Speicher voll ist und ein neuer Messwert hereinkommt, rutschen alle Einträge um einen Platz nach unten und der älteste Wert entfällt (FIFO-Prinzip). Bei einem Überlauf stehen also die jeweils neuesten 16 Werte im Speicher. Beim Auslesen eines Eintrags wird der älteste Wert dem Speicher entnommen. Die restlichen Einträge rutschen nach unten und machen oben Platz für einen neuen Eintrag.

#### Anmerkungen

Andere Applikationen können den Messtasterzustand auch lesen und die Tastermesswerte auswerten.

#### Beispiel:

EPOS steuert "seinen" Messtaster achsenspezifisch. Eine Steuerung kann sich lesend mit dem Taster verbinden und die Informationen in das Antriebstelegramm integrieren.

# 3.19.1 Zentrale Messtasterauswertung Beispiele

### Beispiele für Messtasterauswertung

Hexwerte in MT\_ZSB aus dem obigen Beispiel:

- 0 = Zeitstempel von Messtaster 1, fallende Flanke
- 8 = Zeitstempel von Messtaster 1, steigende Flanke
- 1 = Zeitstempel von Messtaster 2, fallende Flanke
- 9 = Zeitstempel von Messtaster 2, steigende Flanke

## Beispiel 1

#### MT\_STW = 100H: nur steigende Flanken für Messtaster 1 gesucht

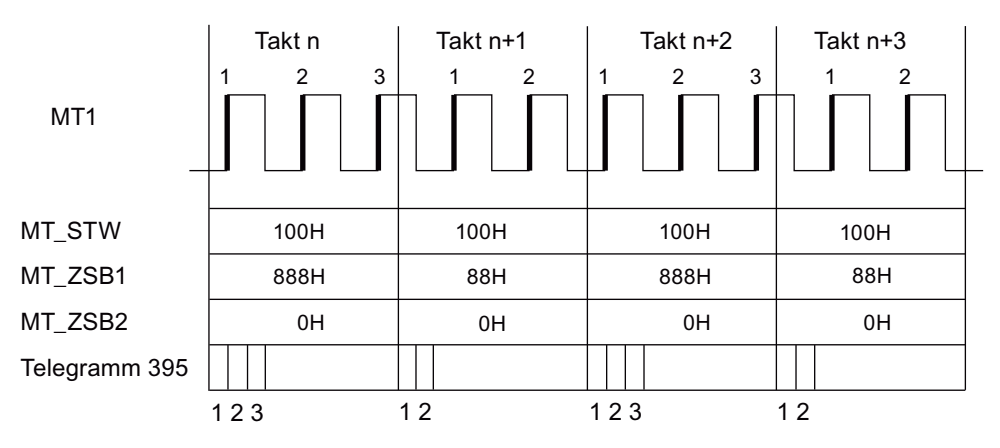

Bild 3-28 steigende Flanken für Messtaster 1 gesucht

Es werden im DP-Takt alle Zeitstempel für steigende Flanken entsprechend ihrer zeitlichen Abfolge für Messtaster 1 übertragen.

## Beispiel 2

Takt n  $\left\vert \right.$  Takt n+1  $\left. \right\vert$  Takt n+3  $\left. \right\vert$  Takt n+3 MT<sub>1</sub> 12345 + + + + + + + + + + + + MT STW MT\_ZSB1 MT\_ZSB2 Telegramm 395 12345 12345 12345 1 2 3 4 5 1 2 3 4 5 1 2 3 4 5 1 2 3 4 5

MT\_STW = 101H: steigende und fallende Flanken für Messtaster 1 gesucht

#### Bild 3-29 steigende und fallende Flanken für Messtaster 1 gesucht

Es werden im DP-Takt alle Zeitstempel für steigende und fallende Flanken entsprechend ihrer zeitlichen Abfolge für Messtaster 1 übertragen.

#### Beispiel 3

MT\_STW = 303H: steigende und fallende Flanken für Messtaster 1 und 2 gesucht.

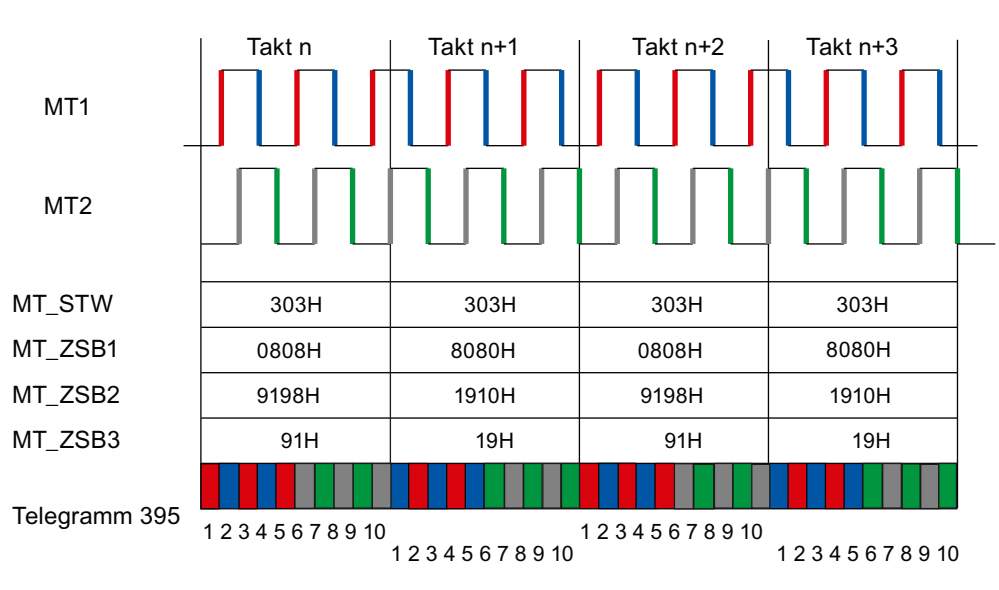

Bild 3-30 steigende und fallende Flanken für Messtaster 1 und 2 gesucht

Es werden im DP-Takt zuerst alle Zeitstempel für steigende und fallende Flanken von Messtaster 1 eingetragen. Danach alle Zeitstempel für steigende und fallende Flanken von Messtaster 2.

## Funktionspläne (siehe SINAMICS S120/S150 Listenhandbuch)

- 2424 PROFIdrive Herstellerspezifische/Freie Telegramme und Prozessdaten
- 4740 Geberauswertung Messtasterauswertung

### Übersicht wichtiger Parameter (siehe SINAMICS S120/S150 Listenhandbuch)

- p0565[0...15] CO: Messtaster-Zeitstempel
- p0566[0...3] CO: Messtaster-Zeitstempelbezug
- p0567 CO: Messtaster Diagnosewort
- p0680[0...7] Zentraler Messtaster Eingangsklemme
- p0681 BI: Zentraler Messtaster Synchronisationssignal Signalquelle
- p0682 CI: Zentraler Messtaster Steuerwort Signalquelle
- p0684 Zentraler Messtaster Auswerteverfahren
- r0685 Zentraler Messtaster Steuerwort Anzeige
- r0686[0...7] CO: Zentraler Messtaster Messzeit steigende Flanke
- r0687[0...7] CO: Zentraler Messtaster Messzeit fallende Flanke
- r0688 CO: Zentraler Messtaster Zustandswort Anzeige
- r0898.0...15 CO/BO: Steuerwort Antriebsobjekt
- r0899.0...15 CO/BO: Zustandswort Antriebsobjekt
- p0922 IF1 PROFIdrive Telegrammauswahl
- p0925 PROFIdrive taktsynchron Lebenszeichentoleranz

Servoregelung

3.19 Zentrale Messtasterauswertung

# Vektorregelung and the set of the set of  $\mathcal A$

Die Vektorregelung hat gegenüber der Vektor U/f-Steuerung folgende Vorteile:

- Stabilität bei Last- und Sollwertänderungen
- Kurze Anregelzeiten bei Sollwertänderungen (→ besseres Führungsverhalten)
- Kurze Ausregelzeiten bei Laständerungen (→ besseres Störverhalten)
- Beschleunigung und Bremsen ist mit max. einstellbarem Drehmoment möglich
- Schutz des Motors durch einstellbare Drehmomentbegrenzung beim motorischen als auch generatorischen Betrieb
- Regelung des Antriebs- und Bremsmoments unabhängig von der Drehzahl
- Volles Losbrechmoment bei Drehzahl 0 möglich

Die Vektorregelung kann sowohl mit als auch ohne Drehzahlgeber eingesetzt werden.

Nachfolgend aufgelistete Kriterien geben einen Anhaltspunkt, wann ein Drehzahlistwertgeber erforderlich ist:

- Hohe Drehzahlgenauigkeit gefordert
- Hohe Anforderung an Dynamik gefordert
	- besseres Führungsverhalten
	- besseres Störverhalten
- Drehmomentregelung im Stellbereich größer 1:10 verlangt
- Einhalten eines definierten und/oder sich ändernden Drehmoments bei Drehzahlen unterhalb von ca. 10 % der Motornennfrequenz p0310

Hinsichtlich der Sollwertvorgabe ist die Vektorregelung unterteilt in:

- Drehzahlregelung
- Drehmoment-/Stromregelung (kurz: Drehmomentregelung)

# Vergleich Servoregelung - Vektorregelung

In der folgenden Tabelle werden die charakteristischen Eigenschaften von Servo- und Vektorregelung gegenübergestellt.

Tabelle 4- 1 Vergleich Servoregelung - Vektorregelung

| Thema                                                                                                    | Servoregelung                                                                                                    | Vektorregelung                                                                                                    |
|----------------------------------------------------------------------------------------------------|----------------------------------------------------------------------------------------------------|----------------------------------------------------------------------------------------------------|
| Typische Anwendungen                                                                                                    | Antriebe mit hochdynamischer<br>$\bullet$<br>Bewegungsführung<br>Antriebe mit hoher Drehzahl- und<br>Drehmomentgenauigkeit<br>(Servo-Synchronmotoren)<br>Winkelgleichlauf mit taktsynchronem<br>$\bullet$<br><b>PROFIdrive</b><br>Einsatz bei Werkzeug- und<br>$\bullet$<br>taktgesteuerten Produktions-<br>maschinen                                                                                                    | Drehzahl- und drehmomentgeregelte<br>$\bullet$<br>Antriebe mit hoher Drehzahl- und<br>Drehmomentgenauigkeit, insbesondere<br>bei Betrieb ohne Geber                                                                                                    |
| Maximale Zahl der Antriebe, die<br>von einer Control Unit geregelt<br>werden können<br>Zu berücksichtigen:<br>Kapitel "Regeln zum Verdrahten<br>mit DRIVE-CLiQ"<br>unten in diesem Dokument | 1 Einspeisung + 6 Antriebe<br>$\bullet$<br>(bei Abtastraten Stromregler 125 µs<br>bzw. Drehzahlregler 125 µs)<br>1 Einspeisung + 3 Antriebe<br>$\bullet$<br>(bei Abtastraten Stromregler 62,5 µs<br>bzw. Drehzahlregler 62,5 µs)<br>1 Einspeisung + 1 Antrieb<br>(bei Abtastraten Stromregler<br>31,25 µs bzw. Drehzahlregler<br>$62,5 \,\mu s$<br>Mischbetrieb Servoregelung bei<br>٠<br>125 µs mit U/F max.11 Antriebe | 1 Einspeisung + 3 Antriebe<br>$\bullet$<br>(bei Abtastzeiten Stromregler 250 µs<br>bzw. Drehzahlregler 1 ms)<br>1 Einspeisung + 6 Antriebe<br>$\bullet$<br>(bei Abtastzeiten Stromregler 400 µs /<br>500 µs bzw. Drehzahlregler<br>$1,6$ ms/2 ms)<br>U/f-Steuerung:<br>$\bullet$<br>1 Einspeisung + 12 Antriebe<br>(bei Abtastzeiten Stromregler 500 µs<br>bzw. Drehzahlregler 2000 µs)<br>Mischbetrieb Vektorregelung bei 500 µs<br>$\bullet$<br>mit U/F max.11 Antriebe |
| Dynamik                                                                                                    | Hoch                                                                                                    | Mittel                                                                                                    |

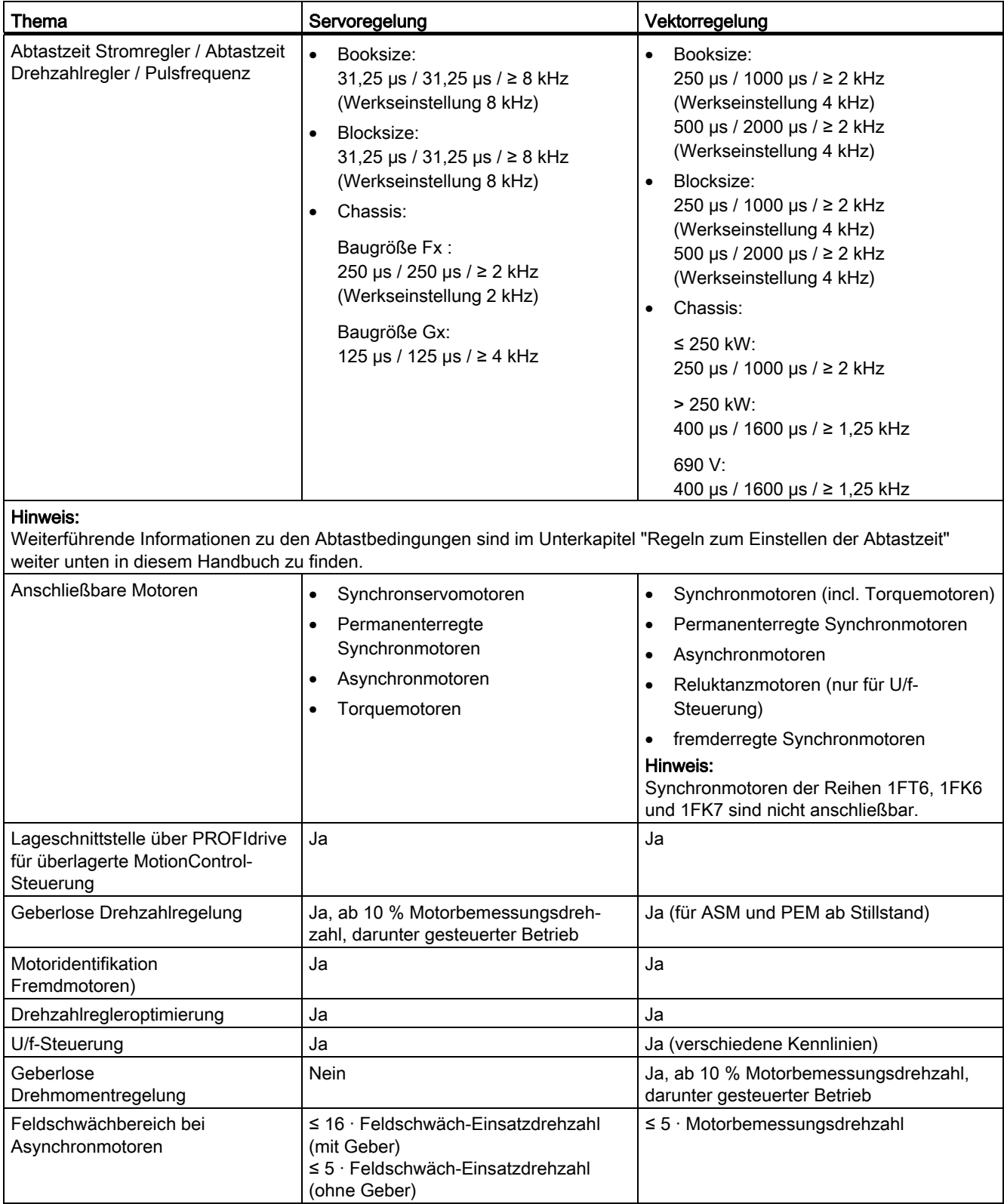

#### Vektorregelung

4.1 Vektorregelung ohne Geber (SLVC)

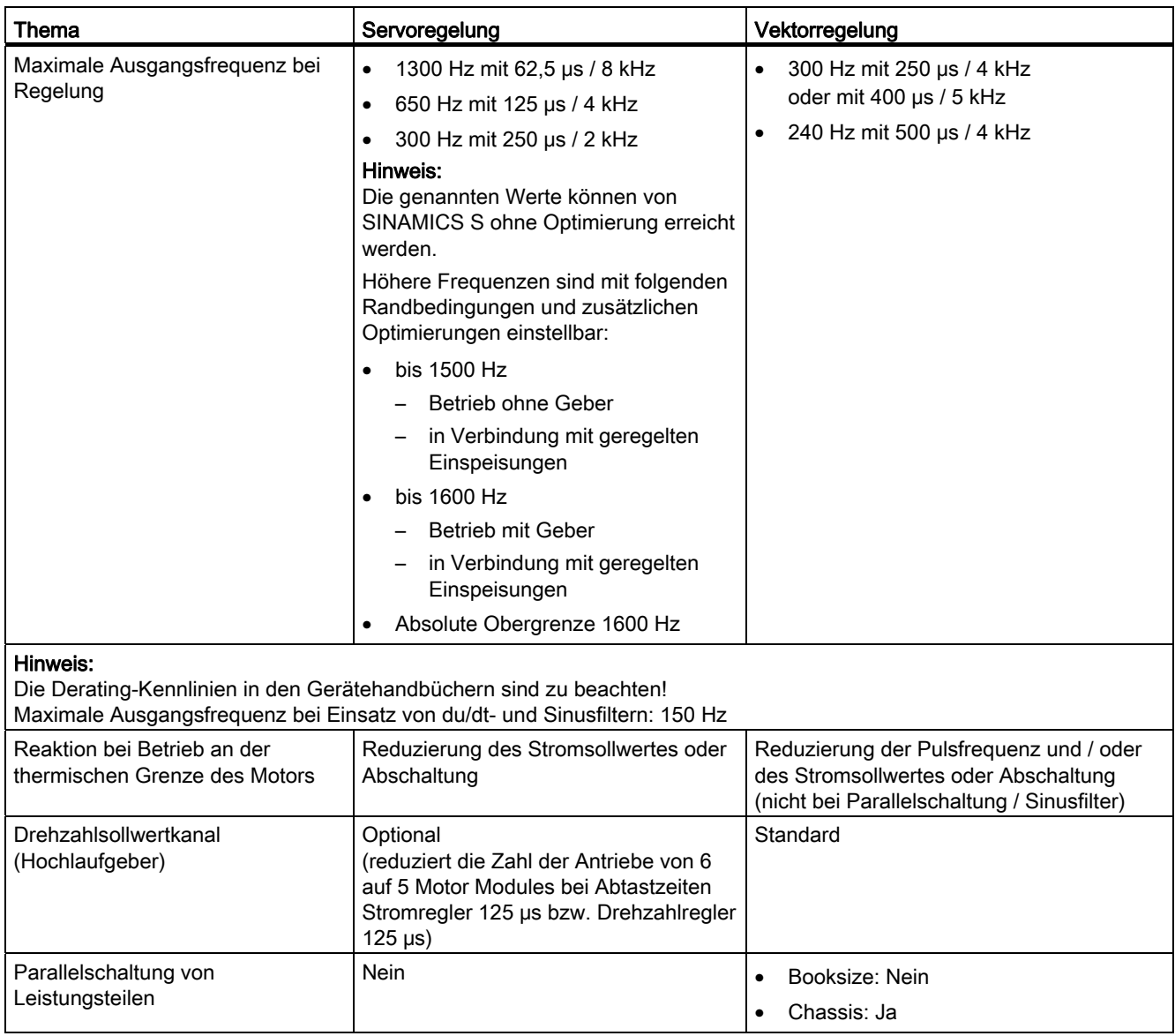

# 4.1 Vektorregelung ohne Geber (SLVC)

Beim Betrieb Vektorregelung ohne Geber (SLVC) muss die Lage des Flusses bzw. die Istdrehzahl über das elektrische Motormodell ermittelt werden. Dabei wird das Motormodell durch die zugänglichen Ströme bzw. Spannungen gestützt. Bei kleinen Frequenzen (um ca. 0 Hz) ist das Motormodell nicht in der Lage, die Drehzahl hinreichend genau zu ermitteln. Deshalb ist die Vektorregelung in diesem Bereich vom geregelten in den gesteuerten Betrieb umschaltbar. Beim Einsatz von passiven Lasten sind zusätzliche Randbedingungen zu beachten. Diese werden weiter unten behandelt.
## Drehstrom-Asynchronmotor

Die Umschaltung zwischen geregeltem und gesteuertem Betrieb wird über die Zeit- und Frequenzbedingungen (p1755, p1756, p1758) gesteuert. Wenn die Sollfrequenz am Hochlaufgebereingang und die Istfrequenz gleichzeitig unter p1755 \* (1 - (p1756/100 %)) liegen, wird die Zeitbedingung nicht abgewartet.

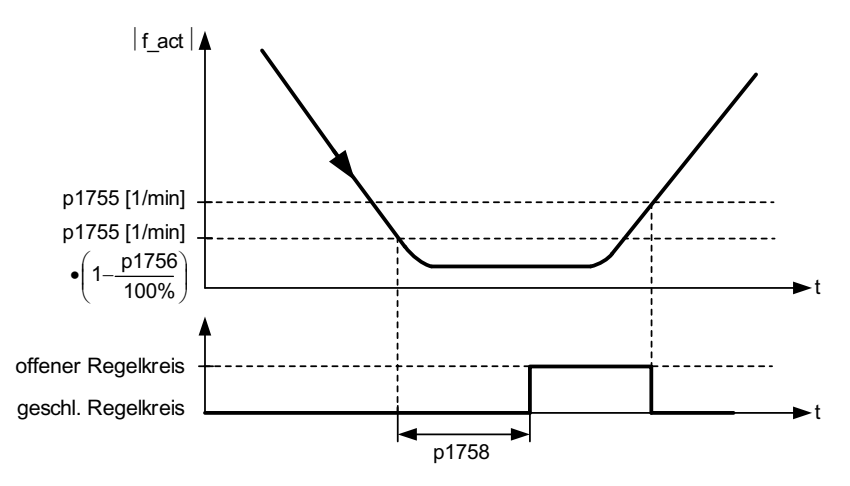

Bild 4-1 Umschaltbedingungen für SLVC

## Drehmomentsollwert Einstellung

Im gesteuerten Betrieb ist der berechnete Drehzahlistwert mit dem Sollwert identisch. Für statische Lasten (z. B. bei Kränen) bzw. bei Beschleunigungsvorgängen passen Sie die Parameter p1610 (Drehmomentsollwert statisch) und p1611

(Beschleunigungszusatzmoment) dem benötigten Maximalmoment an. Dann kann der Antrieb das auftretende statische bzw. dynamische Lastmoment erzeugen. Wenn bei Asynchronmotoren (ASM) p1610 auf 0 % eingestellt wird, wird nur der Magnetisierungsstrom r0331 eingeprägt. Wenn der Wert 100 % eingestellt wird, wird der Motornennstrom p0305 eingeprägt.

Bei permanenterregten Synchronmotoren (PEM) verbleibt bei p1610 = 0 % ein aus dem Zusatzdrehmoment r1515 abgeleiteter Vorsteuerstrombetrag anstelle des Magnetisierungsstroms der ASM. Um ein Kippen des Motors bei Beschleunigung zu verhindern, kann das Beschleunigungszusatzmoment p1611 erhöht oder die Beschleunigungsvorsteuerung für den Drehzahlregler verwendet werden. Dadurch wird der Motor bei kleinen Drehzahlen thermisch nicht überlastet.

Wenn das Trägheitsmoment des Antriebs nahezu konstant ist, ist die Beschleunigungsvorsteuerung mit p1496 vorteilhafter als das Beschleunigungszusatzmoment mit p1611. Das Trägheitsmoment des Antriebs ermitteln Sie mit der Drehenden Messung:  $p1900 = 3$  und  $p1960 = 1$ .

Folgende Merkmale besitzt die Vektorregelung ohne Drehzahlistwertgeber im Bereich von kleinen Frequenzen:

- Geregelter Betrieb für passive Lasten bis ca. 0 Hz Ausgangsfrequenz (p0500 = 2), bei  $p1750.2 = 1$  und  $p1750.3 = 1$ ).
- Starten eines Asynchronmotors im geregelten Betrieb (nach vollständiger Erregung des Motors), wenn der Drehzahlsollwert vor dem Hochlaufgeber größer als p1755 ist.

- Reversieren ohne Umschalten in den gesteuerten Betrieb ist möglich, wenn der Bereich der Umschaltdrehzahl p1755 in kürzerer Zeit durchfahren wird, als die Umschaltwartezeit in p1758 eingestellt ist und der Drehzahlsollwert vor dem Hochlaufgeber außerhalb des gesteuerten Drehzahlbereichs von p1755 liegt.
- In der Betriebsart Drehmomentregelung wird bei kleinen Drehzahlen grundsätzlich in den gesteuerten Betrieb umgeschaltet.

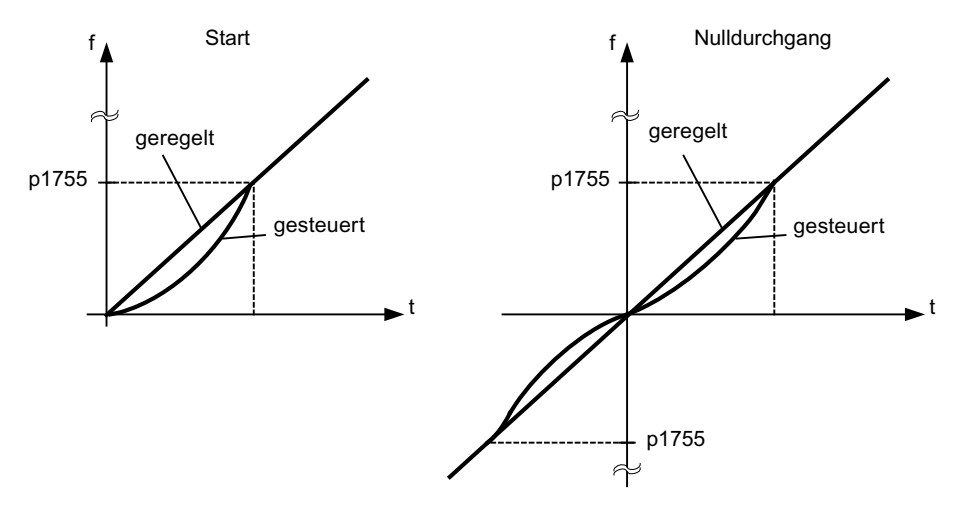

Bild 4-2 Nulldurchgang und Anfahren bei Asynchronmotoren im geregelten oder gesteuerten Betrieb

Durch den geregelten Betrieb bis ca. 0 Hz (einstellbar über Parameter p1755), und die Möglichkeit, bei 0 Hz direkt geregelt zu starten oder geregelt zu reversieren (einstellbar über Parameter p1750), ergeben sich folgende Vorteile:

- Kein Umschaltvorgang innerhalb der Regelung notwendig (stoßfreies Verhalten, keine Frequenzeinbrüche, keine Unstetigkeiten im Drehmoment)
- Drehzahlregelung ohne Geber bis einschließlich 0 Hz
- Passive Lasten bis Frequenz 0 Hz
- Stationäre Drehzahlregelung bis ca. 0 Hz möglich
- Höhere Dynamik gegenüber gesteuertem Betrieb

#### Hinweis

Wenn im geregelten Betrieb der Start ab 0 Hz oder das Reversieren länger dauert als 2 s oder als in p1758 eingestellt, wird automatisch vom geregelten in den gesteuerten Betrieb umgeschaltet.

## ACHTUNG

Der Betrieb in geberloser Drehmomentregelung ist nur sinnvoll, wenn im Drehzahlbereich unterhalb der Umschaltdrehzahl des Motormodells (p1755) das Solldrehmoment größer ist als das Lastmoment. Der Antrieb muss der Vorgabe des Sollwerts und der daraus erzeugten Solldrehzahl folgen können (p1499 , FUP 6030).

## Passive Lasten

Asynchronmotoren können im geregelten Betrieb bei passiven Lasten im Anfahrpunkt stationär bis 0 Hz (Stillstand) ohne Umschaltung in den gesteuerten Betrieb betrieben werden.

#### Dazu setzten Sie

- 1. p0500 = 2 (technologische Anwendung = Passive Lasten bei geberloser Regelung bis  $f = 0$ ).
- 2. Anschließend setzen Sie p0578 = 1 (technologieabhängige Parameter berechnen).

Folgende Parameter werden dabei automatisch gesetzt:

- p1574 = 2 V, fremderregte Synchronmotoren = 4 V
- p1750.2 = 1, geregelter Betrieb bis 0 Hz für passive Lasten
- p1802 = 4, RZM/FLB ohne Übersteuerung
- p1803 = 106 % (Werkseinstellung)

Dadurch wird automatisch die Funktion Passive Lasten aktiviert.

#### Hinweis

Wenn p0500 innerhalb der Motorinbetriebnahme parametriert wird, erfolgt die Berechnung automatisch über p0340 und p3900. P0578 wird dadurch automatisch eingestellt.

Die Regelung ohne Umschaltung zwischen Drehzahlregelung und -steuerung beschränkt sich auf Anwendungen mit passiver Last:

Eine passive Last wirkt im Anfahrpunkt nur reaktiv auf das Antriebsmoment des antreibenden Motors z. B. träge Massen, Pumpen, Lüfter, Zentrifugen, Extruder, Fahrantriebe, Horizontalförderer.

Stillstand ohne Haltestrom ist beliebig lange möglich. Dann wird im Stillstand nur der Magnetisierungsstrom in den Motor eingeprägt.

## ACHTUNG

#### Generatorischer Betrieb

Der stationäre generatorische Betrieb bei Frequenz nahe 0 Hz ist in dieser Betriebsart nicht zulässig.

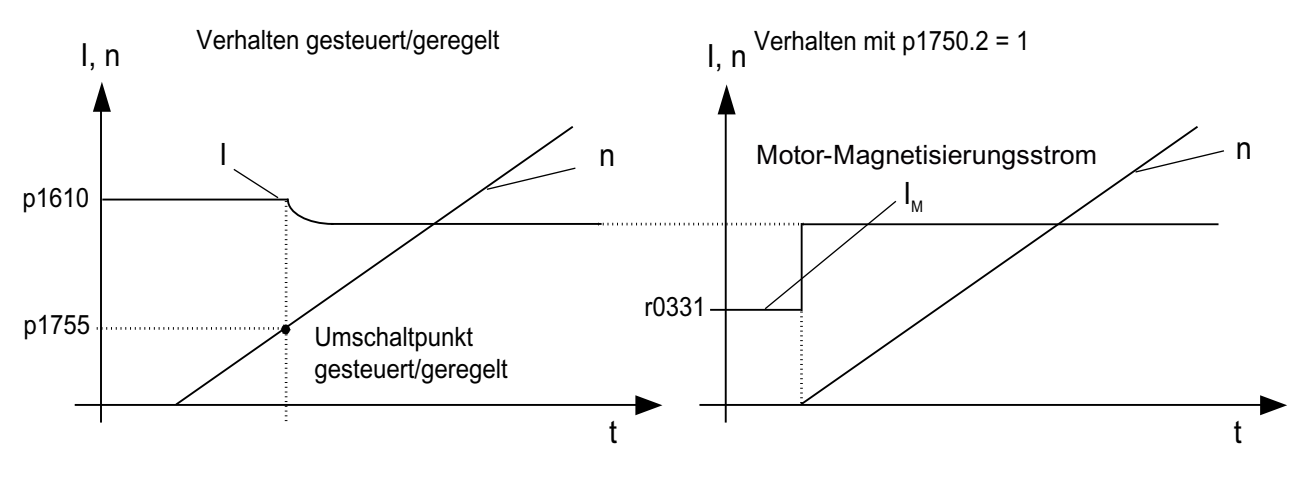

Bild 4-3 Vektorregelung ohne Geber

#### Blockierende Antriebe

Wenn das Lastmoment größer als die Drehmomentbegrenzung der geberlosen Vektorregelung ist, wird der Antrieb bis zum Stillstand abgebremst. Damit nicht nach der Zeit p1758 in den gesteuerten Betrieb geschaltet wird, kann p1750.6 = 1 gesetzt werden. Unter Umständen muss die "Motor blockiert Verzögerungszeit" p2177 vergrößert werden.

#### ACHTUNG

#### Ausnahme bei reversierendem Antrieb

Wenn die Last den Antrieb zum reversieren zwingen kann, darf diese Einstellung nicht verwendet werde.

## Aktive Lasten

Aktive Lasten, mit denen der Antrieb reversiert werden kann, z. B. Hub-Werke, müssen drehzahlgesteuert angefahren werden. Dazu muss das Bit p1750.6 = 0 (gesteuert bei blockiertem Motor) gesetzt werden. Der statische Drehmomentsollwert p1610 muss dabei größer als das maximal auftretende Lastmoment sein.

#### Hinweis

#### Treibend wirkende Lasten

Für Applikationen mit hohem generatorischen Lastmoment bei kleinen Drehzahlen kann zusätzlich p1750.7 = 1 gesetzt werden. Dadurch werden die Drehzahlumschaltgrenzen des Motormodells angehoben und es kann schneller in den gesteuerten Betrieb umgeschaltet werden.

## Permamenterregte Synchronmotoren

Permanenterregte Synchronmotoren (PEM) werden sowohl beim Anfahren als auch beim Reversieren stets im gesteuerten Betrieb gefahren. Für die Umschaltdrehzahlen sind 10 % sowie 5 % der Motornenndrehzahl voreingestellt. Die Umschaltung erfolgt ohne jede Zeitbedingung (p1758 wird nicht ausgewertet). Anliegende Lastmomente (motorische oder generatorische) werden im gesteuerten Betrieb adaptiert, wodurch ein drehmomentstetiges Überblenden in den geregelten Betrieb auch unter hohen statischen Lasten ermöglicht wird. Bei jeder erneuten Pulsfreigabe erfolgt zunächst die Identifikation der Rotorposition.

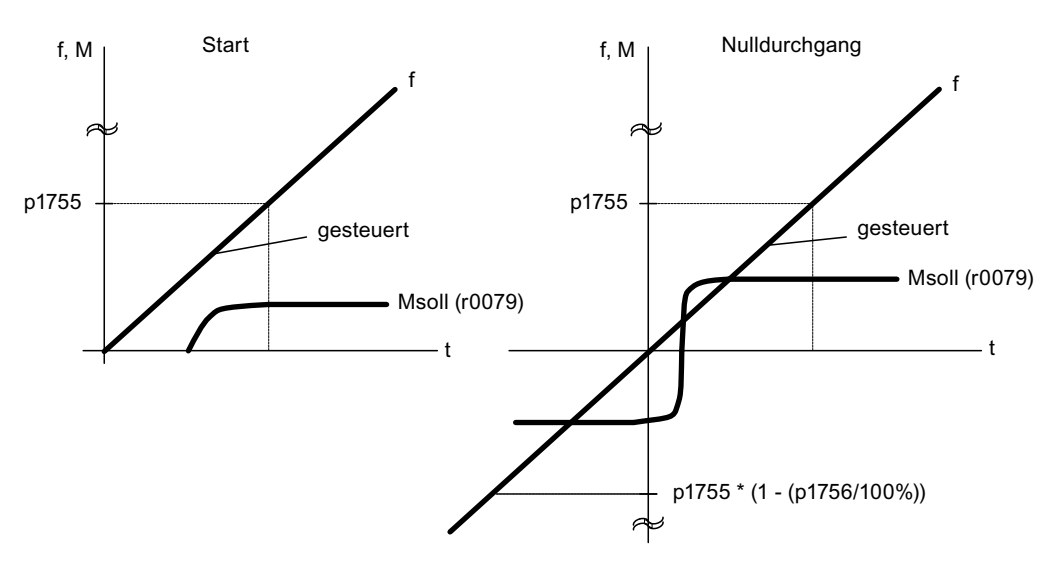

Bild 4-4 Nulldurchgang und Anfahren von gesteuertem Betrieb bei kleinen Drehzahlen

## Erweitertes Verfahren: geregelter Betrieb bis 0 Hz

Die fortlaufende Rotorlage ist bis 0 Hz (Stillstand) ermittelbar. Mit Siemens-Torquemotoren der Baureihe 1FW4, 1PH8 kann die Last im Stillstand gehalten oder aus dem Stillstand heraus bei beliebiger Last bis zum Nennmoment beschleunigt werden.

Wenn die Funktion aktiviert ist, können bei kleinen Drehzahlen Zusatzgeräusche hörbar werden, abhängig von der Motorbauart.

Das Verfahren eignet sich für Motoren mit innen liegenden Magneten.

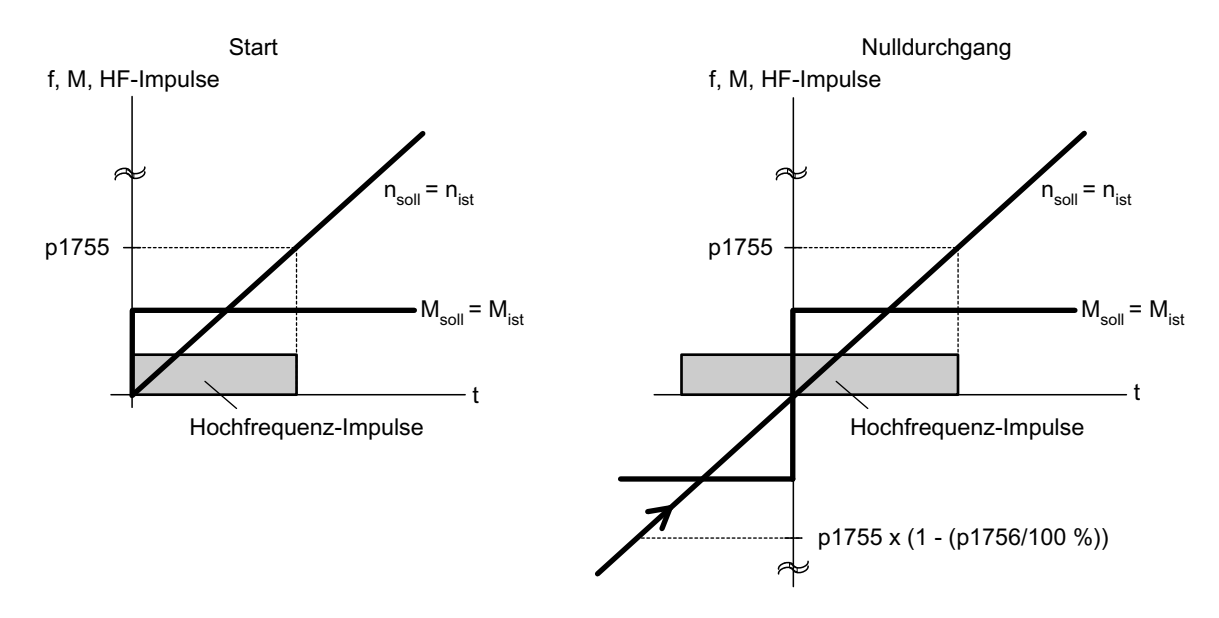

Bild 4-5 Nulldurchgang im geregelten Betrieb bis Drehzahl Null

#### Hinweis

Beim Einsatz eines Sinusfilters ist nur der gesteuerte Betrieb erlaubt.

#### Hinweis

#### 1FW4 Torquemotoren

Siemens-Torquemotoren der Baureihe 1FW4 können aus dem Stillstand heraus drehmomentgeregelt angefahren und betrieben werden. Die Funktion wird über den Parameter p1750.5 = 1 aktiviert.

Fremdmotoren müssen von Fall zu Fall überprüft werden.

#### Randbedingungen bei Einsatz von Fremdmotoren

- Die Erfahrungen zeigen, dass das Verfahren für Motoren mit im Rotoreisen vergrabenen Magneten (IPMSM - Interior Permanent Magnet Synchronous Motors) sehr gut geeignet ist.
- Das Verhältnis von Stator-Querreaktanz (Lsq) : Stator-Längsreaktanz (Lsd) muss > 1 sein (Empfehlung: mindestens > 1,5).
- Die möglichen Betriebsgrenzen des Verfahrens hängen davon ab, bis zu welchem Strom das unsymmetrische Reaktanzverhältnis (Lsq:Lsd) im Motor erhalten bleibt. Wenn das Verfahren bis zum Motornennmoment betreibbar sein soll, dann muss das Reaktanzverhältnis bis zum Motornennstrom erhalten bleiben.

Voraussetzungen für das optimale Verhalten ist die Eingabe der folgenden Parameter:

- Eingabe der Sättigungskennlinie: p0362 bis p0369
- Eingabe der Lastcharakteristik: p0398, p0399

Inbetriebnahmereihenfolge für den geregelten Betriebes bis Drehzahl Null:

- Durchlaufen der Inbetriebnahme mit Motoridentifizierung im Stillstand.
- Eingabe der Parameter für Sättigungskennlinie und Lastcharakteristik.
- Aktivieren des geregelten Betriebs bis Drehzahl Null über den Parameter p1750.5 = 1.

Durch Aufrechterhalten des geregelten Betriebs ergeben sich die folgenden Vorteile:

- keine Unstetigkeiten im Drehmoment durch Umschaltvorgänge in der Regelungsstruktur
- Drehzahl- und Drehmomentregelung ohne Geber bis einschließlich 0 Hz.
- Höhere Dynamik gegenüber gesteuerten Betrieb
- Geberloser Betrieb von Antriebsverbänden (z. B. Papierindustrie, Master-Slave Betrieb) ist möglich.
- aktive (einschließlich hängende) Lasten bis Frequenz gleich Null.

#### ACHTUNG

#### Ausgangsfilter

Das Verfahren ist bei vorhandenem Ausgangsfilter nicht anwendbar.

## Funktionspläne (siehe SINAMICS S120/S150 Listenhandbuch)

- 6030 Vektorregelung Drehzahlsollwert, Statik
- 6730 Schnittstelle zum Motor Module (ASM, p0300 = 1)
- 6731 Schnittstelle zum Motor Module (PEM, p0300 = 2)

- p0305[0...n] Motor-Bemessungsstrom
- r0331[0...n] Motor-Magnetisierungsstrom/-kurzschlussstrom aktuell
- p0500 Technologische Anwendung
- p1610[0...n] Drehmomentsollwert statisch (SLVC)
- p1611[0...n] Beschleunigungszusatzmoment (SLVC)
- p1750[0...n] Motormodell Konfiguration
- p1755[0...n] Motormodell Umschaltdrehzahl geberloser Betrieb
- p1756 Motormodell Umschaltdrehzahl Hysterese geberloser Betrieb
- p1758[0...n] Motormodell Umschaltwartezeit geregelt gesteuert
- p1802[0...n] Modulator Modus
- p1803[0...n] Aussteuergrad maximal

4.2 Vektorregelung mit Geber

# 4.2 Vektorregelung mit Geber

## Vorteil der Vektorregelung mit Geber:

- Regelung der Drehzahl bis 0 Hz (also im Stillstand)
- Konstantes Drehmoment im Nenndrehzahlbereich
- Gegenüber einer Drehzahlregelung ohne Geber ist die Dynamik bei Antrieben mit Geber deutlich erhöht, da die Drehzahl direkt gemessen wird und in die Modellbildung der Stromkomponenten eingeht.
- höhere Drehzahlgenauigkeit

## Wechsel des Motormodells

Innerhalb des Drehzahlbereichs p1752 \* (100 % - p1753) und p1752 findet ein Modellwechsel zwischen Strommodell und Beobachtermodell statt. Im Bereich des Strommodells, also bei kleineren Drehzahlen, ist die Drehmomentgenauigkeit von der korrekten thermischen Nachführung des Rotorwiderstandes abhängig. Im Bereich des Beobachtermodells und bei Drehzahlen unter ca. 20 % der Nenndrehzahl ist die Drehmomentgenauigkeit hauptsächlich von der richtigen thermischen Nachführung des Ständerwiderstands abhängig. Wenn der Kabelwiderstand der Zuleitung mehr als 20 ... 30 % des Gesamtwiderstandes ausmacht, sollte dieser vor der Motordatenidentifikation (p1900/p1910) in p0352 eingetragen werden.

Über p0620 = 0 kann die thermische Adaption ausgeschaltet werden. Dies kann notwendig werden, wenn die Adaption wegen folgender Randbedingungen nicht genau genug arbeiten kann. Dies kann z. B. der Fall sein, wenn kein KTY-Sensor zur Temperaturerfassung verwendet wird und die Umgebungstemperaturen stark schwanken oder die Übertemperaturen des Motors (p0626 ... p0628) aufgrund seiner Konstruktion stark von den Voreinstellungen abweichen.

## 4.3 Drehzahlregler

Beide Regelungsverfahren mit und ohne Geber (VC, SLVC) besitzen die gleiche Drehzahlreglerstruktur, die als Kern folgende Komponenten enthält:

- PI-Regler
- Drehzahlregler-Vorsteuerung
- Statik

Die Summe der Ausgangsgrößen bildet den Drehmomentsollwert, der mittels der Drehmomentsollwertbegrenzung auf die zulässige Größe reduziert wird.

## **Drehzahlregler**

Der Drehzahlregler erhält seinen Sollwert r0062 vom Sollwertkanal, den Istwert r0063 entweder direkt vom Drehzahlistwertgeber bei Regelung mit Geber (VC) oder indirekt durch das Motormodell bei Regelung ohne Geber (SLVC). Die Regeldifferenz wird durch den PI-Regler verstärkt und bildet zusammen mit der Vorsteuerung den Drehmomentsollwert.

Bei zunehmendem Lastmoment wird bei aktiver Statik der Drehzahlsollwert proportional zurückgenommen und damit der Einzelantrieb innerhalb eines Verbunds (zwei oder mehrere Motoren mechanisch gekoppelt) bei zu großem Moment entlastet.

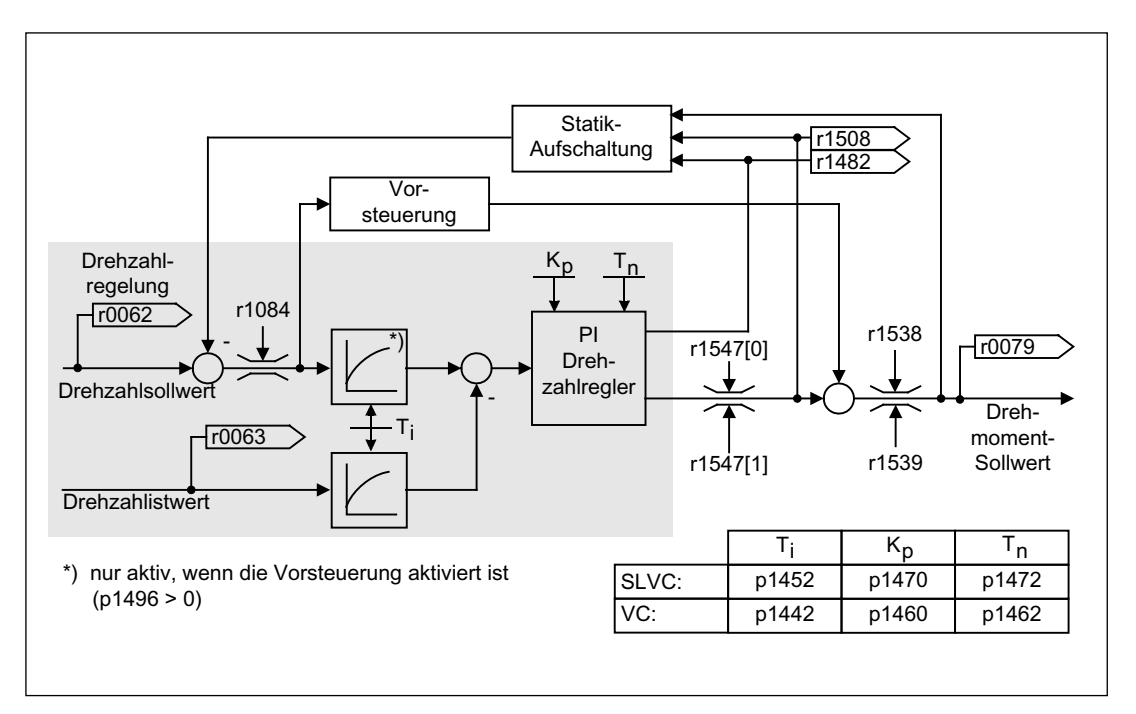

#### Bild 4-6 Drehzahlregler

Die optimale Einstellung des Drehzahlreglers kann über die automatische Drehzahlregleroptimierung (p1900 = 1, drehende Messung) ermittelt werden.

Wenn das Trägheitsmoment vorgegeben wurde, kann der Drehzahlregler (Kp, Tn) mittels automatischer Parametrierung (p0340 = 4) berechnet werden. Die Reglerparameter werden dabei nach dem symmetrischen Optimum wie folgt festgelegt:

 $Tn = 4 * Ts$ 

 $Kp = 0.5 * r0345 / Ts = 2 * r0345 / Tn$ 

Ts = Summe der kleinen Verzögerungszeiten (beinhaltet p1442 bzw. p1452)

Sollten mit diesen Einstellungen Schwingungen auftreten, ist die Drehzahlreglerverstärkung Kp manuell zu verringern. Es ist auch möglich die Drehzahlistwertglättung zu erhöhen (üblich bei Getriebelose oder hochfrequenten Torsionsschwingungen) und die Reglerberechnung erneut aufzurufen, da der Wert in die Berechnung von Kp und Tn eingeht. 4.3 Drehzahlregler

Für die Optimierung gelten folgende Zusammenhänge:

- Wird Kp vergrößert, so wird der Regler schneller und das Überschwingen wird verkleinert. Signalrippel und Schwingungen im Drehzahlregelkreis werden jedoch verstärkt.
- Wird Tn verkleinert, so wird der Regler ebenfalls schneller. Das Überschwingen wird allerdings verstärkt.

Für die manuelle Einstellung der Drehzahlregelung ist es am einfachsten, zunächst die mögliche Dynamik über Kp (und die Drehzahlistwertglättung) festzulegen, um anschließend die Nachstellzeit soweit wie möglich zu verringern. Dabei ist zu beachten, dass die Regelung auch im Feldschwächbereich stabil bleiben muss.

Bei Schwingungen in der Drehzahlregelung reicht meist eine Erhöhung der Glättungszeit in p1452 beim Betrieb ohne Geber bzw. p1442 beim Betrieb mit Geber oder eine Reduktion der Reglerverstärkung aus, um die Schwingungen zu dämpfen.

Der Integralausgang des Drehzahlreglers kann über r1482, der begrenzte Reglerausgang über r1508 (Drehmomentsollwert) beobachtet werden.

#### Hinweis

Gegenüber einer Drehzahlregelung mit Geber ist die Dynamik bei geberlosen Antrieben deutlich reduziert. Die Istdrehzahl wird durch eine Modellrechnung aus den mit Störpegeln belasteten Umrichterausgangsgrößen Strom und Spannung gewonnen. Dazu muss die Istdrehzahl durch Filteralgorithmen in der Software bereinigt werden.

## Funktionspläne (siehe SINAMICS S120/S150 Listenhandbuch)

● 6040 Drehzahlregler mit/ohne Geber

- r0062 CO: Drehzahlsollwert nach Filter
- r0063[0...1] CO: Drehzahlistwert
- p0340[0...n] Automatische Berechnung Motor-/Regelungsparameter
- r0345[0...n] Motor-Bemessungsanlaufzeit
- p1442[0...n] Drehzahlregler Drehzahlistwert Glättungszeit
- p1452[0...n] Drehzahlregler Drehzahlistwert Glättungszeit (SLVC)
- p1460[0...n] Drehzahlregler P-Verstärkung Adaptionsdrehzahl unten
- p1462[0...n] Drehzahlregler Nachstellzeit Adaptionsdrehzahl unten
- p1470[0...n] Drehzahlregler Geberloser Betrieb P-Verstärkung
- p1472[0...n] Drehzahlregler Geberloser Betrieb Nachstellzeit
- r1482 CO: Drehzahlregler I-Drehmomentausgang
- r1508 CO: Drehmomentsollwert vor Zusatzmoment
- p1960 Drehende Messung Auswahl

# 4.4 Drehzahlregler-Adaption

## **Beschreibung**

Mit der Drehzahlregler-Adaption werden eventuell auftretende Schwingungen des Drehzahlreglers unterdrückt.

Die Drehzahlabhängige Kp\_n/Tn\_n-Adaption ist in Werkseinstellung aktiviert. Die benötigten Werte werden bei der Inbetriebnahme und der drehenden Messung automatisch berechnet.

Wenn trotzdem noch Drehzahlschwingungen auftreten, kann zusätzlich der Kp\_n-Anteil mit der Freien Kp\_n-Adaption optimiert werden. Die Freie Kp\_n-Adaption wird mit dem Anschluss einer Signalquelle an p1455 aktiviert. Der daraus errechnete Faktor wird mit dem Kp\_n-Wert der Drehzahlabhängigen Adaption multipliziert. Mit den Parametern p1456 bis p1459 wird der Wirkungsbereich der Freien Kp\_n-Adaption eingestellt.

Zusätzlich ist mit p1400.6 = 1 der Tn\_n-Anteil der Drehzahlabhängigen Adaption optimierbar. Der Tn\_n-Wert der Drehzahlabhängigen Adaption wird durch den Faktor der Freien Adaption geteilt.

Die Kp\_n/Tn\_n-Adaption kann mit p1400.5 = 0 deaktiviert werden. Dadurch wird die Dynamikreduktion des Drehzahlreglers ausgeschaltet.

4.4 Drehzahlregler-Adaption

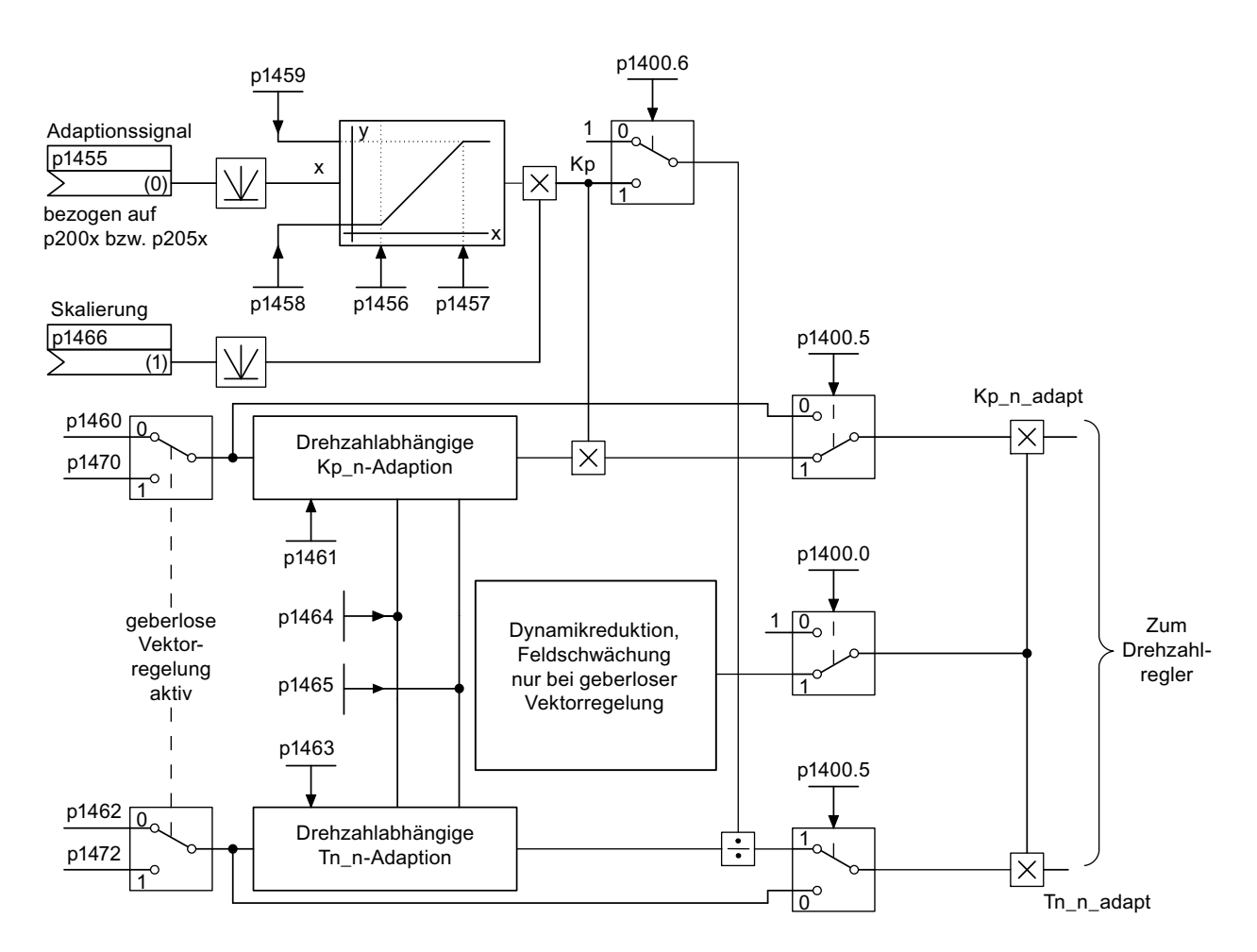

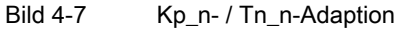

## Beispiel drehzahlabhängige Adaption

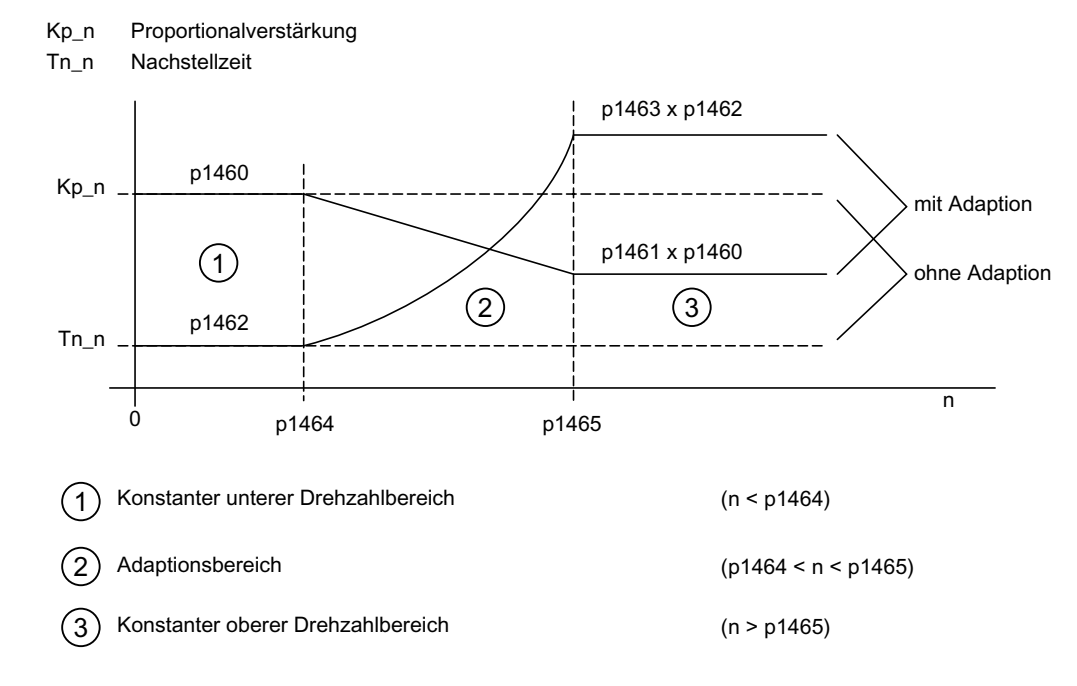

Bild 4-8 Drehzahlregler-Kp\_n/Tn\_n-Adaption

Beim Betrieb ohne Geber steht in p1464 ein höherer Wert als in p1465. Damit dreht sich das Verhalten um: Kp steigt bei steigender Drehzahl und Tn fällt.

## Sonderfall geberloser Betrieb im Feldschwächbereich

Im geberlosen Betrieb ist mit p1400.0 = 1 eine Dynamikreduktion für den Feldschwächbereich zuschaltbar.

Kp/Tn ∼ Flusssollwert

Kp/Tn nimmt proportional mit dem Flusssollwert ab (Minimum: Faktor 0,25).

Diese Dynamikreduktion wird aktiviert, um im Feldschwächbereich die Reglerdynamik zu reduzieren. Bis zum Feldschwächbereich bleibt die höhere Reglerdynamik des Drehzahlreglers bestehen.

## Funktionspläne (siehe SINAMICS S120/S150 Listenhandbuch)

● 6050 Vektorregelung - Kp\_n-/Tn\_n-Adaption

- p1400.0 Drehzahlregelung Konfiguration: Automatische Kp-/Tn-Adaption aktiv
- p1400.5 Drehzahlregelung Konfiguration: Kp-/Tn-Adaption aktiv
- p1400.6 Drehzahlregelung Konfiguration: Freie Tn-Adaption aktiv

4.4 Drehzahlregler-Adaption

- p1470 Drehzahlregler Geberloser Betrieb P-Verstärkung
- p1472 Drehzahlregler Geberloser Betrieb Nachstellzeit

#### Freie Tn-Adaption

- p1455[0...n] CI: Drehzahlregler P-Verstärkung Adaptionssignal
- p1456[0...n] Drehzahlregler P-Verstärkung Adaption Einsatzpunkt unten
- p1457[0...n] Drehzahlregler P-Verstärkung Adaption Einsatzpunkt oben
- p1458[0...n] Adaptionsfaktor unten
- p1459[0...n] Adaptionsfaktor oben
- p1466[0...n] CI: Drehzahlregler P-Verstärkung Skalierung

#### Drehzahlabhängige Kp\_n/Tn\_n-Adaption

- p1460[0...n] Drehzahlregler P-Verstärkung Adaptionsdrehzahl unten
- p1461[0...n] Drehzahlregler Kp Adaptionsdrehzahl oben Skalierung
- p1462 Drehzahlregler Nachstellzeit Adaptionsdrehzahl unten
- p1463 Drehzahlregler Tn Adaptionsdrehzahl oben Skalierung
- p1464 Drehzahlregler Adaptionsdrehzahl unten
- p1465 Drehzahlregler Adaptionsdrehzahl oben

#### Dynamikreduktion Feldschwächung (nur SLVC)

● p1400.0 Drehzahlregelung Konfiguration: Automatische Kp-/Tn-Adaption aktiv

## Parametrierung mit STARTER

Im Inbetriebnahme-Tool STARTER wird die Parametriermaske "Drehzahlregler" in der Funktionsleiste mit folgendem Symbol angewählt:

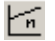

Bild 4-9 Starter-Symbol "Drehzahlregler"

## 4.5 Drehzahlreglervorsteuerung und Referenzmodell

Das Führungsverhalten des Drehzahlregelkreises kann dadurch verbessert werden, dass das Beschleunigungsmoment aus dem Drehzahlsollwert berechnet und dem Drehzahlregler vorgeschaltet wird. Dieser Momentensollwert mv, der sich berechnet aus

mv = p1496 • 
$$
J \cdot \frac{dn}{dt}
$$
 = p1496 • p0341 • p0342 •  $\frac{dn}{dt}$ 

wird dem Stromregler über Anpassglieder direkt als additive Führungsgröße aufgeschaltet / vorgesteuert (Freigabe über p1496).

Das Motorträgheitsmoment p0341 wird bei der Inbetriebnahme bzw. der kompletten Parametrierung (p0340 = 1) direkt berechnet. Der Faktor p0342 zwischen Gesamtträgheitsmoment J und Motorträgheitsmoment ist manuell oder mittels Drehzahlregleroptimierung zu bestimmen. Die Beschleunigung berechnet sich aus der Drehzahldifferenz über die Zeit dn/dt.

#### Hinweis

Bei Anwendung der Drehzahlregleroptimierung wird das Trägheitsmoment Gesamt zu Motor (p0342) bestimmt und die Skalierung der Beschleunigungsvorsteuerung (p1496) auf 100 % gesetzt.

Wenn p1400.2 = p1400.3 = 0, dann wird die Vorsteuersymmetrierung automatisch eingestellt.

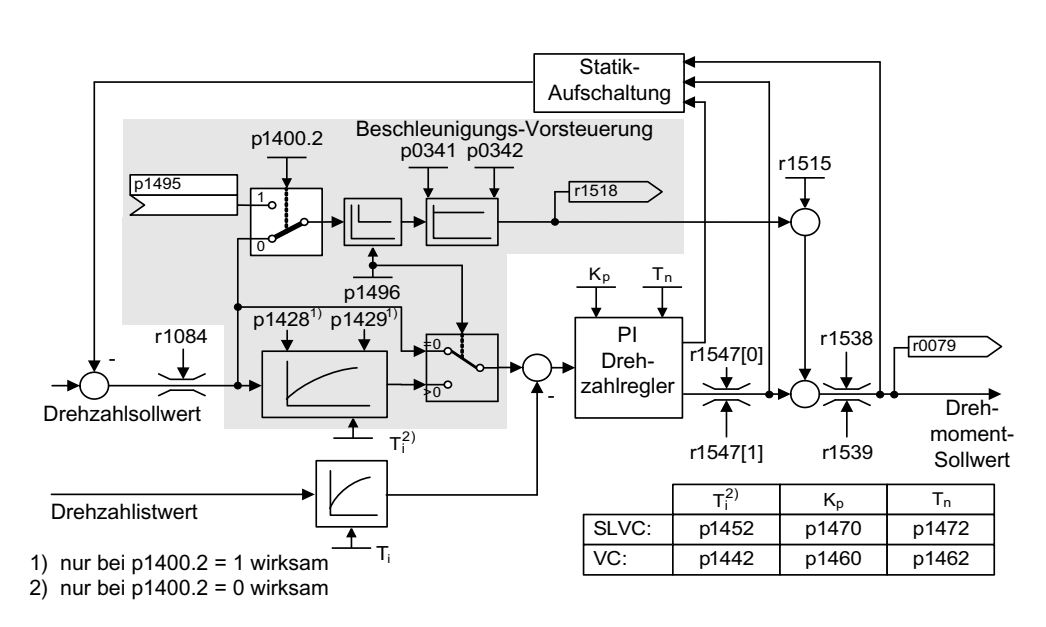

Bild 4-10 Drehzahlregler mit Vorsteuerung

Bei richtiger Anpassung führt das dazu, dass der Drehzahlregler nur noch Störgrößen in seinem Regelkreis ausregeln muss und dies mit einer relativ kleinen Stellgrößenänderung erreicht wird. Drehzahlsollwertänderungen werden dagegen am Drehzahlregler vorbeigeleitet und dadurch schneller ausgeführt.

Über den Bewertungsfaktor p1496 kann die Wirkung der Vorsteuergröße je nach Anwendung angepasst werden. Mit p1496 = 100 % wird die Vorsteuerung gemäß des Motor- und Lastträgheitsmoments (p0341, p0342) berechnet. Damit der Drehzahlregler nicht gegen den aufgeschalteten Momentensollwert arbeitet, wird automatisch ein Symmetriefilter eingesetzt. Die Zeitkonstante des Symmetriefilters entspricht der Ersatzverzögerungszeit des Drehzahlregelkreises. Die Drehzahlreglervorsteuerung ist korrekt eingestellt (p1496 = 100 %, Kalibrierung über p0342), wenn sich der I-Anteil des Drehzahlreglers (r1482) während eines Hoch- bzw. Rücklaufs im Bereich n > 20 % \* p0310 nicht ändert. Mit der Vorsteuerung ist es also möglich, einen neuen Drehzahlsollwert ohne Überschwingen anzufahren (Voraussetzung: die Drehmomentbegrenzung greift nicht ein und das Trägheitsmoment bleibt konstant).

Wird der Drehzahlregler durch die Aufschaltung vorgesteuert, so wird der Drehzahlsollwert (r0062) mit derselben Glättung (p1442 bzw. p1452) verzögert wie der Istwert (r1445). Dadurch wird gewährleistet, dass bei Beschleunigungen keine Soll-Ist-Differenz (r0064) am Reglereingang entsteht, die allein durch die Signallaufzeit bedingt wäre.

Bei der Aktivierung der Drehzahlvorsteuerung ist darauf zu achten, dass der Drehzahlsollwert stetig bzw. ohne einen größeren Störpegel vorgegeben wird (Vermeidung von Drehmomentstößen). Durch Glättung des Drehzahlsollwertes bzw. Aktivierung der Verrundungen des Hochlaufgebers p1130 – p1131 kann ein entsprechendes Signal erzeugt werden.

Die Anlaufzeit r0345 (TAnlauf) ist ein Maß für das gesamte Trägheitsmoment J der Maschine und beschreibt diejenige Zeit, in der der unbelastete Antrieb mit Motornenndrehmoment r0333 (M<sub>Mot,nenn</sub>) vom Stillstand zur Motornenndrehzahl p0311 (n<sub>Mot,nenn</sub>) beschleunigt werden kann.

 $T_{\text{Anlauf}} = J \bullet \frac{(2 \pi \bullet n_{\text{Mot}, \text{nenn}})}{(60 \bullet \text{M}_{\text{Mot}, \text{nenn}})}$  $r0345 = T$ ,  $r = 1$ .  $(2\pi \cdot n_{\text{Mot}})$  $r0345 = T_{\text{Anlaut}} = J \cdot \frac{(2\pi \cdot n_{\text{Mot,nenn}})}{(60 \cdot M_{\text{Mot,nenn}})} = p0341 \cdot p0342 \cdot \frac{(2\pi \cdot p0311)^2}{(60 \cdot r0333)^2}$  $(2\pi \cdot p0311)$ 3)  $\overline{\mathbf{c}}$ 60  $2π ⋅ n<sub>Mot,nenn</sub>$ ) –  $n^241 \cdot n^242$ , (2π

Stimmen diese Randbedingungen mit der Anwendung überein, so kann die Anlaufzeit als geringster Wert für die Hochlauf- bzw. Rücklaufzeit verwendet werden.

#### Hinweis

Die Hoch- bzw. Rücklaufzeiten (p1120; p1121) des Hochlaufgebers im Sollwertkanal sollten prinzipiell nur so schnell eingestellt werden, dass bei Beschleunigungs- und Bremsvorgängen die Motordrehzahl dem Sollwert folgen kann. Dadurch wird die optimale Funktionsfähigkeit der Drehzahlreglervorsteuerung sichergestellt.

Die Beschleunigungsvorsteuerung über Konnektoreingang (p1495) wird durch Parametereinstellung p1400.2 = 1 und p1400.3 = 0 aktiviert. Zur Symmetrierung können p1428 (Totzeit) und p1429 (Zeitkonstante) eingestellt werden.

## Referenzmodell

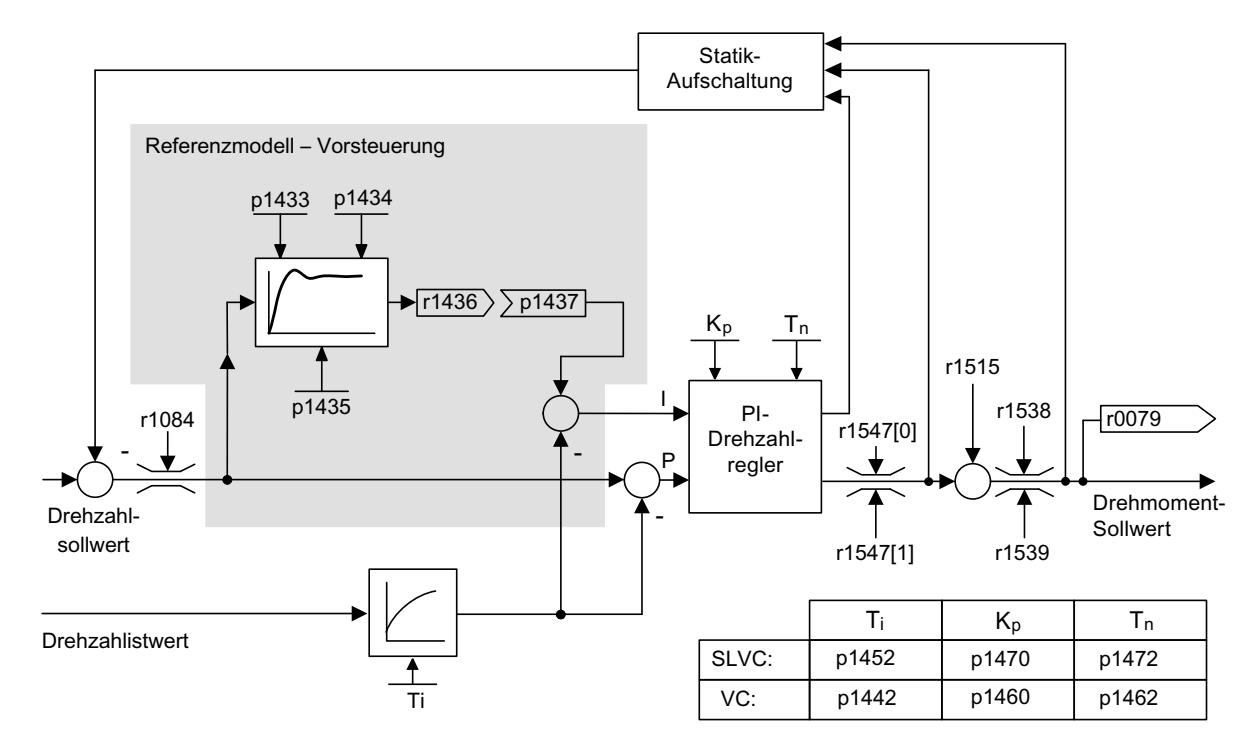

#### Bild 4-11 Referenzmodell

Das Referenzmodell wird aktiviert mit p1400.3 = 1.

Das Referenzmodell dient zur Nachbildung der Strecke des Drehzahlregelkreises mit einem P-Drehzahlregler.

Die Streckennachbildung ist in p1433 bis p1435 einstellbar. Sie wird wirksam, wenn p1437 mit dem Ausgang des Modells r1436 verbunden wird.

Das Referenzmodell verzögert die Soll-Ist-Abweichung für den Integralanteil des Drehzahlreglers, so dass Einschwingvorgänge unterdrückt werden können.

Das Referenzmodell kann auch extern nachgebildet und dessen Ausgangssignal über p1437 eingekoppelt werden.

## Funktionspläne (siehe SINAMICS S120/S150 Listenhandbuch)

- 6031 Vorsteuersymmetrierung Referenz–/Beschleunigungsmodell
- 6040 Drehzahlregler

## Übersicht wichtiger Parameter (siehe SINAMICS S120/S150 Listenhandbuch)

- p0311[0...n] Motor-Bemessungsdrehzahl
- r0333[0...n] Motor-Bemessungsdrehmoment
- p0341[0...n] Motor-Trägheitsmoment
- p0342[0...n] Trägheitsmoment Verhältnis Gesamt zu Motor
- r0345[0...n] Motor-Bemessungsanlaufzeit
- p1400.2[0...n] Drehzahlregelung Konfiguration: Beschleunigungsvorsteuerung Quelle
- p1428[0...n] Drehzahlvorsteuerung Symmetrierung Totzeit
- p1429[0...n] Drehzahlvorsteuerung Symmetrierung Zeitkonstante
- p1496[0...n] Beschleunigungsvorsteuerung Skalierung
- r1518 CO: Beschleunigungsmoment

## Übersicht wichtiger Parameter (siehe SINAMICS S120/S150 Listenhandbuch) zum Referenzmodell

- p1400.3[0...n] Drehzahlregelung Konfiguration: Referenzmodell Drehzahlsollwert I-Anteil
- p1433[0...n] Drehzahlregler Referenzmodell Eigenfrequenz
- p1434[0...n] Drehzahlregler Referenzmodell Dämpfung
- p1435[0...n] Drehzahlregler Referenzmodell Totzeit
- r1436 CO: Drehzahlregler Referenzmodell Drehzahlsollwert Ausgang
- p1437[0...n] CI: Drehzahlregler Referenzmodell I-Anteil Eingang

# 4.6 Statik

Die Statik (Freigabe über p1492) bewirkt, dass bei zunehmendem Lastmoment der Drehzahlsollwert proportional zurückgenommen wird.

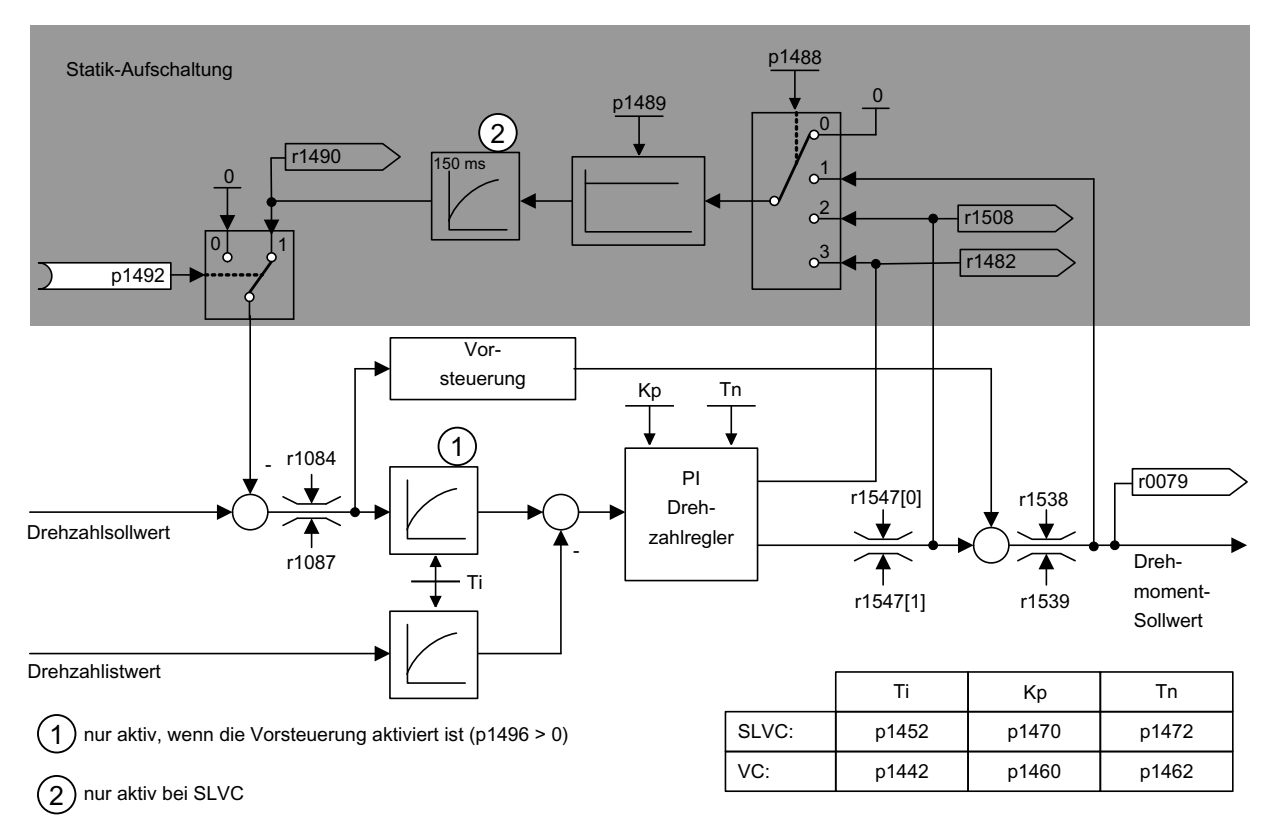

Bild 4-12 Drehzahlregler mit Statik

Die Statik wirkt momentbegrenzend bei einem mechanisch an eine andere Drehzahl gekoppelten Antrieb (z. B. Leitwalze an einer Warenbahn). In Verbindung mit dem Momentensollwert eines führenden drehzahlgeregelten Antriebs ist so auch eine sehr effektive Lastverteilung realisierbar, die (im Gegensatz zur Momentenregelung oder der Lastverteilung mit Übersteuerung und Begrenzung) bei geeigneter Einstellung sogar eine weiche mechanische Kopplung oder den Fall des Schlupfens beherrscht.

Bei Antrieben, die häufig mit hohen Drehzahländerungen beschleunigt und abgebremst werden, ist diese Methode nur bedingt geeignet.

Die Statikrückführung wird z. B. bei Anwendungen eingesetzt, bei denen zwei oder mehrere Motoren mechanisch gekoppelt bzw. auf eine gemeinsame Welle arbeiten und die obigen Anforderungen erfüllen. Sie begrenzt die Drehmomentdifferenzen, die durch die mechanische Kopplung auftreten können, indem die Drehzahlen der einzelnen Motoren entsprechend modifiziert werden (Antrieb wird bei zu großem Moment entlastet).

4.7 Offener Drehzahlistwert

## Voraussetzungen

- Alle gekoppelten Antriebe müssen in Vektorregelung mit Drehzahlregelung betrieben werden, mit oder ohne Drehzahlgeber.
- Für die mechanisch gekoppelten Antriebe darf nur ein (1) gemeinsamer Hochlaufgeber verwendet werden.

## Funktionspläne (siehe SINAMICS S120/S150 Listenhandbuch)

● 6030 Drehzahlsollwert, Statik

## Übersicht wichtiger Parameter (siehe SINAMICS S120/S150 Listenhandbuch)

- r0079 CO: Drehmomentsollwert
- p1488[0...n] Statikeingang Quelle
- p1489[0...n] Statikrückführung Skalierung
- p1492[0...n] BI: Statikrückführung Freigabe
- r1482 CO: Drehzahlregler I-Drehmomentausgang
- r1490 CO: Statikrückführung Drehzahlreduktion
- r1508 CO: Drehmomentsollwert vor Zusatzmoment

# 4.7 Offener Drehzahlistwert

## **Beschreibung**

Über den Parameter p1440 (CI: Drehzahlregler Drehzahlistwert) wird die Signalquelle für den Drehzahlistwert des Drehzahlreglers vorgegeben. In der Werkseinstellung ist der ungeglättete Drehzahlistwert r0063[0] als Signalquelle voreingestellt.

Über den Parameter p1440 kann anlagenspezifisch beispielsweise ein Filter in den Istwertkanal eingeschaltet oder ein externer Drehzahlistwert eingespeist werden.

Der Parameter r1443 dient zur Anzeige des an p1440 anliegenden Drehzahlistwertes.

## Hinweis

Beim Einspeisen eines externen Drehzahlistwertes ist zu beachten, dass die Überwachungsfunktionen weiterhin vom Motormodell abgeleitet werden.

## Verhalten bei Drehzahlregelung mit Geber (p1300 = 21)

Für das Drehzahl- oder Lagesignal des Motormodells muss immer ein Motorgeber verfügbar sein (z. B. Auswertung über SMC, siehe p0400). Die Istdrehzahl des Motors (r0061) und die Lageinformation für Synchronmotoren kommen weiterhin von diesem Motorgeber und werden durch die Einstellung in p1440 nicht beeinflusst.

Verschalten von p1440:

Bei der Verschaltung von Konnektoreingang p1440 mit einem externen Drehzahlistwert ist auf die gleiche Normierung der Drehzahl zu achten (p2000).

Das externe Drehzahlsignal sollte im Mittel der Drehzahl des Motorgebers (r0061) entsprechen.

## Verhalten bei Drehzahlregelung ohne Geber (p1300 = 20)

Je nach Übertragungsweg des externen Drehzahlsignals fallen Totzeiten an, die in der Parametrierung des Drehzahlreglers (p1470, p1472) zu berücksichtigen sind und dementsprechend zu Dynamikverlusten führen können. Deshalb müssen die Signalübertragungszeiten so klein wie möglich gehalten werden.

Damit der Drehzahlregler auch im Stillstand arbeiten kann, ist p1750.2 = 1 zu setzen (Geregelter Betrieb bis Frequenz Null für passive Lasten). Ansonsten wird im unteren Drehzahlbereich auf drehzahlgesteuerten Betrieb gewechselt, so dass der Drehzahlregler ausgeschaltet wird und die gemessene Istdrehzahl keinen Einfluss mehr hat.

## Überwachung der Drehzahlabweichung zwischen Motormodell und externer Drehzahl

Die externe Istdrehzahl (r1443) wird mit der Istdrehzahl des Motormodells (r2169) verglichen. Falls die Abweichung größer als die in p3236 eingestellte Toleranzschwelle ist, wird nach Ablauf der Ausschaltverzögerungszeit in p3238 die Störung F07937 (Antrieb: Drehzahlabweichung Motormodell zu externer Drehzahl) erzeugt und der Antrieb entsprechend der eingestellten Reaktion abgeschaltet (Werkseinstellung: AUS2).

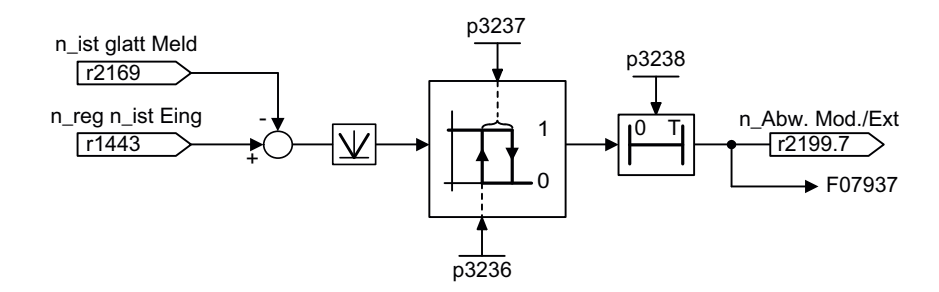

Bild 4-13 Überwachung "Drehzahlabweichung Modell / Extern in Toleranz"

## Funktionspläne (siehe SINAMICS S120/S150 Listenhandbuch)

- FP 6040 Vektorregelung Drehzahlregler mit/ohne Geber
- FP 8012 Signale und Überwachungsfunktion Drehmomentmeldungen, Motor blockiert/gekippt

- r0063[0...2] Drehzahlistwert
- p1440 CI: Drehzahlregler Drehzahlistwert
- p1443 CO: Drehzahlistwert am Istwerteingang Drehzahlregler

4.8 Drehmomentregelung

- r2169 CO: Drehzahlistwert geglättet Meldungen
- r2199.7 Drehzahlabweichung Modell / Extern in Toleranz
- p3236 Drehzahlschwellwert 7
- p3237 Hysteresedrehzahl 7
- p3238 Ausschaltverzögerung n\_ist\_Motormodell = n\_ist\_extern

# 4.8 Drehmomentregelung

Bei der geberlosen Drehzahlregelung SLVC (p1300 = 20) bzw. Drehzahlregelung mit Geber VC (p1300 = 21) besteht die Möglichkeit, über den BICO-Parameter p1501 auf Drehmomentregelung (Folgeantrieb) umzuschalten. Eine Umschaltung zwischen Drehzahlund Drehmomentregelung ist nicht möglich, wenn mit p1300 = 22 bzw. 23 direkt die Drehmomentregelung gewählt wird. Der Drehmomentsollwert bzw. -zusatzsollwert kann über die BICO-Parameter p1503 (CI: Drehmomentsollwert) bzw. p1511 (CI: Drehmoment-Zusatzsollwert) erfolgen. Das Zusatzmoment wirkt sowohl bei der Drehmoment- als auch bei der Drehzahlregelung. Durch diese Eigenschaft ist mit dem Drehmoment-Zusatzsollwert ein Vorsteuermoment bei der Drehzahlregelung realisierbar.

## Hinweis

Aus Sicherheitsgründen ist eine Verschaltung auf feste Drehmomentsollwerte derzeit nicht vorgesehen.

Es kann generatorische Energie anfallen, diese muss entweder ins Netz zurückgespeist oder über einen Bremswiderstand in Wärme umgesetzt werden.

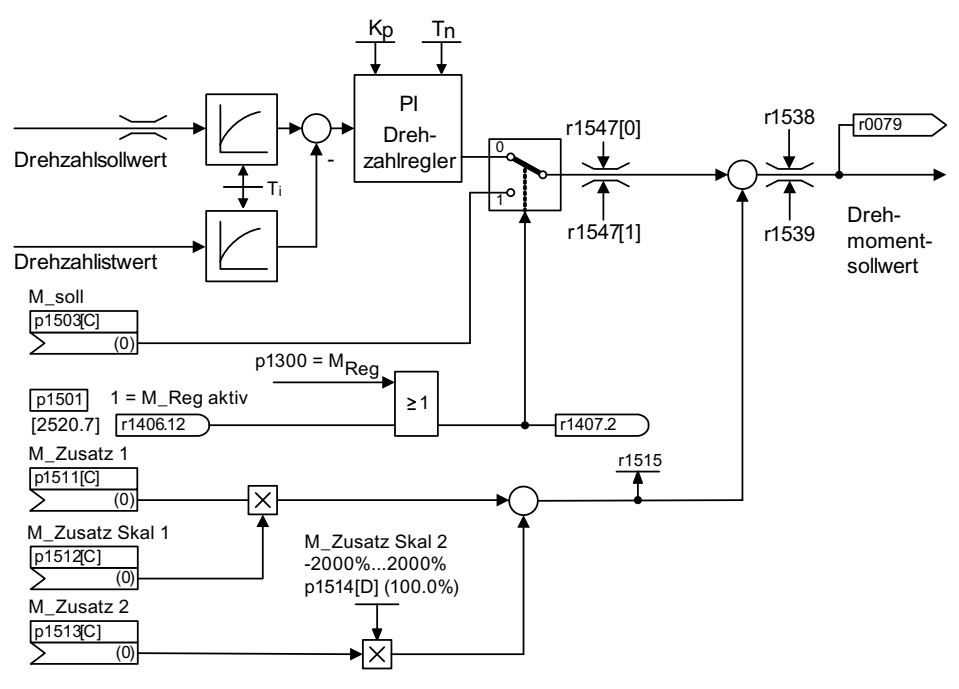

Bild 4-14 Drehzahl-/Drehmomentregelung

Die Summe aus beiden Drehmomentsollwerten wird in gleicher Weise begrenzt wie der Drehmomentsollwert der Drehzahlregelung. Oberhalb der Maximaldrehzahl (p1082) reduziert ein Drehzahlbegrenzungsregler die Drehmomentgrenzen, um eine weitere Beschleunigung des Antriebs zu verhindern.

Eine "echte" Drehmomentregelung (mit sich selbständig einstellender Drehzahl) ist nur im geregelten, nicht aber im gesteuerten Bereich der geberlosen Vektorregelung (SLVC) möglich. Im gesteuerten Bereich verstellt der Drehmomentsollwert die Solldrehzahl über einen Hochlaufintegrator (Integrationszeit ~ p1499 x p0341 x p0342). Aus diesem Grund ist die geberlose Drehmomentregelung im Bereich des Stillstands nur für Anwendungen geeignet, die dort ein Beschleunigungsmoment und kein Lastmoment benötigen (z. B. Fahrantriebe). Diese Einschränkung ist bei der geberbehafteten Drehmomentregelung nicht gegeben.

## AUS-Reaktionen

- $\bullet$  AUS1 und p1300 = 22, 23
	- Reaktion wie bei AUS2
- AUS1, p1501 = "1"-Signal und p1300 ≠ 22, 23
	- Keine eigene Bremsreaktion, die Bremsreaktion erfolgt durch einen Antrieb, der das Drehmoment vorgibt.
	- Nach Ablauf der Motorbremsen-Schließzeit (p1217) werden die Impulse gelöscht. Stillstand wird erkannt, wenn der Drehzahlistwert die Drehzahlschwelle (p1226) unterschreitet oder wenn die bei Drehzahlsollwert ≤ Drehzahlschwelle (p1226) gestartete Überwachungszeit (p1227) abgelaufen ist.
	- Die Einschaltsperre wird aktiviert.
- AUS2
	- Sofortige Impulslöschung, der Antrieb trudelt aus.
	- Eine eventuell parametrierte Motorbremse wird sofort geschlossen.
	- Die Einschaltsperre wird aktiviert.
- AUS3
	- Umschalten in den drehzahlgeregelten Betrieb.
	- Der Antrieb wird durch sofortige Vorgabe von n\_soll = 0 an der AUS3-Rücklauframpe (p1135) abgebremst.
	- Nach Erkennen des Stillstandes wird eine eventuell parametrierte Motorbremse geschlossen.
	- Am Ende der Schließzeit der Motorbremse (p1217) werden die Impulse gelöscht. Stillstand wird erkannt, wenn der Drehzahlistwert die Drehzahlschwelle (p1226) unterschreitet oder wenn die bei Drehzahlsollwert ≤ Drehzahlschwelle (p1226) gestartete Überwachungszeit (p1227) abgelaufen ist.
	- Die Einschaltsperre wird aktiviert.

4.9 Drehmomentbegrenzung

## Funktionspläne (siehe SINAMICS S120/S150 Listenhandbuch)

● 6060 Momentensollwert

## Übersicht wichtiger Parameter (siehe SINAMICS S120/S150 Listenhandbuch)

- p0341 Motorträgheitsmoment
- p0342 Trägheitsmoment Verhältnis Gesamt zu Motor
- p1300 Steuerungs–/Regelungs–Betriebsart
- p1499 Beschleunigung bei Drehmomentregelung Skalierung
- p1501 BI: Drehzahl–/Drehmomentregelung umschalten
- p1503 CI: Drehmomentsollwert
- p1511 CI: Zusatzdrehmoment 1
- p1512 CI: Zusatzdrehmoment 1 Skalierung
- p1513 CI: Zusatzdrehmoment 2
- p1514 Zusatzdrehmoment 2 Skalierung
- r1515 Zusatzdrehmoment gesamt

## 4.9 Drehmomentbegrenzung

## Beschreibung

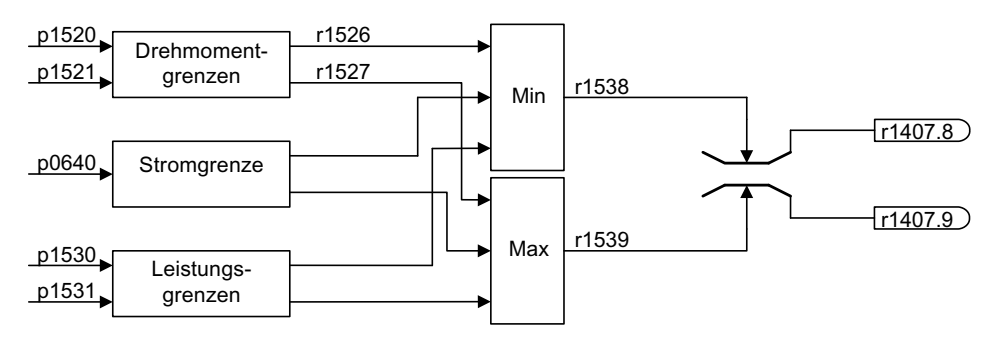

Bild 4-15 Drehmomentbegrenzung

Der Wert gibt das maximal zulässige Moment an, wobei unterschiedliche Grenzen für den motorischen und generatorischen Betrieb parametrierbar sind.

- p0640[0...n] Stromgrenze
- p1520[0...n] CO: Drehmomentgrenze oben/motorisch
- p1521[0...n] CO: Drehmomentgrenze unten/generatorisch
- p1522[0...n] CI: Drehmomentgrenze oben/motorisch
- p1523[0...n] CI: Drehmomentgrenze unten/generatorisch

4.9 Drehmomentbegrenzung

- p1524[0...n] CO: Drehmomentgrenze oben/motorisch Skalierung
- p1525[0...n] CO: Drehmomentgrenze unten/generatorisch Skalierung
- p1530[0...n] Leistungsgrenze motorisch
- p1531[0...n] Leistungsgrenze generatorisch

Die aktuellen aktiven Drehmomentgrenzwerte werden angezeigt in den Parametern:

- r0067 Antrieb Ausgangsstrom maximal
- r1526 Drehmomentgrenze oben/motorisch ohne Offset
- r1527 Drehmomentgrenze unten/generatorisch ohne Offset

Alle folgenden Begrenzungen wirken auf den Drehmomentsollwert, der entweder am Drehzahlreglerausgang bei Drehzahlregelung bzw. als Drehmomenteingang bei Momentenregelung anliegt. Von den unterschiedlichen Begrenzungen wird jeweils das Minimum bzw. das Maximum verwendet. Dieses Minimum/Maximum wird zyklisch berechnet und in den Parametern r1538, r1539 angezeigt.

- r1538 CO: Drehmomentgrenze oben wirksam
- r1539 CO: Drehmomentgrenze unten wirksam

Diese zyklischen Werte begrenzen somit den Drehmomentsollwert am Drehzahlreglerausgang / Drehmomenteingang bzw. zeigen das im Augenblick maximal mögliche Drehmoment an. Findet im Motor Module eine Begrenzung des Drehmomentsollwerts statt, so wird dies über die Diagnoseparameter

- r1407.8 Drehmomentbegrenzung oben aktiv
- r1407.9 Drehmomentbegrenzung unten aktiv

angezeigt.

## Funktionspläne (siehe SINAMICS S120/S150 Listenhandbuch)

- 6060 Momentensollwert
- 6630 Obere/Untere Momentengrenze
- 6640 Strom-/Leistungs-/Momentengrenzen

4.10 Vdc-Regelung

# 4.10 Vdc-Regelung

## **Beschreibung**

Mit der Funktion "Vdc-Regelung" kann bei Über- bzw. Unterspannung des Zwischenkreises durch entsprechende Maßnahmen reagiert werden.

- Überspannung im Zwischenkreis
	- Typische Ursache

Der Antrieb arbeitet generatorisch und speist zu viel Energie in den Zwischenkreis.

– Abhilfe

Durch Reduzierung des generatorischen Momentes wird die Zwischenkreisspannung innerhalb ihrer zulässigen Werte gehalten. Bei aktiviertem Vdc-Regler verlängert der Umrichter ggf. selbsttätig die Rücklaufzeit eines Antriebs, wenn durch das Stillsetzen zuviel Energie in den Zwischenkreis gelangt.

- Unterspannung im Zwischenkreis
	- Typische Ursache

Ausfall der Netzspannung oder der Einspeisung für den Zwischenkreis.

– Abhilfe

Durch Vorgabe eines generatorischen Momentes für den drehenden Antrieb werden die vorhandenen Verluste kompensiert und damit die Spannung im Zwischenkreis stabilisiert. Dieses Verfahren heißt kinetische Pufferung.

#### Hinweis

Bei Chopperbetrieb müssen Sie Folgendes beachten:

- Sie müssen die Chopperschwelle unter die Vdc\_max-Schwelle setzen und
- den Vdc\_max-Regler ausschalten.

## **Eigenschaften**

- Vdc-Regelung
	- Setzt sich unabhängig aus der Vdc\_max-Regelung und der Vdc\_min-Regelung (kinetische Pufferung) zusammen.
	- Gemeinsamer PID-Regler. Mit dem Dynamikfaktor wird die Vdc\_min- und Vdc\_max-Regelung getrennt voneinander eingestellt.
- Vdc max-Regelung
	- Mit dieser Funktion wird eine kurzzeitig auftretende generatorische Belastung ohne Abschaltung mit "Überspannung im Zwischenkreis" beherrscht.
	- Die Vdc\_max-Regelung ist nur bei einer Einspeisung ohne aktive Regelung des Zwischenkreises und ohne Rückspeisung sinnvoll.

4.10 Vdc-Regelung

- Vdc\_min-Regelung (Kinetische Pufferung)
	- Mit dieser Funktion wird bei einem kurzzeitigen Netzausfall die kinetische Energie des Motors für die Pufferung der Zwischenkreisspannung verwendet und dabei der Antrieb verzögert.

## Beschreibung Vdc\_min-Regelung

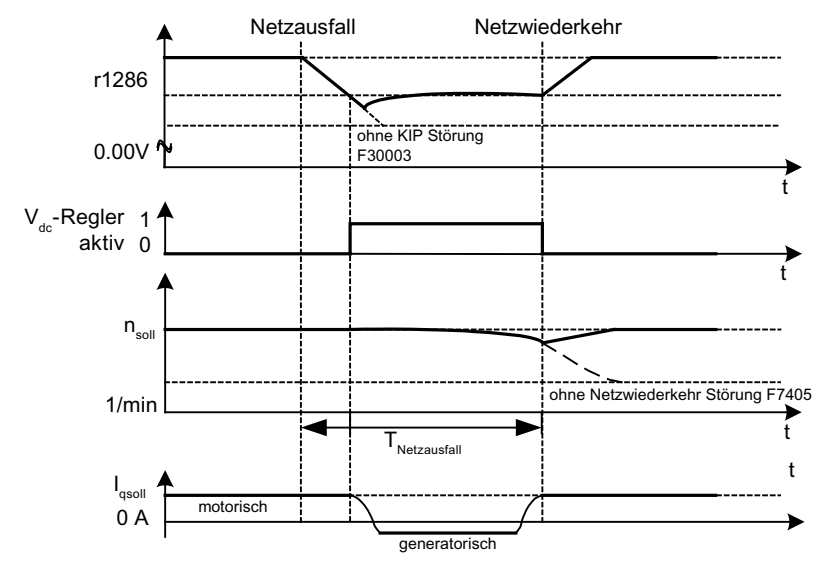

Bild 4-16 Ein-/Ausschalten der Vdc-min-Regelung (Kinetische Pufferung)

Bei Netzausfall wird nach Unterschreiten der Vdc\_min-Einschaltpegel die Vdc\_min-Regelung aktiviert. Dabei wird die Zwischenkreisspannung geregelt und konstant gehalten. Die Motordrehzahl wird sich dabei verringern.

Wenn das Netz wiederkehrt, steigt die Zwischenkreisspannung wieder an und 5 % oberhalb der Vdc\_min-Einschaltpegel wird die Vdc\_min-Regelung wieder ausgeschaltet. Der Motor wird weiter betrieben.

Wenn das Netz nicht wiederkehrt, dann verringert sich die Motordrehzahl weiter. Bei Erreichen der Schwelle in p1257 kommt es abhängig von p1256 zur entsprechenden Reaktion.

Nach Ablauf der Zeitschwelle (p1255) ohne Wiederkehr der Netzspannung erfolgt die Auslösung eines Fehlers (F07406), der auf eine gewünschte Reaktion parametriert werden kann (Werkseinstellung: AUS3).

Man kann den Vdc\_min-Regler für einen Antrieb aktivieren. Weitere Antriebe können an der Stützung des Zwischenkreises beteiligt werden, indem ihnen über BICO-Verschaltung eine Skalierung ihres Drehzahlsollwertes vom regelnden Antrieb übermittelt wird.

## Hinweis

Es muss sichergestellt werden, dass der Umrichter nicht vom Netz getrennt wird. Diese Netztrennung kann z. B. durch ein abfallendes Netzschütz erfolgen. Das Netzschütz müsste z. B. mit einer unterbrechungsfreien Stromversorgung (USV) ausgestattet werden.

4.10 Vdc-Regelung

## Beschreibung Vdc\_max-Regelung

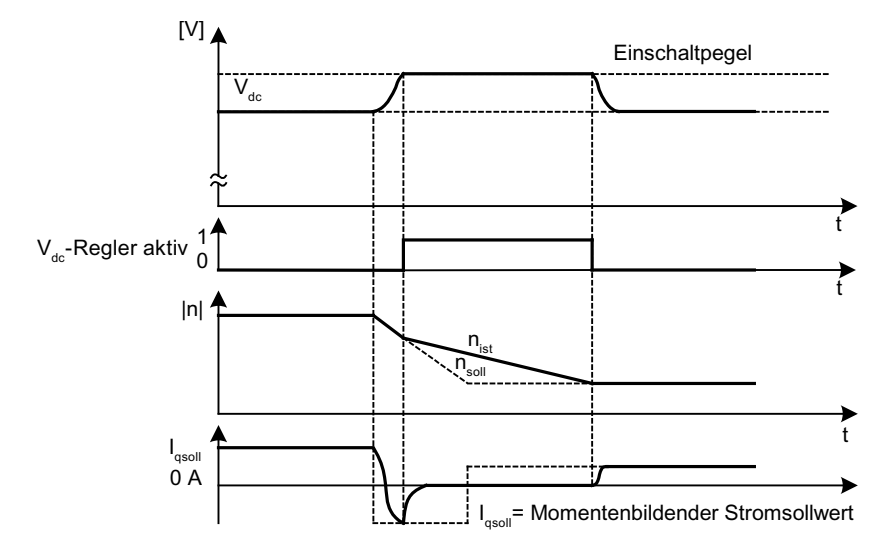

Bild 4-17 Ein-/Ausschalten der Vdc-max-Regelung

Der Einschaltpegel der Vdc\_max-Regelung (r1242) wird wie folgt berechnet:

- bei ausgeschalteter automatischer Erfassung Einschaltpegel (p1254 = 0) r1242 = 1,15 \* p0210 (Geräte-Anschlussspannung, Zwischenkreis)
- bei eingeschalteter automatischer Erfassung Einschaltpegel (p1254 = 1) r1242 = Vdc\_max - 50 V (Vdc\_max: Überspannungsschwelle des Motor Modules)

# **GEFAHR**

## Vdc-Regelung mit Basic Line Modules

Werden mehrere Motor Modules von einer nicht-rückspeisefähigen Einspeisung (z. B. einem Basic Line Module) gespeist, darf die Vdc\_max-Regelung nur bei demjenigen Motor Module aktiviert sein, dessen Antrieb das nominell größte Trägheitsmoment aller angeschlossenen Antriebe hat.

Bei den anderen Motor Modules muss diese Funktion gesperrt oder auf Überwachung eingestellt sein.

Wenn die Vdc\_max-Regelung bei mehreren Motor Modules aktiv ist, können sich sonst die Regler bei ungünstiger Parametrierung gegenseitig negativ beeinflussen. Die Antriebe können instabil werden, einzelne Antriebe können ungeplant beschleunigen.

- Aktivieren der Vdc\_max-Regelung:
	- Vektorregelung: p1240 = 1 (Werkseinstellung)
	- Servoregelung: p1240 = 1
	- U/f-Steuerung: p1280 = 1 (Werkseinstellung)
- Sperren der Vdc\_max-Regelung:
	- Vektorregelung: p1240 = 0
	- Servoregelung: p1240 = 0 (Werkseinstellung)
	- $-$  U/f-Steuerung:  $p1280 = 0$
- Aktivieren der Vdc\_max-Überwachung
	- Vektorregelung: p1240 = 4 oder 6
	- $-$  Servoregelung:  $p1240 = 4$  oder 6
	- U/f-Steuerung: p1280 = 4 oder 6

## Funktionspläne (siehe SINAMICS S120/S150 Listenhandbuch)

● 6220 Vdc\_max-Regler und Vdc\_min-Regler

- p1240[0...n] Vdc-Regler Konfiguration (Reg)
- r1242 Vdc\_max-Regler Einschaltpegel
- p1243[0...n] Vdc\_max-Regler Dynamikfaktor (Reg)
- p1245[0...n] Vdc\_min-Regler Einschaltpegel (kinetische Pufferung) (Reg)
- r1246 Vdc\_min-Regler Einschaltpegel (kinetische Pufferung) (Reg)
- p1247[0...n] Vdc\_min-Regler Dynamikfaktor (kinetische Pufferung) (Reg)
- p1250[0...n] Vdc-Regler Proportionalverstärkung (Reg)
- p1251[0...n] Vdc-Regler Nachstellzeit (Reg)
- p1252[0...n] Vdc-Regler Vorhaltezeit (Reg)
- p1254 Vdc\_max-Regler Automatische Erfassung EIN-Pegel (Reg)

4.11 Stromsollwertfilter

- p1256[0...n] Vdc\_min-Regler Reaktion (kinetische Pufferung) (Reg)
- p1257[0...n] Vdc\_min-Regler Drehzahlschwelle (Reg)
- r1258 CO: Vdc-Regler Ausgang (Reg)

## 4.11 Stromsollwertfilter

## Beschreibung

Die zwei in Reihe geschalteten Stromsollwertfilter 1 und 2 können Sie wie folgt parametrieren:

- Tiefpass 2. Ordnung (PT2: -40 dB/Dekade)
- Bandsperre
- Tiefpass mit Absenkung
- Allgemeines Filter 2. Ordnung

Bandsperre und Tiefpass mit Absenkung werden über das Inbetriebnahmetool STARTER in die Parameter des Allg. Filter 2. Ordnung umgerechnet. Neben dem Amplitudengang ist auch der Phasengang dargestellt. Eine Phasenverschiebung bedeutet eine Verzögerung der Regelstrecke und sollte möglichst klein gehalten werden.

Die Stromsollwertfilter aktivieren Sie mit p1656[0...n].0 = 1 und p1656[0...n].1 = 1. Mit p1657 bis p1666 stellen Sie die Parameter der Stromwollwertfilter ein.

## Funktionspläne (siehe SINAMICS S120/S150 Listenhandbuch)

● 6710 Stromsollwertfilter

- p1655[0...n] CI: Stromsollwertfilter Eigenfrequenz Tuning
- p1656[0...n] Stromsollwertfilter Aktivierung
- p1657[0...n] Stromsollwertfilter 1 Typ
- p1658[0...n] Stromsollwertfilter 1 Nenner-Eigenfrequenz
- p1659[0...n] Stromsollwertfilter 1 Nenner-Dämpfung
- p1660[0...n] Stromsollwertfilter 1 Zähler-Eigenfrequenz
- p1661[0...n] Stromsollwertfilter 1 Zähler-Dämpfung
- p1662[0...n] Stromsollwertfilter 2 Typ
- p1663[0...n] Stromsollwertfilter 2 Nenner-Eigenfrequenz
- p1664[0...n] Stromsollwertfilter 2 Nenner-Dämpfung
- p1665[0...n] Stromsollwertfilter 2 Zähler-Eigenfrequenz
- p1666[0...n] Stromsollwertfilter 2 Zähler-Dämpfung

# 4.12 Drehzahlistwertfilter

## **Beschreibung**

Für die Vektorregelung ist ein Drehzahlistwertfilter einstellbar. Sie können den Drehzahlistwertfilter wie folgt parametrieren:

- Tiefpass 2. Ordnung (PT2: -40 dB/Dekade)
- Bandsperre
- Tiefpass mit Absenkung
- Allgemeines Filter 2. Ordnung

Bandsperre und Tiefpass mit Absenkung werden über das Inbetriebnahmetool STARTER in die Parameter des Allg. Filter 2. Ordnung umgerechnet.

Den Drehzahlistwertfilter aktivieren Sie mit p1656.4 = 1. Mit p1677 bis p1681 stellen Sie die Parameter des Drehzahlistwertfilters ein.

#### Hinweis

Es gibt für die Vektorregelung 2 Stromsollwertfilter und einen Drehzahlistwertfilter. Der Drehzahlistwertfilter hat die Nummer "5" erhalten.

## Funktionspläne (siehe SINAMICS S120/S150 Listenhandbuch)

- 1680 Übersichten Vektorregelung Geberauswertungen (Lage, Drehzahl, Temperatur)
- 4715 Geberauswertung Drehzahlistwert- und Pollageerfassung Motorgeber ASM/SM (Geber1)

- p1655[0...4] CI: Drehzahlistwertfilter 5 Eigenfrequenz Tuning
- p1656[0...n].4 Drehzahlistwertfilter 5 Aktivierung
- p1677[0...n] Drehzahlistwertfilter 5 Typ
- p1678[0...n] Drehzahlistwertfilter 5 Nenner-Eigenfrequenz
- p1679[0...n] Drehzahlistwertfilter 5 Nenner-Dämpfung
- p1680[0...n] Drehzahlistwertfilter 5 Zähler-Eigenfrequenz
- p1681[0...n] Drehzahlistwertfilter 5 Zähler-Dämpfung

# 4.13 Stromregler-Adaption

## **Beschreibung**

Mit der Stromregleradaption kann die P-Verstärkung des Stromreglers und die dynamische Vorsteuerung des Iq-Stromreglers abhängig vom Strom adaptiert werden. Die Stromregleradaption wird über die Einstellung p1402.2 = 1 direkt aktiviert bzw. über p1402.2 = 0 deaktiviert. Über p1959.5 wird sie automatisch aktiviert (p1959.5 = 1) bzw. deaktiviert  $(p1959.5 = 0)$ .

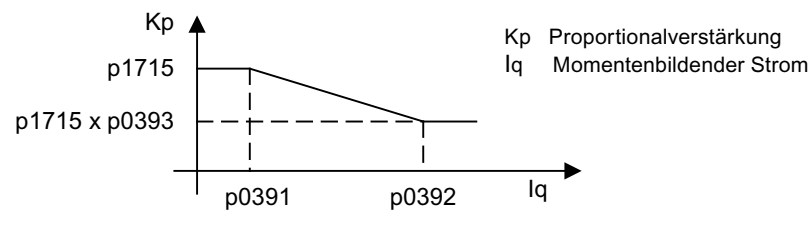

Bild 4-18 Stromregleradaption für p0393 < 1, wobei p0391 < p0392

oder (z. B. für ASM) bei Vertauschen der iq-Stützpunkte

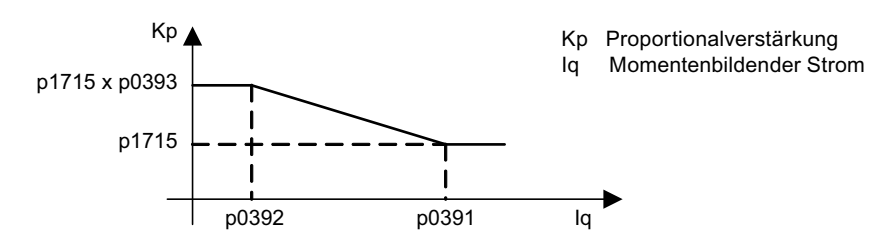

Bild 4-19 Stromregleradaption mit vertauschten ig-Stützpunkten, für p0393 > 1, wobei p0392 < p0391

## Funktionspläne (siehe SINAMICS S120/S150 Listenhandbuch)

- 6710 Stromsollwertfilter
- 6714 Iq- und Id-Regler

- p0391 Stromregleradaption Einsatzpunkt KP
- p0392 Stromregleradaption Einsatzpunkt KP adaptiert
- p0393 Stromregleradaption P-Verstärkung Skalierung
- p1402[0...n] Stromregelung und Motormodell Konfiguration
- p1703 Isq-Stromreglervorsteuerung Skalierung
- p1715 Stromregler P-Verstärkung

4.14 Motordatenidentifikation und Drehende Messung

- p1717 Stromregler Nachstellzeit
- p1959[0...n] Drehende Messung Konfiguration

## 4.14 Motordatenidentifikation und Drehende Messung

#### **Beschreibung**

Es gibt zwei Arten der Motordatenidentifikation, die aufeinander aufbauen:

- Motordatenidentifikation mit p1910 (Stillstandsmessung)
- Drehende Messung mit p1960

#### Hinweis

Für beide Arten der Motordatenidentifikation gilt: Falls eine Motorbremse vorhanden ist, muss diese geöffnet sein (p1215 = 2).

Diese können vereinfacht über p1900 angewählt werden. Mit p1900 = 2 wird die Stillstandsmessung (kein drehender Motor) angewählt. Die Einstellung p1900 = 1 aktiviert zusätzlich die Drehende Messung, d.h. es werden p1900 = 1 und p1960 je nach aktueller Regelungsart (p1300) gesetzt.

Wenn ein permanenterregter Synchronmotor eingesetzt wird (p0300 = 2), erfolgt mit p1900 > 1 die Aktivierung der Geberjustage (p1990 = 1) automatisch. Das eingesetzte Verfahren kann in p1980 eingestellt werden.

Der Parameter p1960 wird in Abhängigkeit von p1300 eingestellt:

- $p1960 = 1$ , wenn p1300 = 20 oder 22 (ohne Geber)
- $\bullet$  p1960 = 2, wenn p1300 = 21 oder 23 (mit Geber)

Die über p1900 parametrierten Messungen werden in der folgenden Reihenfolge nach jeweiliger Freigabe des Antriebs gestartet:

- Stillstandsmessung, nach erfolgreicher Messung Impulssperre und Rücksetzen des Parameters p1910 auf 0.
- Geberjustage, nach erfolgreicher Messung Impulssperre und Rücksetzen des Parameters p1990 auf 0.
- Drehende Messung, nach erfolgreicher Messung Impulssperre und Rücksetzen des Parameters p1960 auf 0.
- Nach erfolgreichem Abschluss aller über p1900 aktivierten Messungen wird dieser auf 0 gesetzt.

#### Hinweis

Um die neue Reglereinstellung permanent zu halten, müssen die Daten nichtflüchtig gespeichert werden; siehe auch Kapitel "Parameter".

Der Abschluss der einzelnen Motordatenidentifikation kann über Parameter r3925 bis r3928 abgelesen werden.

Die Motordatenidentifikationen beeinflussen lediglich den aktuell gültigen Motordatensatz (MDS).

# GEFAHR

Bei der Motordatenidentifikation können vom Antrieb Bewegungen des Motors ausgelöst werden.

Die Not-Aus-Funktionen müssen bei der Inbetriebnahme funktionsfähig sein. Es müssen die einschlägigen Sicherheitsvorschriften beachtet werden, um Gefahren für Mensch und Maschine auszuschließen.

## Motordatenidentifikation (p1910)

Die Motordatenidentifikation mit p1910 dient zur Bestimmung der Motorparameter im Stillstand (siehe auch p1960: Drehzahlregleroptimierung):

- Ersatzschaltbilddaten p1910 = 1
- Magnetisierungskennlinie p1910 = 3

Aus regelungstechnischen Gründen wird unbedingt empfohlen, die Motordatenidentifikation durchzuführen, da ausgehend von den Typenschilddaten die Ersatzschaltbilddaten, der Motorkabelwiderstand, die IGBT-Durchlassspannung bzw. Kompensation der IGBT-Verriegelungszeiten nur abgeschätzt werden können. So ist zum Beispiel der Ständerwiderstand für die Stabilität der geberlosen Vektorregelung bzw. für die Spannungsanhebung bei der U/f-Kennlinie von sehr hoher Bedeutung. Vor allem bei langen Zuleitungen oder bei Verwendung von Fremdmotoren ist die Motordatenidentifikation durchzuführen. Wird die Motordatenidentifikation zum ersten Mal gestartet, so werden ausgehend von den Typenschilddaten (Bemessungsdaten) mit p1910 folgende Daten ermittelt:

4.14 Motordatenidentifikation und Drehende Messung

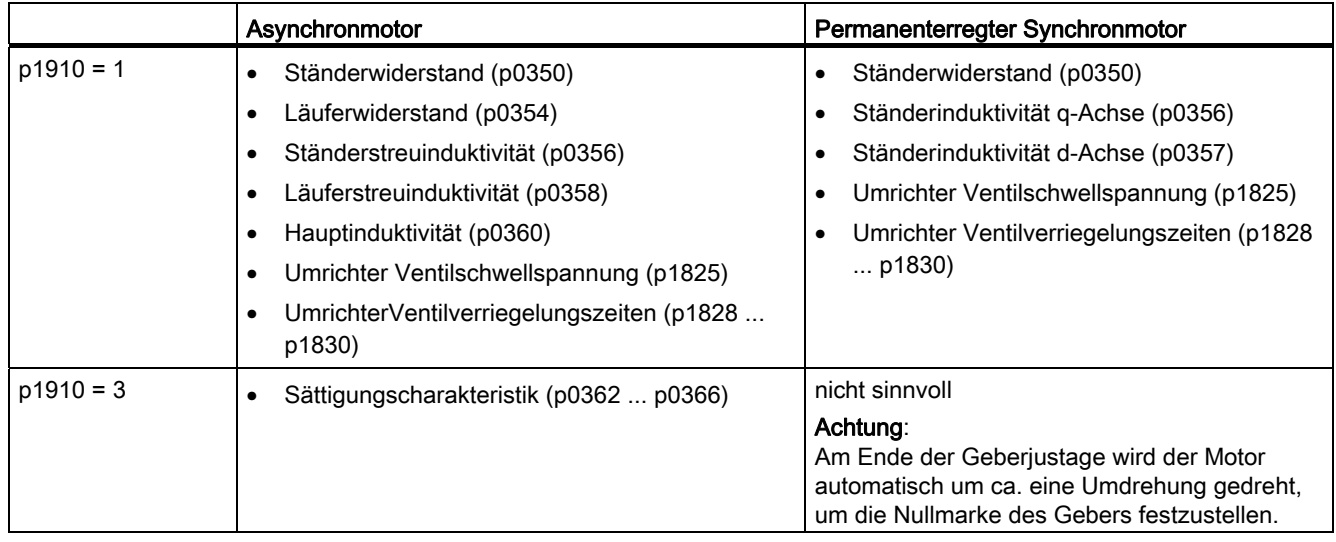

#### Tabelle 4- 2 Ermittelte Daten durch p1910

Da aus den Typenschilddaten die Initialisierungswerte für die Identifikation ermittelt werden, ist für die Bestimmung der obigen Daten die korrekte bzw. konsistente Eingabe der Typenschilddaten unter Beachtung der Anschlussart (Stern/Dreieck) erforderlich.

Es empfiehlt sich, den Widerstand der Motorzuleitung (p0352) vor der Stillstandsmessung (p1910) einzugeben, damit dieser bei der Berechnung des Ständerwiderstandes p0350 vom gemessenen Gesamtwiderstand abgezogen werden kann.

Mit der Eingabe dieses Kabelwiderstandes wird die Genauigkeit der thermischen Widerstandsadaption vor allem bei langen Zuleitungen verbessert. Diese ist besonders bei der Vektorregelung ohne Geber für das Verhalten bei kleineren Drehzahlen verantwortlich.

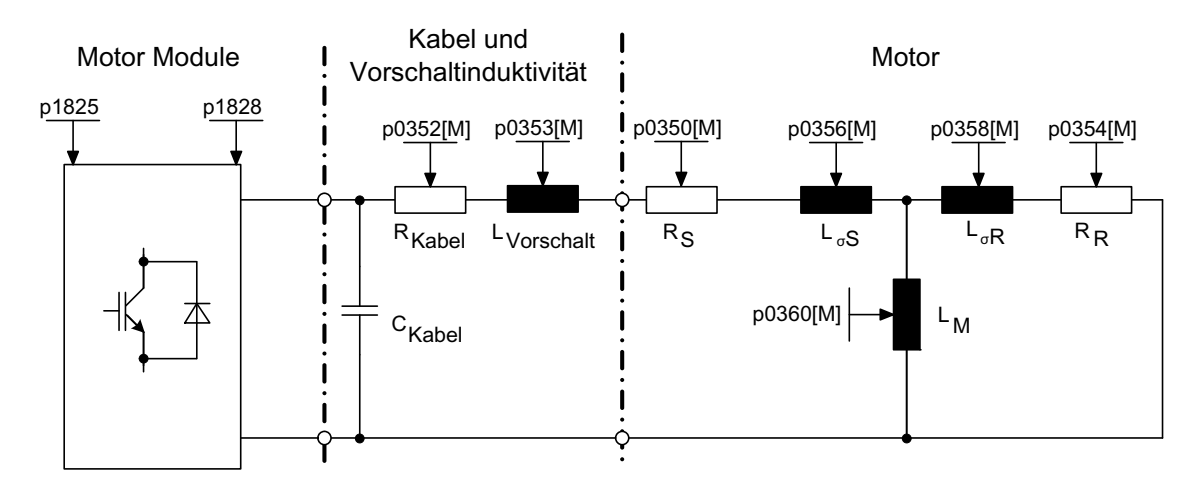

Bild 4-20 Ersatzschaltbild Asynchronmotor und Kabel

Ist ein Ausgangsfilter (siehe p0230) oder eine Vorschaltinduktivität (p0353) vorhanden, sind die jeweiligen Daten ebenfalls vor der Stillstandsmessung einzugeben.

4.14 Motordatenidentifikation und Drehende Messung

Der Wert der Induktivität wird dann vom gemessenen Gesamtwert der Streuung abgezogen. Bei Sinusfiltern werden nur Ständerwiderstand, Ventilschwellspannung und verriegelungszeit gemessen.

## Hinweis

Bei Streuungen größer 35 bis 40 % der Motornennimpedanz ist die Dynamik der Drehzahlund Stromregelung im Bereich der Spannungsgrenze und im Feldschwächbetrieb eingeschränkt.

#### Hinweis

Die Stillstandsmessung ist bei kaltem Motor durchzuführen. In p0625 ist die Umgebungstemperatur des Motors, die während der Messung vorliegt, schätzungsweise einzutragen (bei KTY-Sensor: p0600, p0601 einstellen und r0035 auslesen). Dies ist der Bezugspunkt für das thermische Motormodell und die thermische R<sub>S</sub>/R<sub>R</sub>-Adaption.

Neben den Ersatzschaltbilddaten kann mit der Motordatenidentifikation (p1910 = 3) bei Asynchronmaschinen die Magnetisierungskennlinie des Motors ermittelt werden. Aufgrund der höheren Genauigkeit sollte die Magnetisierungskennlinie nach Möglichkeit im Rahmen der drehenden Messung bestimmt werden (ohne Geber: p1960 = 1, 3; mit Geber: p1960 = 2, 4). Wird der Antrieb im Feldschwächbereich betrieben, so sollte diese Kennlinie insbesondere bei der Vektorregelung bestimmt werden. Durch die Magnetisierungskennlinie kann im Feldschwächbereich der feldbildende Strom exakter berechnet und damit eine höhere Momentengenauigkeit erzielt werden.

#### Hinweis

Die Drehende Messung (p1960) bietet bei Asynchronmaschinen eine genauere Bestimmung des Nennmagnetisierungsstromes und der Sättigungskennlinie als die Stillstandmessung (p1910).

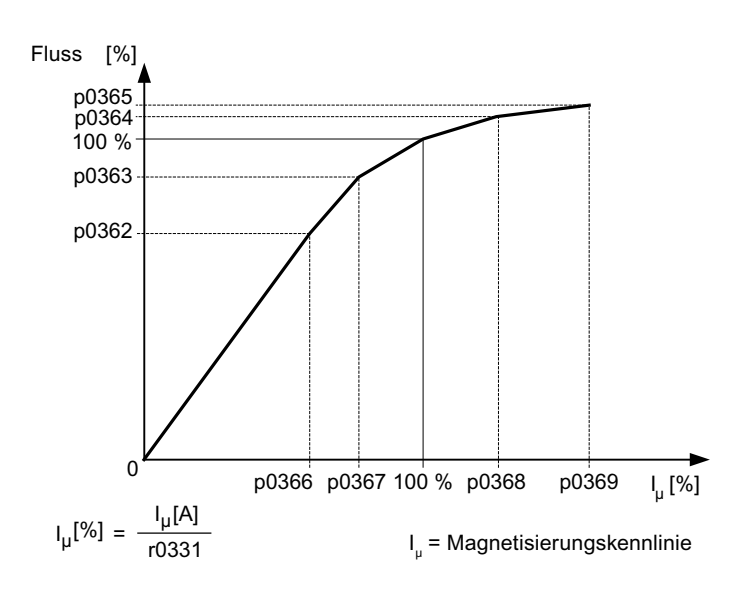

Bild 4-21 Magnetisierungskennlinie
4.14 Motordatenidentifikation und Drehende Messung

### Hinweis

Um die neue Reglereinstellung permanent zu halten, müssen die Daten nichtflüchtig gespeichert werden.

### Ablauf Motordatenidentifikation

- p1910 > 0 eintragen, Warnung A07991 wird angezeigt.
- Motordatenidentifikation startet nach dem nächsten Einschalten.
- p1910 setzt sich auf "0" zurück (erfolgreiche Identifikation) oder Störung F07990 wird ausgegeben.
- r0047 zeigt den aktuellen Zustand der Messung an.

### Drehende Messung (p1960)

Die "Drehende Messung" kann über p1960 oder über p1900 = 1 aktiviert werden.

Hauptunterschied der Drehenden Messung ist die Drehzahlregleroptimierung, bei der das Trägheitsmoment des Antriebs ermittelt und der Drehzahlregler eingestellt wird. Bei Asynchronmotoren werden außerdem die Sättigungskennlinie und der Bemessungsmagnetisierungsstrom des Motors gemessen.

Wenn die drehende Messung nicht bei der in p1965 eingestellten Drehzahl durchgeführt werden soll, kann dieser Parameter vor dem Start der Messung verstellt werden. Höhere Drehzahlen werden empfohlen.

Ähnliches gilt für die Drehzahl in p1961, bei der die Sättigungskennlinie bestimmt und der Gebertest durchgeführt wird.

Der Drehzahlregler wird entsprechend dem Dynamikfaktor p1967 nach dem symmetrischen Optimum eingestellt. p1967 ist vor dem Optimierungslauf zu setzen und wirkt sich nur auf die Berechnung der Reglerparameter aus.

Stellt sich während der Messung heraus, dass mit dem angegebenen Dynamikfaktor der Antrieb nicht stabil betrieben werden kann bzw. die Drehmomentwelligkeiten zu groß sind, wird die Dynamik automatisch reduziert und das Ergebnis in r1968 angezeigt. Dann ist zu prüfen, ob der Antrieb im gesamten Stellbereich stabil läuft. Gegebenenfalls muss die Dynamik reduziert oder die Kp/Tn-Adaption des Drehzahlreglers entsprechend parametriert werden.

4.14 Motordatenidentifikation und Drehende Messung

Im Rahmen der Inbetriebnahme von Asynchronmaschinen empfiehlt sich folgende Vorgehensweise:

- Vor dem Ankuppeln der Last sollte eine komplette "Drehende Messung" (ohne Geber: p1960 = 1; mit Geber: p1960 = 2) durchgeführt werden. Da die Asynchronmaschine unbelastet ist, sind hier besonders genaue Ergebnisse der Sättigungskennlinie und des Bemessungsmagnetisierungsstroms zu erwarten.
- Bei angekuppelter Last sollte die Drehzahlregleroptimierung auf Grund des veränderten Gesamtträgheitsmoments noch einmal wiederholt werden. Dies geschieht durch Anwahl des Parameters p1960 (ohne Geber: p1960 = 3; mit Geber: p1960 = 4). Bei der Drehzahloptimierung wird die Aufnahme der Sättigungskennlinie automatisch im Parameter p1959 deaktiviert.

Bei der Inbetriebnahme von permanenterregten Synchronmaschinen sollte bei angekuppelter Last eine Drehzahlregleroptimierung (p1960 = 2/4) durchgeführt werden.

### Drehende Messung (p1960 > 0): Ablauf

Folgende Messungen werden bei gesetzten Freigaben und dem nächsten Einschaltbefehl gemäß den Einstellungen in p1959 und p1960 durchgeführt.

● Gebertest

Bei vorhandenem Drehzahlgeber wird die Drehrichtung und die Strichzahl überprüft.

- nur bei Asynchronmotoren:
	- Messung der Sättigungskennlinie (p0362 bis p0369)
	- Messung des Magnetisierungsstroms (p0320) und Bestimmung der Offsetspannung des Umrichters zur Offsetkompensation
	- Messung der Sättigung der Streuinduktivität bei Asynchronmotoren und Einstellung der Stromregleradaption (p0391…p0393)

Diese wird bei 1LA1 und 1LA8-Motoren (p0300 = 11, 18) automatisch aktiviert (siehe p1959.5).

- Drehzahlregleroptimierung
	- $-$  p1470 und p1472, wenn p1960 = 1 (Betrieb ohne Geber)
	- $-$  p1460 und p1462, wenn p1960 = 2 (Betrieb mit Geber)
	- Ausschalten der Kp-Adaption
- Einstellung Beschleunigungsvorsteuerung (p1496)
- Einstellung Verhältnis Trägheitsmoment Gesamt zu Motor (p0342)

### Hinweis

Um die neue Reglereinstellung permanent zu halten, müssen die Daten nichtflüchtig gespeichert werden.

### 4.14 Motordatenidentifikation und Drehende Messung

## **GEFAHR**

Bei der Drehzahlregleroptimierung werden vom Antrieb Bewegungen des Motors ausgelöst, die bis zur Maximaldrehzahl des Motors reichen. Die Not-Aus-Funktionen müssen bei der Inbetriebnahme funktionsfähig sein. Es müssen die einschlägigen Sicherheitsvorschriften beachtet werden, um Gefahren für Mensch und Maschine auszuschließen.

### Hinweis

Wenn die Drehzahlregleroptimierung für den Betrieb mit Geber ausgeführt wird, wird die Regelungs-Betriebsart automatisch auf Drehzahlregelung ohne Geber umgestellt, um den Gebertest durchzuführen.

### Übersicht wichtiger Parameter (siehe SINAMICS S120/S150 Listenhandbuch)

- r0047 Motordatenidentifikation und Drehzahlregleroptimierung
- p1300[0...n] Steuerungs-/Regelungs-Betriebsart
- p1900 Motordatenidentifikation und Drehende Messung
- r3925[0...n] Identifikation Abschlussanzeige
- r3927[0...n] Motordatenidentifikation Asynchronmotor Daten ermittelt
- r3928[0...n] Drehende Messung Konfiguration

### Drehende Messung

- p0391[0...n] Stromregleradaption Einsatzpunkt Kp
- p0392[0...n] Stromregleradaption Einsatzpunkt Kp adaptiert
- p0393[0...n] Stromregleradaption P-Verstärkung Skalierung
- p1959[0...n] Drehende Messung Konfiguration
- p1960 Drehende Messung Auswahl
- p1961 Sättigungskennlinie Drehzahl für Ermittlung
- p1965 Drehz\_reg\_opt Drehzahl
- p1967 Drehz\_reg\_opt Dynamikfaktor
- r1968 Drehz reg\_opt Dynamikfaktor aktuell
- r1969 Drehz\_reg\_opt Trägheitsmoment ermittelt
- r1973 Drehende Messung Gebertest Strichzahl ermittelt
- p1980[0...n] PolID Verfahren
- p1990 Geberjustage Kommutierungswinkeloffset ermitteln

4.15 Wirkungsgradoptimierung

### Motordatenidentifikation im Stillstand

- p1909[0...n] Motordatenidentifikation Steuerwort
- p1910 Motordatenidentifikation Auswahl

# 4.15 Wirkungsgradoptimierung

### Beschreibung

Mit der Wirkungsgradoptimierung über p1580 kann Folgendes erreicht werden:

- Geringere Motorverluste im Teillastbereich
- Geräuschminderung im Motor

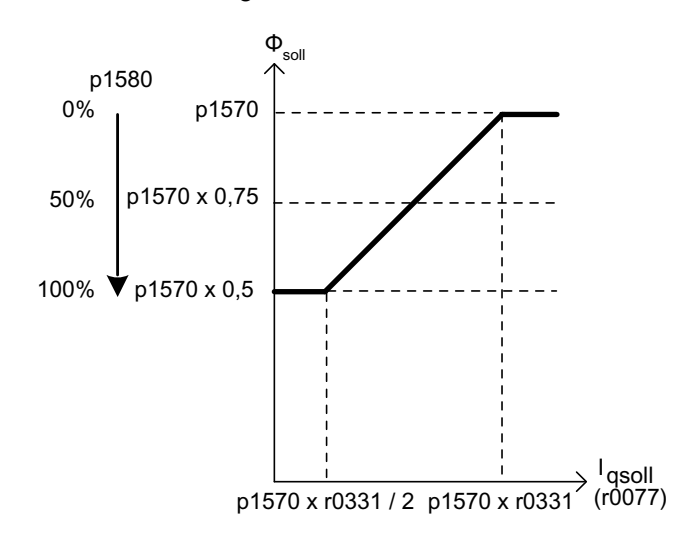

Bild 4-22 Wirkungsgradoptimierung

Die Aktivierung dieser Funktion ist nur sinnvoll, wenn geringe dynamische Anforderungen (z. B. Pumpen und Lüfter) vorliegen.

Mit p1580 = 100 % wird der Fluss in der Maschine im Leerlaufbetrieb auf den halben Sollfluss (p1570/2) reduziert. Sobald der Antrieb belastet wird, steigt der Sollfluss linear mit der Last an und erreicht bei ca. r0077 = r0331 × p1570 den in p1570 eingestellten Sollwert.

Im Feldschwächbereich wird der Endwert durch den aktuellen Feldschwächgrad reduziert. Die Glättungszeit (p1582) ist auf ca. 100 bis 200 ms einzustellen. Die Flussdifferenzierung (siehe auch p1401.1) wird nach der Aufmagnetisierung intern automatisch deaktiviert.

### Funktionspläne (siehe SINAMICS S120/S150 Listenhandbuch)

- 6722 Feldschwächkennlinie, Id-Sollwert (ASM, p0300 = 1)
- 6723 Feldschwächregler, Flussregler bei Asynchronmotor (p0300 = 1)

Vektorregelung

4.16 Schnellmagnetisierung bei Asynchronmotoren

## Übersicht wichtiger Parameter (siehe SINAMICS S120/S150 Listenhandbuch)

- r0077 CO: Stromsollwerte momentenbildend
- r0331 Motor-Magnetisierungsstrom/-kurzschlussstrom (aktuell)
- p1570 CO: Flusssollwert
- p1580 Wirkungsgradoptimierung

# 4.16 Schnellmagnetisierung bei Asynchronmotoren

### Beschreibung

Anwendungsbeispiel der Funktion "Schnellmagnetisierung für Asynchronmotoren":

Bei Krananwendungen wird häufig ein Frequenzumrichter abwechselnd auf verschiedene Motoren aufgeschaltet. Nach einer Aufschaltung auf einen anderen Motor muss im Frequenzumrichter ein neuer Datensatz geladen und danach der Motor aufmagnetisiert werden. Dabei entstehen unerwünschte Wartezeiten, die durch eine Schnellmagnetisierung erheblich verkürzt werden.

## Merkmale

- Anwendung bei Asynchronmotoren in Vektorregelung.
- Schneller Flussaufbau durch Einprägen eines feldbildenden Stroms an der Stromgrenze. Dadurch erhebliche Verkürzung der Aufmagnetisierungszeit.
- Die Funktion "Fangen" arbeitet weiter mit Parameter p0346 (Aufmagnetisierungszeit).
- Die Aufmagnetisierung ist nicht, wie bei Servoantrieben, von einer Bremsenkonfiguration (p1215) abhängig.

### Inbetriebnahme

Zur Aktivierung der Schnellmagnetisierung wird der Parameter p1401.6 = 1 (Flussregelung Konfiguration) gesetzt.

Dadurch werden folgende Schritte beim Einschalten durchlaufen:

- Der feldbildende Stromsollwert springt auf seinen Grenzwert: 0.9 \* r0067 (Imax).
- Der Fluss steigt so schnell an, wie es physikalisch mit dem vorgegebenen Strom möglich ist.
- Der Flusssollwert r0083 wird entsprechend mitgeführt.
- Sobald der über p1573 einstellbare Flussschwellwert erreicht ist (min.: 10 % und max. 200 %, Werkseinstellung 100 %), wird die Erregung beendet und der Drehzahlsollwert frei gegeben. Der Flussschwellwert sollte für eine große Last nicht zu klein eingestellt werden, weil der Drehmoment bildende Strom während der Aufmagnetisierungszeit begrenzt wird.

4.16 Schnellmagnetisierung bei Asynchronmotoren

#### Hinweis

Der Flussschwellwert in Parameter p1573 hat nur einen Einfluss, wenn der Flussistwert bei der Aufmagnetisierung den Flussschwellwert p1573 schneller erreicht als in der in p0346 eingestellten Zeit.

- Der Fluss wird weiter aufgebaut, bis der Flusssollwert p1570 erreicht ist.
- Der feldbildende Stromsollwert wird über einen Flussregler mit P-Verstärkung (p1590) und die parametrierte Glättung (p1616) abgebaut.

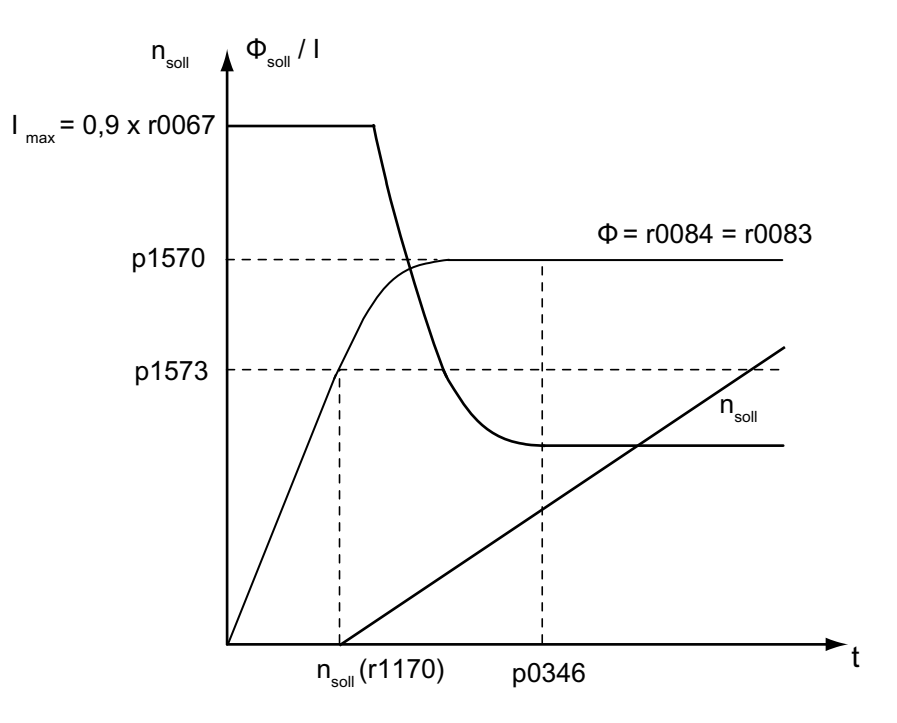

Bild 4-23 Kennlinien zur Schnellmagnetisierung

## Hinweise

Bei angewählter Schnellmagnetisierung (p1401.6 = 1) wird der Sanftanlauf intern deaktiviert und die Warnung A07416 angezeigt.

Bei aktiver Identifikation des Ständerwiderstands (siehe p0621 "Identifikation Ständerwiderstand nach Wiedereinschaltung") wird die Schnellmagnetisierung intern deaktiviert und die Warnung A07416 angezeigt.

Bei der Funktion "Fangen" (siehe p1200) hat der Parameter keinen Einfluss, d. h. es wird keine Schnellmagnetisierung durchgeführt.

## Warnungen und Störungen

### Konfiguration Flussregler

Bei der Aktivierung einer über Parameter p1401 (Flussregelung Konfiguration) und p0621 (Identifikation Ständerwiderstand nach Wiedereinschaltung) gesteuerten Funktion wird geprüft, ob eine andere dazu im Widerspruch stehende Funktion angewählt ist. Ist dies der Fall, so wird die Warnung A07416 angezeigt mit der Parameternummer des Parameters, der zur Konfiguration im Widerspruch steht, also p0621 oder p1401.

Da es sich um datensatzabhängige Parameter handelt (p1401 ist DDS-abhängig, p0621 ist MDS-abhängig), wird die Nummer des Datensatzes ebenfalls im Warnwert angegeben.

Die Konfiguration der Flusssteuerung (p1401) weist Widersprüche auf. Fehlerkennungen:

1 = Schnellmagnetisierung (p1401.6) zu Sanftanlauf (p1401.0)

2 = Schnellmagnetisierung (p1401.6) zu Flussaufbausteuerung (p1401.2)

3 = Schnellmagnetisierung (p1401.6) zu Rs-Identifizierung (Identifizierung

Ständerwiderstand) nach Wiederanlauf (p0621 = 2)

### Abhilfe:

- Zu Fehlerursache 1:
	- Sanftanlauf ausschalten: p1401.0 = 0
	- Schnellmagnetisierung ausschalten: p1401.6 = 0
- Zu Fehlerursache 2:
	- Flussaufbau-Steuerung ausschalten: p1401.2 = 0
	- Schnellmagnetisierung ausschalten: p1401.6 = 0
- Zu Fehlerursache 3:
	- Rs-Identifikation umparametrieren: p0621 = 0, 1
	- Schnellmagnetisierung ausschalten: p1401.6 = 0

### Flussreglerausgang begrenzt

Wenn die Stromgrenze p0640[D] sehr klein eingestellt wird (unter den Nennmagnetisierungsstrom p0320[M]), wird möglicherweise der parametrierte Flusssollwert p1570 [D] nie erreicht.

Sobald die Zeit in p0346 (Auferregungszeit) überschritten wird, wird dann die Störung F07411 ausgegeben. Die Auferregungszeit ist üblicherweise deutlich größer als die Flussaufbauzeit der Schnellmagnetisierung. Reaktion: AUS2 Quittierung: sofort

## 4.16 Schnellmagnetisierung bei Asynchronmotoren

## Ursache:

Bei konfigurierter Schnellmagnetisierung (p1401.6 = 1) wird der vorgegebene Flusssollwert nicht erreicht, obwohl 90 % des Maximalstroms vorgegeben wird.

- Motordaten sind falsch.
- Motordaten und Schaltungsart des Motors (Stern/Dreieck) passen nicht zusammen.
- Stromgrenze p0640 ist zu niedrig für den Motor eingestellt.
- Asynchronmotor (geberlos, gesteuert) in I2t-Begrenzung.
- Motor Module ist zu klein.

## Abhilfe:

- Motordaten richtigstellen.
- Schaltungsart des Motors überprüfen.
- Stromgrenzen richtigstellen (p0640, p0323).
- Belastung des Asynchronmotors verringern.
- Eventuell größeres Motor Module einsetzen.
- Motorzuleitung prüfen.

## Funktionspläne (siehe SINAMICS S120/S150 Listenhandbuch)

- 6491 Flussregelung Konfiguration
- 6722 Feldschwächkennlinie, Id-Sollwert (ASM, p0300 = 1)
- 6723 Feldschwächregler, Flussregler (ASM, p0300 = 1)

# Übersicht wichtiger Parameter (siehe SINAMICS S120/S150 Listenhandbuch)

- p0320 [0...n] Motor-Bemessungsmagnetisierungsstrom/-kurzschlussstrom
- p0346 Motor-Auferregungszeit
- p0621[0...n] Identifikation Ständerwiderstand nach Wiedereinschaltung
- p0640[0...n] Stromgrenze
- p1401[0...n] Flussregelung Konfiguration
- p1570[0...n] CO: Flusssollwert
- p1573[0...n] Flussschwellwert Aufmagnetisierung
- p1590[0...n] Flussregler P-Verstärkung
- p1616[0...n] Stromsollwert Glättungszeit

4.17 Hinweise zur Inbetriebnahme von Asynchronmotoren (ASM)

# 4.17 Hinweise zur Inbetriebnahme von Asynchronmotoren (ASM)

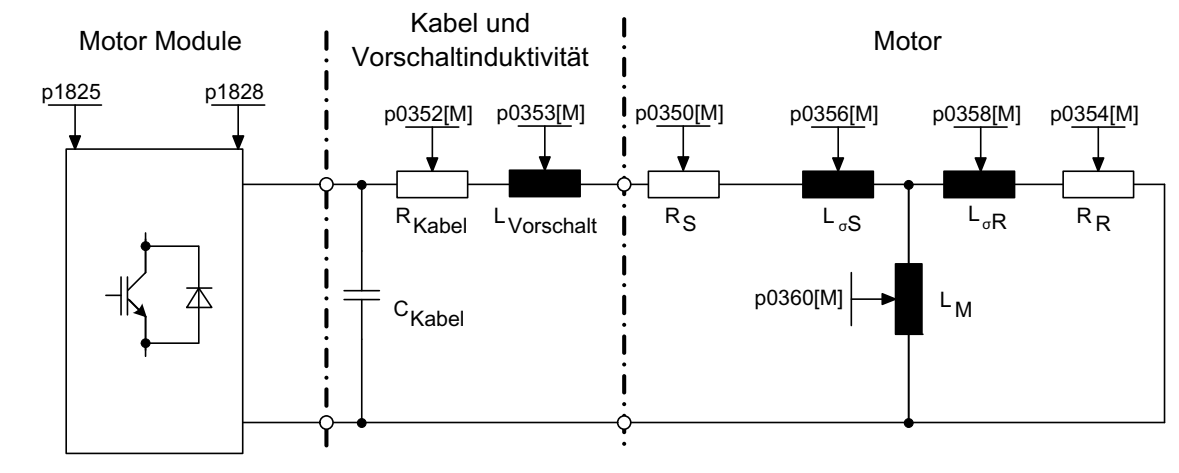

### Ersatzschaltbild Asynchronmotor und Kabel

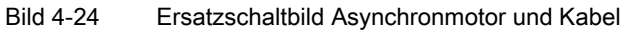

### Asynchronmotoren rotatorisch

Folgende Parameter können während des Inbetriebnahmeassistenten im STARTER eingegeben werden:

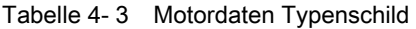

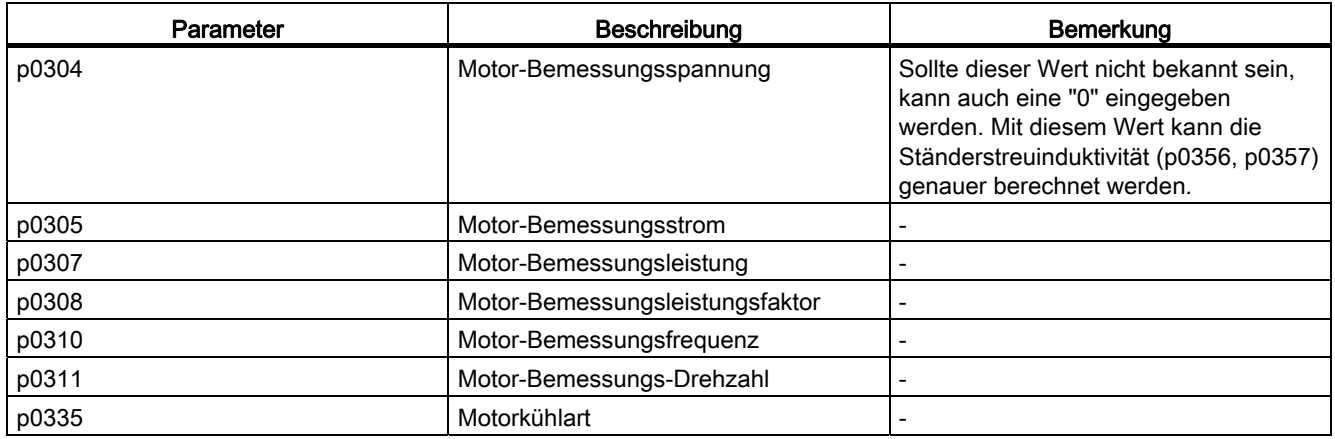

### Vektorregelung

4.17 Hinweise zur Inbetriebnahme von Asynchronmotoren (ASM)

Folgende Parameter können optional eingegeben werden:

### Tabelle 4- 4 Optionale Motordaten

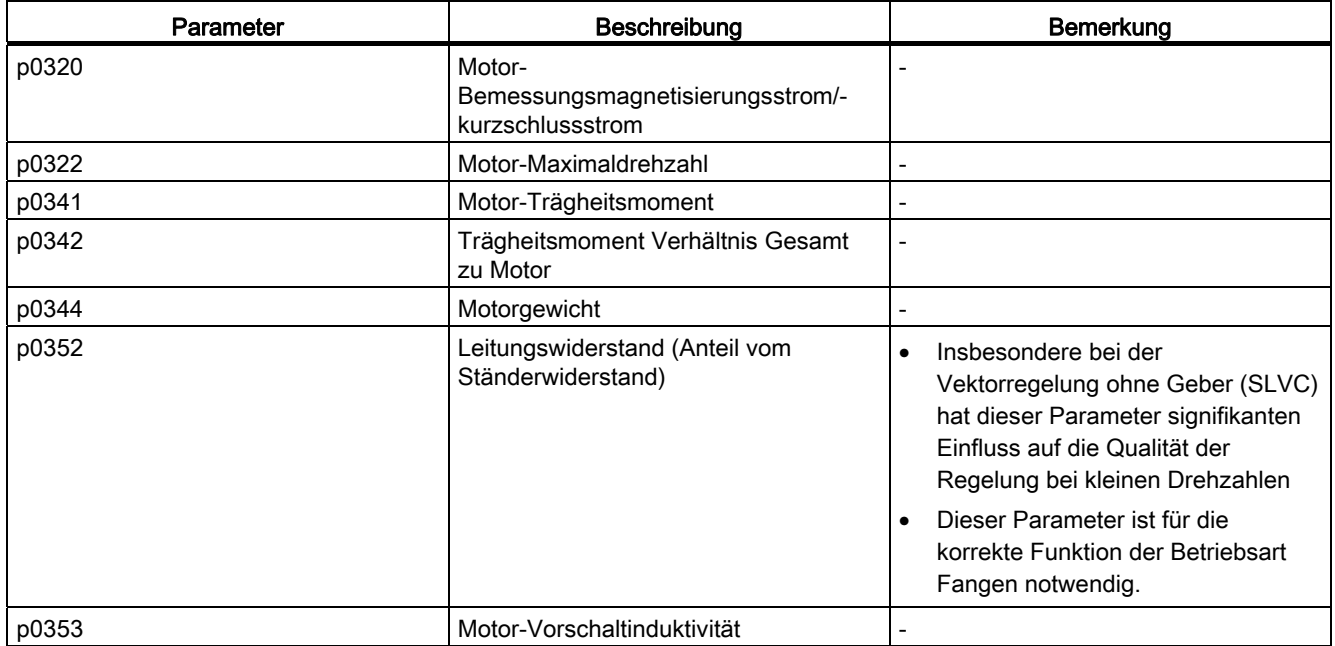

### Tabelle 4- 5 Motordaten Ersatzschaltbild

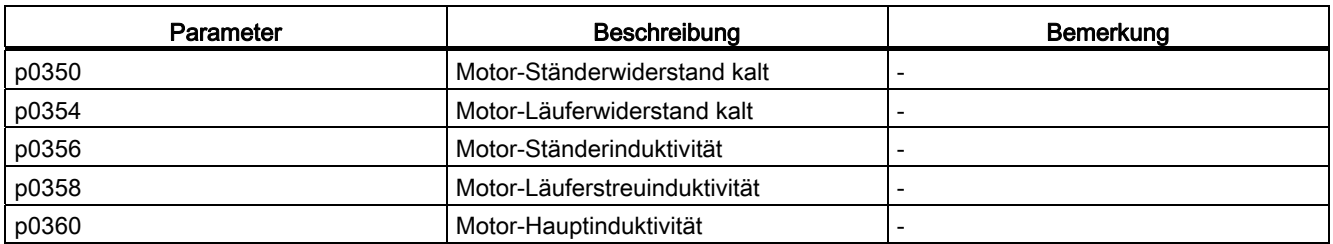

## Merkmale

- Feldschwächung bis ca. 1,2 \* Nenndrehzahl (abhängig von Anschlussspannung des Umrichters und Motordaten, siehe auch Randbedingungen).
- Fangen
- Vektor Drehzahl- und Drehmomentregelung
- Vektor U/f-Steuerung
- Motoridentifikation
- Drehzahlregler-Optimierung (drehende Messung)
- Thermischer Schutz über Temperaturfühler (PTC/KTY)

- Es werden alle Geber unterstützt, die an einem SMC10, SMC20 oder SMC30 angeschlossen werden können.
- Betrieb mit und ohne Geber möglich.

### Randbedingungen

Das maximale Drehmoment in Abhängigkeit von Klemmenspannung und Lastspiel kann den Motordatenblättern / Projektierungsanleitungen entnommen werden.

### Inbetriebnahme

Es werden folgende Punkte zur Inbetriebnahme empfohlen:

● Inbetriebnahmeassistent im STARTER

Während des Inbetriebnahmeassistenten im STARTER kann die Motoridentifizierung und die "Drehende Messung" (p1900) aktiviert werden.

- Motoridentifikation (Stillstandsmessung, p1910)
- Drehende Messung (p1960)

Die optionalen Motordaten können, wenn sie bekannt sind, eingegeben werden. Ansonsten werden sie anhand der Typenschilddaten geschätzt bzw. durch die Motoridentifikation oder Drehzahlregleroptimierung ermittelt.

# 4.18 Hinweise zur Inbetriebnahme von permanenterregten Synchronmotoren

## Ersatzschaltbild Synchronmotor und Kabel

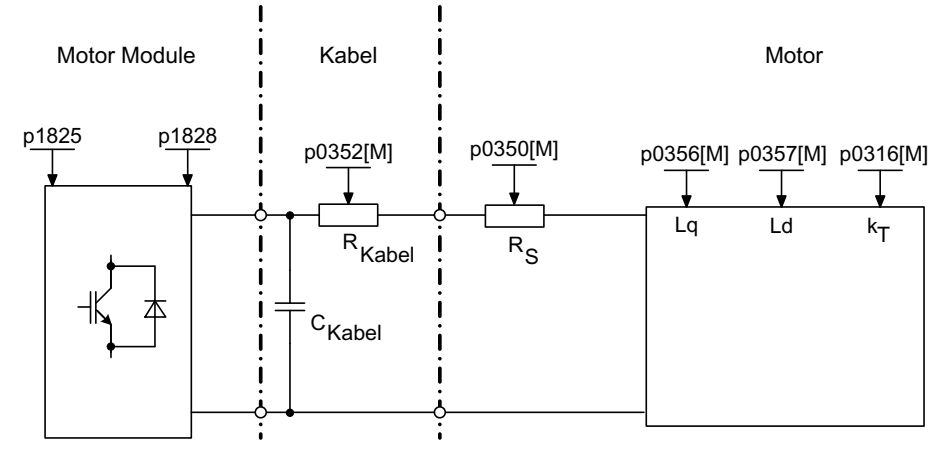

Bild 4-25 Ersatzschaltbild Synchronmotor und Kabel

### Permanenterregte Synchronmotoren rotatorisch

Es werden permanenterregte Synchronmotoren mit oder ohne Geber unterstützt.

Es werden folgende Gebertypen unterstützt:

- Geber mit Lageinformation (z. B. ohne CD-Spur oder Referenzsignal)
- Geber ohne Lageinformation

Bei Betrieb ohne Gebern oder mit Gebern ohne Lageinformation muss eine Pollageidentifikation durchgeführt werden (weitere Informationen siehe Kapitel Pollageidentifikation).

Typische Anwendungen sind etwa Direktantriebe mit Torquemotoren. Torquemotoren zeichnen sich durch hohes Drehmoment bei niedrigen Drehzahlen aus. Durch diese Antriebe können in entsprechenden Anwendungen Getriebe und damit verschleißbehaftete mechanische Teile eingespart werden.

Der Temperaturschutz kann über einen Temperaturfühler (KTY/PTC) realisiert werden. Um eine hohe Drehmomentgenauigkeit zu erreichen, wird der Einsatz eines KTY-Temperaturfühlers empfohlen.

| Parameter | <b>Beschreibung</b>      | <b>Bemerkung</b>                                                                                                    |
|-----------|--------------------------|----------------------------------------------------------------------------------------------------|
| p0304     | Motor-Bemessungsspannung | Sollte dieser Wert nicht bekannt sein, kann auch<br>eine "0" eingegeben werden. Mit diesem Wert<br>kann die Ständerstreuinduktivität (p0356, p0357)<br>genauer berechnet werden. |
| p0305     | Motor-Bemessungsstrom    | -                                                                                                    |
| p0307     | Motor-Bemessungsleistung |                                                                                                    |
| p0310     | Motor-Bemessungsfreguenz | -                                                                                                    |
| p0311     | Motor-Bemessungsdrehzahl | -                                                                                                    |

Tabelle 4- 6 Motordaten

Fehlt die Angabe der Drehmomentkonstante  $k<sub>T</sub>$  auf dem Typenschild oder im Datenblatt, so kann man sie aus den Nenndaten des Motors (Index n) oder aus dem Stillstandsstrom I<sub>o</sub> und Stillstandmoment M<sub>o</sub> wie folgt berechnen:

$$
k_T = \frac{M_N}{I_N} = \frac{P_N}{2\pi \cdot \frac{m\text{ in } N}{60} n_N \cdot I_N}
$$
oder 
$$
k_T = \frac{M_o}{I_o}
$$

Tabelle 4- 7 Optionale Daten

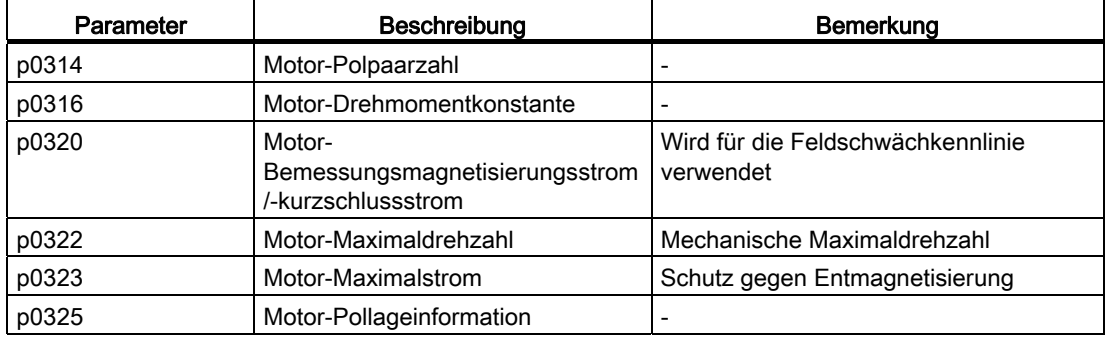

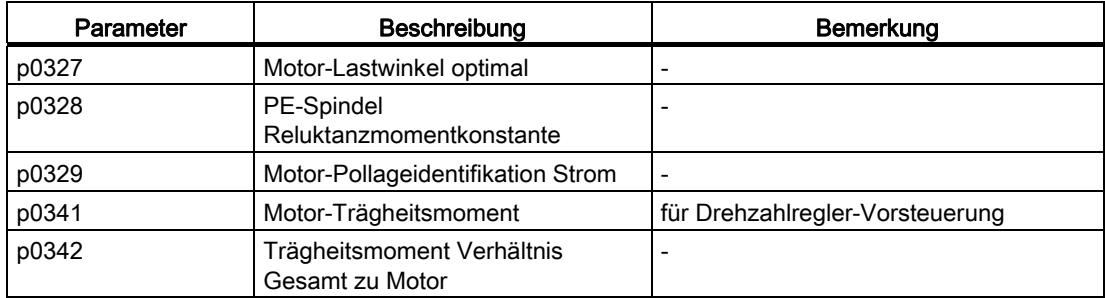

Tabelle 4- 8 Motordaten Ersatzschaltbild

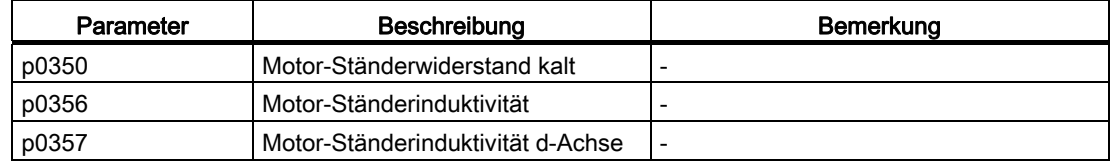

# WARNUNG

Sobald der Motor sich dreht, wird eine Spannung erzeugt. Bei Arbeiten am Umrichter muss der Motor sicher abgetrennt werden. Ist dies nicht möglich, muss der Motor z. B. durch eine Haltebremse gesichert sein.

## Merkmale

- Feldschwächung bis ca. 1,2 \* Nenndrehzahl (abhängig von Anschlussspannung des Umrichters und Motordaten, siehe auch Randbedingungen)
- Fangen (bei geberlosen Betrieb nur mit zusätzlichen VSM möglich)
- Vektor Drehzahl- und Drehmomentregelung
- Vektor U/f-Steuerung für Diagnosezwecke
- Motoridentifikation
- Automatische Drehgeberjustage (Abgleich der Nulllage des Gebers)
- Drehzahlregler-Optimierung (drehende Messung)
- Thermischer Schutz über Temperaturfühler (PTC/KTY)
- Es werden alle Geber unterstützt, die an einem SMC10, SMC20 oder SMC30 angeschlossen werden können.
- Betrieb mit und ohne Geber möglich

### Randbedingungen

- Maximale Drehzahl bzw. maximales Drehmoment sind abhängig von der verfügbaren Umrichterausgangsspannung und der Gegenspannung des Motors (Berechnungsvorschriften: EMK darf UNenn Umrichter nicht überschreiten)
- Berechnung der Maximaldrehzahl:

nder 690 V-Geräte: 1220 V 500 V-Geräte: 1022 V 400 V-Geräte: 820 V N N  $=n_{\mathsf{N}}\cdot\sqrt{\frac{3}{2}}\cdot\frac{\mathsf{V}_{\mathsf{DC},\mathsf{lim}}}{\mathsf{D}}$  $=\frac{60s}{min} \cdot \sqrt{\frac{3}{2} \cdot \frac{v_{DC,lim}}{2\pi \cdot k_{\text{T}}}}$  $\overline{c}$  $\cdot \sqrt{\frac{3}{2} \cdot \frac{V_{DC,lim}}{R}}$ 22  $n_{\text{max}} = \frac{60s}{\text{min}} \cdot \sqrt{\frac{3}{2} \cdot \frac{V_{\text{DC}}}{2\pi \cdot k}}$ P  $\mathsf{V}_{\mathsf{DC\,lim}} \cdot \mathsf{I}$  $n_{\rm max} = n$  $\vee$  $V_{DC\,lim}$ 

Bild 4-26 Formel Vektor Maximaldrehzahl

Berechnung von  $k<sub>T</sub>$  siehe Abschnitt Inbetriebnahme

### Hinweis

Synchronmotoren können im Feldschwächbereich bei Impulssperre des Umrichters (Fehlerfall oder AUS2) hohe Klemmenspannungen erzeugen, die zu Überspannung im Zwischenkreis führen können. Um das Antriebssystem vor Zerstörung durch Überspannung zu schützen, gibt es folgende Möglichkeiten:

- 1. Maximaldrehzahl (p1082) begrenzen (p0643 = 0)
- 2. Externe Spannungsbegrenzung bzw. Chopper oder andere für die Anwendung geeignete Maßnahme.

# VORSICHT

Bei p0643 = 1 ist sicherzustellen, dass ein ausreichend dimensionierter und geeigneter Überspannungsschutz vorhanden ist. Gegebenenfalls sind anlagenseitig Vorkehrungen zu treffen.

Das maximale Drehmoment in Abhängigkeit von Klemmenspannung und Lastspiel kann den Motordatenblättern / Projektierungsanleitungen entnommen werden.

### Inbetriebnahme

Es werden folgende Punkte zur Inbetriebnahme empfohlen:

● Inbetriebnahmeassistent im STARTER

Während der Inbetriebnahme des Antriebes mit dem Assistenten im STARTER kann die Motoridentifizierung und die "Drehende Messung" (p1900) aktiviert werden. Die Geberjustage (p1990) wird automatisch mit der Motoridentifikation aktiviert.

- Motoridentifikation (Stillstandsmessung, p1910)
- Geberjustage (p1990)

# WARNUNG

Bei der Erstinbetriebnahme und bei einem Gebertausch muss eine Geberjustage (p1990) durchgeführt werden.

### ● Drehende Messung (p1960)

Folgende Parameter können während des Inbetriebnahmeassistenten im STARTER eingegeben werden:

Die optionalen Motordaten können, wenn sie bekannt sind, eingegeben werden. Ansonsten werden sie anhand der Typenschilddaten geschätzt bzw. durch die Motoridentifikation oder Drehzahlregleroptimierung ermittelt.

## 4.18.1 Geberjustage im Betrieb

Diese Funktion ist ausschließlich für permanenterregte Synchronmotoren in der Betriebsart Vektorregelung freigegeben. Mit dieser Funktion können Sie ausgetauschte Geber während des Betriebs neu justieren. Die Geber sind innerhalb eines Motorverbunds justierbar. Die Justage ist auch mit gekuppelter Lastmaschine möglich.

### Justage eines neuen Gebers

Nach dem Anbau des Gebers stellen Sie Parameter p1990 = 3 (Gebersjustage). Beim nächsten Einschalten startet automatisch die Justage des Gebers, deren Ablauf mit einer Pollageidentifikation begonnen wird. Nach Beendigung der Justage wird p1990 = 0 und die Impulssperre gesetzt. Der ermittelte Kommutierungswinkeloffset wird ins Parameter p0431 eingetragen. Damit ist die Messung beendet und das Ergebnis wird im RAM gespeichert.

Das Gebermodul prüft dabei die Konsistenz von Geberstrichzahl und Nullmarke. Mit diesem Verfahren erreichen Sie eine Genauigkeit von ca. ±15° elektrisch. Zum Anfahren mit maximal 95 % Nennmoment reicht diese Genauigkeit aus. Für höhere Anfahrmomente ist ein Feinabgleich notwendig.

Wenn nach zwei Motorumdrehungen keine Nullmarke erkannt wurde, schaltet der Antrieb mit der Störung F07970 ab.

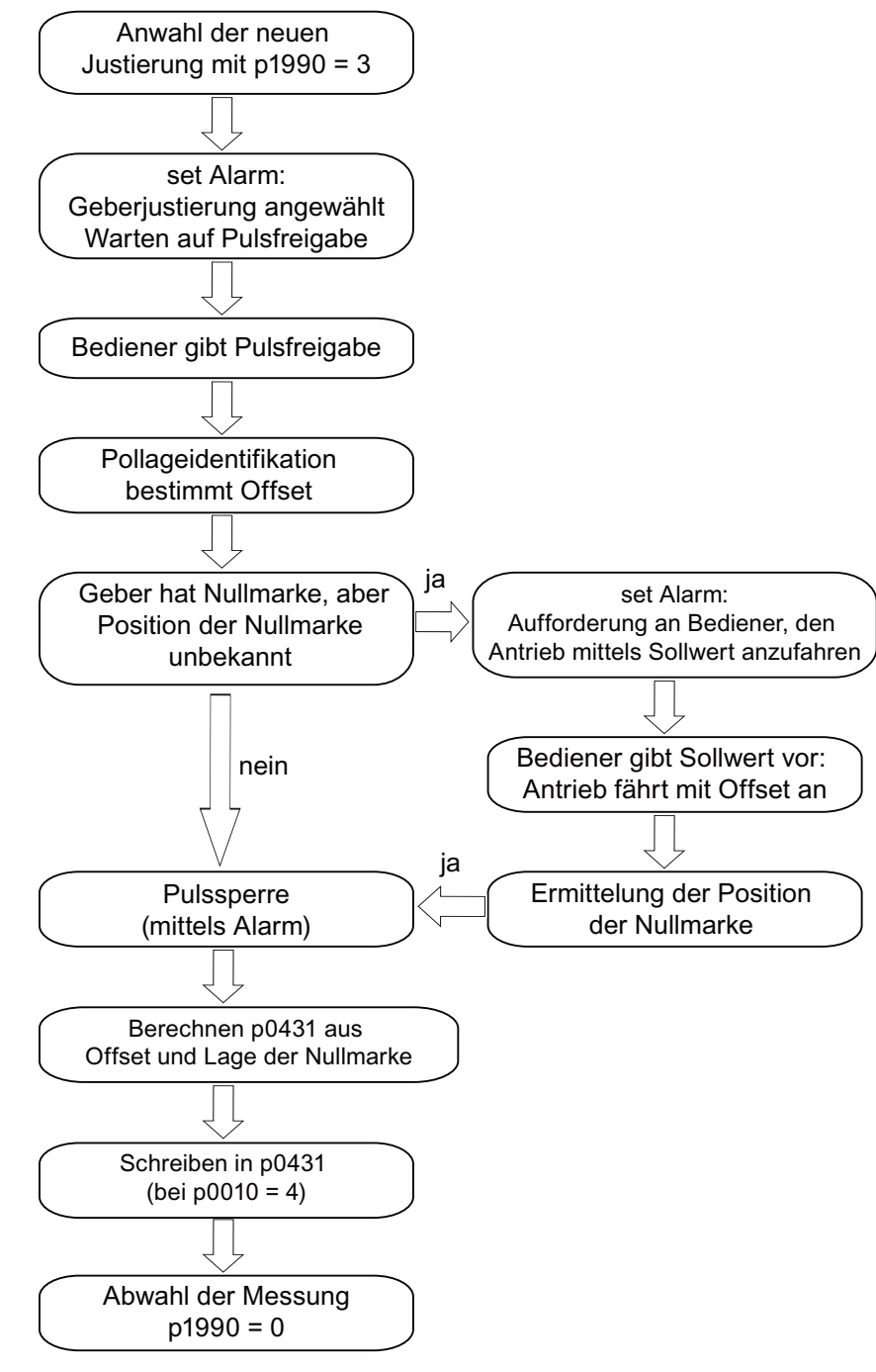

Bild 4-27 Ablauf Geberjustage

### Feinabgleich

● Den Feinabgleich starten Sie bei drehendem Motor mit p1905 = 90. Die laufende Messung dauert ca. 1 Minute. Über die Warnung A07976 werden die aktuellen Schritte des Geberfeinabgleichs angezeigt. Bei der Messung wird die Differenz des Gebers zum EMK-Modell ermittelt. Der Feinabgleich kann auch im Leerlauf erfolgen.

## VORSICHT

### Drehende Messung

Während der drehenden Messung muss die Motordrehzahl 40 % der Bemessungsdrehzahl überschreiten. Dabei muss das Drehmoment unterhalb des halben Nenndrehmoments bleiben.

Nach dem Ende der Messung wird p1905 = 0 gestellt. Eine weitere Warnung teilt dem Bediener mit, dass bei der nächsten Impulssperre das Ergebnis von p0431 ins RAM geschrieben wird.

### Hinweis

### RAM to ROM

Um die neuen Werte zu sichern, führen Sie nach der Justage ein "RAM to ROM" aus.

Das Justageergebnis ist auch gültig, wenn der Motor beim Anfahren der Anlage durch eine Materialkopplung von anderen Motoren der Motorgruppe mitgezogen wird. Die Control Unit erkennt durch die korrekte Auswertung des Gebers die Pollage und Drehzahl des Motors.

### Hinweis

### Permanent erregte Synchronmotoren Typ 1FW4

Der Motortyp 1FW4 ist für den Betrieb mit dieser Funktion optimiert worden. Während der Inbetriebnahme mit dem Inbetriebnahmetool STARTER werden alle erforderlichen Daten automatisch an die Control Unit übermittelt. (Siehe auch SINAMICS S120 Inbetriebnahmehandbuch)

## 4.18.2 Automatische Geberjustage

### **Beschreibung**

Die polradorientierte Regelung der Synchronmaschine benötigt die Information des Polradlagewinkels. Die automatische Geberjustage muss unter folgenden Bedingungen eingesetzt werden:

- die Polradlagegeber sind nicht mechanisch justiert
- nach einem Motorgebertausch

Die automatische Geberjustage ist nur sinnvoll bei Gebern mit Absolutlageinformation und/oder Nullmarke. Folgende Geber werden unterstützt:

- Sin/Cos-Geber mit A/B-, R-Spur sowie mit A/B-, C/D-, R-Spur
- Resolver

- Absolutwertgeber (z. B. EnDat, DRIVE-CLiQ-Geber, SSI)
- Inkrementalgeber mit Nullmarke

### Geberjustage über Nullmarke

Falls ein Inkrementalgeber mit Nullmarke eingesetzt wird, kann nach Überfahren der Nullmarke die Position der Nullmarke abgeglichen werden. Die Aktivierung der Kommutierung mit Nullmarke erfolgt mit p0404.15.

### Inbetriebnahme des Gebers

Die automatische Geberjustage wird mit p1990 = 1 aktiviert. Bei der nächsten Impulsfreigabe wird die Messung durchgeführt und die ermittelte Winkeldifferenz (p1984) in p0431 eingetragen. Bei p1990 = 2 wird die ermittelte Winkeldifferenz (p1984) nicht in p0431 eingetragen und hat keine Auswirkung auf die Motorregelung. Mit dieser Funktion kann die in p0431 eingetragene Winkeldifferenz überprüft werden. Bei sehr großen Trägheiten kann mit p1999 die Durchlaufzeit höher skaliert werden.

# WARNUNG

Durch die Messung wird eine Verdrehung des Motors ausgelöst. Es wird mindestens eine volle Umdrehung des Motors ausgeführt.

### Übersicht wichtiger Parameter (siehe SINAMICS S120/S150 Listenhandbuch)

- p0404.15 Geberkonfiguration wirksam, Kommutierung mit Nullmarke
- p0431[0...n] Kommutierungswinkeloffset
- p1990 Geberjustage Anwahl
- p1999[0...n] Kommutierungswinkeloffset-Abgleich und PolID Skalierung

### 4.18.3 Pollageidentifikation

Die Pollageidentifikation dient zur Ermittlung der Rotorlage beim Anfahren. Diese wird benötigt, wenn keine Pollageinformation vorliegt. Bei Einsatz von z. B. Inkrementalgebern oder geberlosem Betrieb wird die Pollageidentifikation automatisch gestartet. Die Pollageidentifikation kann bei Betrieb mit Geber über p1982 = "1" oder bei Betrieb ohne Geber über p1780.6 = "1" gestartet werden.

Die Pollageidentifikation sollte, wenn möglich, im ungekuppelten Zustand erfolgen. Sofern keine großen Trägheitsmomente und nur vernachlässigbare Reibung im Spiel ist, kann die Identifikation auch im gekuppelten Zustand erfolgen.

Bei vernachlässigbarer Reibung und hohem Trägheitsmoment kann durch Erhöhung von p1999 eine Anpassung der Dynamik für den Drehgeberabgleich an das Trägheitsmoment erfolgen.

Bei großem Reibmoment oder aktiver Last ist ein Abgleich nur im ungekuppelten Zustand möglich.

Es können 4 Verfahren der Pollageidentifikation ausgewählt werden:

● p1980 = 1, Spannungspulsung erste Harmonische

Dieses Verfahren funktioniert auch bei magnetisch isotropen Motoren, sofern eine hinreichende Eisensättigung erzielt werden kann.

 $p1980 = 4$ , Spannungspulsung zweistufig

Dieses Verfahren funktioniert mit magnetisch anisotropen Motoren. Der Motor muss sich während der Messung im Stillstand befinden. Die Messung wird bei der nächsten Impulsfreigabe durchgeführt.

#### Hinweis

Durch diese Identifikationsart kann der Motor laute Geräusche erzeugen.

- p1980 = 6, Spannungspulsung zweistufig invers
- p1980 = 10, Gleichstromeinprägung

Dieses Verfahren funktioniert mit allen Motoren, nimmt jedoch mehr Zeit in Anspruch, als die Messung über p1980 = 4. Der Motor muss sich während der Messung drehen können. Die Messung wird bei der nächsten Impulsfreigabe durchgeführt. Bei sehr großen Trägheiten kann mit p1999 die Durchlaufzeit höher skaliert werden.

## WARNUNG

Durch die Messung kann eine Verdrehung bzw. Bewegung des Motors um bis zu einer halben Umdrehung elektrisch ausgelöst werden.

### Übersicht wichtiger Parameter (siehe SINAMICS S120/S150 Listenhandbuch)

- p0325 Motor-Pollageidentifikation Strom 1. Phase
- p0329 Motor-Pollageidentifikation Strom
- p1780.6 Anwahl Pollageidentifikation PEM geberlos
- p1980 Pollageidentifikation Verfahren
- p1982 Pollageidentifikation Anwahl
- r1984 Pollageidentifikation Winkeldifferenz
- r1985 Pollageidentifikation Sättigungskurve
- r1987 Pollageidentifikation Triggerkurve
- p1999 Kommutierungswinkeloffset-Abgleich Skalierung

## 4.18.4 Funktionspläne und Parameter

## Übersicht wichtiger Parameter (siehe SINAMICS S120/S150 Listenhandbuch)

- p0300[0...n] Motortyp Auswahl
- p0301[0...n] Motorcodenummer Auswahl
- p0304[0...n] Motor-Bemessungsspannung
- p0305[0...n] Motor-Bemessungsstrom
- p0307[0...n] Motor-Bemessungsleistung
- p0311[0...n] Motor-Bemessungsdrehzahl
- p0312[0...n] Motor-Bemessungsdrehmoment
- p0314[0...n] Motor-Polpaarzahl
- p0322 Motor-Maximaldrehzahl
- p0323 Motor-Maximalstrom
- p0324 Wicklungs-Maximaldrehzahl
- p0431[0...n] Kommutierungswinkeloffset
- p1905 Parameter Tuning Auswahl
- p1990 Geberjustage Kommutierungswinkeloffset ermitteln

# 4.19 Hinweise zur Inbetriebnahme von Fremderregten Synchronmotorren

### Hinweis

### Fremderregter Synchronmotor

Wenn Sie einen Fremderregten Synchronmotor in Betrieb nehmen wollen, konsultieren sie die Fachberatung von Siemens.

# 4.20 Fangen

### **Beschreibung**

Die Funktion "Fangen" schaltet ein Motor Module nach dem Einschalten auf einen eventuell drehenden Motor selbstständig auf. Diese Funktion ist aktivierbar beim Betrieb mit oder ohne Geber.

Die Funktion "Fangen" sollte bei eventuell nachlaufender Last über p1200 aktiviert werden. Damit können ruckartige Belastungen der gesamten Mechanik vermieden werden.

Vor dem Suchen muss bei einem Asynchronmotor eine Entmagnetisierungszeit abgewartet werden. Es wird eine interne Entmagnetisierungszeit berechnet. Zusätzlich kann in p0347 eine Zeit eingegeben werden. Die größere der beiden Zeiten wird abgewartet.

Im Betrieb ohne Geber erfolgt zunächst ein Suchen der aktuellen Drehzahl. Die Suche beginnt bei der Maximaldrehzahl plus 25%. Für permanenterregte Synchronmotoren wird ein Voltage Sensing Module (VSM) benötigt (weitere Hinweise siehe Literatur: SINAMICS S120 Gerätehandbuch Control Units).

Beim Betrieb mit Geber (Drehzahlistwert wird erfasst) entfällt die Phase des Suchens.

Bei einem Asynchronmotor erfolgt unmittelbar nach Bestimmen der Drehzahl zunächst die Aufmagnetisierung (p0346).

Anschließend wird der momentane Drehzahlsollwert im Hochlaufgeber auf den aktuellen Drehzahlistwert gesetzt.

Der Hochlauf auf den endgültigen Drehzahlsollwert erfolgt von diesem Wert aus.

Applikationsbeispiel: Ein Lüfterantrieb kann mittels der Funktion "Fangen" nach einem Netzausfall schnellstmöglich auf den laufenden Lüftermotor wieder zugeschaltet werden.

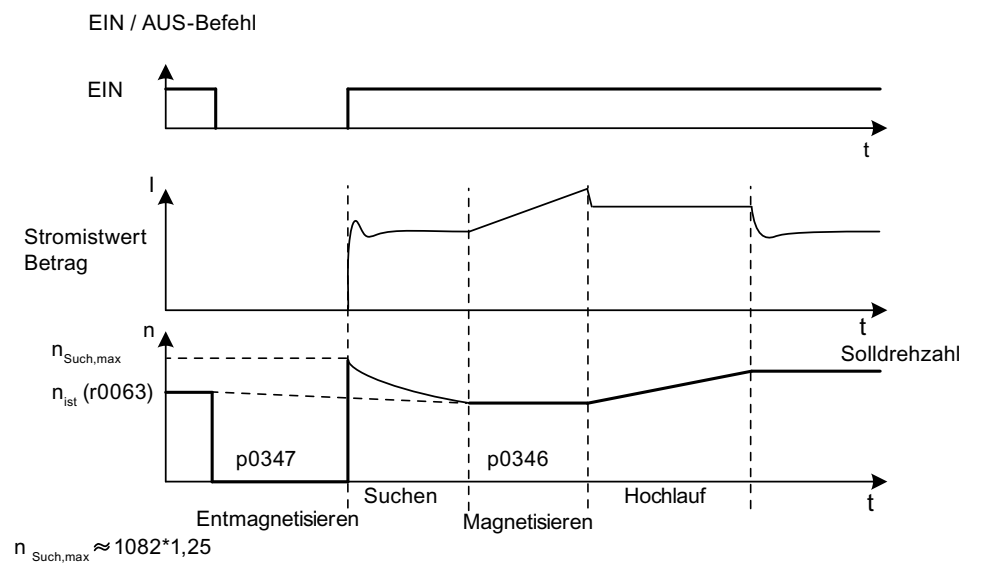

Bild 4-28 Fangen, Beispiel Asynchronmotor ohne Geber

4.20 Fangen

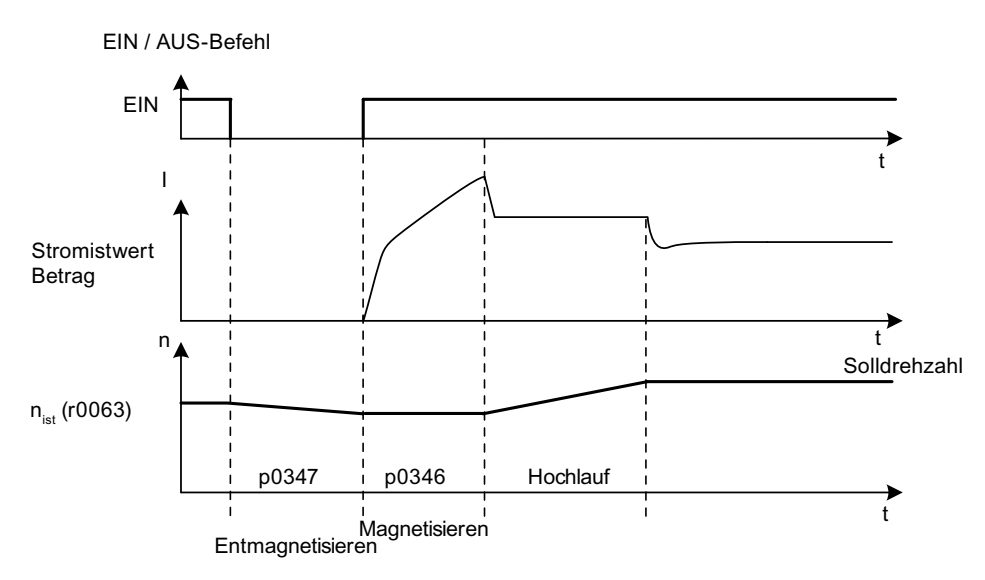

Bild 4-29 Fangen, Beispiel Asynchronmotor mit Geber

# WARNUNG

Bei aktiviertem "Fangen" (p1200) kann möglicherweise der Antrieb trotz Stillstand und Sollwert 0 durch den Suchstrom beschleunigt werden!

Beim Betreten des Arbeitsbereichs der Motoren in diesem Zustand können deshalb Tod oder schwere Körperverletzungen oder Sachschaden auftreten.

### **Hinweis**

Bei Asynchronmotoren wird vor dem Fangen zunächst die Entmagnetisierungszeit abgewartet, damit sich die Motorklemmenspannung abbauen kann. Sonst kommt es bei Impulsfreigabe zu hohen Ausgleichsströmen aufgrund von Phasenkurzschluss.

## Fangen im geberlosen Betrieb bei langen Leitungen

Grundsätzlich ist es wichtig, den Leitungswiderstand zu berücksichtigen. Der Leitungswiderstand ist für die Berechnung des thermischen Motormodels notwendig.

Geben Sie den Leitungswiderstand im Parameter p0352 ein, bevor Sie die Motoridentifikation durchführen. Stellen Sie den Parameter p1203[0...n] auf mindestens 300%. Dadurch kann der Vorgang etwas länger dauern, als bei der Werkeinstellung (100%). Durch einen geänderten Fang-Algorithmus wird das Fangen bei langen Leitungen optimiert.

### Hinweis

### Fangen bei langen Leitungen

Zur Optimierung der Fangfunktion kontrollieren Sie die Funktion mittels einer Trace-Aufzeichnung. Optimieren Sie gegebenenfalls die Einstellungen der Parameter p1202 und p1203.

## Übersicht wichtiger Parameter (siehe SINAMICS S120/S150 Listenhandbuch)

- p0352[0...n] Leitungswiderstand
- p1082[0...n] Maximaldrehzahl
- p1200[0...n] Fangen Betriebsart
- p1202[0...n] Fangen Suchstrom
- p1203[0...n] Fangen Suchgeschwindigkeit Faktor
- r1204.0...13 CO/BO: Fangen U/f-Steuerung Status
- r1205.0...15 CO/BO: Fangen Vektorregelung Status

# 4.21 Synchronisieren

### Voraussetzung

- Antrieb in Vektorregelung mit Voltage Sensing Module (VSM10)
- Asynchronmotor ohne Geber
- Vektorregelung

### Merkmale

- Konnektoreingänge für die Istspannungserfassung des Motors über VSM10 (r3661, r3662)
- Einstellung einer Phasendifferenz (p3809)
- Aktivierbar über Parameter (p3802)

### Beschreibung

Mit der Funktion "Synchronisieren" kann ein Motor Module auf ein vorhandenes Netz synchronisiert werden, um z. B. Energie generatorisch in das Netz einzuspeisen. Eine weitere Anwendung nach der Synchronisation ist das Umschalten zum vorübergehenden Betreiben des Motors am Netz (Bypass), um ohne Anlagenstillstand Wartungsarbeiten am Umrichter durchführen zu können.

Mit dem Parameter p3800 wird das Synchronisieren aktiviert und die Istspannungserfassung intern oder extern ausgewählt. Bei der internen Istspannungserfassung (p3800 = 1) werden die Spannungssollwerte des elektrischen Motormodells für die Synchronisierung verwendet. Bei der externen Istspannungserfassung (p3800 = 0) erfolgt die Spannungserfassung über ein VSM, das an den Netzphasen angeschlossen wird. Diese Spannungswerte müssen über die Konnektoren r3661 und r3662 an die Synchronisierung übergeben werden.

## Funktionspläne (siehe SINAMICS S120/S150 Listenhandbuch)

● 7020 Technologiefunktionen - Synchronisieren

4.22 Voltage Sensing Module

## Übersicht wichtiger Parameter (siehe SINAMICS S120/S150 Listenhandbuch)

- p3800[0...n] Sync-Netz-Antrieb Aktivierung
- p3801[0...n] Sync-Netz-Antrieb Antriebsobjektnummer
- p3802[0...n] BI: Sync-Netz-Antrieb Freigabe
- r3803 CO/BO: Sync-Netz-Antrieb Steuerwort
- r3804 CO: Svnc-Netz-Antrieb Zielfrequenz
- r3805 CO: Svnc-Netz-Antrieb Frequenzdifferenz
- p3806[0...n] Sync-Netz-Antrieb Frequenzdifferenz Schwellwert
- r3808 CO: Sync-Netz-Antrieb Phasendifferenz
- p3809[0...n] Sync-Netz-Antrieb Phasensollwert
- p3811[0...n] Sync-Netz-Antrieb Frequenzbegrenzung
- r3812 CO: Svnc-Netz-Antrieb Korrekturfrequenz
- p3813[0...n] Sync-Netz-Antrieb Phasensynchronität Schwellwert
- r3814 CO: Sync-Netz-Antrieb Spannungsdifferenz
- p3815[0...n] Sync-Netz-Antrieb Spannungsdifferenz Schwellwert
- r3819.0...7 CO/BO: Zustandswort Synchronisieren

# 4.22 Voltage Sensing Module

## **Beschreibung**

Das Voltage Sensing Module (VSM) wird in der Vektorregelung und in der U/f-Steuerung für folgenden Funktionen benötigt:

● Synchronisieren

Mit der Funktion "Synchronisieren" wird auf ein vorhandenes Netz synchronisiert. Z. B. wird nach der Synchronisation der Motor direkt auf das Netz umgeschaltet (Bypass). Ein weiterer Anwendungsfall ist das vorübergehende Betreiben des Motors am Netz, um ohne Anlagenstillstand Wartungsarbeiten am Umrichter durchführen zu können. Bei der externen Ist-Spannungserfassung (p3800 = 1) erfolgt die Spannungserfassung über ein VSM, das an den Netzphasen angeschlossen wird. Diese Spannungswerte müssen über die Konnektoren r3661 und r3662 an die Synchronisierung übergeben werden.

● Fangen

Die Funktion "Fangen" schaltet ein Motor Module nach dem Einschalten auf einen eventuell drehenden Motor selbstständig auf. Im Betrieb ohne Geber erfolgt zunächst ein Suchen der aktuellen Motordrehzahl.

Für permanenterregte Synchronmotoren wird für diese Funktion ein Voltage Sensing Module (VSM) benötigt (Weitere Hinweise siehe Literatur: SINAMICS S Gerätehandbuch Control Units).

## Topologie-Sicht

Bei den SINAMICS S120-Antrieben wird das VSM auf der Geberseite verwendet. Das VSM wird am Antriebsobjekt VECTOR nur in den geberlosen Betriebsarten eingesetzt. Das VSM wird in der Topologie an der Stelle des Motorgebers eingebunden.

## Inbetriebnahme des VSM über den STARTER

Das VSM für das Antriebsobjekt VECTOR wird im STARTER über den Antriebsassistenten ausgewählt. Da das VSM nicht den Geberdatensätzen (EDS) zugeordnet ist, kann es nicht auf der Geberseite ausgewählt werden. Im Parameter p0151[0,1] muss die Komponentennummer des VSM aus der aktuellen Topologie eingetragen werden. Mit diesem Parameter wird der VSM-Datensatz einer VSM-Auswertung zugewiesen. Über den Parameter p0155[0...n] "Voltage Sensing Module aktivieren/deaktivieren" kann das VSM explizit als Komponente in der Topologie aktiviert oder deaktiviert werden.

Die VSM-Parameter sind unabhängig vom Datensatzmodell des SINAMICS. Für jedes Antriebsobjekt VECTOR sind maximal zwei VSM zulässig, d. h., es gibt zwei VSM-Datensätze.

### Hinweis

### Einsatz von zwei VSM

Wenn an einem Motor Module zwei VSM angeschlossen sind, wird mit dem ersten VSM (p0151[0]) die Netzspannung gemessen (p3801). Mit dem zweiten VSM wird die Motorspannung gemessen (p1200).

## Erkennung über LED und Firmware-Version

Die Erkennung des VSM über LED wird über Parameter p0154 auf dem Antriebsobjekt VECTOR aktiviert.

Während p0154 = 1 blinkt die LED READY am entsprechenden VSM grün/orange oder rot/orange mit 2 Hz.

Die Firmware-Version des VSM ist über Parameter p0158[0,1] auf dem Antriebsobjekt VECTOR auslesbar.

## Funktionspläne (siehe SINAMICS S120/S150 Listenhandbuch)

- 7020 Synchronisieren
- 9880 VSM-Analogeingänge
- 9886 VSM-Temperaturauswertung
- 9887 VSM-Sensorüberwachung KTY/PTC

## Übersicht wichtiger Parameter (siehe SINAMICS S120/S150 Listenhandbuch)

- p3800[0...n] Sync-Netz-Antrieb Aktivierung
- p3801[0...n] Sync-Netz-Antrieb Antriebsobjektnummer

4.23 Simulationsbetrieb

## Antriebsobjekt A\_INF

- p0140 VSM Datensätze Anzahl
- p0141[0...n] VSM Komponentennummer
- p0144[0...n] Voltage Sensing Module Erkennung über LED
- p0145[0...n] Voltage Sensing Module aktivieren/deaktivieren
- r0146[0...n] Voltage Sensing Module aktiv/inaktiv
- r0147[0...n] Voltage Sensing Module EPROM-Daten Version
- r0148[0...n] Voltage Sensing Module Firmware-Version

## Antriebsobjekt VECTOR

- p0151[0...n] Voltage Sensing Module Komponentennummer
- p0154[0...n] Voltage Sensing Module Erkennung über LED
- p0155[0...n] Voltage Sensing Module aktivieren/deaktivieren
- p0158[0...n] Voltage Sensing Module Firmware-Version

# 4.23 Simulationsbetrieb

## 4.23.1 Beschreibung

Der Simulationsbetrieb ermöglicht in erster Linie die Simulation des Antriebs ohne angeschlossenen Motor und ohne Zwischenkreisspannung. Dabei ist darauf zu achten, dass der Simulationsbetrieb nur unter einer tatsächlichen Zwischenkreisspannung von 40 V aktiviert werden kann. Liegt die Spannung über dieser Schwelle, wird der Simulationsbetrieb zurückgesetzt und es erfolgt eine Störmeldung F07826.

Mit dem Simulationsbetrieb können Sie die Kommunikation mit einer übergeordneten Automatisierung testen. Soll der Antrieb auch Istwerte zurückliefern, so ist darauf zu achten, dass er während des Simulationsbetriebs auf geberlosen Betrieb umgeschaltet wird. Somit können große Teile der SINAMICS-Software wie Sollwertkanal, Ablaufsteuerung, Kommunikation, Technologiefunktion usw. vorab ohne Motor getestet werden.

Bei Geräten mit Leistungen > 75 kW ist es ratsam, nach Reparaturen die Ansteuerung der Leistungshalbleiter zu testen. Dies geschieht, indem der Zwischenkreis aus einer Gleichspannungsquelle < 40 V gespeist wird und anschließend die möglichen Pulsmuster durch die Steuersoftware getestet werden.

Die Software muss die Freigabe der Impulse und die Ausgabe verschiedener Frequenzen ermöglichen. Dies wird mit U/f-Steuerung oder geberloser Drehzahlregelung realisiert.

#### Hinweis

Es ist nicht möglich, den Simulationsbetrieb ohne Leistungsteil zu betreiben. Ein Leistungsteil muss über DRIVE-CLiQ angeschlossen werden.

## 4.23.2 Merkmale

- Automatische Deaktivierung bei Zwischenkreisspannung größer 40 V (Messtoleranz ± 4 V) mit Störung F07826 und sofortiger Impulssperre (AUS2)
- Über Parameter p1272 aktivierbar
- Deaktivierung der Netzschützansteuerung während des Simulationsbetriebs
- Ansteuerung der Leistungshalbleiter bei kleiner Zwischenkreisspannung und ohne Motor (zu Testzwecken).
- Simulation des Leistungsteils und der Regelung ohne angeschlossenen Motor möglich.

### 4.23.3 Inbetriebnahme

Der Simulationsbetrieb kann über p1272 =1 aktiviert werden. Folgende Voraussetzungen müssen dafür erfüllt sein:

- Eine Erstinbetriebnahme muss abgeschlossen sein (Vorbelegung: Standard-Asynchronmotoren).
- Die Zwischenkreisspannung muss unterhalb 40 V sein (Toleranz der Zwischenkreiserfassung beachten).

# 4.24 Redundanzbetrieb Leistungsteile

### Merkmale

- Redundanz für bis zu 4 Chassis-Leistungsteile
- Leistungsteil ist über Parameter (p0125) deaktivierbar
- Leistungsteil über Binektor-Eingang (p0895) deaktivierbar

4.24 Redundanzbetrieb Leistungsteile

### **Beschreibung**

Der Redundanzbetrieb kann benutzt werden, um trotz Ausfall eines parallelgeschalteten Leistungsteils den Betrieb fortzusetzen.

#### Hinweis

Trotz dieser Redundanzschaltung, kann es bei Defekten in einem Leistungsteil zu einem Stillstand der Gesamtanlage kommen (Rückkopplungseffekte durch nicht vorhandene galvanische Trennung).

Damit das ausgefallene Leistungsteil ausgetauscht werden kann, müssen die DRIVE-CLiQ-Leitungen sternförmig angeschlossen werden, eventuell muss dafür ein DRIVE-CLiQ HUB Module (DMC20 oder DME20) eingesetzt werden. Das ausgefallene Leistungsteil muss durch p0125 oder durch den Binektoreingang p0895 deaktiviert werden, bevor es ausgebaut wird. Nach Einbau eines Ersatzleistungsteils muss dieses wieder entsprechend aktiviert werden.

### Voraussetzungen

- Parallelschaltung nur für gleiche Chassis-Leistungsteile möglich
- Maximal 4 Leistungsteile parallel
- Parallelschaltung von Leistungsteilen mit entsprechenden Leistungsreserven
- DRIVE-CLiQ-Sterntopologie (eventuell ein DMC20 oder ein DME20, siehe Gerätehandbuch GH1)
- Motor mit einem Einwicklungssystem (p7003 = 0)
- Kein Safe Torque Off (STO)

### Übersicht wichtiger Parameter (siehe SINAMICS S120/S150 Listenhandbuch)

- p0125 Leistungsteilkomponente aktivieren/deaktivieren
- r0126 Leistungsteilkomponente aktiv/inaktiv
- p0895 BI: Leistungsteilkomponente aktivieren/deaktivieren
- p7003 Par\_schaltg Wicklungssystem

### Merkmale

- Verfügbar für die Regelungsart Vektor
- Verfügbar für Asynchronmaschinen ohne Geber

## **Beschreibung**

Die Bypass-Funktion arbeitet als Ansteuerung von zwei Schützen über digitale Ausgänge des Umrichters und wertet die Rückmeldungen der Schütze über digitale Eingänge aus (z. B. über TM31). Diese Schaltung erlaubt es, den Motor über den Umrichter oder direkt am Netz zu betreiben. Die Ansteuerung der Schütze erfolgt über den Umrichter, die Rückmeldesignale der Schützstellungen müssen zum Umrichter zurückgeführt werden.

Die Bypass-Schaltung kann in zwei Ausprägungen realisiert werden:

- ohne Synchronisieren des Motors auf das Netz und
- mit Synchronisieren des Motors auf das Netz.

Für alle Ausprägungen des Bypass gilt:

- Bei Wegnahme eines der Steuerwortsignale "AUS2" oder "AUS3" wird der Bypass immer mit abgeschaltet.
- Ausnahme hiervon:

Der Bypass-Schalter kann bei Bedarf von einer übergeordneten Steuerung verriegelt werden, so dass der Umrichter vollständig (d. h. einschließlich der Regelungselektronik) abgeschaltet werden kann, während der Motor am Netz betrieben wird. Die Schützverriegelung ist anlagenseitig auszuführen.

- Beim Wiederanlauf des Umrichters nach POWER ON wird der Zustand der Bypass-Schütze ausgewertet. Der Umrichter kann dadurch nach dem Hochlauf direkt in den Zustand "Einschaltbereit und Bypass" wechseln. Dies ist nur möglich, wenn der Bypass über ein Steuersignal aktiviert wird, das Steuersignal (p1266) nach dem Hochlauf noch ansteht und die Funktion "Wiedereinschaltautomatik (WEA) aktiv ist (p1200 = 4).
- Ein Wechsel des Umrichters in den Zustand "Einschaltbereit und Bypass" nach dem Hochlauf hat eine höhere Priorität als die Wiedereinschaltautomatik.
- Die Überwachung der Motortemperaturen über Temperaturfühler ist aktiv, während der Umrichter in einem der beiden Zustände "Einschaltbereit und Bypass" oder "Betriebsbereit und Bypass" ist.
- Die beiden Motorschütze müssen für das Schalten unter Last ausgelegt werden.

### **Hinweis**

Die in den nachfolgenden Beschreibungen enthaltenen Beispiele stellen nur prinzipielle Schaltungen dar, um die grundsätzliche Funktionsweise zu erläutern. Konkrete Schaltungsauslegungen (Schütze, Schutzeinrichtungen) müssen anlagenspezifisch dimensioniert werden.

### Voraussetzung

Die Bypass-Funktion ist nur bei geberloser Drehzahlregelung (p1300 = 20) oder U/f-Steuerung (p1300 = 0...19) und bei Einsatz eines Asynchronmotors möglich.

### Inbetriebnahme der Bypass-Funktion

Die Bypass-Funktion ist ein Bestandteil des Funktionsmoduls "Technologieregler", das beim Durchlaufen des Inbetriebnahmeassistenten aktiviert werden kann. Über Parameter r0108.16 kann die Aktivierung überprüft werden.

## 4.25.1 Bypass mit Synchronisierung mit Überlappung

### Beschreibung

Bei Aktivierung "Bypass mit Synchronisierung mit Überlappung (p1260 = 1)" wird der Motor synchronisiert ans Netz übergeben und auch wieder abgeholt. Während der Umschaltung sind beide Schütze K1 und K2 eine Zeit lang gleichzeitig geschlossen (phase lock synchronization).

Eine Drossel dient dabei zur Entkopplung von Umrichter- und Netzspannung, der uk-Wert für die Drossel beträgt 10 % +/- 2 %.

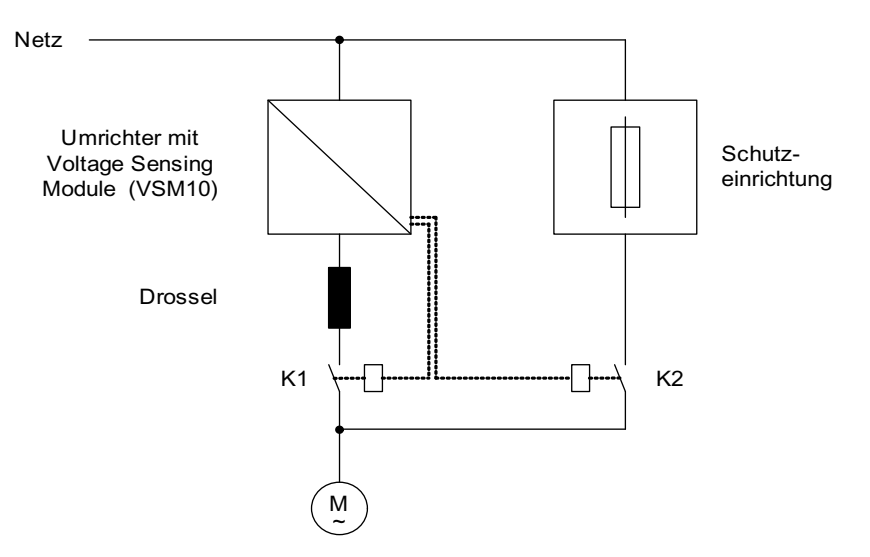

Bild 4-30 Schaltungsbeispiel: Bypass mit Synchronisierung mit Überlappung

### Aktivierung

Die Aktivierung der Bypass-Funktion mit Synchronisierung mit Überlappung (p1260 = 1) kann nur über ein Steuersignal aktiviert werden, eine Aktivierung über eine Drehzahlschwelle bzw. eine Störung ist nicht möglich.

## Beispiel

Nach Aktivierung der Bypass-Funktion mit Synchronisierung mit Überlappung (p1260 = 1) müssen noch folgende Parameter eingestellt werden:

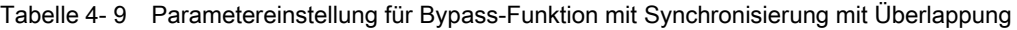

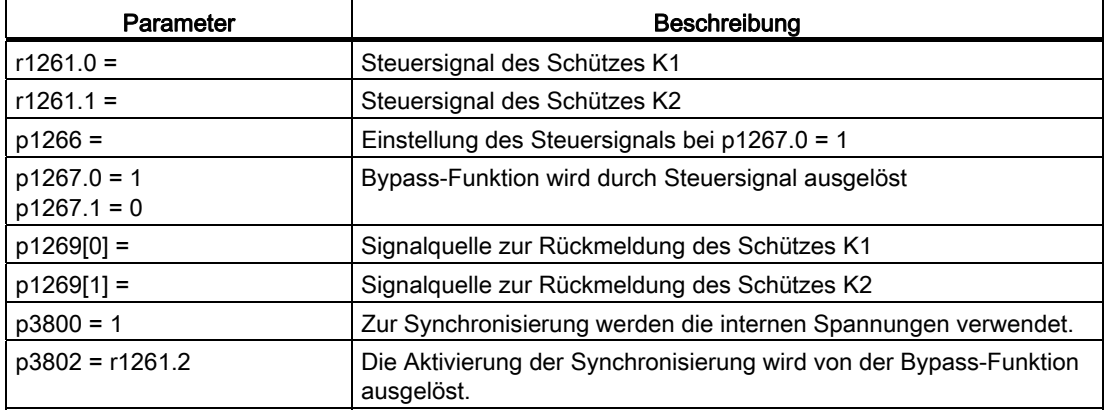

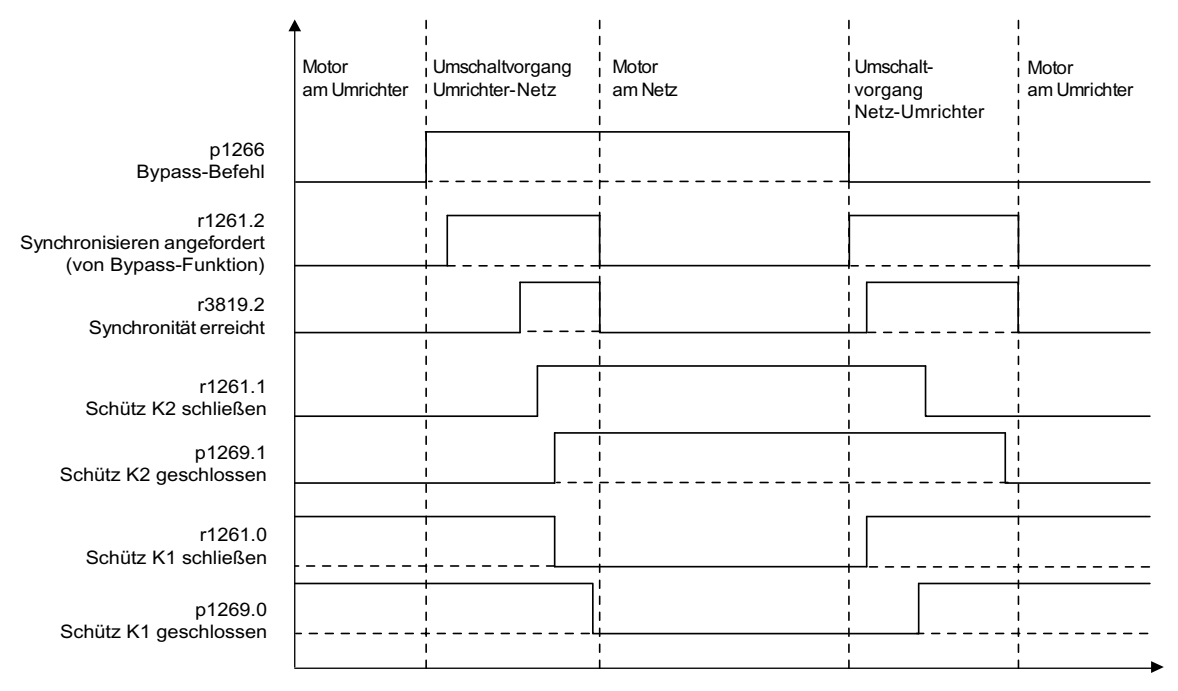

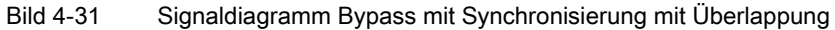

Übergabe des Motors an das Netz

(die Ansteuerung der Schütze K1 und K2 erfolgt über den Umrichter):

- Ausgangszustand ist folgender: Schütz K1 ist geschlossen, Schütz K2 ist geöffnet und der Motor wird über den Umrichter betrieben.
- Das Steuerbit "Befehl Bypass" (p1266) wird gesetzt (z. B. von der übergeordneten Automatisierung).
- Die Bypass-Funktion setzt das Steuerwortbit "Synchronisieren" (r1261.2).

- Da das Bit gesetzt wird, während der Umrichter in Betrieb ist, wird der Synchronisiervorgang "Motor ans Netz übergeben" eingeleitet.
- Nach erfolgter Synchronisierung des Motors auf Netzfrequenz, -spannung und phasenlage meldet der Synchronisieralgorithmus diesen Zustand (r3819.2).
- Der Bypass-Mechanismus wertet dieses Signal aus und schließt Schütz K2 (r1261.1 = 1). Die Auswertung des Signals geschieht intern, eine BICO-Verdrahtung ist nicht notwendig.
- Nachdem das Schütz K2 den Zustand "geschlossen" rückgemeldet hat (r1269[1] = 1). wird das Schütz K1 geöffnet und der Umrichter sperrt die Impulse. Der Umrichter befindet sich im Zustand "Hot Stand By".
- Wenn der Ein-Befehl in dieser Phase weggenommen wird, wechselt der Umrichter in den einfachen Stand By-Zustand. Falls entsprechende Schütze vorhanden sind, wird der Umrichter vom Netz getrennt und der Zwischenkreis entladen.

Das Abholen des Motors vom Netzbetrieb funktioniert in umgekehrter Reihenfolge: Zu Beginn des Vorgangs ist das Schütz K2 geschlossen und das Schütz K1 geöffnet.

- Das Steuerbit "Befehl Bypass" wird gelöscht (z. B. von der übergeordneten Automatisierung).
- Die Bypass-Funktion setzt das Steuerwortbit "Synchronisieren".
- Die Impulse werden freigegeben. Da das "Synchronisieren" vor der "Impulsfreigabe" gesetzt wird, interpretiert dies der Umrichter als Befehl, einen Motor vom Netz abzuholen und zu übernehmen.
- Nach erfolgter Synchronisierung des Umrichters auf Netzfrequenz, -spannung und phasenlage meldet der Synchronisieralgorithmus diesen Zustand.
- Der Bypass-Mechanismus wertet dieses Signal aus und schließt das Schütz K1. Die Auswertung des Signals geschieht intern, eine BICO-Verdrahtung ist nicht notwendig.
- Nachdem das Schütz K1 den Zustand "geschlossen" rückgemeldet hat, wird das Schütz K2 geöffnet und der Motor wieder am Umrichter betrieben.

## 4.25.2 Bypass mit Synchronisierung ohne Überlappung

### Beschreibung

Bei Aktivierung "Bypass mit Synchronisierung ohne Überlappung (p1260 = 2)" wird das zu schließende Schütz K2 erst geschlossen, wenn das Schütz K1 geöffnet ist (anticipatory type synchronization). In dieser Zeit ist der Motor an keinem Netz anschlossen, so dass dessen Drehzahl von der Last und der Reibung bestimmt wird. Die Phasenlage der Motorspannung vor der Synchronisierung muss so eingestellt werden, dass ein "Vorsprung" vor dem Netz besteht, auf das synchronisiert werden soll. Dies geschieht durch das Einstellen des Synchronisiersollwertes (p3809). Durch das Abbremsen des Motors in der kurzen Zeit, in der beide Schütze geöffnet sind, stellt sich beim Schließen des Schützes K2 eine Phasen- und Frequenzdifferenz von ungefähr Null ein.

Voraussetzung für die einwandfreie Funktion ist ein ausreichend großes Trägheitsmoment des Antriebes und der Last.

### Hinweis

### Ein ausreichend hohes Trägheitsmoment

ist dadurch gekennzeichnet, dass sich die Motordrehzahl während der Auftrennung der Schütze K1 und K2 nicht stärker ändert, als etwa um den Nennschlupf. Die elektrische Winkeldifferenz des Motors zur Phasendifferenz des Netzes darf sich nur so weit ändern, dass man sie über p3809 noch kompensieren kann.

Durch den Aufwand der Ermittlung des Synchronisiersollwertes (p3809) kann auf den Einsatz der Entkopplungsdrossel verzichtet werden.

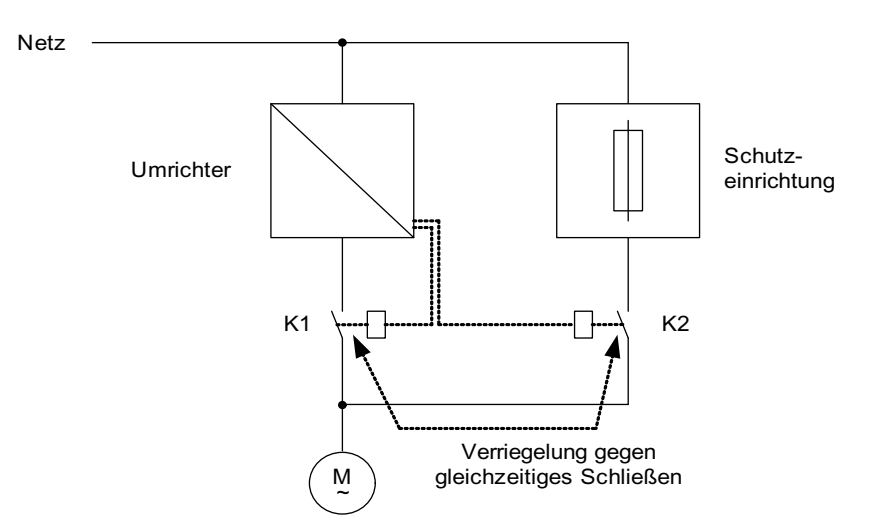

Bild 4-32 Beispielschaltung Bypass mit Synchronisierung ohne Überlappung

### Aktivierung

Die Aktivierung der Bypass-Funktion mit Synchronisierung ohne Überlappung (p1260 = 2) kann nur über ein Steuersignal aktiviert werden. Eine Aktivierung über eine Drehzahlschwelle bzw. eine Störung ist nicht möglich.

### Beispiel

Nach Aktivierung der Bypass-Funktion mit Synchronisierung ohne Überlappung (p1260 = 2) müssen noch folgende Parameter eingestellt werden:

Tabelle 4- 10 Parametereinstellung für Bypass-Funktion mit Synchronisierung ohne Überlappung

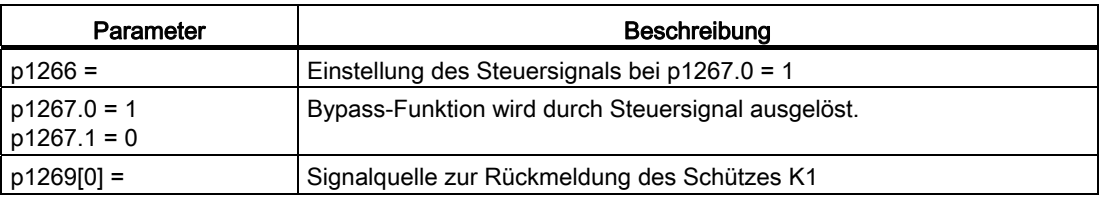

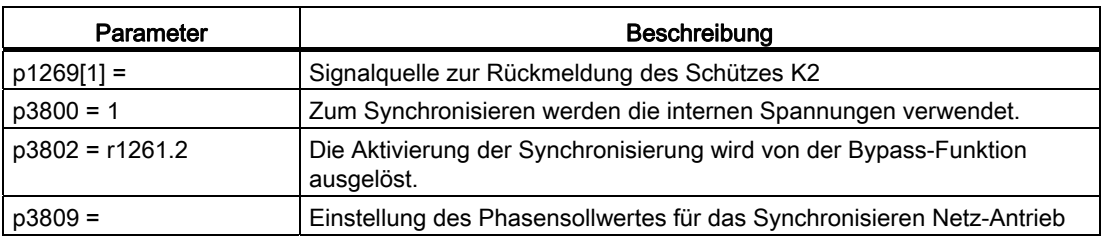

# 4.25.3 Bypass ohne Synchronisierung

### Beschreibung

Bei der Übergabe des Motors an das Netz wird das Schütz K1 geöffnet (nach Impulssperre des Umrichters), anschließend die Entregungszeit des Motors abgewartet und daraufhin das Schütz K2 geschlossen, so dass der Motor direkt am Netz betrieben wird.

Durch das nicht synchronisierte Aufschalten des Motors fließt beim Zuschalten ein Ausgleichsstrom, der bei der Auslegung der Schutzeinrichtung berücksichtigt werden muss.

Bei der Übernahme des Motors vom Netz durch den Umrichter wird zunächst das Schütz K2 geöffnet und nach der Entregungszeit das Schütz K1 geschlossen. Daraufhin fängt der Umrichter den drehenden Motor und der Motor wird am Umrichter betrieben.

Das Schütz K2 muss dabei für das Schalten unter induktiver Last ausgelegt sein.

Die Schütze K1 und K2 müssen gegen gleichzeitiges Schließen verriegelt sein.

Die Funktion Fangen muss aktiviert sein (p1200).

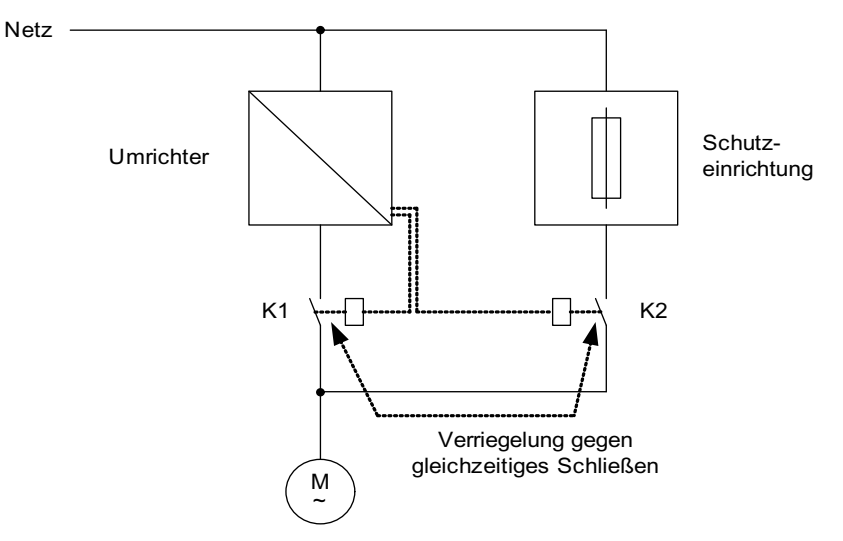

Bild 4-33 Beispielschaltung Bypass ohne Synchronisierung

## Aktivierung

Die Aktivierung des Bypass ohne Synchronisierung (p1260 = 3) kann über folgende Signale ausgelöst werden (p1267):

- $\bullet$  Bypass durch Steuersignal (p1267.0 = 1): Das Einschalten des Bypass wird über ein Digitalsignal (p1266), z. B. von einer übergeordneten Steuerung, ausgelöst. Wird das Digitalsignal wieder weggenommen, wird nach Ablauf der Debypass-Verzögerungszeit (p1263) die Umschaltung auf Umrichterbetrieb ausgelöst.
- $\bullet$  Bypass bei Drehzahlschwelle (p1267.1 = 1):

Bei Erreichen einer bestimmten Drehzahl wird auf Bypass umgeschaltet, d. h. der Umrichter wird als Anfahrumrichter verwendet. Voraussetzung für das Zuschalten des Bypass ist, dass der Drehzahlsollwert größer als die Bypass-Drehzahlschwelle (p1265) ist.

Ein Zurückschalten auf Umrichterbetrieb wird dadurch eingeleitet, dass der Sollwert (am Eingang des Hochlaufgebers, r1119) unter die Bypass-Drehzahlschwelle (p1265) sinkt. Durch die Bedingung Sollwert > Vergleichswert wird verhindert, dass der Bypass gleich wieder aktiviert wird, wenn nach dem Rückschalten auf Umrichterbetrieb die Istdrehzahl noch über der Bypass-Drehzahlschwelle (p1265) liegt.

Die Größen Bypass-Zeit, Debypass-Zeit, Bypass-Drehzahl und die Befehlsquelle für die Umschaltung werden über Parameter eingestellt.

### Beispiel

Nach Aktivierung der Bypass-Funktion ohne Synchronisierung (p1260 = 3) müssen noch folgende Parameter eingestellt werden:

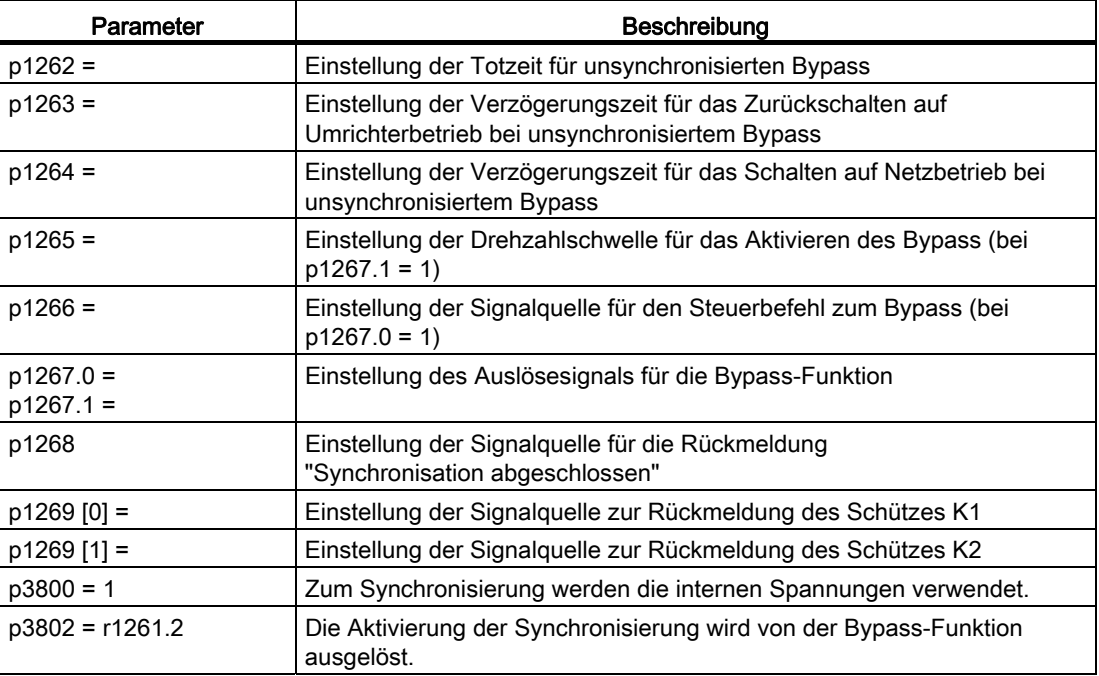

Tabelle 4- 11 Parametereinstellung für unsynchronisierte Bypass-Funktion mit Überlappung

### Funktionspläne (siehe SINAMICS S120/S150 Listenhandbuch)

● 7020 Synchronisieren

### Übersicht wichtiger Parameter (siehe SINAMICS S120/S150 Listenhandbuch)

### Bypass-Funktion

- p1260 Bypass Konfiguration
- r1261.0...9 CO/BO: Bypass Steuer-/Zustandswort
- p1262[0...n] Bypass Totzeit
- p1263 Debypass Verzögerungszeit
- p1264 Bypass Verzögerungszeit
- p1265 Bypass Drehzahlschwelle
- p1266 BI: Bypass Steuerbefehl
- p1267 Bypass Umschaltquelle Konfiguration
- p1268 BI: Bypass Rückmeldung Synchronisation abgeschlossen
- p1269[0...1] BI: Bypass Schalter Rückmeldung

## Synchronisieren

- p3800[0...n] Sync-Netz-Antrieb Aktivierung
- p3801[0...n] Sync-Netz-Antrieb Antriebsobjektnummer
- p3802[0...n] BI: Sync-Netz-Antrieb Freigabe
- r3803.0 CO/BO: Sync-Netz-Antrieb Steuerwort
- r3804 CO: Sync-Netz-Antrieb Zielfrequenz
- r3805 CO: Sync-Netz-Antrieb Frequenzdifferenz
- p3806[0...n] Sync-Netz-Antrieb Frequenzdifferenz Schwellwert
- r3808 CO: Sync-Netz-Antrieb Phasendifferenz
- p3809[0...n] Sync-Netz-Antrieb Phasensollwert
- p3811[0...n] Sync-Netz-Antrieb Frequenzbegrenzung
- r3812 CO: Svnc-Netz-Antrieb Korrekturfrequenz
- p3813[0...n] Sync-Netz-Antrieb Phasensynchronität Schwellwert
- r3814 CO: Sync-Netz-Antrieb Spannungsdifferenz
- p3815[0...n] Sync-Netz-Antrieb Spannungsdifferenz Schwellwert
- p3816 CI: Sync-Net-Antrieb Spannungsistwert U12 = U1 U2
- p3817 CI: Sync-Netz-Antrieb Spannungsistwert U23 = U2 U3
- r3819.0...7 CO/BO: Sync-Netz-Antrieb Zustandswort
## 4.26 Asynchrone Pulsfrequenz

## 4.26.1 Asynchrone Pulsfrequenz

Die Pulsfrequenz ist an den Stromreglertakt gekoppelt und ist nur in ganzzahligen Schritten einstellbar. Für die meisten Standardanwendungen ist diese Einstellung sinnvoll und sollte nicht geändert werden.

Für bestimmte Anwendungsfälle kann es vorteilhaft sein, die Pulsfrequenz vom Stromreglertakt abzukoppeln. Die Folgen sind:

- Motor Modules oder Power Modules werden optimaler ausgelegt
- Bestimmte Motortypen werden mit einer günstigeren Pulsfrequenz betrieben
- Motor Module unterschiedlicher Größe sind mit unterschiedlichen Pulsfrequenzen betreibbar
- Schnellere Abtastzeiten für DCC und Freie Funktionsblöcke sind einstellbar
- Schnellere Sollwertübernahmen von einer übergeordneten Steuerung werden ermöglicht
- Autoinbetriebnahmen mit unterschiedlichen Stromreglertakten werden vereinfacht

Diese Funktion ist für Motor Modules und Power Modules der Bauform Chassis in Vektorregelung freigegeben.

## Aktivieren der Funktion

- Die Funktion aktivieren Sie mit p1810.12 = 1
- Stellen Sie die Pulsfrequenz mit p1800 in 50 Hz Schritten auf die gewünschte Pulsfrequenz ein. Die maximal einstellbare Pulsfrequenz beträgt das Doppelte des Stromreglertakts.
- Mit p1840 = 0 aktivieren Sie die Stromistwertkorrektur.

## Beispiel für einen Anwendungsfall

Situation:

Ein großes (>250kW) Motor Module der Bauform Chassis und ein kleines (< 250kW) Motor Module, z. B. der Bauform Booksize, sollen an einen DRIVE CLiQ-Strang angeschlossen werden.

Die Werkseinstellung des Stromreglertakts des kleinen Motor Modules beträgt 250 µs, entsprechend einer Pulsfrequenz von 2 kHz. Die Werkseinstellung des Stromreglertakts des großen Motor Modules beträgt 400 µs, entsprechend einer Pulsfrequenz von 1,25 kHz.

#### Problem:

Bei Standardanwendungen wird der Stromreglertakt des großen Motor Modules auf 500 µs heraufgesetzt, einem ganzzahligen Vielfachen des Stromreglertaktes von 250 µs. In Folge beträgt die Pulsfrequenz des Großen Motor Modules 1 kHz. Dadurch wird das Motor Module Chassis nicht mehr optimal ausgenutzt.

4.26 Asynchrone Pulsfrequenz

Lösung:

Aktivieren der Trennung von Pulsfrequenz und Stromreglertakt für das große Motor Module.

Das Motor Module Booksize wird weiterhin synchron im Stromregeltakt von 250 µs bei einer Pulsfrequenz von 2 kHz betrieben.

Für das Motor Module Chassis stellen Sie mit p1800.12 = 1 die Pulsfrequenz auf asynchronen Betrieb. Die Pulsfrequenz des Motor Module Chassis heben Sie dann mit p1800 auf 1,25 kHz an, während der Stromreglertakt auf 500 µs bleibt. Durch die erhöhte Pulsfrequenz wird das Motor Modul Chassis besser ausgenutzt.

## 4.26.2 Randbedingungen für Asynchrone Pulsfrequenz

- 1. Eine größere Systemauslastung durch den eingeschalteten Steuersatz für die Asynchrone Pulsfrequenz (p1810.12 = 1) und der benötigten Stromistwertkorrektur (p1840 = 1) verursacht
	- Eine Halbierung der maximal nutzbaren Achsanzahl
	- Eine Reduzierung der Stromreglerdynamik
- 2. Die maximal einstellbare Pulsfrequenz ist auf die doppelte Frequenz des Stromreglertaktes begrenzt.
- 3. Das Pulsverfahren mit freiverstellbarer Pulsfrequenz ist für eine geberlose permanenterregte Synchronmaschine nicht geeignet.
- 4. Wenn am Motor Module der Bauform Chassis LT Ausgangsdrosseln oder -filter angeschlossen werden, müssen bei der Auslegung der Drosseln die Maximale und bei den Sinusfiltern die minimale Pulsfrequenz berücksichtigt werden.
- 5. Die Motordatenidentifikation muss bei einem Stromreglertakten von 250µs oder 500μs mit 2kHz gemacht werden.

- p0115[0...6] Abtastzeiten für interne Regelkreise
- p1810 Modulator Konfiguration
- p1840[0...n] Istwertkorrektur Konfiguration

Vektorregelung

4.26 Asynchrone Pulsfrequenz

Vektorregelung

4.26 Asynchrone Pulsfrequenz

## U/f-Steuerung (Vektorregelung) 5

Die einfachste Steuerung eines Asynchronmotors ist die Steuerung nach der U/f-Kennlinie. Die U/f-Steuerung wird bei der Konfiguration des Antriebs mit dem Inbetriebnahme-Tool STARTER in der Maske "Regelungsstruktur" aktiviert (siehe auch p1300).

Die Ständerspannung des Asynchronmotors wird proportional zur Ständerfrequenz eingestellt. Dieses Verfahren wird bei vielen Standardanwendungen mit geringen dynamischen Anforderungen eingesetzt, wie z. B:

- Pumpen
- Lüfter
- Bandantriebe

Das Ziel der U/f-Steuerung ist es, den Fluss Φ im Motor konstant zu halten. Der Fluss ist proportional dem Magnetisierungsstrom Iµ bzw. dem Verhältnis aus Spannung U und Frequenz f.

Φ ∼ Iµ ∼ U/f

Das von den Asynchronmotoren entwickelte Drehmoment M ist proportional zum Produkt aus Fluss und Strom (dem vektoriellen Produkt Φ x I).

M ∼ Φ x I

Um bei einem gegebenen Strom möglichst viel Drehmoment zu erzeugen, muss der Motor mit konstantem, möglichst großem Fluss arbeiten. Um den Fluss Φ konstant zu halten, muss somit bei einer Änderung der Frequenz f auch die Spannung U proportional verändert werden, damit ein konstanter Magnetisierungsstrom Iµ fließt. Aus diesen Grundlagen leitet sich die U/f-Kennliniensteuerung ab.

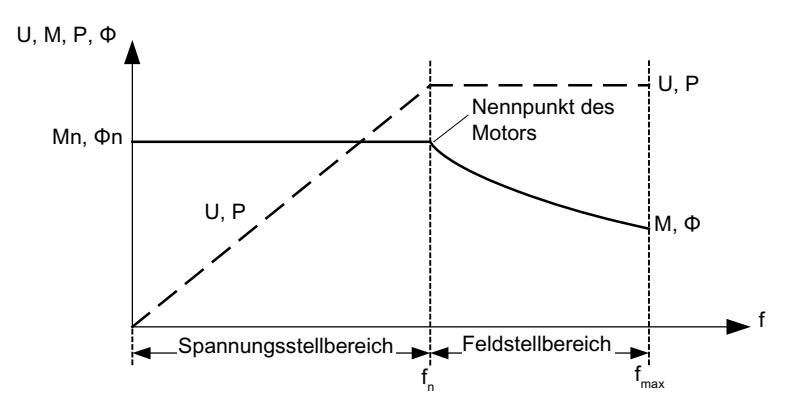

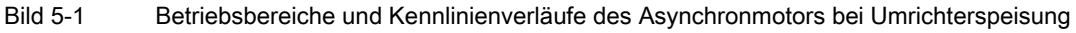

Bei der U/f-Kennlinie gibt es mehrere Ausprägungen, die in folgender Tabelle dargestellt sind:

Tabelle 5- 1 U/f-Kennlinie (p1300)

| Parameter-<br>werte | Bedeutung                                                   | Einsatz / Eigenschaft                                                                                                    |                                                                                    |
|---------------------|-------------------------------------------------------------|----------------------------------------------------------------------------------------------------|------------------------------------------------------------------------------------|
| $\pmb{0}$           | Lineare Charakteristik                                      | Standardfall (ohne<br>Spannungsanhebung)                                                                                                    | v<br>V<br>$p1300 = 0$                                                              |
| $\mathbf{1}$        | Lineare Charakteristik<br>mit flux current control<br>(FCC) | Kennlinie, die die Spannungsverluste<br>des Statorwiderstands bei statischen /<br>dynamischen Belastungen kompensiert<br>(flux current control FCC).<br>Dies kommt insbesondere bei kleinen<br>Motoren zum Tragen, da diese einen<br>relativ hohen Statorwiderstand haben | $\sqrt{}$<br>$V_{\text{max}}$<br>r0071<br>p0304<br>Laststrom-<br>abhängig<br>p0310 |
| $\overline{2}$      | Parabolische<br>Charakteristik                              | Kennlinie, die den Drehmomentverlauf<br>des Motors (z. B. Lüfter / Pumpe)<br>berücksichtigt<br>a) Quadratische Kennlinie (f <sup>2</sup> -Kennlinie)<br>b) Energieeinsparung, da die niedrige<br>Spannung auch zu kleineren Strömen<br>und Verlusten führt.               | $V_{n}$<br>$p1300 = 2$                                                             |

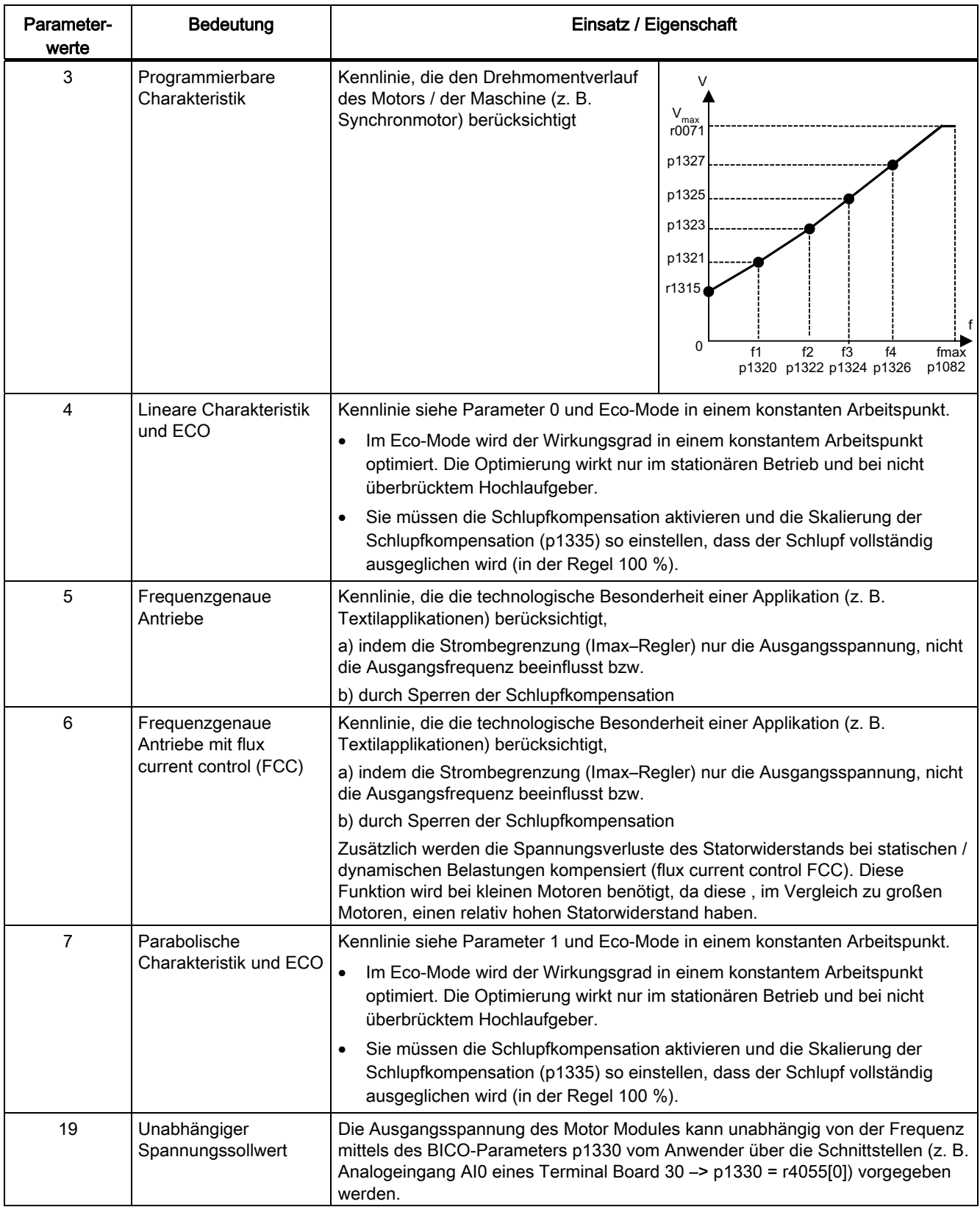

5.1 Spannungsanhebung

## Funktionsplan

● FP 6300 U/f-Kennlinie und Spannungsanhebung

## Parameter

● p1300[0...n] Steuerungs-/Regelungs-Betriebsart

## 5.1 Spannungsanhebung

Die Steuerung nach der U/f-Kennlinie liefert bei einer Ausgangsfrequenz von 0 Hz eine Ausgangsspannung von 0 V. Der Motor kann bei 0 V kein Moment erzeugen. Die Funktion Spannungsanhebung wird eingesetzt, um

- die Magnetisierung eines Asynchronmotors bei n = 0 1/min aufzubauen,
- $\bullet$  ein Drehmoment bei n = 0 1/min aufzubauen, z. B. um eine Last zu halten,
- ein Losbrech-, Beschleunigungs- oder Bremsmoment aufzubringen,
- um ohmsche Verluste in den Wicklungen und Zuleitungen auszugleichen.

Drei Arten der Spannungsanhebung sind wählbar:

1. Permanente Spannungsanhebung mit p1310

- 2. Spannungsanhebung nur während der Beschleunigung mit p1311
- 3. Spannungsanhebung nur während des ersten Anlaufs mit p1312

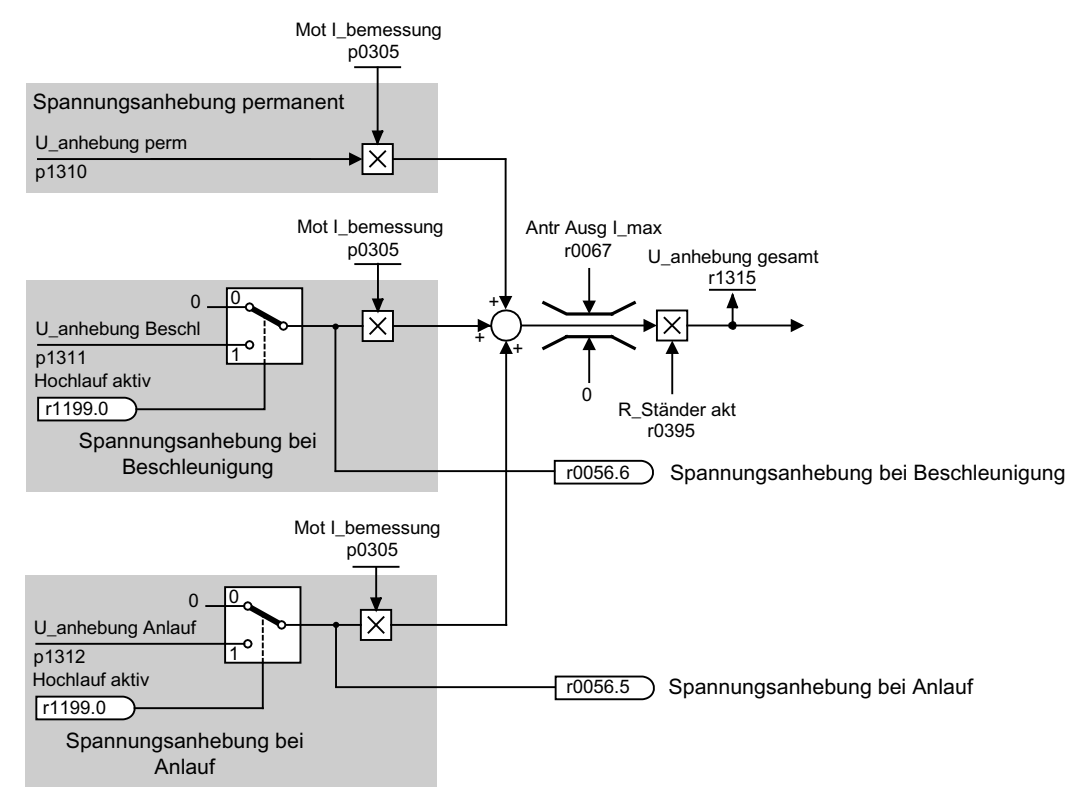

Bild 5-2 Spannungsanhebung gesamt

#### Hinweis

Die Spannungsanhebung wirkt sich auf alle U/f-Kennlinien (p1300) aus.

## ACHTUNG

Ein zu hoher Wert der Spannungsanhebung kann zu einer thermischen Überlastung der Motorwicklung führen.

5.1 Spannungsanhebung

## Spannungsanhebung permanent

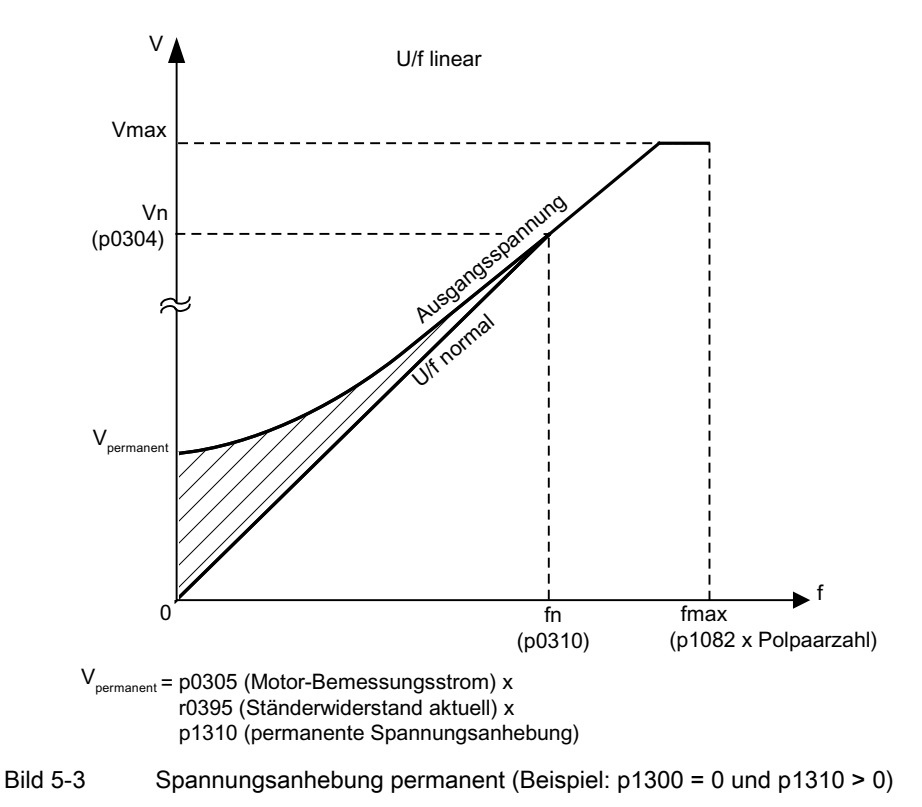

## Spannungsanhebung bei Beschleunigung

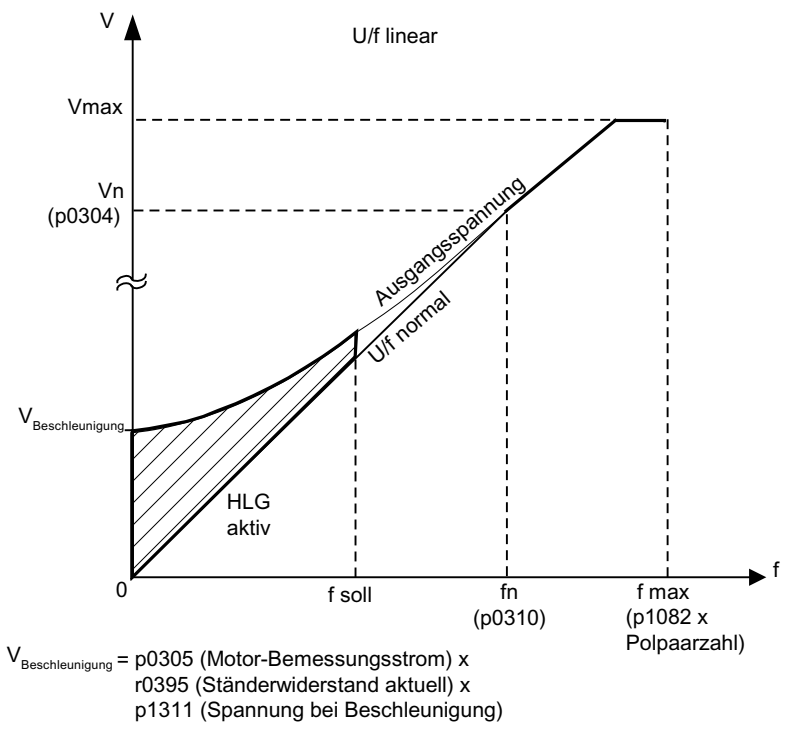

Die Spannungsanhebung bei Beschleunigung wirkt dann, wenn der Hochlaufgeber "Hochlauf aktiv" (r1199.0 = 1) zurückmeldet.

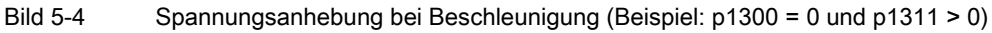

## Funktionspläne (siehe SINAMICS S120/S150 Listenhandbuch)

● 6300 U/f Kennlinie und Spannungsanhebung

- p0304[0...n] Motor-Bemessungsspannung
- p0305[0...n] Motor-Bemessungsstrom
- r0395[0...n] Ständerwiderstand aktuell
- p1300[0...n] Steuerungs-/Regelungs-Betriebsart
- p1310[0...n] Spannungsanhebung permanent
- p1311[0...n] Spannungsanhebung bei Beschleunigung
- r1315 Spannungsanhebung gesamt

5.2 Schlupfkompensation

## 5.2 Schlupfkompensation

## **Beschreibung**

Die Schlupfkompensation bewirkt, dass die Motorsolldrehzahl nsoll von Asynchronmotoren belastungsunabhängig weitgehend konstant gehalten wird. Bei einem Belastungssprung von M1 nach M2 wird die Sollfrequenz automatisch erhöht, damit die resultierende Frequenz und damit die Motordrehzahl konstant bleibt. Wenn die Belastung von M2 nach M1 zurückgeht, wird die Sollfrequenz entsprechend automatisch verringert.

Bei Einsatz einer Motorhaltebremse kann über p1351 ein Setzwert am Ausgang der Schlupfkompensation vorgegeben werden. Durch Setzen des Parameters p1351 > 0 wird automatisch die Schlupfkompensation eingeschaltet (p1335 = 100 %).

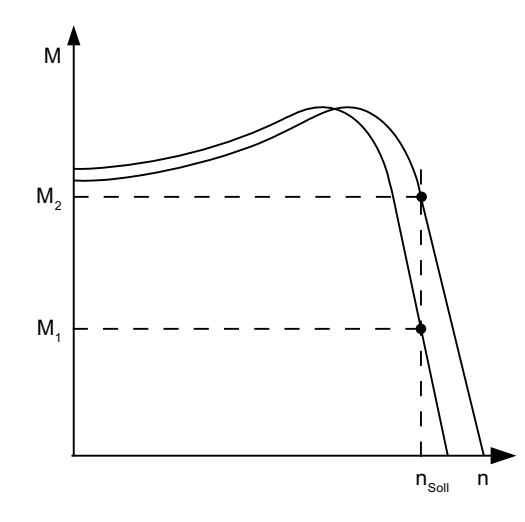

Bild 5-5 Schlupfkompensation

- p1334[0...n] U/f-Steuerung Schlupfkompensation Startfrequenz
- r0330[0...n] Motor-Bemessungsschlupf
- p1335[0...n] Schlupfkompensation Skalierung
	- p1335 = 0.0 %: Die Schlupfkompensation ist deaktiviert.
	- p1335 = 100.0 %: Der Schlupf wird vollständig kompensiert.
- p1336[0...n] Schlupfkompensation Grenzwert
- r1337 Schlupfkompensation Istwert

## 5.3 Resonanzdämpfung

## **Beschreibung**

Die Resonanzdämpfung dämpft Schwingungen des Wirkstroms, die im Leerlauf auftreten können. Die Resonanzdämpfung ist im Bereich zwischen 5 % und 90 % der Motor-Bemessungsfrequenz (p0310) aktiv, jedoch höchstens bis 45 Hz.

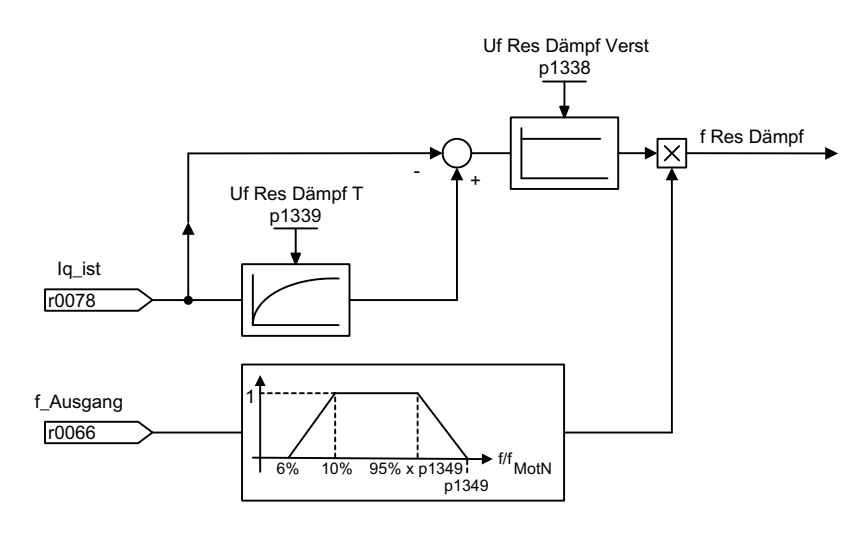

Bild 5-6 Resonanzdämpfung

## Hinweis

## Maximalfrequenz Resonanzdämpfung

Bei p1349 = 0 wird die Umschaltgrenze automatisch auf 95 % der Motornennfrequenz eingestellt, höchstens jedoch auf 45 Hz.

## Funktionspläne (siehe SINAMICS S120/S150 Listenhandbuch)

● 6310 Resonanzdämpfung und Schlupfkompensation

- r0066 CO: Ausgangsfrequenz
- r0078 CO: Stromistwert momentenbildend
- p0310[0...n] Motor-Bemessungsfrequenz
- p1338[0...n] U/f-Betrieb Resonanzdämpfung Verstärkung
- p1339[0...n] U/f-Betrieb Resonanzdämpfung Filterzeitkonstante
- p1349[0...n] U/f-Betrieb Resonanzdämpfung Maximalfrequenz

5.4 Vdc-Regelung

## 5.4 Vdc-Regelung

## Beschreibung

Mit der Funktion "Vdc-Regelung" kann bei Über- bzw. Unterspannung des Zwischenkreises durch entsprechende Maßnahmen reagiert werden.

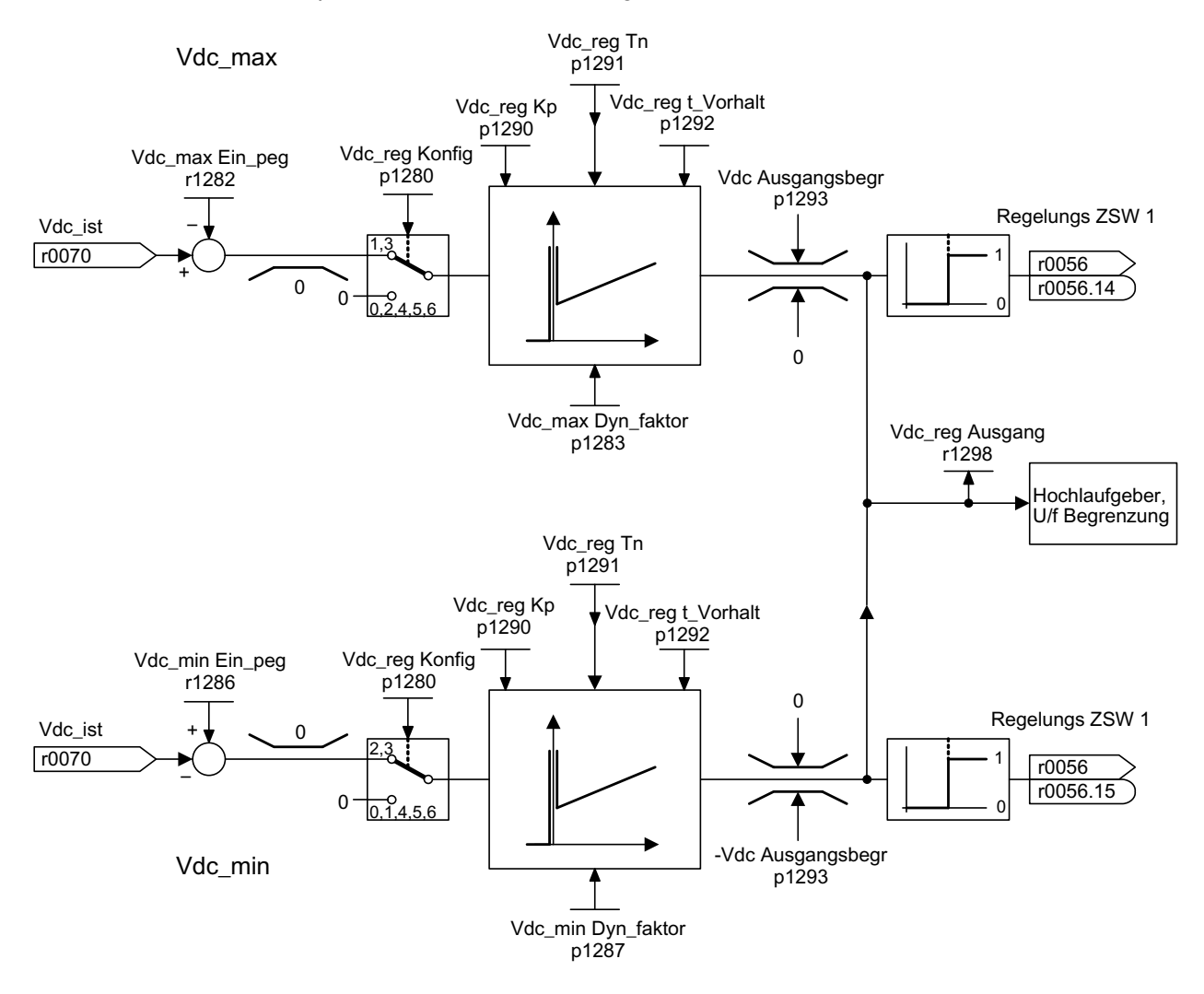

Bild 5-7 Vdc-Regelung U/f

1. Unterspannung im Zwischenkreis

– Typische Ursache:

Ausfall der Netzspannung oder der Einspeisung für den Zwischenkreis.

– Abhilfe:

Durch Vorgabe eines generatorischen Momentes für den drehenden Antrieb werden die vorhandenen Verluste kompensiert und damit die Spannung im Zwischenkreis stabilisiert. Dieses Verfahren heißt kinetische Pufferung.

- 2. Überspannung im Zwischenkreis
	- Typische Ursache:

Der Antrieb arbeitet generatorisch und speist zu viel Energie in den Zwischenkreis.

– Abhilfe:

Durch Reduzierung des generatorischen Momentes wird die Zwischenkreisspannung innerhalb ihrer zulässigen Werte gehalten.

## **Eigenschaften**

- Vdc-Regelung
	- Setzt sich aus der Vdc\_max-Regelung und der Vdc\_min-Regelung (kinetische Pufferung) zusammen. Diese beiden Funktionen können unabhängig voneinander parametriert und aktiviert werden.
	- Es gibt einen gemeinsamen PID-Regler. Mit dem Dynamikfaktor werden die Vdc\_minund Vdc\_max-Regelung getrennt voneinander weicher oder härter eingestellt.
- Vdc\_min-Regelung (Kinetische Pufferung)
	- Mit dieser Funktion wird bei einem kurzzeitigen Netzausfall die kinetische Energie des Motors für die Pufferung der Zwischenkreisspannung verwendet und dabei der Antrieb verzögert.
- Vdc\_max-Regelung
	- Mit dieser Funktion wird eine kurzzeitig auftretende generatorische Belastung ohne Abschaltung mit "Überspannung im Zwischenkreis" beherrscht.
	- Die Vdc\_max-Regelung ist nur bei einer Einspeisung ohne aktive Regelung des Zwischenkreises und ohne Rückspeisung sinnvoll.

5.4 Vdc-Regelung

## Beschreibung Vdc\_min-Regelung

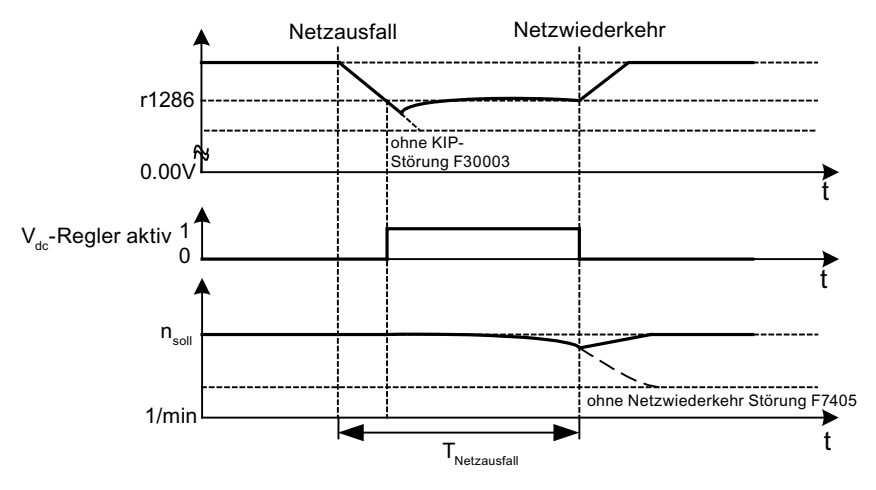

Bild 5-8 Ein-/Ausschalten der Vdc\_min-Regelung (Kinetische Pufferung)

Bei Netzausfall wird nach Unterschreiten der Vdc\_min-Einschaltpegel die Vdc\_min-Regelung aktiviert. Dabei wird die Zwischenkreisspannung geregelt und konstant gehalten. Die Motordrehzahl wird sich dabei verringern.

Wenn das Netz wiederkehrt, steigt die Zwischenkreisspannung wieder an. 5 % oberhalb des Vdc\_min-Einschaltpegels wird die Vdc\_min-Regelung wieder ausgeschaltet. Der Motor wird weiter betrieben.

Wenn das Netz nicht wiederkehrt, dann verringert sich die Motordrehzahl weiter. Bei Erreichen der Schwelle in p1297 kommt es abhängig von p1296 zur entsprechenden Reaktion.

Nach Ablauf der Zeitschwelle (p1295) ohne Wiederkehr der Netzspannung erfolgt die Auslösung eines Fehlers (F07406), der auf eine gewünschte Reaktion parametriert werden kann (Werkseinstellung: AUS3).

Man kann den Vdc\_min-Regler für einen Antrieb aktivieren. Weitere Antriebe können an der Stützung des Zwischenkreises beteiligt werden, indem ihnen über BICO-Verschaltung eine Skalierung ihres Drehzahlsollwertes vom regelnden Antrieb übermittelt wird.

#### Hinweis

Es muss sichergestellt werden, dass der Umrichter nicht vom Netz getrennt wird. Diese Netztrennung kann z. B. durch ein abfallendes Netzschütz erfolgen. Das Netzschütz müsste z. B. mit einer unterbrechungsfreien Stromversorgung (USV) ausgestattet werden.

## Beschreibung Vdc\_max-Regelung

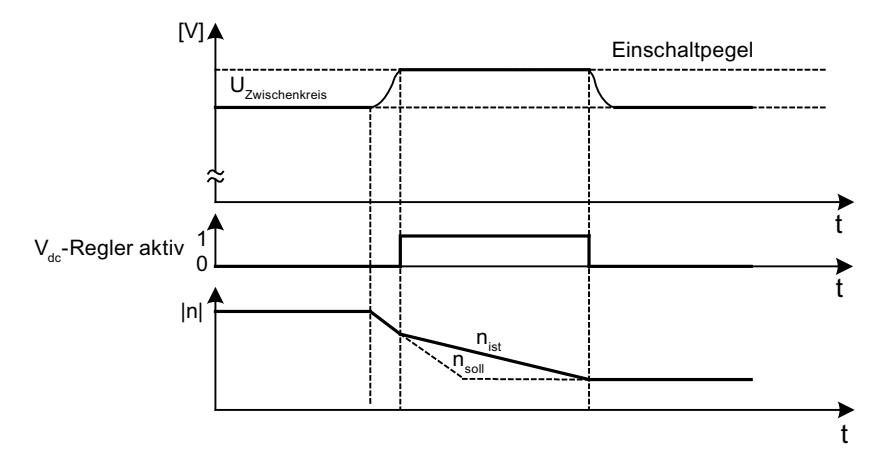

Bild 5-9 Ein-/Ausschalten der Vdc-max-Regelung

Der Einschaltpegel der Vdc\_max-Regelung (r1282) wird wie folgt berechnet:

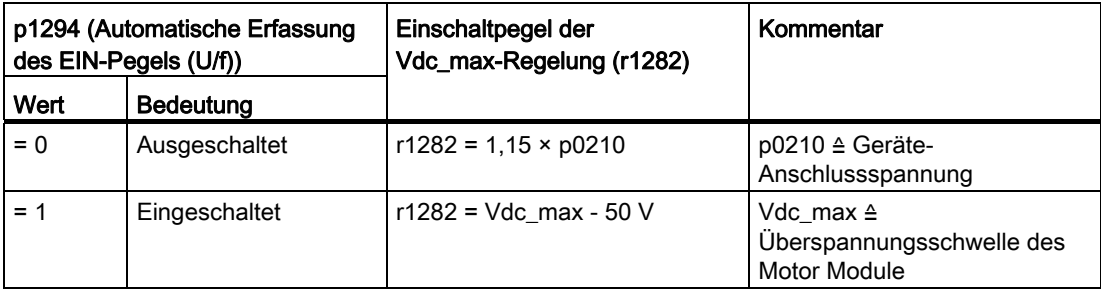

## 5.4 Vdc-Regelung

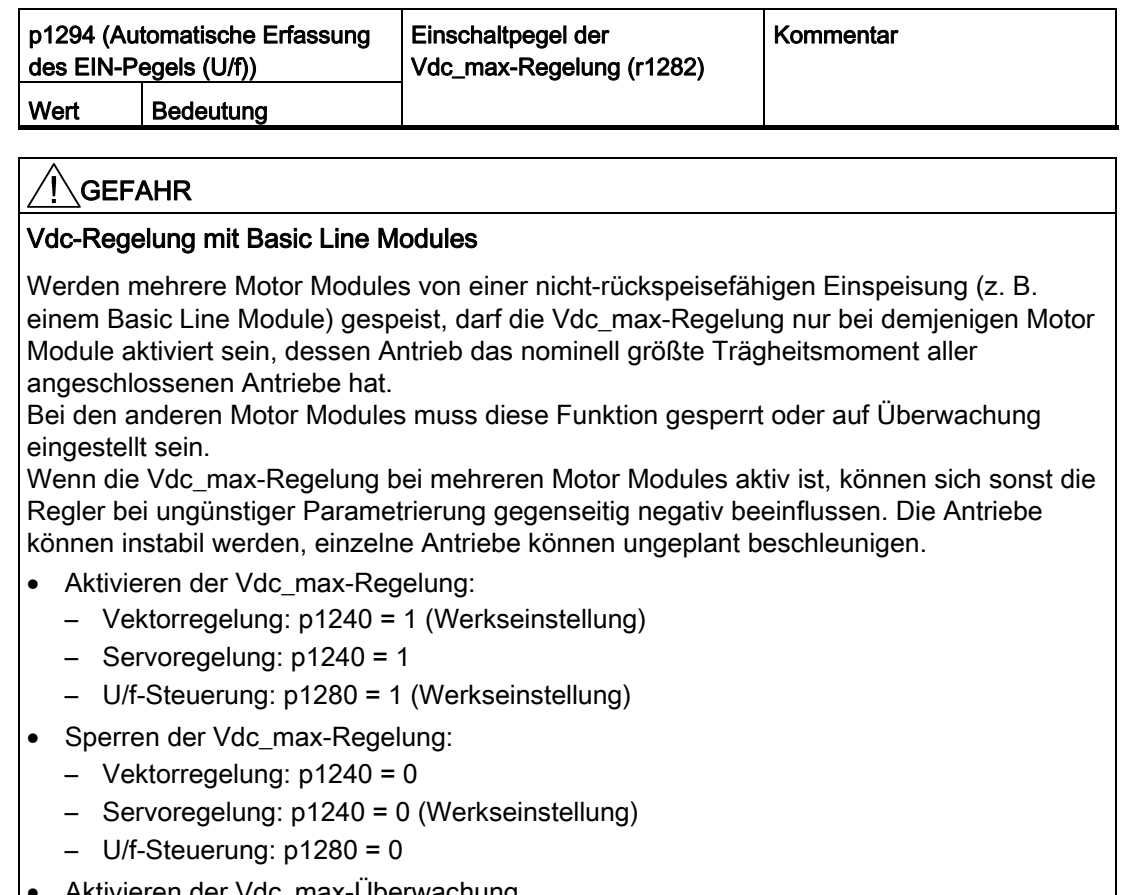

- Aktivieren der Vdc\_max-Überwachung
	- Vektorregelung: p1240 = 4 oder 6
	- Servoregelung: p1240 = 4 oder 6
	- $-$  U/f-Steuerung:  $p1280 = 4$  oder 6

## Funktionspläne (siehe SINAMICS S120/S150 Listenhandbuch)

● 6320 Vdc\_max-Regler und Vdc\_min-Regler U/f-Steuerung

- p1280[0...n] Vdc-Regler Konfiguration (U/f)
- r1282 Vdc\_max-Regler Einschaltpegel (U/f)
- p1283[0...n] Vdc\_max-Regler Dynamikfaktor (U/f)
- p1285[0...n] Vdc\_min-Regler Einschaltpegel (kinetische Pufferung) (U/f)
- r1286 Vdc\_min-Regler Einschaltpegel (kinetische Pufferung) (U/f)
- p1287[0...n] Vdc\_min-Regler Dynamikfaktor (kinetische Pufferung) (U/f)
- p1290[0...n] Vdc-Regler Proportionalverstärkung (U/f)
- p1291[0...n] Vdc-Regler Nachstellzeit (U/f)
- p1292[0...n] Vdc-Regler Vorhaltezeit (U/f)
- p1293[0...n] Vdc-Regler Ausgangsbegrenzung (U/f)
- p1294 Vdc\_max-Regler Automatische Erfassung EIN-Pegel (U/f)
- p1295[0...n] Vdc\_min-Regler Zeitschwelle (U/f)
- p1296[0...n] Vdc\_min-Regler Reaktion (kinetische Pufferung) (U/f)
- p1297[0...n] Vdc\_min-Regler Drehzahlschwelle (U/f)
- r1298 CO: Vdc-Regler Ausgang (U/f)

U/f-Steuerung (Vektorregelung)

5.4 Vdc-Regelung

# Basisfunktionen **6**

## 6.1 Einheitenumschaltung

## Beschreibung

Mit Hilfe der Einheitenumschaltung können Parameter und Prozessgrößen zur Ein- und Ausgabe auf ein passendes Einheitensystem (US-Einheiten oder in bezogene Größen (%)) umgeschaltet werden.

Bei der Einheitenumschaltung gelten folgende Randbedingungen:

- Parameter des Typenschildes des Umrichters bzw. des Motors sind zwischen SI/US-Einheiten umschaltbar, jedoch nicht in bezogene Darstellung.
- Nach Umstellung des Einheitenparameters werden alle Parameter, die zu einer von ihm abhängigen Einheitengruppe zugeordnet sind, gemeinsam auf die neue Einheit umgestellt.
- Für die Darstellung von technologischen Größen im Technologieregler existiert ein Parameter für die Auswahl der technologischen Einheit (p0595).
- Wenn die Einheitenumschaltung auf bezogene Größen umgestellt ist und anschließend die Bezugsgröße verändert wird, so wird der in einem Parameter eingetragene Prozentwert nicht verändert. Beispiel:
	- Eine Festdrehzahl von 80 % entspricht bei einer Bezugsdrehzahl von 1500 1/min einem Wert von 1200 1/min.
	- Wenn die Bezugsdrehzahl auf 3000 1/min geändert wird, bleibt der Wert von 80 % erhalten und bedeutet jetzt 2400 1/min.

## Einschränkungen

- Bei einer Einheitenumschaltung wird auf die Nachkommastellen gerundet. Das kann dazu führen, dass der ursprüngliche Wert um bis zu eine Nachkommastelle verändert wird.
- Wird eine bezogene Darstellung gewählt und werden nachträglich die Bezugsparameter (z. B. p2000) geändert, so wird der bezogene Wert einiger Regelungsparameter mit angepasst, damit sich das Regelungsverhalten nicht ändert.
- Wenn offline im STARTER die Bezugsgrößen (p2000 bis p2007) geändert werden, kann es zu Überschreitungen von Wertebereichen der Parameterwerte kommen. Beim Laden in das Antriebsgerät führt dies dann zu entsprechenden Störungsmeldungen.

## Einheitengruppen

Jeder umschaltbare Parameter ist einer Einheitengruppe zugeordnet, die je nach Gruppe innerhalb bestimmter Grenzen umgeschaltet werden kann.

In der Parameterliste im SINAMICS S120/S150 Listenhandbuch ist diese Zuordnung und die Einheitengruppen für jeden Parameter nachlesbar.

Die Einheitengruppen können über 4 Parameter (p0100, p0349, p0505 und p0595) einzeln umgeschaltet werden.

## Übersicht wichtiger Parameter (siehe SINAMICS S120/S150 Listenhandbuch)

- p0010 Inbetriebnahme Parameterfilter
- p0100 Motornorm IEC/NEMA
- p0349 Auswahl Einheitensystem Motor-Ersatzschaltbilddaten
- p0505 Auswahl Einheitensystem
- p0595 Auswahl technologische Einheit
- p0596 Bezugsgröße technologische Einheit
- p2000 CO: Bezugsfrequenz/-drehzahl
- p2001 CO: Bezugsspannung
- p2002 CO: Bezugsstrom
- p2003 CO: Bezugsdrehmoment
- r2004 CO: Bezugsleistung
- p2005 CO: Bezugswinkel
- p2007 CO: Bezugsbeschleunigung

## Funktion im STARTER

Im STARTER ist die Einheitensystem-Umschaltung unter Antriebsobjekt → Konfiguration → Einheiten zu finden. Die Bezugsparameter sind unter Antriebsobjekt → Konfiguration → Bezugsparameter zu finden.

## 6.2 Bezugsparameter/Normierungen

#### **Beschreibung**

Für die Darstellung von Einheiten in Prozent werden Bezugsgrößen benötigt, die 100% entsprechen. Diese Bezugsgrößen werden in die Parameter p2000 bis p2007 eingetragen. Sie werden bei der Berechnung über p0340 = 1 oder im STARTER bei der Antriebskonfiguration berechnet. Nach Berechnung im Antrieb werden diese Parameter automatisch über p0573 = 1 gegen Überschreiben durch erneute Berechnung (p0340) geschützt. Dadurch wird vermieden, dass bei erneuter Berechnung der Bezugsparameter über p0340 die Bezugswerte in einem PROFIdrive-Controller auch angepasst werden müssen.

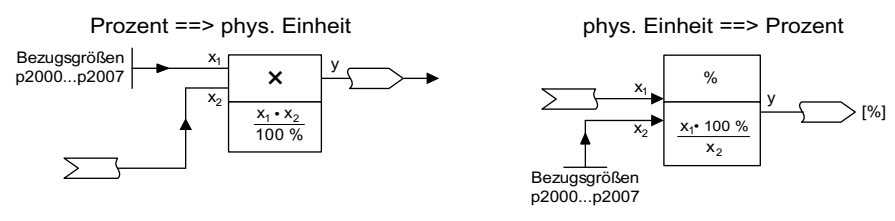

Bild 6-1 Darstellung für die Umrechnung mit Bezugsgrößen

#### Hinweis

Wird eine bezogene Darstellung gewählt und werden nachträglich die Bezugsparameter (z. B. p2000) geändert, so wird der bezogene Wert einiger Regelungsparameter mit angepasst, damit sich das Regelungsverhalten nicht ändert.

## Umgang im STARTER offline

Nach der Antriebskonfiguration offline sind die Bezugsparameter voreingestellt, sie können unter dem Antrieb → Konfiguration → Lasche "Sperrliste" verändert und geschützt werden.

#### Hinweis

Wenn offline im STARTER die Bezugsgrößen (p2000 bis p2007) geändert werden, kann es zu Grenzverletzungen der Parameterwerte kommen, die beim Laden in das Antriebsgerät zu Warnungen oder Störungen führen.

## Normierung bei Antriebsobjekt VECTOR

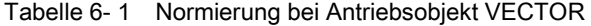

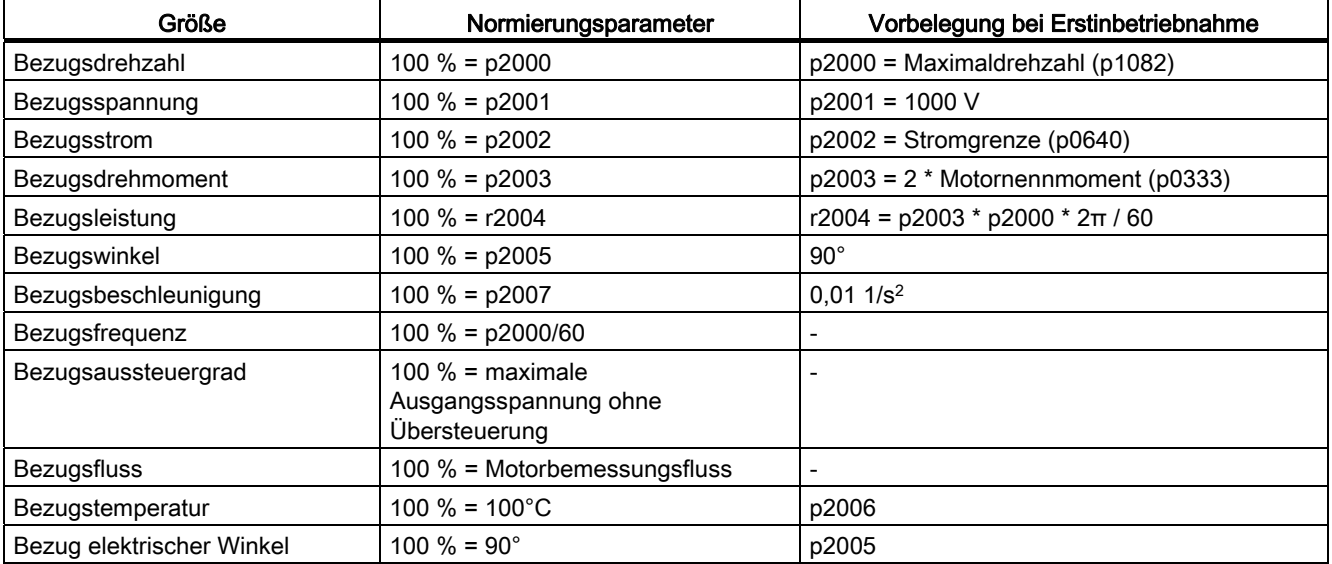

#### Hinweis

#### Betrieb von Motoren im Feldschwächbereich

Sollen Motoren im Feldschwächbereich > 2:1 betrieben werden, muss der Wert des Parameters p2000 ≤ 1/2 x Maximaldrehzahl des Antriebsobjekts eingestellt werden.

## Normierung bei Antriebsobjekt SERVO

Tabelle 6- 2 Normierung bei Antriebsobjekt SERVO

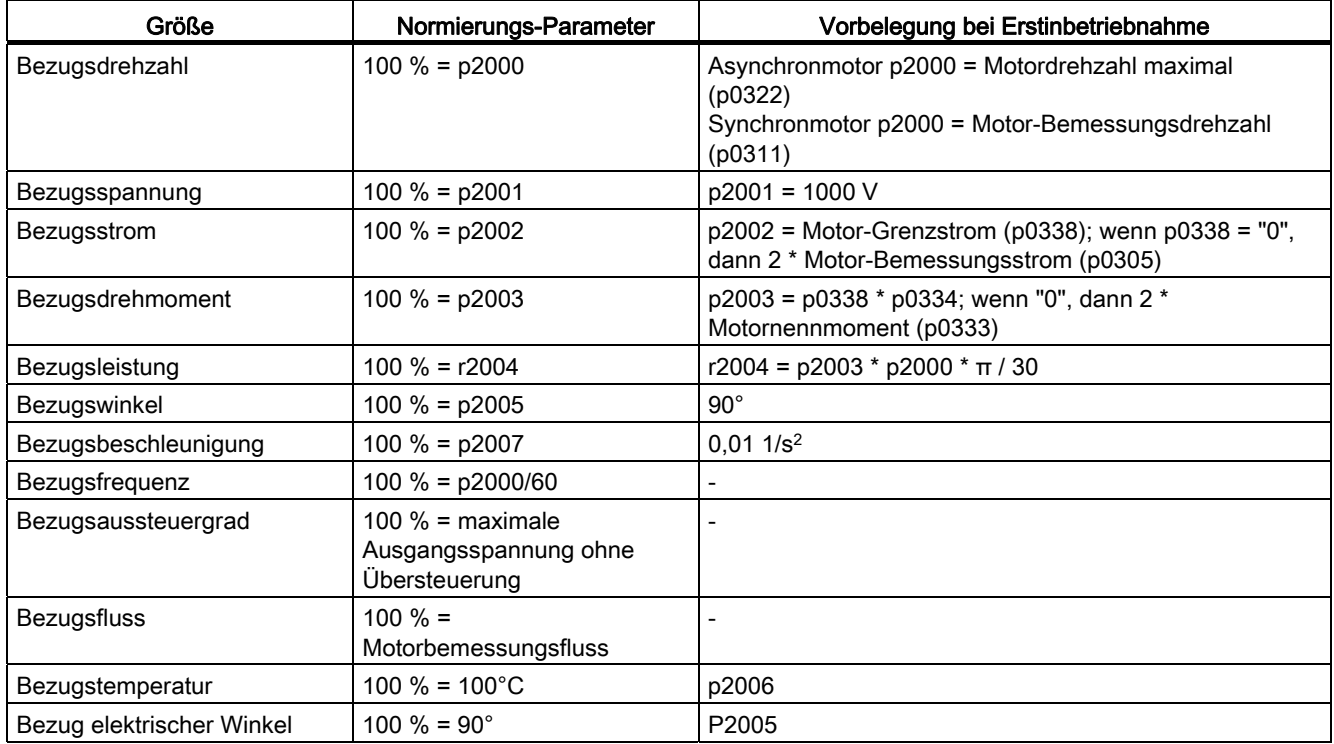

## Hinweis

#### Betrieb von Motoren im Feldschwächbereich

Sollen Motoren im Feldschwächbereich > 2:1 betrieben werden, muss der Wert des Parameters p2000 ≤ 1/2 x Maximaldrehzahl des Antriebsobjekts eingestellt werden.

## Normierung bei Antriebsobjekt A\_INF

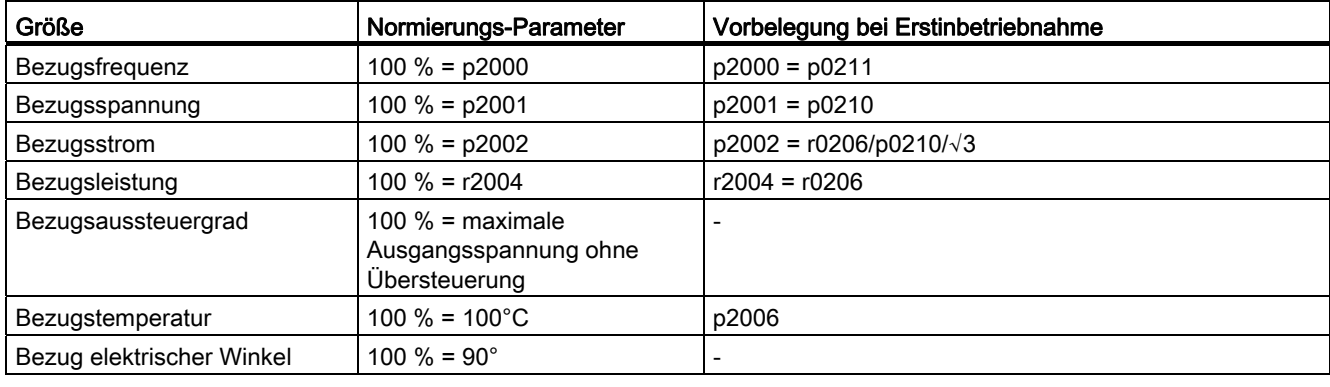

Tabelle 6- 3 Normierung bei Antriebsobjekt A\_INF

## Normierung bei Antriebsobjekt S\_INF

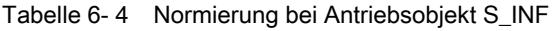

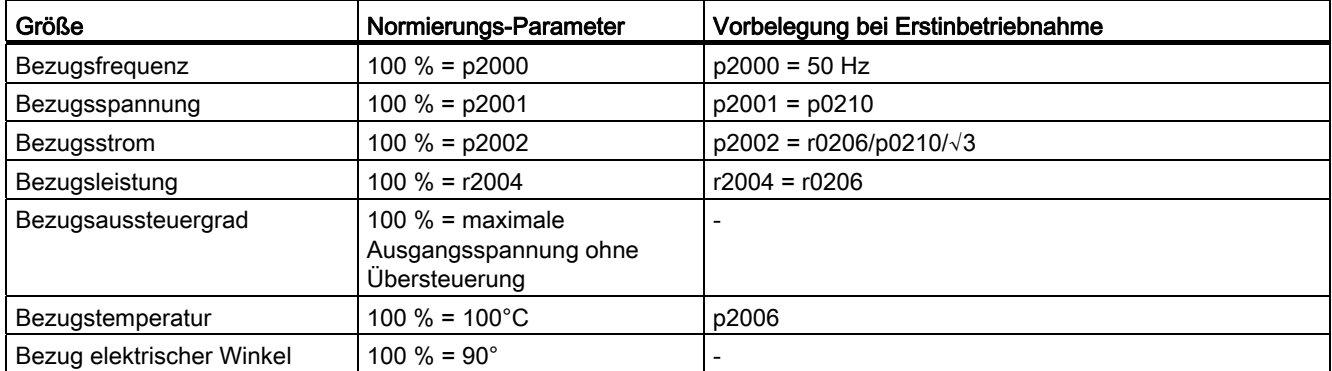

## Normierung bei Antriebsobjekt B\_INF

Tabelle 6- 5 Normierung bei Antriebsobjekt B\_INF

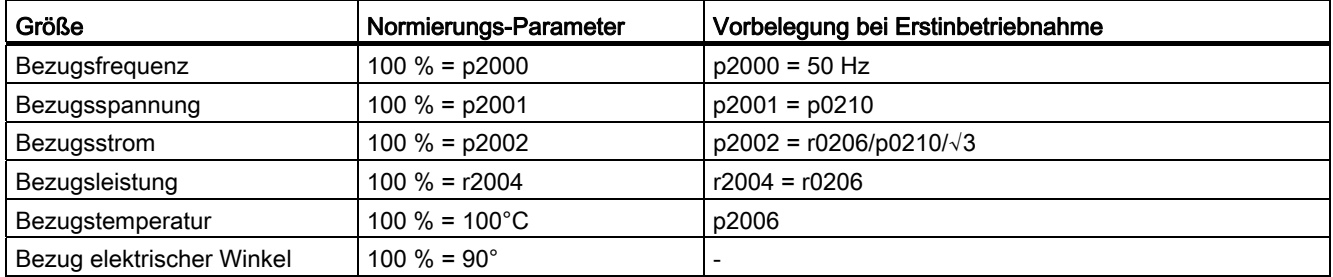

6.3 Modulares Maschinenkonzept

## Übersicht wichtiger Parameter (siehe SINAMICS S120/S150 Listenhandbuch)

- r0206[0...4] Leistungsteil Bemessungsleistung
- p0210 Geräte-Anschlussspannung
- p0340 Automatische Berechnung Motor-/Regelungsparameter
- p0573 Automatische Bezugswertberechnung sperren
- p2000 Bezugsdrehzahl Bezugsfrequenz
- p2001 Bezugsspannung
- p2002 Bezugsstrom
- p2003 Bezugsdrehmoment
- r2004 Bezugsleistung
- p2005 Bezugswinkel
- p2006 Bezugstemperatur
- p2007 Bezugsbeschleunigung

## 6.3 Modulares Maschinenkonzept

#### **Beschreibung**

Das modulare Maschinenkonzept basiert auf einer im STARTER "offline" erstellten maximalen Solltopologie. Als maximale Konfiguration wird der Maximalausbau eines bestimmten Maschinentyps bezeichnet. Bei diesem sind alle Maschinenkomponenten, die zum Einsatz kommen könnten, in der Solltopologie vorkonfiguriert. Durch Deaktivieren/Entfernen von Antriebsobjekten (p0105 = 2) können Teile des Maximalausbaus entfernt werden.

Diese Teiltopologie kann auch genutzt werden, um eine Maschine nach Ausfall einer Komponente weiterlaufen zu lassen, bis das Ersatzteil lieferbar ist. Dazu darf allerdings von diesem Antriebsobjekt keine BICO-Quelle auf andere Antriebsobjekte verschaltet sein.

#### Beispiel einer Teiltopologie

Ausgangspunkt ist eine im STARTER "offline" erstellte Maschine, bei der der "Antrieb 1" nicht realisiert wurde.

- Das Objekt "Antrieb 1" muss "offline" über p0105 = 2 aus der Solltopologie entfernt werden.
- Die DRIVE-CLiQ-Leitung wird von der Control Unit direkt zum "Antrieb 2" umgesteckt.

6.3 Modulares Maschinenkonzept

- Das Projekt mit "Laden ins Antriebsgerät" übertragen.
- "RAM nach ROM kopieren" durchführen.

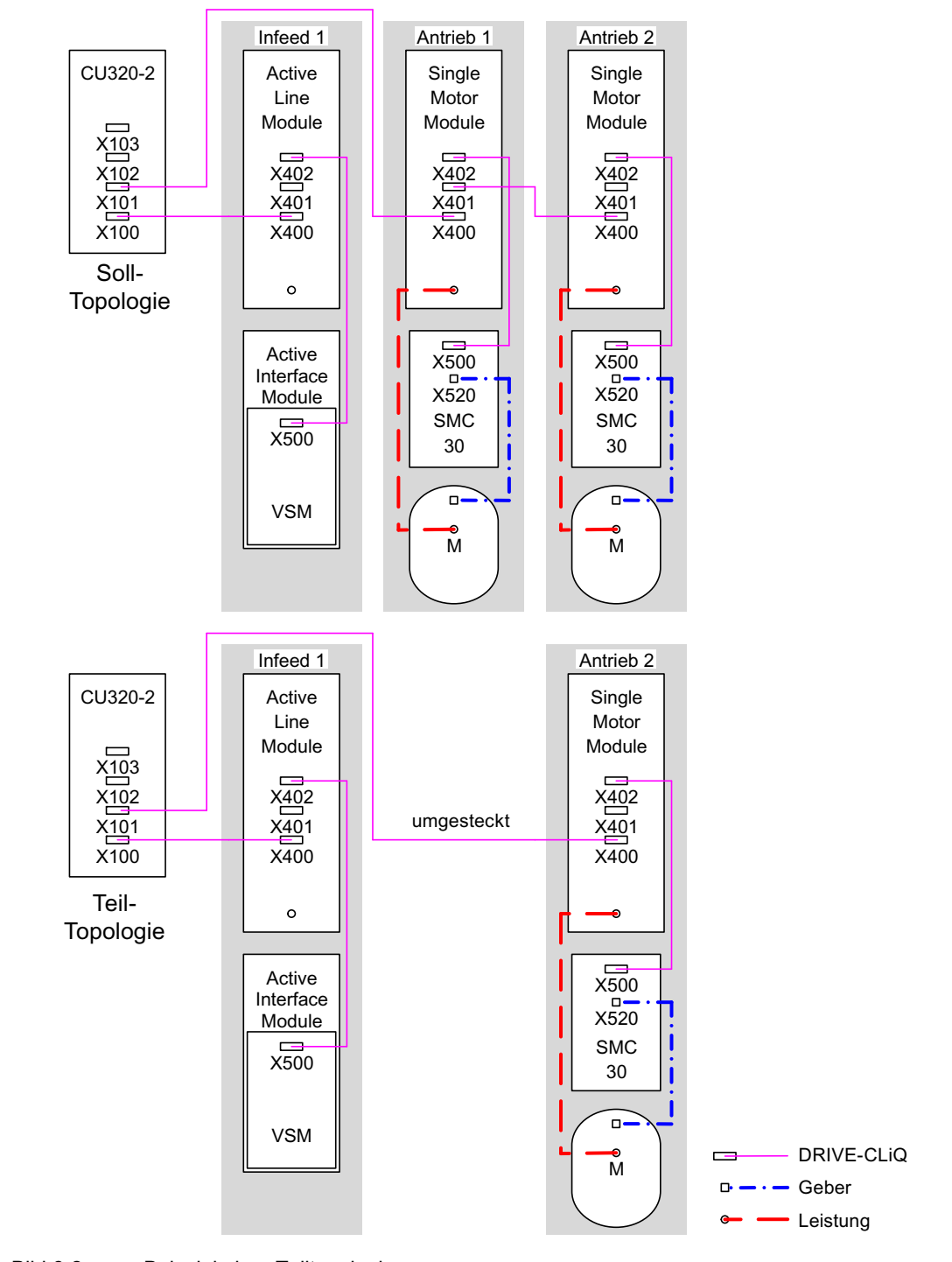

Bild 6-2 Beispiel einer Teiltopologie

## VORSICHT

Wird ein Antrieb eines für Safety Integrated gruppierten Verbandes über p0105 deaktiviert, dann wird in dem Fall r9774 nicht richtig ausgegeben, da die Signale des deaktivierten Antriebs nicht mehr aktualisiert werden.

Abhilfe: Vor dem Deaktivieren diesen Antrieb aus der Gruppierung herausnehmen. Siehe auch: /FH1/ SINAMICS S120 Funktionshandbuch, Kapitel Safety Integrated Basic Functions

## Übersicht wichtiger Parameter (siehe SINAMICS S120/S150 Listenhandbuch)

- p0105 Antriebsobjekt aktivieren/deaktivieren
- r0106 Antriebsobiekt aktiv/inaktiv
- p0125 Leistungsteilkomponente aktivieren/deaktivieren
- r0126 Leistungsteilkomponente aktiv/inaktiv
- p0145 Geberschnittstelle aktivieren/deaktivieren
- r0146 Geberschnittstelle aktiv/inaktiv
- p9495 BICO Verhalten zu deaktivierten Antriebsobjekten
- p9496 BICO zu nun aktivierten Antriebsobiekten wieder herstellen
- r9498[0 ... 29] BICO BI/CI-Parameter zu deaktivierten Antriebsobjekten
- r9499[0 ... 29] BICO BO/CO-Parameter zu deaktivierten Antriebsobjekten

## 6.4 Sinusfilter

## Beschreibung

Das Sinusfilter begrenzt die Spannungssteilheit und die kapazitiven Umladeströme, die üblicherweise beim Umrichterbetrieb auftreten. Zusätzlich werden von der Pulsfrequenz abhängige Zusatzgeräusche vermieden. Die Lebensdauer des Motors erreicht Werte wie bei direktem Netzbetrieb.

## **VORSICHT**

Wenn ein Sinusfilter am Power Module bzw. Motor Module angeschlossen ist, dann muss es unbedingt bei der Inbetriebnahme aktiviert werden (p0230 = 3), da sonst das Filter zerstört werden kann.

Wenn ein Sinusfilter am Power Module bzw. Motor Module angeschlossen ist, dann darf das Power Module bzw. Motor Module nicht ohne angeschlossenen Motor betrieben werden, da sonst das Filter zerstört werden kann.

Basisfunktionen

6.5 du/dt-Filter plus Voltage Peak Limiter

## Einschränkungen bei der Verwendung von Sinusfiltern

Bei der Verwendung eines Sinusfilters sind folgende Einschränkungen zu beachten:

- Die Ausgangsfrequenz ist auf maximal 150 Hz begrenzt.
- Die Modulationsart ist fest auf Raumzeigermodulation ohne Übersteuerung eingestellt. Dadurch reduziert sich die maximale Ausgangsspannung auf ca. 85 % der Bemessungsausgangsspannung.
- Maximal zulässige Motorleitungslängen betragen:
	- ungeschirmte Leitung: max. 450 m
	- geschirmte Leitung: max. 300 m
- Weitere Einschränkungen: siehe in den Gerätehandbüchern
	- SINAMICS S120 AC Drive
	- SINAMICS S120 Leistungsteile Chassis
	- SINAMICS S120 Leistungsteile Chassis Liquid Cooled

#### Hinweis

Lässt sich kein Filter parametrieren (p0230 < 3), so ist für die Komponente kein Filter vorgesehen. Der Umrichter darf in diesem Fall nicht mit Sinusfilter betrieben werden.

| Parameternummer | Name                                | Einstellung                                |
|-----------------|-------------------------------------|--------------------------------------------|
| p0233           | Leistungsteil Motordrossel          | Filterinduktivität                         |
| p0234           | Leistungsteil Sinusfilter Kapazität | Filterkapazität                            |
| p0290           | Leistungsteil Überlastreaktion      | Sperren Pulsfrequenzreduktion              |
| p1082           | Maximaldrehzahl                     | Fmax Filter / Polpaarzahl                  |
| p1800           | Pulsfrequenz                        | Nominale Pulsfrequenz des Filters          |
| p1802           | Modulator Modi                      | Raumzeigermodulation ohne<br>Übersteuerung |

Tabelle 6- 6 Parametereinstellungen beim Einsatz von Sinusfiltern

## 6.5 du/dt-Filter plus Voltage Peak Limiter

## **Beschreibung**

Das du/dt-Filter plus Voltage Peak Limiter setzt sich aus zwei Komponenten zusammen, der du/dt-Drossel und dem Spannungsbegrenzungs-Netzwerk (Voltage Peak Limiter, VPL), welches die Spannungsspitzen abschneidet und die Energie in den Zwischenkreis zurück speist.

6.6 du/dt-Filter compact plus Voltage Peak Limiter

Die du/dt-Filter plus Voltage Peak Limiter sind für Motoren mit unbekannter bzw. nicht ausreichender Spannungsfestigkeit des Isoliersystems einzusetzen. Normmotoren der Reihe 1LA5, 1LA6 und 1LA8 benötigen sie erst bei Anschlussspannungen > 500 V +10 %.

Die du/dt-Filter plus Voltage Peak Limiter begrenzen die Spannungsanstiegsgeschwindigkeit auf Werte < 500 V/µs und die typischen Spannungsspitzen auf folgende Werte (bei Motorleitungslängen von < 150 m):

- Spitzenspannungen ÛLL (typisch) < 1000 V für U<sub>Netz</sub> < 575 V
- Spitzenspannungen ÛLL (typisch) < 1250 V für 660 V < UNetz < 690 V

#### Einschränkungen

Bei der Verwendung eines du/dt-Filters sind folgende Einschränkungen zu beachten:

- Die Ausgangsfrequenz ist auf maximal 150 Hz begrenzt.
- Maximal zulässige Motorleitungslängen betragen:
	- geschirmte Leitung: max. 300 m
	- ungeschirmte Leitung: max. 450 m
- Weitere Einschränkungen: siehe in den Gerätehandbüchern
	- SINAMICS S120 AC Drive
	- SINAMICS S120 Leistungsteile Chassis
	- SINAMICS S120 Leistungsteile Chassis Liquid Cooled

## WARNUNG

Beim Einsatz eines du/dt-Filters mit Voltage Peak Limiter darf die Pulsfrequenz des Power Modules bzw. des Motor Modules maximal 4 kHz (Chassis Leistungsteile bis 250 kW bei 400 V) bzw. 2,5 kHz (Chassis Leistungsteile von 315 kW bis 800 kW bei 400 V bzw. 75 kW bis 1200 kW bei 690 V) betragen. Die Einstellung einer höheren Pulsfrequenz kann zur Zerstörung des du/dt-Filters führen.

## Inbetriebnahme

Während der Inbetriebnahme muss das du/dt-Filter aktiviert werden (p0230 = 2).

## 6.6 du/dt-Filter compact plus Voltage Peak Limiter

## **Beschreibung**

Das du/dt-Filter compact plus Voltage Peak Limiter setzt sich aus zwei Komponenten zusammen, der du/dt-Drossel und dem Spannungsbegrenzungs-Netzwerk (Voltage Peak Limiter, VPL). Ein VPL kappt die Spannungsspitzen und speist die Energie zurück in den Zwischenkreis.

Die du/dt-Filter compact plus Voltage Peak Limiter sind für Motoren mit unbekannter bzw. nicht ausreichender Spannungsfestigkeit einsetzbar.

Die du/dt-Filter compact plus Voltage Peak Limiter begrenzen die Spannungsbelastungen der Motorleitungen auf die Werte gemäß Grenzwertkurve A nach IEC/TS 60034-25:2007.

Die Spannungsanstiegsgeschwindigkeit wird auf < 1600 V/µs begrenzt. Die Spannungsspitzen werden auf < 1400 V begrenzt.

## WARNUNG

Beim Einsatz eines du/dt-Filter compact plus Voltage Peak Limiter darf der Antrieb nicht im Dauerbetrieb mit einer Ausgangsfrequenz kleiner 10 Hz betrieben werden.

Eine Betriebsdauer von maximal 5 Minuten bei einer Ausgangsfrequenz kleiner 10 Hz ist zulässig, wenn anschließend eine Betriebsdauer von 5 Minuten mit einer Ausgangsfrequenz größer 10 Hz folgt.

Der Dauerbetrieb mit Ausgangsfrequenzen kleiner 10 Hz kann zur thermischen Zerstörung des du/dt-Filters führen.

## WARNUNG

Beim Einsatz eines du/dt-Filters compact mit Voltage Peak Limiter darf die Pulsfrequenz eines Power Modules oder eines Motor Modules maximal 4 kHz betragen.

Bei folgenden Chassis Leistungsteilen darf die Pulsfrequenz maximal 2,5 kHz betragen:

- 400 V: Bis 250 kW
- 400 V: 315 kW 800 kW
- 690 V: 75 kW 1200 kW

Die Einstellung einer höheren Pulsfrequenz kann zur Zerstörung des du/dt-Filters führen.

## Einschränkungen

Bei der Verwendung eines du/dt-Filters sind weitere folgende Einschränkungen zu beachten:

- Die Ausgangsfrequenz ist auf maximal 150 Hz begrenzt.
- Maximal zulässige Motorleitungslängen betragen:
	- geschirmte Leitung: max. 100 m
	- ungeschirmte Leitung: max. 150 m
- Weitere Einschränkungen: siehe in den Gerätehandbüchern
	- SINAMICS S120 AC Drive
	- SINAMICS S120 Leistungsteile Chassis
	- SINAMICS S120 Leistungsteile Chassis Liquid Cooled

## Inbetriebnahme

Während der Inbetriebnahme müssen Sie das du/dt-Filter mit p0230 = 2 aktivieren.

## 6.7 Pulsfrequenzwobbeln

## **Beschreibung**

Die Funktion steht nur für Chassis Motor Modules mit DRIVE-CLiQ (Bestellnummern: 6SL3xxx-xxxxx-xxx3) in der Regelungsart Vektor zur Verfügung.

Das Wobbeln der Pulsfrequenz dämpft die Spektralanteile, die unerwünschte Geräusche im Motor erzeugen können. Das Wobbeln kann nur bei Pulsfrequenzen aktiviert werden, die kleiner oder gleich der Stromreglerfrequenz (siehe auch p0115[0]) sind.

Durch das Wobbeln weicht die Pulsfrequenz in einem Modulationsintervall von dem eingestellten Wert ab. Somit kann die aktuell realisierte Pulsfrequenz größer sein als die im Mittel gewünschte Pulsfrequenz.

Ein Rauschgenerator variiert die Pulsfrequenz um einen mittleren Wert. Die mittlere sich einstellende Pulsfrequenz entspricht dabei der Sollpulsfrequenz. Die Pulsfrequenz ist bei konstantem Stromreglertakt in jedem Stromreglerzyklus veränderbar. Die Fehler der Strommessung aufgrund nichtsynchroner Puls- und Regelungsintervalle werden durch eine Stromistwertkorrektur ausgeglichen.

Mit dem Parameter p1810 "Modulator Konfiguration" kann das Pulsfrequenzwobbeln parametriert werden.

Mit dem Parameter p1811[0...n] Amplitude der Pulsfrequenzwobbelung kann die Höhe der Variation beim Pulsfrequenzwobbeln zwischen 0 - 20 % eingestellt werden. Die Werkseinstellung ist 0 %. Bei einer Wobbelamplitude p1811 = 0 % ist die maximal mögliche Pulsfrequenz p1800 = 2 \* 1/Stromreglertakt (1000/p0115[0]). Bei einer Wobbelamplitude p1811 > 0 ist die maximal mögliche Pulsfrequenz p1800 = 1/Stromreglertakt (1000/p0115[0]). Diese Bedingungen gelten für alle Indizes.

## Hinweis

Wenn das Pulsfrequenzwobbeln deaktiviert ist, wird der Parameter p1811 in allen Indizes auf "0" gesetzt.

## Übersicht wichtiger Parameter (siehe SINAMICS S120/S150 Listenhandbuch)

- p1810 Modulator Konfiguration
- p1811[0...n] Pulsfrequenzwobbelung Amplitude

## 6.8 Richtungsumkehr ohne Änderung des Sollwertes

## Merkmale

- Keine Änderung des Drehzahlsoll- und -istwertes, des Momentensoll- und -istwertes und der relativen Positionsänderung.
- Nur unter Impulssperre möglich

6.8 Richtungsumkehr ohne Änderung des Sollwertes

#### VORSICHT

Ist in den Datensatzkonfigurationen eine Richtungsumkehr (z. B. p1821[0] = 0 und p1821[1] = 1) konfiguriert, so ist bei aktiviertem Funktionsmodul Einfachpositionierer bzw. Lageregelung die Absolutwertjustage nach jedem Systemhochlauf bzw. bei einem Richtungswechsel zurückzusetzen (p2507), da bei Richtungsumkehr der Positionsbezug verloren geht.

#### Beschreibung

Mit der Richtungsumkehr über p1821 kann die Drehrichtung des Motors gedreht werden, ohne durch Vertauschen zweier Phasen am Motor das Drehfeld zu ändern und über p0410 die Gebersignale zu invertieren.

Die Richtungsumkehr über p1821 ist anhand der Motordrehrichtung erkennbar. Der Drehzahlsoll- und -istwert, Momentensoll- und -istwert und auch die relative Positionsänderung bleiben unverändert.

Man kann die Richtungsänderung über die Phasenspannung (r0089) nachvollziehen. Ebenfalls geht bei der Richtungsumkehr der absolute Positionsbezug verloren.

In der Regelungsart Vektor kann zusätzlich die Ausgangsdrehrichtung des Umrichters über p1820 umgekehrt werden. Dadurch kann das Drehfeld geändert werden, ohne dass die Leistungsanschlüsse getauscht werden müssen. Bei Betrieb mit Geber muss die Drehrichtung gegebenenfalls über p0410 angepasst werden.

#### **Hinweis**

#### Drehende / Bewegte Messung zur Motoridentifikation von Servoantrieben

Mit dem Parameter p1959[0...n].14/15 = 0 kann für die drehende Messung zur Motoridentifikation eine Richtungssperre aktiviert werden, wenn benötigt. Zur vollständigen und genauen Identifikation des Motors sollte die Richtungssperre mit p1959[0...n].14/15 = 1 ausgeschaltet sein.

- r0069 Phasenstrom Istwert
- r0089 Phasenspannung Istwert
- p1820 Drehrichtungsumkehr der Ausgangsphasen (Vektor)
- p1821 Drehsinn
- p1959[0...n] Drehende Messung Konfiguration
- p2507 LR Absolutwertgeberjustage Status

6.9 Wiedereinschaltautomatik (Vektor, Servo, Infeed)

## 6.9 Wiedereinschaltautomatik (Vektor, Servo, Infeed)

## **Beschreibung**

Die Wiedereinschaltautomatik dient dem automatischen Wiederanlauf des Antriebs/Antriebsverbands, z. B. bei Netzwiederkehr nach einem Netzausfall. Alle anstehenden Störungen werden dabei automatisch quittiert und der Antrieb wieder eingeschaltet. Da die Funktion nicht nur auf Netzstörungen beschränkt ist, kann sie auch zur automatischen Störquittierung und Neustart des Motors nach beliebigen Störabschaltungen eingesetzt werden. Um ein Zuschalten des Antriebs auf eine noch drehende Motorwelle zu ermöglichen, ist die Funktion "Fangen" über p1200 zu aktivieren. Es ist sicher zu stellen, dass vor dem Beginn des automatischen Wiederanlaufs die Versorgungsspannung verfügbar ist und an der Einspeisung ansteht.

Beachten Sie zu diesem Thema auch das Kapitel [Einschalten eines Antriebsobjekts X\\_INF](#page-698-0)  [durch ein Antriebsobjekt VECTOR](#page-698-0) (Seite [697\)](#page-698-0)<sup>1)</sup>.

## VORSICHT

Die Wiedereinschaltautomatik funktioniert in den Betriebsarten Vektor, Servo und bei Einspeisungen mit Infeed-Regelung. Smart Line Modules 5 kW/10 kW schalten sich nach Anlegen der Netzspannung automatisch ein.

## WARNUNG

Wird p1210 auf Werte > 1 eingestellt, kann nach Netzwiederkehr ein Anlaufen des Line Modules / der Motoren automatisch erfolgen. Dies ist insbesondere dann kritisch, wenn bei längeren Netzausfällen die Motoren zum Stillstand gekommen sind und irrtümlicherweise für ausgeschaltet gehalten werden. Beim Betreten des Arbeitsbereiches der Motoren in diesem Zustand können deshalb Tod, schwere Körperverletzung oder Sachschaden auftreten.

6.9 Wiedereinschaltautomatik (Vektor, Servo, Infeed)

## Modus bei Wiedereinschaltautomatik

| p1210 | <b>Modus</b>                                                         | Bedeutung                                                                                                    |
|-------|----------------------------------------------------------------------|----------------------------------------------------------------------------------------------------|
| 0     | Wiedereinschaltautomatik<br>sperren                                  | Wiedereinschaltautomatik inaktiv                                                                                                    |
| 1     | Quittieren aller Störungen ohne<br>Wiedereinschalten                 | Anstehende Störungen werden automatisch<br>quittiert, wenn deren Ursache beseitigt ist. Treten<br>nach der erfolgreichen Störquittierung erneut<br>Störungen auf, dann werden auch diese wieder<br>automatisch quittiert. Zwischen erfolgreicher<br>Störquittierung und erneutem Auftreten einer<br>Störung muss mindestens eine Zeit von p1212 + 1s<br>vergehen, wenn das Signal EIN/AUS1<br>(Steuerwort 1, Bit 0) auf HIGH-Pegel steht. Steht<br>das Signal EIN/AUS1 auf LOW-Pegel, muss die Zeit<br>zwischen erfolgreicher Störquittierung und erneuter<br>Störung mindestens 1 s betragen. |
|       |                                                                      | Bei p1210 = 1 wird keine Störung F07320 erzeugt,<br>wenn der Quittierversuch fehlschlägt, beispielsweise<br>wegen zu häufig auftretender Störungen.                                                                                                    |
| 4     | Wiedereinschalten nach<br>Netzausfall ohne weitere<br>Anlaufversuche | Ein automatischer Wiederanlauf wird nur dann<br>durchgeführt, wenn zusätzlich die Störung F30003<br>am Motor Module aufgetreten ist oder ein High-<br>Signal am Binektoreingang p1208[1] ansteht, oder<br>wenn im Falle eines Antriebsobjektes Einspeisung<br>(X_INF <sup>1)</sup> ) die Störung F06200 aufgetreten ist.<br>Stehen noch weitere Störungen an, so werden<br>diese Störungen ebenfalls mit quittiert und bei Erfolg<br>der Anlaufversuch fortgesetzt. Ein Ausfall der<br>24 V-Versorgung der CU wird als Netzausfall<br>interpretiert.                                           |
| 6     | Wiedereinschalten nach Störung<br>mit weiteren Anlaufversuchen       | Ein automatischer Wiederanlauf wird nach<br>beliebiger Störung oder bei p1208[0] = 1<br>durchgeführt. Treten die Störungen zeitlich<br>nacheinander auf, so wird die Anzahl der<br>Anlaufversuche im p1211 festgelegt. Eine zeitliche<br>Überwachung ist mit p1213 einstellbar.                                                                                                    |
| 14    | Wiedereinschalten nach<br>Netzausfall nach manueller<br>Quittierung  | Wie bei 4: Anstehende Störungen müssen<br>allerdings manuell quittiert werden.                                                                                                    |
| 16    | Wiedereinschalten nach Störung<br>nach manueller Quittierung         | Wie bei 6: Anstehende Störungen müssen<br>allerdings manuell quittiert werden.                                                                                                    |

Tabelle 6- 7 Modus bei Wiedereinschaltautomatik

## Anlaufversuche (p1211) und Wartezeit (p1212)

Über p1211 wird die Anzahl der Anlaufversuche angegeben. Die Anzahl wird intern nach jeder erfolgreichen Störquittierung dekrementiert (Netzspannung muss wieder anliegen bzw. Einspeisung meldet sich bereit). Nach der parametrierten Anzahl vergeblicher Anlaufversuche wird die Störung F07320 gemeldet.

Bei p1211 = x werden x + 1 Anlaufversuche unternommen.

6.9 Wiedereinschaltautomatik (Vektor, Servo, Infeed)

#### Hinweis

Ein Anlaufversuch beginnt sofort mit Auftreten der Störung.

Die automatische Quittierung der Störungen erfolgt in zeitlichen Intervallen der halben Wartezeit p1212.

Nach erfolgreichem Quittieren und Spannungswiederkehr wird automatisch wieder eingeschaltet.

Der Anlaufversuch ist erfolgreich beendet, wenn das Fangen und die Aufmagnetisierung des Motors (Asynchronmotors) beendet (r0056.4 = 1) und eine weitere Sekunde verstrichen ist. Erst dann wird der Anlaufzähler wieder auf den Anfangswert p1211 zurückgesetzt.

Treten zwischen dem erfolgreichen Quittieren und dem Ende des Anlaufversuchs weitere Störungen auf, so wird der Anlaufzähler bei deren Quittierung ebenfalls dekrementiert.

#### Überwachungszeit Netzwiederkehr (p1213)

Die Überwachungszeit beginnt bei Erkennen der Störungen. Sind die automatischen Quittierungen nicht erfolgreich, läuft die Überwachungszeit weiter. Ist nach Ablauf der Überwachungszeit der Antrieb nicht wieder erfolgreich angelaufen (Fangen und Aufmagnetisierung des Motors müssen abgeschlossen sein: r0056.4 = 1), wird die Störung F07320 gemeldet. Mit p1213 = 0 ist die Überwachung deaktiviert.

Wird p1213 kleiner eingestellt als die Summe aus p1212, der Aufmagnetisierungszeit p0346 und der zusätzlichen Wartezeit durch das Fangen, so wird die Störung F07320 bei jedem Wiedereinschaltvorgang generiert. p1210 = 1 verhindert einen Wiedereinschaltvorgang. Die Überwachungszeit muss verlängert werden, wenn die auftretenden Störungen nicht sofort erfolgreich quittiert werden können (z. B. bei dauerhaft anstehenden Störungen).

## Inbetriebnahme

- 1. Funktion für Antriebsobjekt VECTOR und X\_INF1) aktivieren
	- Wiedereinschaltautomatik: Modus einstellen (p1210)
	- Fangen: Funktion aktivieren (p1200)
- 2. Anlaufversuche einstellen (p1211)
- 3. Wartezeiten einstellen (p1212, p1213)
- 4. Funktion prüfen

## Ausnahmen

Es gibt Störungen, nach deren Auftreten ein automatisches Wiedereinschalten gefährlich oder unerwünscht ist. Tragen Sie die Nummern dieser Störungen in p1206[0...9] ein. Bei Auftreten einer dieser Störung wird das automatische Wiedereinschalten unterdrückt. Die Antriebe müssen dann nach Beseitigung der Störursache auf andere Weise eingeschaltet werden.
Basisfunktionen

6.10 Ankerkurzschlussbremsung, Gleichstrombremsung

### Übersicht wichtiger Parameter (siehe SINAMICS S120/S150 Listenhandbuch)

- r0863 CO/BO: Antriebskopplung Zustands-/Steuerwort
- p1206[0...9] Störungen ohne automatische Wiedereinschaltung
- p1207 BI: WEA Anbindung nachfolgendes Antriebobjekt
- p1208 BI: WEA Einspeisung Störung
- p1210 Wiedereinschaltautomatik Modus
- p1211 Wiedereinschaltautomatik Anlaufversuche
- p1212 Wiedereinschaltautomatik Wartezeit Anlaufversuch
- p1213 Wiedereinschaltautomatik Überwachungszeit Netzwiederkehr
- <sup>1)</sup> X\_INF steht für alle Antriebsobjekte "Infeed" (Einspeisungen); also: A\_INF, B\_INF, S\_INF

# 6.10 Ankerkurzschlussbremsung, Gleichstrombremsung

Mit dem Parameter p1231[0..n] sind die Funktionen Ankerkurzschlussbremsung oder Gleichstrombremsung einstellbar. Der aktuelle Zustand der Ankerkurzschlussbremsung oder der Gleichstrombremsung ist in r1239 sichtbar.

### Ankerkurzschlussbremsung

Mit dieser Funktion können Sie permanenterregte Synchronmotoren abbremsen. Die Ständerwicklungen der Synchronmotoren werden dabei kurzgeschlossen. Dadurch entsteht bei drehendem Synchronmotor ein Strom, der den Motor abbremst.

Die Ankerkurzschlussbremsung wird vorzugsweise eingesetzt, wenn

- ohne Rückspeisung gebremst werden soll
- bei Netzausfall gebremst werden soll
- eine nicht rückspeisefähige Einspeisung verwendet wird
- bei Orientierungsverlust, z. B. bei Geberfehlern, der Motor noch abgebremst werden soll.

Die Ankerkurzschlussbremsung können Sie intern über das Motor Module oder extern über eine Schützschaltung mit Bremswiderständen schalten.

Der Vorteil einer Ankerkurzschlussbremsung gegenüber einer mechanischen Bremse ist die Reaktionszeit der internen Ankerkurzschlussbremsung mit wenigen Millisekunden. Die Reaktionszeit einer mechanischen Bremse beträgt ca. 40 ms. Bei der externen Ankerkurzschlussbremsung verursacht die Trägheit des schaltenden Schützes eine Reaktionszeit von über 60 ms.

### **Gleichstrombremsung**

Mit dieser Funktion können Sie Asynchronmotoren bis zum Stillstand abbremsen. Bei der Gleichstrombremsung wird ein Gleichstrom in die Ständerwicklungen des Asynchronmotors eingeprägt.

Die Gleichstrombremsung wird bevorzugt im Gefahrenfall eingesetzt, wenn

- ein geregeltes Herunterfahren des Antriebs nicht möglich ist
- keine rückspeisefähige Einspeisung verwendet wird
- kein Bremswiderstand verwendet wird

# 6.10.1 Ankerkurzschlussbremsung für pemanenterregte Synchronmotoren

# Voraussetzungen

- Diese Funktion ist für Motor Modules der Bauform Booksize und Chassis freigegeben.
- Kurzschlussfeste Motoren (p0320 < p0323)
- Einer der folgenden Motortypen wird verwendet:
	- rotierender, permanenterregter Synchronmotor (p0300 = 2xx)
	- linearer, permanenterregter Synchronmotor (p0300 = 4xx)
- Der Maximalstrom des Motor Module (r0209.0) muss mindestens das 1,8-Fache des Motorkurzschlussstroms (r0331) sein.

### Hinweis

### Interne Kurzschlussbremsung trotz Spannungsausfall

Wenn trotz eines Spannungsausfalls die Ankerkurzschlussbremsung aufrechterhalten werden soll, müssen Sie die 24 V-Versorgung für das Motor Module puffern. Dazu können Sie z. B. ein eigenes SITOP für das Motor Module oder ein Control Supply Module (CSM) verwenden.

### 6.10.1.1 Interne Ankerkurzschlussbremsung

Bei der internen Ankerkurzschlussbremsung werden die Motorwicklungen über ein Motor Module kurzgeschlossen.

### **Einstellung**

Die interne Ankerkurzschlussbremsung wird mit p1231 = 4 eingestellt.

## Aktivierung

Wenn die Signalquelle von p1230 auf "1"-Signal gesetzt wird, wird die Funktion aktiviert und ausgelöst.

### **Deaktivierung**

Wenn die Signalquelle von p1230 auf "0"-Signal gesetzt wird, wird die Funktion deaktiviert. Bei Auslösung durch eine Störung muss die Störung beseitigt und quittiert worden sein.

# 6.10.1.2 Externe Ankerkurzschlussbremsung

Diese Funktion steuert über Ausgangsklemmen ein externes Schütz an, das die Motorwicklungen über Widerstände kurzschließt.

### **Einstellung**

Die externe Ankerkurzschlussbremsung wird über p1231 = 1 mit Schützrückmeldung oder über p1231 = 2 ohne Schützrückmeldung eingestellt.

### Aktivierung

Die Funktion wird aktiviert, wenn

- die Signalquelle von p1230 auf "1"-Signal gesetzt wird
- Impulssperre gesetzt wird

Zuerst wird die Impulslöschung aktiviert, danach wird die externe Ankerkurzschlussbremsung eingeleitet. Wenn die Funktion ausgelöst wurde, zeigt r0046.4 "1" an.

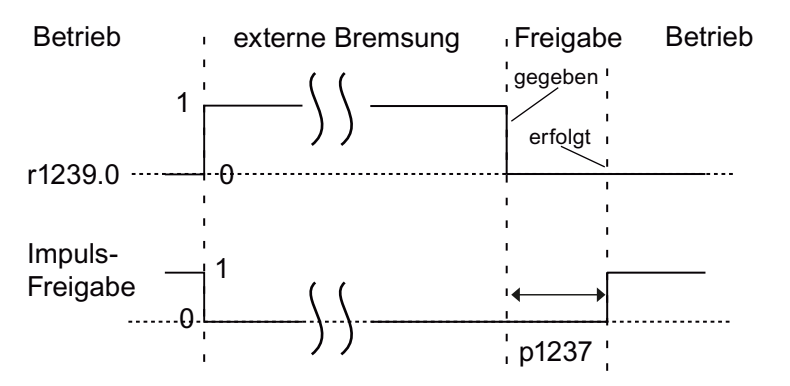

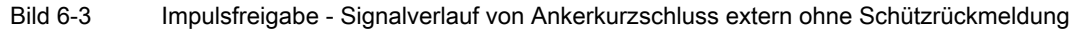

#### Zum Beispiel:

- 1. Die Signalquelle von p1230 wird auf "1"-Signal gesetzt.
- 2. Dadurch zeigen die Beobachtungsparameter vom Antriebsobjekt Motor Module r1239.0 und r0046.4 auch "1" an.
- 3. Die Impulsfreigabe wird gelöscht und das Schütz für die externe Bremsung geschaltet.
- 4. Durch den geschalteten Kurzschluss im Anker beginnt die Bremsung.
- 5. Die Bremsung wird durch Setzen der Signalquelle von p1230 auf "0"-Signal beendet (damit zeigt r1239.0 auch ein "0"-Signal an).
- 6. Nach Ablauf der Wartezeit p1237 wird die Impulsfreigabe gegeben.

#### Berechnung der externen Bremswiderstände

Um die höchste Bremswirkung zu erzielen, berechnen Sie die Werte der Widerstände nach folgender Formel:

 $R_{ext}$  = 5.2882 × 10<sup>-5</sup> × p0314 × p0356 × n<sub>max</sub> - p0350

nmax = maximale genutzte Drehzahl

### Parametrierung

Sie können mit dem Inbetriebnahme-Tool STARTER das Motor Module und die Control Unit parametrieren. Dazu stehen die Expertenlisten der Antriebsobjekte und eine Eingabemaske der digitalen Ein-/Ausgänge zur Verfügung.

Die Eingabemaske der Control Unit für die digitalen Ein-/Ausgänge DI/DO 8 bis 15 liegt unter der Fensterlasche "Control Unit / Bidirektionale Digitalein-/ausgänge".

Die Klemmen 11 und 14 sind mit Masse verbunden.

Die digitalen Ein-/Ausgänge DI/DO 8 bis 15 sind mit den Klemmen 9, 10, 12 und 13 auf den Klemmenleisten X122 und X132 verbunden. Mit Parameter p0728[8...15] sind die Klemmen als Eingang oder Ausgang definierbar.

Als digitale Eingänge sind DI 8 bis 15 mit den Parametern p0722[8...15] verschaltet oder mit p0723[8...15] invertiert verschaltet.

Die Ausgänge sind mit den Parametern p0738 bis p0745 verschaltet.

Die Ausgänge sind mit p0748[8...15] = 1 invertierbar.

Die Parameter p0722 bis p0748 sind Parameter der Control Unit.

Die Parameter p123x, r1239 und r0046 sind Antriebsparameter.

### Beispiel einer externen Ankerkurzschlussbremsung

Vor der Parametrierung der externen Ankerkurzschlussbremsung haben Sie ein neues Projekt mit einem Motor Module und einem Motor erstellt. Folgende Bedingungen sollen erfüllt werden:

- Es wird ein Kurzschluss-Schütz mit einem zusätzlichen Rückmeldekontakt verwendet.  $(p1231 = 1)$ .
- DI 14 wird als Eingang für das Rückmeldesignal des Kurzschluss-Schützes definiert. Der Motor soll bei Spannungsausfall oder Drahtbruch in einem sicheren Zustand betrieben werden können. Dazu wird das Rückmeldesignal von DI 14 über p0723.14 invertiert. Der digitale Eingang DI 14 ist mit der Klemme 12 der Klemmenleiste X132 verbunden.
- DO 15 wird als Schaltausgang für das Kurzschluss-Schütz verwendet. Der Motor soll bei Spannungsausfall oder Drahtbruch in einem sicheren Zustand betrieben werden können. Dazu wird das Schaltsignal DO 15 invertiert. Der digitale Ausgang DO 15 ist mit der Klemme 13 der Klemmenleiste X132 verbunden. Der Parameter r1239.0 zeigt den Status der Bremsung an und gibt das Signal für das Schütz.

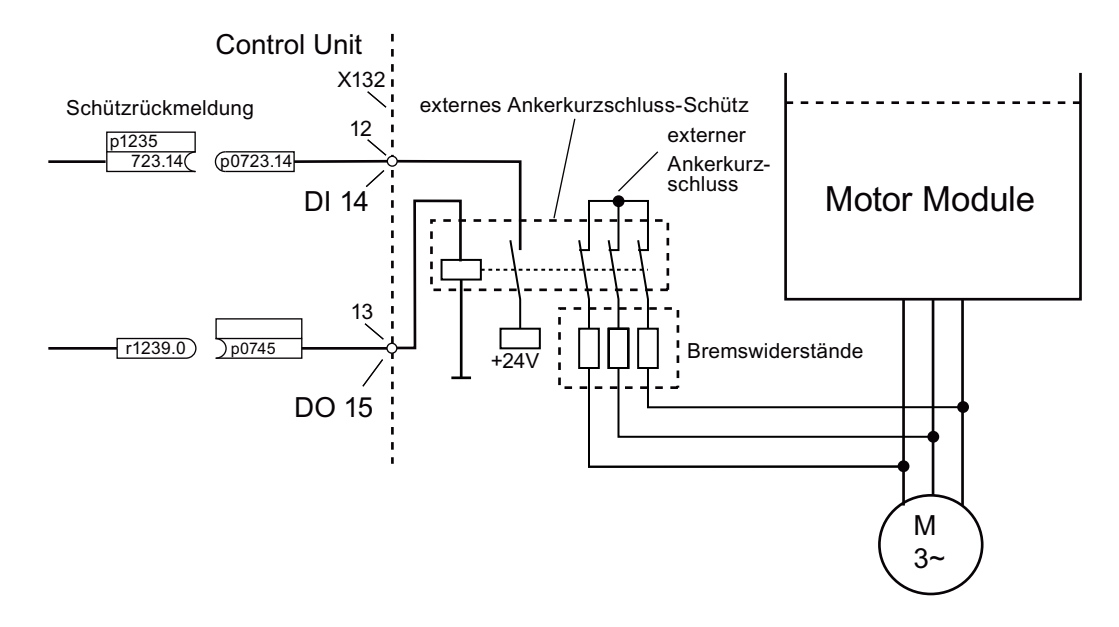

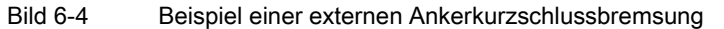

Parametrierung des Beispiels:

- 1. Stellen Sie p1231 = 1.
- 2. Definieren Sie DI 14 als Eingang mit p0728.14 = 0.
- 3. Verdrahten Sie das Rückmeldesignal des externen Ankerkurzschluss-Schützes mit der Klemme 12 der Klemmenleiste X132 (DI 14).
- 4. Verschalten Sie p1235 mit r0723.14.
- 5. Definieren Sie DO 15 als Ausgang mit p0728.15 = 1.
- 6. Verdrahten Sie das Steuersignal für das externe Ankerkurzschluss-Schütz mit der Klemme 13 der Klemmenleiste X132 (DO 15).

- 7. Verschalten Sie p0745 mit r1239.0.
- 8. Mit Setzen von p0748.15 = 1 invertieren Sie den Ausgang von p0745.

Damit ist die Parametrierung der externen Ankerkurzschlussbremsung abgeschlossen.

# 6.10.2 Gleichstrombremsung

# Voraussetzungen

- Diese Funktion ist für Motor Modules der Bauform Booksize, Blocksize und Chassis freigegeben.
- Ein Asynchronmotor muss verwendet werden.

Bei der Funktion "Gleichstrombremsung" wird nach einer Entmagnetisierungszeit ein Gleichstrom in die Ständerwicklungen des Asynchronmotors eingeprägt. Der Gleichstrom bremst den Motor ab.

# 6.10.2.1 Aktivierung über Parameter

### **Einstellung**

Die Gleichstrombremsung wird mit Parameter p1231 = 4 eingestellt.

- Einstellung des Bremsstroms der Gleichstrombremsung mit p1232[0..n]
- Einstellung der Dauer des Bremsstroms der Gleichstrombremsung mit p1233[0..n]
- Einstellung Startdrehzahl für die Gleichstrombremsung mit p1234[0..n]

### Aktivierung

Wenn die Signalquelle von p1230 auf "1" gesetzt wird, wird die Funktion aktiviert. Dann wird zunächst für die Motor-Entregungszeit p0347[0...n] die Impulssperre gesetzt, bis der Motor entmagnetisiert ist. Der Parameter Gleichstrombremsung Startdrehzahl p1234 bleibt bei dieser Aktivierung unberücksichtigt.

Anschließend wird der Bremsgleichstrom p1232[0...n] so lange in den Motor eingeprägt, wie am Eingang von p1230 ein "1"-Signal ansteht. Der Motor kann bis zum Stillstand abgebremst werden.

Wenn der Antrieb ausgeschaltet ist und die Gleichstrombremse aktiviert wird, schaltet sich der Antrieb ein. Der Gleichstrom wird dann in die Ständerwicklungen eingeprägt.

### Deaktivierung

Wenn die Gleichstrombremsung mit Setzen der Signalquelle von p1230 auf "0" deaktiviert wird und der EIN - Befehl noch ansteht, geht der Antrieb in seine ausgewählte Betriebsart zurück.

Dabei gilt:

- bei Servoregelung (mit Geber): Der Antrieb geht wieder in die Regelung über, nachdem die Entmagnetisierungszeit abgewartet wurde (p0347 kann auch auf 0 gesetzt werden).
- bei Vektorregelung (mit und ohne Geber): Das Motor Module wird bei aktivierter Funktion "Fangen" mit der Motorfrequenz synchronisiert. Anschließend wird der Antrieb wieder in den geregelten Betrieb geschaltet. Falls die Funktion "Fangen" nicht aktiv ist, kann der Antrieb nur aus dem Stillstand wieder angefahren werden. Dann müssen Sie mit dem Neustart abwarten, bis der Antrieb zum Stillstand gekommen ist.
- bei U/f-Betrieb:

Das Motor Module wird bei aktivierter Funktion "Fangen" mit der Motorfrequenz synchronisiert. Anschließend wird der Antrieb wieder auf U/f-Betrieb geschaltet. Falls die Funktion "Fangen" nicht verfügbar ist, kann der Antrieb nur aus dem Stillstand wieder angefahren werden. Dann müssen Sie mit dem Neustart abwarten, bis der Antrieb zum Stillstand gekommen ist.

### 6.10.2.2 Aktivierung über Störreaktion

Wenn die Gleichstrombremsung als Störreaktion aktiviert ist, werden folgende Reaktionen ausgeführt:

- 1. Der Motor wird an der Bremsrampe bis zur Schwelle in p1234 abgebremst. Die Steilheit der Bremsrampe entspricht der Steilheit der Rücklauframpe (einstellbar über p1121).
- 2. Die Impulse werden für die Dauer der Motor-Entregungszeit (p0347) gesperrt, bis das Magnetfeld im Motor abgebaut ist.
- 3. Nach Ablauf von p0347 beginnt die Gleichstrombremsung für die Zeitdauer nach p1233. Wenn ein Geber vorhanden ist, dauert die Bremsung so lange, bis die Drehzahl unter die Stillstandsschwelle p1226 fällt. Wenn kein Geber vorhanden ist, dauert die Bremsung so lange, bis die Zeitdauer in p1233 abgelaufen ist.

## ACHTUNG

Bei geberloser Servoregelung kann es vorkommen, dass ein Weiterfahren nach Beendigung der Gleichstrombremsung nicht mehr funktioniert. Dann wird eine AUS2 - Störmeldung ausgegeben.

## 6.10.2.3 Aktivierung über AUS-Befehl

# Einstellung als Reaktion auf AUS - Störmeldungen

Mit p1231 = 5 wird die Gleichstrombremsung als Reaktion auf AUS1 oder AUS3 eingestellt. Der Parameter p1230 hat keinen Einfluss auf die Reaktion bei AUS1/AUS3. Mit p1234 wird die Drehzahlschwelle eingestellt, unterhalb der die Gleichstrombremsung aktiviert wird.

### Aktivierung über AUS1/AUS3

Mit AUS1 oder AUS3 wird die Gleichstrombremsung aktiviert.

- Wenn die Motordrehzahl ≥ p1234 ist, wird der Motor bis p1234 heruntergefahren. Sobald die Motordrehzahl < p1234 ist, werden die Impulse gesperrt und der Motor entmagnetisiert.
- Wenn die Motordrehzahl bei AUS1/AUS3 schon < p1234 liegt, werden die Impulse sofort gesperrt und der Motor entmagnetisiert.

Dann wird die Gleichstrombremsung für die Dauer p1233 aktiviert und anschließend ausgeschaltet.

Wenn AUS1/AUS3 vorzeitig zurückgenommen wird, wird der normale Betrieb wieder aufgenommen.

Die Gleichstrombremsung als Notbremsung einer Störreaktion bleibt aktiv.

# 6.10.2.4 Aktivierung über Drehzahlschwelle

### **Einstellung**

Wenn p1231 = 14 eingestellt wird, wird die Gleichstrombremsung als Reaktion aktiviert, sobald die Istdrehzahl unter p1234 sinkt.

### Aktivierung

Vor der Aktivierung muss die Istdrehzahl > p1234 sein. Dann kann die Gleichstrombremsung aktiviert werden, wenn beide folgenden Bedingungen erfüllt sind:

- 1. die Istdrehzahl ist unter p1234 gesunken
- 2. die Signalquelle von p1230 wird auf "1" gesetzt

Zuerst werden die Impulse gesperrt. Dadurch wird der Motor entmagnetisiert. Anschließend wird die Gleichstrombremsung für die Dauer p1233 ausgelöst. Der Motor wird mit dem Bremsstrom p1232 abgebremst.

Wenn die Signalquelle von p1230 auf "0" gesetzt wird, wird der Bremsbefehl zurückgenommen und in den vorherigen Betrieb gewechselt.

Bei AUS1 oder AUS3 wird die Gleichstrombremsung nur ausgeführt, wenn die Signalquelle von p1230 auf "1" gesetzt ist.

Die Gleichstrombremsung als Notbremsung einer Störreaktion bleibt aktiv.

# 6.10.3 Projektieren der Störreaktion

#### Störreaktion ändern

Mit den Parametern p2100 und p2101 sind die Reaktionen auf ausgewählte Störungen einstellbar. Es sind nur die Reaktionen einstellbar, die für die entsprechenden Störungen vorgesehen sind.

Mit Parameter p0491 sind die Reaktionen auf Geberfehler eines Motorgebers einstellbar (F07412 und viele F3yxxx, y = 1, 2, 3).

#### Hinweis

#### Motortypwechsel

Wenn nach einem Wechsel des Motortyps (siehe p0300) die Voraussetzungen für Ankerkurzschluss- oder Gleichstrombremsung nicht mehr erfüllt sind, werden diejenigen geänderten Parameter (z. B. p2100, p2101 oder p0491) auf Werkseinstellung gesetzt, bei denen die Ankerkurzschluss- oder Gleichstrombremsung als Reaktion eingestellt ist.

#### Hinweis

### Abwahl von Ankerkurzschluss- oder Gleichstrombremsung

Eine Ankerkurzschluss- oder Gleichstrombremsung ist nicht mit Parameter p1231 deaktivierbar, solange eine mit p2100, p2101 oder p0491 parametrierte Reaktion auf einer Störung ansteht.

### 6.10.4 Funktionspläne und Parameter

### Funktionspläne (siehe SINAMICS S120/S150 Listenhandbuch)

- 7014 Externer Ankerkurzschluss (EASC, p0300 = 2xx oder 4xx)
- 7016 Interner Ankerkurzschluss (IASC, p0300 = 2xx oder 4xx)
- 7017 Gleichstrombremse (p0300 = 1xx)

### Übersicht wichtiger Parameter (siehe SINAMICS S120/S150 Listenhandbuch)

- r0046.0...31 CO/BO: Fehlende Freigaben
- p0300[0...n] Motortyp Auswahl
- p0347[0...n] Motor-Entregungszeit
- p0491 Motorgeber Störreaktion GEBER
- r0722.0...21 CO/BO: CU Digitaleingänge Status
- r0723.0...21 CO/BO: CU Digitaleingänge Status invertiert
- p0728 CU Eingang oder Ausgang einstellen

6.11 Motor Module als Brems-Chopper

- p0738 BI: CU Signalquelle für Klemme DI/DO 8 bis
- p0745 BI: CU Signalquelle für Klemme DI/DO 15
- p0748 CU Digitalausgänge invertieren
- p1226[0...n] Stillstandserkennung Drehzahlschwelle
- p1230[0...n] BI: Ankerkurzschluss/Gleichstrombremsung Aktivierung
- p1231[0...n] Ankerkurzschluss/Gleichstrombremsung Konfiguration
- p1232[0...n] Gleichstrombremsung Bremsstrom
- p1233[0...n] Gleichstrombremsung Zeitdauer
- p1234[0...n] Gleichstrombremsung Startdrehzahl
- p1235[0...n] BI: Ankerkurzschluss extern Schützrückmeldung
- p1237[0...n] Ankerkurzschluss extern Wartezeit beim Öffnen
- r1239.0...13 CO/BO: Ankerkurzschluss/Gleichstrombremsung Zustandswort

# 6.11 Motor Module als Brems-Chopper

Mit dieser Funktion wird ein Motor Module als Brems-Chopper betrieben. Dazu werden drei Widerstände anstelle eines Motors an das Motor Module angeschlossen.

### Voraussetzungen zum Betrieb als Brems-Chopper:

- Drei gleiche Bremswiderstände in Stern- (siehe Tabelle unten) oder Dreieckschaltung
- Mindestens 10 m Leitungslänge zu den Widerständen
- Konfiguration im STARTER:
	- Antriebsobjekt VECTOR
	- U/f-Steuerung

### Hinweis

Diese Funktion ist freigegeben für:

- SINAMICS S120 Motor Modules Cabinet
- SINAMICS S120 Motor Modules Chassis (500 V 690 V)
- SINAMICS S120 Motor Modules Chassis (380 V 480 V) > 250 kW
- SINAMICS S120 Motor Modules Chassis Liquid Cooled (380 V 480 V) > 250 kW
- SINAMICS S120 Motor Modules Chassis Liquid Cooled (500 V 690 V)

6.11 Motor Module als Brems-Chopper

# 6.11.1 Merkmale

- Nur für Motor Modules der Bauform Chassis zugelassen (Liste siehe oben)
- Drei gleiche Widerstände erforderlich
- Parallelschaltung von Motor Modules möglich
- Integrierte Schutzeinrichtungen zur Überwachung der Widerstände vorhanden

### 6.11.2 Projektieren der Widerstände

- 1. Sie dürfen die in diesen Tabellen aufgeführten Widerstandswerte für die Spitzenbremsleistung in keinem Fall unterschreiten!
- 2. Die Widerstandswerte gelten für jeden einzelnen der drei Widerstände in Sternschaltung in kaltem Zustand.
- 3. Jeder Bremswiderstand nimmt 1/3 der Gesamt-Bremsleistung auf. Berücksichtigen Sie unbedingt die entsprechende Leistung der Widerstände.
- 4. Für Dreieckschaltung multiplizieren Sie den Brems-Widerstandswert mit dem Faktor 3.
- 5. Die Tabellen gelten für alle Motor Module der Bauform Chassis (Flüssigkeits- oder Luftkühlung).
- 6. Die Leitungslänge zu den Widerständen muss mindestens 10 m betragen.
- 7. Bei 380 V bis 480 V Bemessungsspannung sind Motor Module ≥ 250 kW Typleistung zugelassen.
- 8. Bei 500 V bis 690 V Bemessungsspannungen sind alle Motor Module der Bauform Chassis zur Verwendung dieser Funktion frei gegeben.

Den Widerstandswert in Sternschaltung können Sie in Parameter p1360 eingeben. Die Vorbelegung der Widerstandswerte wird berechnet aus:

- $\bullet$  p1360 = p1362[0] / (sqrt(6) \* r0207[0])
- p1362[0] = Bremschopper Einsatzschwelle gemäß unten stehender Tabelle
- r0207[0...4] = Bemessungsstrom des Infeed Module (Einspeisemodul)

| <b>Baugröße</b><br><b>Motor</b><br><b>Module</b> | Bemes-<br>sungs-<br>spannung | Bemes-<br>sungs-<br>strom | <b>Brems-</b><br>strom | $U_{zk}$<br>Chopper-<br>schwelle | Dauer-<br>brems-<br>leistung | Spitzen-<br>brems-<br>leistung | Widerstand<br>bei Dauer-<br>bremsleistung | Widerstand<br>bei Spitzen-<br>bremsleistung |
|--------------------------------------------------|------------------------------|---------------------------|------------------------|----------------------------------|------------------------------|--------------------------------|-------------------------------------------|---------------------------------------------|
|                                                  | M                            | [A]                       | [A]                    | M                                | <b>[kW]</b>                  | <b>[kW]</b>                    | [Ω]                                       | [Ω]                                         |
| G                                                | 400                          | 490                       | 450                    | 667                              | 368                          | 551                            | 0,605                                     | 0,403                                       |
|                                                  | 480                          | 490                       | 450                    | 774                              | 427                          | 640                            | 0,702                                     | 0,466                                       |
| Н                                                | 400                          | 605                       | 545                    | 667                              | 445                          | 668                            | 0,500                                     | 0.333                                       |
|                                                  | 480                          | 605                       | 545                    | 774                              | 517                          | 775                            | 0.580                                     | 0.387                                       |
| Н                                                | 400                          | 745                       | 680                    | 667                              | 555                          | 833                            | 0,400                                     | 0,267                                       |
|                                                  | 480                          | 745                       | 680                    | 774                              | 645                          | 967                            | 0,465                                     | 0,310                                       |

Tabelle 6- 8 Widerstandstabelle 380 - 480 V Netzspannung

## Basisfunktionen

6.11 Motor Module als Brems-Chopper

| Baugröße<br><b>Motor</b><br>Module | Bemes-<br>sungs-<br>spannung | Bemes-<br>sungs-<br>strom | Brems-<br>strom | $U_{zk}$<br>Chopper-<br>schwelle | Dauer-<br>brems-<br>leistung | Spitzen-<br>brems-<br>leistung | Widerstand<br>bei Dauer-<br>bremsleistung | Widerstand<br>bei Spitzen-<br>bremsleistung |
|------------------------------------|------------------------------|---------------------------|-----------------|----------------------------------|------------------------------|--------------------------------|-------------------------------------------|---------------------------------------------|
|                                    | M                            | [A]                       | [A]             | M                                | [kW]                         | <b>IKWI</b>                    | [Q]                                       | $[\Omega]$                                  |
| Н                                  | 400                          | 840                       | 800             | 667                              | 654                          | 980                            | 0.340                                     | 0.277                                       |
|                                    | 480                          | 840                       | 800             | 774                              | 758                          | 1138                           | 0.395                                     | 0,263                                       |
| J                                  | 400                          | 985                       | 900             | 667                              | 735                          | 1103                           | 0.303                                     | 0,202                                       |
|                                    | 480                          | 985                       | 900             | 774                              | 853                          | 1280                           | 0.351                                     | 0.234                                       |
| J                                  | 400                          | 1260                      | 1215            | 667                              | 93                           | 1489                           | 0.224                                     | 0.149                                       |
|                                    | 480                          | 1260                      | 1215            | 774                              | 1152                         | 1728                           | 0260                                      | 0,173                                       |
| J                                  | 400                          | 1405                      | 1365            | 667                              | 1115                         | 1673                           | 0,199                                     | 0,133                                       |
|                                    | 480                          | 1405                      | 1365            | 774                              | 1294                         | 1941                           | 0,231                                     | 0,154                                       |

Tabelle 6- 9 Widerstandstabelle 500 - 690 V Netzspannung

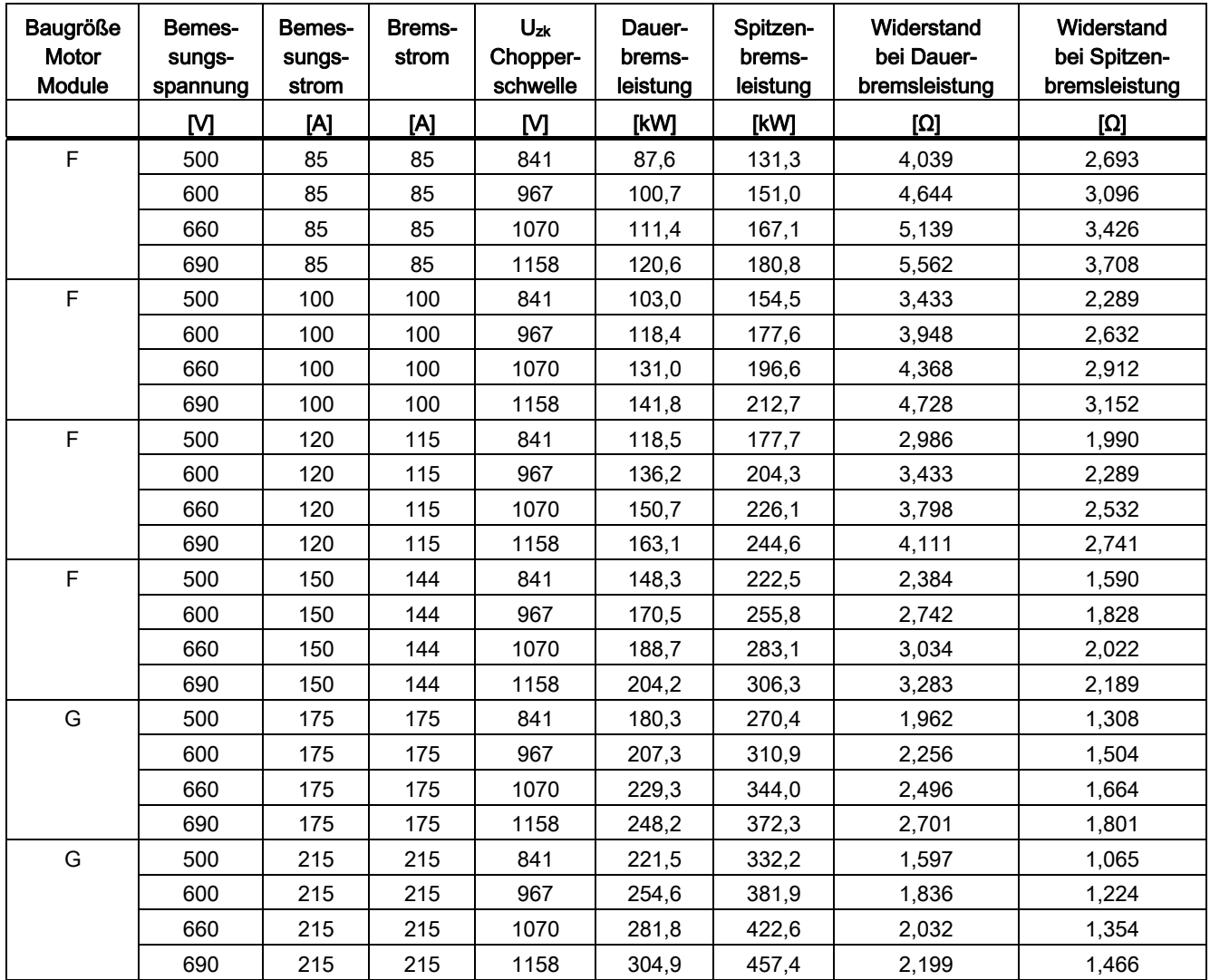

Basisfunktionen

6.11 Motor Module als Brems-Chopper

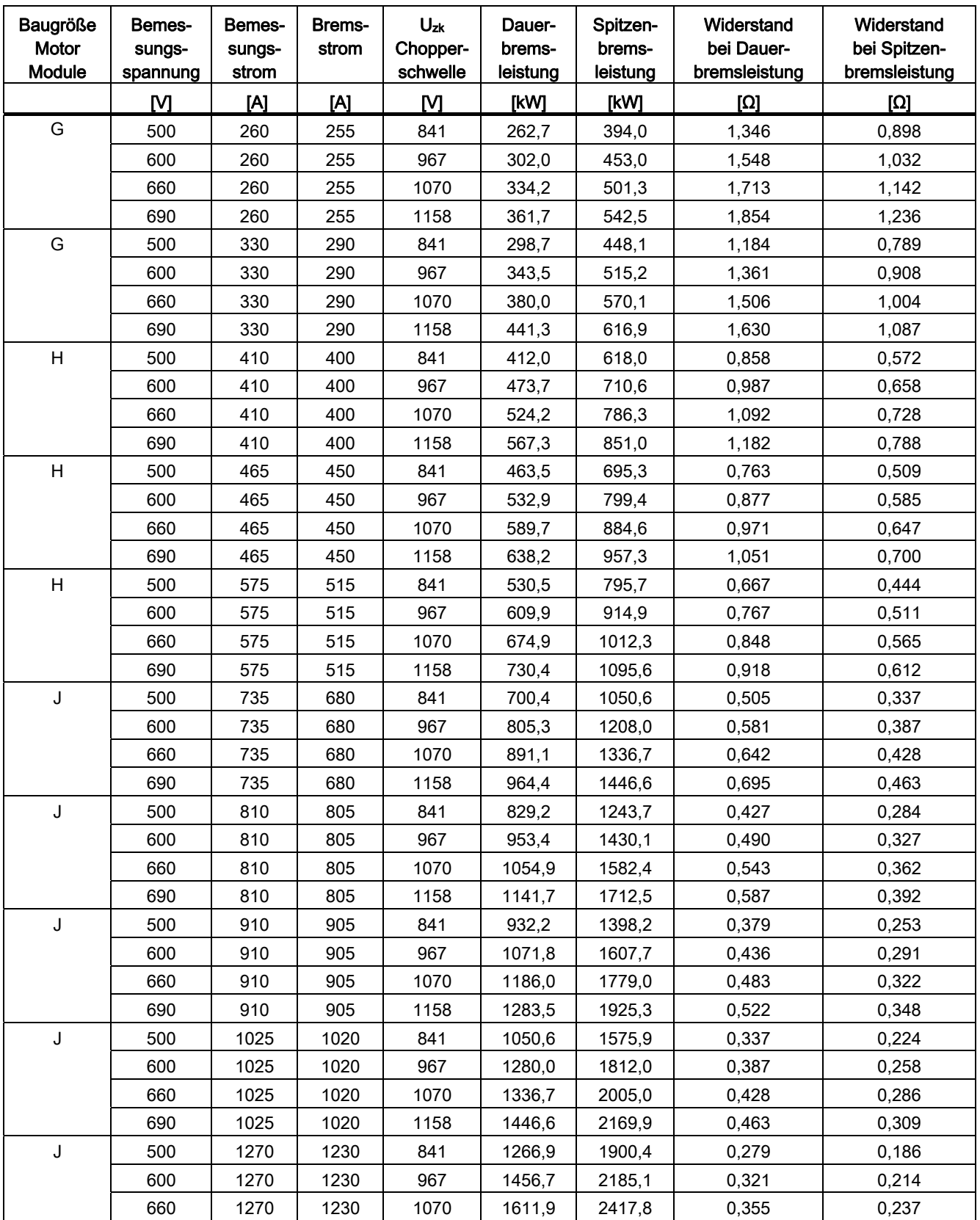

6.11 Motor Module als Brems-Chopper

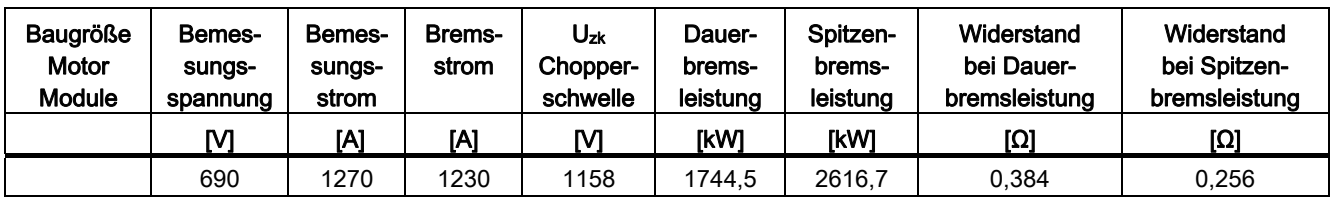

### Anschluss der Bremswiderstände

Verdrahten Sie die Bremswiderstände bevorzugt im Stern.

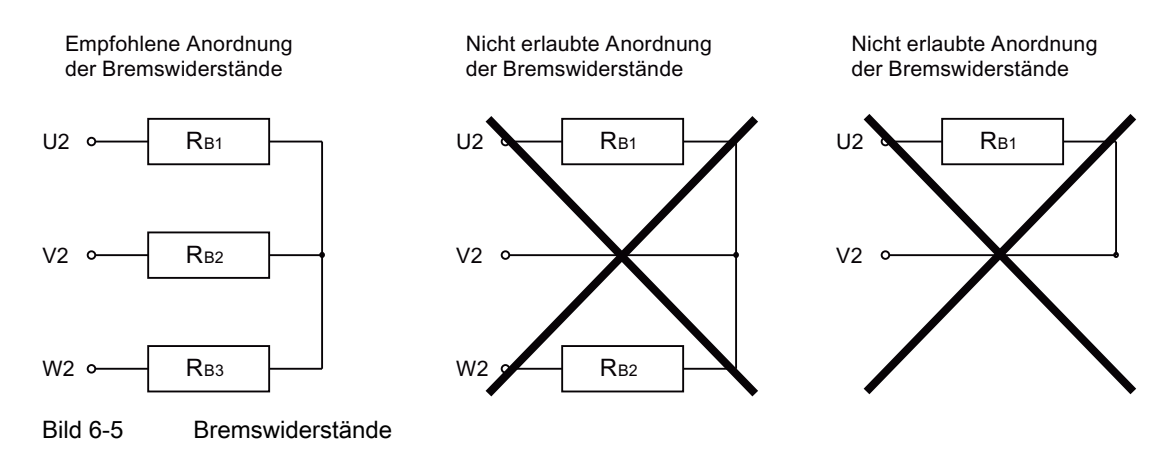

# Einstellung der Bremschopper Einsatzschwelle

Die Bremschopper Einsatzschwelle wird vom Basic Line Module übernommen (Tabelle unten).

Der Wert der Bremschopper Einsatzschwelle p1362[0] und die Hysterese p1362[1] sind einstellbar. Je nach Spannungstyp, abhängig von der Werkseinstellung des p0210, sind die Parameter vorbelegt.

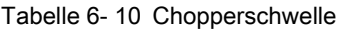

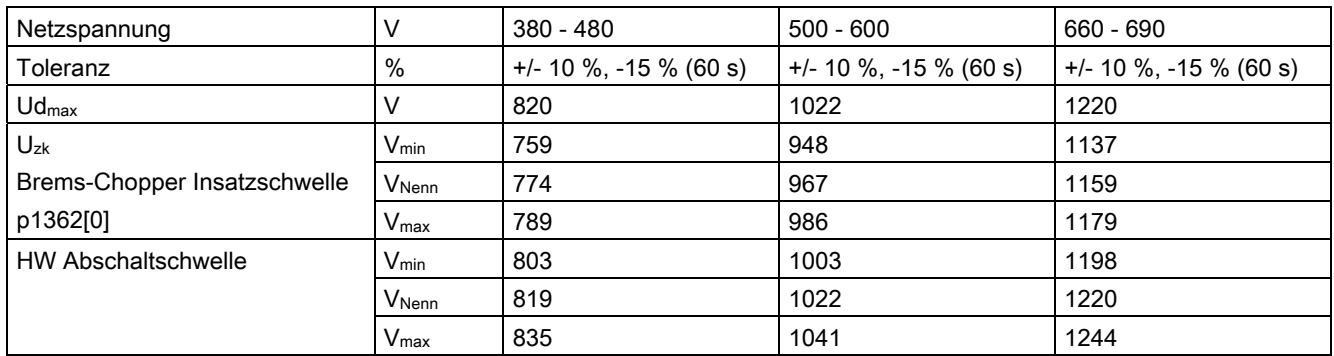

Basisfunktionen

# 6.11.3 Aktivieren der Funktion

Sie haben das Inbetriebnahme-Tool STARTER geöffnet und ein neues Projekt angelegt.

- 1. Konfigurieren Sie die Control Unit und das Einspeisemodul wie gewohnt (siehe SINAMICS S120 Inbetriebnahmehandbuch).
- 2. Stellen Sie als Antriebsobjekt den Typ "VECTOR" ein.
- 3. Stellen Sie als Reglerstruktur die "U/f-Steuerung" ein.
- 4. Wählen Sie unter Regelungsart "(15) Betrieb mit Bremswiderstand" aus.
- 5. Wählen Sie im Konfigurationsfenster die Anschlussspannung aus.
- 6. Wählen Sie im Konfigurationsfenster als Bauform "Chassis" aus.
- 7. Wählen Sie im Konfigurationsfenster das gewünschte Leistungsteil aus.
- 8. Beenden Sie die Konfiguration für das Motor Module und die Widerstände.
- 9. Folgen Sie dem Assistenten "Weiter >" bis zum "Fertig stellen".

In der Topologie wird das Motor Module mit der Komponentennummer angezeigt.

### Parallelschaltung

Motor Modules als Brems-Chopper können in Parallelschaltung betrieben werden. Diese Einstellung wird im Starter während der Konfiguration wie folgt vorgenommen:

- Nach dem 7. Punkt der obigen Auflistung erscheint das "Konfigurationsfenster Leistungsteil Zusatzdaten".
- In diesem Fenster aktivieren Sie das Optionskästchen "Parallelschaltung". Die Klappliste "Anzahl paralleler Module" erscheint.
- Wählen Sie die gewünschte Anzahl Ihrer Motor Modules aus.
- Klicken Sie solange auf "Weiter", bis zum "Fertig stellen". Damit haben Sie den Assistenten für Konfiguration der Motor Modules beendet.

In der Topologie können Sie die Anzahl der Motor Modules prüfen, die Sie eingestellt haben.

Für jedes Motor Module müssen die Bremswiderstände gemäß der Widerstandstabelle oben ausgelegt werden.

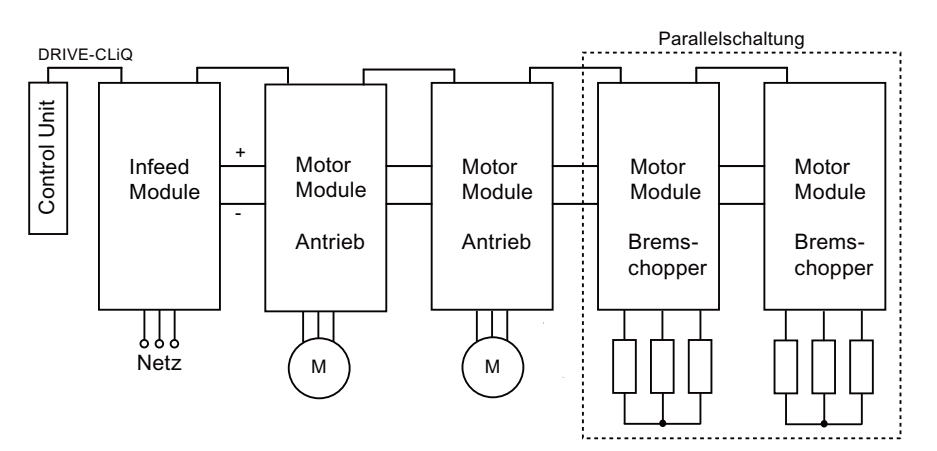

Bild 6-6 Parallelschaltung von Motor Modules als Brems-Chopper

6.11 Motor Module als Brems-Chopper

Zu einer weiteren Kontrolle doppelklicken Sie in der Navigationsliste unter ".../Antriebe/Antrieb 1 > Konfiguration". Ein Fenster wird geöffnet, in dem Sie die aktuelle Konfiguration prüfen können. Unter der Schaltfläche "Aktuelle Betriebswerte Leistungsteil" sind die Motor Modules nach der Komponentennummer gelistet. Im Betrieb zeigen sie die aktuellen elektrischen Werte an.

### Master / Slave

Die Parallelschaltung der Motor Modules kann auch im Master/Slave-Betrieb betrieben werden. Dazu geben Sie mit dem Parameter p1330 den Eingang der U/f-Kennlinie an das folgende Leistungsteil weiter. Die Slaves bekommen nur den Spannungssollwert für die U/f-Kennlinie.

### 6.11.4 Schutzeinrichtungen

Die Schutzfunktionen sind im Kapitel "Thermische Motorüberwachung" ausführlich erläutert. Weitere Schutzvorrichtungen sind

● Erdschluss

Überwachung der Summe aller Phasenströme.

● Leitungsbruch

Eine Schieflast von 20 % und mehr verursacht eine Strom-Unsymmetrie, die von der I\*T-Überwachung erkannt wird.

- Bei erkannter Phasenunsymmetrie wird die Warnung A06921 ausgegeben.
- Die Fehler sind im Parameter r0949 lokalisiert: Parameter r0949 = 11 Drahtbruch Phase U Parameter r0949 = 12 Drahtbruch Phase V Parameter r0949 = 13 Drahtbruch Phase W
- Bei erkanntem Phasenausfall wird die Störung F06922 ausgegeben.
- Überstrom

Der Imax-Regler ist aktiv. Der Sollwert ist im Parameter p0067 abgelegt.

● Übertemperatur der Widerstände

Durch an den Widerständen angebrachte Bimetall-Temperaturschalter wird die Temperatur überwacht.

Projektieren der Temperatur-Auswertekontakte

- Schalten Sie die Temperatur-Auswertekontakte aller 3 Widerstände in Reihe.
- Schließen Sie die Temperatur-Auswertekontakte an die Temperaturfühlerauswertung des Motor Module an (Klemmen X41.3 und X41.4).
- Stellen Sie die Parameter  $p0600 = 11$  und  $p0601 = 4$  ein.
- Parametrieren Sie die Temperaturfühler-Auswertung des Motor Module als "externe Störung".

# 6.11.5 Funktionspläne und Parameter

## Funktionspläne (siehe SINAMICS S120/S150 Listenhandbuch)

● Keine

### Übersicht wichtiger Parameter (siehe SINAMICS S120/S150 Listenhandbuch)

- r0207[0…4] Leistungsteil Bemessungsstrom
- r0949[0...63] Störwert
- p1300[0…n] Steuerungs-/Regelungs-Betriebsart
- p1330[0...n] CI: U/f-Steuerung Spannungssollwert unabhängig
- p1360 Bremschopper Bremswiderstand kalt
- p1362[0…1] Bremschopper Einsatzschwelle
- p1363 CO: Bremschopper Ausgangsspannung
- p1364 Bremschopper Widerstand Unsymmetrie

# 6.12 AUS3-Momentengrenzen

### Beschreibung

Werden die Momentengrenzen extern vorgegeben (z. B. Zugregler), so kann der Antrieb ggf. nur mit einem reduzierten Moment stillgesetzt werden. Ist die Stillsetzung in der eingestellten Zeit p3490 der Einspeisung nicht abgeschlossen, schaltet die Einspeisung ab und der Antrieb trudelt aus.

Um dieses zu vermeiden, gibt es einen Binektor-Eingang (p1551) der bei LOW-Signal die Momentengrenzen p1520 und p1521 aktiviert. Dadurch kann über die Verschaltung des Signals AUS3 (r0899.5) auf diesen Binektor mit maximalem Moment gebremst werden.

### Funktionspläne (siehe SINAMICS S120/S150 Listenhandbuch)

- 5620 Motorische/Generatorische Momentengrenzen
- 5630 Obere/Untere Momentengrenze
- 6630 Obere/Untere Momentengrenze

### Übersicht wichtiger Parameter (siehe SINAMICS S120/S150 Listenhandbuch)

- p1520 Drehmomentgrenze oben/motorisch
- p1521 Drehmomentgrenze unten/generatorisch

6.13 Technologiefunktion Reibkennlinie

# 6.13 Technologiefunktion Reibkennlinie

# **Beschreibung**

Die Reibkennlinie dient der Kompensation des Reibmoments von Motor und Arbeitsmaschine. Eine Reibkennlinie ermöglicht die Vorsteuerung des Drehzahlreglers und verbessert das Führungsverhalten.

Für die Reibkennlinie werden jeweils 10 Stützpunkte verwendet. Die Koordinaten jedes Stützpunktes werden durch einen Drehzahl- (p382x) und einen Drehmoment-Parameter (p383x) beschrieben (Stützpunkt 1 = p3820 und p3830).

## Merkmale

- 10 Stützpunkte zur Abbildung der Reibkennlinie stehen zur Verfügung.
- Eine automatische Funktion unterstützt die Aufnahme der Reibkennlinie (Reibkennlinie Record).
- Ein Konnektorausgang (r3841) kann als Reibmoment (p1569) verschaltet werden.
- Die Reibkennlinie kann aktiviert und deaktiviert werden (p3842).

## Funktionspläne (siehe SINAMICS S120/S150 Listenhandbuch)

- 5610 Momentenbegrenzung/-reduzierung/-Interpolator
- 6710 Stromsollwertfilter
- 7010 Reibkennlinie

## Übersicht wichtiger Parameter (siehe SINAMICS S120/S150 Listenhandbuch)

- p3820 Reibkennlinie Wert n0
- ...
- p3839 Reibkennlinie Wert M9
- r3840 CO/BO: Reibkennlinie Status
- r3841 CO: Reibkennlinie Ausgang
- p3842 Reibkennlinie Aktivierung
- p3845 Reibkennlinie Record Aktivierung

## Inbetriebnahme über Parameter

In p382x werden Drehzahlen für die Messung in Abhängigkeit der Maximaldrehzahl p1082 während der Erstinbetriebnahme vorbelegt. Diese können den Erfordernissen entsprechend geändert werden.

Über p3845 kann die automatische Reibkennlinienaufnahme (Record) aktiviert werden. Die Aufnahme der Kennlinie erfolgt dann mit der nächsten Freigabe.

Basisfunktionen

6.14 Einfache Bremsensteuerung

Folgende Einstellungen sind möglich:

- p3845 = 0 Reibkennlinie Record deaktiviert
- p3845 = 1 Reibkennlinie Record aktiviert Drehrichtung alle

Die Reibkennlinie wird in beiden Drehrichtungen erfasst. Die Ergebnisse der positiven und der negativen Messung werden gemittelt und in p383x eingetragen.

- p3845 = 2 Reibkennlinie Record aktiviert Drehrichtung positiv
- p3845 = 3 Reibkennlinie Record aktiviert Drehrichtung negativ

# **GEFAHR**

Bei der Reibkennlinienaufnahme werden vom Antrieb Bewegungen des Motors ausgelöst, die bis zur Maximaldrehzahl des Motors reichen.

Die Not-Aus-Funktionen müssen bei der Inbetriebnahme funktionsfähig sein. Es müssen die einschlägigen Sicherheitsvorschriften beachtet werden, um Gefahren für Mensch und Maschine auszuschließen.

## Inbetriebnahme über STARTER

Im STARTER kann die Reibkennlinie über eine Maske unter Funktionen in Betrieb genommen werden.

# 6.14 Einfache Bremsensteuerung

# Merkmale

- Automatische Ansteuerung über Ablaufsteuerung
- Stillstandsüberwachung
- Zwangsöffnung der Bremse (p0855, p1215)
- Schließen der Bremse bei 1-Signal "Haltebremse unbedingt schließen" (p0858)
- Schließen der Bremse nach Wegnahme des Signals "Drehzahlregler freigeben" (p0856)

### Beschreibung

Die "Einfache Bremsensteuerung" dient ausschließlich der Steuerung von Haltebremsen. Mit der Haltebremse können Antriebe im ausgeschalteten Zustand gegen ungewollte Bewegungen gesichert werden.

Der Ansteuerbefehl zum Öffnen und Schließen der Haltebremse wird über DRIVE-CLiQ von der Control Unit, welche die Signale logisch mit den systeminternen Abläufen verknüpft und überwacht, direkt an das Motor Module übertragen.

#### 6.14 Einfache Bremsensteuerung

Das Motor Module führt dann die Aktion aus und steuert den Ausgang für die Haltebremse entsprechend an. Die genaue Ablaufsteuerung ist im SINAMICS S120/S150 Listenhandbuch (Funktionsplan 2701 und 2704) dargestellt. Über Parameter p1215 kann die Funktionsweise der Haltebremse konfiguriert werden.

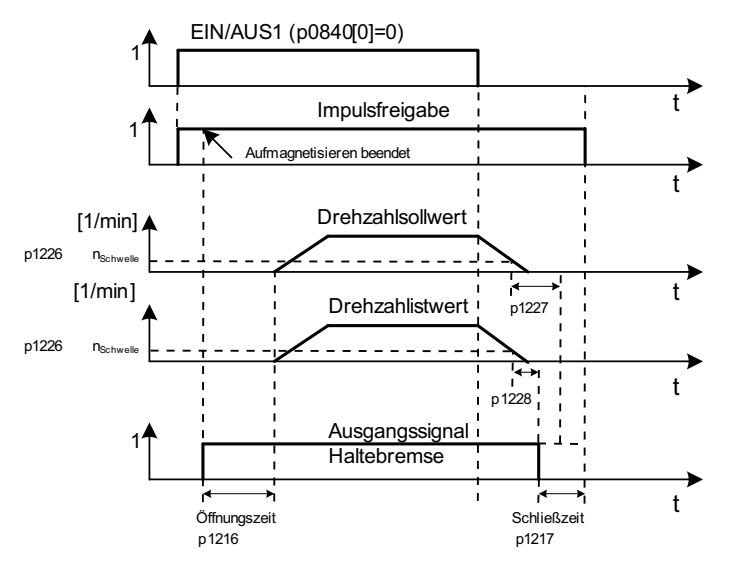

Bild 6-7 Ablaufdiagramm Einfache Bremsensteuerung

Der Beginn der Schließzeit für die Bremse richtet sich nach dem Ende der kürzeren der beiden Zeiten p1227 (Stillstandserkennung Überwachungszeit) und p1228 (Impulslöschung Verzögerungszeit).

# WARNUNG

Der Einsatz der Haltebremse als Arbeitsbremse ist nicht zulässig!

Bei Einsatz von Haltebremsen sind die besonderen technologischen und maschinenspezifischen Bestimmungen und Normen zur Einhaltung des Personen- und Maschinenschutzes zu beachten.

Darüber hinaus sind die Risiken zu bewerten, die z. B. von hängenden Achsen ausgehen können.

### Inbetriebnahme

Die Einfache Bremsensteuerung wird automatisch aktiviert (p1215 = 1), wenn das Motor Module eine interne Bremsensteuerung besitzt und eine angeschlossene Bremse gefunden wurde.

Bei nicht vorhandener interner Bremsensteuerung kann die Steuerung über Parameter (p1215 = 3) aktiviert werden.

6.14 Einfache Bremsensteuerung

### VORSICHT

Wird bei vorhandener Bremse p1215 = 0 (keine Bremse vorhanden) gesetzt, fährt der Antrieb gegen die geschlossene Bremse. Das kann zu einer Zerstörung der Bremse führen.

#### VORSICHT

Die Überwachung der Bremsensteuerung darf nur bei Leistungsteilen der Bauform Booksize und bei der Bauform Blocksize mit Safe Brake Relay aktiviert sein (p1278 = 0).

### Funktionspläne (siehe SINAMICS S120/S150 Listenhandbuch)

- 2701 Einfache Bremsensteuerung (r0108.14 = 0)
- 2704 Erweiterte Bremsensteuerung (r0108.14 = 1)

#### Übersicht wichtiger Parameter (siehe SINAMICS S120/S150 Listenhandbuch)

- r0056.4 Aufmagnetisieren beendet
- r0060 CO: Drehzahlsollwert vor Sollwertfilter
- r0063 CO: Drehzahlistwert nach Istwertglättung (Servo)
- r0063[0...2] CO: Drehzahlistwert
- r0108.14 Erweiterte Bremsensteuerung
- p0855[C] BI: Haltebremse unbedingt öffnen
- p0856 BI: Drehzahlregler freigegeben
- p0858 BI: Haltebremse unbedingt schließen
- r0899.12 BO: Haltebremse offen
- r0899.13 BO: Befehl Haltebremse schließen
- p1215 Motorhaltebremse Konfiguration
- p1216 Motorhaltebremse Öffnungszeit
- p1217 Motorhaltebremse Schließzeit
- p1226 Stillstandsüberwachung Drehzahlschwelle
- p1227 Stillstandserkennung Überwachungszeit
- p1228 Stillstandserkennung Verzögerungszeit
- p1278 Bremsenansteuerung Diagnoseauswertung

6.15 Laufzeit (Betriebsstundenzähler)

# 6.15 Laufzeit (Betriebsstundenzähler)

# Systemlaufzeit gesamt

Die gesamte Systemlaufzeit wird in p2114 (Control Unit) angezeigt. Index 0 zeigt die Systemlaufzeit in Millisekunden an, nach Erreichen von 86.400.000 ms (24 Stunden) wird der Wert zurückgesetzt. Index 1 zeigt die Systemlaufzeit in Tagen an.

Der Zählerwert wird beim Ausschalten gespeichert.

Nach dem Einschalten des Antriebsgeräts läuft der Zähler mit dem gespeicherten Wert vom letzten Ausschalten weiter.

# Systemlaufzeit relativ

Die relative Systemlaufzeit seit dem letzten POWER ON wird in p0969 (Control Unit) angezeigt. Der Wert wird in Millisekunden angegeben, nach 49 Tagen läuft der Zähler über.

# Motor Betriebsstunden aktuell

Die Motor Betriebsstundenzähler p0650 (Antrieb) werden bei Impulsfreigabe fortgesetzt. Bei Wegnahme der Impulsfreigabe wird der Zähler angehalten und der Wert gespeichert.

Steht p0651 auf 0, ist der Zähler deaktiviert.

Wird das in p0651 eingestellte Wartungsintervall erreicht, so wird die Warnung A01590 ausgelöst. Nach erfolgter Motorwartung ist das Wartungsintervall neu einzustellen.

# VORSICHT

Wenn z. B. bei der Stern-/Dreieck-Umschaltung der Motordatensatz (MDS) umgeschaltet wird, ohne den Motor zu wechseln, müssen die beiden Werte in p0650 addiert werden, um die Betriebsstunden des Motors korrekt zu ermitteln.

# Betriebsstundenzähler des Lüfters

Die Anzeige der aufgelaufenen Betriebsstunden des Lüfters im Leistungsteil wird in p0251 (Antrieb) angezeigt.

Die Anzahl der aufgelaufenen Stunden in diesem Parameter kann nur auf 0 zurückgesetzt werden (z. B. nach einem Lüftertausch). Die Betriebsdauer des Lüfters wird in p0252 (Antrieb) eingetragen. 500 Stunden vor Erreichen dieser Zahl wird die Warnung A30042 ausgegeben. Mit p0252 = 0 wird die Überwachung deaktiviert.

# 6.16 Energiesparanzeige

# **Einleitung**

Durch den bedarfsgerechten drehzahlgeregelten Betrieb kann ein Antrieb erheblich weniger Energie verbrauchen, als mit einer herkömmlichen Prozessregelung. Das gilt insbesondere für Strömungsmaschinen mit parabolischen Lastkennlinien, z. B. Kreiselpumpen und Ventilatoren. Mit dem SINAMICS S120-System wird eine Regelung der Fördermenge oder des Drucks über eine Drehzahlregelung der Strömungsmaschine erreicht. Dadurch wird die Anlage im gesamten Betriebsbereich in der Nähe des maximalen Wirkungsgrades betrieben.

### Anzeige der Energieeinsparung

Im Parameter r0041 wird die eingesparte Energie angezeigt.

### Maschinen mit geringerem Einsparpotential

Im Vergleich zu Strömungsmaschinen mit parabolischer Lastkennlinie haben Maschinen mit linearer bzw. konstanter Lastkennlinie, wie. z. B. Fördenantriebe oder Kolbenpumpen, ein geringeres Einsparpotenzial.

Diese Funktion ist für Strömungsmaschinen optimiert.

### **Situation**

In einer herkömmlich geregelten Anlage wird die Fördermenge des Mediums über Schieber oder Drosselklappen gesteuert. Der Antriebsmotor läuft dabei konstant mit seiner betriebsbedingten Nenndrehzahl. Wird die Fördermenge durch Schieber oder Drosselklappen verringert, fällt der Anlagenwirkungsgrad stark ab. Der Druck in der Anlage steigt. Der Motor verbraucht auch Energie bei vollständig geschlossenen Schiebern/Drosselklappen, also bei einer Fördermenge Q = 0. Zusätzlich entstehen unerwünschte prozessbedingte Situationen, z. B. Kavitation in der Strömungsmaschine oder erhöhte Erwärmung von Strömungsmaschine und Medium.

## Lösung zur Anlagen-Optimierung

Beim Einsatz einer Drehzahlregelung wird die prozessspezifische Fördermenge der Strömungsmaschine mit der Drehzahl geregelt. Die Fördermenge ändert sich linear proportional mit der Drehzahl der Strömungsmaschine. Eventuelle vorhandene Drosselklappen bzw. Schieber bleiben dabei vollständig offen. Die gesamte Anlagenkennlinie wird durch die Drehzahlregelung so verschoben, dass sich die gewünschte Fördermenge einstellt. Dabei arbeitet die gesamte Anlage in der Nähe des optimalen Wirkungsgrades und verbraucht gerade im Teillastbereich erheblich weniger Energie, als durch Steuerung mit Drosselklappen oder Schiebern.

Basisfunktionen

6.16 Energiesparanzeige

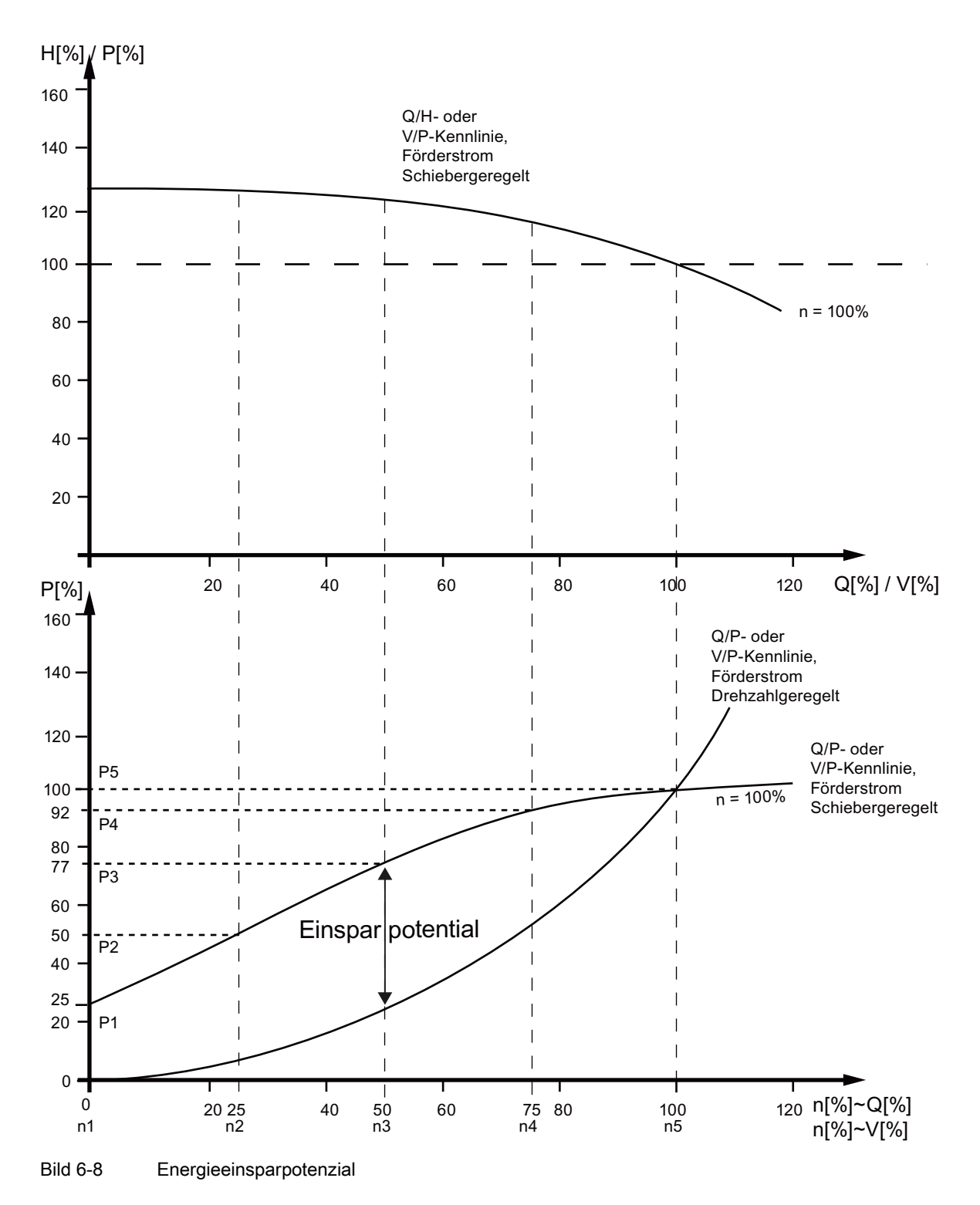

### Legende obere Kennlinie:

H[%]: Förderhöhe, P[%]: Förderdruck, Q[%]: Fördermenge, V[%]: Volumenstrom

### Legende untere Kennlinie:

P[%]: Aufnahmeleistung der Fördermaschine, n[%]: Drehzahl der Fördermaschine Stützpunkte p3320 ... p3329 für Anlagenkurve mit n = 100%:

P1 ... P5: Aufnahmeleistung, n1 ... n5: Drehzahl entsprechend drehzahlgeregelter Maschine

### Funktion der Energieeinsparung

Diese Funktion ermittelt die verbrauchte Energie und vergleicht sie mit der hochgerechneten benötigten Energie einer Anlage mit einer herkömmlichen Drosselklappensteuerung. Die eingesparte Energie wird über den Zeitraum der vergangenen 100 Betriebsstunden berechnet und in kW angezeigt. Bei einer Betriebszeit unter 100 Stunden wird die potenzielle Energieeinsparung auf 100 Betriebsstunden hochgerechnet. Die Anlagenkennlinie mit der herkömmlichen Drosselklappensteuerung müssen Sie dazu manuell eingeben.

### Hinweis

#### Anlagenkennlinie

Wenn Sie die Stützpunkte ihrer Anlagenkennlinie nicht eingeben, wird die Werkseinstellung zur Berechnung verwendet. Die Werte der Werkseinstellung können von Ihrer Anlagenkennlinie abweichen und eine ungenauere Berechnung verursachen.

Diese Berechnung ist für jede Achse einzeln projektierbar.

### Aktivierung der Funktion

Diese Funktion ist nur für den Vektorbetrieb freigegeben.

- Nach Impulsfreigabe wird die Funktion automatisch aktiviert
- Tragen Sie für die Lastkennlinie 5 Stützpunkte in die Parameter p3320 bis p3329 ein:

| Stützpunkt     | Parameter | Werkseinstellung: |
|----------------|-----------|-------------------|
|                |           | P - Leistung in % |
|                |           | n - Drehzahl in % |
| 1              | p3320     | $P1 = 25,00$      |
|                | p3321     | $n1 = 0,00$       |
| $\overline{2}$ | p3322     | $P2 = 50,00$      |
|                | p3323     | $n2 = 25,00$      |
| 3              | p3324     | $P3 = 77,00$      |
|                | p3325     | $n3 = 50,00$      |
| 4              | p3326     | $P4 = 92,00$      |
|                | p3327     | $n4 = 75,00$      |
| 5              | p3328     | $P5 = 100,00$     |
|                | p3329     | $n5 = 100,00$     |

Tabelle 6- 11 Anlagenstützpunkte

6.17 Geberdiagnose

### Zurücksetzen der Energieanzeige

Setzen Sie p0040 = 1, um den Wert des Parameters r0041 auf 0 zurückzusetzen. Danach wird p0040 automatisch wieder auf 0 gestellt.

# 6.17 Geberdiagnose

### 6.17.1 Datalogger

Zur Unterstützung der Fehlersuche steht ein Datalogger zur Verfügung, der Fehler in der Geberauswertung lokalisieren kann.

### Inbetriebnahme

Um diese Funktion zu aktivieren, setzen Sie den Parameter p0437.0 = 1.

Der Datalogger ist automatisch aktiv, sobald die Stromreglerzeit langsamer als 125 μs ist.

### Funktionsweise

Der Datalogger liest mehrere interne Signale der Geberauswertung aus, die als Grundlage für die Istwertbildung dienen. Als Trigger für die Aufzeichnung dient ein Wechsel in den Fehlerzustand. Es werden sowohl kurze Zeit vor dem Fehlerzustand als auch kurz danach Daten aufgezeichnet.

Die Diagnosedaten werden auf der Speicherkarte in folgenden Verzeichnissen abgelegt:

```
/USER/SINAMICS/DATA/SMTRC00.BIN
```
…

```
/USER/SINAMICS/DATA/SMTRC07.BIN
```
/USER/SINAMICS/DATA/SMTRCIDX.TXT

In der Index-Datei (SMTRCIDX.TXT) sind folgende Informationen enthalten:

- Anzeige der zuletzt geschriebenen BIN-Datei
- Anzahl der noch möglichen Schreibvorgänge (von 10000 abwärts).

### Hinweis

Die Auswertung der BIN-Dateien kann nur Siemens-intern erfolgen.

Während einer aktiven Aufzeichnung der Diagnosedaten wird die Warnung A3x9301) angezeigt. Schalten Sie das System währenddessen nicht aus.

```
1 \times 1 = 3 Gebernummer (x = 1, 2 oder 3)
```
Basisfunktionen

6.18 Tolerante Geberüberwachung

# 6.17.2 Geberverschmutzungssignal

Einige Geber haben einen zusätzlichen Ausgang, der von "High" auf "Low" schaltet, wenn die Auswerteelektronik im Geber keine zuverlässige Lage mehr bestimmen kann.

Um Sie darüber zu informieren, gibt der Antrieb nur beim Einsatz eines SMC30 die Warnung A3x4701) aus.

<sup>1)</sup>  $x =$  Gebernummer ( $x = 1$ , 2 oder 3)

### Inbetriebnahme

Verbinden Sie das entsprechende Signal des Gebers mit dem CTRL-Eingang (Kontrollsignal) des Gerätes. Eine Parametrierung ist nicht erforderlich.

#### Hinweis

Bei einem Drahtbruch wird der Eingang automatisch auf High-Pegel gesetzt: Der Geber wird dadurch bei einem Drahtbruch als "gut" befunden.

### Übersicht wichtiger Parameter (siehe SINAMICS S120/S150 Listenhandbuch)

● p0437[0...n] Sensor Module Konfiguration erweitert

# 6.18 Tolerante Geberüberwachung

Die tolerante Geberüberwachung bietet folgende Funktionserweiterungen bezüglich der Auswertung von Gebersignalen:

- [Geberspurüberwachung](#page-280-0) (Seite [279\)](#page-280-0)
- [Nullmarkentoleranz](#page-280-1) (Seite [279\)](#page-280-1) (auch für andere Sensormodule)
- [Einfrieren Drehzahlrohwert](#page-281-0) (Seite [280](#page-281-0))
- [Einstellbares Hardwarefilter](#page-282-0) (Seite [281\)](#page-282-0)
- [Flankenauswertung der Nullmarke](#page-283-0) (Seite [282\)](#page-283-0)
- [Pollageadaption](#page-284-0) (Seite [283\)](#page-284-0)
- [Impulszahlkorrektur bei Störungen](#page-284-1) (Seite [283\)](#page-284-1)
- [Überwachung Toleranzband Impulszahl](#page-285-0) (Seite [284\)](#page-285-0)
- [Erweiterung der Geberauswertung \(1-fach, 4-fach\)](#page-286-0) (Seite [285\)](#page-286-0)
- [Einstellung der Messzeit für die Auswertung von Drehzahl "0"](#page-287-0) (Seite [286\)](#page-287-0)
- [Einstellung der Anzahl der Stromreglertakte zur Mittelwertbildung des Drehzahlistwerts](#page-288-0) (Seite [287\)](#page-288-0)

Diese Zusatzfunktionen erlauben es Ihnen, die Auswertung der Signale Ihres Gebers zu verbessern. Dies kann notwendig sein, falls in besonderen Fällen bei der Control Unit fehlerhafte Gebersignale ankommen oder besondere Eigenschaften der Signale ausgeglichen werden sollen.

Manche dieser Zusatzfunktionen können miteinander kombiniert werden.

### **Begriffserklärung**

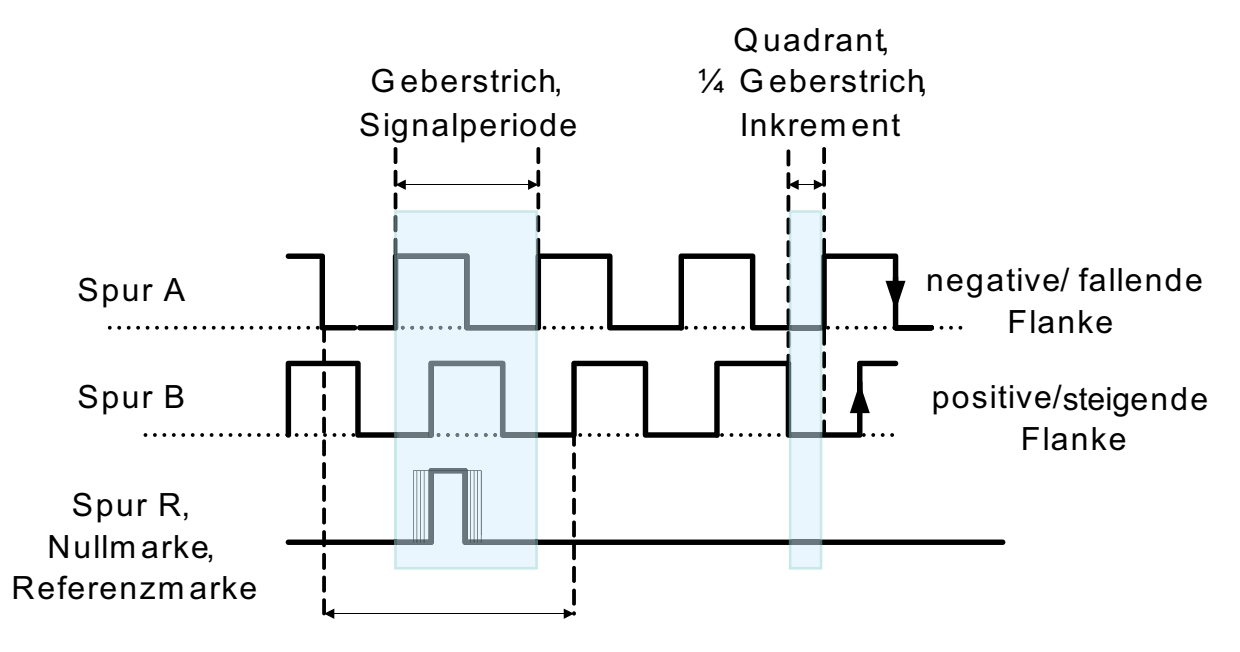

Eindeutigkeitsbereich der Nullmarke

Bild 6-9 Begriffserklärung

### Inbetriebnahme

Die tolerante Geberüberwachung wird mithilfe der Parameter p0437 und r0459 in Betrieb genommen.

Ob die erweiterten Sensoreigenschaften durch Ihre Hardware unterstützt werden, wird durch  $r0458.12 = 1$  angezeigt.

#### Hinweis

- Sie können die Funktionen der toleranten Geberüberwachung nur während der Geberinbetriebnahme parametrieren. Eine Änderung von Parametern im laufenden Betrieb ist nicht möglich!
- Die Parametrierung der Funktionen ist nur über die Expertenliste des STARTER möglich.
- Die im Folgenden beschriebenen Funktionen gelten für SMC30-Module und für Control Units mit interner Geberauswertung.

# <span id="page-280-0"></span>6.18.1 Geberspurüberwachung

Diese Funktion überwacht bei Rechteckgebern mit Gegentaktsignalen die Geberspuren A/B ↔ -A/B, sowie R ↔ -R. Die Geberspurüberwachung kontrolliert die wichtigsten Eigenschaften der Signale (Amplitude, Offset, Phasenlage).

### Inbetriebnahme

Als Voraussetzung für die Spurüberwachung müssen folgende Parameter eingestellt sein:

- p0404.3 = 1 schaltet auf Rechteckgeber um
- p0405.0 = 1 stellt das Signal auf Bipolar

Um die Spurüberwachung zu aktivieren, setzen Sie p0405.2 = 1.

Wenn Sie Ihren Geber aus der Liste des Parameters p0400 ausgewählt haben, sind die obigen Werte voreingestellt und können nicht verändert werden (siehe auch Informationen zu p0400 im SINAMICS S120/S150 Listenhandbuch).

### Deaktivieren der Spurüberwachung

Bei aktivierter Geberspurüberwachung können Sie die Funktion durch Setzen von p0437.26 = 1 deaktivieren.

### Auswertung der Meldungen

Alle Spurüberwachungen sind einzeln auswertbar. Dabei können Sie sowohl HTL- als auch TTL-Geber verwenden.

Wenn ein Fehler erkannt wird, wird die Störung F3x1171) ausgegeben. Im Störwert sind bitcodiert die fehlerhaften Spuren enthalten.

#### Hinweis

Bei den Modulen CU310-2, CUA32, D410-2 und SMC30 (nur Bestellnummern 6SL3055-0AA00-5CA0 und 6SL3055-0AA00-5CA1) ist lediglich eine Summenmeldung vorhanden. Wenn Sie an eines dieser Module einen Rechteckgeber ohne R-Spur anschließen, dann wird bei aktivierter Spurüberwachung die Störung F3x1171) ausgegeben.

Um diese Störung zu vermeiden, müssen Sie am Geberanschluss die "Masse Geberversorgung" (Pin 7) mit dem "Referenzsignal R" (Pin 10), sowie die "Geberversorgung" (Pin 4) mit dem "Inversen Referenzsignal R" (Pin 11) verbinden.

<sup>1)</sup>  $x =$  Gebernummer ( $x = 1$ , 2 oder 3)

# <span id="page-280-1"></span>6.18.2 Nullmarkentoleranz

Diese Funktion ermöglicht es, einzelne Fehler bezüglich der Anzahl der Geberimpulse zwischen zwei Nullmarken zu tolerieren.

### Inbetriebnahme

Um die Funktion "Nullmarkentoleranz" zu aktivieren, setzen Sie den Parameter  $p0430.21 = 1.$ 

### Funktionsweise

Die Funktion läuft folgendermaßen ab:

- Die Funktion "Nullmarkentoleranz" beginnt zu wirken, nachdem die 2. Nullmarke erkannt wurde.
- Wenn danach die Anzahl der Spurimpulse zwischen zwei Nullmarken ein Mal nicht mit der konfigurierten Impulsanzahl übereinstimmt, werden die Warnungen A3x4001) (Warnschwelle Nullmarkenabstand fehlerhaft) oder A3x4011) (Warnschwelle Nullmarke ausgefallen) ausgegeben.
- Wenn die nächste Nullmarke wieder an der richtigen Position kommt, werden die Warnungen gelöscht.
- Wird jedoch erneut eine fehlerhafte Nullmarkenposition erkannt, werden die Störungen F3x1001) (Nullmarkenabstand fehlerhaft) oder Fx31011) (Nullmarke ausgefallen) ausgegeben.

<sup>1)</sup>  $x =$  Gebernummer ( $x = 1$ , 2 oder 3)

## <span id="page-281-0"></span>6.18.3 Einfrieren des Drehzahlrohwerts

Wenn bei hohen Drehzahländerungen die dn/dt-Überwachung anspricht, gibt Ihnen die Funktion "Einfrieren des Drehzahlrohwerts" die Möglichkeit, den Drehzahlistwert kurzfristig festzuschreiben und somit die Drehzahländerung auszugleichen.

### Inbetriebnahme

Um die Funktion "Einfrieren des Drehzahlrohwerts" zu aktivieren, setzen Sie den Parameter  $p0437.6 = 1.$ 

## Ablauf

- Wenn die dn/dt-Überwachung anspricht, wird die Warnung A3x418 "Geber x: Drehzahldifferenz je Abtastrate überschritten"1) ausgeben.
- Ein auf die Dauer von 2 Stromreglertakten begrenzter eingefrorener Drehzahlistwert wird geliefert.
- Die Rotorlage integriert weiter
- Nach Ablauf der 2 Stromreglertakte wird der aktuelle Wert wieder freigegeben

<sup>1)</sup>  $x =$  Gebernummer ( $x = 1$ , 2 oder 3)

Basisfunktionen

6.18 Tolerante Geberüberwachung

## <span id="page-282-0"></span>6.18.4 Einstellbares Hardware-Filter

Das einstellbare Hardware-Filter ermöglicht es, ein Gebersignal zu filtern und damit kurze Störimpulse zu unterdrücken.

### Inbetriebnahme

● Um das "einstellbare Hardware-Filter" zu aktivieren, setzen Sie den Parameter  $p0438 \neq 0$ .

### Parametrierung

● Geben Sie im Parameter p0438 (Rechteckgeber Filterzeit) die Filterzeit im Bereich von 0 bis 100 μs ein. Das Hardware-Filter unterstützt nur die Werte 0 (Keine Filterung), 0,04 μs, 0,64 μs, 2,56 μs, 10,24 μs und 20,48 μs

Wird ein Wert eingestellt, der nicht einem der oben stehenden diskreten Werte entspricht, stellt die Firmware automatisch den am nächsten liegenden diskreten Wert ein. Dabei gibt der Antrieb keine Warn- oder Störungsmeldungen aus.

Die aktive, wirksame Filterzeit sehen Sie im Parameter r0452.

#### **Hinweis**

Die Nullmarken-Warnungen F3x100, F3x101 und F3x1311), die bei einer ¼ geberstrichbreiten Nullmarke schon bei der halben n\_max Drehzahl auftreten, werden bei aktiviertem Hardware-Filter unterdrückt.

### Auswirkung

Den Einfluss der Filterzeit auf die maximal mögliche Drehzahl berechnen Sie wie folgt: n\_max  $[1/min] = 60 / (p0408 \cdot 2 \cdot r0452)$ 

Dabei bezeichnet p0408 die Strichzahl des rotatorischen Gebers.

#### Beispiel

Vorgaben:

- $\bullet$  p0408 = 2048
- $r0452 = 10,24$  [ $\mu$ s]

Dann berechnet sich n\_max zu:

• n max = 60 / (2048 · 2 · 10,24 · 10<sup>-6</sup>) = 1430 [1/min]

Sie können den Motor mit dieser Filterzeit folglich bis maximal 1430 1/min betreiben.

<sup>1)</sup>  $x =$  Gebernummer ( $x = 1$ , 2 oder 3)

# <span id="page-283-0"></span>6.18.5 Flankenauswertung der Nullmarke

Diese Funktionalität ist für Geber geeignet, bei denen die Nullmarke ≥ 1 Strich breit ist. In diesem Fall würde es sonst durch die Flankenerkennung der Nullmarke zu Fehlern kommen.

Bei positiver Drehrichtung wird die positive Flanke, bei negativer Drehrichtung die negative Flanke der Nullmarke ausgewertet. Dadurch ist es möglich, Geber bei denen die Nullmarke breiter als ein Strich ist, als Geber mit äquidistanten Nullmarken (p0404.12 = 1) zu parametrieren, d. h. die Nullmarkenprüfungen (F3x100, F3x1011)) sind eingeschaltet.

### Inbetriebnahme

● Um die "Flankenauswertung der Nullmarke" zu aktivieren, setzen Sie den Parameter  $p0437.1 = 1.$ 

Die Werkseinstellung p0437.1 = 0 belässt den Vorgang bei der bekannten Nullmarkenerkennung.

### Parametrierung

- Unter ungünstigen Umständen kann beim Pendeln des Antriebs auf der Nullmarke für eine Umdrehung ein Nullmarkenfehler in der Größenordnung der Nullmarkenbreite auftreten.
- Mit dem Wert des Parameters "p4686 Nullmarke Mindestlänge" kann dieses Verhalten umgangen werden. Um ein möglichst robustes Verhalten zu erreichen, können Sie den Parameter p4686 mit ¾ der Nullmarkenbreite vorbelegen.
- Damit der Antrieb bei kleinen Ungenauigkeiten nicht die Störung F3x100 (N, A) "Geber x: Nullmarkenabstand fehlerhaft"1) ausgibt, wird eine kleine einstellbare Abweichung der Nullmarkenabstände zugelassen:

"p4680 Nullmarkenüberwachung Toleranz zulässig"

Dieser Parameter entschärft das Auftreten der Störung F3x1001), wenn p0430.22 = 0 (keine Pollageadaption) und p0437.2 = 0 (keine Impulszahlkorrektur bei Störungen) eingestellt sind.

<sup>1)</sup>  $x =$  Gebernummer ( $x = 1$ , 2 oder 3)

## <span id="page-284-0"></span>6.18.6 Pollageadaption

Der Antrieb addiert z. B. bei verschmutzter Geberscheibe anhand der immer wiederkehrenden Nullmarke die fehlenden Impulse in der Pollage dazu, um die Fehler in der Pollage zu korrigieren. Wenn, z. B. bedingt durch EMV-Störungen, zu viele Impulse dazugezählt werden, werden diese bei Überschreiten der Nullmarke wieder abgezogen.

## Inbetriebnahme

● Um die "Pollageadaption" zu aktivieren, setzen Sie den Parameter p0430.22 = 1.

## Funktionsweise

Bei eingeschalteter Pollageadaption werden die fehlerhaften Impulse auf der A/B-Spur in der Pollage für die Kommutierung korrigiert. Die Toleranzbandbreite für die Nullmarke beträgt ±30° elektrisch. Die Korrekturgeschwindigkeit beträgt ¼ Geberstrich zwischen zwei Nullmarken, damit sporadisch fehlende oder überflüssig auftretende Striche korrigiert werden.

### Hinweis

Bei eingeschalteter Funktion "Kommutierung mit Nullmarke" (p0404.15 = 1) wird mit der Korrektur gewartet, bis die Feinsynchronisation abgeschlossen ist (r1992.8 = 1).

## <span id="page-284-1"></span>6.18.7 Impulszahlkorrektur bei Störungen

Störströme oder andere EMV-Störungen können die Geberauswertung verfälschen. Es ist jedoch möglich, die gemessenen Signale mithilfe der Nullmarken zu korrigieren.

## Inbetriebnahme

- Um die "Impulszahlkorrektur bei Störungen" zu aktivieren, setzen Sie p0437.2 = 1.
- Definieren Sie die zulässige Toleranz (Geberstriche) für den Nullmarkenabstand (p4680).
- Definieren Sie die Grenzen des Toleranzfensters, bis zu denen der Antrieb eine Korrektur der Impulszahl durchführt (p4681, p4682).
- Legen Sie mit p4686 die Mindestlänge der Nullmarke fest.

### Funktionsweise

Diese Funktion korrigiert fehlerhafte Geberimpulse bis zum Toleranzfenster (p4681, p4682) zwischen zwei Nullmarken komplett. Die Korrekturgeschwindigkeit beträgt ¼ Geberstrich pro Stromreglertakt. Dadurch ist es möglich, fehlende Geberstriche (wenn z. B. die Geberscheibe verdreckt ist) fortlaufend auszugleichen. Über die beiden Parameter stellen Sie die Toleranz für die abweichende Impulsanzahl ein.

Wenn die Abweichung die Größe des Toleranzfensters überschreitet, wird die Störung F3x1311) ausgegeben.

### Hinweis

Bei eingeschalteter Funktion "Kommutierung mit Nullmarke" (p0404.15 = 1) wird mit der Korrektur gewartet, bis die Feinsynchronisation abgeschlossen ist (r1992.8 = 1).

Die Pollage für die Kommutierung wird ebenfalls korrigiert. Sie müssen dafür die Pollageadaption (p0430.22 = 1) nicht einschalten.

In der Drehzahlerfassung führt diese Funktion keine Korrekturen durch.

● Mit p4686 können Sie die Mindestlänge der Nullmarke einstellen. Mit der Werkseinstellung von 1 wird verhindert, dass EMV-Störungen zu einem Nullmarkenfehler führen.

Kürzere Nullmarken werden nur bei parametrierter "Nullmarken Flankenerkennung" (p0437.1 = 1) unterdrückt.

- Wenn die Nullmarken-Abweichung kleiner als die Nullmarken-Mindestlänge (p4686) ist, wird nicht korrigiert.
- Eine dauerhaft ausgefallene Nullmarke wird über die Störung F3x101 "Geber x: Nullmarke ausgefallen"1) bzw. die Warnung A3x4011) "Warnschwelle Nullmarke ausgefallen" angezeigt.

<sup>1)</sup>  $x =$  Gebernummer ( $x = 1$ , 2 oder 3)

# <span id="page-285-0"></span>6.18.8 Überwachung "Toleranzband Impulszahl"

Diese Funktion überwacht die Anzahl der Geberimpulse zwischen zwei Nullmarken. Wenn die Anzahl außerhalb eines einstellbaren Toleranzbandes liegt, wird eine Warnung ausgegeben.

### Inbetriebnahme

- Um die "Überwachung Toleranzband Impulszahl" zu aktivieren, setzen Sie den Parameter p0430.2 = 1.
- Stellen Sie mit den Parametern p4683 und p4684 die obere und die untere Grenze des Toleranzbandes ein. Innerhalb dieses Toleranzbandes wird die erkannte Strichzahl als in Ordnung betrachtet.

### Funktionsweise

- Nach jeder Nullmarke wird neu geprüft, ob bis zur nächsten Nullmarke die Impulsanzahl innerhalb des Toleranzbandes liegt. Wenn dies nicht der Fall ist und "Impulszahlkorrektur bei Störungen" (p0437.2 = 1) parametriert ist, wird für 5 s die Warnung A3x4221) ausgegeben.
- Wenn eine der Grenzen den Wert 0 hat, ist die Warnung A3x422<sup>1)</sup> deaktiviert.
- Anzeige der nicht korrigierten Geberstriche Bei p0437.7 = 1 wird die Anzahl der korrigierten Fehlimpulse vorzeichenrichtig in r4688 angezeigt. Um die Anzahl der korrigierten Fehlimpulse pro Nullmarkenabstand in r4688 anzuzeigen, setzen Sie p0437.7 = 0.

Wenn bei einer Drift nach einer Umdrehung die Toleranzbandgrenze nicht erreicht wird, erfolgt keine Warnung. Wenn die Nullmarke überschritten wird, wird wieder neu gemessen.

Impulszahl außerhalb des Toleranzbandes

Falls das Toleranzband verletzt wird, wird zusätzlich zur Warnung  $A3x422^{1}$  r4689.1 = 1 gesetzt. Dieser Wert bleibt mindestens für 100 ms anstehen, sodass eine Steuerung auch bei schnell laufenden Antrieben mehrere Übertretungen kurz hintereinander erfassen kann.

Sie können die Meldebits des Parameters r4689 über PROFIBUS / PROFINET als Prozessdaten an eine übergeordnete Steuerung senden.

Sie können den akkumulierten Korrekturwert über PROFIBUS an eine übergeordnete Steuerung senden (z. B.: p2051[x] = r4688). Die Steuerung ihrerseits kann den Inhalt des Zählers auf einen bestimmten Wert setzen.

#### Hinweis

Die "Überwachung Toleranzband Impulszahl" funktioniert auch bei externen Gebern, die im Antriebsverbund als Leitwertgeber arbeiten (Überwachung des Lagewerts XIST1 von einem direkten Messsystem).

<sup>1)</sup>  $x =$  Gebernummer ( $x = 1$ , 2 oder 3)

## <span id="page-286-0"></span>6.18.9 Signalflankenauswertung (1-fach, 4-fach)

Die "Signalflankenauswertung" erlaubt den Einsatz von Rechteckgebern mit höheren Fertigungstoleranzen oder älteren Gebern. Durch diese Funktion wird bei Impulsgebern mit ungleichem Tastverhältnis der Gebersignale ein "ruhigerer" Drehzahlistwert berechnet. Damit können Sie z. B. bei Anlagenmodernisierungen alte Motoren samt Geber beibehalten.

#### Inbetriebnahme

● Um die "Signalflankenauswertung" zu aktivieren, setzen Sie den Parameter p0437 Bit 4 und Bit 5 folgendermaßen:

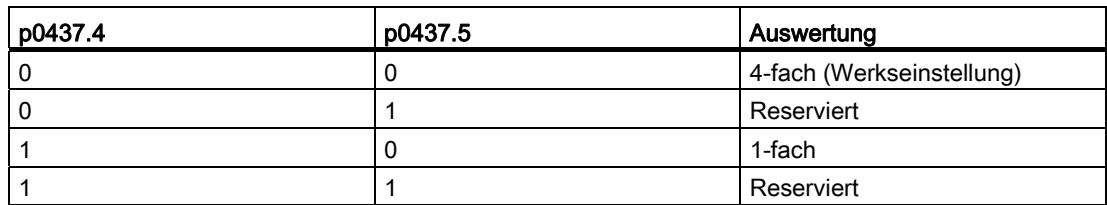

### Funktionsweise

Bei der 4-fach-Auswertung werden jeweils beide steigenden und fallenden Flanken eines zusammengehörenden Impulspaars auf der A- und B-Spur ausgewertet.

Bei der 1-fach-Auswertung werden nur die erste bzw. die letzte Flanke eines zusammengehörenden Impulspaars auf der A- und B-Spur ausgewertet.

Eine 4-fach-Auswertung der Impulsgebersignale bewirkt gegenüber der 1-fach-Auswertung eine um den Faktor 4 niedrigere erfassbare Minimaldrehzahl. Bei Inkrementalgebern mit ungleichem Tastverhältnis der Gebersignale bzw. nicht exakter 90°-Verschiebung der Gebersignale kann eine 4-fach-Auswertung zu einem "unruhigeren" Drehzahlistwert führen.

Folgende Formel beschreibt die kleinste von 0 unterscheidbare Drehzahl:

n\_min = 60 / (x\*p0408) [1/min]

mit  $x = 1$  oder 4 (x-fach Auswertung)

#### Hinweis

Sie können die Reduzierung auf 1-fach-Auswertung nur zusammen mit der Flankennullmarke oder ohne Nullmarke nutzen. Für Nullmarken mit "Eindeutigkeitsbereich" oder abstandscodierte Nullmarken ist die strichgenaue Erfassung nicht mehr gegeben.

# <span id="page-287-0"></span>6.18.10 Einstellung der Messzeit für die Auswertung von Drehzahl "0"

Diese Funktion ist für langsam laufende Antriebe (bis 40 1/min Bemessungsdrehzahl) notwendig, um Ist-Drehzahlen nahe 0 korrekt ausgeben zu können. Hiermit wird verhindert, dass bei einem stillstehenden Antrieb der I-Anteil des Drehzahlreglers langsam ansteigt und der Antrieb dann unnötigerweise Drehmoment aufbaut.

### Inbetriebnahme

● Geben Sie im Parameter p0453 die gewünschte Messzeit ein: Wenn innerhalb dieser Zeit keine Impulse von der A/B-Spur erkannt werden, so wird der Drehzahlistwert 0 ausgegeben.
6.18 Tolerante Geberüberwachung

# 6.18.11 Gleitende Mittelwertbildung des Drehzahlistwerts

Bei langsam laufenden Antrieben (< 40 1/min) ergibt sich bei Verwendung von Standardgebern mit einer Strichzahl von 1024 das Problem, dass nicht bei jedem Stromreglertakt gleich viele Geberimpulse zur Verfügung stehen (bei p0430.20 = 1: Drehzahlberechnung ohne Extrapolation, "Inkrementdifferenz"). Die unterschiedliche Anzahl der Geberimpulse hat zur Folge, dass die Istdrehzahlanzeige springt, obwohl der Geber sich mit konstanter Drehzahl dreht.

#### Inbetriebnahme

- Für die gleitende Mittelwertbildung stellen Sie den Parameter p0430.20 = 0 (Flankenzeitmessung).
- Geben Sie im Parameter p4685 die Anzahl der Stromreglertakte ein, über die der Mittelwert für die Berechnung der Drehzahl gebildet wird. Die Mittelwertbildung hat zur Folge, dass einzelne fehlerhafte Impulse je nach Anzahl der vorgegebenen Takte geglättet werden.

# 6.18.12 Fehlersuche

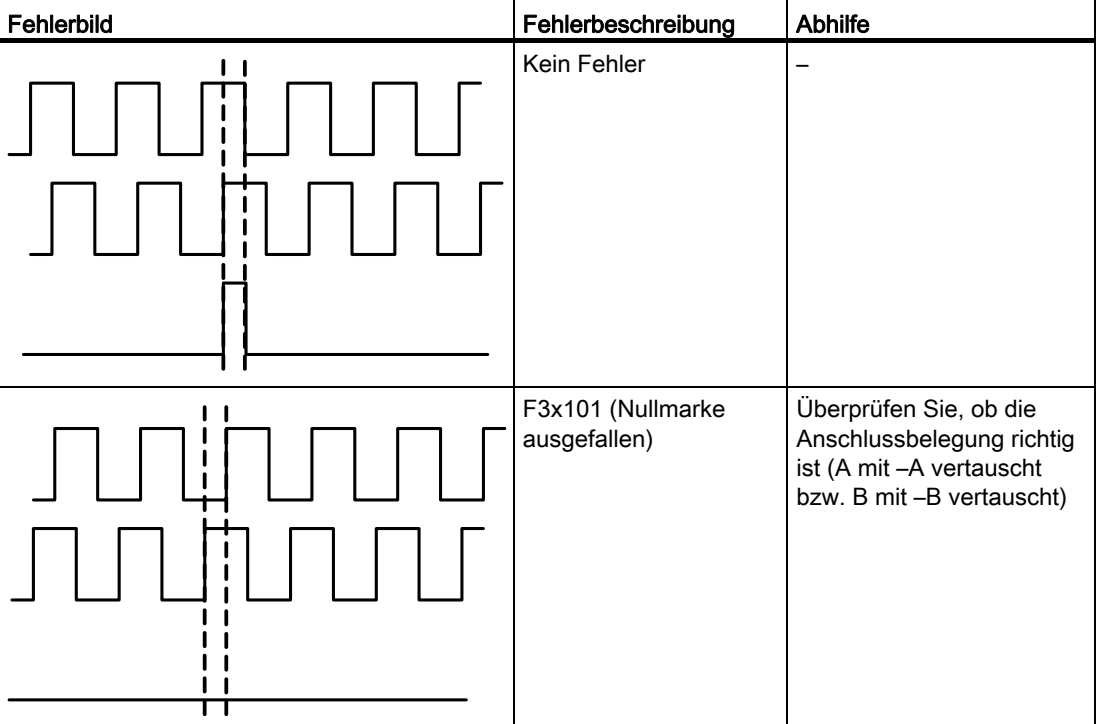

Tabelle 6- 12 Fehlerbilder und ihre möglichen Ursachen

6.18 Tolerante Geberüberwachung

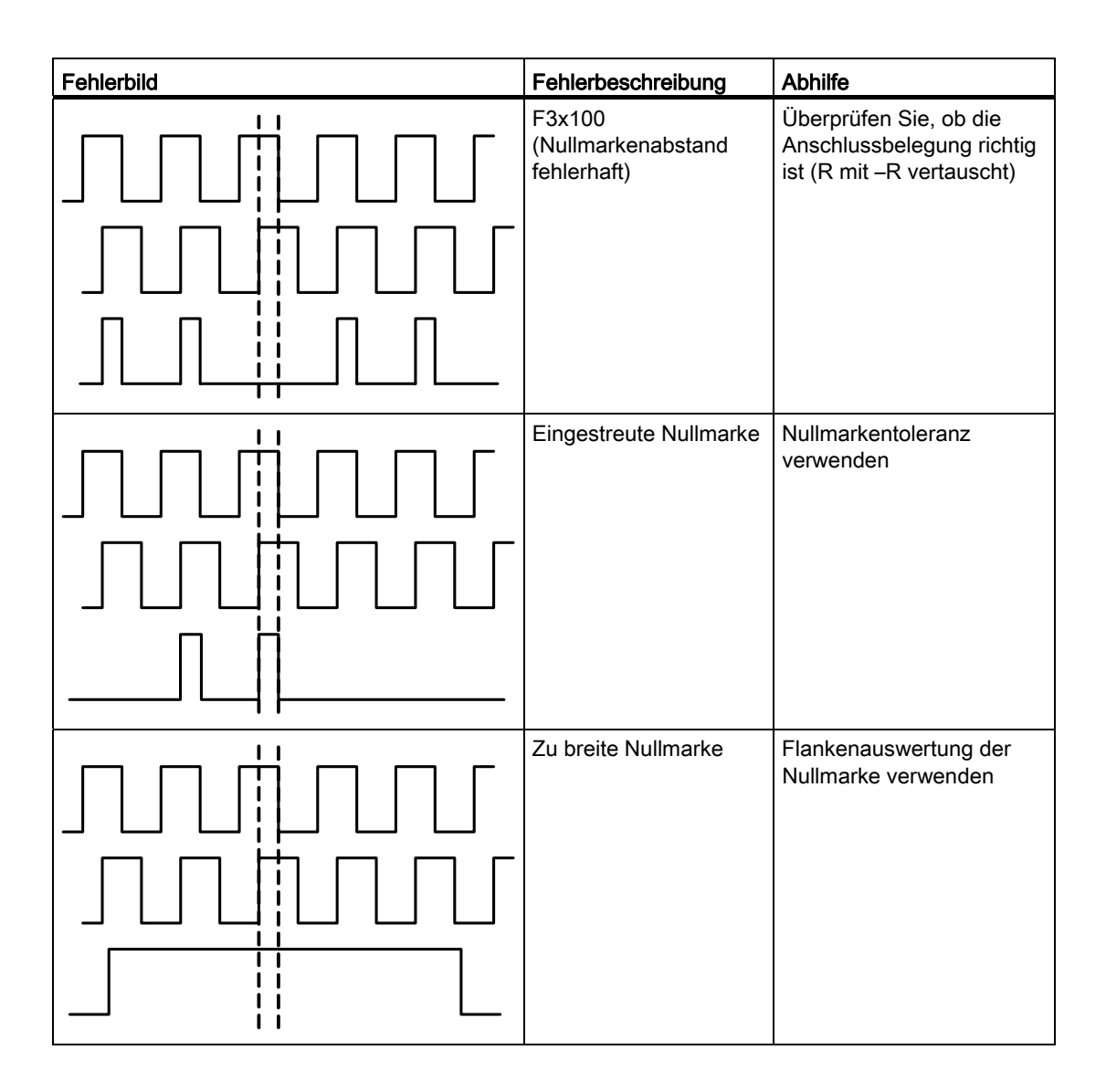

6.18 Tolerante Geberüberwachung

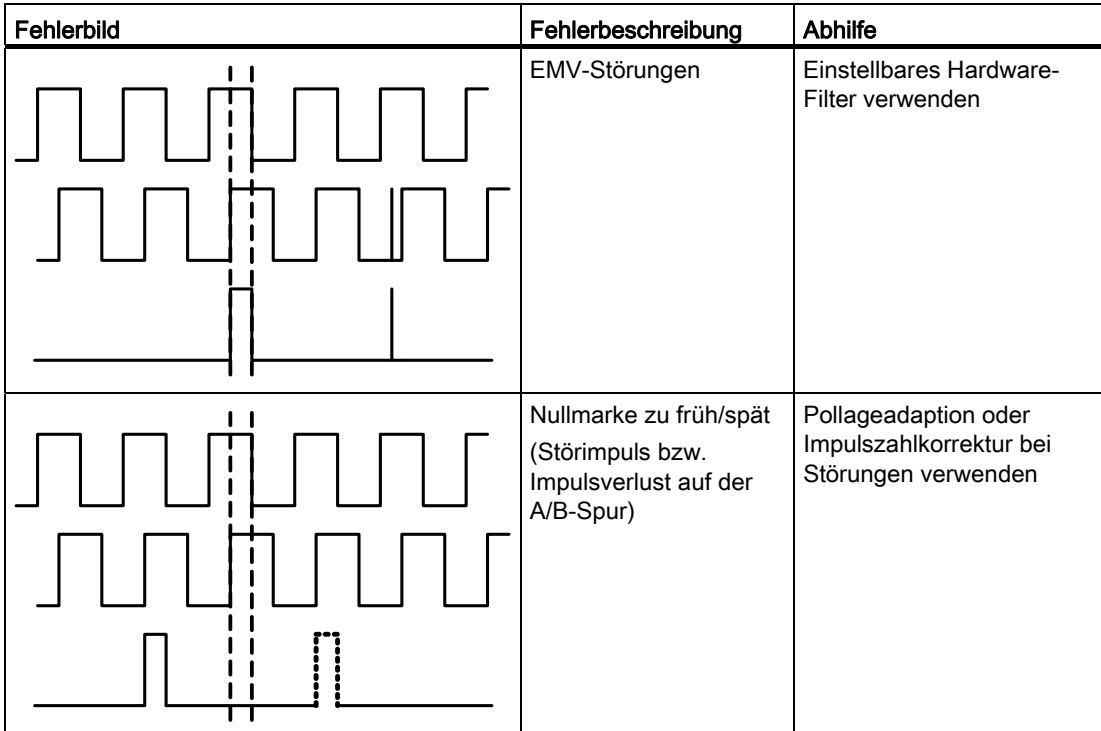

6.18 Tolerante Geberüberwachung

# 6.18.13 Toleranzfenster und Korrektur

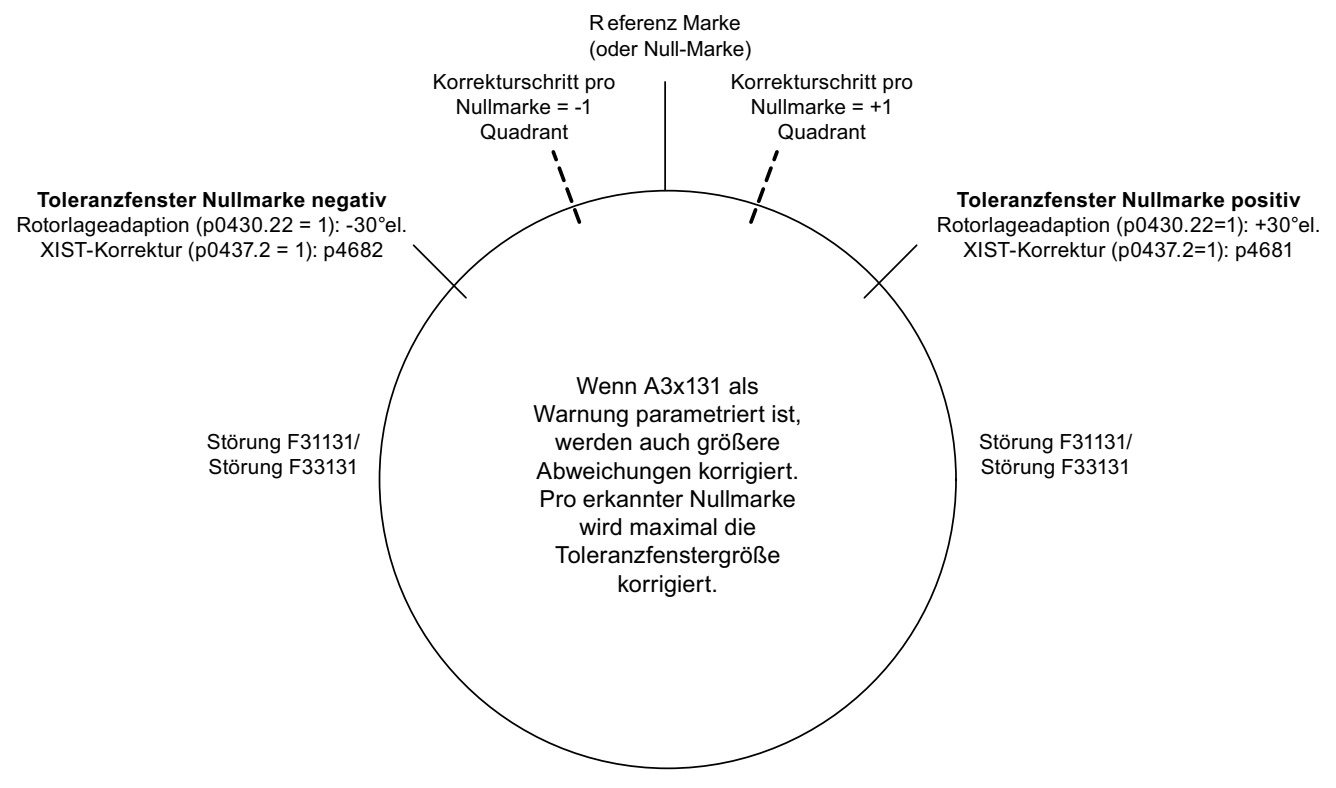

Bild 6-10 Toleranzfenster und Korrektur

# 6.18.14 Abhängigkeiten

Legende zur Tabelle:

- 1. Geberspurüberwachung
- 2. Nullmarkentoleranz
- 3. Einfrieren des Drehzahlsollwerts
- 4. Einstellbares Hardwarefilter
- 5. Einstellung der Messzeit für die Auswertung von Drehzahl Null
- 6. Gleitende Mittelwertbildung des Drehzahlistwerts
- 7. Flankenauswertung der Nullmarke
- 8. Signalflankenauswertung (1-fach, 4-fach)
- 9. Pollageadaption
- 10.Impulszahlkorrektur bei Störungen (Pollage für die Kommutierung wird ebenfalls korrigiert)
- 11.Überwachung "Toleranzband Impulszahl"

6.18 Tolerante Geberüberwachung

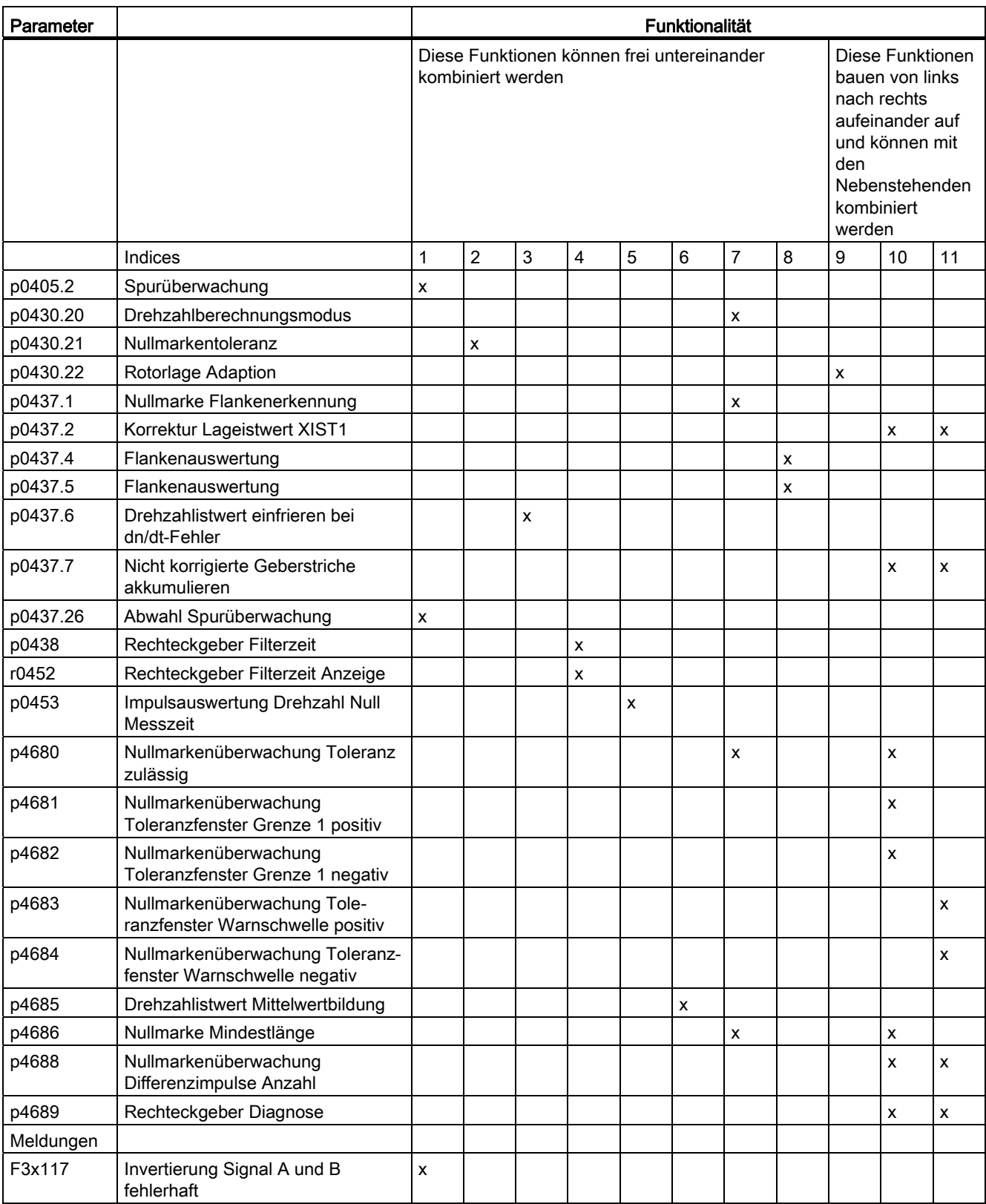

6.18 Tolerante Geberüberwachung

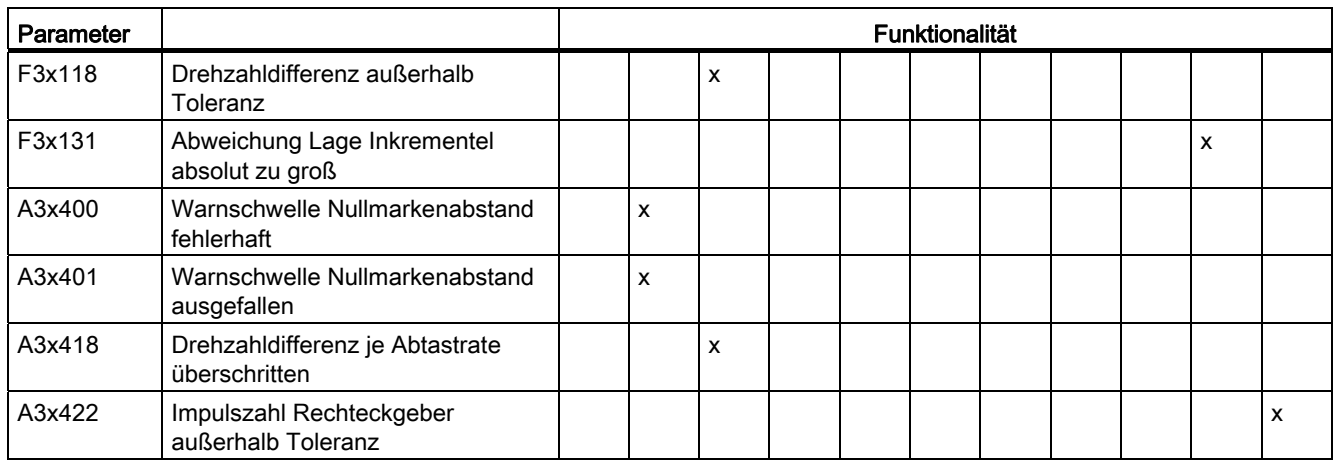

# 6.18.15 Übersicht wichtiger Parameter

## Übersicht wichtiger Parameter (siehe SINAMICS S120/S150 Listenhandbuch)

- p0404[0...n] Geberkonfiguration wirksam
- p0405[0...n] Rechteckgeber Spur A/B / Rechteckgeber A/B
- p0408[0...n] Rotatorischer Geber Strichzahl
- p0430[0...n] Sensor Module Konfiguration
- p0437[0...n] Sensor Module Konfiguration erweitert
- p0438[0...n] Rechteckgeber Filterzeit
- r0452[0...n] Rechteckgeber Filterzeit Anzeige
- r0458[0...n] Sensor Module Eigenschaften
- r0459[0...n] Sensor Module Eigenschaften erweitert
- p4680[0...n] Nullmarkenüberwachung Toleranz zulässig
- p4681[0...n] Nullmarkenüberwachung Toleranzfenster Grenze positiv
- p4682[0...n] Nullmarkenüberwachung Toleranzfenster Grenze negativ
- p4683[0...n] Nullmarkenüberwachung Toleranzfenster Warnschwelle positiv
- p4684[0...n] Nullmarkenüberwachung Toleranzfenster Warnschwelle negativ
- p4686[0...n] Nullmarke Mindestlänge
- r4688[0...n] Nullmarkenüberwachung Differenzimpulse Anzahl
- r4689[0...n] Rechteckgeber Diagnose

6.19 Parkende Achse und parkender Geber

# 6.19 Parkende Achse und parkender Geber

Die Funktion Parken wird in zwei Varianten eingesetzt:

- "Parkende Achse"
	- Die Überwachung aller Geber und Motor Modules, die der Applikation "Motorregelung" eines Antriebs zugeordnet sind, wird ausgeblendet.
	- Alle Geber, die der Applikation "Motorregelung" eines Antriebs zugeordnet sind, werden auf den Zustand "abgezogener Geber" vorbereitet.
	- Das Motor Module, das der Applikation "Motorregelung" eines Antriebs zugeordnet ist, wird auf den Zustand "abgezogenes Motor Module" vorbereitet.
- "Parkender Geber"
	- Die Überwachung eines bestimmten Gebers wird ausgeblendet.
	- Der Geber wird auf den Zustand "abgezogener Geber" vorbereitet.

#### Parken einer Achse

Beim Parken einer Achse werden das Leistungsteil und alle Geber, die der "Motorregelung" zugeordnet sind, inaktiv geschaltet (r0146[n] = 0).

- Die Steuerung erfolgt über die Steuer-/Zustandsworte des zyklischen Telegramms (STW2.7 und ZSW2.7) oder über die Parameter p0897 und r0896.0.
- Der Antrieb muss durch die übergeordnete Steuerung stillgesetzt werden (Impulse sperren z. B. über STW1.0/AUS1).
- Die DRIVE-CLiQ-Kommunikation über das deaktivierte Leistungsteil (r0126 = 0) an nachfolgende Komponenten bleibt aktiv.
- Ein Messsystem, das nicht der "Motorregelung" zugeordnet ist (z. B. direktes Messsystem), bleibt aktiv (r0146[n] = 1).
- Das Antriebsobjekt bleibt aktiv (r0106 = 1).

#### Hinweis

Nach Aufheben des Zustands "Parkende Achse" / "Parkender Geber" sind eventuell folgende Aktionen notwendig:

- Im Falle eines getauschten Motorgebers: Ermittlung des Kommutierungswinkeloffsets (p1990).
- Erneutes Referenzieren eines getauschten Gebers, z. B. zur Bestimmung des Maschinennullpunktes.

6.19 Parkende Achse und parkender Geber

## Parken eines Gebers

Beim Parken eines Gebers wird der angesprochene Geber inaktiv geschaltet (r0146 = 0).

- Die Steuerung erfolgt über die Gebersteuer-/Geberzustandsworte des zyklischen Telegramms (Gn\_STW.14 und Gn\_ZSW.14).
- Im Falle eines geparkten Motormesssystems muss der zugehörige Antrieb durch die übergeordnete Steuerung stillgesetzt werden (Impulse sperren z. B. über STW1.0/AUS1).
- Die Überwachungen des Leistungsteils bleiben aktiv (r0126 = 1).

#### Hinweis

#### Entfernen/Tauschen von geparkten Komponenten

Nach dem Ziehen und Stecken von geparkten Komponenten ist ein fehlerfreies Entparken erst möglich, nachdem die Komponenten korrekt in die Isttopologie eingefügt wurden. (Siehe r7853)

#### Beispiel parkende Achse

Im folgenden Beispiel wird eine Achse geparkt. Damit das Parken der Achse wirksam wird, muss der Antrieb z. B. über STW1.0 (AUS1) stillgesetzt werden. Alle Komponenten, die der Motorregelung zugeordnet sind (z. B. Leistungsteil und Motorgeber), werden stillgesetzt.

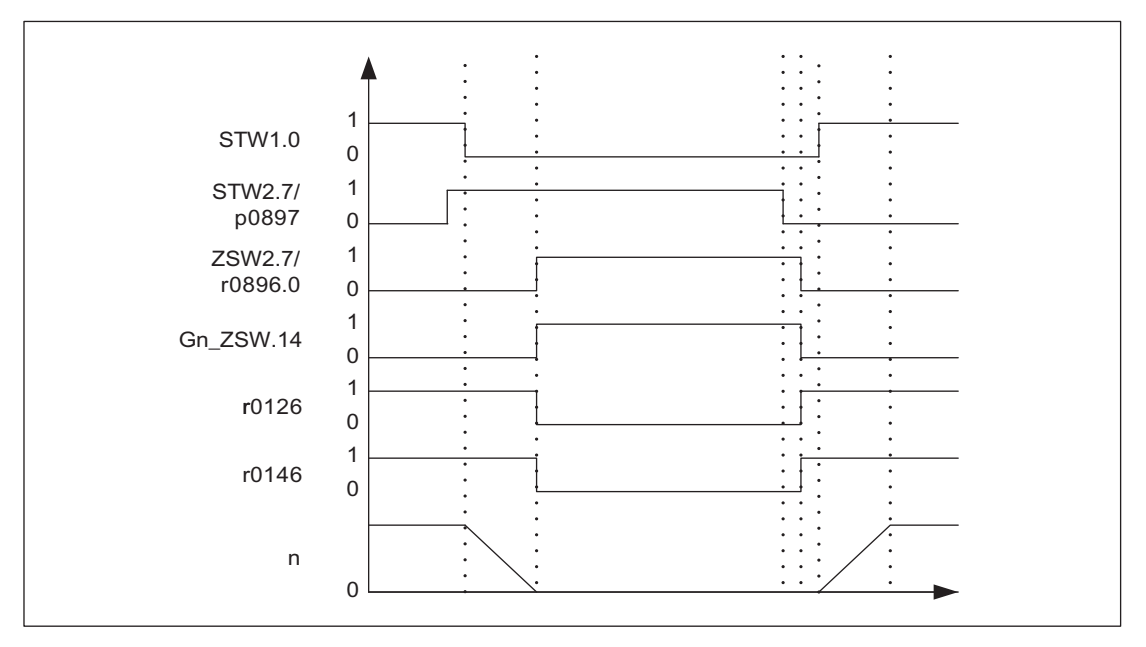

Bild 6-11 Ablaufdiagramm parkende Achse

6.19 Parkende Achse und parkender Geber

## Beispiel parkender Geber

Im folgenden Beispiel wird ein Motorgeber geparkt. Damit das Parken des Motorgebers wirksam wird, muss der Antrieb z. B. über STW1.0 (AUS1) stillgesetzt werden.

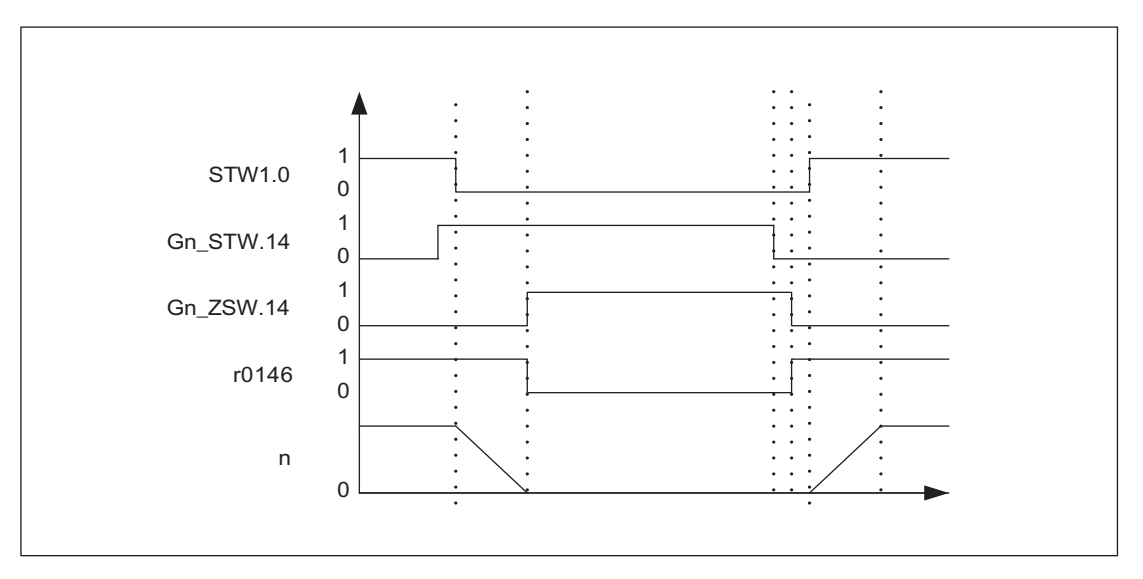

Bild 6-12 Ablaufdiagramm parkende Geber

# Übersicht wichtiger Parameter (siehe SINAMICS S120/S150 Listenhandbuch)

- p0105 Antriebsobjekt aktivieren/deaktivieren
- r0106 Antriebsobjekt aktiv/inaktiv
- p0125 Leistungsteilkomponente aktivieren
- r0126 Leistungsteilkomponente aktiv
- p0145 Geberschnittstelle aktivieren/deaktivieren
- r0146 Geberschnittstelle aktiv/inaktiv
- r0896.0 Parkende Achse aktiv
- p0895 BI: Leistungsteilkomponente aktivieren/deaktivieren
- p0897 BI: Parkende Achse Anwahl

# 6.20 Lageverfolgung

## 6.20.1 Allgemeines

## **Begriffe**

● Geberbereich

Der Geberbereich ist der Lagebereich, den der Absolutwertgeber selbst darstellen kann.

● Singleturn-Geber

Ein Singleturn-Geber ist ein rotatorischer Absolutwertgeber, der ein absolutes Abbild der Lage innerhalb einer Geberumdrehung liefert.

Multiturn-Geber

Unter Multiturn-Geber versteht man einen Absolutwertgeber, der über mehrere Geberumdrehungen (z. B. 4096 Umdrehungen) ein absolutes Abbild der Lage liefert.

## **Beschreibung**

Die Lageverfolgung dient zur Reproduzierbarkeit der Lastlage bei Einsatz von Getrieben. Sie kann auch genutzt werden, um den Lagebereich zu erweitern.

Mit der Lageverfolgung kann ein zusätzliches Messgetriebe und bei aktiviertem Funktionsmodul "Lageregelung" (p0108.3 = 1) auch ein Lastgetriebe überwacht werden. Die Lageverfolgung des Lastgetriebes ist im Kapitel "Lageistwertaufbereitung" beschrieben.

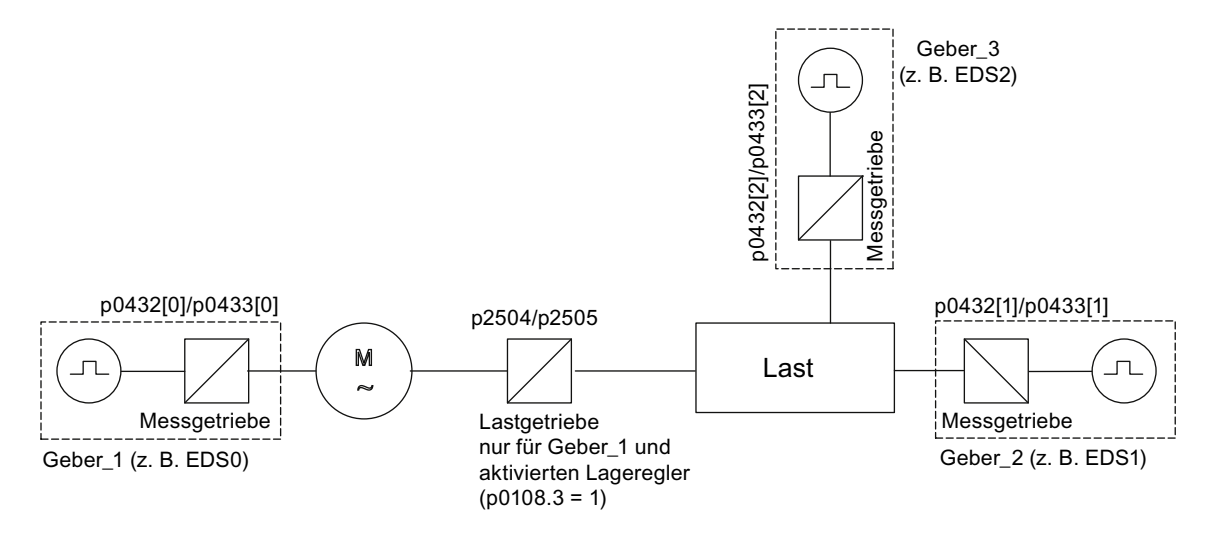

Bild 6-13 Übersicht Getriebe und Geber

Der Geberlageistwert in r0483 (muss über GnSTW.13 angefordert werden) ist auf 232 Stellen begrenzt. Der Geberlageistwert r0483 setzt sich bei ausgeschalteter Lageverfolgung (p0411.0 = 0) aus folgenden Lageinformationen zusammen:

- Geberstriche pro Umdrehung (p0408)
- Feinauflösung pro Umdrehung(p0419)
- Anzahl der auflösbaren Umdrehungen des rotatorischen Absolutwertgebers (p0421), bei Singleturn-Gebern ist dieser Wert fest "1".

Bei aktivierter Lageverfolgung (p0411.0 = 1) setzt sich der Geberlageistwert r0483 folgendermaßen zusammen:

- Geberstriche pro Umdrehung (p0408)
- Feinauflösung pro Umdrehung (p0419)
- Virtuelle Anzahl der auflösbaren Motorumdrehungen eines rotatorischen Absolutwertgebers (p0412)

Bei fehlendem Messgetriebe (n = 1) ersetzt die tatsächliche Anzahl der gespeicherten Umdrehungen eines rotatorischen Absolutwertgebers p0421. Durch die Vergrößerung dieses Wertes kann der Lagebereich erweitert werden.

Bei vorhandenem Messgetriebe stellt dieser Wert die auflösbaren Motorumdrehungen ein, die im r0483 dargestellt werden.

● Getriebeübersetzung (p0433/p0432)

# 6.20.2 Messgetriebe

#### Merkmale

- Konfiguration über p0411
- Virtueller Multiturn über p0412
- Toleranzfenster zur Überwachung der Lage beim Einschalten p0413
- Eingabe des Messgetriebes über p0432 und p0433
- Anzeige über r0483

## **Beschreibung**

Wenn sich zwischen einem endlos drehenden Motor/einer endlos drehenden Last und dem Geber ein mechanisches Getriebe (Messgetriebe) befindet und die Lageregelung über diesen Absolutwertgeber erfolgen soll, kommt es je nach Getriebeübersetzung bei jedem Geberüberlauf zu einem Versatz zwischen der Nulllage des Gebers und der des Motors/der Last.

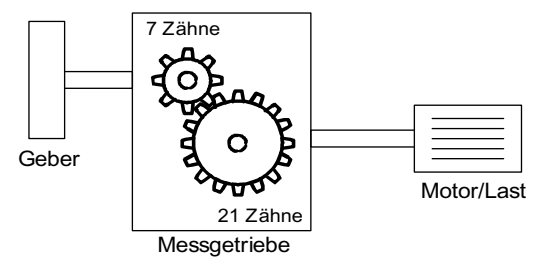

Bild 6-14 Messgetriebe

Um die Lage am Motor/an der Last zu ermitteln, wird zusätzlich zum Lageistwert des Absolutwertgebers auch noch die Anzahl der Überläufe des Absolutwertgebers benötigt.

Wenn die Spannungsversorgung der Regelungsbaugruppe abgeschaltet wird, muss somit die Anzahl der Überläufe in einem remanenten Speicher gesichert werden, um nach dem Einschalten die Lage der Last eindeutig bestimmen zu können.

Beispiel: Getriebeübersetzung 1:3 (Motorumdrehungen p0433 zu Geberumdrehungen p0432), Absolutwertgeber kann 8 Geberumdrehungen (p0421 = 8) zählen.

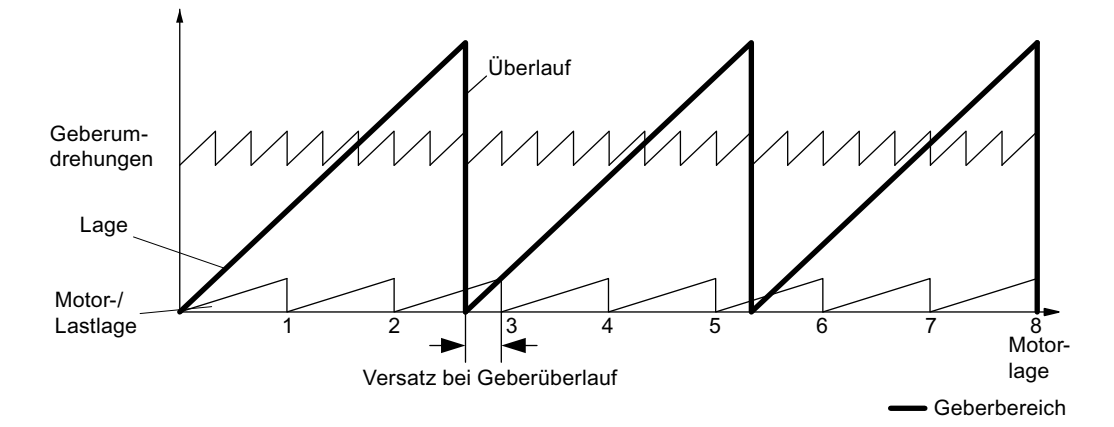

Bild 6-15 Antrieb mit ungeradzahligem Getriebe ohne Lageverfolgung

In diesem Fall entsteht pro Geberüberlauf ein lastseitiger Versatz von 1/3 einer Lastumdrehung, nach 3 Geberüberläufen fallen Motor- und Lastnulllage wieder zusammen. Die Lastlage lässt sich nach einem Geberüberlauf nicht mehr eindeutig reproduzieren.

Bei Aktivierung der Lageverfolgung über p0411.0 = 1 wird die Getriebeübersetzung (p0433/p0432) mit in den Geberlageistwert (r0483) verrechnet.

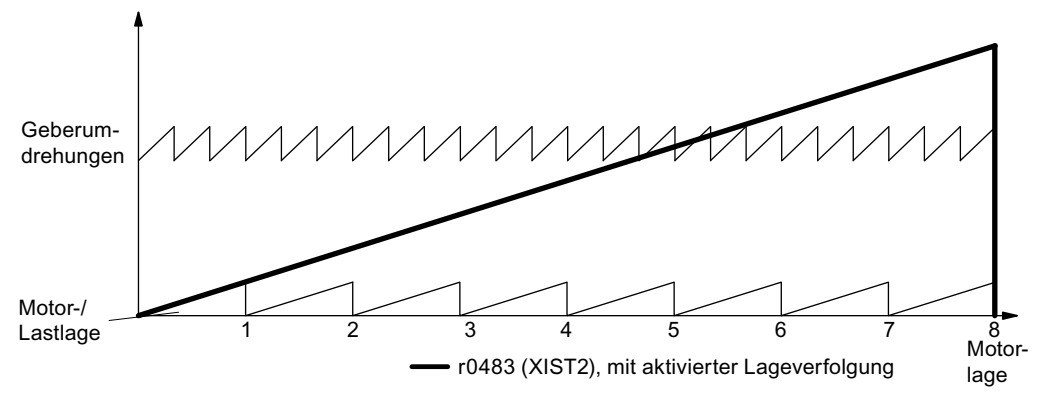

Bild 6-16 Ungeradzahliges Getriebe mit Lageverfolgung (p0412 = 8)

## Konfiguration Messgetriebe (p0411)

Mit der Konfiguration dieses Parameters können folgende Punkte eingestellt werden:

- p0411.0: Aktivierung der Lageverfolgung
- p0411.1: Einstellung des Achstyps (Linearachse oder Rundachse)

Unter einer Rundachse versteht man hier eine Modulo-Achse (Modulokorrektur kann durch übergeordnete Steuerung bzw. EPOS aktiviert werden). Bei einer Linearachse wird die Lageverfolgung hauptsächlich benutzt, um den Lagebereich zu erweitern (siehe Absatz Virtueller Multiturn-Geber (p0412)).

● p0411.2: Position zurücksetzen

Hiermit können Überläufe zurückgesetzt werden. Dies ist z. B. erforderlich, wenn der Geber im ausgeschalteten Zustand > 1/2 Geberbereich verdreht wurde.

#### Virtueller Multiturn-Geber (p0412)

Über p0412 kann bei einem rotatorischen Absolutwertgeber (p0404.1 = 1) mit aktivierter Lageverfolgung (p0411.0 = 1) eine virtuelle Multiturn-Auflösung eingegeben werden. Dadurch ist es möglich, aus einem Single-Turn-Geber einen virtuellen Multi-Turn-Geberwert (r0483) zu erzeugen. Der virtuelle Geberbereich muss über r0483 darstellbar sein.

#### ACHTUNG

Wenn der Getriebefaktor ungleich 1 ist, dann bezieht sich p0412 immer auf die Motorseite. Hier wird dann die virtuelle Auflösung eingestellt, die man für den Motor benötigt.

Bei Rundachsen mit Modulokorrektur wird die virtuelle Multiturnauflösung (p0412) mit p0421 vorbelegt und kann verändert werden.

Bei Linearachsen wird die virtuelle Multiturnauflösung (p0412) mit p0421 vorbelegt und um 6 Bit für Multiturninformationen erweitert (max. Überläufe 31 positiv/negativ).

Falls durch Erweiterung der Multiturninformationen der darstellbare Bereich von r0483 (232 Bit) überschritten wird, muss die Feinauflösung (p0419) entsprechend verkleinert werden.

#### Toleranzfenster (p0413)

Nach dem Einschalten wird die Differenz zwischen der gespeicherten Position und der aktuellen Position ermittelt und abhängig davon Folgendes ausgelöst:

- Differenz innerhalb Toleranzfenster → Die Position wird aufgrund des aktuellen Geberistwerts reproduziert.
- Differenz außerhalb Toleranzfenster → Es wird die Meldung F07449 ausgegeben.
- Das Toleranzfenster wird auf das Viertel des Geberbereichs vorbelegt und kann verändert werden.

# **ACHTUNG**

Die Lage kann nur reproduziert werden, wenn im ausgeschalteten Zustand weniger als der halbe Darstellungsbereich des Gebers verdreht wurde. Dies sind bei dem Standardgeber EQN1325 2048 Geberumdrehungen bzw. eine halbe Umdrehung bei Singleturngebern.

#### Hinweis

Die auf dem Typenschild des Getriebes angegebene Übersetzung ist oft nur ein gerundeter Wert (z. B. 1:7,34). Wenn bei einer Rundachse kein Langzeitdrift entstehen soll, muss das tatsächliche Verhältnis der Getriebezähne vom Getriebehersteller angefordert werden.

#### Hinweis zum Betrieb von Synchronmotoren mit Messgetriebe

Die feldorientierte Regelung von Synchronmotoren benötigt einen eindeutigen Bezug zwischen Pollage und Geberlage. Dieser Bezug muss auch bei Messgetrieben eingehalten werden, deshalb muss das Verhältnis von Polpaarzahl zu Geberumdrehungen ganzzahlig und ≥ 1 sein (z. B. Poolpaarzahl 17, Messgetriebe 4,25, Verhältnis = 4).

## Inbetriebnahme

Die Lageverfolgung des Messgetriebes kann im Antriebsassistenten (STARTER) bei der Konfiguration des Antriebes aktiviert werden. Während der Konfiguration wird der Punkt für die Geberparametrierung abgehandelt. In der Maske für den Geber klicken Sie auf die Schaltfläche "Details" und können dann in der dortigen Maske die Lageverfolgung über eine Checkbox aktivieren.

Die Parameter p0412 (Messgetriebe Absolutwertgeber rotatorisch Umdrehungen virtuell) und p0413 (Messgetriebe Lageverfolgung Toleranzfenster) sind nur über die Expertenliste einstellbar.

#### Voraussetzung

● Absolutwertgeber

6.21 ENCODER als Antriebsobjekt

## Funktionspläne (siehe SINAMICS S120/S150 Listenhandbuch)

● 4704 Lage- und Temperaturerfassung Geber 1 ... 3

## Übersicht wichtiger Parameter (siehe SINAMICS S120/S150 Listenhandbuch)

- p0402 Getriebetyp Auswahl
- p0411 Messgetriebe Konfiguration
- p0412 Messgetriebe Absolutwertgeber rotatorisch Umdrehungen virtuell
- p0413 Messgetriebe Lageverfolgung Toleranzfenster
- p0421 Absolutwertgeber rotatorisch Multiturn-Auflösung
- p0432 Getriebefaktor Geberumdrehungen
- p0433 Getriebefaktor Motor-/Lastumdrehungen
- r0477 CO: Messgetriebe Lagedifferenz
- r0485 CO: Messgetriebe Geberrohwert inkrementell
- r0486 CO: Messgetriebe Geberrohwert absolut

# 6.21 ENCODER als Antriebsobjekt

Geber (Encoder) können als eigenständige Antriebsobjekte (Drive Object = DO) eingebunden und ausgewertet werden. Ein Antriebsobjekt ENCODER kann als Geber über PROFIBUS/PROFINET als selbständige Einheit angesprochen werden.

Die Verwendung eines Antriebsobjekts ENCODER ermöglicht es, Geber einer vorgelagerten Maschine direkt über ein Sensor Module anzuschließen, ohne den Umweg über den 2. Geber eines Antriebs gehen zu müssen. Der Geber wird dabei über eine Geberschnittstelle eines Sensor Modules angeschlossen. Wenn das Sensor Module, an das der Geber angeschlossen ist, eine eigene DRIVE-CLiQ-Schnittstelle hat (z. B. ein SME20), kann der Geber über das Sensor Module direkt an eine beliebige freie DRIVE-CLiQ-Buchse angeschlossen werden.

# 6.21.1 Voraussetzungen zum Anlegen eines Antriebsobjekts ENCODER mit **STARTER**

- STARTER V4.1.5 oder höher
- Projekt mit einer CU320-2

Das Projekt kann auch OFFLINE erstellt werden. Die Beschreibung dazu finden Sie im Inbetriebnahmehandbuch SINAMICS S120 im Kapitel "Inbetriebnahme".

6.21 ENCODER als Antriebsobjekt

# Anschlussbedingungen für Antriebsobjekte ENCODER

- Alle Geber, die einem Antrieb zugeordnet werden können, sind einsetzbar.
- Antriebsobjekte ENCODER dürfen an alle DRIVE-CLiQ-Ports angeschlossen werden.
- Es dürfen bis zu 4 DRIVE-CLIQ-HUBs (DMC20 oder DME20) für eine sternförmige Verdrahtung der Antriebsobjekte ENCODER verwendet werden. Daraus ergibt sich eine maximale Anzahl von 19 möglichen Antriebsobjekten ENCODER an einer Control Unit. (Die Anzahl der möglichen Antriebsobjekte ENCODER ist dadurch beschränkt, dass an einer Control Unit insgesamt maximal 24 Antriebsobjekte angeschlossen werden können.)
- Die DRIVE-CLiQ-HUBs müssen direkt an die Control Unit angeschlossen werden.

# 6.21.2 Anlegen eines Antriebsobjekts ENCODER mit STARTER, Offline

Am Beispiel einer CU320-2 wird das Anlegen/Einfügen eines Antriebsobjekts ENCODER (=Geber) beschrieben. Das Projekt wird in diesem Beispiel OFFLINE mit dem Inbetriebnahmetool STARTER angelegt.

1. Im Projektnavigator finden Sie die Anwahl des Antriebsobjekts ENCODER zwischen Ein/Ausgabe-Komponenten und Antriebe.

#### 6.21 ENCODER als Antriebsobjekt

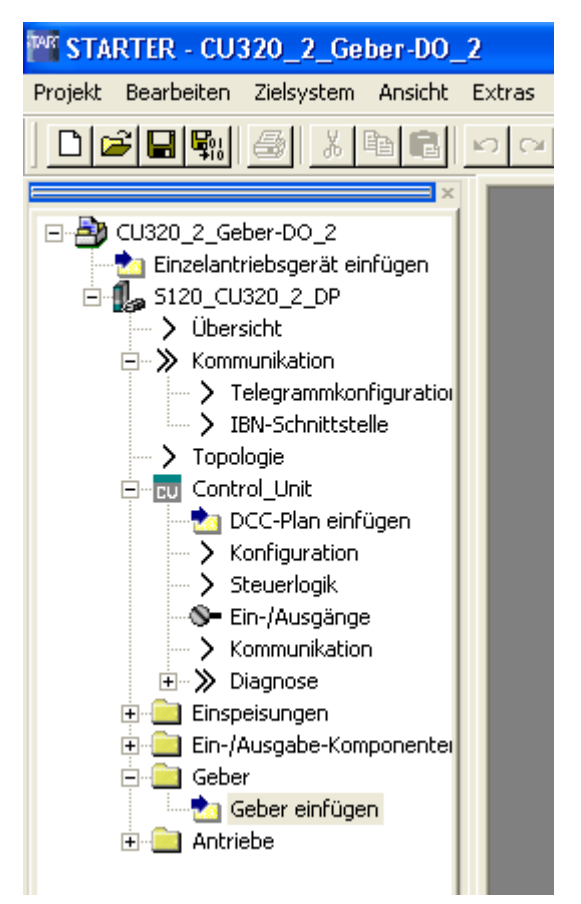

Bild 6-17 Projektnavigator Antriebsobjekt "Geber" einfügen

- 2. Doppelklicken Sie Geber einfügen. Das Dialogfenster Geber einfügen wird geöffnet.
- 3. Geben Sie im Eingabefeld Name: dem Geber einen Namen
- 4. Klicken Sie die Schaltfläche Antriebsobjekt-Nr.
- 5. Geben Sie im Eingabefeld Antriebsobjekt-Nr. dem neuen Geber eine neue Antriebsobjekt-Nummer In der Liste Belegte Antriebsobjekt-Nr.: werden alle zugeordneten Antriebsobjektnummern angezeigt.
- 6. Klicken Sie OK Das Konfigurationsfenster für Geber wird geöffnet
- 7. Wählen Sie Ihren Geber aus der Liste für Standardgeber aus oder geben Sie die Basisdaten des Gebers unter Daten eingeben ein
- 8. Folgen Sie dem Konfigurations-Assistenten zum Einrichten des Gebers.
- 9. Zum Schluss klicken Sie die Schaltfläche Fertigstellen Der Geber wird jetzt in Ihre Topologie eingefügt und steht zur Verfügung.

# 6.22 Terminal Module 41

# Merkmale allgemein

- Impulsgebernachbildung TTL-Signale nach RS422-Standard (X520)
- 1 Analogeingang
- 4 Digitaleingänge
- 4 bidirektionale Digitalein- / -ausgänge

Das Terminal Module 41 (TM41) bildet Inkrementalgebersignale (TTL) nach und gibt sie über die Schnittstelle X520 aus. Die Signale basieren auf Drehzahlsollwerten, die über Prozessdatenworte (p4400 = 0) übertragen werden oder mittels der Lageistwerte eines führenden Gebers (p4400 = 1) erzeugt werden. Das nachgebildete Inkrementalgebersignal kann dann z. B. von einer Steuerung oder anderen Antrieben ausgewertet werden. Das TM41 darf mit allen zulässigen Gebertypen verbunden werden.

Für alle Referenziermodi des Antriebsobjekts sind Nullmarken mit einem einstellbaren Offset emulierbar.

Die Anzahl der ausgegebenen Impulse (virtuelle Striche) pro Umdrehung ist unabhängig vom führenden Geber und kann in weitem Bereich eingestellt werden. Zum führenden Geber ist eine Über- oder Untersetzung der ausgegebenen Strichzahl einstellbar.

Mit den zusätzlichen Ein- und Ausgängen können z. B. analoge Drehzahlsollwert vorgegeben oder Steuer- und Zustandssignale wie z. B. AUS1 / EIN, Betriebsbereit oder Störung übertragen werden.

# 6.22.1 SIMOTION-Modus

Der SIMOTION - Modus wird mit dem Parameter p4400 = 0 eingestellt. Die Inkrementalgebernachbildung basiert auf dem Drehzahlsollwert.

Über PROFIdrive - Telegramm 3 wird ein Drehzahlsollwert r2060 empfangen, der auf p1155 verschaltet wird. Der Drehzahlsollwert kann durch ein aktivierbares (p1414.0) PT2 - Glied (p1417 und p1418) gefiltert werden. Mit der Totzeit p1412 kann der Drehzahlsollwert verzögert werden. Die Anzahl der Geberstriche pro Umdrehung ist mit Parameter p0408 einstellbar. Der Abstand der Nullmarken zu der Position bei Freigabe der A / B - Spuren (r4402.1) wird in den Parameter p4426 eingegeben und mit p4401.0 = 1 frei gegeben.

#### **Hinweis**

#### Störungen melden

Um Störungen der Gebernachbildung des TM41 an eine übergeordnete Steuerung melden zu können, muss der Parameter r2139.0...12 CO/BO: Zustandswort Störungen/Warnungen 1 über einen BICO an einen digitalen Ausgang (TM41 oder CU) verschaltet werden. Der Ausgang kann dann von der externen Steuerung gelesen werden.

6.22 Terminal Module 41

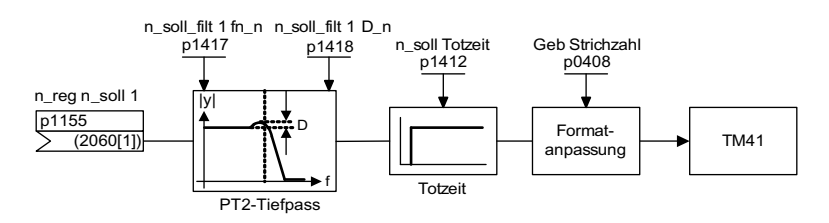

Bild 6-18 Funktionsplan Gebernachbildung

#### Spezielle Merkmale

- PROFIdrive Telegramm 3
- Eigenes Steuerwort (r0898)
- Eigenes Zustandswort (r0899)
- Ablaufsteuerung (siehe Funktionsplan 9682)
- Einstellbare Nullmarkenposition (p4426)
- Betriebsanzeige (r0002)

# 6.22.2 SINAMICS-Modus

Der SINAMICS - Modus wird mit dem Parameter p4400 = 1 eingestellt. Die Inkrementalgebernachbildung basiert auf dem Geberlageistwert des führenden Gebers.

Die Lageistwerte des führenden Gebers (r0479) werden über einen Konnektoreingang (p4420) mit dem Terminal Module 41 verschaltet. Damit stehen die Lageistwerte am TM41 als Impulsgebernachbildung inklusive Nullmarke zur Verfügung. Die Signale der Impulsgebernachbildung erscheinen wie die Signale eines TTL-Gebers und können von einer Steuerung verarbeitet werden. Damit kann eine übergeordnete Steuerung ohne PROFIBUS den Lageregler nachbilden. Der Drehzahlsollwert wird über den Analogausgang der Steuerung an den Analogeingang des TM41 dem Antrieb übergeben (siehe Beispiel TM41).

#### Hinweis

Der Konnektoreingang p4420 ist mit der Signalquelle r0479 (Diagnose Geberlageistwert Gn\_XIST1) zu verschalten. Der Wert wird jeden DRIVE CLiQ Basistakt aktualisiert und vorzeichenrichtig angezeigt. Der Parameter r0482 ist als Signalquelle nicht benutzbar.

Das TM41 unterstützt eine Strichzahlüber- / untersetzung zwischen dem Ausgangsignal des führenden Gebers und dem Ausgangsignal des TM41. Mit p4408 wird die Anzahl der Geberstriche pro Umdrehung des führenden Gebers eingestellt. Die Feininterpolation wird mit p4418 eingestellt. Mit p0408 wird die Strichzahl der Gebernachbildung des TM41 eingestellt. Die Feinauflösung ist mit p0418 einstellbar.

Die Laufzeit des Geberlageistwertes bis zur Impulsgebernachbildung wird über die Totzeitkompensation mit dem Parameter p4421 kompensiert.

Wenn p4422 = 1 ist, wird das Eingangssignal p4420 invertiert.

## 6.22 Terminal Module 41

Das Nullmarkensignal für das TM41 wird aus der Nullposition des führenden Gebers generiert. Für die Generierung der Nullposition des führenden Gebers gelten die Parameter p0493, p0494 und p0495.

#### Spezielle Merkmale

- PROFIdrive-Telegramm 3
- Totzeitkompensation (p4421)
- Das Strichzahlübersetzungverhältnis zwischen nachzubildendem Geber und nachbildendem TM41 ist einstellbar. Pro Geberumdrehung werden dann in der Gebernachbildung mehr oder weniger Striche ausgegeben, als vom Originalgeber eingelesen wurden.
- Es kann nur ein Encoder Data Set (EDS) auf genau ein TM41 verschaltet werden.
- Wenn derselbe EDS auf ein weiteres TM41 verschaltet wird, kann nur der Lageistwert nachgebildet werden, die Nullmarkenposition nicht.
- Ein TM41 kann weder die Nullmarkenposition noch den Lageistwert eines anderen TM41 nachbilden.
- Ein TM41 kann keine externen Nullmarken der nachzubildenden Geber verwenden.
- Die Nulllage wird mit p4401.1 = 1 mit der Nullmarke des Absolutwertgebers synchronisiert. Wenn Sie mit älteren Firmware-Versionen kompatibel bleiben müssen, z. B. zum Einsatz in einer bestehenden Steuerung, stellen Sie den Parameter  $p4401.1 = 0$ .
	- p4401.1 = 0: keine synchrone Nullmarken
	- p4401.1 = 1: Nullmarkensynchronisation frei gegeben
	- Sobald der Absolutwertgeber die Nullposition der Absolutlage überfährt, wird der Nullimpuls über X520 ausgegeben.

#### 6.22.3 Nullmarkenemulation

Zur Bestimmung der Nullmarkenposition für die Nullmarkenemulation des TM41 sind alle Referenziermodi nutzbar, die über die Geberschnittstelle des Antriebsobjekts zulässig sind. Das TM41 verwendet dann denselben im Antriebsobjekt parametrierten Modus.

Mögliche Referenziermodi sind z B.:

- Referenzieren auf die Nullposition des Gebers
	- Gebernullmarke eines Inkrementalgebers
	- Nulldurchgang der Singleturnlage eines Absolutwertgebers
	- Polteilung des Resolvers
- Referenzieren auf die Nullposition des Gebers mit Auswahl der richtigen Nullposition über ein BERO-Schaltsignal (CU - Parameter p0493)
- Referenzieren auf einen über eine Eingangsklemme angeschlossenen Nullmarkenersatz (CU - Parameter p0495)
- Die Position der ausgegebenen Nullmarke wird auf die Nullposition des Originalgebers synchronisiert.

#### ACHTUNG

#### Originalgeber mit mehreren Nullmarken

Wenn der Originalgeber mehrere Nullmarken /-positionen hat, muss die gewünschte Nullmarke ein Zusatzbedingungen ausgewählt werden.

#### Einstellbare Nullmarkenverschiebung am TM41 Ausgang

Für die Nullmarkenposition der Gebernachbildung ist mit p4426 ein Offset der Stricheinteilung einstellbar.

## Beispiel einer Strichzahl - Übersetzung

Der führende Geber gibt drei Impulse und eine Nullmarke pro Umdrehung aus. Für die Applikation werden aber 8 Impulse pro Umdrehung benötigt. Durch Einstellen von p4408 und p4418 stehen am X520 des TM41 die benötigten 8 Impulse pro Umdrehung zur Verfügung.

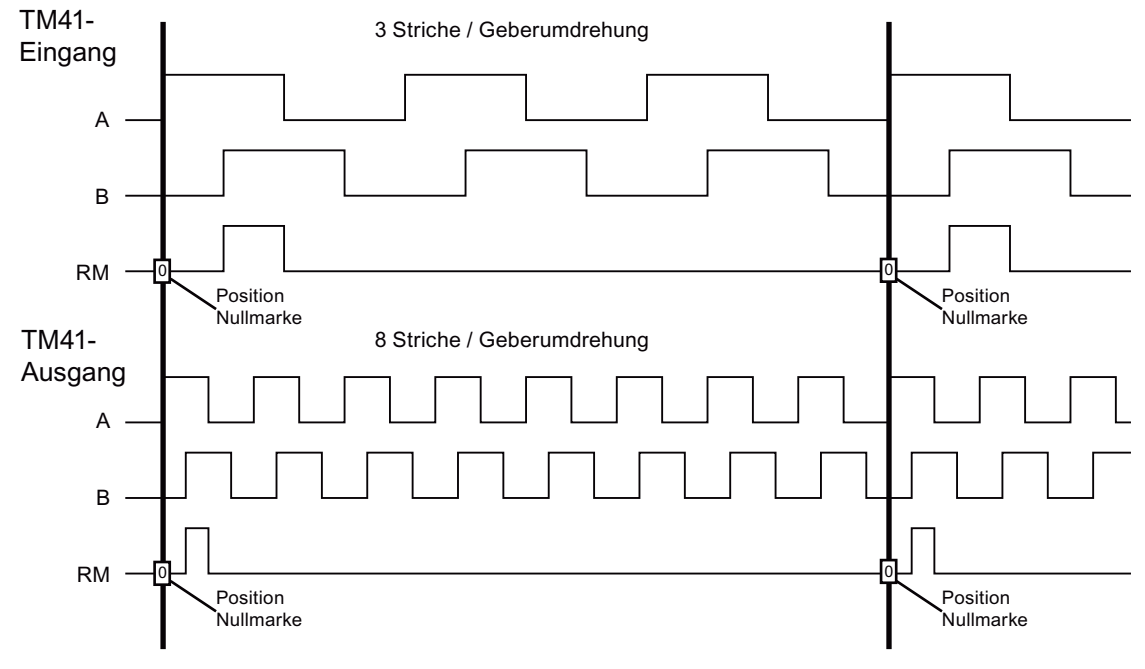

Bild 6-19 Übersetzung der Geberstrichzahl

6.22 Terminal Module 41

## Beispiel einer Strichzahl - Übersetzung mit drei Nullpositionen

Der führende Geber gibt drei Impulse und eine Nullmarke pro Umdrehung aus. Für die Applikation werden aber 8 Impulse und zusätzlich 3 Nullmarken pro Umdrehung benötigt. Durch einstellen von p4408 und p4418 stehen am X520 des TM41 die benötigten 8 Impulse und die zusätzlich 3 Nullmarken pro Umdrehung zur Verfügung.

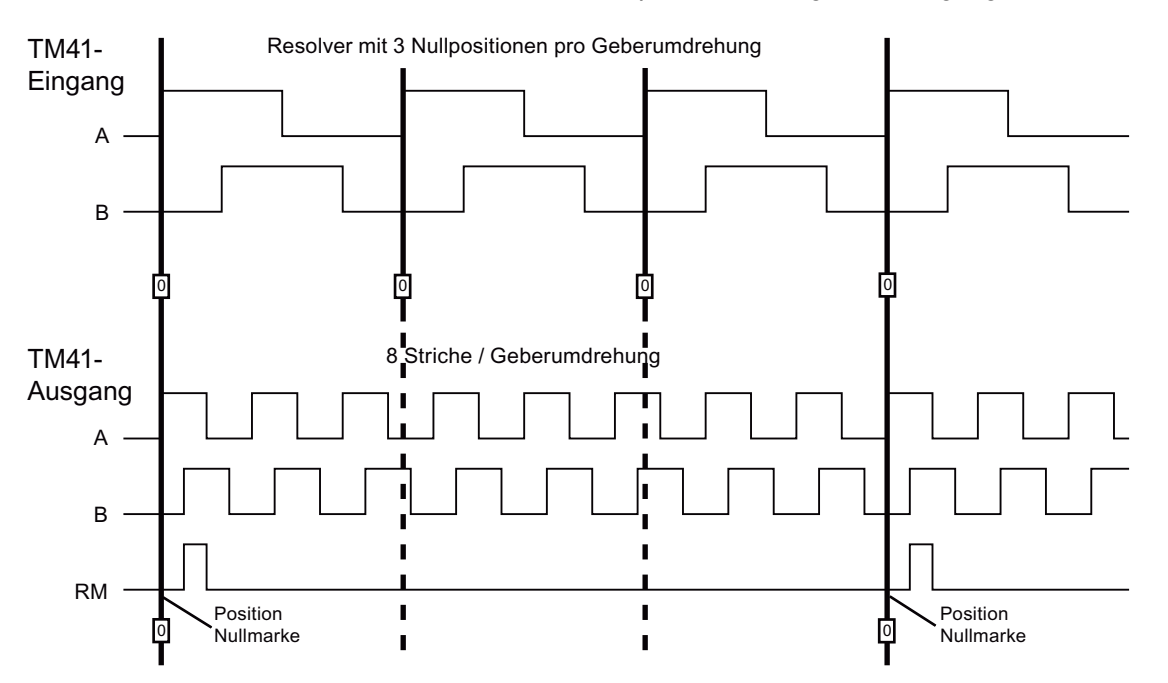

Bild 6-20 Anzahl der Geberstrichzahl plus 3 Nullmarken

#### Parametrierung

Mit p4408 und p4418 werden die Strichzahlen des führenden Gebers (der Signalquelle) eingestellt. Zur Synchronisierung der erzeugten Nullmarke mit der Nullmarke des führenden Gebers muss die Strichzahl pro Geberumdrehung des Gebers am TM41 Eingangs (p4408) immer exakt mit der Strichzahl pro Geberumdrehung des an Konnektoreingang p4420 verschalteten Gebers übereinstimmen.

Mit p0408 und p0418 werden die vom TM41 nachgebildet Strichzahlen eingestellt. Wenn p4408 = 0 und p4418 = 0 eingestellt sind, dann gelten die Werte von p0408 und p0418 auch für den Ausgang vom TM41.

# Möglichkeit zur Diagnose

Der Parameter r4419 zeigt den berechneten Lagesollwert hinter der Über- / Untersetzung an. Mit der Trace - Funktion des Inbetriebnahmetools STARTER können Sie anhand des r4419 die Funktion der Über- / Untersetzung kontrollieren.

## Freigabe der Nullmarkenausgabe des TM41

Mit p4401.1 = 1 wird eingestellt, das die Nullmarke vom führenden Geber auch vom TM41 ausgegeben wird. Bei p4401.1 = 0 wird der Nullimpuls vom TM41 bei der Position ausgegeben, auf der das TM41 beim Einschalten stand.

# 6.22.4 Synchronisation der Nullmarken

Nach dem Einschalten des Antriebs stellt sich ein statischer Versatz ein, der sich aus dem zufälligen Einschaltzeitpunkt der Inkrementalgebernachbildung ergibt.

Mit dieser Funktion wird dieser statische Versatz korrigiert. Die Positionen der am TM41 ausgegebenen Nullmarken werden synchronisiert mit den Nullmarken des führenden Gebers. Folgende Bedingungen sind zur Synchronisation definiert:

- Die Referenzmarke befindet sich an der Position, an welcher beiden Spursignale A und B den Zustand High haben.
- Die Nullposition ist die zur Referenzmarke gehörende positive Flanke der A Spur, die bei positiver Drehrichtung vor der Nullmarke kommt.

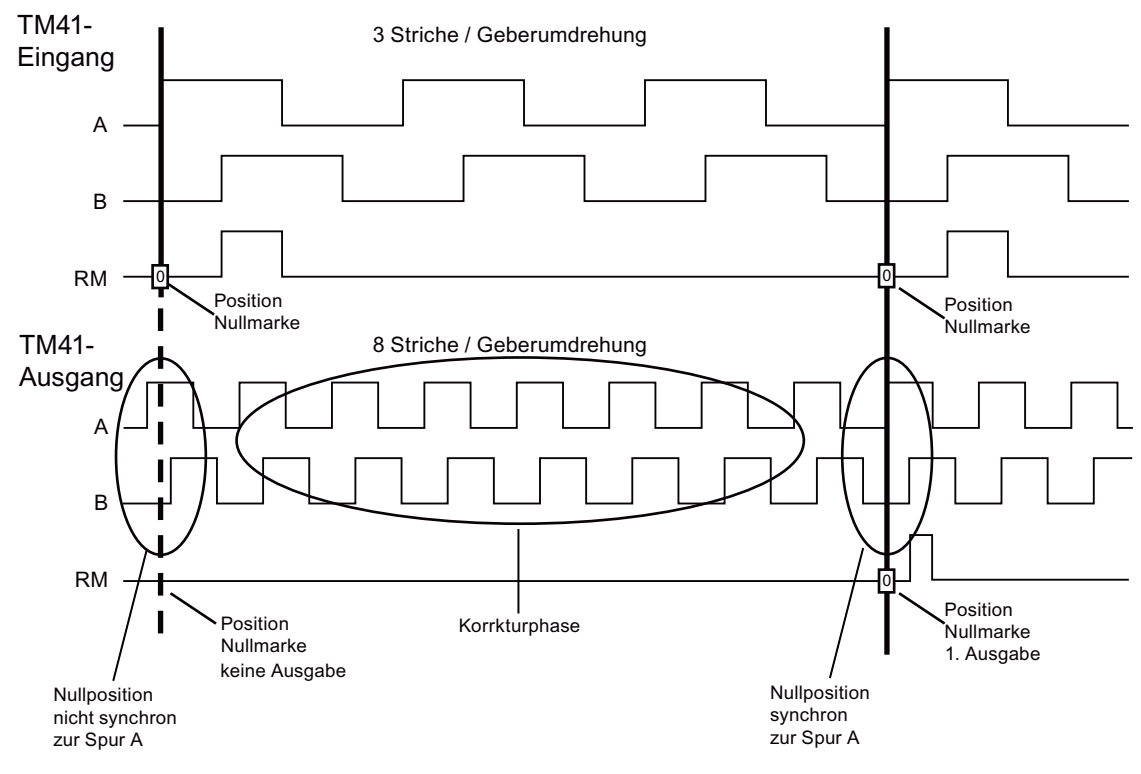

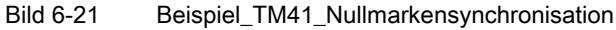

Funktion der Synchronisation:

6.22 Terminal Module 41

- Nach dem Hochlauf des SINAMICS System fordert das Antriebsobiekt TM41 über das Geberinterface die Nullposition des führenden Gebers an. Die Gebernachbildung folgt den Bewegungen des führenden Gebers und gibt die Spursignale A / B aus. Zu diesem Zeitpunkt wird noch keine Nullmarke ausgegeben. Die Flanken der A - Spur sind noch nicht synchron zum führenden Geber.
- Nach dem Überfahren der Nullposition des führenden Gebers erhält das TM41 diese Position. Die Ausgabe der Spursignale wird jetzt so korrigiert, dass die positive Flanke der A - Spur synchron zur Nullposition liegt.
- Nach erfolgreicher Synchronisation wird an den Nullpositionen die Nullmarke ausgegeben.

## Erfassen der Nullmarkenposition zur Neusynchronisation

Wenn die Geberstrichzahl ungleich 2<sup>n</sup> (z. B. p0408 = 1000) eingestellt ist, kann eventuell nach einem Reset die überlagerte Steuerung nicht mehr die Position der nächsten Nullmarke aus dem gemeldeten Lageistwert Xist1 vom TM41 ermitteln. Für diese Situation kann die Steuerung die Position der nächsten Nullmarke aus dem Parameter r4427 über einen azyklischen Leseauftrag abfragen.

# 6.22.5 Grenzfrequenzen bei TM41

- Einstellbare Strichzahl (p0408): 32 bis 65536 Striche/Umdrehung (Werkseinstellung = 2048)
- Die in der folgenden Tabelle angegebenen maximalen Strichfrequenzen (Grenzfrequenzen) können nicht überschritten werden.

|                               | Höhere Sollwertauflösung aktivieren p4401.5 = 0    |                           |           |               |
|-------------------------------|----------------------------------------------------|---------------------------|-----------|---------------|
| Abtastzeit p4099[3]           |                                                    | $125 \text{ }\mu\text{s}$ | 250 us l  | $500$ $\mu$ s |
| Auflösung                     |                                                    | 31.25 Hz                  | 15.625 Hz | 7,8125 Hz     |
| SINAMICS-Modus<br>$p4400 = 1$ | Ausgangsfrequenz $f_{max}(p0418 < 17$ Bit)         | 1024 kHz                  | 512 kHz   | 256 kHz       |
|                               | Ausgangsfrequenz $f_{max}$ (p0418 = 17 Bit)        | 512 kHz                   | 256 kHz   | 128 kHz       |
|                               | Ausgangsfrequenz f <sub>max</sub> (p0418 = 18 Bit) | 256 kHz                   | 128 kHz   | 64 kHz        |
| SIMOTION-Modus<br>$p4400 = 0$ | Ausgangsfrequenz $f_{\text{max}}$                  | 1024 kHz                  | 512 kHz   | 256 kHz       |

Tabelle 6- 13 Maximale Ausgangsfrequenzen für TM41 = 750 kHz (p4407 = 0)

Tabelle 6- 14 Maximale Ausgangsfrequenzen für TM41 = 1024 kHz (p4407 = 1)

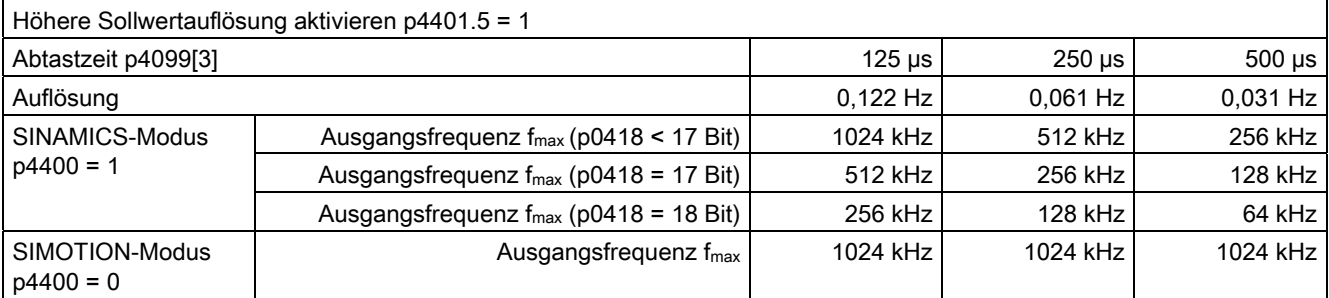

## Schleppabstandsüberwachung

Wenn der Lageistwert nicht mehr dem vorgegebenen Lagesollwertverlauf folgen kann, wird die Störung F35220 ausgegeben. Im SINAMICS Modus wird der Frequenzsollwert auf die maximale Ausgangfrequenz begrenzt. Die maximale Ausgangfrequenz wird vom TM41 an die Control Unit übergeben.

# 6.22.6 Beispiel im SINAMICS-Modus

Die Signale des führenden Gebers sollen mit dem TM41 angepasst und an das Antriebsobjekt SERVO übertragen werden.

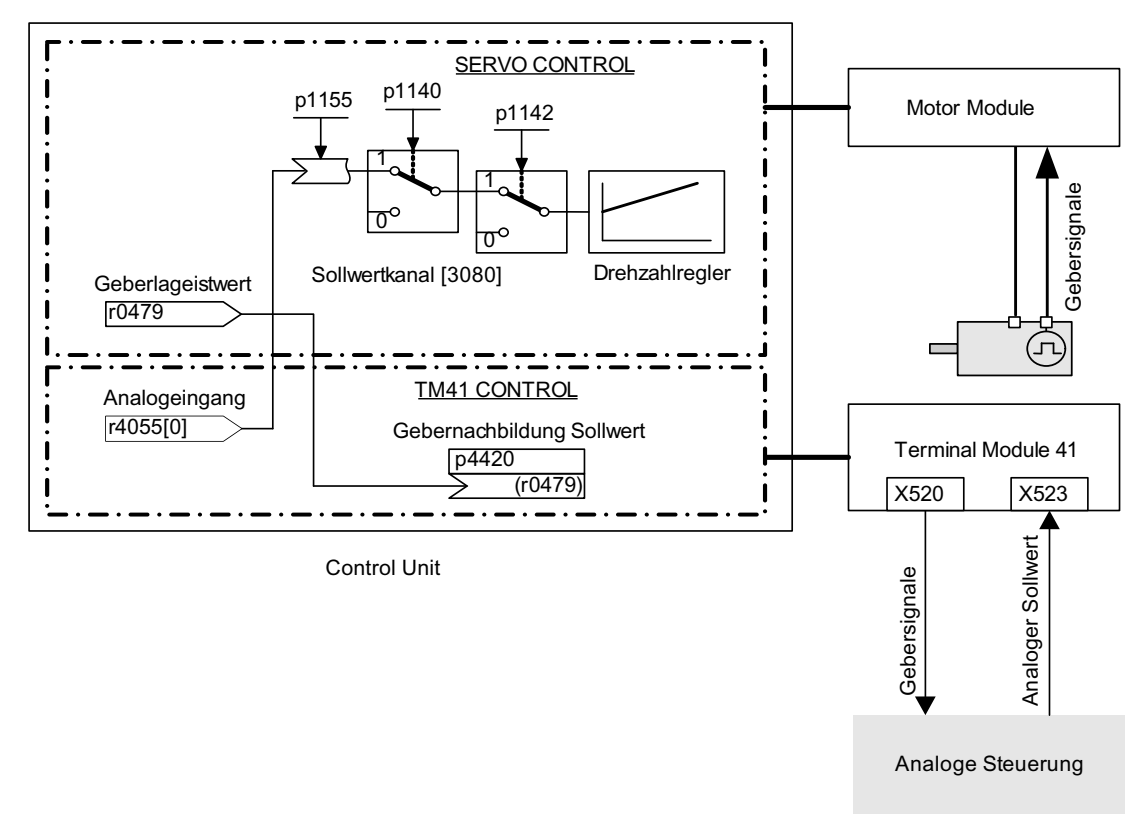

Bild 6-22 Beispiel\_TM41

#### Inbetriebnahme des Beispiels

Eingabe der Parameterwerte über STARTER-Maske:

- p4400 = 1 (Gebernachbildung mittels Geberlageistwert)
- $p4420 = r0479[n]$  (SERVO oder VECTOR),  $n = 0...2$
- p4408 = Einstellung der Getriebeübersetzung Strichzahl (muss der Strichzahl des führenden Gebers entsprechen)
- p4418 = Einstellung Feinauflösung Signalquelle (muss der Feinauflösung des führenden Gebers entsprechen)
- p0408 = Einstellung der Strichzahl der Gebernachbildung
- p0418 = Einstellung der Feinauslösung der Gebernachbildung

#### Hinweis

Um Störungen der Gebernachbildung seitens des TM41 an eine übergeordnete Steuerung melden zu können, muss der Parameter r2139.0...8 CO/BO: Zustandswort Störungen/Warnungen 1 über einen BICO an einen digitalen Ausgang (TM41 oder CU) verdrahtet werden, der dann von der externen Steuerung gelesen werden kann.

# 6.22.7 Funktionspläne und Parameter

#### Funktionspläne (siehe SINAMICS S120/S150 Listenhandbuch)

- 9660 Digitaleingänge potenzialgetrennt (DI 0 ... DI 3)
- 9661 Digitaleingänge/-ausgänge bidirektional (DI/DO 0 und DI/DO 1)
- 9662 Digitaleingänge/-ausgänge bidirektional (DI/DO 2 und DI/DO 3)
- 9663 Analogeingang (AI 0)
- 9674 Inkrementalgebernachbildung (p4400 = 0)
- 9676 Inkrementalgebernachbildung (p4400 = 1)
- 9678 Steuerwort Ablaufsteuerung
- 9680 Zustandswort Ablaufsteuerung
- 9682 Steuerwerk

## Übersicht wichtiger Parameter (siehe SINAMICS S120/S150 Listenhandbuch)

#### Allgemein

- r0002 TM41 Betriebsanzeige
- p0408 TM41 Gebernachbildung Strichzahl
- p0418 Feinauflösung Gx\_XIST1 (in Bit)
- p4099 TM41 Ein-/Ausgänge Abtastzeiten
- p4400 TM41 Inkrementalgebernachbildung Betriebsmodus
- p4401 TM41 Inkrementalgebernachbildung Modus
- p4402 CO/BO: TM41 Inkrementalgebernachbildung Status
- r4419 TM41 Gebernachbildung Diagnose Lagesollwert

#### Inkrementalgebernachbildung mittels Drehzahlsollwert (p4400 = 0)

6.23 Firmware und Projekt hochrüsten

- p0840 BI: EIN/AUS1
- r0898 CO/BO: Steuerwort Ablaufsteuerung
- r0899 CO/BO: Zustandswort Ablaufsteuerung
- p1155 CI: Inkrementalgebernachbildung Drehzahlsollwert 1
- p4426 Inkrementalgebernachbildung Striche für Nullmarke

#### Inkrementalgebernachbildung mittels Geberlageistwert (p4400 = 1)

- p4408 TM41 Gebernachbildung Strichzahl Signalquelle
- p4418 TM41 Gebernachbildung Feinauflösung Signalquelle
- p4420 CI: TM41 Inkrementalgebernachbildung Geberlageistwert
- p4421 TM41 Inkrementalgebernachbildung Totzeitkompensation
- p4422 TM41 Lageistwertinvertierung
- p4426 TM41 Gebernachbildung Striche für Nullmarke

# 6.23 Firmware und Projekt hochrüsten

Die Hochrüsten der Firmware ist erforderlich, wenn in einer neueren Firmware-Version ein erweiterter Funktionsumfang zur Verfügung steht, den Sie nutzen wollen.

Die Hochrüstung der Firmware und der Projekte funktioniert prinzipiell bei der CU310-2 und der 320-2 gleich. Eine Projektübertragung zwischen einer CU310 oder CU310-2 und einer CU320 oder einer CU320-2 ist nicht vorgesehen.

Die Firmware des Antriebssystems SINAMICS liegt verteilt im System. Sie befindet sich auf der Control Unit und in jeder einzelnen DRIVE-CLiQ-Komponente.

Die Control Unit bezieht ihre Firmware beim Hochlauf automatisch von der Speicherkarte. Sie muss deshalb nicht gesondert hochgerüstet werden. Durch den Austausch der Speicherkarte gegen eine mit einer neueren Firmware-Version wird die Firmware der Control Unit automatisch hochgerüstet.

Auf der Speicherkarte der Control Unit befindet sich auch die Firmware der DRIVE-CLiQ-Komponenten. Sie wird durch die Werkseinstellung p7826 = 1 automatisch bei der Erstinbetriebnahme von der Speicherkarte auf die DRIVE-CLiQ-Komponenten übertragen. Die Firmware wird beim Hochrüsten nichtflüchtig in den DRIVE-CLiQ-Komponenten gespeichert.

Nach Projektdownload oder automatischer Konfiguration wird automatisch an allen angeschlossenen DRIVE-CLiQ-Komponenten ein Firmware-Update durchgeführt. Damit werden alle DRIVE-CLiQ-Komponenten auf die zur Speicherkarte passenden Firmware-Versionen hochgerüstet.

Dieser Vorgang kann einige Minuten dauern. Er wird über das grün/rote Blinken der RDY-LED auf der jeweiligen Komponente und durch oranges Blinken mit 0,5 Hz der RDY-LED der Control Unit angezeigt.

Eine Fortschrittsanzeige ist in Parameter p7827 realisiert.

6.23 Firmware und Projekt hochrüsten

Das Update ist beendet, wenn die RDY-LED der Control Unit aufhört, im 0,5 Hz-Rythmus zu blinken. Nach Beendigung der Hochrüstung geht die RDY-LED der jeweiligen Komponente in Dauerlicht, bei der die Hochrüstung abgeschlossen und die neue Firmware aktiviert ist. Bei den Komponenten, bei denen die RDY-LED mit 2 Hz in Grün/Rot blinkt, müssen Sie ein POWER ON durchführen, um die neue Firmware zu aktivieren.

#### Hinweis

#### mögliche Kommunikationsunterbrechungen

Während der Aktivierung der neuen Firmware kann es vorkommen, dass eine Komponente die zyklische Kommunikation unterbricht. Dann treten Kommunikationsstörungen auf, die Sie quittieren müssen.

Für einzelne Komponenten kann über STARTER-Masken (<Antriebsgerät> → Übersicht → Versionsübersicht) die Firmware-Version ausgelesen oder das Firmware-Update für einzelne Komponenten manuell gestartet werden.

#### Hinweis

Die Versionen der DRIVE-CLiQ-Komponenten und die der Control Unit können sich unterscheiden. Eine Versionsübersicht finden Sie im STARTER unter <Antriebsgerät> → Übersicht → Versionsübersicht.

#### Hinweis

DRIVE-CLiQ-Komponenten mit höheren Firmware-Versionen sind abwärtskompatibel und arbeiten auch mit DRIVE-CLiQ-Komponenten niedrigerer Firmware-Versionen zusammen.

# 6.23.1 Firmware- / Projekthochrüstung mit dem STARTER

#### Voraussetzungen

- Ein funktionsfähiges Antriebsprojekt
- Eine Speicherkarte mit der neuesten Firmware
- Das Inbetriebnahmetool STARTER mit neuer Firmware auf dem Programmiergerät (PG/PC)
- PG/PC ist mit der Control Unit (dem Zielgerät) verbunden

#### Bestehendes Projekt auf neue Firmware konvertieren

1. Projekt im Inbetriebnahmetool STARTER vorhanden?

6.23 Firmware und Projekt hochrüsten

- Wenn ja, dann mit Zielsystem verbinden (Online gehen)
- weiter mit Punkt 3
- 2. Projekt mit STARTER öffnen:
	- Mit Zielsystem verbinden (Online Modus)
	- Projekt aus dem Zielsystem ins PG/PC laden
	- Verbindung zum Zielgerät trennen (Offline Modus)
- 3. Projekt auf die aktuelle Firmware-Version konvertieren:
	- Im Projektnavigator rechten Mausklick auf das <Antriebsgerät > -> Zielgerät -> Geräteversion / Geräteausprägung hochrüsten
	- Gewünschte Firmware-Version auswählen, z. B. Version "SINAMICS S120 Firmware-Version 4.x" -> Version ändern
- 4. Projekt in die neue Hardware übertragen
	- Neue Hardware mit dem PG/PC verbinden
	- Mit Zielsystem verbinden (Online Modus)
	- Laden ins Zielgerät durchführen
- 5. POWER ON des Antriebsgeräts (Control Unit und alle DRIVE-CLiQ-Komponenten) durchführen. Nach dem kompletten Hochlauf ist das Projekt in der neuen Firmware-Version in den DRIVE-CLiQ-Komponenten aktiv.

#### Firmware auf neueste Version hochrüsten

- 1. Speicherkarte auswechseln:
	- Control Unit spannungsfrei schalten
	- Speicherkarte mit alter Firmware-Version entfernen
	- Speicherkarte mit neuer Firmware-Version einstecken
	- Control Unit wieder einschalten
- 2. Online gehen und Projekt ins Zielgerät laden, anschließend den Befehl "RAM nach ROM kopieren..." ausführen.
- 3. Die Firmware-Hochrüstung der DRIVE-CLiQ-Komponenten erfolgt automatisch.
- 4. Abwarten, bis die Control Unit die Übertragung der neuen Firmware beendet hat. Das ist an den Meldungen der Diagnose-LED RDY erkennbar.
- 5. POWER ON des Antriebsgeräts (Control Unit und alle DRIVE-CLiQ-Komponenten) durchführen. Nach dem vollständigen Hochlauf ist die neue Firmware-Version in den DRIVE-CLiQ-Komponenten aktiv und wird dann in der Versionsübersicht angezeigt.

6.24 Puls-/Richtungsschnittstelle

# 6.23.2 Rückrüstsperre

Die Rückrüstsperre verriegelt den Downgrade von bereits erfolgten, der Fehlerbereinigung dienenden Upgrades der Firmware.

#### Hinweis

#### Upgrade höherer Firmware-Versionen

Komponenten mit höherer Firmware-Version sind voll abwärtskompatibel zu Komponenten mit niedrigeren Firmware-Versionen. Eine Komponente arbeitet auch nach Hochrüsten der Firmware ohne Einschränkungen mit Komponenten niedrigerer Firmware zusammen.

## ACHTUNG

#### Firmware-Rückrüsten einer Control Unit

Eine höhere Firmware-Version zeichnet sich auch durch einen größeren Funktionsumfang aus, als eine niedrigere Firmware-Version. Wenn Sie eine Control Unit von einer höheren auf eine niedrigere Firmware-Version herunterrüsten, kann es passieren, dass bestimmte Funktionen nicht mehr vorhanden sind.

# 6.24 Puls-/Richtungsschnittstelle

Die Puls-/Richtungsschnittstelle ermöglicht in den Regelungsarten SERVO und VECTOR den Betrieb des SINAMICS S120 an einer Steuerung für einfache Positionieraufgaben.

- Die Anbindung der Steuerung an die CU320-2 erfolgt über die Geberschnittstelle des SMC30 (Stecker X521).
- Die Anbindung der Steuerung an die CU310-2 erfolgt über die interne Geberschnittstelle an dem Stecker X23.

Die Steuerung gibt über die Geberschnittstelle die Sollwerte der Puls-/Richtungssignale an den Antrieb.

Der somit vorgegeben Drehzahlistwert r0061 kann dann als Drehzahlsollwert via BICO auf den Festsollwert p1155 verdrahtet werden

#### Hinweis

- Nähere Informationen zur Control Unit CU320-2 und zum SMC30 finden Sie in Literatur: Gerätehandbuch SINAMICS S120 Control Units
- Nähere Informationen zur Control Unit CU310-2 finden Sie in Literatur: Gerätehandbuch SINAMICS S120 AC Drive

## Anwendungsfall: Drehzahlgeregelter Antrieb

Der Antrieb wird an der Steuerung in Drehzahlregelung betrieben. Die Taktfrequenz gibt den Drehzahlsollwert vor. In p0408 wird die Strichzahl eingegeben. Diese errechnet sich aus der Taktfrequenz der Steuerung und der maximalen Drehzahl, die man mit dem Motor fahren möchte. Dabei gilt folgende Formel:

Strichzahl = (max. Taktfrequenz • 60)/max. Drehzahl

Beispiel: Beträgt die maximale Taktfrequenz der Steuerung 100 kHz und soll der verwendete Motor maximal mit seiner Nenndrehzahl von 3000 U/min laufen, so ergibt sich eine Strichzahl von 2000.

#### Verdrahtung der Eingangssignale SMC30

Die Eingangssignale der Puls-/Richtungsschnittstelle werden über den Stecker X521 des SMC30 verdrahtet:

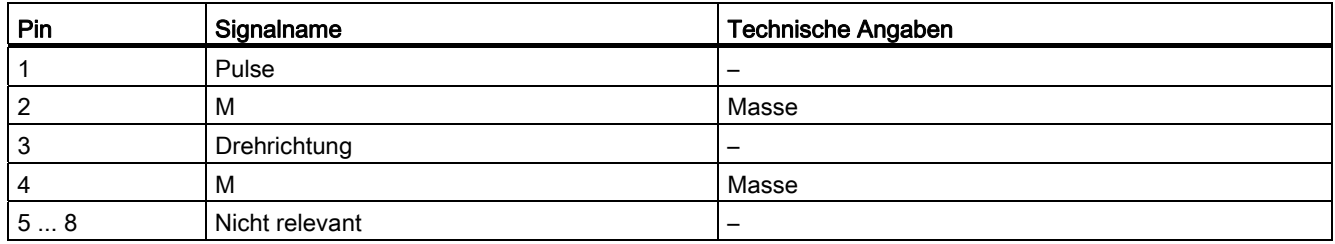

Tabelle 6- 15 Verdrahtung des SMC30

## Verdrahtung der Eingangssignale CU310-2

Die Eingangssignale der Puls-/Richtungsschnittstelle werden über den Stecker X23 der CU310-2 verdrahtet:

Tabelle 6- 16 Verdrahtung der CU310-2

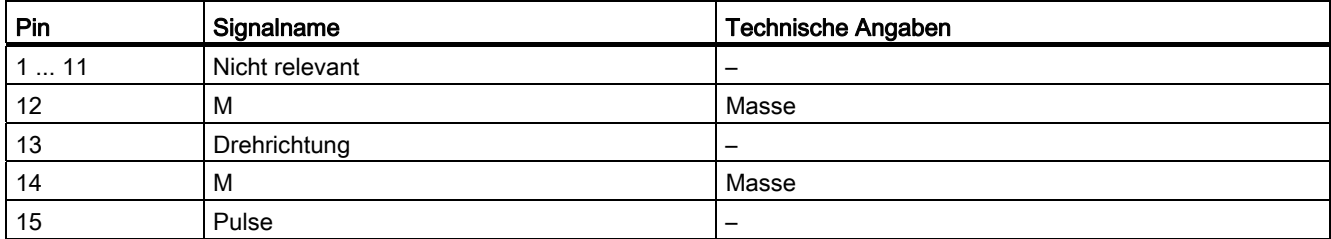

6.25 Derating-Funktion bei Chassis-Geräten

# Einstellungen im Konfigurations-Assistenten

Die Einstellungen der Puls-/Richtungsschnittstelle (rotatorisch, 24 V, Klemme, keine Spurüberwachung, keine Nullmarke, ...) treffen Sie im Konfigurations-Assistenten des STARTER im Dialog Geberdaten.

#### Hinweis

Die Aktivierung der Puls-/Richtungsschnittstelle erfolgt mit p0405.5 = 1 (z. B. über die Expertenliste des STARTER).

## Übersicht wichtiger Parameter (siehe SINAMICS S120/S150 Listenhandbuch)

- p0010 Antrieb Inbetriebnahme Parameterfilter
- r0061 CO: Drehzahlistwert ungeglättet
- p0400[0...n] Gebertyp Auswahl
- p0404[0...n] Geberkonfiguration wirksam
- p0405[0...n] Rechteckgeber Spur A/B
- p0408[0...n] Rotatorischer Geber Strichzahl
- r0722 CO/BO: CU Digitaleingänge Status
- p0738 BI: CU Signalquelle für Klemme DI/DO 8
- p0739 BI: CU Signalquelle für Klemme DI/DO 9
- p2530 CI: LR Lagesollwert
- p2550 BI: LR Freigabe 2

# 6.25 Derating-Funktion bei Chassis-Geräten

Durch eine angepasste Derating-Funktion wird der Geräuschpegel beim Betrieb der Chassis-Leistungsteile (Motor Modules und Power Modules) stark reduziert und ein Betrieb mit mehrfacher Nennpulsfrequenz bei annähernd Nennstrom ermöglicht. Dazu wird die Temperaturdifferenz zwischen Kühlkörper und Chip mit Temperatursensoren überwacht. Bei Überschreitung des Schwellwertes der Betriebstemperatur wird die Pulsfrequenz bzw. zulässige Stromgrenze automatisch reduziert.

Der maximale Ausgangsstrom des Leistungsteils kann dadurch auch noch bei hohen Pulsfrequenzen erreicht werden. Die Derating-Kurve setzt später ein.

Die Derating-Funktion ist wirksam bei Motor Modules und Power Modules der Bauform Chassis. Parallelschaltgeräte verhalten sich identisch wie Einzelgeräte. Die Abhängigkeit des Ausgangsstroms von der Pulsfrequenz bei den Chassis-Leistungsteilen ist im Gerätehandbuch S120, Leistungsteile Chassis, beschrieben.

6.25 Derating-Funktion bei Chassis-Geräten

#### Funktionsprinzip

Damit das Leistungsteil auch bei Temperaturen unterhalb der maximal zulässigen Umgebungstemperatur optimal ausgenutzt werden kann, ist der maximale Ausgangsstrom eine Funktion der Betriebstemperatur. Diese Funktion berücksichtigt auch die Dynamik des Temperaturverhaltens (Verlauf von Anstieg und Abfall der Betriebstemperatur).

Es wird eine Warnschwelle berechnet, die mit der aktuellen Umgebungstemperatur bewertet ist.

Durch Bewertung der Warnschwelle mit der aktuellen Umgebungstemperatur kann das Leistungsteil bei niedrigerer Umgebungstemperatur höhere Ströme nahe am Nennstrom liefern.

Bei Erreichen der Warnschwelle erfolgt in Abhängigkeit der Einstellung des Parameters p0290 "Leistungsteil Überlastreaktion" eine Reduktion der Pulsfrequenz bzw. Strom oder keine Reaktion. Eine Warnung (z.B. A07805 "Einspeisung: Leistungsteil Überlastung") wird erzeugt, auch wenn keine Reaktion erfolgen soll.

Folgende Größen können eine Reaktion auf thermische Überlast bewirken:

- Kühlkörpertemperatur über r0037.[0]
- Chip-Temperatur über r0037.[1]
- Leistungsteil Überlast nach I2T-Berechnung über r0036

Mögliche Maßnahmen zur Vermeidung einer thermischen Überlastung:

- Reduzierung des Ausgangsstroms bei Servoregelung (Drehzahl-/Geschwindigkeit- oder Drehmoment-/ Kraftregelung)
- Reduzierung der Ausgangsfrequenz bei U/f-Steuerung.
- Reduzierung der Pulsfrequenz bei Vektorregelung.

Der Parameter r0293 "Leistungsteil Warnschwelle Modelltemperatur" zeigt die Temperaturwarnschwelle für die Differenz aus Chip- und Kühlkörpertemperatur.

6.25 Derating-Funktion bei Chassis-Geräten

# Funktionsmodule **7**

Ein Funktionsmodul ist eine Funktionserweiterung eines Antriebsprojekts, die bei der Inbetriebnahme aktiviert werden kann.

Beispiele für Funktionsmodule:

- Technologieregler
- Sollwertkanal
- Erweiterte Bremsensteuerung

Funktionsmodule haben eigenen Parameter und eventuell auch eigenen Warn- und Störmeldungen. Diese Parameter und Meldungen sind nur dann sichtbar, wenn das Funktionsmodul aktiviert ist. Beachten Sie bei der Projektierung, dass ein aktiviertes Funktionsmodul meist auch zusätzliche Rechenzeit verbraucht.

#### Inbetriebnahme mit dem STARTER

In den Inbetriebnahmemasken des STARTER kann man die Funktionsmodule direkt (z. B. Technologieregler) direkt oder indirekt aktivieren. Die Aktivierung des Einfachpositionierers (EPOS) aktiviert z. B. automatisch die Lageregelung.

#### Inbetriebnahme über Parameter (nur mit BOP20)

Funktionsmodule können über Parameter p0108 der Control Unit (CU) aktiviert/deaktiviert werden. Mit dem Parameter p0124 kann man die READY-LED der Hauptkomponente des Antriebsobjekts blinken lassen.

#### Übersicht wichtiger Parameter (siehe SINAMICS S120/150 Listenhandbuch)

- p0108[0..23] Antriebsobiekte Funktionsmodul
- p0124[0...23] Hauptkomponente Erkennung über LED

# 7.1 Technologieregler

Mit dem Technologieregler können einfache Regelungsfunktionen realisiert werden, z. B.:

- Füllstandsregelung
- Temperaturregelung
- Tänzerlageregelung
- Druckregelung
- Durchflussregelung

7.1 Technologieregler

- Einfache Regelungen ohne übergeordnete Steuerung
- Zugregelung

Der Technologieregler besitzt folgende Eigenschaften:

- Zwei skalierbare Sollwerte
- Skalierbares Ausgangssignal
- Eigene Festwerte
- Eigenes Motorpotenziometer
- Die Ausgangsbegrenzungen werden über Hochlaufgeber aktiviert und deaktiviert.
- Der D-Anteil kann in den Kanal der Regelabweichung oder des Istwertes geschaltet werden.
- Das Motorpotenziometer des Technologiereglers ist nur bei Impulsfreigabe des Antriebs aktiv.

#### **Beschreibung**

Der Technologieregler ist als PID-Regler ausgeführt. Der Differenzierer kann dabei in den Kanal der Regelabweichung oder in den Kanal des Istwertes (Werkseinstellung) geschaltet werden. Die P-, I- und D-Anteile können separat eingestellt werden. Ein Wert von 0 bewirkt die Abschaltung des betreffenden Anteils. Über zwei Konnektoreingänge können Sollwerte vorgegeben werden. Die Sollwerte können über Parameter (p2255 und p2256) skaliert werden. Über einen Hochlaufgeber im Sollwertkanal können die Hoch-/Rücklaufzeit des Sollwertes über Parameter (p2257 und p2258) eingestellt werden. Der Soll- und Istwertkanal verfügt jeweils über ein Glättungsglied, die Glättungszeit ist über Parameter (p2261 und p2265) einstellbar.

Die Sollwerte können über eigene Festsollwerte (p2201 bis p2215), Motorpotenziometer oder über Feldbus (z. B. PROFIBUS) vorgegeben werden.

Eine Vorsteuerung kann über einen Konnektoreingang eingespeist werden.

Der Ausgang kann über Parameter (p2295) skaliert und der Regelsinn umgedreht werden. Er kann über Parameter (p2291 und p2292) begrenzt und über einen Konnektorausgang (r2294) frei verschaltet werden.

Der Istwert kann z. B. über einen Analogeingang der TB30 eingespeist werden.

Wenn es aus regelungstechnischer Sicht erforderlich wird, einen PID-Regler einzusetzen, so wird der D-Anteil abweichend von der Werkseinstellung in die Soll-Ist-Differenz geschaltet (p2263 = 1). Dies ist immer dann erforderlich, wenn der D-Anteil auch bei Führungsgrößenänderungen wirken soll. Eine Aktivierung des D-Anteils erfolgt nur bei  $p2274 > 0$ .
## Inbetriebnahme mit STARTER

Das Funktionsmodul "Technologieregler" kann über den Inbetriebnahme-Assistenten oder über die Antriebskonfiguration (DDS Konfigurieren) aktiviert werden.

Im Parameter r0108.16 kann die aktuelle Konfiguration geprüft werden.

#### Beispielapplikation: Füllstandsregelung

Die Aufgabenstellung ist es, den Füllstand in einem Behälter konstant zu halten.

Die Realisierung erfolgt durch eine drehzahlgeregelte Pumpe in Verbindung mit einem Sensor zur Erfassung des Füllstandes.

Der Füllstand wird über einen Analogeingang (z. B. AI0 des TB30) erkannt und zum Technologieregler weitergeleitet. Der Füllstandssollwert ist in einem Festsollwert hinterlegt. Die sich daraus ergebende Regelgröße dient als Sollwert für den Drehzahlregler.

In diesem Beispiel wird ein Terminal Board 30 (TB30) eingesetzt.

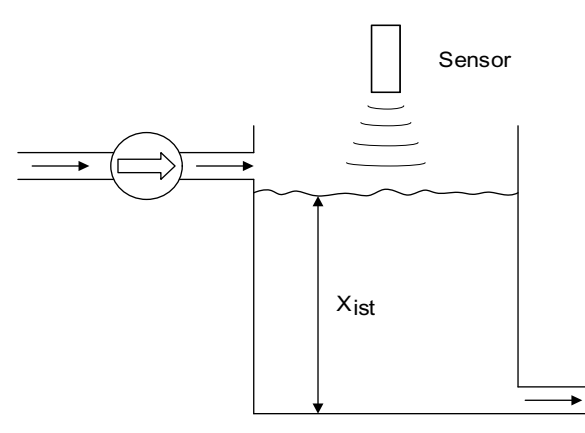

Bild 7-1 Füllstandsregelung Applikation

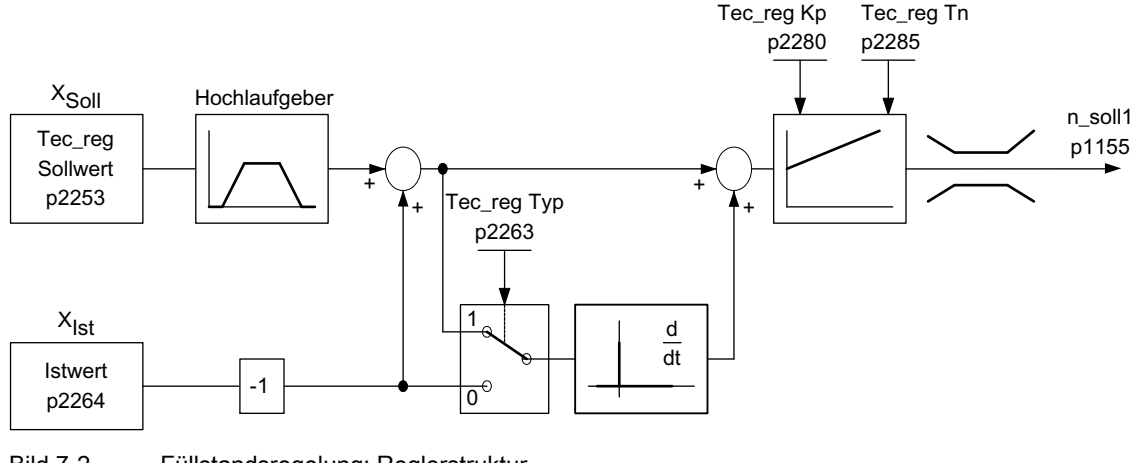

Bild 7-2 Füllstandsregelung: Reglerstruktur

7.1 Technologieregler

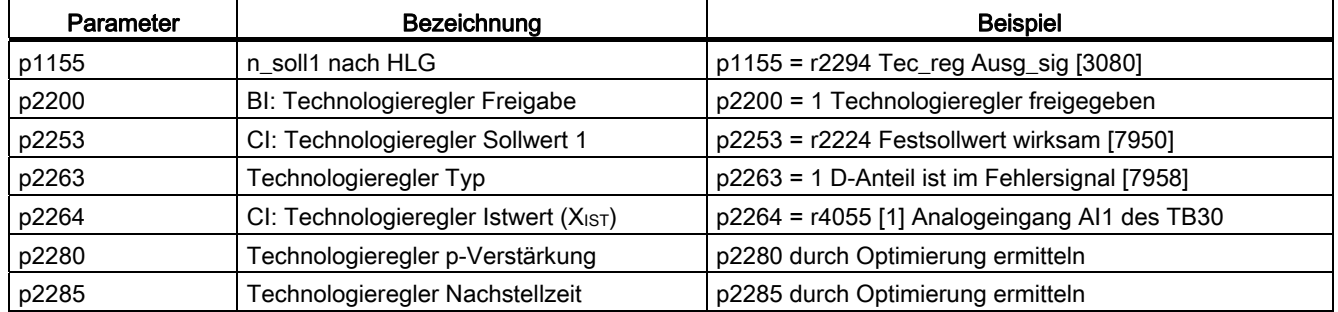

#### Tabelle 7- 1 Wichtige Parameter für die Füllstandsregelung

## Funktionspläne (siehe SINAMICS S120/S150 Listenhandbuch)

- 7950 Festwerte, Binärauswahl ( $r0108.16 = 1$  und  $p2216 = 2$ )
- 7951 Festwerte, Direktauswahl (p2216 = 1)
- 7954 Motorpotenziometer (r0108.16 = 1)
- 7958 Regelung (r0108.16 = 1)
- 7960 Regler Zwischenkreisspannung (r0108.16 = 1)

## Übersicht wichtiger Parameter (siehe SINAMICS S120/S150 Listenhandbuch)

#### **Festsollwerte**

- p2201[0...n] CO: Technologieregler Festwert 1
- $\bullet$  ...
- p2215[0...n] CO: Technologieregler Festwert 15
- p2220[0...n] BI: Technologieregler Festwert-Auswahl Bit 0
- p2221[0...n] BI: Technologieregler Festwert-Auswahl Bit 1
- p2222[0...n] BI: Technologieregler Festwert-Auswahl Bit 2
- p2223[0...n] BI: Technologieregler Festwert-Auswahl Bit 3

#### Motorpotenziometer

- p2230[0...n] Technologieregler Motorpotenziometer Konfiguration
- p2235[0...n] BI: Technologieregler Motorpotenziometer Sollwert höher
- p2236[0...n] BI: Technologieregler Motorpotenziometer Sollwert tiefer
- p2237[0...n] Technologieregler Motorpotenziometer Maximalwert
- p2238[0...n] Technologieregler Motorpotenziometer Minimalwert
- p2240[0...n] Technologieregler Motorpotenziometer Startwert
- r2245 CO: Technologieregler Motorpotenziometer Sollwert vor HLG
- p2247[0...n] Technologieregler Motorpotenziometer Hochlaufzeit

Funktionsmodule

7.2 Erweiterte Überwachungsfunktionen

- p2248[0...n] Technologieregler Motorpotenziometer Rücklaufzeit
- r2250 CO: Technologieregler Motorpotenziometer Sollwert nach HLG

#### Regelung

- p2200 BI: Technologieregler Freigabe
- p2253[0...n] CI: Technologieregler Sollwert 1
- p2254 [0...n] CI: Technologieregler Sollwert 2
- p2255 Technologieregler Sollwert 1 Skalierung
- p2256 Technologieregler Sollwert 2 Skalierung
- p2257 Technologieregler Hochlaufzeit
- p2258 Technologieregler Rücklaufzeit
- p2261 Technologieregler Sollwertfilter Zeitkonstante
- p2263 Technologieregler Typ
- p2264[0...n] CI: Technologieregler Istwert
- p2265 Technologieregler Istwertfilter Zeitkonstante
- p2280 Technologieregler Proportionalverstärkung
- p2285 Technologieregler Nachstellzeit
- p2289[0...n] CI: Technologieregler Vorsteuersignal
- p2295 Technologieregler Ausgang Skalierung

# 7.2 Erweiterte Überwachungsfunktionen

Durch Aktivierung der Erweiterung werden die Überwachungsfunktionen folgendermaßen erweitert:

- Drehzahlsollwert-Überwachung: |n\_soll| ≤ p2161
- Drehzahlsollwert-Überwachung: n\_soll > 0
- Lastüberwachung

## Beschreibung Lastüberwachung

Diese Funktion erlaubt die Überwachung der Kraftübertragung zwischen Motor und Arbeitsmaschine. Typische Anwendungen sind Keilriemen, Flachriemen oder Ketten, die Riemenscheiben oder Kettenräder von An- und Abtriebswellen umschlingen und dabei Umfangsgeschwindigkeiten und Umfangskräfte übertragen. Die Lastüberwachung kann dabei sowohl das Blockieren der Arbeitsmaschine als auch den Abriss der Kraftübertragung feststellen.

#### 7.2 Erweiterte Überwachungsfunktionen

Bei der Lastüberwachung wird die aktuelle Drehzahl-/Drehmomentkurve mit der programmierten Drehzahl-/Drehmomentkurve (p2182 bis p2190) verglichen. Liegt der aktuelle Wert außerhalb des programmierten Toleranzbandes, so wird in Abhängigkeit von Parameter p2181 eine Störung oder Warnung ausgelöst. Eine Verzögerung der Störungen bzw. Warnungen kann durch den Parameter p2192 erfolgen. Dadurch werden Fehlmeldungen vermieden, die durch kurzzeitige Übergangszustände verursacht werden.

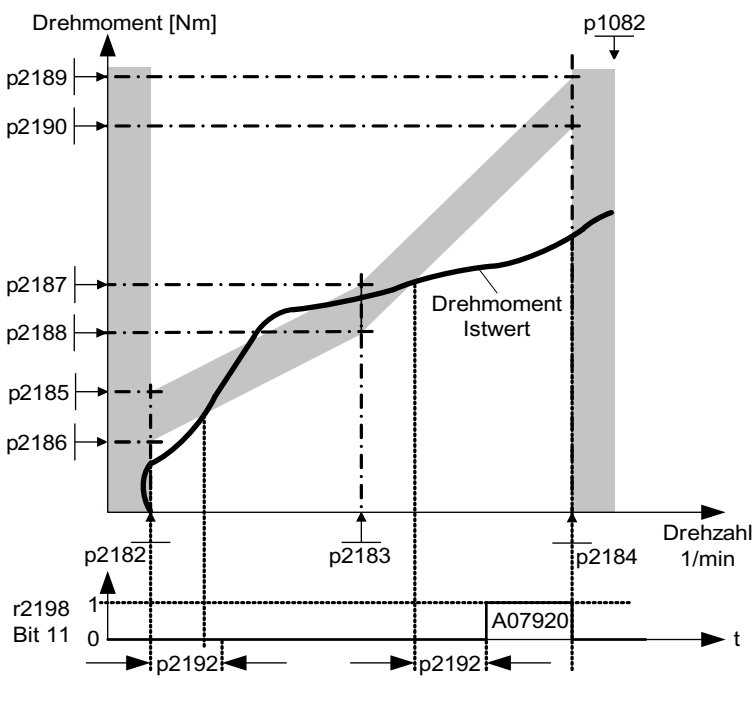

Bild 7-3 Lastüberwachung

### Inbetriebnahme

Die erweiterten Überwachungsfunktionen werden während des Durchlaufs des Inbetriebnahmeassistenten aktiviert. Über Parameter r0108.17 kann die Aktivierung überprüft werden.

#### Funktionspläne (siehe SINAMICS S120/S150 Listenhandbuch)

- 8010 Drehzahlmeldungen 1
- 8011 Drehzahlmeldungen 2
- 8013 Lastüberwachung

#### Übersicht wichtiger Parameter (siehe SINAMICS S120/S150 Listenhandbuch)

#### Lastüberwachung

- p2181[D] Lastüberwachung Reaktion
- p2182[D] Lastüberwachung Drehzahlschwelle 1

#### Funktionsmodule

7.3 Erweiterte Bremsensteuerung

- p2183[D] Lastüberwachung Drehzahlschwelle 2
- p2184[D] Lastüberwachung Drehzahlschwelle 3
- p2185[D] Lastmomentüberwachung Drehmomentschwelle 1 oben
- $\bullet$  ...
- p2190[D] Lastmomentüberwachung Drehmomentschwelle 3 unten
- p2192[D] Lastüberwachung Verzögerungszeit

#### Drehzahlsollwert-Überwachung

- p2150[D] Hysteresedrehzahl 3
- p2151[C] CI: Drehzahlsollwert
- p2161[D] Drehzahlschwellwert 3
- r2198.4 BO: ZSW Überwach 2, |n\_soll| ≤ p2161
- $\bullet$  r2198.5 BO: ZSW Überwach 2, n soll < 0

## 7.3 Erweiterte Bremsensteuerung

## Merkmale

- Zwangsöffnung der Bremse (p0855, p1215)
- Schließen der Bremse bei 1-Signal "Haltebremse unbedingt schließen" (p0858)
- Binektoreingänge zum Öffnen oder Schließen der Bremse (p1218, p1219)
- Konnektoreingang für Schwellwert zum Öffnen und Schließen der Bremse (p1220)
- ODER-/UND-Baustein mit jeweils zwei Eingängen (p1279, r1229.10, r1229.11)
- Halte- und Betriebsbremsen können angesteuert werden
- Überwachung von Rückmeldesignalen der Bremse (r1229.4, r1229.5)
- Konfigurierbare Reaktionen (A07931, A07932)
- Schließen der Bremse nach Wegnahme des Signals "Drehzahlregler freigeben" (p0856)

#### Möglichkeiten der Bremsensteuerung

Die "Erweiterte Bremsensteuerung" ermöglicht komplexe Bremsensteuerungen für z. B. Motorhalte- und Betriebsbremsen.

Die Bremse wird auf folgende Weise gesteuert, die Reihenfolge stellt die Priorisierung dar:

- Über Parameter p1215
- Über Binektoren p1219[0...3] und p0855
- Über Stillstandserkennung
- Über die Konnektorverschaltung Schwellwert

7.3 Erweiterte Bremsensteuerung

Im Parameter p1278 muss für die Safety-Funktion "Safe Brake Control" der Typ der Bremsensteuerung bei einem AC Drive mit "Safe Break Relay" auf "Bremsenansteuerung mit Diagnoseauswertung" (p1278 = 0) eingestellt werden. Bei Booksize-Komponenten stellt sich dieser Parameter automatisch ein.

#### Inbetriebnahme

Die erweiterte Bremsensteuerung wird während des Durchlaufs des Inbetriebnahmeassistenten aktiviert. In Parameter r0108.14 ist die Aktivierung überprüfbar.

Wenn keine Änderungen an der Grundeinstellung vorgenommen werden, verhält sich die erweiterte Bremsensteuerung wie die einfache Bremsensteuerung.

Die Bremsensteuerung wird automatisch aktiviert (p1215 = 1), wenn das Motor Module eine interne Bremsensteuerung besitzt und eine angeschlossene Bremse gefunden wurde.

Bei nicht vorhandener interner Bremsensteuerung kann die Steuerung über Parameter (p1215 = 3) aktiviert werden.

Bei Bremsen mit einem Rückmeldesignal (p1222) muss das invertierte Signal auf den BICO-Eingang für die zweite (p1223) Rückmeldung verschaltet werden. Die Schaltzeiten der Bremse können in p1216 und p1217 eingestellt werden.

#### Hinweis

Wird bei vorhandener Bremse p1215 = 0 (keine Bremse vorhanden) gesetzt, fährt der Antrieb gegen die geschlossene Bremse. Das kann zu einer Zerstörung der Bremse führen.

#### VORSICHT

Die Überwachung der Bremsensteuerung darf nur bei Leistungsteilen der Bauform Booksize und bei der Bauform Blocksize mit Safe Brake Relay aktiviert sein (p1278 = 0).

#### Beispiele

#### Anfahren gegen geschlossene Bremse

Beim Einschalten wird der Sollwert sofort (wenn die notwendigen Freigaben gegeben sind) freigegeben, auch wenn die Bremse noch nicht geöffnet ist (p1152 = 1). Die Werkseinstellung p1152 = r0899.15 muss dabei aufgetrennt werden. Der Antrieb baut zunächst gegen die geschlossene Bremse Moment auf. Die Bremse wird erst geöffnet, wenn das Motormoment oder der Motorstrom (p1220) die Bremsschwelle 1 (p1221) überschritten haben. Je nach Typ und Ausführung der Bremse dauert der Vorgang unterschiedlich lang, bis die Bremse vollständig geöffnet hat. Sie müssen berücksichtigen, dass nach überschreiten des Momentes der Bremsschwelle das Betriebs-Freigabesignal (p0899.2) für das Zeitintervall der Bremsenöffnung (p1216) unterbrochen wird, damit der Motorstrom in diesem Zeitintervall die erlaubten Grenzwerte nicht überschreitet, bzw. das erzeugte Motormoment die Bremse nicht beschädigt. Das Zeitintervall p1216 ist in Abhängigkeit von der Zeit einzustellen, die die Bremse tatsächlich zum Lösen benötigt.

#### Notbremse

Im Falle einer Notbremsung soll gleichzeitig elektrisch und mechanisch gebremst werden. Dies kann erreicht werden, wenn AUS3 als Auslösesignal der Notbremsung verwendet wird: p1219[0] = r0898.2 und p1275.00 = 1 (AUS3 auf "Bremse sofort schließen" und Signal invertieren).

Damit der Frequenzumrichter nicht gegen die Bremse arbeitet, sollte die AUS3-Rampe (p1135) auf 0 Sekunden gestellt werden. Es kann generatorische Energie entstehen, die entweder ins Netz zurückgespeist oder über einen Bremswiderstand abgeführt werden muss.

#### Betriebsbremse bei Kranantrieben

Bei Hebezeugen mit Handsteuerung ist es wichtig, dass der Antrieb sofort auf die Bewegung des Steuerhebels (Meisterschalter) reagiert. Hierzu wird der Antrieb über Ein-Befehl (p0840) eingeschaltet (Impulse sind freigegeben). Drehzahlsollwert (p1142) und Drehzahlregler (p0856) sind gesperrt. Der Motor ist aufmagnetisiert. Die bei Drehstrommotoren notwendige Aufmagnetisierungszeit (1-2 sek) entfällt somit.

Als Verzögerung vom Auslenken des Meisterschalters bis zur Bewegung des Motors wirkt jetzt nur noch die Bremsenöffnungszeit. Wird der Meisterschalter ausgelenkt, gibt es eine "Sollwertfreigabe von der Steuerung" (Bit verschaltet mit p1142, r1229.3, p1224.0). Der Drehzahlregler wird sofort freigegeben. Nach der Bremsenöffnungszeit (p1216) erfolgt die Freigabe des Drehzahlsollwertes. Bei Nullstellung des Meisterschalters wird der Drehzahlsollwert gesperrt, der Antrieb fährt an der Rücklauframpe des Hochlaufgebers runter. Wird die Stillstandsgrenze (p1226) unterschritten, schließt die Bremse. Nach der Bremsenschließzeit (p1217) wird der Drehzahlregler gesperrt (Motor wird jetzt kraftlos!). Verwendet wird die erweiterte Bremsensteuerung.

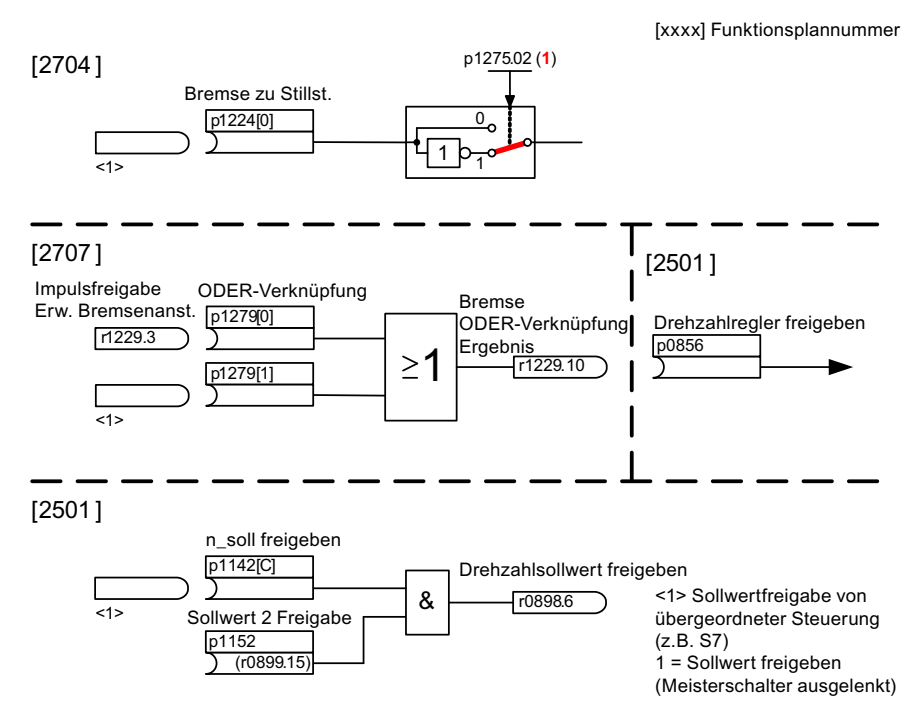

Bild 7-4 Beispiel Betriebsbremse Kranantrieb

7.3 Erweiterte Bremsensteuerung

## Steuerung und Zustandsmeldungen der Erweiterten Bremsensteuerung

Tabelle 7- 2 Steuerung Erweiterte Bremsensteuerung

| Signalname                      | Binektoreingang                              | Steuerwort Ablaufsteuerung/<br>Verschaltungsparameter |  |
|---------------------------------|----------------------------------------------|-------------------------------------------------------|--|
| Freigabe Drehzahlsollwert       | p1142 BI: Drehzahlsollwert freigeben         | STWA.6                                                |  |
| Freigabe Sollwert 2             | p1152 BI: Sollwert 2 Freigabe                | $p1152 = r899.15$                                     |  |
| Haltebremse unbed, öffnen       | p0855 BI: Haltebremse unbedingt<br>öffnen    | STWA.7                                                |  |
| Drehzahlregler freigeben        | p0856 BI: Drehzahlregler freigeben           | STWA.12                                               |  |
| Haltebremse unbedingt schließen | p0858 BI: Haltebremse unbedingt<br>schließen | STWA.14                                               |  |

Tabelle 7- 3 Zustandsmeldung Erweiterte Bremsensteuerung

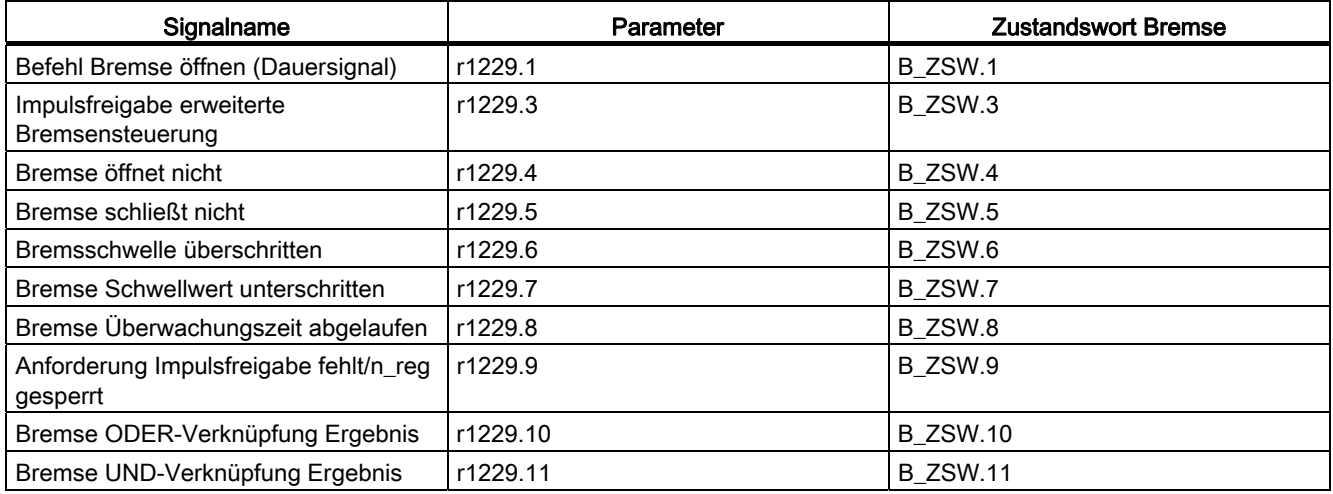

## Funktionspläne (siehe SINAMICS S120/S150 Listenhandbuch)

- 2704 Stillstandserkennung (r0108.14 = 1)
- 2707 Bremse öffnen und schließen (r0108.14 = 1)
- 2711 Signalausgänge ( $r0108.14 = 1$ )

## Übersicht wichtiger Parameter (siehe SINAMICS S120/S150 Listenhandbuch)

- r0108.14 Erweiterte Bremsensteuerung
- r0899 CO/BO: Zustandswort Ablaufsteuerung

Funktionsmodule

7.3 Erweiterte Bremsensteuerung

#### Stillstandsüberwachung

- r0060 CO: Drehzahlsollwert vor Sollwertfilter
- r0063 CO: Drehzahlistwert geglättet (Servo)
- r0063[0...2] CO: Drehzahlistwert (Vektor)
- p1224[0...3] BI: Motorhaltebremse schließen bei Stillstand
- p1225 CI: Stillstandserkennung Schwellwert
- p1226[0...n] Stillstandsüberwachung Drehzahlschwelle
- p1227 Stillstandserkennung Überwachungszeit
- p1228 Stillstandserkennung Verzögerungszeit
- p1276 Motorhaltebremse Stillstanderkennung Überbrückung

#### Bremse öffnen und schließen

- p0855 BI: Haltebremse unbedingt öffnen
- p0858 BI: Haltebremse unbedingt schließen
- p1216 Motorhaltebremse Öffnungszeit
- p1217 Motorhaltebremse Schließzeit
- p1218[0...1] BI: Motorhaltebremse öffnen
- p1219[0...3 ] BI: Motorhaltebremse sofort schließen
- p1220 CI: Motorhaltebremse öffnen Signalquelle Schwelle
- p1221 Motorhaltebremse öffnen Schwelle
- p1277 Motorhaltebremse Verzögerung Bremsschwelle überschritten

#### Freie Bausteine

● p1279[0...3] BI: Motorhaltebremse ODER-/UND-Verknüpfung

#### Überwachungen Bremse

- p1222 BI: Motorhaltebremse Rückmeldung Bremse geschlossen
- p1223 BI: Motorhaltebremse Rückmeldung Bremse offen

#### Konfiguration, Steuer-/Zustandswörter

- p1215 Motorhaltebremse Konfiguration
- r1229.1...11 CO/BO: Motorhaltebremse Zustandswort
- p1275 Motorhaltebremse Steuerwort
- p1278 Bremsenansteuerung Diagnoseauswertung

7.4 Braking Module

# 7.4 Braking Module

#### Merkmale

- Abbremsen des Motors ohne Möglichkeit der Rückspeisung ins Netz (z. B. Netzausfall)
- Schnellentladung des Zwischenkreises (Bauform Booksize)
- Steuerung der Klemmen des Braking Modules über das Antriebsobjekt Infeed (Bauform Booksize und Chassis)
- Steuerung von bis zu 8 Braking Modules bei Parallelschaltung
- Quittierung von Störungen auf dem Braking Module

#### Beschreibung

Das Funktionsmodul "Braking Module" kann im Antriebsobjekt Infeed aktiviert werden. Dabei müssen die entsprechenden Binektoren über Digitalein-/ausgänge (z. B: Control Unit, TM31 oder TB30) mit dem Braking Module verschaltet werden.

Um die maximale Leistung eines Braking Modules zu erhalten, muss die Vdc\_max-Regelung abgeschaltet werden.

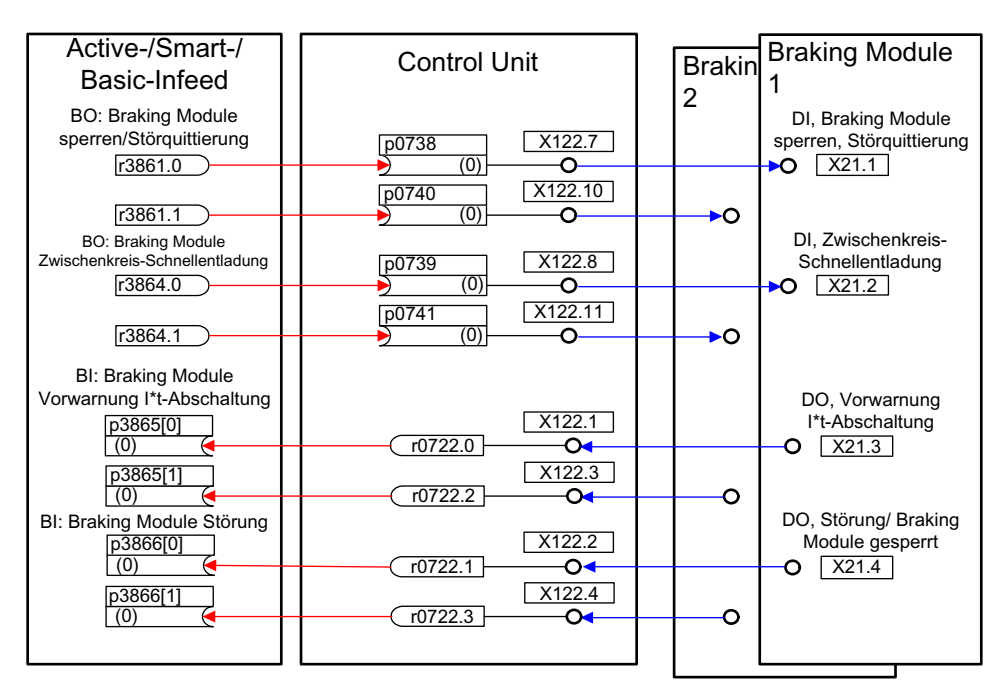

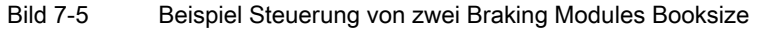

#### Quittierung von Störungen

Bei einer Störmeldung des Braking Modules auf den Binektoreingang p3866 wird versucht die Störung durch das Signal p3861 an Klemme X21.1 Booksize bzw. X21.3 Chassis alle 10 ms zu quittieren. Gleichzeitig wird die Warnung A06900 ausgegeben.

## Schnellentladung des Zwischenkreises (Booksize)

Die Schnellentladung des Zwischenkreises über das Braking Module ist nur bei Bauform Booksize möglich. Sie wird über den Binektor-Eingang p3863 aktiviert und nach Öffnen des Netzschützes und Ablauf der einstellbaren Verzögerungszeit (p3862) gestartet. Beendet wird die Schnellentladung durch das Schließen des Netzschützkontaktes.

## ACHTUNG

Voraussetzung für eine Zwischenkreis-Schnellentladung ist der Einsatz eines Netzschützes mit Rückmeldekontakt (p0860), das über r0863.1 angesteuert wird.

## Übersicht wichtiger Parameter (siehe SINAMICS S120/S150 Listenhandbuch)

- r0108.26 Antriebsobjekte Funktionsmodul Braking Module Extern
- p3860 Braking Module Anzahl parallelgeschalteter Module
- r3861.0...7 BO: Braking Module Sperre/Quittierung
- p3862 Braking Module Zwischenkreis-Schnellentladung Verzögerungszeit
- p3863 BI: Braking Module Zwischenkreis Schnellentladung aktivieren
- p3864.0...7 BO: Braking Module Zwischenkreis-Schnellentladung
- p3865[0...7] BI: Braking Module Vorwarnung I\*t-Abschaltung
- p3866[0...7] BI: Braking Module Störung

# 7.5 Rückkühlanlage

## Merkmale

- Automatische Aktivierung bei Einsatz von flüssigkeitsgekühlten Leistungsteilen
- Auswertung eines externen Sensors für Leckwasser
- Auswertung eines externen Sensors für Flüssigkeitsdurchfluss
- Auswertung eines externen Sensors für Leitfähigkeit
- Überwachung der Flüssigkeitszulauftemperatur anhand externer Temperatursensoren
- Überwachung des Volumenstroms anhand interner Temperatursensoren
- Auswertung von übermittelten Meldungen der SPS der Rückkühlanlage
- Quittieren von Fehlern der Rückkühlanlage

7.5 Rückkühlanlage

## **Beschreibung**

Eine Rückkühlanlage (RKA) ist zuständig für die Kühlung und die (Nicht-)Leitfähigkeit im Feinwasserkühlkreis eines flüssigkeitsgekühlten Leistungsteils. Gesteuert und überwacht wird die Anlage von einer SPS, die Bestandteil der RKA ist.

Das hier beschriebene Funktionsmodul Rückkühlanlage dient als Interface zwischen der Control Unit und der externen SPS sowie externen Sensoren der RKA. Über das Interface können Signale zur Steuerung und Meldungen zwischen SPS und Control Unit ausgetauscht werden. Die SPS kommuniziert mit der Control Unit über Klemmen und/oder über einen Feldbus (z. B. PROFIBUS oder PROFINET).

#### Inbetriebnahme

Das Funktionsmodul "Rückkühlanlage" aktivieren Sie während der Konfiguration des betreffenden Leistungsteils (Ein Leistungsteil ist ein Motor Modul oder ein Infeed Modul):

- 1. Stellen Sie bei der Auswahl des Leistungsteils die Erwärmungsart auf "Flüssigkühlung"
- 2. Führen Sie die Konfiguration bis zum Ende durch
- 3. Nach Fertigstellung der Konfiguration wird im Navigationsfenster unter "Leistungsteil>>Funktionen" die Rückkühlanlage sichtbar (ebenfalls im Kontextmenu des Leistungsteils unter "Funktionen").
- 4. Doppelklick auf "Rückkühlanlage" öffnet das Fenster zur Einstellung der Überwachungsfunktionen. In diesem Fenster sind die BiCO-Verschaltungen für die Kommunikation mit der Steuerung der Rückkühlanlage und der Überwachung des Kühlwasserkreislaufes einstellbar.

## Funktionspläne (siehe SINAMICS S120/S150 Listenhandbuch)

- 9794 Rückkühlanlage Steuer- und Rückmeldesignale
- 9795 Rückkühlanlage Ablaufsteuerung

#### Übersicht wichtiger Parameter (siehe SINAMICS S120/S150 Listenhandbuch)

- r0046.29 Fehlende Freigaben Rückkühlanlage Bereit fehlt
- r0108.28 Antriebsobjekte Funktionsmodul Rückkühlanlage
- p0192.06 Leistungsteil Firmware-Eigenschaften Wasserkühlung
- r0204.06 Leistungsteil Hardware-Eigenschaften Wasserkühlung
- p0260 Rückkühlanlage Anlaufzeit 1
- p0261 Rückkühlanlage Anlaufzeit 2
- p0262 Rückkühlanlage Störung Leitfähigkeit Verzögerungszeit
- p0263 Rückkühlanlage Störung Wasserdurchfluss Verzögerungszeit
- p0264 Rückkühlanlage Nachlaufzeit
- r0265 BO: Rückkühlanlage Steuerwort

Funktionsmodule

7.6 Erweiterte Momentenregelung (kT-Schätzer, Servo)

- p0266[0...7] BI: Rückkühlanlage Signalquelle Rückmeldungen
- r0267 BO: Rückkühlanlage Zustandswort Anzeige

# 7.6 Erweiterte Momentenregelung (kT-Schätzer, Servo)

#### Merkmale

- kT-Schätzer (nur für Synchronmotoren)
- Kompensation des Spannungsabbildungsfehlers des Umrichters (p1952, p1953)
- Konfiguration über p1780

#### Beschreibung

Das Funktionsmodul "Erweiterte Momentenregelung" besteht aus zwei Modulen, dem kr-Schätzer und der Kompensation des Spannungsabbildungsfehlers des Umrichters. Dadurch wird die Drehmomentengenauigkeit erhöht.

#### Hinweis

Die Aktivierung dieses Funktionsmoduls reduziert die maximale Anzahl der regelbaren Antriebe einer Control Unit um mindestens einen Antrieb.

#### Inbetriebnahme

Die erweiterte Momentenregelung wird offline aktiviert:

- 1. Rechter Mausklick auf den Antrieb > "Eigenschaften... " > Das Fenster "Objekt Eigenschaften" wird geöffnet.
- 2. Den Reiter "Funktionsmodule" anklicken Die Auswahl der möglichen Funktionsmodule wird geöffnet
- 3. "Erweiterte Momentenregelung" auswählen durch klicken in das Optionskästchen
- 4. Mit "OK" klicken das Funktionsmodul aktivieren
- 5. Danach "mit ausgewählten Zielgeräten verbinden" auswählen
- 6. "Projekt ins Zielsystem laden".
- In Parameter r0108.1 kann die Aktivierung überprüft werden.

7.6 Erweiterte Momentenregelung (kT-Schätzer, Servo)

## Beschreibung k<sub>T</sub>-Schätzer

Die Adaption der Drehmomentkonstante bei Synchronmotoren dient der Verbesserung der absoluten Momentengenauigkeit bei der Regelung von Synchronmotoren. Bedingt durch Fertigungstoleranzen, Temperaturschwankungen und Sättigungseffekte variiert die Magnetisierung der Permanentmagnete. Die Funktion "k<sub>T</sub>-Schätzer" passt die Drehmomentenkonstante  $k_T$  [Nm/A] in der Regelung an die momentane Magnetisierung an. Die Verwendung des k<sub>T</sub>-Schätzers ist nur in Verbindung mit der Reibkennlinie sinnvoll, da der k<sub>T</sub>-Schätzer das innere Moment des Motors korrigiert. Die Reibungsverluste müssen über ein Zusatzmoment aus der Reibkennlinie ausgeglichen werden.

Der  $k_T$ -Schätzer benötigt möglichst exakte Werte für die Motorparameter, um eine hohe Momentengenauigkeit zu erreichen. Vor der Benutzung des k<sub>T</sub>-Schätzers muss daher eine Motoridentifikation (p1909, p1910) mit aktiviertem k<sub>T</sub>-Schätzer durchgeführt werden. Dabei werden die Werte für Ständerwiderstand (p0350), Streuinduktivität (p0356) und Spannungsabbildungsfehler (p1952, p1953) bestimmt. Der Leitungswiderstand muss vor der Motoridentifikation in p0352 eingegeben werden.

Der Motor sollte bei der Identifikation Raumtemperatur haben. Die Kompensation der Spannungsabbildungsfehler muss aktiviert sein (p1780.8 = 1). Die Motortemperatur (p0600) sollte über einen KTY-Sensor (p0601 = 2 oder 3) erfasst werden.

Die Motortemperatur wird vom k<sub>T</sub>-Schätzer benötigt, um die temperaturabhängigen Größen nachzuführen. Wenn kein Motortemperatursensor angeschlossen ist, wird die Schätzung ungenauer.

Der k<sub>T</sub>-Schätzer wird erst ab einer bestimmten Drehzahl aktiviert (p1752). Die Klemmenspannung des Umrichters ist immer mit kleinen Ungenauigkeiten behaftet. Je niedriger die Ausgangsspannung und Drehzahl, umso ungenauer wird die Schätzung. Deshalb wird die Schätzung unterhalb einer bestimmten Drehzahl deaktiviert. Der Schätzwert wird mit der Zeitkonstante p1795 geglättet. In r1797 wird der Korrekturwert für die Drehmomentkonstante angezeigt.

Durch die Identifizierung der Drehmomentkonstante k<sub>T</sub> bei der drehenden Motoridentifikation kann die Drehmomentgenauigkeit auch unterhalb der Drehzahlschwelle (p1752) verbessert werden.

Der k<sub>T</sub>-Schätzer wird über p1780.3 und die Spannungskompensation über p1780.8 aktiviert.

#### Funktionspläne (siehe SINAMICS S120/S150 Listenhandbuch)

● 7008 kT-Schätzer

#### Übersicht wichtiger Parameter (siehe SINAMICS S120/S150 Listenhandbuch)

- r0108.1 Antriebsobjekte Funktionsmodul Erweiterte Momentenregelung
- p1780.3 Anwahl Motormodell PEM k<sub>T</sub>-Adaption
- p1780.8 Kompensation der Spannungsabbildungsfehler im Umrichter

## Motor-/Umrichteridentifikation

- p0352[0...n] Leitungswiderstand
- p1909 Motordatenidentifikation Steuerwort
- p1910 Motordatenidentifikation stehend

#### kT-Schätzer

- p1752[0...n] Motormodell Umschaltdrehzahl Betrieb mit Geber
- p1795[0...n] Motormodell PEM kT-Adaption Glättungszeit
- r1797[0...n] Motormodell PEM kT-Adaption Korrekturwert

#### Kompensation des Spannungsabbildungsfehlers des Umrichters

- p1952[0...n] Spannungsabbildungsfehler Endwert
- p1953[0...n] Spannungsabbildungsfehler Stromoffset

## 7.7 Lageregelung

## 7.7.1 Allgemeine Merkmale

Der Lageregler besteht im Wesentlichen aus den Teilen:

- Lageistwertaufbereitung (inklusive unterlagerter Messtasterauswertung und Referenzmarkensuche)
- Lageregler (inklusive Begrenzungen, Adaption und Vorsteuerberechnung)
- Überwachungen (inklusive Stillstands-, Positionier-, dynamische Schleppabstandsüberwachung und Nockensignale)
- Lageverfolgung des Lastgetriebes (Motorgeber) bei Einsatz von Absolutwertgebern für Rundachsen (Modulo) wie auch Linearachsen.

## 7.7.2 Lageistwertaufbereitung

#### 7.7.2.1 Merkmale

- Korrekturwert (p2512, p2513)
- Setzwert (p2514, p2515)
- Lageoffset (p2516)
- Lageistwert (r2521)
- Geschwindigkeitsistwert (r2522)
- Motorumdrehungen (p2504)

- Lastumdrehungen (p2505)
- Spindelsteigung (p2506)
- Lageverfolgung (p2720ff)

#### 7.7.2.2 Beschreibung

Die Lageistwertaufbereitung wandelt den Lageistwert in eine neutrale Wegeinheit LU (Length Unit) um. Hierfür setzt der Funktionsblock auf die in Geberauswertung/Motorregelung mit den verfügbaren Geberschnittstellen Gn\_XIST1, Gn\_XIST2, Gn\_STW und Gn\_ZSW auf. Diese stellen die Lageinformation lediglich in Geberstrichen und Feinauflösung (Inkrementen) zur Verfügung.

Die Aufbereitung des Lageistwertes erfolgt unabhängig von der Freigabe des Lagereglers sofort nach dem Systemhochlauf, sobald über die Geberschnittstelle gültige Werte erhalten werden.

Über Parameter p2502 (Geberzuordnung) wird festgelegt, von welchem Geber (1, 2 oder 3) die Lageistwerterfassung erfolgt.

Folgende Verschaltungen werden nach Zuordnung automatisch ausgeführt:

- $\bullet$  p0480[0] (G1\_STW) = Gebersteuerwort r2520[0]
- $\bullet$  p0480[1] (G2\_STW) = Gebersteuerwort r2520[1]
- $\bullet$  p0480[2] (G3 STW) = Gebersteuerwort r2520[2]

 $p2502 = 1$ , Lageregelung auf Motorgeber 1

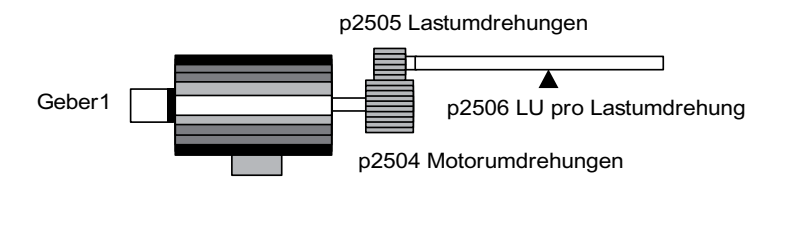

 $p2502 = 2$ , Lageregelung auf externen Geber 2

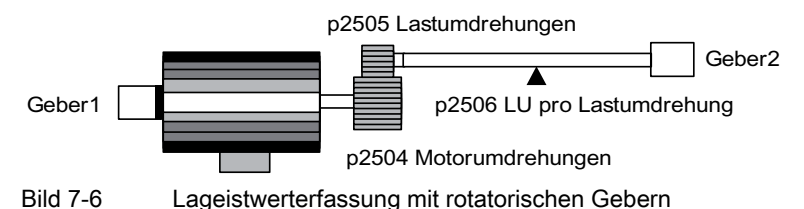

Der Zusammenhang zwischen den physikalischen Größen und der neutralen Längeneinheit LU erfolgt bei rotatorischen Gebern über den Parameter p2506 (LU pro Lastumdrehung). Der Parameter p2506 spiegelt zusammen mit p2504, p2505 den Zusammenhang zwischen Geberinkrementen und neutraler Wegeinheit LU wieder.

Beispiel:

Rotatorischer Geber, Kugelrollspindel mit einer Steigung von 10 mm/Umdrehung. 10 mm sollen auf 1 µm aufgelöst werden (d. h.  $1 LU = 1$  µm).

-> Eine Lastumdrehung entspricht 10000 LU

 $-$  > p2506 = 10000

#### Hinweis

Die tatsächliche Istwertauflösung ergibt sich aus dem Produkt von Geberstrichen (p0408) und Feinauflösung (p0418) und einem eventuell vorhandenem Messgetriebe (p0402, p0432, p0433).

p2502 = 1, Lageregelung auf linearen Motorgeber 1

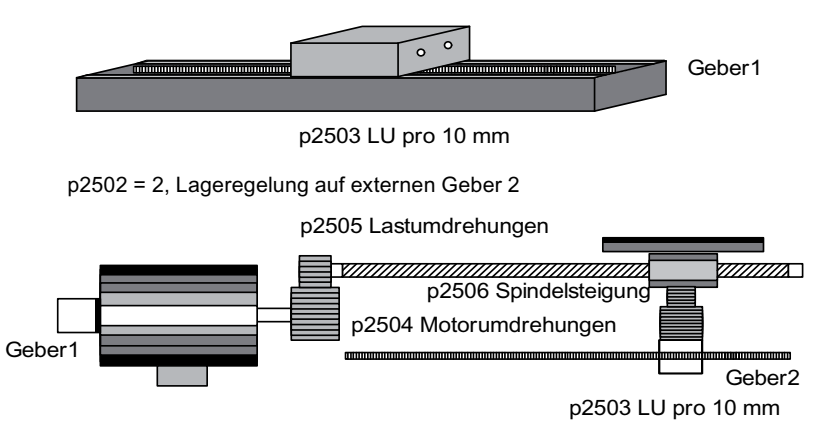

Bild 7-7 Lageistwerterfassung mit linearen Gebern

Bei linearem Geber wird der Zusammenhang zwischen der physikalischen Größe und der neutralen Längeneinheit LU über Parameter p2503 (LU / 10 mm) konfiguriert.

Beispiel:

Linearmaßstab, 10 mm sollen auf 1 µm aufgelöst werden (d. h. 1 LU = 1 µm)

 $-$  > p2503 = 10000

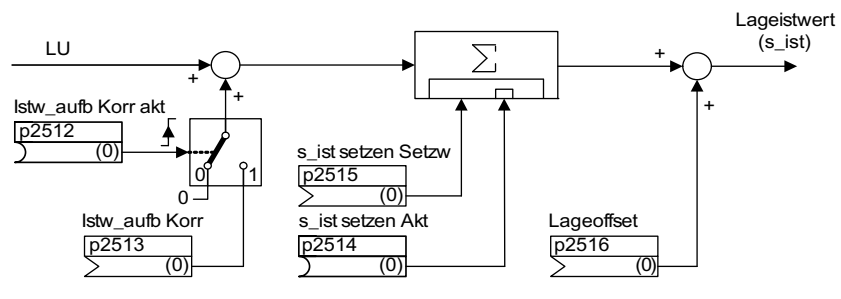

Bild 7-8 Lageistwertaufbereitung

Eine Korrektur kann über den Konnektoreingang p2513 (Korrekturwert Lageistwertaufbereitung) und eine positive Flanke am Binektoreingang p2512 (Korrekturwert aktivieren) erfolgen. Bei aktiviertem Funktionsmodul "Einfachpositionierer" wird p2513 mit r2685 (EPOS Korrekturwert) und p2512 mit r2684.7 (Korrektur aktivieren) automatisch verschaltet. Durch diese Verschaltung wird z. B. die Modulo-Korrektur von EPOS realisiert.

Mit dem p2516 kann ein Lageoffset aufgeschaltet werden. Der p2516 wird durch EPOS automatisch mit r2667 verschaltet. Durch diese Verschaltung wird die Umkehrlosekompensation realisiert.

Über den Konnektoreingang p2515 (Lagesetzwert) und ein "1"-Signal am Binektoreingang p2514 (Lageistwert setzen) kann ein Lagesetzwert vorgegeben werden.

## WARNUNG

Durch das Setzen des Lageistwerts (p2514 = "1"-Signal) wird standardmäßig der Lageistwert der Lageregelung auf dem Wert des Konnektors p2515 gehalten.

Einlaufende Geberinkremente werden nicht ausgewertet. Eine vorhandene Lagedifferenz kann in diesem Zustand nicht ausgeglichen werden.

Die Lageistwertinvertierung infolge des Gebers erfolgt über Parameter p0410. Eine Invertierung der Achsbewegung kann über einen negativen Wert in p2505 eingegeben werden.

## 7.7.2.3 Indizierte Istwerterfassung

## Merkmale

- Geberzuordnung (p2502[D])
- Absolutwertgeber Justage (p2507[E])
- Messtasterauswertung aktivieren (p2509[0...3])
- Messtasterauswertung Auswahl (p2510[0...3])
- Messtaster Flanke (p2511[0...3])
- Lageistwertaufbereitung Korrekturwert aktivieren p2512[0...3]
- Lageistwertaufbereitung Korrekturwert p2513[0...3]
- Lageoffset (p2516[0...3])
- Lageistwert (r2521[0...3])
- Geschwindigkeitsistwert (r2522[0...3])
- Messtasterauswertung/Referenzsuche r2523[0...3]
- Geberjustage Offset (p2525[E])
- Zustandwort Lageregler (r2526)
- Zustandwort Geber1 (r2527)
- Zustandwort Geber2 (r2528)
- Zustandwort Geber3 (r2529)
- EPOS Referenzpunkt-Koordinate Signalquelle (p2598[0...3])
- Funktionsplan 4010 Lageregelung Lageistwertaufbereitung

## **Beschreibung**

Die indizierte Istwerterfassung ermöglicht z. B. Längenmessungen an Werkstücken sowie die Ermittlung von Positionen von Achsen durch eine übergeordnete Steuerung (z. B. SIMATIC S7) zusätzlich zur Lageregelung z. B. eines Transportbandes.

Parallel zum Geber für die Istwertaufbereitung und Lagereglung können zwei weitere Geber betrieben werden, die Istwerte und Messdaten erfassen.

Die indizierte Istwerterfassung kann für jede der drei Geberauswertungen einen Lageistwert aufbereiten. Mit dem Parameter p2502[0...3] wird die Geberauswertung für die Lageregelung ausgewählt.

Die Parameter der indizierten Istwerterfassung sind vierfach indiziert. Die Indizes 1..3 sind den Geberauswertungen 1..3 zugeordnet. Der Index 0 ist der Lageregelung zugeordnet.

Über den Parameter r2521[0...3] sind die aktuellen Istwerte aller angeschlossenen Geber abrufbar. So ist z. B. der Lageistwert für die Lageregelung in r2521[0] identisch mit dem Wert r2521[1], wenn die Lageregelung mit Geberauswertung 1 läuft. Die Signalquelle für einen Lageoffset kann in dem Parameter p2516[0...3] gesetzt werden.

Die Absolutwertgeberjustage wird über p2507[0...3].2 angestoßen und über p2507[0...3].3 der erfolgreiche Abschluss zurückgemeldet. Die Signalquelle "Referenzpunktkoordinate für den Lageregler" p2598[0] ist beim Einfachpositionieren mit p2599 verbunden. Die übrigen Signalquellen sind standardmäßig nicht verbunden.

Die Messtasterauswertung kann für die Geberauswertung x, die nicht der Lageregelung zugeordnet ist, über p2509[x] aktiviert werden. Die Signalquellen werden über p2510[0...3] zugewiesen, die Flankenauswertung über p2511[0...3] eingestellt. Der Messwert steht in r2523[x] zur Verfügung, wenn im Zustandswort für Geber x (Geber 0: r2526.0..9, Geber1: 2627.0..2, Geber2: r2628.0..2, Geber3: r2529.0..2) das Bit "Messwert gültig" gesetzt ist.

Die aktuellen Lageistwerte der verschiedenen Geber können mit dem Parameter r2521[0...3] ausgelesen werden. Diese Lageistwerte können nach einem 0/1-Signal der Signalquelle in p2512[0...3] mit einem vorzeichenbehafteten Wert aus p2513[0...3] korrigiert werden.

Zusätzlich können Geschwindigkeitsistwert (r2522[0...3]) und Lageoffset für Absolutwertgeber p2525[0...3] geberabhängig von der übergeordneten Steuerung verarbeitet werden.

## 7.7.2.4 Lageverfolgung Lastgetriebe

## Merkmale

- Konfiguration über p2720
- Virtueller Multiturn über p2721
- Toleranzfenster zur Überwachung der Lage beim Einschalten p2722
- Eingabe des Lastgetriebes über p2504 und p2505
- Anzeige über r2723

#### Voraussetzungen

Absolutwertgeber

### **Beschreibung**

Die Lageverfolgung dient zur Reproduzierbarkeit der Lastlage bei Einsatz von Getrieben. Sie kann auch genutzt werden, um den Lagebereich zu erweitern.

Die Lageverfolgung des Lastgetriebes funktioniert wie die Lageverfolgung des Messgetriebes (siehe Kapitel "Lageverfolgung Messgetriebe"). Die Lageverfolgung wird über den Parameter p2720.0 = 1 aktiviert. Die Lageverfolgung des Lastgetriebes ist jedoch nur für den Motorgeber (Geber 1) relevant. Das Verhältnis des Lastgetriebes wird über die Parameter p2504 und p2505 eingegeben. Die Lageverfolgung kann bei Rundachsen (Modulo) und bei Linearachsen aktiviert werden.

Pro Motordatensatz MDS kann nur eine Lageverfolgung für das Lastgetriebe aktiviert werden.

Der Lastlageistwert in r2723 (muss über Gn\_STW.13 angefordert werden, siehe Kapitel "Steuer- und Zustandswörter für Geber") setzt sich aus folgenden Informationen zusammen:

- Geberstriche pro Umdrehung (p0408)
- Feinauflösung pro Umdrehung (p0419)
- Virtuelle Anzahl von gespeicherten Umdrehungen eines rotatorischen Absolutwertgebers (p2721)
- Lastgetriebe-Übersetzung (p2504/p2505)
- Messgetriebe-Übersetzung (p0433/p0432), wenn p0411.0 = 1

#### Hinweis

Die Summe aus p0408, p0419 und p2721 ist auf 32 Bit begrenzt.

#### Hinweis

Problematik und Lösung Lastgetriebe siehe Beispiel im Kapitel Lageverfolgung -> Messgetriebe.

#### Beispiel Lagebereichserweiterung

Bei Absolutwertgebern ohne Lageverfolgung muss sichergestellt werden, dass der Verfahrbereich um 0 kleiner des halben Geberbereiches ist, da außerhalb dieses Bereiches nach dem Aus- und Wiedereinschalten kein eindeutiger Bezug mehr besteht (siehe Beschreibung zu Parameter p2507). Durch den virtuellen Multiturn (p2721) kann dieser Verfahrbereich erweitert werden.

Im folgenden Bild wird ein Absolutwertgeber gewählt, der 8 Geberumdrehungen darstellen  $\text{kann}$  (p0421 = 8).

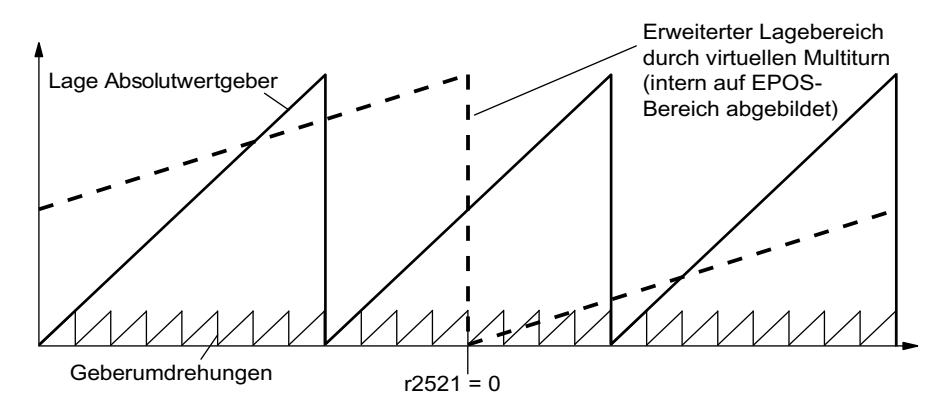

Bild 7-9 Lageverfolgung (p2721 = 24), Einstellung p2504 = p2505 =1 (Getriebefaktor = 1)

In diesem Beispiel bedeutet dies:

- Ohne Lageverfolgung kann die Lage für +/- 4 Geberumdrehungen um r2521 = 0 LU reproduziert werden.
- Mit Lageverfolgung kann die Lage für +/- 12 Geberumdrehungen (bei Lastgetriebe +/- 12 Lastumdrehungen) reproduziert werden (p2721 = 24).

#### Praktisches Beispiel:

Bei einer Linearachse wird für einen Geber mit p0421 = 4096 der Wert für p2721 auf 262144 gesetzt. D. h. es können somit +/- 131072 Geberumdrehungen bzw. Lastumdrehungen reproduziert werden.

Bei einer Rundachse wird für einen Geber der Wert für p2721 = p0421 gesetzt.

#### Konfiguration des Lastgetriebes (p2720)

Mit der Konfiguration dieses Parameters können folgende Punkte eingestellt werden:

- p2720.0: Aktivierung der Lageverfolgung
- p2720.1: Einstellung des Achstyps (Linearachse oder Rundachse)

Unter einer Rundachse versteht man hier eine Modulo-Achse; die Modulokorrektur kann durch übergeordnete Steuerung bzw. EPOS aktiviert werden. Bei einer Linearachse wird die Lageverfolgung hauptsächlich benutzt, um den Lagebereich zu erweitern; siehe Abschnitt Virtueller Multiturn-Geber (p2721).

- p2720.2: Position zurücksetzen Bei folgenden Ereignissen werden die nichtflüchtig gespeicherten Positionswerte automatisch zurückgesetzt:
	- Bei einem erkannten Gebertausch.
	- Bei einer Änderung der Konfiguration des Geberdatensatzes (Encoder Data Set, EDS).
	- Bei einer erneuten Justage des Absolutwertgebers.

#### Hinweis

Wird die Lageverfolgung des Lastgetriebes nach einer erfolgten Justage (p2507 = 3) über Parameter p2720[0] = 1 (Lagegetriebe Lastverfolgung) aktiviert, so wird die Justage zurückgesetzt.

Eine erneute Justage des Gebers bei aktivierter Lageverfolgung der Last führt zum Zurücksetzen der Lastgetriebeposition (Überläufe).

Der zulässige Bereich der Lageverfolgung wird auf den reproduzierbaren Geberbereich von EPOS abgebildet.

Eine Aktivierung der Lageverfolgung ist in mehreren DDS möglich.

## Virtueller Multiturn-Geber (p2721)

Über die virtuelle Multiturnauflösung wird die Anzahl der auflösbaren Lastumdrehungen bei einem rotatorischen Absolutwertgeber mit aktivierter Lageverfolgung eingestellt. Sie ist nur bei Rundachsen editierbar.

Über p2721 kann bei einem rotatorischen Absolutwertgeber (p0404.1 = 1) mit aktivierter Lageverfolgung (p2720.0 = 1) eine virtuelle Multiturn-Auflösung eingegeben werden.

#### ACHTUNG

Wenn der Getriebefaktor ungleich 1 ist, bezieht sich p2721 immer auf die Lastseite. Hier wird dann die virtuelle Auflösung eingestellt, die man für die Last benötigt.

Bei Rundachsen wird die virtuelle Multiturnauflösung (p2721) auf den Wert der Multiturnauflösung des Gebers (p0421) vorbelegt und kann verändert werden. Beispiel: Singleturn-Geber

Der Parameter p0421 ist mit p0421 = 1 vorbelegt. Der Parameter p2721 kann aber nachträglich verändert werden, z. B. kann der Anwender p2721 = 5 setzen. Die Geberauswertung löst dadurch 5 Lastumdrehungen auf, bevor der gleiche Absolutwert wieder erreicht wird.

Bei Linearachsen wird die virtuelle Multiturnauflösung (p2721) auf den um 6 Bit erweiterten Wert der Multiturnauflösung des Gebers (p0421) vorbelegt (max. 32 Überläufe positiv/negativ).

Danach kann der Wert für p2721 nicht mehr verändert werden. Beispiel: Multiturn-Geber

Bei einer Linearachse wird für einen Geber mit p0421 = 4096 der Wert für p2721 auf 262144 gesetzt. D. h. es können somit +/- 131072 Geberumdrehungen bzw. Lastumdrehungen reproduziert werden.

Falls durch Erweiterung der Multiturninformationen der darstellbare Bereich von r2723 (32 Bit) überschritten wird, so muss die Feinauflösung (p0419) entsprechend verkleinert werden.

## Toleranzfenster (p2722)

Nach dem Einschalten wird die Differenz zwischen der gespeicherten Position und der aktuellen Position ermittelt und abhängig davon folgendes ausgelöst:

Differenz innerhalb Toleranzfenster --> Die Position wird aufgrund des aktuellen Geberistwertes reproduziert.

Differenz außerhalb Toleranzfenster --> Es wird eine entsprechende Störung (F07449) ausgegeben.

Das Toleranzfenster wird mit dem Viertel des Geberbereichs vorbelegt und kann verändert werden.

# VORSICHT

Die Lage kann nur reproduziert werden, wenn im ausgeschalteten Zustand weniger als der halbe Darstellungsbereich des Gebers verdreht wurde. Dies sind bei dem Standardgeber EQN1325 2048 Geberumdrehungen bzw. eine halbe Umdrehung bei Singleturngebern.

#### Hinweis

Die auf dem Typenschild des Getriebes angegebene Übersetzung ist oft nur ein gerundeter Wert (z. B. 1:7,34). Wenn bei einer Rundachse keine Langzeitdrift entstehen soll, muss das tatsächliche Verhältnis der Getriebezähne vom Getriebehersteller angefordert werden.

#### Mehrere Antriebsdatensätze

Die Lageverfolgung des Lastgetriebes kann in mehreren Antriebsdatensätzen aktiviert werden.

- Das Lastgetriebe ist DDS-abhängig.
- Die Lageverfolgung des Lastgetriebes wird nur für den aktiven Antriebsdatensatz gerechnet und ist EDS-abhängig.
- Der Lageverfolgungsspeicher steht je EDS nur einmal zur Verfügung.
- Soll die Lageverfolgung in unterschiedlichen Antriebsdatensätzen bei gleichen mechanischen Verhältnissen und gleichen Geberdatensätzen fortgeführt werden, so muss sie explizit in allen betroffenen Antriebsdatensätzen aktiviert werden. Mögliche Anwendungen der Antriebsdatensatzumschaltung mit fortgeführter Lageverfolgung:
	- Stern/Dreieck-Umschaltung
	- andere Hochlaufzeiten/ Reglereinstellungen
- Bei einer Antriebsdatensatzumschaltung, bei der sich das Getriebe ändert, setzt die Lageverfolgung neu auf, d. h. das Verhalten nach dem Umschalten gleicht dem Verhalten nach einem POWER ON.
- Bei gleichen mechanischen Verhältnissen und gleichem Geberdatensatz wirkt sich eine DDS-Umschaltung hinsichtlich des Justagestatus und des Referenzpunktstatus nicht aus.

### Einschränkungen

● Wird ein Geberdatensatz in verschiedenen Antriebsdatensätzen als Geber1 bei unterschiedlichem Getriebe verwendet, so kann dort die Lageverfolgung nicht aktiviert werden. Wird versucht die Lageverfolgung dennoch zu aktivieren, so wird die Störung "F07555 (Antrieb Geber: Konfiguration Lageverfolgung)" mit Störwert 03 hex ausgegeben.

Generell wird geprüft, ob in allen DDS, in denen dieser Geberdatensatz verwendet wird, das Lastgetriebe das gleiche ist.

Die Lastgetriebe-Parameter p2504[D], p2505[D], p2720[D], p2721[D] sowie p2722[D] müssen in diesem Fall jeweils identisch sein.

- Wird ein Geberdatensatz in einem DDS als Motorgeber mit Lageverfolgung der Last und in einem anderem DDS als externer Geber verwendet, so setzt bei einer Umschaltung die Lageverfolgung neu auf, d. h. das Verhalten nach dem Umschalten gleicht dem Verhalten nach einem POWER ON.
- Wird in einem Antriebsdatensatz die Lageverfolgung zurückgesetzt, so betrifft dies alle Antriebsdatensätze, in denen dieser Geberdatensatz vorkommt.
- Eine Achse eines nicht aktiven Antriebsdatensatzes darf sich maximal um einen halben Geberbereich bewegen (siehe p2722: Toleranzfenster).

In der folgenden Tabelle ist das Umschaltverhalten beim Übergang von einem DDS zum anderen beschrieben. Eine DDS-Umschaltung erfolgt dabei immer von DDS0 aus.

Eine Übersicht der DDS-Umschaltung ohne Lageverfolgung Lastgetriebe finden Sie im Kapitel "EPOS - Referenzieren" im Abschnitt "Hinweise zur Datensatzumschaltung".

| <b>DDS</b> | p0186<br>(MDS) | p0187<br>$(Geber_1)$ | p0188<br>(Geber_2) | p0189<br>(Geber_3) | Geber für<br>Lage-<br>regelung<br>p2502 | Mechan. Ver-<br>hältnisse<br>p2504/ p2505/<br>p2506/p2503 | Lagever-<br>folgung<br>Lastge-<br>triebe | Umschaltverhalten                                                                                                    |
|------------|----------------|----------------------|--------------------|--------------------|-----------------------------------------|-----------------------------------------------------------|------------------------------------------|----------------------------------------------------------------------------------------------------|
| 0          | 0              | EDS <sub>0</sub>     | EDS <sub>1</sub>   | EDS <sub>2</sub>   | Geber 1                                 | <b>XXX</b>                                                | aktiviert                                |                                                                                                    |
|            | 0              | EDS <sub>0</sub>     | EDS <sub>1</sub>   | EDS <sub>2</sub>   | Geber 1                                 | <b>XXX</b>                                                | Aktiviert                                | Umschaltung<br>während Impuls-<br>sperre oder Betrieb<br>hat keine Auswir-<br>kungen                                                                                                    |
| 2          | 0              | EDS <sub>0</sub>     | EDS <sub>1</sub>   | EDS <sub>2</sub>   | Geber 1                                 | ууу                                                       | deaktiviert                              | Geberjustage und<br>Referenzierbit<br>werden<br>zurückgesetzt.<br>Lageverfolgung für<br>EDS0 wird nicht<br>mehr gerechnet und<br>beim Zurückschalten<br>in DDS0 muss neu<br>justiert werden. |

Tabelle 7- 4 DDS-Umschaltung mit Lageverfolgung Lastgetriebe

Funktionsmodule

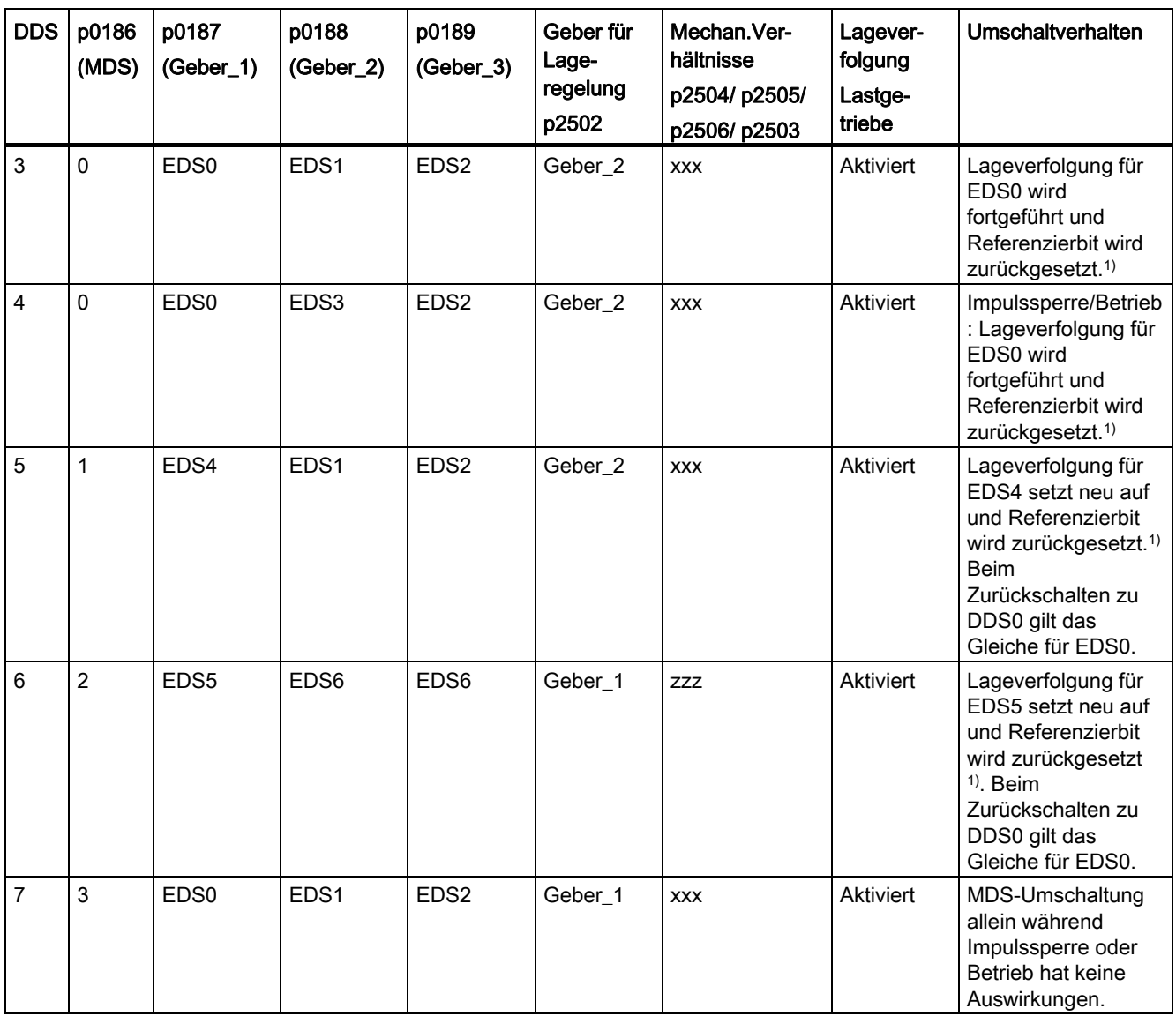

## Funktionsmodule

7.7 Lageregelung

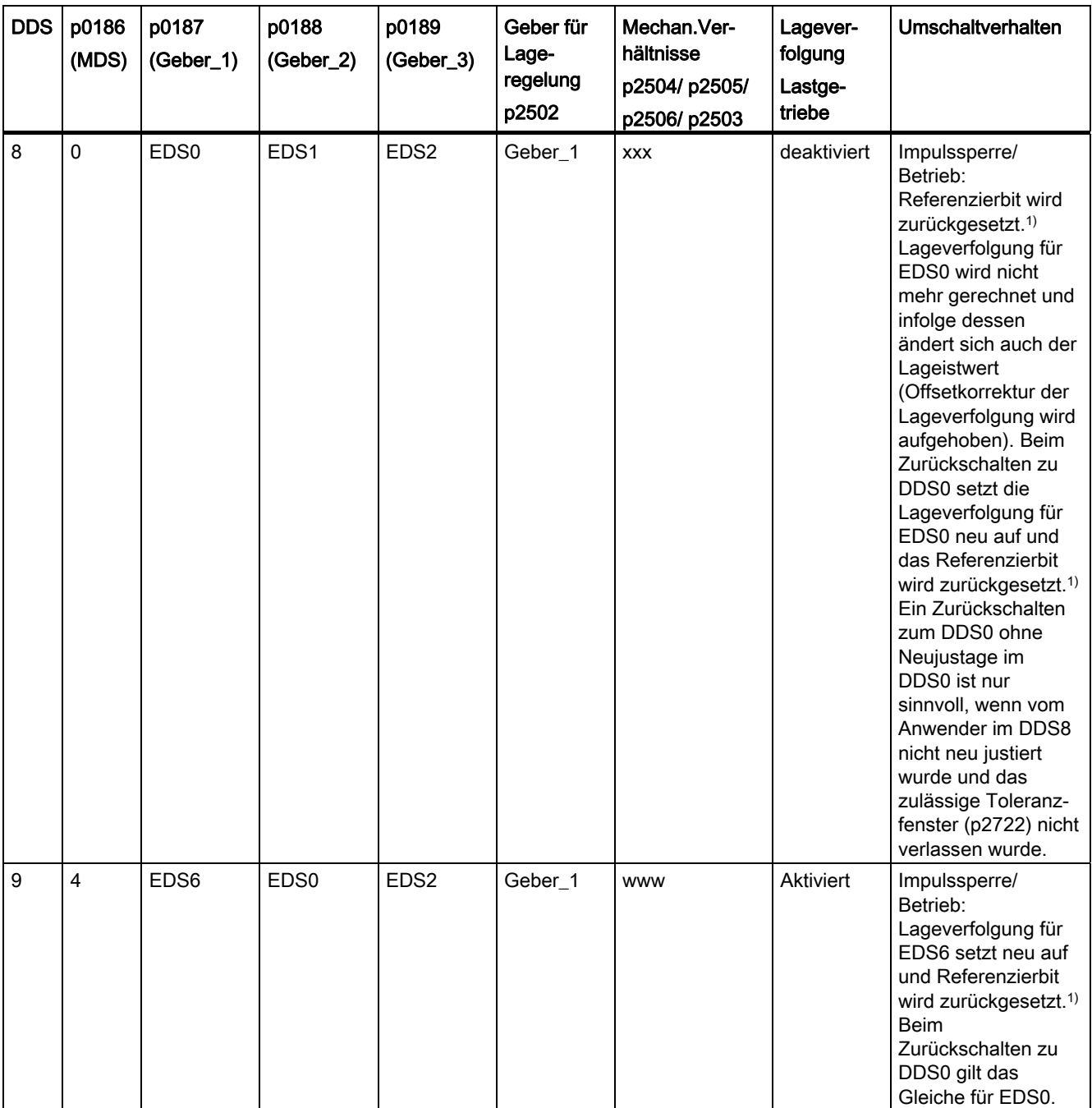

1) Das Referenzierbit (r2684.11) wird bei einer DDS-Umschaltung zurückgesetzt. Falls im neuen DDS der EDS einen bereits justierten Geber enthält, so wird das Referenzierbit wieder gesetzt.

### Definitionen:

● Lageverfolgung wird fortgeführt

Das Verhalten der Lageverfolgung bei der Umschaltung gleicht dem Verhalten, als wenn man den Datensatz gar nicht umgeschaltet hätte.

● Lageverfolgung setzt neu auf (Der Lageistwert kann sich bei der Umschaltung ändern!)

Das Verhalten bei der Umschaltung gleicht dem Verhalten nach einem POWER ON. Der vom Absolutwertgeber ausgelesene Lagewert wird mit dem abgespeicherten verglichen. Liegt die Lagedifferenz innerhalb des Toleranzfensters (p2722), wird die Lage entsprechend korrigiert; liegt sie außerhalb, kommt eine entsprechende Störung F07449.

● Lageverfolgung wird zurückgesetzt (Der Lageistwert kann sich bei der Umschaltung ändern!)

Der abgespeicherte Absolutwert wird verworfen und der Überlaufzähler wird auf Null gesetzt.

● Lageverfolgung wird nicht gerechnet (Der Lageistwert ändert sich bei der Umschaltung!)

Der abgespeicherte Absolutwert der Lageverfolgung inklusive Offsetkorrektur aus dem abgelösten DDS wird nicht verwendet.

- www, xxx, yyy, zzz: unterschiedliche, mechanische Verhältnisse.
- Zusätzliche Information: Der Lageverfolgungsspeicher steht je EDS nur einmal zur Verfügung.

## 7.7.2.5 Inbetriebnahme der Lageverfolgung Lastgetriebe mit dem STARTER

Die Lageverfolgung lässt sich innerhalb der Konfigurationsmaske "Mechanik" für die "Lageregelung" im STARTER konfigurieren.

Die Konfigurationsmaske "Mechanik" für die "Lageregelung" wird erst dann angeboten, wenn das Funktionsmodul "Einfachpositionierer" aktiviert ist (r0108.4 = 1) und damit automatisch das Funktionsmodul "Lageregelung" (r0108.3 = 1) aktiviert wurde.

Das Funktionsmodul "Einfachpositionierer" kann über den Inbetriebnahmeassistenten oder über die Antriebskonfiguration (DDS Konfigurieren) aktiviert werden (Konfiguration "Regelungsstruktur" -Checkbox "Einfachpositionierer").

#### Konfiguration der Lageverfolgung Lastgetriebe

Die Funktion "Lageverfolgung Lastgetriebe" kann in folgenden Masken des STARTER konfiguriert werden:

- 1. Im Inbetriebnahmeassistenten über die Maske "Konfiguration Mechanik".
- 2. Im Projektnavigator unter Antrieb → "Technologie" → "Lageregelung" über die Maske "Mechanik".

## 7.7.2.6 Funktionspläne und Parameter

### Funktionspläne (siehe SINAMICS S120/S150 Listenhandbuch)

- 4010 Lageistwertaufbereitung
- 4704 Lage- und Temperaturerfassung Geber 1...3
- 4710 Drehzahlistwert- und Pollageerfassung Motorgeber (Geber 1)

## Übersicht wichtiger Parameter (siehe SINAMICS S120/S150 Listenhandbuch)

- p2502[0...n] LR Geberzuordnung
- p2503[0...n] LR Längeneinheit LU pro 10 mm
- p2504[0...n] LR Motor/Last Motorumdrehungen
- p2505[0...n] LR Motor/Last Lastumdrehungen
- p2506[0...n] LR Längeneinheit LU pro Lastumdrehung
- r2520[0...n] CO: LR Lageistwertaufbereitung Gebersteuerwort
- r2521[0...n] CO: LR Lageistwert
- r2522[0...n] CO: LR Geschwindigkeitsistwert
- r2523[0...n] CO: LR Messwert
- r2524[0...n] CO: LR LU/Umdrehungen
- r2525[0...n] CO: LR Geberjustage Offset
- r2526[0...n] CO/BO: LR Zustandswort
- p2720[0...n] Lastgetriebe Konfiguration
- p2721[0...n] Lastgetriebe Absolutwertgeber rotatorisch Umdrehungen virtuell
- p2722[0...n] Lastgetriebe Lageverfolgung Toleranzfenster
- r2723[0...n] CO: Lastgetriebe Absolutwert
- r2724[0...n] CO: Lastgetriebe Lagedifferenz

## 7.7.3 Lageregler

#### Merkmale

- Symmetrierung (p2535, p2536)
- Begrenzung (p2540, p2541)
- Vorsteuerung (p2534)
- Adaption (p2537, p2538)

#### Hinweis

Die Benutzung der Funktionen des Lagereglers ohne Einsatz des Einfachpositionierers empfiehlt sich nur für Experten.

## Beschreibung

Der Lageregler ist als PI-Regler ausgeführt. Die P-Verstärkung kann über das Produkt aus Konnektoreingang p2537 (Adaption Lageregler) und Parameter p2538 (Kp) adaptiert werden.

Über den Konnektoreingang p2541 (Begrenzung) kann der Drehzahlsollwert des Lagereglers ohne Vorsteuerung begrenzt werden. Dieser Konnektoreingang ist mit dem Konnektorausgang p2540 vorverschaltet.

Der Lageregler wird über die UND-verknüpften Binektoreingänge p2549 (Freigabe Lageregler 1) und p2550 (Freigabe Lageregler 2) freigegeben.

Der Lagesollwertfilter (p2533 Zeitkonstante Lagesollwertfilter) ist als PT1-Glied, der Symmetrierfilter als Totzeitglied (p2535 Symmetrierfilter Drehzahlvorsteuerung (Totzeit)) und PT1-Glied (p2536 Symmetrierfilter Drehzahlvorsteuerung (PT1)) ausgeführt. Die Drehzahl-Vorsteuerung p2534 (Faktor Drehzahlvorsteuerung) kann über den Wert 0 abgeschaltet werden.

## Funktionspläne (siehe SINAMICS S120/S150 Listenhandbuch)

● 4015 Lageregler

#### Übersicht wichtiger Parameter (siehe SINAMICS S120/S150 Listenhandbuch)

- p2533[0...n] LR Lagesollwertfilter Zeitkonstante
- p2534[0...n] LR Drehzahlvorsteuerung Faktor
- p2535[0...n] LR Drehzahlvorsteuerung Symmetrierfilter Totzeit
- p2536[0...n] LR Drehzahlvorsteuerung Symmetrierfilter PT1
- p2537 CI: LR Lageregler Adaption
- p2538[0...n] LR Proportionalverstärkung
- p2539[0...n] LR Nachstellzeit
- p2540 CO: LR Lagereglerausgang Drehzahlgrenze
- p2541 CI: LR Lagereglerausgang Drehzahlgrenze Signalquelle

## 7.7.4 Überwachungen

## Merkmale

- Stillstandsüberwachung (p2542, p2543)
- Positionierüberwachung (p2544, p2545)
- Dynamische Schleppabstandsüberwachung (p2546, r2563)
- Nockenschaltwerke (p2547, p2548, p2683.8, p2683.9)

## Beschreibung

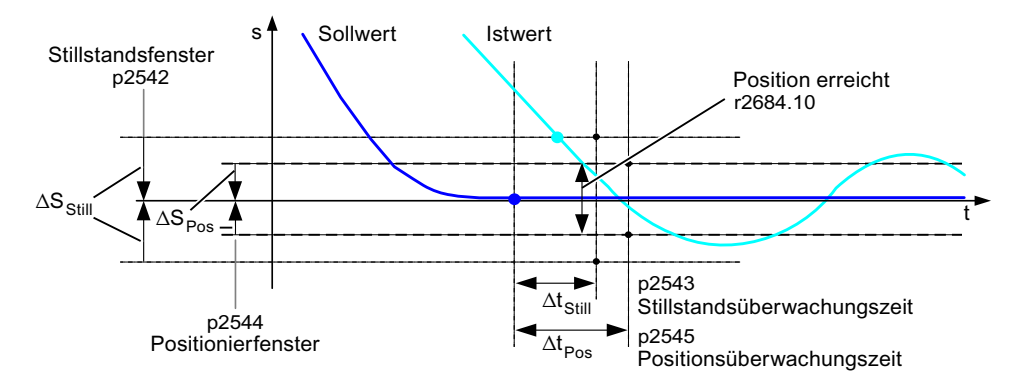

Bild 7-10 Stillstandsüberwachung, Positionierfenster

Der Lageregler überwacht den Stillstand, die Positionierung und den Schleppabstand.

Die Aktivierung der Stillstandsüberwachung erfolgt über die Binektoreingänge p2551 (Sollwert steht) und p2542 (Stillstandsfenster). Wenn nach Ablauf der Überwachungszeit (p2543) das Stillstandsfenster nicht erreicht ist, wird die Störung F07450 ausgelöst.

Die Aktivierung der Positionierüberwachung erfolgt über die Binektoreingänge p2551 (Sollwert steht) und p2554 = "0" (Verfahrbefehl nicht aktiv) sowie p2544 (Positionierfenster). Nach Ablauf der Überwachungszeit (p2545) wird das Positionierfenster einmalig überprüft. Ist dieses nicht erreicht, wird die Störung F07451 ausgelöst.

Mit dem Wert "0" in p2542 und p2544 kann die Stillstandsüberwachung bzw. die Positionierüberwachung deaktiviert werden. Das Stillstandsfenster sollte größer oder gleich dem Positionierfenster sein (p2542 ≥ p2544). Die Stillstandsüberwachungszeit sollte kleiner oder gleich der Positionierüberwachungszeit sein (p2543 ≤ p2545).

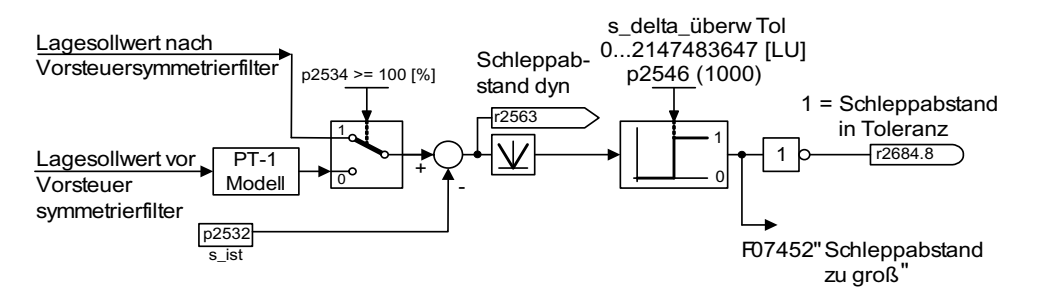

Bild 7-11 Schleppabstandsüberwachung

Die Aktivierung der Schleppabstandsüberwachung erfolgt über p2546 (Toleranz Schleppabstand). Wenn der Betrag des dynamischen Schleppabstands (r2563) größer als p2546 ist, wird die Störung F07452 ausgelöst und das Bit r2648.8 zurückgesetzt.

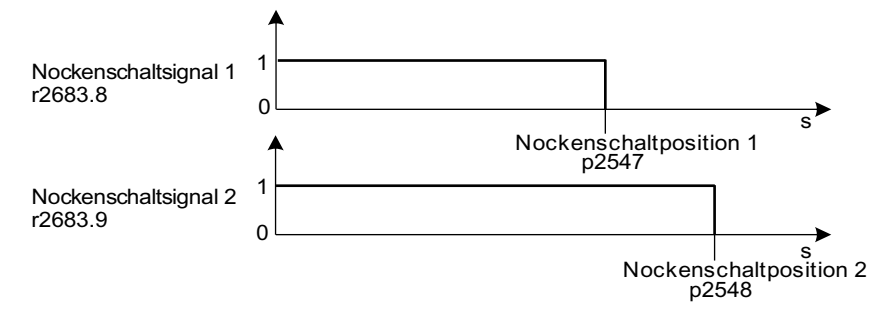

Bild 7-12 Nockenschaltwerke

Der Lageregler verfügt über zwei Nockenschaltwerke. Wenn die Nockenposition p2547 oder p2548 in positiver Richtung überfahren wird (r2521 > p2547 bzw. p2548), werden die Nockensignale r2683.8 bzw. r2683.9 zurückgesetzt.

## Funktionspläne (siehe SINAMICS S120/S150 Listenhandbuch)

- 4020 Stillstands-/Positionierüberwachung
- 4025 Dynamische Schleppabstandsüberwachung, Nockenschaltwerke

#### Übersicht wichtiger Parameter (siehe SINAMICS S120/S150 Listenhandbuch)

- p2530 CI: LR Lagesollwert
- p2532 CI: LR Lageistwert
- p2542 LR Stillstandsfenster
- p2543 LR Stillstandsüberwachungszeit
- p2544 LR Positionierfenster
- p2545 LR Positionierüberwachungszeit
- p2546 LR Dynamische Schleppabstandsüberwachung Toleranz
- p2547 LR Nockenschaltposition 1
- p2548 LR Nockenschaltposition 2

- p2551 BI: LR Meldung Sollwert steht
- p2554 BI: LR Meldung Verfahrbefehl aktiv
- r2563 CO: LR Schleppabstand aktuell
- r2683.8 Lageistwert <= Nockenschaltposition 1
- r2683.9 Lageistwert <= Nockenschaltposition 2
- r2684 CO/BO: EPOS Zustandswort 2

## 7.7.5 Messtasterauswertung und Referenzmarkensuche

#### **Beschreibung**

Über die Binektoreingänge p2508 (Referenzmarkensuche aktivieren) und p2509 (Messtasterauswertung aktivieren) können die Funktionen "Referenzmarkensuche" und "Messtasterauswertung" angestoßen und durchgeführt werden. Die Binektoreingänge p2510 (Messtasteranwahl) und p2511 (Messtaster Flankenauswertung) legen hierbei den Modus für die Messtasterauswertung fest.

Die Erfassung der Messtastersignale erfolgt über das Geberzustands- und -steuerwort. Eine direkte Messtasterauswertung kann zur schnelleren Signalverarbeitung durch Auswahl der Eingangsklemmen für Messtaster 1/2 über p2517 und p2518 aktiviert werden. Diese Messtasterauswertung erfolgt im Lagereglertakt, dazu muss der eingestellte Sendetakt des Controllers (r2064[1]) ein ganzzahliges Vielfaches des Lagereglertaktes (p0115[4]) sein.

Es erfolgt eine Rückmeldung, wenn der gleiche Messtastereingang schon benutzt wird (siehe auch p0488, p0489, p0580 und p0680).

Mit einer 0/1-Flanke auf den entsprechenden Eingang p2508 (Referenzmarkensuche aktivieren) oder p2509 (Messtasterauswertung aktivieren) wird über das Gebersteuerwort die entsprechende Funktion gestartet. Das Zustandsbit r2526.1 (Referenzfunktion aktiv) meldet die Aktivität der Funktion (Rückmeldung vom Geberzustandswort). Zustandsbit r2526.2 (Messwert gültig) zeigt das Vorliegen des angeforderten Messwertes r2523 an (Position bei der Referenzmarke bzw. beim Messtaster).

Ist die Funktion beendet (Position bei der Referenzmarke bzw. beim Messtaster ermittelt), so zeigen r2526.1 (Referenzfunktion aktiv) und r2526.2 (Messwert gültig) weiterhin aktiv an und der Messwert wird über r2523 (Messwert Referenzieren) bereitgestellt, bis der entsprechende Eingang p2508 (Referenzmarkensuche aktivieren) oder p2509 (Messtasterauswertung aktivieren) zurückgesetzt wird (0-Signal).

Ist die Funktion (Referenzmarkensuche oder Messtasterauswertung) noch nicht beendet und wird der entsprechende Eingang p2508 oder p2509 zurückgesetzt, so wird die Funktion über das Gebersteuerwort abgebrochen und mit der Rückmeldung über das Geberzustandswort das Zustandsbit r2526.1 (Referenzfunktion aktiv) zurückgesetzt.

Ein gleichzeitiges Setzen beider Binektoreingänge p2508 und p2509 führt zum Abbruch der aktiven Funktion bzw. es wird keine Funktion gestartet. Dies wird durch die Warnung A07495 "Referenzfunktion abgebrochen" angezeigt und bleibt so lange anstehen, bis die Ansteuerungen an den Binektoreingängen zurückgesetzt werden. Ebenso wird die Warnung erzeugt, wenn während einer aktivierten Funktion (Referenzmarkensuche oder Messtasterauswertung) über das Geberzustandswort eine Störung signalisiert wird.

Bei Anwahl des Funktionsmoduls "Lageregelung" werden diese Parameter (p2508 bis p2511) mit "0" vorbelegt. Ist das Funktionsmodul "Einfachpositionierer" angewählt, werden die Funktionen "Referenzmarkensuche" (für die Funktion Referenzpunktfahrt) und "Messtasterauswertung" (für die Funktion fliegendes Referenzieren) vom Funktionsmodul Einfachpositionierer angestoßen und die Rückmeldung (r2526, r2523) auf dieses zurückgeführt (siehe auch Kapitel [Steuer- und Zustandswörter für Geber](#page-565-0) (Seite [564](#page-565-0))).

## Funktionspläne (siehe SINAMICS S120/S150 Listenhandbuch)

- 4010 Lageistwertaufbereitung
- 4720 Geberschnittstelle, Empfangssignale Geber 1 ... 3
- 4730 Geberschnittstelle, Sendesignale Geber 1 ... 3

#### Übersicht wichtiger Parameter (siehe SINAMICS S120/S150 Listenhandbuch)

- p2508 BI: LR Referenzmarkensuche aktivieren
- p2509 BI: LR Messtasterauswertung aktivieren
- p2510 BI: LR Messtasterauswertung Auswahl
- p2511 BI: LR Messtasterauswertung Flanke
- p2517 LR direkter Messtaster 1 Eingangsklemme
- p2518 LR direkter Messtaster 2 Eingangsklemme
- r2523 CO: LR Messwert
- r2526 CO/BO: LR Zustandswort

## 7.7.6 Inbetriebnahme

Das Funktionsmodul "Lageregelung" ist folgendermaßen in das System integriert:

#### Inbetriebnahme

Die Konfigurationsmaske im STARTER für die "Lageregelung" wird erst angeboten, wenn das Funktionsmodul "Einfachpositionierer" aktiviert ist (r0108.4 = 1) und damit automatisch das Funktionsmodul "Lageregelung" (r0108.3 = 1) aktiviert wurde.

Das Funktionsmodul "Einfachpositionierer" kann über den Inbetriebnahme-Assistenten oder über die Antriebskonfiguration (DDS Konfigurieren) aktiviert werden (Konfiguration "Regelungsstruktur" - Checkbox "Einfachpositionierer").

Das Funktionsmodul "Lageregelung" und die korrekte Konfiguration der Lageregelung sind für den einwandfreien Betrieb des Einfachpositionierers zwingend erforderlich.

7.8 Einfachpositionierer

Wenn das Funktionsmodul "Lageregelung" aktiv ist und zur Optimierung des Drehzahlreglers ein Signal des Funktionsgenerators auf den Drehzahlreglereingang p1160 verschaltet wird, lösen die Überwachungen des Lagereglers aus. Damit dies nicht geschieht, muss man den Lageregler ausschalten (p2550 = 0) und in den Nachführbetrieb gehen (p2655 = 1, bei Steuerung über PROFIdrive-Telegramm 110 PosSTW.0 = 1). Damit werden die Überwachungen ausgeschaltet und der Lagesollwert nachgeführt.

## Funktionspläne (siehe SINAMICS S120/S150 Listenhandbuch)

- 4010 Lageistwertaufbereitung
- 4015 Lageregler
- 4020 Stillstands-/Positionierüberwachung
- 4025 Dynamische Schleppabstandsüberwachung, Nockenschaltwerke

## Übersicht wichtiger Parameter (siehe SINAMICS S120/S150 Listenhandbuch)

- r0108 Antriebsobjekte Funktionsmodul
- p1160[0...n] CI: Drehzahlregler Drehzahlsollwert 2
- p2550 BI: LR Freigabe 2

## 7.8 Einfachpositionierer

## Allgemeine Beschreibung

Der Einfachpositionierer (EPOS) dient zum absoluten/relativen Positionieren von Linear- und Rundachsen (Modulo) mit Motorgeber (indirektes Messsystem) oder Maschinengeber (direktes Messsystem). EPOS steht in den Betriebsarten Servo und Vektor zur Verfügung.

Der STARTER bietet für die Funktionalität Einfachpositionierer grafische Führungen durch die Konfigurations-, Inbetriebnahme- und Diagnosefunktionen. Eine Steuertafel im STARTER unterstützt beim Betrieb des Einfachpositionierers und des drehzahlgeregelten Betriebs.

Bei Aktivierung des Einfachpositionierers über den Inbetriebnahme-Assistenten des STARTER wird automatisch auch die Lageregelung aktiviert. Dabei werden die notwendigen BICO-Verschaltungen automatisch vorgenommen.

Bei aktiviertem Einfachpositionierer (r0108.4 = 1) ist auch die Lageregelung (r0108.3 = 1) zu aktivieren. Dies geschieht mit Aktivierung des Einfachpositionierers über den Inbetriebnahme-Assistenten des STARTER automatisch.

# VORSICHT

Der Einfachpositionierer benötigt die Funktionen des Lagereglers. Die BICO-Verschaltungen, die durch die Aktivierung automatisch vom Einfachpositionierer vorgenommen werden, dürfen nur von Experten geändert werden.

Somit stehen folgende Funktionen der Lageregelung zur Verfügung:

- Stillstandsüberwachung
- Positionsüberwachung
- Dynamische Schleppabstandsüberwachung
- Nockenschaltwerke
- Modulo-Funktion
- Messtasterauswertung

Weitere Informationen siehe im Abschnitt "Lageregelung".

Zusätzlich können mit dem Einfachpositionierer folgende Funktionen ausgeführt werden:

- Mechanik
	- Umkehrlosekompensation
	- Modulo-Korrektur
	- Lageverfolgung des Lastgetriebes (Motorgeber) bei Absolutwertgebern
- Begrenzungen
	- Verfahrprofilbegrenzungen
	- Verfahrbereichsbegrenzungen
	- Ruckbegrenzung
- Referenzieren bzw. Justieren
	- Referenzpunkt setzen (bei ruhender Achse)
	- Referenzpunktfahrt (eigene Betriebsart inklusive Umkehrnockenfunktionalität, automatische Drehrichtungsumkehr, Referenzieren auf "Nocken und Gebernullmarke" oder nur "Geber-Nullmarke" oder "Externer Nullmarkenersatz (BERO)")
	- Fliegendes Referenzieren (Während der "normalen" Verfahrbewegung kann überlagert referenziert werden mit Hilfe der Messtasterauswertung; in der Regel Auswertung z. B. eines BEROs. Überlagerte Funktion bei den Betriebsarten "Tippen", "Sollwertdirektvorgabe/MDI" und "Verfahrsätze")
	- Referenzieren mit inkrementellen Messsystemen
	- Absolutwertgeberjustage

7.8 Einfachpositionierer

- Betriebsart Verfahrsätze
	- Positionieren mittels im Gerät abspeicherbarer Verfahrsätze inklusive Fortsetzbedingungen und spezifischen Aufträgen bei zuvor referenzierter Achse
	- Verfahrsatzeditor mittels STARTER
	- Ein Verfahrsatz enthält folgende Informationen: Verfahrsatznummer Auftrag (z. B. Positionieren, Warten, Satzsprung GOTO, Setzen von Binärausgängen) Bewegungsparameter (Zielposition, Geschwindigkeit Override für Beschleunigung und Verzögerung) Modus (z. B: Satz ausblenden, Fortsetzbedingungen wie "Weiter\_Mit\_Halt" und "Weiter\_Fliegend") Auftragsparameter (z. B. Wartezeit, Satzsprungbedingungen)
- Betriebsart Sollwertdirektvorgabe (MDI)
	- Positionieren (absolut, relativ) und Einrichten (endlos lagegeregelt) mittels direkter Sollwertvorgaben (z. B. über die SPS mittels Prozessdaten)
	- Stetig mögliche Einflussnahme auf die Bewegungsparameter während der Verfahrbewegung (fliegende Sollwertübernahme) sowie fliegender Wechsel zwischen den Modi Einrichten und Positionieren möglich.
- Betriebsart Tippen
	- Lagegeregeltes Verfahren der Achse mit den umschaltbaren Modi "Endlos lagegeregelt" oder "Tippen inkrementell" (um eine "Schrittweite" verfahren)
- Es stehen Standard-PROFIdrive-Positioniertelegramme zur Verfügung (Telegramm 7, 9 und 110), bei deren Anwahl die interne "Verdrahtung" zum Einfachpositionierer automatisch vorgenommen wird.
- Steuerung über PROFIdrive-Telegramme 7 und 110 (weitere Informationen siehe Kapitel [Zyklische Kommunikation](#page-520-0) (Seite [519\)](#page-520-0) und Listenhandbuch SINAMICS S120/S150)
# 7.8.1 Mechanik

# Merkmale

- Umkehrlosekompensation (p2583)
- Modulo-Korrektur (p2577)

# Beschreibung

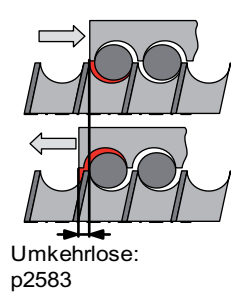

Bild 7-13 Umkehrlosekompensation

Bei der Kraftübertragung zwischen einem bewegten Maschinenteil und seinem Antrieb tritt in der Regel Umkehrlose (Spiel) auf, da eine völlig spielfreie Einstellung der Mechanik einen zu hohen Verschleiß verursachen würde. Des Weiteren kann zwischen dem Maschinenteil und dem Geber eine Lose auftreten. Bei Achsen mit indirekter Wegerfassung führt mechanische Lose zu einer Verfälschung des Verfahrwegs, da bei Richtungsumkehr um den Betrag der Lose entweder zu wenig oder zu viel verfahren wird.

## Hinweis

Die Umkehrlosekompensation ist aktiv, nachdem

- bei inkrementellem Messsystem die Achse referenziert ist
- bei absolutem Messsystem die Achse justiert ist

Zur Kompensation der Lose muss in p2583 die ermittelte Lose vorzeichenrichtig angegeben werden. Bei jeder Richtungsumkehr wird dann der Istwert der Achse abhängig von der aktuellen Verfahrrichtung korrigierend verrechnet und in r2667 angezeigt. Dieser Wert wird über p2516 (Lageoffset) in den Lageistwert verrechnet.

Wird eine stehende Achse durch Referenzpunkt setzen referenziert bzw. eine justierte Achse mit Absolutwertgeber eingeschaltet, so ist die Einstellung des Parameters p2604 (Referenzpunktfahrt Startrichtung) relevant für die Aufschaltung des Kompensationswertes.

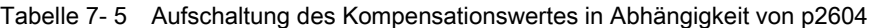

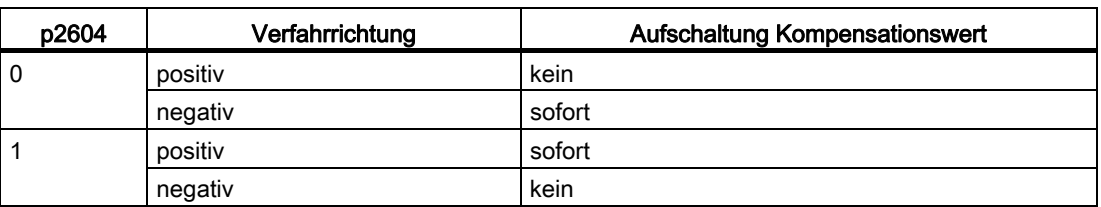

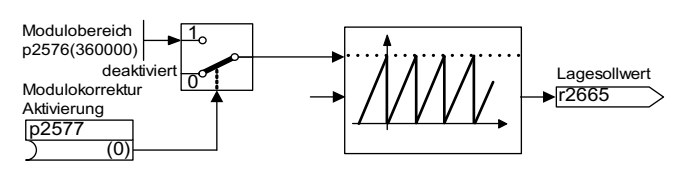

Bild 7-14 Modulokorrektur

Eine Moduloachse hat einen unbeschränkten Verfahrbereich. Der Wertebereich der Position wiederholt sich nach einem bestimmten parametrierbaren Wert (dem Modulobereich bzw. Achszyklus), z. B. nach einer Umdrehung: 360° -> 0°. Der Modulobereich wird in Parameter p2576 eingestellt, die Korrektur mit Parameter p2577 aktiviert. Die Modulokorrektur wird sollwertseitig durchgeführt. Über den Konnektorausgang r2685 (Korrekturwert) wird dieser vorzeichenrichtig bereitgestellt, um den Lageistwert entsprechend zu korrigieren. Die Aktivierung der Korrektur wird über eine steigende Flanke des Binektorausgangs r2684.7 (Korrektur aktivieren) vom EPOS angestoßen (r2685 (Korrekturwert) und r2684.7 (Korrektur aktivieren) sind bereits standardmäßig mit dem entsprechenden Binektor-/Konnektoreingang der Lageistwertaufbereitung verbunden). Absolute Positionierangaben (z. B. in einem Verfahrauftrag) müssen immer innerhalb des Modulobereichs liegen. Die Modulokorrektur kann sowohl für lineare als auch für rotatorische Längeneinheiten aktiviert werden. Der Verfahrbereich kann nicht durch Software-Endschalter begrenzt werden.

Bei aktivierter Modulokorrektur und Verwendung von Absolutwertgebern ist aufgrund von möglichen Geberüberläufen darauf zu achten, dass das Verhältnis v von Multiturnauflösung zum Modulobereich ganzzahlig ist.

Das Verhältnis v lässt sich wie folgt berechnen:

- 1. Motorgeber ohne Lageverfolgung:
	- v = p0421 × p2506 × p0433 × p2505 / (p0432 × p2504 × p2576)
- 2. Motorgeber mit Lageverfolgung für das Messgetriebe:

 $v = p0412 \times p2506 \times p2505 / (p2504 \times p2576)$ 

● 3. Motorgeber mit Lageverfolgung für das Lastgetriebe:

v = p2721 × p2506 × p0433 / (p0432 × p2576)

- 4. Motorgeber mit Lageverfolgung für das Last- und Messgetriebe: v = p2721 × p2506 / p2576
- 5. Direkter Geber ohne Lageverfolgung:
	- $v = p0421 \times p2506 \times p0433 / (p0432 \times p2576)$
- 6. Direkter Geber mit Lageverfolgung für das Messgetriebe:
	- $v = p0412 \times p2506 / p2576$

Mit Lageverfolgung empfiehlt es sich p0412 bzw. p2721 zu ändern.

# Funktionspläne (siehe SINAMICS S120/S150 Listenhandbuch)

- 3635 Interpolator
- 4010 Lageistwertaufbereitung

# Übersicht wichtiger Parameter (siehe SINAMICS S120/S150 Listenhandbuch)

- p2576 EPOS Modulokorrektur Modulobereich
- p2577 BI: EPOS Modulokorrektur Aktivierung
- p2583 EPOS Umkehrlosekompensation
- r2684 CO/BO: EPOS Zustandswort 2
- r2685 CO: EPOS Korrekturwert

## Inbetriebnahme mit dem STARTER

Im STARTER ist die Maske Mechanik unter Lageregelung zu finden.

# 7.8.2 Begrenzungen

## Beschreibung

Es können die Geschwindigkeit, die Beschleunigung und die Verzögerung begrenzt werden, sowie die Software-Endschalter und STOP-Nocken gesetzt werden.

# Merkmale

- Verfahrprofilbegrenzungen
	- Maximalgeschwindigkeit (p2571)
	- Maximalbeschleunigung (p2572) / Maximalverzögerung (p2573)
- Verfahrbereichsbegrenzungen
	- Software-Endschalter (p2578, p2579, p2580, p2581, p2582)
	- STOP-Nocken (p2568, p2569, p2570)
- Ruckbegrenzung
	- Ruckbegrenzung (p2574)
	- Aktivierung Ruckbegrenzung (p2575)

## Maximalgeschwindigkeit

Die maximale Geschwindigkeit einer Achse wird über den Parameter p2571 festgelegt. Die Geschwindigkeit sollte nicht größer eingestellt werden als die Maximaldrehzahl in r1084 und r1087.

Auf diese Geschwindigkeit wird begrenzt, wenn über den Override (p2646) bei der Referenzpunktfahrt oder im Verfahrsatz eine größere Geschwindigkeit vorgegeben bzw. programmiert ist.

Der Parameter p2571 (Maximalgeschwindigkeit) legt die maximale Fahrgeschwindigkeit in der Einheit 1000 LU/min fest. Eine Änderung der Maximalgeschwindigkeit begrenzt die Geschwindigkeit eines laufenden Fahrauftrags.

Diese Begrenzung wirkt nur im Positionierbetrieb bei:

- Tippbetrieb
- Bearbeitung der Verfahrsätze
- Sollwertdirektvorgabe/MDI für Positionieren/Einrichten
- Referenzpunktfahrt

## Maximalbeschleunigung/-verzögerung

Die Parameter p2572 (Maximalbeschleunigung) und p2573 (Maximalverzögerung) legen die maximale Beschleunigung sowie die maximale Verzögerung fest. In beiden Fällen ist die Einheit 1000 LU/s2.

Beide Werte sind relevant bei:

- Tippbetrieb
- Bearbeitung der Verfahrsätze
- Sollwertdirektvorgabe/MDI für Positionieren und Einrichten
- Referenzpunktfahrt

Die Parameter haben keine Wirkung beim Auftreten von Störungen mit den Störreaktionen AUS1 / AUS2 / AUS3.

In der Betriebsart Verfahrsätze kann die Beschleunigung bzw. Verzögerung in ganzzahligen Stufen (1 %, 2 % ... 100 %) der Maximalbeschleunigung und -verzögerung eingestellt werden. In der Betriebsart Sollwertdirektvorgabe/MDI für Positionieren und Einrichten wird der Beschleunigungs- / Verzögerungsoverride (Zuordnung 4000 Hex = 100 %) vorgegeben.

#### Hinweis

Eine von der aktuellen Geschwindigkeit abhängige Maximalbeschleunigung bzw. verzögerung (geknickte Beschleunigung) wird nicht unterstützt.

#### Hinweis

Bei Verwendung des PROFIdrive-Telegramms 110 ist der Geschwindigkeitsoverride bereits verschaltet und muss über das Telegramm versorgt werden.

# Software-Endschalter

Die Konnektoreingänge p2578 (Software-Endschalter Minus) und p2579 (Software-Endschalter Plus) begrenzen den Positionssollwert, wenn folgende Voraussetzungen erfüllt sind:

- Die Software-Endschalter sind aktiviert (p2582 = "1")
- Der Referenzpunkt ist gesetzt (r2684.11 = 1)
- Die Modulokorrektur ist nicht aktiv (p2577 = "0")

Die Konnektoreingänge sind in der Werkseinstellung mit dem Konnektorausgang p2580 (Software-Endschalter Minus) bzw. p2581 (Software-Endschalter Plus) verknüpft.

## STOP-Nocken

Ein Verfahrbereich kann einerseits softwareseitig über die Software-Endschalter begrenzt werden, andererseits kann der Verfahrbereich hardwareseitig begrenzt werden. Hierfür wird die Funktionalität der STOP-Nocken (Hardware-Endschalter) genutzt. Die Funktion der STOP-Nocken wird mit dem 1-Signal am Binektoreingang p2568 (Aktivierung STOP-Nocken) aktiviert.

Nach der Freigabe wird die Aktivität der Binektoreingänge p2569 (STOP-Nocken Minus) und p2570 (STOP-Nocken Plus) überprüft. Diese sind Low-aktiv ausgeführt, d. h. liegt das 0- Signal am Binektoreingang p2569 oder p2570, so sind diese aktiv.

Mit der Aktivität eines STOP-Nocken (p2569 oder p2570) wird die aktuelle Bewegung mit AUS3 angehalten und das entsprechende Zustandsbit r2684.13 (STOP-Nocken Minus aktiv) bzw. r2684.14 (STOP Nocken Plus aktiv) gesetzt.

Bei angefahrenem STOP-Nocken sind nur Bewegungen zugelassen, die aus dem STOP-Nocken herausführen (Stehen beide STOP-Nocken an, so kann keine Bewegung ausgeführt werden). Das Verlassen des STOP-Nockens wird durch die 0/1-Flanke in die zugelassene Verfahrrichtung erkannt und die entsprechenden Zustandsbits (r2684.13 bzw. r2684.14) werden damit zurückgesetzt.

## Ruckbegrenzung

Ohne Ruckbegrenzung ändern sich Beschleunigung und Verzögerung sprungförmig. Im nachfolgenden Bild ist das Verfahrprofil gezeigt, wenn keine Ruckbegrenzung aktiviert ist. Die Maximalbeschleunigung amax und -verzögerung dmax wirken in diesem Fall sofort. Der Antrieb beschleunigt, bis die Sollgeschwindigkeit vsoll erreicht ist, und geht dann in die Konstantfahrphase über.

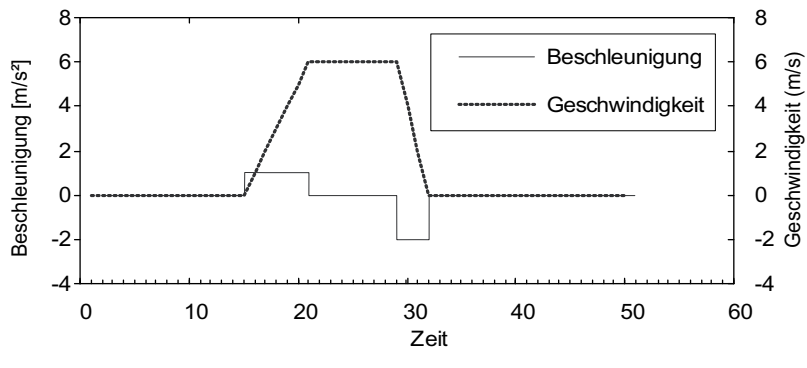

Bild 7-15 ohne Ruckbegrenzung

Mit Hilfe der Ruckbegrenzung kann eine rampenförmige Änderung beider Größen erreicht werden. Dadurch erhält man einen besonders "weichen" Beschleunigungs- und Bremsvorgang, wie im nachfolgenden Bild gezeigt. Im Idealfall wird die Beschleunigung bzw. Verzögerung linear aufgebaut.

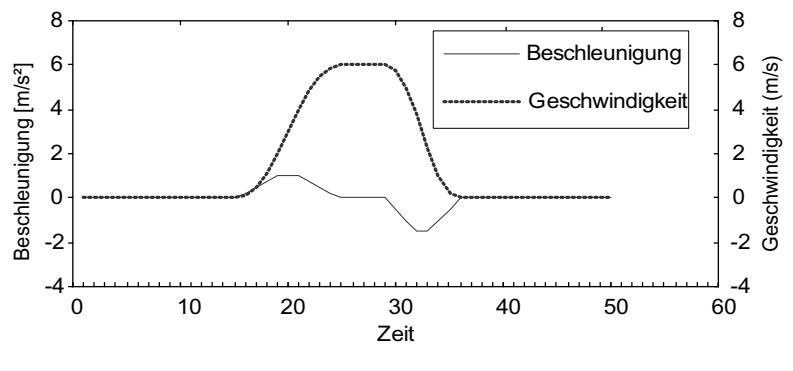

Bild 7-16 aktivierte Ruckbegrenzung

Die maximale Steigung r<sub>k</sub> kann in Parameter p2574 (Ruckbegrenzung) in der Einheit LU/s<sup>3</sup> für den Beschleunigungs- und Bremsvorgang gemeinsam vorgegeben werden. Die Auflösung beträgt 1000 LU/s3. Zur permanenten Aktivierung der Begrenzung ist Parameter p2575 (Aktivierung Ruckbegrenzung) auf 1 zu setzen. In diesem Fall kann die Begrenzung nicht in der Betriebsart Verfahrsätze durch den Befehl "RUCK" aktiviert und deaktiviert werden. Ein Ein-/Ausschalten der Begrenzung in der Betriebsart Verfahrsätze erfordert, dass der Parameter p2575 (Aktivierung Ruckbegrenzung) auf Null gesetzt ist. Das Zustandssignal r2684.6 (Ruckbegrenzung aktiv) zeigt an, ob die Ruckbegrenzung aktiv ist.

Die Begrenzung wirkt bei

- Tippbetrieb
- Bearbeitung der Verfahrsätze
- Sollwertdirektvorgabe/MDI für Positionieren und Einrichten
- Referenzpunktfahrt
- Stopreaktionen aufgrund von Warnungen

Die Ruckbegrenzung ist nicht aktiv beim Auftreten von Meldungen mit den Stopreaktionen AUS1 / AUS2 / AUS3.

#### Anfahren gegen geschlossene Bremse

Wenn der Antrieb unter EPOS gegen eine geschlossen Bremse angefahren werden soll, z. B. eine hängende Last, wird kurzzeitig das Freigabesignal p0899.2 weggenommen. Der Antrieb geht darauf in Impulslöschung und meldet die Störung F07490.

Um diesen Vorgang zu vermeiden, aktivieren Sie mit p1513 ein Zusatzmoment, welches dem Haltemoment der Bremse entspricht. Dadurch kann die Last nach dem Lösen der Bremse nicht absacken und der Antrieb bleibt ohne Störung F07490 in Regelung.

## Funktionspläne (siehe SINAMICS S120/S150 Listenhandbuch)

● 3630 Verfahrbereichsbegrenzungen

## Übersicht wichtiger Parameter (siehe SINAMICS S120/S150 Listenhandbuch)

- p2571 EPOS Maximalgeschwindigkeit
- p2572 EPOS Maximalbeschleunigung
- p2573 EPOS Maximalverzögerung
- p2646 CI: EPOS Geschwindigkeitsoverride

#### Software-Endschalter

- p2578 CI: EPOS Software-Endschalter Minus Signalquelle
- p2579 CI: EPOS Software-Endschalter Plus Signalquelle
- p2580 CO: EPOS Software-Endschalter Minus
- p2581 CO: EPOS Software-Endschalter Plus
- p2582 BI: EPOS Software-Endschalter Aktivierung
- r2683 CO/BO: EPOS Zustandswort 1

#### STOP-Nocken

- p2568 BI: EPOS STOP-Nocken Aktivierung
- p2569 BI: EPOS STOP-Nocken Minus
- p2570 BI: EPOS STOP-Nocken Plus
- r2684 CO/BO: EPOS Zustandswort 2

## Ruckbegrenzung

- p2574 EPOS Ruckbegrenzung
- p2575 BI: EPOS Ruckbegrenzung Aktivierung

# 7.8.3 EPOS und sichere Sollgeschwindigkeitsbegrenzung

Wenn bei der Verwendung der Positionier-Funktion EPOS gleichzeitig auch eine sichere Geschwindigkeitsüberwachung (SLS) oder die sichere Bewegungsrichtungsüberwachung (SDI) verwendet werden soll, muss EPOS über die aktivierten Überwachungsgrenzen informiert werden. Diese Überwachungsgrenzen können sonst durch die Sollwertvorgabe von EPOS verletzt werden. Eine Verletzung führt durch die Überwachung des Grenzwertes zur Stillsetzung des Antriebs und damit zum Verlassen des vorgesehenen Bewegungsablaufs. Dabei werden zuerst die relevanten Safety-Störungen ausgegeben, dann erst die durch EPOS erzeugten Folgefehler.

Die Safety-Funktionen bieten EPOS mit den Parametern r9733.0 = p2594.1 und p9733.1 = p2594.2 einen Sollwertbegrenzungswert an, dessen Berücksichtigung die Safety-Grenzwertverletzung verhindert.

Der Sollwertbegrenzungswert in r9733 muss also an den Eingang für die maximale Sollgeschwindigkeit von EPOS (p2594) übergeben werden, um eine Safety-Grenzwertverletzung durch EPOS-Sollwertvorgabe zu verhindern. Dabei müssen Sie die Verzögerungszeit für SLS/SOS/SDI (p9551/p9351) so einstellen, dass die jeweilige sichere Überwachungen erst nach der maximal erforderlichen Zeit für die Reduktion der Geschwindigkeit unter dem Grenzwert aktiv wird. Die erforderliche Abbremszeit wird von der aktuellen Geschwindigkeit, der Rückbegrenzung in p2574 und der Maximalverzögerung in p2573 bestimmt.

Weitere Informationen finden Sie im SINAMICS S120 Safety Integrated Funktionshandbuch.

# 7.8.4 Referenzieren

## Merkmale

- Referenzpunktverschiebung (p2600)
- Umkehrnocken (p2613, p2614)
- Referenznocken (p2612)
- Binektor-Eingang Start (p2595)
- Binektor-Eingang Setzen (p2596)
- Geschwindigkeitsoverride (p2646)
- Referenzpunkt-Koordinate (p2598, p2599)
- Anwahl des Referenziertyps (p2597)
- Absolutwertgeberjustage (p2507)

# ACHTUNG

Das Referenzieren von abstandscodierten Nullmarken wird nicht unterstützt.

# **Beschreibung**

Nach dem Einschalten einer Maschine muss für das Positionieren der absolute Maßbezug zum Maschinennullpunkt hergestellt werden. Dieser Vorgang wird als Referenzieren bezeichnet.

Folgende Referenzierarten sind möglich:

- Referenzpunkt setzen (alle Gebertypen)
- Inkrementalgeber Aktives Referenzieren (Referenzpunktfahrt (p2597 = 0)):
	- Referenznocken und Geber-Nullmarke (p2607 = 1)
	- $-$  Geber-Nullmarke (p0495 = 0 oder p0494 = 0)<sup>\*</sup>)
	- Externe Nullmarke (p0495 ≠ 0 oder p0494 ≠ 0) \*)
- Fliegendes Referenzieren (passiv (p2597 = 1))
- Absolutwertgeber
	- Absolutwertgeberjustage
	- Fliegendes Referenzieren (passiv (p2597 = 1))

Für sämtliche Referenzierarten ist für die Vorgabe der Referenzpunkt-Koordinate ein Konnektoreingang vorgesehen, um so z. B. die Änderung/Vorgabe über die übergeordnete Steuerung zu ermöglichen. Für die feste Vorgabe der Referenzpunktkoordinate wird jedoch auch ein Einstellparameter für diese Größe benötigt. Standardmäßig ist dieser Einstellparameter p2599 auf den Konnektoreingang p2598 verschaltet.

## Referenzpunkt setzen

Der Referenzpunkt kann durch eine 0/1-Flanke am Binektoreingang p2596 (Referenzpunkt setzen) gesetzt werden, wenn kein Verfahrbefehl aktiv ist und der Lageistwert gültig ist (p2658 = 1-Signal).

Das Setzen eines Referenzpunkts ist auch bei einem Zwischenhalt möglich.

Dabei wird die aktuelle Istposition des Antriebs zum Referenzpunkt mit der Koordinate, die über den Konnektoreingang p2598 (Referenzpunkt Koordinate) angegeben ist. Der Sollwert (r2665) wird entsprechend angepasst.

Diese Funktion benutzt auch die Lageistwertkorrektur des Lagereglers (p2512 und p2513). Standardmäßig ist der Konnektoreingang p2598 mit dem Einstellparameter p2599 verbunden. Der Binektoreingang wirkt nicht bei laufendem Verfahrauftrag.

## Absolutwertgeberjustage

Absolutwertgeber müssen während der Inbetriebnahme justiert werden. Nach Abschalten der Maschine bleibt die Positionsinformation des Gebers erhalten.

Mit der Eingabe von p2507 = 2 wird mit Hilfe der Referenzpunkt-Koordinate in p2599 ein Offset-Wert (p2525) ermittelt. Dieser wird zur Berechnung des Lageistwertes (r2521) benutzt. Der Parameter p2507 meldet die Justage mit einer "3", zusätzlich wird das Bit r2684.11 (Referenzpunkt gesetzt) auf "1" gesetzt.

Zur permanenten Übernahme ist der Offset der Geberjustage (p2525) nichtflüchtig zu speichern (RAM nach ROM).

#### Hinweis

Kommt es bei einer bereits justierten Achse zu einem Justageverlust, so bleibt die Achse auch über POWER ON des Antriebsgerätes nicht justiert. Die Achse muss in diesen Fällen erneut justiert werden.

# VORSICHT

Beim rotatorischen Absolutwertgeber wird bei der Justage ein Bereich symmetrisch um den Nullpunkt mit jeweils dem halben Geberbereich eingerichtet, innerhalb dessen die Position nach dem Aus-/Einschalten wieder hergestellt wird. Es darf in diesem Bereich bei deaktivierter Lageverfolgung (2720.0 = 0) nur ein Überlauf des Gebers auftreten (weitere Informationen siehe Kapitel Lageregler → Lageistwertaufbereitung). Nach der Justage muss gewährleistet sein, dass der Bereich nicht verlassen wird, da außerhalb kein eindeutiger Bezug mehr zwischen Geberistwert und Mechanik besteht.

Liegt der Referenzpunkt p2599 im Geberbereich, wird der Lageistwert bei der Justage auf den Referenzpunkt gesetzt, ansonsten auf einen in den Geberbereich korrigierten Wert.

Beim linearen Absolutwertgeber gibt es keinen Überlauf. Dadurch kann nach der Justage die Position im gesamten Verfahrbereich nach dem Aus-/Einschalten wieder hergestellt werden. Der Lageistwert wird bei der Justage auf den Referenzpunkt gesetzt.

## Referenzieren mit DRIVE-CLiQ-Gebern

DRIVE-CLiQ-Geber gibt es als Absolutwertgeber in der Variante "Multiturn" oder "Singleturn". Wird über die PROFIdrive-Geberschnittstelle die Funktion "Referenzieren" angewählt und ist über die DRIVE-CLiQ-Schnittstelle ein DRIVE-CLiQ-Geber oder ein anderer Absolutwertgeber angeschlossen, erfolgt ein Referenzieren auf den Nulldurchgang der Singleturn-Position.

Weitere Informationen zur Inbetriebnahme von DRIVE-CLiQ-Gebern finden Sie im SINAMICS S120 Inbetriebnahmehandbuch.

## Referenzpunktfahrt von inkrementellen Messsystemen

Mit der Referenzpunktfahrt (im Falle eines inkrementellen Messsystems) wird der Antrieb auf seinen Referenzpunkt gefahren. Der gesamte Referenzierzyklus wird dabei vom Antrieb selbst gesteuert und überwacht.

Inkrementelle Messsysteme erfordern es, dass nach dem Einschalten der Maschine der absolute Maßbezug zum Maschinennullpunkt hergestellt wird. Beim Einschalten wird der Lageistwert  $x_0$  im nicht referenzierten Zustand auf  $x_0 = 0$  gesetzt. Mittels der Referenzpunktfahrt kann der Antrieb reproduzierbar auf seinen Referenzpunkt gefahren werden. Die Geometrie mit positiver Startrichtung (p2604 = "0") ist nachfolgend dargestellt.

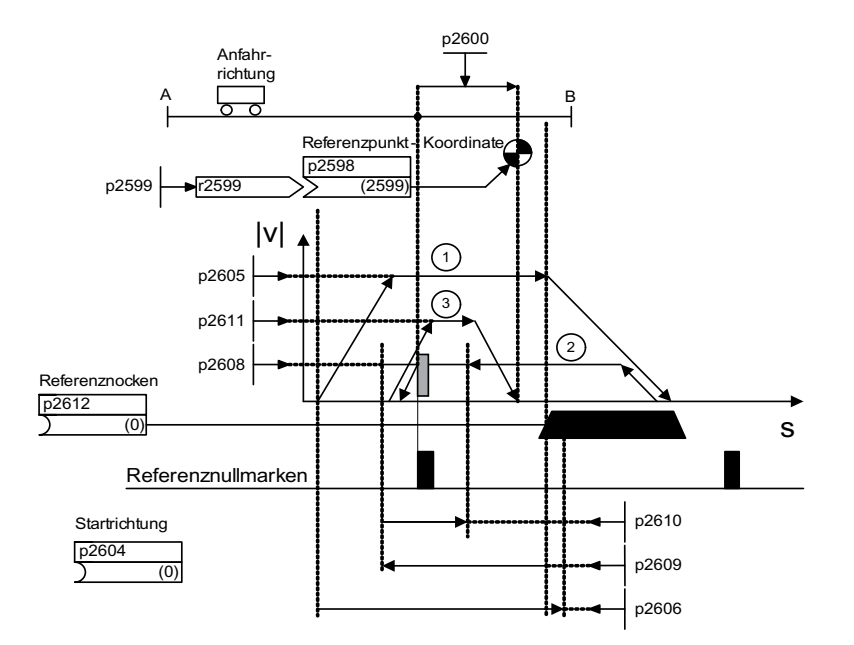

Bild 7-17 Beispiel Referenzpunktfahrt mit Referenznocken

Über das Signal am Binektoreingang p2595 (Start Referenzieren) bei gleichzeitiger Anwahl der Referenzpunktfahrt (0-Signal am Binektoreingang p2597 (Anwahl Referenziertyp)) wird die Fahrt auf den Referenznocken ausgelöst (p2607 = 1). Das Signal am Binektoreingang p2595 (Start Referenzieren) muss während des gesamten Referenziervorgangs gesetzt sein, andernfalls bricht der Vorgang ab. Durch den Start wird das Zustandssignal r2684.11 (Referenzpunkt gesetzt) zurückgesetzt.

Während der gesamten Referenzpunktfahrt ist die Software-Endschalter-Überwachung inaktiv, lediglich der maximale Fahrbereich wird überprüft. Die Überwachung der SW-Endschalter wird gegebenenfalls nach Beendigung reaktiviert.

Der eingestellte Geschwindigkeitsoverride ist nur während der Suche des Referenznockens (Schritt 1) wirksam. Damit wird erreicht, dass die Positionen "Nockenende" und "Nullmarke" immer mit der gleichen Geschwindigkeit überfahren werden. Treten Signallaufzeiten bei den Schaltvorgängen auf, ist damit gewährleistet, dass der dadurch auftretende Versatz bei der Positionsbestimmung bei jedem Referenziervorgang gleich ist.

Achsen, die über ihren gesamten Verfahr- bzw. Modulobereich nur eine Nullmarke haben, werden mit dem Parameter p2607 = 0 (keine Referenznocke vorhanden) gekennzeichnet. Bei diesen Achsen wird nach dem Start des Referenziervorgangs sofort mit der Synchronisation auf die Referenznullmarke begonnen (siehe Schritt 2).

## Schritt 1: Fahren auf den Referenznocken

Wenn kein Referenznocken vorhanden ist (p2607 = 0), gehe zu Schritt 2.

Beim Starten des Referenziervorgangs beschleunigt der Antrieb mit der Maximalbeschleunigung (p2572) auf die Referenznocken-Anfahrgeschwindigkeit (p2605). Die Anfahrrichtung wird durch das Signal des Binektoreingangs p2604 (Referenzpunktfahrt Startrichtung) festgelegt.

Das Erreichen des Referenznockens wird dem Antrieb durch das Signal am Binektoreingang p2612 (Referenznocken) mitgeteilt, worauf der Antrieb mit der Maximalverzögerung (p2573) auf Stillstand abbremst.

Wird während der Referenzpunktfahrt ein Signal am Binektoreingang p2613 (Umkehrnocken MINUS) oder am Binektoreingang p2614 (Umkehrnocken PLUS) erkannt, kehrt die Suchrichtung um.

Wird der Umkehrnocken minus in positiver Verfahrrichtung angefahren oder der Umkehrnocken plus in negativer Verfahrrichtung angefahren, so wird die Störung F07499 (EPOS: Umkehrnocken mit falscher Verfahrrichtung angefahren) ausgegeben. In diesem Fall muss die Verdrahtung der Umkehrnocken (BI: p2613, BI: p2614) bzw. die Verfahrrichtung zum Anfahren der Umkehrnocken überprüft werden.

Die Umkehrnocken sind Low-aktiv ausgeführt. Sind beide Umkehrnocken aktiv (p2613 = "0" und p2614 = "0"), bleibt der Antrieb stehen. Sobald der Referenznocken gefunden wird, beginnt sofort die Synchronisation auf die Referenznullmarke (siehe Schritt 2).

Fährt die Achse von der Startposition in Richtung Referenznocken einen in Parameter p2606 (Max. Wegstrecke zum Referenznocken) festgelegten Weg, ohne dass der Referenznocken erreicht wird, bleibt der Antrieb stehen und die Störung F07458 (Referenznocken nicht gefunden) wird ausgegeben.

Steht die Achse beim Starten des Referenziervorgangs bereits auf dem Nocken, dann wird das Fahren auf dem Referenznocken nicht ausgeführt, sondern sofort mit der Synchronisation auf die Referenznullmarke begonnen (siehe Schritt 2).

#### Hinweis

Der Geschwindigkeitsoverride ist während der Fahrt auf den Nocken wirksam. Mit einem Wechsel des Encoderdatensatzes wird das Zustandsignal r2684.11 (Referenzpunkt gesetzt) zurückgesetzt.

Der Nockenschalter muss sowohl eine steigende als auch eine fallende Flanke liefern können. Bei der Referenzpunktfahrt mit Auswertung der Gebernullmarke wird bei zunehmenden Lageistwerten die 0/1-Flanke, bei abnehmenden Lageistwerten die 1/0- Flanke ausgewertet. Eine Invertierung der Flankenauswertung ist bei der Gebernullmarke nicht möglich.

Hat das Längenmesssystem mehrere Nullmarken, die sich in zyklischen Abständen wiederholen (z. B. inkrementelles, rotatorisches Messsystem), muss darauf geachtet werden, dass der Nocken so justiert ist, dass immer die gleiche Nullmarke ausgewertet wird.

Folgende Faktoren können das Verhalten des Steuersignals "Referenznocken" beeinflussen:

- Schaltgenauigkeit und Zeitverzögerung des Referenznockenschalters
- Lagereglertakt des Antriebs
- Interpolationstakt des Antriebs
- Temperaturgang der Maschinenmechanik

## Schritt 2: Synchronisation auf die Referenznullmarke (Geber-Nullmarke oder externe Nullmarke)

Referenznocken vorhanden (p2607 = 1):

In Schritt 2 beschleunigt der Antrieb auf die in p2608 (Nullmarke-Anfahrgeschwindigkeit) vorgegebene Geschwindigkeit entgegen der über den Binektoreingang p2604 (Referenzpunktfahrt Startrichtung) angegebenen Richtung. Die Nullmarke wird im Abstand p2609 (Max. Wegstrecke zur Nullmarke) erwartet. Die Suche nach der Nullmarke ist aktiv (Zustandsbit r2684.0 = "1" (Referenzpunktfahrt aktiv)), sobald der Antrieb den Nocken verlässt (p2612 = "0") und er sich innerhalb des Toleranzbandes für die Auswertung (p2609 p2610) befindet. Ist die Position der Nullmarke bekannt (Geberauswertung), kann die Istposition des Antriebs mit der Nullmarke synchronisiert werden. Der Antrieb beginnt die Referenzpunktfahrt (siehe Schritt 3). Der zwischen Nockenende und Nullmarke gefahrene Weg wird im Diagnoseparameter r2680 (Differenz zwischen Nocken - Nullmarke) angezeigt.

Geber-Nullmarke vorhanden (p0494 = 0 oder p0495 = 0)<sup>\*</sup>), kein Referenznocken (p2607  $= 0$ :

Die Synchronisation auf die Referenznullmarke beginnt sofort nach Erkennen des Signals am Binektoreingang p2595 (Start Referenzieren). Der Antrieb beschleunigt auf die in Parameter p2608 (Nullmarke-Anfahrgeschwindigkeit) angegebene Geschwindigkeit in die durch das Signal des Binektoreingangs p2604 (Referenzpunktfahrt Startrichtung) vorgegebene Richtung.

Der Antrieb synchronisiert auf die erste Nullmarke. Anschließend wird mit der Fahrt auf den Referenzpunkt begonnen (siehe Schritt 3).

#### Hinweis

Die Anfahrrichtung auf die Referenznullmarke ist in diesem Fall entgegengesetzt zu Achsen mit Referenznocken!

Externe Nullmarke vorhanden (p0494  $\neq$  0 oder p0495  $\neq$  0)<sup>\*</sup>), kein Referenznocken  $(p2607 = 0)$ :

Die Synchronisation auf eine externe Nullmarke beginnt sofort nach Erkennen des Signals am Binektoreingang p2595 (Start Referenzieren). Der Antrieb beschleunigt auf die in Parameter p2608 (Nullmarke-Anfahrgeschwindigkeit) angegebene Geschwindigkeit in die Richtung, die durch das Signal des Binektoreingangs p2604 (Referenzpunktfahrt Startrichtung) vorgegeben ist. Der Antrieb synchronisiert auf die erste externe Nullmarke (p0494 oder p0495) \*). Der Antrieb fährt mit gleichbleibender Geschwindigkeit weiter und es wird mit der Fahrt auf den Referenzpunkt begonnen (siehe Schritt 3).

#### Hinweis

Der Geschwindigkeitsoverride ist nicht wirksam.

Mit den Parametern p0494 oder p0495 \*) (Nullmarkenersatz Eingangsklemme) kann ein Nullmarkenersatz eingestellt und der entsprechende Digitaleingang ausgewählt werden. Standardmäßig wird bei zunehmenden Lageistwerten die 0/1-Flanke, bei abnehmenden Lageistwerten die 1/0-Flanke ausgewertet. Dies kann über den Parameter p0490 (Messtaster oder Nullmarkenersatz invertieren) beim Nullmarkenersatz invertiert werden.

## Schritt 3: Fahren auf Referenzpunkt

Mit der Fahrt auf den Referenzpunkt wird begonnen, wenn sich der Antrieb erfolgreich auf die Referenznullmarke synchronisiert hat (siehe Schritt 2). Nachdem die Referenznullmarke erkannt wurde, beschleunigt der Antrieb fliegend auf die in Parameter p2611 eingestellte Referenzpunkt-Anfahrgeschwindigkeit. Die Referenzpunkt-Verschiebung (p2600), d. h. der Abstand zwischen Nullmarke und Referenzpunkt, wird ausgefahren.

Ist die Achse auf dem Referenzpunkt angekommen, so wird der Lageist- und -sollwert auf den über den Konnektoreingang p2598 (Referenzpunkt Koordinate) angegebenen Wert gesetzt (Standardmäßig ist der Konnektoreingang p2598 mit dem Einstellparameter p2599 verbunden). Die Achse ist dann referenziert und das Zustandssignal r2684.11 (Referenzpunkt gesetzt) gesetzt.

#### Hinweis

Der Geschwindigkeitsoverride ist nicht wirksam.

Ist der Bremsweg größer als die Referenzpunktverschiebung oder ist auf Grund der eingestellten Referenzpunktverschiebung eine Richtungsumkehr notwendig, so bremst der Antrieb nach Erkennen der Referenznullmarke zunächst auf Stillstand ab und fährt dann zurück.

## Fliegendes Referenzieren

Mit dem fliegenden Referenzieren werden Ungenauigkeiten der Istwerterfassung ausgeglichen. Dadurch wird die lastseitige Positioniergenauigkeit erhöht.

Der Modus "fliegendes Referenzieren" (auch Nachreferenzieren, Positionsüberwachung genannt), welcher durch "1"-Signal am Binektoreingang p2597 (Anwahl Referenziertyp) angewählt wird, kann in jeder Betriebsart (Tippen, Verfahrsatz und Sollwertdirektvorgabe für Positionieren/Einrichten) genutzt werden und wird der jeweiligen aktiven Betriebsart überlagert. Das fliegende Referenzieren ist sowohl bei inkrementellen als auch bei absoluten Messsystemen anwählbar.

Beim "fliegenden Referenzieren" während einer inkrementellen Positionierung (relativ) ist wählbar, ob der Korrekturwert für den Verfahrweg berücksichtigt werden soll oder nicht (p2603).

Das "fliegende Referenzieren" wird über eine 0/1-Flanke am Binektoreingang p2595 (Start Referenzieren) aktiviert. Das Signal am Binektoreingang p2595 (Start Referenzieren) muss während des gesamten Referenziervorgangs gesetzt sein, andernfalls bricht der Vorgang ab.

Das Zustandsbit r2684.1 (passives/fliegendes Referenzieren aktiv) wird mit dem Binektoreingang p2509 (Messtasterauswertung aktivieren) verbunden, es aktiviert die Messtasterauswertung. Über die Binektoreingänge p2510 (Messtasterauswahl) und p2511 (Messtaster Flankenauswertung) kann eingestellt werden, welcher Messtaster (1 oder 2) und welche Messflanke (0/1 oder 1/0) dabei genutzt werden soll.

Mit dem Messtasterimpuls wird der Konnektoreingang p2660 (Messwert Referenzieren) über Parameter r2523 mit dem Messwert versorgt. Die Gültigkeit des Messwertes wird über r2526.2 am Binektoreingang p2661 (Messwert gültig Rückmeldung) gemeldet.

## Hinweis

Für die Fenster für das "fliegende Referenzieren" muss stets gelten:

p2602 (äußeres Fenster) > p2601 (inneres Fenster).

Nähere Informationen zur Funktion "Fliegendes Referenzieren" enthält der Funktionsplan 3614.

Anschließend geschieht folgendes:

- Wenn der Antrieb noch nicht referenziert war, wird das Zustandsbit r2684.11 (Referenzpunkt gesetzt) auf "1" gesetzt.
- Wenn der Antrieb bereits referenziert ist, wird mit dem Start des fliegenden Referenzierens das Zustandsbit r2684.11 (Referenzpunkt gesetzt) nicht zurückgesetzt.
- Wenn der Antrieb bereits referenziert war und die Lage-Differenz betragsmäßig kleiner als das innere Fenster (p2601) ist, so wird der alte Lageistwert beibehalten.
- Wenn der Antrieb bereits referenziert war und die Lage-Differenz betragsmäßig größer als das äußere Fenster (p2602) ist, so wird die Warnung A07489 (Referenzpunktkorrektur außerhalb Fenster 2) ausgegeben und das Zustandsbit r2684.3 (Druckmarke außerhalb Fenster 2) gesetzt. Es wird keine Korrektur des Lageistwertes durchgeführt.
- Wenn der Antrieb bereits referenziert war und die Lage-Differenz betragsmäßig größer als das innere Fenster (p2601) und kleiner als das äußere Fenster (p2602) ist, so wird der Lageistwert korrigiert.

#### Hinweis

Fliegendes Referenzieren wird einer aktiven Betriebsart überlagert, ist also keine aktive Betriebsart.

Fliegendes Referenzieren kann im Gegensatz zur Referenzpunktfahrt überlagert zum Maschinenablauf durchgeführt werden.

Standardmäßig wird für das fliegende Referenzieren die Messtasterauswertung genutzt, bei welcher mit der Freigabe jeweils die Auswahl des Messtasters (p2510) und die Flankenauswertung (p2511) erfolgt (Messtaster ist in der Werkseinstellung immer Messtaster 1, Flankenauswertung ist in der Werkseinstellung immer 0/1-Flanke).

## Hinweise zur Datensatzumschaltung

Mit der Antriebsdatensatz-Umschaltung (DDS) können die Motordatensätze (MDS, p0186) und die Geberdatensätze (EDS, p0187 bis p0189) umgeschaltet werden. In folgender Tabelle ist dargestellt, wann das Referenzbit (r2684.11) oder der Status der Justage bei Absolutwertgebern (p2507) zurückgesetzt werden.

In folgenden Fällen wird bei einer DDS-Umschaltung der aktuelle Lageistwert ungültig (p2521 = 0) und der Referenzpunkt (r2684.11 = 0) zurückgesetzt:

- Der für die Lageregelung wirksame EDS ändert sich.
- Die Geberzuordnung ändert sich (p2502).
- Die mechanischen Verhältnisse ändern sich (p2503...p2506).

Bei Absolutwertgebern wird zusätzlich der Status der Justage (p2507) zurückgesetzt, falls derselbe Absolutwertgeber für die Lageregelung angewählt bleibt, aber die mechanischen Verhältnisse sich geändert haben (p2503 ... p2506).

Im Zustand Betrieb wird zusätzlich eine Störung (F07494) erzeugt.

Folgende Tabelle enthält einige Beispiele zur Datensatzumschaltung. Der Ausgangs-Datensatz ist immer DDS0.

Tabelle 7- 6 DDS-Umschaltung ohne Lageverfolgung Lastgetriebe

| <b>DDS</b> | p0186<br>(MDS) | p0187<br>$(Geber_1)$ | p0188<br>$(Geber_2)$ | p0189<br>$(Geber_3)$ | Geber<br>für Lage-<br>regelung<br>p2502 | Mechan.<br>Verhält-<br>nisse $4$ )<br>p2504/<br>p2505/<br>p2506<br>bzw.<br>p2503 | Lage-<br>verfolgung<br>Last-<br>getriebe | Umschaltverhalten                                                                                                    |
|------------|----------------|----------------------|----------------------|----------------------|-----------------------------------------|----------------------------------------------------------------------------------|------------------------------------------|----------------------------------------------------------------------------------------------------|
| 0          | $\mathbf 0$    | EDS <sub>0</sub>     | EDS <sub>1</sub>     | EDS <sub>2</sub>     | Geber_1                                 | <b>XXX</b>                                                                       | deaktiviert                              | ---                                                                                                    |
| 1          | $\Omega$       | EDS <sub>0</sub>     | EDS1                 | EDS <sub>2</sub>     | Geber_1                                 | <b>XXX</b>                                                                       | deaktiviert                              | Umschaltung während<br>Impulssperre oder Betrieb<br>hat keine Auswirkungen                                                                                                    |
| 2          | $\Omega$       | EDS <sub>0</sub>     | EDS <sub>1</sub>     | EDS <sub>2</sub>     | Geber_1                                 | ууу                                                                              | deaktiviert                              | Impulssperre:<br>Lageistwertaufbereitung<br>setzt neu auf <sup>1)</sup> und<br>Referenzierbit <sup>2)</sup> wird<br>zurückgesetzt.<br>Betrieb:<br>Störung wird erzeugt.<br>Lageistwertaufbereitung<br>setzt neu auf <sup>1)</sup> und<br>Referenzierbit <sup>2</sup> wird<br>zurückgesetzt. |

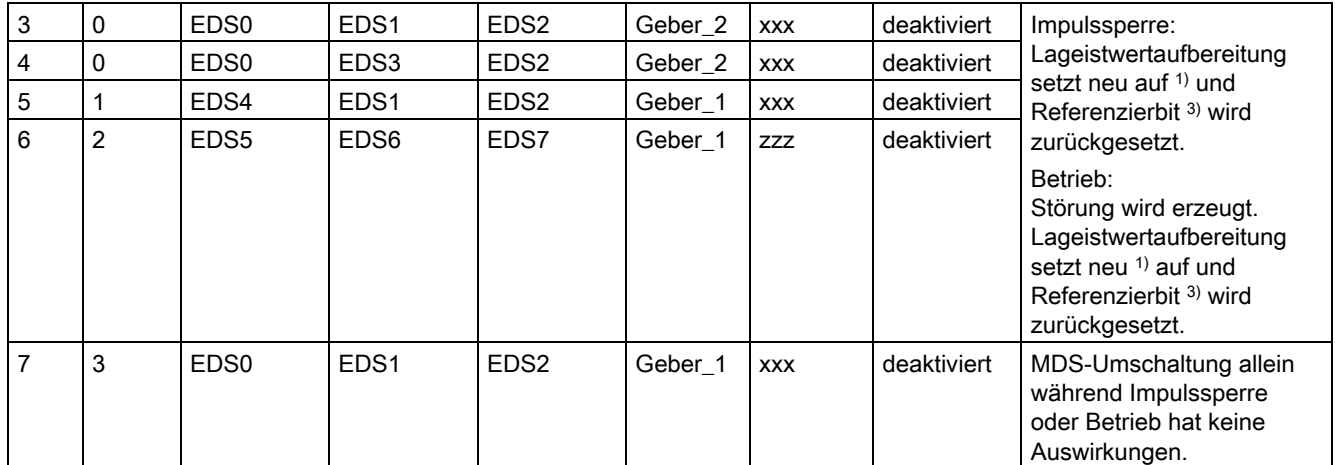

1) "Setzt neu auf" bedeutet: Bei Absolutwertgeber wird der Absolutwert neu ausgelesen und bei Inkrementalgeber wird neu gestartet wie nach einem POWER ON.

- 2) Bei Inkrementalgeber wird r2684.11 ("Referenzpunkt gesetzt") zurückgesetzt und bei Absolutwertgeber zusätzlich der Status der Justage (p2507).
- 3) Bei Inkrementalgeber wird r2684.11 ("Referenzpunkt gesetzt") zurückgesetzt und bei Absolutwertgeber wird nicht zusätzlich der Status der Justage (p2507) zurückgesetzt, da anderer EDS als ursprünglich.
- 4) xxx, yyy, zzz: unterschiedliche, mechanische Verhältnisse

#### Funktionspläne (siehe SINAMICS S120/S150 Listenhandbuch)

- 3612 Referenzieren
- 3614 Fliegendes Referenzieren

#### Übersicht wichtiger Parameter (siehe SINAMICS S120/S150 Listenhandbuch)

- p0494[0...n] Nullmarkenersatz Eingangsklemme\*)
- p0495 Nullmarkenersatz Eingangsklemme\*)
- p2596 BI: EPOS Referenzpunkt setzen
- p2597 BI: EPOS Referenziertyp Anwahl
- p2598 CI: EPOS Referenzpunkt-Koordinate Signalquelle
- p2599 CO: EPOS Referenzpunkt-Koordinate Wert
- p2600 EPOS Referenzpunktfahrt Referenzpunkt-Verschiebung

\*) Der Parameter p0494 entspricht in seiner Bedeutung dem Parameter p0495. Zusätzlich verfügt der Parameter p0494 über eine Geberdatensatz-Abhängigkeit, die z. B. bei der Datensatzumschaltung für Wechselköpfe zum Einsatz kommen kann.

# 7.8.5 Referenzieren mit mehreren Nullmarken pro Umdrehung

Durch den Einsatz von Untersetzungsgetrieben oder Messgetrieben detektiert der Antrieb mehrere Nullmarken pro Umdrehung. Ein zusätzliches BERO-Signal ermöglicht es in diesen Fällen, die korrekte Nullmarke auszuwählen.

# Beispiel mit Untersetzungsgetriebe

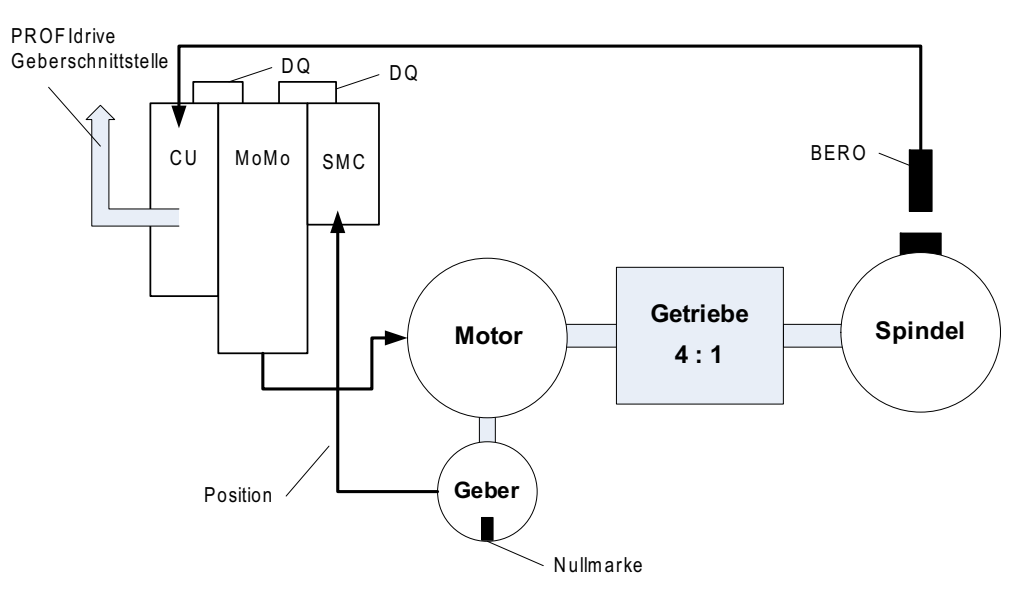

Bild 7-18 Aufbau mit Getriebe zwischen Motor und Spindel

Die Abbildung zeigt ein Anwendungsbeispiel für das Referenzieren mit mehreren Nullmarken pro Umdrehung und der Auswahl der richtigen Nullmarke über ein BERO-Signal.

Durch den Einsatz eines Untersetzungsgetriebes zwischen Motor und Last (Spindel) detektiert der Antrieb pro mechanischer Umdrehung der Last mehrere Umdrehungen des Motors und damit auch mehrere Gebernullmarken.

Da die überlagerte Steuerung/Lageregelung beim Referenzieren einen eindeutigen Bezug der Gebernullmarke zur Maschinenachse (Last/Spindel) benötigt, wird die "richtige" Nullmarke über ein BERO-Signal ausgewählt.

# Beispiel mit Messgetriebe

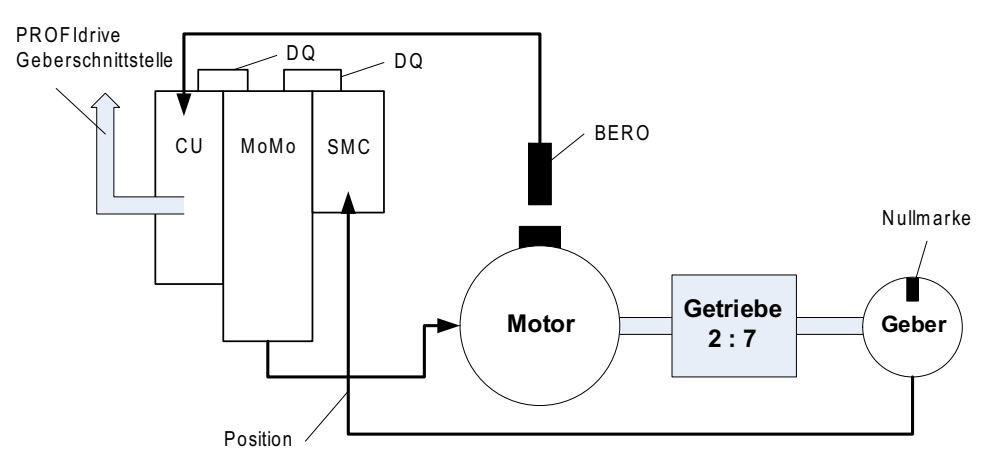

Bild 7-19 Messgetriebe zwischen Motor und Geber

Die Abbildung zeigt ein Anwendungsbeispiel für den Einsatz des Referenzierens mit mehreren Nullmarken pro Umdrehung in Verbindung mit einem Messgetriebe zwischen Motor/Last und Geber.

Innerhalb einer Motor-/Lastumdrehung erscheinen durch das Messgetriebe mehrere Gebernullmarken, von denen für das Referenzieren auch hier die richtige Nullmarke über das BERO-Signal ausgewählt werden kann.

## Voraussetzungen

- Die Position derjenigen Nullmarke soll ermittelt werden, die den kleinsten Abstand zur Position beim Schalten des BERO-Signals hat.
- Die entsprechenden mechanischen Voraussetzungen müssen durch den Anbau des BEROs erfüllt sein.
- Bevorzugter mechanische Anbau

Das BERO-Signal überdeckt die Nullmarke, da in diesem Fall die Auswahl der Nullmarke unabhängig von der Drehrichtung ist.

● Um die Position des BERO (in Relation zur Referenzposition des Gebers) auch bei höheren Drehzahlen genau bestimmen zu können, muss dieser an einen schnellen Eingang der Control Unit angeschlossen sein.

# Auswertung des BERO-Signals

Sie haben die Möglichkeit, die positive oder negative Flanke des BERO-Signals auswerten zu lassen:

● Positive Flanke (Werkseinstellung)

Bei einem Referenziervorgang mit positiver Flankenauswertung des BERO-Signals liefert die Geberschnittstelle die Position derjenigen Referenzmarke, die unmittelbar nach der positiven Flanke des BERO-Signals erkannt wird. Ist der BERO mechanisch so ausgelegt, dass das BERO-Signal die gesamte Breite der Gebernullmarke überdeckt, wird die gewünschte Gebernullmarke in beiden Verfahrrichtungen sicher erkannt.

● Negative Flanke

Bei einem Referenziervorgang mit negativer Flankenauswertung des BERO-Signals wird auf die nächste Referenzmarke nach Verlassen des BERO-Signals synchronisiert.

Zur Parametrierung des Referenzierens mit mehreren Nullmarken gehen Sie folgendermaßen vor:

- Legen Sie mit Parameter p0493 fest, an welchem schnellen Digitaleingang der BERO angeschlossen ist.
- Setzen Sie das entsprechende Bit des Parameters p0490 = 1: Die Signalinvertierung führt dazu, dass die Auswertung durch die negative Flanke des BERO-Signals genutzt wird.

Der Referenziervorgang läuft dann folgendermaßen ab:

- Die Control Unit erhält über die PROFIdrive-Geberschnittstelle den Auftrag zur Referenzmarkensuche.
- Die Control Unit bestimmt anhand der Parametrierung die Nullmarke in Abhängigkeit des BERO-Signals.
- Die Control Unit stellt die (gegebenenfalls korrigierte) Nullmarkenposition als Referenzmarke über die PROFIdrive-Geberschnittstelle zur Verfügung.

#### Hinweis

Bei hohen Drehzahlen oder zu kleinem Abstand zwischen BERO-Signal und folgender Nullmarke ist es möglich, dass rechenzeitbedingt nicht die gewünschte, nächste Nullmarke detektiert wird sondern eine spätere. Aufgrund des bekannten Nullmarkenabstands wird in diesem Fall die ermittelte Position entsprechend korrigiert.

Bei Einsatz eines Messgetriebes hängt die Position der Nullmarke von der Motorumdrehung ab. In diesem Fall wird ebenfalls eine Korrektur durchgeführt und für jede Motorumdrehung auf die Position der Nullmarke mit dem kleinsten Abstand BERO-Signal ↔ Nullmarke zurückgerechnet.

# Übersicht wichtiger Parameter (siehe SINAMICS S120/S150 Listenhandbuch)

- p0488 Messtaster 1 Eingangsklemme
- p0489 Messtaster 2 Eingangsklemme
- p0493 Nullmarkenauswahl Eingangsklemme
- p0495 Nullmarkenersatz Eingangsklemme
- p0580 Messtaster Eingangsklemme
- p0680 Zentraler Messtaster Eingangsklemme
- p2517 LR Direkter Messtaster 1
- p2518 LR Direkter Messtaster 2

# 7.8.6 Sicheres Referenzieren unter EPOS

## Einfachpositionieren mit Sicherem Referenzieren

Einige Sicherheitsfunktionen (z. B. SLP, SP) erfordern ein Sicheres Referenzieren. Wenn an einem Antrieb EPOS aktiv ist, wird beim Referenzieren durch EPOS die Absolutposition automatisch auch an die Safety Integrated Functions übermittelt.

Die Safety Integrated Functions werten die Absolutposition nur aus, wenn eine Sicherheitsfunktion parametriert ist, welche einen Absolutwert benötigt, z. B. SLP.

Im Folgenden sind Beispiele für eine lastseitige Positionsberechnung, abhängig von verschiedenen Geberanbauvarianten und Achstypen.

#### Beispiel 1:

Safety Integrated Extended Functions überwacht die rotierende Last. EPOS und Safety Integrated Extended Functions verwenden denselben rotierenden Geber am Motor. Die rotierende Last ist über ein Getriebe an den Motor gekoppelt. Die Drehzahl-/Lagewerte der Spindel werden errechnet.

- p2506 = 360000 => eine Position von 360000LU (r2521) entspricht 360° (r9708)
- p2506 = 10000 => eine Position von 10000LU (r2521) entspricht 360° (r9708)

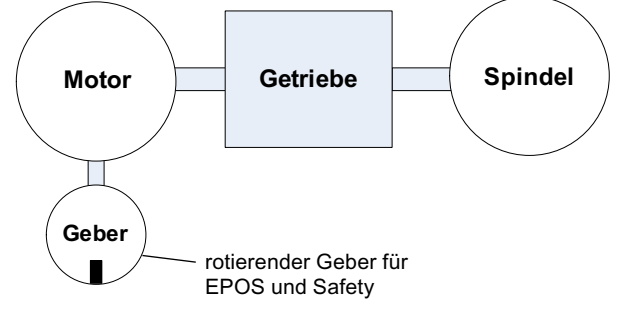

Bild 7-20 Beispiel1: EPOS und Sicheres Referenzieren\_rotatorisch

Die Übersetzung für das verwendete Getriebe müssen Sie in p9521/p9522 für Safety Integrated Extended Functions und in p2504/p2505 für EPOS parametrieren. Für ein Getriebe zur Umsetzung von 2 Motorumdrehungen auf 1 Lastumdrehung stellen Sie  $p9521 = 1$ ,  $p9522 = 2$ ,  $p2504 = 2$  und  $p2505 = 1$  ein.

# Beispiel 2:

Safety Integrated Extended Functions überwacht die Linearachse über den rotierenden Motorgeber.

EPOS referenziert über den Linear-Maßstab.

- p2503 = 100000 => eine Position von 100000LU (r2521) entspricht 10 mm (r9708)
- p2503 = 10000 => eine Position von 10000LU (r2521) entspricht 10 mm (r9708)

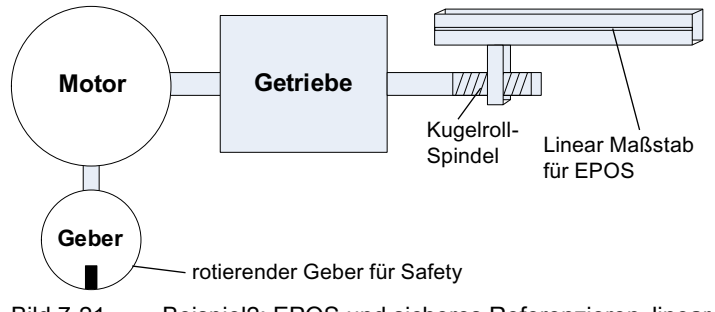

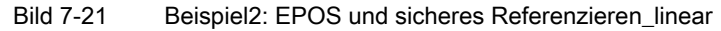

Safety Integrated Extended Function nutzt den rotierenden Motorgeber. Das Getriebe wird über p9521/p9522 parametriert. Die Spindelsteigung wird in p9520 parametriert. EPOS verwendet zur Berechnung der lastseitigen Absolutposition direkt den lastseitigen Linearmaßstab. Die Getriebeübersetzung und Spindelsteigung braucht EPOS in diesem Beispiel nicht zu berücksichtigen.

#### Beispiel 3:

Safety Integrated Extended Functions überwacht die Linearachse über den rotatorischen Motorgeber. EPOS referenziert über denselben rotatorischem Motorgeber.

- p2506 = 10000, p9520 = 5 mm/Umdrehung => eine Position von 10000LU (r2521) entspricht 5 mm (r9708)
- $p2506 = 5000$ ,  $p9520 = 5$  mm/Umdrehung => eine Position von 10000LU (r2521) entspricht 10 mm (r9708)

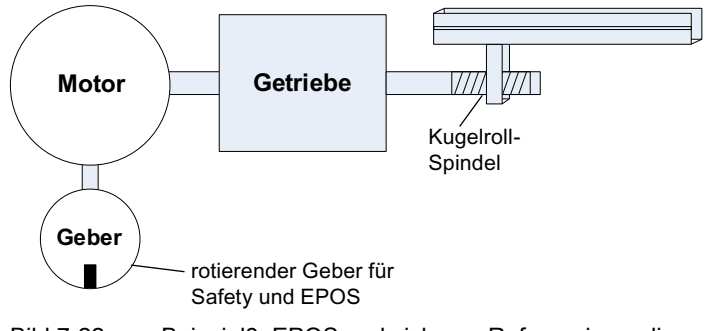

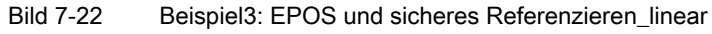

Mit der im Parameter p9520 parametrierten Spindelsteigung wird von der rotatorischen auf die lineare Bewegung umgerechnet. EPOS berücksichtigt keine Spindelsteigung. Stattdessen werden die LUs in Anzahl der Lastumdrehungen in p2506 festgelegt. Die Lastumdrehungen beziehen sich dabei auf die Bewegung der Kugelrollspindel, also der Bewegung hinter dem Getriebe. Die Übersetzung für das verwendete Getriebe müssen Sie in p9521/p9522 für Safety Integrated Extended Functions und in p2504/p2505 für EPOS parametrieren. Für ein Getriebe zur Umsetzung von 4 Motorumdrehungen auf 3 Lastumdrehung stellen Sie also ein:

- $p9521 = 3$
- $p9522 = 4$
- $p2504 = 4$
- $p2505 = 3$

## Fliegendes Referenzieren unter Safety Integrated Extended Functions

Das fliegende Referenzieren wird häufig verwendet, um Ungenauigkeiten der Istwerterfassung auszugleichen und die lastseitige Positioniergenauigkeit damit zu optimieren. Die Safety Integrated Extended Functions haben geringere Genauigkeitsanforderungen als die Regelung. Ein zyklisches Nachstellen ist für die Safety Integrated Extended Functions nicht notwendig.

Das erstmalige Aktivierungssignal löst ein Referenzieren aus. Wenn beim nächsten Schaltsignal erkannt wird, dass der Zustand "Referenziert" bereits vorhanden ist, wird keine neue Referenzposition an Safety Integrated Functions weitergereicht.

# 7.8.7 Verfahrsätze

# **Beschreibung**

Es können bis zu 64 verschiedene Verfahraufträge hinterlegt werden. Die maximale Anzahl wird mit Parameter p2615 (Maximalzahl der Verfahraufträge) eingestellt. Alle Parameter, die einen Verfahrauftrag beschreiben, werden bei einem Satzwechsel wirksam, d. h. wenn:

- die entsprechende Verfahrsatznummer durch die Binektoreingänge p2625 bis p2630 (Satzanwahl Bit 0...5) binärcodiert ausgewählt und mit dem Signal am Binektoreingang p2531 (Verfahrauftrag aktivieren) gestartet wird.
- ein Satzwechsel in einer Folge von Fahraufträgen erfolgt.
- ein externer Satzwechsel p2632 "Externer Satzwechsel" ausgelöst wird.

Die Parametrierung von Verfahrsätzen erfolgt über Parametersätze, die eine feste Struktur haben:

- Verfahrsatznummer (p2616[0...63]) Jedem Verfahrsatz muss eine Verfahrsatznummer (im STARTER "Nr.") zugewiesen werden. Die Verfahrsätze werden in der Reihenfolge der Verfahrsatznummern abgearbeitet. Nummern mit dem Wert "-1" werden ignoriert, um z. B. Platz für spätere weitere Verfahrsätze zu reservieren.
- Auftrag (p2621[0...63]) 1: POSITIONIEREN 2: FESTANSCHLAG 3: ENDLOS\_POS 4: ENDLOS\_NEG 5: WARTEN 6: GOTO 7: SET\_O 8: RESET\_O 9: RUCK
- Bewegungsparameter
	- Zielposition oder Verfahrweg (p2617[0...63])
	- Geschwindigkeit (p2618[0...63])
	- Beschleunigungsoverride (p2619[0...63])
	- Verzögerungsoverride (p2620[0...63])

#### ● Auftragsmodus (p2623[0...63])

Die Bearbeitung eines Verfahrauftrags kann durch den Parameter p2623 (Auftragsmodus) beeinflusst werden. Dieses wird durch das Programmieren der Verfahrsätze im STARTER automatisch beschrieben. Wert = 0000 cccc bbbb aaaa

#### – aaaa: Kennungen

 $000x \rightarrow$  Satz ein-/ausblenden (x = 0: einblenden, x = 1: ausblenden) Ein ausgeblendeter Satz kann nicht über die Binektoreingänge p2625 bis p2630 binärcodiert angewählt werden, wenn dies dennoch getan wird, kommt eine Warnung.

- bbbb: Fortsetzungsbedingung 0000, ENDE: 0/1-Flanke an p2631
	- 0001, WEITER\_MIT\_HALT:

Die im Satz parametrierte Position wird genau angefahren (Bremsen auf Stillstand und Positionierfenster-Überwachung) bevor die Satzbearbeitung fortgesetzt wird. 0010, WEITER\_FLIEGEND:

Es wird fliegend in den nächsten Verfahrsatz gewechselt bei Erreichen des Bremseinsatzpunktes des aktuellen Satzes (bei erforderlicher Richtungsumkehr erfolgt Wechsel erst bei Halt im Positionierfenster). 0011, WEITER\_EXTERN:

Verhalten wie "WEITER\_FLIEGEND", jedoch kann bis zum Bremseinsatzpunkt durch eine 0/1-Flanke ein sofortiger Satzwechsel ausgelöst werden. Die 0/1-Flanke kann bei p2632 = 1 über den Binektor-Eingang p2633 oder bei p2632 = 0 über den Messtastereingang p2661, der mit dem Parameter r2526.2 des Funktionsmoduls "Lageregelung" verbunden wird, ausgelöst werden. Die Positionserfassung über Messtaster kann als genaue Ausgangsposition für Relativpositionierungen genutzt werden. Wird kein externer Satzwechsel ausgelöst, erfolgt am Bremseinsatzpunkt ein Satzwechsel.

#### 0100, WEITER\_EXTERN\_WARTEN

Während der gesamten Bewegungsphase kann durch das Steuersignal "Externer Satzwechsel" ein fliegender Wechsel in den nächsten Auftrag ausgelöst werden. Wird kein "Externer Satzwechsel" ausgelöst, dann bleibt die Achse in der parametrierten Zielposition stehen, bis das Signal gegeben wird. Der Unterschied zu WEITER\_EXTERN besteht darin, dass dort ein fliegender Wechsel am Bremseinsatzpunkt ausgeführt wird, wenn kein "Externer Satzwechsel" ausgelöst wurde, während hier in der Zielposition auf das Signal gewartet wird 0101, WEITER\_EXTERN\_ALARM

Das Verhalten ist wie bei WEITER\_EXTERN\_WARTEN, jedoch wird die Warnung A07463 "Externer Verfahrsatzwechsel im Verfahrsatz x nicht angefordert" ausgegeben, wenn bis zum Erreichen des Stillstandes kein "Externer Satzwechsel" ausgelöst wird. Die Warnung kann in einen Fehler mit Stopreaktion gewandelt werden, um die Satzbearbeitung bei Ausbleiben des Steuersignals abzubrechen.

- cccc: Positioniermodus Legt bei dem Auftrag POSITONIEREN (p2621 = 1) fest, wie die im Verfahrauftrag angegebene Position angefahren werden soll. 0000, ABSOLUT: Die angegebene Position in p2617 wird angefahren 0001, RELATIV: Die Achse wird um den Wert in p2617 verfahren. 0010, ABS\_POS: Nur bei Rundachsen mit Modulokorrektur! Die angebende Position in p2617 wird in positiver Richtung angefahren. 0011, ABS\_NEG: Nur bei Rundachsen mit Modulokorrektur! Die angebende Position in p2617 wird in negativer Richtung angefahren.
- Auftragsparameter (befehlsabhängige Bedeutung) (p2622[0...63])

#### Zwischenhalt und Verfahrauftrag verwerfen

Der Zwischenhalt wird mit einem 0-Signal an p2640 aktiviert. Nach Aktivierung wird mit der parametrierten Verzögerung (p2620 bzw. p2645) abgebremst.

Der aktuelle Verfahrauftrag kann mit einem 0-Signal an p2641 verworfen werden. Nach Aktivierung wird mit der Maximalverzögerung (p2573) abgebremst.

Die Funktionen "Zwischenhalt" und "Verfahrauftrag verwerfen" wirken nur in den Betriebsarten "Verfahrsätze" und "Sollwertdirektvorgabe/MDI".

## POSITIONIEREN

Der Auftrag POSITIONIEREN löst eine Verfahrbewegung aus. Folgende Parameter werden ausgewertet:

- p2616[x] Satznummer
- p2617[x] Position
- p2618[x] Geschwindigkeit
- p2619[x] Beschleunigungsoverride
- p2620[x] Verzögerungsoverride
- p2623[x] Auftragsmodus

Die Ausführung des Auftrags dauert solange, bis die Zielposition erreicht ist. Steht der Antrieb beim Aktivieren des Auftrags bereits auf der Zielposition, dann wird bei Satzweiterschaltung WEITER\_FLIEGEND oder WEITER\_EXTERN der nachfolgende Auftrag im selben Interpolationstakt eingewechselt. Bei WEITER\_MIT\_HALT wird der nächste Satz erst im nächsten Interpolationstakt aktiviert. WEITER\_EXTERN\_ALARM führt zur sofortigen Ausgabe einer Meldung.

## FESTANSCHLAG

Der Auftrag FESTANSCHLAG löst eine Verfahrbewegung mit reduziertem Moment auf einen Festanschlag aus.

Folgende Parameter sind wirksam:

- p2616[x] Satznummer
- p2617[x] Position
- p2618[x] Geschwindigkeit
- p2619[x] Beschleunigungsoverride
- p2620[x] Verzögerungsoverride
- p2623[x] Auftragsmodus
- p2622[x] Auftragsparameter Klemmmoment [0.01 Nm] bei rotatorischen Motoren oder Klemmkraft in [0.01 N] bei Linearmotoren.

Mögliche Fortsetzbedingungen sind ENDE und WEITER\_MIT\_HALT, WEITER\_EXTERN, WEITER EXTERN WARTEN.

## ENDLOS POS, ENDLOS NEG

Mit diesen Aufträgen wird auf die angegebene Geschwindigkeit beschleunigt und solange gefahren, bis:

- ein Software-Endschalter erreicht wird.
- ein STOP-Nocken-Signal kommt.
- die Fahrbereichsgrenze erreicht wird.
- die Bewegung durch das Steuersignal "kein Zwischenhalt/Zwischenhalt" (p2640) unterbrochen wird.
- die Bewegung durch das Steuersignal "Verfahrauftrag nicht verwerfen/Verfahrauftrag verwerfen" (p2641) abgebrochen wird.
- ein externer Satzwechsel ausgelöst wird (bei entsprechender Fortsetzbedingung).

Folgende Parameter sind relevant:

- p2616[x] Satznummer
- p2618[x] Geschwindigkeit
- p2619[x] Beschleunigungsoverride
- p2623[x] Auftragsmodus

Alle Fortsetzbedingungen sind möglich.

## RUCK

Mit dem Auftrag RUCK kann die Ruckbegrenzung aktiviert (Befehlsparameter = 1) oder deaktiviert werden (Auftragsparameter = 0). Notwendig ist, dass das Signal am Binektoreingang p2575 "Aktivierung Ruckbegrenzung" auf Null gesetzt ist. Als Ruckgrenze gilt der in "Ruckgrenze" p2574 parametrierte Wert.

Unabhängig von der parametrierten Fortsetzbedingung des dem RUCK-Auftrag vorangegangenen Auftrags wird dort immer ein Genauhalt ausgeführt.

Folgende Parameter sind relevant:

- p2616[x] Satznummer
- p2622[x] Auftragsparameter = 0 oder 1

Alle Fortsetzbedingungen sind möglich.

# WARTEN

Mit dem Auftrag WARTEN kann eine Wartezeit eingestellt werden, die vor der Bearbeitung des nachfolgenden Auftrags verstreichen soll.

Folgende Parameter sind relevant:

- p2616[x] Satznummer
- p2622[x] Auftragsparameter = Wartezeit in Millisekunden ≥ 0 ms
- p2623[x] Auftragsmodus

Die Eingabe der Wartezeit erfolgt in Millisekunden, wird aber intern auf Vielfache des Interpolatortakts p0115[5] aufgerundet. Die minimale Wartezeit beträgt einen Interpolationstakt, d. h. wenn eine Wartezeit parametriert wird, die kleiner als ein Interpolationstakt ist, dann wird ein Interpolationstakt gewartet.

Beispiel:

Wartezeit: 9 ms Interpolationstakt: 4 ms wirksame Wartezeit: 12 ms

Unabhängig von der Fortsetzbedingung, die für den Auftrag parametriert ist, der dem WARTEN-Auftrag vorangeht, wird immer ein Genauhalt ausgeführt, bevor die Wartezeit läuft. Das Warten kann durch einen externen Satzwechsel durchgeführt werden.

Mögliche Fortsetzbedingungen sind ENDE und WEITER\_MIT\_HALT, WEITER\_EXTERN, WEITER\_EXTERN\_WARTEN und WEITER\_EXTERN\_ALARM. Der Fehler wird ausgelöst, wenn nach abgelaufener Wartezeit noch kein "Externer Satzwechsel" gegeben wurde.

# GOTO

Mit dem Auftrag GOTO können Sprünge innerhalb einer Folge von Verfahraufträgen ausgeführt werden. Die Satznummer, zu der gesprungen werden soll, muss als Auftragsparameter angegeben werden. Es ist keine Fortsetzbedingung zulässig. Gibt es keinen Satz mit dieser Nummer, dann wird die Warnung A07468 (Sprungziel in Verfahrsatz x existiert nicht) gemeldet und der Satz als inkonsistent gekennzeichnet.

Folgende Parameter sind relevant:

- p2616[x] Satznummer
- p2622[x] Auftragsparameter = nächste Verfahrsatznummer

In einem Interpolationstakt können zwei beliebige Aufträge SET\_O, RESET\_O und GOTO bearbeitet und ein nachfolgender Auftrag POSITIONIEREN und WARTEN gestartet werden.

# SET\_O, RESET\_O

Die Auftrage SET\_O bzw. RESET\_O ermöglichen das Setzen oder Rücksetzen von bis zu zwei Binärsignalen (Ausgang 1 oder 2) gleichzeitig. Die Nummer des Ausgangs (1 oder 2) wird im Auftragsparameter bitcodiert angegeben.

Folgende Parameter sind relevant:

- p2616[x] Satznummer
- p2622[x] Auftragsparameter = Ausgang bitcodiert: 0x1: Ausgang 1 0x2: Ausgang 2 0x3: Ausgang 1 + 2

Mögliche Fortsetzbedingungen sind ENDE, WEITER\_FLIEGEND und WEITER\_MIT\_HALT und WEITER\_EXTERN\_WARTEN.

Die Binärsignale (r2683.10 (Ausgang 1) (bzw. r2683.11 (Ausgang 2)) können Digitalausgängen zugewiesen werden. Die Zuweisung im STARTER erfolgt über den Schaltfläche "Konfiguration Digitalausgabe".

In einem Interpolationstakt können zwei beliebige Aufträge SET\_O, RESET\_O und GOTO bearbeitet und ein nachfolgender Auftrag POSITIONIEREN und WARTEN gestartet werden.

## Funktionspläne (siehe SINAMICS S120/S150 Listenhandbuch)

● 3616 Betriebsart Verfahrsätze

## Übersicht wichtiger Parameter (siehe SINAMICS S120/S150 Listenhandbuch)

- p2616 EPOS Verfahrsatz Satznummer
- p2617 EPOS Verfahrsatz Position
- p2618 EPOS Verfahrsatz Geschwindigkeit
- p2619 EPOS Verfahrsatz Beschleunigungsoverride
- p2620 EPOS Verfahrsatz Verzögerungsoverride
- p2621 EPOS Verfahrsatz Auftrag
- p2622 EPOS Verfahrsatz Auftragsparameter
- p2623 EPOS Verfahrsatz Auftragsmodus
- p2625...p2630 BI: EPOS Satzanwahl Bit 0 ... 5

# 7.8.8 Fahren auf Festanschlag

## Beschreibung

Mit der Funktion "Fahren auf Festanschlag" können z. B. Pinolen gegen das Werkstück mit einem vorgegebenen Moment gefahren werden. Dadurch wird das Werkstück sicher geklemmt. Das Klemmmoment ist im Fahrauftrag (p2622) parametrierbar. Ein einstellbares Überwachungsfenster für den Festanschlag verhindert, dass bei einem Wegbrechen des Festanschlags der Antrieb über das Fenster hinaus fährt.

Im Positionierbetrieb wird das Fahren auf Festanschlag begonnen, wenn ein Verfahrsatz mit dem Befehl FESTANSCHLAG bearbeitet wird. In diesem Verfahrsatz kann neben den dynamischen Parametern Position, Geschwindigkeit, Beschleunigungsoverride und Verzögerungsoverride das gewünschte Klemmmoment als Auftragsparameter p2622 angegeben werden. Von der Startposition aus wird mit der parametrierten Geschwindigkeit die Zielposition angefahren. Der Festanschlag (das Werkstück) muss sich zwischen der Startposition und dem Bremseinsatzpunkt der Achse befinden, d. h. die Zielposition wird in das Werkstück hineingelegt. Die eingestellte Momentengrenze wirkt ab Beginn, d. h., auch das Fahren auf den Anschlag erfolgt mit reduziertem Moment. Die eingestellten Beschleunigungs- und Verzögerungsoverrides sowie der aktuelle Geschwindigkeitsoverride wirken zusätzlich. Die dynamische Schleppabstandsüberwachung (p2546) im Lageregler wirkt nicht während des Fahrens auf den Festanschlag. Solange der Antrieb auf den Festanschlag fährt oder im Festanschlag steht, ist das Zustandsbit r2683.14 "Fahren auf Festanschlag aktiv" gesetzt.

## Festanschlag wird erreicht

Sobald die Achse auf den mechanischen Festanschlag drückt, erhöht die Regelung im Antrieb das Moment, um die Achse weiter zu bewegen. Das Moment steigt bis auf den im Auftrag angegebenen Wert an und bleibt dann konstant. Das Zustandsbit r2683.12 "Festanschlag erreicht" wird in Abhängigkeit vom Binektoreingang p2637 (Festanschlag erreicht) gesetzt, wenn

- der Schleppabstand den in Parameter p2634 (Festanschlag: Schleppfehler maximal) eingestellten Wert überschreitet (p2637 = r2526.4) oder
- extern der Zustand durch das Signal am Binektoreingang p2637 (Festanschlag erreicht) gesetzt wird (für p2637 ≠ r2526.4).

Beim Fahren auf Festanschlag wird das Klemmmoment bzw. die Klemmkraft im Verfahrsatz über den Auftragsparameter konfiguriert. Dieser wird in den Einheiten 0,01 Nm bzw. 1 N (rotatorischer Motor/Linearmotor) vorgegeben. Die Kopplung vom Funktionsmodul zur Momentenbegrenzung des Grundsystems erfolgt über die Konnektorausgang r2686[0] (Momentenbegrenzung oben) bzw. r2686[1] (Momentenbegrenzung unten), welche mit dem Konnektoreingang p1528 (Drehmomentgrenze oben Skalierung) bzw. p1529 (Drehmomentgrenze unten Skalierung) verbunden sind. Die Konnektorausgänge r2686[0] (Momentenbegrenzung oben) bzw. r2686[1] (Momentenbegrenzung unten) werden bei nicht aktiviertem Festanschlag auf 100% gesetzt. Bei aktiviertem Festanschlag werden r2686[0] (Momentenbegrenzung oben) bzw. r2686[1] (Momentenbegrenzung unten) als Prozentwert von p1522/p1523 so bewertet, dass auf das vorgegebene Klemmmoment bzw. die Klemmkraft begrenzt wird.

Mit Erkennung des Festanschlags (p2637) wird der "Drehzahlsollwert gesamt" (p2562) festgehalten, solange der Binektoreingang p2553 (Meldung Festanschlag erreicht) gesetzt ist. Die Drehzahlregelung hält aufgrund des anstehenden Drehzahlsollwertes das Sollmoment. Zur Diagnose wird das Sollmoment über den Konnektorausgang r2687 (Momentensollwert) ausgegeben.

Wird im Festanschlag das parametrierte Klemmmoment erreicht, dann wird das Zustandsbit r2683.13 "Festanschlag Klemmmoment erreicht" gesetzt.

Nachdem der Zustand "Festanschlag erreicht" erkannt wurde, wird der Fahrauftrag "Fahren auf Festanschlag" beendet. Entsprechend der Parametrierung im Auftrag erfolgt die Satzweiterschaltung. Der Antrieb bleibt im Festanschlag stehen, bis der nächste Positionierauftrag bearbeitet oder in den Tippbetrieb gewechselt wird. Das Klemmmoment steht also auch bei nachfolgenden Warteaufträgen an. Mit der Fortsetzbedingung WEITER\_EXTERN\_WARTEN kann erreicht werden, dass der Antrieb im Festanschlag bleibt, bis extern ein Signal zur Weiterschaltung gegeben wird.

Solange der Antrieb im Festanschlag steht, wird der Lagesollwert dem Lageistwert nachgeführt (Lagesollwert = Lageistwert). Die Festanschlagsüberwachung und Reglerfreigaben sind aktiv.

#### Hinweis

Befindet sich der Antrieb im Festanschlag kann durch das Steuersignal "Referenzpunkt setzen" der Antrieb referenziert werden.

Verlässt die Achse die Position, die sie beim Erkennen des Anschlags hatte, um mehr als das gewählte Überwachungsfenster für den Festanschlag p2635, wird das Zustandsbit r2683.12 zurückgesetzt. Gleichzeitig wird der Drehzahlsollwert auf 0 gesetzt und die Störung F07484 "Festanschlag außerhalb des Überwachungsfenster" mit der Reaktion AUS3 (Schnellhalt) ausgelöst. Das Überwachungsfenster kann über Parameter p2635 ("Festanschlag Überwachungsfenster) eingestellt werden. Es gilt sowohl in positiver als auch in negativer Verfahrrichtung und muss so gewählt werden, dass nur ein Wegbrechen des Anschlags zur Auslösung führt.

## Festanschlag wird nicht erreicht

Wird bis zum Bremseinsatzpunkt gefahren, ohne dass der Zustand "Festanschlag erreicht" erkannt wurde, so wird die Störung F07485 "Festanschlag nicht erreicht" mit Störreaktion AUS1 ausgegeben, die Momentengrenze aufgehoben und der Antrieb bricht den Verfahrsatz ab.

## Hinweis

- Die Störung kann in eine Warnung geändert werden (siehe Kapitel "Projektierung von Meldungen" im Inbetriebnahmehandbuch IH1), so dass der Antrieb mit der angegebenen Satzweiterschaltung die Bearbeitung fortsetzt.
- Der Zielpunkt muss sich genügend weit im Werkstück befinden.

# Unterbrechen von "Fahren auf Festanschlag"

Der Fahrauftrag "Fahren auf Festanschlag" kann durch das Signal am Binektoreingang p2640 "Zwischenhalt" unterbrochen und fortgesetzt werden. Ein Abbruch des Satzes erfolgt durch das Signal am Binektoreingang p2641 "Fahrauftrag verwerfen" bzw. durch Wegnahme der Reglerfreigabe. In allen Fällen bremst der Antrieb entsprechend ab. Bei einem Abbruch wird gewährleistet, dass ein beinahe erreichter Festanschlag (Sollwert bereits jenseits des Festanschlags, aber noch innerhalb der Schwelle für die Festanschlagserkennung) nicht zu einer Beschädigung führt. Dazu wird nach dem Stillstand der Sollwert nachgeführt (Lagesollwert = Lageistwert). Sobald der Festanschlag erreicht ist, bleibt der Antrieb auch nach Abbruch im Festanschlag stehen. Er kann durch Tippen oder durch Anwahl eines neuen Fahrauftrags aus dem Anschlag gefahren werden.

#### Hinweis

Das Festanschlags-Überwachungsfenster (p2635) wird erst aktiviert, wenn der Antrieb im Festanschlag steht, und bleibt solange aktiviert, bis der Festanschlag verlassen wird.

## Hängende Achse

#### Hinweis

Bei der Betriebsart Servo kann bei hängenden Achsen ein Offset der Drehmomentgrenze (p1532) eingegeben werden (siehe auch Kapitel Servoregelung -> Hängende Achse).

Bei unsymmetrischen Drehmomentgrenzen p1522 und p1523 wird beim Fahren auf Festanschlag das Eigengewicht in den Parametern r2686 und r2687 berücksichtigt.

Wird z. B. bei einer hängenden Last der Wert von p1522 = +1000 Nm und von p1523 = - 200 Nm eingegeben, so wird von einem Eigengewicht von 400 Nm (p1522 - p1523) ausgegangen. Wenn nun als Klemmmoment 400 Nm konfiguriert ist, so wird bei aktiviertem Fahren auf Festanschlag r2686[0] mit dem Wert 80% und r2686[1] mit dem Wert 0 % und r2687 mit dem Wert 800 Nm belegt.

## Funktionspläne (siehe SINAMICS S120/S150 Listenhandbuch)

- 3616 Betriebsart Verfahrsätze (r0108.4 = 1)
- 3617 Fahren auf Festanschlag (r0108.4 = 1)
- 4025 Dynamische Schleppabstandsüberwachung, Nockenschaltwerke (r0108.3 = 1)

## Übersicht wichtiger Parameter (siehe SINAMICS S120/S150 Listenhandbuch)

- p1528 CI: Drehmomentgrenze oben/motorisch Skalierung
- p1529 CI: Drehmomentgrenze unten/generatorisch Skalierung
- p1545 BI: Fahren auf Festanschlag Aktivierung
- r2526 CO/BO: LR Zustandswort
- p2622 EPOS Verfahrsatz Auftragsparameter
- p2634 EPOS Festanschlag Schleppabstand maximal
- p2635 EPOS Festanschlag Überwachungsfenster
- p2637 BI: EPOS Festanschlag erreicht
- p2638 BI: EPOS Festanschlag außerhalb Überwachungsfenster
- r2683 CO/BO: EPOS Zustandswort 1
- r2686 CO: EPOS Momentenbegrenzung wirksam
- r2686 CO: EPOS Kraftbegrenzung wirksam (für Linearmotoren)

# 7.8.9 Sollwertdirektvorgabe (MDI)

## Merkmale

- Anwahl Sollwertdirektvorgabe (p2647)
- Anwahl Positioniertyp (p2648)
- Richtungsanwahl (p2651, p2652)
- Einrichten (p2653)
- Festsollwerte
	- CO: Positionssollwert (p2690)
	- CO: Geschwindigkeitssollwert (p2691)
	- CO: Beschleunigungsoverride (p2692)
	- CO: Verzögerungsoverride (p2693)
- Konnektor-Eingänge
	- CI: MDI-Positionssollwert (p2642)
	- CI: MDI-Geschwindigkeitssollwert (p2643)
	- CI: MDI-Beschleunigungsoverride (p2644)
	- CI: MDI-Verzögerungsoverride (p2645)
	- CI: Geschwindigkeitsoverride (p2646)
- Übernahme (p2649, p2650)

## Beschreibung

Die Funktion Sollwertdirektvorgabe ermöglicht Positionieren (absolut, relativ) und Einrichten (endlos lagegeregelt) mittels direkter Sollwertvorgaben (z. B. über die SPS mittels Prozessdaten).

Des Weiteren ist es möglich, während der Verfahrbewegung Einflussnahme auf die Bewegungsparameter zu nehmen (fliegende Sollwertübernahme), sowie einen fliegenden Wechsel zwischen den Modi Einrichten und Positionieren vorzunehmen. Die Betriebsart Sollwertdirektvorgabe (MDI) kann auch bei nicht referenzierter Achse in einem der Modi Einrichten oder Relativpositionieren betrieben werden, sodass unter Zuhilfenahme des "fliegenden Referenzierens" (siehe gesonderten Abschnitt) ein fliegendes Aufsynchronisieren und Nachreferenzieren möglich ist.

Die Funktion Sollwertdirektvorgabe wird durch p2647 = 1 aktiviert. Es wird zwischen zwei Modi unterschieden, dem Modus Positionieren (p2653 = 0) und dem Modus Einrichten  $(p2653 = 1)$ .

Im Modus Positionieren kann mit den Parametern (Position, Geschwindigkeit, Beschleunigung und Verzögerung) eine absolute (p2648 = 1) bzw. relative (p2648 = 0) Positionierung mit dem Parameter p2690 (Festsollwert Position) durchgeführt werden.

Im Modus Einrichten kann mit den Parametern (Geschwindigkeit, Beschleunigung und Verzögerung) ein "endloses" lagegeregeltes Verhalten durchgeführt werden.

Zwischen den beiden Modi kann fliegend umgeschaltet werden.

Bei aktivierter kontinuierlicher Übernahme (p2649 = 1) werden Änderungen der MDI-Parameter sofort übernommen. Andernfalls werden die Werte erst nach positiver Flanke am Binektoreingang p2650 (Sollwertübernahme Flanke) übernommen.

#### **Hinweis**

Die kontinuierliche Übernahme p2649 = 1 kann nur bei freier Telegrammprojektierung p0922 = 999 eingestellt werden. Bei der kontinuierlichen Übernahme ist keine Relativpositionierung zulässig.

Über p2651 (Richtungsvorgabe positiv) und p2652 (Richtungsvorgabe negativ) kann die Positionierrichtung vorgegeben werden. Haben beide Eingänge denselben Zustand, wird bei absoluter Positionierung (p2648 = "1") von Modulo-Achsen (p2577 = "1") der kürzeste Weg gefahren.

Um die Positionierung nutzen zu können, muss sich der Antrieb im Zustand Betrieb befinden (r0002 = 0). Zum Start der Positionierung gibt es folgende Möglichkeiten:

- p2649 ist "1" und positive Flanke auf p2647
- p2649 ist "0" und p2647 ist "1"
	- positive Flanke auf p2650 oder
	- positive Flanke auf p2649

Eine Übersicht der Sollwertübernahme/Sollwertdirektvorgabe finden Sie im Funktionsplan 3620 (siehe SINAMICS S120/S150 Listenhandbuch).

# MDI-Mode bei Verwendung des PROFIdrive-Telegramms 110

Wird der Konnektoreingang p2654 mit einen Konnektoreingang <> 0 belegt (z. B. bei PROFIdrive-Telegramm 110 mit r2059[11], so werden die Steuersignale "Anwahl Positioniertyp", "Richtungsanwahl positiv" und "Richtungsanwahl negativ" intern von diesem versorgt. Vom Wert des Konnektoreingangs werden folgende Kennungen ausgewertet:

- $\bullet$  xx0x = Absolut -> p2648
- $\bullet$  xx1x = Relativ -> p2648
- $\bullet$  xx2x = ABS POS -> p2648, p2651
- $xx3x = ABSNEG -> p2648, p2652$

## Zwischenhalt und Verfahrauftrag verwerfen

Der Zwischenhalt wird mit einem 0-Signal an p2640 aktiviert. Nach Aktivierung wird mit der parametrierten Verzögerung (p2620 bzw. p2645) abgebremst.

Der aktuelle Verfahrauftrag kann mit einem 0-Signal an p2641 verworfen werden. Nach Aktivierung wird mit der Maximalverzögerung (p2573) abgebremst.

Die Funktionen "Zwischenhalt" und "Verfahrauftrag verwerfen" wirken nur in den Betriebsarten "Verfahrsätze" und "Sollwertdirektvorgabe/MDI".

## Funktionspläne (siehe SINAMICS S120/S150 Listenhandbuch)

- 3618 EPOS Betriebsart Sollwertdirektvorgabe/MDI, Dynamikwerte
- 3620 EPOS Betriebsart Sollwertdirektvorgabe/MDI

## Übersicht wichtiger Parameter (siehe SINAMICS S120/S150 Listenhandbuch)

- p2577 BI: EPOS Modulokorrektur Aktivierung
- p2642 CI: EPOS Sollwertdirektvorgabe/MDI Positionssollwert
- p2643 CI: EPOS Sollwertdirektvorgabe/MDI Geschwindigkeitssollwert
- p2644 CI: EPOS Sollwertdirektvorgabe/MDI Beschleunigungsoverride
- p2645 CI: EPOS Sollwertdirektvorgabe/MDI Verzögerungsoverride
- p2648 BI: EPOS Sollwertdirektvorgabe/MDI Positioniertyp
- p2649 BI: EPOS Sollwertdirektvorgabe/MDI Übernahmeart
- p2650 BI: EPOS Sollwertdirektvorgabe/MDI Sollwertübernahme Flanke
- p2651 BI: EPOS Sollwertdirektvorgabe/MDI Richtungsanwahl positiv
- p2652 BI: EPOS Sollwertdirektvorgabe/MDI Richtungsanwahl negativ
- p2653 BI: EPOS Sollwertdirektvorgabe/MDI Einrichten Anwahl
- p2654 CI: EPOS Sollwertdirektvorgabe/MDI Mode–Anpassung
- p2690 CO: EPOS Position Festsollwert
- p2691 CO: EPOS Geschwindigkeit Festsollwert

- p2692 CO: EPOS Beschleunigungsoverride Festsollwert
- p2693 CO: EPOS Verzögerungsoverride Festsollwert

# 7.8.10 Tippen

## Merkmale

- Tipp-Signale (p2589, p2590)
- Geschwindigkeit (p2585, p2586)
- Inkrementell (p2587, p2588, p2591)

## Beschreibung

Über den Parameter p2591 kann zwischen Tippen inkrementell und Tippen Geschwindigkeit umgeschaltet werden.

Über die Tipp-Signale p2589 und p2590 werden die Verfahrwege p2587 bzw. p2588 und die Geschwindigkeiten p2585 und p2586 vorgegeben. Die Verfahrwege wirken nur bei "1"- Signal auf p2591 (Tippen Inkrementell). Bei p2591 = "0" wird auf den Verfahrbereichsanfang bzw. auf das Verfahrbereichsende mit der vorgegebenen Geschwindigkeit gefahren.

Eine Übersicht der Funkton "Tippen" finden Sie im Funktionsplan 3610 (siehe SINAMICS S120/S150 Listenhandbuch).

# Funktionspläne (siehe SINAMICS S120/S150 Listenhandbuch)

● 3610 EPOS - Betriebsart Tippen

# Übersicht wichtiger Parameter (siehe SINAMICS S120/S150 Listenhandbuch)

- p2585 EPOS Tippen 1 Sollgeschwindigkeit
- p2586 EPOS Tippen 2 Sollgeschwindigkeit
- p2587 EPOS Tippen 1 Verfahrweg
- p2588 EPOS Tippen 2 Verfahrweg
- p2589 BI: EPOS Tippen 1 Signalquelle
- p2590 BI: EPOS Tippen 2 Signalquelle
- p2591 BI: EPOS Tippen inkrementell

# 7.8.11 Zustandssignale

Im Folgenden werden die für den Positionierbetrieb relevanten Zustandssignale beschrieben.
## Nachführbetrieb aktiv (r2683.0)

Das Zustandssignal "Nachführbetrieb aktiv" zeigt an, dass der Nachführbetrieb eingenommen wurde, was durch den Binektoreingang p2655 "Nachführbetrieb" oder durch eine Störung geschehen kann. In diesem Zustand wird der Lagesollwert dem Lageistwert nachgeführt, d. h. Lagesollwert = Lageistwert.

## Sollwert steht (r2683.2)

Das Zustandssignal "Sollwert steht" zeigt an, dass die Sollgeschwindigkeit den Wert 0 hat. Die Istgeschwindigkeit kann wegen eines Schleppfehlers noch von Null abweichen. Während das Zustandswort den Wert 0 hat, befindet sich ein Fahrauftrag in Bearbeitung.

## Verfahrbefehl aktiv (r2684.15)

Das Zustandssignal "Verfahrbefehl aktiv" zeigt an, dass ein Verfahrbefehl aktiv ist. Unter einem Verfahrbefehl sind sämtliche Verfahrbewegungen zu verstehen (auch Tippen, Einrichten etc.). Das Zustandssignal bleibt im Gegensatz zum Zustandssignal "Sollwert steht" aktiv, wenn z. B. ein Verfahrbefehl durch Geschwindigkeitsoverride bzw. Zwischenhalt angehalten wurde.

### SW-Endschalter Plus angefahren (r2683.7) SW-Endschalter Minus angefahren (r2683.6)

Diese Zustandssignale zeigen an, dass die parametrierte negative p2578/p2580 bzw. positive p2579/p2581 Fahrbereichsgrenze an- oder überfahren wurden. Sind beide Zustandssignale 0, befindet sich der Antrieb innerhalb der Verfahrbereichsgrenzen.

#### Stop Nocken Minus aktiv (r2684.13) Stop Nocken Plus aktiv (r2684.14)

Diese Zustandssignale zeigen an, dass der STOP-Nocken minus p2569 bzw. der STOP-Nocken plus p2570 an- oder überfahren wurde. Die Signale werden zurückgesetzt, wenn die Nocken entgegen der Anfahrrichtung verlassen werden.

Achse fährt vorwärts (r2683.4) Achse fährt rückwärts (r2683.5) Achse beschleunigt (r2684.4) Antrieb verzögert (r2684.5) Antrieb steht (r2199.0)

> Der aktuelle Bewegungszustand wird mit diesen Signalen angezeigt. Ist der aktuelle Betrag der Drehzahl kleiner oder gleich p2161, dann wird das Zustandssignal "Antrieb steht" gesetzt, andernfalls gelöscht. Die Signale werden entsprechend gesetzt, wenn der Tippbetrieb, das Referenzpunktfahren oder ein Fahrauftrag aktiv ist.

7.8 Einfachpositionierer

# Nockenschaltsignal 1 (r2683.8) Nockenschaltsignal 2 (r2683.9)

Mit diesen Signalen kann die Funktion elektronischer Nocken realisiert werden. Nockenschaltsignal 1 ist 0, wenn die Lageistposition größer als p2547 ist, andernfalls 1. Nockenschaltsignal 2 ist 0, wenn die Lageistposition größer als p2548 ist, andernfalls 1. Das Signal wird also gelöscht, wenn sich der Antrieb hinter der Nockenschaltposition befindet. Diese Signale werden vom Lageregler ausgelöst.

# Direktausgabe 1 (r2683.10) Direktausgabe 2 (r2683.11)

Wenn ein Digitalausgang mit der Funktion "Direktausgabe 1" bzw. "Direktausgabe 2" parametriert ist, kann er durch einen entsprechenden Befehl im Fahrauftrag gesetzt (SET\_O) oder rückgesetzt (RESET\_O) werden.

# Schleppabstand in Toleranz (r2684.8)

Beim lagegeregelten Verfahren der Achse wird mit Hilfe eines Modells aus der momentanen Geschwindigkeit und dem eingestellten Kv-Faktor der zulässige Schleppabstand ermittelt. Parameter p2546 definiert ein dynamisches Schleppabstandsfenster, das die zulässige Abweichung vom errechneten Wert festlegt. Das Zustandssignal zeigt an, ob sich der Schleppabstand innerhalb des Fensters befindet (Zustand 1).

## Zielposition erreicht (r2684.10)

Das Zustandssignal "Zielposition erreicht" zeigt an, dass der Antrieb seine Zielposition am Ende eines Verfahrbefehls erreicht hat. Dieses Signal wird gesetzt, sobald sich die Istposition des Antriebs innerhalb des Positionierfensters p2544 befindet, und zurückgesetzt, wenn es dieses verlässt.

Das Zustandssignal wird nicht gesetzt, wenn

- Pegel 1 am Binektoreingang p2554 "Meldung Verfahrbefehl aktiv".
- Pegel 0 am Binektoreingang p2551 "Meldung Sollwert steht".

Das Zustandssignal bleibt gesetzt, bis

● Pegel 1 am Binektoreingang p2551 "Meldung Sollwert steht".

### Referenzpunkt gesetzt (r2684.11)

Das Signal wird gesetzt, sobald ein Referenziervorgang erfolgreich beendet wurde. Es wird gelöscht, sobald keine Referenz vorhanden ist oder beim Start des Referenzpunktfahrens.

# Quittierung Verfahrsatz aktiviert (r2684.12)

Mit einer positiven Flanke wird quittiert, dass in der Betriebsart "Verfahrsätze" ein neuer Fahrauftrag oder Sollwert übernommen wurde (gleicher Signal-Pegel wie Binektoreingang p2631 Fahrauftrag aktivieren). In der Betriebsart "Sollwertdirektvorgabe / MDI für Einrichten/Positionieren" wird mit einer positiven Flanke quittiert, dass ein neuer Fahrauftrag oder Sollwert übernommen wurde (gleicher Signal-Pegel wie Binektoreingang p2650 "Flanke Sollwertübernahme", wenn Übernahmeart über Flanke angewählt wurde (Binektoreingang p2649 "0"-Signal)).

## Geschwindigkeitsbegrenzung aktiv (r2683.1)

Überschreitet die aktuelle Sollgeschwindigkeit unter Berücksichtigung des Geschwindigkeitsoverrides die Maximalgeschwindigkeit p2571, dann wird sie begrenzt und das Steuersignal gesetzt.

# 7.9 Master/Slave für Active Infeed

# 7.9.1 Funktionsprinzip

Diese Funktion ermöglicht Antriebe mit einer redundanten Einspeisung zu betreiben. Redundanz ist nur in den nachfolgend aufgeführten Komponenten, wie Line Modul, Motor Module und Control Units möglich. Für folgende Applikationen kann diese Funktion angewendet werden:

- Hebezeuge, bei denen ein Weiterbetrieb der Anlage im Notbetrieb ermöglicht werden soll, um z. B. die Last noch abzusetzen.
- Papier- und Stahlwerke, bei denen ein Linienantrieb noch mit einer verminderten Liniengeschwindigkeit weiterbetrieben werden soll.
- Ölförderplattformen, bei denen der Ausfall einer Einspeisung keine Auswirkung auf den Förderprozess haben darf (vollständige Redundanz).
- Leistungserweiterungen von Anlagen mit unterschiedlich dimensionierten Einspeisungen.
- Einspeisungen von Netzen/Transformatoren mit Phasenversatz und/oder Spannungsdifferenz auf einen gemeinsamen Zwischenkreis.

Für diese Funktion muss jede Einspeisung durch eine eigene Control Unit geregelt werden. Außerdem wird entweder eine übergeordnete Steuerung (z. B. SIMATIC S7) benötigt, damit über PROFIBUS-Querverkehr ein Stromsollwert übertragen werden kann, oder der Stromsollwert wird über analoge Signale von TM31-Baugruppen vorgegeben. Bei entsprechender Auslegung der Einspeisungen ist nach Ausfall einer Einspeisung ein Weiterbetrieb ohne Leistungsreduzierung möglich. Der Master wird von der Steuerung ausgewählt und in V<sub>dc</sub>-Spannungsregelung (Parameter p3513 = 0) mit Stromregelung betrieben. Die Slaves erhalten ihren Sollwert direkt vom Master und werden nur in Stromregelung (Parameter p3513 = 1) betrieben.

Eine netzseitige galvanische Trennung mit Trenntransformatoren ist erforderlich, damit keine Ausgleichsströme auftreten.

Die Einspeisung kann vom Zwischenkreis über einen DC-Schalter getrennt werden.

# 7.9.2 Prinzipieller Aufbau

#### Beschreibung

Mittels DRIVE-CLiQ sind je ein Active Line Module (ALM) mit einer Control Unit (CU) und einem Voltage Sensing Module (VSM) verbunden und bilden einen Einspeisungsstrang. Ein Motor Module bildet mit einem Sensor Module Cabinet (SMC) bzw. Sensor Module External (SME) und den Antriebsstrang. Eine Control Unit steuert das ganze Antriebssystem. Kommt es zur Störung einer der Baugruppen, fällt maximal der betroffene Strang aus. Dieser Ausfall kann z. B. über den Leseparameter r0863.0 als Störmeldung an die übergeordnete Steuerung ausgegeben werden. Im Anwenderprogramm der übergeordneten Steuerung wird der Fehler ausgewertet und entsprechende Signale an die restlichen Einspeisungen gesendet. Falls keine übergeordnete Steuerung verwendet wird, kann diese Auswertung auch mit Hilfe von DCC-Plänen in den einzelnen Active Line Modules erfolgen.

Alle anderen Stränge bleiben voll funktionsfähig, der Betrieb in den fehlerfreien Strängen ist also weiterhin gewährleistet.

#### Merkmale

- Die Funktion "Master/Slave" funktioniert nur für Active Line Modules.
- Ein Active Line Module ist Master, bis maximal drei weitere Active Line Modules sind Slaves.
- Beim Ausfall des Masters wird ein Slave-ALM zum Master umgeschaltet.
- Der Betrieb der redundanten Einspeisungen kann bei Ausfall eines Einspeisungsstranges weiterlaufen.
- Eine netzseitige, galvanische Trennung zwischen den Einspeisungssträngen ist notwendig zur Vermeidung von Kreisströmen aufgrund nicht synchronisierter Taktung.
- Die gesamte Einspeisung speist eine gemeinsame DC-Schiene (Gleichspannungs-Zwischenkreis).
- Da das Active Line Module nicht erkennen kann, ob der Zwischenkreis abgeschaltet oder eine Zwischenkreissicherung defekt ist, muss dafür eine zusätzliche Überwachung eingebaut werden (Rückmeldung eines DC-Schalters und Sicherungsmeldekontakte).
- Die übergeordnete Steuerung kommuniziert mit den CUs und Active Line Modules über PROFIBUS/PROFINET oder über Analogdaten. Falls keine übergeordnete Steuerung verwendet werden soll, müssen die Steuersignale hardwaremäßig verdrahtet werden, z. B. über TM31.
- Kombinationen von Einspeisungssträngen unterschiedlicher Leistungen sind möglich.

Funktionsmodule

# Topologie

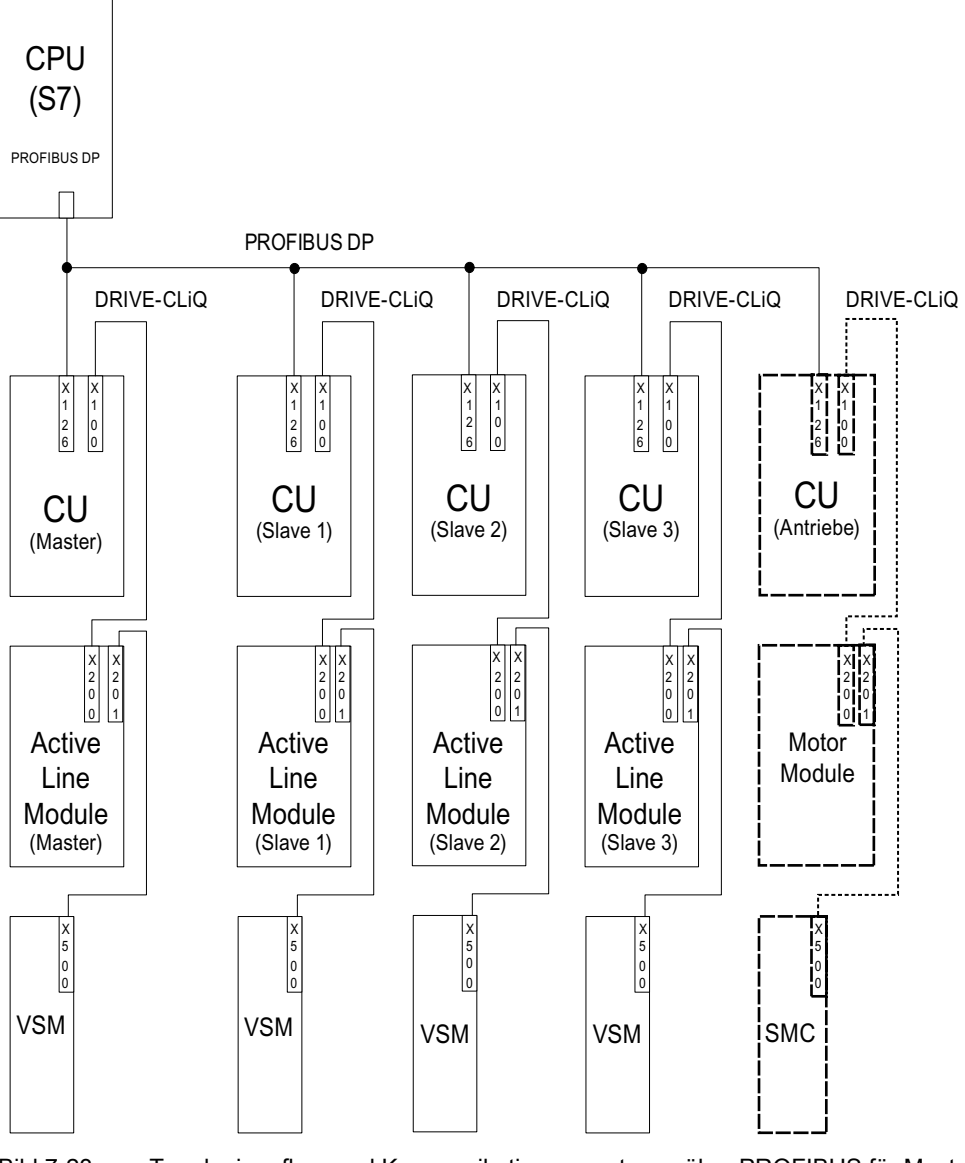

Bild 7-23 Topologieaufbau und Kommunikationsvernetzung über PROFIBUS für Master/Slave-Betrieb bei redundanten Einspeisungen (4 Einspeisungsstränge)

Der Master/Slave-Betrieb ist für max. 4 Active Line Modules vorgesehen.

# Galvanische Trennung der Einspeisungen

Zur Realisierung des Aufbaus ist neben den SINAMICS-Komponenten noch eine galvanische Trennung vom Netz erforderlich, damit die Ausbildung von Kreisströmen durch nicht synchronisierte Pulsmuster der Active Line Modules verhindert wird.

Für die galvanische Trennung sind zwei Lösungen möglich:

- Der Einsatz eines Trenntransformators für jeden Slave-Einspeisungsstrang. Die Primärseite des Trenntransformators soll mit dem geerdeten bzw. ungeerdeten Netztransformator verbunden sein. Auf der Sekundärseite darf auf keinen Fall eine Erdung erfolgen.
- Verwendung eines Dreiwicklungstransformators für Master- und Slave-Einspeisung. Dabei darf nur der Sternpunkt einer Wicklung auf Erde liegen, um eine weitere galvanische Verbindung über Erde zu vermeiden.

Bei beiden Lösungen ist zu beachten, dass je Active Line Module (Slave 1-3) ein eigener Transformator für die Einspeisungen zu verwenden ist.

## DC-Schalter

#### Hinweis

Eine defekte Einspeisung wird netzseitig durch das Netzschütz abgetrennt, auf der Zwischenkreisseite mit einem DC-Schalter. Einspeisungen dürfen nicht auf einen geladenen Zwischenkreis aufgeschaltet werden. Der Zwischenkreis muss heruntergefahren werden, bevor ein weiterer Einspeisungsstrang zugeschaltet werden darf.

Nur wenn ein DC-Schalter mit Vorladezweig vorhanden ist, darf eine Einspeisung auch auf einen geladenen Zwischenkreis aufgeschaltet werden.

# 7.9.3 Kommunikationsvarianten

Für den Master/Slave-Betrieb ist eine Kommunikation der CUs untereinander erforderlich. Der Wirkstromsollwert wird dabei vom Master an die Slaves weitergegeben. Zur Optimierung der V<sub>dc</sub>-Regelung (Zwischenkreisspannung) müssen die Totzeiten bei der Kommunikation so kurz wie möglich sein.

### PROFIBUS-Querverkehr

Die Daten werden direkt, ohne Umweg über den DP-Master, zwischen den CUs gesendet. Als "Taktgeber" ist dafür ein PROFIBUS-Master (übergeordnete Steuerung) notwendig, z. B. eine S7-CPU. Die minimal einstellbare Zykluszeit des PROFIBUS ergibt sich entsprechend der Spezifikationen des Profibus-Masters.

Beim PROFIBUS ist Taktsynchronität einzustellen. Die PROFIBUS-Zykluszeit darf maximal 2 ms betragen, sonst besteht die Gefahr, dass die Regelung zu schwingen beginnt.

Damit bei Ausfall einer CU nicht auch die restlichen Einspeisungen in Störung gehen, muss die mögliche Störungsmeldung F01946 "Verbindung zum Publisher abgebrochen" deaktiviert werden.

Durch Einstellung der Nummer "1946" in einem der Parameter p2101[0..19] und setzen von p2101[x] = 0, wird die Störungsmeldung F01946 blockiert. Der Antrieb wird dadurch bei Ausfall eines Querverkehrteilnehmers nicht stillgesetzt.

Bei einer Master/Slave-Einspeisung ist grundsätzlich auf einen gemeinsamen Stromreglertakt zu achten, insbesondere bei der Verwendung von Einspeisungen unterschiedlicher Leistungen. Erhöht sich die Anzahl der PROFIBUS-Teilnehmer bzw. der Antriebe, so kann das Auswirkung auf den Buszyklus bzw. die Stromregler-Abtastzeit haben.

## Kommunikation über Analogsollwert

Die Analogsollwertvorgabe zwischen den CUs mit Terminal Module 31 (TM31) ist als Alternative zur Buskommunikation möglich. Die Werkseinstellung für die Abtastzeit der analogen Ein- bzw. Ausgänge liegt bei 4 ms (TM31 Ein-/Ausgänge Abtastzeit p4099[1/2]). Die Abtastzeiten müssen als ganzzahliges Vielfaches der Basisabtastzeiten (r0110) eingestellt werden. Für die Funktion "Master/Slave" muss der kleinste gemeinsame Nenner des Stromreglertaktes der eingesetzten Einspeisungen eingestellt werden. Die Abtastzeit der analogen Ein- bzw. Ausgänge soll auf denselben Wert wie der Stromreglertakt eingestellt werden, z. B. 250 µs. Dann kann der Slave jeden zweiten Stromreglertakt den Analogsollwert übernehmen. Die Totzeit beträgt dabei einen Stromreglertakt.

Vorteile bei dieser Kommunikationsvariante sind die busunabhängige und masterunabhängige Projektierung der Kommunikation.

Nachteile sind der zusätzliche Hardware-Aufwand in Form von Verdrahtungen und je eines TM31 pro CU. Auch EMV-bedingte Störungen können dadurch zunehmen. Eine übergeordnete Steuerung (z. B. SIMATIC S7) ist bei dieser Variante nicht unbedingt notwendig. Die Steuerung kann auch mit Hilfe von DCC-Plänen in den einzelnen CUs verwirklicht werden.

# 7.9.4 Funktionsbeschreibung

Das Funktionsmodul "Master/Slave" ist nicht in der übergeordneten Steuerung realisiert, sondern direkt in der Firmware der CUs und der Einspeisungen und wird durch das Signal r0108.19 = 1 (Option "Master/Slave" für Einspeisungen im STARTER angewählt) angezeigt. Im Funktionsmodul sind das V<sub>dc</sub>-Regelungsband und die Stromsollwertvorgabe über Multiplexer der Active Line Module-Regelung implementiert.

Alle Einspeisungen müssen so parametriert werden, dass sie durchgängig als Master oder als Slave einsetzbar sind. Eine Umschaltung zwischen Master und Slave ist während des Betriebs der Einspeisungen möglich und wird durch eine übergeordnete Steuerung über den Parameter p3513 ausgeführt. Die Konfiguration Master ist auf V<sub>dc</sub>-Regelung (p3513 = 0) und Stromregelung eingestellt, die Slaves arbeiten nur in Stromregelung (p3513 = 1). Die Sollwertvorgabe des Wirkstroms Iwirk(soll) vom Master an die Slaves läuft über die Kommunikationswege zwischen den Control Units.

Wird das Active Line Module zur Blindleistungskompensation mit externem Blindstromsollwert eingesetzt, so muss der Blindstromsollwert auch für den Slave verdrahtet werden. Der Master-Slave Sollwert gibt nur den Wirkstrom vor.

Nach dem Deaktivieren von Active Line Modules ist beim Einschalten darauf zu achten, dass die maximale Zwischenkreiskapazität C<sub>ZK</sub> für die verbliebenen Active Line Modules nicht überschritten wird (Gefahr der Überlastung der Vorladewiderstände).

Der Parameter p3422 (C<sub>ZK</sub>-Kapazität) ist im Betrieb änderbar. Damit kann die Anpassung der Regelung bei Master/Slave-Änderung direkt über diesen Parameter erfolgen, anstatt über eine Verstellung der Proportionalverstärkung des Vdc-Reglers (p3560). Mit der Änderung des Parameters p3422 wird der Parameter p3560 von der Firmware automatisch neu berechnet.

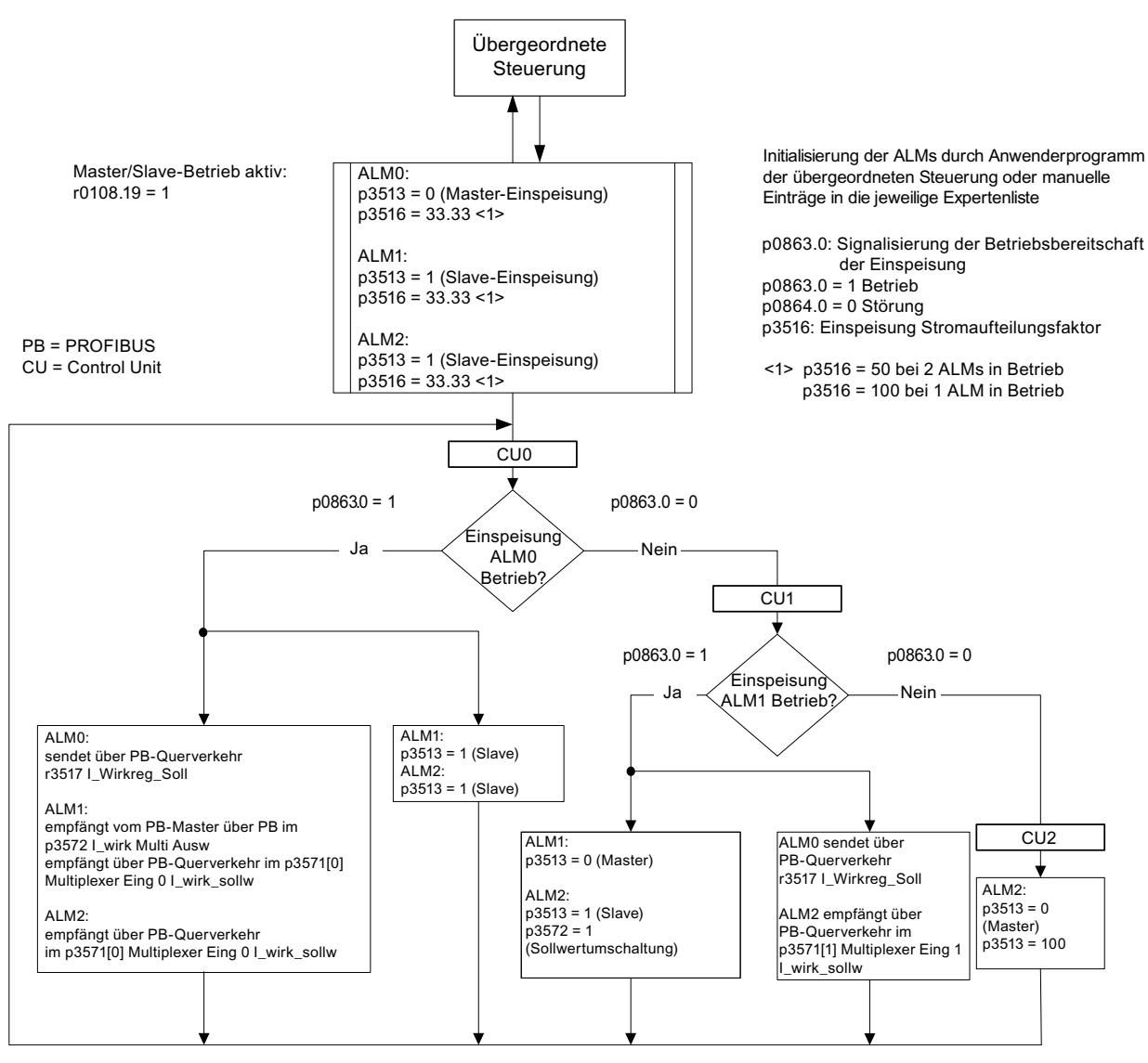

Bild 7-24 Struktogramm Master/Slave-Betrieb, 3 identische Active Line Modules (ALMs) gleicher Leistung, Kommunikationsvariante PROFIBUS

# Funktionspläne

Die Funktionsweise des Funktionsmoduls "Master/Slave Einspeisungen" ist in den Funktionsplänen 8940 und 8948 (siehe SINAMICS S120/S150 Listenhandbuch) dargestellt.

### Erläuterungen zu den Funktionsplänen

# ● Verschaltung Stromsollwert

Zur Aufschaltung des Sollwerts für die Stromregelung (Wirkstromsollwert vom Master) wird der Parameter p3570 verwendet. Mit dem Parameter p3513, der im Zustand "betriebsbereit" änderbar ist, kann von der übergeordneten Steuerung aus zwischen Master ( $V_{dc}$ -Regelung, Parameter p3513 = 0) und Slave (Stromregelung, Parameter p3513 = 1) gewechselt werden

## **Auswahl Stromsollwert**

Der Stromsollwert kann über einen Multiplexer mit 4 Eingängen (X0 … X3) (p3571.0 … p3571.3) durch ein Steuerwort (XCS) (p3572) ausgewählt werden. Bei Ausfall des Masters kann damit der Stromsollwert vom neuen Master angewählt werden.

## ● Auswahl Stromaufteilungsfaktor

Um bei unsymmetrischen Lastverhältnissen eine Verringerung der Reglerdynamik des Zwischenkreisspannungsreglers zu vermeiden, muss der Stromaufteilungsfaktor bei Ausfall oder Aktivierung einer Einspeisung sofort aktualisiert werden.

Der Stromaufteilungsfaktor errechnet sich aus der Anzahl der aktiven Einspeisungen und deren Nenndaten. Die Summe der Stromaufteilungsfaktoren aller aktiven Einspeisungen muss immer 100 % betragen.

Der Stromaufteilungsfaktor kann über einen Multiplexer mit 6 Eingängen (X0 ... X5) (p3576.0...5) durch ein Steuerwort (XCS) (p3577) ausgewählt werden.

Alternativ kann jeweils ein neuer Stromaufteilungsfaktor in der übergeordneten Steuerung berechnet, über zyklische PROFIBUS-PZD-Telegramme gesendet und direkt auf den Konnektoreingang "Einspeisung: Zusatz-Stromaufteilungsfaktor" (p3579) verschaltet werden.

Eine weitere Alternative ist die Aktualisierung des Stromaufteilungsfaktors über einen azyklischen PROFIBUS-Parameter-Schreibauftrag des Parameters p3516. Dabei entstehen jedoch Totzeiten.

Bei den Alternativen ohne Multiplexer kann dieser für eine andere Funktion genutzt werden.

### V<sub>dc</sub>-Regelungsband

Bei Master/Slave-Betrieb können die Vdc-Grenzen verletzt werden, wenn plötzlich eine veränderte Zwischenkreis-Belastung (z. B. Laststöße oder Not-Halt) auftritt. Die Zwischenkreisspannung wird daher durch ein V<sub>dc</sub>-Regelungsband überwacht. Mit dem Vdc-Regelungsband wird ein bestimmter Spannungsbereich mit Hysterese über die Parameter p3574.0/1 (untere/obere Grenze Vdc-Spannungsband) und p3574.2/3 (Hysterese obere/untere Spannungsgrenze) eingestellt. Verlässt die Zwischenkreis-Spannung diesen Spannungsbereich, wird ein Signal generiert. Durch Auswertung dieses Signals wird der Slave von Strom- auf Spannungs-Regelung umgeschaltet. Liegt die Zwischenkreis-Spannung wieder innerhalb des Regelungsbandes, wird der Slave auf Stromregelung zurückgeschaltet. Dabei wird die Vdc-Regelung dauerhaft im "Standby-Betrieb" gefahren und im Bedarfsfall wieder aktiviert.

# 7.9.5 Inbetriebnahme

#### Netz- und Zwischenkreisidentifikation

Vor Freischaltung der Option "Master/Slave"-Betrieb im STARTER muss während der Inbetriebnahme die Netz- und Zwischenkreisidentifikation (siehe entsprechendes Kapitel in diesem Funktionshandbuch) für jeden Einspeisestrang durchgeführt werden.

Es gelten dabei die entsprechenden Anweisungen für die Inbetriebnahme für Einspeisungen im Inbetriebnahmehandbuch.

Nach der Identifikation jeder einzelnen Einspeisung ist die korrekte Induktivität für die Stromregelung, sowie die Zwischenkreiskapazität für die Spannungsregelung eingestellt.

Wird ein DC-Schalter zur Trennung der Einspeisung vom Zwischenkreis (ZK) eingesetzt, muss nach Abtrennung einer Einspeisung die ZK-Identifizierung für alle aktiven Einspeisungen wiederholt werden, da die Zwischenkreis-Kapazität neu erfasst werden muss. Wird diese Anpassung nicht durchgeführt, wirkt sich die veränderte Zwischenkreis-Kapazität auf die Dynamik der Vdc-Regelung aus.

#### Hinweis

#### Sollwerte der Zwischenkreisspannung abgleichen

Für ein korrektes Funktionieren der Vdc-Toleranzbandüberwachung ist es erforderlich, dass die Sollwerte der Zwischenkreisspannung V<sub>dc</sub> aus p3510 von Master und Slaves auf die gleichen Werte gesetzt werden.

### Aktivierung der Funktion Master/Slave

Die Funktion "Master/Slave" wird im STARTER-Assistenten der jeweiligen Einspeisung über die Checkbox/Option "Master/Slave" aktiviert. Über den Parameter r0108.19 kann abgefragt werden, ob das Funktionsmodul in der CU bzw. den Active Line Modules aktiv ist  $($ r0108.19 = 1).

Alle weiteren, notwendigen Parameter werden über die entsprechenden Expertenlisten der jeweiligen Einspeisung eingestellt.

### Hinweis

Beim Master-Slave Betrieb der Active Line Modules darf die Buszykluszeit maximal 2 ms betragen. Ist die Buszykluszeit höher, muss die Dynamik (p3560) stark reduziert werden. Ein korrektes Ausregeln auf Laststöße ist dann nicht mehr möglich.

Wird die Buszykluszeit erhöht, kann ein Schwingen der Zwischenkreisspannung auftreten, dass durch Reduzierung der Dynamik (p3560) unter Umständen noch beherrscht werden kann. Mit Buszykluszeiten > 2 ms ist kein sicherer Betrieb mehr gewährleistet.

Der Vdc-Sollwert p3510 muss so hoch gewählt werden, dass der Reserveregler auch bei Netzüberspannung nicht anspricht (die Ansprechschwelle von 97 % kann ggf. auch erhöht werden, allerdings treten bei Übersteuerung dann Oberschwingungen in Strom und Spannung auf).

Auf jeden Fall muss das Toleranzband so groß gewählt werden, dass es nicht verletzt wird, sollte der Aussteuerreserve-Regler doch anlaufen, weil die obigen Maßnahmen nicht durchgeführt wurden.

#### Umschaltung Master/Slave

Bei Ausfall eines Leistungsteils im Betrieb kann jeder Einspeisungsstrang von der übergeordneten Steuerung von Stromregelung (Slave-Betrieb) in Zwischenkreis-Spannungsregelung (Master-Betrieb) und Stromregelung umgeschaltet werden und umgekehrt (Parametereinstellung für Master: p3513 = 0, für Slave: p3513 = 1).

#### Zuschalten eines ALM im laufenden Betrieb

Ein ALM muss einem laufenden Master-Slave-Verbund zuerst als Slave zugeschaltet werden.

## Abschalten eines ALM aus dem laufenden Betrieb

Das Abschalten eines ALM aus dem Verbund soll im Zustand Slave und mit AUS2 (Impulssperre) erfolgen. Fällt der Master mit Störung (Reaktion AUS2, Impulssperre) aus, muss sofort einer der Slaves als Master geschaltet werden.

Es dürfen keine zwei Master gleichzeitig im Einspeiseverbund betrieben werden.

## 7.9.6 Funktionspläne und Parameter

### Funktionspläne (siehe SINAMICS S120/S150 Listenhandbuch)

- 8940 Regler Aussteuergradreserve/Regler Zwischenkreisspannung
- 8948 Master/Slave (r0108.19 = 1)

### Übersicht wichtiger Parameter (siehe SINAMICS S120/S150 Listenhandbuch)

- p3513 BI: Sperre spannungsgeregelter Betrieb
- p3516 Einspeisung Stromaufteilungsfaktor
- p3570 CI: Master/Slave Wirkstromsollwert
- p3571[0...3] CI: Master/Slave Wirkstromsollwert Multiplexer Eingang
- p3572 CI: Master/Slave Wirkstromsollwert Multiplexer Auswahl
- r3573 CO: Master/Slave Wirkstromsollwert Multiplexer Ausgang
- p3574[0...3] Master/Slave Zwischenkreisspannungs-Überwachung
- r3575.0...2 BO: Master/Slave Zwischenkreisspannungs-Überwachung Status

7.10 Parallelschaltung von Motoren

# 7.10 Parallelschaltung von Motoren

Zur einfachen Inbetriebnahme von Gruppenantrieben (mehrere identische Motoren an einem Leistungsteil) in der Regelungsart Servo und Vektor, kann die Anzahl der parallelgeschalteten Motoren im STARTER oder über die Parameterliste eingegeben werden (p0306).

In Abhängigkeit von der eingegebenen Motor-Anzahl wird intern ein Ersatzmotor berechnet. Die Motordatenidentifikation ermittelt die Daten eines äquivalenten Ersatzmotors. Bei Parallelschaltung ist auch ein Betrieb mit Geber (am 1. Motor) möglich.

#### Hinweis

Informationen zur Parallelschaltung von Motor Modules finden Sie im Kapitel "Parallelschaltung von Leistungsteilen".

## Merkmale

- Es sind bis zu 50 Motoren in Parallelschaltung an einem Frequenzumrichter betreibbar.
- Die Parallelschaltung von Synchron- oder Reluktanzmotoren ist nicht erlaubt.
- Der Original-Motordatensatz (p0300 ff.) wird nicht verändert, lediglich die Übernahme in die Regelung wird gemäß der Anzahl paralleler Motoren organisiert.
- Die stehende Motordatenidentifikation arbeitet auch bei Parallelschaltung.
- Eine drehende Messung ist möglich, wenn die Motoren ohne Wegbegrenzung drehen können. Ungleichmäßige Belastungen der Motoren sowie hohes Getriebespiel verschlechtern das Messergebnis bei der drehenden Messung.
- Bei der Parallelschaltung von Motoren ist auf symmetrische Leitungslängen zu achten, damit die Stromverteilung auf die Einzelmotoren möglichst gleich ist.

# Inbetriebnahme über STARTER

Über eine Inbetriebnahmemaske im STARTER wird der Parameter p0306 belegt. In der Folgeparametrierung geht p0306 in die Berechnung der Stromgrenze p0640 und in den Referenzstrom p2002 ein. Der Parameter p0306 hat einen Wertebereich von 1 - 50 und ist vom Motordatensatz (MDS) abhängig.

Zur Parallelschaltung von Motoren wählen Sie den entsprechenden Motor in der Auswahlmaske aus und wählen die Option "Parallelschaltung Motor". Die Anzahl der vorhandenen Motoren der Parallelschaltung tragen Sie ins Eingabefeld "Anzahl" ein. Diese Anzeige und Eingabefunktion gibt es nur für Vektorregelung. In Servoregelung ist die Parallelschaltung von Motoren nur über die Expertenliste (Parameter p0306) konfigurbar.

#### Funktionsmodule

7.10 Parallelschaltung von Motoren

| <b>DE</b> inspeisung Konfigs                                                                                                    | Konfigurieren Sie den Motor: |                                                                                                    |      |       |                   |                          |
|----------------------------------------------------------------------------------------------------|------------------------------|----------------------------------------------------------------------------------------------------|------|-------|-------------------|--------------------------|
| Einspeisung                                                                                                    | Motor Name:                  | Motor                                                                                                    |      |       |                   |                          |
| Antriebsobjekt Einst<br><b>O</b> Prozessdatenaustar<br><b>DE</b> infügen Antrieb<br>Antriebseigenschaft<br>Regelungsstruktur<br><b>Villeistungsteil</b><br><b>Vil.eistungsteil Zusatz</b><br>MAntriebseinstellung |                              | Motor mit DRIVE-CLiQ-Schnittstelle<br>Motor neu auslesen<br>G Standardmotor aus Liste auswählen<br>Motordaten eingeben<br>o |      |       |                   |                          |
|                                                                                                    | Motortyp:                    | 1PM4 Asynchronmotor (134)                                                                                                   |      |       |                   | $\overline{\phantom{a}}$ |
| Motor:                                                                                                    | Auswahl Motor:               |                                                                                                    |      |       |                   |                          |
| <b>Motorhaltebremce</b>                                                                                                    | Bestell-Nr.                  | Sch.                                                                                                    | Bem  | Bem.  | Bem.              | Bem.                     |
| <b>TGeber</b>                                                                                                    | 1PM4101-ssF8x-spox           | <b>Stern</b>                                                                                                    | 150  | 3.7   | 124A              | 527                      |
| Antriebsfunktionen                                                                                                    | 1PM4101-xxF8x-xxxx           | Drei                                                                                                    | 400  | 3.7   | 12 <sub>9</sub> A | 134                      |
|                                                                                                    | 1PM4101-ssN/2x-socks         | Stern                                                                                                    | 150  | 5 kW  | 17.6A             | 53.6.                    |
|                                                                                                    | 1PM4105-xxF8x-xxxx           | Drei                                                                                                    | 400  | 7.5   | 23.6A             | 134                      |
|                                                                                                    | 1PM4105-xxF8x-xxxx           | Stern                                                                                                    | 150  | 7.5   | 22.4A             | 522                      |
|                                                                                                    | 1PM4105-xxW2x-xxxx           | Stem                                                                                                    | 150  | 11 kW | 36.6A             | 532.                     |
|                                                                                                    | 1PM4133-xxF8x-xxxx           | Stern                                                                                                    | 150. | 11 kW | 39.7 A            | 51.4                     |
|                                                                                                    | 1РМ4133-ю Г8х-хоох           | Drei                                                                                                    | 400  | 11 kW | 39.9A             | 133                      |
|                                                                                                    | 1PM4133-xxV/2x-xxxx          | Stern                                                                                                    | 150  | 15 kW | 53.1 A            | 51.9                     |
|                                                                                                    | 1PM4137-88F8N-99888          | Stem                                                                                                    | 150  | 18.5  | 54.2A             | 51.2                     |
|                                                                                                    | 1PM4137-sof-8x-socks         | Drei                                                                                                    | 400  | 185.  | 54.1 A            | 133                      |
|                                                                                                    | 1PM4137-xxV/2x-xxxx          | Stem                                                                                                    | 150  | 27 kW | 81.9A             | 51.6                     |
|                                                                                                    |                              |                                                                                                    |      |       |                   |                          |

Bild 7-25 Parallelschaltung Motoren Auswahl

Auch Motoren mit integrierter DRIVE-CLiQ Schnittstelle (SINAMICS Sensor Module Integrated) können parallel geschaltet werden. Der erste Motor wird über den Geber mit DRIVE-CLiQ verbunden. Die weiteren Motoren müssen baugleich sein. Anhand des Parameters p0306 und der Geberinformation über DRIVE-CLiQ können alle erforderlichen Motordaten ermittelt werden.

#### Eigenschaften der Parallelschaltung im STARTER

- Die Typenschild- und Ersatzschaltbild-Parameter sind die des Einzelantriebs.
- Für den Paralleldatensatz gibt es keine Codenummern. Alle Motordaten werden aus p0306 und der Codenummer des Einzelmotors berechnet. Es gelten die gleichen Verriegelungsmechanismen wie bei Einzelantrieben.
- In der Maske "Motordaten" werden weiterhin nur die Angaben für den ausgewählten, einzelnen Motor angezeigt.

#### Einschränkungen der Parallelschaltung

Die Parallelschaltung wird unter der Annahme angewendet, dass die Motoren über die Last mechanisch miteinander verbunden sind. Sollen Motoren weggeschaltet werden können, muss die Anzahl der Motoren über DDS/MDS-Umschaltung in p0306 reduziert werden. Da sich dabei das resultierende Ersatzschaltbild ändert, könnte es notwendig sein, dass diese Datensätze getrennt in Betrieb genommen werden müssen (z. B. Motordaten-Identifizierung mit reduzierter Motorenanzahl). Ansonsten nutzt das Leistungsteil falsche Motordaten.

Soll bei Geberbetrieb ein Motor mit Geber weggeschaltet werden können, ist dies mit einer EDS-Umschaltung und z. B. 2 SMC zu realisieren.

Die Vektorregelung mit Geber für parallelgeschaltete Antriebe funktioniert wie beim Einzelantrieb, wenn die Antriebe über die Last gekuppelt sind und die Drehzahlen nicht unterschiedlicher sind als der betriebspunktabhängige Kippschlupf.

#### Gegenbeispiel:

Die Motoren werden über große Getriebeübersetzungen auf die Last geführt und haben ein entsprechend hohes Spiel und eine hohe Elastizität. Wenn dann die Last den einen Motor wegdreht und der andere steht noch, kippt der Antrieb, der keinen Geber hat.

Wenn ein Motor defekt ist, wird der Einzelmotor wegen Überstroms durch den Motorschutzschalter abgeschaltet. Das Leistungsteil wird durch die ggf. vorhandene Steuerung abgeschaltet oder das Leistungsteil geht bei Windungsschluss des Motors in Störung. Danach muss der Motor aus dem Verbund geschaltet werden. Der Parameter p0306 wird durch die DDS/MDS-Umschaltung verändert.

### Übersicht wichtiger Parameter (siehe SINAMICS S120/S150 Listenhandbuch)

- p0300[0...n] Motortyp
- p0306[0...n] Motor-Anzahl parallel geschaltet
- p0307[0...n] Motor-Bemessungsleistung
- p0640[0...n] Stromgrenze
- p2002 Bezugsstrom

# 7.11 Parallelschaltung von Leistungsteilen

Um das Leistungsspektrum zu erweitern, unterstützt SINAMICS S120 das Parallelschalten von gleichen Leistungsteile wie Line Modules und/oder Motor Modules. Die Voraussetzungen zur Parallelschaltung der Leistungsteile sind:

- Gleicher Typ
- Gleiche Typleistung
- Gleiche Bemessungsspannung
- Gleiche Firmware-Version
- Bauformen Chassis oder Cabinet
- Die Motor Modules müssen in Vektorregelung betrieben werden

Die Parallelschaltung von Line Modules und Motor Modules ist aus folgenden Gründen sinnvoll:

- Zur Erhöhung der Umrichterleistung, wenn die benötigte Leistung durch andere Maßnahmen technisch oder wirtschaftlich nicht sinnvoll erreicht werden kann.
- Zur Erhöhung der Verfügbarkeit, z. B. zur Aufrechterhaltung eines Notbetriebs (evt. auch mit geringerer Leistung), wenn ein Leistungsteil ausfällt.

Unter folgenden Voraussetzungen ist der Parallelbetrieb nicht freigegeben:

- Eine Mischung unterschiedlicher Art von Infeed Modules innerhalb der Parallelschaltung, (z. B. Basic Line Modules mit Smart Line Modules oder Basic Line Modules mit Active Line Modules)
- Motor Modules in Servoregelung
- Infeed Modules und Motor Modules der Bauformen Booksize und Blocksize

### Merkmale

Die Hauptmerkmale der Parallelschaltung sind:

- Parallelschaltung von bis zu vier Motor Modules auf einen Motor
	- Parallelschaltung von mehreren Motor Modules auf einen Motor mit getrennten Wicklungssystemen (p7003 = 1) möglich.

#### Hinweis

Motoren mit getrennten Wicklungssystemen werden empfohlen.

– Parallelschaltung von mehreren Motor Modules auf einen Motor mit Einwicklungssystem (p7003 = 0) ist möglich.

# VORSICHT

Die zusätzlichen Hinweise im SINAMICS S120 Gerätehandbuch Leistungsteile Chassis müssen berücksichtigt werden.

- Parallelschaltung von bis zu vier Leistungsteilen auf Einspeisungsseite (geregelt/ungeregelt).
- Eine Control Unit, die netz- und motorseitig parallel geschaltete Leistungsteile ansteuert und überwacht, kann einen zusätzlichen Antrieb regeln, z. B. einen Hilfsantrieb (siehe Kapitel [Zusätzlicher Antrieb neben Parallelschaltung](#page-421-0) (Seite [420\)](#page-421-0)).
- Redundanter Betrieb: Zwei Control Units, die netz- und motorseitig parallel geschaltete Leistungsteile ansteuern und überwachen, können keine zusätzlichen Antriebe ansteuern.
- Parallelgeschaltete Leistungsteile müssen an derselben Control Unit angeschlossen sein.
- Eine Control Unit CU320-2 kann max. eine Parallelschaltung auf der Netz- und eine Parallelschaltung auf der Motorseite gleichzeitig ansteuern.
- Netz- und motorseitige Komponenten zur Entkopplung der parallelgeschalteten Leistungsteile und zur Sicherstellung einer symmetrischen Stromaufteilung werden empfohlen.
- Einfache Inbetriebnahme, da keine gesonderten Parametrierungen notwendig sind.
- Parametrierung und Diagnosemöglichkeit einzelner Leistungsteile über p7000 ff.

Folgende Baugruppen können parallel geschaltet werden:

- Basic Line Modules (BLM), 6-pulsig und 12-pulsig (jeweils mit den zugehörigen Netzdrosseln)
- Smart Line Modules (SLM), 6-pulsig und 12-pulsig (jeweils mit den zugehörigen Netzdrosseln)
- Active Line Modules (ALM), 6-pulsig und 12-pulsig (jeweils mit den zugehörigen Active Interface Modules)
- Motor Modules (in der Betriebsart Vektorregelung)

#### Hinweis

#### Ausnahmen beim Mischbetrieb von Line Modules

Smart Line Modules dürfen mit Basic Line Modules, deren letzte Stelle der Bestellnummer eine "3" (Chassis) oder eine "2" (Cabinet) ist, in einem gemischten Betrieb mit einer oder mehreren Control Units betrieben werden, wenn genau definierte Voraussetzungen und die Projektierungsanleitung eingehalten werden. Diese Informationen finden Sie im "SINAMICS - Low Voltage Projektierungshandbuch".

Bei der Parallelschaltung von Leistungsteilen müssen Sie eine geringfügige Reduzierung des Bemessungsstroms berücksichtigen. Die Reduzierung des Bemessungsstroms (Derating) eines Leistungsteils beträgt bei Parallelschaltung:

- 7,5 % bei der Parallelschaltung von SINAMICS S120 Basic Line Modules und SINAMICS S120 Smart Line Modules, die jeweils keine Stromausgleichsregelung besitzen.
- 5,0 % bei der Parallelschaltung von SINAMICS S120 Active Line Modules und SINAMICS S120 Motor Modules, die jeweils mit Stromausgleichsregelung arbeiten.

# 7.11.1 Anwendungen der Parallelschaltung

Die Parallelschaltung von Leistungsteilen (Einspeisungen) kann in folgenden Fällen erfolgen:

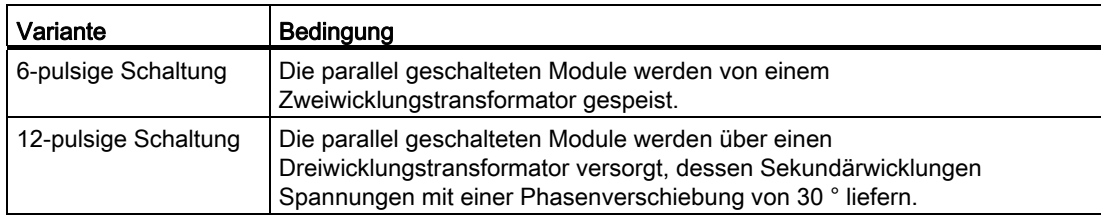

Parallelschaltung von Leistungsteilen Motor Modules Active Line Modules 1 CU, 6-pulsig 1 CU, 12-pulsig 2 CUs, 6-pulsig 2 CUs, 12-pulsig 1 CU, 6-pulsig Einwicklungssystem - Mindestleitungslängen beachten nder Motordrosseln einsetzen Mehrwicklungssystem Master/Slave - unterschiedl. Leistungsteile - erhöhte Verfügharkeit Basic Line Modules  $\|\cdot\|$  Smart Line Modules Einspeisungen 1 CU, 6-pulsig 2 CUs, 12-pulsig Bild 7-26 Parallelschaltung von Leistungsteilen - Übersicht

Die folgende Übersicht zeigt die in diesem Kapitel betrachteten Varianten bei der Parallelschaltung von Leistungsteilen.

#### Hinweis

Weitergehende Informationen zur Parallelschaltung von Leistungsteilen, insbesondere zu deren Projektierung, siehe "SINAMICS Projektierungshandbuch G130, G150, S120 Chassis, S120 Cabinet Modules, S150".

#### Einspeisekonzepte - parallel (eine CU) und redundant parallel (zwei CUs)

In manchen Applikationen besteht die Forderung nach redundanten Einspeisungen für einen DC-Verband. Diese Forderung lässt sich durch den Einsatz von mehreren unabhängigen, parallel auf den DC-Verband arbeitenden Einspeisungen grundsätzlich erfüllen. Je nach Dimensionierung kann beim Ausfall einer Einspeisung der DC-Verband mit der halben bis hin zur vollen Leistung weiterbetrieben werden. Bei der redundanten Parallelschaltung von Einspeisungen wird jede Einspeisung durch eine eigene Control Unit gesteuert und ist somit völlig autark, während bei der Parallelschaltung von Einspeisungen in der Regel eine einzige Control Unit alle parallelgeschalteten Leistungsteile steuert, die sich damit praktisch wie eine einzige Einspeisung großer Leistung verhalten.

Je nachdem, ob sich die Forderung nach Redundanz nur auf die Einspeisung selbst bezieht oder auch auf die speisenden Transformatoren oder die speisenden Netze, ergeben sich unterschiedliche Verschaltungen (siehe "SINAMICS Projektierungshandbuch G130, G150, S120 Chassis, S120 Cabinet Modules, S150").

## 6-pulsige Einspeisung

Bei der 6-pulsigen Einspeisung werden die beiden leistungsgleichen redundanten Einspeisungen aus einem Netz über einen Zweiwicklungstransformator versorgt. Da beide Einspeisungen netzseitig mit exakt derselben Spannung gespeist werden, ergibt sich im Normalbetrieb auch bei ungeregelten Einspeisungen eine weitgehend symmetrische Stromaufteilung. Die Einspeisungen können daher so dimensioniert werden, dass jede Einspeisung unter Berücksichtigung eines geringen Strom-Derating-Faktors den halben Gesamtstrom führen kann. Bei Ausfall einer Einspeisung steht dann aber nur noch die halbe Leistung zur Verfügung. Soll bei Ausfall einer Einspeisung die gesamte Leistung zur Verfügung stehen, so ist jede Einspeisung für die gesamte Leistung zu dimensionieren.

## 12-pulsige Einspeisung

Bei der 12-pulsigen Einspeisung werden die beiden leistungsgleichen redundanten Einspeisungen aus einem Netz über einen Dreiwicklungstransformator versorgt. Je nach Ausführung des Transformators weisen die netzseitigen Spannungen der beiden Einspeisungen geringfügige Toleranzen von ca. 0,5 % bis 1 % auf, die im Normalbetrieb bei ungeregelten Einspeisungen zu einer geringfügig unsymmetrischen Stromaufteilung führen, was durch entsprechende Strom-Derating-Faktoren zu berücksichtigen ist. Soll bei Ausfall einer Einspeisung die gesamte Leistung zur Verfügung stehen, so ist jede Einspeisung für die gesamte Leistung zu dimensionieren.

## 6-pulsige, 12-pulsige Einspeisung

Bei separaten Control Units kann die Vorladung nicht genau genug synchronisiert werden, d.h., ein Umrichtersystem muss in der Lage sein, die Gesamtkapazität des Antriebsverbandes vorzuladen. Die Vorladeleistung für den Zwischenkreis bei einem Parallelbetrieb muss so dimensioniert sein, dass die Kapazität des Zwischenkreises von einem einzelnen Umrichtersystem vollständig vorgeladen werden kann. Ansonsten ist eine separate Vorladeeinrichtung vorzusehen.

### Projektierung einer Parallelschaltung

Weiterführende Informationen zur Projektierung von Parallelschaltungen von Leistungsteilen finden Sie im "SINAMICS - Low Voltage Projektierungshandbuch".

# 7.11.1.1 Parallelschaltung von Basic Line Modules

Merkmale von Basic Line Modules:

- Die Zwischenkreisspannung liegt um den Faktor 1,35 höher als der Effektivwert der Netznennspannung.
- Einsatz in Fällen, wo keine Energie ins Netz zurück gespeist werden muss.
- Treten im Antriebsverband generatorische Betriebszustände auf, ist der Einsatz von Braking Modules erforderlich, die die überschüssige Energie mittels Bremswiderständen in Wärme umsetzen.

Basic Line Modules stehen für folgende Spannungen und Leistungen zur Verfügung:

Tabelle 7- 7 Basic Line Modules

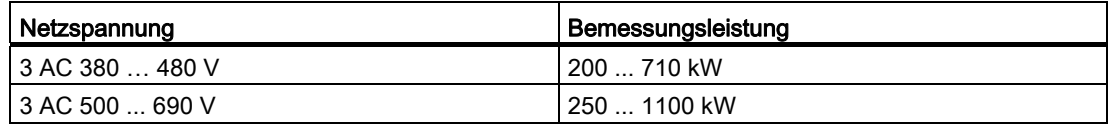

Bei Parallelschaltung von Basic Line Modules müssen die folgenden Regeln beachtet werden:

- Bis zu 4 identische Basic Line Modules sind parallel schaltbar.
- Die Parallelschaltung ist immer nur mit einer gemeinsamen Control Unit realisierbar.
- Für die Parallelschaltung gibt es spezielle Line Connection Modules.
- Bei Mehrfacheinspeisung müssen die Systeme von einem gemeinsamen Einspeisepunkt versorgt werden (d. h. unterschiedliche Netze sind nicht zulässig).
- Eine Stromreduktion (Derating) von 7,5 % ist zu berücksichtigen; unabhängig von der Anzahl der parallel geschalteten Module.

Da die Basic Line Modules keine Stromausgleichsregelung besitzen, muss die Symmetrierung der Ströme durch folgende Anforderungen an den Dreiwicklungstransformator, die Leistungsverkabelung und die Netzdrosseln sichergestellt werden:

- Symmetrischer Aufbau des Dreiwicklungstransformators, empfohlene Schaltgruppen Dy5d0 oder Dy11d0.
- $\bullet$  Bezogene Kurzschlussspannung des Dreiwicklungstransformators u<sub>k</sub> ≥ 4 %.
- Differenz der bezogenen Kurzschlussspannungen der Sekundärwicklungen Δuk ≤ 5 %.
- Differenz der Leerlaufspannungen der Sekundärwicklungen ΔU ≤ 0,5 %.
- Verwendung einer symmetrischen Leistungsverkabelung zwischen Transformator und den Basic Line Modules (Kabel gleichen Typs mit gleichem Querschnitt und gleicher Länge).
- Einsatz von Netzdrosseln, die zu den Basic Line Modules passen

Die Netzdrosseln können entfallen, wenn der Transformator als Doppelstocktransformator ausgeführt ist und an jede Sekundärwicklung des Transformators nur ein Basic Line Module angeschlossen wird.

Die relativ hohen Anforderungen an den Dreiwicklungstransformator können in der Regel nur durch die Verwendung eines Doppelstocktransformators hinreichend erfüllt werden. Beim Einsatz anderer Ausführungsformen von Dreiwicklungstransformatoren sind auf jeden Fall Netzdrosseln erforderlich. Alternative Lösungen zur Erzeugung einer Phasenverschiebung von 30 °, wie z. B. zwei separate Transformatoren mit unterschiedlichen Schaltgruppen, sind wegen unzulässig hoher Toleranzen nicht erlaubt.

## 6-pulsige Parallelschaltung von Basic Line Modules

Bei der 6-pulsigen Parallelschaltung werden bis zu vier Basic Line Modules eingangsseitig von einem gemeinsamen Zweiwicklungstransformator versorgt und durch eine gemeinsame Control Unit gesteuert.

## 12-pulsige Parallelschaltung von Basic Line Modules

Bei der 12-pulsigen Parallelschaltung werden bis zu vier Basic Line Modules eingangsseitig von einem Dreiwicklungstransformator gespeist, wobei eine gerade Anzahl von Basic Line Modules ─ also zwei oder vier ─ gleichmäßig auf die beiden Sekundärwicklungen aufgeteilt sein muss. Die Steuerung der Basic Line Modules beider Teilsysteme erfolgt ─ trotz der um 30 ° phasenverschobenen Eingangsspannungen ─ durch eine gemeinsame Control Unit. Zusätzlich gibt es die redundante Variante, bei der je zwei BLMs durch eine Control Unit gesteuert werden.

# GEFAHR

### Vdc-Regelung mit Basic Line Modules

Werden mehrere Motor Modules von einer nicht-rückspeisefähigen Einspeisung (z. B. einem Basic Line Module) gespeist, darf die Vdc\_max-Regelung nur bei demjenigen Motor Module aktiviert sein, dessen Antrieb das nominell größte Trägheitsmoment aller angeschlossenen Antriebe hat.

Bei den anderen Motor Modules muss diese Funktion gesperrt oder auf Überwachung eingestellt sein.

Wenn die Vdc\_max-Regelung bei mehreren Motor Modules aktiv ist, können sich sonst die Regler bei ungünstiger Parametrierung gegenseitig negativ beeinflussen. Die Antriebe können instabil werden, einzelne Antriebe können ungeplant beschleunigen.

- Aktivieren der Vdc max-Regelung:
	- Vektorregelung: p1240 = 1 (Werkseinstellung)
	- Servoregelung: p1240 = 1
	- U/f-Steuerung: p1280 = 1 (Werkseinstellung)
- Sperren der Vdc max-Regelung:
	- Vektorregelung: p1240 = 0
	- Servoregelung: p1240 = 0 (Werkseinstellung)
	- $-$  U/f-Steuerung:  $p1280 = 0$
- Aktivieren der Vdc\_max-Überwachung
	- Vektorregelung: p1240 = 4 oder 6
	- Servoregelung: p1240 = 4 oder 6
	- U/f-Steuerung: p1280 = 4 oder 6

## 7.11.1.2 Parallelschaltung von Smart Line Modules

Smart Line Modules sind Ein-/Rückspeiseeinheiten. Wie das Basic Line Module versorgen sie die angeschlossenen Motor Modules mit Energie, sind aber darüber hinaus in der Lage, generatorische Energie ins Netz zurückzuspeisen.

Die Zwischenkreisspannung liegt um den Faktor 1,3 höher als der Effektivwert der Netznennspannung.

Smart Line Modules sind geeignet für den Anschluss an geerdete (TN, TT) und ungeerdete (IT) Netze und stehen für folgende Spannungen und Leistungen zur Verfügung:

Tabelle 7- 8 Smart Line Modules

| Netzspannung      | <sup>i</sup> Bemessungsleistung |
|-------------------|---------------------------------|
| 13 AC 380  480 V  | 250  800 kW                     |
| l 3 AC 500  690 V | 450  1400 kW                    |

Bei Parallelschaltung von Smart Line Modules müssen die folgenden Regeln beachtet werden:

- Bis zu 4 identische Smart Line Modules sind parallel schaltbar.
- Die Parallelschaltung ist immer nur mit einer gemeinsamen Control Unit realisierbar.
- Zur Stromsymmetrierung ist grundsätzlich eine 4 %-Drossel vor jedem Smart Line Module erforderlich.
- Für die Parallelschaltung gibt es spezielle Line Connection Modules.
- Bei Mehrfacheinspeisung müssen die Systeme von einem gemeinsamen Einspeisepunkt versorgt werden (d. h. unterschiedliche Netze sind nicht zulässig).
- Ein Derating-Faktor von 7,5 % ist zu berücksichtigen, unabhängig von der Anzahl der parallel geschalteten Module.

### 6-pulsige Parallelschaltung von Smart Line Modules

Bei der 6-pulsigen Parallelschaltung werden bis zu vier Smart Line Modules eingangsseitig von einem gemeinsamen Zweiwicklungstransformator versorgt und durch eine gemeinsame Control Unit synchron gesteuert.

Da die Smart Line Modules keine Stromausgleichsregelung besitzen, muss die Symmetrierung der Ströme durch folgende Maßnahmen sichergestellt werden:

- Einsatz von zu Smart Line Modules passenden Netzdrosseln.
- Verwendung einer symmetrischen Leistungsverkabelung zwischen Transformator und den parallelgeschalteten Smart Line Modules (Kabel gleichen Typs mit gleichem Querschnitt und gleicher Länge).
- Die Stromreduktion (Derating) bei Parallelschaltung bezogen auf die Bemessungsströme der einzelnen Smart Line Modules beträgt 7,5 %.

### 12-pulsige Parallelschaltung von Smart Line Modules

Bei der 12-pulsigen Parallelschaltung werden bis zu vier Smart Line Modules eingangsseitig von einem Dreiwicklungstransformator gespeist, wobei eine gerade Anzahl von Smart Line Modules ─ also zwei oder vier ─ gleichmäßig auf die beiden Sekundärwicklungen aufgeteilt sein muss. Die Steuerung der Smart Line Modules beider Teilsysteme muss – im Gegensatz zu den Basic Line Modules – wegen der um 30 ° phasenverschobenen Eingangsspannungen zwingend durch zwei Control Units erfolgen.

# 7.11.1.3 Parallelschaltung von Active Line Modules

Active Line Modules können motorische Energie einspeisen und generatorische Energie in das Netz zurückspeisen.

Die Parallelschaltung von bis zu vier Active Line Modules wird von einem gemeinsamen Zweiwicklungstransformator gespeist und durch eine gemeinsame Control Unit synchron gesteuert. Eine Speisung durch einen Dreiwicklungstransformator mit phasenverschobenen Sekundärspannungen ist unzulässig.

Active Line Modules erzeugen eine geregelte Gleichspannung, die unabhängig von Schwankungen der Netzspannung konstant gehalten wird (die Netzspannung muss sich dabei innerhalb der zugelassenen Toleranzen bewegen).

Die Zwischenkreisspannung liegt um den Faktor 1,5 höher als der Effektivwert der Netznennspannung.

Active Line Modules entnehmen dem Netz einen nahezu sinusförmigen Strom und verursachen damit nahezu keine Netzrückwirkungen.

Active Line Modules stehen für folgende Spannungen und Leistungen zur Verfügung:

Tabelle 7- 9 Active Line Modules

| Netzspannung     | Bemessungsleistung |
|------------------|--------------------|
| 3 AC 380  480 V  | l 132  900 kW      |
| 13 AC 500  690 V | 560  1400 kW       |

Bei Parallelschaltung von Active Line Modules müssen die folgenden Regeln beachtet werden:

- Bis zu 4 identische Active Line Modules sind parallel schaltbar.
- Die Parallelschaltung von Active Line Modules ist nur in der Regelungsart Vektor möglich.
- Die Parallelschaltung ist immer nur mit einer gemeinsamen Control Unit realisierbar.
- Für Parallelschaltung gibt es spezielle Line Connection Modules.
- Bei Mehrfacheinspeisung müssen die Systeme von einem gemeinsamen Einspeisepunkt versorgt werden (d. h. unterschiedliche Netze sind nicht zulässig).
- Ein Derating-Faktor von 5 % ist zu berücksichtigen unabhängig von der Anzahl der parallel geschalteten Module.

Die Symmetrierung der Ströme wird bei den parallelgeschalteten Active Line Modules erreicht durch:

- Drosseln in den Clean Power Filtern der Active Interface Modules.
- Verwendung einer symmetrischen Leistungsverkabelung zwischen Transformator und den parallelgeschalteten Active Interface Modules / Active Line Modules (Kabel gleichen Typs mit gleichem Querschnitt und gleicher Länge).
- Die Stromreduktion bei Parallelschaltung bezogen auf die Bemessungsströme der einzelnen Active Interface Modules / Active Line Modules beträgt 5 %.

Funktionsmodule

7.11 Parallelschaltung von Leistungsteilen

## 6-pulsige, redundante Parallelschaltung von Active Line Modules mit mehreren Control Units

Die Parallelschaltung von mehreren Active Line Modules unter der Steuerung von zugeordneten Control Units ist im Kapitel " Funktion Master/Slave für Einspeisungen" beschrieben.

## 12-pulsige Parallelschaltung von Active Line Modules

Die 12-pulsige Parallelschaltung ist im Master-Slave Betrieb möglich (Kapitel " Funktion Master/Slave für Einspeisungen").

Dabei können auch Modules unterschiedlicher Leistung verwendet werden (wie auch bei 6-pulsigem Master-Slave Betrieb).

# 7.11.1.4 Parallelschaltung von Motor Modules

In Vektorregelung können bis zu vier Motor Modules gemeinsamen einen Motor im Parallelbetrieb speisen. Der Motor kann sowohl mit galvanisch getrennten Wicklungssystemen als auch mit einem gemeinsamen Wicklungssystem ausgestattet sein. Die Art des Wicklungssystems legt folgende Bedingungen fest:

- Die erforderlichen Entkopplungsmaßnahmen an den Ausgängen der parallelgeschalteten Motor Modules
- Die möglichen Modulationssysteme zur Erzeugung der Pulsmuster

Die Modulationssysteme legen im Zusammenspiel mit der Art der Einspeisung die Höhe der maximal erreichbaren Ausgangsspannung bzw. der maximal erreichbaren Motorspannung fest.

### Wicklungssysteme bei Motoren für SINAMICS Parallelschaltungen

Zulässig sind:

- 1. Motoren mit galvanisch getrennten Wicklungssystemen (Mehrwicklungssystem), bei denen keine galvanischen Verbindungen zwischen den einzelnen Systemen bestehen.
- 2. Motoren mit einem gemeinsamen Wicklungssystem (Einwicklungssystem), bei dem alle parallelen Wicklungen innerhalb des Motors so verschaltet sind, dass sie nach außen hin als ein einziges Wicklungssystem in Erscheinung treten.

Unzulässig sind:

1. Motoren mit eingangsseitig getrennten Wicklungssystemen, die intern einen gemeinsamen Sternpunkt aufweisen.

Im Folgenden sind zwei Beispiele aufgeführt, wie die Parallelschaltung bei Motoren mit Zweiwicklungssystem und Einwicklungssystem aussehen kann.

# Parallelschaltung von zwei Motor Modules auf einen Motor mit Zweiwicklungssystem

Motoren im Leistungsbereich von ca. 1 bis 4 MW, für die üblicherweise Parallelschaltungen von Leistungsteilen eingesetzt werden, besitzen häufig mehrere parallele Wicklungen. Wenn diese parallelen Wicklungen getrennt auf den bzw. die Klemmenkästen des Motors geführt werden, so erhält man einen Motor mit getrennt zugänglichen Wicklungssystemen. In diesem Fall können Sie eine Parallelschaltung von Motor Modules so dimensionieren, dass jedes Wicklungssystem des Motors von genau einem der parallelgeschalteten Motor Modules gespeist wird. Die folgende Skizze zeigt eine derartige Anordnung.

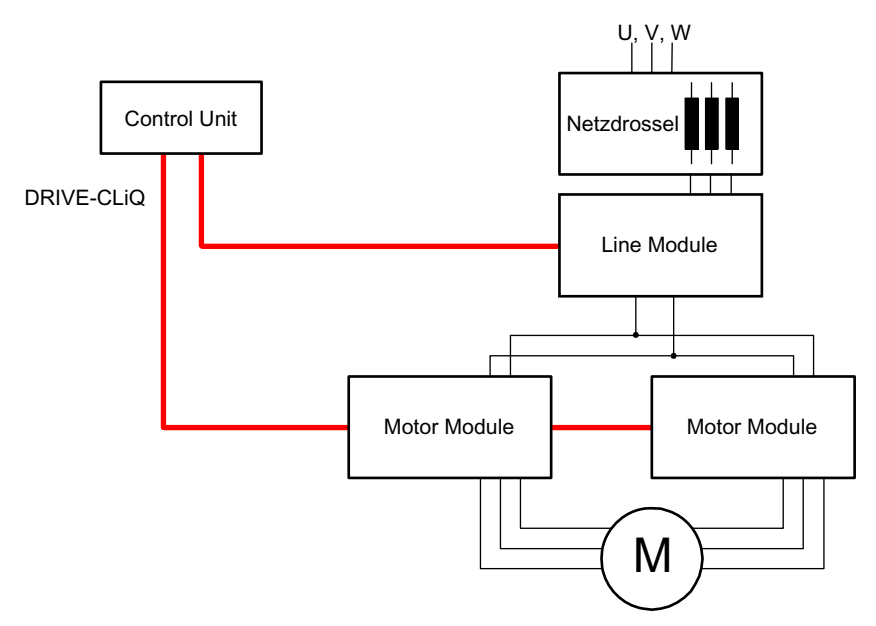

Bild 7-27 Beispiel 1 Parallelschaltung

Diese Anordnung bietet aufgrund der galvanischen Trennung der Systeme folgende Vorteile:

- Um mögliche Kreisströme zwischen den parallelgeschalteten Motor Modules zu begrenzen, sind keine Entkopplungsmaßnahmen am Einspeiseausgang erforderlich (keine Mindestleitungslängen und keine Motordrosseln).
- Als Modulationssysteme sind sowohl die Raumzeigermodulation als auch die Flankenmodulation möglich, d. h. bei Speisung der Parallelschaltung durch Basic Line Modules oder Smart Line Modules kann als maximale Ausgangsspannung nahezu der Wert der drehstromseitigen Eingangsspannung der Einspeisungen erreicht werden (97 %). Bei Speisung der Parallelschaltung durch Active Line Modules ist aufgrund der höheren Zwischenkreisspannung auch eine höhere Ausgangsspannung als die drehstromseitige Eingangsspannung erreichbar.

Die Stromreduktion bei Parallelschaltung bezogen auf die Bemessungsströme der einzelnen Motor Modules beträgt 5 %.

## Parallelschaltung von zwei Active Line Modules und zwei Motor Modules auf einen Motor mit Einwicklungssystem

In vielen Fällen ist der Einsatz von Motoren mit getrennten Wicklungssystemen nicht möglich, z. B. in den folgenden Fällen:

- Die erforderliche Anzahl getrennter Wicklungssysteme ist aufgrund der Polzahl nicht realisierbar
- Der Motor wird von einem Fremdhersteller geliefert
- Ein Motor mit einem gemeinsamen Wicklungssystem ist bereits vorhanden.

In diesen Fällen sind die Ausgänge der parallelgeschalteten Motor Modules über die Motorleitungen im Klemmenkasten des Motors miteinander verbunden.

Active Interface Modules halten schaltfrequente Oberschwingungen vom Netzanschluss fern und sorgen so für eine Grundentstörung des speisenden Netzes. Diese Modules sind zwingend für den Betrieb der Active Line Modules notwendig. Das Voltage Sensing Module VSM10 unterstützt zusätzlich den störungsfreien Betrieb der Active Line Modules bei ungünstigen Netzverhältnissen (starke Spannungsschwankungen, kurzzeitige Unterbrechungen der Netzspannung). Bei den Active Line Modules der Bauform Chassis sind die VSMs bereits in die Active Interface Modules integriert.

# 7.11.2 Inbetriebnahme

Parallelgeschaltete Leistungsteile werden während der Inbetriebnahme wie ein Leistungsteil auf Netz- bzw. Motorseite behandelt.

## ACHTUNG

#### Parallelschaltung vom Motor Modules in Vektorregelung

Sie haben Offline ein Projekt in Vektorregelung mit parallel geschalteten Motor Modules erstellt und anschließend Online in die Control Unit übertragen. Zum Speichern des Projekts in der Control Unit müssen Sie ein POWER ON durchführen. Beim nachfolgenden Einschalten erhalten Sie die Störmeldung, dass die Topologie Online Inkonsistent ist. Laden Sie jetzt das Projekt in das Programmiergerät hoch. Damit ist die Inkonsistenz beseitigt.

Weitere Einzelheiten zur Inbetriebnahme, Einschränkungen beim Betrieb und Parametriermöglichkeiten finden Sie in folgender Literatur

- SINAMICS S120 Inbetriebnahmehandbuch
- SINAMICS S120/S150 Listenhandbuch Parameter r7002 ff.

# <span id="page-421-0"></span>7.11.3 Zusätzlicher Antrieb neben Parallelschaltung

Häufig wird zu den Hauptantrieben ein geregelter Hilfsantrieb benötigt, z.B. als Erregersteller beim Wellengenerator im Schiffsbau oder als Schmierpumpenantrieb, Lüfterantrieb usw.

Bei Antriebsgeräten mit parallel geschalteten Leistungsteilen (Line Modules, Motor Modules) kann ein zusätzlicher Antrieb als Hilfsantrieb mitversorgt werden. Dieses Antriebsobjekt wird über ein eigenes Motor Module aus dem gemeinsamen Zwischenkreis versorgt und von der CU320-2 über eine eigene DRIVE-CLiQ-Buchse angesteuert.

## Bedingungen für die Zuschaltung eines Hilfsantriebs

Die Randbedingungen für die Zusammenschaltung von einem zusätzlichen Antriebsobjekt als Hilfsantrieb zu einer Parallelschaltung sind:

- In den Parallelschaltungen dürfen nur Leistungsteile gleicher Art und gleicher Leistung zusammengeschaltet werden.
- Es dürfen bis zu 4 Line Modules und bis zu 4 Motor Modules parallel zusammengeschaltet werden.
- Alle Leistungsmodule arbeiten auf einen gemeinsamen Gleichspannungszwischenkreis.
- Line Modules und Motor Modules müssen, bedingt durch die unterschiedlichen Taktzeiten, an getrennte DRIVE-CLiQ-Buchsen angeschlossen werden. Ein Mischbetrieb an einer DRIVE-CLiQ-Buchse führt zur Fehlfunktion.
- Die Parameter p9620 (Signalquelle für STO/SBC/SS1) der DOs aller Motor Modules müssen gleich verschaltet werden.
- Eine Autoinbetriebnahme des zusätzlichen Antriebsobjekts ist nicht möglich.
- Das zusätzliche Antriebsobjekt muss offline angelegt und anschließend online in den Antrieb übertragen werden.
- Das zusätzliche Antriebsobjekt muss an eine separate DRIVE-CLiQ-Buchse angeschlossen werden.
- Die maximale Leistung des Hilfsantriebs muss so gewählt werden, dass die maximale Leistung aller Motor Modules inkl. des zusätzlichen Antriebs die Gesamtleistung der parallelen Line Modules nicht überschreitet.
- Bereits bestehende Randbedingungen und daraus resultierende Verknüpfungen und Überwachungen müssen den neuen Forderungen angepasst werden.

#### Anlegen eines Projektes mit der entsprechenden Topologie

Die gewünschte Topologie lässt sich mit den Tools STARTER oder SCOUT anlegen:

- Das Projekt wird grundsätzlich offline angelegt.
- Die parallel geschalteten Leistungsteile werden von der Control Unit jeweils zu einem großen Line Module oder Motor Module zusammengefasst.
- Der Hilfsantrieb bekommt einen separaten DRIVE-CLiQ-Strang.
- Die DRIVE-CLiQ-Verbindungen müssen entsprechend der angelegten Topologie umgesetzt werden

## Beispiel der geforderten Topologie

Unten sehen Sie ein mit dem STARTER erstelltes Beispiel. Es sind 3 Basic Line Modules, 2 Motor Modules und ein Hilfsantrieb projektiert. Deutlich ist im Topologiebaum zu erkennen, dass die Parallelschaltungen jeweils als eine Einspeisung und ein Antrieb dargestellt werden. Zusätzlich sehen Sie den zusätzlichen Hilftsantrieb. Die DRIVE-CLiQ-Verbindungen werden als dünne Linie angezeigt. Die drei parallelen Line Modules sind an einem DRIVE-CLiQ-Strang, die beiden Motor Modules am nächsten DRIVE-CLiQ-Strang, der Hilfsantrieb an einem dritten Strang angeschlossen.

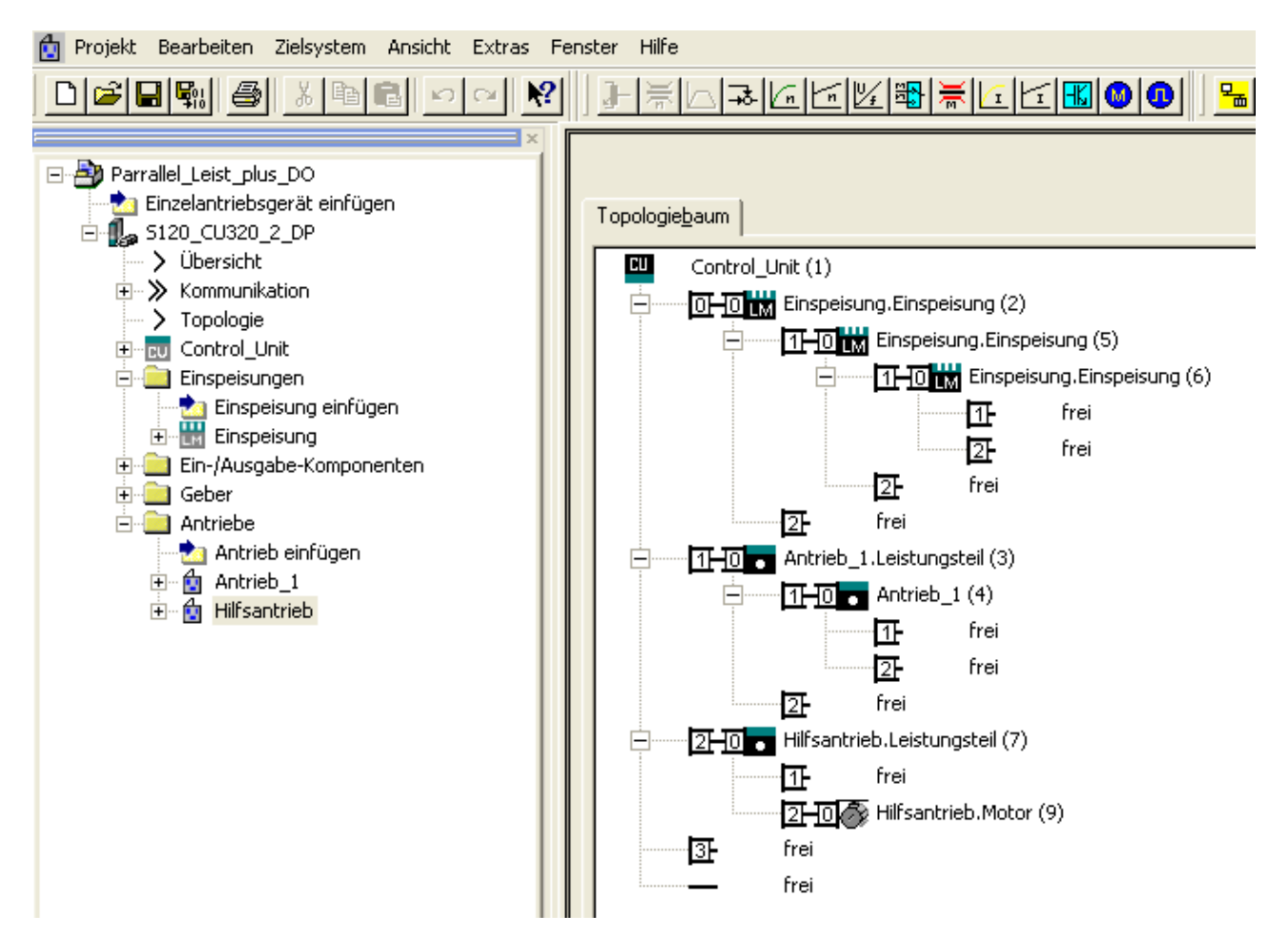

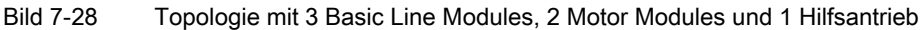

# Übersicht wichtiger Parameter (siehe SINAMICS S120 / S150 Listenhandbuch)

- p0120 Leistungsteildatensätze (PDS) Anzahl
- p0121 Leistungsteil Komponentennummer
- r0289CO: Leistungsteil Ausgangsstrom maximal
- p0602 Par\_schaltg Leistungsteilnummer Temperatursensor
- p1240[0...n] Vdc-Regler oder Vdc-Überwachung Konfiguration (Servo/Vector)
- p1280[0...n] Vdc-Regler oder Vdc-Überwachung Konfiguration (U/f)

- p6397 Motormodul Phasenverschiebung Zweites System
- r7000 Par\_schaltg Anzahl aktive Leistungsteile
- p7001[0..n] Par\_schaltg Freigabe Leistungsteile
- r7002[0..n] Par\_schaltg Status Leistungsteile
- p7003 Par\_schaltg Wicklungssystem
- p7010 Par\_schaltg Stromunsymmetrie Warnschwelle
- p7011 Par\_schaltg Zwischenkreisspannungsunsymmetrie Warnschwelle
- $\bullet$  ...
- r7250[0...4] Par\_schaltg Leistungsteil Bemessungsleistung
- r7251[0...4] Par\_schaltg Leistungsteil Bemessungsstrom
- r7252[0...4] Par\_schaltg Leistungsteil Maximalstrom
- ..
- r7320[0...n] Par\_schaltg VSM Netzfilter Kapazität Phase U
- r7321[0...n] Par\_schaltg VSM Netzfilter Kapazität Phase V
- r7322[0...n] Par\_schaltg VSM Netzfilter Kapazität Phase W

# 7.12 Erweitertes Stillsetzen und Rückziehen

# Überblick

Das Funktionsmodul "Erweitertes Stillsetzen und Rückziehen" (ESR) ermöglicht in Fehlersituationen eine schnelle und schadensfreie Trennung von Werkstück und Werkzeug. Die betroffenen Antriebsachsen werden definiert und kontrolliert zurückgezogen und/oder stillgesetzt. Für diese Funktion müssen die Antriebe in der Regelungsart SERVO betrieben werden.

In diesem Handbuch werden die antriebsautarken ESR-Funktionen beschrieben:

- 1. Erweitertes Stillsetzen des Antriebs
- 2. Erweitertes Rückziehen des Antriebs
- 3. Generatorbetrieb mit Überwachung zur Stützung der Zwischenkreisspannung

Die ESR-Funktionen können von der übergeordneten Steuerung mit einem Triggersignal oder im Fehlerfall antriebsautark ausgelöst werden. Die antriebsautarken ESR-Funktionen wirken achsspezifisch.

- Mit einem achsspezifischen Trigger werden ESR-Funktionen für eine einzelne Achse direkt ausgelöst.
- Mit einem devicelokalen Trigger werden die ESR-Funktionen für diejenigen Achsen gleichzeitig ausgelöst, die dem Antriebsstrang unterstellt und für ESR aktiviert sind.

# ACHTUNG

#### ESR-Funktionalität unter Safety Integrated Functions

Wenn Erweitertes Stillsetzen und Rückziehen gleichzeitig neben Safety Integrated Functions aktiviert werden soll, müssen zusätzliche Bedingungen erfüllt sein. Weitere Informationen finden Sie im SINAMICS S120 Safety Integrated Funktionshandbuch.

### Beispiel

Bei einer Werkzeugmaschine sind mehrere Antriebe gleichzeitig in Betrieb, z. B. ein Werkstückantrieb und verschiedene Vorschubantriebe für ein Werkzeug. In einem Fehlerfall darf das Werkzeug nicht im Werkstück stecken bleiben. Beides könnte dadurch unbrauchbar werden. Werkzeug und Werkstück müssen kontrolliert voneinander getrennt werden, bevor die Antriebe stehen bleiben dürfen.

Das Funktionsmodul "Erweitertes Stillsetzen und Rückziehen" ermöglicht ein antriebsautarkes Rückziehen der Vorschubantriebe mit anschließendem Stillsetzen. Dabei kann ein Antrieb, z. B. bei Netzausfall, generatorisch geschaltet werden, um die Energie für den Zwischenkreis zu liefern, damit die Vorschubantriebe das Werkzeug von dem Werkstück zurückziehen und anschließend stillsetzen können.

# 7.12.1 Voraussetzungen zum Erweiterten Stillsetzen und Rückziehen

Zum Einsatz dieser Funktionen wird benötigt:

### Hardware:

- CU320-2, Bestellnummer: 6SL3040-1MA00-0AA1 (DP) oder 6SL3040-1MA01-0AA0 (PN)
- Sicherstellung der 24 V-Spannungsversorgung für die Elektronik
- Ein PG/PC zum Programmieren der Parameter

#### Software:

● SINAMICS Firmware V4.4 oder höher

# 7.12.2 Aktivierung und Freigabe der Funktion ESR

PG/PC und Antrieb sind über PROFIBUS oder PROFINET miteinander verbunden.

1. Mit dem Parameter p0888 wählen Sie die ESR-Funktion aus:

- p0888 = 0: Keine Funktion
- p0888 = 1: Erweitertes Stillsetzen (antriebsautark)
- p0888 = 2: Erweitertes Rückziehen (antriebsautark)
- p0888 = 3: Generatorbetrieb (Vdc-Regler)
- 2. Mit p0889 = 1 geben Sie die ESR-Reaktion frei.
- 3. Übertragen Sie die Einstellungen mit "RAM to ROM" in die Control Unit.

Die Parametrierung von p0888 kann von einer übergeordneten Steuerung situationsabhängig verändert werden, solange die ESR-Reaktion noch nicht freigegeben ist.

#### ESR-Status

Der aktuelle ESR-Status ist aus dem Parameter r0887.0...13 kontrollierbar.

# 7.12.3 Gültige Quellen zur Auslösung von ESR-Funktionen

## Achsbezogene Triggerquellen

Bedingungen zur Funktionsauslösung:

- ESR-Funktion ist im Antrieb mit p0888 projektiert, z. B. Stillsetzen oder Rückziehen.
- ESR-Funktion im Antrieb ist mit p0889 = 1 frei gegeben.
- Die Impulsfreigabe ist gesetzt.

#### Folgende auslösende Fehlerquellen werden unterschieden:

- 1. Interner Antriebsfehler
	- Störungen mit Reaktion AUS1 oder AUS3
	- p0840 (Ein/AUS1) und p0849 (AUS3) auf Klemme verdrahtet
- 2. Internes Triggersignal
	- Die Quelle für das ESR-Triggersignal wird über BICO mit p0890 eingestellt.

### Auslösung für alle Antriebe einer Control Unit

Bedingungen zur Funktionsauslösung:

- ESR-Funktion ist im Antrieb projektiert, z. B. Stillsetzen oder Rückziehen.
- ESR-Funktion im Antrieb ist frei gegeben.
- Die Impulsfreigabe ist gesetzt.

#### Folgende auslösende Fehlerquellen werden unterschieden:

1. Kommunikationssausfall:

- Die Control Unit erkennt den Kommunikationsausfall und löst autarke Reaktionen in allen freigegebenen Antrieben aus.
- Eine Statusrückmeldung ist nicht mehr möglich.
- Wegnahme des Signals "Führung durch PLC" durch die überlagerte Steuerung (F07220).
- Unterbrechung der Datenübertragung über den Feldbus (F01910 oder F08501).
- 2. Externes Triggersignal
	- Ein externes Triggersignal von der Steuerung löst über die Telegramme 390, 391 oder 392 die Funktion ESR aus.

# 7.12.4 Ungültige Quellen

#### Folgende DRIVE-CLiQ-Kommunikationsausfälle lösen keinen ESR-Trigger aus:

- 1. Impulslöschung der Motor Modules steht an
	- Der Antrieb geht in AUS2 und trudelt aus.
- 2. Ausfall von Gebermodulen als Motor-Messsystem
	- Es wird auf den Betrieb ohne Geber umgeschaltet und eine parametrierte Stopreaktion eingeleitet.
- 3. Ausfall von Gebermodulen als direktes applikationsspezifisches Messsystem
	- Die Applikation wird abgeschaltet und eine parametrierte Stopreaktion eingeleitet.

# 7.12.5 ESR-Reaktionen

#### 7.12.5.1 Erweitertes Stillsetzen

Ziel im Fehlerfall ist das definierte Stillsetzen des Antriebs. Die Stillsetzmethode wird eingesetzt, solange der Antrieb noch funktionsbereit ist. Die Funktion wird achsspezifisch parametriert und arbeitet achsspezifisch. Eine Verkopplung der Achsen ist nicht gegeben.

#### Projektieren der "Erweitertes Stillsetzen"-Reaktion

1. Die Stillsetzreaktion wird mit p0888 = 1 projektiert.

- 2. Mit p0892 wird die Zeitdauer eingestellt, die der letzte Sollwert aus r1438 eingefroren wird, bevor die Bremsung eingeleitet wird.
- 3. Mit p0891 wird die AUS-Rampe ausgewählt.

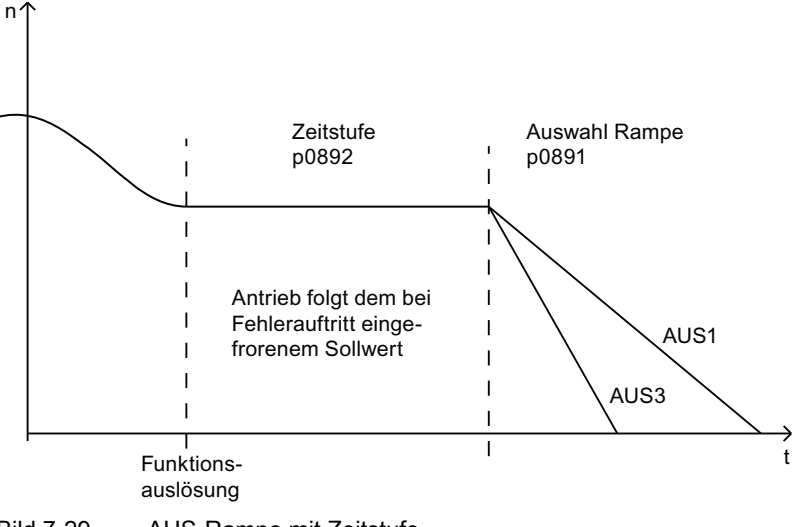

Bild 7-29 AUS-Rampe mit Zeitstufe

# 7.12.5.2 Erweitertes Rückziehen

Ziel im Fehlerfall ist das Anfahren einer Rückzugsposition. Die Rückzugsmethode wird eingesetzt, solange der Antrieb noch funktionsbereit ist. Die Funktion wird achsspezifisch parametriert und arbeitet achsspezifisch. Eine interpolierende Verkopplung der Achsen ist nicht gegeben.

#### Projektieren der "Erweitertes-Rückziehen"-Reaktion:

- 1. Die Rückziehreaktion wird mit p0888 = 2 projektiert.
- 2. Mit p0893 wird die Rückzugsdrehzahl definiert.

- 3. Mit p0892 wird die Zeitdauer angegeben, wie lange die Rückzugsdrehzahl anliegen soll.
- 4. Mit p0891 wird die AUS-Rampe ausgewählt.

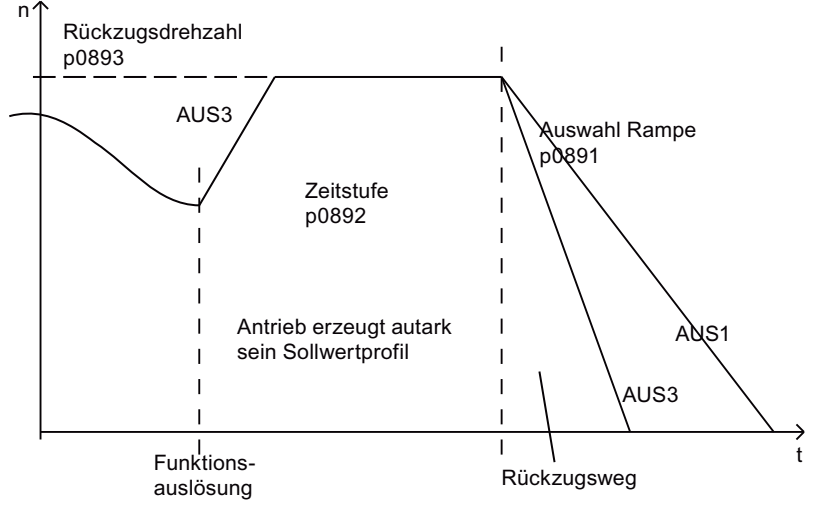

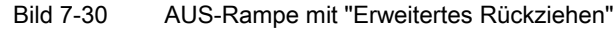

Die Rückzugsdrehzahl wird nicht sprungförmig angefahren. Sie wird über die AUS3 Rampe angefahren.

Der Parameter p0893 gibt dem Hochlaufgeber den Sollwert für die Rückzugsdrehzahl des ESR vor, die bei antriebsautarken Bewegungen mit einer AUS3-Rampe angesteuert werden. Die Safety-Sollgeschwindigkeitsbegrenzung mit p1051/p1052 und die normalen Geschwindigkeitsgrenzen r1084/r1087 sind aktiv.

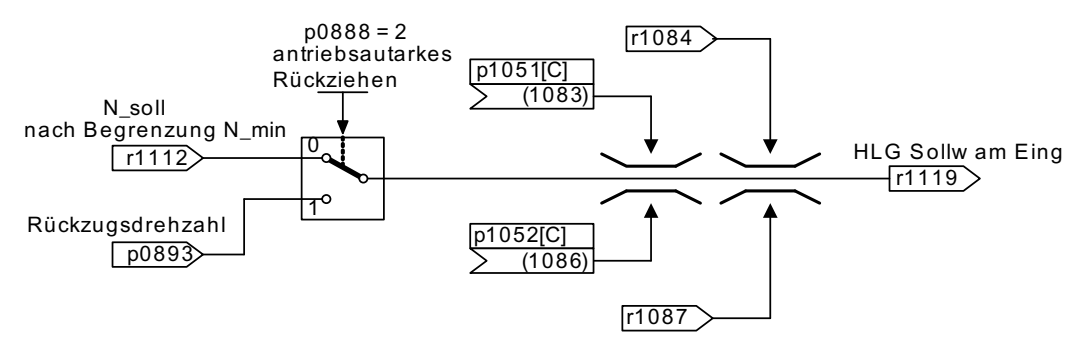

Bild 7-31 Anbindung Sollwertkanal an Hochlaufgeber

### 7.12.5.3 Generatorbetrieb

Ziel im Fehlerfall ist es, den Zwischenkreis so lange zu stützen, bis alle am Zwischenkreis angeschlossenen und von ESR frei gegebenen Antriebe ihre projektierte Endposition erreicht haben. Dazu wird ein geeigneter Antrieb aus dem Antriebsverband, z. B. ein Spindelantrieb, generatorisch gebremst. Die Zwischenkreisspannung wird dabei von dem V<sub>dc\_min</sub>-Regler überwacht.

#### Projektierung der "Generatorbetrieb"-Reaktion

1. Der generatorische Betrieb des Antriebs wird mit p0888 = 3 eingestellt.

- 2. Der V<sub>dc</sub>-Regler muss parametriert werden.
- 3. Die Überwachung der Zwischenkreisspannung für den generatorischen Betrieb wird mit p1240 = 2 aktiviert.
- 4. Die zugelassene untere Spannungsgrenze V<sub>dc</sub> <sub>min</sub> des Zwischenkreises wird mit p1248 eingestellt.
- 5. Der Netzausfall wird von der Einspeisung über ein Absinken der Zwischenkreisspannung erkannt und als Warnung gemeldet.

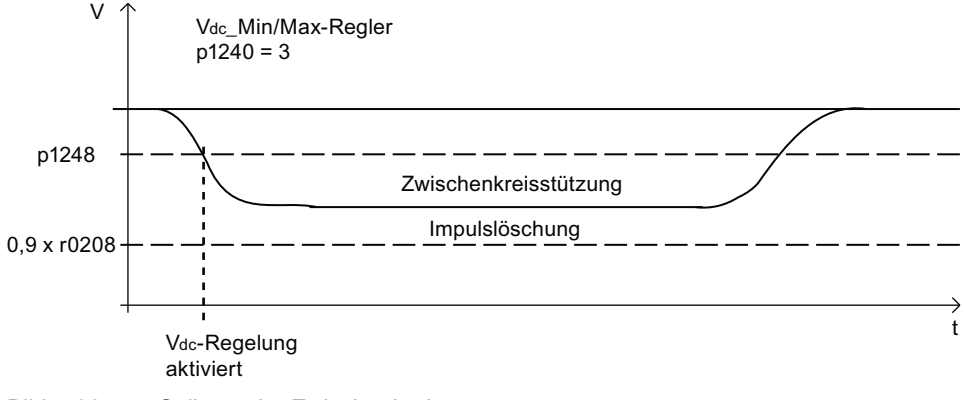

Bild 7-32 Sollwert der Zwischenkreisspannung

# 7.12.6 Einschränkungen für ESR

● Mehrere Achsen generatorisch betreiben

Setzen Sie nur eine drehzahlgeregelte Achse zur Stützung des Zwischenkreises ein. Wenn Sie mehrere Achsen parametriert haben, können Störungen auftreten, die sich gegenseitig und damit den Antriebsverband unerwünscht beeinflussen.

● Ungeeignete Motoren für generatorischen Betrieb

Linearmotoren (1FN) und Torquemotoren (1FW) benötigen zur Bremsung eine ausreichend hohe Zwischenkreisspannung. Sie sind ungeeignet, um im generatorischen Betrieb den Zwischenkreis zu stützen.

● ESR und Safety Integrated

Wenn die Safety Integrated Extended Functions über PROFIsafe angesteuert werden, lässt Safety Integrated bei einem Kommunikationsausfall nur eine Reaktionszeit (p9580/p9380) von maximal 800 ms zu. Nach Ablauf dieser Zeit wird die Impulslöschung von Safety Integrated angefordert.

Funktionsmodule

7.12 Erweitertes Stillsetzen und Rückziehen

# 7.12.7 PROFIdrive-Telegramm für ESR

Zur Beobachtung des ESR-Zustandes gibt es in den PROFIdrive-DO-Telegrammen 390, 391, 392, 393, 394 und 395 ein zyklisches Bit für CU\_STW1.

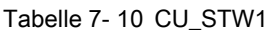

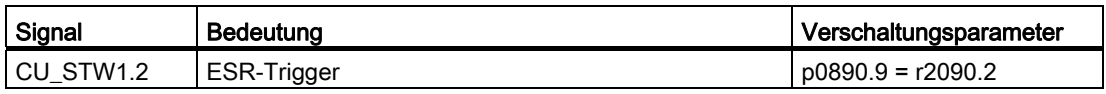

In den Telegrammen gibt es zyklische Bits für STW1 und MELDW.

Tabelle 7- 11 STW1

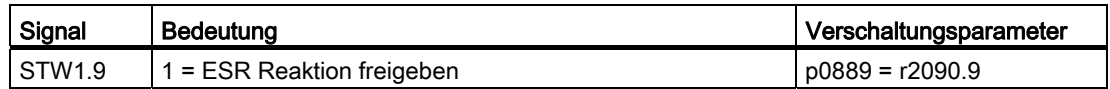

Tabelle 7- 12 MELDW

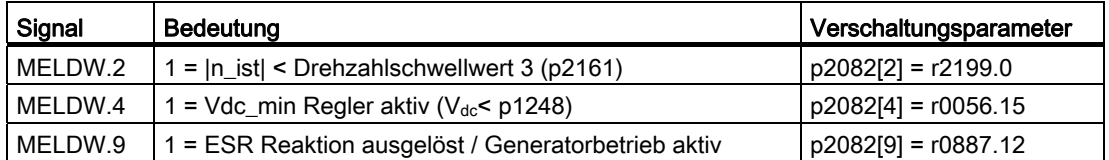

# 7.12.8 Funktionspläne und Parameter

### Funktionspläne (siehe SINAMICS S120/S150 Listenhandbuch)

- 2443 Signalziele für STW1 im Interfacemode SIMODRIVE 611 universal (p2038 = 1)
- 2456 Signalquelle für MELDW
- 2495 Signalziele für CU\_STW1
- 3082 Sollwertkanal Erweitertes Stillsetzen und Rückziehen (ESR, r0108.9 = 1)

## Parameter (siehe SINAMICS S120/S150 Listenhandbuch)

- p0108[0...23] Antriebsobjekte Funktionsmodul
- r0108[9] Antriebsobjekte Funktionsmodul Erweitertes Stillsetzen und Rückziehen
- r0887 BO: ESR Zustandswort
- p0888 ESR Konfiguration
- p0889 BI: ESR Reaktion freigeben
- p0890 BI: ESR Trigger

7.13 Trägheitsmomentsschätzer

- p0891 ESR AUS-Rampe
- p0892 ESR Zeitstufe
- p0893 ESR Geschwindigkeit / ESR Drehzahl
- p1051 [0...n] CI: Drehzahlgrenze HLG positive Drehrichtung
- p1052 [0...n] CI: Geschwindigkeitsgrenze HLG negative Richtung
- p1084 CO: Drehzahlgrenze positiv wirksam
- p1087 CO: Drehzahlgrenze negativ wirksam
- p1240[0...n] Vdc-Regler oder Vdc-Überwachung Konfiguration
- p1248[0...n] Zwischenkreisspannung Schwelle unten
- p1438 CO: Drehzahlregler Drehzahlsollwert
- p9380 SI Motion Impulslöschung Verzögerung Busausfall (Motor Module)
- p9580 SI Motion Impulslöschung Verzögerung Busausfall (Control Unit)

# 7.13 Trägheitsmomentsschätzer

#### Merkmale

#### Hinweis

Diese Funktion ist nur für Antriebe mit Servoregelung frei gegeben. Bei Antrieben mit Vektorregelung wird das Trägheitsmoment gemessen.

Die Funktion Trägheitsmomentsschätzer wird benötigt, wenn Werkzeuge mit unterschiedlichen Massenträgheitsmomenten abwechselnd an einen Antrieb angeschlossen werden. Für diesen Betriebsfall ist eine ständige Wiederholung der Motordatenidentifikation zu aufwändig.

Beim geberlosen Betrieb muss das Gesamt-Trägheitsmoment von Motor und Lastmaschine bekannt sein. Im gesteuerten Betrieb (bei Drehzahlen kleiner p1755) darf der Motor in der Beschleunigungsphase nicht kippen. Im geregelten Betrieb (Drehzahlen oberhalb von p1755) braucht die Drehzahl-/Drehmomentvorsteuerung das genaue Trägheitsmoment, um die Drehzahlreglerdynamik zu optimieren. Ein falsches Trägheitsmoment führt am Ende der Beschleunigungsphase zu einem unerwünschten Über- oder Unterschwinger.

Sie können den Trägheitsmomentsschätzer kann auch im Betrieb mit Geber aktivieren. Dazu muss die Drehzahl-/Drehmomentvorsteuerung aktiviert sein (p1402.4 = 1), damit das Trägheitsmoment in die Motorregelung mit einbezogen wird.
#### **Beschreibung**

Wenn während der Drehzahlveränderung eine unbekannte Last anliegt, ist das Trägheitsmoment nicht ermittelbar. Das gesamte aktuelle Drehmoment des Motors ist bekannt. Es ist nicht bekannt, welcher Anteil zum Beschleunigen des Motors und zur Beschleunigen der Last verwendet wird. Deswegen müssen die Beschleunigungs- oder Bremsvorgänge (durch den Drehzahlsollwert) ohne Last erfolgen.

In den Phasen, in denen die Bearbeitung während der Drehzahlsollwert-Verstellung stattfindet, z. B. Gewindeschneiden, kann über einen BICO-Schalter (Quelle von p1502 = 1) der Trägheitsmomentsschätzer eingefroren werden. Dadurch wird ein vorher richtig ermitteltes Trägheitsmoment nicht durch eine Fehlschätzung verstellt.

Phasen werden benötigt, in denen die Drehzahl ohne Last verstellt wird. Aus dem Motordrehmoment und der Drehzahländerung wird das Trägheitsmoment ermittelt und aufbereitet. Für die erste Anpassung wird eine Todzeit (100 ms) abgewartet, damit mechanische Eigenschwingungen die Bestimmung des Gesamtträgheitsmoments nicht verfälscht. Die Ermittlung des Gesamtträgheitsmoments ist im geberlosen Betrieb nur im geregelten Bereich möglich. Der benötigte Drehzahlistwert ist nur im geregelten Bereich ermittelbar.

Im Betrieb mit Geber arbeitet die Trägheitsmomentsschätzung im gesamten Drehzahlbereich. In allen Fällen allerdings nur während einer ausreichenden Drehzahlverstellung im Führungsverhalten (|r1518[1]| > 0.05\*|p1538 – p1539|) und wenn der Wert der Trägheitsmomentsschätzung nicht mit p1502[0...n] = 1 eingefroren wird. Der Anfangswert der Trägheitsmomentsschätzung ist das parametrierte Trägheitsmoment (p0341 \* p0341 + p1498). Die Trägheitsmomentsschätzung muss auf das größte erwartete Trägheitsmoment eingestellt werden, damit der Motor bei der ersten Beschleunigung im gesteuerten Bereich nicht kippt. Solange die Impulse nicht gelöscht werden, wird im Motormodell immer der aktuell geschätzte Wert des Trägheitsmoments verwendet. Dieser Wert wird in r1493 abgelegt. Mit jeder Impulssperre wird das geschätzte Trägheitsmoment wieder auf den parametrierten Wert gesetzt. Eine Anpassung des Drehzahlreglers mit dem geschätzten Trägheitsmoment erfolgt nicht.

#### Inbetriebnahme

Um das Funktionsmodul Trägheitsmomentsschätzer zu aktivieren, setzen Sie

- $\bullet$  p1400.18 = 1
- $r0108$ [Achsnummer 1].10 = 1.

Über eine Datensatzumschaltung können Sie den Trägheitsmomentsschätzer an- oder abschalten. Bei Betrieb mit Geber muss zusätzlich p1402.4 = 1 gesetzt sein. Wenn die Funktion zur Anpassung des Trägheitsmoments über BICO-Technik (p1497 verbunden) aktiviert ist, ist der Trägheitsmomentsschätzer nicht aktiv.

Die Drehzahlsollwertveränderung sollte zur Ermittlung des Trägheitsmomentsschätzer ohne Last erfolgt. Dazu ist eine Messzeit von mindestens 100 ms notwendig. Danach kann die Last zugeschaltet werden. Das geschätzte Trägheitsmoment können Sie in r1493 beobachten.

Wenn die Drehzahlsollwertveränderungen unter Last erfolgen müssen, frieren Sie den aktuell geschätzten Trägheitsmomentwert während dieser Zeit ein mit Setzen der Quelle von  $p1502 = 1.$ 

7.13 Trägheitsmomentsschätzer

- p0108[0...23] Antriebsobjekte Funktionsmodul
- p0341[0...n] Motor-Trägheitsmoment
- p1400[0...n] Drehzahlregelung Konfiguration
- p1402[0...n] Stromregelung und Motormodell Konfiguration
- r1493 CO: Trägheitsmoment gesamt
- p1497[0...n] CI: Trägheitsmoment Skalierung
- p1498[0...n] Last Trägheitsmoment
- p1502[0...n] BI: Trägheitsmomentschätzer einfrieren
- r1518[0...1] CO: Beschleunigungsmoment
- r1538 CO: Drehmomentgrenze oben wirksam
- r1539 CO: Drehmomentgrenze unten wirksam
- p1755[0...n] Motormodell Umschaltdrehzahl geberloser Betrieb

# Überwachungs- und Schutzfunktionen 8

# 8.1 Leistungsteilschutz allgemein

SINAMICS-Leistungsteile besitzen einen umfassenden Schutz der Leistungskomponenten.

Tabelle 8- 1 Allgemeiner Schutz der Leistungsteile

| Schutz gegen                                 | <b>Schutzmaßnahmen</b>                                                                            | Reaktionen                                                                                                    |
|----------------------------------------------|---------------------------------------------------------------------------------------------------|----------------------------------------------------------------------------------------------------|
| Überstrom <sup>1)</sup>                      | Überwachung mit zwei Schwellen:<br>Erste Schwelle überschritten                                   | A30031, A30032, A30033<br>Strombegrenzung einer Phase hat angesprochen.<br>Die Pulsung in der betreffenden Phase wird für<br>eine Pulsperiode gesperrt.<br>Bei zu häufiger Überschreitung erfolgt<br>F30017 -> AUS2 |
|                                              | Zweite Schwelle überschritten<br>$\bullet$                                                        | F30001 "Überstrom" $\rightarrow$ AUS2                                                                                                    |
| Überspannung <sup>1)</sup>                   | Vergleich der Zwischenkreisspannung mit<br>der Hardware-Abschaltschwelle                          | F30002 "Überspannung" → AUS2                                                                                                    |
| Unterspannung <sup>1)</sup>                  | Vergleich der Zwischenkreisspannung mit<br>der Hardware-Abschaltschwelle                          | F30003 "Unterspannung" → AUS2                                                                                                    |
| Kurzschluss <sup>1)</sup>                    | Zweite Schwelle der Überwachung auf<br>Überstrom                                                  | $F30001$ "Überstrom" $\rightarrow$ AUS2                                                                                                    |
|                                              | Uce-Überwachung der IGBT-Module<br>(nur Chassis)                                                  | F30022 "Überwachung Uce" → AUS2 (nur<br>Chassis)                                                                                                    |
| Erdschluss                                   | Überwachung der Summe aller<br>Phasenströme                                                       | Nach Überschreitung der Schwelle in p0287:<br>F30021 "Leistungsteil: Erdschluss"<br>$\rightarrow$ AUS2                                                                                                    |
|                                              |                                                                                                   | Hinweis:<br>Die Summe aller Phasenströme wird in r0069[6]<br>angezeigt, der Wert in p0287[1] muss zum<br>Betrieb größer eingestellt sein als die Summe der<br>Phasenströme bei intakter Isolierung.                 |
| Netzphasenausfall-<br>erkennung <sup>1</sup> |                                                                                                   | F30011 "Netzphasenausfall im Hauptstromkreis"<br>$\rightarrow$ AUS2                                                                                                    |
|                                              | 1) Die Überwachungsschwellen sind fest im Umrichter hinterlegt und können nicht verändert werden. |                                                                                                    |

# 8.2 Thermische Überwachungen und Überlastreaktionen

Die thermische Leistungsteilüberwachung hat die Aufgabe, kritische Zustände zu erkennen. Es stehen nach Überschreiten von Warnschwellen parametrierbare Reaktionsmöglichkeiten zur Verfügung, die ein weiteres Betreiben (z. B. mit reduzierter Leistung) ermöglichen und ein sofortiges Abschalten verhindern. Die Parametriermöglichkeiten stellen dabei jedoch nur Eingriffe unterhalb der Abschaltschwellen dar, die nicht verändert werden können.

8.2 Thermische Überwachungen und Überlastreaktionen

Folgende thermischen Überwachungen stehen zur Verfügung:

● I2t-Überwachung - A07805 - F30005

Die I2t-Überwachung dient dem Schutz von Komponenten, die eine im Vergleich zu den Halbleitern große thermische Zeitkonstante aufweisen. Eine Überlast im Hinblick auf I2t liegt vor, wenn die Umrichterauslastung r0036 einen Wert größer 100 % anzeigt (Auslastung in % bezogen auf Nennbetrieb).

● Kühlkörpertemperatur - A05000 - F30004

Dient der Überwachung der Temperatur r0037.0 der Kühlkörper auf den Leistungshalbleitern (IGBT).

● Chip-Temperatur - A05001 - F30025

Zwischen der Sperrschicht des IGBT und dem Kühlkörper können erhebliche Temperaturdifferenzen auftreten. In r0037[13...18] wird die berechnete Sperrschichttemperatur angezeigt; die Überwachung sorgt dafür, dass das angegebene Maximum der Sperrschichttemperatur nicht überschritten wird.

Bei Auftreten einer Überlast hinsichtlich einer dieser drei Überwachungen erfolgt zuerst eine Warnung. Die Warnschwelle p0294 (I2t-Überwachung) ist relativ zu den Abschaltwerten parametrierbar.

#### Beispiel

Die Temperaturdifferenz zwischen zwei Sensoren darf nicht größer sein als 15 Kelvin (K); für die Temperaturüberwachung des Kühlkörpers und der Zuluft ist eine Temperaturdifferenz von 5 K eingestellt. D. h., dass 15 K bzw. 5 K unterhalb der Abschaltschwelle eine Warnung bezüglich drohender Übertemperatur ausgelöst wird. Es kann mit p0294 lediglich die Warnschwelle verändert werden, um damit eine Warnung früher zu erhalten und gegebenenfalls in den Antriebsprozess einzugreifen (z. B. Lastreduktion, Absenken der Umgebungstemperatur).

8.2 Thermische Überwachungen und Überlastreaktionen

## Überlastreaktionen

Das Leistungsteil reagiert mit der Warnung A07805. Die Control Unit leitet gleichzeitig mit der Warnung die parametrierten Reaktionen über p0290 ein. Mögliche Reaktionen dabei sind:

Reduktion der Pulsfrequenz (p0290 = 2, 3)

Dies ist eine sehr wirksame Methode, Verluste im Leistungsteil zu reduzieren, da die Schaltverluste einen sehr hohen Anteil an den Gesamtverlusten umfassen. In vielen Anwendungsfällen kann eine temporäre Verringerung der Pulsfrequenz zu Gunsten einer Aufrechterhaltung des Prozesses toleriert werden.

Nachteil:

Durch die Pulsfrequenzreduktion wird die Stromwelligkeit erhöht, was eine Vergrößerung des Momentenrippels an der Motorwelle (bei kleinem Trägheitsmoment) und eine Erhöhung des Geräuschpegels zur Folge haben kann. Auf die Dynamik des Stromregelkreises hat die Pulsfrequenzreduktion keinen Einfluss, da die Abtastzeit der Stromregelung konstant bleibt!

Reduktion der Ausgangsfrequenz (p0290 =  $0, 2$ )

Diese Variante ist dann vorteilhaft, wenn eine Pulsfrequenzreduktion nicht erwünscht ist bzw. die Pulsfrequenz bereits auf die niedrigste Stufe gestellt ist. Weiterhin sollte die Last eine lüfterähnliche Charakteristik haben, d. h. eine quadratische Momentenkennlinie bei fallender Drehzahl. Die Reduzierung der Ausgangsfrequenz bewirkt dabei eine deutliche Verringerung des Umrichter-Ausgangsstroms und führt damit zu einer Verringerung der Verluste im Leistungsteil.

● Keine Reduktion (p0290 = 1)

Diese Option sollte gewählt werden, wenn weder eine Pulsfrequenzreduktion noch eine Verringerung des Ausgangsstroms in Frage kommen. Der Umrichter verändert dabei seinen Arbeitspunkt nach Überschreiten der Warnschwelle nicht, so dass der Antrieb bis zum Erreichen der Abschaltwerte weiter betrieben werden kann. Nach Erreichung der Abschaltschwelle schaltet sich der Umrichter mit einer der Störungen A05000 (Leistungsteil: Übertemperatur Kühlkörper Wechselrichter), A05001 (Leistungsteil: Übertemperatur Chip) oder A07850 (Antrieb: Leistungsteil Überlastung I2t) ab. Die Zeit bis zur Abschaltung ist jedoch nicht definiert und hängt von der Höhe der Überlast ab.

Die Control Unit CU310-2 verfügt über einen elektronisch gesteuerten Lüfter. Wenn der eingebaute Sensor eine Übertemperatur erfasst, wird der integrierte Lüfter gestartet, um die Control Unit zu kühlen.

#### Funktionspläne (siehe SINAMICS S120/S150 Listenhandbuch)

● 8014 Thermische Überwachung Leistungsteil

- r0036 CO: Leistungsteil Überlast I2t
- r0037 CO: Leistungsteil Temperaturen
- p0290 Leistungsteil Überlastreaktion
- p0294 Leistungsteil Warnung bei I2t-Überlast

8.3 Blockierschutz

# 8.3 Blockierschutz

Die Störung "Motor blockiert" wird nur dann ausgelöst, wenn die Drehzahl des Antriebs unterhalb der einstellbaren Drehzahlschwelle (p2175) liegt. Bei Vektorregelung muss noch die Bedingung erfüllt sein, dass sich der Drehzahlregler an der Begrenzung befindet, bei U/f-Steuerung muss die Stromgrenze erreicht sein.

Nach Ablauf der Einschaltverzögerung (p2177) wird die Meldung "Motor blockiert" und die Störung F07900 erzeugt.

Über p2144 kann die Freigabe der Blockierüberwachung deaktiviert werden.

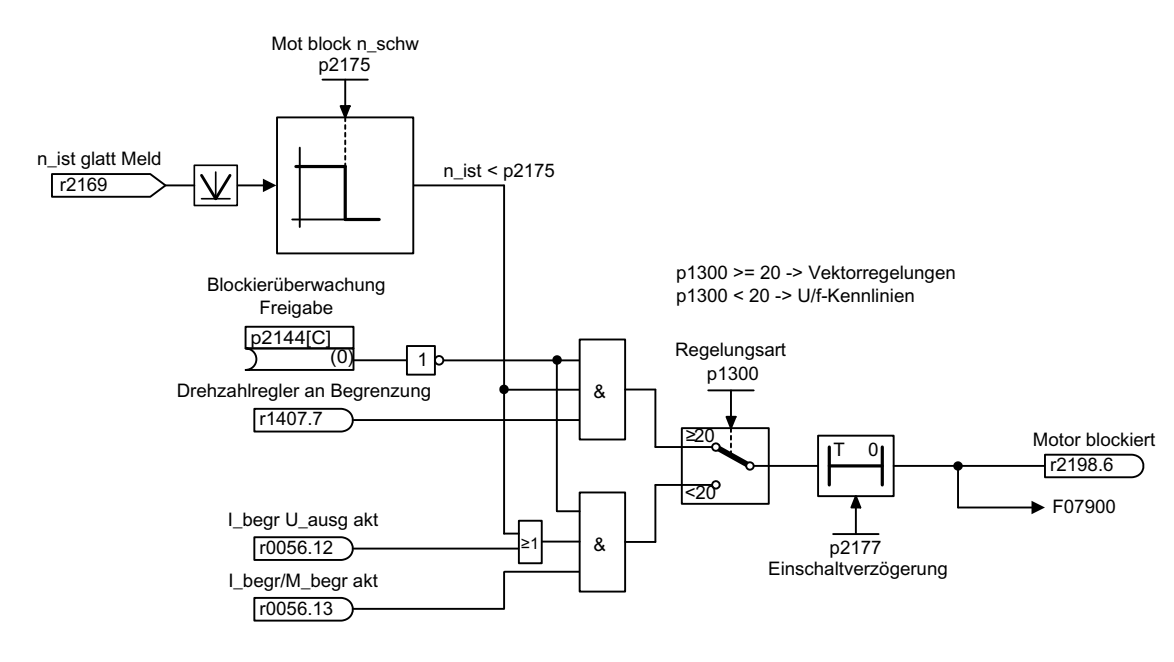

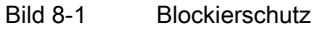

## Funktionspläne (siehe SINAMICS S120/S150 Listenhandbuch)

8012 Signale und Überwachungsfunktionen - Drehmomentmeldungen, Motor blockiert/gekippt

- p2144 BI: Motor Blockierüberwachung Freigabe (negiert)
- p2175 Drehzahlschwelle Motor blockiert
- p2177 Verzögerungszeit Motor blockiert

Überwachungs- und Schutzfunktionen 8.4 Kippschutz (nur bei Vektorregelung)

# 8.4 Kippschutz (nur bei Vektorregelung)

Wenn bei Drehzahlregelung mit Geber die in p1744 eingestellte Drehzahlschwelle für die Kipperkennung überschritten wird, dann wird r1408.11 (Drehzahladaption Drehzahlabweichung) gesetzt.

Wenn im Bereich kleiner Drehzahlen (kleiner p1755 \* (100 % - p1756) der in p1745 eingestellte Fehlerschwellwert überschritten wird, dann wird r1408.12 (Motor gekippt) gesetzt.

Wenn eines der beiden Signale gesetzt ist, so wird nach der Verzögerungszeit in p2178 die Störung F7902 (Motor gekippt) ausgelöst.

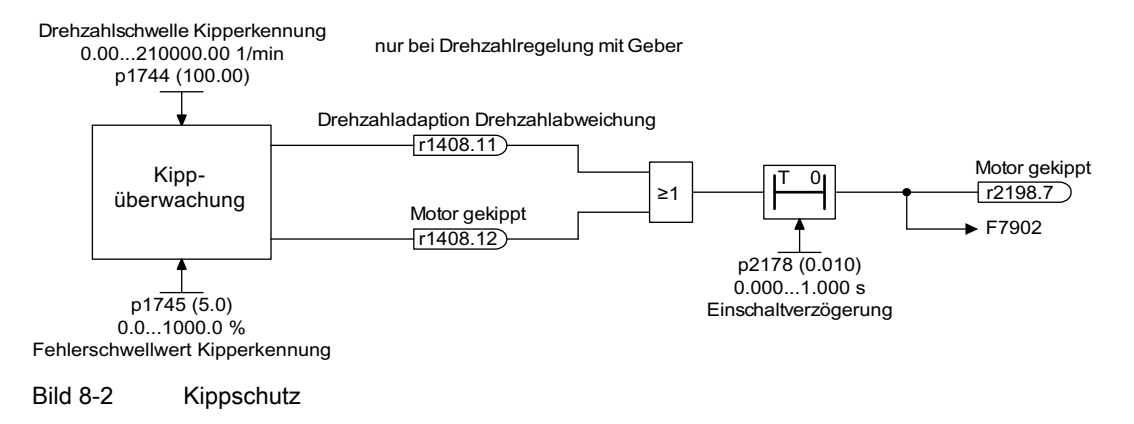

## Funktionspläne (siehe SINAMICS S120/S150 Listenhandbuch)

- 6730 Stromregelung
- 8012 Drehmomentmeldungen, Motor blockiert/gekippt

- r1408 CO/BO: Regelungs-Zustandswort 3
- p1744 Motormodell Drehzahlschwelle Kipperkennung
- p1745 Motormodell Fehlerschwellwert Kipperkennung
- p1755 Motormodell Umschaltdrehzahl geberloser Betrieb
- p1756 Motormodell Umschaltdrehzahl Hysterese
- p2178 Verzögerungszeit Motor gekippt

Der thermische Motorschutz überwacht die Motortemperatur und reagiert bei Übertemperatur mit Warnungen oder Störungen. Die Motortemperatur wird entweder mit Sensoren im Motor gemessen, oder ohne Sensoren mittels eines Temperaturmodells aus den laufenden Betriebsdaten des Motors errechnet. Auch Kombinationen aus der Temperaturmessung und der Berücksichtigung eines Motortemperaturmodells sind möglich. Sobald kritische Motortemperaturen ermittelt werden, werden Maßnahmen zum Schutz des Motors eingeleitet.

Beim thermischen Motorschutz mit Temperatursensoren wird die Motortemperatur in den Motorwicklungen direkt erfasst. Die Temperatursensoren werden entweder an der Control Unit, an dem Motor Module oder an Zusatzmodule angeschlossen. Die ermittelten Temperaturwerte werden an die Control Unit gesendet, die dann gemäß der Parametereinstellungen reagiert. Nach einem Netzausfall stehen beim Wiedereinschalten die aktuellen Istwerte der Motortemperaturen sofort zur Verfügung.

Beim thermischen Motorschutz ohne Temperatursensoren werden verschiedene thermische Motormodelle zur Berechnung eingesetzt. Aus den Betriebsdaten der Motoren werden die Temperaturen je nach Motortemperaturmodell berechnet. Beim 3-Massen-Modell werden die Massen der Motorteile und die Art der Lüftung, beim I2t-Modell (für Synchronmotoren) der Motorstrom in Bezug zur Betriebszeit zur Berechnung berücksichtigt. Zum Motortemperatur-Schutz ohne Temperatursensor wird  $p0600[0...n] = 0$ ,  $p0612.00 = 1$  und  $p0612.01 = 1$ eingestellt. (Weitere Informationen finden Sie im Kapitel Temperaturmodel.)

Wenn Sie Motoren aus den Motorlisten oder mit integriertem DRIVE-CLiQ-Anschluss einsetzen, werden die relevanten Motordaten automatisch an die Control Unit übergeben.

In der Regelungsart "Vektorregelung" ist mit p0610 die Reaktion des Antriebs auf eine erfasste Motorübertemperatur parametrierbar. Der Motor kann entweder sofort abgeschaltet werden oder bei reduzierter Leistung, oder reduzierter Last, unter angepassten Bedingungen weiter drehen.

## 8.5.1 Thermische Motormodelle

Thermische Motormodelle werden eingesetzt, damit ein thermischer Motorschutz auch ohne Temperatursensor oder mit abgeschaltetem Temperatursensor (p0600 = 0) gewährleistet ist. Auch der gleichzeitige Einsatz von Temperatursensoren und einem thermischen Motormodell ist sinnvoll. Z. B. kann eine sehr schnelle Temperaturerhöhung, die von den Sensoren nicht rechtzeitig erkannt wird, einen Motor gefährden. Diese Situation kann bei Motoren mit geringer Wärmekapazität auftreten.

Je nach Temperaturmodell wird die Temperaturerhöhung entweder verschiedenen Motorteilen zugeordnet (Ständer, Läufer) oder aus dem Motorstrom und der thermischen Zeitkonstante errechnet. Eine Kombination aus Motortemperaturmodell mit zusätzlichen Temperatursensoren ist auch einsetzbar.

# WARNUNG

#### Umgebungstemperaturen

Ein thermisches Motormodell kann einen Sensor nicht vollständig ersetzen. Bei falschem Einbau, bei erhöhter Umgebungstemperatur oder bei Fehlparametrierung kann das thermische Modell den Motor nicht schützen. Thermische Motormodelle sind nicht in der Lage, ohne Temperatursensoren die Umgebungstemperaturen oder die Anfangstemperatur des Motors zu erkennen oder zu berücksichtigen.

## 8.5.1.1 Thermisches Motormodell 1

Das Thermische Motormodell 1 wird nur für Synchronmotoren eingesetzt. Es basiert auf einer kontinuierlichen Strommessung. Die dynamische Belastung des Motors wird aus dem Motorstrom und der Zeitkonstante des Motormodells ermittelt. Zusätzlich kann der Istwert der Motorwicklungstemperatur über einen Temperatursensor gemessen und berücksichtigt werden.

Das thermische I2t-Motormodell wird mit p0612.00 = 1 aktiviert.

Im Parameter r0034 wird die Motorauslastung angezeigt. Der Parameter r0034 wird aus folgenden Werten berechnet:

- Stromistwert Betrag r0068
- I2t-Motormodell Zeitkonstante thermisch p0611
- Motor-Stillstandsstrom p0318
- gemessene Motortemperatur r0035

Bei Überschreitung der Warnschwelle p0605 wird die Warnung A07012 "Motortemperaturmodell Übertemperatur" ausgelöst.

Bei Überschreitung der Störschwelle p0615 wird die Störung F07011 "Motor Übertemperatur" ausgelöst.

## 8.5.1.2 Thermisches Motormodell 2

Das Thermische Motormodell 2 wird für Asynchronmotoren eingesetzt. Es ist ein thermisches 3-Massen-Modell.

Das thermische 3-Massen-Modell wird mit p0612.01 = 1 aktiviert. Die Motorgesamtmasse tragen Sie in p0344 ein. Das 3-Massen Modell teilt die Motorgesamtmasse folgendermaßen auf:

- p0617 = thermisch aktive Eisenmasse (Ständer (Stator): Blechpakete und Gehäuse) in Prozent von p0344
- p0618 = thermisch aktive Kupfermasse (Ständer: Wicklungen) in Prozent von p0344
- p0619 = thermisch aktive Läufermasse (Rotor) in Prozent von p0344
- p0625 = Umgebungstemperatur
- p0626 = Übertemperatur Ständereisen

- p0627 = Übertemperatur Ständerwicklung
- p0628 = Übertemperatur Läuferwicklung

Die Übertemperaturen des Motors werden auf der Basis der Motormesswerte berechnet. Die berechneten Übertemperaturen werden angezeigt in den Parametern:

- r0630 Motortemperaturmodell Umgebungstemperatur
- r0631 Motortemperaturmodell Ständereisentemperatur
- r0632 Motortemperaturmodell Ständerwicklungstemperatur
- r0633 Motortemperaturmodell Rotortemperatur

Beim Betrieb mit einem zusätzlichen KTY84-Temperatursensor wird der berechnete Temperaturwert des Thermischen Motormodells 2 kontinuierlich dem gemessenen Temperaturwert nachgeführt. Nach einem Abschalten des Temperatursensors mit p0600 = 0 wird mit dem letzten gemessenen Temperaturwert weiter gerechnet.

## 8.5.1.3 Thermisches Motormodell 3

Das Thermische Motormodell 3 ist ausschließlich für den Betrieb von Motoren der Bauart 1FK7Basis bestimmt. Diese Motorbauart verfügt über keine eingebauten Temperatursensoren. Das Thermische Motormodell 3 ist ein thermisches 3-Massen-Modell. Es wird mit p0612.02 = 1 aktiviert. Die erforderlichen Parameter werden bei der Inbetriebnahme automatisch über DRIVE-CLiQ übertragen.

Die Übertemperaturen des Motors werden auf Basis der Motormesswerte berechnet. Die berechneten Übertemperaturen werden angezeigt in den Parametern:

- r0034 Motorauslastung
- r0630 Motortemperaturmodell Umgebungstemperatur
- r0631 Motortemperaturmodell Ständereisentemperatur
- r0632 Motortemperaturmodell Ständerwicklungstemperatur
- r0633 Motortemperaturmodell Rotortemperatur

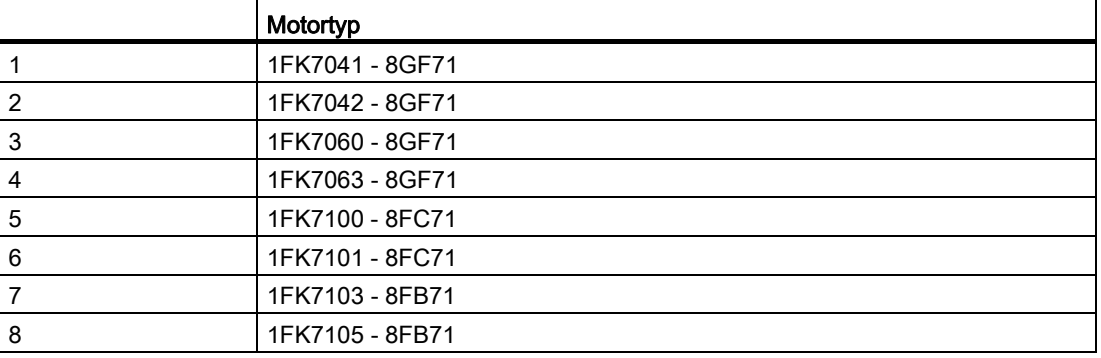

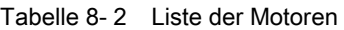

## Funktionspläne (siehe SINAMICS S120/S150 Listenhandbuch)

- 8016 Thermische Überwachung Motor
- 8017 Thermische Motormodelle (nur für Synchronmotor, p0300 = xxx)

#### Übersicht wichtiger Parameter (siehe SINAMICS S120/S150 Listenhandbuch)

#### Thermisches Motormodel 1

- r0034 CO: Motorauslastung
- p0318[0...n] Motor-Stillstandsstrom
- p0605[0...n] Mot\_temp\_mod Schwelle
- p0612[0...n] Motortemperaturmodell Aktivierung
- p0615[0...n] Mot\_temp\_mod Störschwelle

#### Thermisches Motormodel 2

- p0344[0...n] Motor-Masse
- p0612[0...n] Motortemperaturmodell Aktivierung
- p0617[0...n] Ständer Thermisch relevanter Eisenanteil
- p0618[0...n] Ständer Thermisch relevanter Kupferanteil
- p0619[0...n] Läufer Thermisch relevante Masse
- p0625[0...n] Motor Umgebungstemperatur
- p0626[0...n] Motor Übertemperatur Ständereisen
- p0627[0...n] Motor Übertemperatur Ständerwicklung
- p0628[0...n] Motor Übertemperatur Läuferwicklung
- r0630[0...n] Mot temp\_mod Umgebungstemperatur
- r0631[0...n] Mot temp\_mod Ständereisentemperatur
- r0632[0...n] Mot\_temp\_mod Ständerwicklungstemperatur
- r0633[0...n] Mot\_temp\_mod Rotortemperatur

#### Thermisches Motormodel 3

- p0612[0...n] Motortemperaturmodell Aktivierung
- r0630[0...n] Mot temp\_mod Umgebungstemperatur
- r0631[0...n] Mot\_temp\_mod Ständereisentemperatur
- r0632[0...n] Mot\_temp\_mod Ständerwicklungstemperatur
- r0633[0...n] Mot\_temp\_mod Rotortemperatur

## 8.5.2 Motortemperaturerfassung

#### Temperatursensoren

Die Motortemperatur wird mit Temperatursensoren erfasst, die in den Motorwicklungen eingebracht sind. Die eingebrachten Sensoren werden standardmäßig aus den folgenden vier unterschiedlichen Sensortypen ausgewählt:

- 1. PTC
- 2. KTY84
- 3. PT100/PT1000
- 4. Bimetallfühler mit Öffnerkontakt (kurz "Bimetall-Öffner")

#### Funktion des PTC

Der Temperatursensor wird am Sensor Module an den entsprechenden Klemmen (-Temp) und (+Temp) angeschlossen (siehe entsprechenden Abschnitt im Gerätehandbuch SINAMICS S120 Control Units und ergänzende Systemkomponenten). Der Schwellenwert für die Umschaltung auf Warnung oder Störung ist 1650 Ω.

Ein PTC hat meist eine stark nichtlineare Kennlinie und wird daher wie ein Schalter eingesetzt. Beim Überschreiten der typischen Nennansprechtemperatur steigt der Widerstandswert sprunghaft an. Der Auslösewiderstand beträgt ≥1650 Ohm.

- p0600 = 1 aktiviert die Motortemperaturerfassung über Geber 1
- p0601 = 1 stellt den Temperatursensortyp PTC ein

#### Funktion des KTY

Der Temperatursensor wird am Sensor Module an den entsprechenden Klemmen (-Temp) und (+Temp) angeschlossen (siehe entsprechenden Abschnitt im Gerätehandbuch SINAMICS S120 Control Units und ergänzende Systemkomponenten).

Ein KTY84/1C130-Temperatursensor hat eine fast lineare Kennlinie und eignet sich daher auch zur kontinuierlichen Messung und Anzeige der Motortemperatur. Die KTY-Sensoren werden zur Messung der Motortemperatur im Bereich von -140 °C bis +188,6 °C eingesetzt. Temperaturistwerte außerhalb dieses Bereichs werden nicht berücksichtigt.

- p0600 = 1 aktiviert die Motortemperaturerfassung über Geber 1
- p0601 = 2 stellt den Temperatursensortyp KTY ein

#### Funktion des PT100/PT1000

Ein PT100 oder PT1000 ist im Prinzip ein PTC mit einer sehr linearen Kennlinie und eignet sich für kontinuierliche genaue Temperaturmessungen. Nicht jeder Sensoreingang ist PT100/PT1000 fähig.

- p0600 = 1 aktiviert die Motortemperaturerfassung über Geber 1
- p0601 = 5 stellt den Temperatursensortyp PT100 ein

## Funktion des Bimetall-Öffners

Ein Bimetallschalter betätigt bei einer bestimmten Nennansprechtemperatur einen Schalter. Der Auslösewiderstand beträgt <100 Ohm. Nicht jeder Sensoreingang ist Bimetall-Öffner fähig.

- p0600 = 1 aktiviert die Motortemperaturerfassung über Geber 1
- p0601 = 4 stellt den Temperatursensortyp Bimetall-Öffner ein

#### Temperatursensortyp bei mehreren Temperaturkanälen

Wenn Sie mehrere Temperaturkanäle einsetzen, setzen Sie p0601 = 10. Dann werden die Sensoren über BICO verschaltet

## 8.5.3 Sensor Modules

Sensor Modules werden benötigt, wenn zusätzliche Temperatursensoren über DRIVE-CLiQ angeschlossen werden sollen. Dazu stehen verschiedene Sensor Modules zur Verfügung:

- Sensor Module Cabinet-Mounted (SMC) zur Befestigung in Schaltschränken an Hutschienen
- Sensor Module External (SME) in Schutzart IP67 zur motornahen Installation

An den Sensor Modules sind Temperatursensoren vom Typ PTC, KTY84 und teilweise auch Bimetall-Öffner anschließbar.

| Gerät             | <b>Schnittstelle</b> | +Temp       | -Temp | Temperatursensortyp                |  |
|-------------------|----------------------|-------------|-------|------------------------------------|--|
| SMC <sub>10</sub> | X520                 | 13          | 25    | KTY84/PTC                          |  |
| SMC <sub>20</sub> | X520                 | 13          | 25    | KTY84/PTC                          |  |
| SMC <sub>30</sub> | X520                 |             | 8     | KTY84/PTC                          |  |
|                   | X531                 | 4           | 3     | KTY84/PTC                          |  |
| SME <sub>20</sub> | X100                 | 9           | 7     | KTY84/PTC                          |  |
| SME <sub>25</sub> |                      |             |       | Kein Temperatursensor anschließbar |  |
| <b>SME120</b>     | X200                 | Siehe unten |       | KTY84/PTC/Bimetall-Öffner          |  |
| <b>SME125</b>     | X200                 | Siehe unten |       | KTY84/PTC/Bimetall-Öffner          |  |

Tabelle 8- 3 Temperatursensor Anschluss

## 8.5.4 Sensor Module Cabinet-Mounted

Ein Sensor Module Cabinet-Mounted (SMCx0) wertet Gebersignale aus. Die Ergebnisse werden zur weiteren Verarbeitung per DRIVE-CLiQ an den Antrieb übertragen. Ein SMCx0 ist für den Betrieb innerhalb eines Schaltschranks vorgesehen. SMC10, SMC20 und SMC30 unterscheiden sich in den Geberschnittstellen. Die Funktion zur Erfassung der Motortemperatur ist gleich. Ein SMC30 bietet alternativ zwei Geber-Anschlüsse. Der Geber kann entweder an die Schnittstelle X520, ein 15 pol. Sub-D Stecker, oder an die Schnittstelle X521/X531, über Klemmenleiste, angeschlossen werden.

## 8.5.5 Sensor Module External

Ein Sensor Module External (SME) wird benötigt, wenn die Geberschnittstelle nahe am Motorgeber außerhalb eines Schaltschranks installiert werden soll. Ein SME ist in der Schutzart IP67 ausgeführt.

## 8.5.6 Sensor Module SME 20/25

#### Sensor Module External 20/25

Das SME20 und SME25 wertet die Geber- und Sensorendaten aus. Die errechneten Werte werden über DRIVE-CLiQ an die Control Unit weitergegeben. SME20 und SME25 unterscheiden sich in der Geberschnittstelle.

Am SME25 ist kein Temperatursensor zur Erfassung der Motortemperatur anschließbar. Verwenden Sie stattdessen ein SME125.

## 8.5.7 Sensor Module External 120/125

Ein Sensor Module External 120 (SME120) oder Sensor Module External 125 (SME125) wird für folgende Einsatzbedingungen benötigt:

- Die Geberschnittstelle wird motornahe außerhalb eines Schaltschranks installiert
- Mehrere Motortemperaturkanäle werden benötigt
- Die Temperatursensoren der Motoren sind nicht sicher elektrisch getrennt
- Eine sichere elektrische Trennung ist nicht möglich.

SME12x sind in der Schutzart IP67 ausgeführt. SME12x sind besonders geeignet für Linearund Torquemotorapplikationen.

Wenn r0458[0...2].8 = 1 steht, sind bis zu drei Temperatursensoren an der Klemmenleiste X200 anschließbar. Jedem Sensor ist ein Temperaturkanal zugeordnet.

Das SME12x wertet die Daten der Temperatursensoren aus und stellt die berechneten Werte über DRIVE-CLiQ zur weiteren Verarbeitung zur Verfügung.

| Klemme | <b>Funktion</b> | Kanal | Parameter | Temperatursensortyp                                                 |
|--------|-----------------|-------|-----------|---------------------------------------------------------------------|
| 1      | -Temp           | 2     | p4601[0]  | KTY84/PTC/Bimetall-Öffner                                           |
| 2      | $+Temp$         |       |           | Linear- und Torquemotoren: KTY84                                    |
| 3      | +Temp           | 3     | p4602[0]  | KTY84/PTC/Bimetall-Öffner                                           |
| 4      | -Temp           |       |           | Linear- und Torquemotoren: PTC - Drilling 1 oder<br>Bimetall-Öffner |
| 5      | +Temp           | 4     | p4603[0]  | KTY84/PTC/Bimetall-Öffner                                           |
| 6      | -Temp           |       |           | Linear- und Torquemotoren: PTC - Drilling 1 oder<br>Bimetall-Öffner |

Tabelle 8- 4 Belegung der Klemmenleiste X200 für die Temperatursensoren

## **Temperaturerfassung**

- p0600 = 1/2/3 wählt die zusätzliche Motortemperaturerfassung über die Kanäle 2 bis 4 an.
- p0601 = 10 aktiviert die Auswertung über mehrere Temperaturkanäle SME12x.

#### KTY84

- $\bullet$  p4601[0...n] bis p4603[0...n] = 20 stellt den Temperatursensortyp KTY ein.
- Wenn der Wert im Parameter r4620[0...3] ungleich -200 °C ist, ist die Temperaturanzeige gültig. Der Istwert der Temperatursensoren wird angezeigt:
	- r4620[1] Temperatursensoren vom Kanal 2
	- r4620[2] Temperatursensoren vom Kanal 3
	- r4620[3] Temperatursensoren vom Kanal 4

## **PTC**

- p4601[0...n] bis p4603[0...n] = 10/11/12 stellt den Temperatursensortyp PTC ein, stellt die Auswertungsart ein und aktiviert die Auswertung.
	- p4601[0...n] = 10 PTC Störung
	- $-$  p4601[0...n] = 11 PTC Warnung
	- p4601[0...n] = 12 PTC Warnung und Zeitstufe
- $r4620[0...3] = -200 °C$ .

## Bimetall-Öffner

- p4601[0...n] bis p4603[0...n] = 30/31/32 stellt den Temperatursensortyp Bimetall-Öffner ein, stellt die Auswertungsart ein und aktiviert die Auswertung:
	- p4601[0...n] = 30 Bimetall-Öffner Störung
	- p4601[0...n] = 31 Bimetall-Öffner Warnung
	- p4601[0...n] = 32 Bimetall-Öffner Warnung und Zeitstufe
- $r4620[0...3] = -200 °C$ .

## 8.5.8 Terminal Modules

Terminal Modules stellen dem Antriebssystem zusätzliche analoge und digitale Dateneingänge und -ausgänge zur Verfügung. Sie sind für den Einsatz im Schaltschrank vorgesehen. Terminal Modules werden über DRIVR-CLiQ mit dem Antriebssystem verbunden. Die Terminal Modules TM31, TM120 und TM150 bieten Eingänge für Temperatursensoren.

- Das TM31 kann einen Temperatursensor auswerten.
- Das TM120 kann bis zu 4 Temperatursensoren auswerten. Die Sensoreneingänge sind galvanisch getrennt.
- Das TM150 kann bis zu 12 Sensoren auswerten. Die Sensoren sind in bis zu 3 Gruppen aufteilbar. Jeder Sensor kann frei einer der Gruppe zugeordnet werden.

| Gerät       | <b>Schnittstelle</b> | Kanal          | +Temp          | -Temp                        | Temperatursensortyp                                          |
|-------------|----------------------|----------------|----------------|------------------------------|--------------------------------------------------------------|
| <b>TM31</b> | X522                 | 0              | 7              | 8                            | KTY84 / PTC                                                  |
| TM120       | X521                 | $\Omega$       | $\mathfrak{p}$ | 1                            | KTY84-1C130/PTC/Bimetall-Öffner.<br>Linearmotor: KTY84-1C130 |
|             |                      | 1              | 4              | 3                            | KTY84-1C130/PTC/Bimetall-Öffner.<br>Linearmotor: KTY84-1C130 |
|             |                      | $\mathfrak{p}$ | 6              | 5                            | KTY84-1C130/PTC/Bimetall-Öffner,<br>Linearmotor: KTY84-1C130 |
|             |                      | 3              | 8              | $\overline{7}$               | KTY84-1C130/PTC/Bimetall-Öffner,<br>Linearmotor: KTY84-1C130 |
| TM150       | $X531^{1}$           | 0              | 1<br>3         | 2<br>4                       | KTY84-1C130/PTC/Bimetall-Öffner/-<br>PT100/PT1000            |
|             | $X532^{1}$           | 1              | 3              | 2<br>4                       | KTY84-1C130/PTC/Bimetall-Öffner/-<br>PT100/PT1000            |
|             | $X533^{1}$           | $\overline{2}$ | 3              | 2<br>$\overline{\mathbf{4}}$ | KTY84-1C130/PTC/Bimetall-Öffner/-<br>PT100/PT1000            |
|             | $X534^{1}$           | 3              | 3              | $\overline{2}$<br>4          | KTY84-1C130/PTC/Bimetall-Öffner/-<br>PT100/PT1000            |
|             | $X535^{1}$           | 4              | 3              | $\mathcal{P}$<br>4           | KTY84-1C130/PTC/ Bimetall-Öffner /-<br>PT100/PT1000          |
|             | $X536^{1}$           | 5              | 1<br>3         | $\overline{2}$<br>4          | KTY84-1C130/PTC/ Bimetall-Öffner/-<br>PT100/PT1000           |

Tabelle 8- 5 Temperatursensor Anschluss

1) Im Kapitel über TM 150 weiter unten finden Sie nähere Informationen zu den Sensoranschlüssen

## 8.5.9 Terminal Module 31

Ein Terminal Module 31 (TM31) wird eingesetzt, wenn zusätzliche digitale und analoge Ein-/Ausgänge gebraucht werden. Der Temperatursensor wird an Klemme X522 angeschlossen. Die Werte der Stör- bzw. Warnschwellen sind im Parameter p4102[0..1] von -48 °C bis 251 °C einstellbar. p4102 = 251°C deaktiviert die Warn- und Störschwelle. Werkseinstellung ist 100 °C für die Warnschwelle und 120 °C für die Störschwelle.

## **Temperaturerfassung**

- p0600 = 10 aktiviert die Motortemperaturerfassung über externen Sensor.
- p0603 Stellt die Signalquelle für die Auswertung der Motortemperatur ein
- p4100 = 0 deaktiviert die Auswertung. Dann ist Parameter r4105 =  $-300^{\circ}$ C.

## **PTC**

- p4100 = 1 stellt den Temperatursensortyp PTC ein und aktiviert die Auswertung.
- r4105 zeigt folgende Werte an:
	- Wenn der Temperaturistwert niedriger als die Nennansprechtemperatur ist, wird 50 °C angezeigt.
	- Wenn der Temperaturistwert höher als die Nennansprechtemperatur ist, wird 250 °C angezeigt.
	- Wenn der Temperaturistwert ungültig ist (F35920 ausgelöst), wird -300 °C angezeigt.
	- Wenn p4100 = 0 ist, wird -300 °C angezeigt.

## KTY84

- p4100 = 2 stellt den Temperatursensortyp KTY84 ein und aktiviert die Auswertung.
- r4105 zeigt folgende Werte an:
	- Den Temperaturistwert der Temperaturauswertung
	- -300 °C wenn kein Sensor ausgewählt ist oder der Temperaturistwert ungültig ist

## 8.5.10 Terminal Module 120

Wenn die Temperatursensoren in den eingesetzten Motoren nicht sicher elektrisch getrennt sind, benötigen Sie ein Terminal Module 120 (TM120). Am TM120 sind bis zu 4 unterschiedliche Temperatursensoren anschließbar. Das TM120 erfasst die Temperaturistwerte und wertet sie aus. Die Stör- bzw. Warnschwellen (p4102) der Temperaturistwerte sind von -48 °C bis 251 °C einstellbar. Die Temperatursensoren werden am TM120 an der Klemmenleiste X521 gemäß oben stehender Tabelle angeschlossen.

Weitere Informationen finden Sie im Gerätehandbuch SINAMICS S120 Control Units und ergänzende Systemkomponenten.

## **Temperaturerfassung**

- p0600[0...n] = 20 oder 21 aktiviert die Motortemperaturerfassung über einen externen Sensor.
- p0601[0...n] = 11 stellt die Auswertung für mehrere Temperaturkanäle ein.
- p0608[0...3] ordnen die Temperaturkanäle für die Motortemperaturen der Signalquelle 2 zu.

- p0609[0...3] ordnen die Temperaturkanäle für die Motortemperaturen der Signalquelle 3 zu
- p4100[0...n] = 0 schaltet die Temperaturauswertung aus.
- r4101[0...3] zeigt den aktuelle Widerstandswert des jeweiligen Temperatursensors an. Der maximale messbare Widerstand beträgt 2170 Ω.
- p4102[0/2/4/6] stellt die Warnschwellen der Temperatursensoren zwischen -48 °C und 250 °C ein.
- p4102[1/3/5/7] stellt die Störschwellen der Temperatursensoren zwischen -48 °C und 250 °C ein.
- $\bullet$  p4102[0...7] = 251 °C deaktiviert eingestellte Warn- bzw. Störmeldung.
- p4610[0...n] bis p4613[0...n] ordnet bis zu vier Temperatursensoren dem Motor zu und legt die Reaktionen fest.
- r4620[0...3] ≠ -200 °C heißt:
	- ein KTY84 ist angeschlossen
	- die Temperaturanzeige ist gültig
- $r462010...31 = -200 °C$  heißt:
	- ein PTC oder ein Bimetall-Öffner ist angeschlossen
	- ein Temperatursensorfehler liegt vor
	- der Sensorkanal ist deaktiviert
	- die Temperaturauswertung ist deaktiviert

## KTY84

- p4100[0...3] = 2 ordnet den Temperatursensortyp KTY84 einem entsprechenden Kanal 1 bis 4 zu und aktiviert die Auswertung.
- r4105[0...3] zeigt den Temperaturistwert des betreffenden Messkanals der Temperaturauswertung an. Wenn kein Sensor ausgewählt ist oder der Temperaturistwert ungültig ist, steht im Parameter der Wert -300 °C.

# PTC

- $\bullet$  p4100[0...3] = 1 stellt den Temperatursensortyp PTC auf den entsprechenden Kanal 1 bis 4 ein und aktiviert die Auswertung.
- r4105[0...3] zeigt den Temperaturistwert der Temperaturauswertung an.
	- Wenn der Temperaturistwert niedriger als die Nennansprechtemperatur ist, wird  $r4105[0...3] = -50 °C$  eingestellt.
	- Wenn der Temperaturistwert höher als die Nennansprechtemperatur ist, wird  $r4105[0...3] = 250 °C$  eingestellt.
	- Wenn kein Sensor ausgewählt ist oder der Temperaturistwert ungültig ist, wird  $r4105[0...3] = -300 °C$  eingestellt.

## Bimetall-Öffner

- p4100[0...3] = 4 stellt den Temperatursensortyp Bimetall-Öffner ein und aktiviert die Auswertung.
- r4105[0...3] zeigt den Temperaturistwert der Temperaturauswertung an.
	- Wenn der Temperaturistwert niedriger als die Nennansprechtemperatur ist, wird  $r4105[0...3] = -50 °C$  eingestellt..
	- Wenn der Temperaturistwert höher als die Nennansprechtemperatur ist, wird  $r4105[0...3] = 250 °C$  eingestellt.
	- Wenn kein Sensor ausgewählt ist oder der Temperaturistwert ungültig ist, wird  $r4105[0...3] = -300 °C$  eingestellt.

## 8.5.11 Terminal Module 150

Das Terminal Module 150 (TM150) hat 6 4-polige Anschlussklemmen für Temperatursensoren. Es sind Temperatursensoren in 1x2-, 1x3- oder 1x4-Leiter Technik anschließbar. In 2x2-Leiter Technik sind bis zu 12 Eingangskanäle auswertbar. In Werkseinstellung sind 12 Eingangskanäle auswertbar. Die Temperaturkanäle eines TM150 können auf bis zu 3 Gruppen aufgeteilt und zusammen ausgewertet werden.

Das TM150 kann Temperatursensoren vom Typ KTY84, PTC, Bimetall-Öffner, PT100 und PT1000 erfassen und auswerten. Die Stör- bzw. Warnschwellen der Temperaturwerte sind von -99 °C bis 251 °C einstellbar. Die Temperatursensoren werden an den Klemmenleiste X531 bis X536 gemäß unten stehender Tabelle angeschlossen.

Die Temperatureingänge des TM150 sind nicht galvanisch getrennt.

Weitere Informationen finden Sie im Funktionsplan 9625, 9626 und 9627 im SINAMICS S120/S150 Listenhandbuch.

#### Auswahl der Sensortypen

- p4100[0...11] stellt den Sensortyp für den jeweiligen Temperaturkanal ein.
- r4105[0...11] zeigt den Istwert des Temperaturkanals an.
	- Bei schaltenden Temperatursensoren, wie z. B. PTC und Bimetall-Öffner, werden symbolisch zwei Grenzwerte angezeigt:
	- r4105[0...11] = -50°C: Der Temperaturistwert liegt unterhalb der Nennansprechtemperatur.
	- r4105[0...11] = +250°C: Der Temperaturistwert liegt oberhalb der Nennansprechtemperatur.

## ACHTUNG

#### Für PTC und Bimetall-Öffner gilt:

Die Anzeige in r4105[0...11] entspricht nicht dem Temperaturistwert.

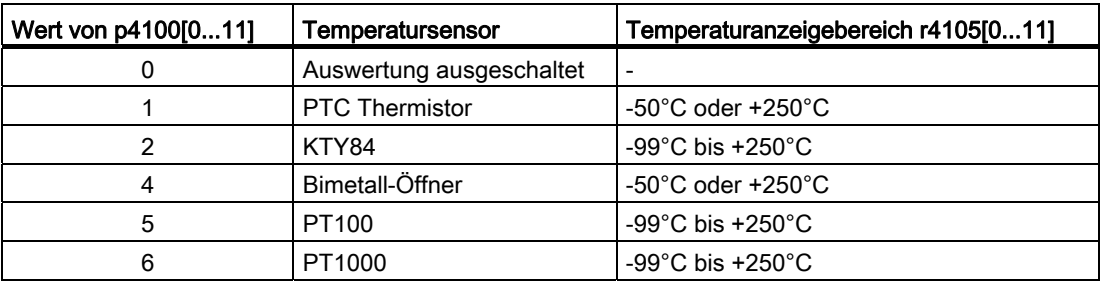

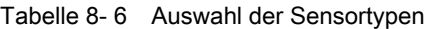

#### Messung der Leitungswiderstände

Bei Verwendung von 2-Leiter Sensoren kann zur Erhöhung der Messgenauigkeit der Leistungswiderstand gemessen und abgespeichert werden. Dazu schließen Sie die Sensorleitung möglichst sensornahe kurz. Die Vorgehensweise ist im SINAMICS S120/150 Listenhandbuch beschrieben unter p4109[0...11]. Der gemessene Leitungswiderstand wird anschließend bei der Temperaturauswertung berücksichtigt. In p4110[0...11] ist der Wert des Leitungswiderstands abgelegt.

#### **Netzfilter**

Zum Ausblenden von Störeinstrahlungen durch ein Vorsorgungsnetz ist ein Netzfilter aktiviert. Das Filter ist mit p4121 auf 50 Hz oder 60 Hz Netzfrequenz einstellbar.

## 8.5.11.1 Messung mit bis zu 6 Kanälen:

#### Temperaturerfassung mit einem 2-Leiter-Sensor

Mit p4108[0...5] = 0 erfassen Sie einen Sensor in 2-Leiter Technik an einem 4-Leiter-Anschluss an Klemme 1 und 2. Die Klemmen 3 und 4 bleiben offen.

#### Temperaturerfassung mit einem 3-Leiter-Sensor

Mit p4108[0...5] = 2 erfassen Sie einen Sensor in 3-Leiter Technik an einem 4-Leiter-Anschluss an Klemme 3 und 4. Der Messleiter wird an Klemme 1 angeschlossen. Klemme 2 und 4 müssen Sie kurzschließen.

#### Temperaturerfassung mit einem 4-Leiter-Sensor

Mit p4108[0...5] = 3 erfassen Sie einen Sensor in 4-Leiter Technik an einem 4-Leiter-Anschluss an Klemme 3 und 4. Der Messleiter wird an Klemme 1 und 2 angeschlossen.

Weitere Informationen finden Sie im Funktionsplan 9626 im SINAMICS S120/S150 Listenhandbuch.

## 8.5.11.2 Messung mit bis zu 12 Kanälen:

#### Temperaturerfassung mit zwei 2-Leiter-Sensoren

Mit p4108[0...5] = 1 erfassen Sie zwei Sensoren in 2-Leiter Technik. Der erste Sensor wird an Klemme 1 und 2 angeschlossen. Der zweite Sensor (Nummer = erster Sensor + 6) wird an Klemme 3 und 4 angeschlossen. Weitere Informationen finden Sie im Funktionsplan 9627 im SINAMICS S120/S150 Listenhandbuch.

Bei einem Anschluss von zwei 2-Leiter-Sensoren an Klemme X531 wird der erste Sensor dem Temperaturkanal 1 zugeordnet. der zweite Sensor wird dem Kanal 7 (1+6) zugeordnet.

Es sind bis zu 12 Temperatursensoren an ein TM150 anschließbar.

#### ACHTUNG

#### Anschlussplan für 12 Temperaturkanäle

Die Temperatursensoren an einem TM150 werden nicht fortlaufend nummeriert. Die ersten 6 Temperaturkanäle behalten ihre Nummerierung von 0 bis 5 bei. Die weiteren 6 Temperaturkanäle werden fortlaufend von 6 bis 11 nummeriert, beginnend bei Klemme X531. (Siehe Funktionsplan 9627 im SINAMICS S120/150 Listenhandbuch)

Beispiel für 8 Temperaturkanäle:

2x2 Leiter an Klemme X531: p4108[0] = 1 ≙ Sensor 1 ist an Kanal 0 und Sensor 2 ist an Kanal 6 2x2 Leiter an Klemme X532: p4108[1] = 1 ≙ Sensor 1 ist an Kanal 1 und Sensor 2 ist an

Kanal 7 1x3 Leiter an Klemme X533: p4108[2] = 2 ≙ Sensor 1 ist an Kanal 2

1x3 Leiter an Klemme X534: p4108[3] = 2 ≙ Sensor 1 ist an Kanal 3

1x4 Leiter an Klemme X535: p4108[4] = 3 ≙ Sensor 1 ist an Kanal 4

1x2 Leiter an Klemme X536: p4108[5] = 0 ≙ Sensor 1 ist an Kanal 5

#### 8.5.11.3 Gruppenbildung von Temperatursensoren

Mit dem Parameter p4111[0...2] können Sie die Temperaturkanäle zu Gruppen zusammenfassen. Für jede Gruppe werden folgende berechneten Werte aus den Temperaturistwerten (r4105[0...11]) bereitgestellt:

- Maximum:  $r4112[0...2]$ , (Index 0,1,2 = Gruppe 0,1,2)
- Minimum: r4113[0...2]
- Mittelwert: r4114[0...2]

Beispiel:

Der Temperaturistwert von Kanal 0, 3, 7 und 9 soll in Gruppe 1 zusammengefasst werden:

- $\bullet$  p4111[1].0 = 1
- $\bullet$  p4111[1].3 = 1
- $\bullet$  p4111[1].7 = 1
- $\bullet$  p4111[1].9 = 1

Antriebsfunktionen Funktionshandbuch, (FH1), 01/2012, 6SL3097-4AB00-0AP2 451

Die berechneten Werte aus Gruppe 1 stehen in folgenden Parametern zur weiteren Verschaltung zur Verfügung:

- $\bullet$  r4112[1] = Maximum
- $\bullet$  r4113[1] = Minimum
- $\bullet$  r4114[1] = Mittelwert

## ACHTUNG

#### Gruppenbildung von Temperaturkanälen

Fassen Sie nur kontinuierlich messende Temperatursensoren zu Gruppen zusammen. Den schaltenden Temperatursensoren PTC und Bimetall-Öffner werden nur die zwei Temperaturen -50°C und +250°C zugeordnet, je nach Zustand. Innerhalb einer Gruppe mit kontinuierlichen Temperaturistwerten wird die Berechnung der Maximal-/Minimal- /Mittelwerttemperatur stark verfälscht durch die Berücksichtigung der schaltenden Temperatursensoren.

## 8.5.11.4 Auswertung der Temperaturkanäle

Für jeden einzelnen der 12 Temperaturkanäle ist in p4102[0...23] eine Warnschwelle und eine Störschwelle einstellbar. Die geraden Parameterindices beinhalten die Warnschwelle, die Ungeraden die Störschwelle. Die Temperaturschwellen sind für jeden Kanal zwischen - 99°C und +251°C einstellbar.

Wenn die Auswertung des Temperaturistwerts aus p4105[0...11] die in p4102[0...23] eingestellte Warnschwelle überschreitet, wird eine Warnung auf r4104.0...23 ausgegeben. Gleichzeitig wird die Zeitstufe p4103[0...11] gestartet.

Wenn nach Ablauf der Zeitstufe der Temperaturistwert immer noch über der Warnschwelle ist, wird eine entsprechende Störung ausgegeben. Diese Störung ist quittierbar, sobald der Temperaturistwert wieder unterhalb der Warnschwelle liegt.

Wenn die Auswertung des Temperaturistwerts aus p4105[0...11] die in p4102[0...23] eingestellte Störschwelle überschritten hat, wird die entsprechende Störung sofort aktiviert.

Mit p4118[0...11] ist für jeden Kanal eine Hysterese für p4102[0...23] einstellbar.

Mit p4119[0...11] ist für jeden Kanal ein Filter zur Glättung des Temperatursignals aktivierbar.

Die Zeitkonstante des Filters ist abhängig von der Anzahl der aktiven Temperaturkanäle und in r4120 ablesbar.

## Ausfall eines Sensors

Mit Parameter p4117[0...2] ist die Reaktion auf den Ausfall eines Temperatursensors innerhalb einer Gruppe einstellbar:

- p4117 = 0 ist eingestellt. Der ausgefallene Sensor wird nicht berücksichtigt.
- p4117 = 1 ist eingestellt. Die Gruppe gibt den Wert -300°C auf den Ausgängen für Maximalwert, Minimalwert und Mittelwert aus.

## 8.5.12 Motor Module/Power Module Chassis

Motor Modules haben einen direkten Anschluss für einen Motortemperatursensor. Sie können Temperatursensoren vom Typ PTC, KTY84, PT100 oder Bimetall-Öffner auswerten. Die Anschlussklemmen der Temperatursensoren an einem Motor Module sind von deren Bauform abhängig.

Tabelle 8- 7 Temperatursensoranschluss an Motor Module

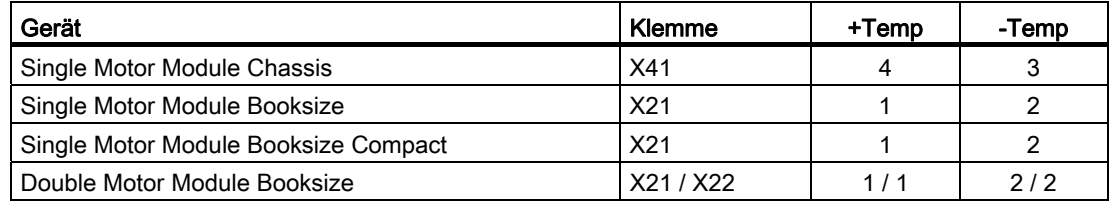

#### Aktivierung der Temperaturerfassung

Mit p0600[0...n] = 11 wird die Motortemperaturerfassung über ein Motor Module aktiviert.

#### Temperatursensor einstellen

Mit p0601[0...n] wird der Temperatursensortyp eingestellt.

#### Hinweis

#### Bimetall-Öffner ist nur bei Bauform Booksize möglich

Die Temperaturerfassung mit einem Bimetall-Öffner ist nur mit Motor Modules der Bauform Booksize möglich.

#### Hinweis

#### PT100 nur bei Bauform Chassis möglich

Die Temperaturerfassung mit einem PT100 ist nur mit Motor Modules der Bauform Chassis möglich.

Wenn r0192.15 = 1 anzeigt, dann ist mit p0601[0...n] = 5 der Temperatursensortyp PT100 auswählbar.

Mit p0624 [0...n] ist ein Motortemperatur Offset einstellbar.

#### Power Module Chassis

Ein Power Modul Chassis hat einen Temperaturkanal und kann Temperatursensoren vom Typ PTC, KTY84 und PT100 auswerten (r0192.15 = 1).

Tabelle 8- 8 Temperatursensoranschluss an Power Module

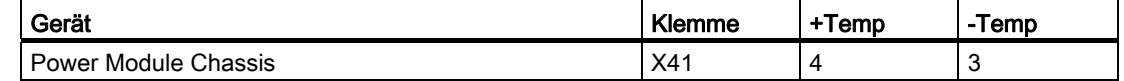

## 8.5.13 CU310-2/CUA31/CUA32

Die Control Unit Adapter CUA31 und CUA32 haben einen Temperaturkanal. Die CUA31 hat in der Klemmleiste eine Schnittstelle für einen Motortemperatursensor. An der CUA32 kann der Temperatursensor alternativ auch über die Geberschnittstelle angeschlossen werden.

Die Control Unit CU310-2 DP/PN hat zwei unabhängige Temperaturkanäle. Die Motortemperatursensoren können über zwei Schnittstellen angeschlossen werden. Der eine Kanal ist in der Geberschnittstelle, der zweite Kanal ist auf der Klemmenleiste. Temperatursensoren vom Typ PTC oder KTY84 können angeschlossen und ausgewertet werden.

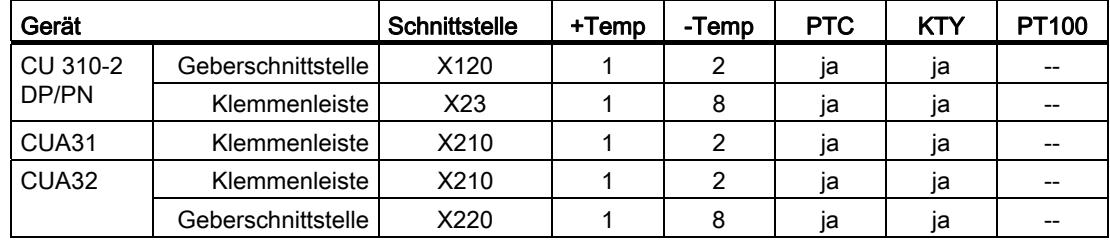

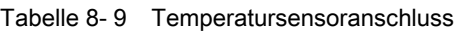

## CUA31

Einstellung der Temperaturerfassung und der Temperaturkanäle:

- p0600[0...n] = 11 stellt den Temperaturkanal über CU-Klemmen ein.
- p0601[0...n] = 0/1/2/3/5 stellt den Temperatursensortyp und die Reaktion ein.

## CUA32

Einstellung der Temperaturerfassung und der Temperaturkanäle:

- p0600[0...n] = 10 stellt die Temperaturerfassung über BICO-Verschaltung ein.
- p4600[0...n] stellt den Sensortyp für den Temperaturkanal 1 ein (Geberschnittstelle).
- p4601[0...n] stellt den Sensortyp für den Temperaturkanal 2 ein (Klemmenleiste).

## CU310-2 DP/PN (AC Drive)

Einstellung der Temperaturerfassung und der Temperaturkanäle der:

- p0600[0...n] = 10 stellt die Temperaturerfassung über BICO-Verschaltung ein.
- p4600[0...n] stellt den Sensortyp für den Temperaturkanal 1 ein (Geberschnittstelle).
- p4601[0...n] stellt den Sensortyp für den Temperaturkanal 2 ein (Klemmenleiste).

## 8.5.14 Motor mit DRIVE-CLiQ

In einem Motor mit DRIVE-CLiQ Anschluss sind die Motor- und Geberdaten als elektronisches Typenschild abgespeichert. Diese Daten werden während der Inbetriebnahme an die Control Unit übertragen. Dadurch werden während der Inbetriebnahme dieses Motortyps automatisch alle notwendigen Parameter vorbelegt und eingestellt. Ebenso die für die Überwachung der Motortemperatur notwendigen Parameter. Eine weitere Anpassung ist nicht notwendig.

Die Vorbelegungen für die Überwachung der Motortemperatur sind:

- p0600 = 1, Motortemperatursensor für Überwachung über Geber 1
- p0601 = 2, der Motortemperatursensor-Typ ist ein KTY84.
- p0604[0...n] Motortemperatur Warnschwelle
- p0605[0...n] Motortemperatur Störschwelle
- p0606[0...n] Motortemperatur Zeitstufe (Zeitstufe für die Umschaltung von Warn- auf Störwert).

## 8.5.15 Temperatursensorauswertung

#### Temperaturerfassung über KTY bzw. PT100

- Beim Überschreiten der Warnschwelle p0604 wird die Warnung A07910 ausgelöst. Für Vektorregelung können Sie über Parameter p0610 die Reaktion des Antriebs auf die ausgelöste Warnung einstellen:
	- 0: Keine Reaktion, nur Warnung A07910, keine Reduzierung von I\_max
	- 1: Warnung A07910 und Störung F07011, Reduzierung von I\_max
	- 2: Warnung A07910 und Störung F07011, keine Reduzierung von I\_max
- Bei Erreichen der Störschwelle (einstellbar über p0605, Werkseinstellung = 145 °C) wird in Verbindung mit der Einstellung in p0610 die Störung F07011 ausgelöst.

#### Temperaturerfassung über PTC

- Nach dem Ansprechen des PTC wird die Warnung A07910 ausgelöst
- Nach Ablauf der Wartezeit in p0606 wird die Störung F07011 ausgelöst

#### Sensorüberwachung auf Drahtbruch bzw. Kurzschluss

- Eine Sensorüberwachung auf Kurzschluss in der Sensorleitung ist bei einem PTC und einem KTY84-Sensor möglich. Eine Überwachung auf Drahtbruch ist bei einem KTY84- Sensor möglich: Wenn der Temperaturwert außerhalb des vorgesehenen Bereichs von -140 °C ... +250 °C liegt, ist ein Drahtbruch bzw. Kurzschluss der Sensorleitung wahrscheinlich. Die Warnung A07015 "Antrieb: Motortemperatursensor Warnung" wird ausgelöst. Nach Ablauf der Wartezeit in p0607 wird die Störung F07016 " Antrieb: Motortemperatursensor Störung" ausgelöst.
- Falls ein Asynchronmotor angeschlossen ist, können Sie die Störung F07016 mit Setzen von p0607 = 0 ausblenden. Dann fährt der Antrieb mit den errechneten Daten des thermischen 3-Massen-Modells weiter.
- Wenn der in p0600 eingestellte Motortemperatursensor nicht angeschlossen ist, wird die Warnung A07820 "Temperatursensor nicht angeschlossen" ausgelöst.

## 8.5.16 Funktionspläne und Parameter

#### Funktionspläne (siehe SINAMICS S120/S150 Listenhandbuch)

- 8016 Thermische Überwachung Motor
- 8017 Thermisches I2t-Motormodell
- 9576 Terminal Module 31 Temperaturauswertung (KTY/PTC)
- 9605 Terminal Module 120 Temperaturauswertung Kanal 1 und 2 (KTY/PTC/Bimetall)
- 9606 Terminal Module 120 Temperaturauswertung Kanal 3 und 4 (KTY/PTC/Bimetall)
- 9625 Terminal Module 150 Temperaturauswertung Struktur (Kanal 0...11)
- 9626 Terminal Module 150 Temperaturauswertung 1x2-, 3-, 4-Leiter (Kanal 0...5)
- 9627 Terminal Module 150 Temperaturauswertung 2x2-Leiter (Kanal 6...11)

- r0034 CO: Motorauslastung
- r0035 CO: Motortemperatur
- r0068 CO: Stromistwert Betrag
- p0318[0...n] Motor-Stillstandsstrom
- p0600[0...n] Motortemperatursensor für Überwachung
- p0601[0...n] Motortemperatursensor Sensortyp
- p0603 CI: Motortemperatur Signalquelle
- p0604[0...n] Motortemperatur Warnschwelle
- p0605[0...n] Motortemperatur Störschwelle

## Überwachungs- und Schutzfunktionen 8.5 Thermische Motorschutz

- p0606[0...n] Motortemperatur Zeitstufe
- p0607[0...n] Temperatursensorfehler Zeitstufe
- p0608[0...3] CI: Motortemperatur Signalquelle 2
- p0609[0...3] CI: Motortemperatur Signalquelle 3
- p0610[0...n] Motorübertemperatur Reaktion
- p0624[0...n] Motor Temperatur Offset PT100
- p0625[0...n] Motor Umgebungstemperatur
- p4600[0...n] Motortemperatursensor 1 Sensortyp
- p4601[0...n] Motortemperatursensor 2 Sensortyp
- p4602[0...n] Motortemperatursensor 3 Sensortyp
- p4603[0...n] Motortemperatursensor 4 Sensortyp
- r4620[0...3] Motortemperatur gemessen

## Zusätzliche Parameter für TM31

- p4100 TM31 Temperaturauswertung Sensortyp
- p4102[0...1] TM31 Temperaturauswertung Stör-/Warnschwelle
- p4103 TM31 Temperaturauswertung Zeitstufe
- r4104.0...1 BO: TM31 Temperaturauswertung Status
- r4105 CO: TM31 Temperaturauswertung Istwert

## Zusätzliche Parameter für TM120

- p4100[0...3] TM120 Temperaturauswertung Sensortyp
- r4101[0...3] TM120 Temperaturauswertung Sensorwiderstand
- p4102[0...7] TM120 Temperaturauswertung Stör-/Warnschwelle
- p4103[0...3] TM120 Temperaturauswertung Zeitstufe
- r4104.0...7 BO: TM120 Temperaturauswertung Status
- r4105 [0...3] CO: TM120 Temperaturauswertung Istwert

## Zusätzliche Parameter für TM150

- p4100[0...11] TM150 Temperaturauswertung Sensortyp
- r4101[0...11] TM150 Temperaturauswertung Sensorwiderstand
- p4102[0...23] TM150 Temperaturauswertung Stör-/Warnschwelle
- p4103[0...11] TM150 Temperaturauswertung Zeitstufe
- r4104.0...23 BO: TM150 Temperaturauswertung Status
- r4105[0...11] CO: TM150 Temperaturauswertung Istwert
- p4108[0...5] TM150 Messmethode
- p4109[0...11] TM150 Leitungswiderstand Messung
- p4110[0...11] TM150 Leitungswiderstand Wert
- p4111[0...2] TM150 Gruppe Kanalzuordnung
- r4112[0...2] CO: TM150 Gruppe Temperaturistwert Maximum
- r4113[0...2] CO: TM150 Gruppe Temperaturistwert Minimum
- r4114[0...2] CO: TM150 Gruppe Temperaturistwert Mittelwert
- p4117[0...2] TM150 Gruppe Sensorfehler Auswirkung
- p4118[0...11] TM150 Stör-/Warnschwelle Hysterese
- p4119[0...11] TM150 Glättung aktivieren/deaktivieren
- r4120 TM150 Temperaturfilter Zeitkonstante
- p4121 TM150 Filter Netznennfrequenz

## Thermische Motormodelle

- p0318[0...n] Motor-Stillstandsstrom
- p0335[0...n] Motorkühlart / Motorkühlart
- p0344[0...n] Motor-Masse (für thermisches Motormodell)
- p0611[0...n] I2t-Motormodell Zeitkonstante thermisch
- p0612[0...n] Thermisches Motormodell Konfiguration
- p0615[0...n] I2t-Motormodell Störschwelle
- p0617[0...n] Thermisch relevante Eisen im Ständer
- p0618[0...n] Thermisch relevante Kupfer im Ständer
- p0619[0...n] Thermisch relevante Masse des Läufers
- p0620[0...n] Thermische Adaption Ständer- und Läuferwiderstand
- p0625[0...n] Motor Umgebungstemperatur

Überwachungs- und Schutzfunktionen 8.5 Thermische Motorschutz Überwachungs- und Schutzfunktionen

8.5 Thermische Motorschutz

# Safety Integrated Basic Functions 9

# 9.1 Aktuelle Informationen

Wichtiger Hinweis für die Erhaltung der Betriebssicherheit Ihrer Anlage:

## WARNUNG

Anlagen mit sicherheitsgerichteter Ausprägung unterliegen seitens des Betreibers besonderen Anforderungen an die Betriebssicherheit. Auch der Zulieferer ist gehalten, bei der Produktbeobachtung besondere Maßnahmen einzuhalten. Wir informieren deshalb in einem speziellen Newsletter über Produktentwicklungen und -eigenschaften, die für den Betrieb von Anlagen unter Sicherheitsaspekten wichtig sind oder sein können. Damit Sie auch in dieser Beziehung immer auf dem neuesten Stand sind und ggf. Änderungen an Ihrer Anlage vornehmen können, ist es notwendig, dass Sie den entsprechenden Newsletter abonnieren.

Bitte gehen Sie dazu ins Internet unter

http://automation.siemens.com

Zum Abonnieren der Newsletter gehen Sie bitte wie folgt vor:

- 1. Stellen Sie die Internet-Seite auf die gewünschte Sprache ein.
- 2. Klicken Sie auf den Menüpunkt "Support".
- 3. Klicken Sie auf den Menüpunkt "Newsletter".

#### Hinweis

Um Newsletter abonnieren zu können, müssen Sie sich registrieren und anmelden. Sie werden dazu automatisch durch den Registriervorgang geführt.

4. Klicken Sie auf "Login" und melden Sie sich mit Ihren Zugangsdaten an. Wenn Sie noch keine Zugangsdaten haben, wählen Sie den Punkt "Ja, ich möchte mich jetzt registrieren".

Im folgenden Fenster können Sie die einzelnen Newsletter abonnieren.

- 5. Wählen Sie im Bereich "Auswahl der Dokumentart für Themen- und Produktnewsletter" die Art der Dokumente, über die Sie informiert werden möchten.
- 6. Welche Newsletter aktuell zur Verfügung stehen, finden Sie auf dieser Seite unter der Überschrift "Produkt Support".

7. Öffnen Sie den Themenbereich "Sicherheitstechnik - Safety Integrated".

Nun wird Ihnen angezeigt, welche Newsletter für diesen Themenbereich zur Verfügung stehen. Durch Anklicken des Kästchens können Sie den entsprechenden Newsletter abonnieren. Wenn Sie noch detaillierte Informationen zu den Newslettern haben wollen, klicken Sie diesen bitte an. Es wird ein kleines Zusatzfenster geöffnet, aus dem Sie die entsprechenden Informationen entnehmen können.

- 8. Abonnieren Sie mindestens die Newsletter für folgende Produktbereiche:
	- Safety Integrated bei SIMOTION
	- Antriebstechnik

## 9.2 Allgemeines

#### Hinweis

Innerhalb dieses Handbuches werden die Safety Integrated Basic Functions aufgeführt. Die Safety Integrated Extended Functions finden Sie in folgender Literatur beschrieben: Literatur: /FHS/ SINAMICS S120 Safety Integrated Funktionshandbuch.

## 9.2.1 Erklärungen, Normen und Begriffe

#### Safety Integrated

Mit den Sicherheitsfunktionen von "Safety Integrated" kann ein hochwirksamer Personenund Maschinenschutz praxisgerecht realisiert werden. Durch diese innovative Sicherheitstechnik wird Folgendes ermöglicht:

- Höhere Sicherheit
- Mehr Wirtschaftlichkeit
- Höhere Flexibilität
- Größere Anlagenverfügbarkeit

#### Normen und Richtlinien

In der Sicherheitstechnik sind verschiedene Normen und Richtlinien einzuhalten. Richtlinien sind verpflichtend sowohl für den Hersteller als auch den Betreiber von Maschinen.

Normen spiegeln im Allgemeinen den Stand der Technik wider und geben Hilfestellung bei der Umsetzung von Sicherheitskonzepten, sind aber nicht bindend – im Gegensatz zu Richtlinien.

Die nachfolgende Auflistung zeigt eine Auswahl von Normen und Richtlinien in der Sicherheitstechnik.

9.2 Allaemeines

● EG-Maschinenrichtlinie 2006/42/EG

Diese Richtlinie definiert grundsätzliche Schutzziele in der Sicherheitstechnik.

● EN 292-1

Grundbegriffe und allgemeine Gestaltungsleitsätze.

● EN 954-1/ ISO 13849-1

Sicherheitsbezogene Teile von Steuerungen.

● EN 1050

Risikobeurteilung.

● EN 60204-1:2006

Sicherheit von Maschinen - Elektrische Ausrüstung von Maschinen - Teil 1: Allgemeine Anforderungen für die elektrische Ausrüstung an Maschinen

● IEC 61508

Funktionale Sicherheit elektrischer und elektronischer Systeme.

Diese Norm definiert sogenannte Sicherheitsintegritätsgrade (Safety Integrity Levels, SIL), die sowohl einen bestimmten Integritätsgrad von sicherheitsgerichteter Software als auch quantitativ festgelegte Bereiche von Fehlerwahrscheinlichkeiten der Hardware beschreiben.

● IEC 61800-5-2

Elektrische Leistungsantriebssysteme mit einstellbarer Drehzahl Teil 5-2: Anforderungen an die Sicherheit - Funktionale Anforderungen

#### Hinweis

Die Sicherheitsfunktionen des Antriebssystems SINAMICS S120 erfüllen in Verbindung mit zertifizierten Komponenten folgende Anforderungen:

- Kategorie 3 nach EN 954-1/ ISO 13849-1.
- Sicherheitsintegritätsgrad 2 (SIL 2) nach IEC 61508.

Darüber hinaus werden die Sicherheitsfunktionen des SINAMICS S120 in der Regel von unabhängigen Instituten zertifiziert. Eine Liste der jeweils aktuell bereits zertifizierten Komponenten ist auf Anfrage in Ihrer zuständigen Siemens-Niederlassung erhältlich.

#### Hinweis

SINAMICS-Geräte mit Drehstrommotoren erfüllen im betriebsmäßigen Zustand und in trockenen Betriebsräumen die Niederspannungs-Richtlinie 2006/95/EG.

9.2 Allgemeines

#### Zweikanalige Überwachungsstruktur

Alle für Safety Integrated wichtigen Hardware- und Softwarefunktionen sind in zwei voneinander unabhängigen Überwachungskanälen realisiert (z. B. Abschaltpfade, Datenhaltung, Datenvergleich).

Die beiden Überwachungskanäle eines Antriebs sind über folgende Komponenten realisiert:

- Über die Control Unit.
- Über das zu einem Antrieb gehörende Motor Module / Power Module.

Die Überwachungen in jedem Überwachungskanal beruhen auf dem Prinzip, dass vor einer Aktion ein definierter Zustand herrschen muss und nach der Aktion eine bestimmte Rückmeldung erfolgen muss.

Wird diese Erwartungshaltung in einem Überwachungskanal nicht erfüllt, so wird der Antrieb zweikanalig stillgesetzt und eine entsprechende Meldung ausgegeben.

#### Abschaltpfade

Es existieren zwei voneinander unabhängige Abschaltpfade. Alle Abschaltpfade sind low-aktiv. Damit ist sichergestellt, dass bei Ausfall einer Komponente oder bei Leitungsbruch immer in den sicheren Zustand geschaltet wird.

Bei einer Fehleraufdeckung in den Abschaltpfaden wird die Funktion "Safe Torque Off" aktiviert und das Wiedereinschalten verriegelt.

#### Überwachungstakt

Die sicherheitsgerichteten Funktionen für die Antriebe werden zyklisch im Überwachungstakt ausgeführt.

Der Safety-Überwachungstakt beträgt minimal 4 ms. Durch Erhöhen des Stromreglertakts (p0115) erhöht sich auch der Safety-Überwachungstakt.

#### Kreuzweiser Datenvergleich

Die sicherheitsrelevanten Daten in den beiden Überwachungskanälen werden zyklisch kreuzweise verglichen.

Bei Dateninkonsistenz wird bei jeder Safety-Funktion eine Stopreaktion ausgelöst.

#### Parameter-Übersicht (siehe SINAMICS S120/S150 Listenhandbuch)

- r9780 SI Überwachungstakt (Control Unit)
- r9880 SI Überwachungstakt (Motor Module)

## 9.2.2 Unterstützte Funktionen

Die Sicherheitsfunktionen des Antriebssystems SINAMICS S erfüllen folgende Anforderungen:

- Kategorie 3 nach DIN EN ISO 13849-1
- Performance Level (PL) d gemäß DIN EN ISO 13849-1
- Sicherheitsintegritätsgrad 2 (SIL 2) nach IEC 61508
- EN 61800-5-2

Darüber hinaus werden die Sicherheitsfunktionen des SINAMICS S in der Regel von unabhängigen Instituten zertifiziert. Eine Liste der jeweils aktuell bereits zertifizierten Komponenten ist auf Anfrage in Ihrer zuständigen Siemens-Niederlassung erhältlich.

Es gibt folgende Safety Integrated Functions (SI-Funktionen):

#### **Safety Integrated Basic Functions**

Folgende Funktionen sind im Standard-Umfang des Antriebs enthalten und ohne zusätzliche Lizenz nutzbar:

– Safe Torque Off (STO)

STO ist eine Sicherheitsfunktion zur Vermeidung von unerwartetem Anlauf nach EN 60204-1:2006 Abschnitt 5.4.

– Safe Stop 1 (SS1, time controlled)

Safe Stop 1 setzt auf die Funktion "Safe Torque Off" auf. Damit kann ein Stillsetzen nach EN 60204-1:2006 der Stop-Kategorie 1 realisiert werden.

– Safe Brake Control (SBC)

Die Funktion SBC dient zur sicheren Ansteuerung einer Haltebremse. Besondere Anforderungen:

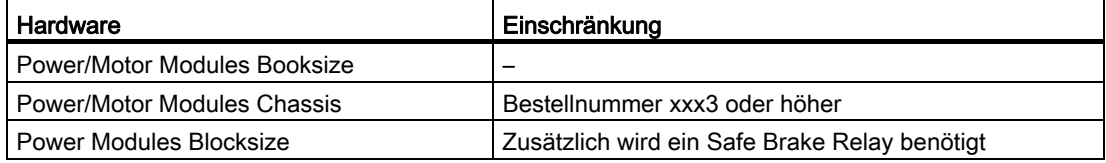

9.2 Allgemeines

## ● Safety Integrated Extended Functions (beinhalten auch die Basic Functions)

Für den Betrieb folgender der Safety Integrated Extended Functions ist eine zusätzliche, kostenpflichtige Lizenz erforderlich:

- Safe Torque Off (STO)
- Safe Stop 1 (SS1, time and acceleration controlled)
- Safe Brake Control (SBC)
- Safe Stop 2 (SS2)
- Safe Operating Stop (SOS)
- Safely-Limited Speed (SLS)
- Safe Speed Monitor (SSM)
- Safe Acceleration Monitor (SAM)
- Safe Brake Ramp (SBR)
- Safe Direction (SDI)
- Safety Info Channel (SIC)
- Safely-Limited Position (SLP)
- Sicheres Referenzieren
- Übertragung sicherer Positionswerte (SP)

Die Safety Integrated Extended Functions finden Sie in folgender Literatur beschrieben:

Literatur: /FHS/ SINAMICS S120 Safety Integrated Funktionshandbuch

## 9.2.3 Ansteuerung der Safety Integrated Functions

Es gibt folgende Möglichkeiten zur Ansteuerung der Safety Integrated Functions:

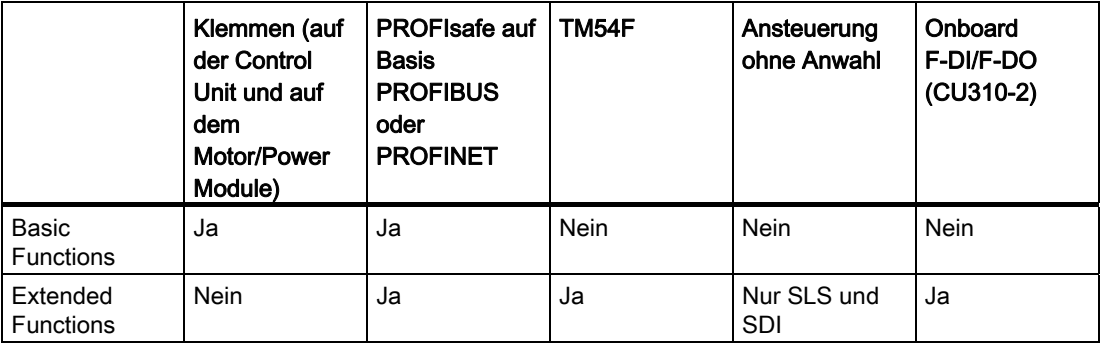

Tabelle 9- 1 Ansteuerung der Safety Integrated Functions
## ACHTUNG

## PROFIsafe oder TM54F

Mit einer Control Unit ist die Ansteuerung entweder über PROFIsafe oder TM54F möglich. Ein Mischbetrieb ist nicht zulässig.

# 9.2.4 Parameter, Prüfsumme, Version, Passwort

## Eigenschaften der Parameter für Safety Integrated

Bei den Parametern für Safety Integrated gilt:

- Sie werden getrennt für jeden Überwachungskanal gehalten.
- Beim Hochlauf werden Prüfsummen (Cyclic Redundancy Check, CRC) über die Safety-Parameter gebildet und überprüft. Die Anzeigeparameter sind nicht in der CRC enthalten.
- Datenhaltung: Die Parameter werden nichtflüchtig auf der Speicherkarte gespeichert.
- Werkseinstellung für Safety-Parameter herstellen
	- Das antriebsspezifische Zurücksetzen der Safety-Parameter auf Werkseinstellung mit p3900 und p0010 = 30 ist nur möglich, wenn die Sicherheitsfunktionen nicht freigegeben sind (p9301 = p9501 = p9601 = p9801 = p10010 = 0).
	- Das Zurücksetzen der Safety-Parameter auf Werkseinstellung ist mit p0970 = 5 möglich. Dazu muss das Passwort für Safety Integrated gesetzt sein. Bei freigegebenem Safety Integrated kann dies zu Störungen führen, welche einen Abnahmetest erfordern. Anschließend Parameter sichern und POWER ON durchführen.
	- Ein komplettes Zurücksetzen aller Parameter auf Werkseinstellung (p0976 = 1 und p0009 = 30, auf der Control Unit) ist auch bei freigegebenen Sicherheitsfunktionen möglich (p $9301 = p9501 = p9601 = p9801 = p10010 \ne 0$ ).
- Sie werden mit einem Passwort vor ungewollter oder unberechtigter Veränderung geschützt.

## Überprüfung der Prüfsumme

Innerhalb der Safety-Parameter gibt es für jeden Überwachungskanal je einen Parameter für die Ist-Prüfsumme über die checksummengeprüften Safety-Parameter.

Bei der Inbetriebnahme muss die Ist-Prüfsumme in den entsprechenden Parameter der Soll-Prüfsumme übertragen werden. Dies kann für alle Prüfsummen eines Antriebsobjektes gleichzeitig mit Parameter p9701 erfolgen.

Basic Functions

- r9798 SI Ist-Prüfsumme SI-Parameter (Control Unit)
- p9799 SI Soll-Prüfsumme SI-Parameter (Control Unit)

9.2 Allaemeines

- r9898 SI Ist-Prüfsumme SI-Parameter (Motor Module)
- p9899 SI Soll-Prüfsumme SI-Parameter (Motor Module)

Bei jedem Hochlauf wird die Ist-Prüfsumme über die Safety-Parameter berechnet und anschließend mit der Soll-Prüfsumme verglichen.

Wenn sich Ist- und Soll-Prüfsumme unterscheiden, wird die Störung F01650/F30650 bzw. F01680/F30680 ausgegeben und ein Abnahmetest angefordert.

## Versionen bei Safety Integrated

Die Safety-Firmware auf der Control Unit und auf dem Motor Module hat jeweils eine eigene Versionskennung.

Für die Basic Functions:

- r9770 SI Version antriebsautarke Sicherheitsfunktionen (Control Unit)
- r9870 SI Version (Motor Module)

#### Passwort

Mit dem Safety-Passwort werden die Safety-Parameter vor ungewolltem oder unberechtigtem Zugriff geschützt.

Im Inbetriebnahmemodus für Safety Integrated (p0010 = 95) ist ein Ändern von Safety-Parametern erst nach Eingabe des gültigen Safety-Passwortes in p9761 für die Antriebe zulässig.

- Bei der Erstinbetriebnahme von Safety Integrated gilt:
	- Safety-Passwörter = 0
	- Voreinstellung von p9761 = 0

Das heißt:

Bei der Erstinbetriebnahme ist kein Setzen des Safety-Passwortes notwendig.

- Bei einer Serieninbetriebnahme von Safety oder im Ersatzteilfall gilt:
	- Safety-Passwort bleibt auf der Speicherkarte und im STARTER-Projekt erhalten
	- Im Ersatzteilfall wird kein Safety-Passwort benötigt.
- Passwort für die Antriebe ändern
	- p0010 = 95 Inbetriebnahmemodus
	- p9761 = "Altes Safety-Passwort" eingeben
	- p9762 = "Neues Passwort" eingeben
	- p9763 = "Neues Passwort" bestätigen
	- Ab jetzt wirkt das neue und bestätigte Safety-Passwort.

Wenn Safety-Parameter geändert werden müssen und das Safety-Passwort unbekannt ist, dann muss Folgendes ausgeführt werden:

- 1. Werkseinstellung des gesamten Antriebsgeräts (Control Unit mit allen angeschlossenen Antrieben/Komponenten) herstellen.
- 2. Antriebsgerät und die Antriebe neu in Betrieb nehmen.

3. Safety Integrated neu in Betrieb nehmen.

Oder wenden Sie sich an Ihre Zweigniederlassung für eine Löschung des Passwortes (Antriebsprojekt muss vollständig zur Verfügung gestellt werden).

#### Übersicht wichtiger Parameter zu "Passwort" (siehe SINAMICS S120/S150 Listenhandbuch)

- p9761 SI Passwort Eingabe
- p9762 SI Passwort neu
- p9763 SI Passwort Bestätigung

# 9.2.5 Zwangsdynamisierung

#### Zwangsdynamisierung bzw. Test der Abschaltpfade bei Safety Integrated Basic Functions

Die Zwangsdynamisierung der Abschaltpfade dient der rechtzeitigen Fehleraufdeckung in der Software und Hardware der beiden Überwachungskanäle und wird durch die An-/Abwahl der Funktion "Safe Torque Off" automatisch durchgeführt.

Um die Anforderungen aus der ISO 13849-1 nach rechtzeitiger Fehlererkennung zu erfüllen, sind die beiden Abschaltpfade innerhalb eines Zeitintervalls mindestens einmal auf korrekte Wirkungsweise zu testen. Dies muss durch die manuelle oder prozessautomatisierte Auslösung der Zwangsdynamisierung realisiert werden.

Die rechtzeitige Durchführung der Zwangsdynamisierung wird durch einen Timer überwacht.

● p9659 SI Timer für Zwangsdynamisierung

Innerhalb der in diesem Parameter eingestellten Zeit muss mindestens einmal eine Zwangsdynamisierung der Abschaltpfade durchgeführt werden.

Nach Ablauf dieses Zeitintervalls wird eine entsprechende Warnung ausgegeben und bleibt bis zur Durchführung der Zwangsdynamisierung anstehen.

Der Timer wird bei jeder STO-Abwahl auf den eingestellten Wert zurückgesetzt.

Bei einer laufenden Maschine kann davon ausgegangen werden, dass durch entsprechende Sicherungseinrichtungen (z. B. Schutztüren) keine Gefährdung für Personen besteht. Deshalb wird der Anwender nur durch eine Warnung auf die fällige Zwangsdynamisierung hingewiesen und damit aufgefordert, die Zwangsdynamisierung bei nächster Gelegenheit durchzuführen. Der Betrieb der Maschine wird durch diese Warnung nicht beeinträchtigt.

Der Anwender muss das Zeitintervall zur Durchführung der Zwangsdynamisierung abhängig von seiner Applikation zwischen 0,00 und 9000,00 Stunden einstellen (Werkseinstellung: 8,00 Stunden).

Beispiele für die Durchführung der Zwangsdynamisierung:

- Bei stillstehenden Antrieben nach dem Einschalten der Anlage (POWER ON).
- Beim Öffnen der Schutztür.
- In einem vorgegebenen Rhythmus (z. B. im 8-Stunden-Rhythmus).
- Im Automatikbetrieb, zeit- und ereignisabhängig.

9.3 Sicherheitshinweise

# 9.3 Sicherheitshinweise

# Sicherheitstechnische Hinweise

# WARNUNG

Nach Änderung oder Tausch von Hardware- und/oder Software-Komponenten ist der Systemhochlauf und das Aktivieren der Antriebe nur bei geschlossenen Schutzeinrichtungen zulässig. Personen dürfen sich dabei nicht im Gefahrenbereich aufhalten.

Je nach Änderung bzw. Tausch ist eventuell ein partieller oder kompletter Abnahmetest oder ein vereinfachter Funktionstest erforderlich (siehe Kapitel "Abnahmetest").

Vor dem erneuten Betreten des Gefahrenbereiches sollten alle Antriebe durch kurzes Verfahren in beiden Richtungen (+/-) auf stabiles Verhalten der Regelung getestet werden.

## Beim Einschalten ist zu beachten:

Die sicheren Funktionen sind erst nach vollständigem Systemhochlauf vorhanden und aktivierbar.

# WARNUNG

Die Stop-Funktion Kategorie 0 nach EN 60204-1 (STO nach Safety Integrated) bedeutet, dass die Antriebe nicht abgebremst werden; sie trudeln abhängig von der kinetischen Energie entsprechend lange aus. Dies ist in die Logik der Schutztürverriegelung einzubinden.

# WARNUNG

Fehler bei der Parametrierung durch den Maschinenhersteller können von Safety Integrated nicht aufgedeckt werden. Hier ist die erforderliche Sicherheit nur durch den sorgfältigen Abnahmetest zu erreichen.

# WARNUNG

Der automatische Firmware-Update über p7826 = 1 (Upgrade und Downgrade) darf bei Verwendung von Safety Integrated keinesfalls deaktiviert werden.

# VORSICHT

Das Durchlegieren von zwei Leistungstransistoren gleichzeitig (davon einer in der oberen und einer versetzt in der unteren Wechselrichterbrücke) im Leistungsteil kann eine kurzzeitige begrenzte Bewegung bewirken.

Die Bewegung kann maximal betragen:

Synchron rotatorische Motoren: Maximale Bewegung = 180 ° / Polpaarzahl Synchron lineare Motoren: Maximale Bewegung = Polweite

# VORSICHT

Die Funktion "Wiedereinschaltautomatik" darf nicht gemeinsam mit den Sicherheitsfunktionen STO/SBC und SS1 genutzt werden, da die EN 60204 Teil 1 (1998) in Kapitel 9.2.5.4.2 dies nicht erlaubt (alleine die Abwahl einer Sicherheitsabschaltfunktion darf nicht zu einem Wiederanlauf der Maschine führen).

# ACHTUNG

Das Deaktivieren einer Komponente über z. B. p0105 mit aktivierten Safety-Funktionen ist nicht zulässig.

# 9.4 Safe Torque Off (STO)

Die Funktion "Safe Torque Off" (STO) dient in Verbindung mit einer Maschinenfunktion oder im Fehlerfall zum sicheren Abtrennen der momentenbildenden Energiezufuhr zum Motor.

Nach der Anwahl der Funktion befindet sich das Antriebsgerät im "Sicheren Zustand". Das Wiedereinschalten ist über eine Einschaltsperre verriegelt.

Basis für diese Funktion ist die in den Motor Modules/Power Modules integrierte zweikanalige Impulslöschung.

## Funktionsmerkmale von "Safe Torque Off"

- Diese Funktion ist antriebsintegriert, d. h. es ist keine übergeordnete Steuerung erforderlich.
- Die Funktion ist antriebsspezifisch, d. h. sie ist für jeden Antrieb vorhanden und einzeln in Betrieb zu nehmen.
- Freigabe der Funktion ist über Parameter notwendig.
- Bei angewählter Funktion "Safe Torque Off" gilt:
	- Es kann kein ungewollter Anlauf des Motors stattfinden.
	- Durch die sichere Impulslöschung wird die momentenbildende Energiezufuhr zum Motor sicher unterbrochen.
	- Es erfolgt keine galvanische Trennung zwischen Leistungsteil und Motor.
- Erweiterte Quittierung:

Durch An-/Abwahl von STO werden, wenn p9307.0/p9507.0 = 1 gesetzt sind, die Safety-Meldungen zurückgenommen.

Wenn zusätzlich zu den "Extended Functions" auch die "Basic Functions über Klemmen" freigegeben sind, ist die Quittierung neben der An-/Abwahl von STO über PROFIsafe bzw. TM54F auch durch die An-/Abwahl von STO über Klemmen möglich, wobei sich nur Meldungen der Stopreaktionen STOP C, STOP D, STOP E und STOP F quittieren lassen, solange STOP A oder STOP B nicht ausgelöst sind.

# WARNUNG

Es sind Maßnahmen gegen unerwünschte Bewegungen des Motors nach dem Abtrennen der Energiezufuhr zu treffen, z. B. gegen Austrudeln oder bei hängender Achse die Funktion "Sichere Bremsenansteuerung" (SBC) freigeben, siehe auch das Kapitel "Safe Brake Control".

# VORSICHT

Das gleichzeitige Durchlegieren von zwei Leistungstransistoren (davon einer in der oberen und einer versetzt in der unteren Wechselrichterbrücke) im Leistungsteil kann eine kurzzeitige begrenzte Bewegung bewirken.

Die Bewegung kann maximal betragen:

- Synchron rotatorische Motoren: Maximale Bewegung = 180 °/Polpaarzahl
- Synchron lineare Motoren: Maximale Bewegung = Polweite
- Der Status der Funktion "Safe Torque Off" wird über Parameter (r9772, r9872, r9773 und r9774) angezeigt.

## Freigabe der Funktion "Safe Torque Off"

Die Funktion "Safe Torque Off" wird über folgende Parameter freigegeben:

- STO über Klemmen:  $p9601.0 = 1$ ,  $p9801.0 = 1$
- STO über PROFIsafe:
	- $-$  p9601.0 = 0, p9801.0 = 0
	- $-$  p9601.2 = 0, p9801.2 = 0
	- p9601.3 = 1, p9801.3 = 1
- STO über PROFIsafe und Klemmen:
	- $-$  p9601.0 = 1, p9801.0 = 1
	- $-$  p9601.2 = 0, p9801.2 = 0
	- p9601.3 = 1, p9801.3 = 1

## An-/Abwahl von "Safe Torque Off"

Bei Anwahl "Safe Torque Off" wird Folgendes ausgeführt:

- Jeder Überwachungskanal löst über seinen Abschaltpfad die sichere Impulslöschung aus.
- Eine Motorhaltebremse wird geschlossen (falls angeschlossen und projektiert).

Die Abwahl von "Safe Torque Off" stellt eine interne sichere Quittierung dar. Folgendes wird ausgeführt, wenn die Störungsursache beseitigt ist:

- Jeder Überwachungskanal nimmt über seinen Abschaltpfad die sichere Impulslöschung zurück.
- Die Safety-Anforderung "Motorhaltebremse schließen" wird aufgehoben.
- Eventuell anstehende STOP F oder STOP A werden zurückgenommen (siehe r9772/r9872).
- Die Meldungen im Störspeicher müssen zusätzlich durch den allgemeinen Quittiermechanismus zurückgesetzt werden.

#### Hinweis

Wird "Safe Torque Off" einkanalig innerhalb der Zeit in p9650/p9850 an- und wieder abgewählt, so werden die Impulse gelöscht, ohne dass eine Meldung ausgegeben wird.

Um für diesen Fall eine Meldung angezeigt zu bekommen, muss N01620/N30620 über p2118 und p2119 in eine Warnung oder Störung umprojektiert werden.

## Wiederanlauf nach Anwahl der Funktion "Safe Torque Off"

- 1. Funktion abwählen.
- 2. Antriebsfreigaben erteilen.
- 3. Einschaltsperre aufheben und wieder einschalten.
	- 1/0-Flanke an Eingangssignal "EIN/AUS1" (Einschaltsperre aufheben)
	- 0/1-Flanke an Eingangssignal "EIN/AUS1" (Antrieb einschalten)

## Status bei "Safe Torque Off"

Der Status der Funktion "Safe Torque Off" (STO) wird über die Parameter r9772, r9872, r9773 und r9774 angezeigt.

Alternativ kann man sich den Status der Funktion über die projektierbaren Meldungen N01620 und N30620 anzeigen lassen (Projektierung über p2118 und p2119).

## Reaktionszeit bei der Funktion "Safe Torque Off"

Für die Reaktionszeiten bei An-/Abwahl der Funktion über Eingangsklemmen siehe Tabelle in Kapitel "Reaktionszeiten".

## Interner Ankerkurzschluss bei Funktion "Safe Torque Off"

Die Funktion "Interner Ankerkurzschluss" kann gemeinsam mit der Funktion "STO" projektiert werden. Es darf aber immer nur eine der beiden Funktionen angewählt werden, da die Anwahl von STO immer auch einen AUS2 auslöst. Dieser AUS2 schaltet die Funktion "Interner Ankerkurzschluss" ab.

Bei gleichzeitiger Anwahl hat die Sicherheitsfunktion "STO" die höhere Priorität. Wenn die Funktion "STO" ausgelöst wird, wird ein aktivierter "interner Ankerkurzschluss" abgeschaltet. 9.5 Safe Stop 1 (SS1, time controlled)

# Übersicht wichtiger Parameter (siehe SINAMICS S120/S150 Listenhandbuch)

- p9601 SI Freigabe antriebsintegrierte Funktionen (Control Unit)
- r9772 CO/BO: SI Status (Control Unit)
- r9872 CO/BO: SI Status (Motor Module)
- r9773 CO/BO: SI Status (Control Unit + Motor Module)
- r9774 CO/BO: SI Status (Gruppe STO)
- p0799 CU Ein-/Ausgänge Abtastzeit
- r9780 SI Überwachungstakt (Control Unit)
- p9801 SI Freigabe antriebsintegrierte Funktionen (Motor Module)
- r9880 SI Überwachungstakt (Motor Module)

# 9.5 Safe Stop 1 (SS1, time controlled)

# 9.5.1 SS1 (time controlled) mit AUS3

## Beschreibung allgemein

Mit der Funktion "Safe Stop 1" (SS1) kann ein Stillsetzen nach EN 60204-1 der Stop-Kategorie 1 realisiert werden. Der Antrieb bremst nach Anwahl "Safe Stop 1" mit der AUS3- Rampe (p1135) ab und geht nach der Verzögerungszeit in p9652/p9852 in den Zustand "Safe Torque Off" (STO).

## VORSICHT

Wenn die Funktion "Safe Stop 1" (time controlled) durch die Parametrierung einer Verzögerung in p9652/p9852 angewählt wurde, kann STO nicht mehr direkt über Klemmen angewählt werden.

## Funktionsmerkmale von Safe Stop 1

SS1 wird freigegeben durch p9652 und p9852 (Verzögerungszeit) ungleich "0".

● Die Einstellung der Parameter p9652/p9852 bewirkt Folgendes:

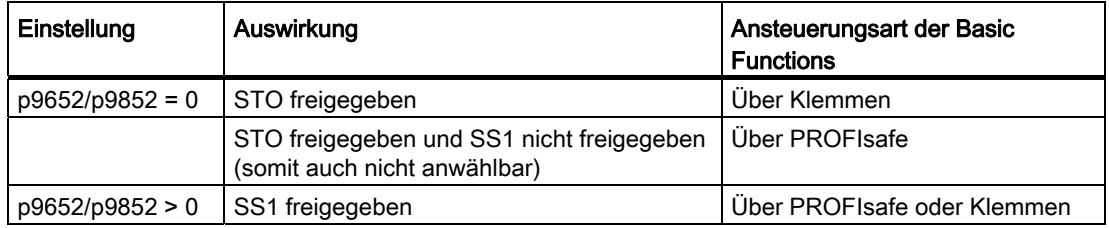

Bei Anwahl SS1 wird der Antrieb an der AUS3-Rampe (p1135) abgebremst und nach Ablauf der Verzögerungszeit (p9652/p9852) wird STO/SBC automatisch ausgelöst.

Nach Anwahl der Funktion läuft die Verzögerungszeit ab, auch wenn die Funktion während dieser Zeit abgewählt wird. In diesem Fall wird nach Ablauf der Verzögerungszeit die Funktion STO/SBC angewählt und gleich wieder abgewählt.

#### Hinweis

Damit der Antrieb die AUS3-Rampe vollständig abfahren kann und eine eventuell vorhandene Motorhaltebremse schließen kann, ist die Verzögerungszeit wie folgt einzustellen:

- Motorhaltebremse parametriert: Verzögerungszeit ≥ p1135 + p1228 + p1217
- Motorhaltebremse nicht parametriert: Verzögerungszeit ≥ p1135 + p1228
- Die Anwahl ist zweikanalig realisiert, das Abbremsen an der AUS3-Rampe aber nur einkanalig.

## Voraussetzung

- Freigabe der Basic Functions bzw. STO über Klemmen und/oder PROFIsafe.
	- p9601.0/p9801.0 = 1 (Freigabe über Klemmen)
	- p9601.3/p9801.3 = 1 (Freigabe über PROFIsafe)
- Damit der Antrieb auch bei einkanaliger Anwahl bis zum Stillstand abbremsen kann, muss die Zeit in p9652/p9852 kleiner sein als die Summe der Parameter für den kreuzweisen Datenvergleich (p9650/p9850 und p9658/p9858). Andernfalls trudelt der Antrieb nach Ablauf der Zeit p9650 + p9658 aus.

## Status bei Safe Stop 1

Der Status der Funktion "Safe Stop 1" (SS1) wird über die Parameter r9772, r9872, r9773 und r9774 angezeigt.

Alternativ kann man sich den Status der Funktion über die projektierbaren Meldungen N01621 und N30621 anzeigen lassen (Projektierung über p2118 und p2119).

# 9.5.2 SS1 (time controlled) ohne AUS3

## Beschreibung allgemein

## VORSICHT

Die Funktion "Safe Stop 1 (time controlled) ohne AUS3" entspricht nicht dem Stillsetzen nach EN 60204-1 der Stop-Kategorie 1.

9.5 Safe Stop 1 (SS1, time controlled)

## VORSICHT

Während der Verzögerungszeit (p9652/p9852) ist bei "Safe Stop 1 (time controlled) ohne AUS3" eine beliebige Achsbewegung durch den Lageregler möglich.

# Unterschiede zwischen "Safe Stop 1 (time controlled) mit und ohne AUS3"

Ohne AUS3 funktioniert "Safe Stop 1 (time controlled)" prinzipiell genauso, wie im vorigen Kapitel "Safe Stop 1 (time controlled) mit AUS3" beschrieben wurde. Beachten Sie jedoch folgende Unterschiede:

- Um "Safe Stop 1 (time controlled) ohne AUS3" zu aktivieren, setzen Sie zusätzlich  $p9653 = 1.$
- Bei Anwahl SS1 wird der Antrieb nicht an der AUS3-Rampe abgebremst, sondern nach Ablauf der Verzögerungszeit (p9652/p9852) wird nur STO/SBC automatisch ausgelöst. Nach Anwahl der Funktion läuft die Verzögerungszeit ab, auch wenn die Funktion während dieser Zeit abgewählt wird. In diesem Fall wird nach Ablauf der Verzögerungszeit die Funktion STO/SBC angewählt und gleich wieder abgewählt.

# 9.5.3 Funktionspläne und Parameter

## Funktionspläne (siehe SINAMICS S120/S150 Listenhandbuch)

- 2810 STO (Safe Torque Off), SS1 (Safe Stop 1)
- 2811 STO (Safe Torque Off), Sichere Impulslöschung

## Übersicht wichtiger Parameter (siehe SINAMICS S120/S150 Listenhandbuch)

- p1135[0...n] AUS3 Rücklaufzeit
- p1217 Motorhaltebremse Schließzeit
- p1228 Impulslöschung Verzögerungszeit
- p9601 SI Freigabe antriebsintegrierte Funktionen (Control Unit)
- p9650 SI SGE-Umschaltung Toleranzzeit (Control Unit)
- p9651 SI STO/SBC/SS1 Entprellzeit (Control Unit)
- p9652 SI Safe Stop 1 Verzögerungszeit (Control Unit)
- p9658 SI Übergangszeit STOP F zu STOP A (Control Unit)
- r9772 CO/BO: SI Status (Control Unit)
- r9773 CO/BO: SI Status (Control Unit + Motor Module)
- r9774 CO/BO: SI Status (Gruppe STO)
- r9780 SI Überwachungstakt (Control Unit)
- p9801 SI Freigabe antriebsintegrierte Funktionen (Motor Module)
- p9850 SI SGE-Umschaltung Toleranzzeit (Motor Module)
- p9851 SI STO/SBC/SS1 Entprellzeit (Motor Module)
- p9852 SI Safe Stop 1 Verzögerungszeit (Motor Module)
- p9858 SI Übergangszeit STOP F zu STOP A (Motor Module)
- r9872 CO/BO: SI Status (Motor Module)
- r9880 SI Überwachungstakt (Motor Module)

# Nur für "Safe Stop 1 (time controlled) ohne AUS3"

● p9653 SI Safe Stop 1 antriebsautarke Bremsreaktion

# 9.6 Safe Brake Control (SBC)

Die Funktion "Safe Brake Control" (SBC) dient zur Ansteuerung von Haltebremsen, die nach dem Ruhestromprinzip arbeiten (z. B. Motorhaltebremse).

Der Befehl zum Öffnen oder Schließen der Bremse wird über DRIVE-CLiQ an das Motor Module/Power Module übertragen. Das Motor Module/Safe Brake Relay führt dann die Aktion aus und steuert die Ausgänge für die Bremse entsprechend an.

Die Ansteuerung der Bremse über den Bremsenanschluss auf das Motor Module/Safe Brake Relay ist in sicherer zweikanaliger Technik ausgeführt.

## Hinweis

- Von Chassis-Komponenten wird diese Funktion ab einer Bestellnummer mit der Endung ...xxx3 unterstützt. Zusätzlich wird bei dieser Bauform ein Safe Brake Adapter benötigt.
- Damit diese Funktion bei Power Modules Blocksize genutzt werden kann, muss ein Safe Brake Relay eingesetzt werden (weitere Informationen, siehe Gerätehandbuch).

Bei der automatischen Konfiguration des Power Module wird das Safe Brake Relay erkannt und der Typ der Motorhaltebremse vorbelegt (p1278 = 0).

# WARNUNG

Die Funktion "Safe Brake Control" erkennt keine mechanischen Defekte. Ob eine Bremse z. B. abgenutzt oder mechanisch defekt ist, ob sie öffnet oder schließt, wird nicht erkannt. Ein Kabelbruch oder Kurzschluss in der Bremsenwicklung wird erst bei einem Zustandswechsel erkannt, also beim Öffnen oder Schließen der Bremse.

# Funktionsmerkmale für "Safe Brake Control"

- SBC wird bei Anwahl von "Safe Torque Off" (STO) ausgeführt.
- SBC wird im Gegensatz zur konventionellen Bremsensteuerung über p1215 zweikanalig ausgeführt.
- SBC wird unabhängig von der in p1215 eingestellten Betriebsart der Bremsensteuerung ausgeführt. SBC ist allerdings bei p1215 = 0 bzw. 3 nicht sinnvoll.
- Freigabe der Funktion über Parameter erforderlich.
- Bei einem Zustandswechsel können elektrische Fehler, wie z. B. Kurzschluss der Bremsenwicklung oder Drahtbruch erkannt werden.

## Freigabe der Funktion "Safe Brake Control"

Die Funktion "Safe Brake Control" wird über folgende Parameter freigegeben:

- p9602 SI Freigabe sichere Bremsenansteuerung (Control Unit)
- p9802 SI Freigabe sichere Bremsenansteuerung (Motor Module)

Die Funktion "Safe Brake Control" kann erst genutzt werden, wenn mindestens eine Safety-Überwachungsfunktion freigegeben ist (d. h. p9601 = p9801 ≠ 0).

## Zweikanalige Bremsensteuerung

#### Hinweis

#### Anschluss der Bremse

Die Bremse ist am Motor Module der Bauform Chassis nicht direkt anschließbar. Die Anschlussklemmen sind nur für DC 24 V mit 150 mA ausgelegt, für höhere Ströme und Spannungen ist der Safe Brake Adapter erforderlich.

Die Bremse wird prinzipiell von der Control Unit gesteuert. Es gibt zwei Signalpfade zum Schließen der Bremse.

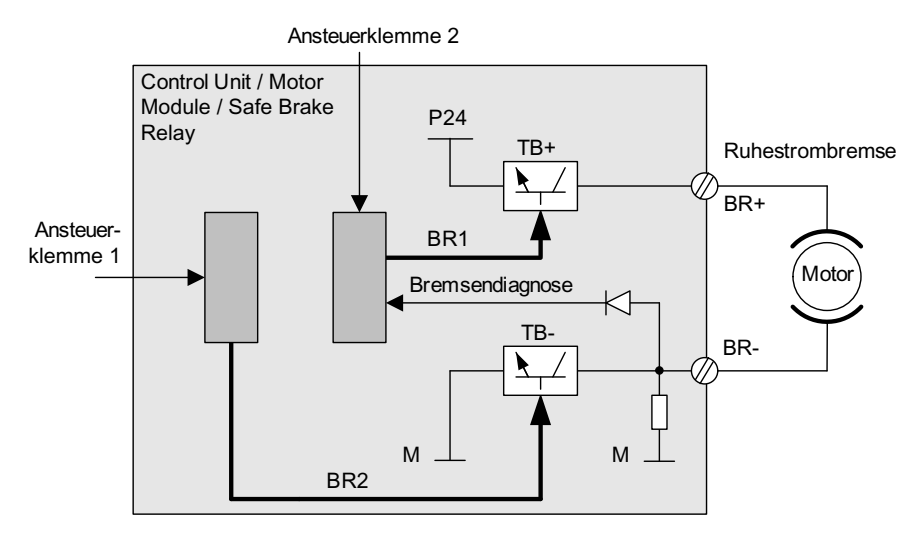

Bild 9-1 Zweikanalige Bremsensteuerung Blocksize (Beispiel)

Für die Funktion "Safe Brake Control" übernimmt das Motor/Power Module eine Kontrollfunktion und stellt sicher, dass bei Ausfall oder Fehlverhalten der Control Unit der Bremsenstrom unterbrochen und damit die Bremse geschlossen wird.

Über die Bremsendiagnose wird eine Fehlfunktion eines der beiden Schalter (TB+, TB–) nur bei einem Zustandswechsel sicher erkannt, d. h. beim Öffnen oder Schließen der Bremse.

Beim Erkennen eines Fehlers durch das Motor Module oder durch die Control Unit wird der Bremsenstrom abgeschaltet und damit der sichere Zustand erreicht.

## Reaktionszeit bei der Funktion "Safe Brake Control"

Für die Reaktionszeiten bei An-/Abwahl der Funktion über Eingangsklemmen siehe Tabelle im Kapitel "Reaktionszeiten".

# **ACHTUNG**

#### Bei Ansteuerung der Bremse über ein Relais mit "Safe Brake Control":

Wenn Sie "Safe Brake Control" einsetzen, dürfen Sie die Bremse nicht über ein Relais schalten, da dies zur Auslösung von Fehlern der Bremsensteuerung führen kann.

# 9.7 Reaktionszeiten

Die Basic Functions werden im Überwachungstakt (r9780) ausgeführt. Die PROFIsafe-Telegramme werden im PROFIsafe-Scan-Zyklus, der dem doppelten Überwachungstakt entspricht, ausgewertet (PROFIsafe-Scan-Zyklus = 2 × r9780).

## Hinweis

Den jeweils aktuellen Wert des Überwachungstakts (r9780) sehen Sie erst, wenn Sie ONLINE mit dem Antrieb verbunden sind. Zu einer groben Berechnung der Reaktionszeiten können Sie jedoch folgende Werte verwenden:

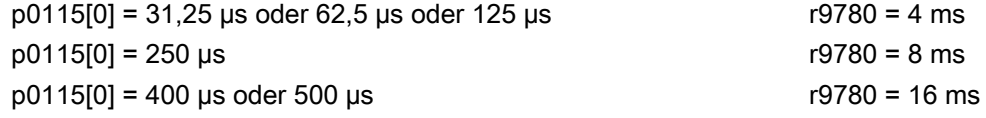

## Ansteuerung der Basic Functions über Klemmen auf Control Unit und Motor Module (CU310-2 und CU320-2)

Die folgende Tabelle gibt die Reaktionszeiten von der Ansteuerung über Klemmen bis zum Auftreten der Reaktion wieder.

9.7 Reaktionszeiten

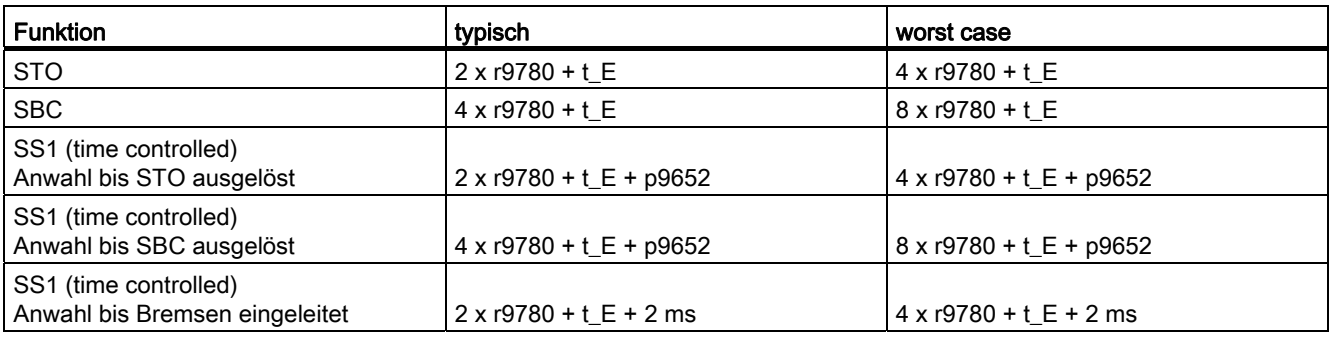

Tabelle 9- 2 Reaktionszeiten bei Ansteuerung über Klemmen auf Control Unit und dem Motor Module

Dabei gilt für t\_E (Entprellzeit des verwendeten Digitaleingangs):

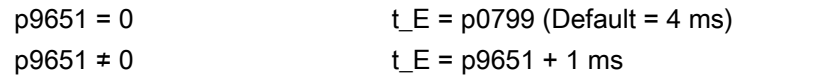

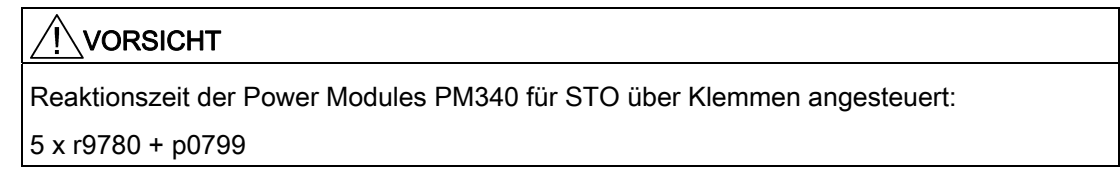

# Ansteuerung der Basic Functions über PROFIsafe (CU310-2 und CU320-2)

Die folgende Tabelle gibt die Reaktionszeiten vom Empfang des PROFIsafe-Telegramms auf der Control Unit bis zum Einleiten der Reaktion wieder.

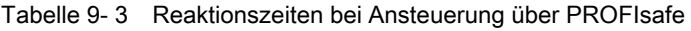

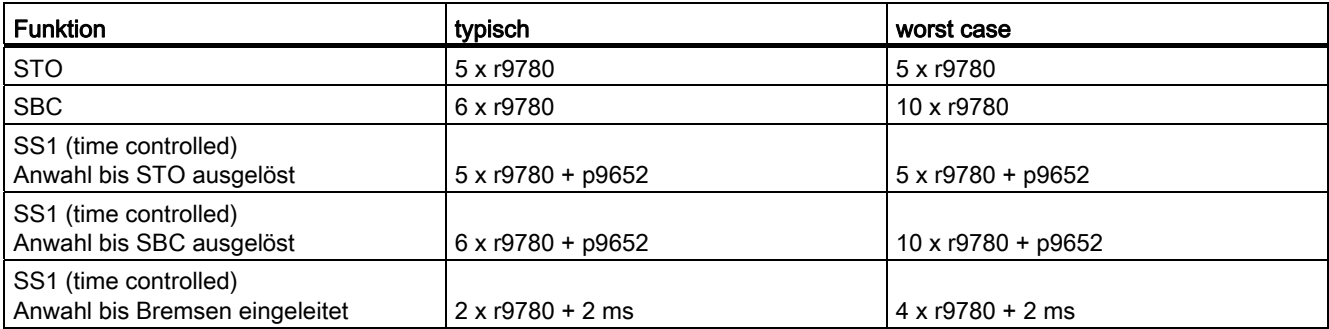

# 9.8 Ansteuerung über Klemmen auf Control Unit und Motor/Power Module

## Merkmale

- Nur für die Basic Functions
- Zweikanalige Struktur über zwei Digitaleingänge (Control Unit/Leistungsteil)
- Die Klemmen der Control Unit und des Motor Module können entprellt werden, um Fehlauslösungen durch Signalstörungen oder Testsignale zu verhindern. Die Filterzeiten werden mit den Parametern p9651 und p9851 eingestellt.
- Unterschiedliche Klemmenleisten je nach Bauform
- Automatische UND-Verknüpfung von bis zu 8 Digitaleingängen (p9620[0...7]) auf der Control Unit bei Parallelschaltung von Leistungsteilen der Bauform Chassis

## Übersicht der Klemmen für Sicherheitsfunktionen bei SINAMICS S120

Die verschiedenen Leistungsteil-Bauformen von SINAMICS S120 besitzen unterschiedliche Klemmenbezeichnungen für die Eingänge der Sicherheitsfunktionen. Diese sind in folgender Tabelle dargestellt:

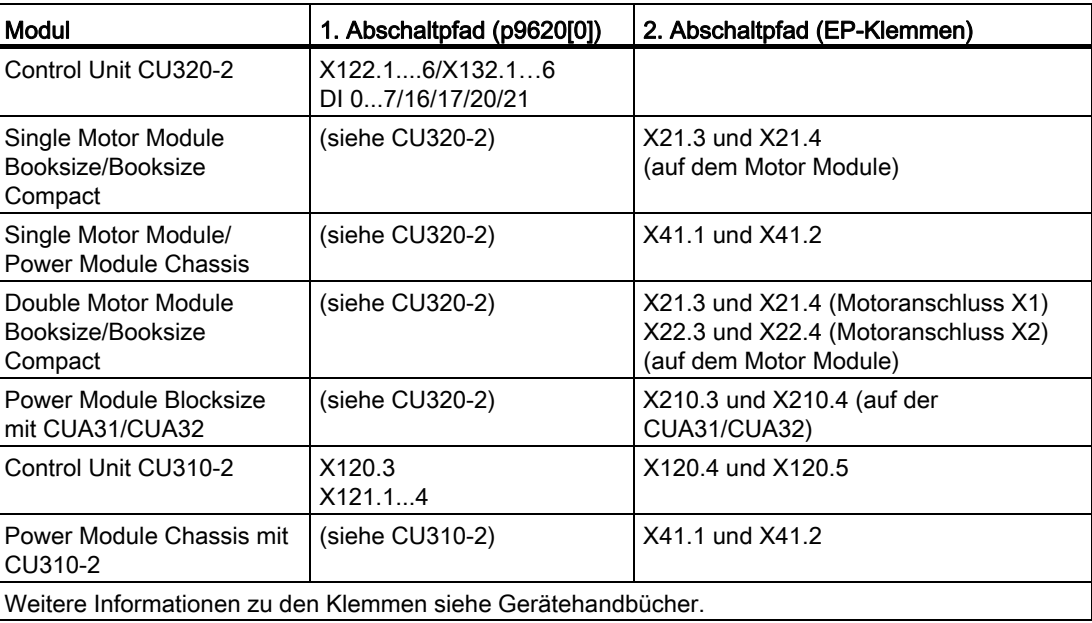

Tabelle 9- 4 Eingänge für Sicherheitsfunktionen

## Klemmen für STO, SS1 (time controlled), SBC

Die Funktionen werden für jeden Antrieb getrennt über zwei Klemmen an-/abgewählt.

1. Abschaltpfad Control Unit (CU310-2/CU320-2)

Die gewünschte Eingangsklemme wird über BICO-Verschaltung (BI: p9620[0]) ausgewählt.

## 2. Abschaltpfad Motor Module/Power Module (mit CUA3x oder CU310-2)

Die Eingangsklemme ist die Klemme "EP" ("Enable Pulses", Impulsfreigabe).

Die EP-Klemme wird periodisch abgefragt mit einer Abtastzeit, die auf ein ganzzahliges Vielfaches des Stromreglertaktes aufgerundet wird, mindestens jedoch 1 ms beträgt. (Beispiel:  $t_i = 400$  us,  $t_{EP} = 3 \times t_i = 1.2$  ms)

Beide Klemmen müssen innerhalb der Toleranzzeit p9650/p9850 betätigt werden, sonst wird eine Störung ausgegeben.

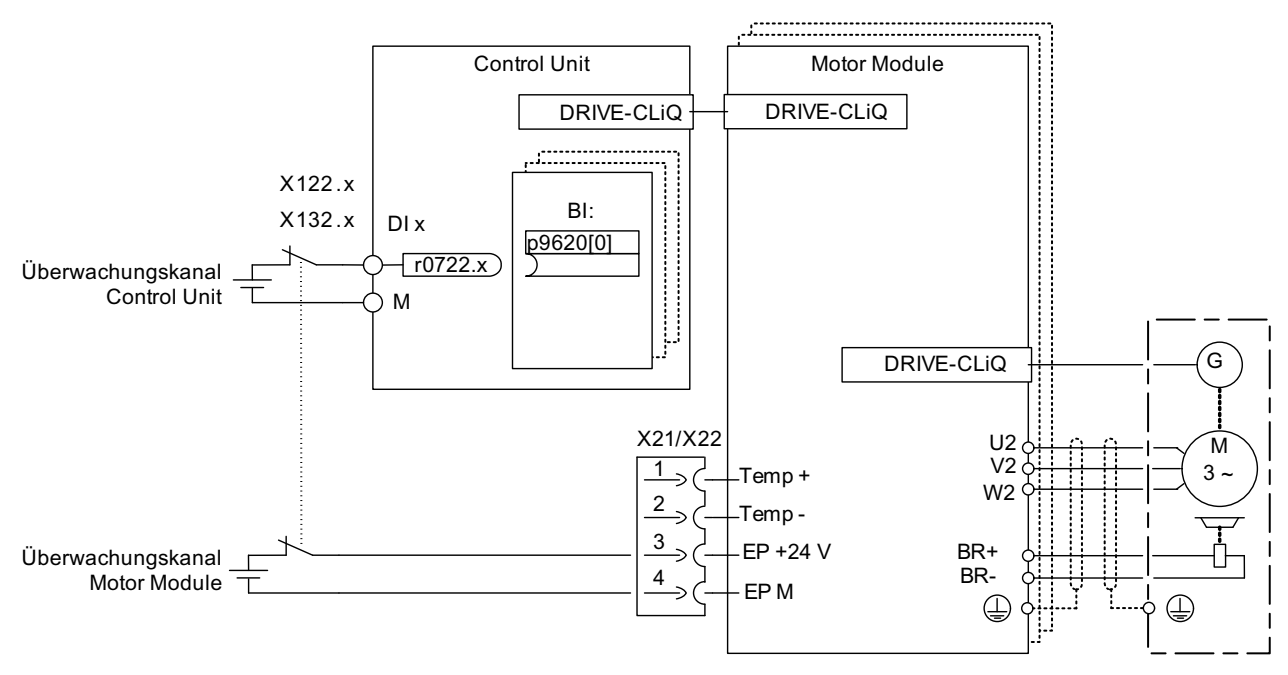

Bild 9-2 Beispiel: Klemmen für "Safe Torque Off" Beispiel Motor Modules Booksize und CU320-2

## Gruppieren von Antrieben (nicht bei CU310-2)

Damit die Funktion für mehrere Antriebe gleichzeitig ausgelöst werden kann, muss eine Gruppierung der Klemmen der entsprechenden Antriebe wie folgt vorgenommen werden:

1. Abschaltpfad

Durch entsprechendes Verschalten des Binektoreingangs auf die gemeinsame Eingangsklemme bei den zu einer Gruppe zusammenzufassenden Antrieben.

2. Abschaltpfad (Motor Module/Power Module mit CUA3x)

Durch entsprechendes Verdrahten der Klemmen bei den einzelnen, zu der Gruppe gehörenden, Motor Modules/Power Modules mit CUA31/CUA32.

#### Hinweis

Die Gruppierung muss in beiden Überwachungskanälen gleich eingestellt werden.

Wenn ein Fehler in einem Antrieb zum "Safe Torque Off" (STO) führt, werden die anderen Antriebe derselben Gruppe nicht automatisch in den "Safe Torque Off" (STO) geführt.

Die Überprüfung der Zuordnung erfolgt beim Test der Abschaltpfade. Dabei wählt der Bediener für jede Gruppe den "Safe Torque Off" an. Die Überprüfung ist antriebsspezifisch.

#### Beispiel: Gruppierung der Klemmen

"Safe Torque Off" soll getrennt für Gruppe 1 (Antrieb 1 und 2) und Gruppe 2 (Antrieb 3 und 4) an-/abgewählt werden können.

Dazu muss sowohl bei der Control Unit als auch bei den Motor Modules die gleiche Gruppierung für den "Safe Torque Off" ausgeführt werden.

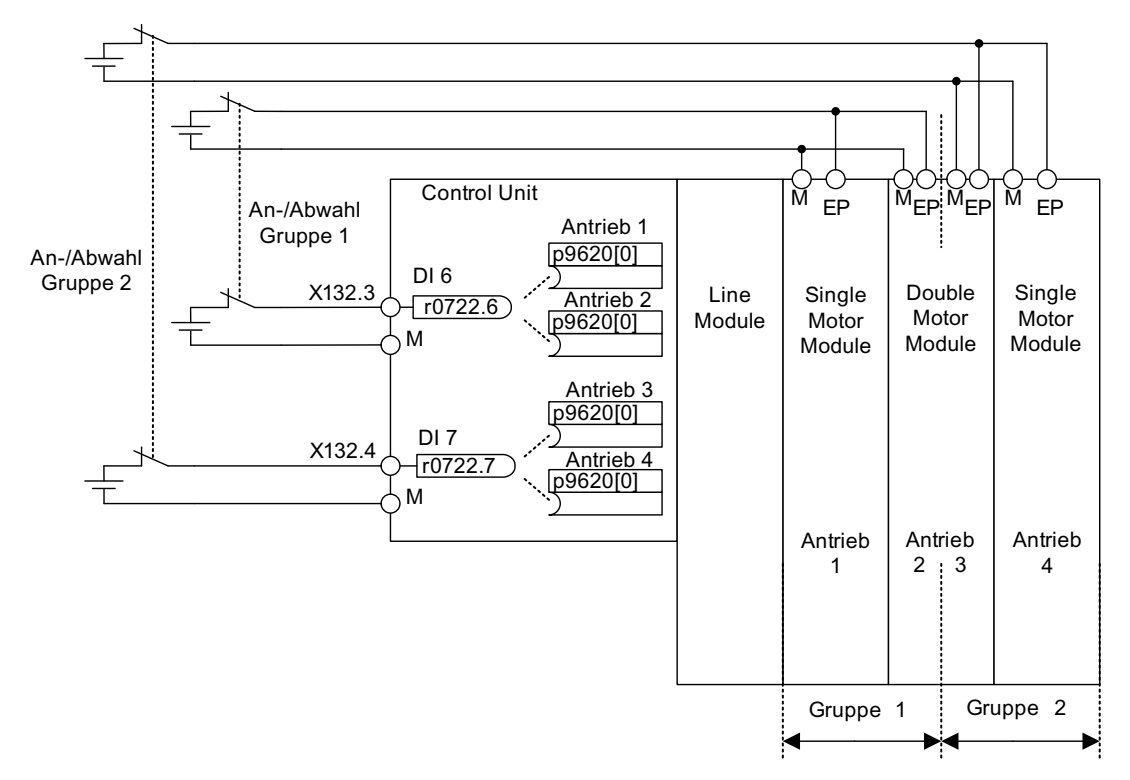

Bild 9-3 Beispiel: Gruppierung der Klemmen mit Motor Modules Booksize und CU320-2

#### Hinweise zur Parallelschaltung von Motor Modules der Bauform Chassis

Bei der Parallelschaltung von Motor Modules der Bauform Chassis wird ein sicheres UND-Glied auf dem parallel geschalteten Antriebsobjekt angelegt. Die Anzahl der Indizes in p9620 entspricht der Anzahl der parallel geschalteten Chassis-Komponenten in p0120.

# 9.8.1 Gleichzeitigkeit und Toleranzzeit der beiden Überwachungskanäle

Die Funktion "Safe Torque Off" muss gleichzeitig in beiden Überwachungskanälen über die Eingangsklemmen an-/abgewählt werden und wirkt nur auf den betroffenen Antrieb.

1-Signal: Abwahl der Funktion

0-Signal: Anwahl der Funktion

Der z. B. aufgrund mechanischer Schaltvorgänge nicht vermeidbare Zeitverzug ist über Parameter anpassbar. Mit p9850/p9650 wird die Toleranzzeit vorgegeben, innerhalb der die An- bzw. Abwahl in beiden Überwachungskanälen erfolgen muss, um noch als "gleichzeitig" zu gelten.

### Hinweis

Um fälschlich ausgelöste Störungen zu vermeiden, muss die Toleranzzeit immer kleiner eingestellt werden als die kürzeste Zeit zwischen zwei Schaltereignissen (EIN/AUS, AUS/EIN) an diesen Eingängen.

Wird "Safe Torque Off" nicht innerhalb der Toleranzzeit an-/abgewählt, so wird dies durch den kreuzweisen Vergleich erkannt und die Störung F01611 bzw. F30611 (STOP F) ausgegeben. In diesem Fall sind die Impulse bereits durch die einkanalige Anwahl von "Safe Torque Off" gelöscht worden.

# 9.8.2 Bitmustertest

#### Bitmustertest fehlersicherer Ausgänge

Der Umrichter reagiert normalerweise sofort auf Signaländerungen seiner fehlersicheren Eingänge. Im folgenden Fall ist das unerwünscht: Einige Steuerungsbaugruppen testen ihre fehlersicheren Ausgänge mit "Bitmustertests" (Hell- / Dunkeltests), um Fehler durch Kurzoder Querschluss zu erkennen. Wenn Sie einen fehlersicheren Eingang des Umrichters mit einem fehlersicheren Ausgang einer Steuerungsbaugruppe verschalten, reagiert der Umrichter auf diese Testsignale.

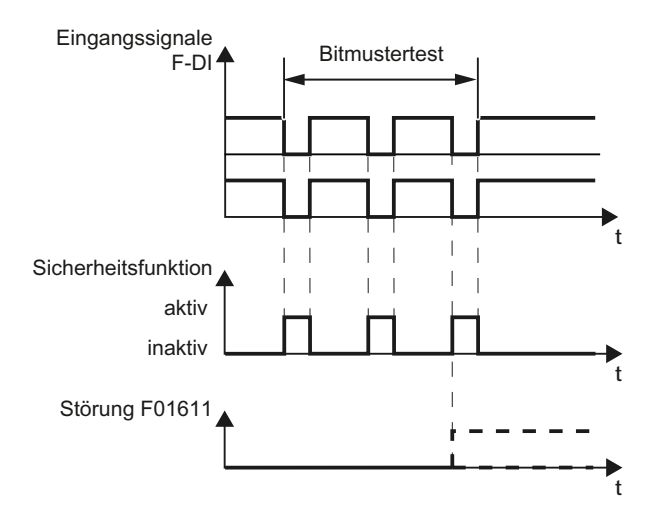

Bild 9-4 Reaktion des Umrichters auf einen Bitmustertest

#### Hinweis

Falls die Testpulse zu einem unerwünschten Auslösen der Safety Integrated Functions führen, muss eine Filterung (p9651/p9851 SI STO/SBC/SS1 Entprellzeit) der Klemmen-Eingänge parametriert werden.

## Übersicht wichtiger Parameter (siehe SINAMICS S120/S150 Listenhandbuch)

- p9651 SI STO/SBC/SS1 Entprellzeit (Control Unit)
- p9851 SI STO/SBC/SS1 Entprellzeit (Motor Module)

# 9.9 Inbetriebnahme der Funktionen "STO", "SBC" und "SS1"

## 9.9.1 Allgemeines zur Inbetriebnahme von Safety-Funktionen

## Hinweise für die Inbetriebnahme

#### **ACHTUNG**

Aus sicherheitstechnischen Gründen können Sie mit dem Inbetriebnahme-Tool STARTER (bzw. SCOUT) Offline nur die Safety-relevanten Parameter der Control Unit einstellen. Um die Safety-relevanten Parameter des Motor Module einzustellen, stellen Sie eine Online-Verbindung zu SINAMICS S120 her und kopieren Sie die Parameter mit Hilfe des Buttons "Parameter kopieren" auf der Startmaske der Safety-Konfiguration in das Motor Module.

#### Hinweis

- Die Funktionen "STO", "SBC" und "SS1" sind antriebsspezifisch, d. h., die Inbetriebnahme der Funktionen muss einmal pro Antrieb durchgeführt werden.
- Ist eine nichtkompatible Version im Motor Module vorhanden, so reagiert die Control Unit beim Übergang in den Safety-Inbetriebnahmemodus (p0010 = 95) wie folgt:
	- Es wird die Störung F01655 (SI CU: Abgleich der Überwachungsfunktionen) ausgegeben. Die Störung löst die Stopreaktion AUS2 aus.

Die Störung kann erst nach Verlassen des Safety-Inbetriebnahmemodus (p0010 ≠ 95) quittiert werden.

- Die Control Unit löst eine sichere Impulslöschung über ihren eigenen Safety-Abschaltpfad aus.
- Falls parametriert (p1215), wird die Motorhaltebremse geschlossen.
- Es wird keine Freigabe der Safety-Funktionen zugelassen (p9601/p9801 und p9602/p9802).

#### Voraussetzungen für die Inbetriebnahme der Sicherheitsfunktionen

- 1. Die Inbetriebnahme der Antriebe muss abgeschlossen sein.
- 2. Die nichtsichere Impulslöschung muss anstehen, z. B. über AUS1 = "0" oder AUS2 = "0"

Bei einer angeschlossenen und parametrierten Motorhaltebremse ist dann die Haltebremse geschlossen.

- 3. Die Klemmen für "Safe Torque Off" müssen verdrahtet sein.
- 4. Beim Betrieb mit SBC gilt:

Es muss ein Motor mit Motorhaltebremse am entsprechenden Anschluss des Motor Modules angeschlossen sein.

## Serieninbetriebnahme der Sicherheitsfunktionen

- 1. Ein inbetriebgenommenes Projekt, das in den STARTER hochgeladen wurde, kann unter Beibehaltung der Safety-Parametrierung auf ein weiteres Antriebsgerät übertragen werden.
- 2. Bei unterschiedlichen Firmware-Versionen auf Quell- und Zielgerät kann eine Anpassung der Soll-Prüfsummen (p9799, p9899) notwendig sein. Dies wird durch die Störungen F01650 (Störwert: 1000) und F30650 (Störwert: 1000) angezeigt.
- 3. Nach dem Download des Projektes in das Zielgerät ist ein Abnahmetest erforderlich (siehe Kapitel "Abnahmetest und Abnahmeprotokoll"). Dies wird durch die Störung F01650 (Störwert: 2004) angezeigt.

## ACHTUNG

Nach dem Download eines Projektes muss dieses nichtflüchtig auf der Speicherkarte gespeichert werden (RAM nach ROM kopieren).

## Austausch von Motor Modules mit neuerer Firmware-Version

- 1. Nach Ausfall eines Motor Modules kann auf dem Ersatz-Motor Module eine neuere Firmware-Version installiert sein.
- 2. Bei unterschiedlichen Firmware-Versionen auf Alt- und Ersatzgerät kann eine Anpassung der Soll-Prüfsummen (p9899) notwendig sein (siehe die folgende Tabelle). Dies wird durch die Störung F30650 (Störwert: 1000) angezeigt.

Tabelle 9- 5 Anpassung der Sollprüfsumme (p9899)

| Nr | Parameter         | Beschreibung und Anmerkungen                      |
|----|-------------------|---------------------------------------------------|
|    | $p0010 = 95$      | Safety Integrated Inbetriebnahmemodus einstellen. |
|    | p9761 = "Wert"    | Safety-Passwort eingeben.                         |
| 3  | $p9899 = "r9898"$ | Soll-Prüfsumme auf dem Motor Module anpassen.     |
|    | $p0010 \div 95$   | Safety Integrated Inbetriebnahmemodus verlassen.  |
| 5  | POWER ON          | POWER ON durchführen.                             |

Anpassung der Sollprüfsumme mit den Safety-Masken des STARTER:

- Einstellungen ändern →
- Passwort eingeben →
- Einstellungen aktivieren

Nach "Einstellungen aktivieren" werden die Prüfsummen automatisch angepasst.

# 9.9.2 Reihenfolge zur Inbetriebnahme von "STO", "SBC" und "SS1"

Zur Inbetriebnahme der Funktionen "STO", "SBC" und "SS1" über Klemmen sind die folgenden Schritte auszuführen:

| Nr.                                      | Parameter                                                         | Beschreibung und Anmerkungen                                                                                                    |  |
|------------------------------------------|-------------------------------------------------------------------|----------------------------------------------------------------------------------------------------|--|
| $\mathbf{1}$                             | $p0010 = 95$<br>Safety Integrated Inbetriebnahmemodus einstellen. |                                                                                                    |  |
|                                          |                                                                   | Es werden folgende Warnungen und Störungen ausgegeben:<br>$\bullet$                                                                                                    |  |
|                                          |                                                                   | A01698 (SI CU: Inbetriebnahmemodus aktiv)                                                                                                    |  |
|                                          |                                                                   | Nur bei Erstinbetriebnahme:                                                                                                    |  |
|                                          |                                                                   | F01650 (SI CU: Abnahmetest erforderlich) mit Störwert = 130 (Keine Safety-<br>Parameter für das Motor Module vorhanden).                                                                                                    |  |
|                                          |                                                                   | F30650 (SI MM: Abnahmetest erforderlich) mit Störwert = 130 (Keine Safety-<br>Parameter für das Motor Module vorhanden).<br>Abnahmetest und Abnahmeprotokoll siehe Schritt 15.                                                          |  |
|                                          |                                                                   | Die Impulse werden von Control Unit und Motor Module sicher gelöscht und<br>$\bullet$<br>überwacht.                                                                                                    |  |
|                                          |                                                                   | Das Safety-Lebenszeichen wird von Control Unit und Motor Module überwacht.<br>$\bullet$                                                                                                    |  |
|                                          |                                                                   | Austausch der Stopreaktionen zwischen Control Unit und Motor Module aktiv.<br>$\bullet$                                                                                                    |  |
|                                          |                                                                   | Eine vorhandene und parametrierte Motorhaltebremse ist schon geschlossen.<br>$\bullet$                                                                                                    |  |
|                                          |                                                                   | In diesem Modus wird nach der ersten Änderung eines Safety-Parameters die<br>$\bullet$<br>Störung F01650 bzw. F30650 mit Störwert = 2003 ausgegeben.                                                                                    |  |
|                                          |                                                                   | Dieses Verhalten gilt für die ganze Dauer der Safety-Inbetriebnahme, d. h., es ist nicht<br>möglich, während des Safety-Inbetriebnahmemodus eine STO-An-/Abwahl<br>durchzuführen, da die sichere Impulslöschung ständig erzwungen wird. |  |
| $\overline{2}$                           | p9761 = "Wert"                                                    | Safety-Passwort eingeben.                                                                                                    |  |
|                                          |                                                                   | Bei der Erstinbetriebnahme von Safety Integrated gilt:                                                                                                    |  |
|                                          |                                                                   | Safety-Passwort = 0<br>$\bullet$                                                                                                    |  |
|                                          |                                                                   | Voreinstellung von p9761 = 0                                                                                                    |  |
|                                          |                                                                   | D. h., bei der Erstinbetriebnahme ist kein Setzen des Safety-Passwortes notwendig.                                                                                                    |  |
| 3                                        |                                                                   | Funktion "Safe Torque Off" freigeben.                                                                                                    |  |
| p9601.0<br>STO über Klemmen Control Unit |                                                                   |                                                                                                    |  |
|                                          | p9801.0                                                           | STO über Klemmen Motor Module                                                                                                    |  |
|                                          |                                                                   | Eine Änderung der Parameter wird erst nach dem Verlassen des Safety-<br>$\bullet$<br>Inbetriebnahmemodus übernommen (d. h. wenn p0010 = 95 eingestellt wird).                                                                           |  |
|                                          |                                                                   | Die beiden Parameter sind im kreuzweisen Datenvergleich enthalten und müssen<br>$\bullet$<br>deshalb gleich eingestellt werden.                                                                                                    |  |

Tabelle 9- 6 Inbetriebnahme der Funktionen "STO", "SBC" und "SS1"

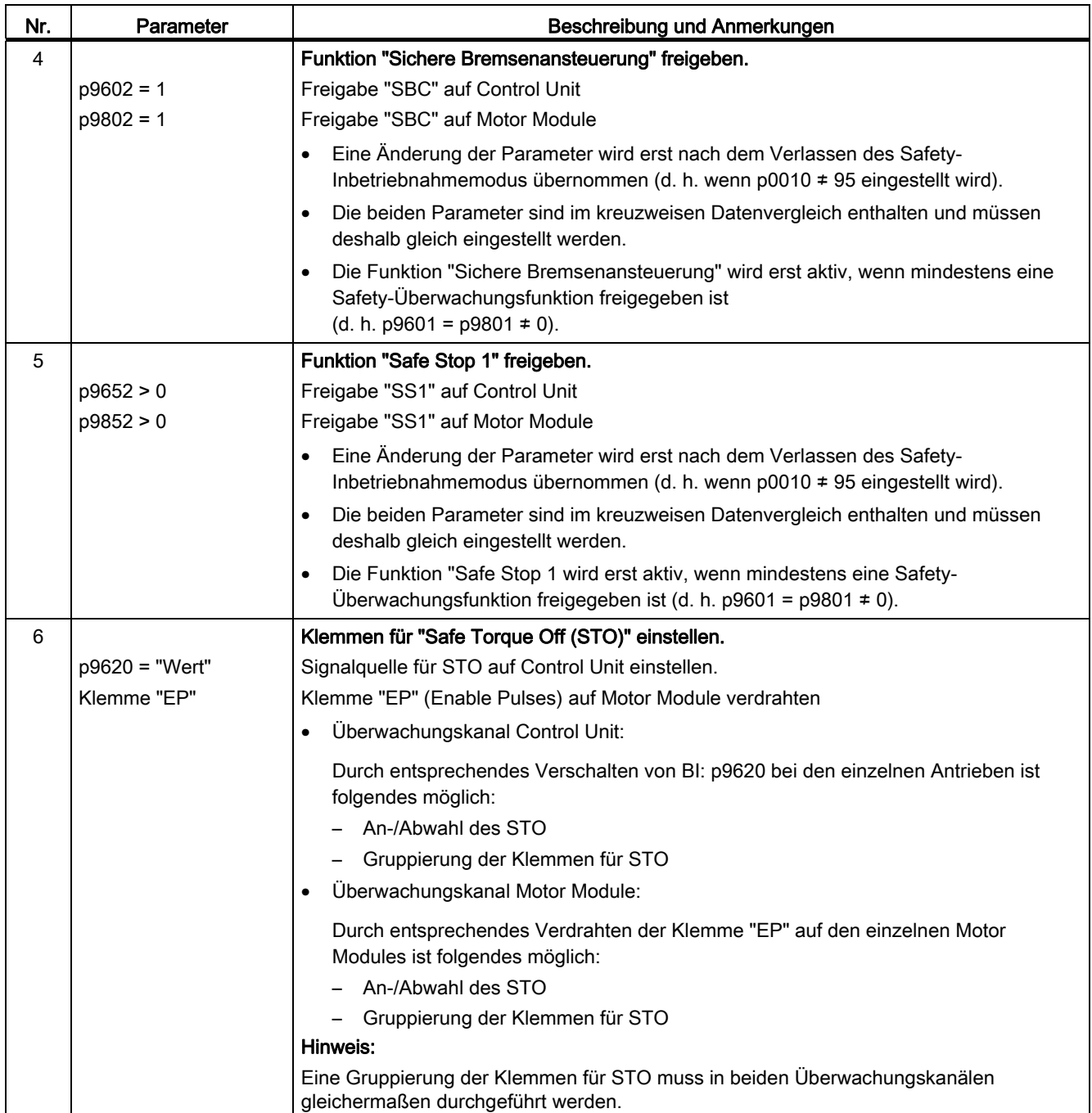

# Safety Integrated Basic Functions

9.9 Inbetriebnahme der Funktionen "STO", "SBC" und "SS1"

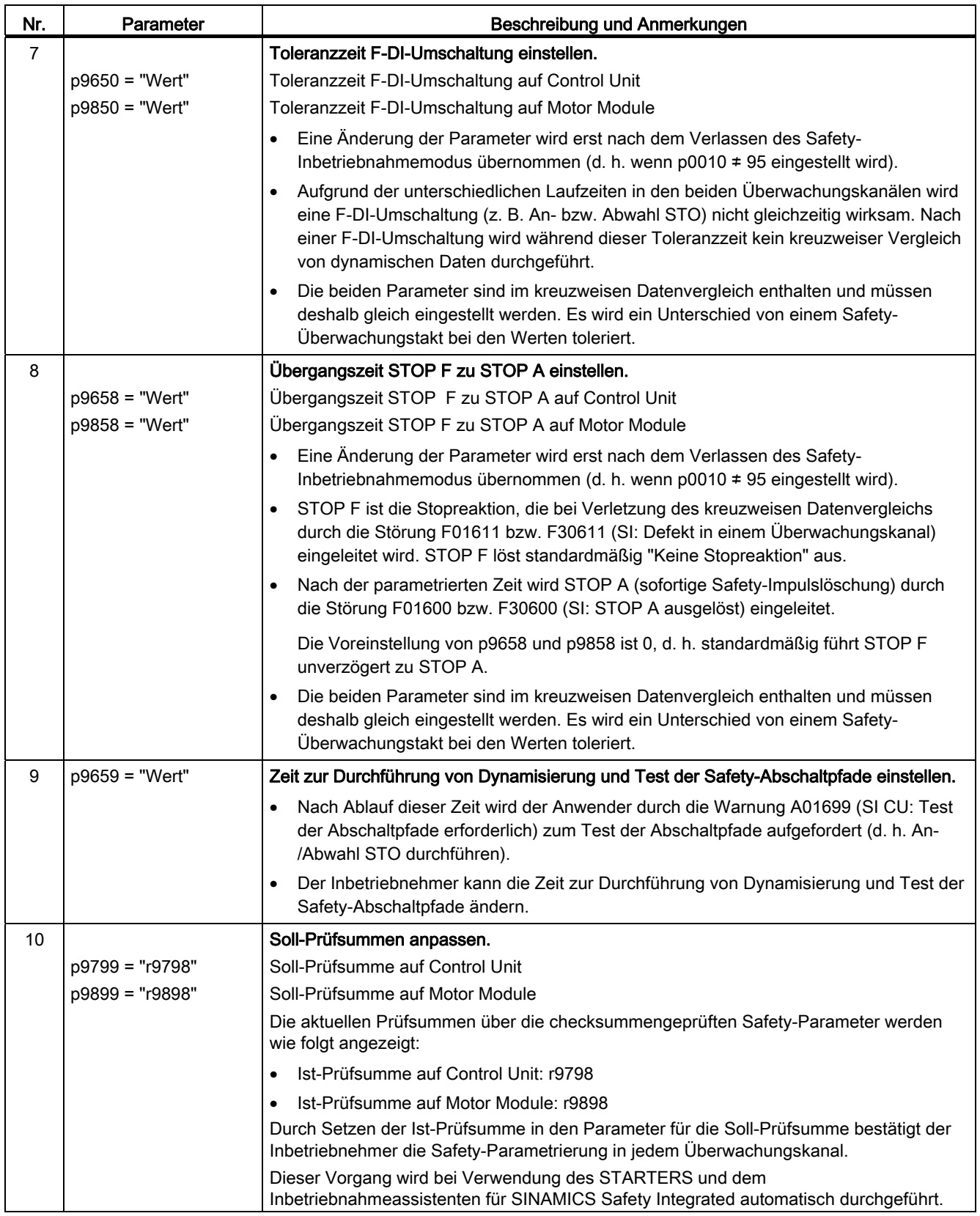

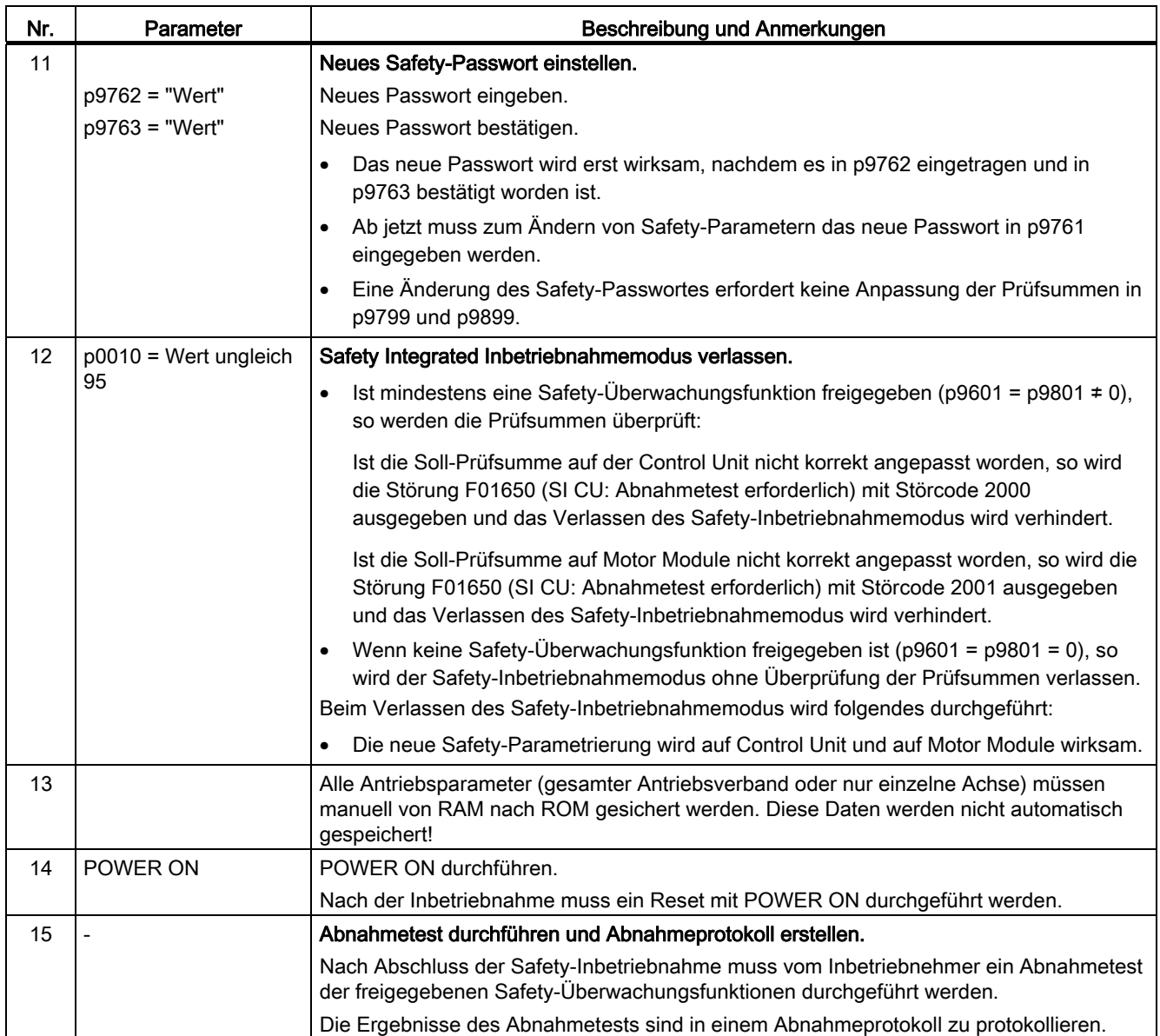

# 9.9.3 Safety-Störungen

Die Störmeldungen der Safety Integrated Basic Functions werden im Standard-Meldungspuffer gespeichert und können dort ausgelesen werden.

Bei den Störungen von Safety Integrated Basic Functions können folgende Stopreaktionen ausgelöst werden:

| <b>Stopreaktion</b>                                                                                      | Wird ausgelöst                                                                                                    | <b>Aktion</b>                                                                           | Auswirkung                                                                                                    |  |  |  |
|----------------------------------------------------------------------------------------------------|----------------------------------------------------------------------------------------------------|-----------------------------------------------------------------------------------------|----------------------------------------------------------------------------------------------------|--|--|--|
| STOP A nicht<br>quittierbar                                                                              | Bei allen nicht<br>quittierbaren Safety-<br>Störungen mit<br>Impulslöschung                                                                                             | Sichere Impulslöschung<br>über den Abschaltpfad<br>des jeweiligen<br>Überwachungskanals | Motor trudelt aus bzw. wird<br>über die Haltebremse<br>gebremst.                                                                              |  |  |  |
| STOP A                                                                                                   | Bei allen quittierbaren<br>Safety-Störungen                                                                                                    | auslösen. Bei Betrieb mit<br>SBC:                                                       |                                                                                                    |  |  |  |
|                                                                                                    | Als Folgereaktion von<br>STOP <sub>F</sub>                                                                                                    | Motorhaltebremse<br>schließen.                                                          |                                                                                                    |  |  |  |
|                                                                                                    | STOP A entspricht der Stop-Kategorie 0 nach EN 60204-1.                                                                                                    |                                                                                         |                                                                                                    |  |  |  |
| Mit STOP A wird der Motor über die Funktion "Safe Torque Off" (STO) direkt<br>drehmomentfrei geschaltet. |                                                                                                    |                                                                                         |                                                                                                    |  |  |  |
|                                                                                                    | Ein im Stillstand befindlicher Motor kann nicht mehr ungewollt anlaufen.                                                                                                |                                                                                         |                                                                                                    |  |  |  |
|                                                                                                    | Ein in Bewegung befindlicher Motor trudelt aus. Dies kann durch den Einsatz von<br>externen Bremsmechanismen wie z. B. Halte- bzw. Betriebsbremse verhindert<br>werden. |                                                                                         |                                                                                                    |  |  |  |
|                                                                                                    | Bei anstehendem STOP A ist "Safe Torque Off" (STO) wirksam.                                                                                                    |                                                                                         |                                                                                                    |  |  |  |
| STOP F                                                                                                   | Bei Fehler im<br>kreuzweisen<br>Datenvergleich                                                                                                    | Übergang in STOP A                                                                      | Einstellbar verzögerte<br>Folgereaktion<br>STOP A (Werkseinstellung<br>ohne Verzögerung), wenn<br>eine der Safety-Funktionen<br>angewählt ist |  |  |  |
|                                                                                                    | STOP F ist fest dem kreuzweisen Datenvergleich (KDV) zugeordnet. Es werden<br>damit Fehler in den Überwachungskanälen aufgedeckt.                                       |                                                                                         |                                                                                                    |  |  |  |
|                                                                                                    | Nach STOP F wird STOP A ausgelöst.                                                                                                    |                                                                                         |                                                                                                    |  |  |  |
|                                                                                                    | Bei anstehendem STOP A ist "Safe Torque Off" (STO) wirksam.                                                                                                    |                                                                                         |                                                                                                    |  |  |  |

Tabelle 9- 7 Stopreaktionen bei Safety Integrated Basic Functions

# WARNUNG

Bei hängender Achse oder ziehender Last besteht bei der Auslösung von STOP A/F die Gefahr einer unkontrollierten Bewegung der Achse. Dies kann durch Verwendung der "Sicheren Bremsenansteuerung (SBC)" und einer Haltebremse (nicht sicherheitsgerichtet!) mit ausreichender Haltekraft verhindert werden.

### Quittierung der Safety-Störungen

Es gibt mehrere Möglichkeiten, Safety-Störungen zu quittieren (Details siehe S120 Inbetriebnahmehandbuch):

- 1. Die Störungen bei Safety Integrated Basic Functions müssen wie folgt quittiert werden:
	- Ursache der Störung beseitigen.
	- Abwahl von "Safe Torque Off" (STO) durchführen.
	- Störung quittieren.

Wenn der Safety-Inbetriebnahmemodus bei ausgeschalteten Safety-Funktionen verlassen wird (p0010 = Wert ungleich 95 bei p9601 = p9801 = 0), dann können alle Safety-Störungen quittiert werden.

Nach dem erneuten Einstellen des Safety-Inbetriebnahmemodus (p0010 = 95) erscheinen alle zuvor angestandenen Störungen wieder.

2. Die übergeordnete Steuerung setzt über das PROFIsafe-Telegramm (STW Bit 7) das Signal "Internal Event ACK". Eine fallende Flanke in diesem Signal setzt den Status "Internes Ereignis" (Internal Event) zurück und quittiert somit die Störung.

## ACHTUNG

Die Quittierung der Safety-Störungen funktioniert auch, wie bei allen anderen Störungen, durch Aus-/Einschalten des Antriebsgeräts (POWER ON).

Ist die Ursache der Störung noch nicht behoben, dann erscheint die Störung nach dem Hochlauf sofort wieder.

## Beschreibung der Störungen und Warnungen

#### **Hinweis**

Die Störungen und Warnungen für SINAMICS Safety Integrated Functions sind in folgender Literatur beschrieben:

Literatur: SINAMICS S120/S150 Listenhandbuch

# 9.10 Abnahmetest und Abnahmeprotokoll

### Hinweis

Nach Inbetriebnahme der Safety Integrated Funktionen können Sie sich im STARTER eine Abnahmeprotokoll-Vorlage erzeugen, die die zu dokumentierenden Parameter enthält (siehe STARTER → Antriebsgerät → Dokumentation).

Die Anforderungen an einen Abnahmetest (Konfigurationsprüfung) für Sicherheitsfunktionen elektrischer Antriebe gehen aus DIN EN 61800-5-2, Kapitel 7.1 Punkt f) hervor. In dieser Norm wird der Abnahmetest "Konfigurationsprüfung" genannt.

- Beschreibung der Anwendung einschließlich eines Bildes
- Beschreibung der sicherheitsbezogenen Bauteile (einschließlich Software-Versionen), die in der Anwendung benutzt werden
- Liste der verwendeten Sicherheitsfunktionen des PDS(SR) [Power Drive System(Safety Related)]
- Ergebnisse aller Prüfungen dieser Sicherheitsfunktionen unter Anwendung der angegebenen Prüfverfahren
- Liste aller sicherheitsbezogenen Parameter und ihrer Werte im PDS(SR)
- Prüfsumme, Prüfdatum und Bestätigung durch das Prüfpersonal

Bei Verwendung der Safety Integrated Functions (SI-Funktionen) dient der Abnahmetest zur Überprüfung der Funktionsfähigkeit der im Antrieb genutzten Safety Integrated Überwachungs- und Stopfunktionen. Dazu wird die richtige Umsetzung der definierten Sicherheitsfunktionen untersucht, die implementierten Testmechanismen (Zwangsdynamisierungsmaßnahmen) geprüft, sowie das Ansprechen der einzelnen Überwachungsfunktionen durch gezielte Verletzung der Toleranzgrenze provoziert. Dies ist sowohl für alle antriebsspezifischen Safety Integrated-Bewegungsüberwachungen als auch für die antriebsübergreifende Safety Integrated-Funktionalität des Terminal Modules TM54F (falls genutzt) durchzuführen.

# WARNUNG

Werden Parameter für SI-Funktionen verändert, muss ein erneuter Abnahmetest der geänderten SI-Funktion durchgeführt und im Abnahmeprotokoll erfasst werden.

## Hinweis

Der Abnahmetest ist dazu da, die korrekte Parametrierung der Sicherheitsfunktionen zu überprüfen. Die gemessenen Werte (z. B. Weg, Zeit) und das festgestellte Systemverhalten (z. B. Auslösen eines konkreten Stops) dienen der Plausibilitätskontrolle der projektierten Sicherheitsfunktionen. Mit dem Abnahmetest sollen potenzielle Projektierungsfehler aufgedeckt werden bzw. die korrekte Funktion der Projektierung dokumentiert werden. Die ermittelten Messwerte sind typische Werte (kein worst case). Sie repräsentieren das Verhalten der Maschine zum Zeitpunkt der Messung. Die Messungen können nicht dazu dienen, reale Werte (z. B. Maximalwerte für Nachlaufwege) abzuleiten.

# 9.10.1 Struktur des Abnahmetests

## Berechtigte Person, Abnahmeprotokoll

Der Test jeder SI-Funktion ist von einer berechtigten Person durchzuführen und im Abnahmeprotokoll zu protokollieren. Das Protokoll muss von der Person, die den Abnahmetest durchgeführt hat, abgezeichnet werden. Das Abnahmeprotokoll muss im Logbuch der jeweiligen Maschine hinterlegt werden. Das Zugriffsrecht für die SI-Parameter muss durch die Vergabe eines Passwortes eingeschränkt werden; dieser Vorgang muss im Abnahmeprotokoll dokumentiert werden; das Passwort selbst darf dort nicht erscheinen. Berechtigt im obigen Sinn ist eine vom Maschinenhersteller befugte Person, die aufgrund ihrer fachlichen Ausbildung und Kenntnis der Sicherheitsfunktionen den Abnahmetest qualifiziert durchführen kann.

#### Hinweis

- Es sind die Informationen im Kapitel "Vorgehensweise bei der Erstinbetriebnahme" zu beachten.
- Das nachfolgende Abnahmeprotokoll stellt ein Beispiel bzw. eine Empfehlung dar.
- Eine Vorlage für das Abnahmeprotokoll in elektronischer Form kann über Ihre Siemens-Vertriebsniederlassung bezogen werden.

### Notwendigkeit eines Abnahmetests

Bei Erstinbetriebnahme der Safety Integrated-Funktionalität an einer Maschine ist ein vollständiger (wie in diesem Kapitel beschriebener) Abnahmetest erforderlich. Sicherheitsbezogene Funktionserweiterungen, Übertragung der Inbetriebnahme auf weitere Serienmaschinen, Hardware-Änderungen, Software-Hochrüstungen o. ä. erlauben es, evtl. einen partiellen Abnahmetest durchzuführen. Die Randbedingungen über Notwendigkeit bzw. Vorschläge über die jeweils erforderliche Testtiefe sind im Folgenden zusammengestellt.

Um einen partiellen Abnahmetest zu definieren, ist es zuerst erforderlich, die einzelnen Teile des Abnahmetests zu beschreiben und logische Gruppen zu definieren, die die Bestandteile des Abnahmetests darstellen. Die Abnahmetests müssen getrennt für jeden einzelnen Antrieb durchgeführt werden (soweit es die Maschine erlaubt).

### Voraussetzungen für den Abnahmetest

- Die Maschine ist korrekt verdrahtet.
- Alle Sicherheitseinrichtungen (z. B. Schutztürüberwachungen, Lichtschranken, Not-Endschalter) sind angeschlossen und betriebsbereit.
- Die Inbetriebnahme der Steuerung und Regelung muss abgeschlossen sein, da sonst z. B. der Nachlaufweg durch veränderte Dynamik der Antriebsregelung verändert werden kann. Dazu gehören z. B.:
	- Einstellungen des Sollwertkanals
	- Lageregelung in der übergeordneten Steuerung
	- Antriebsregelung

## 9.10.1.1 Inhalt des vollständigen Abnahmetests

#### A) Dokumentation

Dokumentation der Maschine inkl. Sicherheitsfunktionen

- 1. Maschinenbeschreibung (mit Übersichtsbild)
- 2. Angaben zur Steuerung (wenn vorhanden)
- 3. Konfigurationsplan
- 4. Funktionstabelle:
	- Aktive Überwachungsfunktionen in Abhängigkeit der Betriebsart und der Schutztür,
	- Weitere Sensorik mit Schutzfunktionen,
	- Die Tabelle ist Gegenstand bzw. Ergebnis der Projektierungsarbeit.
- 5. SI-Funktionen pro Antrieb
- 6. Angaben zu den Sicherheitseinrichtungen

#### B) Funktionstest Sicherheitsfunktionen

Detaillierte und wertmäßige Funktionsüberprüfung der genutzten SI-Funktionen. Das beinhaltet bei einigen Funktionen Trace-Aufzeichnungen einzelner Parameter. Das Vorgehen ist im Abschnitt [Abnahmetests](#page-503-0) (Seite [502](#page-503-0)) detailliert beschrieben.

Bei den Tests der Funktionen STO, SS1 und SBC müssen Sie keine Trace-Aufzeichnungen anfertigen.

#### C) Funktionstest Zwangsdynamisierung

Überprüfung der Zwangsdynamisierung der Sicherheitsfunktionen auf jedem Antrieb (bei jeder Ansteuerungsart).

- Test der Zwangsdynamisierung der Sicherheitsfunktion auf dem Antrieb
	- Wenn Sie die Basic Functions nutzen, müssen Sie STO an- und wieder abwählen.
	- Wenn Sie die Extended Functions nutzen, müssen Sie einen Teststop durchführen.

# D) Protokollabschluss

Protokollierung des geprüften Inbetriebnahmestands und Gegenzeichnungen

- 1. Kontrolle der SI-Parameter
- 2. Protokollierung der Checksummen (pro Antrieb)
- 3. Vergabe des Safety-Passworts und Protokollierung dieses Vorgangs (Safety-Passwort nicht im Protokoll angeben!)
- 4. RAM to ROM-Sicherung, Laden des Projekts in den STARTER und Sicherung des Projekts
- 5. Gegenzeichnung

## <span id="page-498-0"></span>9.10.1.2 Inhalt des partiellen Abnahmetests

## A) Dokumentation

Dokumentation der Maschine inkl. Sicherheitsfunktionen

- 1. Ergänzung/Änderung der Hardware-Daten
- 2. Ergänzung/Änderung der Software-Daten (Angabe der Version)
- 3. Ergänzung/Änderung des Konfigurationsplans
- 4. Ergänzung/Änderung der Funktionstabelle:
	- Aktive Überwachungsfunktionen in Abhängigkeit der Betriebsart und der Schutztür
	- Weitere Sensorik mit Schutzfunktionen
	- Die Tabelle ist Gegenstand bzw. Ergebnis der Projektierungsarbeit
- 5. Ergänzung/Änderung der SI-Funktionen pro Antrieb
- 6. Ergänzung/Änderung der Angaben zu den Sicherheitseinrichtungen

## B) Funktionstest Sicherheitsfunktionen

Detaillierte und wertmäßige Funktionsüberprüfung der genutzten SI-Funktionen. Das beinhaltet bei einigen Funktionen Trace-Aufzeichnungen einzelner Parameter. Das Vorgehen ist im Abschnitt [Abnahmetests](#page-503-0) (Seite [502](#page-503-0)) detailliert beschrieben.

Der Funktionstest kann entfallen, wenn keine Parameter der einzelnen Sicherheitsfunktionen geändert wurden. Für den Fall, dass nur Parameter von einzelnen Funktionen geändert wurden, sind nur diese Funktionen erneut zu testen.

Bei den Tests der Funktionen STO, SS1 und SBC müssen Sie keine Trace-Aufzeichnungen anfertigen.

## C) Funktionstest Zwangsdynamisierung

Überprüfung der Zwangsdynamisierung der Sicherheitsfunktionen auf jedem Antrieb (bei jeder Ansteuerungsart).

- Test der Zwangsdynamisierung der Sicherheitsfunktion auf dem Antrieb
	- Wenn Sie die Basic Functions nutzen, müssen Sie STO an- und wieder abwählen.
	- Wenn Sie die Extended Functions nutzen, müssen Sie einen Teststop durchführen.

## D) Funktionstest Istwerterfassung

- 1. Generelle Überprüfung der Istwerterfassung
	- Erstes Einschalten und kurzer Betrieb mit Verfahren in beiden Richtungen nach dem Tausch.

# WARNUNG

## Bei diesem Vorgang darf sich niemand im Gefahrenbereich aufhalten.

- 2. Überprüfung der sicheren Istwerterfassung
	- Nur bei Nutzung der Extended Functions notwendig
	- Bei aktivierten Bewegungsüberwachungsfunktionen (z. B. SLS oder SSM mit Hysterese) Antrieb kurz in beide Richtungen verfahren.

## E) Protokollabschluss

Protokollierung des geprüften Inbetriebnahmestands und Gegenzeichnungen

- 1. Ergänzung der Checksummen (pro Antrieb)
- 2. Gegenzeichnung

# 9.10.1.3 Testtiefe bei bestimmten Maßnahmen

## Tiefe des partiellen Abnahmetests bei bestimmten Maßnahmen

Die in der Tabelle angegebenen Maßnahmen und Punkte beziehen sich auf die Angaben aus dem Kapitel Inhalt des partiellen Abnahmetests.

| Maßnahme                                                        | A) Dokumentation   | <b>B)</b> Funktionstest<br>Sicherheits-<br>funktionen | C) Funktionstest<br>Zwangsdynamisierung | D) Funktionstest<br>Istwerterfassung | E) Protokoll-<br>abschluss |
|-----------------------------------------------------------------|--------------------|-------------------------------------------------------|-----------------------------------------|--------------------------------------|----------------------------|
| Tausch des<br>Gebersystems                                      | Nein               | Nein                                                  | Nein                                    | Ja                                   | Ja                         |
| <b>Tausch eines</b><br>SMC/SME                                  | Ja. Punkte 1 und 2 | Nein                                                  | <b>Nein</b>                             | Ja                                   | Ja                         |
| Tausch eines<br>Motors mit<br><b>DRIVE-CLIQ</b>                 | Ja. Punkte 1 und 2 | Nein                                                  | <b>Nein</b>                             | Ja                                   | Ja                         |
| Tausch der<br>Control<br>Unit/Leistungstei<br><b>I-Hardware</b> | Ja, Punkte 1 und 2 | <b>Nein</b>                                           | Ja, nur Punkt 1                         | Ja, nur Punkt 1                      | Ja                         |

Tabelle 9- 8 Tiefe des partiellen Abnahmetests bei bestimmten Maßnahmen

Safety Integrated Basic Functions

9.10 Abnahmetest und Abnahmeprotokoll

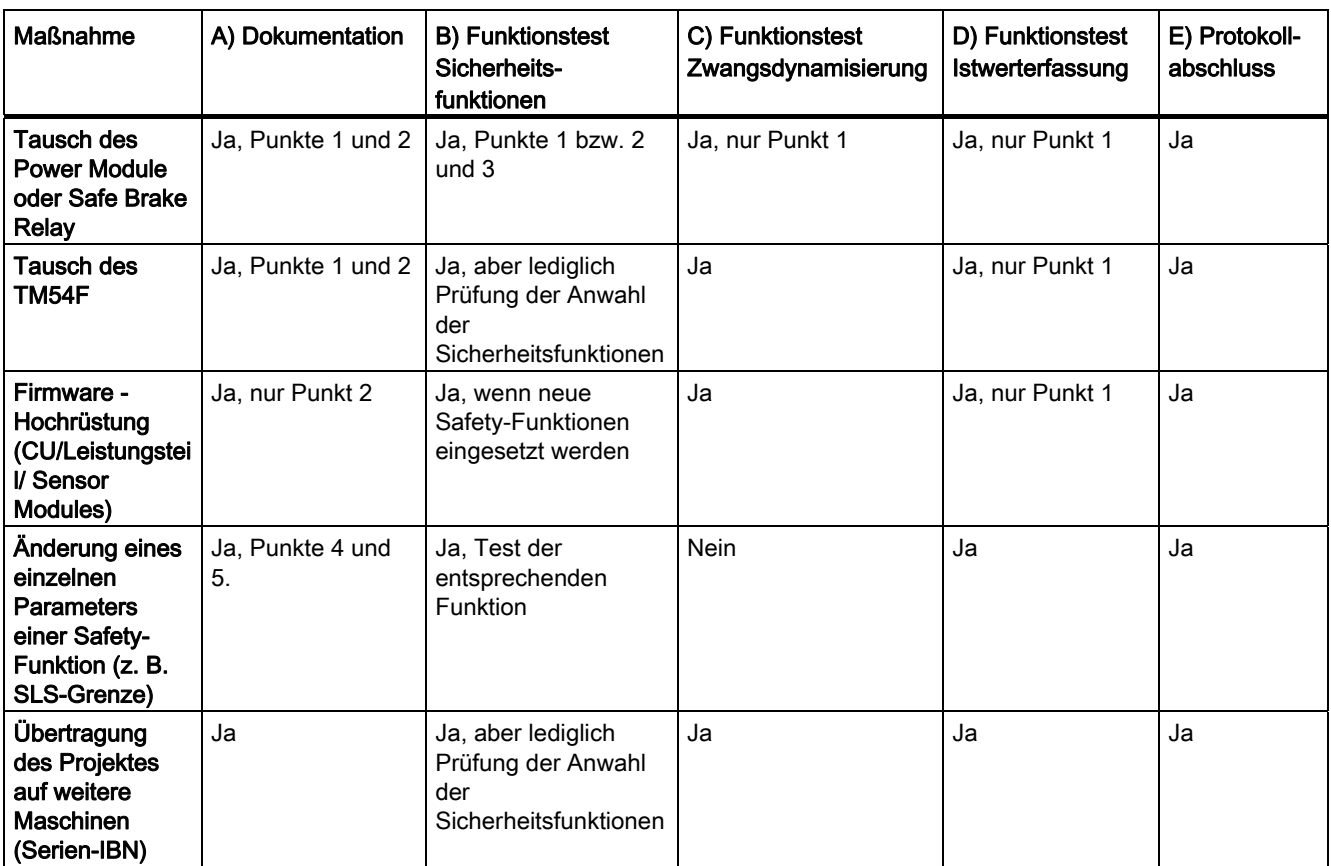

## Siehe auch

[Inhalt des partiellen Abnahmetests](#page-498-0) (Seite [497\)](#page-498-0)

# 9.10.2 Safety-Logbuch

## Beschreibung

Die Funktion "Safety-Logbuch" wird verwendet, um Veränderungen an Safety-Parametern zu erkennen, die sich auf die zugehörigen CRC-Summen auswirken. Die CRC-Bildung wird nur durchgeführt, wenn p9601/p9801 (SI Freigabe antriebsintegrierte Funktionen CU/Motor Module) > 0 ist.

Datenänderungen werden durch Änderungen der CRC der SI-Parameter erkannt. Jede SI-Parameteränderung, die wirksam werden soll, benötigt eine Änderung der Soll-CRC, damit der Antrieb ohne SI-Störungen betrieben werden kann. Neben funktionalen Safety-Änderungen werden auch Safety-Änderungen durch Hardware-Tausch durch eine Änderung der CRC erkannt.

Folgende Änderungen werden vom Safety-Logbuch erfasst:

- Funktionale Änderungen werden in der Prüfsumme r9781[0] erfasst:
	- Funktionale CRC der antriebsautarken Basis-Sicherheitsfunktionen (p9799, SI Soll-Prüfsumme SI-Parameter CU), achsspezifisch
	- Freigabe antriebsintegrierte Funktionen (p9601)

# 9.10.3 Dokumentation

Tabelle 9- 9 Maschinenbeschreibung und Übersichtsbild

| Bezeichnung             |  |  |
|-------------------------|--|--|
| Typ                     |  |  |
| Seriennummer            |  |  |
| Hersteller              |  |  |
| Endkunde                |  |  |
| Elektrische Achsen      |  |  |
| Sonstige Achsen         |  |  |
| Spindeln                |  |  |
| Übersichtsbild Maschine |  |  |
|                         |  |  |
|                         |  |  |
|                         |  |  |
|                         |  |  |
|                         |  |  |
|                         |  |  |
|                         |  |  |
|                         |  |  |
|                         |  |  |
|                         |  |  |
|                         |  |  |
|                         |  |  |
|                         |  |  |

Safety Integrated Basic Functions 9.10 Abnahmetest und Abnahmeprotokoll

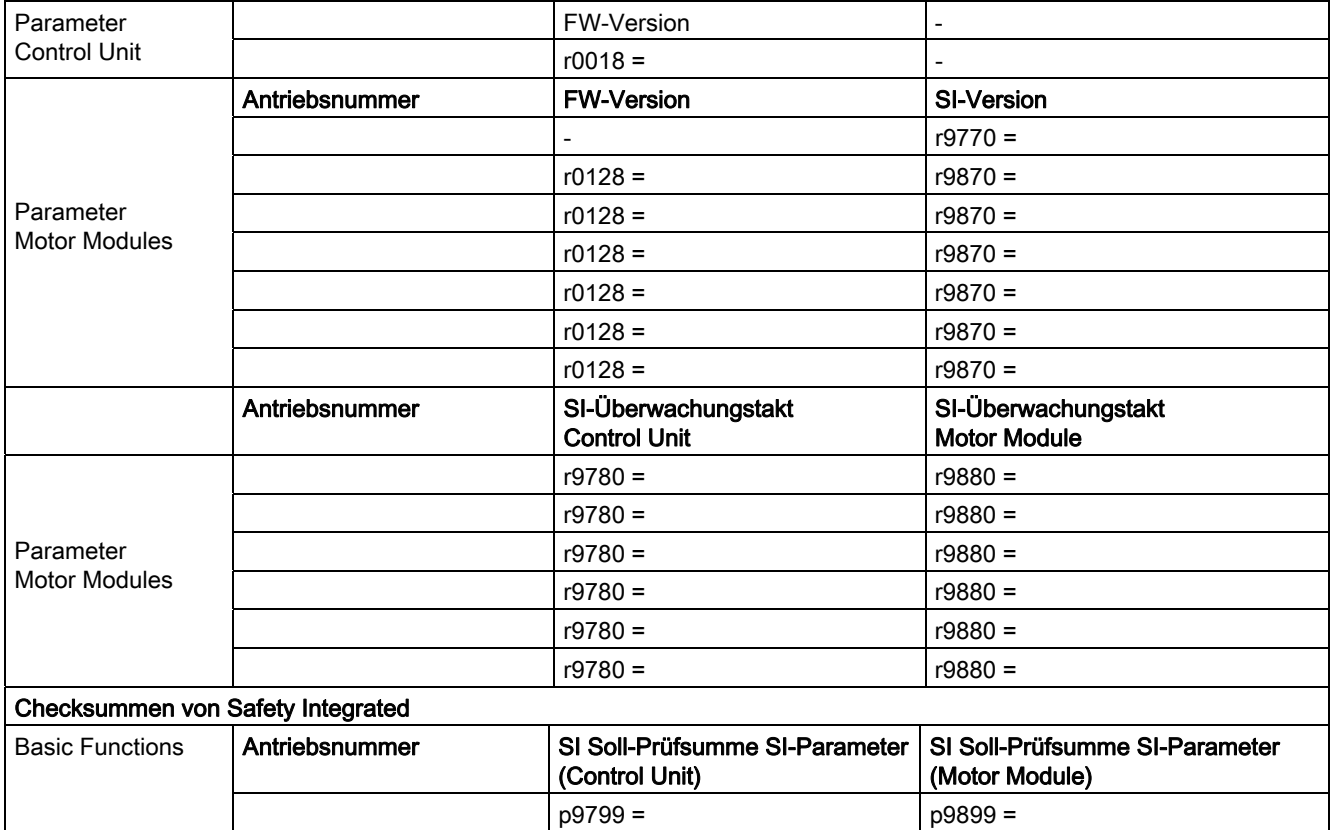

Tabelle 9- 10 Werte aus relevanten Maschinendaten

Tabelle 9- 11 SI-Funktionen pro Antrieb

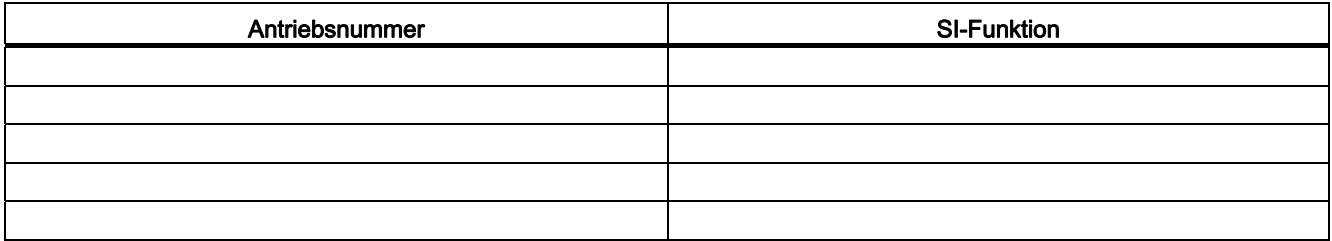

Tabelle 9- 12 Beschreibung der Sicherheitseinrichtungen

Beispiele:

Verdrahtung der STO-Klemmen (Schutztür, Not-Aus), Gruppierung der STO-Klemmen, Haltebremse für hängende Achse, usw.

# <span id="page-503-0"></span>9.10.4 Abnahmetests

## 9.10.4.1 Abnahmetest allgemein

#### Hinweis

Die Abnahmetests sollen so weit wie möglich bei den maximalen Geschwindigkeiten und Beschleunigungen erfolgen, die an der Maschine möglich sind, um die zu erwartenden maximalen Bremswege und Bremszeiten zu ermitteln.

#### Hinweis

#### Unkritische Warnungen

Bei der Auswertung des Warnpuffers können Sie folgende Warnungen tolerieren:

- A01697 SI Motion: Test der Bewegungsüberwachungen erforderlich
- A01796 SI Motion CU: Warten auf Kommunikation

Diese Warnungen treten nach jedem Systemhochlauf auf und sind als unkritisch zu bewerten. Sie müssen diese Warnungen nicht im Abnahmeprotokoll berücksichtigen.
# 9.10.4.2 Abnahmetest Safe Torque Off (Basic Functions)

Tabelle 9- 13 Abnahmetest "Safe Torque Off"

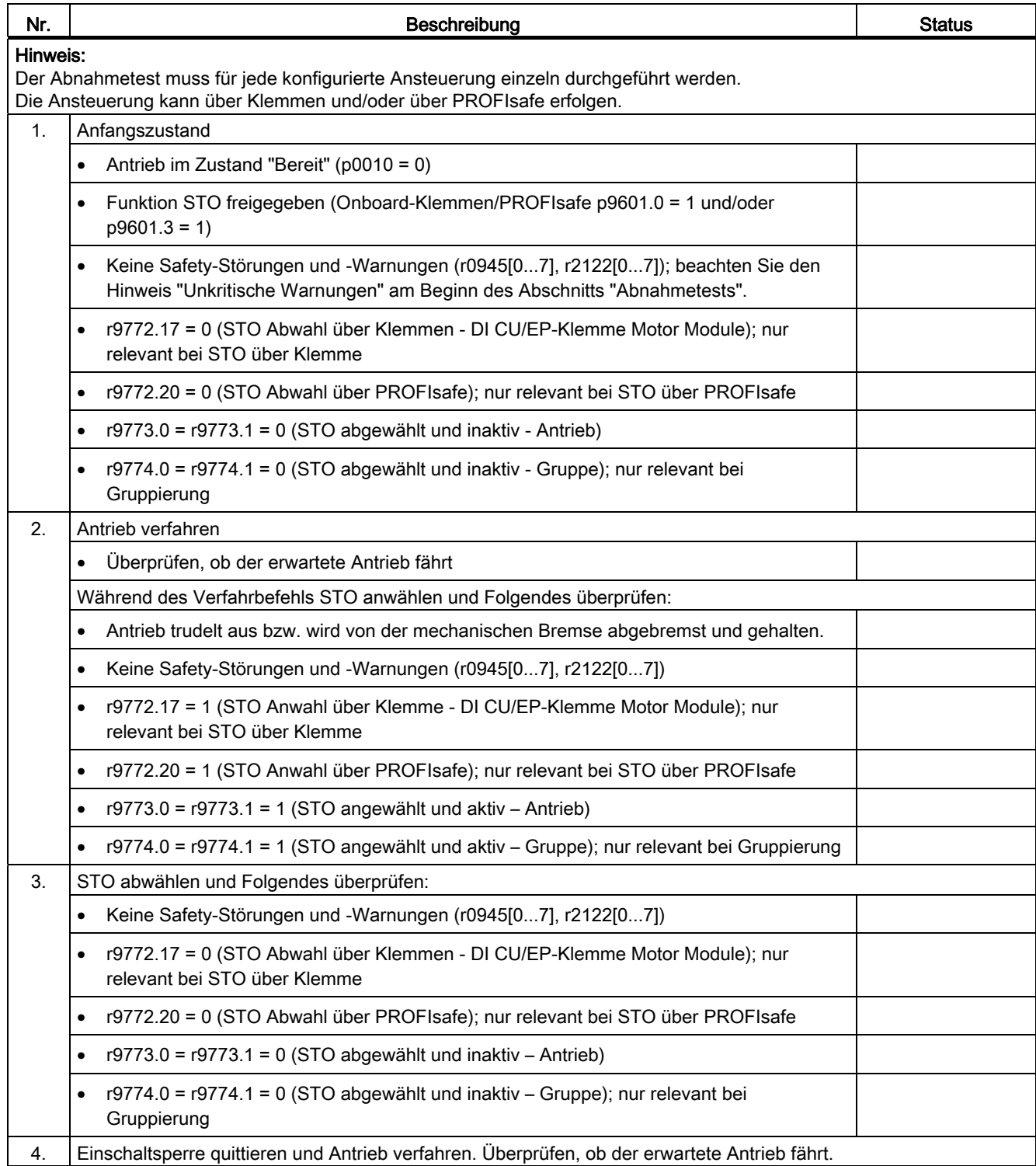

# 9.10.4.3 Abnahmetest für Safe Stop 1 (Basic Functions)

Tabelle 9- 14 Funktion "Safe Stop 1"

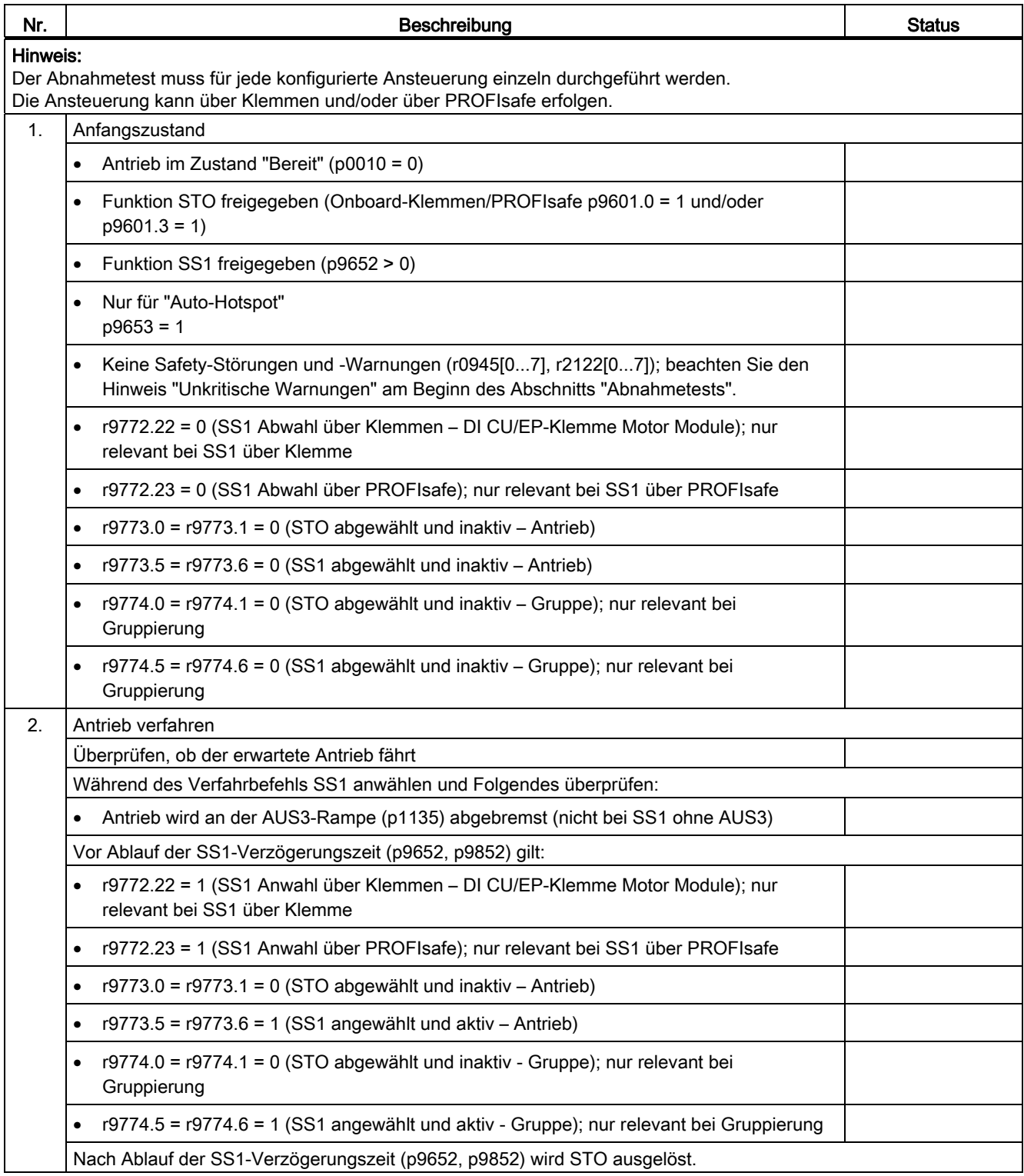

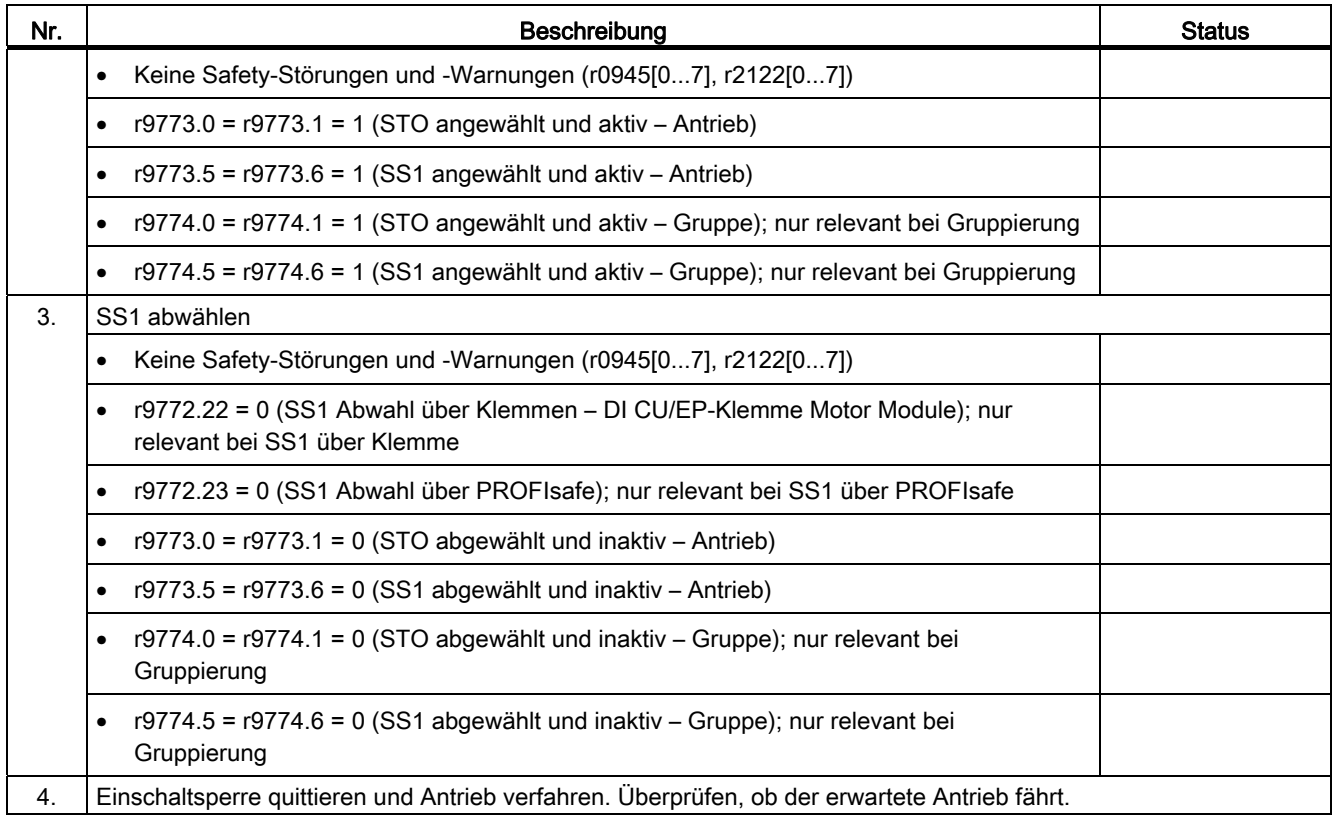

# 9.10.4.4 Abnahmetest für Safe Brake Control (Basic Functions)

Tabelle 9- 15 Funktion "Safe Brake Control"

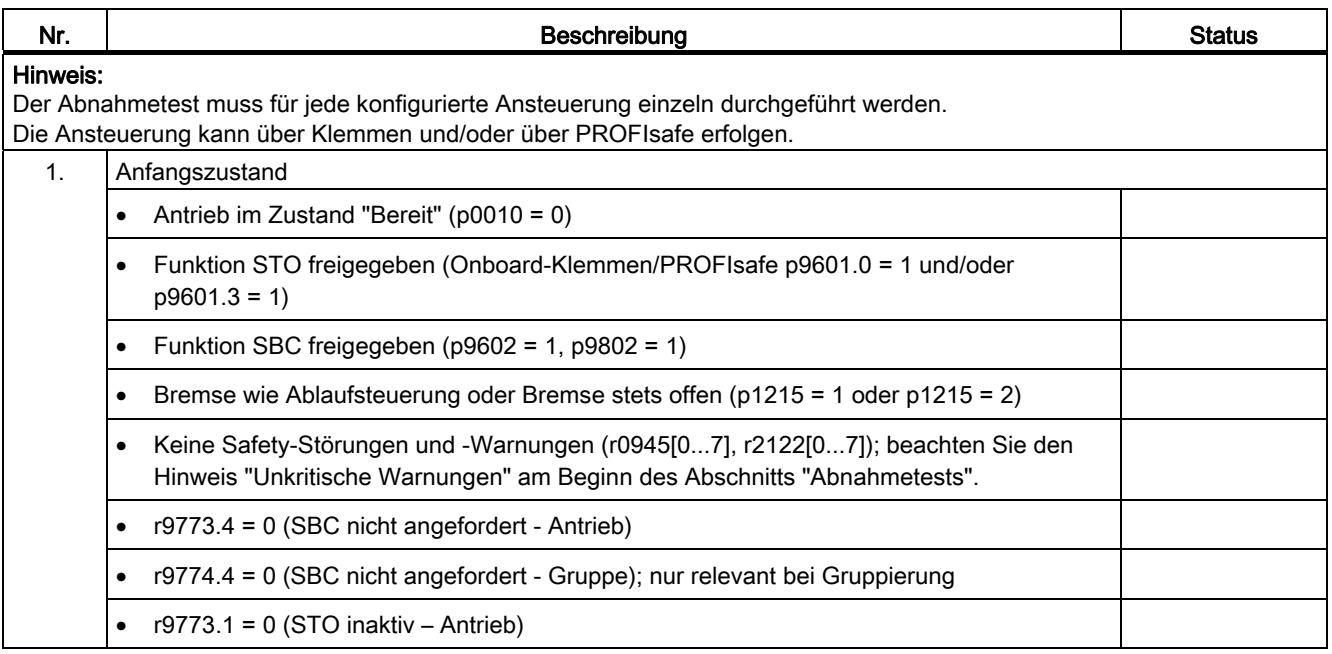

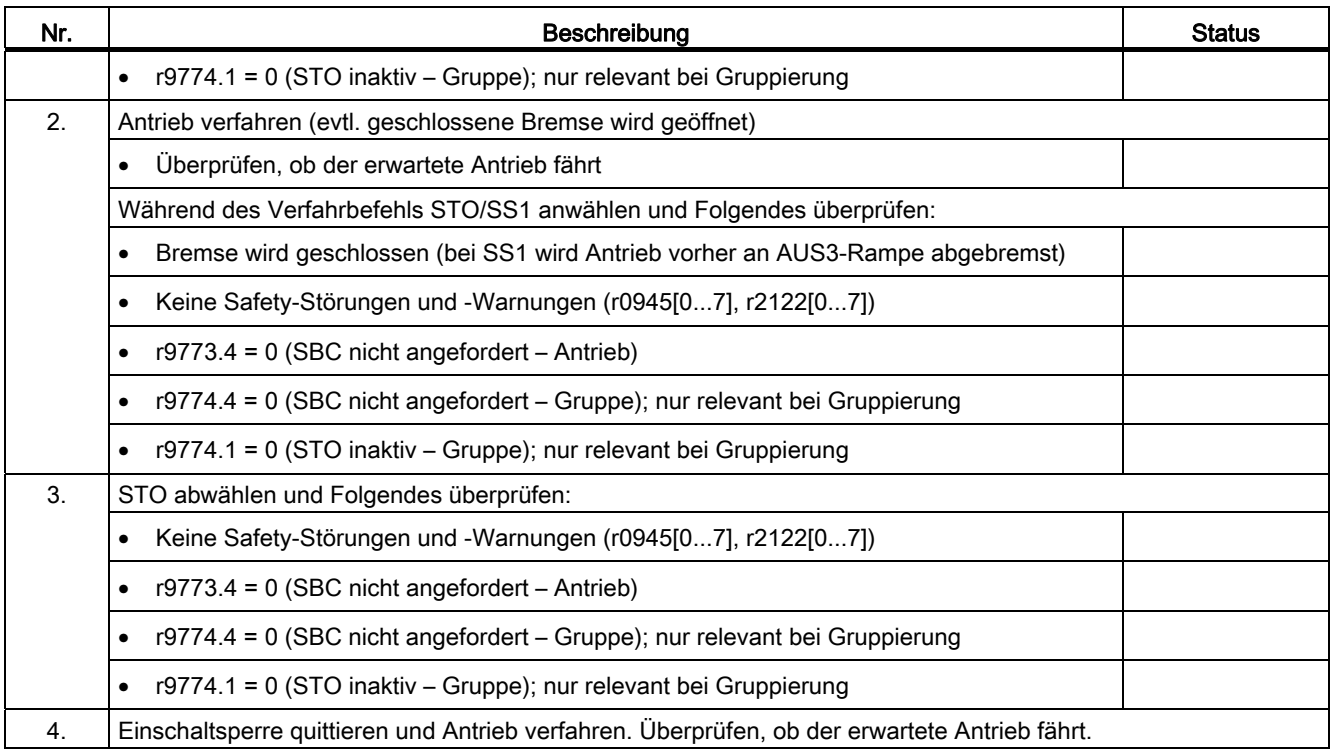

# 9.10.5 Protokollabschluss

## SI-Parameter

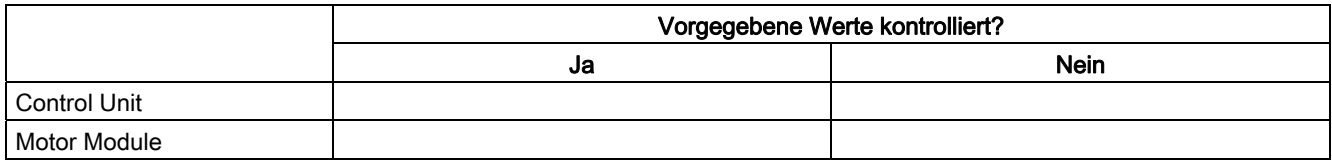

# **Checksummen**

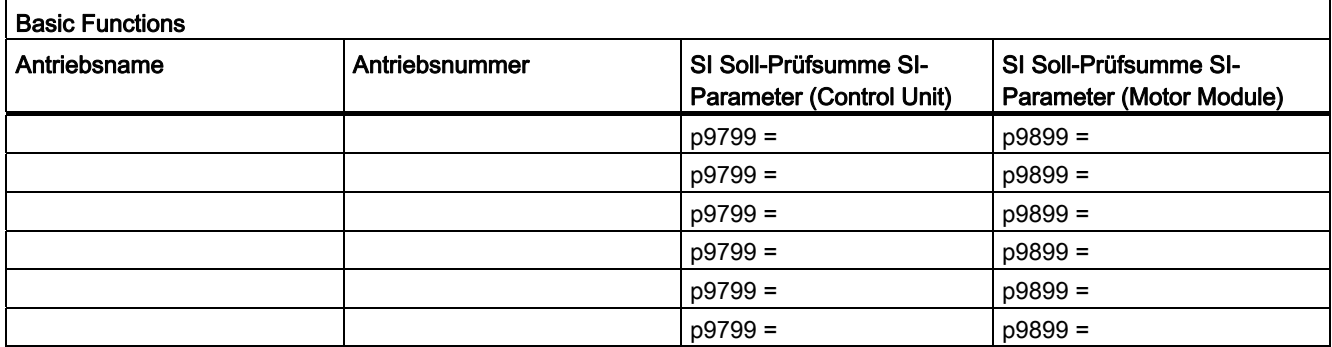

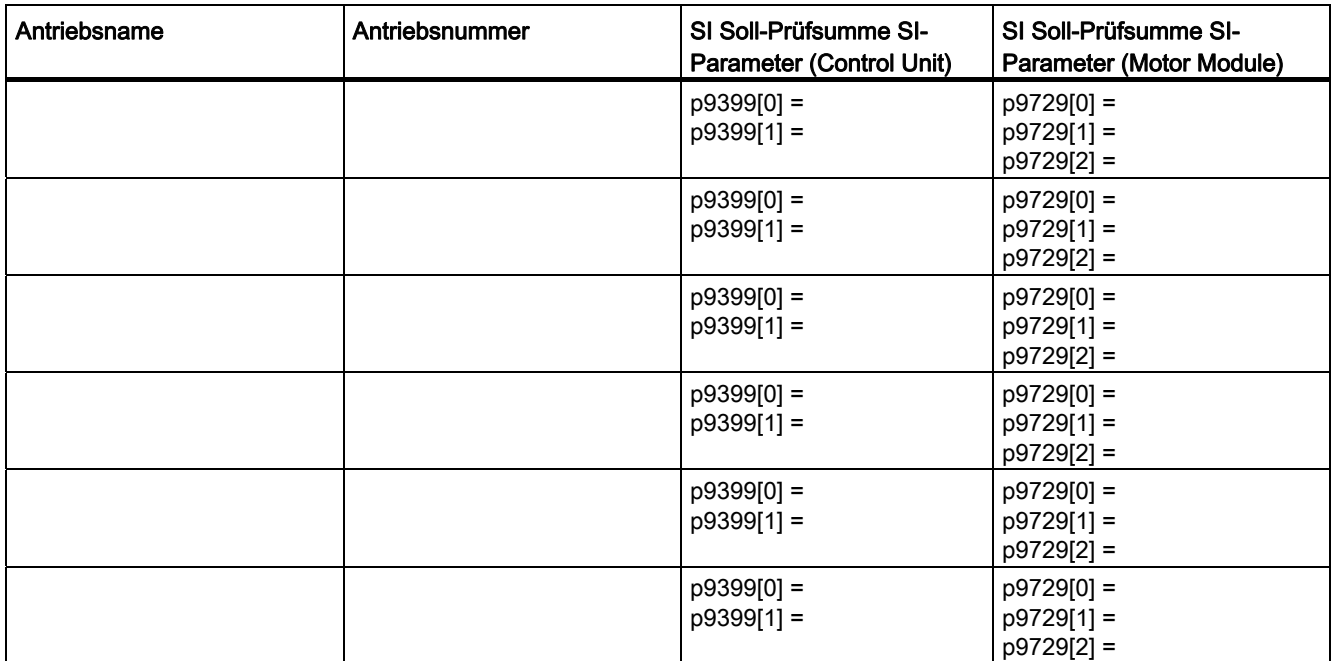

# Safety-Logbuch

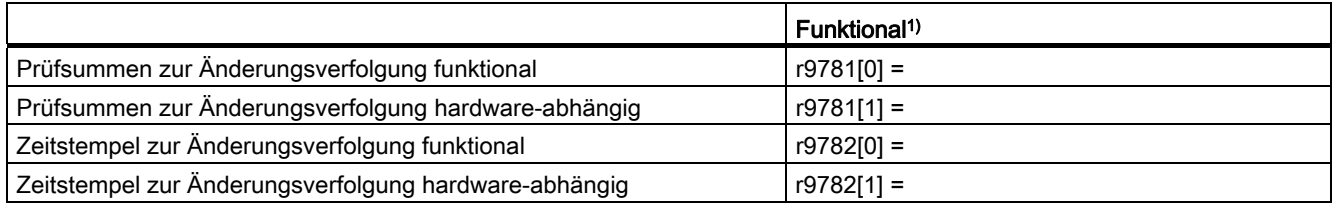

1) Diese Parameter sind in der Expertenliste der Control Unit zu finden.

# Datensicherung

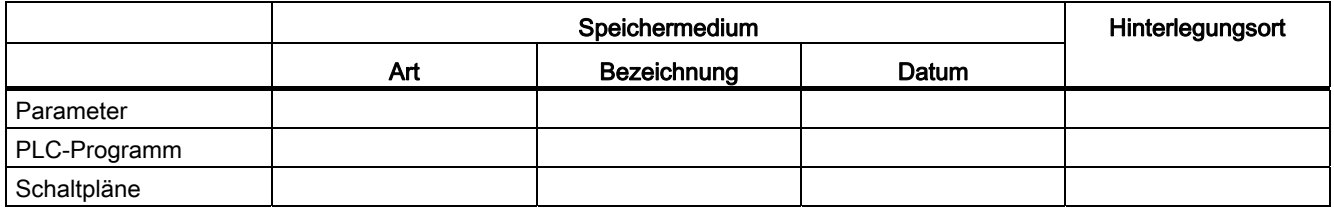

9.11 Übersicht der Parameter und Funktionspläne

## Gegenzeichnungen

## Inbetriebnehmer

Bestätigt wird die fachgerechte Durchführung der oben aufgeführten Tests und Kontrollen.

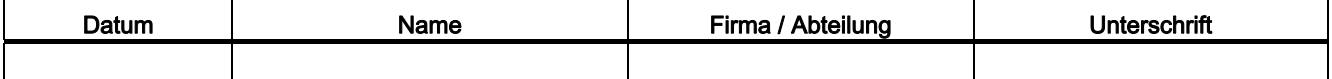

## Maschinenhersteller

Bestätigt wird die Richtigkeit der oben protokollierten Parametrierung.

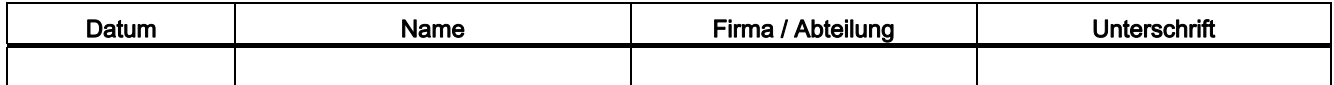

# 9.11 Übersicht der Parameter und Funktionspläne

## Funktionspläne (siehe SINAMICS S120/S150 Listenhandbuch)

- 2800 Parametermanager
- 2802 Überwachungen und Störungen/Warnungen
- 2804 Zustandsworte
- 2810 Safe Torque Off (STO), SS1 (Safe Stop 1)
- 2814 SBC (Safe Brake Control), SBA (Safe Brake Adapter)

# Parameter-Übersicht (siehe SINAMICS S120/S150 Listenhandbuch)

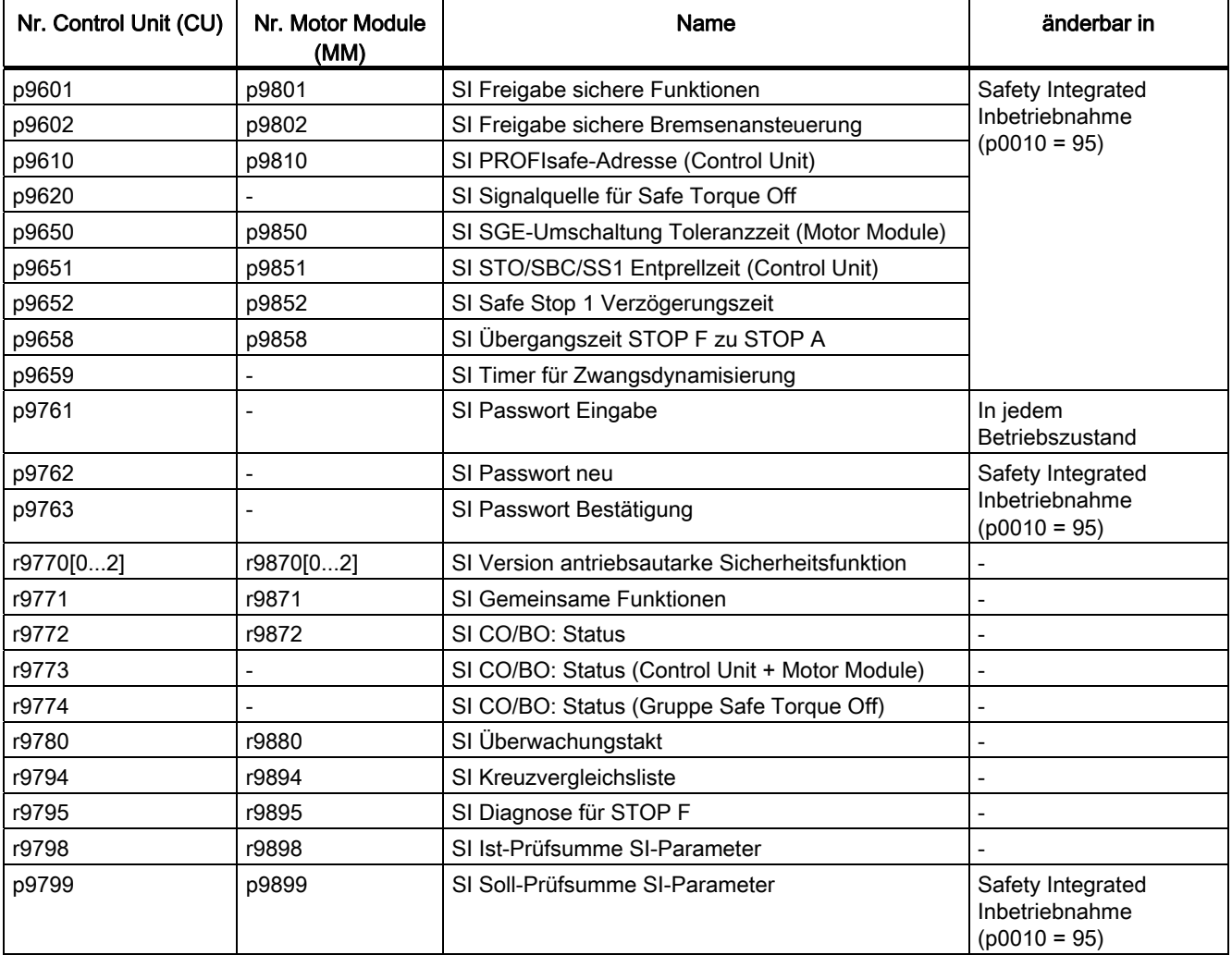

Tabelle 9- 16 Parameter für Safety Integrated

Safety Integrated Basic Functions

9.11 Übersicht der Parameter und Funktionspläne

## **ACHTUNG**

## IT-Sicherheit (Industrial Security)

Um den sicheren Betrieb der Anlagen zu gewährleisten, müssen Sie geeignete Schutzmaßnahmen ergreifen, z. B. Industrial Security oder Netzwerksegmentierung. Weitere Informationen zum Thema Industrial Security finden Sie im Internet unter: www.siemens.de/industrialsecurity

# 10.1 Kommunikation nach PROFIdrive

PROFIdrive ist das PROFIBUS- und PROFINET-Profil für Antriebstechnik mit breitem Anwendungsbereich in der Fertigungs- und Prozessautomatisierung.

PROFIdrive ist unabhängig vom eingesetzten Bussystem (PROFIBUS, PROFINET).

## Hinweis

PROFINET für Antriebstechnik ist in folgender Literatur genormt und beschrieben:

- PROFIBUS-Profil PROFIdrive–Profile Drive Technology, Version V4.1, May 2006, PROFIBUS User Organization e. V. Haid-und-Neu-Straße 7, D-76131 Karlsruhe, http://www.profibus.com Order Number 3.172, spez. Kap. 6
- IEC 61800-7

## PROFIdrive Geräteklassen

Tabelle 10- 1 PROFIdrive Geräteklassen

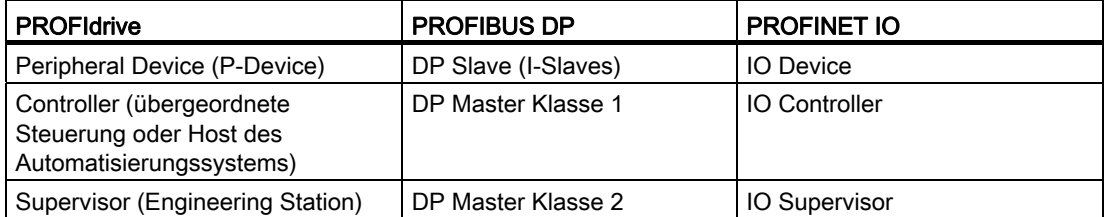

## Eigenschaften von Controller, Supervisor und Antriebsgeräten

Tabelle 10- 2 Eigenschaften von Controller, Supervisor und Antriebsgeräten

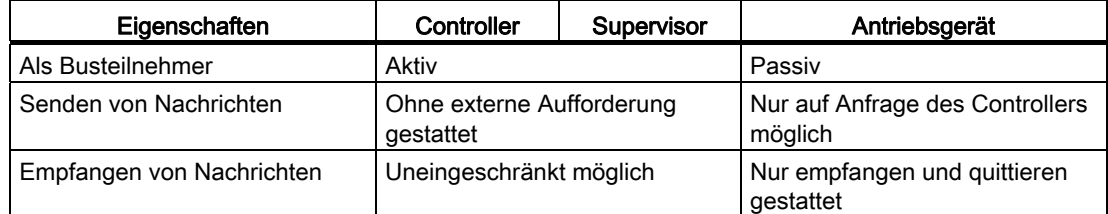

- Antriebsgerät (PROFIBUS: Slave, PROFINET IO: IO-Device) Beispiel: Control Unit CU320-2
- Controller (PROFIBUS: Master Klasse 1, PROFINET IO: IO-Controller)

Ein Controller ist typischerweise eine übergeordnete Steuerung, in der das Automatisierungsprogramm abläuft.

Beispiel: SIMATIC S7 und SIMOTION

● Supervisor (PROFIBUS: Master Klasse 2, PROFINET IO: IO-Supervisor)

Geräte zur Konfiguration, Inbetriebnahme, Bedienung und Beobachtung im laufenden Busbetrieb. und Geräte, die nur azyklisch Daten mit den Antriebsgeräten und den Controllern austauschen.

Beispiele: Programmiergeräte, Bedien- und Beobachtungsgeräte

## Kommunikationsdienste

Im PROFIdrive Profil sind zwei Kommunikationsdienste definiert, der zyklische Datenaustausch und der azyklische Datenaustausch.

- Zyklischer Datenaustausch über zyklischen Datenkanal: Motion Control Systeme benötigen im Betrieb zum Steuern und Regeln zyklisch aktualisierte Daten. Diese Daten müssen über das Kommunikationssystem als Sollwerte an die Antriebsgeräte gesendet bzw. als Istwerte vom Antriebsgerät übertragen werden. Die Übertragung dieser Daten ist normalerweise zeitkritisch.
- Azyklischer Datenaustausch über azyklischen Datenkanal: Es steht zusätzlich ein azyklischer Parameterkanal zum Austausch von Parametern zwischen Steuerung / Supervisor und Antriebsgeräten zur Verfügung. Der Zugriff auf diese Daten ist nicht zeitkritisch.
- Alarmkanal:

Die Alarme werden ereignisgesteuert ausgegeben und zeigen das Kommen und Gehen von Fehlerzuständen an.

# Interface IF1 und IF2

Die Control Unit CU320-2 kann über zwei separate Schnittstellen (IF1 und IF2) kommunizieren.

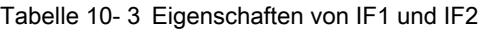

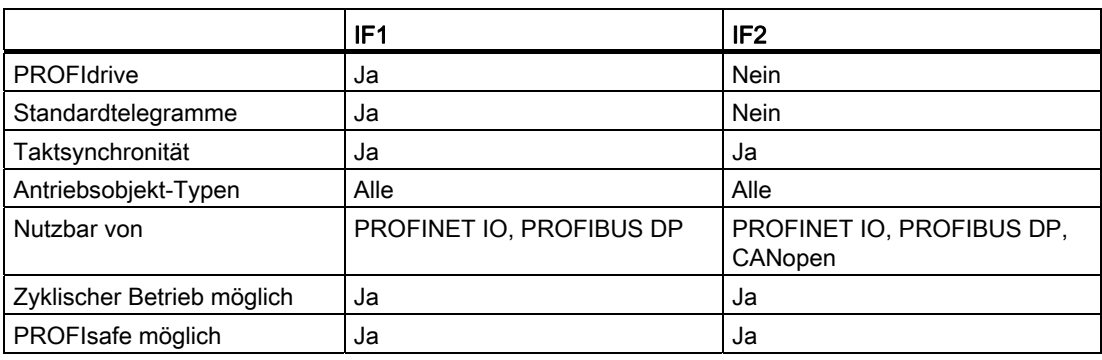

## Hinweis

Weitere Informationen zu den Interfaces IF1 und IF2 finden Sie im Kapitel "Parallelbetrieb von Kommunikationsschnittstellen" in diesem Handbuch.

# 10.1.1 Applikationsklassen

## Beschreibung

Entsprechend Umfang und Art der Applikationsprozesse gibt es für PROFIdrive verschiedene Applikationsklassen. In PROFIdrive gibt es insgesamt 6 Applikationsklassen, von denen hier 4 betrachtet werden.

## Applikationsklasse 1 (Standardantrieb)

Im einfachsten Fall wird der Antrieb über einen Drehzahlsollwert mittels PROFIBUS/PROFINET gesteuert. Die komplette Drehzahlregelung erfolgt dabei im Antriebsregler. Typische Anwendungsbeispiele sind einfache Frequenzumrichter zur Pumpen- und Lüfter-Steuerung.

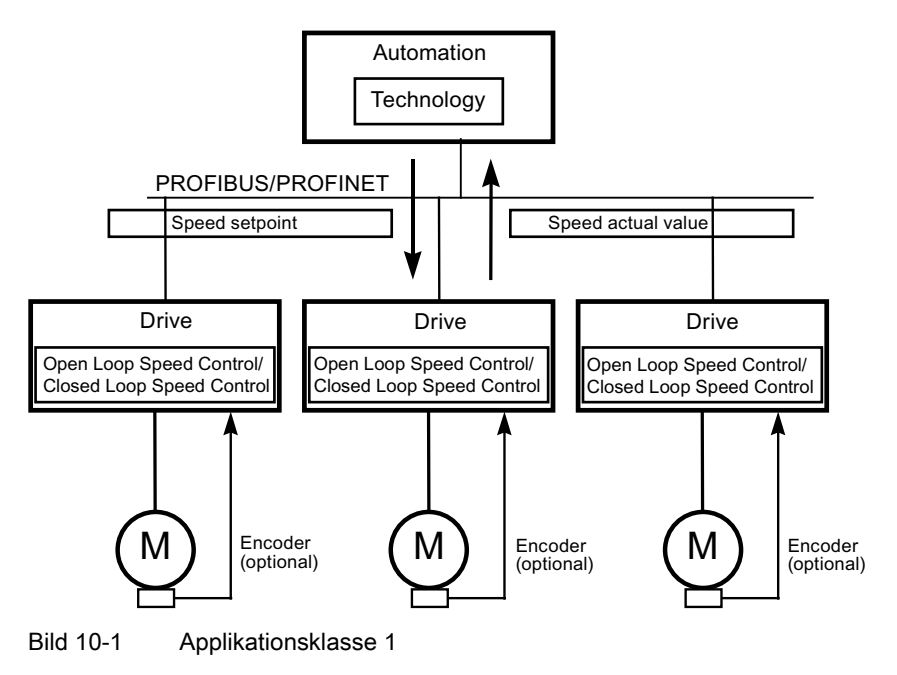

## Applikationsklasse 2 (Standardantrieb mit Technologiefunktion)

Hierbei wird der Gesamtprozess in mehrere kleine Teilprozesse aufgeteilt und auf die Antriebe verteilt. Die Automatisierungsfunktionen befinden sich somit nicht mehr ausschließlich im zentralen Automatisierungsgerät, sondern auch verteilt in den Antriebsreglern.

Die Verteilung setzt natürlich voraus, dass die Kommunikation in alle Richtungen möglich ist, also auch der Querverkehr zwischen den Technologiefunktionen der einzelnen Antriebsregler. Konkrete Anwendungen sind beispielsweise Sollwertkaskaden, Wickelantriebe und Drehzahlgleichlaufapplikationen bei kontinuierlichen Prozessen mit einer durchlaufenden Warenbahn.

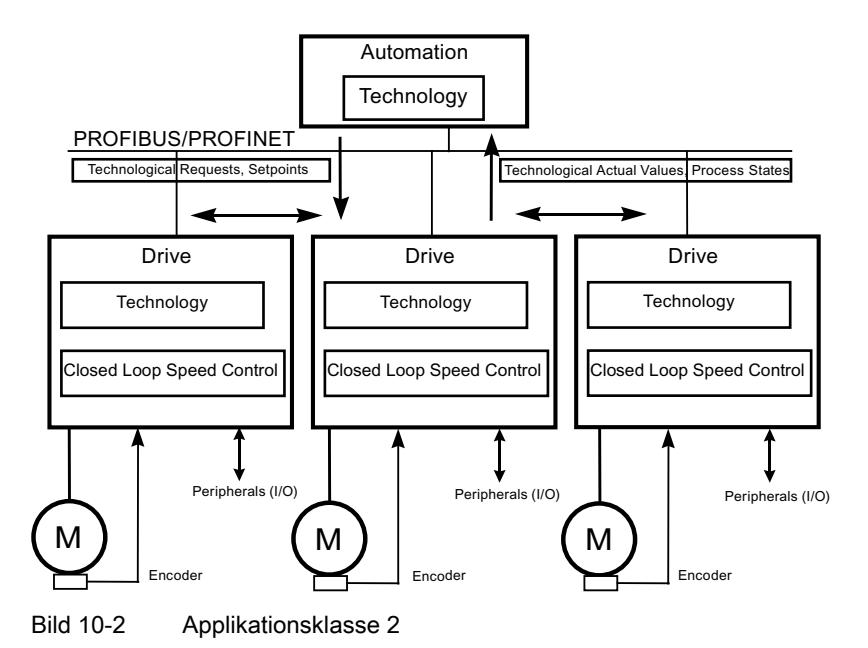

# Applikationsklasse 3 (Positionierbetrieb)

Der Antrieb enthält hier zusätzlich zur Antriebsregelung eine Positioniersteuerung. Der Antrieb agiert somit als autonomer Einfach-Positionierantrieb, während die übergeordneten technologischen Prozesse auf der Steuerung ablaufen. Über PROFIBUS/PROFINET werden Positionieraufträge an den Antriebsregler übergeben und gestartet. Positionierantriebe haben ein sehr weites Anwendungsfeld, beispielsweise das Auf- und Abdrehen der Verschlüsse bei der Flaschenabfüllung oder das Positionieren von Messern in einer Folienschneidmaschine.

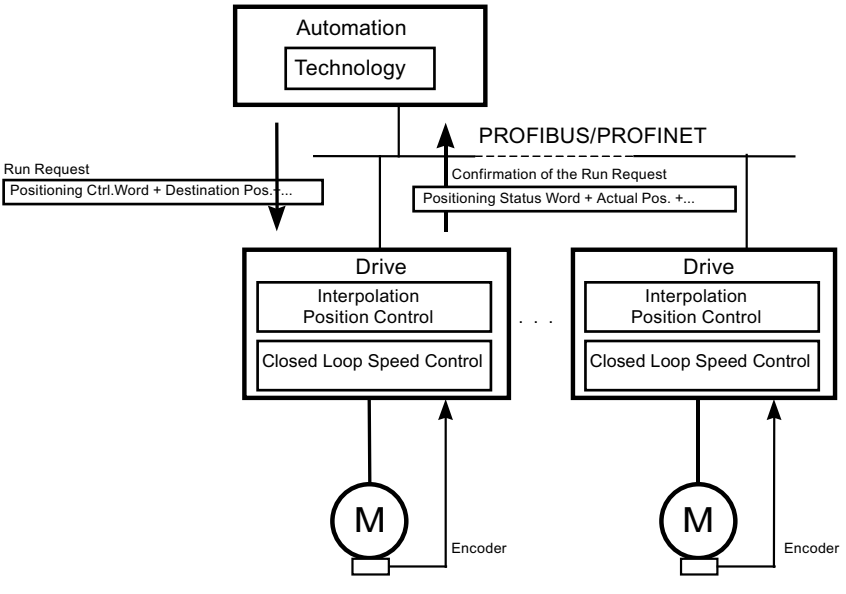

Bild 10-3 Applikationsklasse 3

## Applikationsklasse 4 (Zentrale Bewegungssteuerung)

Diese Applikationsklasse definiert eine Drehzahl-Sollwertschnittstelle mit Ablauf der Drehzahlregelung auf dem Antrieb und der Lageregelung in der Steuerung, wie sie für Robotik- und Werkzeugmaschinen- Anwendungen mit koordinierten Bewegungsabläufen auf mehreren Antrieben erforderlich ist.

Die Bewegungsführung wird überwiegend mit einer zentralen numerischen Steuerung (CNC) realisiert. Der Lageregelkreis wird über den Bus geschlossen. Zur Synchronisation der Takte der Lageregelung in der Steuerung und der Regler in den Antrieben ist eine Taktsynchronisation erforderlich, wie sie von PROFIBUS DP und PROFINET IO mit IRT zur Verfügung gestellt wird.

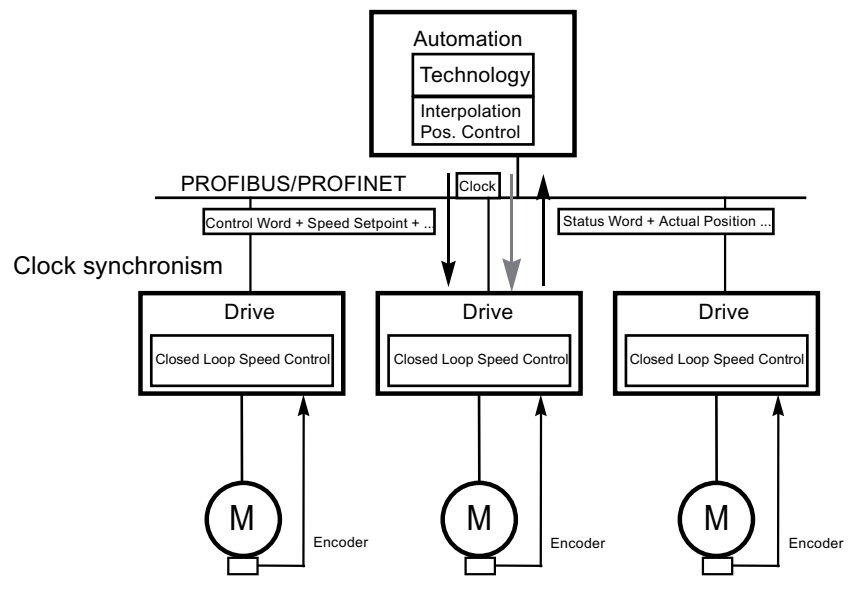

Bild 10-4 Applikationsklasse 4

## Dynamic Servo Control (DSC)

Im PROFIdrive-Profil ist das Regelungskonzept "Dynamic Servo Control" enthalten. Damit lässt sich die dynamische Steifigkeit des Lage-Regelkreises in der Applikationsklasse 4 mit einfachen Mitteln deutlich steigern.

Dafür wird die bei einer Geschwindigkeitssollwert-Schnittstelle normalerweise auftretende Totzeit durch eine zusätzliche Maßnahme minimiert (siehe auch Kapitel "Dynamic Servo Control".)

# Auswahl der Telegramme in Abhängigkeit von der Applikationsklasse

Die in der folgenden Tabelle aufgelisteten Telegramme (siehe auch Kapitel "Telegramme und Prozessdaten") können in folgenden Applikationsklassen verwendet werden:

| Telegramm<br>$($ p0922 = x $)$ | Beschreibung                                                                                                    | Klasse 1 | Klasse 2     | Klasse 3 | Klasse 4       |
|--------------------------------|----------------------------------------------------------------------------------------------------|----------|--------------|----------|----------------|
| 1                              | Drehzahlsollwert 16 Bit                                                                                                    | x        | x            |          |                |
| $\overline{c}$                 | Drehzahlsollwert 32 Bit                                                                                                    | x        | $\mathsf{x}$ |          |                |
| 3                              | Drehzahlsollwert 32 Bit mit 1 Lagegeber                                                                                                    |          | X            |          | x              |
| 4                              | Drehzahlsollwert 32 Bit mit 2 Lagegeber                                                                                                    |          |              |          | x              |
| 5                              | Drehzahlsollwert 32 Bit mit 1 Lagegeber und DSC                                                                                                    |          |              |          | x              |
| 6                              | Drehzahlsollwert 32 Bit mit 2 Lagegeber und DSC                                                                                                    |          |              |          | x              |
| 7                              | Positionieren Telegramm 7 (Einfachpositionierer)                                                                                                    |          | x            |          |                |
| 9                              | Positionieren Telegramm 9 (Einfachpositionierer mit<br>Direktvorgabe)                                                                                             | x        |              |          |                |
| 20                             | Drehzahlsollwert 16 Bit VIK-NAMUR                                                                                                    | x        | x            |          |                |
| 81                             | Encodertelegramm, 1 Geberkanal                                                                                                    |          |              |          | x              |
| 82                             | Erweitertes Encodertelegramm, 1 Geberkanal +<br>Drehzahlistwert 16 Bit                                                                                            |          |              |          | x              |
| 83                             | Erweitertes Encodertelegramm, 1 Geberkanal +<br>Drehzahlistwert 32 Bit                                                                                            |          |              |          | x              |
| 102                            | Drehzahlsollwert 32 Bit mit 1 Lagegeber und<br>Momentenreduzierung                                                                                                |          |              |          | x              |
| 103                            | Drehzahlsollwert 32 Bit mit 2 Lagegeber und<br>Momentenreduzierung                                                                                                |          |              |          | x              |
| 105                            | Drehzahlsollwert 32 Bit mit 1 Lagegeber und<br>Momentenreduzierung und DSC                                                                                        |          |              |          | x              |
| 106                            | Drehzahlsollwert 32 Bit mit 2 Lagegeber und<br>Momentenreduzierung und DSC                                                                                        |          |              |          | x              |
| 110                            | Einfachpositionierer mit MDI, Override und XIST_A                                                                                                    |          |              | x        |                |
| 111                            | Einfachpositionierer in der Betriebsart MDI                                                                                                    |          |              | x        |                |
| 116                            | Drehzahlsollwert 32 Bit mit 2 Lagegeber (Geber 1 und<br>Geber 2) und Momentenreduzierung und DSC, zusätzlich<br>Load-, Torque-, Power- und Strom-Istwerten        |          |              |          | x              |
| 118                            | Drehzahlsollwert 32 Bit mit 2 externen Lagegebern (Geber<br>2 und Geber 3), Momentenreduzierung und DSC,<br>zusätzlich Load-, Torque-, Power- und Strom-Istwerten |          |              |          | X              |
| 125                            | DSC mit Momentenvorsteuerung, 1 Lagegeber (Geber 1)                                                                                                    |          |              |          | х              |
| 126                            | DSC mit Momentenvorsteuerung, 2 Lagegeber (Geber 1<br>und Geber 2)                                                                                                |          |              |          | x              |
| 136                            | DSC mit Momentenvorsteuerung, 2 Lagegeber (Geber 1<br>und Geber 2), 4 Trace-Signale                                                                               |          |              |          | x              |
| 138                            | DSC mit Momentenvorsteuerung, 2 externe Lagegeber<br>(Geber 2 und Geber 3), 4 Trace-Signale                                                                       |          |              |          | $\pmb{\times}$ |

Tabelle 10- 4 Auswahl der Telegramme in Abhängigkeit von der Applikationsklasse

10.1 Kommunikation nach PROFIdrive

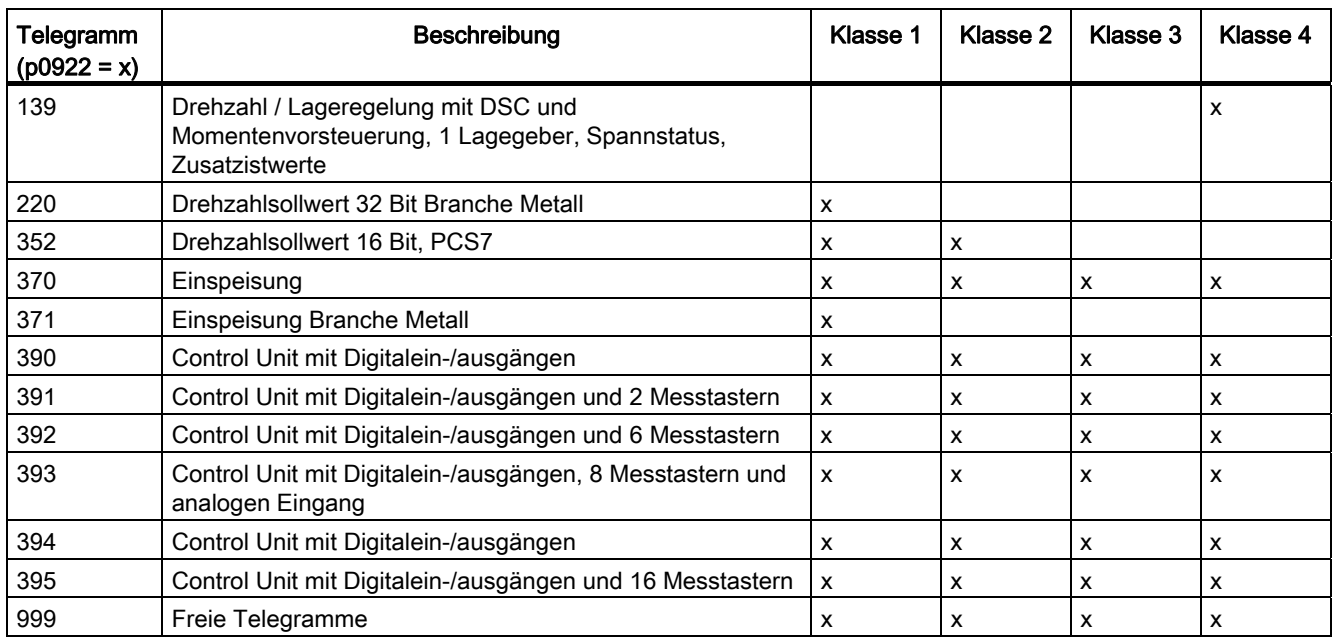

# 10.1.2 Zyklische Kommunikation

Mit der zyklischen Kommunikation werden die zeitkritischen Prozessdaten ausgetauscht.

## 10.1.2.1 Telegramme und Prozessdaten

Durch die Auswahl eines Telegramms über p0922 werden die Prozessdaten des Antriebsgeräts (Control Unit) bestimmt, die übertragen werden.

Aus Sicht des Antriebsgeräts stellen die empfangenen Prozessdaten die Empfangswörter und die zu sendenden Prozessdaten die Sendewörter dar.

Die Empfangs- und Sendewörter bestehen aus folgenden Elementen:

- Empfangswörter: Steuerwörter oder Sollwerte
- Sendewörter: Zustandswörter oder Istwerte

## PROFIdrive-Telegramme

1. Standardtelegramme

Die Standardtelegramme sind entsprechend dem PROFIdrive-Profil aufgebaut. Die interne Verschaltung der Prozessdaten erfolgt automatisch entsprechend der eingestellten Telegrammnummer.

Es sind folgende Standardtelegramme über p0922 einstellbar:

- 1 Drehzahlsollwert 16 Bit
- 2 Drehzahlsollwert 32 Bit
- 3 Drehzahlsollwert 32 Bit mit 1 Lagegeber
- 4 Drehzahlsollwert 32 Bit mit 2 Lagegeber
- 5 Drehzahlsollwert 32 Bit mit 1 Lagegeber und DSC
- 6 Drehzahlsollwert 32 Bit mit 2 Lagegeber und DSC
- 7 Positionieren Telegramm 7 (Einfachpositionierer)
- 9 Positionieren Telegramm 9 (Einfachpositionierer mit Direktvorgabe)
- 20 Drehzahlsollwert 16 Bit VIK-NAMUR
- 81 Encodertelegramm, 1 Geberkanal
- 82 Erweitertes Encodertelegramm, 1 Geberkanal + Drehzahlistwert 16 Bit
- 83 Erweitertes Encodertelegramm, 1 Geberkanal + Drehzahlistwert 32 Bit
- 2. Herstellerspezifische Telegramme

Die herstellerspezifischen Telegramme sind entsprechend den firmeninternen Festlegungen aufgebaut. Die interne Verschaltung der Prozessdaten erfolgt automatisch entsprechend der eingestellten Telegrammnummer.

Es sind folgende herstellerspezifischen Telegramme über p0922 einstellbar:

- 102 Drehzahlsollwert 32 Bit mit 1 Lagegeber und Momentenreduzierung
- 103 Drehzahlsollwert 32 Bit mit 2 Lagegeber und Momentenreduzierung
- 105 Drehzahlsollwert 32 Bit mit 1 Lagegeber und Momentenreduzierung und DSC
- 106 Drehzahlsollwert 32 Bit mit 2 Lagegeber und Momentenreduzierung und DSC
- 110 Positionieren Telegramm 10 (Einfachpositionierer mit MDI, Override und Xist\_A)
- 111 Positionieren Telegramm 11 (Einfachpositionierer in der Betriebsart MDI)
- 116 Drehzahlsollwert 32 Bit mit 2 Lagegeber und Momentenreduzierung und DSC, zusätzlich Load-. Torque-, Power- und Strom-Istwerten
- 118 Drehzahlsollwert 32 Bit mit 2 externen Lagegebern, Momentenreduzierung und DSC, zusätzlich Load-, Torque-, Power- und Strom-Istwerten
- 125 DSC mit Momentenvorsteuerung, 1 Lagegeber (Geber 1)
- 126 DSC mit Momentenvorsteuerung, 2 Lagegeber (Geber 1 und Geber 2)
- 136 DSC mit Momentenvorsteuerung, 2 Lagegeber (Geber 1 und Geber 2), 4 Trace-**Signale**
- 138 DSC mit Momentenvorsteuerung, 2 Lagegeber (Geber 2 und Geber 3), 4 Trace-Signale

– 139 Drehzahl/Lageregelung mit/ohne DSC und Momentenvorsteuerung, 1 Lagegeber, Spannstatus, Zusatzistwerte,

## Hinweis

Das Telegramm 139 ist auf die Spindelantriebe der Firma WEISS abgestimmt. Telegramm 139 basiert auf Telegramm 136. Eine Kompatibilität des Telegramms ist nur innerhalb der WEISS-Spindeln gewährleistet. Für andere Nutzer kann es daher zu Inkompatibilitäten hinsichtlich der Verwendung dieses Telegramms kommen.

- 220 Drehzahlsollwert 32 Bit Branche Metall
- 352 Drehzahlsollwert 16 Bit, PCS7 (nur SINAMICS G)
- 370 Einspeisung
- 371 Einspeisung Branche Metall
- 390 Control Unit mit Digitalein-/ausgängen
- 391 Control Unit mit Digitalein-/ausgängen und 2 Messtastern
- 392 Control Unit mit Digitalein-/ausgängen und 6 Messtastern
- 393 Control Unit mit Digitalein-/ausgängen, 8 Messtastern und 1 analogen Eingang
- 394 Control Unit mit Digitalein-/ausgängen
- 395 Control Unit mit Digitalein-/ausgängen und 16 Messtastern
- 700 Safety Info Channel
- 3. Freie Telegramme (p0922 = 999)

Das Empfangs- und Sendetelegramm kann durch Verschaltung der Empfangs- und Sende-Prozessdaten über BICO-Technik frei projektiert werden.

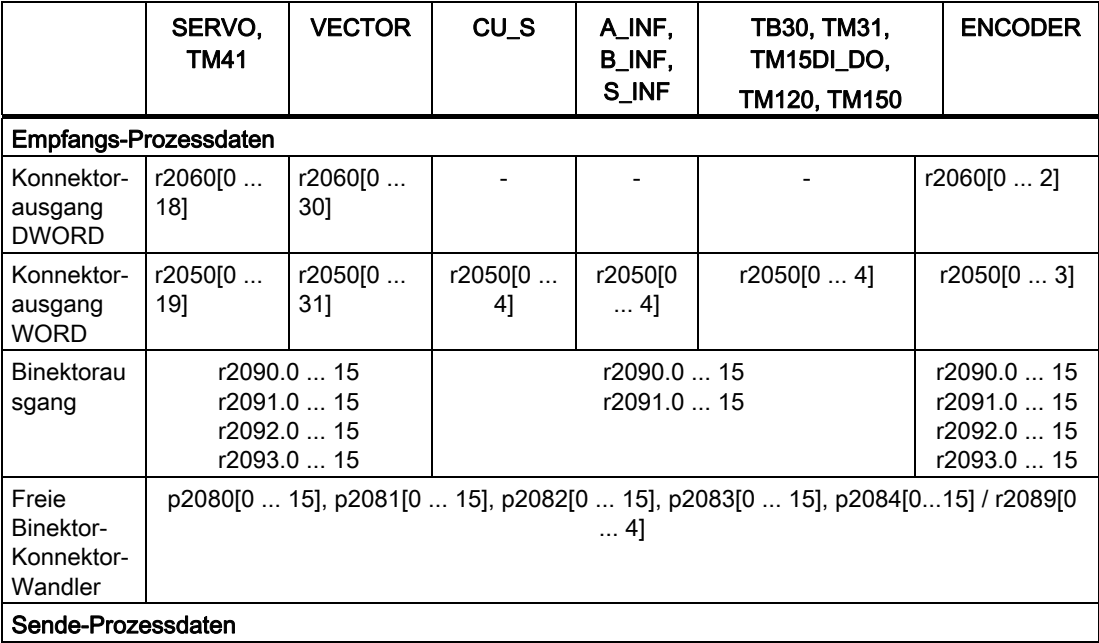

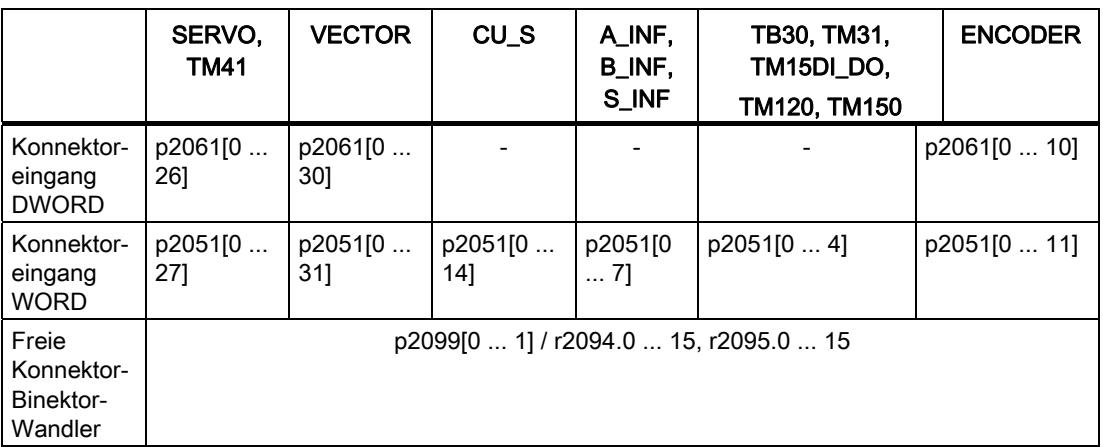

## Hinweise zu Telegrammverschaltungen

- Beim Ändern von p0922 = 999 (Werkseinstellung) auf p0922  $\neq$  999 wird die Telegrammverschaltung automatisch vorgenommen und gesperrt.
- Ausnahmen sind die Telegramme 20, 111, 220, 352. Dort können ausgewählte PZDs im Sende- bzw. Empfangs-Telegramm frei verschaltet werden.
- Beim Ändern von p0922 ≠ 999 auf p0922 = 999 bleibt die vorhergehende Telegrammverschaltung erhalten und kann geändert werden.
- Ist p0922 = 999, kann in p2079 ein Telegramm ausgewählt werden. Es wird automatisch eine Telegrammverschaltung vorgenommen und gesperrt. Das Telegramm kann zusätzlich erweitert werden.

Dies kann zur komfortablen Erstellung von erweiterten Telegrammverschaltungen auf Basis von bereits bestehenden Telegrammen genutzt werden

## Hinweise zum Telegrammaufbau

- Der Parameter p0978 enthält fortlaufend die Antriebsobjekte, die einen zyklischen PZD-Austausch nutzen. Mit einer Null werden die Antriebsobjekte abgegrenzt, die keine PZD austauschen.
- Wird in p0978 der Wert 255 eingefügt, emuliert die Drive Unit ein für den PROFIBUS-Master sichtbares leeres Antriebsobjekt. Dies ermöglicht die zyklische Kommunikation eines PROFIBUS-Masters in folgenden Fällen:
	- Mit unveränderter Projektierung zu Antriebsgeräten mit unterschiedlicher Anzahl von Antriebsobjekten
	- Mit deaktivierten Antriebsobjekten, ohne dass das Projekt geändert werden muss
- Zur Einhaltung des PROFIdrive-Profils muss folgendes gelten:
	- PZD-Empfangswort 1 als Steuerwort 1 (STW1) verschalten.
	- PZD-Sendewort 1 als Zustandswort 1 (ZSW1) verschalten. (Beim PZD1 ist das Format WORD zu verwenden)
- Ein PZD entspricht einem Wort.
- Nur einer der Verschaltungsparameter p2051 oder p2061 darf für ein PZD-Wort einen Wert ≠ 0 haben.
- Physikalische Wort- und Doppelwortgrößen werden ins Telegramm als bezogene Größen eingefügt.
- Dabei sind p200x als Bezugsgrößen maßgeblich (Telegramminhalt = 4000 hex bzw 4000 0000 hex bei Doppelwörtern, wenn die Eingangsgröße den Wert p200x hat).

## Aufbau der Telegramme

Den Aufbau der Telegramme finden Sie im SINAMICS S120/S150 Listenhandbuch in folgenden Funktionsplänen:

- 2420: Übersicht Standardtelegramme und Prozessdaten
- 2422: PROFIdrive Herstellerspezifische Telegramme und Prozessdaten 1
- 2423: PROFIdrive Herstellerspezifische Telegramme und Prozessdaten 2
- 2424: PROFIdrive Herstellerspezifische/Freie Telegramme und Prozessdaten

Abhängig vom Antriebsobjekt können nur bestimmte Telegramme verwendet werden:

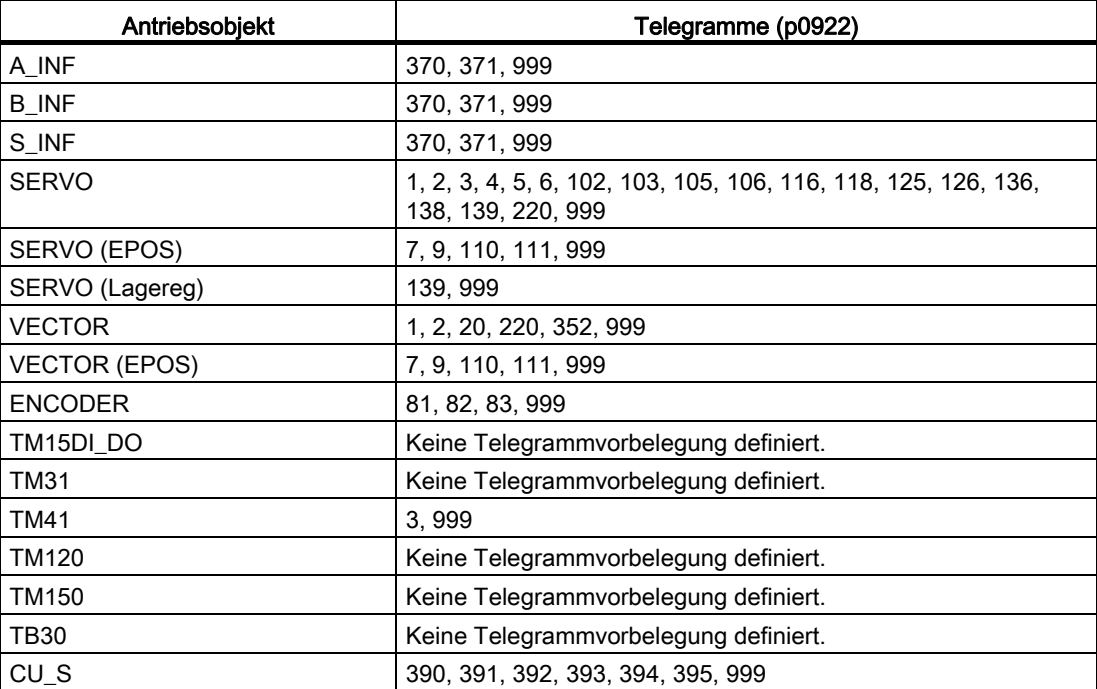

Abhängig vom Antriebsobjekt ist bei anwenderdefiniertem Telegrammaufbau folgende maximale Anzahl der Prozessdaten übertragbar:

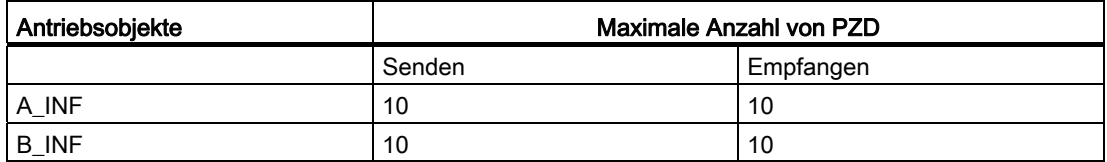

10.1 Kommunikation nach PROFIdrive

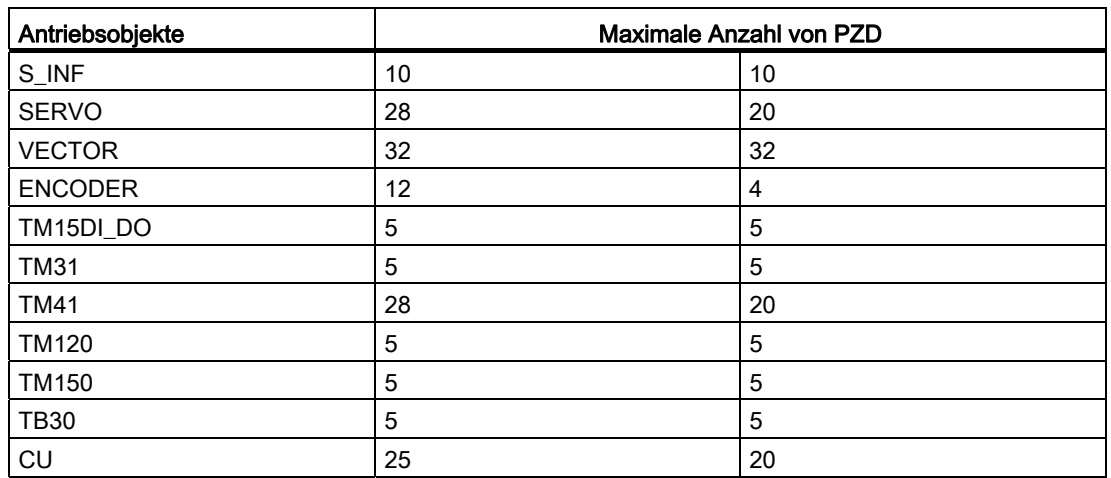

## Interface Mode

Der Interface Mode dient zur Anpassung der Belegung der Steuer- und Zustandswörter an andere Antriebssysteme und genormte Schnittstellen.

Der Interface Mode ist wie folgt einstellbar:

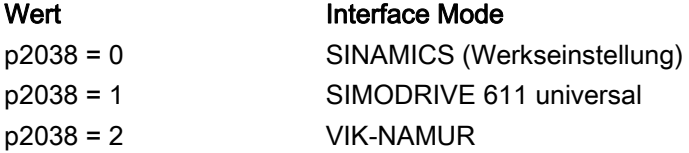

## Vorgehensweise:

- 1. p0922 ≠ 999 setzen.
- 2. p2038 = Gewünschten Interface Mode einstellen.

Bei Einstellung der Telegramme 102, 103, 105, 106, 116, 118, 125, 126, 136, 138 und 139 wird der Interface Mode fest vorgegeben (p2038 = 1 gesetzt) und kann nicht verändert werden.

Bei Einstellung der Positioniertelegramme 7, 9, 110 und 111 wird der Interface Mode fest vorgegeben (p2038 = 0 gesetzt) und kann nicht verändert werden.

Bei Einstellung des Standard-Telegramms 20 wird der Interface Mode fest vorgegeben (p2038 = 2 gesetzt) und kann nicht verändert werden.

Bei Änderung eines Telegramms, das den Interface Mode fest vorbelegt (z. B. p0922 = 102), in ein anderes Telegramm (z. B. p0922 = 3), bleibt die Einstellung in p2038 erhalten.

## Funktionspläne (siehe SINAMICS S120/S150 Listenhandbuch)

- 2410 PROFIdrive PROFIBUS (PB) / PROFINET (PN), Adressen und Diagnose
- 2498 E\_DIGITAL Verschaltung

# 10.1.2.2 Beschreibung der Steuerwörter und Sollwerte

## Hinweis

In diesem Kapitel ist die Belegung und Bedeutung der Prozessdaten im Interface Mode SINAMICS (p2038 = 0) dargestellt.

Bei den jeweiligen Prozessdaten ist der Bezugsparameter mit angegeben. Generell werden die Prozessdaten auf die Parameter p2000 bis r2004 normiert.

Daneben gelten folgende Normierungen:

- Eine Temperatur von 100 °C entspricht 100 % bzw. 0 °C entspricht 0 %
- Ein elektrischer Winkel von 90° entspricht ebenfalls 100 % bzw. 0° entspricht 0 %

## Übersicht der Steuerwörter und Sollwerte

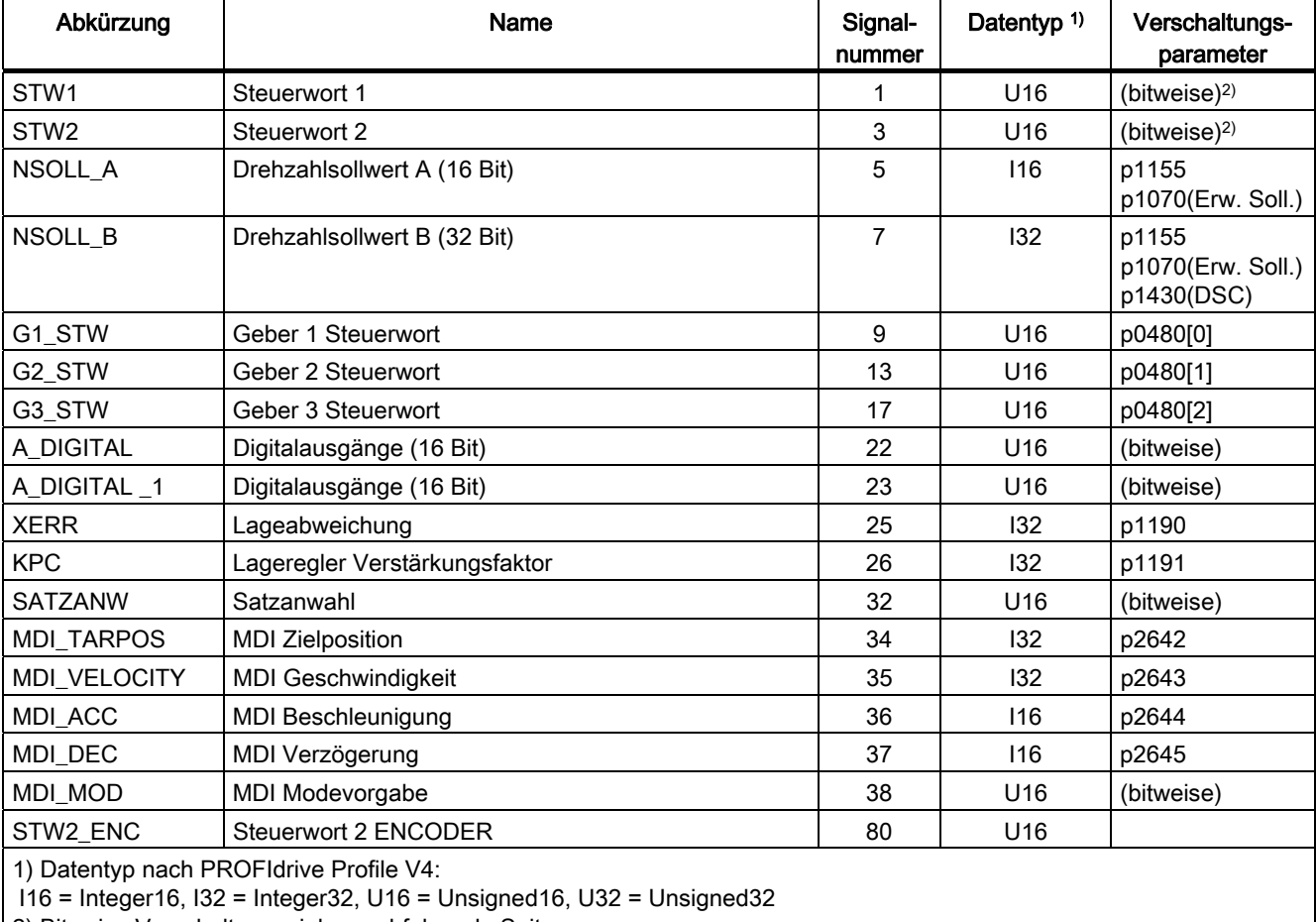

Tabelle 10- 5 Übersicht der Steuerwörter und Sollwerte, profilspezifisch, siehe Funktionsplan [2439]

10.1 Kommunikation nach PROFIdrive

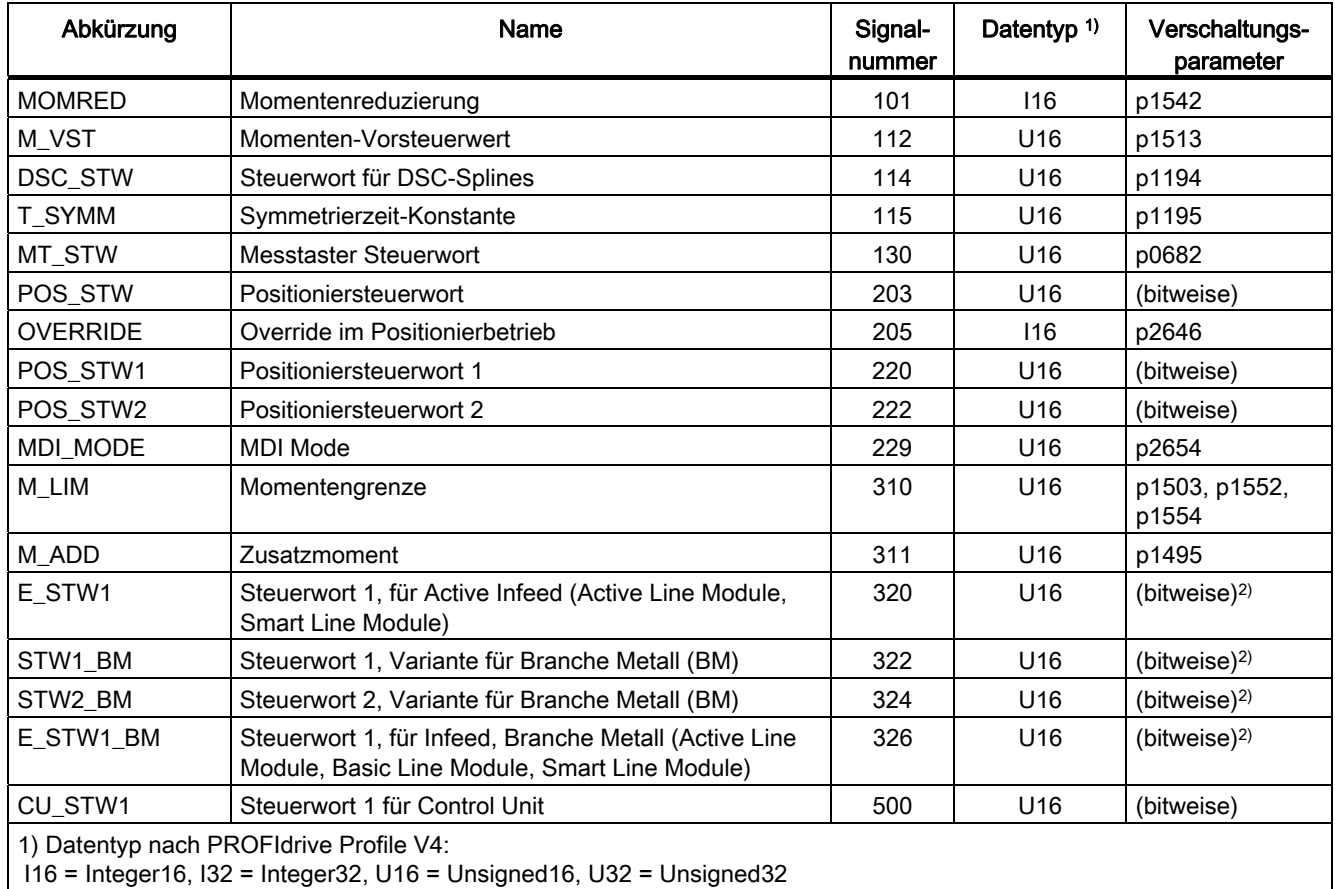

Tabelle 10- 6 Übersicht der Steuerwörter und Sollwerte, herstellerspezifisch, siehe Funktionsplan [2440]

2) Bitweise Verschaltung: siehe nachfolgende Seiten

# STW1 (Steuerwort 1)

Siehe Funktionsplan [2442].

Tabelle 10- 7 Beschreibung STW1 (Steuerwort 1)

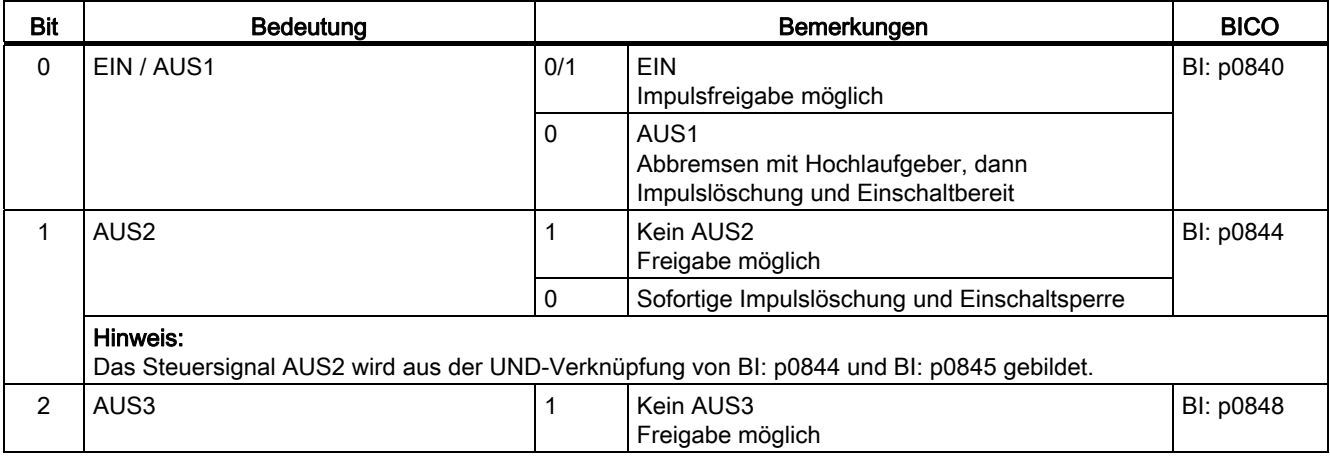

## 10.1 Kommunikation nach PROFIdrive

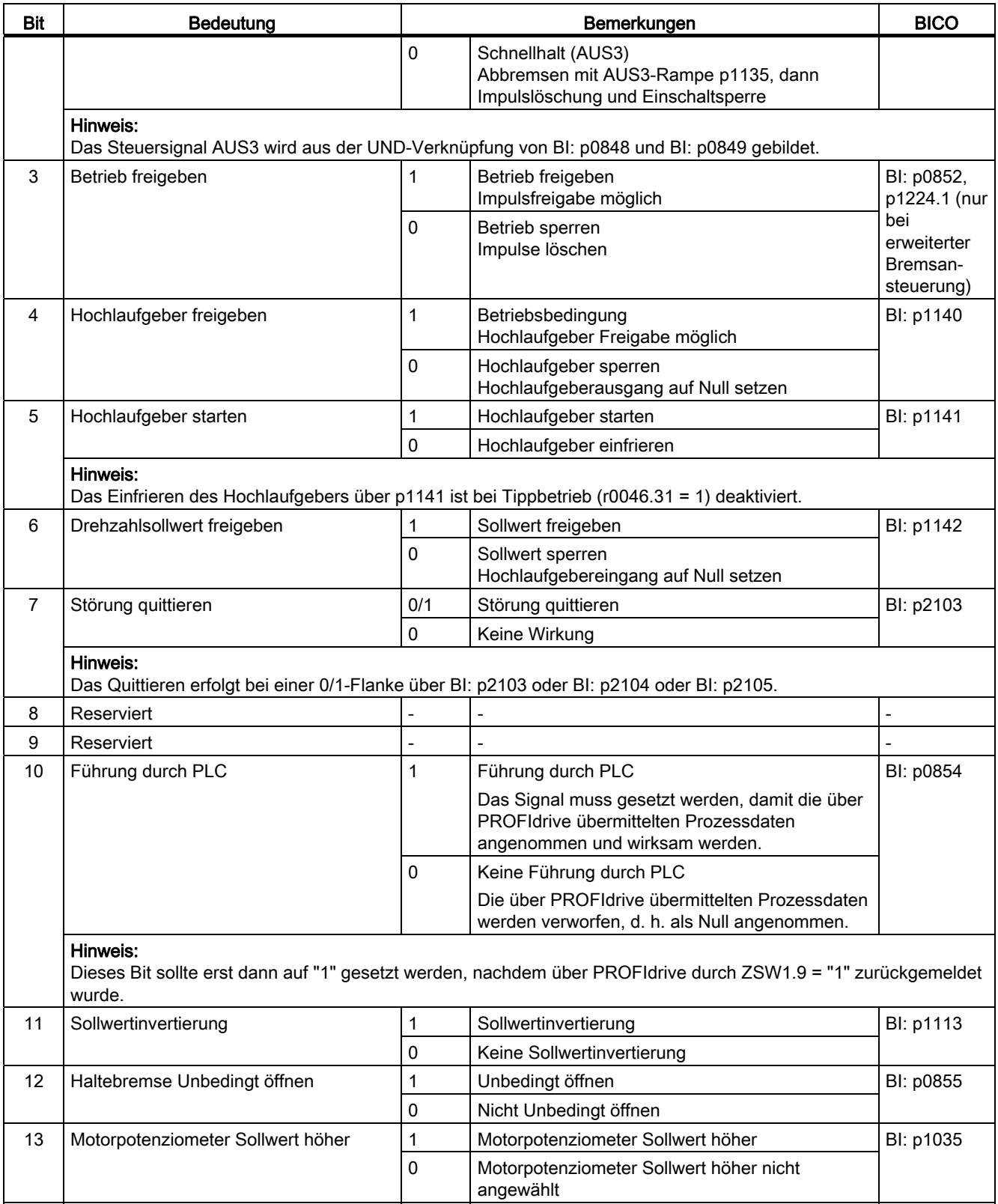

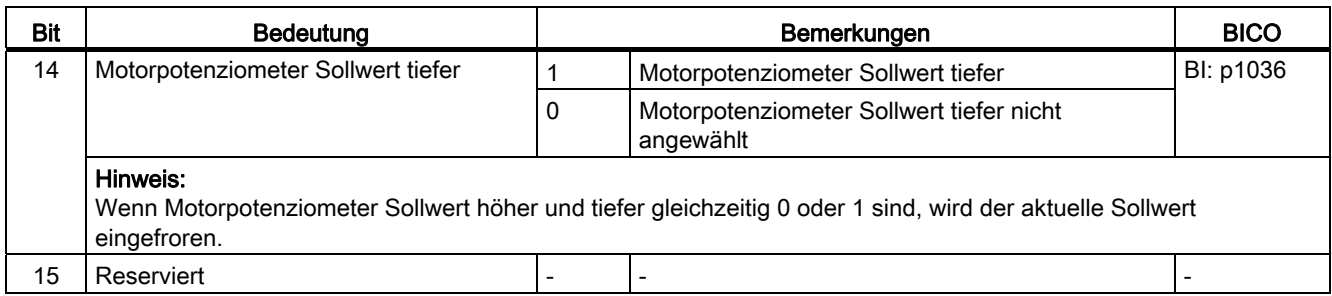

# STW1 (Steuerwort 1), Positioniermode, r0108.4 = 1

Siehe Funktionsplan [2475].

Tabelle 10- 8 Beschreibung STW1 (Steuerwort 1), Positioniermode

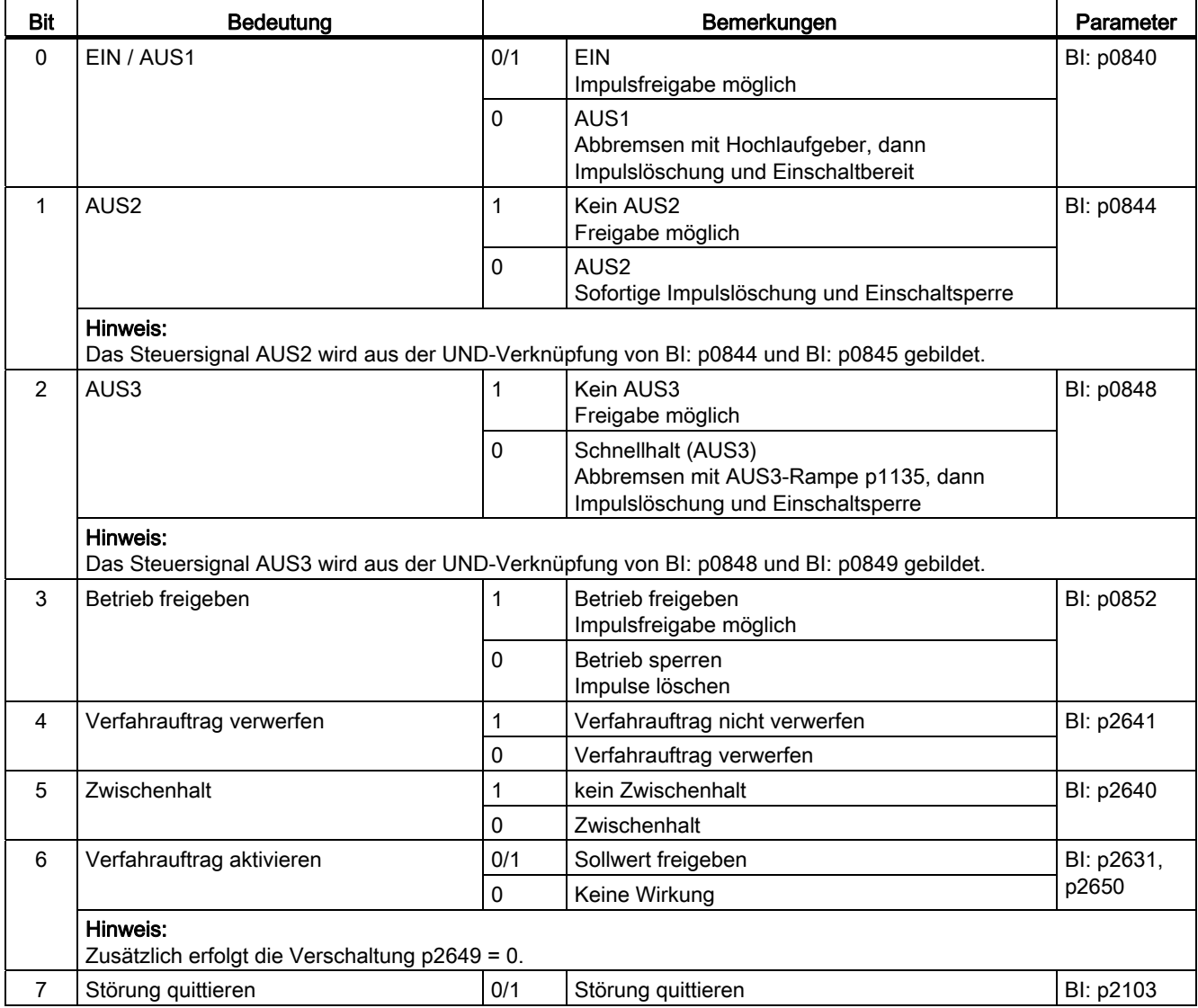

## 10.1 Kommunikation nach PROFIdrive

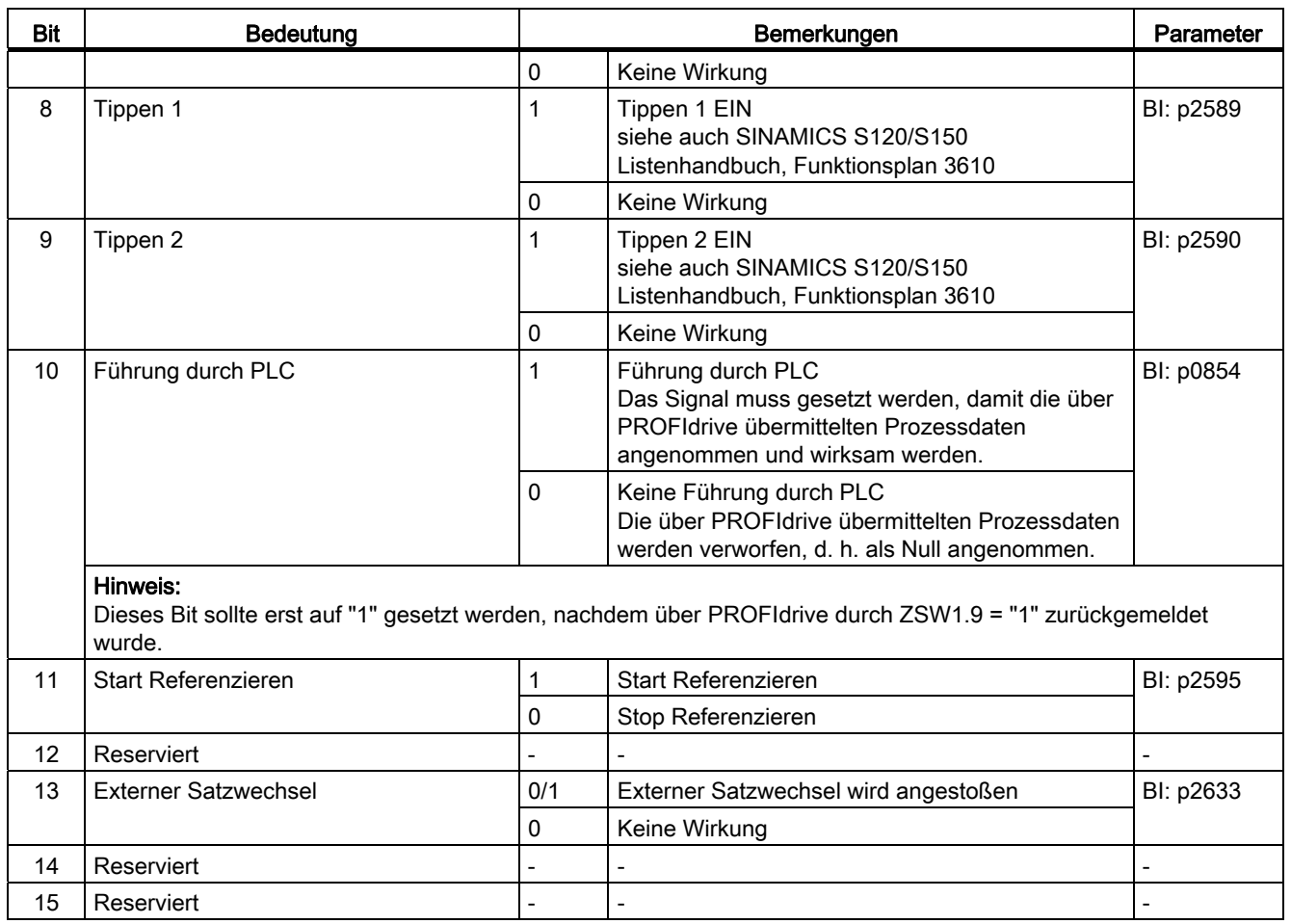

# STW2 (Steuerwort 2)

Siehe Funktionsplan [2444].

Tabelle 10- 9 Beschreibung STW2 (Steuerwort 2)

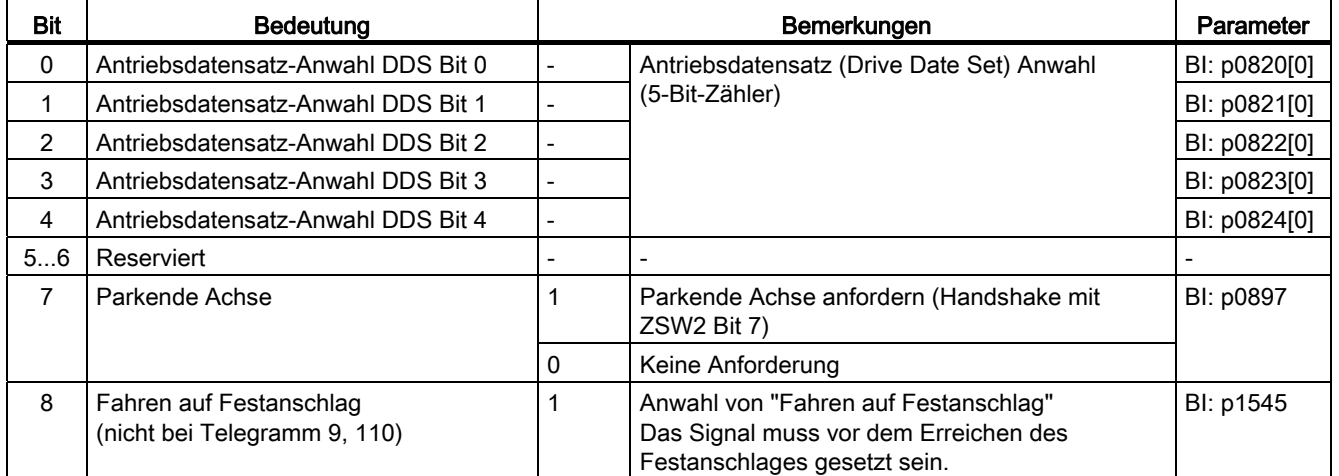

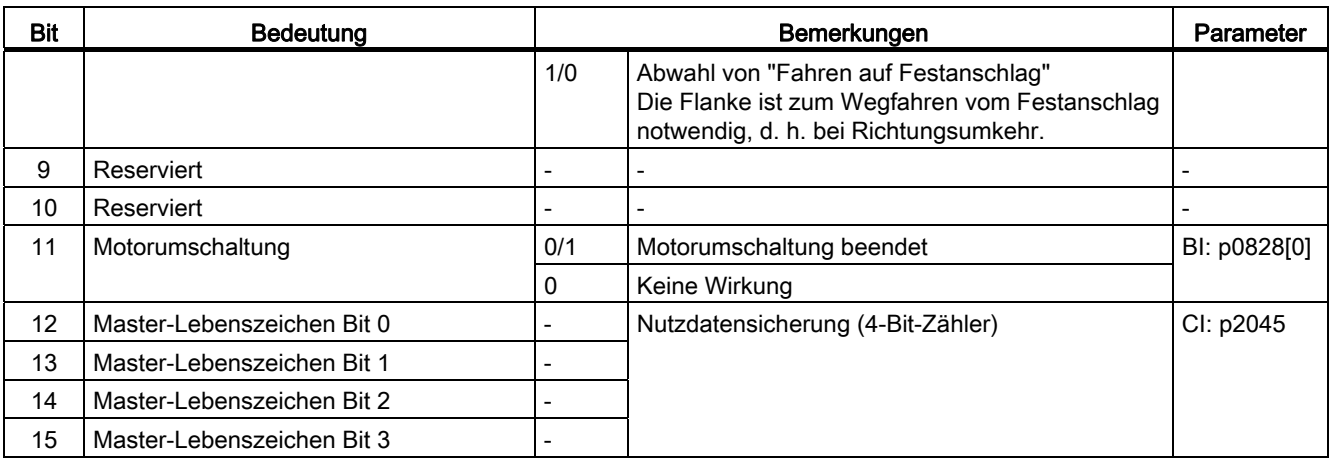

# STW1\_BM (Steuerwort 1, Branche Metall)

Siehe Funktionsplan [2425].

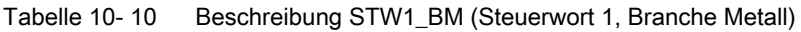

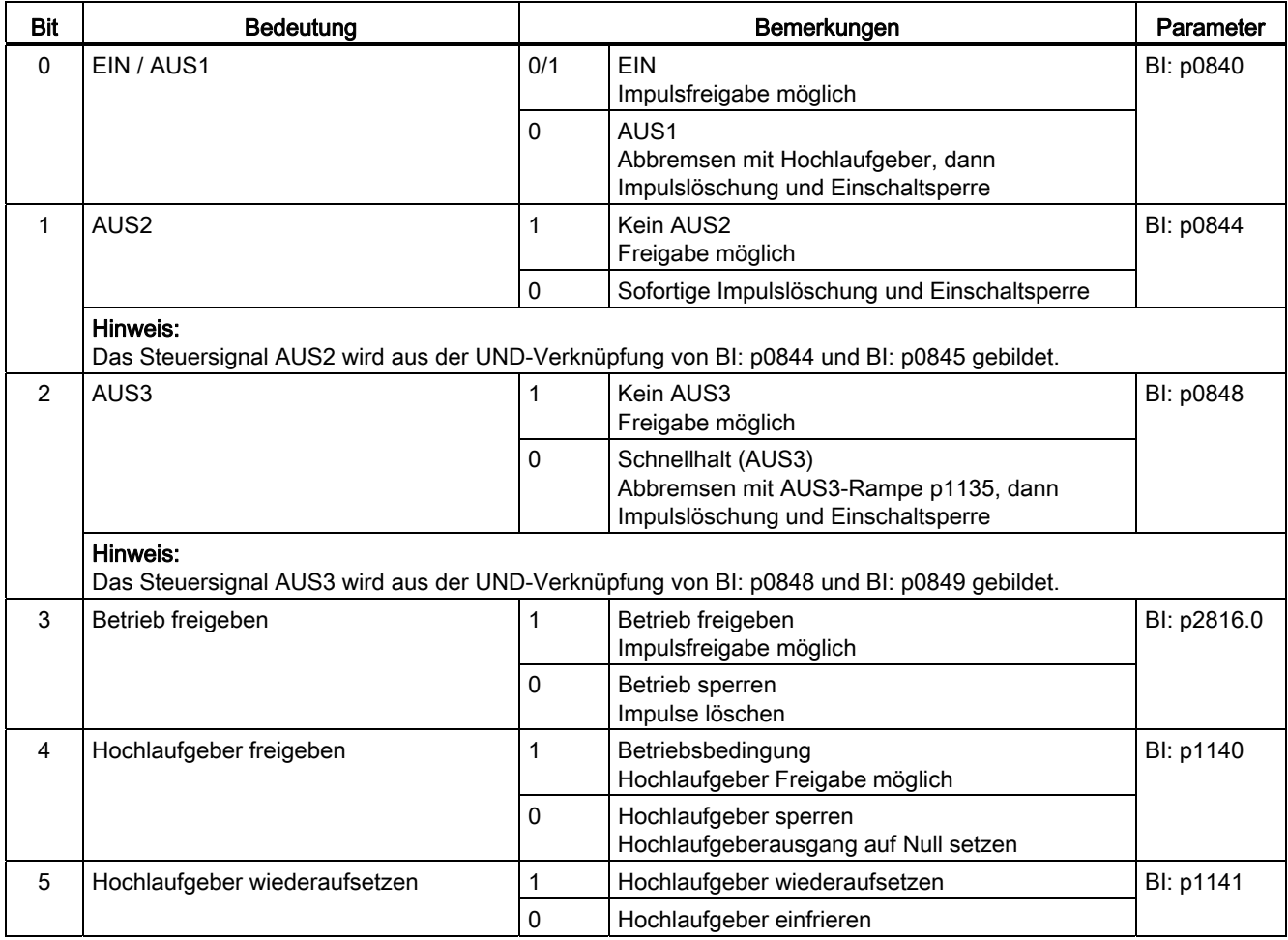

## 10.1 Kommunikation nach PROFIdrive

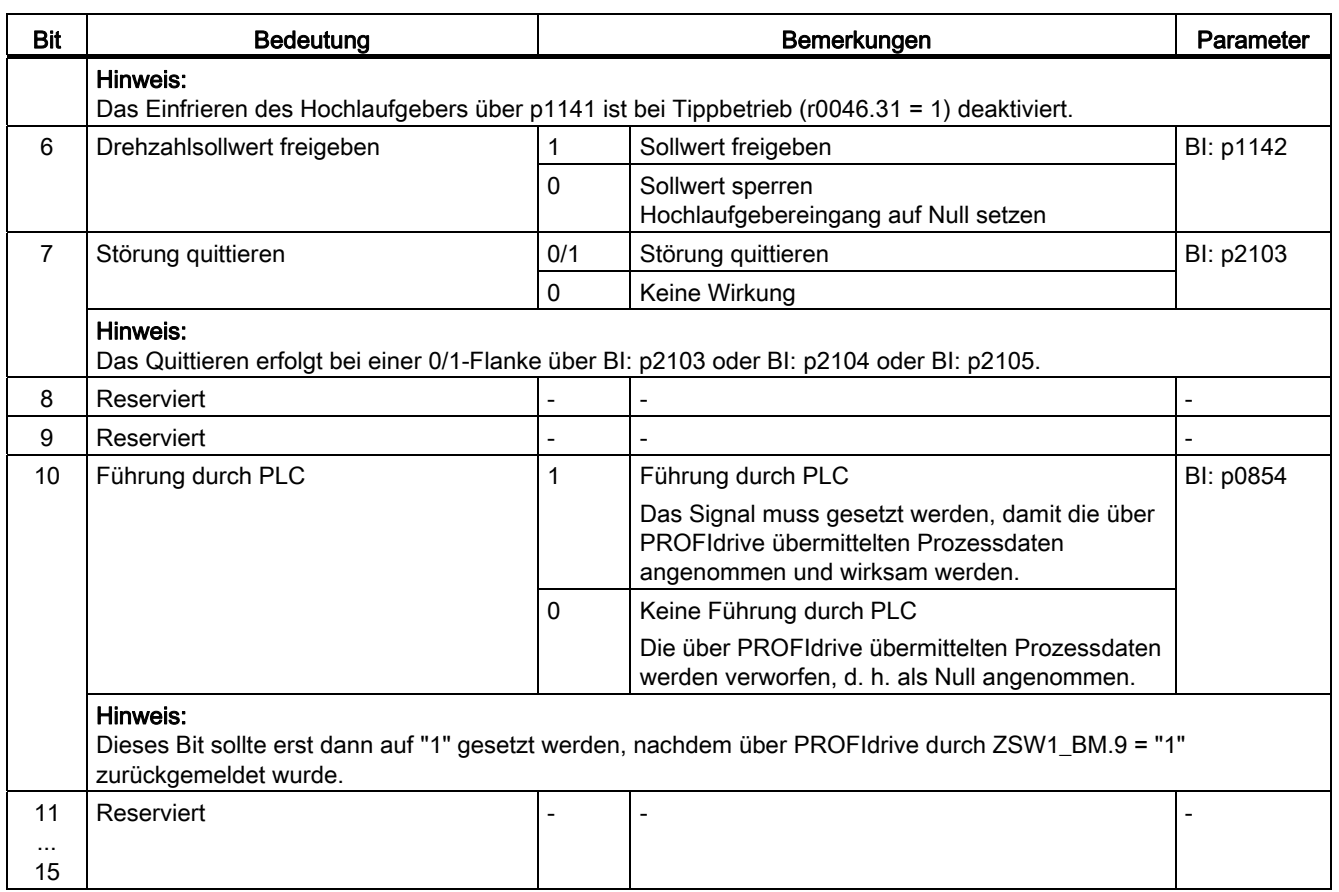

# STW2\_BM (Steuerwort 2, Branche Metall)

Siehe Funktionsplan [2426].

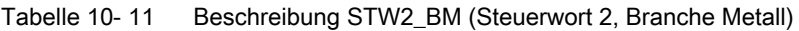

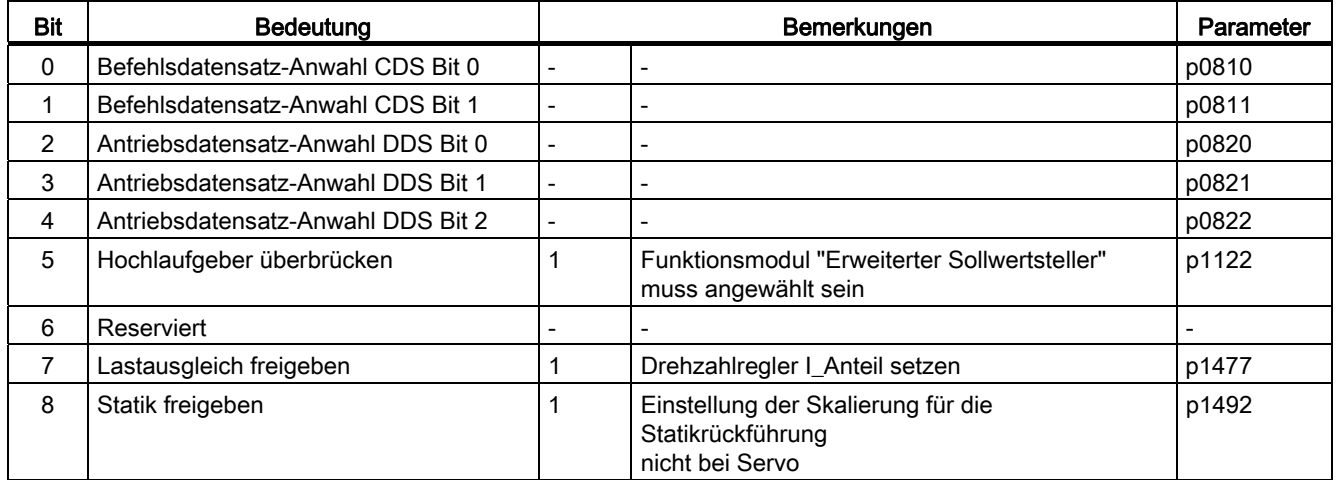

10.1 Kommunikation nach PROFIdrive

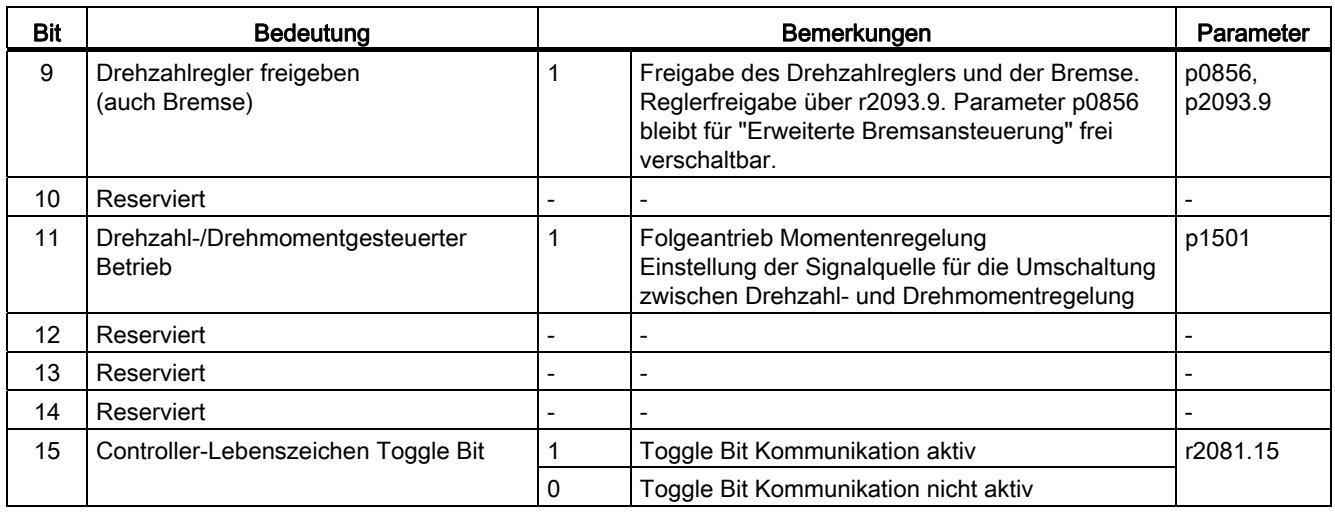

# STW2\_ENC

Siehe Funktionsplan [2433].

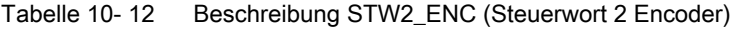

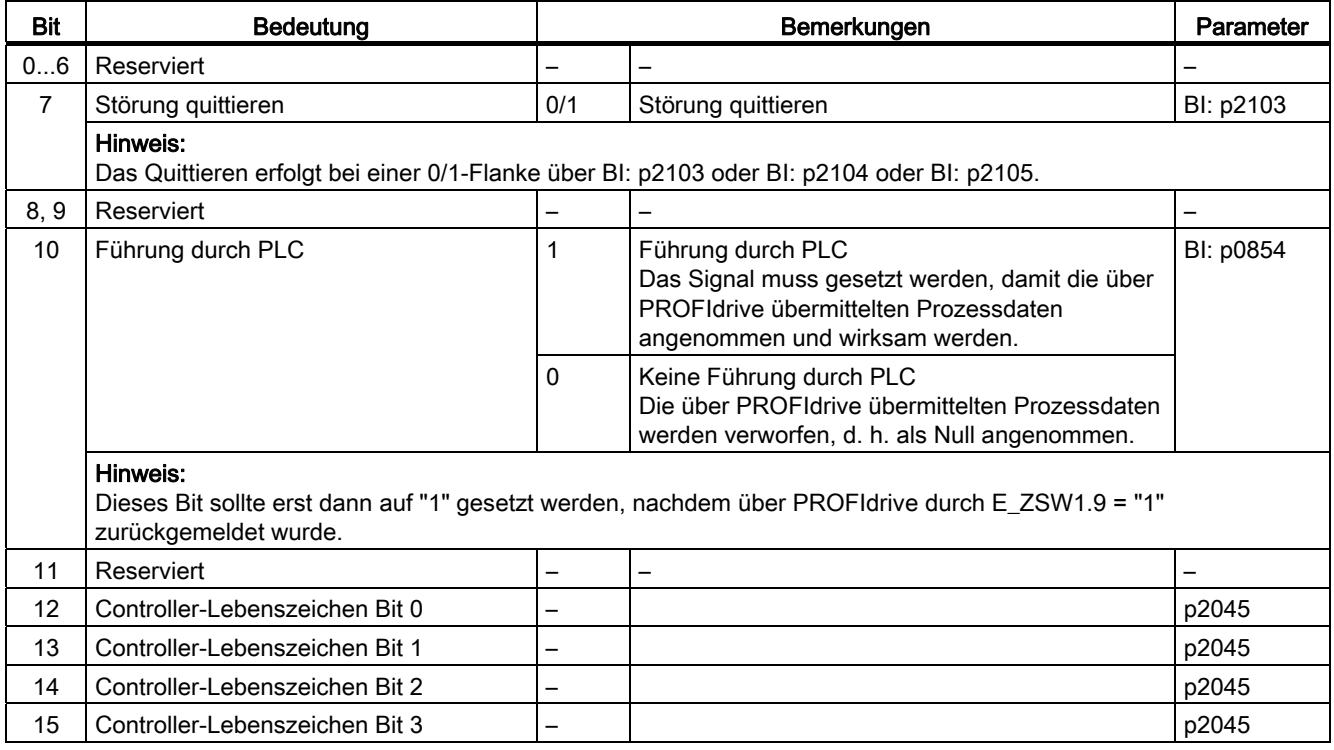

10.1 Kommunikation nach PROFIdrive

## NSOLL\_A (Drehzahlsollwert A (16 Bit))

- Drehzahlsollwert mit einer 16-Bit-Auflösung mit Vorzeichenbit.
- Das Bit 15 bestimmt das Vorzeichen des Sollwertes:
	- $-$  Bit = 0  $\rightarrow$  Positiver Sollwert
	- Bit = 1 → Negativer Sollwert
- Die Drehzahl wird über p2000 normiert.

NSOLL  $A = 4000$  hex bzw. 16384 dez ≐ Drehzahl in p2000

## NSOLL\_B (Drehzahlsollwert B (32 Bit))

- Drehzahlsollwert mit einer 32-Bit-Auflösung mit Vorzeichenbit.
- Das Bit 31 bestimmt das Vorzeichen des Sollwertes:
	- $-$  Bit = 0  $\rightarrow$  positiver Sollwert
	- Bit = 1 → negativer Sollwert
- Die Drehzahl wird über p2000 normiert.

```
NSOLL_B = 4000 0000 hex bzw. 1 073 741 824 dez ≐ Drehzahl in p2000
```
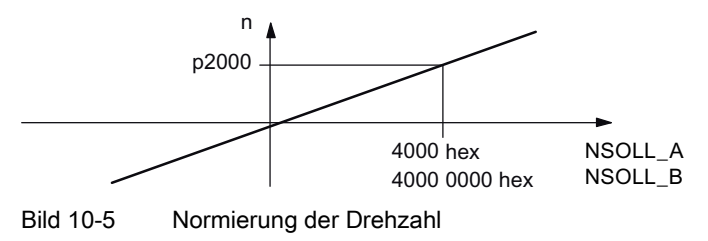

## Hinweis

## Betrieb von Motoren im Feldschwächbereich

Sollen Motoren im Feldschwächbereich > 2:1 betrieben werden, muss der Wert des Parameters p2000 ≤ 1/2 x Maximaldrehzahl des Antriebsobjekts eingestellt werden.

## Gn\_STW (Geber n Steuerwort)

Diese Prozessdaten gehören zur Geberschnittstelle.

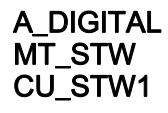

Diese Prozessdaten gehören zu den zentralen Prozessdaten.

## XERR (Lageabweichung)

Über diesen Sollwert wird die Lageabweichung für Dynamic Servo Control (DSC) übertragen.

Das Format von XERR ist identisch mit dem Format von G1\_XIST1.

## KPC (Lageregler-Verstärkungsfaktor)

Über diesen Sollwert wird bei Dynamic Servo Control (DSC) der Lageregler-Verstärkungsfaktor übertragen.

Übertragungsformat: KPC wird in der Einheit 0.001 1/s übertragen.

Wertebereich: 0 bis 4000.0

Sonderfall: Bei KPC = 0 wird die Funktion "DSC" deaktiviert.

## Beispiel:

A2C2A hex = 666666 dez = KPC = 666,666 1/s = KPC = 40 1000/min.

## DSC\_STW

Steuerwort für DSC-Splines

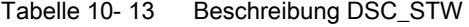

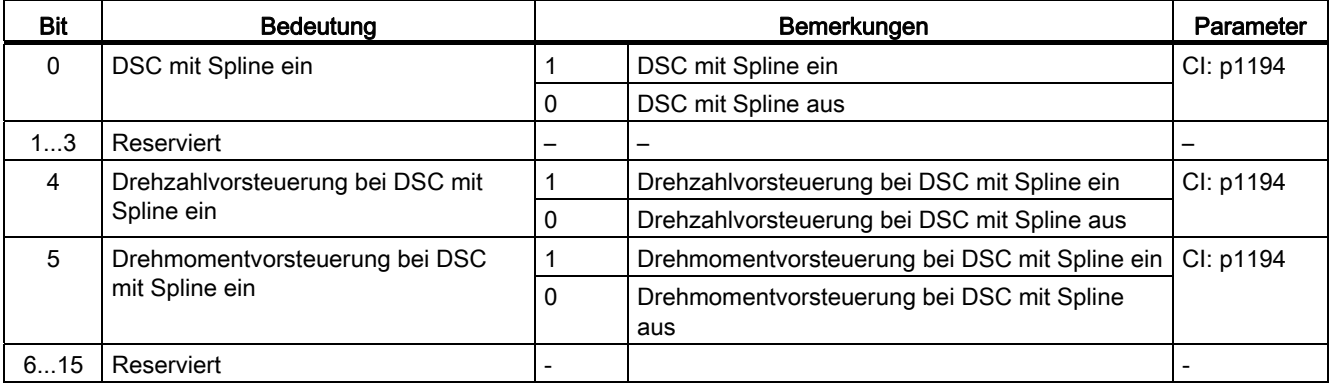

## T\_SYMM

DSC Symmetrierzeitkonstante

Einstellung der Signalquelle für die Symmetrierzeitkonstante T\_SYMM bei DSC mit Spline.

 $\bullet$  T\_SYMM = 0:

Die Symmetrierung ist ausgeschaltet.

 $\bullet$  T\_SYMM > 0:

Der Lagesollwert wird immer symmetriert.

Die Symmetrierzeitkonstante T\_SYMM hat die Einheit 10 μs im Format Unsigned16.

## 10.1.2.3 MOMRED

## MOMRED (Momentenreduzierung)

Über diesen Sollwert kann die aktuell im Antrieb wirksame Momentengrenze reduziert werden.

Beim Verwenden der herstellerspezifischen PROFIdrive-Telegramme mit dem Steuerwort MOMRED wird der Signalfluss bis zur Skalierung der Momentengrenze automatisch verschaltet.

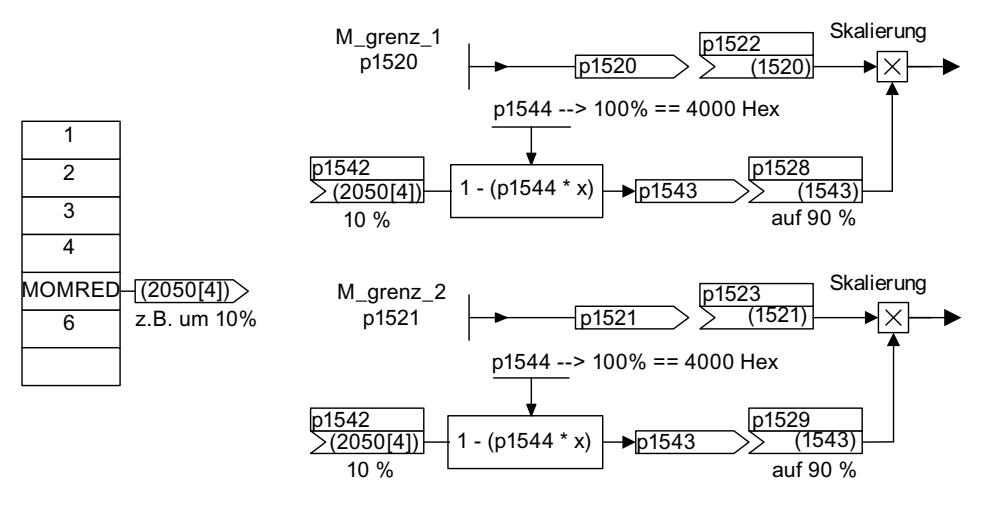

Bild 10-6 Sollwert MOMRED

Mit MOMRED wird angegeben, um wie viel Prozent sich die Momentengrenze reduzieren soll. Intern wird dieser Wert umgerechnet, auf wie viel sich die Momentengrenze reduziert, und über p1544 normiert.

## SATZANW (Positioniermode, r0108.4 = 1)

Siehe Funktionsplan [2476].

Tabelle 10- 14 Beschreibung SATZANW (Positioniermode, r0108.4 = 1)

| <b>Bit</b>     | <b>Bedeutung</b>           | Bemerkungen              | Parameter |
|----------------|----------------------------|--------------------------|-----------|
| 0              | = Satzanwahl Bit 0 $(2^0)$ | Satzanwahl               | BI: p2625 |
|                | = Satzanwahl Bit 1 $(21)$  | Verfahrsatz 0 bis 63     | BI: p2626 |
| 2              | = Satzanwahl Bit 2 $(2^2)$ |                          | BI: p2627 |
| 3              | = Satzanwahl Bit 3 $(2^3)$ |                          | BI: p2628 |
| 4              | = Satzanwahl Bit 4 $(24)$  |                          | BI: p2629 |
| 5              | $=$ Satzanwahl Bit 5 (25)  |                          | BI: p2630 |
| 6              | Reserviert                 | $\overline{\phantom{a}}$ |           |
| $\cdots$<br>14 |                            |                          |           |

10.1 Kommunikation nach PROFIdrive

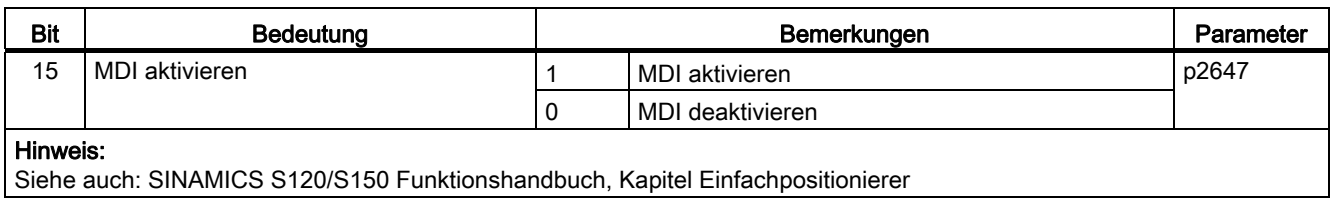

# POS\_STW (Positioniermode, r0108.4 = 1)

Siehe Funktionsplan [2462].

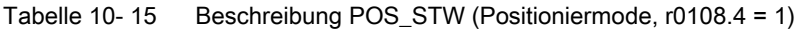

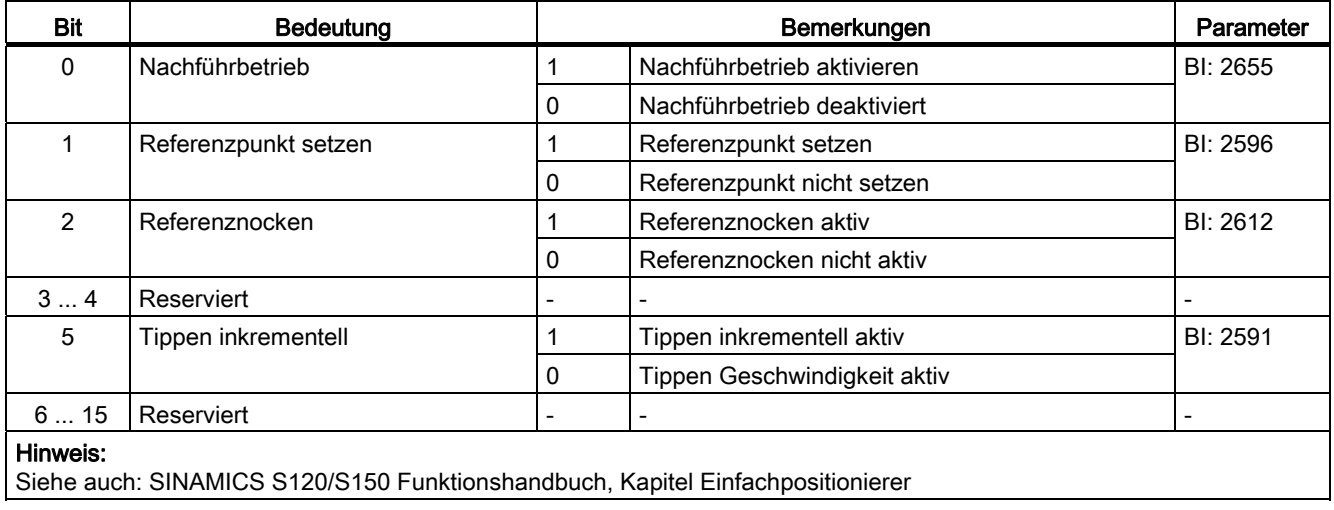

# POS\_STW1 (Steuerwort 1, Positioniermode, r0108.4 = 1)

Siehe Funktionsplan [2463].

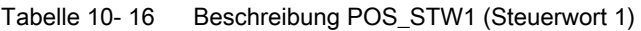

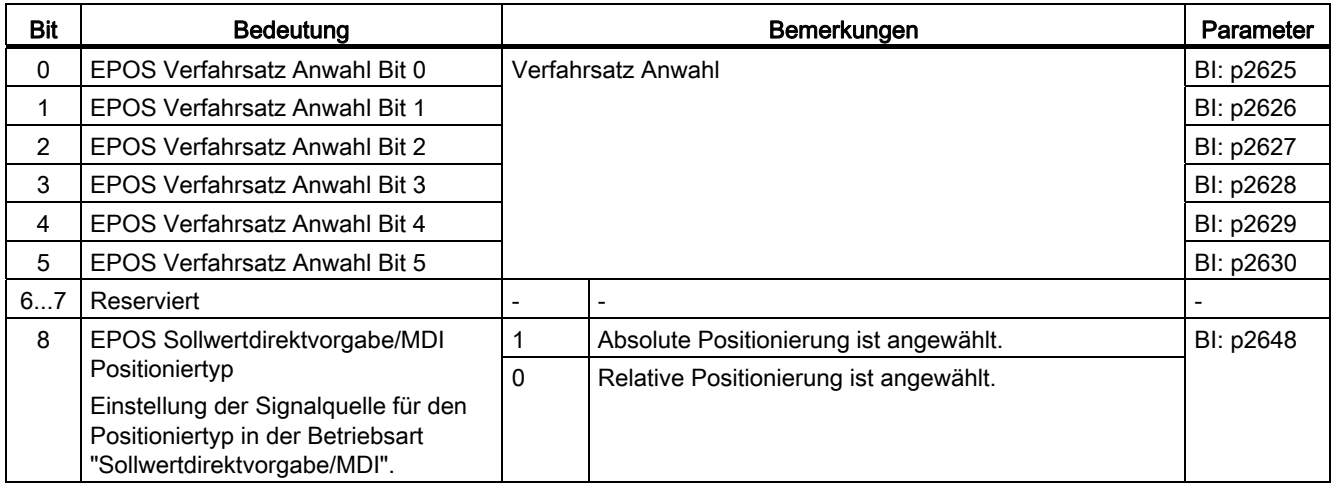

## 10.1 Kommunikation nach PROFIdrive

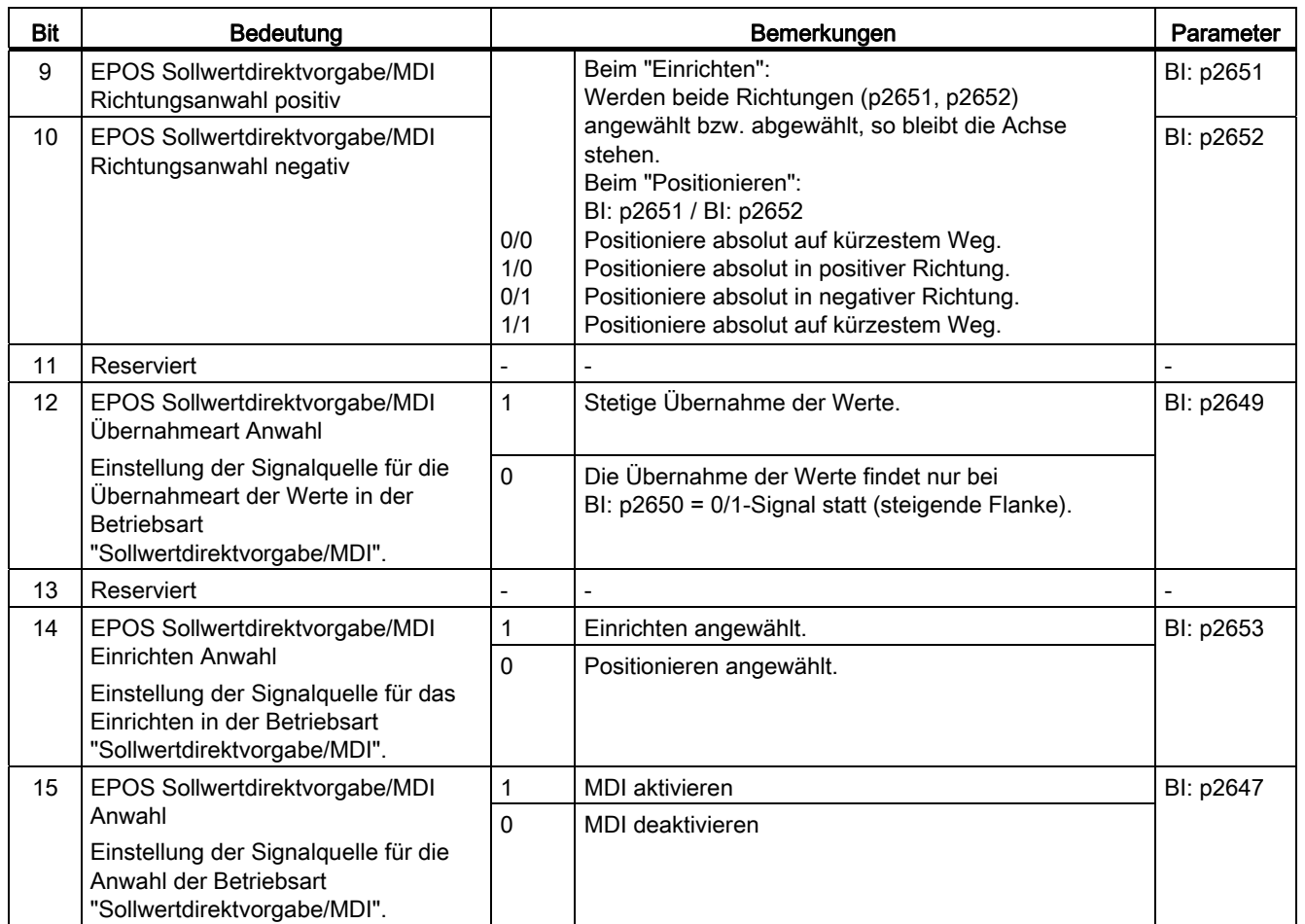

# POS\_STW2 (Steuerwort 2, Positioniermode, r0108.4 = 1)

Siehe Funktionsplan [2464]

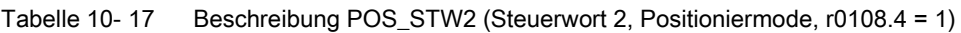

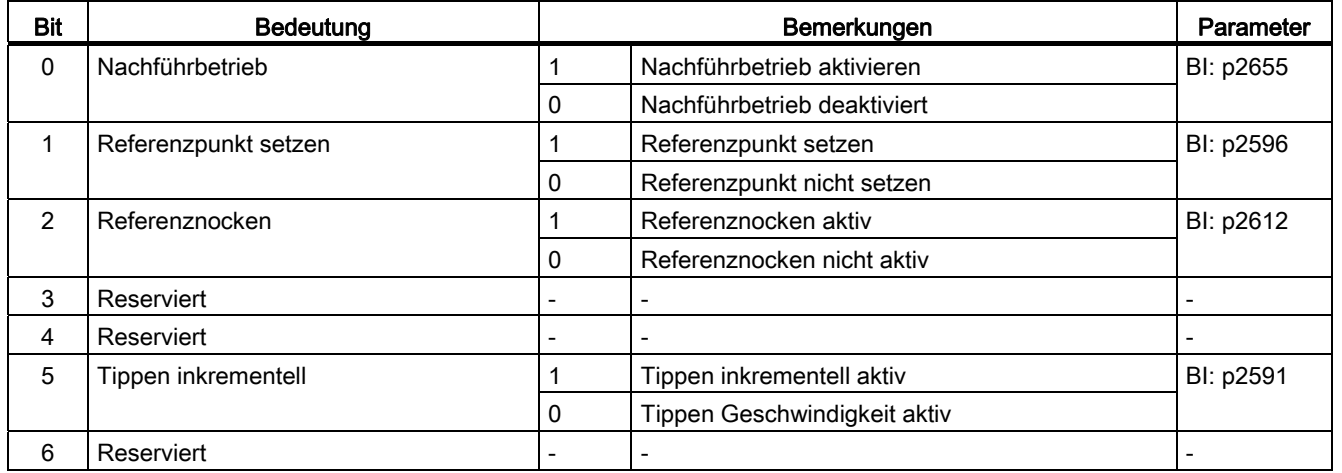

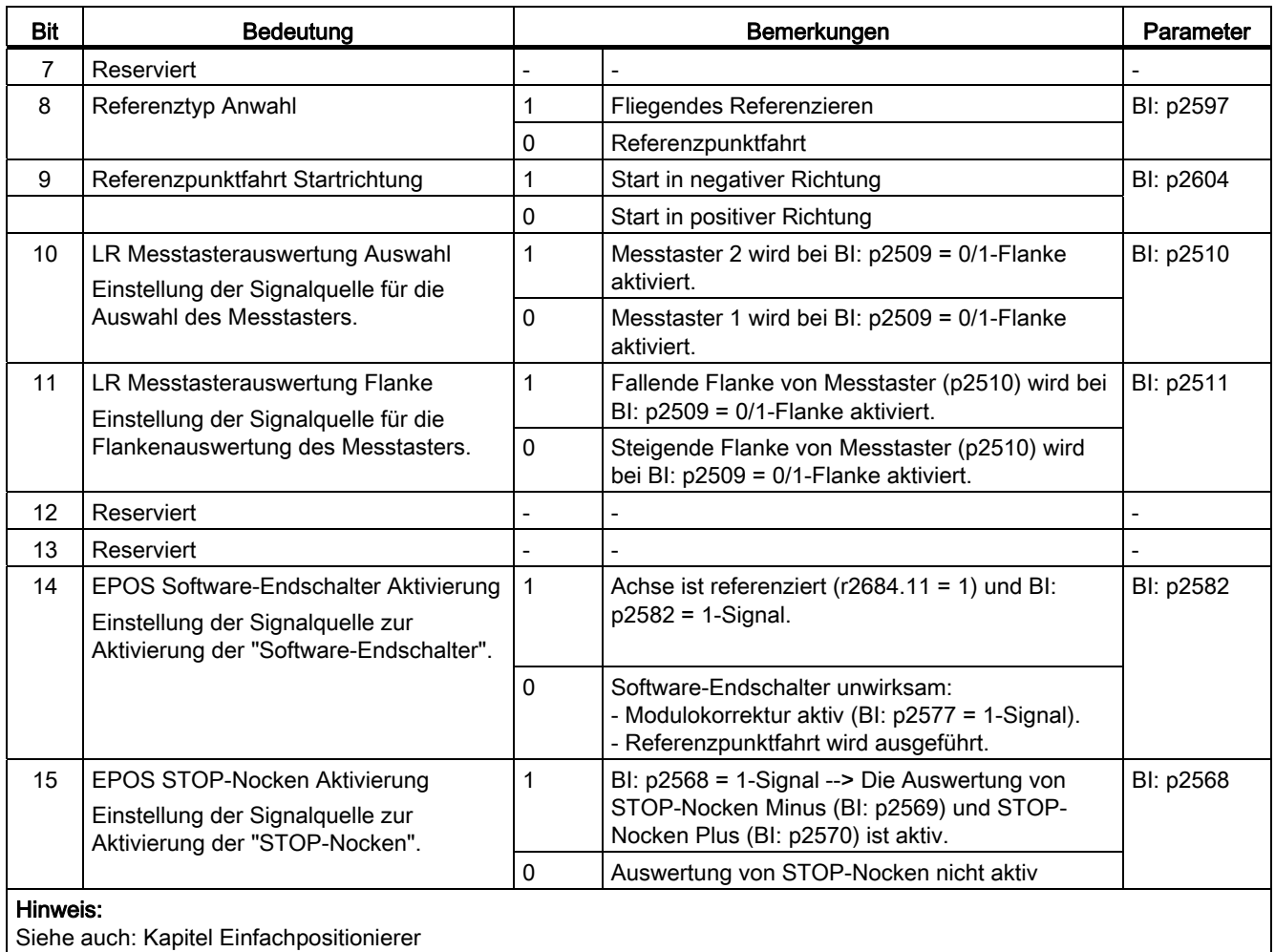

# OVERRIDE (Pos Geschwindigkeits-Override)

Dieses Prozessdatum gibt den Prozentwert für den Geschwindigkeits-Override vor.

Normierung: 4000 hex (16384 dez) entspricht 100 %.

Wertebereich: 0 ... 7FFF hex

Werte außerhalb dieses Bereichs werden als 0 % interpretiert.

## MDI\_TARPOS (MDI Position)

Dieses Prozessdatum gibt die Position bei MDI-Sätzen vor. Normierung: 1 entspricht 1 LU

## MDI\_VELOCITY(MDI Geschwindigkeit)

Dieses Prozessdatum gibt die Geschwindigkeit bei MDI-Sätzen vor. Normierung: 1 entspricht 1000 LU/Min
10.1 Kommunikation nach PROFIdrive

### MDI\_ACC (MDI Beschleunigung)

Dieses Prozessdatum gibt die Beschleunigung bei MDI-Sätzen vor. Normierung: 4000 hex (16384 dez) entspricht 100 % Intern wird der Wert auf 0,1 ... 100 % begrenzt.

## MDI\_DEC (MDI Verzögerungs-Override)

Dieses Prozessdatum gibt den Prozentwert für den Verzögerungs-Override bei MDI-Sätzen vor.

Normierung: 4000 hex (16384 dez) entspricht 100 %

Intern wird der Wert auf 0,1 ... 100 % begrenzt.

### MDI\_MOD

Detaillierte Tabelle siehe Funktionsplan [2480].

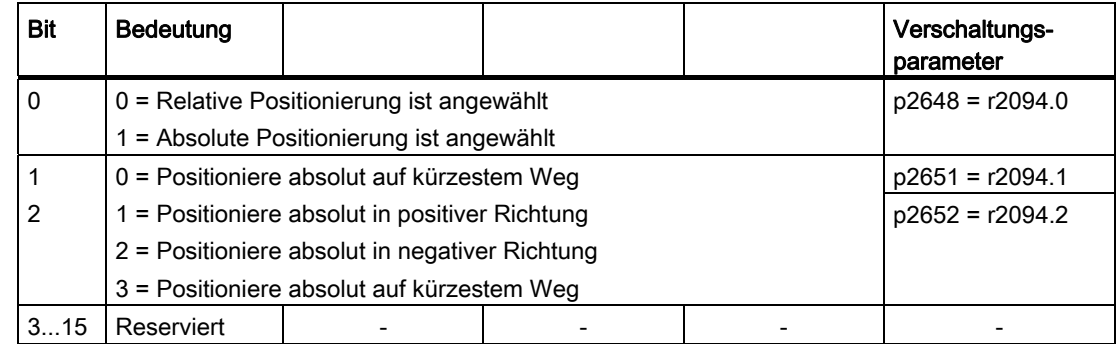

Tabelle 10- 18 Signalziele für MDI\_MOD (Positioniermode, r0108.4 = 1)

### MDI\_MODE

Dieses Prozessdatum gibt den Modus bei MDI-Sätzen vor.

Voraussetzung: p2654 > 0 MDI\_MODE =  $xx0x$  hex  $\rightarrow$  Absolut MDI\_MODE =  $xx1x$  hex  $\rightarrow$  Relativ MDI\_MODE =  $xx2x$  hex  $\rightarrow$  Abs\_pos (Nur bei Modulokorrektur) MDI\_MODE = xx3x hex → Abs\_neg (Nur bei Modulokorrektur)

# E\_STW1 (Steuerwort für Einspeisungen)

Siehe Funktionsplan [2447].

## Tabelle 10- 19 Beschreibung E\_STW1 (Steuerwort für Einspeisungen)

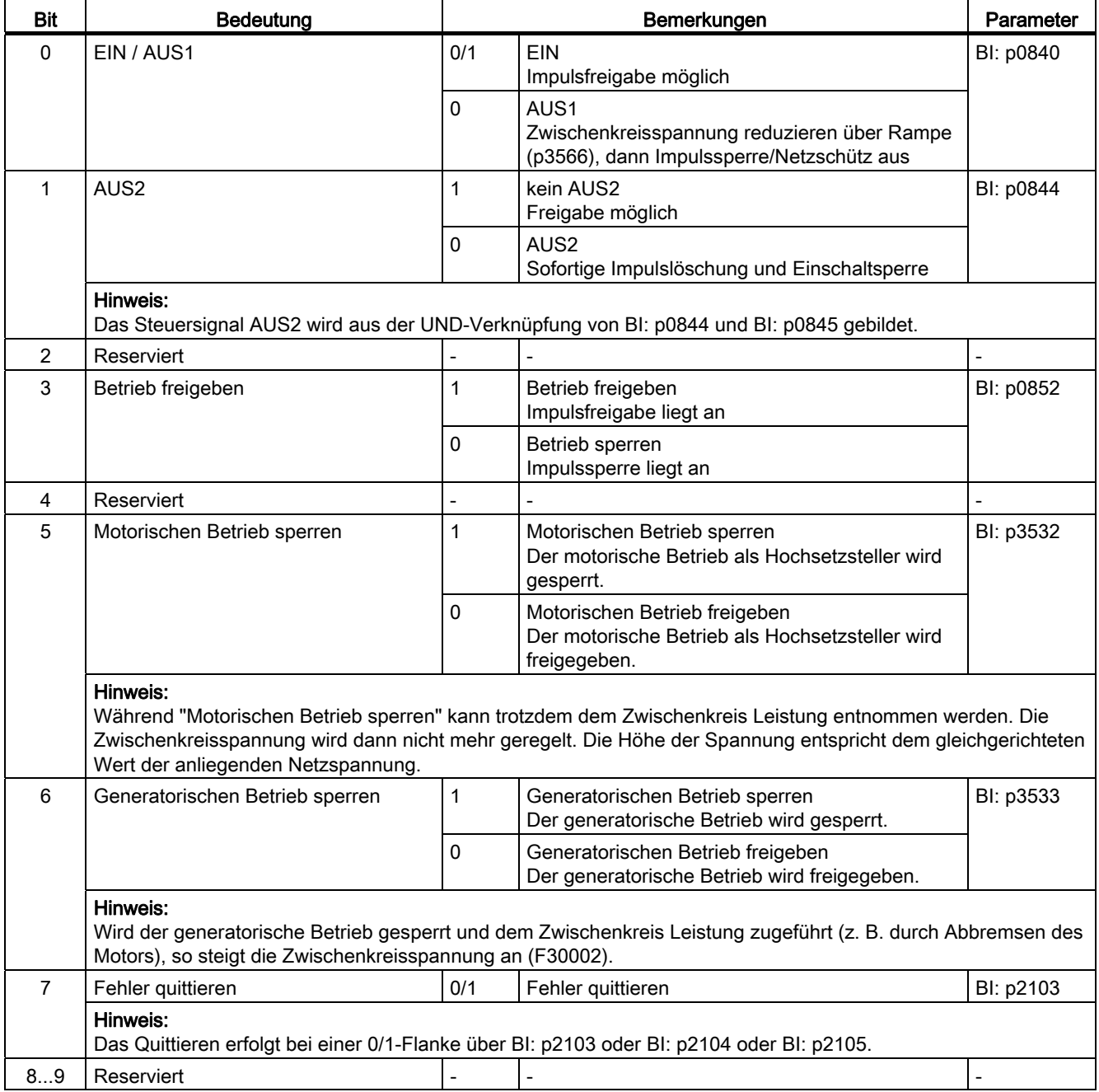

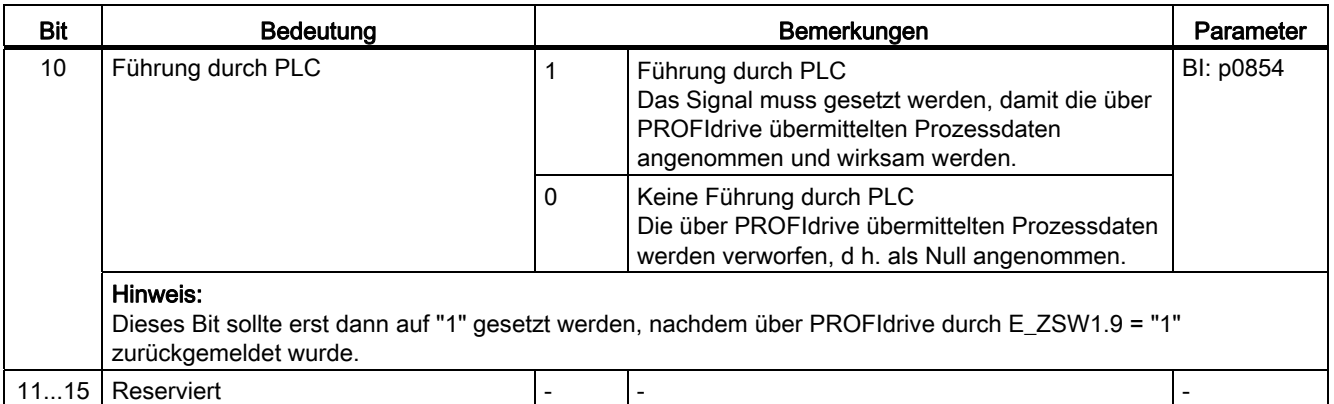

# E\_STW1\_BM (Steuerwort für Einspeisungen, Branche Metall)

Siehe Funktionsplan [2427].

#### Tabelle 10- 20 Beschreibung E\_STW1\_BM (Steuerwort für Einspeisungen, Branche Metall)

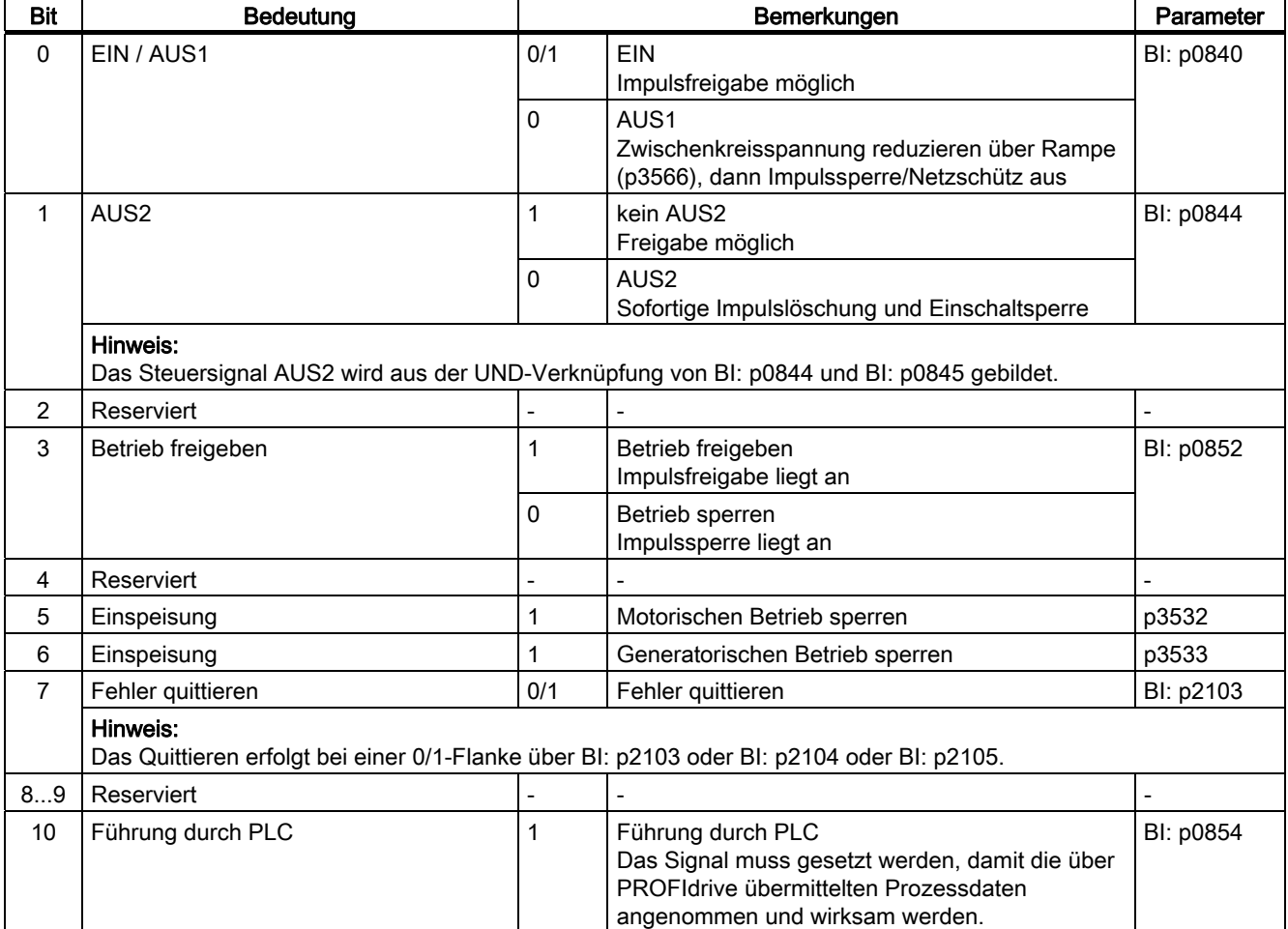

10.1 Kommunikation nach PROFIdrive

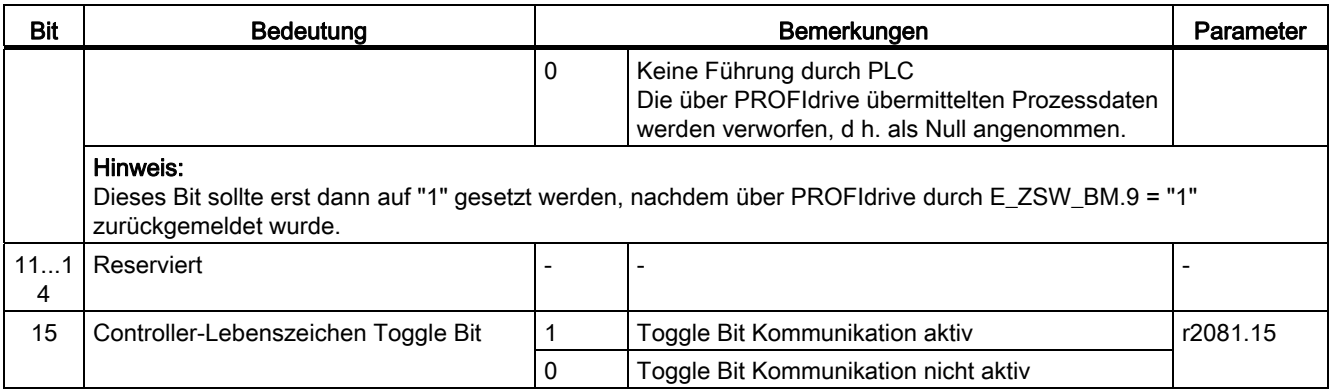

## M\_ADD

Zusatzmoment bei Telegramm 220 (Branche Metall).

#### M\_LIM

Momentengrenze bei Telegramm 220 (Branche Metall). Nicht bei U/f-Steuerung verfügbar.

## M\_VST

Über diesen Sollwert wird der Summenvorsteuerwert übertragen:

● Dynamischer M-Sollwert + (quasi-)stationärer M-Sollwert.

### 10.1.2.4 Beschreibung der Zustandswörter und Istwerte

#### Hinweis

In diesem Kapitel ist die Belegung und Bedeutung der Prozessdaten im Interface Mode SINAMICS (p2038 = 0) dargestellt.

Bei den jeweiligen Prozessdaten ist der Bezugsparameter mit angegeben. Generell werden die Prozessdaten auf die Parameter p2000 bis r2004 normiert.

Daneben gelten folgende Normierungen:

- eine Temperatur von 100 °C entspricht 100 %
- ein elektrischer Winkel von 90° entspricht ebenfalls 100 %.

# Übersicht der Zustandswörter und Istwerte

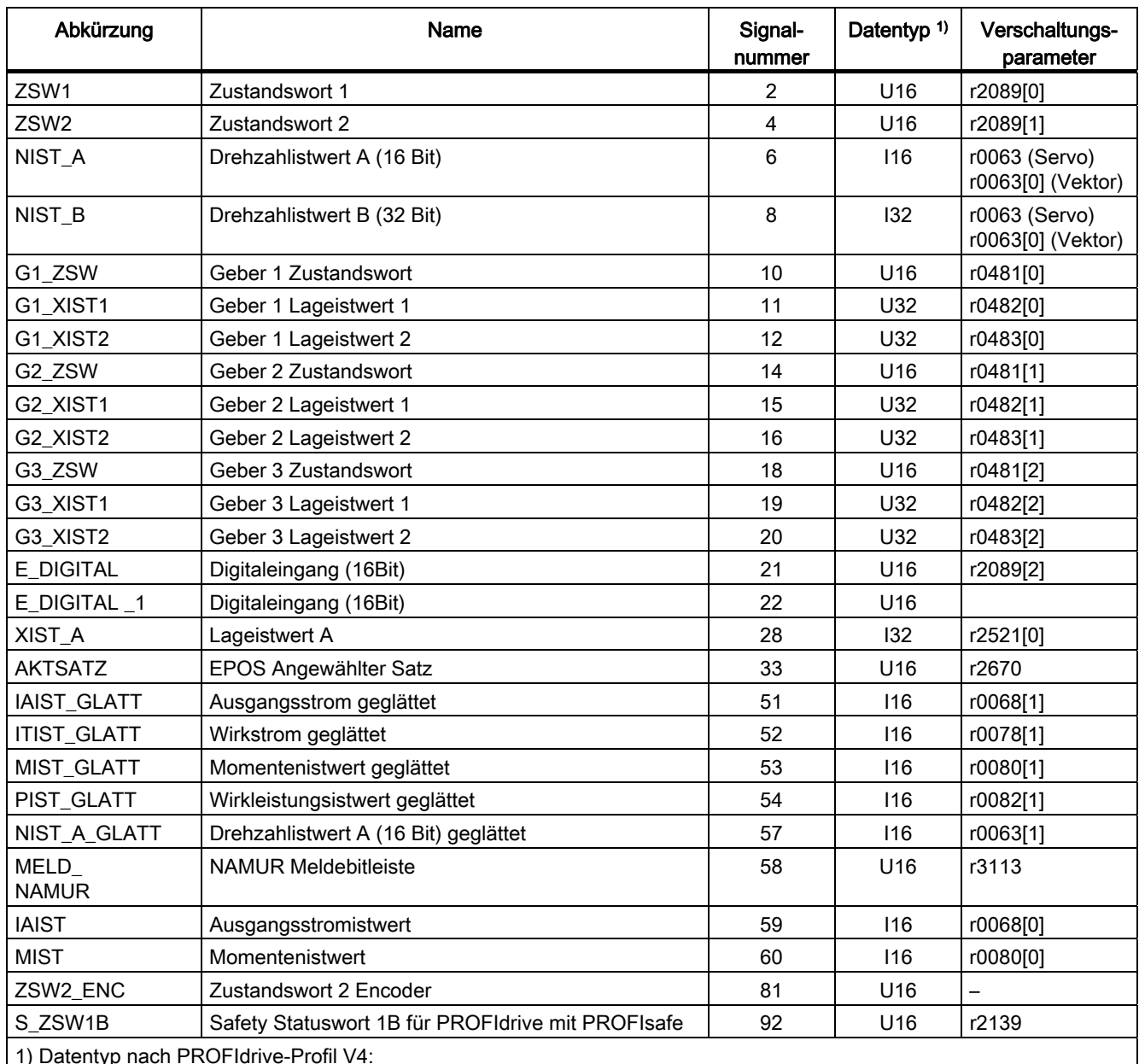

Tabelle 10- 21 Übersicht der Zustandswörter und Istwerte, profilspezifisch, siehe Funktionsplan [2449]

1) Datentyp nach PROFIdrive-Profil V4:

I16 = Integer16, I32 = Integer32, U16 = Unsigned16, U32 = Unsigned32

2) Bitweise Verschaltung: siehe nachfolgende Seiten, r2089 über Binektor-Konnektor-Wandler

10.1 Kommunikation nach PROFIdrive

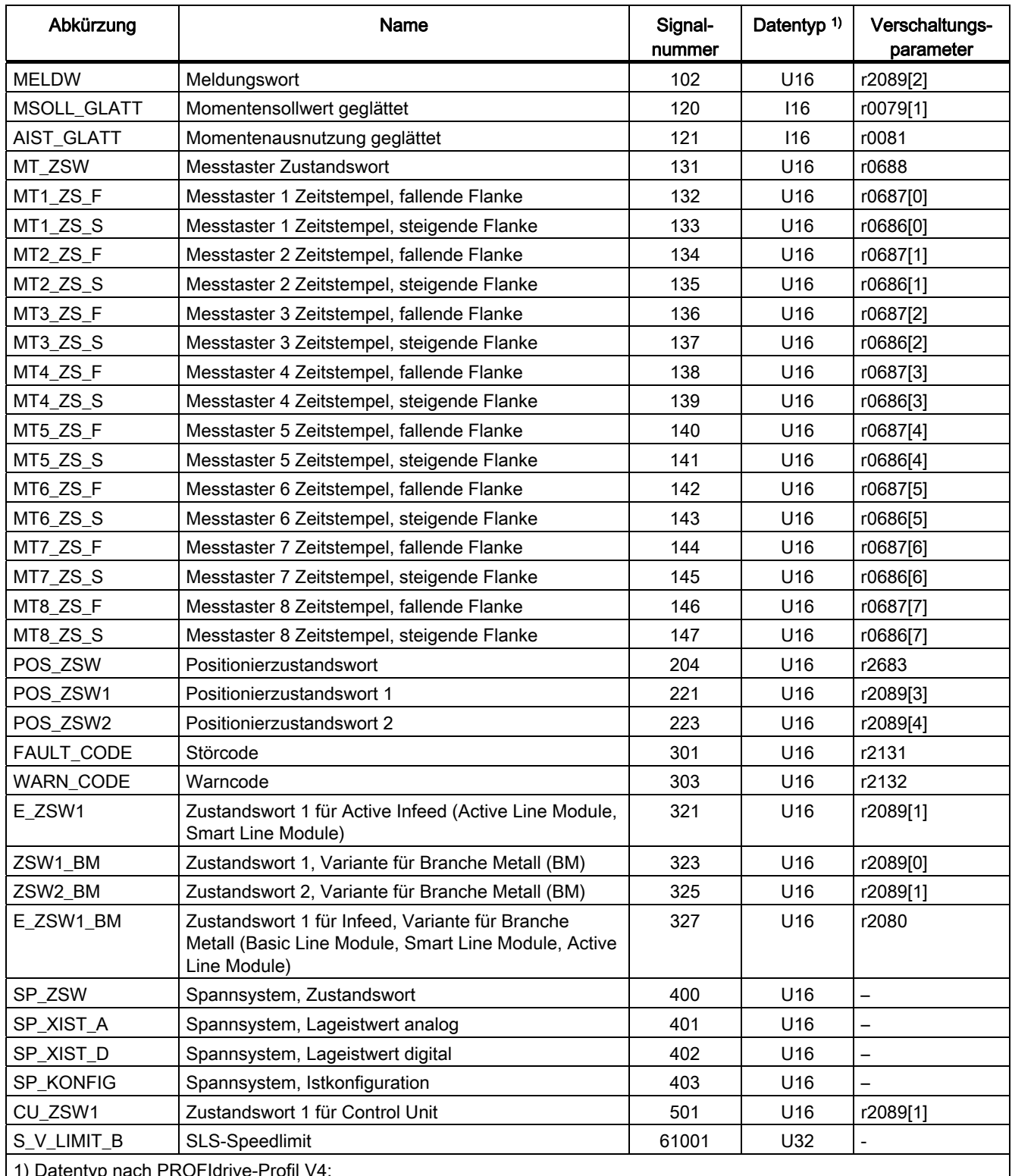

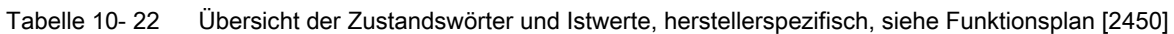

1) Datentyp nach PROFIdrive-Profil V4:

I16 = Integer16, I32 = Integer32, U16 = Unsigned16, U32 = Unsigned32

2) Bitweise Verschaltung: siehe nachfolgende Seiten, r2089 über Binektor-Konnektor-Wandler

# ZSW1 (Zustandswort 1)

Siehe Funktionsplan [2452].

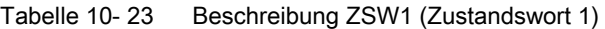

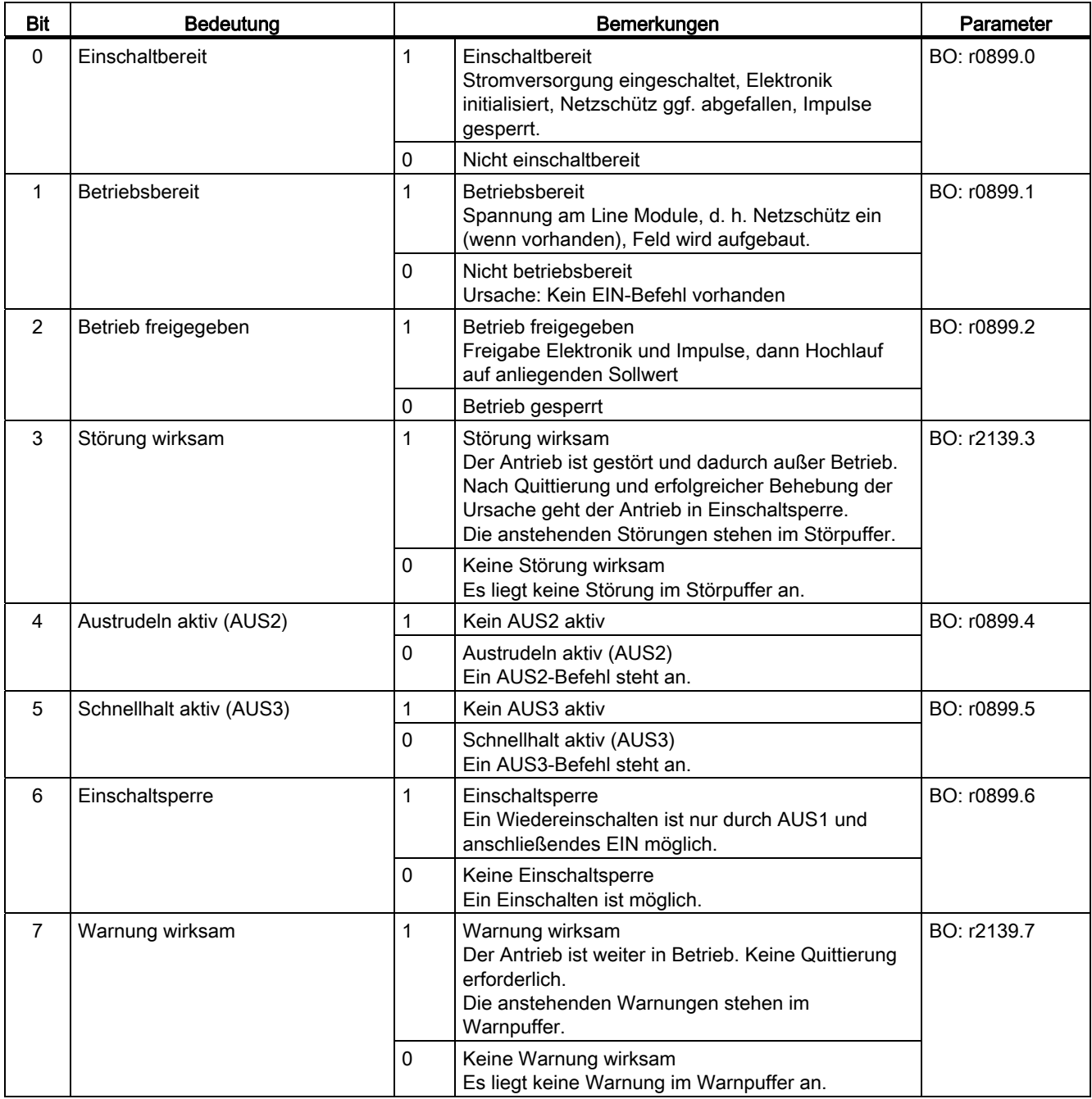

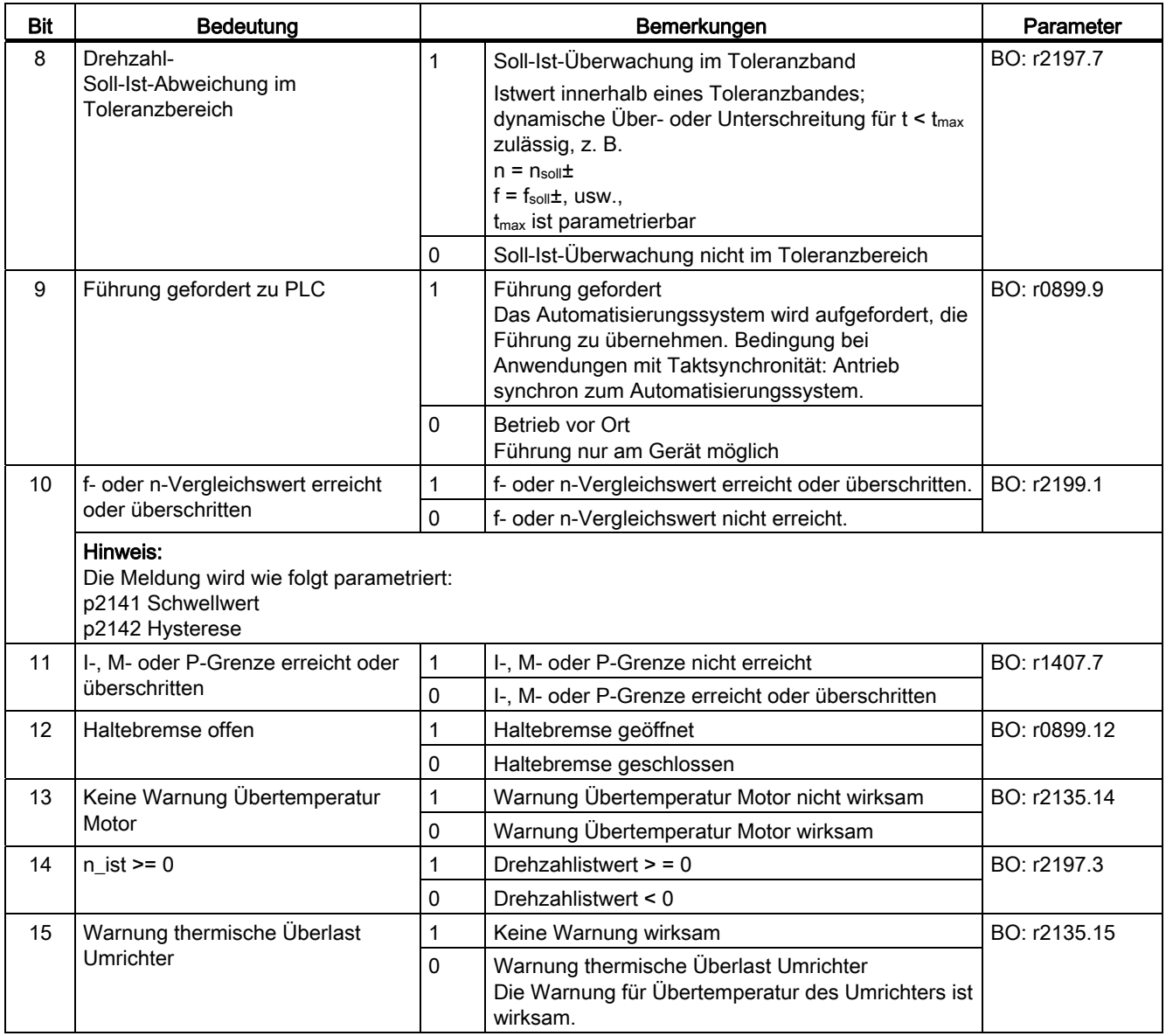

# ZSW1 (Zustandswort 1, Positioniermode, r0108.4 = 1)

Siehe Funktionsplan [2479].

\*Gültig für p0922 = 111(Telegramm 111).

Für p0922 = 110 (Telegramm 110): Bit 14 und Bit 15 reserviert.

10.1 Kommunikation nach PROFIdrive

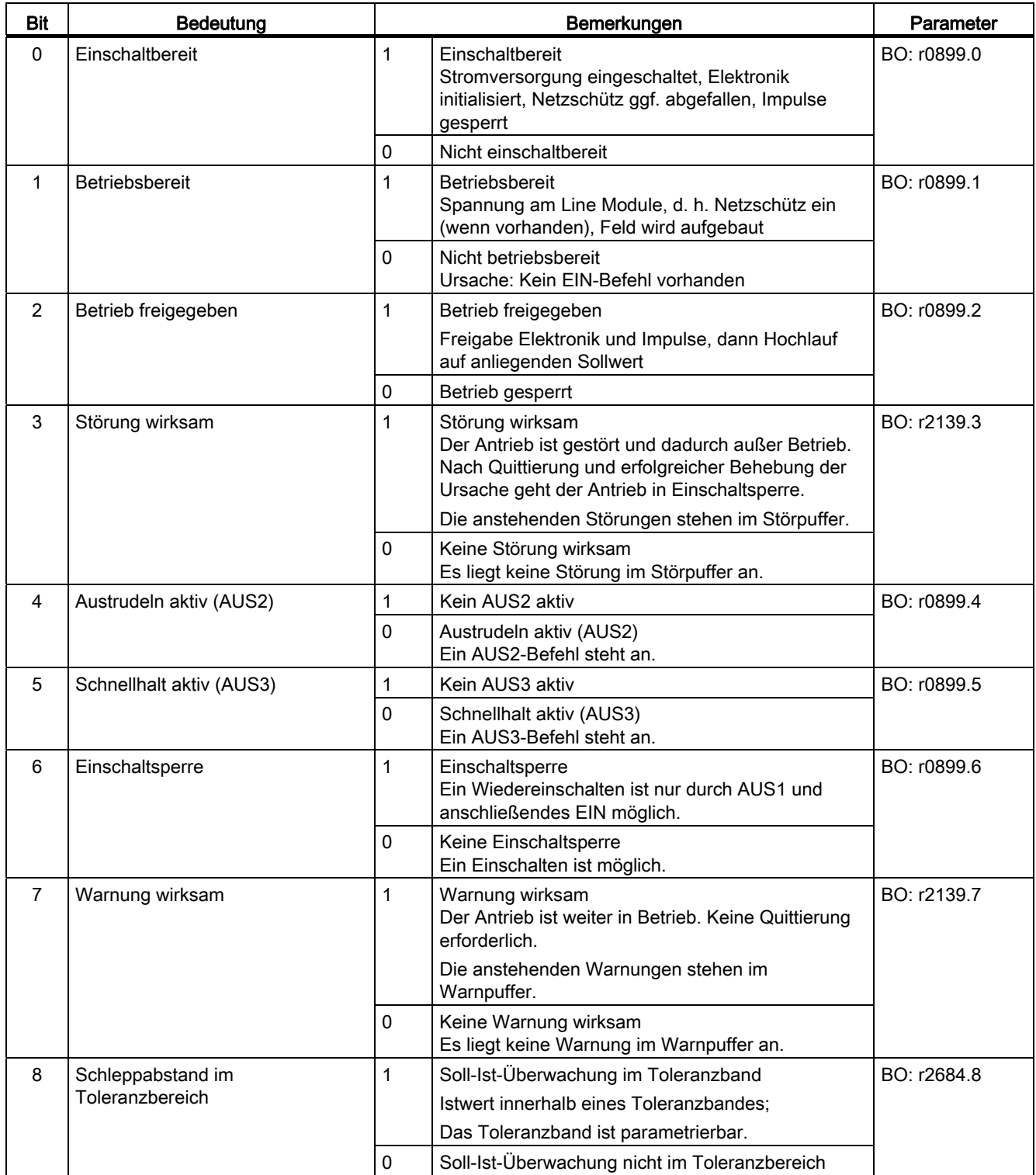

Tabelle 10- 24 Beschreibung ZSW1 (Zustandswort 1, Positioniermode)

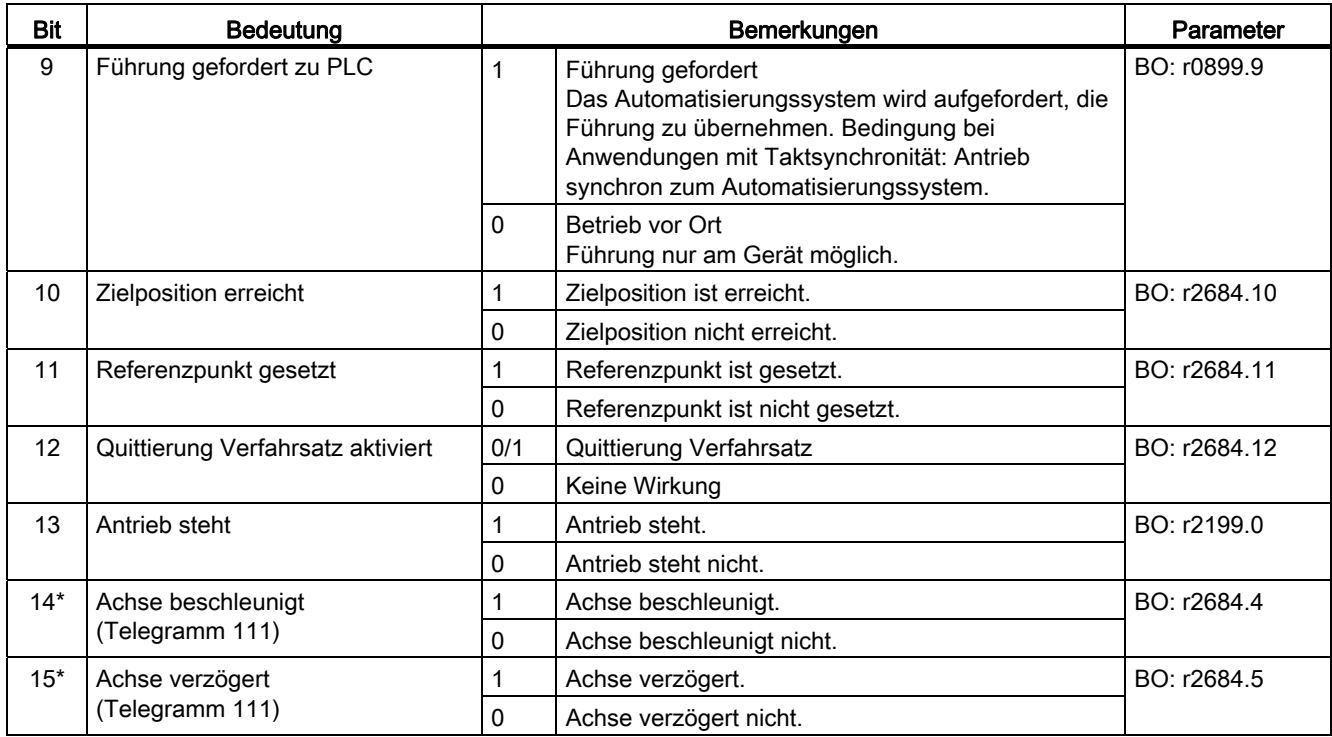

# ZSW2 (Zustandswort 2)

Siehe Funktionsplan [2454].

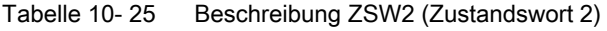

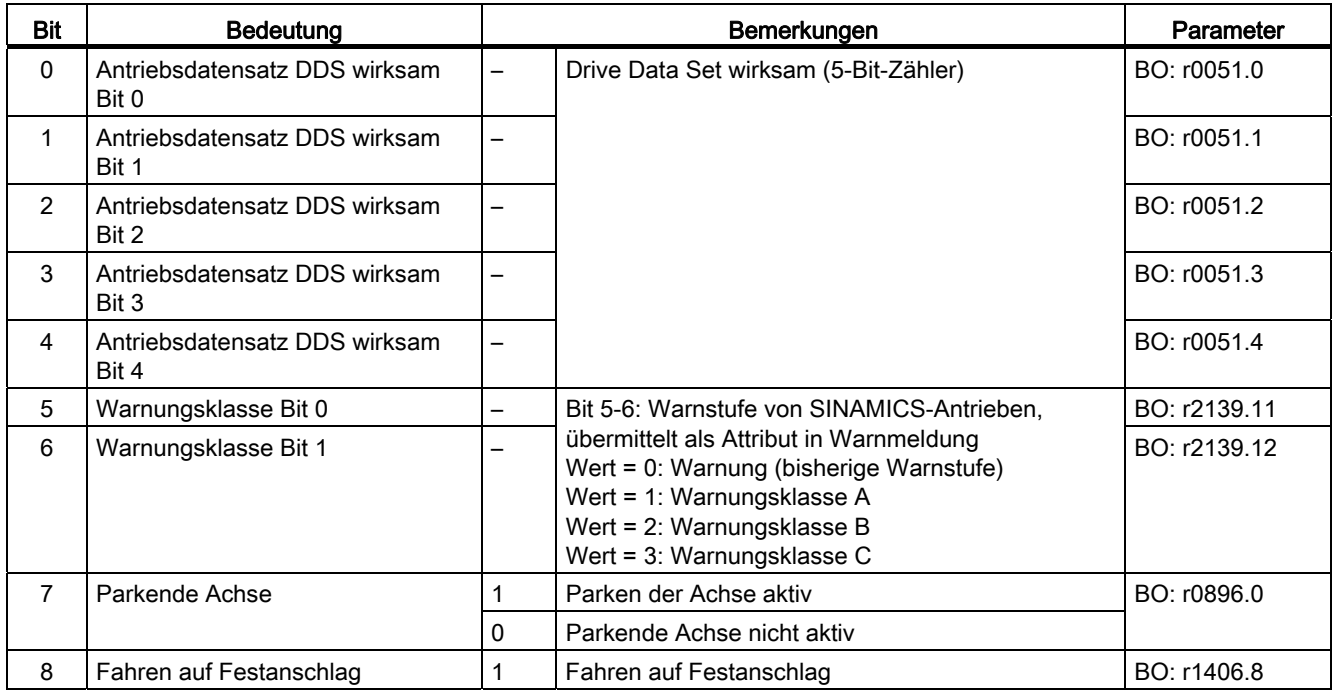

10.1 Kommunikation nach PROFIdrive

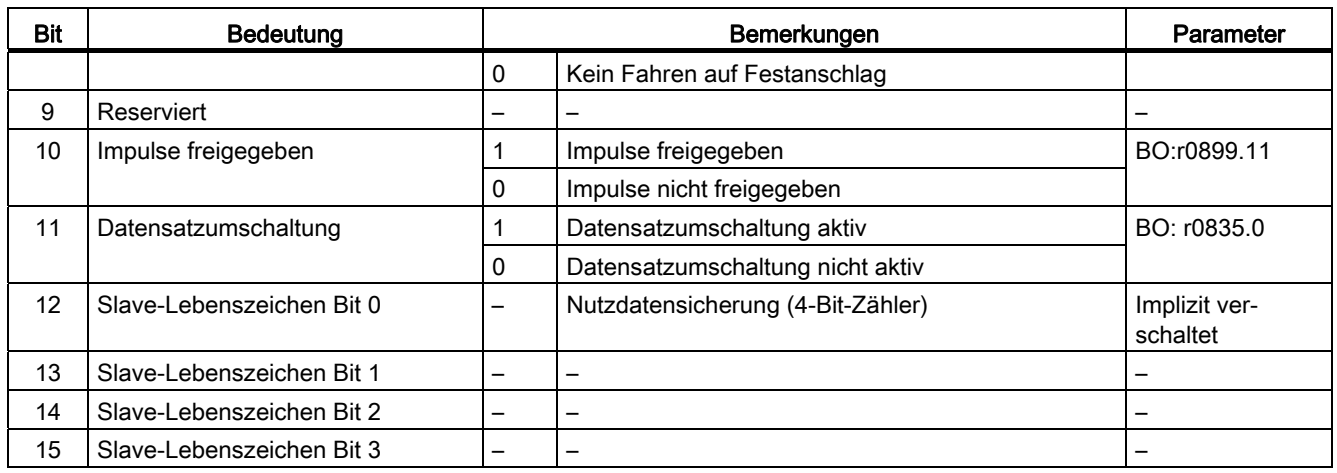

# ZSW1\_BM (Zustandswort 1, Branche Metall)

Siehe Funktionsplan [2428].

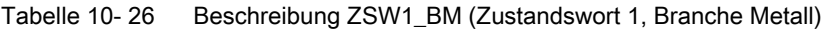

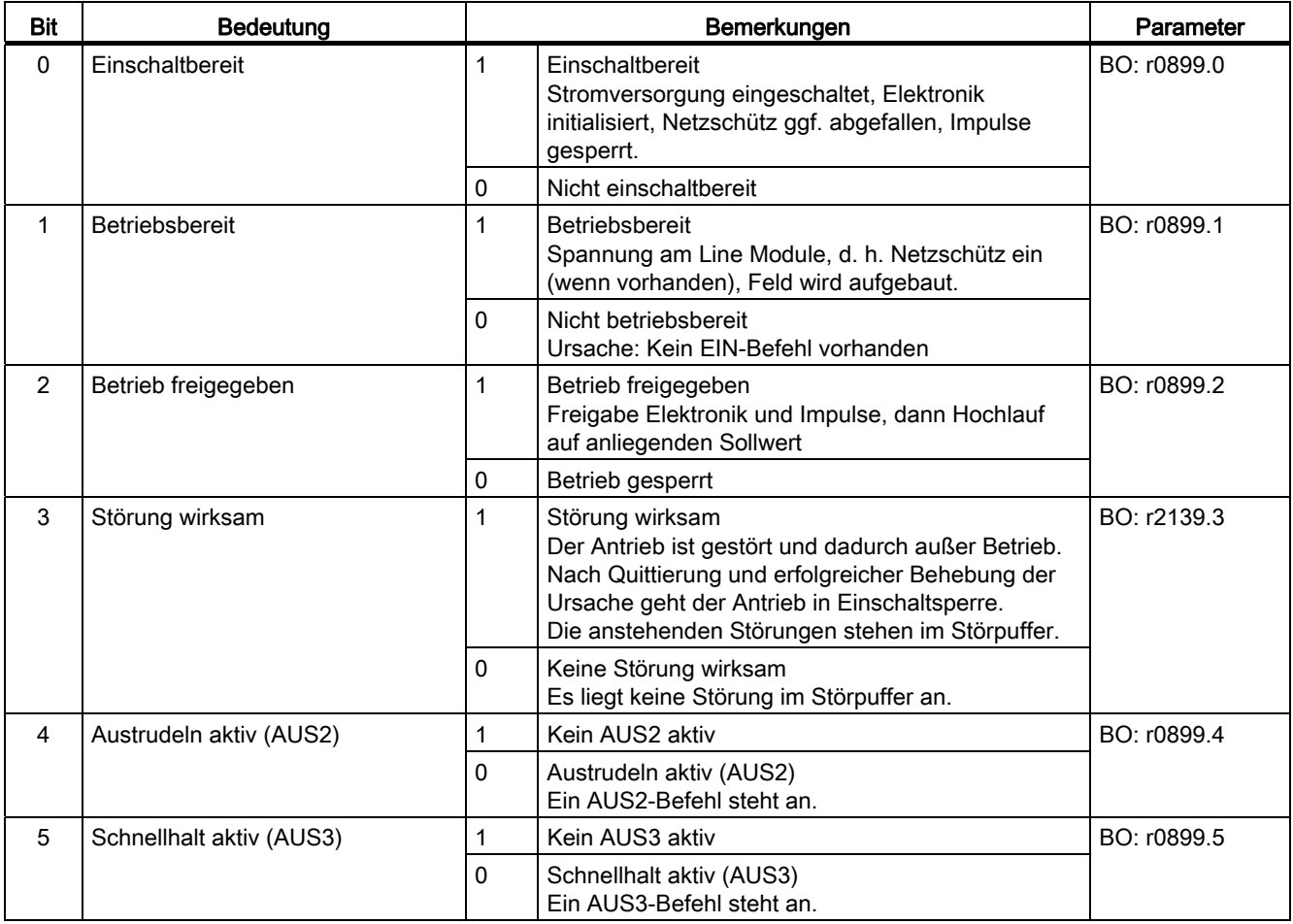

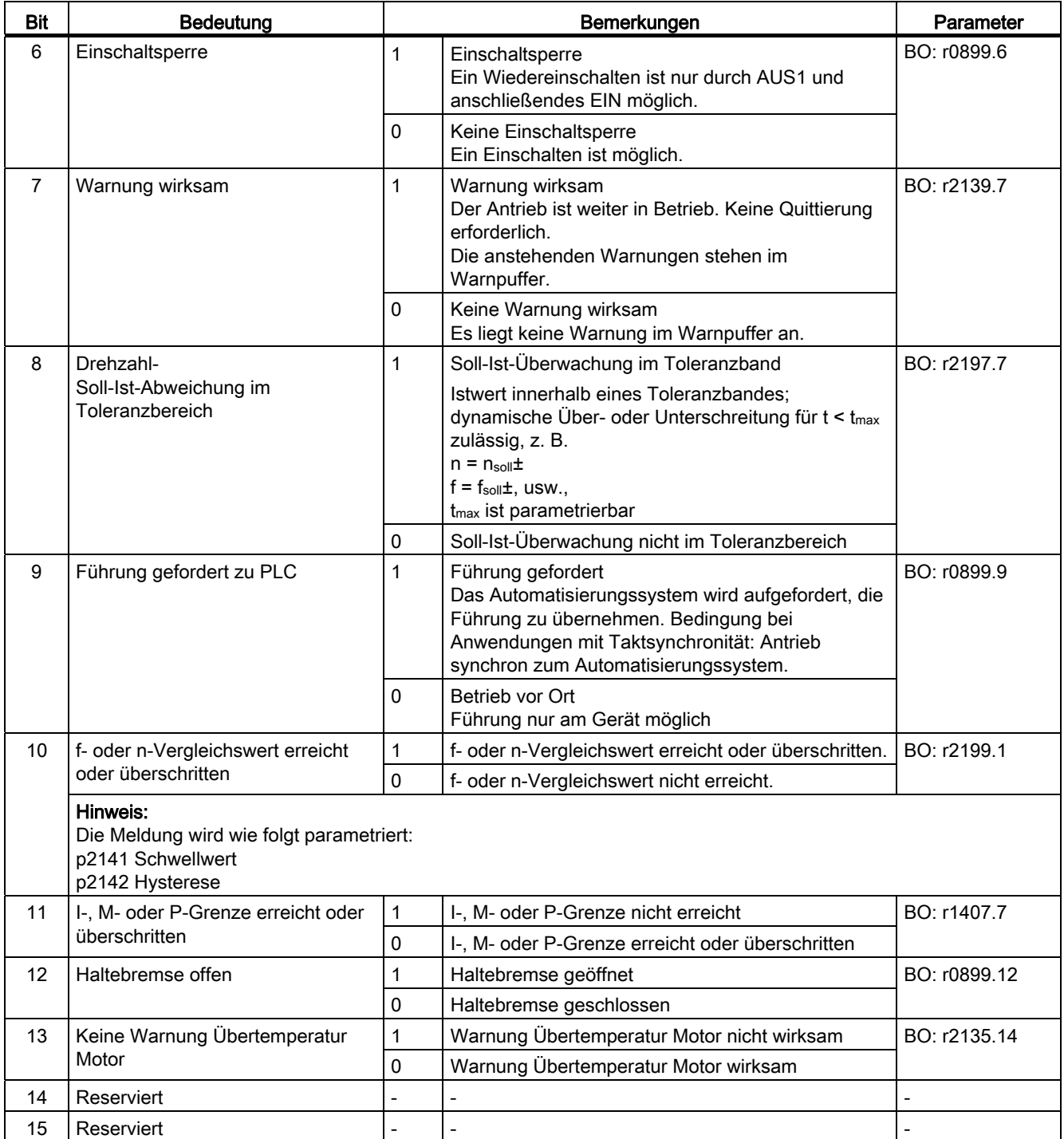

# ZSW2\_BM (Zustandswort 2, Branche Metall)

Siehe Funktionsplan [2429].

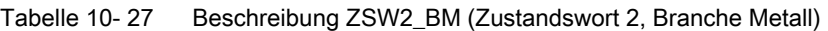

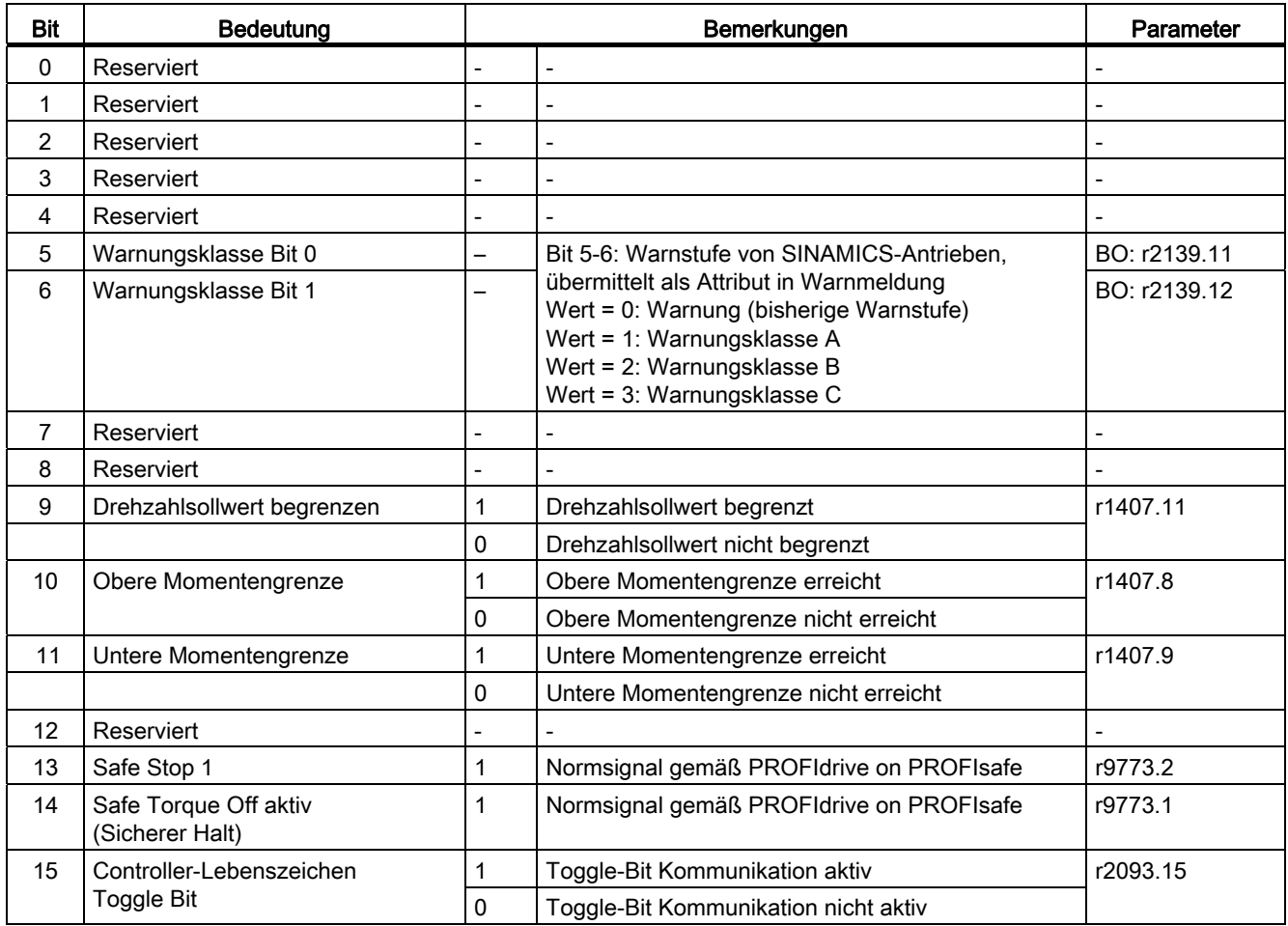

# ZSW2\_ENC (Zustandswort 2 Encoder)

Siehe Funktionsplan [2434].

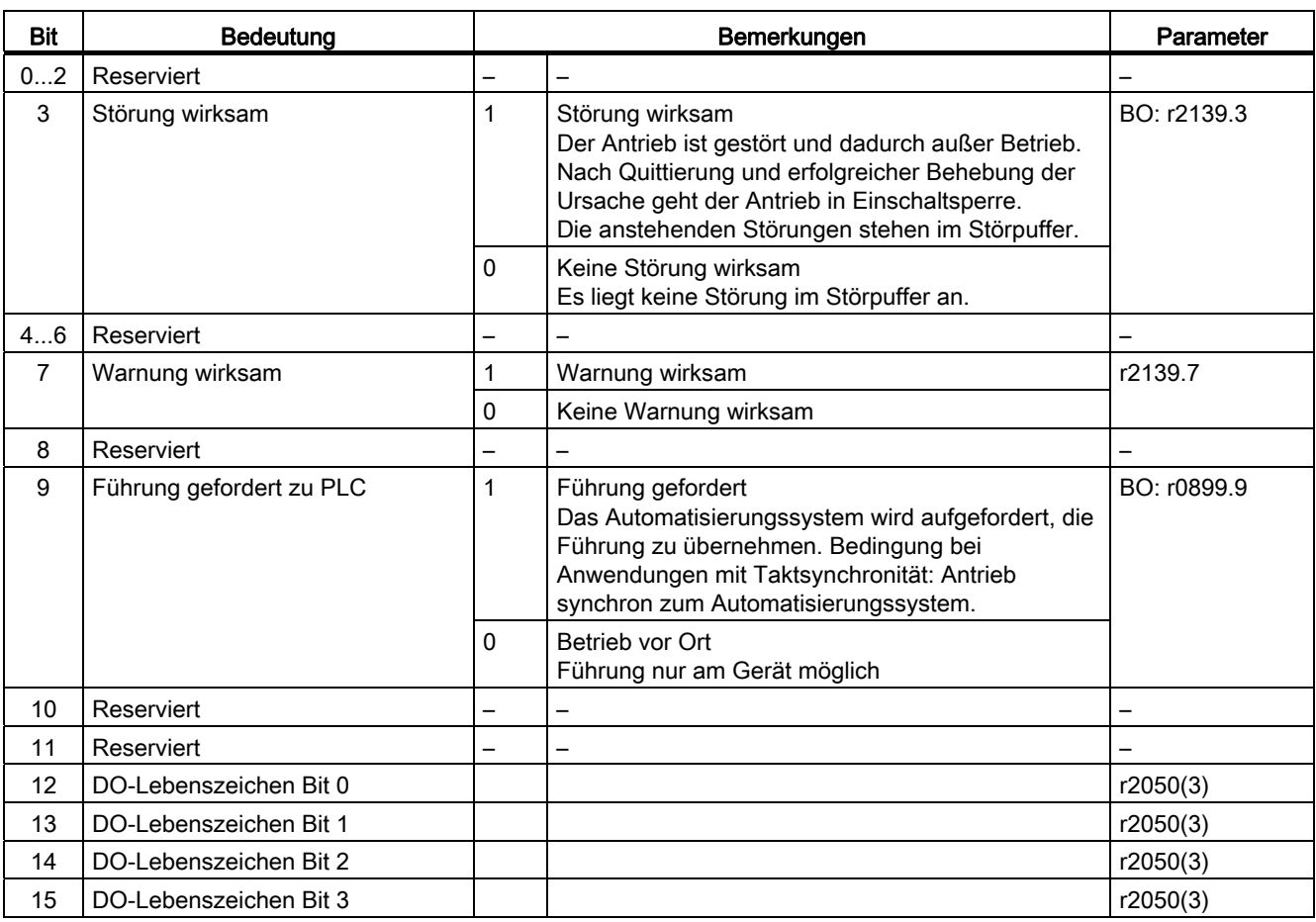

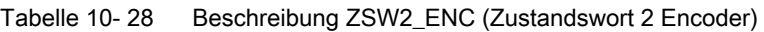

## NIST\_A (Drehzahlistwert A (16 Bit))

- Drehzahlistwert mit einer 16-Bit-Auflösung.
- Der Drehzahlistwert ist wie der Sollwert normiert (siehe NSOLL\_A).

### NIST\_B (Drehzahlistwert B (32 Bit))

- Drehzahlistwert mit einer 32-Bit-Auflösung.
- Der Drehzahlistwert ist wie der Sollwert normiert (siehe NSOLL\_B).

### Gn\_ZSW (Geber n Zustandswort) Gn\_XIST1 (Geber n Lageistwert 1) Gn\_XIST2 (Geber n Lageistwert 2)

Diese Prozessdaten gehören zur Geberschnittstelle.

### E\_DIGITAL E\_DIGITAL1 MT\_ZSW MT\_n\_ZS\_F/MT\_n\_ZS\_S CU\_ZSW1

Diese Prozessdaten gehören zu den zentralen Prozessdaten.

## IAIST

Stromistwert Betrag.

### IAIST\_GLATT

Anzeige des mit p0045 geglätteten Betrags des Stromistwerts.

### ITIST\_GLATT

Anzeige des mit p0045 geglätteten Stromistwerts.

#### **MIST**

Drehmomentistwerts.

## MIST\_GLATT

Anzeige des mit p0045 geglätteten Drehmomentistwerts.

### PIST\_GLATT

Anzeige der mit p0045 geglätteten Wirkleistung.

### NIST\_A\_GLATT

Anzeige des mit p0045 geglätteten Drehzahlistwerts.

### MSOLL\_GLATT

Anzeige des mit p0045 geglätteten Drehmomentsollwerts.

# AIST\_GLATT

Anzeige der mit p0045 geglätteten Momentenausnutzung.

# MELDW (Meldungswort)

Siehe Funktionsplan [2456].

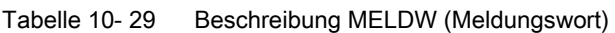

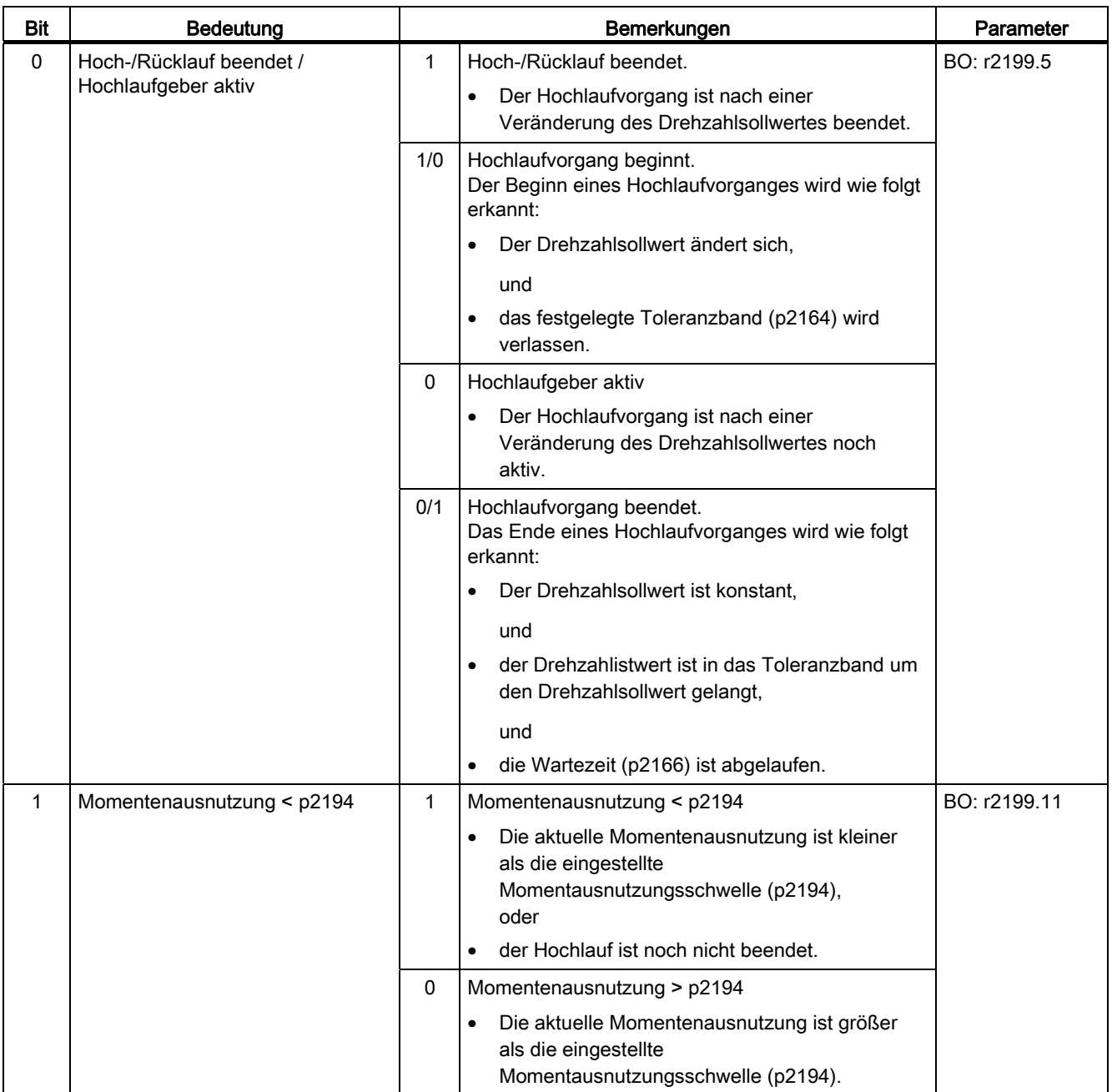

#### 10.1 Kommunikation nach PROFIdrive

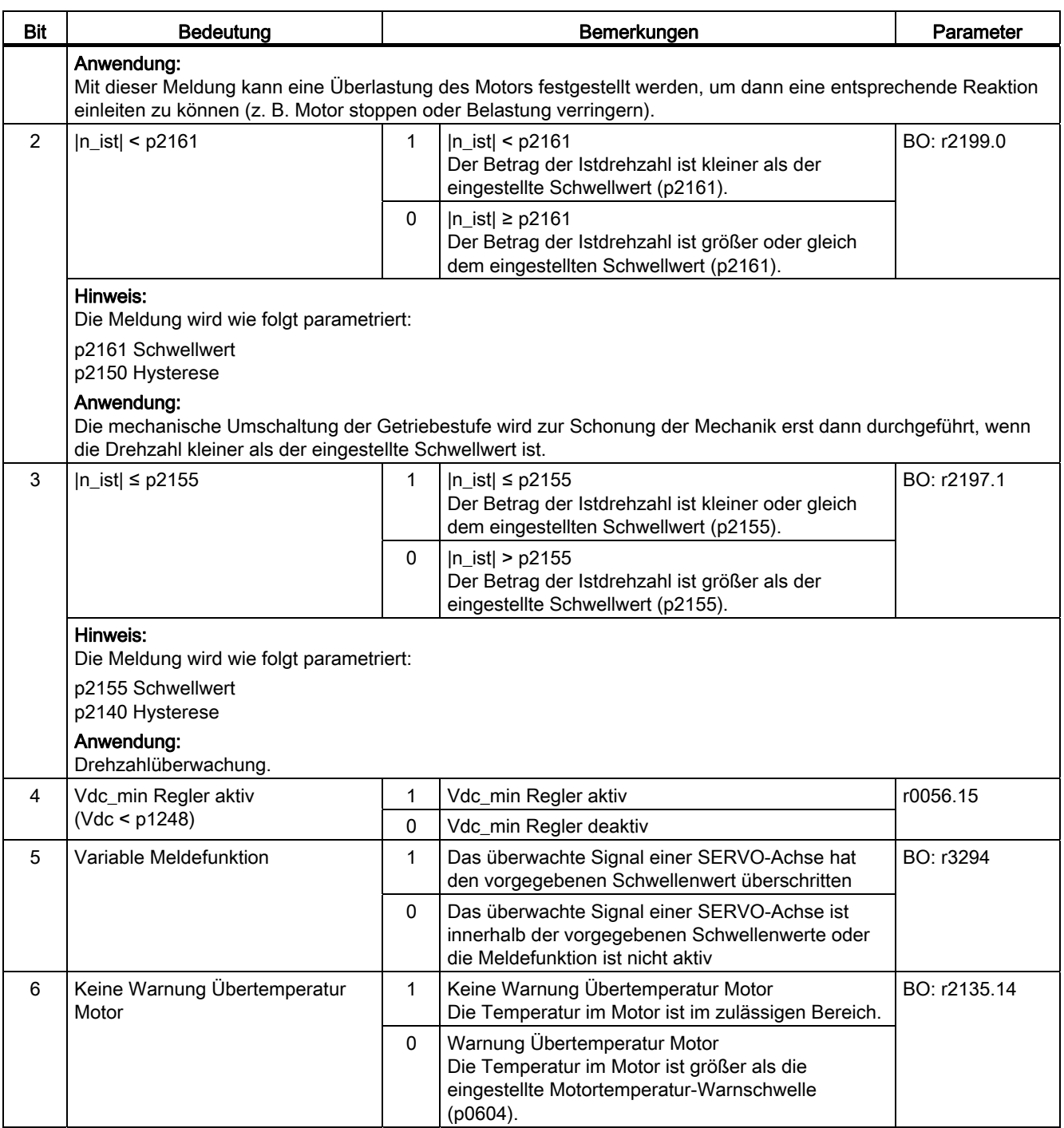

10.1 Kommunikation nach PROFIdrive

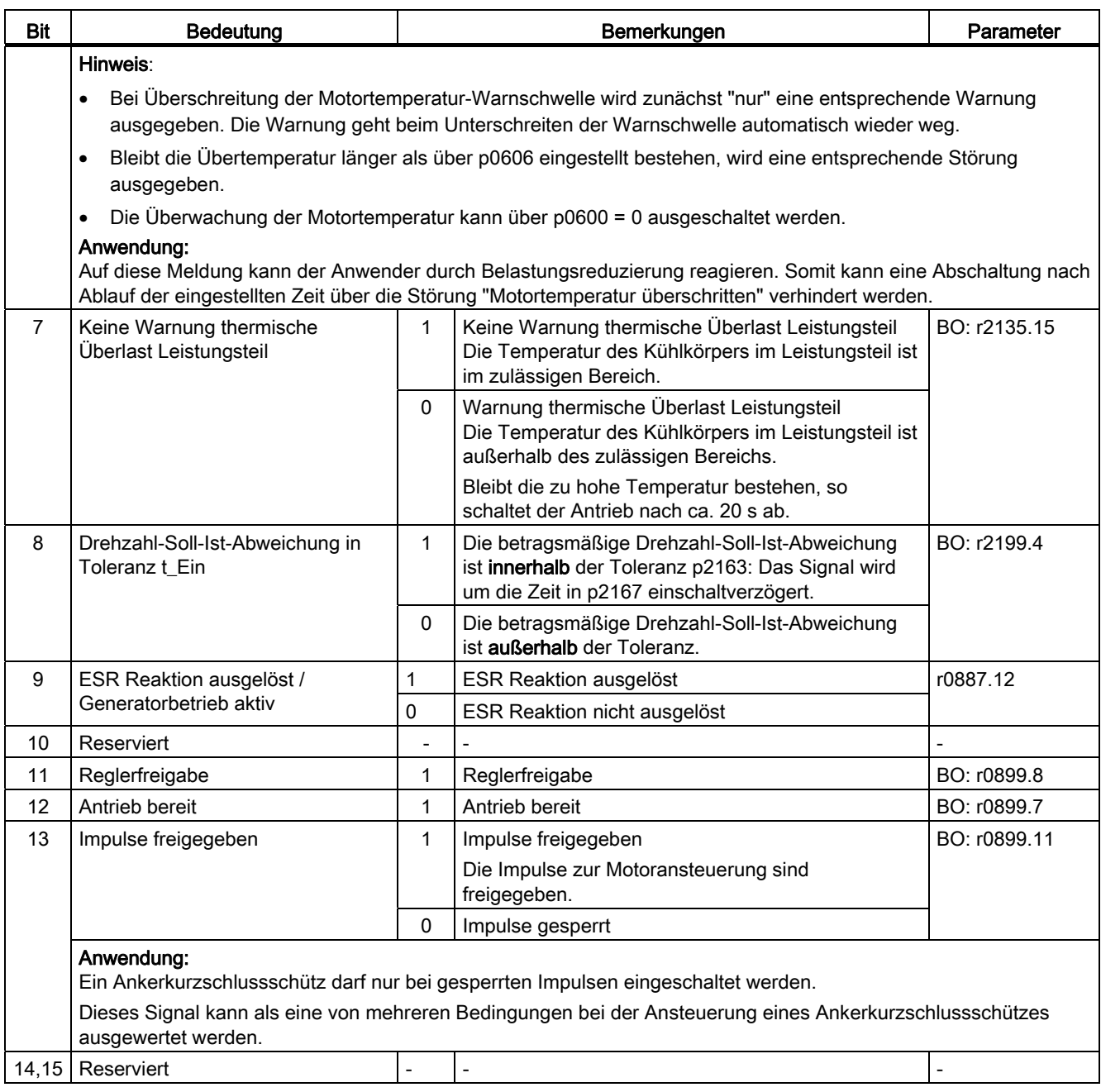

# MELD\_NAMUR

Anzeige der NAMUR Meldebitleiste.

# **AKTSATZ**

Siehe Funktionsplan [3650].

Tabelle 10- 30 Beschreibung AKTSATZ (Aktiver Verfahrsatz/MDI aktiv)

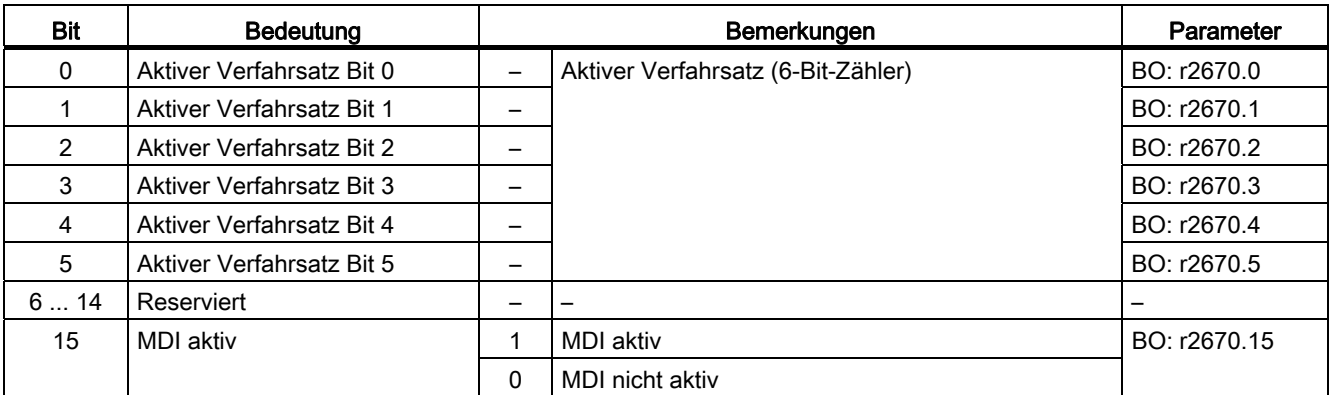

## POS\_ZSW

Siehe Funktionsplan [3645].

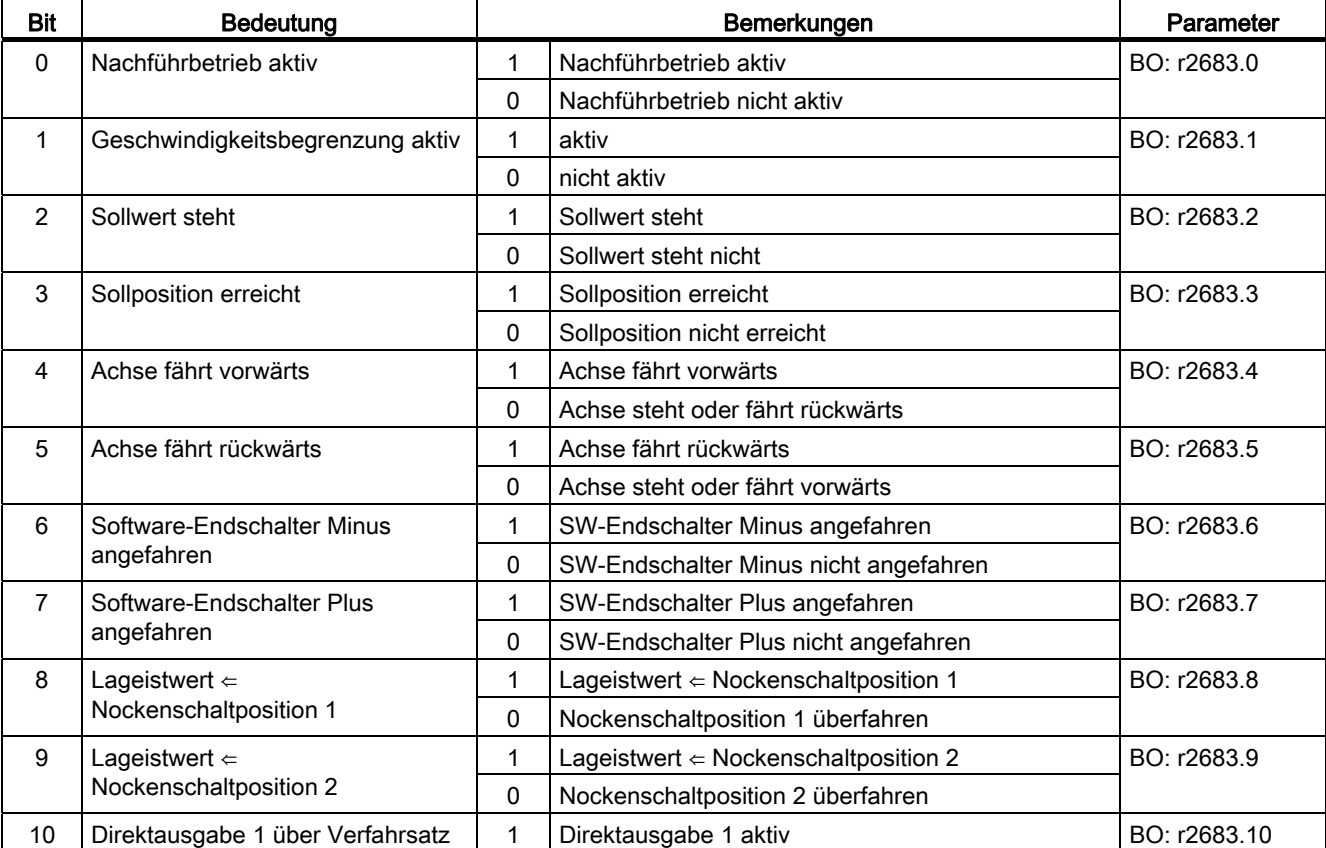

Tabelle 10- 31 Beschreibung POS\_ZSW (Zustandswort Positionierbetrieb)

10.1 Kommunikation nach PROFIdrive

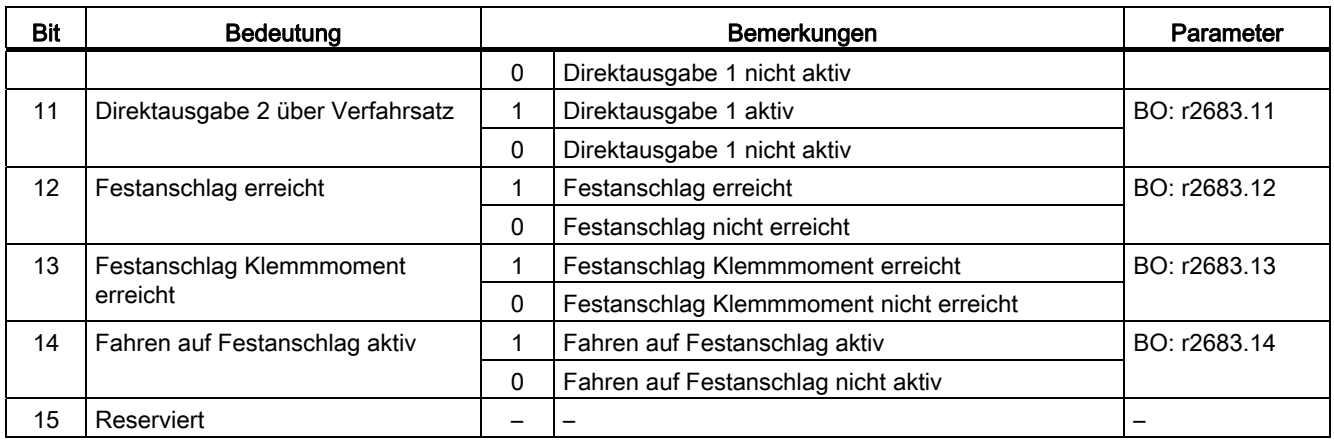

# POS\_ZSW1 (Zustandswort 1, Positioniermode, r0108.4 = 1)

Siehe Funktionsplan [2466].

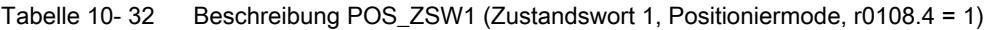

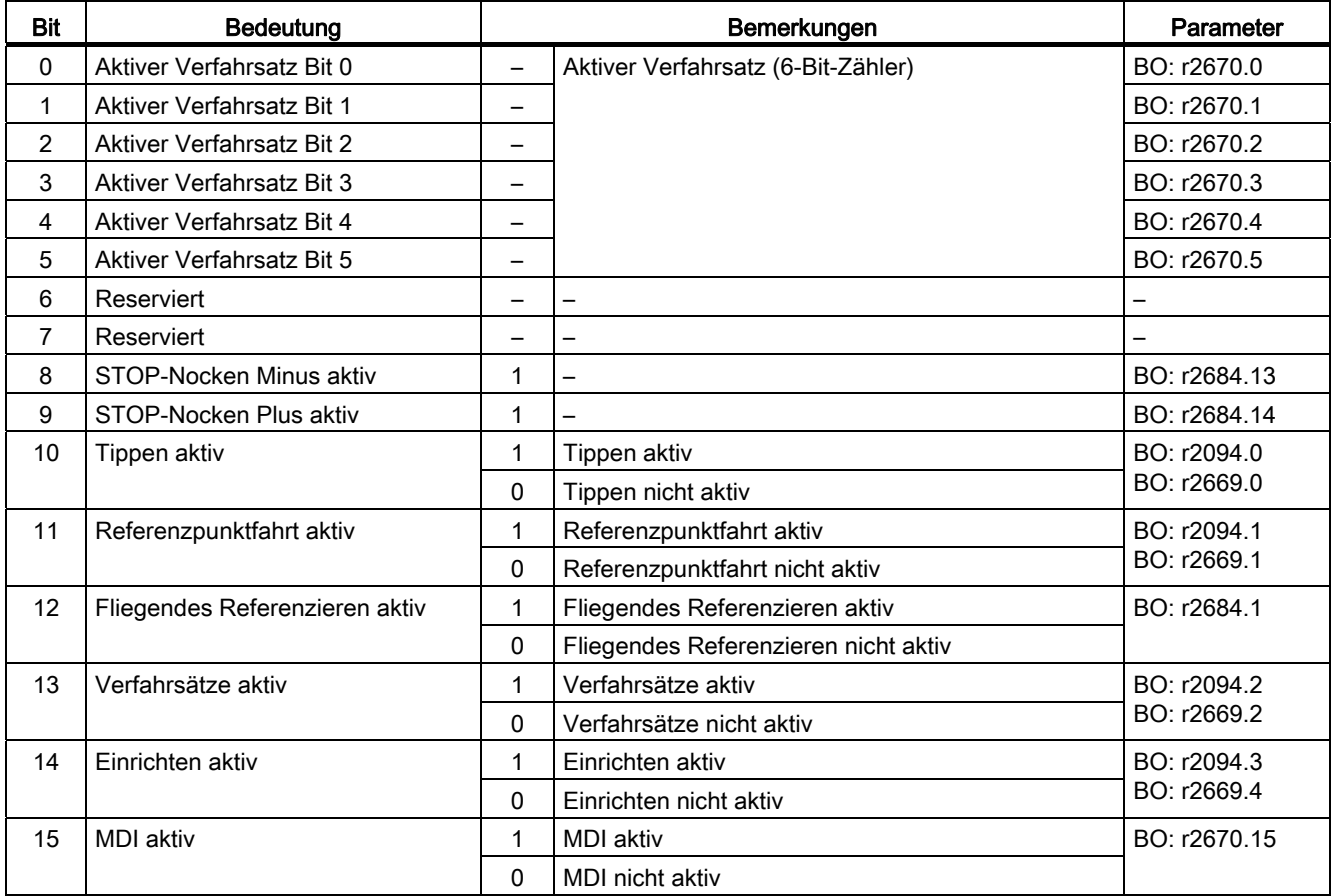

# POS\_ZSW2 (Zustandswort 2, Positioniermode, r0108.4 = 1)

Siehe Funktionsplan [2467].

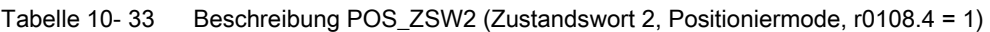

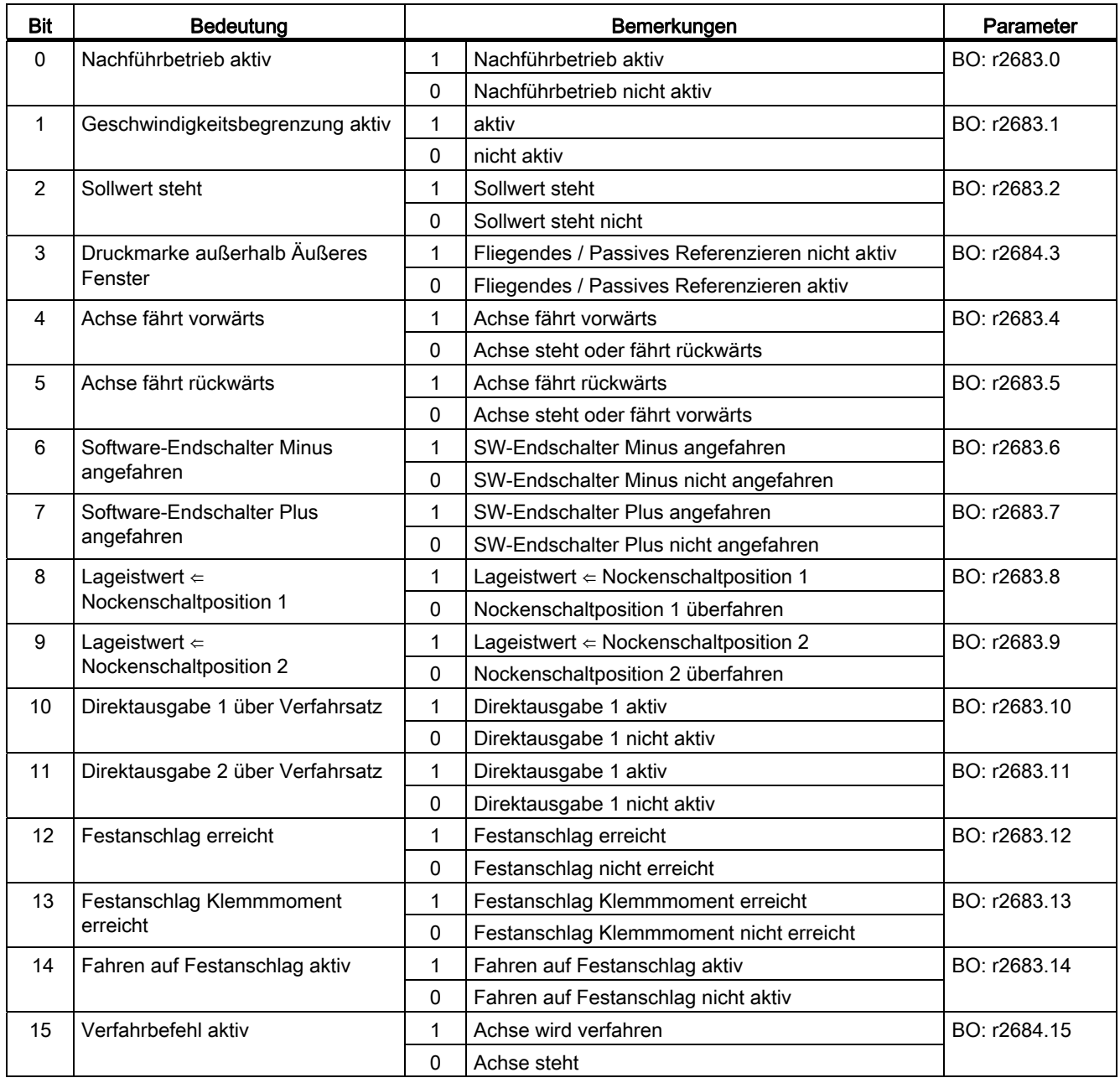

## XIST\_A

Anzeige des Lageistwertes

Normierung: 1 entspricht 1 LU

10.1 Kommunikation nach PROFIdrive

# SP\_ZSW

Spannsystem, Zustandswort

# SP\_XIST\_A

Spannsystem: Position (Analoger Istwert)

## SP\_XIST\_D

Spannsystem: Position (Digitale Messinformation)

## SP\_KONFIG

Spannsystem: Sensorkonfiguration

## S\_ZSW1B

Safety Info Channel: Zustandswort

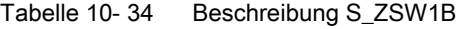

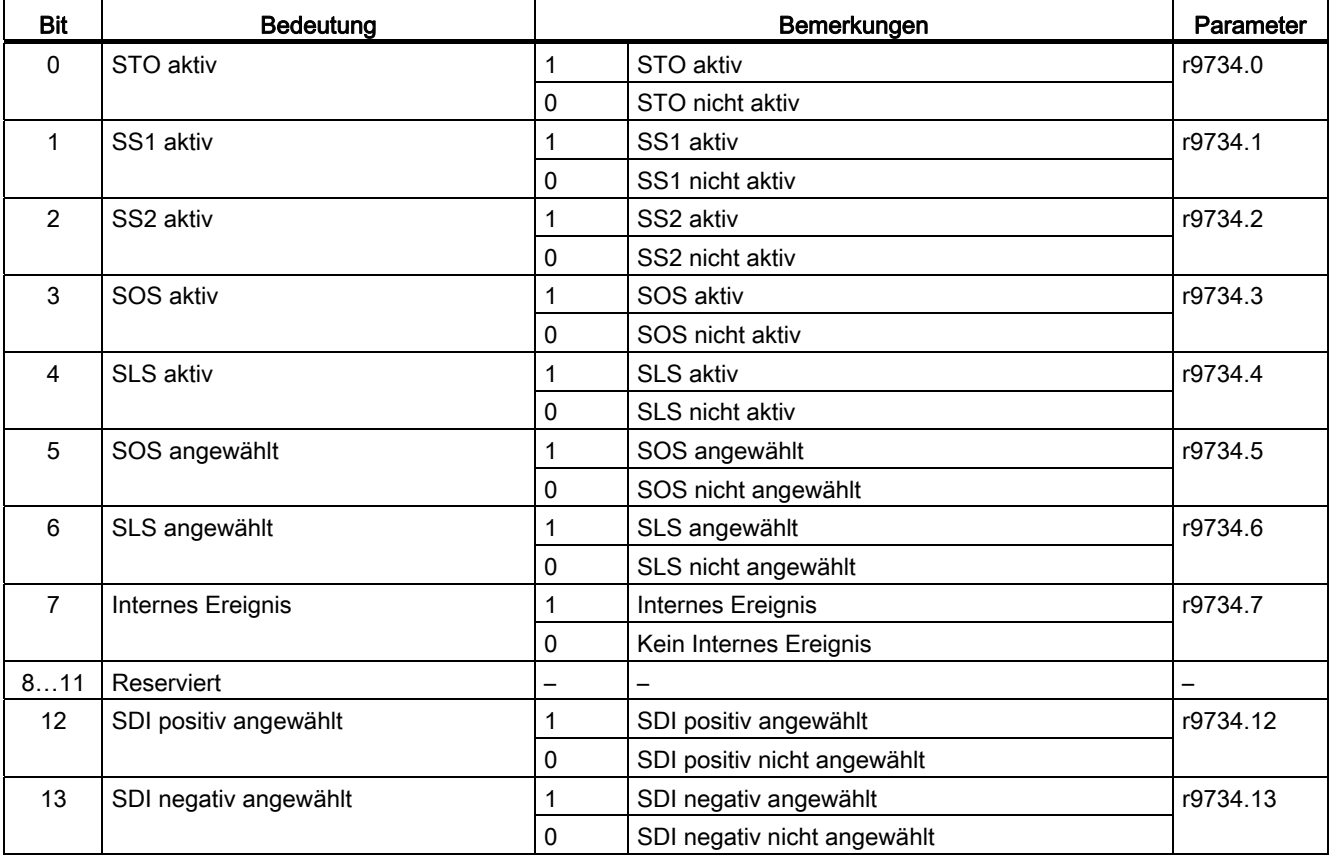

10.1 Kommunikation nach PROFIdrive

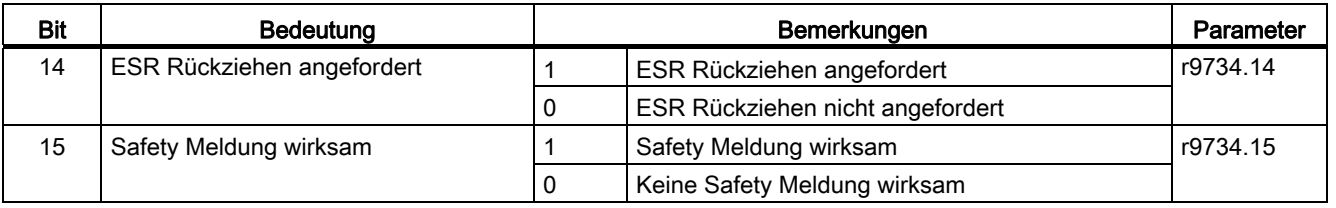

# S\_V\_LIMIT\_B

- SLS-Geschwindigkeitsgrenze (SLS-Speedlimit) mit einer 32-Bit-Auflösung mit Vorzeichenbit.
- Die SLS-Geschwindigkeitsgrenze ist in r9733[2] verfügbar.
- Das Bit 31 bestimmt das Vorzeichen des Wertes:
	- $-$  Bit = 0  $\rightarrow$  positiver Wert
	- Bit = 1 → negativer Wert
- Die SLS-Geschwindigkeitsgrenze wird über p2000 normiert. S\_V\_LIMIT\_B = 4000 0000 hex ≐ Drehzahl in p2000

## WARN\_CODE

Anzeige des Warncodes (siehe Funktionsplan 8065).

## FAULT\_CODE

Anzeige des Störcodes (siehe Funktionsplan 8060).

# E\_ZSW1 (Zustandswort für Einspeisung)

Siehe Funktionsplan [2457].

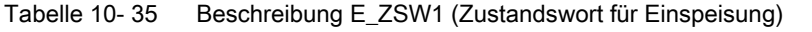

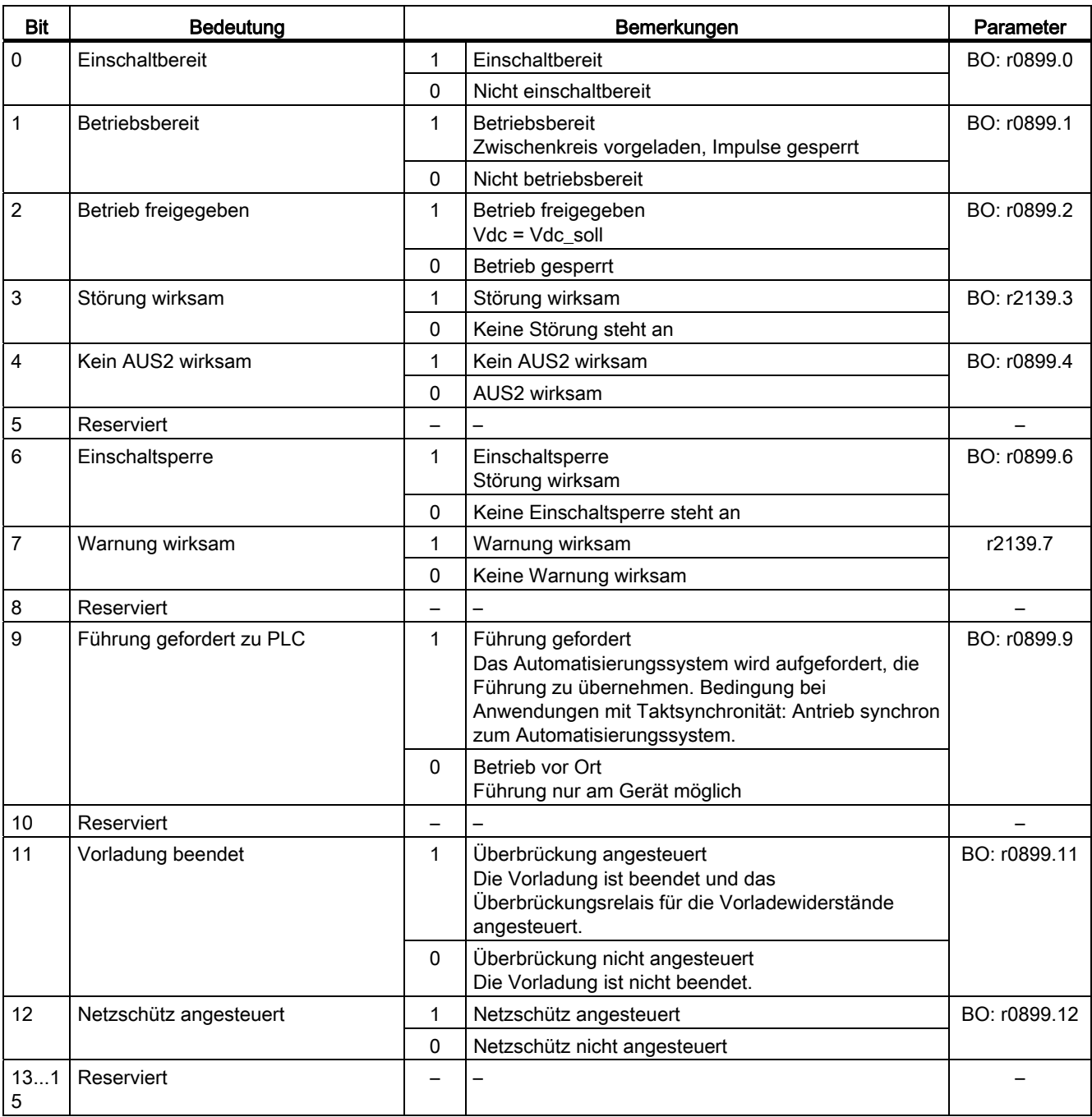

# E\_ZSW1\_BM (Zustandswort für Einspeisungen, Branche Metall)

Siehe Funktionsplan [2430].

Tabelle 10- 36 Beschreibung E\_ZSW1\_BM (Zustandswort für Einspeisungen, Branche Metall)

| <b>Bit</b>               | Bedeutung                |                          | Bemerkungen                                                                                                    | Parameter    |  |
|--------------------------|--------------------------|--------------------------|----------------------------------------------------------------------------------------------------|--------------|--|
| $\mathbf 0$              | Einschaltbereit          | 1                        | Einschaltbereit                                                                                                    | BO: r0899.0  |  |
|                          |                          | 0                        | Nicht einschaltbereit                                                                                                    |              |  |
| $\mathbf{1}$             | Betriebsbereit           | 1                        | BO: r0899.1<br><b>Betriebsbereit</b><br>Zwischenkreis vorgeladen, Impulse gesperrt                                                                                                    |              |  |
|                          |                          | 0                        | Nicht betriebsbereit                                                                                                    |              |  |
| 2<br>Betrieb freigegeben |                          | 1                        | Betrieb freigegeben<br>$Vdc = Vdc$ _soll                                                                                                    | BO: r0899.2  |  |
|                          |                          | 0                        | Betrieb gesperrt                                                                                                    |              |  |
| 3                        | Störung wirksam          | 1                        | Störung wirksam                                                                                                    | BO: r2139.3  |  |
|                          |                          | 0                        | Keine Störung steht an                                                                                                    |              |  |
| 4                        | Kein AUS2 aktiv          | 1                        | Kein AUS2 aktiv                                                                                                    | BO: r0899.4  |  |
|                          |                          | 0                        | AUS2 aktiv                                                                                                    |              |  |
| 5                        | Reserviert               |                          |                                                                                                    |              |  |
| 6                        | Einschaltsperre          |                          | Einschaltsperre<br>Störung wirksam                                                                                                    | BO: r0899.6  |  |
|                          |                          | $\Omega$                 | Keine Einschaltsperre steht an                                                                                                    |              |  |
| $\overline{7}$           | Warnung wirksam          | 1                        | Warnung wirksam                                                                                                    | BO: r2139.7  |  |
|                          |                          | 0                        | Keine Warnung steht an                                                                                                    |              |  |
| 8                        | Reserviert               | $\overline{\phantom{0}}$ |                                                                                                    |              |  |
| 9                        | Führung gefordert zu PLC | 1                        | Führung gefordert<br>Das Automatisierungssystem wird aufgefordert, die<br>Führung zu übernehmen. Bedingung bei<br>Anwendungen mit Taktsynchronität: Antrieb<br>synchron zum Automatisierungssystem. | BO: r0899.9  |  |
|                          |                          | 0                        | Betrieb vor Ort<br>Führung nur am Gerät möglich                                                                                                    |              |  |
| 10                       | Reserviert               | $\qquad \qquad -$        |                                                                                                    |              |  |
| 11                       | Überbrückung angesteuert | $\mathbf{1}$             | Überbrückung angesteuert<br>Die Vorladung ist beendet und das<br>Überbrückungsrelais für die Vorladewiderstände<br>angesteuert.                                                                     | BO: r0899.11 |  |
|                          |                          | 0                        | Überbrückung nicht angesteuert<br>Die Vorladung ist nicht beendet.                                                                                                    |              |  |
| 12                       | Netzschütz angesteuert   | 1                        | BO: r0899.12<br>Netzschütz angesteuert                                                                                                    |              |  |
| 13.1<br>14               | Reserviert               | -                        | $\overline{\phantom{0}}$<br>-                                                                                                    |              |  |
| 15                       | Controller-Lebenszeichen | 1                        | Toggle Bit Kommunikation aktiv                                                                                                    | r2090.15     |  |
|                          | <b>Toggle Bit</b>        | 0                        | Toggle Bit Kommunikation nicht aktiv                                                                                                    |              |  |

### 10.1.2.5 Steuer- und Zustandswörter für Geber

Die Prozessdaten für die Geber sind bei verschiedenen Telegrammen vorhanden. Zum Beispiel ist das Telegramm 3 für die Drehzahlregelung mit 1 Lagegeber vorgesehen und überträgt die Prozessdaten von Geber 1.

Es gibt folgende Prozessdaten für die Geber:

- Gn STW Geber n Steuerwort (n = 1, 2, 3)
- Gn\_ZSW Geber n Zustandswort
- Gn\_XIST1 Geber n Lageistwert 1
- Gn\_XIST2 Geber n Lageistwert 2

#### **Hinweis**

Geber 1: Motorgeber

Geber 2: Direktes Messsystem

Geber 3: Zusätzliches Messsystem Die Ankopplung von Geber 3 kann über p2079 und Erweiterung der Standard-Telegramme erfolgen.

### Beispiel für Geberschnittstelle

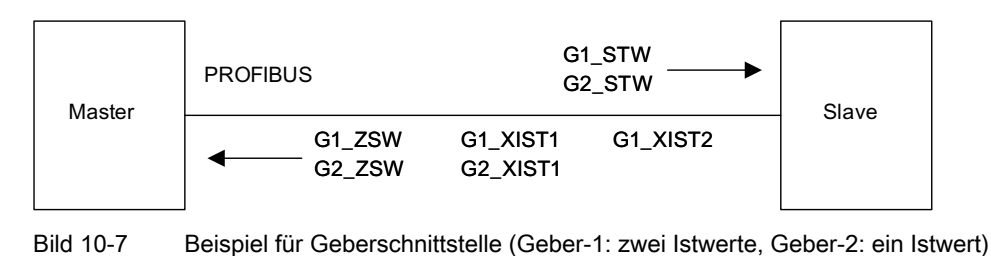

## Geber n Steuerwort (Gn\_STW, n = 1, 2, 3)

Das Gebersteuerwort steuert die Geberfunktionen.

Siehe Funktionsplan [4720]

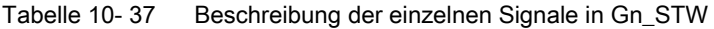

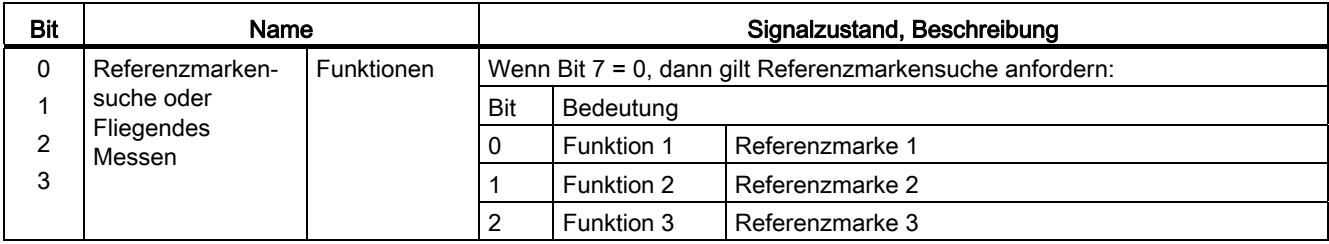

#### 10.1 Kommunikation nach PROFIdrive

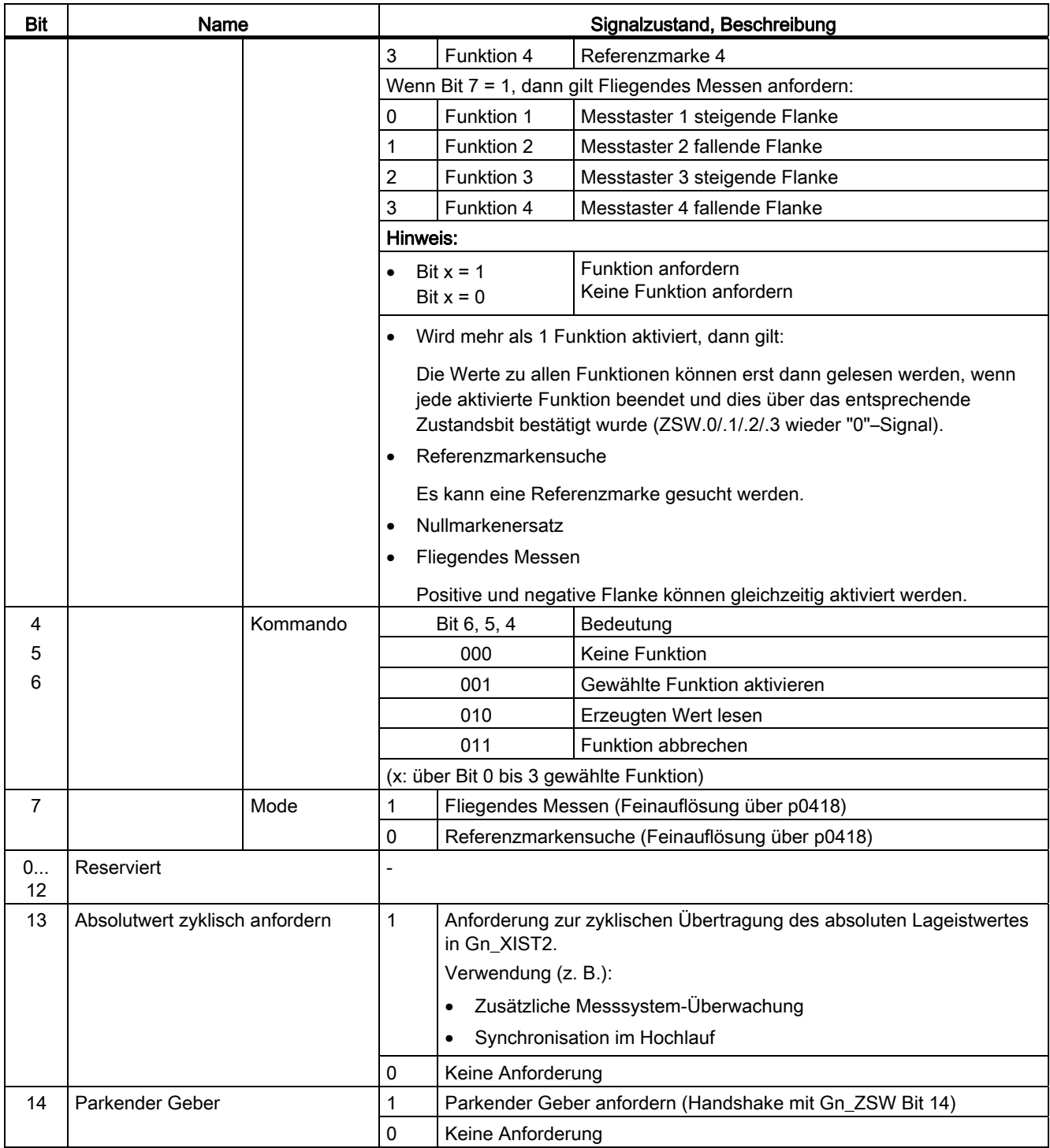

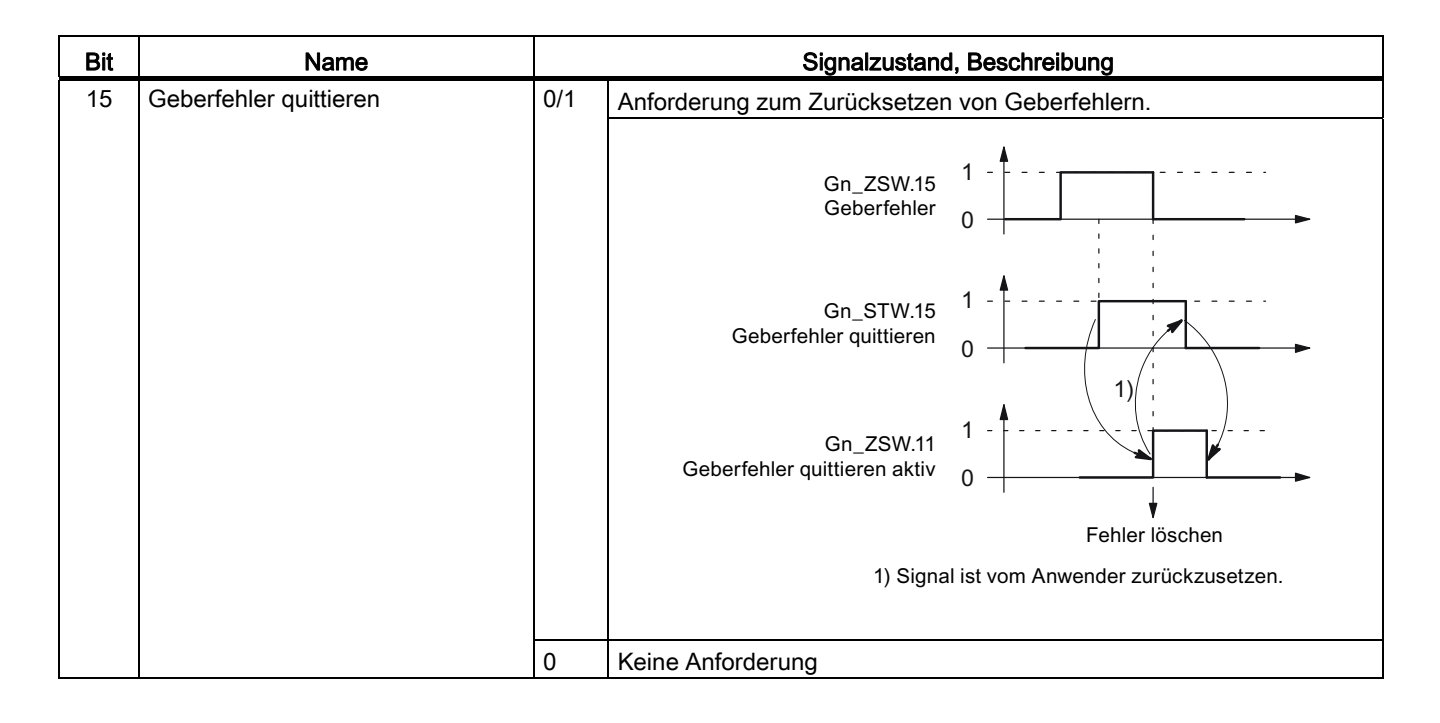

### Beispiel 1: Referenzmarkensuche

Annahmen für das Beispiel:

- Abstandscodiertes Referenzieren
- Zwei Referenzmarken (Funktion 1 / Funktion 2)
- Lageregelung mit Geber 1

Kommunikation

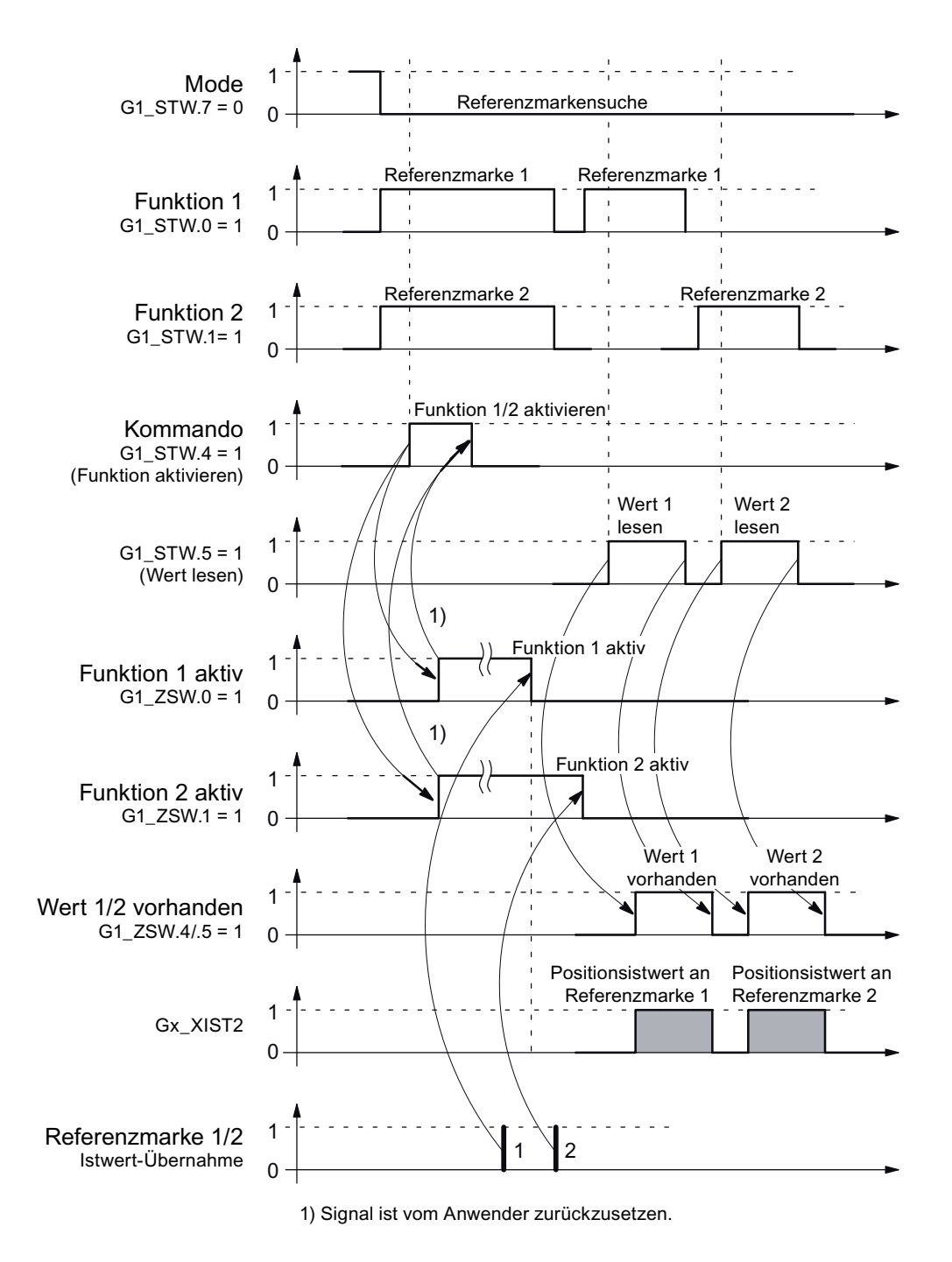

Bild 10-8 Ablaufdiagramm bei der Funktion "Referenzmarkensuche"

### Beispiel 2: Fliegendes Messen

Annahmen für das Beispiel:

- Messtaster mit steigender Flanke (Funktion 1)
- Lageregelung mit Geber 1

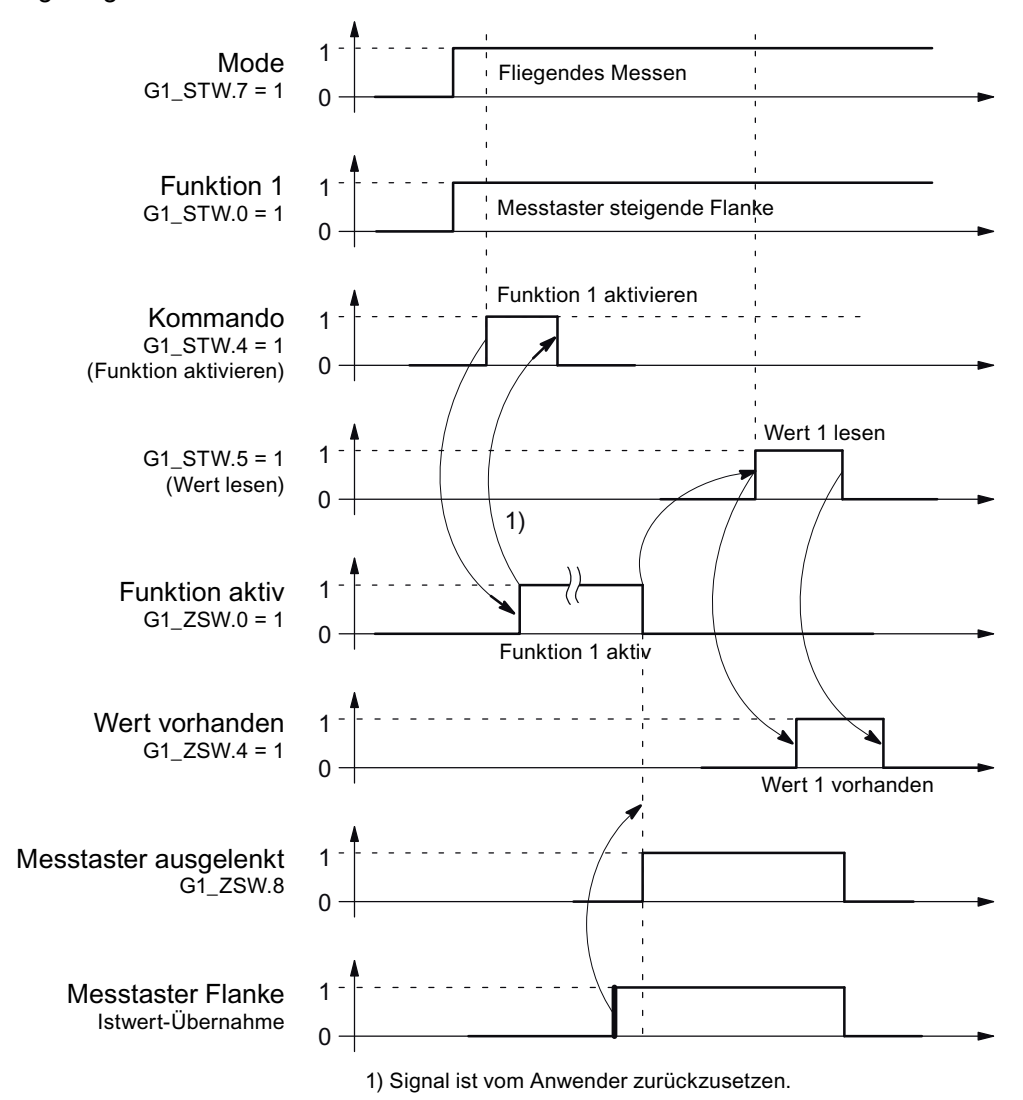

Bild 10-9 Ablaufdiagramm bei der Funktion "Fliegendes Messen"

### Geber 2 Steuerwort (G2\_STW)

● siehe G1\_STW

## Geber n Zustandswort (Gn\_ZSW, n = 1, 2)

Das Geberzustandswort dient zum Anzeigen von Zuständen, Fehlern und Quittierungen. Siehe Funktionsplan [4730]

10.1 Kommunikation nach PROFIdrive

| <b>Bit</b>               | Name                                                     |                                    | Signalzustand, Beschreibung                                                               |                                                         |                                                  |  |
|--------------------------|----------------------------------------------------------|------------------------------------|-------------------------------------------------------------------------------------------|---------------------------------------------------------|--------------------------------------------------|--|
| 0                        | Referenz-<br>markensuche<br>oder<br>Fliegendes<br>Messen | Status:<br>Funktion 1 - 4<br>aktiv | Gilt für Referenzmarkensuche und Fliegendes Messen.                                       |                                                         |                                                  |  |
| 1<br>$\overline{c}$<br>3 |                                                          |                                    | Bit                                                                                       | Bedeutung                                               |                                                  |  |
|                          |                                                          |                                    | 0                                                                                         | Funktion 1                                              | Referenzmarke1<br>Messtaster 1 steigende Flanke  |  |
|                          |                                                          |                                    | 1                                                                                         | Funktion 2                                              | Referenzmarke2<br>Messtaster 1 fallende Flanke   |  |
|                          |                                                          |                                    | 2                                                                                         | Funktion 3                                              | Referenzmarke 3<br>Messtaster 2 steigende Flanke |  |
|                          |                                                          |                                    | 3                                                                                         | Funktion 4                                              | Referenzmarke 4<br>Messtaster 2 fallende Flanke  |  |
| 4<br>5                   |                                                          |                                    | Hinweis:                                                                                  |                                                         |                                                  |  |
|                          |                                                          |                                    | Bit $x = 1$ Funktion aktiv<br>Bit $x = 0$ Funktion inaktiv                                |                                                         |                                                  |  |
|                          |                                                          | Status:<br>Wert 1 - 4              |                                                                                           | Gilt für Referenzmarkensuche und Fliegendes Messen.     |                                                  |  |
|                          |                                                          |                                    | Bit                                                                                       | Bedeutung                                               |                                                  |  |
| 6<br>7                   |                                                          | vorhanden                          | 4                                                                                         | Wert 1                                                  | Referenzmarke 1<br>Messtaster 1 steigende Flanke |  |
|                          |                                                          |                                    | 5                                                                                         | Wert 2                                                  | Messtaster 1 fallende Flanke                     |  |
|                          |                                                          |                                    | 6                                                                                         | Wert 3                                                  | Messtaster 2 steigende Flanke                    |  |
|                          |                                                          |                                    | 7                                                                                         | Wert 4                                                  | Messtaster 2 fallende Flanke                     |  |
|                          |                                                          |                                    | Hinweis:                                                                                  |                                                         |                                                  |  |
|                          |                                                          |                                    | Bit $x = 1$ Wert vorhanden                                                                |                                                         |                                                  |  |
|                          |                                                          |                                    | Bit $x = 0$ Wert nicht vorhanden                                                          |                                                         |                                                  |  |
|                          |                                                          |                                    | Es kann immer nur ein einziger Wert abgeholt werden.                                      |                                                         |                                                  |  |
|                          |                                                          |                                    | Grund: Es gibt nur ein gemeinsames Zustandswort Gn_XIST2 zum Lesen der<br>Werte.          |                                                         |                                                  |  |
|                          |                                                          |                                    | Der Messtaster muss auf einen "schnellen Eingang" der Control Unit projektiert<br>werden. |                                                         |                                                  |  |
| 8                        | Messtaster 1<br>ausgelenkt                               |                                    | 1                                                                                         | Messtaster ausgelenkt (High-Signal)                     |                                                  |  |
|                          |                                                          | 0                                  | Messtaster nicht ausgelenkt (Low-Signal)                                                  |                                                         |                                                  |  |
| 9                        | Messtaster 2 ausgelenkt                                  |                                    | 1                                                                                         | Messtaster ausgelenkt (High-Signal)                     |                                                  |  |
|                          |                                                          |                                    | $\pmb{0}$                                                                                 | Messtaster nicht ausgelenkt (Low-Signal)                |                                                  |  |
| 10                       | Reserviert                                               |                                    |                                                                                           |                                                         |                                                  |  |
| 11                       | Geberfehler quittieren aktiv                             |                                    | 1                                                                                         | Geberfehler quittieren aktiv                            |                                                  |  |
|                          |                                                          |                                    |                                                                                           | Hinweis:<br>Siehe unter STW.15 (Geberfehler quittieren) |                                                  |  |
|                          |                                                          |                                    | $\pmb{0}$                                                                                 | Kein Quittieren aktiv                                   |                                                  |  |

Tabelle 10- 38 Beschreibung der einzelnen Signale in Gn\_ZSW

10.1 Kommunikation nach PROFIdrive

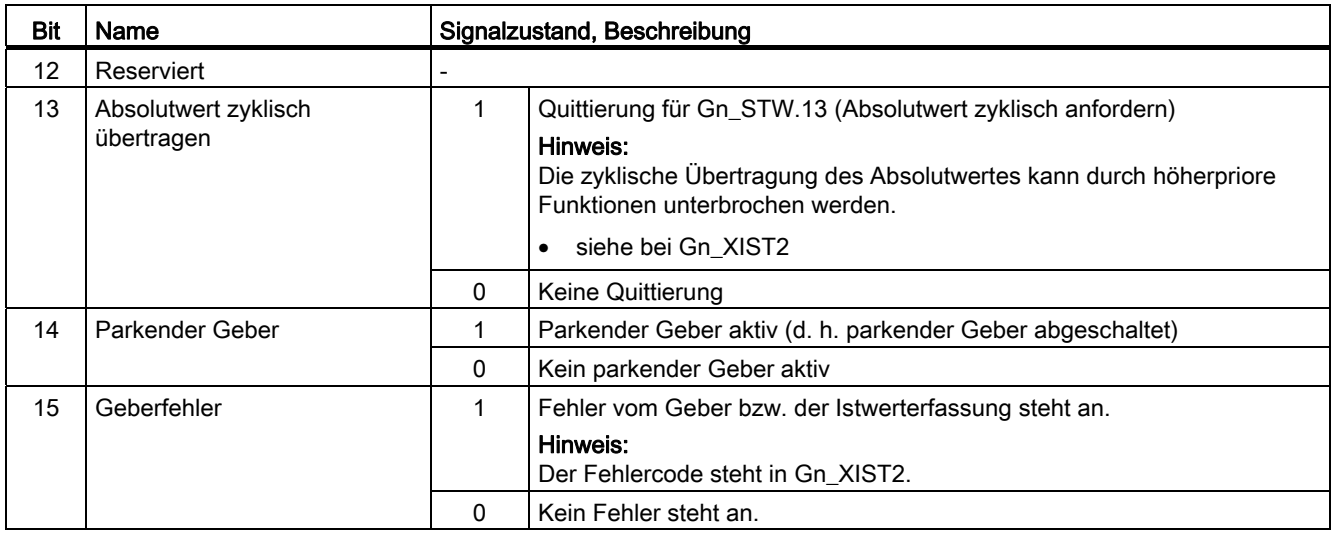

## Geber 1 Lageistwert 1 (G1\_XIST1)

● Auflösung: Geberstriche ∙ 2n

n: Feinauflösung, Anzahl der Bits für die interne Vervielfachung

Die Feinauflösung wird über p0418 festgelegt.

- Dient zur Übertragung des zyklischen Lageistwertes an den Controller.
- Übertragener Wert ist ein relativer, freilaufender Istwert.
- Eventuelle Überläufe müssen von der überlagerten Steuerung ausgewertet werden.

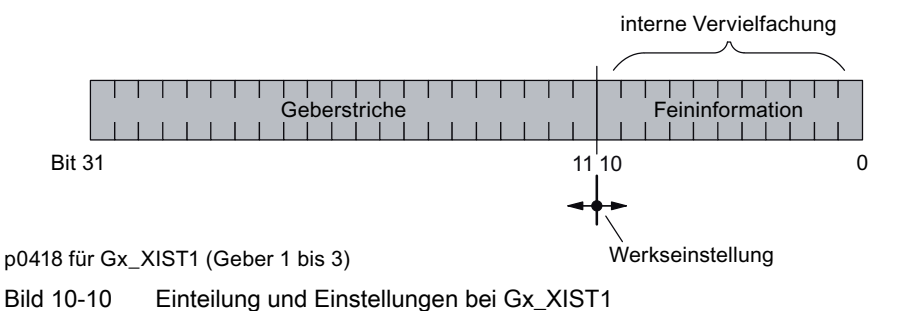

- Geberstriche Inkrementalgeber
	- Bei Gebern mit sin/cos 1 Vpp gilt:

Geberstriche = Anzahl der Sinus-Signalperioden

- Nach dem Einschalten gilt: Gx  $XIST1 = 0$
- Ein Überlaufen von Gx\_XIST1 muss von der übergeordneten Steuerung betrachtet werden.
- Im Antrieb gibt es keine Modulo-Betrachtung von Gx\_XIST1.

## Geber 1 Lageistwert 2 (G1\_XIST2)

Abhängig von der jeweiligen Funktion werden in Gx\_XIST2 unterschiedliche Werte eingetragen.

● Prioritäten für Gx\_XIST2

Für die Werte in Gx\_XIST2 sind folgende Prioritäten zu beachten:

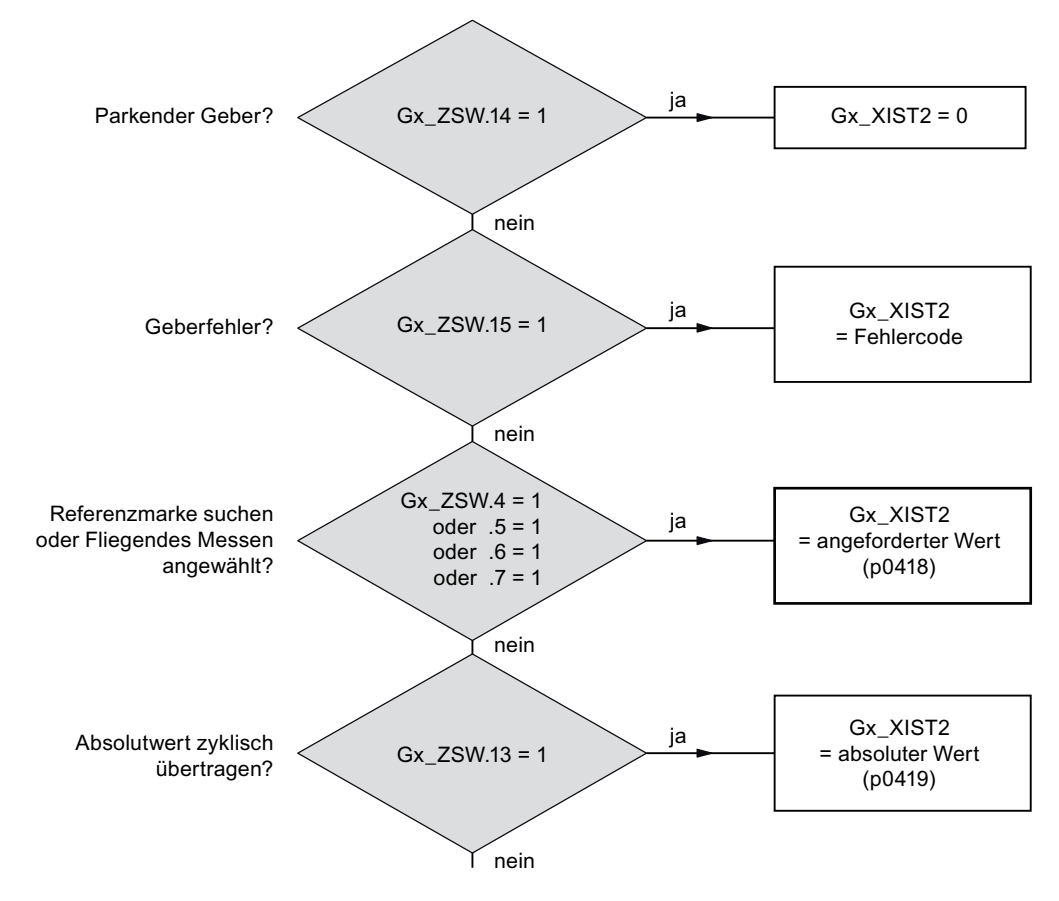

Bild 10-11 Prioritäten bei den Funktionen und Gx\_XIST2

● Auflösung: Geberstriche • 2n

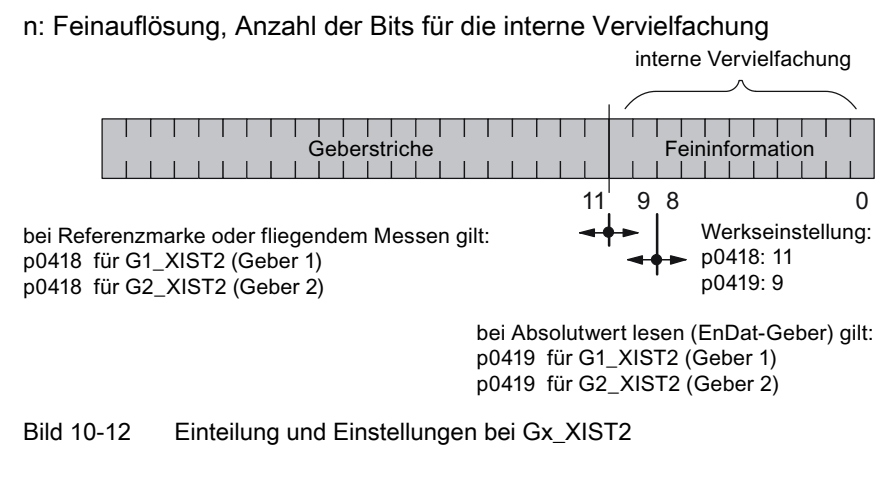

- Geberstriche Inkrementalgeber
	- Bei Gebern mit sin/cos 1 Vpp gilt:

Geberstriche = Anzahl der Sinus-Signalperioden

# Fehlercode in Gn\_XIST2

Tabelle 10- 39 Fehlercode in Gn\_XIST2

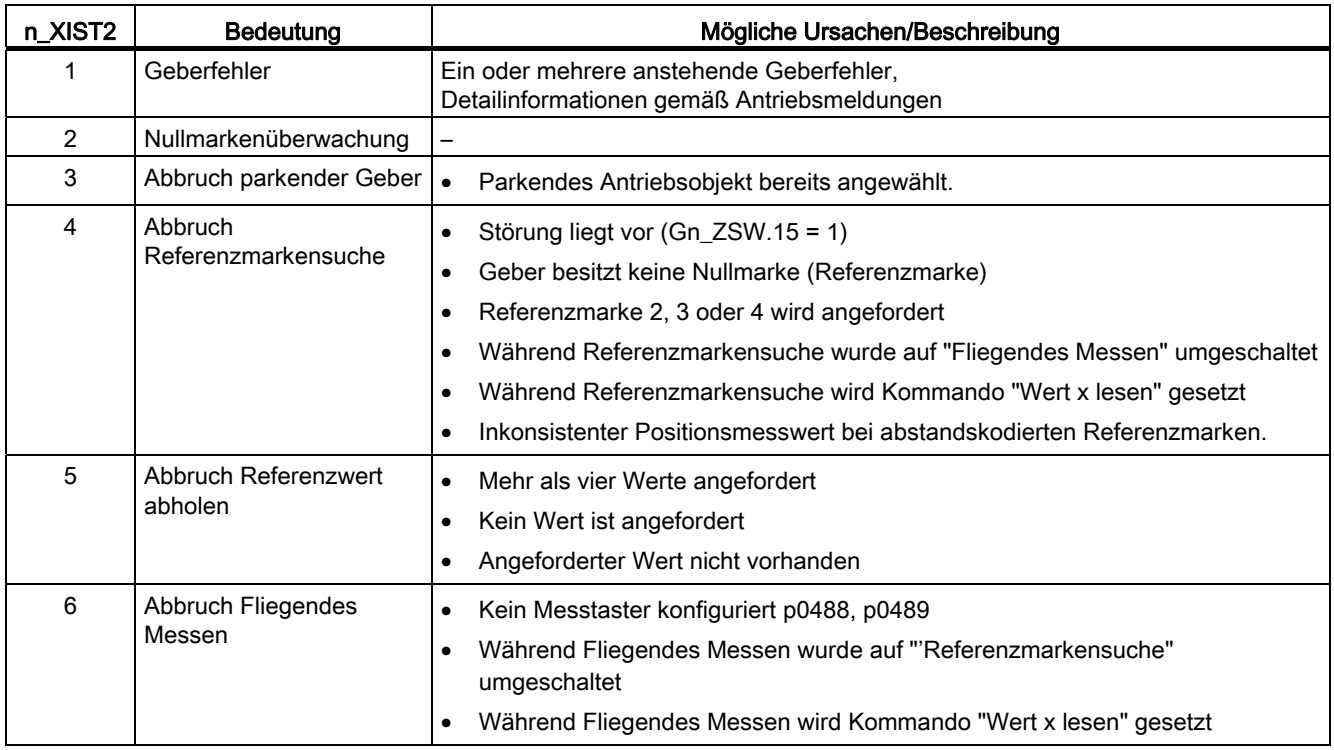

10.1 Kommunikation nach PROFIdrive

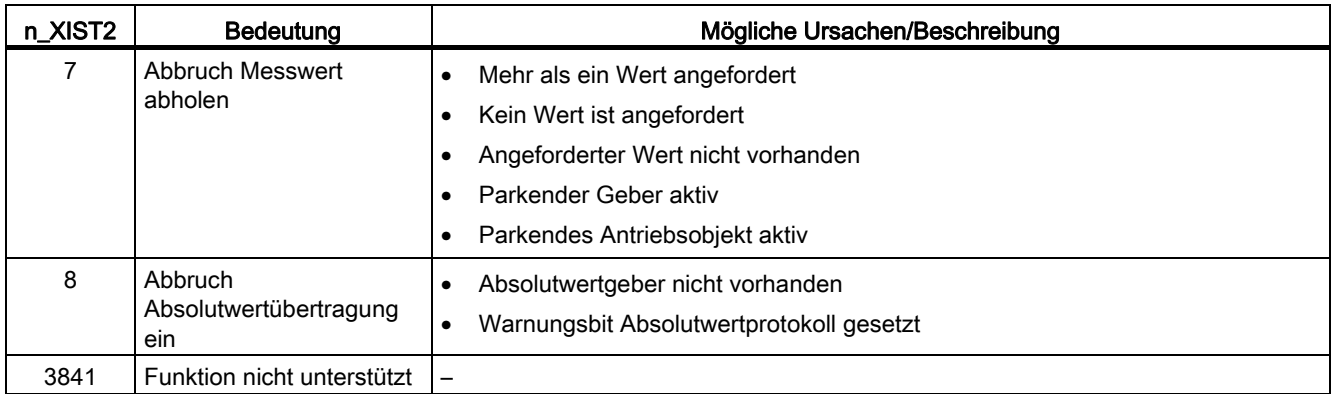

#### Geber 2 Zustandswort (G2\_ZSW)

● Siehe Gn\_ZSW

### Geber 2 Lageistwert 1 (G2\_XIST1)

● Siehe Gn\_XIST1

### Geber 2 Lageistwert 2 (G2\_XIST2)

● Siehe Gn\_XIST2

### Funktionspläne (siehe SINAMICS S120/S150 Listenhandbuch)

- 4720 Geberschnittstelle, Empfangssignale für Geber n
- 4730 Geberschnittstelle, Sendesignale für Geber n
- 4735 Referenzmarkensuche mit Nullmarkenersatz Geber n
- 4740 Messtasterauswertung, Messwertspeicher für Geber n

### Übersicht wichtiger Parameter (siehe SINAMICS S120/S150 Listenhandbuch)

#### Einstellparameter Antrieb, CU\_S-Parameter ist gekennzeichnet

- p0418[0...15] Feinauflösung Gx\_XIST1
- p0419[0...15] Feinauflösung Gx\_XIST2
- p0480[0...2] CI: Signalquelle für Gebersteuerwort Gn\_STW
- p0488[0...2] Klemme Messtaster 1 Eingang
- p0489[0...2] Klemme Messtaster 2 Eingang
- p0490 Messtaster invertieren (CU\_S)

#### Beobachtungsparameter Antrieb

- r0481[0...2] CO: Geberzustandswort Gn\_ZSW
- r0482[0...2] CO: Geberlageistwert Gn\_XIST1
- r0483[0...2] CO: Geberlageistwert Gn\_XIST2
- r0487[0...2] CO: Diagnose Gebersteuerwort Gn\_STW
- r0979[0...30] PROFIdrive Geberformat

### 10.1.2.6 Erweiterte Geberauswertung

Der Normparameter r0979[0...30] beschreibt die Zuordnung aus Sicht der Telegramkonfiguration.

Index 1 beschreibt den Geber Typ. Der Subindex 1 gibt weitere Eigenschaften des Gebers an:

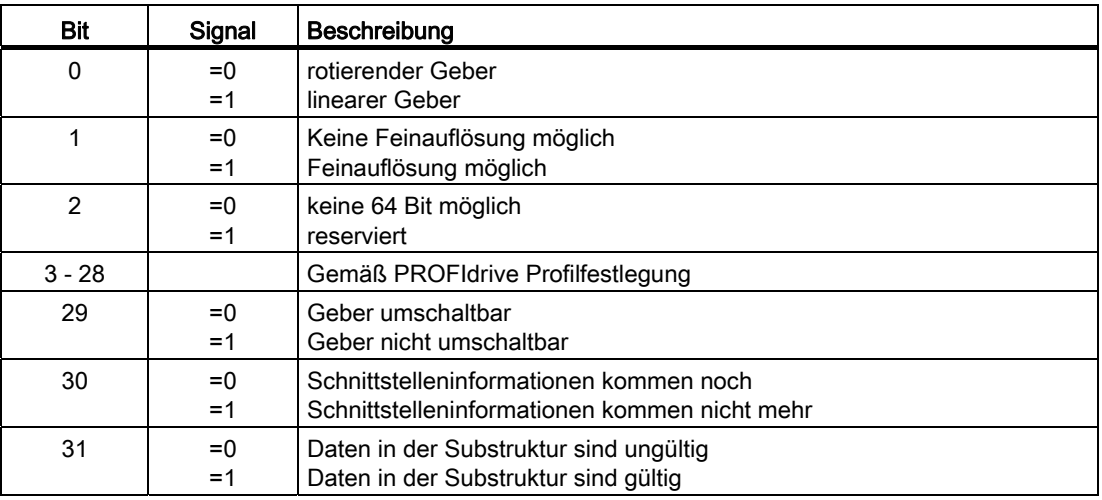

Tabelle 10- 40 r0979 Subindex 1

## 10.1.2.7 Zentrale Steuer- und Zustandswörter

#### **Beschreibung**

Die zentralen Prozessdaten sind bei verschiedenen Telegrammen vorhanden. Zum Beispiel ist das Telegramm 391 für die Übertragung von Messzeiten, Digitaleingängen und Digitalausgängen vorgesehen.

Es gibt folgende zentrale Prozessdaten:

#### Empfangssignale:

- CU\_STW1 Control Unit Steuerwort
- A\_DIGITAL Digitalausgänge
10.1 Kommunikation nach PROFIdrive

- A\_DIGITAL\_1 Digitalausgänge
- MT\_STW Messtaster Steuerwort

## Sendesignale:

- CU\_ZSW1 Control Unit Zustandswort
- E\_DIGITAL Digitaleingänge
- E\_DIGITAL\_1 Digitaleingänge
- MT\_ZSW Messtaster Zustandswort
- MT\_DIAG Messtaster Diagnosewort
- MTn\_ZS\_F Messtaster n Messzeit, fallende Flanke (n = 1-16)
- MTn\_ZS\_S Messtaster n Messzeit, steigende Flanke (n = 1-16)

# CU\_STW1 (Steuerwort für Control Unit, CU)

Siehe Funktionsplan [2495].

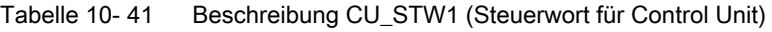

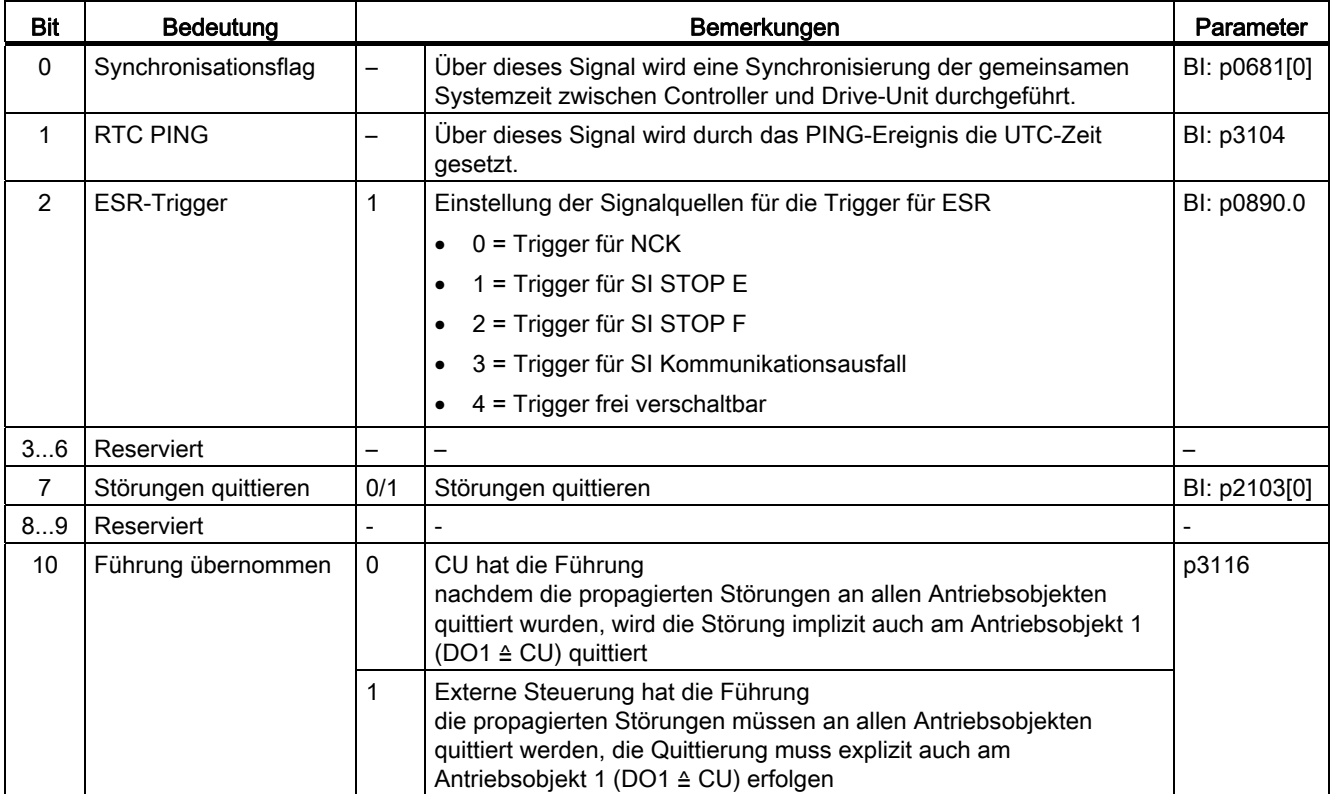

10.1 Kommunikation nach PROFIdrive

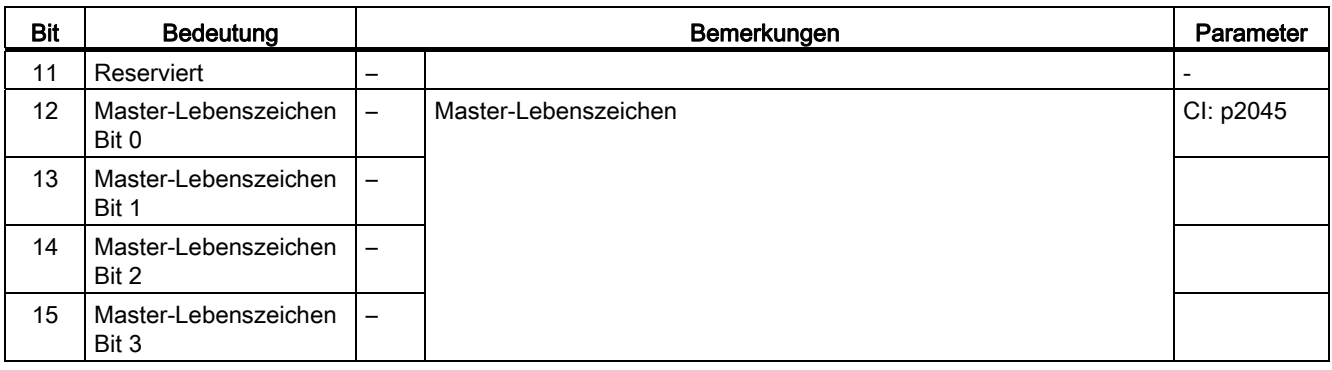

# A\_DIGITAL (Digitalausgänge)

Über dieses Prozessdatum können die Ausgänge der Control Unit gesteuert werden. Siehe Funktionsplan [2497].

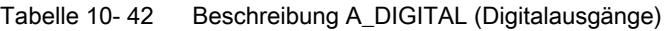

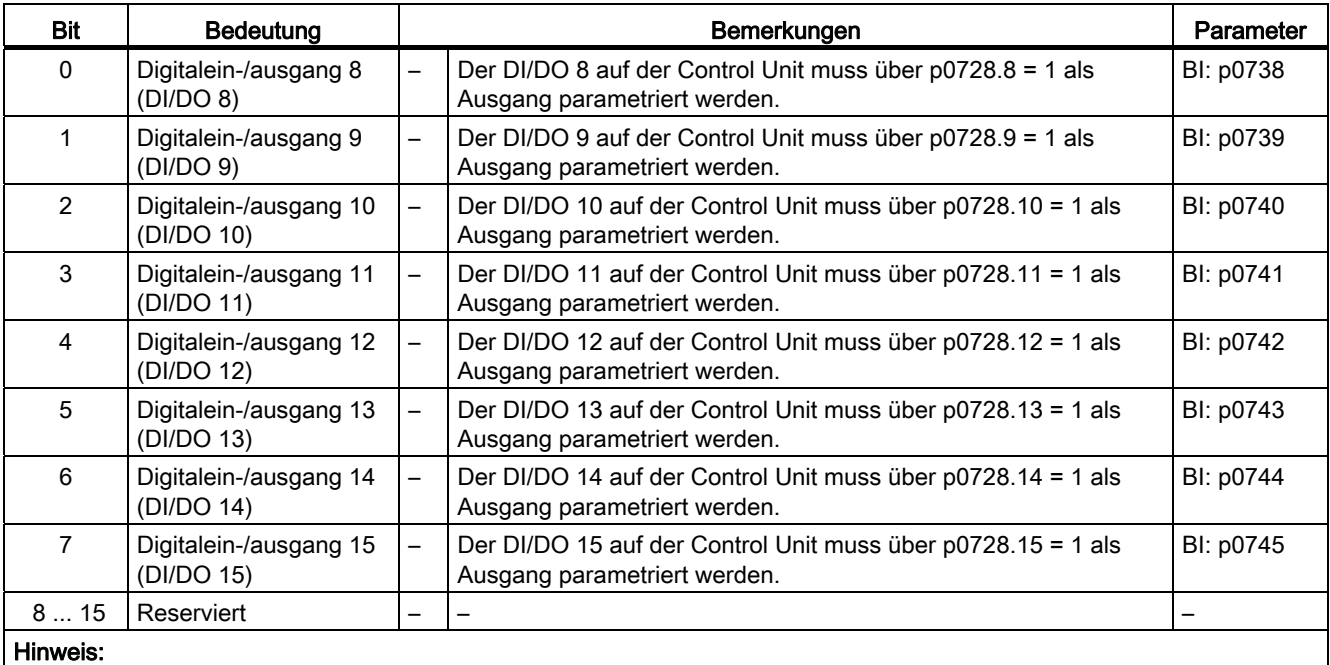

Die bidirektionalen Digitalein-/ausgänge (DI/DO) können entweder als Eingang oder als Ausgang geschaltet werden (siehe auch Sendesignal E\_DIGITAL).

# MT\_STW

Steuerwort für die Funktion "Zentrale Messtaster". Anzeige über r0685.

Tabelle 10- 43 Beschreibung MT\_STW (Steuerwort für Control Unit)

| Bit             | <b>Bedeutung</b>              |                          | Bemerkungen                                                                                                    | Parameter |
|-----------------|-------------------------------|--------------------------|----------------------------------------------------------------------------------------------------|-----------|
| 0               | Fallende Flanke Messtaster 1  | —                        | Aktivierung der Messzeiterfassung bei der nächsten<br>fallenden Flanke<br>Messtaster 3 und 6 zusätzlich bei Telegramm 392<br>Messtaster 7 und 8 zusätzlich bei Telegramm 393  | CI: p0682 |
| 1               | Fallende Flanke Messtaster 2  |                          |                                                                                                    |           |
| $\mathcal{P}$   | Fallende Flanke Messtaster 3  | $\overline{a}$           |                                                                                                    |           |
| 3               | Fallende Flanke Messtaster 4  | -                        |                                                                                                    |           |
| $\overline{4}$  | Fallende Flanke Messtaster 5  | —                        |                                                                                                    |           |
| 5               | Fallende Flanke Messtaster 6  | $\overline{\phantom{0}}$ |                                                                                                    |           |
| 6               | Fallende Flanke Messtaster 7  | -                        |                                                                                                    |           |
| $\overline{7}$  | Fallende Flanke Messtaster 8  | —                        |                                                                                                    |           |
| 8               | Steigende Flanke Messtaster 1 | -                        | Aktivierung der Messzeiterfassung bei der nächsten<br>steigenden Flanke<br>Messtaster 3 und 6 zusätzlich bei Telegramm 392<br>Messtaster 7 und 8 zusätzlich bei Telegramm 393 |           |
| 9               | Steigende Flanke Messtaster 2 | Ξ.                       |                                                                                                    |           |
| 10              | Steigende Flanke Messtaster 3 | $\overline{ }$           |                                                                                                    |           |
| 11              | Steigende Flanke Messtaster 4 | $\overline{a}$           |                                                                                                    |           |
| 12 <sup>2</sup> | Steigende Flanke Messtaster 5 | —                        |                                                                                                    |           |
| 13              | Steigende Flanke Messtaster 6 | -                        |                                                                                                    |           |
| 14              | Steigende Flanke Messtaster 7 | —                        |                                                                                                    |           |
| 15              | Steigende Flanke Messtaster 8 | —                        |                                                                                                    |           |

# CU\_ZSW1 (Zustandswort des DO1-Telegramms (Telegramme 39x))

Siehe Funktionsplan [2496].

Tabelle 10- 44 Beschreibung CU\_ZSW1 (Zustandswort der CU)

| <b>Bit</b>   | <b>Bedeutung</b>      | <b>Bemerkungen</b> |                                                            | Parameter   |
|--------------|-----------------------|--------------------|------------------------------------------------------------|-------------|
| $\mathbf{0}$ | Reserviert            | ٠                  |                                                            |             |
| 1            | Reserviert            | ٠                  |                                                            |             |
| 2            | Reserviert            | ٠                  | -                                                          |             |
| 3            | Störung wirksam       | 1                  | Die anstehenden Störungen stehen im Störpuffer             | BO: r2139.3 |
|              | Keine Störung wirksam | 0                  | Es stehen keine Störungen im Störpuffer                    |             |
| 4            | Reserviert            |                    |                                                            |             |
| 5            | Reserviert            |                    |                                                            |             |
| 6            | Reserviert            |                    |                                                            |             |
| 7            | Warnung wirksam       | 1                  | Die anstehende Warnungen steht im Warnpuffer               | BO: 2139.7  |
|              | Keine Warnung wirksam | $\Omega$           | Es steht keine Warnungen im Warnpuffer an                  |             |
| 8            | <b>SYNC</b>           |                    | SYNC-Bit der TM17 zeigt an, dass Slave synchronisiert ist. | BO: r0899.8 |
|              |                       |                    | Slave synchronisiert                                       |             |
|              |                       | $\mathbf{0}$       | Slave nicht synchronisiert                                 |             |
| 9            | Warnung steht an      |                    | Keine Warnung im Modulverband steht an.                    | BO: r3114.9 |

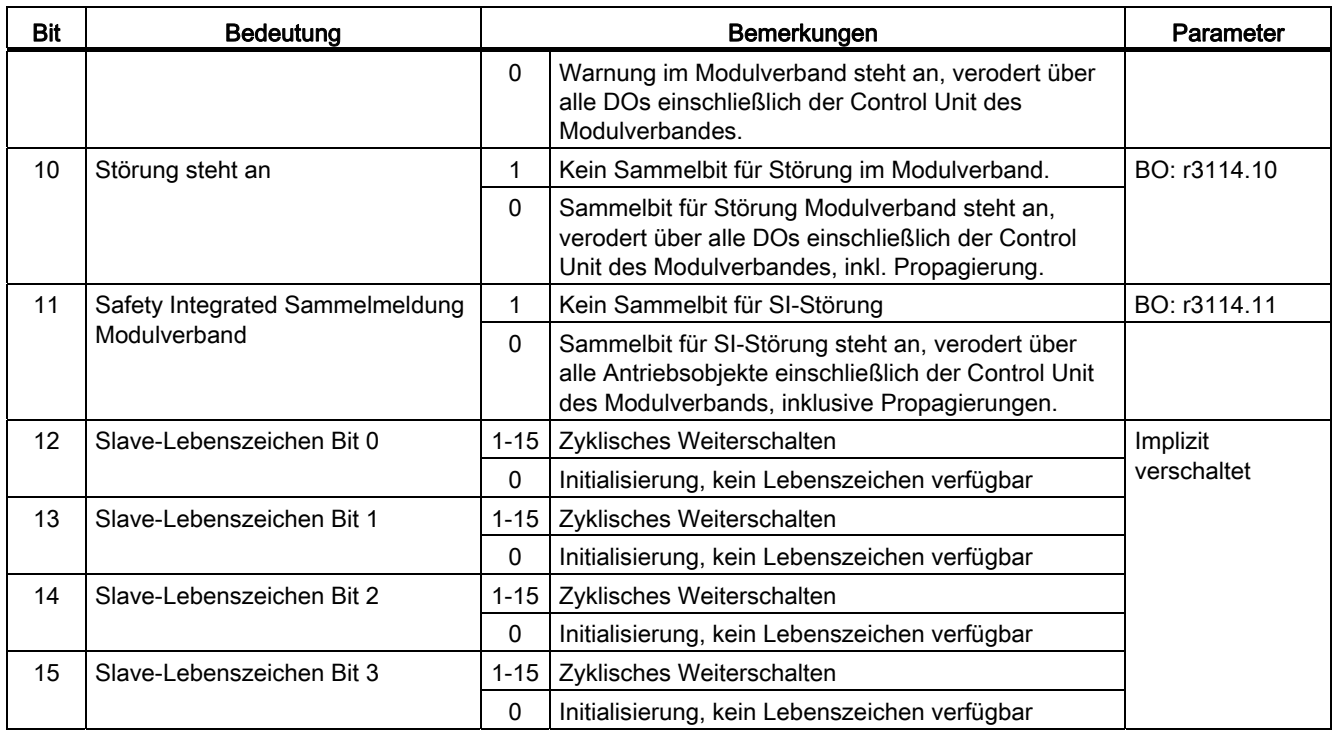

# E\_DIGITAL (Digitaleingänge)

Siehe Funktionsplan [2498].

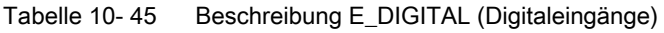

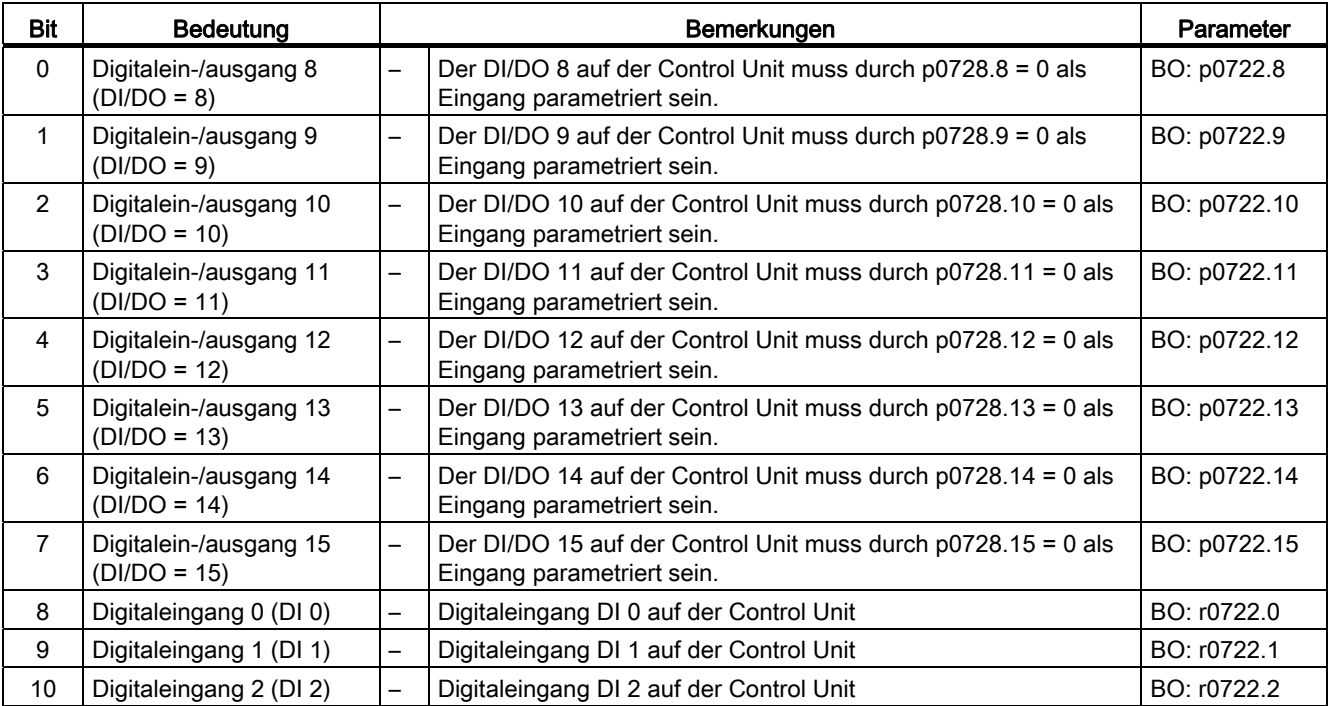

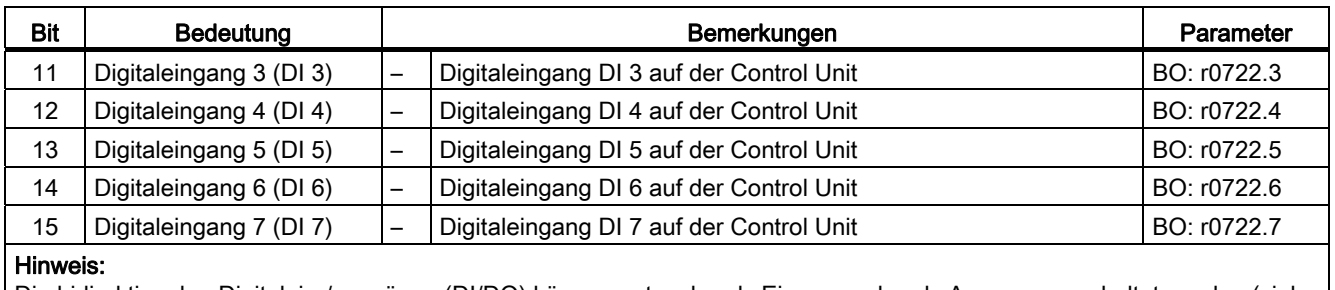

Die bidirektionalen Digitalein-/ausgänge (DI/DO) können entweder als Eingang oder als Ausgang geschaltet werden (siehe auch Empfangssignal A\_DIGITAL).

# MT\_ZSW

Zustandswort für die Funktion "Zentrale Messtasterauswertung".

Tabelle 10- 46 Beschreibung MT\_ZSW (Zustandswort für die Funktion Zentrale Messtasterauswertung)

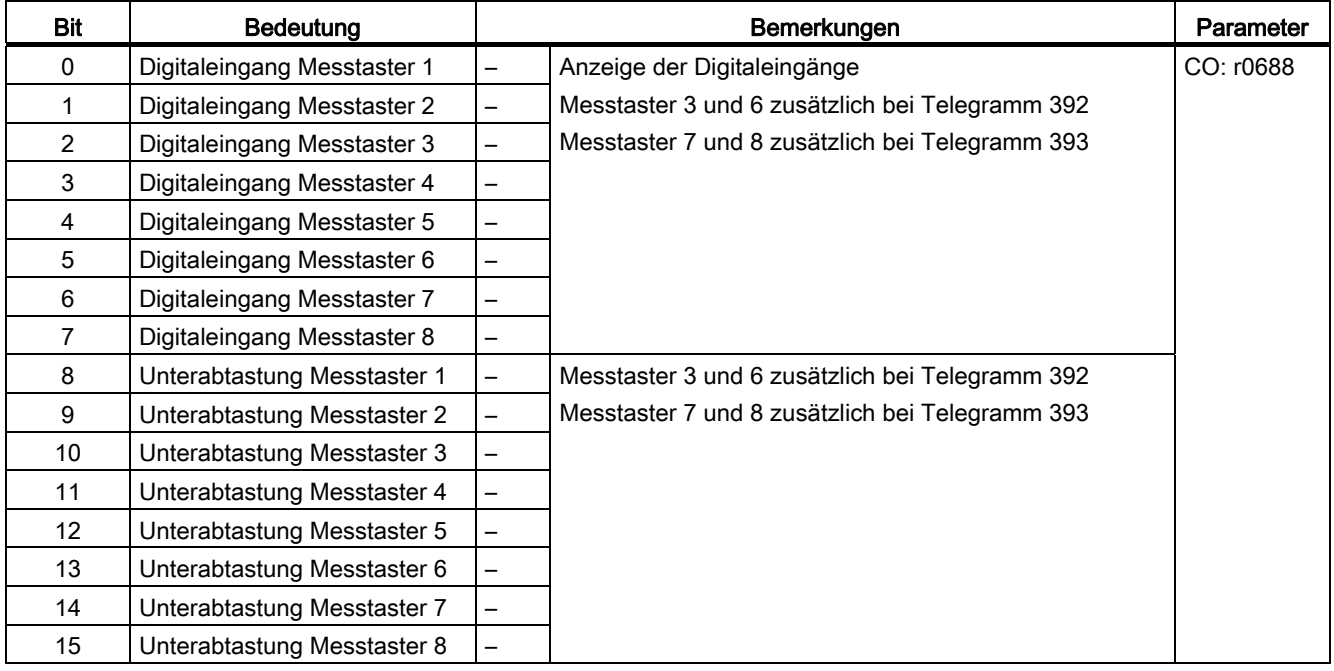

# MTn\_ZS\_F und MTn\_ZS\_S

Anzeige der ermittelten Messzeit

Die Messzeit wird als 16-Bit-Wert mit der Auflösung von 0.25 μs angegeben.

# **MT\_DIAG**

Die maximale Messfrequenz eines Messtasters beträgt bis zu 8 steigende und 8 fallende Flanken pro DP-Takt. Nach Überschreiten dieser Grenze werden Messwerte im Messpuffer überschrieben. In MT\_DIAG Bit 8..15 wird messtasterspezifisch das Bit "MTx\_MESSPUFFER\_VOLL" gesetzt. Eine Reduzieren der Messfrequenz verhindert das vorzeitige Überschreiben des Messpuffers.

Treten im DP-Takt mehr Messtasterflanken auf, als im Telegramm übertragen werden können, gehen Messwerte verloren. In MT\_DIAG Bit 0..7 wird dann das entsprechende Bit "MTx\_TELEGRAMM\_VOLL" gesetzt. Es weist auf den Verlust von Messwerten hin. Eine Reduzieren der Messfrequenz oder die Wahl eines Telegrammblocks mit erhöhter Transferkapazität verhindert den Verlust von Messwerten.

#### Hinweis

### Messtaster-Diagnose

Das Bit "Messpuffer voll" gibt die Möglichkeit zu erkennen, dass die Messwerte im Telegramm nicht mehr die ersten Flanken im Messzeitraum darstellen, weil bereits ältere Messwerte im Messpuffer mit neueren überschrieben wurden.

Das Messtaster-Diagnosewort-PZD ist ein BiCo-Parameter, der bei Auswahl des Telegrammblocks automatisch mit dem neuen Anzeigeparameter r0567 verbunden wird. Nach Aktivieren der Messfunktion für mehrere Messwerte pro DP-Takt werden die Diagnosebits messtasterspezifisch zur Übertragung in r0567 abgelegt.

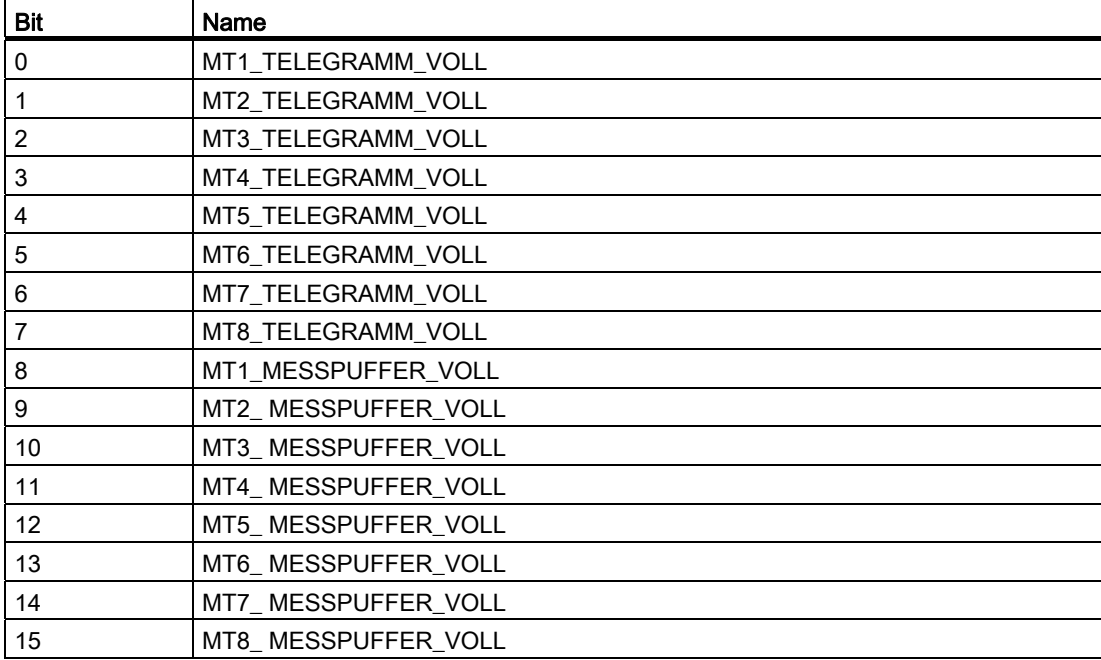

Tabelle 10- 47 Messtaster Diagnosewort r0567

Die Messfunktion läuft auch nach Setzen der Diagnosebits "Telegramm voll" oder "MESSPUFFER\_VOLL" weiter. Die Diagnosebits im MT\_DIAG werden ohne Handshake nur einen DP-Takt lang übertragen, bevor sie mit Null oder neuen Zuständen überschrieben werden.

## Messtaster Zeitstempel

Für das Telegramm 395 gibt es keinen Telegramplatzbezug von Zeitstempel zu Messtaster und Flanke. Die Zuordnung erfolgt daher für jeweils 4 Zeitstempel über Messtasterbezüge.

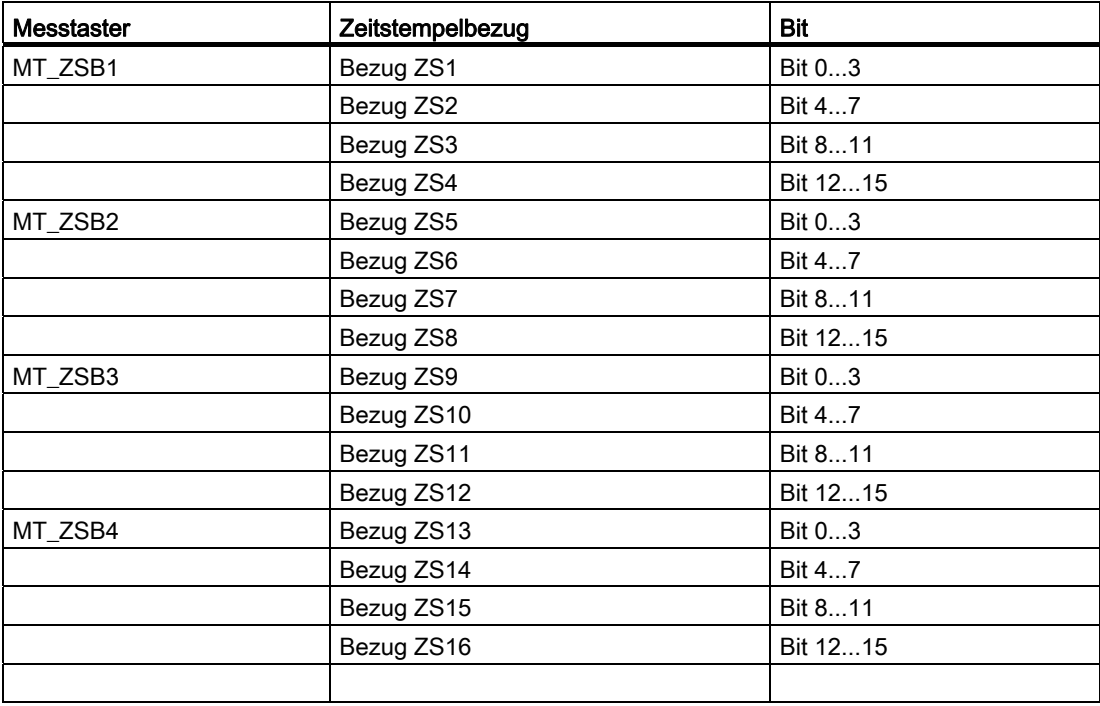

Tabelle 10- 48 Zuordnung Messtaster Zeitstempelbezug zu Zeitstempel

Die Messtaster-Zeitstempelbezug-PZDs sind BiCo-Parameter, die bei Auswahl des Telegrammblocks automatisch mit den Indizes des neuen Anzeigeparameters r0566[4] verbunden werden. Nach Aktivieren der Messfunktion für mehrere Messwerte pro DP-Takt werden die Zeitstempelbezüge zur Übertragung in die Indizes von r0566[4] abgelegt.

Die Messtaster-Zeitstempelbezug-PZDs sind BiCo-Parameter, die bei Auswahl des Telegrammblocks automatisch mit den Indizes des neuen Anzeigeparameters r0566[4] verbunden werden. Nach Aktivieren der Messfunktion für mehrere Messwerte pro DP-Takt werden die Zeitstempelbezüge zur Übertragung in die Indizes von r0566[4] abgelegt.

Nach Aktivieren der Messfunktion für mehrere Messwerte pro DP-Takt werden die Zeitstempelbezüge zur Übertragung in die Indizes von r0566[4] abgelegt. Ob der referenzierte Zeitstempel ein gültiger Messwert ist, lässt sich nur am Wert des Zeitstempels zu erkennen. Für gültige Zeitstempel ist die Konsistenz zum Zeitstempelbezug in jedem DP-Takt zu gewährleisten.

10.1 Kommunikation nach PROFIdrive

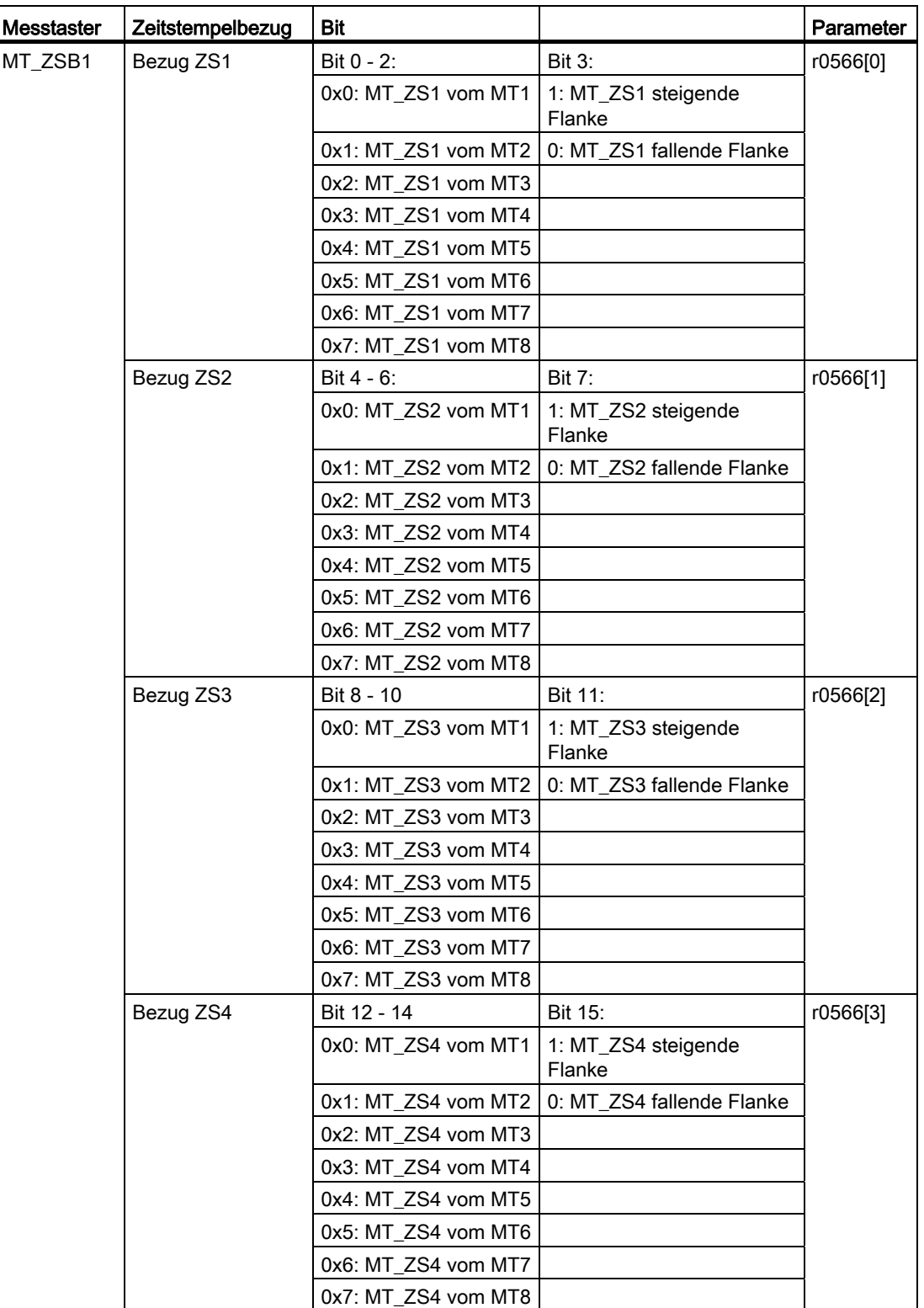

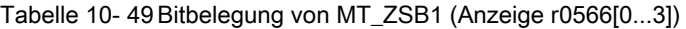

## Merkmale der Zentralen Messtasterauswertung

- Zeitstempel von Messtastern mehrerer Antriebe können zusammen in einem Telegramm gleichzeitig übertragen werden.
- Die Zeit in der Steuerung und dem Antriebsgerät wird über das CU\_STW1 und das CU\_ZSW1 synchronisiert. Hinweis: Die Zeitsynchronisation muss von der Steuerung unterstützt werden!
- Über die Zeitstempel kann dann von einer übergeordneten Steuerung ein Lageistwert von mehreren Antrieben berechnet werden.
- Es erfolgt eine Meldung, wenn die Messzeiterfassung der Messtaster schon benutzt wird (siehe auch p0488, p0489 und p0580).

## Beispiel Zentrale Messtasterauswertung

Annahmen für das Beispiel:

- Ermittlung des Zeitstempels MT1\_ZS\_S durch Auswertung der steigenden Flanke von Messtaster 1
- Ermittlung der Zeitstempel MT2\_ZS\_S und MT2\_ZS\_F durch Auswertung der steigenden und fallenden Flanke von Messtaster 2
- Messtaster 1 an DI/DO 9 der Control Unit (p0680[0] = 1)
- Messtaster 2 an DI/DO 10 der Control Unit (p0680[1] = 2)
- Herstellerspezifisches Telegramm p0922 = 391 ist eingestellt.

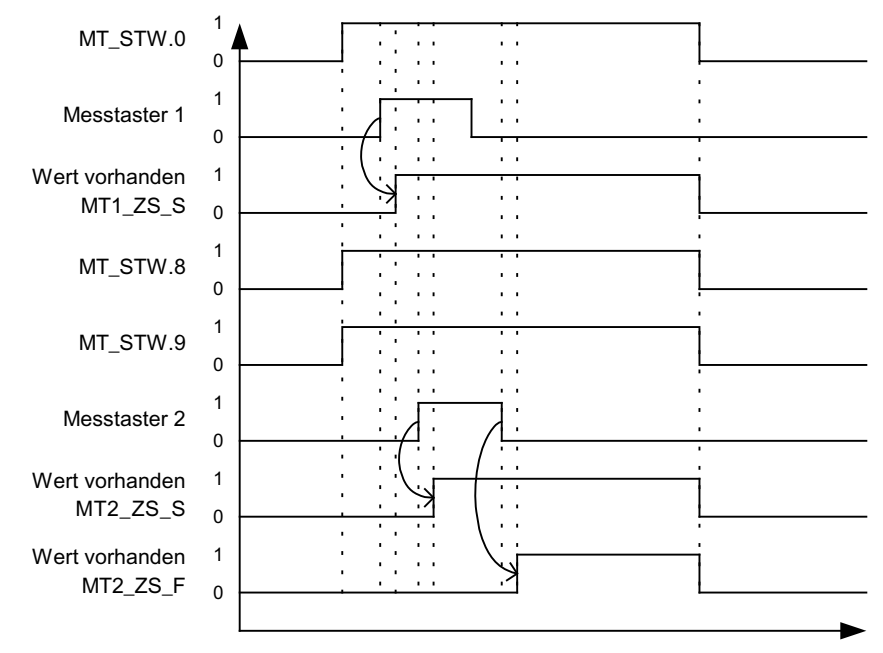

Bild 10-13 Ablaufdiagramm Beispiel zentrale Messtaster

# 10.1.2.8 Motion Control mit PROFIdrive

Mit der Funktion "Motion Control mit PROFIBUS" bzw. "Motion Control mit PROFINET" kann eine taktsynchrone Antriebskopplung zwischen einem Master und einem oder mehreren Slaves über den Feldbus PROFIBUS bzw. eine taktsynchrone Antriebskopplung über PROFINET realisiert werden.

#### Hinweis

Die taktsynchrone Antriebskopplung ist in folgender Literatur definiert: Literatur: /P5/ PROFIdrive Profile Drive Technology

## **Eigenschaften**

- Zur Aktivierung der Funktion ist neben der Busprojektierung keine zusätzliche Parametereingabe erforderlich, Master und Slave müssen nur für diese Funktion voreingestellt sein (PROFIBUS).
- Die Master-seitige Voreinstellung läuft über die Hardware-Konfiguration z. B. HW-Konfig der SIMATIC S7. Die Slave-seitige Voreinstellung läuft über das Parametriertelegramm im Bushochlauf.
- Feste Abtastzeiten für die gesamte Datenübertragung.
- Vor Beginn eines Zyklus wird die Taktinformation Global Control (GC) bei PROFIBUS gesendet.
- Länge der Taktzeit ist von der Buskonfiguration abhängig. Das Buskonfigurations-Tool (z. B. HW-Konfig) unterstützt bei der Auswahl der Taktzeit:
	- Anzahl der Antriebe pro Slave/Antriebsgerät hoch → Längerer Takt
	- Anzahl der Slaves/Antriebsgeräte hoch → Längerer Takt
- Der Ausfall der Nutzdatenübertragung bzw. des Takts wird über die Lebenszeichenzähler überwacht.

## Übersicht der Regelung

- Die Lageistwerterfassung im Slave erfolgt wahlweise durch ein:
	- Indirektes Messsystem (Motorgeber)
	- Zusätzliches direktes Messsystem
- Die Geberschnittstelle muss in den Prozessdaten projektiert werden.
- Der Regelkreis wird über den PROFIBUS geschlossen.
- Der Lageregler befindet sich im Master.
- Die Strom- und Drehzahlregelung sowie die Lageistwerterfassung (Geberschnittstelle) befinden sich im Slave.
- Der Lagereglertakt wird über den Feldbus an die Slaves übertragen.
- Die Slaves synchronisieren ihren Drehzahl- bzw. Stromreglertakt auf den Lagereglertakt des Masters.
- Der Drehzahlsollwert wird vom Master vorgegeben.

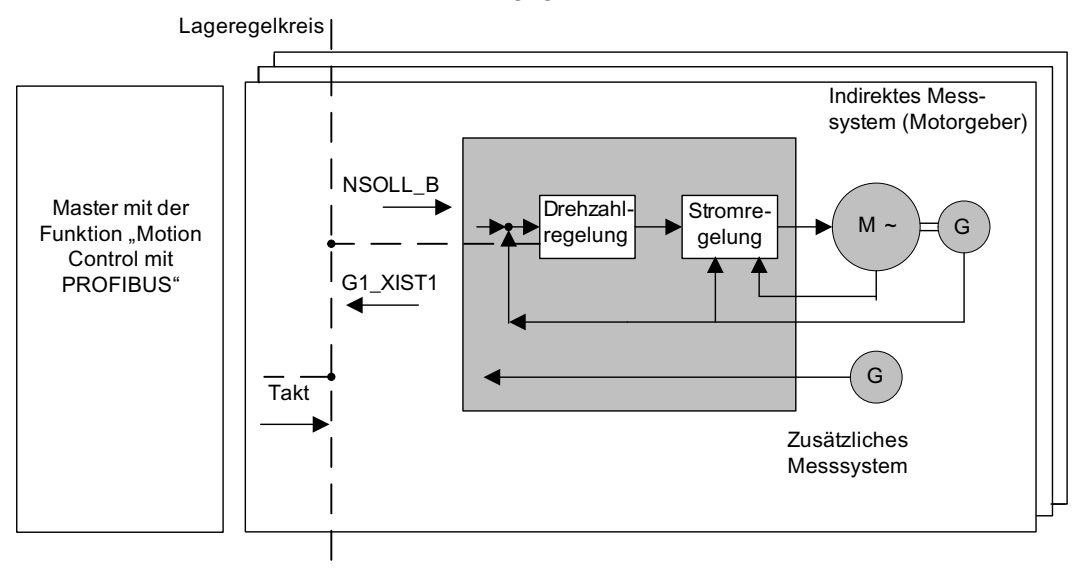

Bild 10-14 Übersicht bei "Motion Control mit PROFIBUS" (Beispiel: Master und 3 Slaves)

# Aufbau des Datenzyklus

Der Datenzyklus setzt sich aus folgenden Elementen zusammen:

- 1. Global-Control-Telegramm (nur PROFIBUS)
- 2. Zyklischer Teil
	- Soll- und Istwerte.

- 3. Azyklischer Teil
	- Parameter und Diagnosedaten.
- 4. Reserve (nur PROFIBUS)
	- Weitergabe des Token (Token Holding Time, TTH).
	- Zur Suche nach neuen Teilnehmern im Antriebsverband (GAP).
	- Wartezeit bis zum nächsten Zyklusbeginn.

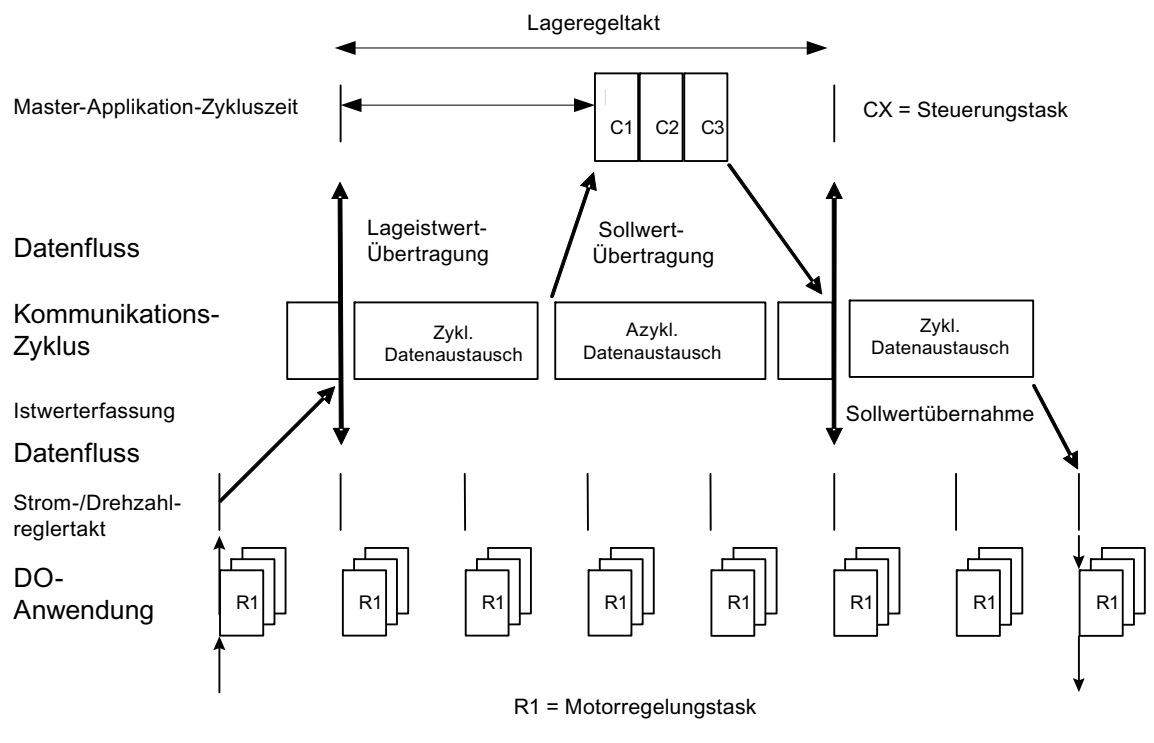

Bild 10-15 Taktsynchrone Antriebskopplung/Motion Control bei PROFIdrive

## 10.1.2.9 Diagnosekanäle bei zyklischer Kommunikation

Über zwei unabhängige Diagnosekanäle DS0 und DS1 können Warnungen und Störungen übertragen werden. Die übertragenen Informationen sind in den Parametern r0945[8] für Störungen und in r2122[8] für Warnungen abgelegt. Damit können die Warnungen und Störungen vom SINAMICS Antrieb in die Systemdiagnose einer übergeordneten Steuerung eingebunden und automatisch an einem HMI dargestellt werden. Diese Funktion ist für PROFINET und PROFIdrive zertifiziert.

Die Funktion wird aktiviert über eine Parametrierung in den verwendeten Projektierungstools, z. B. über HW-Konfig oder TIA-Portal. Die Funktionalität wird anschließend beim nächsten Hochlauf zum Antrieb übertragen.

Die Meldungen der Diagnosekanäle sind abhängig von dem übertragenen Bussystem.

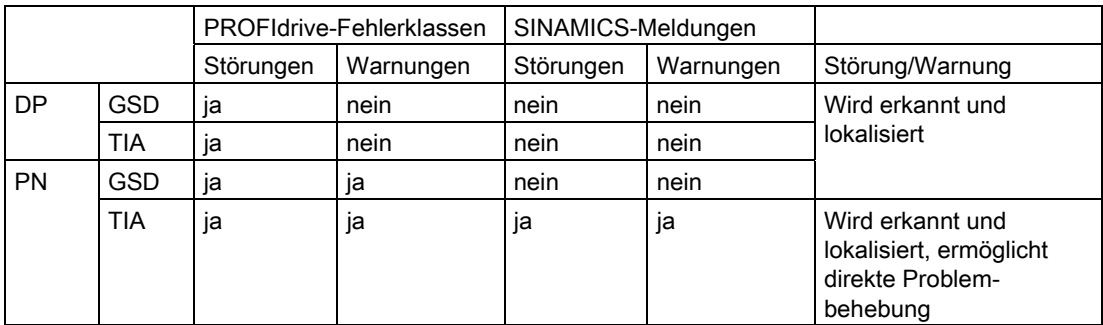

Meldungen im Bezug zum Bussystem

- Die Warnungen und Störungen entsprechen den im PROFIdrive-Profil definierten Fehlerklassen.
- Die Übertragung der Warnungen und Störungen zu einer übergeordneten Steuerung kann entweder als SINAMICS-Meldungen oder über die Fehlerklassen des PROFIdrive-Profils angewählt werden.
- Die Warnungen und Störungen sind mit Normmitteln abbildbar (z. B. Normslave, GSD, GSDML)
- Die Warnungen oder Störungen werden logisch und lokal gemeldet:
	- Mit Warnungs- oder Störungsnummer
	- Mit Zuordnung des Drive Objekts, des Meldungswertes und der Hardwarekomponentenzuordnung
	- In einer komfortablen Darstellung der Meldungstexte in Klartext
	- Darstellung mit anwenderdefinierten Namen für Drive Objekts und Komponenten
	- SINAMICS überträgt die Meldungen in der aufgetretenen Reihenfolge
	- Zeitstempel werden von SINAMICS nicht erfasst
	- Die Zeitstempel werden von der überlagerten Steuerung beim Eintreffen der Meldungen erzeugt
	- Zur Übertragung der SINAMICS-Meldungen wird die erweiterte Kanaldiagnose verwendet
- Die bestehenden Mechanismen von TIA und S7-Classic sind nutzbar.
- Die Meldungen sind kompatibel zu PROFINET-Controllern.
- Die Quittierung der Warnungen oder Störungen erfolgt über die bisherigen bekannten Quittierungswege.
- Übertragung über Interface IF1 und/oder IF2 möglich

# Hinweis **Einschränkung**

Wenn Shared Device aktiviert ist, ist die erweiterte Diagnose nicht möglich.

# Zur Übertragung bei zyklischer Kommunikation gilt:

● Beim PROFINET gibt es eine eindeutige Zuordnung der Drive Objekts zu den Slots der zyklischen Kommunikation. Die Diagnose wird am MAP/PAP-Submodul abgesetzt.

# Zur Übertragung bei azyklischer Kommunikation gilt:

- Es ist kein Slot oder Subslot projektiert, auf dem eine Diagnose abgesetzt werden kann.
- Auftretende Störung oder Warnungen werden dann entlang der BICO-Verbindungen zu den Drive Objekts propagiert.

# Darstellung der Fehlerklassen nach PROFIdrive:

● Bei Übertragung mit PROFINET die PROFIdrive-Fehlerklasse und die erweiterte Kanaldiagnose

# 10.1.3 Parallelbetrieb von Kommunikationsschnittstellen

Mit den Interfaces IF1 und IF2 werden zyklische Prozessdaten (Sollwerte/Istwerte) verarbeitet. Dazu gibt es folgende Schnittstellen:

- Onboard Schnittstellen der Control Unit für PROFIBUS DP oder PROFINET
- Eine zusätzliche Schnittstelle (COMM BOARD) für PROFINET (CBE20) oder CANopen (CBE10) zum Einstecken in die Control Unit als Option

Mit Parameter p8839 wird die parallele Nutzung der Control Unit Onboard Schnittstellen und COMM - BOARD im System SINAMICS eingestellt. Über Indices wird die Funktionalität den Interfaces IF1 und IF2 zugeordnet.

Damit sind z. B. folgende Anwendungen möglich:

- PROFIBUS DP zur Steuerung und PROFINET zur Erfassung von Istwerten/Messwerten des Antriebs
- PROFIBUS DP zur Steuerung und PROFINET nur zum Engineering
- Mischbetrieb mit zwei Mastern (der Erste für Logik und Koordination und der Zweite für Technologie)
- SINAMICS Link über IF2 (CBE20); Standardtelegramme und PROFIsafe über IF1
- Betrieb von redundanten Kommunikationsschnittstellen

## Zuordnung der Kommunikationsschnittstellen zu zyklischen Interfaces

Die zwei zyklischen Interfaces für Soll- und Istwerte unterscheiden sich durch die verwendeten Parameterbereiche (BICO-Technik etc.) und die nutzbaren Funktionalitäten. Die Interfaces werden als zyklisches Interface 1 (IF1) und zyklisches Interface 2 (IF2) bezeichnet.

Die Kommunikationsschnittstellen werden durch die Werkseinstellung vom p8839 = 99 fest einem der zyklischen Interfaces (IF1, IF2) zugeordnet, abhängig vom Kommunikationssystem, z. B. PROFIBUS DP, PROFINET oder CANopen.

Die Zuordnung zu den zyklischen Interfaces ist für den parallelen Betrieb der Kommunikationsschnittstellen durch Anwenderparametrierung weitgehend frei festlegbar.

# Eigenschaften der zyklischen Interfaces IF1 und IF2

Die folgende Tabelle zeigt die unterschiedlichen Merkmale der beiden zyklischen Interfaces.

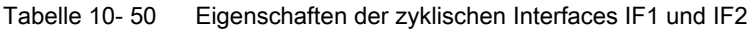

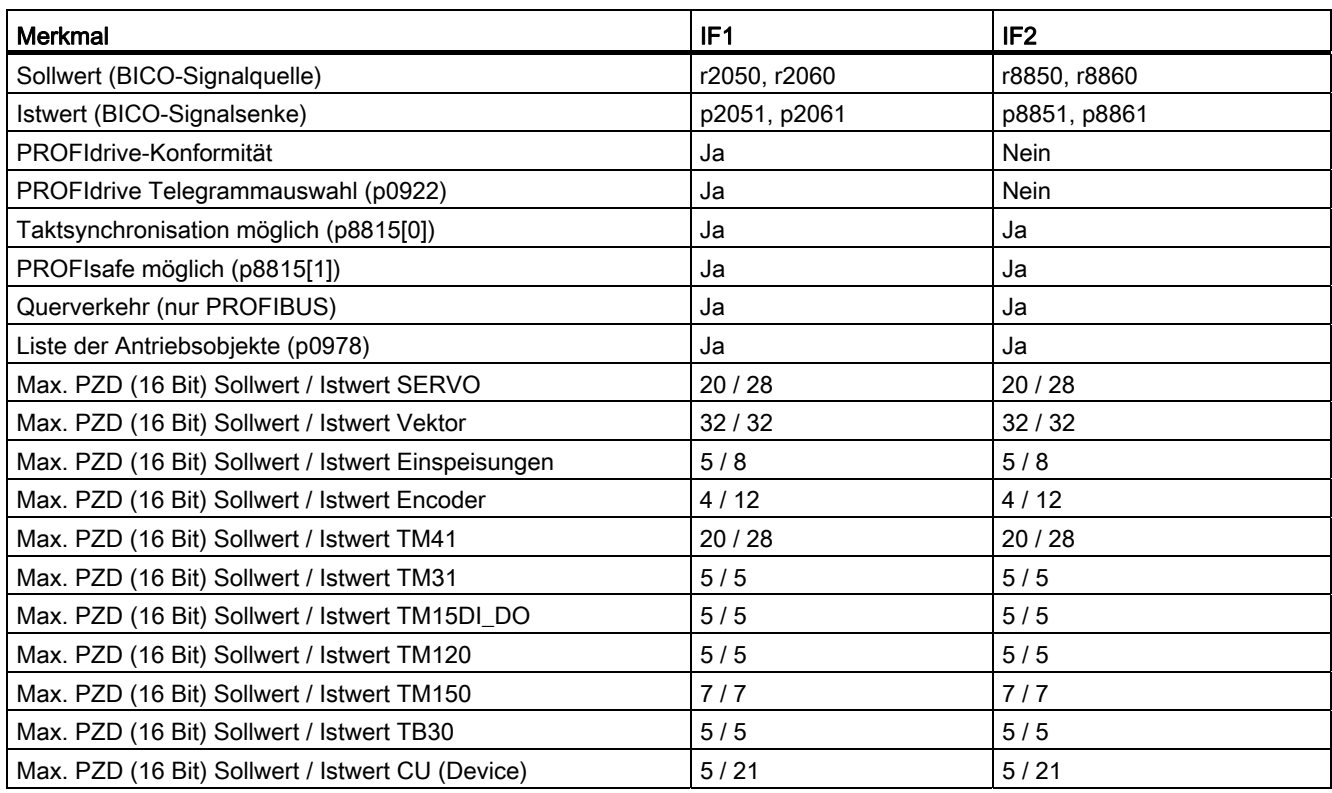

Tabelle 10- 51 Implizite Zuordnung Hardware zu zyklischen Interfaces bei p8839[0] = p8839[1] = 99

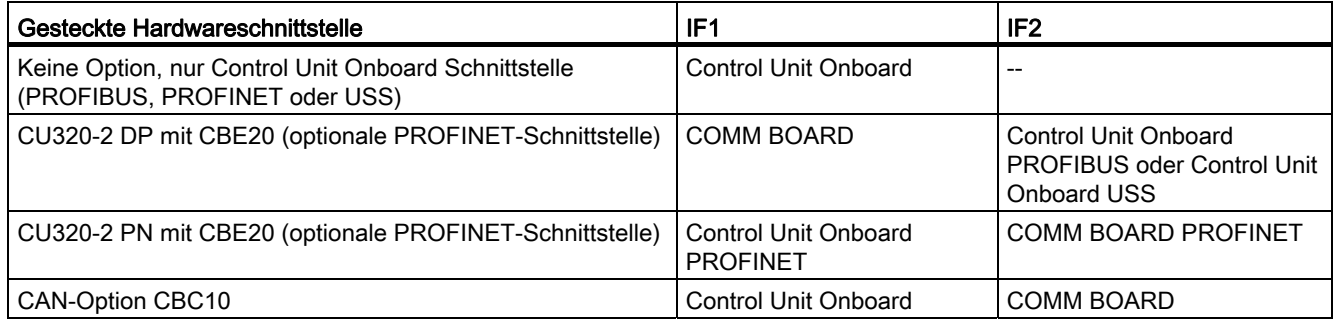

Mit dem Parameter p8839[0,1] wird der parallele Betrieb der Hardware-Schnittstellen und die Zuordnung zu den zyklischen Interfaces IF1 und IF2 für das Antriebobjekt Control Unit eingestellt.

Die Objektreihenfolge für den Prozessdatenaustausch über IF2 richtet sich nach der Objektreihenfolge von IF1; siehe "Liste der Antriebsobjekte" (p0978).

Mit der Werkseinstellung von p8839[0,1] = 99 wird die implizite Zuordnung (siehe obige Tabelle) aktiviert.

Bei unzulässiger oder inkonsistenter Parametrierung der Zuordnung wird eine Warnung ausgegeben.

#### **Hinweis**

#### Parallelbetrieb PROFIBUS und PROFINET

Die Daten von taktsynchronen Anwendungen können nur über eines der beiden Interfaces IF1 oder IF2 (p8815) bearbeitet werden. Wenn zusätzlich das PROFINET-Modul CBE20 in der CU320-2 DP gesteckt ist, sind zwei Parametrierungsmöglichkeiten möglich:

- p8839[0] = 1 und p8839[1] = 2: PROFIBUS taktsynchron, PROFINET zyklisch

- p8839[0] = 2 und p8839[1] = 1: PROFINET taktsynchron, PROFIBUS zyklisch

#### Parameter für IF2

Um das IF2 für eine PROFIBUS- oder PROFINET-Anschaltung zu optimieren, stehen folgende Parameter zur Verfügung:

- Empfangs- und Sende-Prozessdaten: r8850, p8851, r8853, r8860, p8861, r88631)
- Diagnoseparameter: r8874, r8875, r88761)
- Binektor-Konnektor Wandler p8880, p8881, p8882, p8883, p8884, r88891)
- Konnektor-Binektor Wandler r8894, r8895, p8898, p88991)

1) Bedeutung von 88xx identisch zu 20xx

#### Hinweis

Mit dem Projektierungstool HW-Konfig ist ein PROFIBUS- / PROFINET-Slave mit zwei Schnittstellen nicht darstellbar. Beim Parallelbetrieb erscheint SINAMICS daher zweimal im Projekt bzw. in zwei Projekten, obwohl es physikalisch nur ein Gerät ist.

# Zusammenhang Taktsynchronität, PROFIsafe und SINAMICS Link

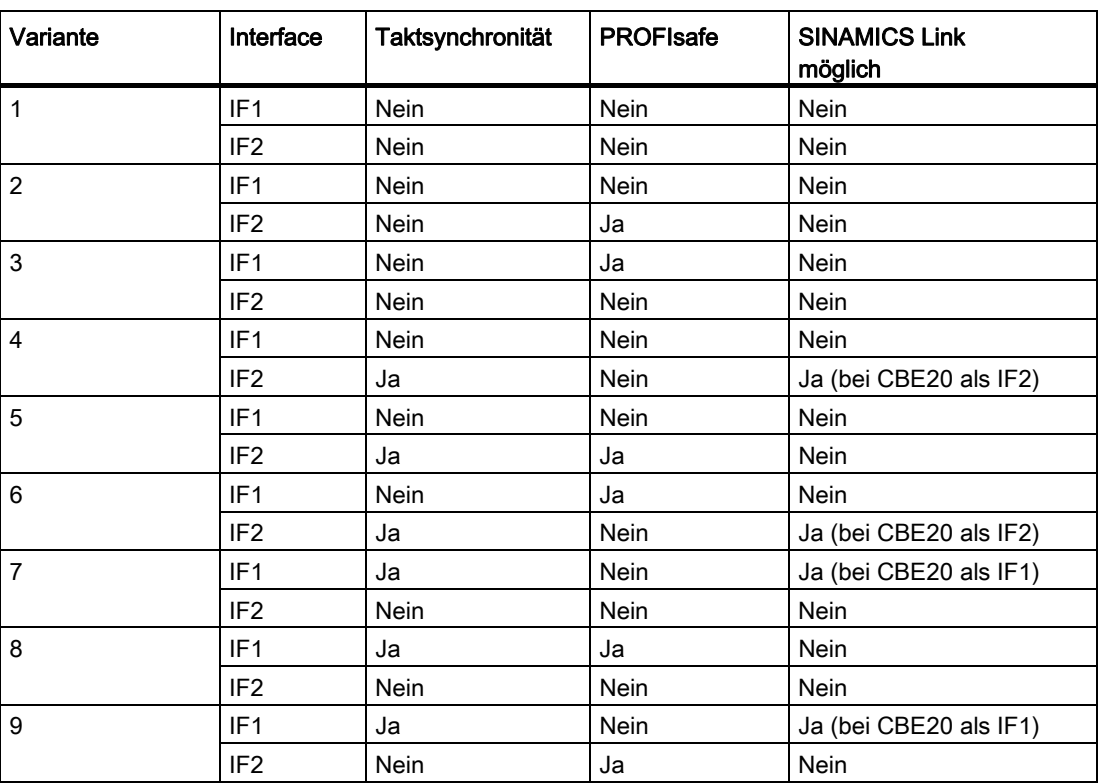

Tabelle 10- 52 Zusammenhang Taktsynchronität, PROFIsafe und SINAMICS Link

# Parameter

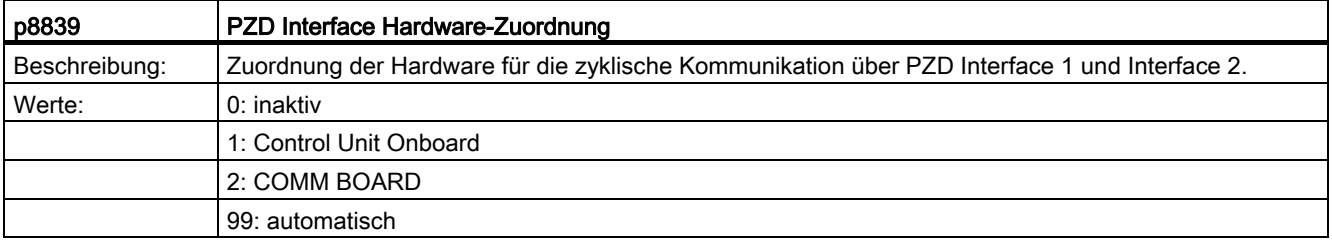

Für p8839 gelten die folgenden Regeln:

- Die Einstellung von p8839 gilt für alle Antriebsobjekte einer Control Unit (Deviceparameter).
- Bei der Einstellung p8839 $[0]$  = 99 und p8839 $[1]$  = 99 (automatische Zuordnung, Werkseinstellung) wird die verwendete Hardware automatisch Interfaces IF1 und IF2 zugeordnet. Beide Indices müssen angewählt sein, damit die automatische Zuordnung aktiviert wird. Wenn nicht beide Indices angewählt sind, wird eine Warnung ausgegeben und die Einstellung  $p8839[x] = 99$  wird wie  $p$ inaktiv' behandelt.
- Wenn in p8839[0] und p8839[1] die gleiche Hardware (Control Unit Onboard oder COMM BOARD) angewählt ist, wird eine Warnung ausgegeben. Dann gilt die Einstellung von p8839[0] und die Einstellung von p8839[1] wird wie ,inaktiv' behandelt.
- Wenn das CAN-Modul (CBC10) verwendet wird, ist die Eingabe von p8839[0] = 2 unzulässig (keine Zuordnung des CAN-Moduls zum IF1). Dann wird eine Warnung ausgegeben.
- Wenn p8839[x] = 2 eingestellt ist und fehlendem / defektem COMM BOARD wird das entsprechende Interface nicht automatisch von der Control Unit Onboard Schnittstelle versorgt. Stattdessen wird die Meldung A08550 ausgegeben.

# Übersicht wichtiger Parameter (siehe SINAMICS S120/S150 Listenhandbuch)

- p0922 IF1 PROFIdrive Telegrammauswahl
- p0978[0...24] Liste der Antriebsobjekte
- p8815[0...1] Auswahl Funktionalität IF1/IF2
- p8839[0...1] PZD Interface Hardware-Zuordnung
- p9601 SI Freigabe antriebsintegrierte Funktionen (Control Unit)

# 10.1.4 Azyklische Kommunikation

# 10.1.4.1 Allgemeines zur azyklischen Kommunikation

Im Gegensatz zur zyklischen Kommunikation findet bei der azyklischen Kommunikation eine Datenübertragung nur nach entsprechender Anforderung statt (z. B. zum Parameter lesen und schreiben).

Für die azyklische Kommunikation stehen die Dienste "Datensatz lesen" und "Datensatz schreiben" zur Verfügung.

Es gibt folgende Möglichkeiten zum Lesen und Schreiben von Parametern:

● S7–Protokoll

Dieses Protokoll verwendet z. B. das Inbetriebnahme-Tool STARTER im Online-Betrieb über PROFIBUS.

- PROFIdrive Parameterkanal mit folgenden Datensätzen:
	- PROFIBUS: Datensatz 47 (0x002F)

Die DPV1-Dienste stehen für Master Klasse 1 und Klasse 2 zur Verfügung.

– PROFINET: Datensatz 47 und 0xB02F als globaler Zugriff, Datensatz 0xB02E als lokaler Zugriff

#### Hinweis

Eine ausführliche Beschreibung der azyklischen Kommunikation ist der folgenden Literatur zu entnehmen:

Literatur: PROFIdrive Profile V4.1, May 2006, Order No: 3.172

Adressierung:

- PROFIBUS DP, die Adressierung kann entweder über die logische Adresse oder über die Diagnose-Adresse erfolgen.
- PROFINET IO, die Adressierung erfolgt ausschließlich über eine Diagnose-Adresse, welche einem Modul ab Steckplatz 1 zugewiesen ist. Über den Steckplatz 0 ist kein Parameterzugriff möglich.

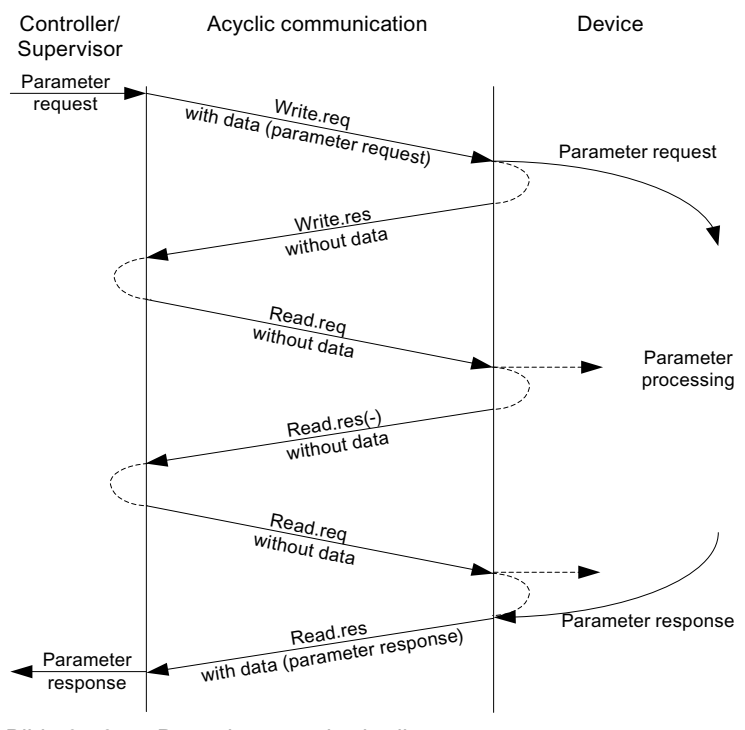

Bild 10-16 Daten lesen und schreiben

# Eigenschaften des Parameterkanals

- Je 16-Bit breite Adresse für Parameternummer und Subindex
- Gleichzeitiger Zugriff durch weitere PROFIBUS-Master (Master Klasse 2) oder PROFINET IO-Supervisor (z. B. Inbetriebnahme-Tool).
- Übertragung verschiedener Parameter in einem Zugriff (Multiparameterauftrag).
- Übertragung von ganzen Arrays oder von einem Bereich eines Arrays möglich.
- Es ist immer nur ein Parameterauftrag in Bearbeitung (kein Pipelining).
- Ein Parameterauftrag / eine Parameterantwort muss in einen Datensatz passen (max. 240 Byte).
- Der Auftrags- bzw. der Antwortheader zählen zu den Nutzdaten.

# 10.1.4.2 Aufbau der Aufträge und Antworten

## Struktur von Parameterauftrag und Parameterantwort

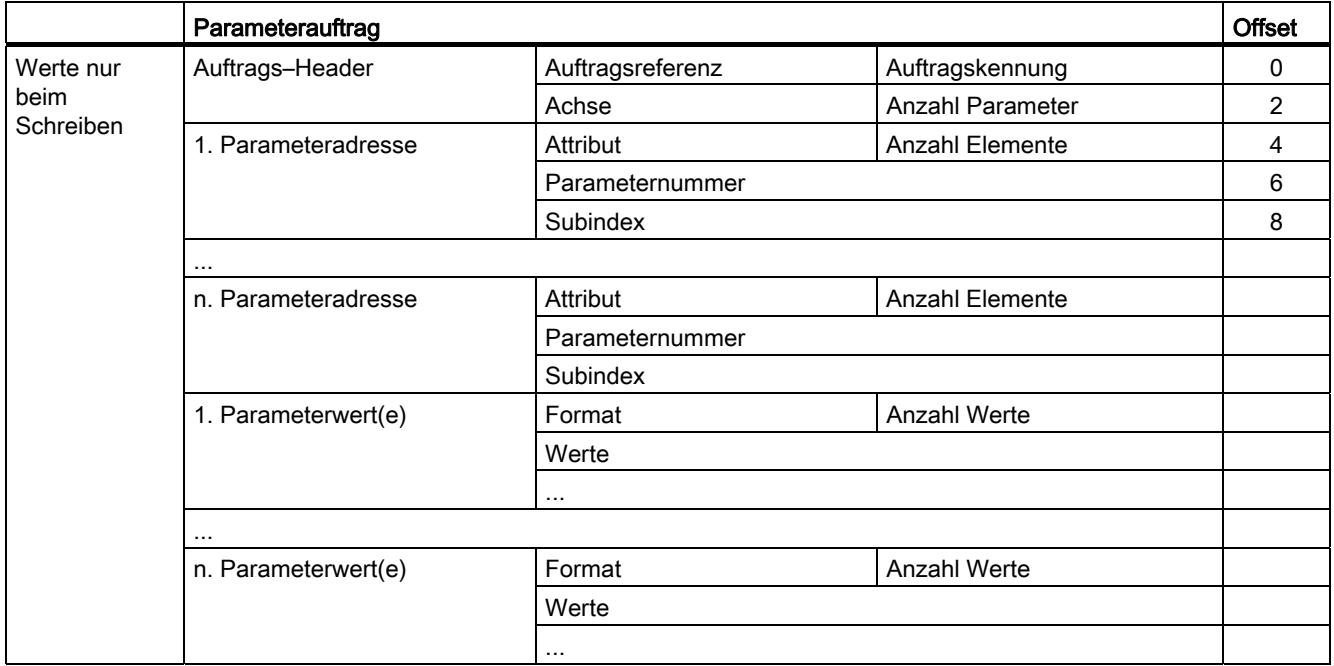

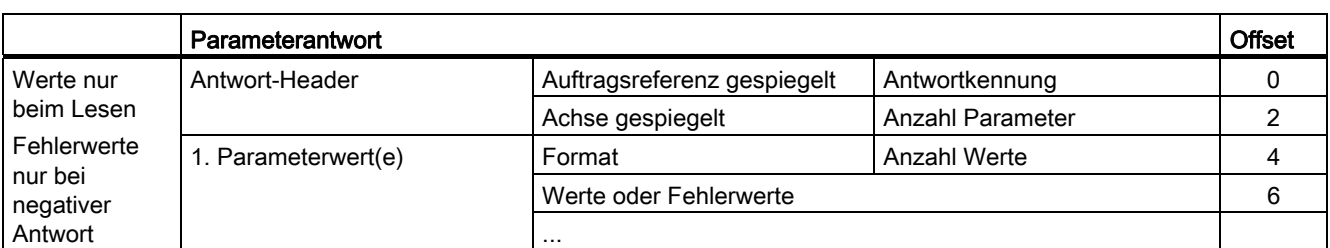

10.1 Kommunikation nach PROFIdrive

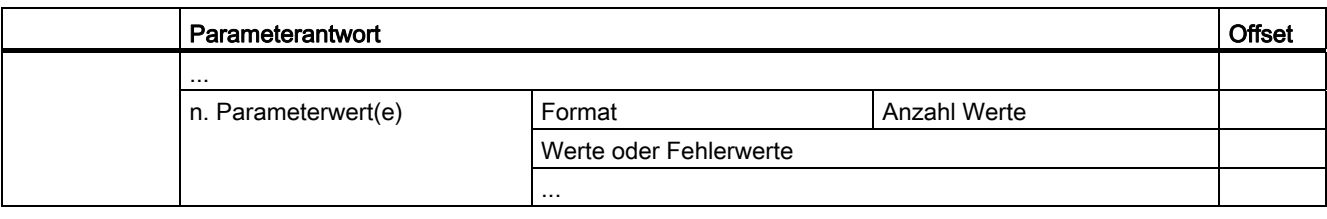

# Beschreibung der Felder bei DPV1-Parameterauftrag und -antwort

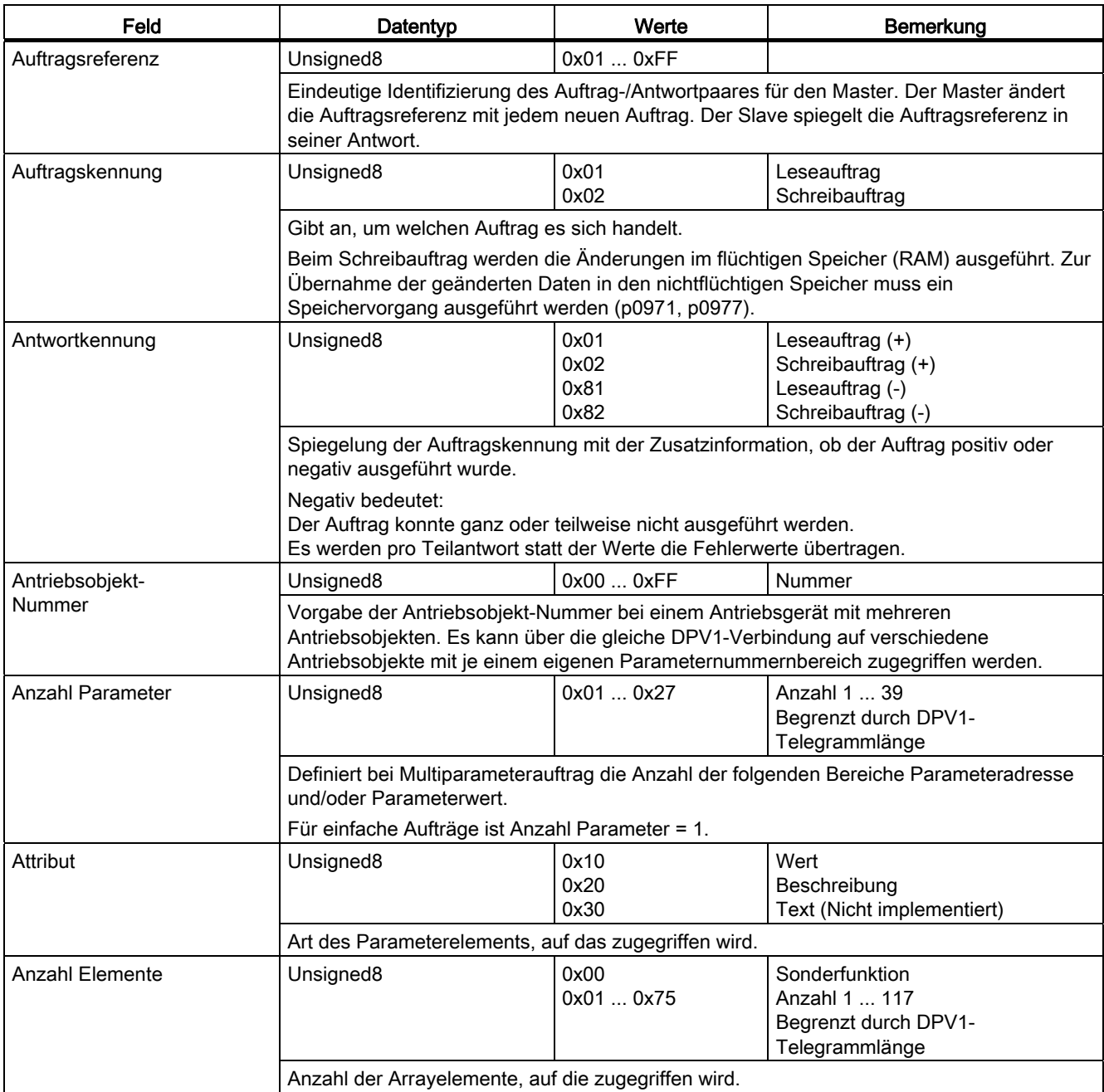

10.1 Kommunikation nach PROFIdrive

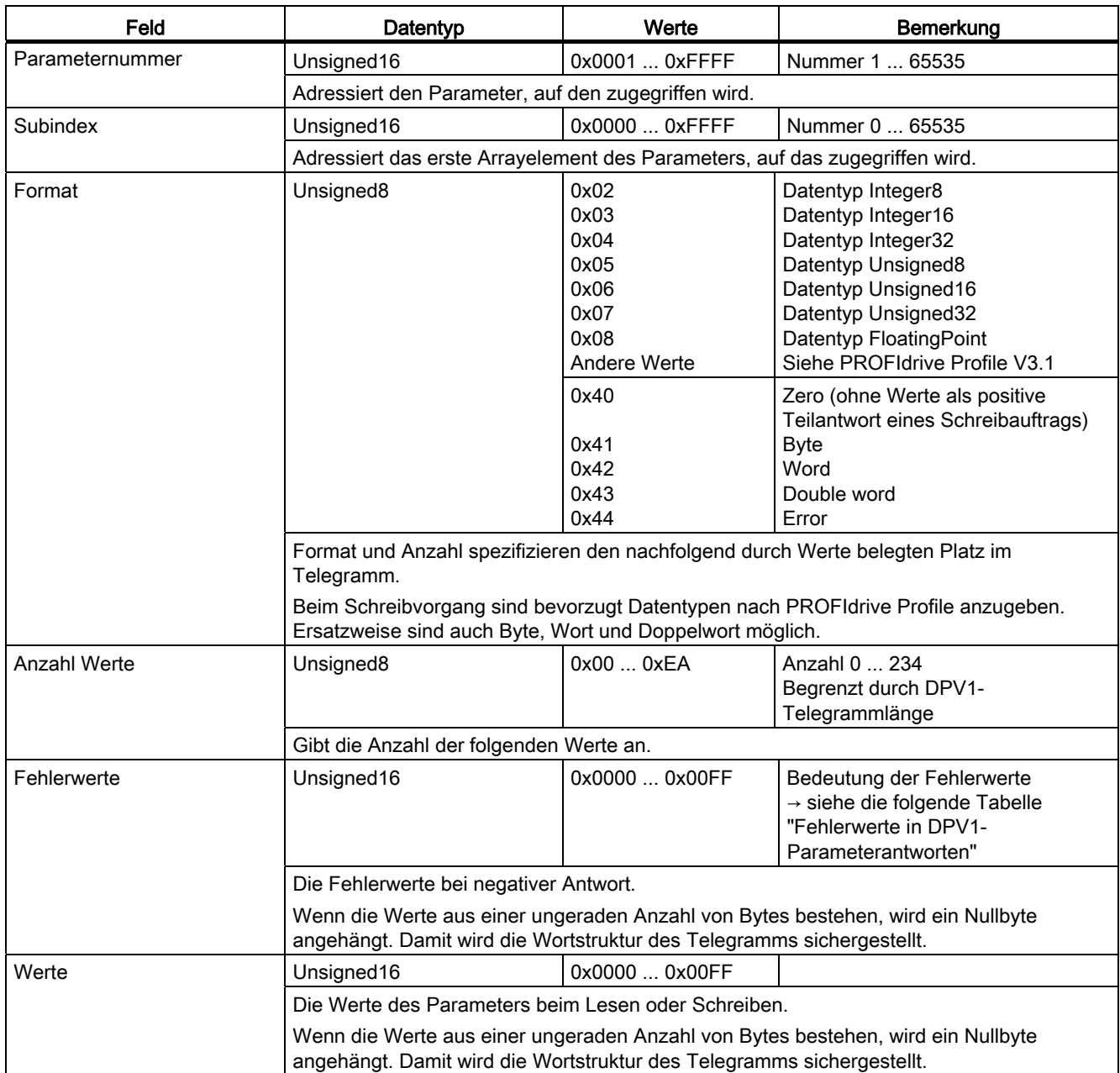

# Fehlerwerte in DPV1-Parameterantworten

Tabelle 10- 53 Fehlerwerte in DPV1-Parameterantworten

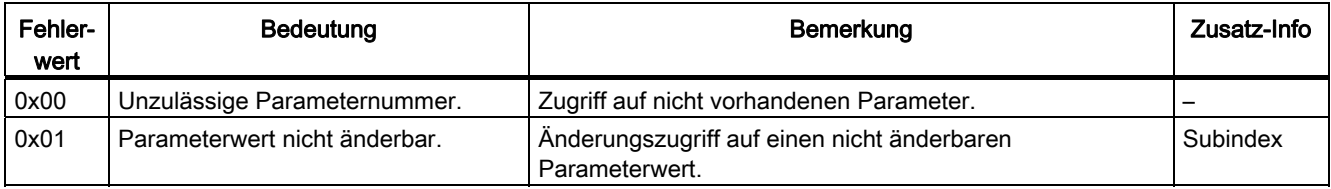

10.1 Kommunikation nach PROFIdrive

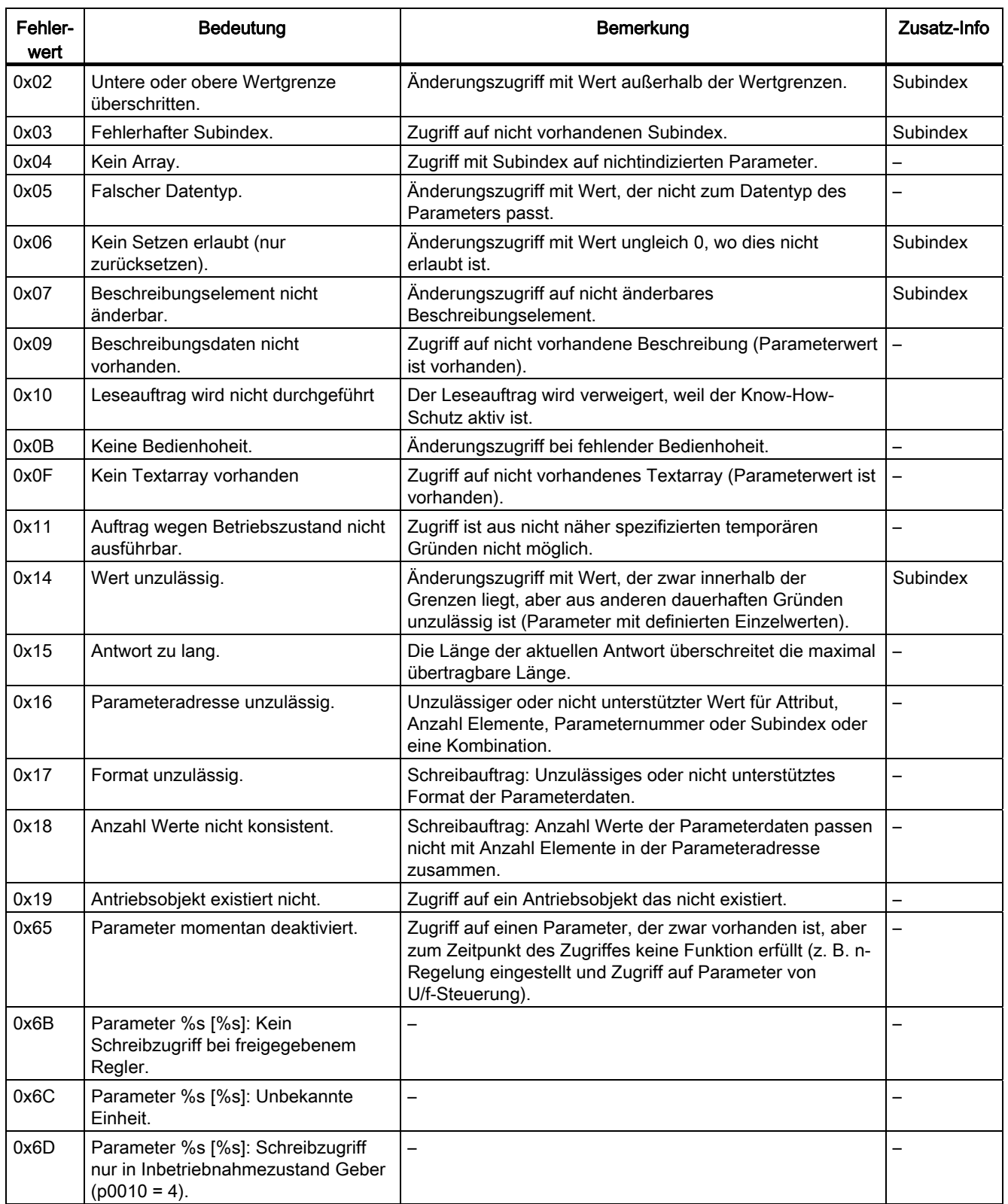

10.1 Kommunikation nach PROFIdrive

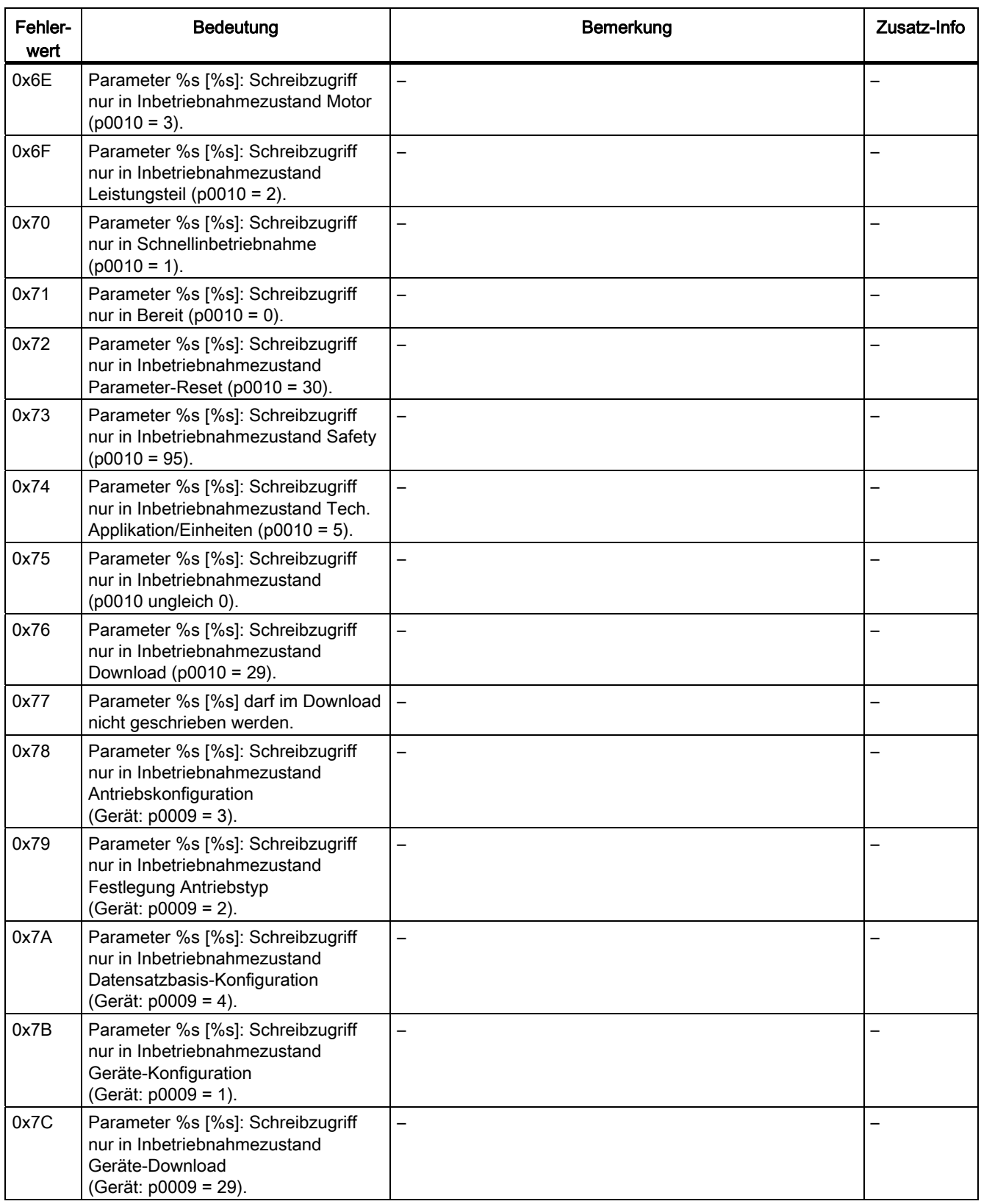

10.1 Kommunikation nach PROFIdrive

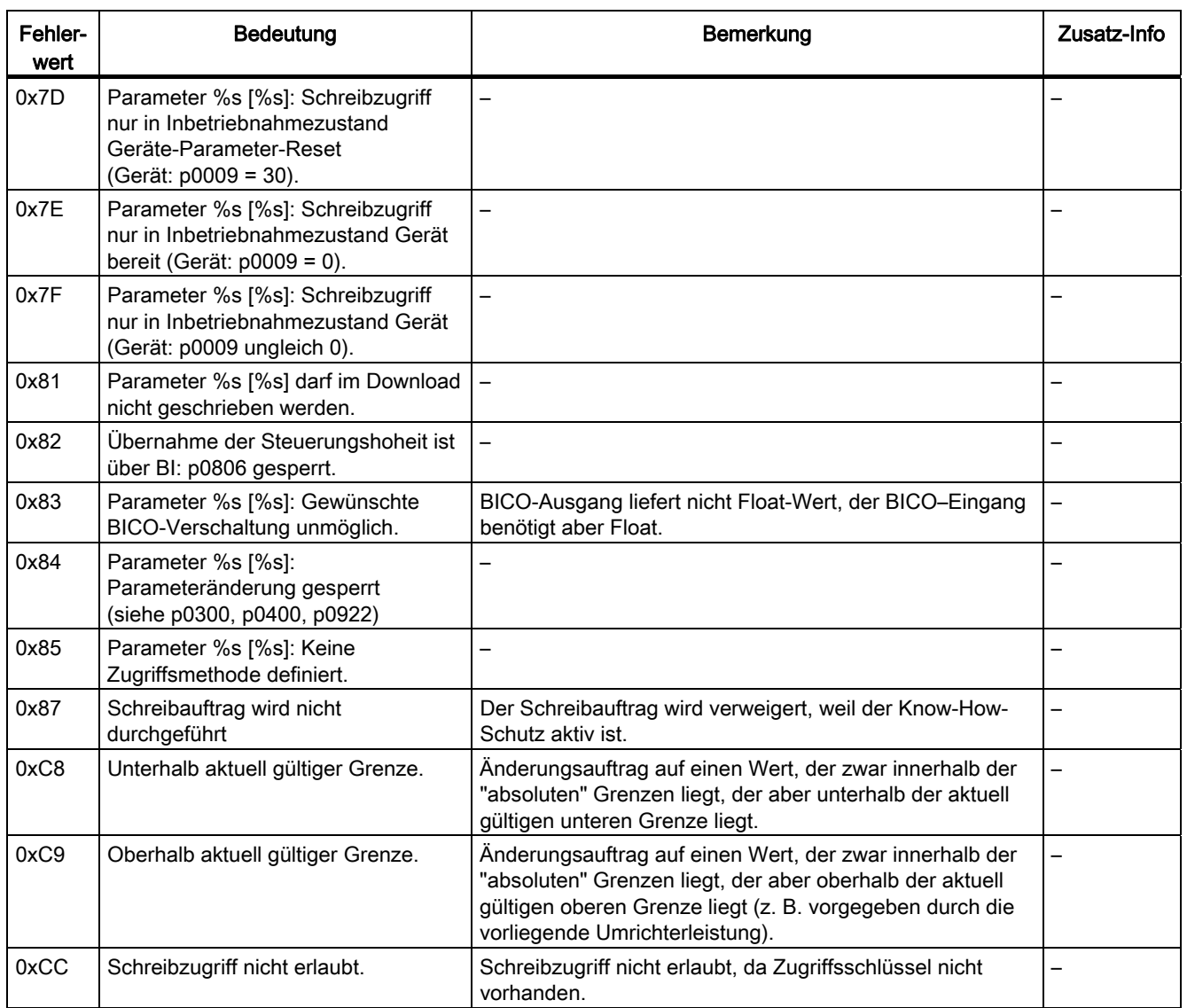

# 10.1.4.3 Ermittlung der Antriebsobjekt-Nummern

Weitere Informationen über das Antriebssystem (z. B. Antriebsobjekt-Nummern) können aus den Parametern p0101, r0102 und p0107/r0107 wie folgt ermittelt werden:

1. Über einen Leseauftrag wird auf dem Antriebsobjekt/Achse 1 der Wert des Parameters r0102 "Antriebsobjekte Anzahl" ausgelesen.

Das Antriebsobjekt mit der Antriebsobjektnummer 1 ist die Control Unit (CU), die bei jedem Antriebssystem mindestens vorhanden ist.

2. Abhängig vom Ergebnis des ersten Leseauftrages werden über weitere Leseaufträge auf dem Antriebsobjekt 1 solange die Indizes des Parameter p0101 "Antriebsobjekt Nummern" ausgelesen, wie durch Parameter r0102 vorgegeben sind.

Beispiel:

Ist die Anzahl der Antriebsobjekte mit "5" ausgelesen, so werden die Werte der Indizes 0 bis 4 des Parameters p0101 ausgelesen. Selbstverständlich können die relevanten Indizes auch auf einmal ausgelesen werden.

#### Hinweis

Die beiden ersten Punkte geben Informationen über folgende Fragen:

- Wie viele Antriebsobjekte sind auf dem Antriebssystem vorhanden?
- Welche Antriebsobjektnummern haben die vorhandenen Antriebsobjekte?
- 3. Anschließend wird für jedes Antriebsobjekt / jede Achse (gekennzeichnet durch die Antriebsobjektnummer) der Parameter r0107/p0107 "Antriebsobjekt Typ" ausgelesen.

Abhängig vom Antriebsobjekt ist der Parameter 107 ein Einstell- oder Beobachtungsparameter.

Der Wert in Parameter r0107/p0107 kennzeichnet den Antriebsobjekt-Typ. Die Kodierung des Antriebsobjekt-Typs kann der Parameterliste entnommen werden.

4. Ab hier gilt die Liste der Parameter zu dem jeweiligen Antriebsobjekt.

## 10.1.4.4 Beispiel 1: Parameter lesen

## Voraussetzungen

- 1. Der PROFIdrive-Controller ist in Betrieb genommen und voll funktionsfähig.
- 2. Die PROFIdrive-Kommunikation zwischen Controller und Device ist funktionsfähig.
- 3. Der Controller kann nach PROFIdrive DPV1 Datensätze lesen und schreiben.

## Aufgabenbeschreibung

Nach dem Auftreten von mindestens einer Störung (ZSW1.3 = "1") am Antrieb 2 (ebenfalls Antriebsobjekt-Nummer 2) sollen aus dem Störpuffer die anstehenden Störcodes aus r0945[0] ... r0945[7] gelesen werden.

Der Auftrag soll über einen Auftrags- und Antwort-Datenbaustein abgewickelt werden.

## Vorgehensweise grundsätzlich

- 1. Auftrag zum Lesen der Parameter erstellen.
- 2. Auftrag anstoßen.
- 3. Antwort auswerten.

# Ausführung

1. Auftrag erstellen.

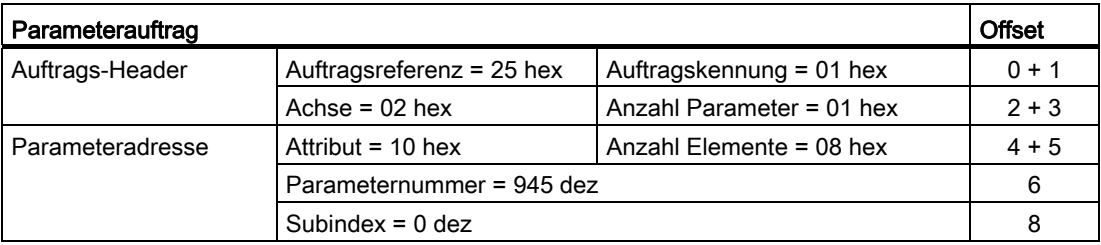

#### Hinweise zum Parameterauftrag:

● Auftragsreferenz:

Der Wert ist aus dem gültigen Wertebereich willkürlich gewählt. Die Auftragsreferenz setzt Auftrag und Antwort in Relation.

● Auftragskennung:

01 hex → Diese Kennung ist für einen Leseauftrag erforderlich.

● Achse:

02 hex → Antrieb 2, Störpuffer mit antriebs- und gerätespezifischen Störungen

● Anzahl Parameter:

01 hex → Es wird ein Parameter gelesen.

● Attribut:

10 hex → Es werden die Werte des Parameters gelesen.

● Anzahl Elemente:

08 hex → Der aktuelle Störfall mit 8 Störungen soll gelesen werden.

● Parameternummer:

945 dez → Es wird p0945 (Störcode) gelesen.

● Subindex:

0 dez  $\rightarrow$  Es wird ab Index 0 gelesen.

1. Parameterauftrag anstoßen

Wenn ZSW1.3 = "1" → Parameterauftrag anstoßen

2. Parameterantwort auswerten

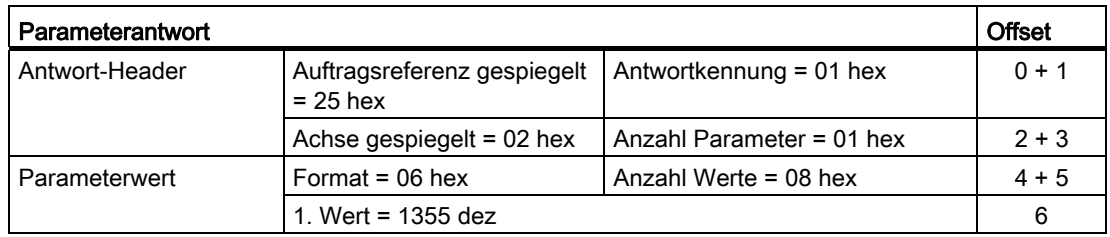

10.1 Kommunikation nach PROFIdrive

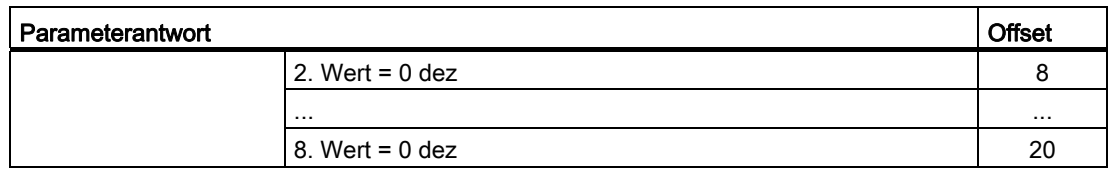

#### Hinweise zur Parameterantwort:

● Auftragsreferenz gespiegelt:

Diese Antwort gehört zum Auftrag mit Auftragsreferenz 25.

● Antwortkennung:

01 hex → Leseauftrag positiv, die Werte stehen ab dem 1. Wert

- Achse gespiegelt, Anzahl Parameter: Die Werte entsprechen den Werten aus dem Auftrag.
- Format:

06 hex → Parameterwerte sind im Format Unsigned16.

● Anzahl Werte:

08 hex → Es liegen 8 Parameterwerte vor.

● 1. Wert ... 8. Wert

Im Störpuffer von Antrieb 2 ist nur im 1. Wert eine Störung eingetragen.

# 10.1.4.5 Beispiel 2: Parameter schreiben (Multiparameterauftrag)

## Voraussetzungen

- 1. Der PROFIdrive-Controller ist in Betrieb genommen und voll funktionsfähig.
- 2. Die PROFIdrive-Kommunikation zwischen Controller und Device ist funktionsfähig.
- 3. Der Controller kann nach PROFIdrive DPV1 Datensätze lesen und schreiben. Voraussetzung speziell für dieses Beispiel:
- 4. Regelungsart: Vektor, Servo mit aktiviertem Funktionsmodul "Erweiteter Sollwertkanal"

## Aufgabenbeschreibung

Es soll Tippen 1 und 2 über Eingangsklemmen der Control Unit für Antrieb 2 (ebenfalls Antriebsobjekt-Nummer 2) eingerichtet werden. Dazu sind die entsprechenden Parameter über einen Parameterauftrag wie folgt zu schreiben:

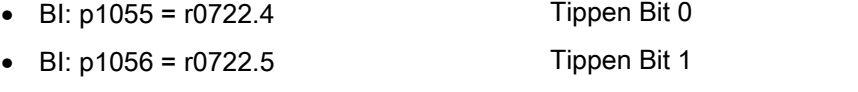

• p1058 = 300 1/min Tippen 1 Drehzahlsollwert

10.1 Kommunikation nach PROFIdrive

• p1059 = 600 1/min Tippen 2 Drehzahlsollwert

Der Auftrag soll über einen Auftrags- und Antwort-Datenbaustein abgewickelt werden.

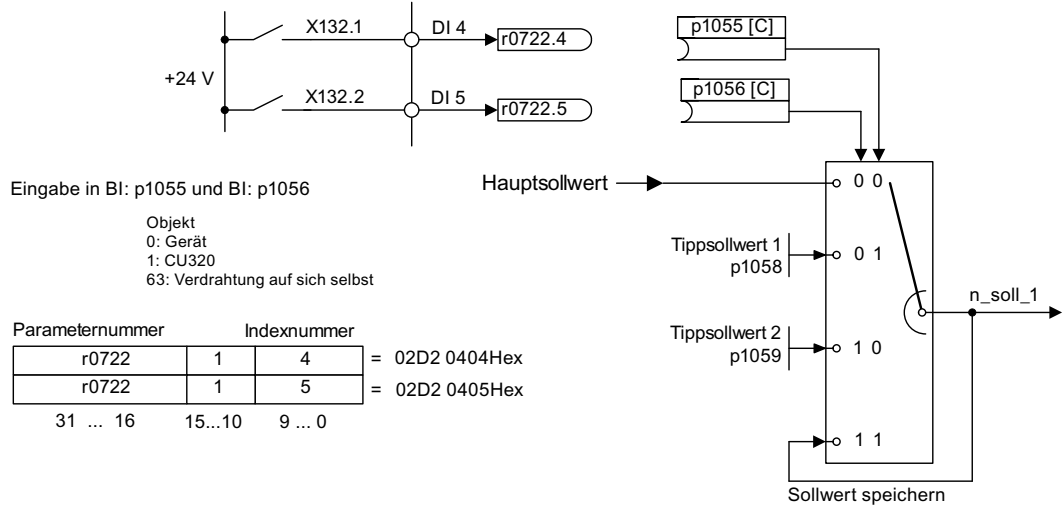

Bild 10-17 Aufgabenstellung für Multiparameterauftrag (Beispiel)

# Vorgehensweise grundsätzlich

- 1. Auftrag zum Schreiben der Parameter erstellen.
- 2. Auftrag anstoßen.
- 3. Antwort auswerten.

10.1 Kommunikation nach PROFIdrive

# Ausführung

# 1. Auftrag erstellen

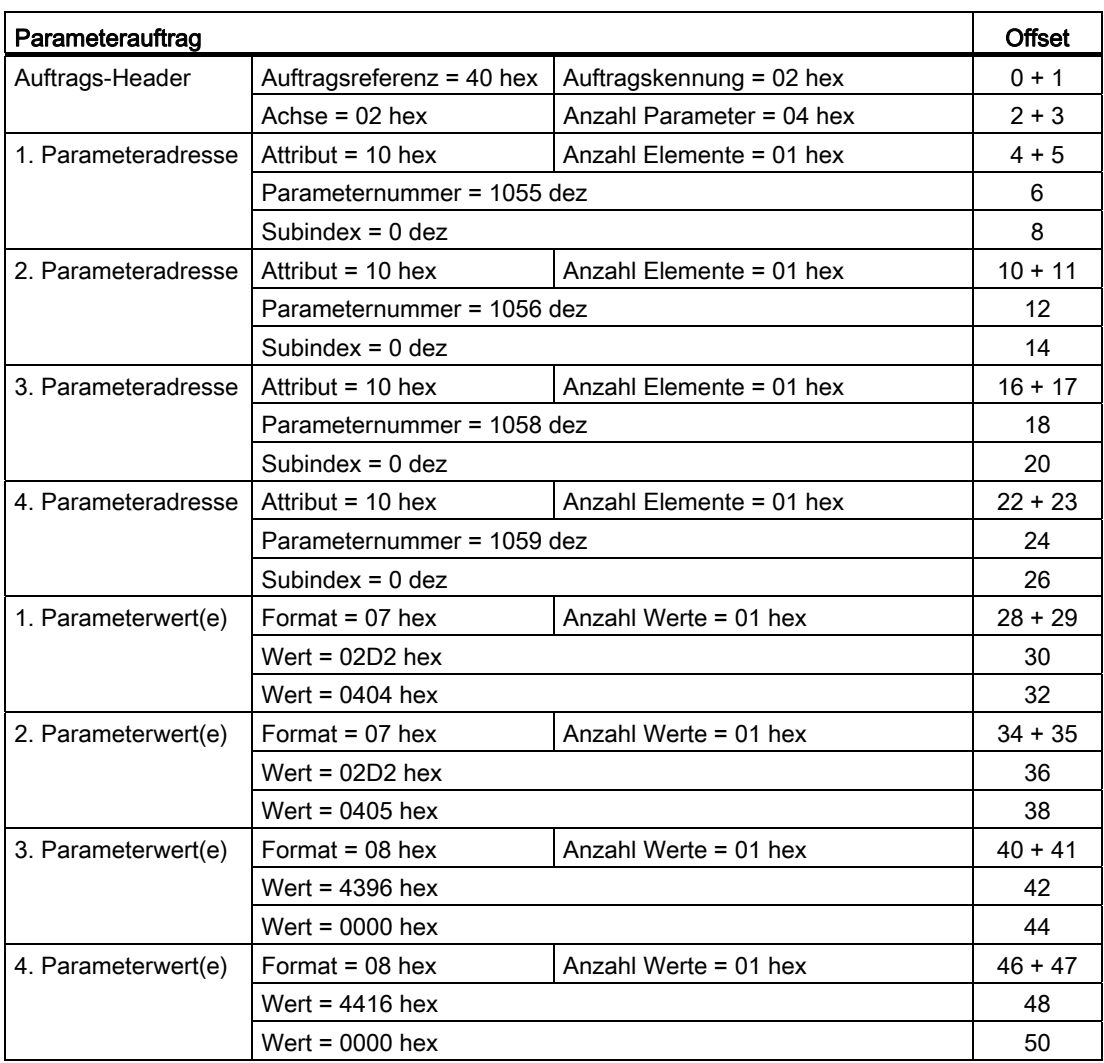

## Hinweise zum Parameterauftrag:

● Auftragsreferenz:

Der Wert ist aus dem gültigen Wertebereich willkürlich gewählt. Die Auftragsreferenz setzt Auftrag und Antwort in Relation.

● Auftragskennung:

02 hex → Diese Kennung ist für einen Schreibauftrag erforderlich.

● Achse:

02 hex → Die Parameter werden in Antrieb 2 geschrieben.

● Anzahl Parameter

04 hex → Der Multiparameterauftrag umfasst 4 einzelne Parameteraufträge.

### 1. Parameteradresse ... 4. Parameteradresse

● Attribut:

10 hex → Es sollen die Werte des Parameters geschrieben werden.

● Anzahl Elemente

01 hex → Es wird 1 Arrayelement beschrieben.

● Parameternummer

Angabe der Nummer des zu beschreibenden Parameters (p1055, p1056, p1058, p1059).

● Subindex:

0 dez → Kennzeichnung des ersten Arrayelementes.

## 1. Parameterwert ... 4. Parameterwert

- Format:
	- 07 hex → Datentyp Unsigned32
	- 08 hex → Datentyp FloatingPoint
- Anzahl Werte:

01 hex → Es wird jeder Parameter mit einem Wert im angegebenen Format geschrieben.

● Wert:

BICO-Eingangsparameter: Signalquelle eintragen Einstellparameter: Wert eintragen

## 2. Parameterauftrag anstoßen

# 3. Parameterantwort auswerten

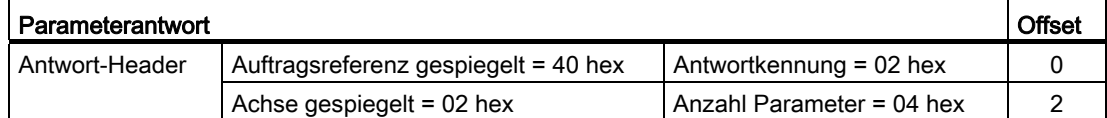

#### Hinweise zur Parameterantwort:

● Auftragsreferenz gespiegelt:

Diese Antwort gehört zum Auftrag mit Auftragsreferenz 40.

● Antwortkennung:

02 hex → Schreibauftrag positiv

10.2 Kommunikation über PROFIBUS DP

● Achse gespiegelt:

02 hex → Der Wert entspricht dem Wert aus dem Auftrag.

● Anzahl Parameter:

04 hex → Der Wert entspricht dem Wert aus dem Auftrag.

# 10.2 Kommunikation über PROFIBUS DP

# 10.2.1 Allgemeines über PROFIBUS

## 10.2.1.1 Allgemeine Informationen über PROFIBUS bei SINAMICS

PROFIBUS ist ein internationaler offener Feldbusstandard mit breitem Anwendungsbereich in der Fertigungs- und Prozessautomatisierung.

Herstellerunabhängigkeit und Offenheit sind durch folgende Normen garantiert:

- Internationale Norm FN 50170
- Internationale Norm IEC 61158

Der PROFIBUS ist auf schnelle zeitkritische Datenübertragungen in der Feldebene optimiert.

#### Hinweis

PROFIBUS für Antriebstechnik ist in folgender Literatur genormt und beschrieben: Literatur: /P5/ PROFIdrive Profile Drive Technology

### VORSICHT

Vor dem Aufsynchronisieren auf den taktsynchronen PROFIBUS müssen sich alle Antriebsobjekte in Impulssperre befinden, auch die Antriebe, die nicht über PROFIBUS gesteuert werden.

Bei gesteckter CBE20 wird der zyklische PZD-Kanal deaktiviert!

# VORSICHT

An der Schnittstelle X126 dürfen keine CAN-Leitungen angeschlossen werden. Nichtbeachtung kann zur Zerstörung der CU320-2 oder anderer CAN-Busteilnehmer führen.

### Master und Slave

Eigenschaften von Master und Slave

10.2 Kommunikation über PROFIBUS DP

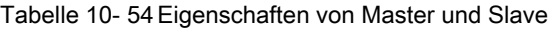

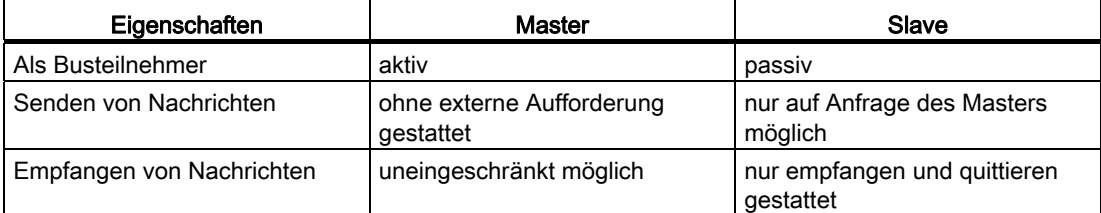

Master

Es wird zwischen folgenden Klassen bei den Mastern unterschieden:

– Master Klasse 1 (DPMC1):

Zentrale Automatisierungsstationen, die zyklisch und azyklisch Daten mit den Slaves austauschen. Eine Kommunikation zwischen den Mastern ist ebenfalls möglich.

Beispiele: SIMATIC S7, SIMOTION

– Master Klasse 2 (DPMC2):

Geräte zur Konfiguration, Inbetriebnahme, Bedienung und Beobachtung im laufenden Busbetrieb. Geräte, die nur azyklisch Daten mit den Slaves und den Mastern austauschen.

Beispiele: Programmiergeräte, Bedien- und Beobachtungsgeräte

**Slaves** 

Das Antriebsgerät SINAMICS ist in Bezug auf PROFIBUS ein Slave.

#### Buszugriffsverfahren

Der PROFIBUS arbeitet nach dem Token-Passing-Verfahren, d. h. die aktiven Stationen (Master) erhalten in einem logischen Ring für ein definiertes Zeitfenster die Sendeberechtigung.

Innerhalb dieses Zeitfensters kann der Master mit Sendeberechtigung in einem Master-Slave-Verfahren die Kommunikation mit den zugeordneten Slaves abwickeln und/oder mit anderen Mastern kommunizieren.

## PROFIBUS-Telegramm für zyklische Datenübertragung und azyklische Dienste

Zu jedem Antriebsgerät mit zyklischem Prozessdaten-Austausch gibt es je ein Telegramm zum Senden und Empfangen aller Prozessdaten. Zum Ausführen aller azyklischen Dienste (Lesen und Schreiben von Parametern) unter einer PROFIBUS-Adresse wird ein eigenes Telegramm versendet. Die Übertragung der azyklischen Daten erfolgt mit niedriger Priorität nach dem zyklischen Datenverkehr.

Die Gesamtlänge des Telegrammes wächst mit der Anzahl der Antriebsobjekte, die am Prozessdatenaustausch teilnehmen.

10.2 Kommunikation über PROFIBUS DP

## Reihenfolge der Antriebsobjekte im Telegramm

Die Reihenfolge der Antriebsobjekte im Telegramm auf der Antriebsseite wird über eine Liste in p0978[0...24] angezeigt und kann darüber auch verändert werden.

Über das Inbetriebnahme-Tool STARTER kann die Reihenfolge der Antriebsobjekte eines in Betrieb genommenen Antriebssystems im Online-Betrieb unter → Antriebsgerät → Kommunikation → Telegrammkonfiguration angezeigt werden.

Bei der Erstellung der Konfiguration auf der Controllerseite (z. B. HW-Konfig) werden die von der Applikation her vorgesehenen prozessdatenfähigen Antriebsobjekte in das Telegramm in dieser Reihenfolge eingefügt.

Die folgenden Antriebsobjekte können Prozessdaten austauschen:

- Active Infeed (A\_INF)
- Basic Infeed (B\_INF)
- Control Unit (CU\_S)
- ENCODER
- Smart Infeed (S\_INF)
- SERVO
- Terminal Board 30 (TB30)
- Terminal Module 15 (TM15)
- Terminal Module 31 (TM31)
- Terminal Module 41 (TM41)
- Terminal Module 120 (TM120)
- Terminal Module 150 (TM150)
- **VECTOR**

#### Hinweis

Die Reihenfolge der Antriebsobjekte in HW-Konfig muss mit der Reihenfolge im Antrieb (p0978) übereinstimmen.

Der Telegrammaufbau ist abhängig von den bei der Konfiguration berücksichtigten Antriebsobjekten. Konfigurationen sind zulässig, die nicht alle Antriebsobjekte berücksichtigen, die auf dem Antriebssystem vorhanden sind.

### Beispiel:

Es sind z. B. folgende Konfigurationen möglich:

- Konfiguration mit SERVO, SERVO, SERVO
- Konfiguration mit A\_INF, SERVO, SERVO, SERVO, TB30
- und weitere

10.2 Kommunikation über PROFIBUS DP

# 10.2.1.2 Beispiel: Telegrammaufbau für zyklische Datenübertragung

# Aufgabenstellung

Das Antriebssystem besteht aus folgenden Antriebsobjekten:

- Control Unit (CU\_S)
- Active Infeed (A\_INF)
- SERVO 1 (bestehend aus Single Motor Module und weitere Komponenten)
- SERVO 2 (bestehend aus Double Motor Module Anschluss X1 und weitere Komponenten)
- SERVO 3 (bestehend aus Double Motor Module Anschluss X2 und weitere Komponenten)
- Terminal Board 30 (TB30)

Zwischen den Antriebsobjekten und dem überlagerten Automatisierungssystem soll ein Austausch der Prozessdaten stattfinden.

- Zu verwendende Telegramme:
	- Telegramm 370 für Active Infeed
	- Standardtelegramm 6 für Servo
	- Anwenderdefiniert für Terminal Board 30

## Komponenten- und Telegrammaufbau

Aus dem vorgegebenen Komponentenaufbau leitet sich der in folgendem Bild dargestellte Telegrammaufbau ab.

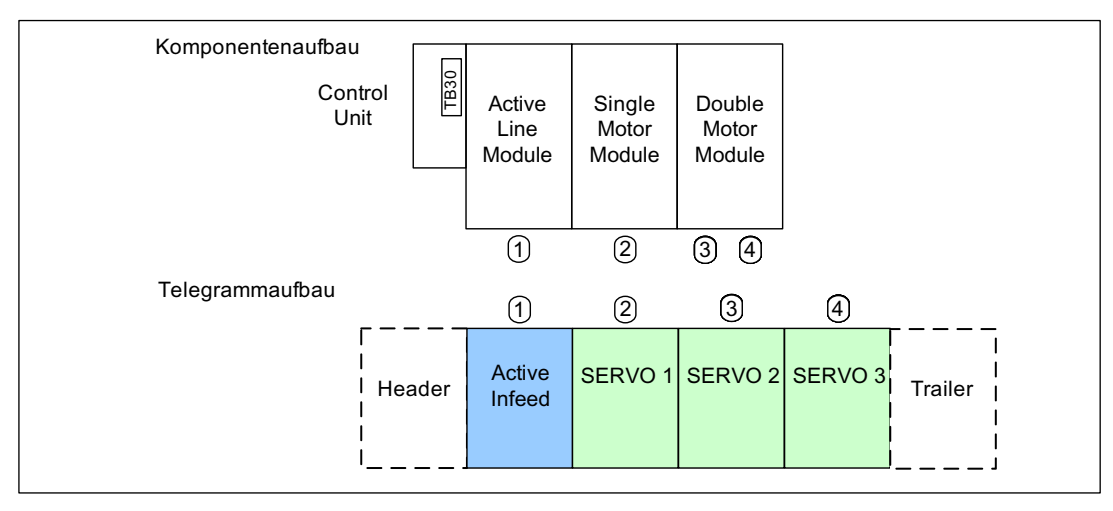

Bild 10-18 Komponenten- und Telegrammaufbau

Die Reihenfolge der Telegramme kann über p0978[0...15] überprüft und verändert werden.

10.2 Kommunikation über PROFIBUS DP

# Einstellungen der Konfiguration (z. B. HW-Konfig bei SIMATIC S7)

Die Komponenten werden zur Projektierung auf Objekte abgebildet.

Aufgrund des dargestellten Telegrammaufbaus sind die Objekte in der Übersicht der "DP Slave Eigenschaften" wie folgt zu konfigurieren:

- Active Infeed (A\_INF): Telegramm 370
- 
- 
- 
- Terminal Board 30 (TB30): Anwenderdefiniert
- 
- SERVO 1: SERVO 1: Standardtelegramm 6
- SERVO 2: SERVO 2: Standardtelegramm 6
- SERVO 3: Standardtelegramm 6
	-

### DP Slave Eigenschaften – Übersicht

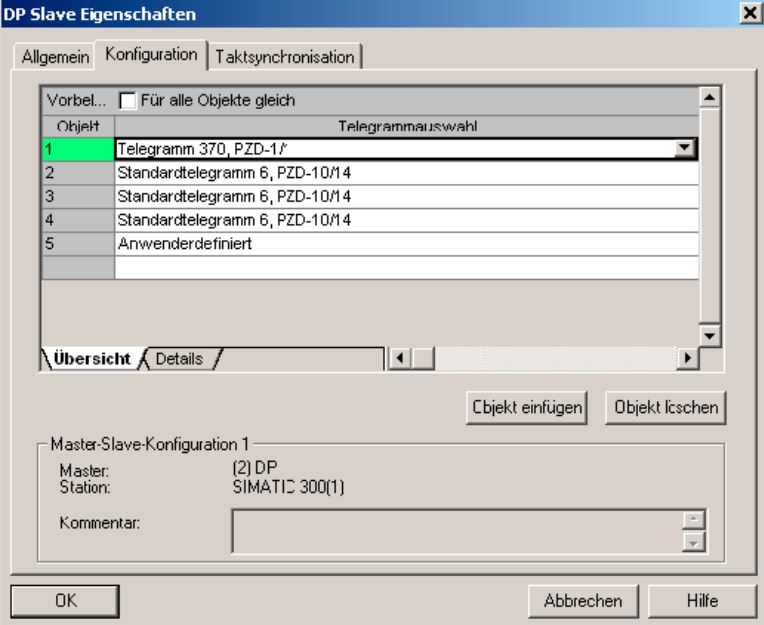

Bild 10-19 Slave-Eigenschaften – Übersicht

Nach dem Klicken auf "Details" werden die Eigenschaften des konfigurierten Telegrammaufbaus angezeigt (z. B. E/A-Adressen, Achstrenner).
10.2 Kommunikation über PROFIBUS DP

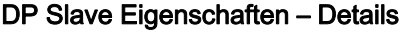

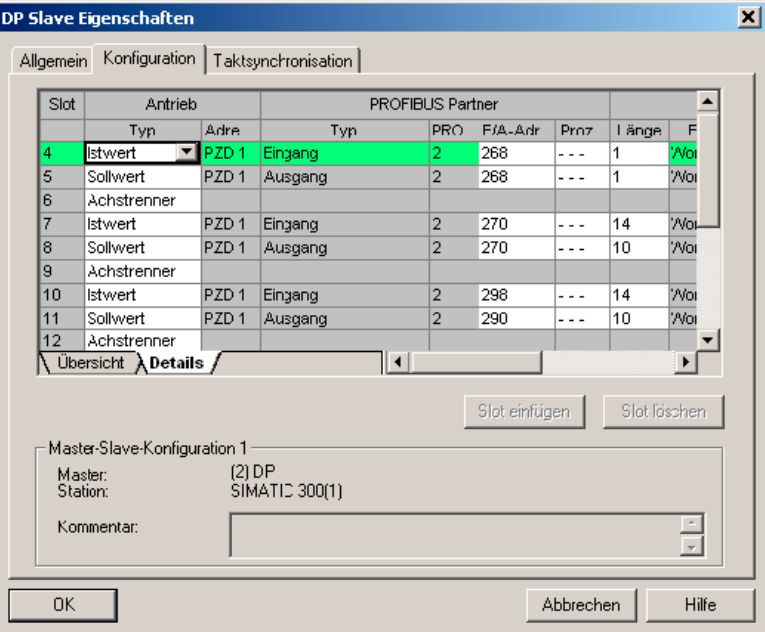

Bild 10-20 Slave-Eigenschaften – Details

Der Achstrenner trennt die im Telegramm vorhandenen Objekte wie folgt auf:

- 
- 
- 

usw.

• Slot 4 und 5: Chieff 1 —> Active Infeed (A\_INF)

• Slot 7 und 8: Objekt 2 ––> SERVO 1

• Slot 10 und 11: Objekt 3 ––> SERVO 2

# 10.2.2 Inbetriebnahme des PROFIBUS

# 10.2.2.1 Einstellen der PROFIBUS-Schnittstelle

# Schnittstellen und Diagnose-LED

Eine PROFIBUS-Schnittstelle mit LED und Adressschaltern gibt es standardmäßig auf der Control Unit.

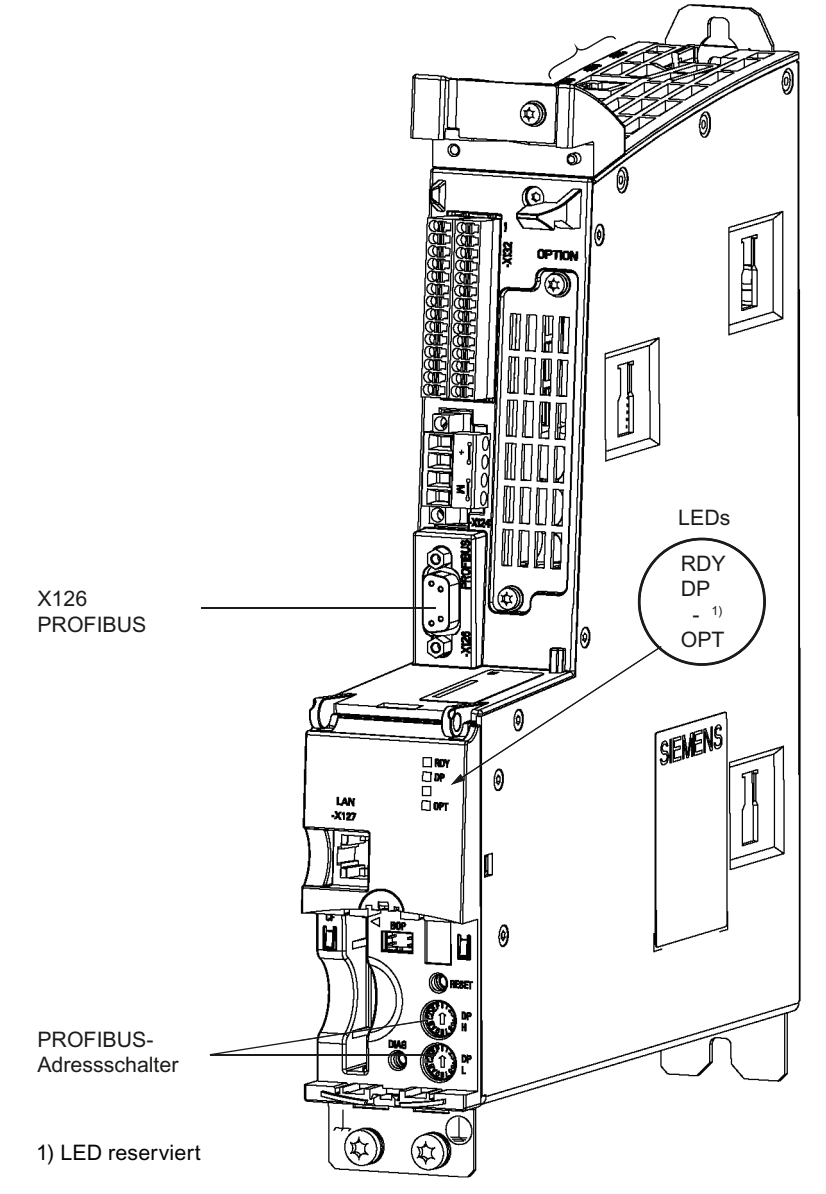

Bild 10-21 Schnittstellen und Diagnose-LED

10.2 Kommunikation über PROFIBUS DP

● PROFIBUS-Schnittstelle

Die PROFIBUS-Schnittstelle ist in folgender Literatur dargestellt:

Literatur: SINAMICS S120 Gerätehandbuch Control Units und ergänzende Systemkomponenten

● PROFIBUS Diagnose-LED

#### Hinweis

An die PROFIBUS-Schnittstelle (X126) kann zur Ferndiagnose ein Teleservice-Adapter angeschlossen werden.

Bei der CU320-2 erfolgt die Einstellung der PROFIBUS-Adresse hexadezimal über zwei Drehcodierschalter. Es können Werte zwischen Odez (00<sub>hex</sub>) und 127<sub>dez</sub> (7F<sub>hex</sub>) eingestellt werden. Am oberen Drehcodierschalter (H) wird der Hexadezimalwert für 161, am unteren Drehcodierschalter (L) der Hexadezimalwert für 160 eingestellt.

Tabelle 10- 55 PROFIBUS-Adressschalter

| Drehcodierschalter | Wertigkeit  |                   | <b>Beispiele</b>  |                    |
|--------------------|-------------|-------------------|-------------------|--------------------|
|                    |             | 21 <sub>dez</sub> | 35 <sub>dez</sub> | 126 <sub>dez</sub> |
|                    |             | 15 <sub>hex</sub> | 23 <sub>hex</sub> | <b>7Ehex</b>       |
| <b>DP</b><br>н     | $16^1 = 16$ |                   | $\overline{2}$    |                    |
| DP                 | $16^0 = 1$  | 5                 | 3                 | Е                  |

## PROFIBUS-Adresse einstellen

Die Werkseinstellung der Drehcodierschalter ist Odez (00hex).

Es gibt zwei Möglichkeiten, die PROFIBUS-Adresse einzustellen:

- 1. Über den Parameter p0918
	- Um die Busadresse für einen PROFIBUS-Teilnehmer mit dem STARTER einzustellen, stellen Sie zuerst die Drehcodierschalter auf Odez (00hex) bzw. 127dez (7Fhex).
	- Anschließend stellen Sie mit dem Parameter p0918 die Adresse auf einen Wert von 1 bis 126.
- 2. Über den PROFIBUS-Adressschalter auf der Control Unit
	- Die manuelle Einstellung der Adresse auf Werte zwischen 1 und 126 erfolgt mit den Drehcodierschaltern. In diesem Fall wird mit p0918 die Adresse nur gelesen.

#### Hinweis

Die Drehcodierschalter zur Einstellung der PROFIBUS-Adresse befinden sich unter der Blindabdeckung Auto-Hotspot.

#### Hinweis

Die Adresse 126 ist für die Inbetriebnahme vorgesehen. Zulässige PROFIBUS-Adressen sind 1 ... 126.

Bei Anschluss mehrerer Control Units an einem PROFIBUS-Strang stellen Sie die Adressen gegenüber der Werkseinstellung unterschiedlich ein. Jede PROFIBUS-Adresse in einem PROFIBUS-Strang kann nur einmal vergeben werden. Die PROFIBUS-Adresse stellen Sie entweder absolut über die Drehkodierschalter oder selektiv im Parameter p0918 ein. Jede Änderung der Busadresse wird erst nach POWER ON wirksam.

Im Parameter r2057 wird die aktuell eingestellte Adresse des Drehkodierschalters angezeigt.

#### Hinweis

Für die PROFIBUS-Adressierung sind nur die Werte von 1 bis 126 (7Ehex) gültig. Werden Werte über 127 eingestellt, wird der eingestellte Wert als "0" interpretiert. Wenn einer der Werte "0" oder "127" eingestellt ist, bestimmt der Wert im Parameter p0918 die PROFIBUS-Adresse.

## 10.2.2.2 PROFIBUS-Schnittstelle im Betrieb

## Gerätestammdatei

Durch eine Gerätestammdatei (GSD) sind die Merkmale eines PROFIBUS-Slaves eindeutig und vollständig beschrieben.

10.2 Kommunikation über PROFIBUS DP

Zu finden sind die GSD-Dateien:

- Im Internet unter dem Link: http://support.automation.siemens.com/WW/llisapi.dll?func=cslib.csinfo2&aktprim=99&lan g=de, dann über die Index-Suche nach GSD-Dateien suchen
- Auf der CD des Inbetriebnahme-Tools STARTER

Bestell-Nr. 6SL3072-0AA00-0AGx

● Auf der Speicherkarte im Verzeichnis

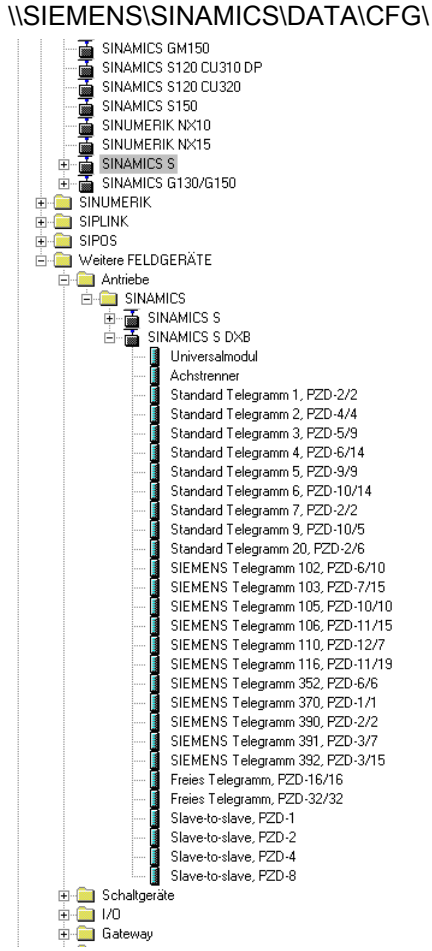

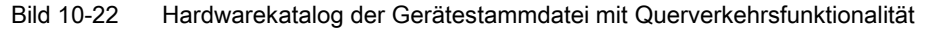

Die SINAMICS S DXB-GSD-Datei enthält u. a. Standard Telegramme, Freie Telegramme und Slave to Slave Telegramme zur Querverkehrsprojektierung. Der Anwender muss sich mit diesen Telegrammteilen und einem Achstrenner hinter jedem Antriebsobjekt sein Telegramm für das Antriebsgerät zusammensetzen.

Die Verarbeitung einer GSD-Datei in HW-Konfig ist Bestandteil der SIMATIC-Dokumentation. Anbieter von PROFIBUS Komponenten können ein eigenes Buskonfigurationstool zur Verfügung stellen. Die Beschreibung des jeweiligen Buskonfigurationstools ist in der jeweiligen Dokumentation beschrieben.

# Hinweis zur Inbetriebnahme für VIK–NAMUR

Um einen SINAMICS-Antrieb als VIK-NAMUR-Antrieb betreiben zu können, muss das Standard-Telegramm 20 eingestellt werden und die VIK-NAMUR Ident Number über p2042 = 1 aktiviert werden.

# Geräteidentifikation

Zur Übersicht und Diagnose aller Teilnehmer am PROFIBUS gibt es eine Identifikation der einzelnen Slaves.

Die Informationen zu jedem Slave stehen in folgendem CU-spezifischen Parameter: r0964[0...6] Geräteidentifikation

# Busabschlusswiderstand und Schirmung

Eine zuverlässige Datenübertragung über den PROFIBUS ist u. a. abhängig von der Einstellung der Busabschlusswiderstände und der Schirmung der PROFIBUS-Leitungen.

● Busabschlusswiderstand

Die im PROFIBUS-Stecker vorhandenen Busabschlusswiderstände sind wie folgt einzustellen:

- Erster und letzter Teilnehmer im Strang: Abschlusswiderstand einschalten
- Andere Teilnehmer im Strang: Abschlusswiderstand ausschalten
- Schirmung der PROFIBUS-Leitungen Der Leitungsschirm muss im Stecker großflächig und beidseitig aufgelegt werden. Literatur: /GH1/ SINAMICS S120 Gerätehandbuch Control Units und ergänzende Systemkomponenten

# 10.2.2.3 PROFIBUS in Betrieb nehmen

# Voraussetzungen und Annahmen zur Inbetriebnahme

PROFIBUS-Slave

- Die einzustellende PROFIBUS-Adresse für die Applikation ist bekannt.
- Der Telegrammtyp jedes Antriebsobjektes ist von der Applikation her bekannt.

PROFIBUS-Master

● Die Eigenschaften des Slaves SINAMICS S120 bezüglich der Kommunikation müssen beim Master vorhanden sein (GSD-Datei oder Drive ES Slave-OM).

10.2 Kommunikation über PROFIBUS DP

# Inbetriebnahmeschritte (Beispiel mit SIMATIC S7)

- 1. PROFIBUS-Adresse beim Slave einstellen.
- 2. Telegrammtyp beim Slave einstellen
- 3. In HW-Konfig Folgendes ausführen:
	- Antriebsgerät an PROFIBUS anschließen und Adresse vergeben.
	- Telegrammtyp einstellen.

Bei jedem Antriebsobjekt mit Austausch von Prozessdaten über PROFIBUS sollte der gleiche Telegrammtyp wie beim Slave eingestellt werden.

Der Master kann mehr Prozessdaten senden, als der Slave nutzt. Auf dem Master kann ein Telegramm mit einer größeren PZD-Anzahl projektiert werden, als für das Antriebsobjekt im STARTER zugewiesen wird.

Die vom Antriebsobjekt nicht versorgten PZDs werden mit Nullen aufgefüllt.

Es kann auch bei einem Teilnehmer bzw. Objekt auf "ohne PZD" eingestellt werden (z. B. die Einspeisung wird über Klemmen gesteuert).

4. Die E/A-Adressen sind entsprechend dem Anwenderprogramm zu vergeben.

## 10.2.2.4 Diagnosemöglichkeiten

Die Standard-Slave-Diagnose kann in der HW-Konfig online ausgelesen werden.

## 10.2.2.5 SIMATIC HMI-Adressierung

Sie können mit einem SIMATIC HMI als PROFIBUS-Master (Master Klasse 2) direkt auf einen SINAMICS zugreifen. Ein SINAMICS verhält sich gegenüber einem SIMATIC HMI wie eine SIMATIC S7. Für Zugriffe auf Antriebsparameter gilt die einfache Abbildung:

- Parameternummer = Datenbausteinnummer
- Parameter-Subindex = Bit 0 ... 9 von Datenbausteinoffset
- Antriebsobjekt-Nummer = Bit 10 … 15 von Datenbausteinoffset

## Pro Tool und WinCC flexible

Das SIMATIC HMI kann mit "Pro Tool" oder "WinCC flexible" projektiert werden.

Folgende spezifische Einstellungen für Antriebe sind bei der Projektierung mit Pro Tool bzw. WinCC flexible zu beachten.

Steuerungen: Protokoll immer "SIMATIC S7 - 300/400"

Tabelle 10- 56 Weitere Parameter

| Feld                                                  | Wert                                 |
|-------------------------------------------------------|--------------------------------------|
| Netzwerkparameter-Profil                              | DΡ                                   |
| Netzwerkparameter-Baudrate                            | frei wählbar                         |
| Kommunikationspartner-Adresse                         | PROFIBUS-Adresse des Antriebsgerätes |
| Kommunikationspartner-<br>Steckplatz/Baugruppenträger | don't care, 0                        |

Tabelle 10- 57 Variablen: Register "Allgemein"

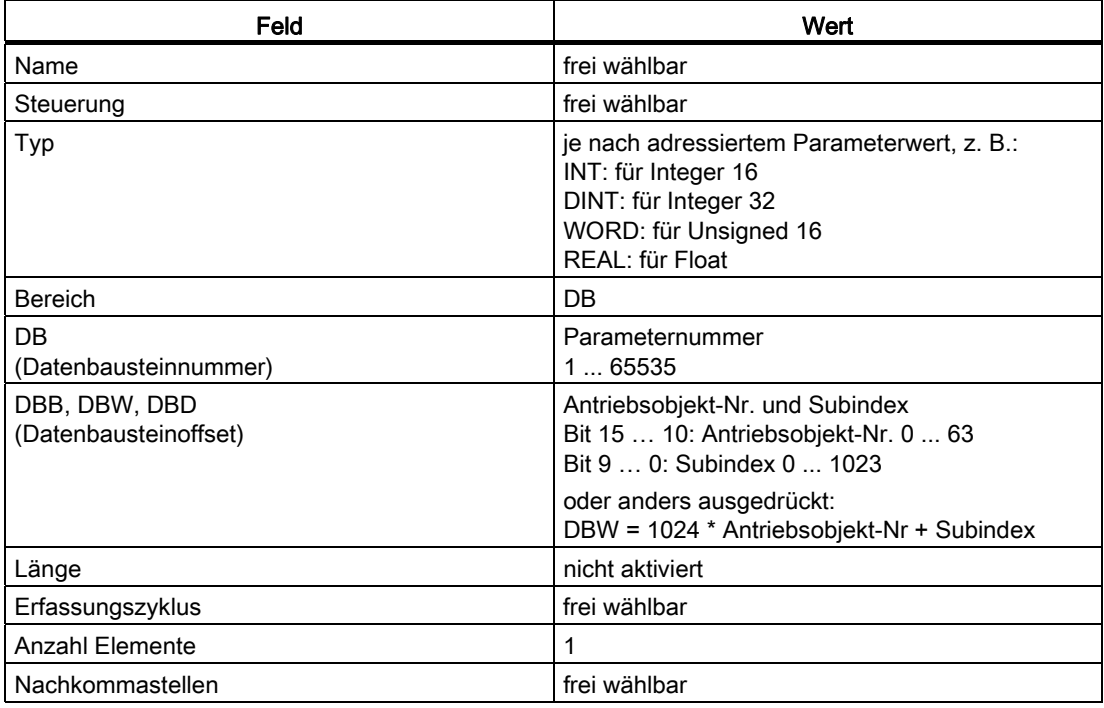

#### Hinweis

- Sie können ein SIMATIC HMI zusammen mit einem Antriebsgerät unabhängig von einer vorhandenen Steuerung betreiben.
- Es ist eine einfache "Punkt-zu-Punkt"-Verbindung mit nur zwei Teilnehmern möglich.
- Verwendbar für Antriebsgeräte sind die HMI-Funktionen "Variable". Andere Funktionen sind nicht verwendbar (z. B. "Meldungen" oder "Rezepturen").
- Möglich sind Zugriffe auf einzelne Parameterwerte. Nicht möglich sind Zugriffe auf ganze Arrays, Beschreibungen oder Texte.

# 10.2.2.6 Überwachung Telegrammausfall

Bei der Überwachung des Telegrammausfalls unterscheidet SINAMICS zwei Fälle:

1. Telegrammausfall bei Busstörung

Nach Telegrammausfall und Ablauf der zusätzlichen Überwachungszeit (p2047) wird das Bit r2043.0 auf "1" gesetzt und die Warnung A01920 ausgegeben. Der Binektorausgang r2043.0 kann genutzt werden, z. B. für einen Schnellhalt.

Nach Ablauf der Störverzögerungszeit p2044 wird die Störung F01910 ausgegeben. Die Störung F01910 löst bei der Einspeisung die Störreaktion AUS2 (Impulssperre) und bei SERVO/VECTOR die Störreaktion AUS3 (Schnellhalt) aus. Wenn keine AUS-Reaktion ausgelöst werden soll, kann die Störreaktion umparametriert werden.

Die Störung F01910 kann sofort quittiert werden. Der Antrieb kann dann auch ohne PROFIdrive betrieben werden.

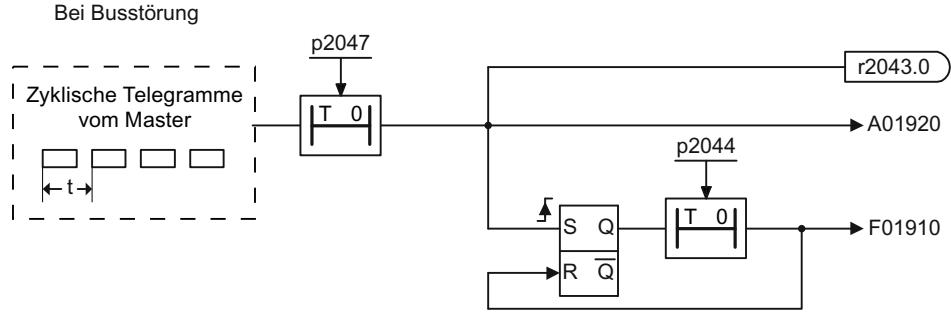

Bild 10-23 Überwachung Telegrammausfall bei Busausfall

2. Telegrammausfall bei CPU-Stop

Nach Telegrammausfall wird das Bit r2043.0 auf "1" gesetzt. Der Binektorausgang r2043.0 kann genutzt werden, z. B. für einen Schnellhalt.

Nach Ablauf der Störverzögerungszeit p2044 wird die Störung F01910 ausgegeben. Die Störung F01910 löst bei der Einspeisung die Störreaktion AUS2 (Impulssperre) und bei SERVO/VECTOR die Störreaktion AUS3 (Schnellhalt) aus. Wenn keine AUS-Reaktion ausgelöst werden soll, kann die Störreaktion umparametriert werden.

Die Störung F01910 kann sofort quittiert werden. Der Antrieb kann dann auch ohne PROFIdrive betrieben werden.

Bei CPU-Stop

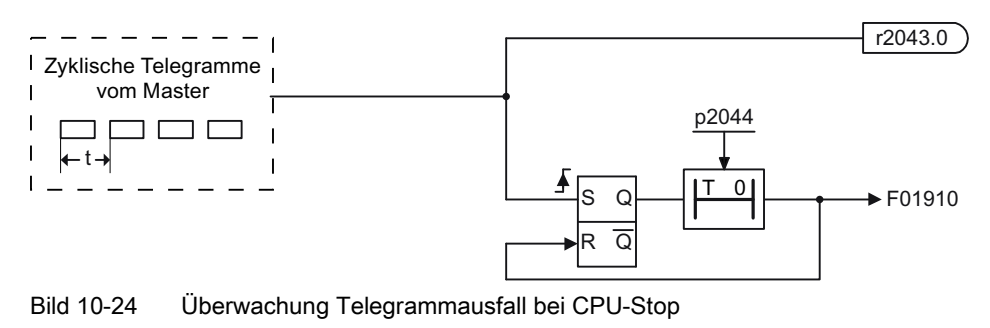

## Beispiel Schnellhalt bei Telegrammausfall

#### Annahme:

- Ein Antriebsgerät mit einem Active Line Module und einem Single Motor Module.
- Die Betriebsart VECTOR ist aktiviert.
- Der Antrieb befindet sich nach einer Rücklaufzeit (p1135) von zwei Sekunden im Stillstand.

## Einstellungen:

- $\bullet$  CU p2047 = 20 ms
- A INF  $p2044 = 2$  ms
- $\bullet$  VECTOR p2044 = 0 ms

#### Ablauf:

Nach Telegrammausfall und Ablauf der zusätzlichen Überwachungszeit (p2047) geht der Binektorausgang r2043.0 des Antriebsobjekts CU auf "1". Gleichzeitig kommen bei den Antriebsobjekten A\_INF die Warnung A01920 und bei VECTOR die Warnung A01920 und die Störung F01910. Mit der Störung F01910 wird ein AUS3 des Antriebes ausgelöst. Nach der Störverzögerungszeit (p2044) von zwei Sekunden kommt die Störung F01910 auf der Einspeisung und löst ein AUS2 aus.

#### Hinweis

Der Parameter zusätzliche Überwachungszeit p2047 ist nur bei zyklischer Kommunikation sinnvoll. Bei taktsynchroner Kommunikation soll ein Telegrammausfall unverzögert erfasst werden, um eine schnellstmögliche Reaktion einzuleiten.

10.2 Kommunikation über PROFIBUS DP

# 10.2.3 Motion Control mit PROFIBUS

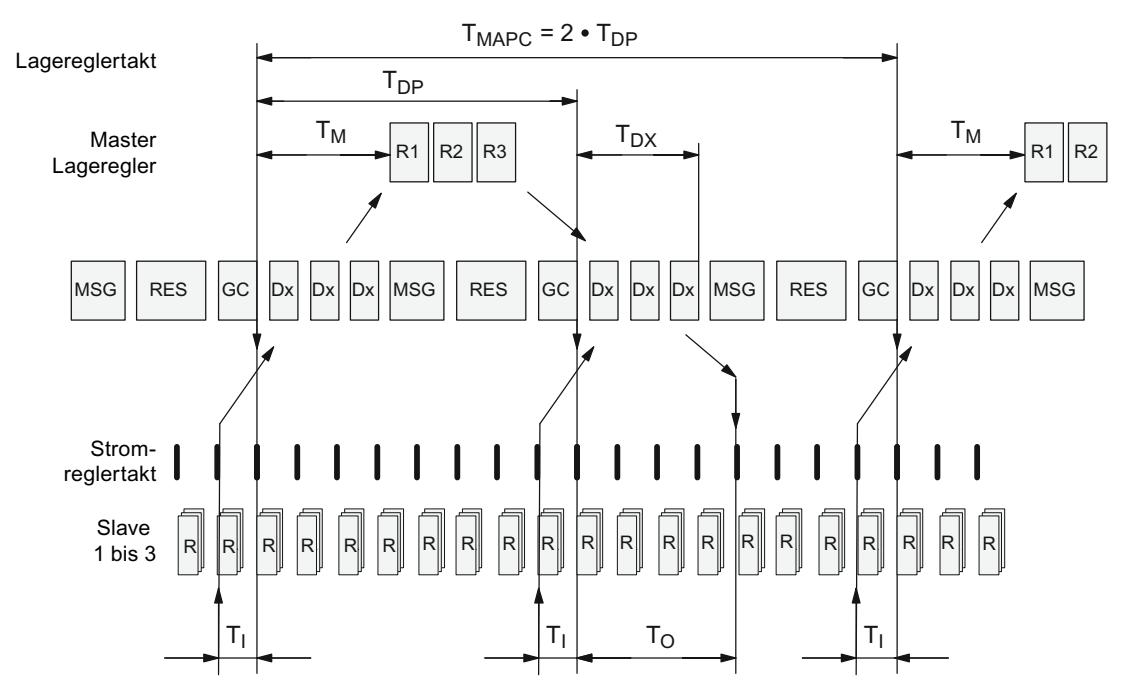

# Motion Control/Taktsynchrone Antriebskopplung mit PROFIBUS

Bild 10-25 Motion Control/Taktsynchrone Antriebskopplung mit PROFIBUS, Optimierter Zyklus mit T<sub>MAPC</sub> = 2 • T<sub>DP</sub>

## Reihenfolge der Datenübernahme in die Regelung

- 1. Der Lageistwert G1\_XIST1 wird um die Zeit Ti vor Beginn eines jeden Taktes in das Telegrammabbild gelesen und beim nächsten Zyklus zum Master übertragen.
- 2. Die Regelung des Masters beginnt um die Zeit T<sub>M</sub> nach jedem Lagereglertakt und verwendet die zuvor gelesenen aktuellen Istwerte der Slaves.
- 3. Im nächsten Zyklus gibt der Master die berechneten Sollwerte an das Telegrammabbild der Slaves weiter. Die Vorgabe des Drehzahlsollwertes NSOLL\_B an die Regelung erfolgt zum Zeitpunkt To nach Beginn des Zyklus.

# Bezeichnungen und Beschreibungen bei Motion Control

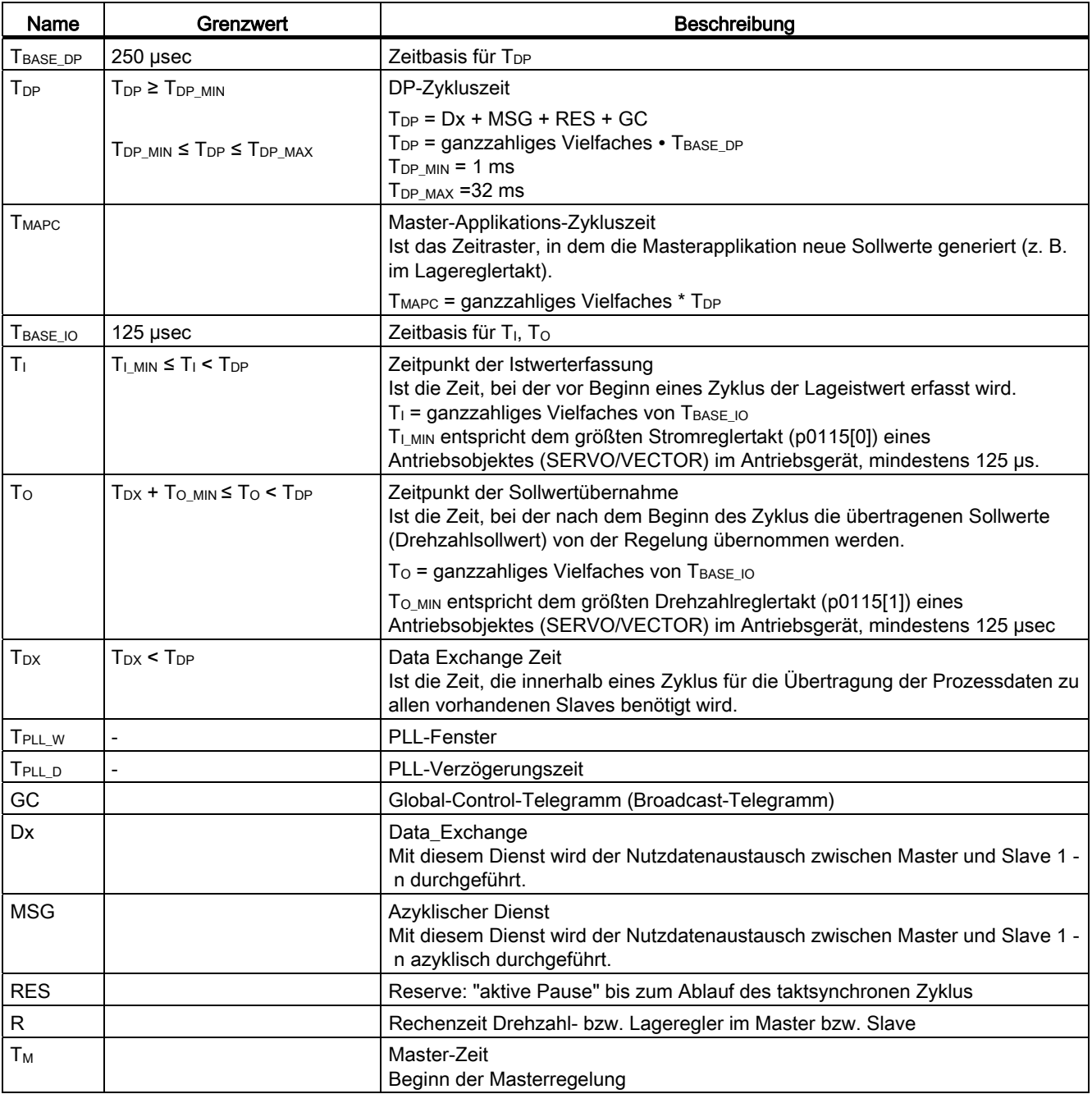

Tabelle 10- 58 Zeiteinstellungen und Bedeutungen

10.2 Kommunikation über PROFIBUS DP

## Einstellkriterien für Zeiten

- $\bullet$  Zyklus (T<sub>DP</sub>)
	- TDP ist für alle Busteilnehmer gleich einzustellen.
	- $-$  T<sub>DP</sub> > T<sub>DX</sub> und T<sub>DP</sub> > T<sub>O</sub>

T<sub>DP</sub> ist damit groß genug, um die Kommunikation mit allen Busteilnehmern zu ermöglichen.

## ACHTUNG

Nach dem Ändern von T<sub>DP</sub> am PROFIBUS-Master muss ein POWER ON des Antriebssystems durchgeführt werden oder der Parameter p0972 = 1 (Reset Antriebsgerät) gesetzt werden.

- $\bullet$  T<sub>i</sub> und T<sub>o</sub>
	- Durch möglichst kleine Zeiten T<sub>I</sub> und T<sub>O</sub> reduziert sich die Totzeit im Lageregelkreis.
	- $-$  T<sub>O</sub> > T<sub>DX</sub> + T<sub>Omin</sub>
- Einstellungen und Optimierung sind über ein Tool möglich (z. B. HW-Konfig in SIMATIC S7).

## Mindestzeiten für Reserven

Tabelle 10- 59 Mindestzeiten für Reserven

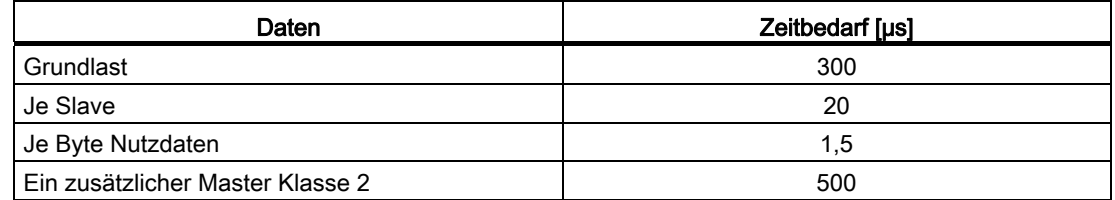

## Nutzdatensicherung

Die Nutzdatensicherung erfolgt in beiden Übertragungsrichtungen (Master <––> Slave) durch ein Lebenszeichen (4-Bit-Zähler).

Die Lebenszeichenzähler werden von 1 bis 15 inkrementiert und starten dann wieder mit dem Wert 1.

- Master-Lebenszeichen
	- Als Master-Lebenszeichen wird STW2.12 ... STW2.15 verwendet.
	- Der Master-Lebenszeichenzähler wird in jedem Master-Applikations-Zyklus (TMAPC) inkrementiert.
	- Die tolerierbaren Lebenszeichenfehler sind über p0925 einstellbar.
	- Mit p0925 = 65535 ist die Lebenszeichen-Überwachung im Slave abgeschaltet.
	- Überwachung

Das Master-Lebenszeichen wird im Slave überwacht und die festgestellten Lebenszeichenfehler entsprechend bewertet.

In p0925 wird die maximale Anzahl der tolerierbaren Lebenszeichenfehler des Masters eingestellt.

Wird die in p0925 eingestellte maximale Anzahl der Lebenszeichenfehler überschritten, so geschieht folgendes:

- Eine entsprechende Meldung wird ausgegeben.
- Als Slave-Lebenszeichen wird der Wert Null ausgegeben.
- Die Synchronisierung auf das Master-Lebenszeichen wird gestartet.
- Slave-Lebenszeichen
	- Als Slave-Lebenszeichen wird ZSW2.12 ... ZSW2.15 verwendet.
	- Der Slave-Lebenszeichenzähler wird in jedem DP-Zyklus (TDP) inkrementiert.

#### Beispiel: SINAMICS-Vektorantriebe mit SIMOTION D4x5 und/oder CX-Baugruppen

Um festzustellen, welche Takte sich nach einem Projekt-Download im SINAMICS-Antriebsgerät einstellen, sollten in HW-Konfig zunächst sichere Werte für die Takte gewählt werden.

Dabei werden folgende Einstellungen und Reihenfolgen empfohlen:

- 1.  $T_{DP} = 3.0$  ms ( $T_{DP} = DP-Zykluszeit$ )
- 2.  $T_1 = T_0 = 1.5$  ms (T<sub>I</sub> = Zeitpunkt der Istwerterfassung, T<sub>o</sub> = Zeitpunkt der Sollwertübernahme)
- 3.  $T_{\text{MAPC}} = 6.0 \text{ ms}$  ( $T_{\text{MAPC}} = \text{Master-Applikations-Zykluszeit}$ )

Nach erfolgreichem Download sind alle Strom- und Drehzahlreglertakte feststellbar. Bei Bedarf können diese Takte im HW-Konfig optimiert werden.

Die Einstellung der Takte erfolgt in HW-Konfig unter den DP-Slave Eigenschaften des SINAMICS-Antriebsgeräts (Slave, Master z. B. SIMOTION D4x5) im Register "Taktsynchronisation".

## 10.2.4 Querverkehr

Bei PROFIBUS DP fragt der Master in einem DP-Zyklus nacheinander alle Slaves ab. Dabei übergibt der Master seine Ausgangsdaten (Sollwerte) an den jeweiligen Slave und erhält als Antwort die Eingangsdaten (Istwerte). Mit der Funktion "Querverkehr" ist ein schneller dezentraler Datenaustausch zwischen den Antrieben (Slaves) möglich, ohne direkte Beteiligung des Masters.

Für die in diesem Kapitel beschriebene Funktion gibt es folgende Begriffe:

- Slave-Slave-Kommunikation
- Data Exchange Broadcast (DXB.reg)
- Querverkehr (wird im Folgenden verwendet)

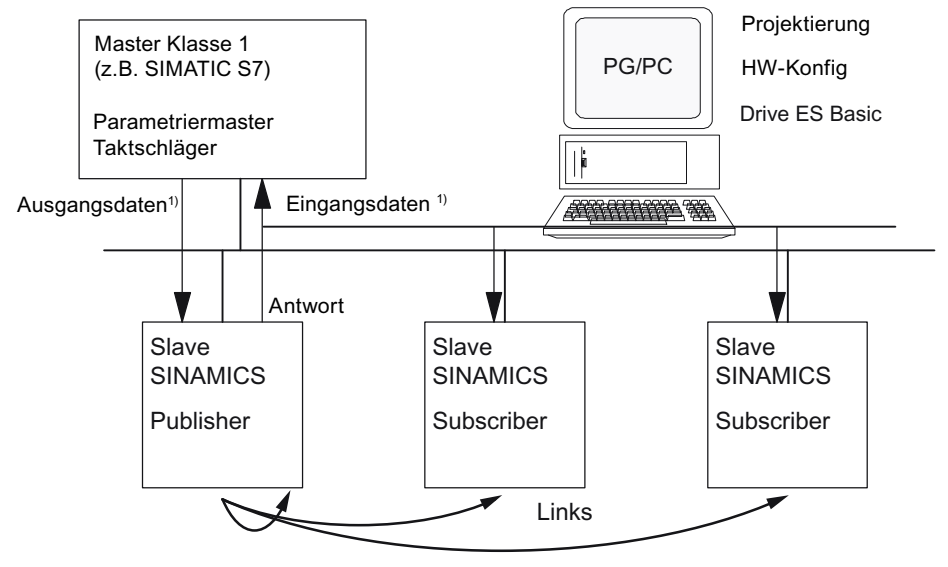

1) Aus Sicht des Masters Klasse 1

Bild 10-26 Querverkehrkommunikation mit Publisher-Subscriber-Modell

#### Publisher

Bei der Funktion "Querverkehr" muss mindestens ein Slave die Rolle des Publishers übernehmen.

Der Publisher wird vom Master bei der Übergabe der Ausgangsdaten mit einem geänderten Schicht-2-Funktionscode (DXB.req) angesprochen. Daraufhin versendet der Publisher seine Eingangsdaten für den Master mit einen Broadcast-Telegramm an alle Busteilnehmer.

# Subscriber

Die Subscriber werten die von den Publishern versendeten Broadcast-Telegramme aus und verwenden die empfangenen Daten als Sollwerte. Diese Sollwerte der Publisher werden, entsprechend der Telegrammprojektierung (p0922), zusätzlich zu den vom Master empfangenen Sollwerten verwendet.

## Links und Abgriffe

Die im Subscriber projektierten Links (Verbindungen zu Publisher) enthalten folgende Informationen:

- Von welchem Publisher die Eingangsdaten kommen
- Welchen Inhalt die Eingangsdaten haben
- Wo die zusätzlichen Sollwerte ankommen

Innerhalb eines Links sind mehrere Abgriffe möglich. Über einen Abgriff können mehrere nicht zusammenhängende Eingangsdaten oder Eingangsdatenbereiche als Sollwerte verwendet werden.

Links auf das eigene Antriebsgerät sind möglich. Z. B. sind Daten innerhalb eines Double Motor Module von Antrieb A auf Antrieb B übertragbar. Dieser interne Link entspricht in seinem zeitlichen Verhalten einem Link über PROFIBUS

#### Voraussetzungen

Es gibt folgende Voraussetzungen bei der Funktion "Querverkehr" zu beachten:

- STARTER Version 4.2 oder höher
- Projektierung:
	- Drive ES Basic, Drive ES SIMATIC, oder Drive ES PCS7 Version 5.3 SP3 oder höher
	- alternativ mit einer GSD-Datei
- Firmware-Version 4.3 oder höher
- Die maximale Anzahl der Prozessdaten pro Antrieb ist erkennbar aus dem Wert in r2050 abzüglich der bereits verwendeten Ressourcen
- Maximal 16 Links zu Publishern

#### **Hinweis**

Die Funktion "Querverkehr" steht für die CU310-2 PN nicht zur Verfügung.

#### Anwendungen

Mit der Funktion "Querverkehr" sind z. B. folgende Anwendungen realisierbar:

- Achskopplungen (sinnvoll mit taktsynchronem Betrieb)
- Vorgabe von Binektorverbindungen von einem anderen Slave

10.2 Kommunikation über PROFIBUS DP

## 10.2.4.1 Sollwertzuordnung im Subscriber

#### Informationen zu Sollwerten

● Anzahl der Sollwerte

Die Anzahl der zu übertragenden Sollwerte (Prozessdaten) teilt der Master dem Slave beim Busaufbau über das Konfiguriertelegramm mit (ChkCfg).

● Inhalt der Sollwerte

Aufbau und Inhalt der Daten wird über die lokale Prozessdaten-Projektierung beim "Slave SINAMICS" bestimmt.

● Betrieb als "normaler" Slave

Das Antriebsgerät (Slave) erhält seine Sollwerte ausschließlich als Ausgangsdaten vom Master.

● Betrieb als Subscriber

Beim Betrieb eines Slaves als Subscriber wird ein Teil der Sollwerte anstatt vom Master von einem oder mehreren Publishern vorgegeben.

Die Zuordnung erfährt der Slave beim Busaufbau über das Parametrier- und Konfiguriertelegramm.

## 10.2.4.2 Aktivierung/Parametrierung Querverkehr

Die Aktivierung der Funktion "Querverkehr" muss sowohl in den Publishern als auch in den Subscribern erfolgen, wobei aber nur der Subscriber zu projektieren ist. Die Aktivierung des Publishers erfolgt automatisch beim Bushochlauf.

#### Aktivierung im Publisher

Der Master erfährt über die Projektierung der Links bei den Subscribern, welche Slaves als Publisher mit einem geänderten Schicht-2-Funktionscode (DXB.req) angesprochen werden sollen.

Daraufhin versendet der Publisher seine Eingangsdaten nicht nur an den Master, sondern als Broadcast-Telegramm an alle Busteilnehmer.

Diese Einstellungen werden durch das Buskonfigurations-Tool (z. B. HW-Konfig) automatisch vorgenommen.

#### Aktivierung im Subscriber

Der Slave, der als Subscriber genutzt werden soll, benötigt eine Filtertabelle. Der Slave muss wissen, welche Sollwerte vom Master und welche von einem Publisher kommen.

Die Filtertabelle wird durch das Buskonfigurationstool (z. B. HW-Konfig) erstellt.

Die Informationen, die die Filtertabelle enthält, entnehmen Sie dem folgenden Bild.

## Parametriertelegramm (SetPrm)

 $Block-I$   $en<sup>1</sup>$ Command Slot Specifier Offset Link1<sup>2)</sup>  $\ddotsc$ Offset Link n<sup>2)</sup>  $\ddotsc$  $\ddotsc$ Blockheader  $I$  ink2 Link1  $12 - 244$  $0xE2$  $0x00$  $0x00$  $0xE2$  $0 - 3$ Abgriff1 Versionskennung Anzahl Links Publisher-DP-Adresse Publisher-Input-Länge Offset in Publisherdaten Zieloffset im Subscriber Länge des Abgriffs Publisher DP-Adresse Abgriff2 Filtertabelle Header

Die Filtertabelle wird als eigener Block beim Busaufbau mit dem Parametriertelegramm vom Master zum Slave übertragen.

1) Angaben in Bytes

2) Gerechnet ab Versionskennung

Bild 10-27 Filterblock im Parametriertelegramm (SetPrm)

## Konfigurationstelegramm (ChkCfg)

Über das Konfigurationstelegramm erfährt ein Slave, wieviele Sollwerte vom Master empfangen werden und wieviele Istwerte zum Master gesendet werden.

Für den Querverkehr ist für jeden Abgriff eine spezielle Leerkennung erforderlich. Diese Kennung wird vom PROFIBUS-Konfigurationstool (z. B. HW-Konfig) erzeugt und dann mit ChkCfg in die Antriebsgeräte übertragen, die als Subscriber arbeiten.

# 10.2.4.3 Inbetriebnahme des PROFIBUS-Querverkehrs

Nachfolgend wird die Inbetriebnahme eines Querverkehrs zwischen zwei SINAMICS-Antriebsgeräten beispielhaft mit dem Zusatzpaket Drive ES beschrieben.

# Einstellungen in HW-Konfig

Am Beispiel des unteren Projekts werden die Einstellungen in HW-Konfig beschrieben, bei Verwendung von Standard-Telegrammen.

| DES 4 5 DR ALDERY                                |         |              |                                 |  |
|--------------------------------------------------|---------|--------------|---------------------------------|--|
|                                                  |         |              |                                 |  |
|                                                  |         |              |                                 |  |
|                                                  |         |              |                                 |  |
|                                                  |         |              |                                 |  |
| $D$ TO UR<br>Ŧ<br>۰                              |         |              | PROFIBUS(1) DP Mastersystem [1] |  |
| $\overline{z}$<br>图 CPU 314C-2 DP<br>$D^p$<br>X2 |         |              | T (5) SINAMI                    |  |
| 22<br>1024/DO16<br>23<br>$\blacksquare$ A/5/402  |         | E [10] SINAM |                                 |  |
| 24<br>Zahlan                                     |         |              | 51                              |  |
|                                                  |         |              |                                 |  |
| Protonient<br>25<br>۰<br>÷                       |         |              |                                 |  |
|                                                  |         |              |                                 |  |
|                                                  |         |              |                                 |  |
|                                                  |         |              |                                 |  |
|                                                  |         |              |                                 |  |
|                                                  |         |              |                                 |  |
|                                                  |         |              |                                 |  |
| Baugu. Telegrammausvahl/Vorbelegung              | EAdesse | AAdvecte     | Konstentat                      |  |
| Dove Data   Americandes                          | 28 207  |              |                                 |  |
| Drive Date Amountstations                        |         | 256, 263     |                                 |  |
| Dove Data Assemptionletown                       |         |              |                                 |  |
| Down Data                                        |         |              |                                 |  |
| Drive Data SIEMENS Telegramm 200 FED-202         | 34.37   |              |                                 |  |
| Drive Data SIEMENS Telegrator 380 F2D-32         |         | 354.357      |                                 |  |
|                                                  |         |              |                                 |  |
|                                                  |         |              |                                 |  |
|                                                  |         |              |                                 |  |
| <b>CONTROL</b> SPINANCS S                        |         |              |                                 |  |

Bild 10-28 Beispielprojekt eines PROFIBUS-Netzwerkes in HW-Konfig

## Vorgehensweise

- 1. Sie haben ein Projekt erstellt, z. B. mit dem SIMATIC Manager und HW-Konfig. In dem Beispielprojekt haben Sie eine CPU 314 als Steuerung als Master und zwei SINAMICS S120 Control Units als Slaves definiert. Von den Slaves ist eine CU320-2 DP als Publisher und eine CU310-2 DP als Subscriber vorgesehen.
- 2. Wählen Sie als Slave die Control Unit CU320-2 DP aus.

3. Konfigurieren Sie über dessen Eigenschaftendialog in der Übersichtansicht das Telegramm für das angeschlossene Antriebsobjekt.

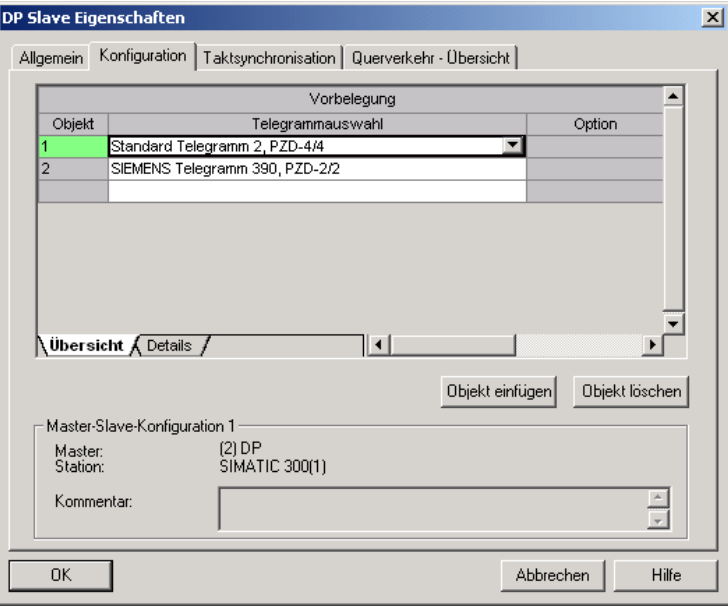

Bild 10-29 Telegrammauswahl für Antriebsobjekt

- 4. Anschließend wechseln Sie in die Detailansicht.
	- Die Slots 4/5 enthalten die Ist- und Sollwerte für das erste Antriebsobjekt, z. B. SERVO.
	- Die Slots 7/8 enthalten die Telegrammteile für die Ist- und Sollwerte für das zweite Antriebsobjekt, z. B. CU310-2 DP.

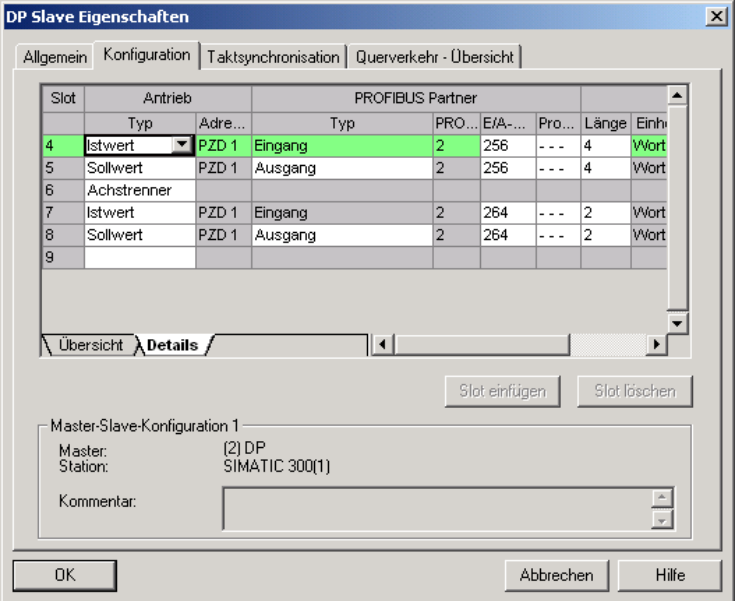

Bild 10-30 Detailansicht Slave-Konfiguration

5. Über die Schaltfläche "Slot einfügen" wird hinter dem bestehenden Sollwertslot 5 ein weiterer Sollwertslot 6 für das erste Antriebsobjekt angelegt.

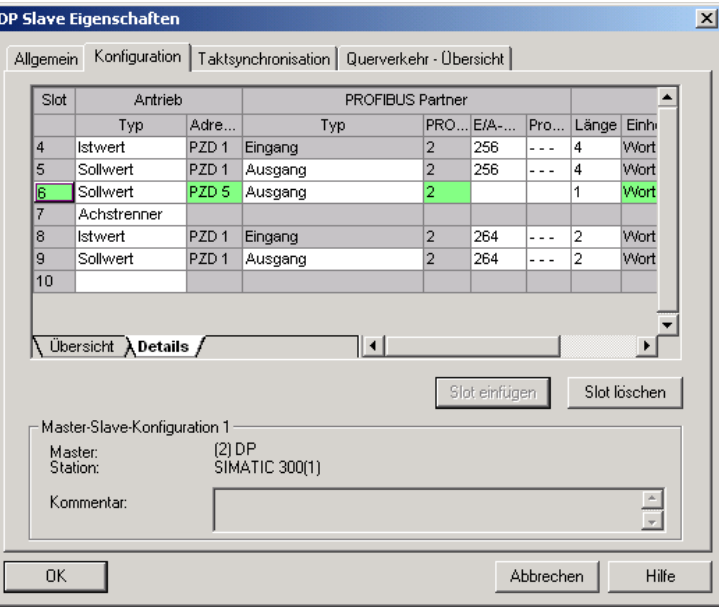

Bild 10-31 Neuen Slot einfügen

- 6. Ändern Sie den neuen Sollwertslot 6 unter der Spalte "PROFIBUS Partner" vom Typ "Ausgang" auf den Typ "Querverkehr".
- 7. Wählen Sie in der ersten Spalte die PROFIBUS DP-Adresse des Publishers aus, in diesem Beispiel die"6". Hier werden alle PROFIBUS DP-Slaves angeboten, von denen Istwertdaten geholt werden können. Dabei besteht auch die Möglichkeit, Daten über Querverkehr im eigenen Antriebsgerät auszutauschen.

8. In der Spalte "E/A Adresse" steht die Startadresse für jedes Antriebsobjekt. Wählen Sie die Startadresse der Daten des zu lesenden Antriebsobjekts aus. Im Beispiel wird "268" vorgeschlagen.

Wenn nicht die kompletten Daten des Publishers gelesen werden sollen, stellen Sie dies über die Spalte "Länge" ein. Alternativ können Sie die Startadresse des Abgriffs derart verschieben, dass auch mitten im Telegrammanteil des Antriebsobjekts die benötigten Daten ausgelesen werden können.

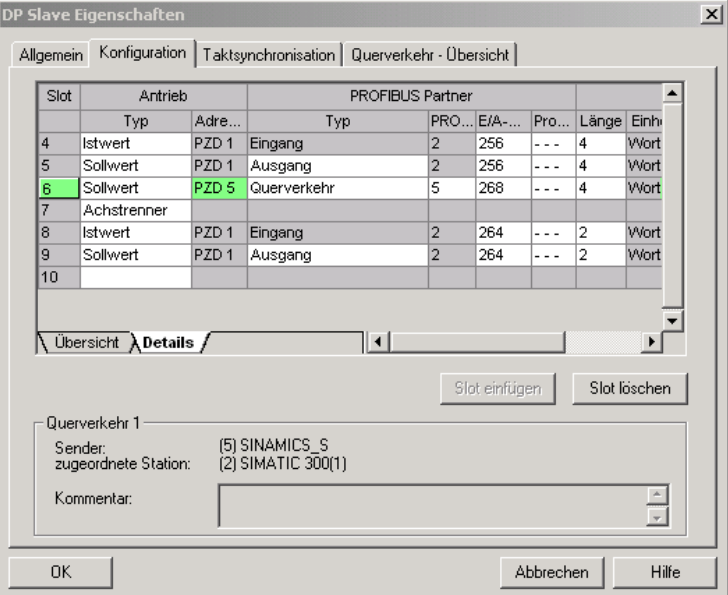

Bild 10-32 Querverkehr-Teilnehmer konfigurieren

9. Über das Register "Querverkehr-Übersicht" werden Ihnen die konfigurierten Querverkehrsbeziehungen angezeigt, analog zum gegenwärtigen Stand der Projektierung in HW-Konfig.

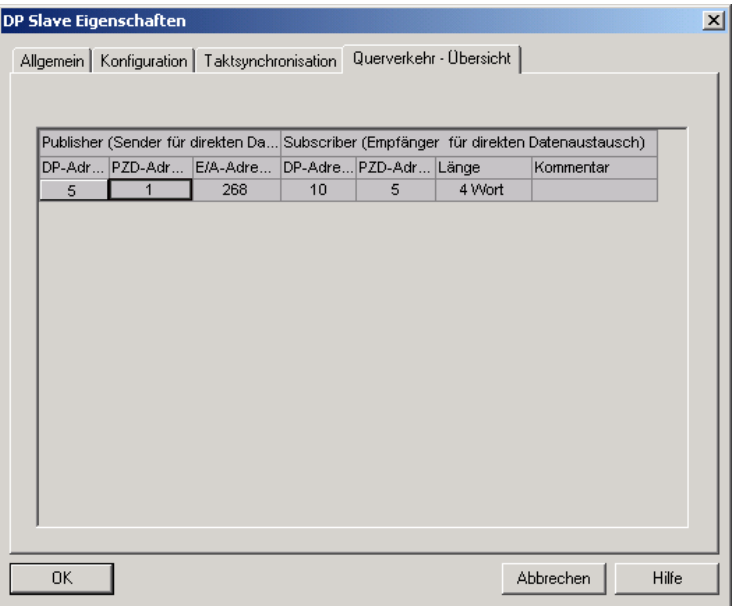

Bild 10-33 Querverkehr - Übersicht

10.Nach Anlegen der Querverkehrs-Verbindung erscheint für das Antriebsobjekt statt der Angabe "Standard Telegramm 2" die Angabe "Anwenderdefiniert" in der Konfigurations-Übersicht unter Telegrammauswahl.

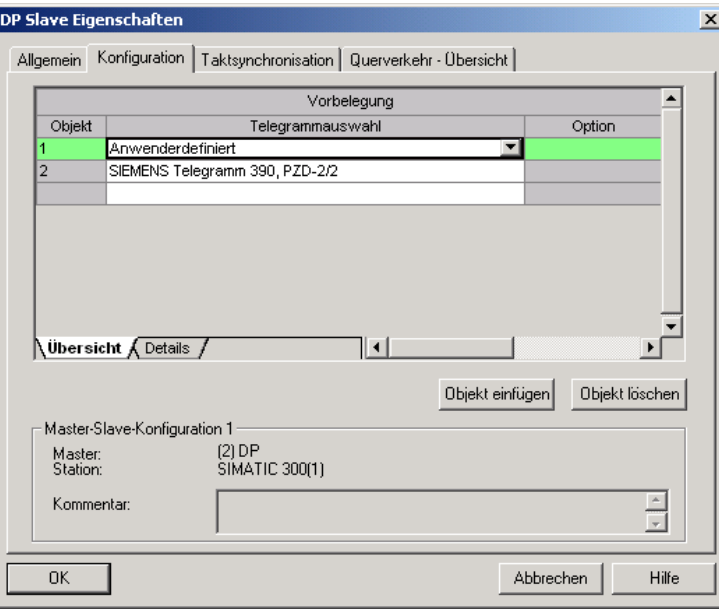

Bild 10-34 Telegramm-Belegung bei Querverkehr

11.Die Details nach Anlage der Querverkehrs-Verbindung für ein Antriebsobjekt des Antriebsgeräts sehen wie folgt aus:

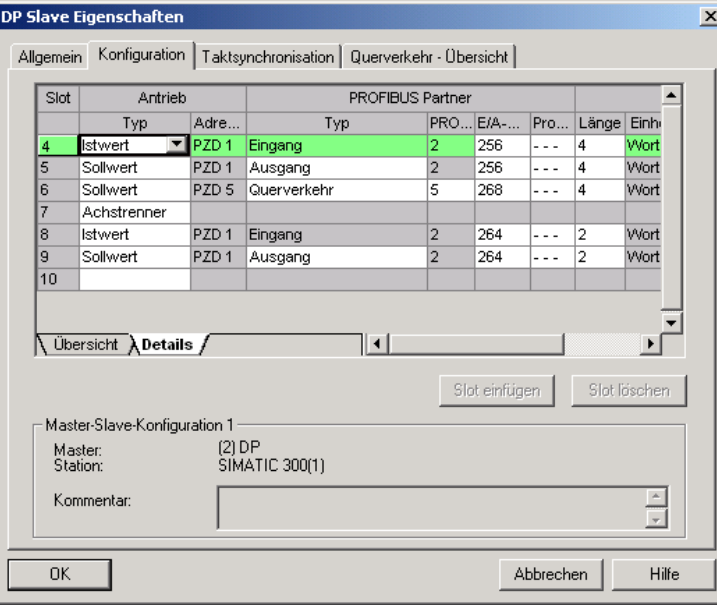

Bild 10-35 Details nach Anlage der Querverkehrs-Verbindung

12.Für jedes Antriebsobjekt des angewählten Antriebsgeräts, das aktiv am Querverkehr teilnehmen soll, müssen die Telegramme entsprechend angepasst werden.

# Inbetriebnahme im STARTER

Die Konfiguration des Querverkehrs erfolgt über HW-Konfig und stellt lediglich eine Erweiterung eines bestehenden Telegramms dar. Eine Erweiterung eines Telegramms wird vom STARTER unterstützt.

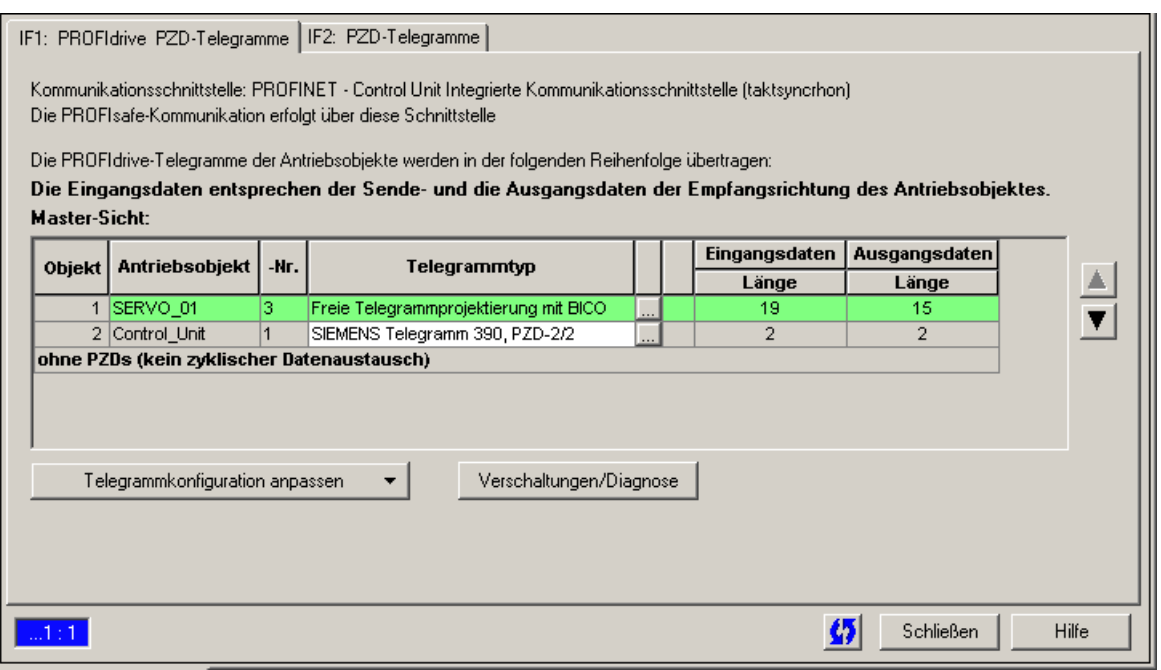

Bild 10-36 Konfiguration der Querverkehrs-Verbindungen im STARTER

Damit die Konfiguration des Querverkehrs für die Antriebsobjekte abgeschlossen wird, müssen die Telegrammanteile der Antriebsobjekte im STARTER gemäß denen in HW-Konfig angepasst und erweitert werden. Die Konfiguration wird dabei zentral über die Konfiguration des jeweiligen Antriebsgeräts vorgenommen.

## Vorgehensweise

1. In der Übersicht für das PROFIBUS-Telegramm können Sie auf die Telegrammanteile der Antriebsobjekte, in dem Beispiel SERVO\_01, zugreifen. Für die Konfiguration wählen Sie den Telegrammtyp "Freie Telegrammprojektierung mit BICO" aus.

- 2. Tragen Sie die Telegrammlängen für die Eingangsdaten und Ausgangsdaten entsprechend den Einstellungen in HW-Konfig ein. Die Eingangsdaten setzen sich bei Querverkehrsverbindungen aus dem Telegrammanteil des Masters und den Querverkehrsdaten zusammen.
- 3. Anschließend stellen Sie den Telegrammanteil in der Telegrammauswahl auf das "Standard Telegramm" (im Beispiel: Standard Telegramm 2) und erhalten dadurch eine aufgesplittete Anzeige der Telegrammtypen (Standard Telegramm + Telegrammverlängerung). Die Telegrammverlängerung steht dabei für den Telegrammanteil des Querverkehrs.

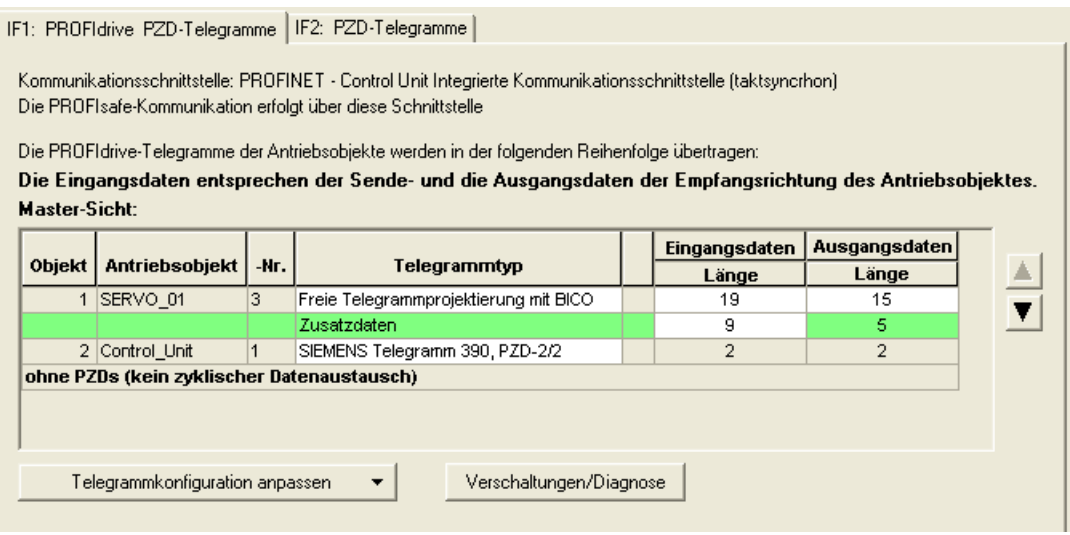

Bild 10-37 Anzeige der Telegrammverlängerung

Durch Anwahl des Punktes "Kommunikation → Protokollauswahl auf PROFIBUS" für das Antriebsobjekt "SERVO\_01" im Projektnavigator erhalten Sie den Aufbau des PROFIBUS-Telegramms in Empfangs- und Senderichtung.

Die Erweiterung des Telegramms ab PZD5 ist der Anteil für den Querverkehr.

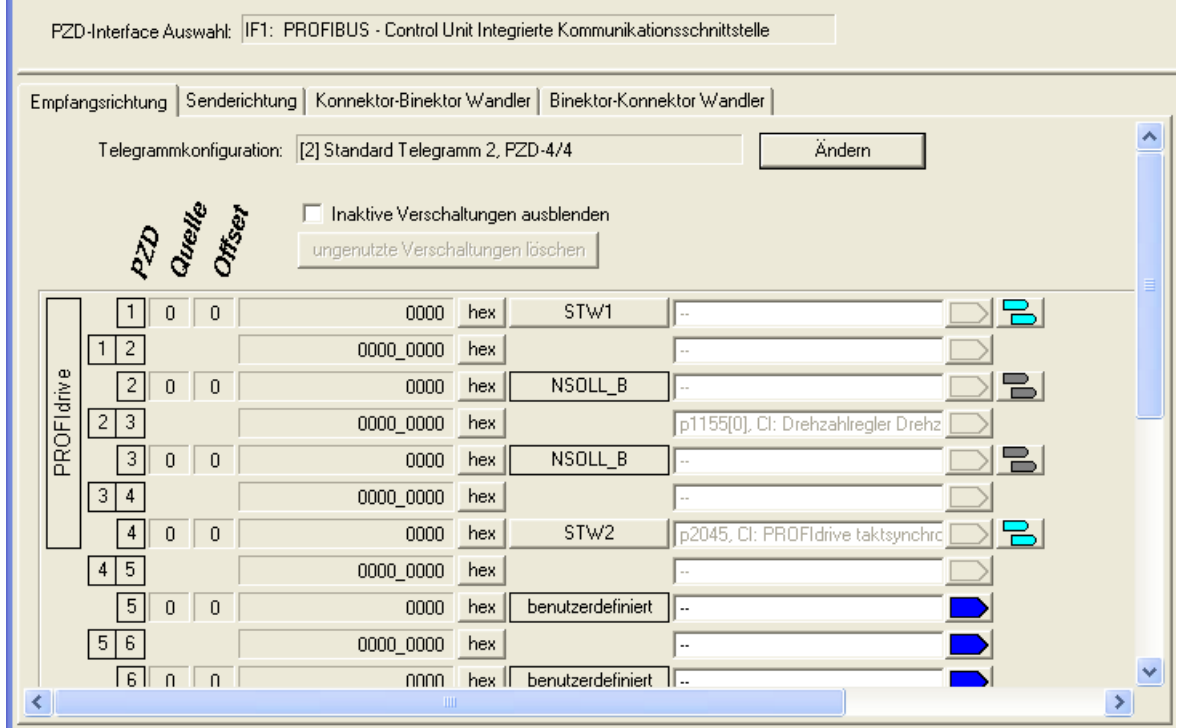

Bild 10-38 Konfiguration des PROFIBUS-Querverkehrs im STARTER

Für die Anbindung der Antriebsobjekte an die Prozessdaten, die über Querverkehr empfangen werden, müssen Sie die zugehörigen Konnektoren noch auf die entsprechenden Signalsenken verschalten. Eine dem Konnektor zugeordnete Liste zeigt alle Signale, die zur Verschaltung möglich sind.

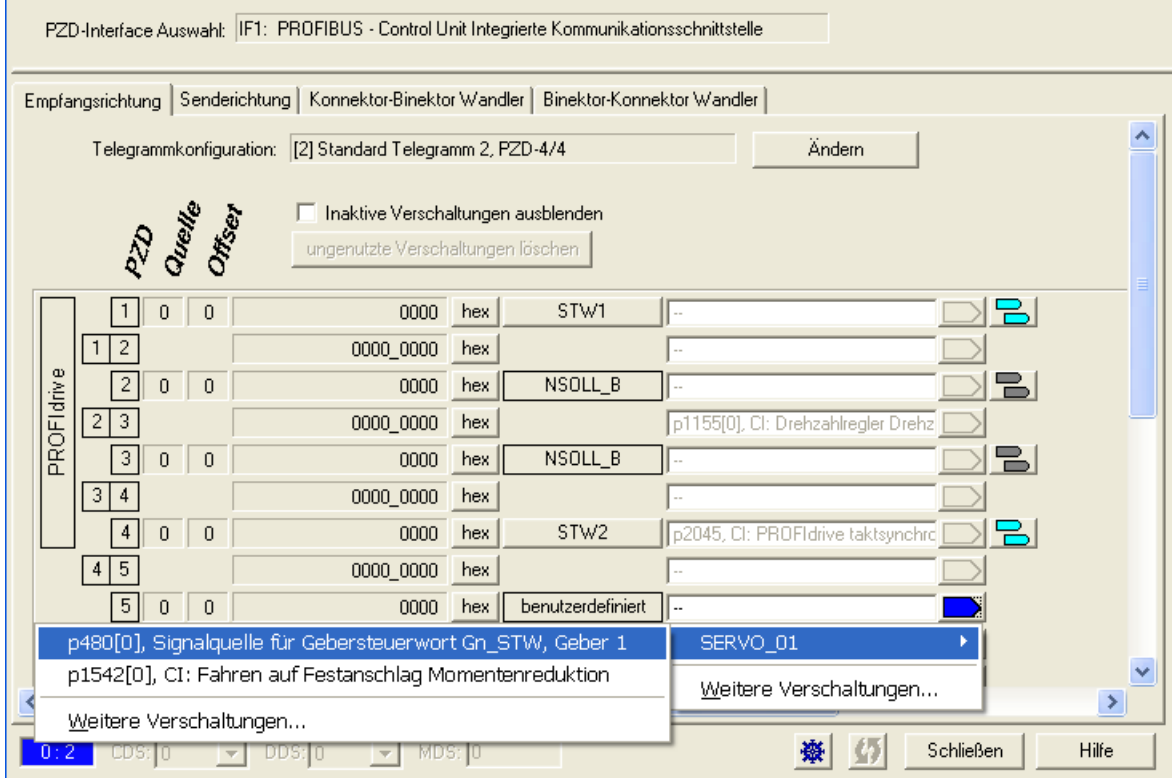

Bild 10-39 Verknüpfung der PZDs für Querverkehr mit den Standard Telegrammen

# 10.2.4.4 GSD im Betrieb

## Gerätestammdatei

In speziellen Gerätestammdateien (GSD) sind die Merkmale eines PROFIBUS-Slaves eindeutig und vollständig beschrieben, um den PROFIBUS-Querverkehr für SINAMICS zu nutzen.

Zu finden sind die GSD-Dateien:

- Im Internet unter dem Link: http://support.automation.siemens.com/WW/llisapi.dll?func=cslib.csinfo2&aktprim=99&lan g=de, dann über die Index-Suche nach GSD-Dateien suchen
- Auf der CD des Inbetriebnahme-Tools STARTER

Bestell-Nr. 6SL3072-0AA00-0AGx

● Auf der Speicherkarte im Verzeichnis

\\SIEMENS\SINAMICS\DATA\CFG\

10.2 Kommunikation über PROFIBUS DP

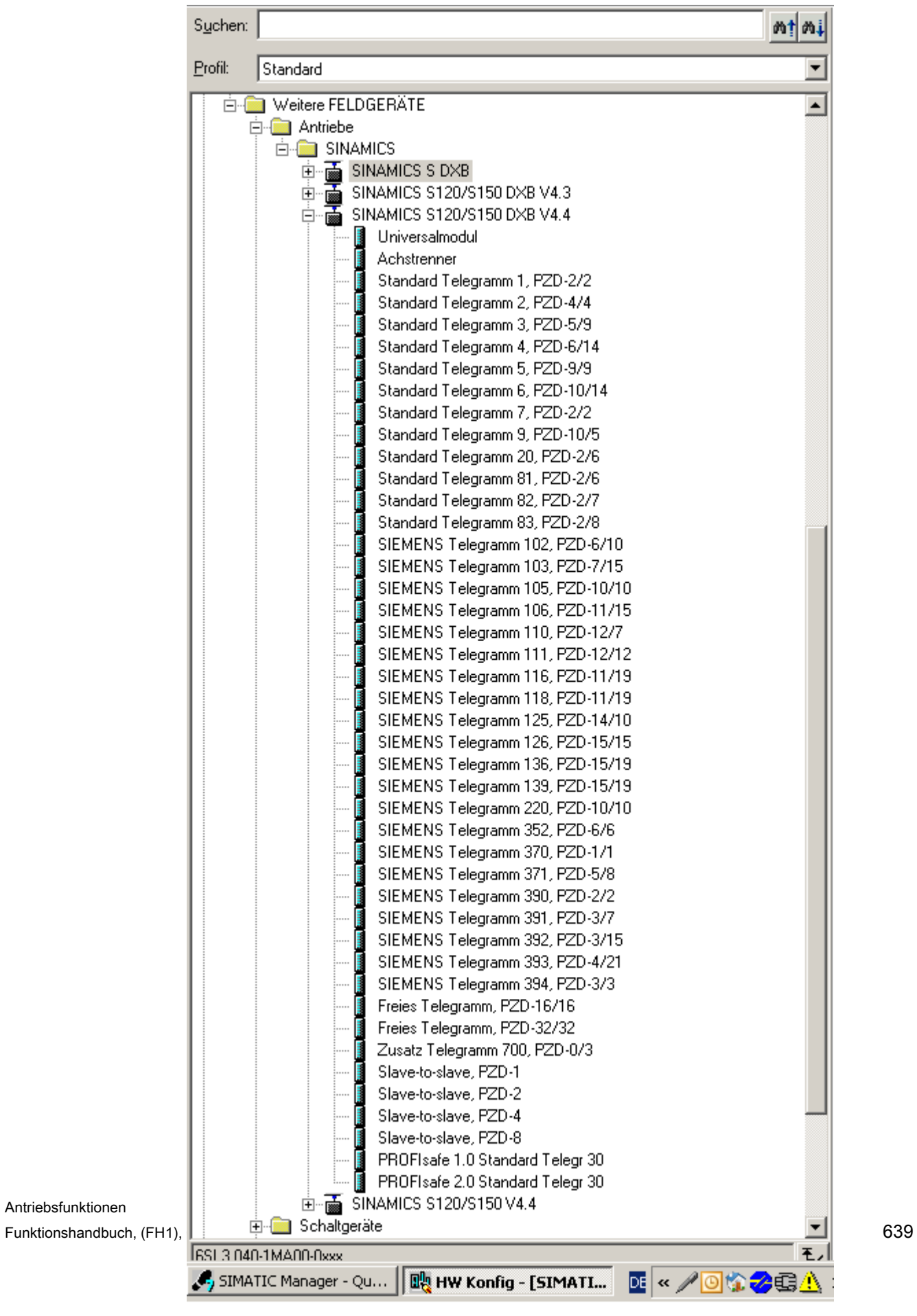

Bild 10-40 Hardwarekatalog der Gerätestammdatei mit Querverkehrsfunktionalität

Die SINAMICS S DXB-GSD-Datei enthält u. a. Standard Telegramme, Freie Telegramme und Slave to Slave Telegramme zur Querverkehrsprojektierung. Der Anwender muss sich mit diesen Telegrammteilen und einem Achstrenner hinter jedem Antriebsobjekt sein Telegramm für das Antriebsgerät zusammensetzen.

Die Verarbeitung einer GSD-Datei in HW-Konfig ist Bestandteil der SIMATIC-Dokumentation. Anbieter von PROFIBUS Komponenten können ein eigenes Buskonfigurationstool zur Verfügung stellen. Die Beschreibung des jeweiligen Buskonfigurationstools ist in der jeweiligen Dokumentation beschrieben.

#### Geräteidentifikation

Zur Übersicht und Diagnose aller Teilnehmer am PROFIBUS gibt es eine Identifikation der einzelnen Slaves.

Die Informationen zu jedem Slave stehen in dem Control Unit Parameter r0964[0...6] Geräteidentifikation.

## 10.2.4.5 Diagnose des PROFIBUS-Querverkehrs im STARTER

Da der PROFIBUS-Querverkehr auf der Basis eines Broadcast-Telegramms erfolgt, kann nur der Subscriber, z. B. über die Publisher-Datenlänge (siehe "Konfiguriertelegramm"), Verbindungs- bzw. Datenfehler erkennen.

Der Publisher kann lediglich eine Unterbrechung der zyklischen Verbindung zum DP-Master erkennen und melden (A01920, F01910). Das Broadcast-Telegramm zum Subscriber liefert keine Rückmeldung. Ein Fehler eines Subscribers muss über Querverkehr zurückgeliefert werden. Bei einem "Leitantrieb" 1:n ist hierbei jedoch das begrenzte Mengengerüst (siehe "Links und Abgriffe") zu beachten. Es können nicht n Subscriber über Querverkehr ihren Status direkt zum "Leitantrieb" (Publisher) zurückmelden!

Mit den Diagnoseparametern r2075 ("PROFIBUS Diagnose Telegrammoffset PZD empfangen") und r2076 ("PROFIBUS Diagnose Telegrammoffset PZD senden") ist eine Diagnose durchführbar. Der Parameter r2074 ("PROFIBUS Diagnose Busadresse PZD empfangen") zeigt die DP-Adresse der Sollwertquelle des entsprechenden PZD an.

Mit Hilfe von r2074 und r2075 kann somit im Subscriber die Quelle einer Querverkehrsbeziehung verifiziert werden.

#### Hinweis

Die Subscriber überwachen nicht die Existenz eines taktsynchronen Publisher-Lebenszeichens.

### Störungen und Warnungen beim PROFIBUS-Querverkehr

Über die Warnung A01945 wird signalisiert, dass die Verbindung zu mindestens einem Publisher des Antriebsgeräts fehlt bzw. ausgefallen ist. Eine Unterbrechung zum Publisher wird zusätzlich durch die Störung F01946 am betroffenen Antriebsobjekt gemeldet. Ein Publisher-Ausfall hat nur Auswirkungen auf die betroffenen Antriebsobjekte.

Nähere Informationen zu den Meldungen finden Sie in

Literatur: SINAMICS S120/150 Listenhandbuch

# 10.3 Kommunikation über PROFINET IO

# 10.3.1 Allgemeines über PROFINET IO

## Allgemeines

PROFINET IO ist ein offener Industrial Ethernet Standard mit breitem Anwendungsbereich in der Fertigungs- und Prozessautomatisierung. PROFINET IO basiert auf Industrial Ethernet und nutzt TCP/IP- und IT-Standards.

Bei industriellen Netzwerken ist die Verarbeitung der Signale in Echtzeit und Determinismus wichtig. PROFINET IO erfüllt diese Forderungen.

Herstellerunabhängigkeit und Offenheit sind durch folgende Normen garantiert:

● Internationale Norm IEC 61158

Der PROFINET IO ist auf schnelle zeitkritische Datenübertragungen in der Feldebene optimiert.

## PROFINET IO

Im Rahmen von Totally Integrated Automation (TIA) ist PROFINET IO die konsequente Fortführung von:

- 1. PROFIBUS DP, dem etablierten Feldbus,
- 2. Industrial Ethernet, dem Kommunikationsbus für die Zellenebene.

Die Erfahrungen aus beiden Systemen wurden in PROFINET IO integriert. PROFINET IO als ethernetbasierter Automatisierungsstandard von PROFIBUS International (PROFIBUS Nutzerorganisation e. V.) definiert damit ein herstellerübergreifendes Kommunikations- und Engineeringmodell.

PROFINET IO beschreibt den gesamten Datenaustausch zwischen IO-Controllern (Geräte mit sog. "Master-Funktionalität") und den IO-Devices (Geräte mit sog. "Slave-Funktionalität") sowie die Durchführung der Parametrierung und der Diagnose. Das Projektieren eines PROFINET IO-Systems ist nahezu identisch wie bei einem PROFIBUS-System gehalten.

Ein PROFINET IO System wird aus den folgenden Geräten zusammengesetzt:

- Ein IO-Controller ist eine Steuerung, die Automatisierungsaufgabe kontrolliert.
- Ein IO-Device ist ein Gerät, das von einem IO-Controller kontrolliert und gesteuert wird. Ein IO-Device besteht aus mehreren Modulen und Submodulen.
- Ein IO-Supervisor ist ein Engineering Werkzeug, typischerweise basierend auf einem PC, mit dem die einzelnen IO-Devices (Antriebsgeräte) parametriert und zu diagnostiziert werden.

#### IO-Devices: Antriebsgeräte mit PROFINET-Schnittstelle

- SINAMICS S120 mit CU320-2 DP und gestecktem CBE20
- SINAMICS S120 mit CU320-2 PN
- SINAMICS S120 mit CU310-2 PN

Bei allen Antriebsgeräten mit PROFINET-Schnittstelle kann über PROFINET IO mit IRT oder über RT zyklisch kommuniziert werden. Dabei ist sichergestellt, dass die reibungslose Kommunikation über andere Standard-Protokolle im gleichen Netz stattfinden kann.

#### Hinweis

PROFINET für Antriebstechnik ist in folgender Literatur genormt und beschrieben:

PROFIBUS-Profil PROFIdrive – Profile Drive Technology

Version V4.1, May 2006,

PROFIBUS User Organization e. V.

Haid-und-Neu-Straße 7,

D-76131 Karlsruhe

http://www.profibus.com,

Order Number 3.172, spez. Kap. 6

• IEC 61800-7

## VORSICHT

Bei CU320-2 DP mit gestecktem CBE20 wird der zyklische PZD-Kanal für PROFIBUS DP deaktiviert. Mit Setzen von Parameter p8839 = 1 ist der PZD-Kanal reaktivierbar (siehe Kapitel "Parallelbetrieb von Kommunikationsschnittstellen").

## 10.3.1.1 Echtzeit (RT)- und Isochrone Echtzeit (IRT)-Kommunikation

#### Echtzeitkommunikation

Bei der Kommunikation über TCP/IP kann es zu Laufzeiten kommen, die für die Erfordernisse der Fertigungsautomatisierung zu lange sind und nicht deterministisch sind. PROFINET IO nutzt bei der Kommunikation von zeitkritischen IO-Nutzdaten deshalb nicht TCP/IP, sondern einen eigenen Echtzeit-Kanal.

#### **Determinismus**

Determinismus bedeutet, dass ein System vorhersagbar (deterministisch) reagiert. Bei PROFINET IO ist eine genaue Determinierung (Vorhersage) des Übertragungszeitpunktes möglich.

# PROFINET IO mit RT (Real Time)

Real Time bedeutet, dass ein System externe Ereignisse in definierter Zeit verarbeitet.

Innerhalb von PROFINET IO werden Prozessdaten und Alarme immer in Real-Time (RT) übertragen. Die RT-Kommunikation stellt die Basis für den Datenaustausch bei PROFINET IO dar. Real-Time-Daten werden höherprior behandelt als TCP(UDP)/IP-Daten. Die Übertragung zeitkritischer Daten findet in garantierten Zeitintervallen statt.

## PROFINET IO mit IRT (Isochronous Real Time)

Isochronous Real Time Ethernet: Echtzeit-Eigenschaft von PROFINET IO, bei der IRT-Telegramme deterministisch, über geplante Kommunikationswege in festgelegter Reihenfolge übertragen werden, um bestmögliche Synchronität und Performance zwischen IO-Controller und IO-Device (Antriebsgerät) zu erreichen. Wird auch als zeitlich geplante Kommunikation bezeichnet, wobei Kenntnisse über die Netzwerkstruktur ausgenutzt werden. IRT erfordert spezielle Netzkomponenten, die eine geplante Datenübertragung unterstützen.

Mit der Implementierung dieses Übertragungsverfahrens werden Zykluszeiten von min. 500 μs und eine Jittergenauigkeit von weniger als 1 μs erreicht.

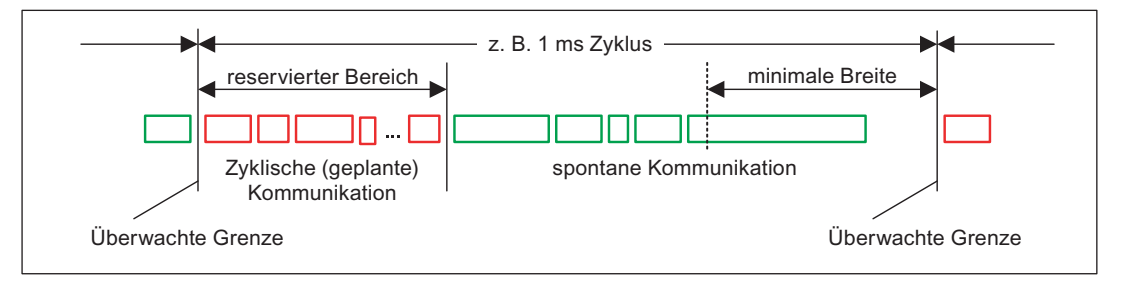

Bild 10-41 Bandbreitenverteilung/-reservierung PROFINET IO

## 10.3.1.2 Adressen

## MAC-Adresse

Jeder Ethernet- und PROFINET-Schnittstelle wird bereits im Werk eine weltweit eindeutige Geräte-Identifikation zugewiesen. Diese 6 Byte lange Geräte-Identifikation ist die MAC-Adresse. Die MAC-Adresse teilt sich auf in:

- 3 Byte Herstellerkennung
- 3 Byte Gerätekennung (laufende Nummer)

Die MAC-Adresse steht jeweils auf einem Label (CBE20) bzw. auf dem Typenschild (CU320-2 PN und CU310-2 PN), z. B.: 08-00-06-6B-80-C0.

Die Control Units CU320-2 PN bzw. CU310-2 PN haben zwei Onboard-Schnittstellen:

- Fine Ethernet-Schnittstelle
- Eine PROFINET-Schnittstelle mit zwei Ports

Die beiden MAC-Adressen der Ethernet- und PROFINET-Schnittstellen steht auf dem Typenschild.

## IP-Adresse

Für den Verbindungsaufbau und die Parametrierung ist das TCP/IP-Protokoll Voraussetzung. Damit ein PROFINET-Gerät als Teilnehmer am Industrial Ethernet angesprochen werden kann, benötigt dieses Gerät eine eindeutige IP-Adresse im Netz. Die IP-Adresse besteht aus 4 Dezimalzahlen mit dem Wertebereich 0 bis 255. Die Dezimalzahlen sind durch einen Punkt voneinander getrennt. Die IP-Adresse setzt sich zusammen aus:

- der Adresse des Teilnehmers (auch Host oder Netzknoten genannt)
- der Adresse des (Sub-)Netzes

## IP-Adressvergabe

Die IP-Adressen der IO-Devices können durch den IO-Controller vergeben werden und haben immer dieselbe Subnetzmaske wie der IO-Controller. In diesem Fall wird die IP-Adresse nicht dauerhaft gespeichert. Nach POWER ON/OFF geht der Eintrag für die IP-Adresse verloren. Wenn die IP-Adresse nichtflüchtig gespeichert werden soll, muss die Adressvergabe mit dem Primary Setup Tool (PST) durchgeführt werden.

Diese Funktion kann auch mit Hardware-Konfig von STEP 7 durchgeführt werden. Hier heißt die Funktion "Ethernet–Teilnehmer bearbeiten".

## ACHTUNG

#### IP-Adressen der Onboard-Schnittstellen

Das IP-Adressen-Band der Ethernet-Schnittstelle und der PROFINET-Schnittstelle dürfen nicht gleich sein. Die Werkseinstellung der IP-Adresse der Ethernet-Schnittstelle X127 ist 169.254.11.22, die Subnetmask ist 255.255.0.0.

#### Hinweis

Wenn das Netz Teil eines bestehenden Ethernet-Firmennetzes ist, dann erfragen Sie diese Daten (IP-Adresse) von Ihrem Netzwerkadministrator.

## Gerätenamen (NameOfStation)

Im Auslieferungszustand hat ein IO-Device keinen Gerätenamen. Erst nach der Zuweisung eines Gerätenamens mit dem IO-Supervisor ist ein IO-Device für einen IO-Controller adressierbar, z. B. für die Übertragung der Projektierungsdaten (u. a. die IP-Adresse) im Anlauf oder für den Nutzdatenaustausch im zyklischen Betrieb.

## ACHTUNG

Der Gerätename muss nichtflüchtig gespeichert werden, entweder mit dem STARTER, dem Primary Setup Tool (PST) oder mit Hardware-Konfig von STEP 7.

#### Hinweis

Die Adressangaben für die internen PROFINET-Ports X150 P1 und P2 können Sie im STARTER in der Expertenliste mit Hilfe der Parameter p8920, p8921, p8922 und p8923 eingeben.

Die Adressangaben für die Ports des optionalen Moduls CBE20 können Sie im STARTER in der Expertenliste mit Hilfe der Parameter p8940, p8941, p8942 und p8943 eingeben.

#### Austausch der Control Unit CU320-2 DP/PN und CU310-2 PN (IO-Device)

Sind die IP-Adresse und der Gerätename nichtflüchtig gespeichert, werden auch diese Daten mit der Speicherkarte der Control Unit weitergegeben.

Wenn im Falle eines Geräte- oder Moduldefektes eine Control Unit komplett getauscht werden muss, führt die neue Control Unit anhand der Daten auf der Speicherkarte automatisch eine Parametrierung und Konfigurierung durch. Anschließend wird der zyklische Nutzdatenaustausch wieder hergestellt. Die Speicherkarte erlaubt bei einem Fehler im PROFINET-Gerät einen Baugruppentausch ohne IO-Supervisor.

## 10.3.1.3 Datenübertragung

#### **Eigenschaften**

Die PROFINET-Schnittstelle eines Antriebsgerätes unterstützt den gleichzeitigen Betrieb von:

- IRT isochronous realtime Ethernet
- RT realtime Fthernet
- Standard-Ethernet-Dienste (TCP/IP, LLDP, UDP und DCP)

## PROFIdrive Telegramm für zyklische Datenübertragung, azyklische Dienste

Zu jedem Antriebsobjekt eines Antriebsgerätes mit zyklischem Prozessdaten-Austausch gibt es Telegramme zum Senden und Empfangen von Prozessdaten.

Zusätzlich zum zyklischen Datenverkehr können azyklische Dienste genutzt werden, um das Antriebsgerät zu parametrieren und zu konfigurieren. Diese azyklischen Dienste können vom IO-Supervisor oder vom IO-Controller genutzt werden.

#### Reihenfolge der Antriebsobjekte im Telegramm

Die Reihenfolge der Antriebsobjekte im Telegramm auf der Antriebsseite wird über eine Liste in p0978[0...24] angezeigt und kann darüber auch verändert werden.

Über das Inbetriebnahme-Tool STARTER kann die Reihenfolge der Antriebsobjekte eines in Betrieb genommenen Antriebssystems im Online-Betrieb unter → Antriebsgerät → Kommunikation → Telegrammkonfiguration angezeigt werden.

Bei der Erstellung der Konfiguration auf der Controllerseite (z. B. HW-Konfig) werden die von der Applikation her vorgesehenen prozessdatenfähigen Antriebsobjekte in das Telegramm in dieser Reihenfolge eingefügt.

Die folgenden Antriebsobjekte können Prozessdaten austauschen:

- Active Infeed (A\_INF)
- Basic Infeed (B\_INF)
- Control Unit (CU\_S)
- ENCODER
- Smart Infeed (S\_INF)
- SERVO
- Terminal Board 30 (TB30)
- Terminal Module 15 (TM15)
- Terminal Module 31 (TM31)
- Terminal Module 41 (TM41)
- Terminal Module 120 (TM120)
- Terminal Module 150 (TM150)
- VECTOR

#### Hinweis

Die Reihenfolge der Antriebsobjekte in HW-Konfig muss mit der Reihenfolge im Antrieb (p0978) übereinstimmen.

Der Telegrammaufbau ist abhängig von den bei der Konfiguration berücksichtigten Antriebsobjekten. Konfigurationen sind zulässig, die nicht alle Antriebsobjekte berücksichtigen, die auf dem Antriebssystem vorhanden sind.

#### Beispiel:

Es sind z. B. folgende Konfigurationen möglich:

- Konfiguration mit SERVO, SERVO, SERVO
- Konfiguration mit A\_INF, SERVO, SERVO, SERVO, TB30
- und weitere
Kommunikation

10.3 Kommunikation über PROFINET IO

## 10.3.1.4 Kommunikationskanäle beim PROFINET

## PROFINET-Verbindungskanäle

- Eine Control Unit besitzt eine integrierten Ethernet-Schnittstelle (X127).
- Die PROFINET-Versionen CU320-2PN und CU310-2PN haben je eine PROFINET-Schnittstelle (X150) mit zwei Ports onboard: P1 und P2
- Eine Control Unit CU320-2PN oder eine CU310-2PN kann über die integrierten PROFINET-Schnittstellen insgesamt 8 Kommunikations-Verbindungen gleichzeitig aufbauen.

## Control Unit mit CBE20

In die Control Unit CU320-2PN/DP ist optional ein Communication Board steckbar:

● Das Communication Board CBE20 ist ein PROFINET-Switch mit 4 weiteren PROFINET-Ports.

### Hinweis

## PROFINET-Routen

Routen ist weder zwischen den Onboard-Schnittstellen X127 und X150 noch zwischen den Onboard-Schnittstellen der Control Unit 320-2PN und einem gesteckten CBE20 möglich.

## Übersicht wichtiger Parameter (siehe SINAMICS S120/S150 Listenhandbuch)

## Integrierte PROFINET-Schnittstelle

- p8920[0...239] PN Name of Station
- p8921[0...3] PN IP Address of Station
- p8922[0...3] PN Default Gateway of Station
- p8923[0...3] PN Subnet Mask of Station
- p8925 PN Schnittstellen-Konfiguration
- p8929 PN Remote Controller Anzahl
- r8930[0...239] PN Name of Station active
- r8931[0...3] PN IP Address of Station active
- r8932[0...3] PN Default Gateway of Station active
- r8933[0...3] PN Subnet Mask of Station active
- r8935[0...5] PN MAC Address of Station
- r8936[0...1] PN Zustand der zyklischen Verbindungen
- r8937[0...5] PN Diagnose

## CBE20

- p8829 CBE20 Remote Controller Anzahl
- p8940 CBE20 Name of Station
- p8941 CBE20 IP Address of Station
- p8942 CBE20 Default Gateway of Station
- p8943 CBE20 Subnet Mask of Station
- p8944 CBE20 DHCP Mode
- p8945 CBE20 Schnittstellen-Konfiguration
- r8950 CBE20 Name of Station active
- r8951 CBE20 IP Address of Station active
- r8952 CBE20 Default Gateway of Station active
- r8953 CBE20 Subnet Mask of Station active
- r8954 CBE20 DHCP Mode active
- r8955 CBE20 MAC Address of Station
- r8959 CBE20 DAP ID

## 10.3.2 Antriebsregelung mit PROFINET

## PROFINET-Schnittstellen bei CU310-2 PN, CU320-2 DP und CU320-2 PN

Die Control Units CU310-2 PN und CU320-2 PN haben eine integriert PROFINET-Schnittstelle mit 2 Ports.

Die Optionsbaugruppe CBE20 kann zusätzlich in den Optionsslot einer CU320-2 DP oder CU320-2 PN gesteckt werden. Die CBE20 ist ein PROFINET-Switch mit 4 Ports.

## ACHTUNG

### PROFINET-Schnittstellen der CU320-2 PN mit CBE20

Die integrierte PROFINET-Schnittstelle der CU320-2 PN ist unabhängig von der optional gesteckten Baugruppe CBE20. Beide PROFINET-Schnittstellen sind nicht miteinander verbunden. Ein Routing zwischen den beiden PROFINET-Schnittstellen ist nicht möglich.

#### Hinweis

#### Ringtopologie

Bei der Verschaltung der Ports ist darauf zu achten, dass bei Standardanwendung keine Ringtopologie entsteht. Weiteres zur Ringtopologie finden Sie im Kapitel Medienredundanz.

## Literatur

- Die Einbindung einer SINAMICS S120 mit CU310-2 PN/CU320-2 DP/CU320-2PN in ein PROFINET IO-System ist ausführlich im Systemhandbuch "SIMOTION SCOUT Kommunikation" beschrieben.
- Ein Beispiel für die Anbindung der Control Unit an eine SIMATIC S7 über PROFINET IO finden Sie in der FAQ "PROFINET IO Kommunikation zwischen S7-CPU und SINAMICS S120" im Internet.
- Eine Beschreibung der CBE20, und wie Sie diese in den Antrieb einsetzen können, finden Sie in folgender Literatur: SINAMICS S120 Gerätehandbuch Control Units.
- Die PROFINET-Schnittstelle der CU310-2 PN ist beschrieben in Literatur: SINAMICS S120 Gerätehandbuch AC Drive.

## Takterzeugung über PROFINET IO (taktsynchrone Kommunikation)

Der SINAMICS S120 mit CU310-2 PN/CU320-2 DP/CU320-2 PN kann nur die Rolle eines Synchronisations-Slaves innerhalb eines PROFINET IO-Netzes einnehmen.

Für eine CU310-2 PN/CU320-2 DP/CU320-2 PN mit CBE20-Baugruppe gilt:

- Übertragungsart IRT, IO-Device ist Synchronisations-Slave und taktsynchron, Sendetakt steht am Bus an: Control Unit synchronisiert sich auf und der Sendetakt gibt den Takt für die Control Unit vor.
- RT oder IRT (Option Antriebsgerät "nicht taktsynchron") ist projektiert. SINAMICS verwendet den lokalen, in SINAMICS projektierten Takt.

Für eine CU320-2 DP/CU320-2 PN ohne CBE20-Baugruppe, aber projektiert, gilt:

SINAMICS verwendet lokalen Takt (im SINAMICS projektierter Takt), kein Austausch von Daten über PROFINET, Warnung A01487 steht an ("Topologie: Vergleich Option Slot Komponente in Isttopologie fehlt"). Der Zugang über PROFINET ist nicht verfügbar.

## **Telegramme**

Für die zyklische Kommunikation über PROFINET IO stehen die Telegramme nach PROFIdrive zur Auswahl (siehe Kapitel "Kommunikation nach PROFIdrive" , Zyklische Kommunikation).

## DCP-Blinken

Diese Funktion dient dazu, die korrekte Zuordnung zu einer Baugruppe und deren Schnittstelle zu überprüfen. Diese Funktion wird von einer CU310-2 PN und einer CU320-2 DP/PN bei gestecktem CBE20 unterstützt.

- 1. Wählen Sie in HW-Konfig oder im STEP7-Manager den Menüpunkt "Zielsystem" > "Ethernet" > "Ethernet-Teilnehmer bearbeiten".
- 2. Der Dialog "Ethernet-Teilnehmer bearbeiten" wird geöffnet.
- 3. Klicken Sie auf die Schaltfläche "Durchsuchen".
- 4. Der Dialog "Netz durchsuchen" wird geöffnet und die angeschlossenen Teilnehmer werden angezeigt.
- 5. Nach Anwahl der CU310-2 PN bzw. der CU320-2 DP bei gestecktem CBE20 als Teilnehmer wird die Funktion "DCP-Blinken" über die Schaltfläche "Blinken" aktiviert.

Das DCP-Blinken ist auf die LED-Anzeige RDY (READY-LED 2 Hz, grün/orange oder rot/orange) an der CU310-2 PN/CU320-2 DP geschaltet.

Das Blinken der LED hält solange an, wie der Dialog offen ist. Wird der Dialog geschlossen, wird die LED automatisch gelöscht. Die Funktion steht ab STEP7 V5.3 SP1 über Ethernet zur Verfügung.

## STEP 7 Routing mit CBE20

Die CBE20 unterstützt kein STEP 7 Routing zwischen PROFIBUS und PROFINET IO.

## PG/PC mit Inbetriebnahmetool STARTER anschließen

Um eine Control Unit mit einem PG/PC mit dem Inbetriebnahmetool STARTER in Betrieb zu nehmen, gibt es die Anschlussmöglichkeiten PROFIBUS, PROINET oder Ethernet. Die Ethernet-Schnittstelle X127 ist für die Inbetriebnahme und Diagnose vorgesehen. Die IP-Adresse der Ethernet-Schnittstelle ist fest auf 169.254.11.22 eingestellt. Für die Verbindung zwischen PG/PC und der Control Unit benötigen Sie ein Crosslink-Kabel.

Die Kommunikation mit einer Steuerung kann, abhängig von den gewählten integrierten Schnittstellen, über PROFIBUS oder PROFINET erfolgen. Beispiele zu möglichen Topologien finden Sie im Bild unten:

#### Kommunikation

10.3 Kommunikation über PROFINET IO

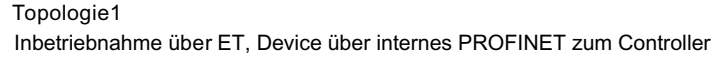

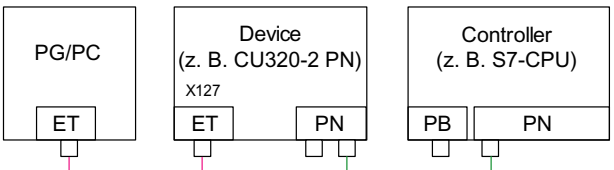

Topologie2

Inbetriebnahme über ET, Device über CBE20 PROFINET zum Controller

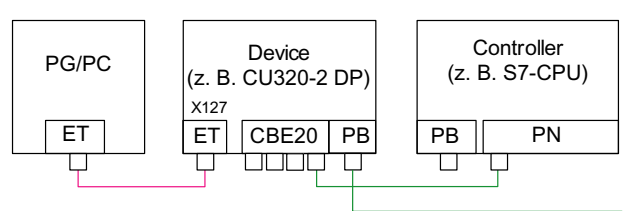

Topologie3

Inbetriebnahme über ET, Device über internes PROFINET zum Controller

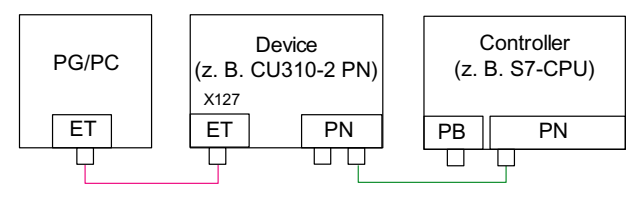

Topologie4

Inbetriebnahme über ET, Device über internen PROFIBUS zum Controller

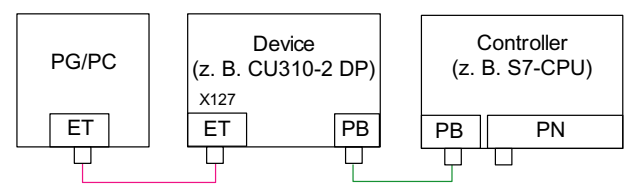

Bild 10-42 Topologie Ethernet/PROFINET mit PG/PC

## 10.3.2.1 Medienredundanz

Um die Verfügbarkeit des PROFINET zu erhöhen, können Sie zur Redundanz eine Ringtopologie einrichten. Wenn der Ring an einer Stelle unterbrochen wird, werden die Datenwege zwischen den Geräten automatisch rekonfiguriert. Nach der Rekonfiguration sind die Geräte in der neu entstandenen Topologie wieder erreichbar.

Zum Aufbau einer Ringtopologie mit Medienredundanz führen Sie die beiden Enden einer linienförmigen PROFINET-Topologie in einem Gerät zusammen, dem Scalance. Der Zusammenschluss der Linientopologie erfolgt über zwei Ports (Ringports) des Scalance. Der Scalance ist der Redundanzmanager. Der Redundanzmanager überwacht die Datentelegramme im PROFINET-Ring. Alle anderen angeschlossenen PROFINET-Teilnehmer sind Redundanzclients.

Das Media Redundancy Protocol (MRP) ist das Standardverfahren zur Medienredundanz. An diesem Verfahren können maximal 50 Geräte pro Ring teilnehmen. Bei Leitungsunterbrechung kann eine kurzzeitige Unterbrechung der Datenübertragung auftreten, bis auf den redundanten Datenweg umgeschaltet wird.

Wenn eine kurzzeitige Unterbrechung nicht erlaubt ist, muss die Datenübertragung auf IRT High Performances eingestellt werden. Dann wird automatisch das unterbrechungsfreie MRPD eingestellt.

Die beiden integrierten PROFINET IO-Schnittstellen der Control Units CU320-2 PN und CU310-2 PN sind als Redundanzclients projektierbar.

Von einem CBE20 sind nur die ersten beiden Ports ringfähig. Ein Routing zwischen den integrierten PROFINET IO-Schnittstellen und eines CBE20 ist nicht möglich.

## Projektierung der Medienredundanz

Die Ringtopologie wird projektiert, indem Sie die teilnehmenden Geräte einzeln in STEP7 entsprechend projektieren.

## 10.3.3 RT-Klassen bei Profinet IO

PROFINET IO ist ein skalierbares Echtzeit-Kommunikationssystem auf Basis der Ethernet-Technologie. Der skalierbare Ansatz drückt sich in drei Echtzeitklassen aus.

## RT

Die RT-Kommunikation setzt auf Standard-Ethernet auf. Die Daten werden über priorisierte Ethernet-Telegrammen übertragen. Standard-Ethernet unterstützt keine Synchronisationsmechanismen, damit ist mit PROFINET IO mit RT kein taktsynchroner Betrieb möglich! Die Echtzeit-Fähigkeit ist vergleichbar zu heutigen PROFIBUS DP-Lösungen mit 12 MBaud, wobei auf derselben Leitung ein ausreichend großer Bandbreitenanteil für die parallele Übertragung von IT-Diensten zur Verfügung steht.

Die reale Aktualisierungszeit, in der die zyklischen Daten ausgetauscht werden, ist von der Busauslastung, von den verwendeten Geräten und vom Mengengerüst der I/O-Daten abhängig. Die Aktualisierungszeit ist ein Vielfaches des Sendetaktes.

## IRT

Diese RT-Klasse unterscheidet zwei Optionen:

- IRT "hohe Flexibilität"
- IRT "hohe Performance".

Software-Voraussetzungen für Projektierung von IRT:

● STEP 7 5.4 SP4 (HW-Konfig)

#### Hinweis

Weitere Informationen zur Konfiguration der PROFINET-Schnittstelle bei I/O-Controller und I/O-Device finden Sie in der Literatur: SIMOTION SCOUT Kommunikation Systemhandbuch.

## IRT "hohe Flexibilität"

Die Telegramme werden zyklisch in einem deterministischen Takt (Isochrones Real Time) versendet. Dabei werden die Telegramme in einer durch Hardware reservierten Bandbreite ausgetauscht. Es entsteht dabei pro Zyklus ein IRT-Zeitintervall und ein Standardethernet-Zeitintervall.

### Hinweis

IRT "hohe Flexibilität" ist für taktsynchrone Applikationen nicht verwendbar.

## IRT "hohe Performance"

Neben der Bandbreitenreservierung kann durch eine zur Projektierzeit festgelegten Topologie der Telegrammverkehr weiter optimiert werden. Dadurch werden die Performance im Datenaustausch und der Determinismus verbessert. Das IRT Zeitintervall kann so noch einmal gegenüber IRT "hohe Flexibilität" optimiert bzw. minimiert werden.

Neben der isochronen Datenübertragung bei IRT kann auch die Applikation (Lageregelzyklus, IPO-Zyklus) in den Geräten taktsynchron sein. Das ist unbedingte Voraussetzung für Achsregelung und Synchronisierung über den Bus. Taktsynchrone Datenübertragung mit Zykluszeiten weit unter einer Millisekunde bei einer Abweichung vom Zyklusbeginn (Jitter) kleiner einer Mikrosekunde bieten genug Leistungsreserven für anspruchsvolle Motion Control-Anwendungen.

Die RT-Klassen IRT "hohe Flexibilität" und IRT "hohe Performance" sind als Optionen in der Konfiguration der Synchronisationseinstellungen innerhalb von HW-Konfig auswählbar. In der folgenden Beschreibung werden sie unter dem Begriff "IRT" zusammengefasst.

Im Gegensatz zu Standard-Ethernet und PROFINET IO mit RT werden die Telegramme bei PROFINET IO mit IRT zeitlich geplant übertragen.

## Vergleich zwischen RT und IRT

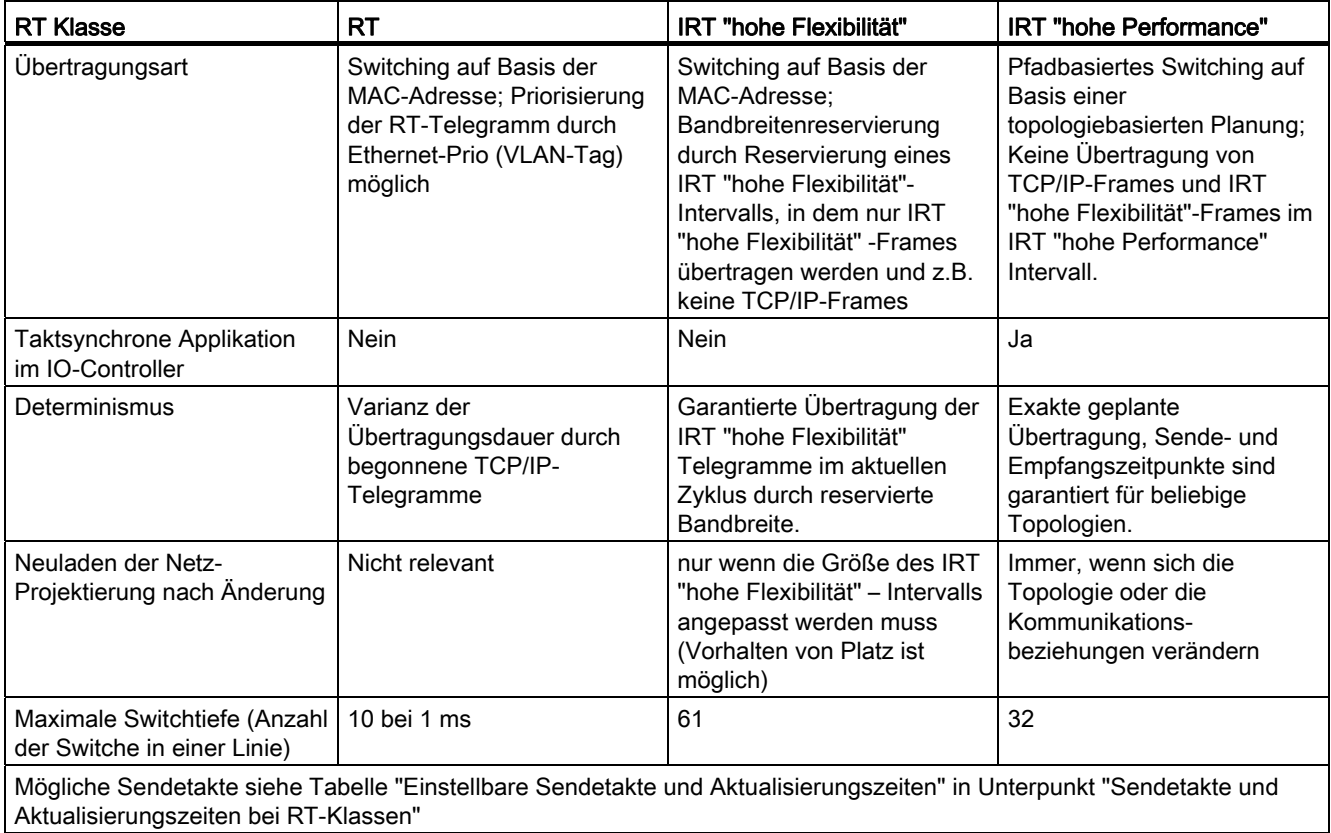

Tabelle 10- 60 Vergleich zwischen RT und IRT

## RT-Klasse einstellen

Über die Eigenschaften der Controllerschnittstelle des IO-Controller wird die RT-Klasse eingestellt. Ist die RT-Klasse IRT "hohe Performance" eingestellt, können keine IRT "hohe Flexibilität"-Devices am IO-Controller betrieben werden und umgekehrt. IO-Devices mit RT können immer betrieben werden, egal welche IRT-Klassen eingestellt sind.

Die RT-Klasse können Sie in HW-Konfig für das jeweilige PROFINET-Gerät einstellen.

1. Doppelklicken Sie in HW-Konfig auf den Eintrag der PROFINET-Schnittstelle in der Baugruppe.

Der Dialog "Eigenschaften" wird aufgerufen.

- 2. Wählen Sie in der Registerkarte "Synchronisation" unter RT-Klasse die RT-Klasse aus.
- 3. Nach Anwahl von "IRT" kann zusätzlich die Option "hohe Flexibilität" oder "hohe Performance" ausgewählt werden.
- 4. Bestätigen Sie mit "OK".

## Synchronisations-Domain

Die Summe aller zu synchronisierenden Geräte bildet eine Synchronisations-Domain. Die gesamte Domain muss auf eine bestimmte einheitliche RT-Klasse (Echtzeitklasse) für die Synchronisation eingestellt werden. Die Kommunikation zwischen verschiedenen Synchronisations-Domains ist über RT möglich.

Bei IRT ist die Synchronisation aller Geräte (IO-Devices, IO-Controller) auf einen gemeinsamen Sync-Master erforderlich.

Mit RT kann ein IO-Controller mit einem Antriebsgerät außerhalb einer Synchronisations-Domain oder "durch" eine weitere Synchronisations-Domain hindurch kommunizieren. STEP7 unterstützt ab Version 5.4 SP1 mehrere Synchronisations-Domains an einem Ethernet-Subnetz.

Beispiel:

- Synchronisations-Domain IRT: SIMOTION2 mit SINAMICS
- SINAMICS, die dem IO-System der SIMOTION1 zugeordnet ist, ist topologisch so angeordnet, dass Kommunikation über RT durch die IRT-Synchronisations-Domain hindurch stattfinden muss.

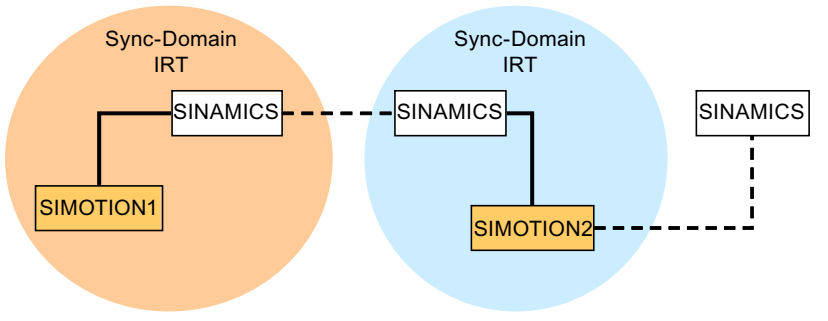

--- Kommunikation außerhalb Synchronisations-Domains

Bild 10-43 RT-Kommunikation über Synchronisations-Domain-Grenzen hinweg

## Aktualisierungszeiten und Sendetakte bei RT-Klassen

#### Definition Aktualisierungszeit/Sendetakt:

Betrachtet man ein einzelnes IO-Device des PROFINET IO-Systems, so wurde innerhalb der Aktualisierungszeit das IO-Device vom IO-Controller mit neuen Daten (Ausgänge) versorgt und es hat neue Daten (Eingänge) an den IO-Controller gesendet. Der Sendetakt ist die kleinstmögliche Aktualisierungszeit.

Innerhalb des Sendetaktes werden alle zyklischen Daten übertragen. Der tatsächlich einstellbare Sendetakt ist von verschiedenen Faktoren abhängig:

- der Busauslastung
- Art der verwendeten Geräte
- Im IO-Controller zur Verfügung stehende Rechenleistung
- Unterstützte Sendetakte in den beteiligten PROFINET-Geräten einer Synchronisations-Domain. Ein typischer Sendetakt ist z. B. 1 ms.

Die folgende Tabelle gibt die einstellbaren Untersetzungen der Aktualisierungszeiten IRT "hohe Performance", IRT "hohe Flexibilität" und RT zum Sendetakt an.

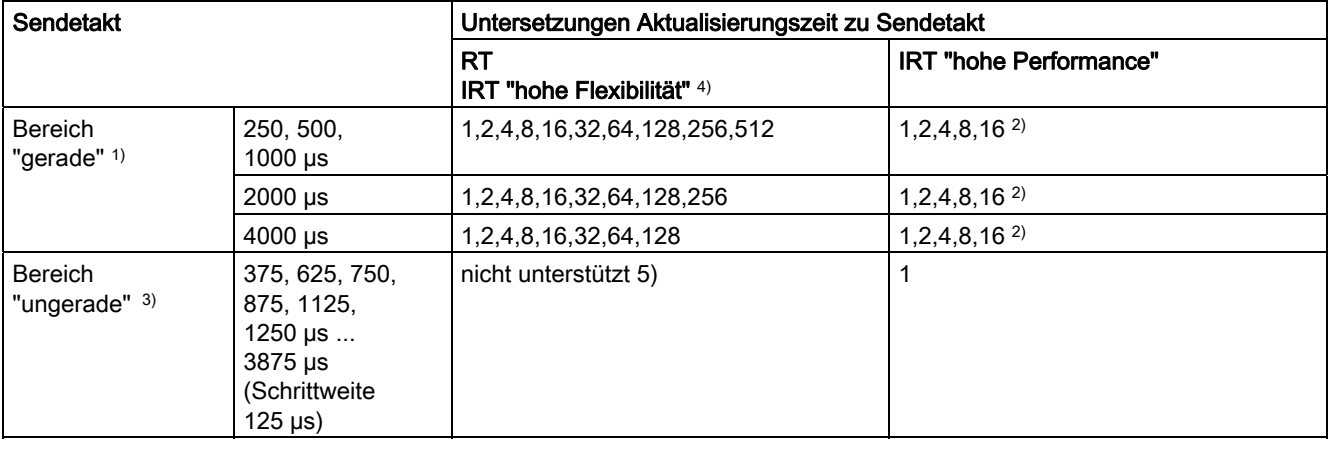

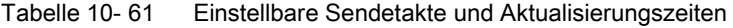

#### Hinweis

Die Sendetakte für die Bereiche "gerade" und "ungerade" haben keine Schnittmenge!

Erläuterungen zu obiger Tabelle:

1) Wenn sich IO-Devices mit RT-Klasse "RT" in einer Synchronisations-Domain befinden, dann können nur noch die Sendetakte aus dem Bereich "gerade" eingestellt werden. Mit der Einstellung eines Sendetaktes aus dem Bereich "gerade" können auch nur die Untersetzungen aus dem Bereich "gerade" eingestellt werden.

2) Wenn IO-Devices (ET200S IM151-3 PN HS, SINAMICS S) taktsynchron betrieben werden, kann generell nur eine Untersetzung der Aktualisierungszeit zum Sendetakt von 1:1 an diesen eingestellt werden. Der Modus für die Aktualisierungszeit ist dabei immer auf "fixierter Faktor" zu stellen (unter Eigenschaften "IO-Device", Lasche "IO-Zyklus", Pulldown-Menü "Modus"). Dadurch nimmt STEP 7 keine automatische Anpassung der Aktualisierungszeit vor. Die Aktualisierungszeit entspricht damit immer dem Sendetakt.

3) Die Sendetakte aus dem Bereich "ungerade" können nur eingestellt werden, wenn sich keine IO-Devices mit einer RT-Klasse "RT" in einer Synchronisations-Domain befinden. Mit der Einstellung eines Sendetaktes aus dem Bereich "ungerade" können auch nur die Untersetzungen aus dem Bereich "ungerade" eingestellt werden.

4) Bei IRT "hohe Flexibilität" ist keine Taktsynchronität möglich.

5) Ungerade Sendetakte können nur verwendet werden, wenn sich in den an der Sync-Domain beteiligten IO-Systemen kein RT- oder IRT "hohe Flexibilität"-Device befindet.

Weiterhin ergeben sich die tatsächlich einstellbaren Sendetakte aus der Schnittmenge der Sendetakte, die von allen Geräten der Synchronisations-Domain unterstützten werden.

Die Einstellung der Untersetzung der Aktualisierungszeit eines IO-Devices zum Sendetakt erfolgt über die "Eigenschaften" von dessen PROFINET-Schnittstelle.

#### Sendetakte bei SINAMICS-Antriebsgeräten

Ein SINAMICS-Antriebsgerät mit PROFINET-Schnittstelle, die IRT unterstützt, erlaubt Sendetakte von 0,5 ms bis 4,0 ms im Raster von 250 µs.

## **Topologieregeln**

### Topologieregeln für RT

- Für RT kann eine Topologie projektiert werden, muss aber nicht. Wenn eine Topologie projektiert ist, dann müssen die Geräte gemäß Topologie verdrahtet werden.
- Ansonsten können die Geräte beliebig verdrahtet werden.

#### Topologieregeln für IRT

- Keine Mischszenarien in STEP 7 V5.4 SP4, also kein IRT "hohe Performance" und IRT "hohe Flexibilität" zusammen in einer Synchronisations-Domain.
- Eine Synchronisations-Domain mit IRT "hohe Performance" kann maximal eine IRT-"hohe Performance"-Insel beinhalten. Insel bedeutet, dass die Geräte gemäß projektierter Topologie verschaltet sein müssen. Ein Sync-Master muss in der betreffenden Insel platziert werden.
- Für IRT "hohe Flexibilität" gelten die gleichen Topologieregeln wie IRT "hohe Performance", nur dass nicht unbedingt eine Topologie projektiert werden muss. Wenn jedoch eine Topologie projektiert ist, dann müssen die Geräte gemäß Topologie verdrahtet werden.

## Geräteauswahl in HW-Konfig

#### Hardwarekatalog:

Das Antriebsgerät aus dem entsprechenden Gerätefamilieneintrag im Hardwarekatalog muss projektiert werden. Für die RT-Klasse IRT sind dies alle Einträge mit der Ende-Kennung ...PN-V2.2.

#### GSD:

GSD-Dateien für Geräte, die IRT beinhalten, tragen die Namenserweiterung …PN-V2.2.

## 10.3.4 PROFINET GSDML

Zum Einbetten eines SINAMICS S in ein PROFINET-Netzwerk unterstützt SINAMICS S120 zwei unterschiedliche PROFINET GSDML-Varianten (Gerätestammdatei):

- PROFINET GSDML für Kompaktmodule
- PROFINET GSDML mit Subslot-Projektierung

## PROFINET GSDML für Kompaktmodule

Mit der PROFINET GSDML projektieren Sie genau ein komplettes Modul, das einem Antriebsobjekt (Drive Objekt=DO) entspricht. Jedes dieser Module umfasst zwei Subslots: Den Parameter Access Point (PAP) und ein PZD-Telegramm zum Übertragen von Prozessdaten. Die PROFINET GSDML für Kompaktmodule erkennen Sie an folgendem Aufbau des Dateinamens:

GSDML-V2.2-Siemens-Sinamics\_S\_CU3x0-20090101.xml (Beispiel)

## PROFINET GSDML mit Subslot-Projektierung

Die PROFINET GSDML mit Subslot-Projektierung erlaubt die Kombination von Standardtelegrammen mit einem PROFIsafe-Telegramm und falls erforderlich einer Telegrammerweiterung. Jedes der Module umfasst vier Subslots: Den Module Access Point (MAP), das PROFIsafe-Telegramm, ein PZD-Telegramm zum Übertragen von Prozessdaten und falls erforderlich ein Telegramm für PZD-Erweiterungen. Die PROFINET GSDML mit Subslot-Projektierung erkennen Sie an dem Aufbau des Dateinamens mit zusätzlichem "SL" zur Kennung:

GSDML-V2.2-Siemens-Sinamics\_S\_CU3x0\_SL-20090101.xml (Beispiel)

Die folgende Tabelle zeigt die möglichen Submodule in Abhängigkeit vom jeweiligen Antriebsobjekt.

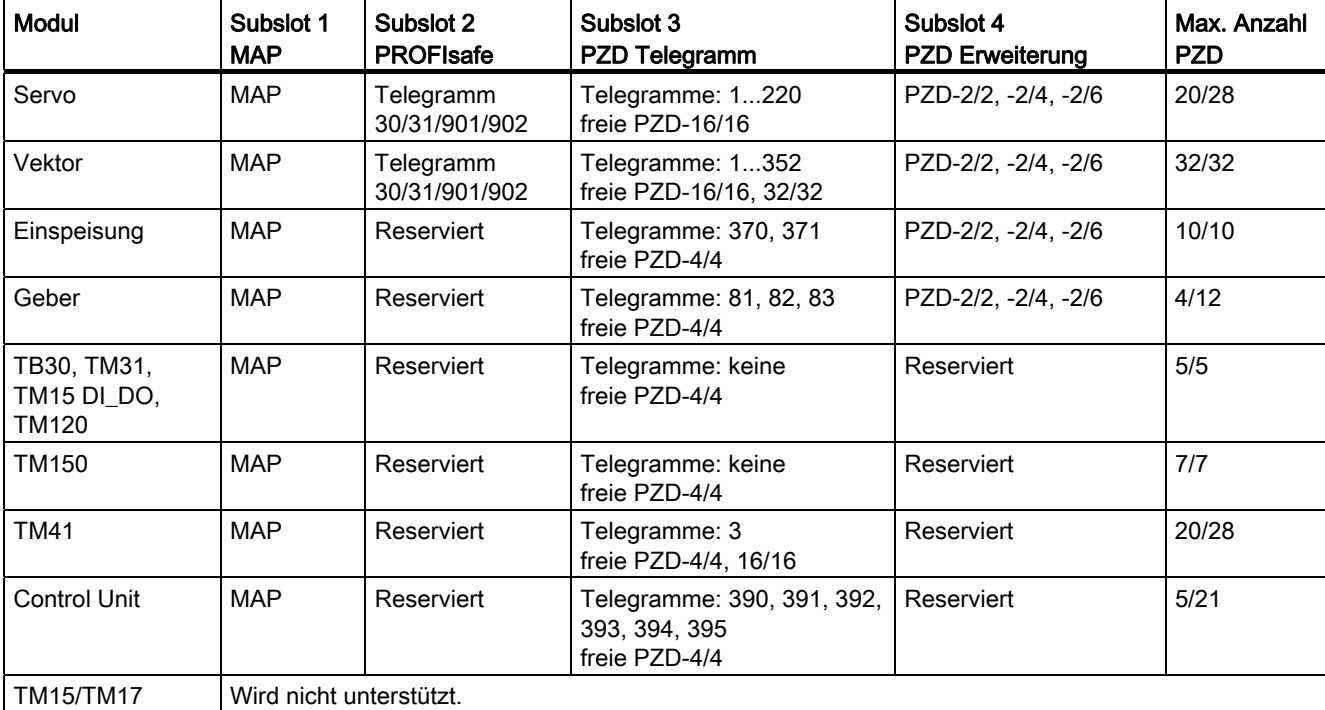

Tabelle 10- 62 Submodule in Abhängigkeit vom jeweiligen Drive Object

#### Hinweis:

Die Telegramme in den Subslots 2, 3 und 4 sind frei projektierbar, können also auch leer bleiben.

## Projektierung

Im Folgenden ist die Projektierung der drei Varianten nur kurz skizziert:

- Kompaktmodule (wie bisher):
	- Fügen Sie ein Modul "DO Servo/Vektor/..." ein.
	- Vergeben Sie die E/A-Adressen.
- Subslot-Projektierung ohne neue Funktionalität:
	- Fügen Sie ein Modul "DO mit Telegramm xyz" ein.
	- Fügen Sie ein Submodul "PZD Telegramm xyz" ein.
	- Vergeben Sie die E/A-Adressen.
- Subslot-Projektierung mit optionaler PROFIsafe- und PZD-Erweiterung:
	- Fügen Sie ein Modul "DO Servo/Vektor/..." ein.
	- Fügen Sie das optionale Submodul "PROFIsafe Telgramm 30" ein.
	- Fügen Sie ein Submodul "PZD Telegramm xyz" ein.
	- Fügen Sie das optionale Submodul "PZD Erweiterung" ein.
	- Vergeben Sie die E/A-Adressen für das Modul und die Submodule.

Eine detaillierte Beschreibung der Verarbeitung einer GSDML-Datei in HW-Konfig finden Sie in der SIMATIC-Dokumentation.

# 10.3.5 Motion Control mit PROFINET

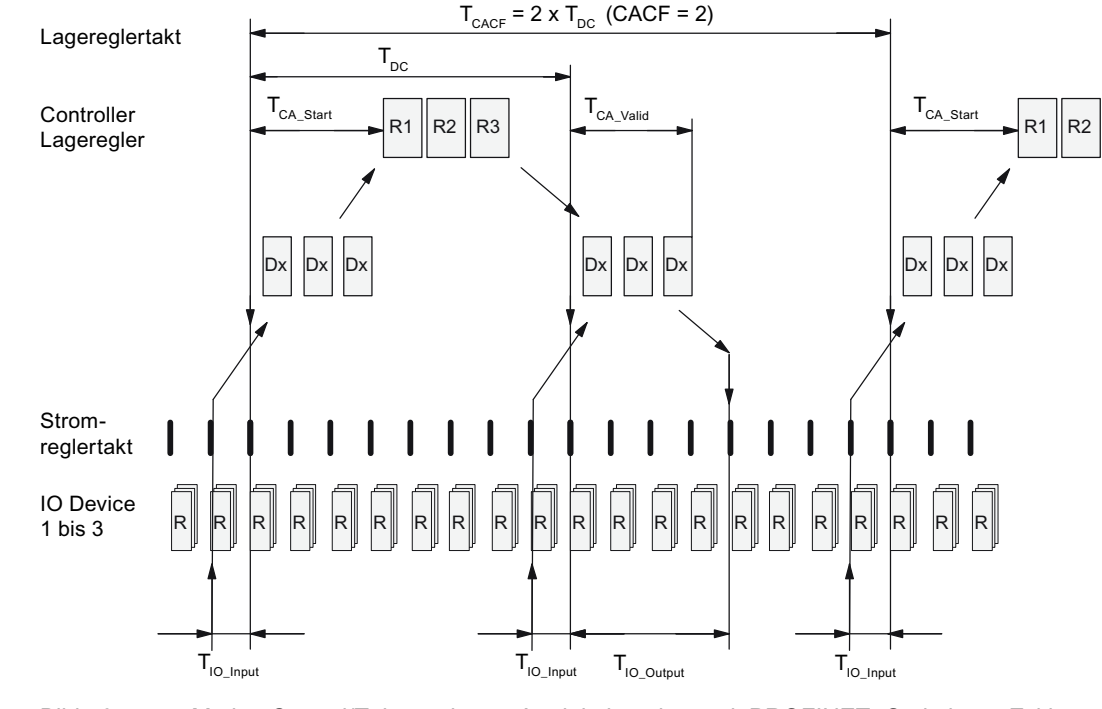

## Motion Control/Taktsynchrone Antriebskopplung mit PROFINET

Bild 10-44 Motion Control/Taktsynchrone Antriebskopplung mit PROFINET, Optimierter Zyklus mit  $CACF = 2$ 

## Reihenfolge der Datenübernahme in die Regelung

- 1. Der Lageistwert G1\_XIST1 wird um die Zeit T<sub>IO Input</sub> vor Beginn eines jeden Taktes in das Telegrammabbild gelesen und beim nächsten Zyklus zum Master übertragen.
- 2. Die Regelung des Masters beginnt um die Zeit T<sub>CA\_Start</sub> nach jedem Lagereglertakt und verwendet die zuvor gelesenen aktuellen Istwerte der Slaves.
- 3. Im nächsten Zyklus gibt der Master die berechneten Sollwerte an das Telegrammabbild der Slaves weiter. Die Vorgabe des Drehzahlsollwertes NSOLL\_B an die Regelung erfolgt zum Zeitpunkt T<sub>IO\_Output</sub> nach Beginn des Zyklus.

# Bezeichnungen und Beschreibungen bei Motion Control

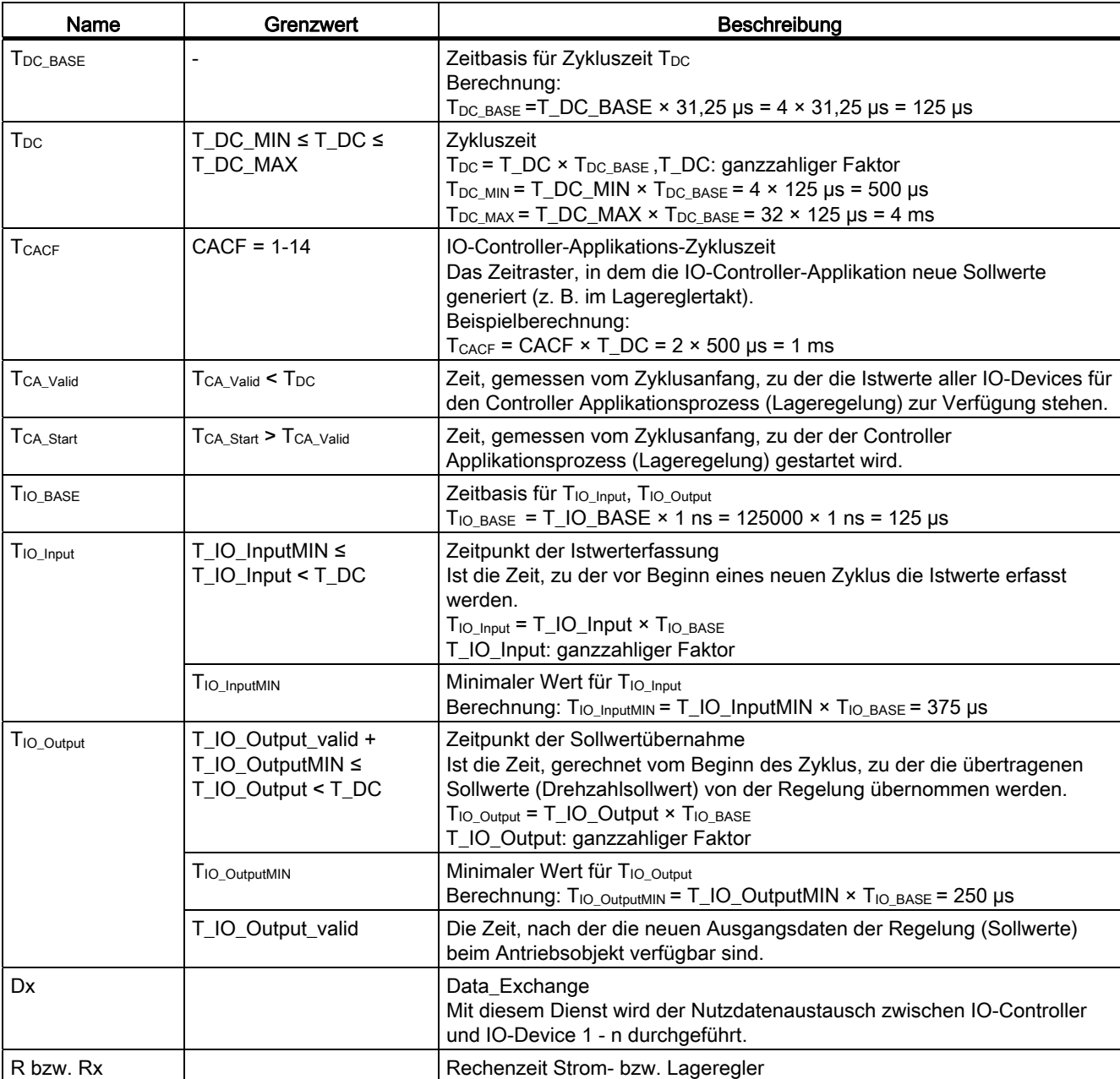

Tabelle 10- 63 Zeiteinstellungen und Bedeutungen

## Einstellkriterien für Zeiten

- $\bullet$  Zyklus (T<sub>DC</sub>)
	- $-$  T<sub>DC</sub> ist für alle Busteilnehmer gleich einzustellen. T<sub>DC</sub> ist ein Vielfaches des SendClock.
	- $-$  T<sub>DC</sub> > T<sub>CA</sub> valid und T<sub>DC</sub>  $\geq$  T<sub>IO</sub> <sub>Output</sub>

T<sub>DC</sub> ist damit groß genug, um die Kommunikation mit allen Busteilnehmern zu ermöglichen.

- T<sub>IO</sub> Input **und** T<sub>IO</sub> Output
	- $-$  Durch möglichst kleine Zeiten T<sub>IO</sub> Input und T<sub>IO</sub> <sub>Output</sub> reduziert sich die Totzeit im Lageregelkreis.
	- $-$  T<sub>IO</sub> Output > T<sub>CA</sub> Valid + T<sub>IO</sub> Output MIN
- Einstellungen und Optimierung sind über ein Tool (z. B. HW-Konfig in SIMATIC S7) möglich.

### Nutzdatensicherung

Die Nutzdatensicherung erfolgt in beiden Übertragungsrichtungen (IO-Controller <––> IO-Device) durch ein Lebenszeichen (4-Bit-Zähler).

Die Lebenszeichenzähler werden von 1 bis 15 inkrementiert und starten dann wieder mit dem Wert 1.

- IO-Controller-Lebenszeichen
	- Als IO-Controller-Lebenszeichen wird STW2.12 ... STW2.15 verwendet.
	- Der IO-Controller-Lebenszeichenzähler wird in jedem IO-Controller-Applikations-Zyklus (T<sub>CACF</sub>) inkrementiert.
	- Die tolerierbaren Lebenszeichenfehler sind über p0925 einstellbar.
	- Mit p0925 = 65535 ist die Lebenszeichen-Überwachung im IO-Device abgeschaltet.
	- Überwachung

Das IO-Controller-Lebenszeichen wird im IO-Device überwacht und die festgestellten Lebenszeichenfehler entsprechend bewertet.

In p0925 wird die Anzahl der maximal tolerierbaren Lebenszeichenfehler des IO-Controllers ohne Vorgeschichte eingestellt.

Wird die in p0925 eingestellte maximale Anzahl der Lebenszeichenfehler überschritten, so geschieht folgendes:

- 1. Eine entsprechende Meldung wird ausgegeben.
- 2. Als IO-Device-Lebenszeichen wird der Wert "0" ausgegeben.
- 3. Eine neue Synchronisierung auf das IO-Controller-Lebenszeichen wird gestartet.
- IO-Device-Lebenszeichen
	- Als IO-Device-Lebenszeichen wird ZSW2.12 ... ZSW2.15 verwendet.
	- Der IO-Device-Lebenszeichenzähler wird in jedem DC-Zyklus ( $T_{DC}$ ) inkrementiert.

## 10.3.6 Kommunikation mit CBE20

Das CBE20 ist ein flexibel einsetzbares Communication Board, das mit verschiedenen Kommunikationsprofilen betrieben werden kann. Es kann immer nur die Firmware eines Kommunikationsprofils geladen werden. Die verfügbaren Firmware-Dateien mit den Kommunikationsprofilen sind in UFW-Dateien auf der Speicherkarte der Control Unit abgelegt.

Über den Parameter p8835 wird die benötigte Datei ausgewählt. Nach der Auswahl der gewünschten UFW-Datei muss ein POWER ON durchgeführt werden. Im nachfolgenden Hochlauf wird die entsprechende UFW-Datei geladen. Danach ist die Änderung der Auswahl wirksam.

Tabelle 10- 64 UFW-Dateien und Auswahl in Zeigerdatei

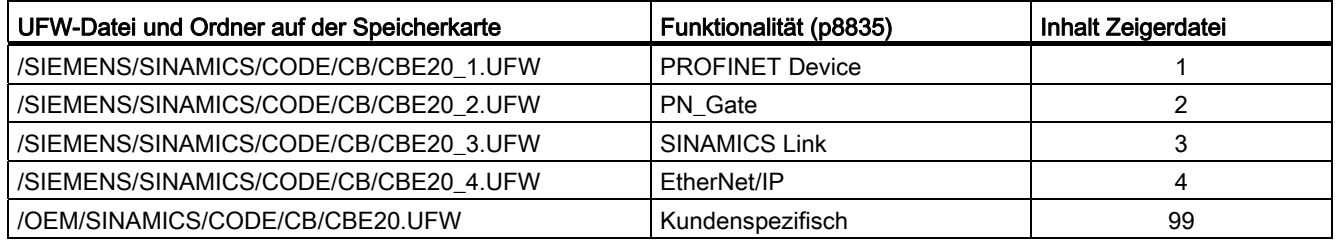

### Identifikation der Firmware-Variante

Über den Parameter r8858 kann die geladene Firmware-Variante der PROFINET-Schnittstelle eindeutig identifiziert werden.

## Übersicht wichtiger Parameter (siehe SINAMICS S120/S150 Listenhandbuch)

- p8835 CBE20 Firmware Auswahl
- r8858[0...39] COMM BOARD Diagnosekanal lesen

## 10.3.6.1 EtherNet/IP

SINAMICS S120 unterstützt die Kommunikation mit dem Feldbus EtherNet Industrial Protocol (EtherNet/IP oder auch EIP). EtherNet/IP ist ein auf dem Ethernet basierender offener Standard, der hauptsächlich in der Automatisierungsindustrie verwendet wird. EtherNet/IP wird von der Open DeviceNet Vendor Association (ODVA) betreut.

Zu Kommunikation mit EtherNet/IP wird ein Option Board Ethernet CBE20 benötigt. Mit Setzen von p8835 = 4 wählen Sie das Kommunikationsprofil EtherNet/IP aus. Nach dem POWER ON wird das Profil aktiv.

## 10.3.7 PN Gate

Das SINAMICS PN Gate ist eine PROFINET-Lösung für Steuerungshersteller und Maschinenbauer zur einfachen Integration einer Schnittstelle zu Kunden eigenen PROFINET Netzwerken. Das Optionboard CBE20 wird dabei zur Schnittstelle zwischen dem PROFINET und dem Netzwerk der Kundensteuerung. Die Control Unit CU320-2PN kommuniziert über das CBE20 mit dem Netzwerk des Kunden.

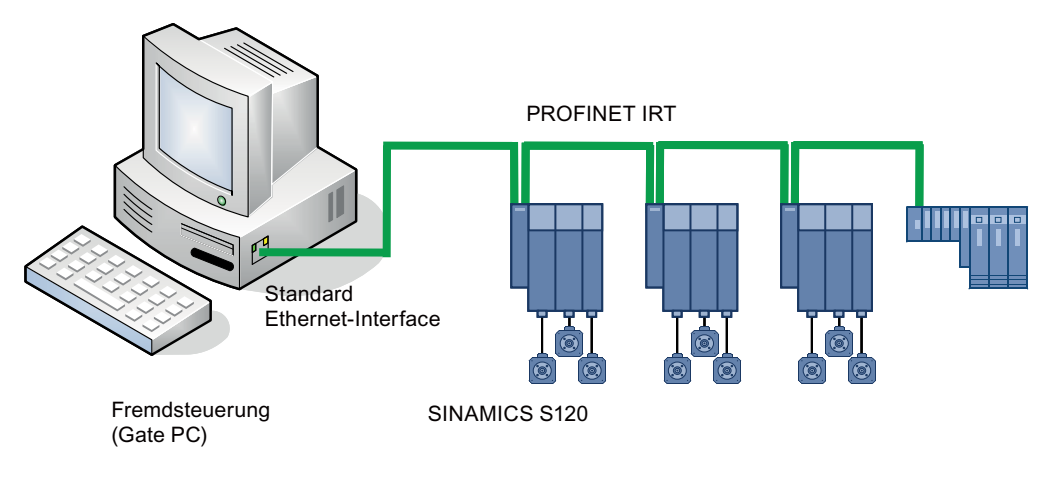

Bild 10-45 Prinzipdarstellung SINAMICS PN Gate

## 10.3.7.1 Von PN Gate übertragene Funktionen

## Übertragene Funktionen von PN Gate

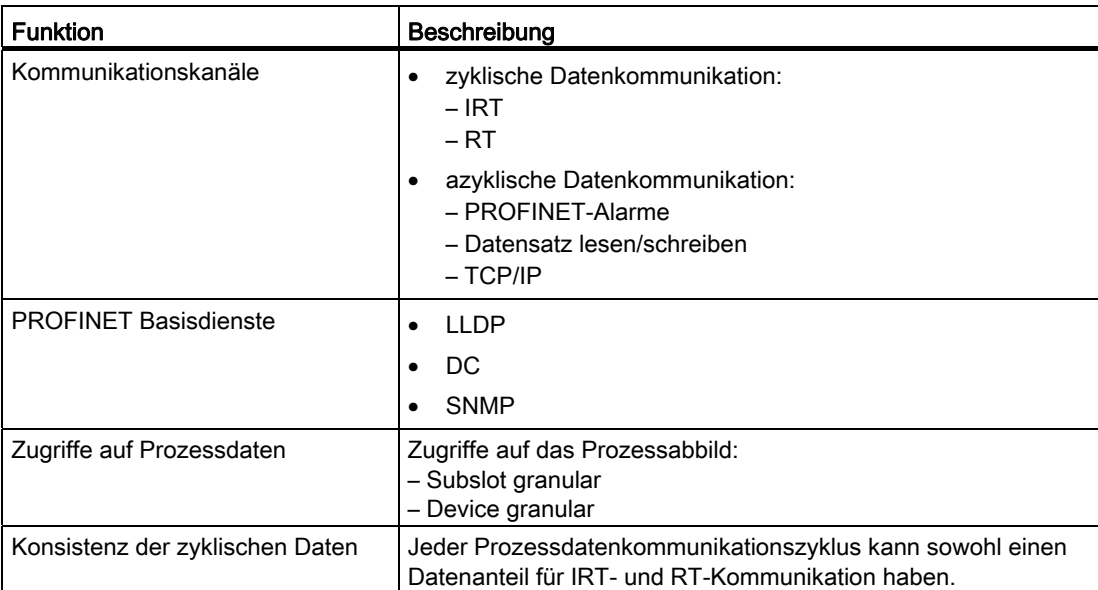

### Kommunikation

10.3 Kommunikation über PROFINET IO

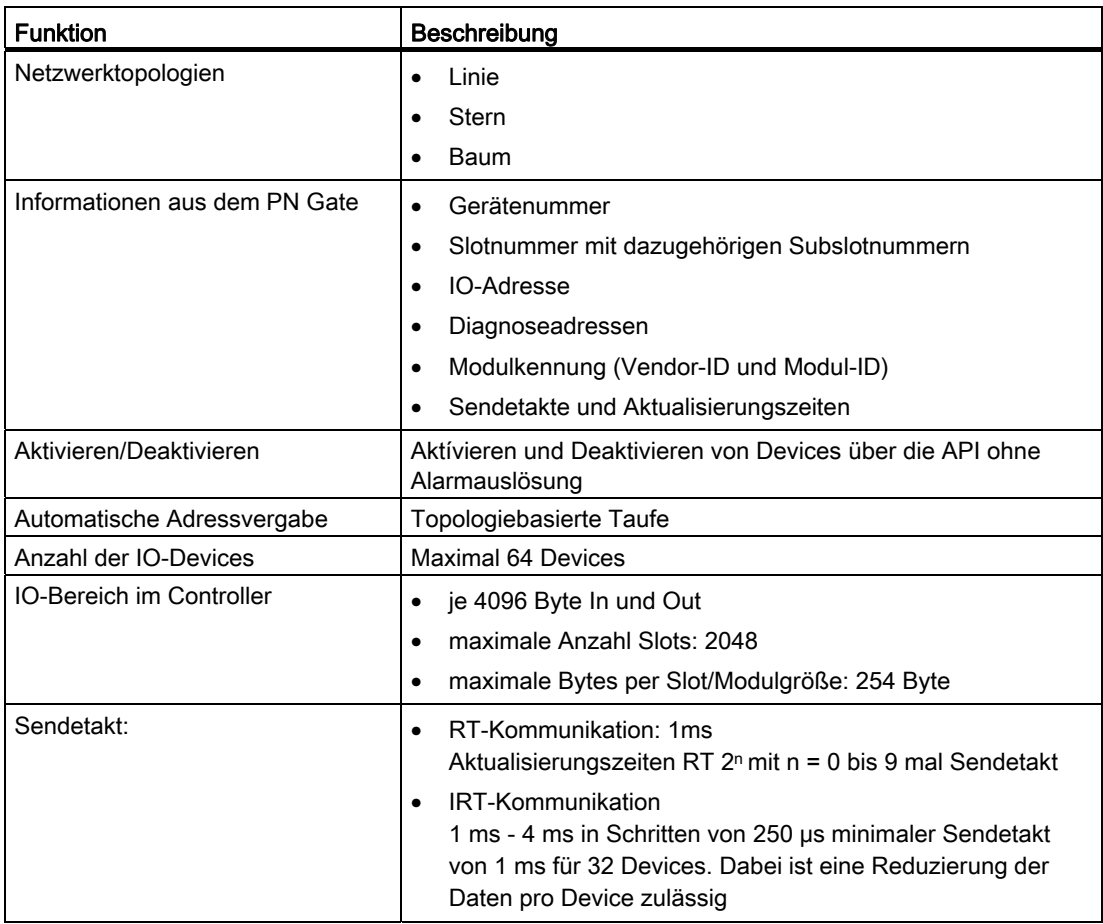

## 10.3.7.2 Voraussetzungen für PN Gate

## Hardware

- SINAMICS CU320-2PN mit Firmware-Version 4.5 oder höher
- Communication Board Ethernet 20 (CBE20)
- Kurze Ethernetleitung zur Verbindung von CBE20 und CU320-2 PN (X 132) Empfehlung: Ethernetleitung mit der Bestellnummer MLFB: 6SL3060-4AB00-0AA0
- Steuerungshardware mit Ethernet (100 Megabit/s oder höher), z. B. die SIMATIC-Box IPC 427C.

### **Software**

- SIMATIC Step7 Firmware-Version 5.5 SP2 oder höher
- STARTER Firmware-Version 4.3 oder
- SIMOTION SCOUT Firmware-Version 4.3 oder höher

## PROFINET Version

● SINAMICS PN Gate V2 ist kompatibel mit PROFINET V2.2

## Lieferumfang PN Gate Dev-Kit (Development Kit)

Das PN Gate Development Kit wird auf einer DVD ausgeliefert und beinhaltet folgende Bestandteile:

1. Step7-Addon Setup

– CD1 Step7 5.2 SP2 (Mindestanforderung) Allgemeine Freigabe mit Step7 5.5 SP2, Starter 4.3, Sinamics V4.5,

- 2. PN Gate Driver
	- Bin

Binärdateien des Treibers im Tar-Format.

– Src

Die Source-Dateien als Zip-Datei und entpackt.

– Doc

Doxygen Dokumentation als Zip-File. Die Doxygen Dokumentation liegt im HTML- und PDFFormat vor.

- 3. Example Application
	- PROFIdrive Basic
	- BinärCode der fertigen Beispielapplikation(PROFIdrive)
	- Beispielprojekt Step 7 HW-Konfig 1 Projekt CU320-2 PN mit 3 simulierten Achsen 1 Projekt CU320-2 PN mit 3 simulierten Achsen plus ET200S
	- Beispielapplikation (PROFIdrive) in Sourcecode
	- Doxygen Doku
- 4. Documentation
	- German
		- PN Gate Dokumentation in Deutsch.
- 5. English
	- PN Gate Dokumentation in Englisch. PN Gate Addon setup for STEP7 (installation of all necessary OMs, delivered with SINAMICS PN Gate DevKit CD)

Weitere Informationen finden Sie im "Projektierungshandbuch SINAMICS S120 PN Gate".

## 10.3.8 PROFINET mit 2 Controllern

## 10.3.8.1 Einstellungen der Control Unit

SINAMICS S120 ermöglicht den gleichzeitigen Anschluss von zwei Steuerungen an eine Control Unit über PROFINET, z. B. einer Automatisierungssteuerung (A-CPU) und einer Safety-Steuerung (F-CPU).

SINAMICS S unterstützt für diese Kommunikation die Standardtelegramme 30 und 31, sowie die Siemens-Telegramme 901 und 902 für die Safety-Steuerung.

Die folgende Abbildung zeigt den prinzipiellen Aufbau dieser Verbindungsvariante am Beispiel einer CU320-2 PN oder CU310-2 PN.

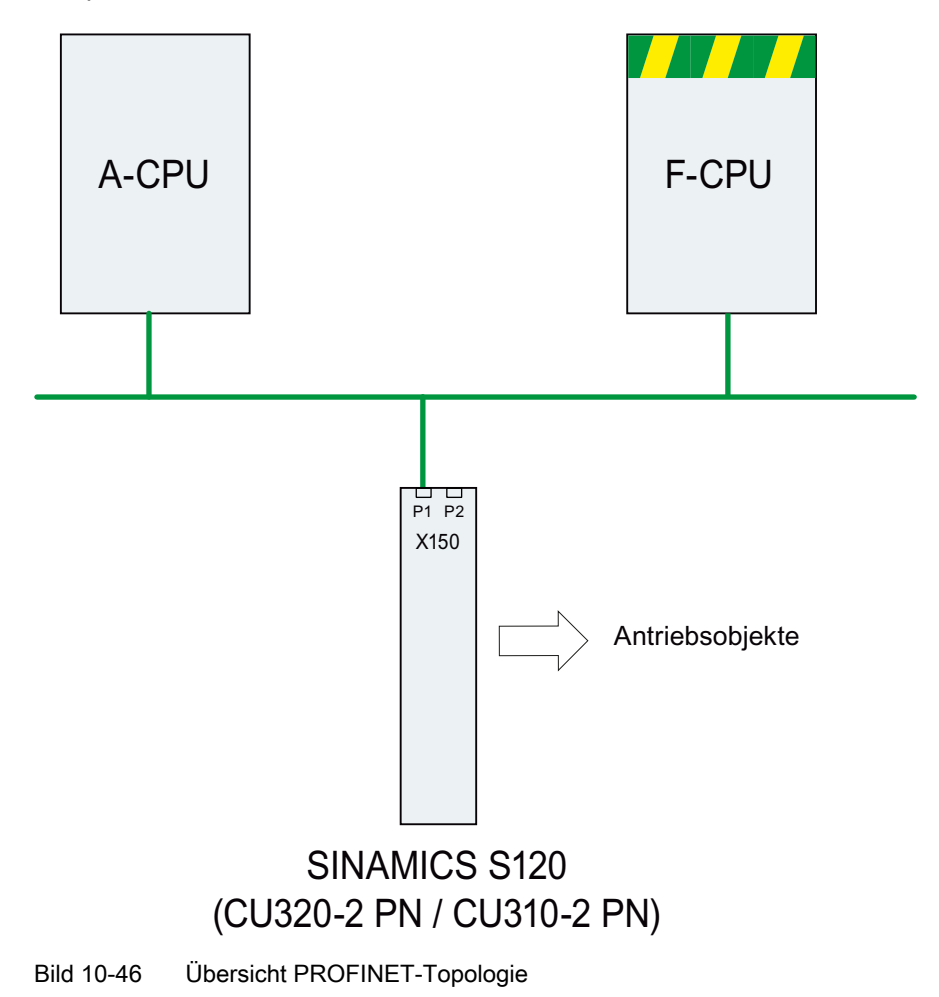

## Beispiel

Die folgende Abbildung zeigt eine Beispielkonfiguration eines Antriebs mit 3 Achsen. Die A-CPU sendet das Standardtelegramm 105 für Achse 1 und das Standardtelegramm 102 für Achse 2. Die F-CPU sendet jeweils das PROFIsafe Telegramm 30 für Achse 1 und Achse 3.

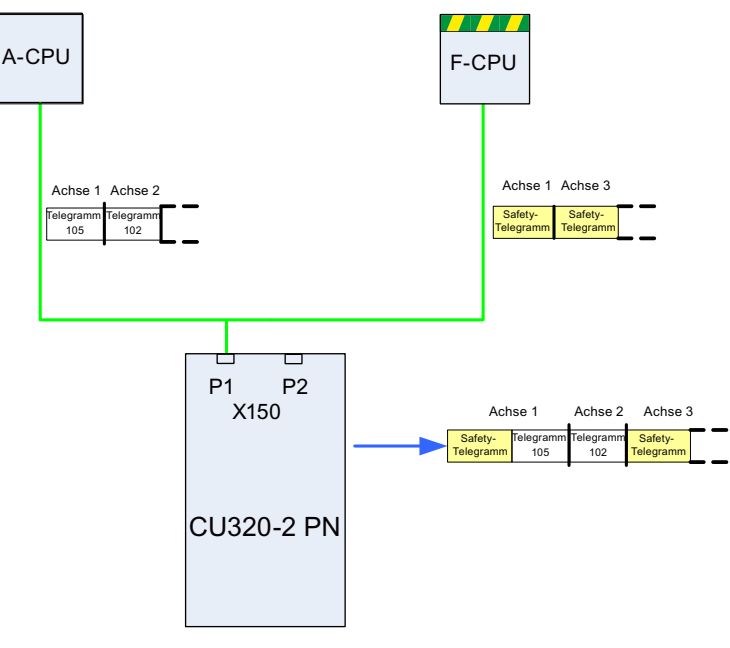

Bild 10-47 Beispiel Kommunikationsablauf

## Konfiguration

Zur Konfiguration der Verbindung gehen Sie folgendermaßen vor:

- Legen Sie mit Parameter p8929 = 2 fest, dass über die PROFINET-Schnittstelle Daten von 2 Steuerungen empfangen werden sollen.
- Geben Sie mit Parameter p9601.3 = p9801.3 = 1 PROFIsafe für die Achsen 1 und 2 frei.
- Projektieren Sie die PROFINET-Kommunikation in HW-Konfig (siehe Abschnitt "Projektierung der Steuerungen").
- Beim Hochlauf des Systems erkennt das Antriebssystem durch p8929 = 2, dass PROFINET-Telegramme von 2 Steuerungen erwartet werden und baut die Kommunikation entsprechend der Projektierung in HW-Konfig auf.

#### Hinweis

Beim Hochlauf benötigt das Antriebssystem die Konfigurationsdaten der A-CPU zuerst und baut dann die zyklische Kommunikation zu dieser CPU unter Berücksichtigung der zu erwartenden PROFIsafe-Telegramme auf.

Sobald das Antriebssystem anschließend die Konfiguration der F-CPU erhalten hat, wird auch hier die zyklische Kommunikation aufgebaut und die PROFIsafe-Telegramme werden berücksichtigt.

# VORSICHT

## Ausfall einer CPU

Die Kommunikation über beide Kanäle arbeitet unabhängig voneinander. Bei Ausfall einer CPU wird die Kommunikation mit der anderen CPU nicht unterbrochen, sie arbeitet ungestört weiter. Störungsmeldungen bezüglich der ausgefallenen Komponente werden ausgegeben. Beheben Sie die Störung und quittieren Sie die Meldungen, danach wird die Kommunikation zur ausgefallenen CPU automatisch wieder aufgebaut.

## 10.3.8.2 Projektieren von Shared Device

Zum Projektieren der beiden Steuerungen A-CPU und F-CPU haben Sie in HW-Konfig folgende zwei Möglichkeiten:

- 1. Sie projektieren beide Steuerungen unter Verwendung der Shared Device-Funktion in einem gemeinsamen Projekt
- 2. Sie projektieren über GDSML jede Steuerung für sich in einem eigenen Projekt.

Wir beschreiben im Beispiel unten die erste Möglichkeit der Projektierung.

### Hinweis

Detaillierte Informationen zur Projektierung mit HW-Konfig finden Sie in der Step7- Dokumentation.

## Beispiel: Zwei Steuerungen in einem gemeinsamen Projekt

## Starten Sie dazu Step7:

1. Legen Sie unter S7 für das neue Projekt eine Antriebssteuerung, im Beispiel A-CPU genannt, mit einer SIMATIC 300 an.

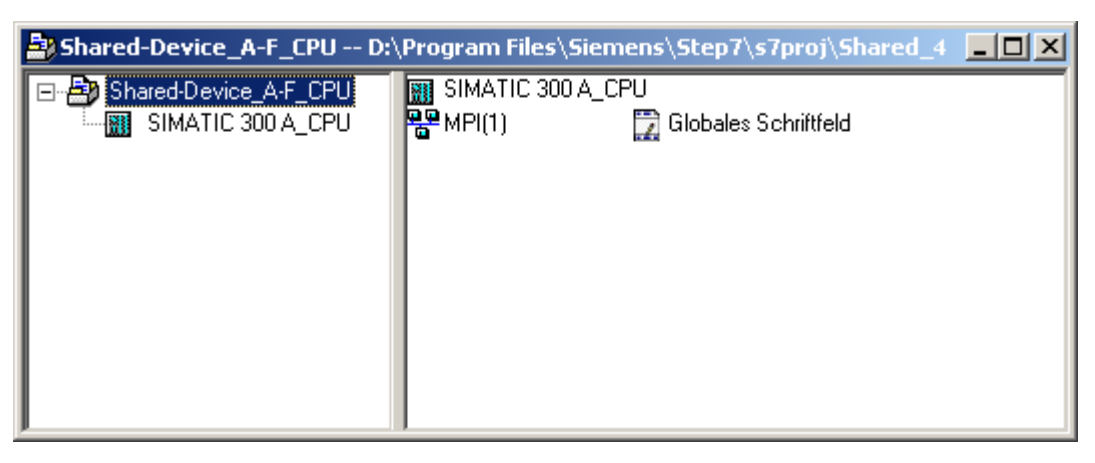

Bild 10-48 Neues S7-Projekt anlegen

2. Wählen Sie im HW-Konfig die Steuerung CPU 315-2 PN/DP aus und schließen als Kommunikationsnetz das PROFINET IO an. Wählen Sie als Antriebssteuerung eine S120 (im Beispiel eine CU320-2 PN).

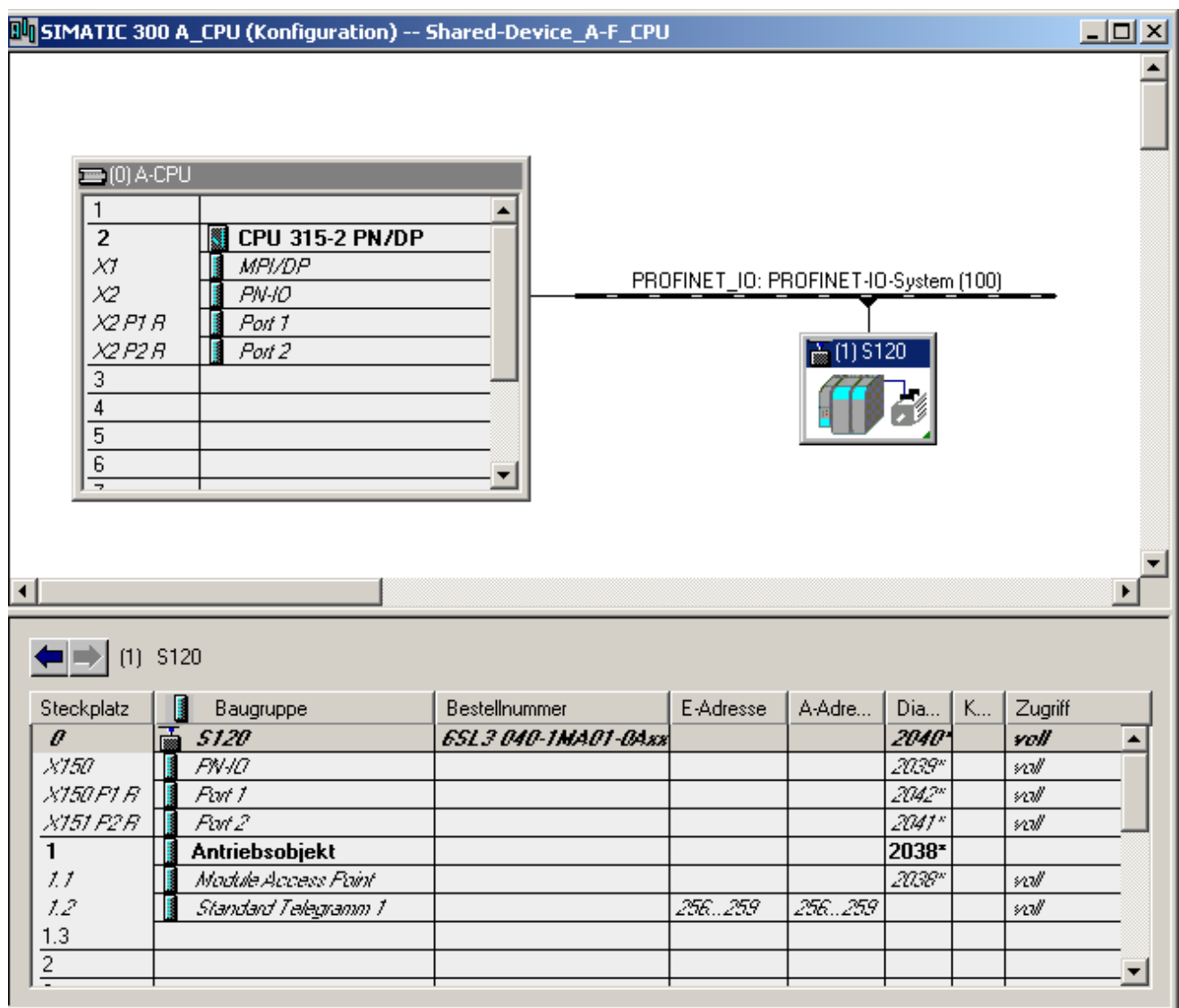

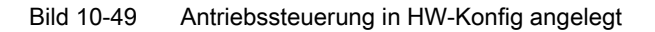

3. Klicken Sie "Station\Speichern und übersetzen" (Ctrl+S) Das bisherige Projekt wird gespeichert.

4. Öffnen Sie das Kontex-Menu von dem Antrieb S120 und klicken Sie "Objekt öffnen mit STARTER", um die Antriebe im STARTER zu projektieren.

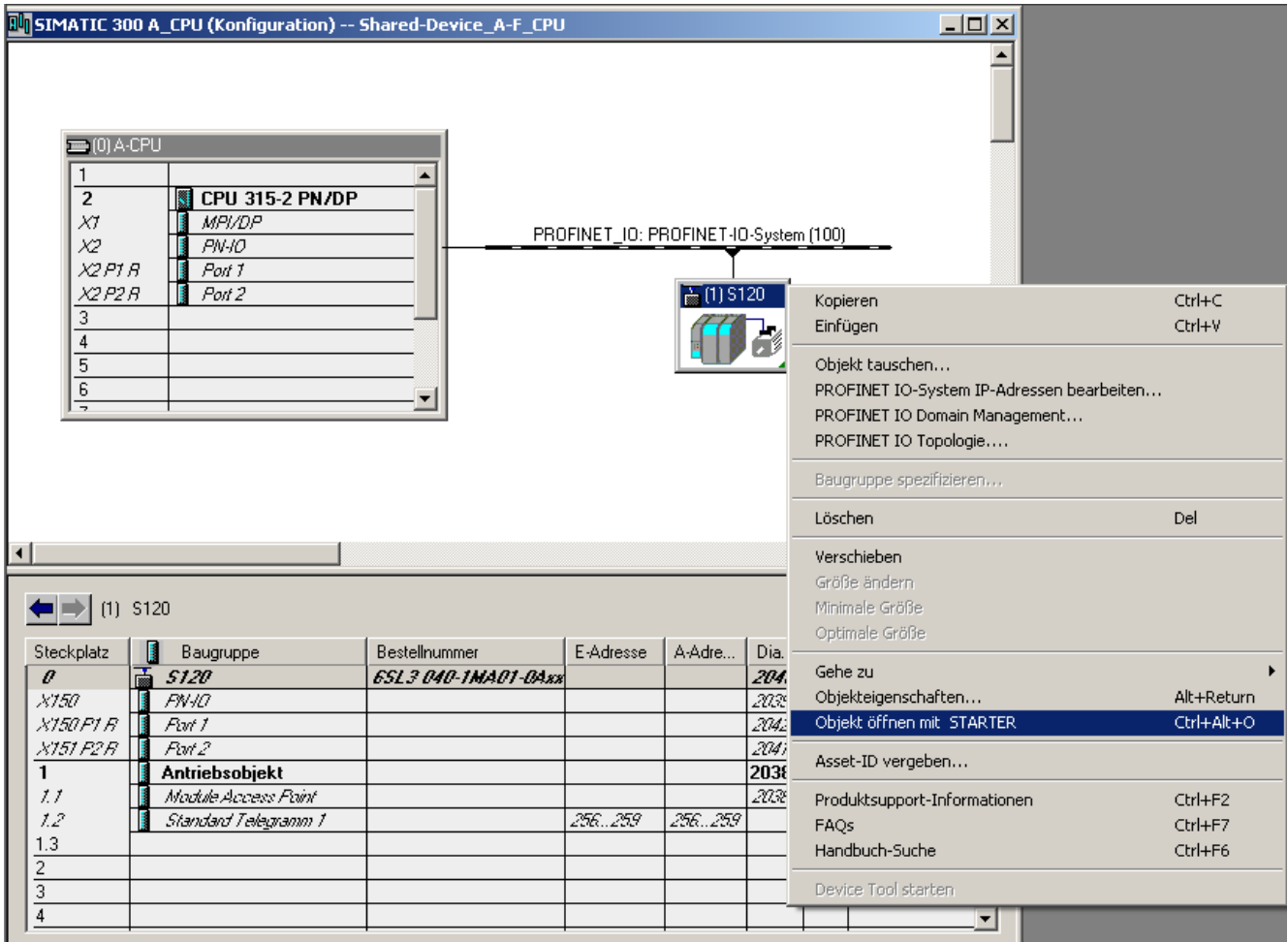

Bild 10-50 Neues Projekt aus HW-Konfig in STARTER übertragen

## Das STARTER-Fenster wird automatisch geöffnet

Das Projekt wird im Navigationsfenster angezeigt.

1. Stellen Sie in der Expertenliste der Control Unit den Parameter p8929 = 2

#### Kommunikation

10.3 Kommunikation über PROFINET IO

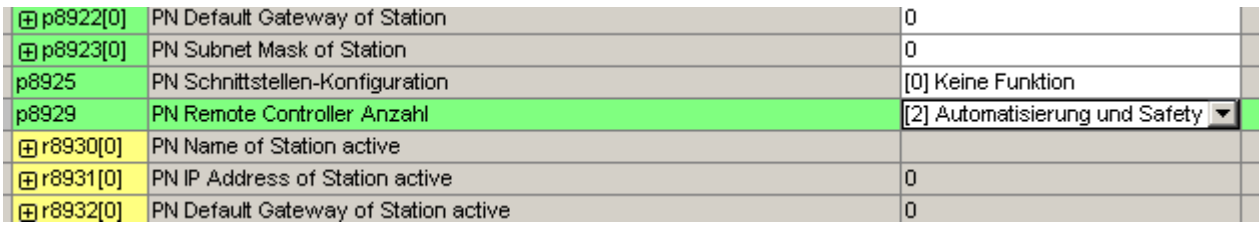

Bild 10-51 p8929 aus der Expertenliste der Control Unit

- 2. Konfigurieren Sie eine Einspeisung und drei Antriebe in Servoregelung. Wir haben für die Kommunikation der Einspeisung Telegramm 370 und für die Antriebe die Standardtelegramme 1,2 und 3 ausgewählt.
	- Klicken Sie danach unter Projekt "Speichern und alles neu übersetzen".
	- Klicken Sie im Navigationsfenster "Kommunikation\Telegrammkonfiguration".

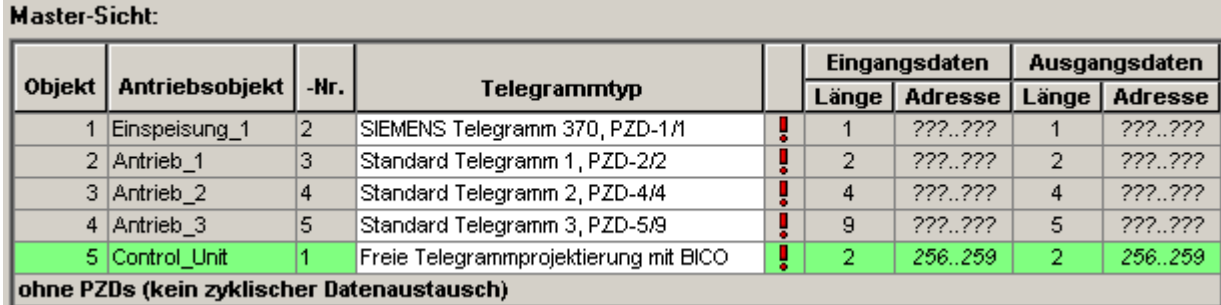

Bild 10-52 Telegrammübersicht für PROFIdrive Kanal IF1

- 3. Fügen Sie unter "....." die Safety-Telegramme 30 für den 1. und 3. Antrieb dazu:
	- Klicken Sie in der Tabelle auf den Antrieb, den Sie mit PROFIsafe überwachen wollen.
	- Klicken Sie den Button "Telegrammkonfiguration anpassen" und wählen Sie "PROFIsafe hinzufügen".

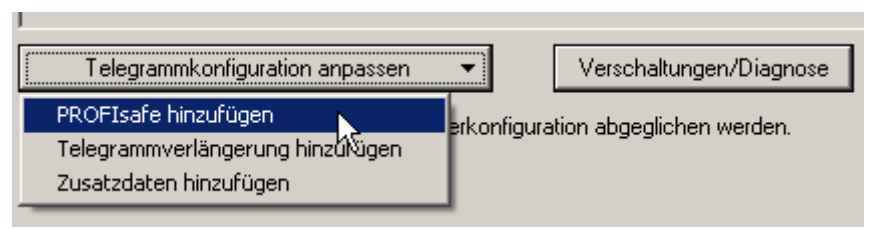

Bild 10-53 PROFIsafe-Telegramm zum Antrieb hinzufügen

4. In der PROFIdrive-Tabelle wurden die PROFIsafe-Telegramme hinzugefügt:

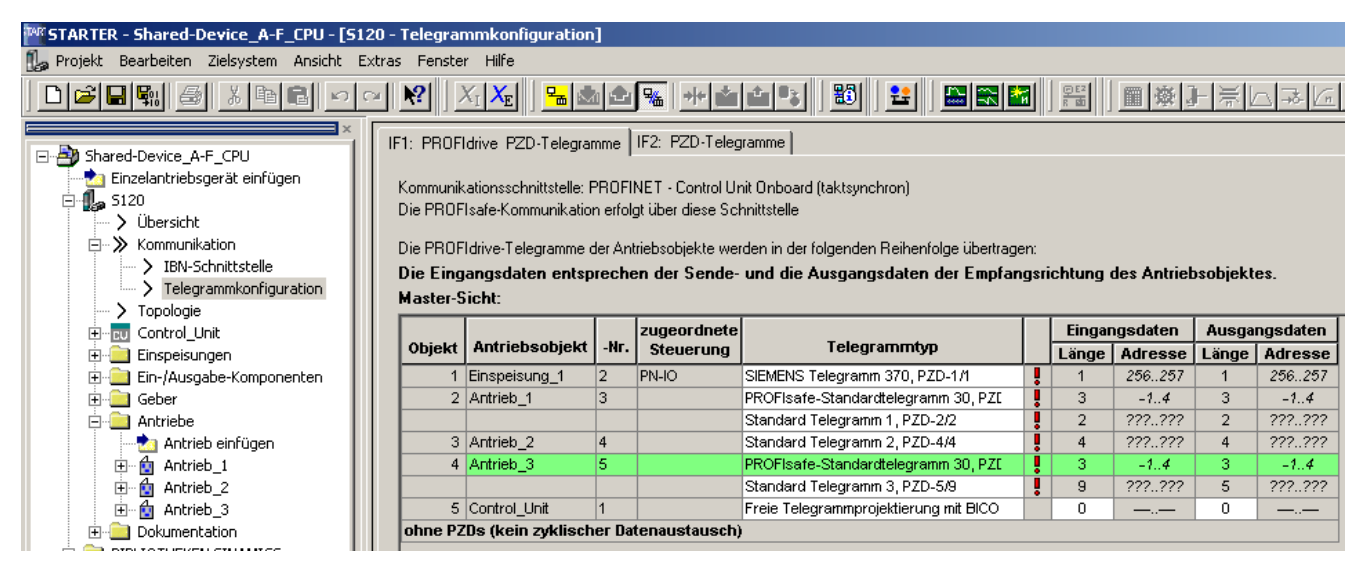

Bild 10-54 Bestand der Telegramme darstellen

5. Übertragen Sie Ihre Telegrammänderungen ins HW-Konfig durch Klicken auf "Adressen einrichten".

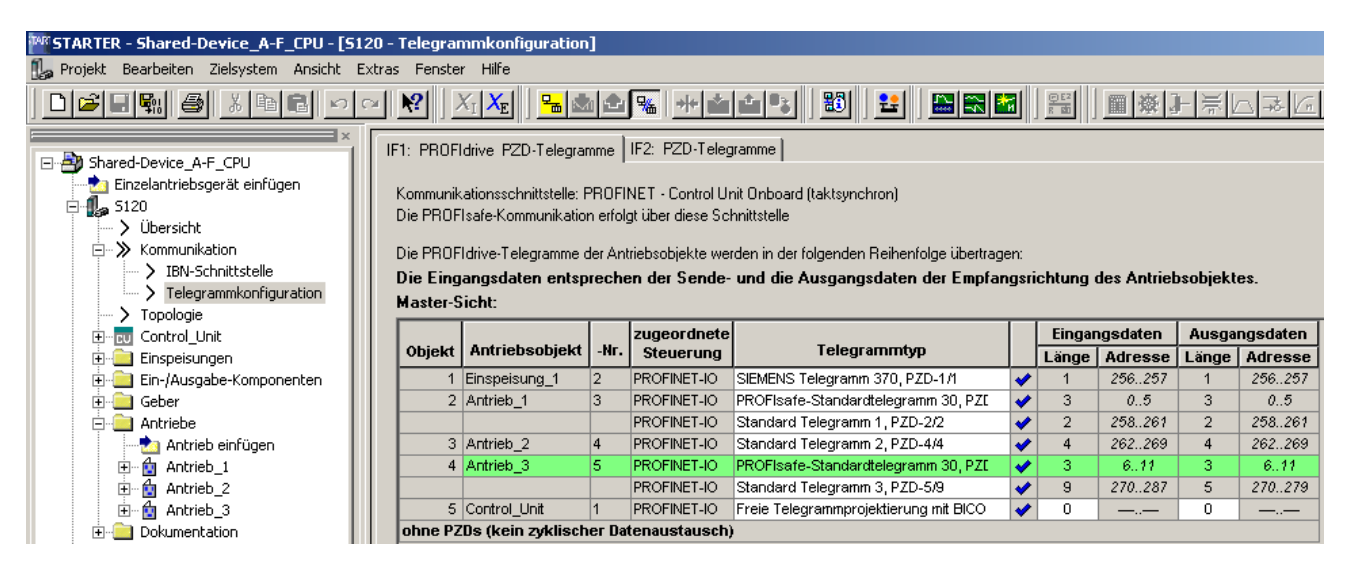

Bild 10-55 Die Telegramme wurden mit HW-Konfig abgeglichen

6. Nach einer erfolgreichen Übertragung der Telegramme an HW-Konfig werden die roten Ausrufezeichen durch Haken ersetzt.

#### Projektieren der Safety-Steuerung:

1. Klicken Sie im HW-Konfig-Fenster das "S120"-Bauteil.

Kommunikation

10.3 Kommunikation über PROFINET IO

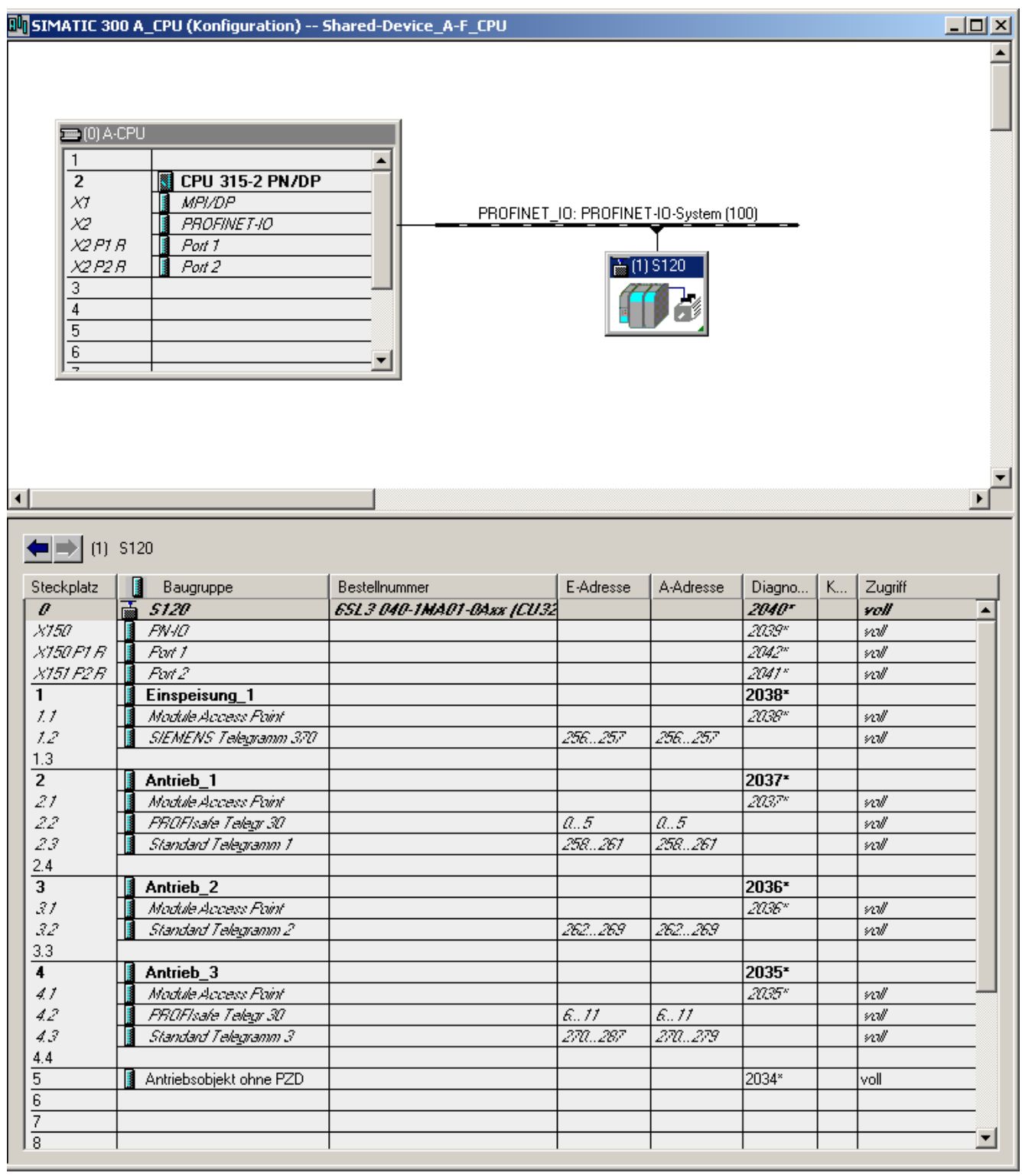

Bild 10-56 Aktualisiertes Projekt in HW-Konfig

2. Der Zugriff aller Telegramme steht auf voll. Damit die PROFIsafe-Steuerung Zugriff auf die Telegramme 30 erhält, müssen Sie diese frei geben.

- Öffnen Sie mit Rechtsklick auf das S120-Bauteil das Kontexmenu und klicken links Sie auf "Objekteigenschaften..."
- 3. In folgendem Fenster sperren Sie die Zugriffswert der PROFIsafe Telegramme für die A-CPU.

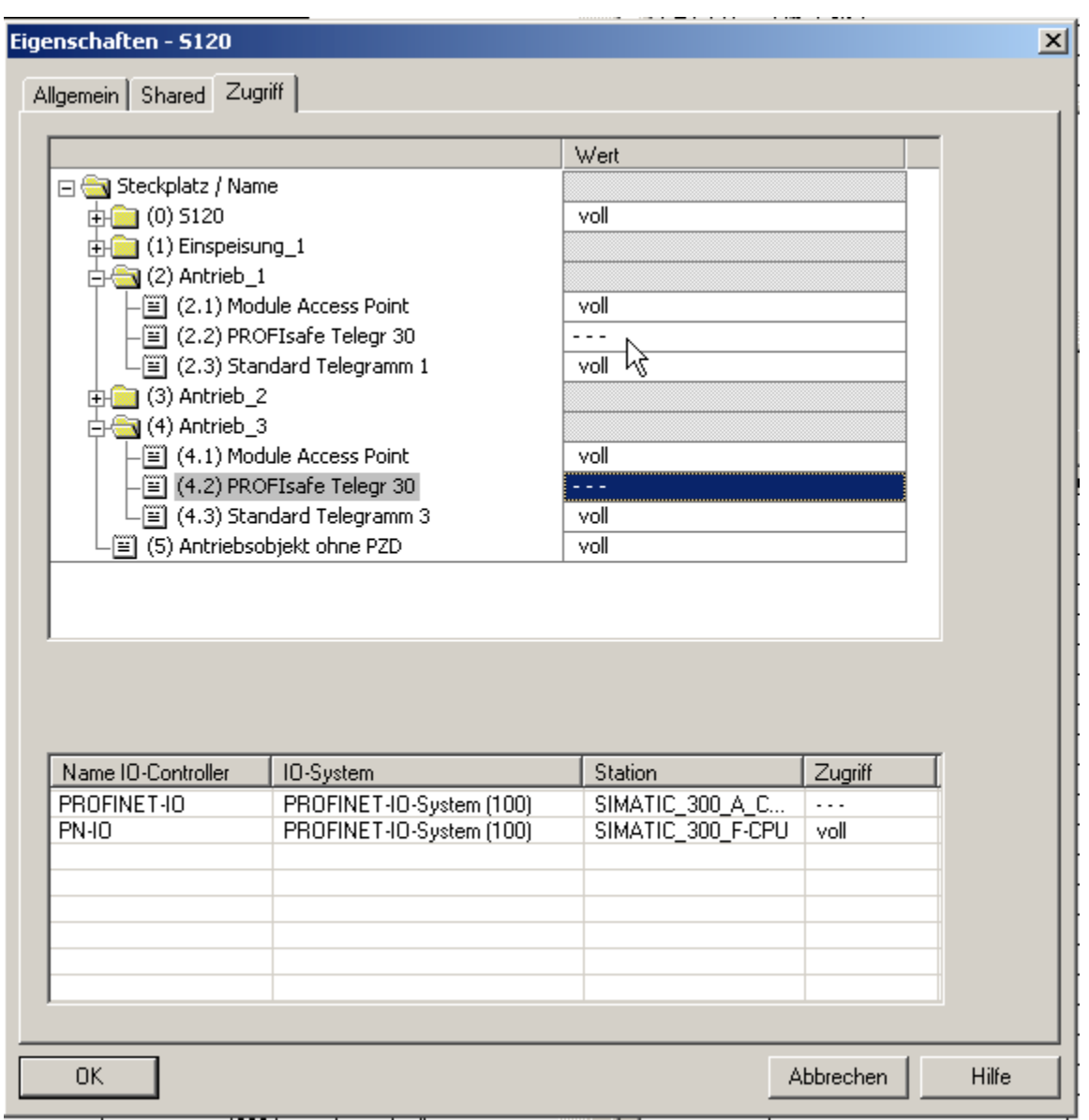

Bild 10-57 Safety-Telegramme der A-CPU freigegeben

## PROFIsafe-Steuerung in Step7 einfügen

Die PROFIsafe-Steuerung projektieren Sie genauso, wie die Antriebssteuerung unter Step7.

## Projektierung der F-CPU in HW-Konfig

- 1. Als Unterschied zur Antriebssteuerung wählen Sie jetzt eine PROFIsafe fähige Steuerung aus, z. B. eine CPU 317F-2 PN/DP. Die PROFIsafe-Steuerung haben wir manuell in "F-CPU" umbenannt.
- 2. Zur Kommunikation müssen Sie wieder PROFINET IO auswählen.

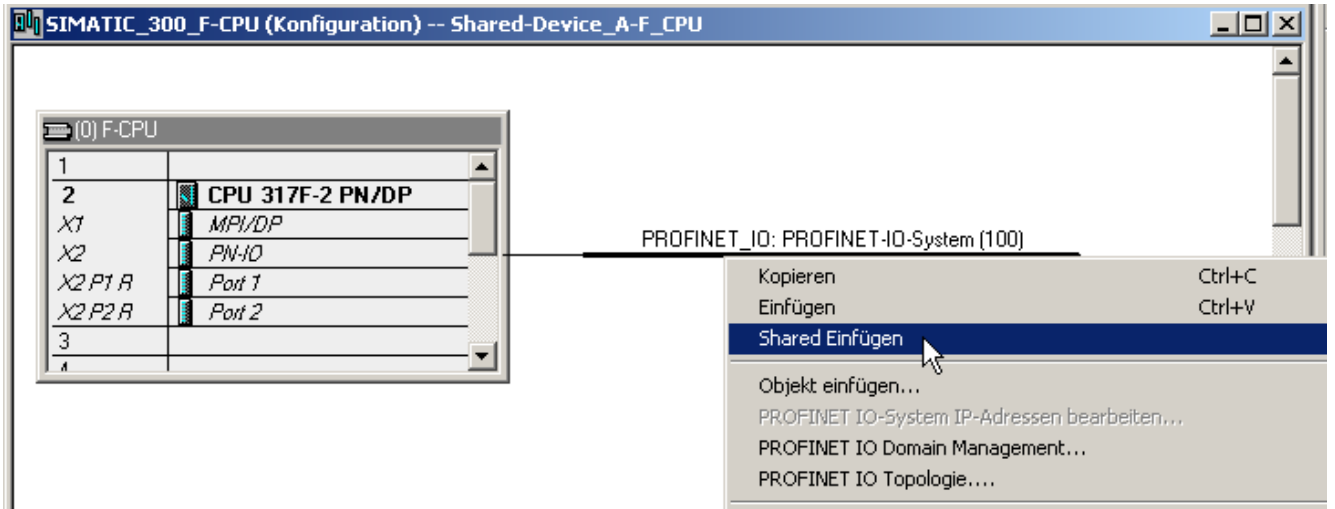

- Bild 10-58 PROFIsafe-Steuerung Konfiguration
	- 3. Klicken Sie in HW-Konfig auf "Station\Speichern und übersetzen".
	- 4. Klicken Sie im Fenster der Antriebssteuerung auf das S120-Bauteil.
	- 5. Mit "Bearbeiten\Kopieren" starten Sie den Kopiervorgang.
	- 6. Springen Sie zurück in das HW-Konfig Fenster der PROFIsafe-Steuerung.
	- 7. Klicken Sie mit rechts auf den PROFINET-Strang.
	- 8. Im Kontexmenu wählen Sie "Shared einfügen". Die S120-Antriebssteuerung wird an das PROFINET der PROFIsafe-Steuerung angeschlossen. In der Tabelle hat die PROFIsafe-Steuerung automatisch für die PROFIsafe-Telegramme 30 Vollzugriff erhalten.

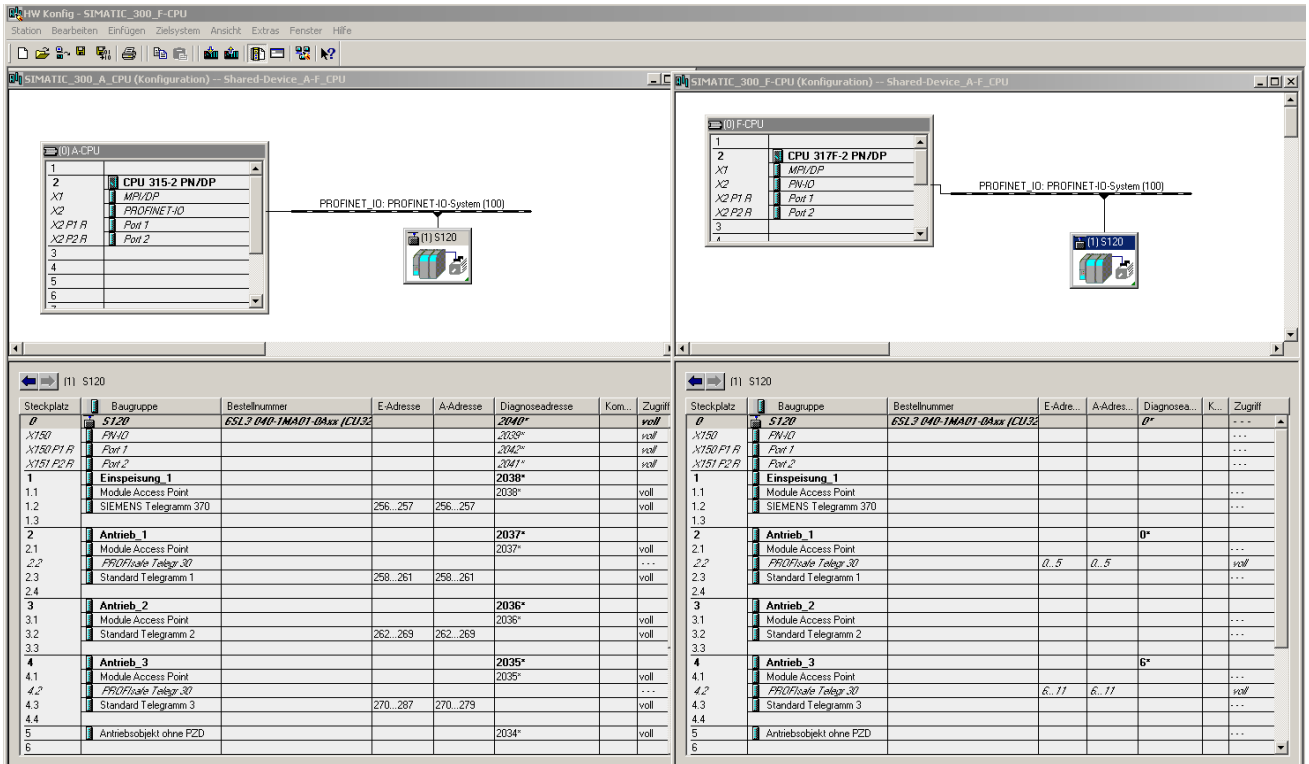

Bild 10-59 Fertiges neues Projekt in HW-Konfig

- 9. Klicken Sie in HW-Konfig auf "Station\Speichern und übersetzen".
- 10.Klicken Sie danach wieder auf Sie "Objekt öffnen mit STARTER" Nach Beendigung des letzten Speichervorgangs sehen Sie im STARTER-Fenster, dass die PROFIsafe-Telegramme der PN-IO-1 zugeordnet sind und die Antriebstelegramme der PN-IO.

IF1: PROFIdrive PZD-Telegramme | IF2: PZD-Telegramme |

Kommunikationsschnittstelle: PROFINET - Control Unit Onboard (taktsynchron) Die PROFIsafe-Kommunikation erfolgt über diese Schnittstelle

Die PROFIdrive-Telegramme der Antriebsobjekte werden in der folgenden Reihenfolge übertragen:

Die Eingangsdaten entsprechen der Sende- und die Ausgangsdaten der Empfangsrichtung des Antriebsobjektes. Master-Sicht:

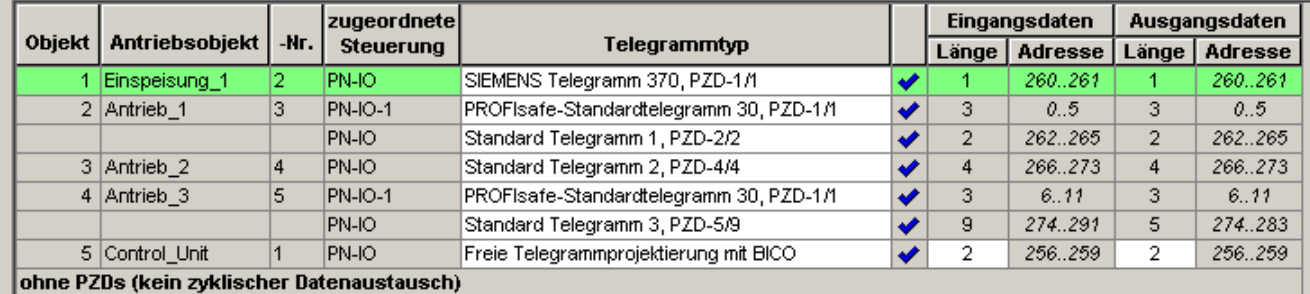

Bild 10-60 Fertiges neues Projekt im STARTER

Wenn im STARTER hinter jedem Telegrammtyp ein Haken steht, ist die Projektierung des Shared-Device gelungen.

## 10.3.8.3 Übersicht wichtiger Parameter

## Übersicht wichtiger Parameter (siehe SINAMICS S120/S150 Listenhandbuch)

- p8929 PN Remote Controller Anzahl
- p9601 SI Freigabe antriebsintegrierte Funktionen (Control Unit)
- p9801 SI Freigabe antriebsintegrierte Funktionen (Motor Module)

## 10.3.9 PROFIenergy

PROFIenergy ist ein Energiemanagement für Produktionsanlagen, das auf dem Kommunikationsprotokoll PROFINET basiert. Die PROFIenergy Funktionalität ist in einem Profil zusammengefasst. Antriebsgeräte, die PROFIenergy Funktionalität besitzen, können in einem approbierten Labor zertifiziert werden. Zertifizierte Geräte unterstützen die PROFIenergy Kommandos und reagieren entsprechend den Anforderungen und Betriebszuständen.

## Einsatzfelder für PROFIenergy

Mit Hilfe von PROFIenergy kann der Energieverbrauch in den Stillstandszeiten analysiert, reguliert und optimiert werden.

- Die Antriebsgeräte werden bedarfsgerechter aktiviert und deaktiviert.
- Die Antriebsgeräte stellen dazu standardisierte Verbrauchsdaten zur Analyse zur Verfügung.
- Der PROFIenergy-Zustand der teilnehmenden Geräte wird angezeigt.
- Temporär nicht benötigte Antriebe werden identifiziert und bedarfsorientiert abgeschaltet.
- Der PROFIenergy-Zustand steht über BICO-Verschaltungen für weitere Verarbeitungen zur Verfügung, z. B. zum Abschalten nicht benötigter sekundärer Systeme.

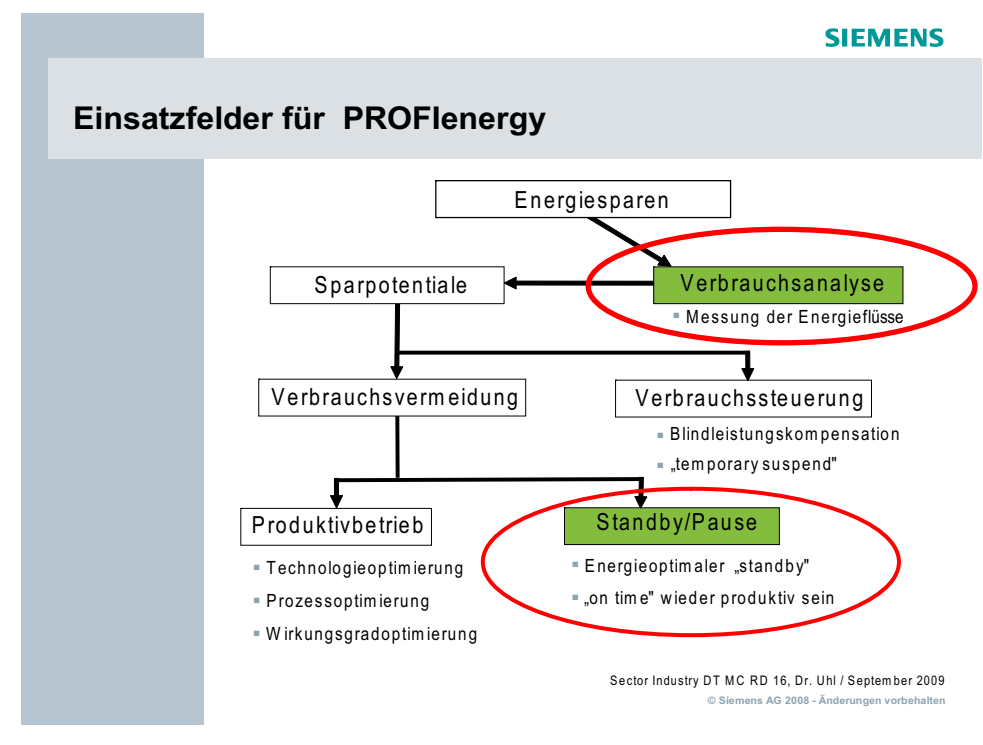

Bild 10-61 PROFIenergy Einsatzfelder

## Aufgaben von PROFIenergy

Der Einsatz von PROFIenergy erhöht die Gesamteffizienz von Antrieben und Antriebssystemen. Die Steuerung sendet dazu PROFIenergy Kommandos an die beteiligten Geräte. Basierend auf den momentan anstehenden Betriebszuständen und den PROFIenergy Anforderungen reagieren die Geräte mit ihren entsprechenden PROFIenergy Funktionen.

Durch gezieltes temporäres Abschalten oder Pausieren von ungenutzten Antrieben und Geräten werden folgende Ziele erreicht:

- Senkung der Energiekosten
- Senkung der Wärmeemissionen
- Längere Nutzungsdauer durch Verringerung der effektiven Betriebszeiten

## PROFIenergy-Eigenschaften des Antriebssystems SINAMICS S120

Geräte des Antriebssystems SINAMICS S120 genügen den folgenden Anforderungen:

- SINAMICS S120 Geräte sind zertifiziert für PROFIenergy
- SINAMICS S120 Geräte unterstützt PROFIenergy Class Type 3

Kommunikation

10.3 Kommunikation über PROFINET IO

## PROFIenergy Kommandos

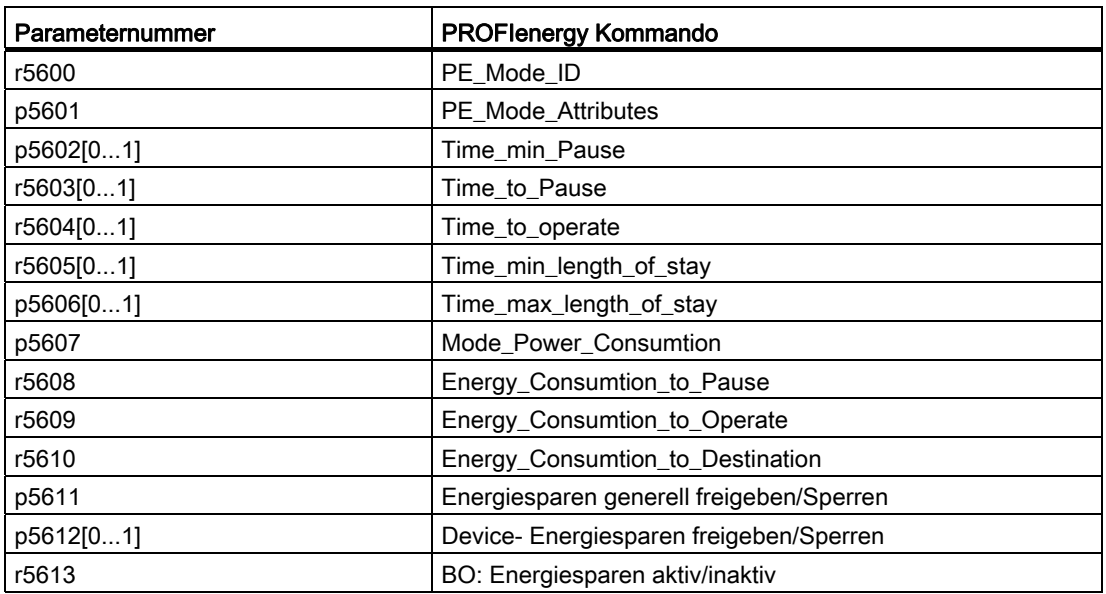

Die Parameter r5600 bis r5610 sind PROFIenergy Norm-Parameter.

Die Parameter ab p5611 sind herstellerspezifische PROFIenergy Parameter.

## 10.3.9.1 Funktionspläne und Parameter

## Funktionspläne (siehe SINAMICS S120/S150 Listenhandbuch)

● 2610 Ablaufsteuerung Steuerwerk

## Übersicht wichtiger Parameter (siehe SINAMICS S120/S150 Listenhandbuch)

- r5600 PE\_Mode\_ID
- p5602[0...1] PE Minimale Energiesparmodus Pausenzeit
- p5606[0...1] PE Maximale Energiesparmodus Aufenthaltzeit
- p5611 PE Energiesparen generell freigeben/sperren
- p5612[0...1] PE Energiespareigenschaften freigeben/sperren
- r5613 BO: Energiesparen aktiv/Inaktiv

10.4 Kommunikation über SINAMICS Link

# 10.4 Kommunikation über SINAMICS Link

## 10.4.1 Grundlagen des SINAMICS Link

Ein Antriebsgerät (mit einer Teilnehmernummer) besteht im häufigsten Fall aus einer Control Unit mit einer Anzahl angeschlossener Antriebsobjekte (DOs). SINAMICS Link ermöglicht den direkten Datenaustausch zwischen bis zu 64 Control Units CU320-2PN oder CU320-2DP bzw. CUD. Die SINAMICS Link Funktionalität benötigt die Zusatzbaugruppe CBE20. Alle teilnehmenden Control Units müssen mit einer CBE20 ausgerüstet sein. Anwendungsmöglichkeiten sind z. B.:

- Momentenverteilung bei n Antrieben
- Sollwertkaskadierung bei n Antrieben
- Lastverteilung materialgekoppelter Antriebe
- Master-Slave-Funktion bei Einspeisungen
- Kopplungen zwischen SINAMICS DC-MASTER und SINAMICS S120

## Voraussetzungen

Für den Betrieb des SINAMICS Link müssen folgende Voraussetzungen erfüllt sein:

- r2064[1]: Die Bus-Zykluszeit (Tdp) muss ein ganzzahliges Vielfaches von p0115[0] (Stromreglertakt) sein.
- r2064[2]: Die Master-Zykluszeit (Tmapc) muss ein ganzzahliges Vielfaches von p0115[1] (Drehzahlreglertakt) sein.
- Der Stromreglertakt muss auf 250 µs oder 500 µs eingestellt sein. Ein Takt mit 400 µs ist nicht zulässig. Bei 400 µs wird die Warnung A01902[4] ausgeben. Zur Abhilfe stellen Sie dann den Stromreglertakt mit p0115[0] auf 500 µs.

### Hinweis

Die Funktion "SINAMICS Link" steht für die Control Unit CU310-2 nicht zur Verfügung.

## Hinweis

## SINAMICS Link bei Bauform Chassis

Bei folgenden Geräten der Bauform Chassis müssen Sie den Parameter p0115[0] manuell auf 250 μs oder 500 μs einstellen:

- 3 AC 380 480 V: Alle Geräte mit Bemessungsstrom In ≥ 605 A
- 3 AC 500 690 V: Alle Geräte
#### Sende- und Empfangsdaten

Das SINAMICS Link-Telegramm beinhaltet 16 Fächer (0...15) für die Prozessdaten (PZD1...16). Jedes PZD ist genau 1 Wort lang (= 16 Bit). Nicht benötigte Fächer werden automatisch mit Null gefüllt.

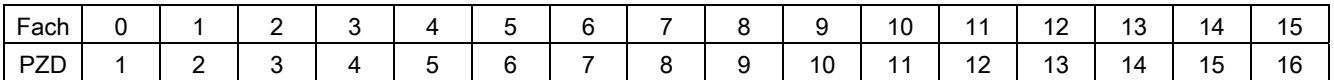

SINAMICS Link Telegramminhalt

Jeder SINAMICS Link-Teilnehmer kann pro Übertragungstakt 1 Telegramm mit 16 PZD versenden. Jeder Teilnehmer empfängt alle Telegramme, die gesendet werden. Ein Teilnehmer kann pro Übertragungstakt bis zu 16 PZD aus allen empfangenen Telegrammen aussuchen und bearbeiten. Es können einfache Worte und Doppelworte gesendet und empfangen werden. Doppelworte müssen Sie in 2 aufeinander folgende PZDs schreiben.

#### Randbedingungen:

- Ein PZD darf innerhalb eines Telegrams nur einmal gesendet oder empfangen werden. Wenn ein PZD mehr als einmal innerhalb eines Telegramms vorkommt, wird die Warnung A50002 oder A50003 ausgelöst.
- Das Einlesen von eigenen Sendedaten ist nicht möglich. Es wird dann die Warnung A50006 ausgelöst.
- Die maximale Anzahl der PZD, die empfangen und gesendet werden können, ist auch vom Antriebsobjekt abhängig. Die Anzahl der auswertbaren PZD entspricht der Kommunikation nach PROFIdrive, ist jedoch bei SINAMICS Link auf maximal 16PZD beschränkt.

#### Übertragungszeit

Mit SINAMICS Link ist eine Übertragungszeit von 1000 µs möglich (bei Reglertakt max. 500 µs; synchroner Bustakt 500 µs).

#### Bustakt und Teilnehmeranzahl

Sie können den Bustakt des SINAMICS Link mit dem Stromreglertakt synchronisiert betreiben oder nicht synchronisiert.

Der synchronisierte Betrieb wird mit p8812[0] = 1 eingestellt. Dann können bis zu 16 Teilnehmer über SINAMICS Link miteinander kommunizieren. Dazu stellen Sie die maximale Teilnehmeranzahl mit p8811 = 16 ein.

Im nicht synchronisierten Betrieb ist der Bustakt des SINAMICS Link mit p8812[1] zwischen 1000 µs und 2000 µs einstellbar. Es können dann über p8811 maximal 64 SINAMICS Link Teilnehmer miteinander kommunizieren.

Nach der Umstellung der Parameter p8811 und p8812 führen Sie ein POWER ON durch, um die Einstellungen zu übernehmen.

#### 10.4.2 Topologie

Für SINAMICS Link ist ausschließlich eine Linientopologie mit dem folgenden Aufbau zugelassen. Die Einstellungen der Parameter müssen Sie manuell in den Expertenlisten der Control Units und Antriebsobjekten durchführen. Wir empfehlen, dafür das Inbetriebnahmetool STARTER zu verwenden.

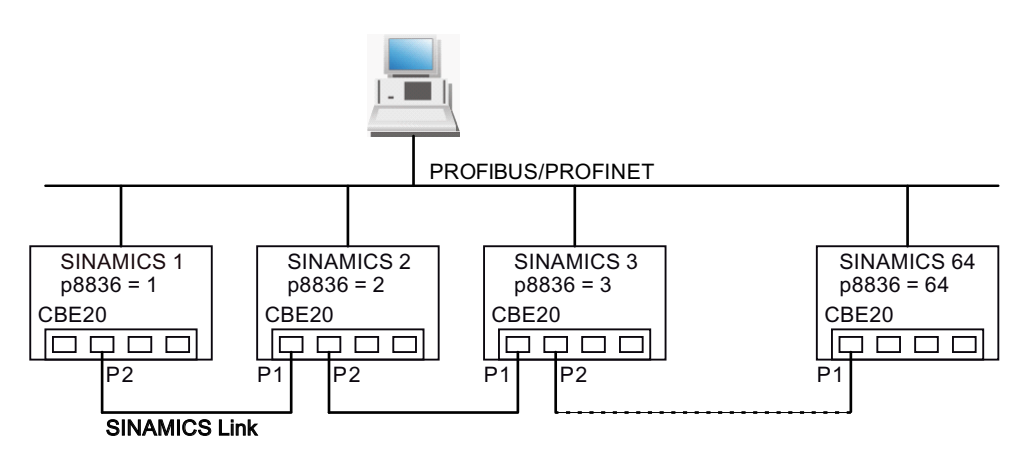

Bild 10-62 Maximale Topologie

- Wenn SINAMICS Link eingestellt ist, arbeitet die CBE20 immer über IF1.
- Die integrierten Bus-Schnittstellen einer Control Unit, z. B. für PROFIBUS oder PROFINET, arbeiten dann über IF2.
- Die Nummern der jeweiligen Teilnehmer tragen Sie manuell in Parameter p8836 in aufsteigender Reihenfolge ein, beginnend bei 1.
- Wenn p8836 = 0 eingestellt ist, ist der Teilnehmer und der gesamte folgende Strang für SINAMICS Link abgeschaltet.
- Lücken in der Nummerierung sind nicht zugelassen.
- Die zugehörigen IP-Adressen werden automatisch vergeben, sind aber nicht sichtbar.
- Der Teilnehmer mit der Nummer 1 ist automatisch der Sync-Master der Kommunikation.
- Maximal 64 Teilnehmer sind möglich bei einem Kommunikationstakt zwischen 1000 µs und 2000 µs.
- Maximal 16 Teilnehmer sind möglich im taktsynchronen Betrieb bei 500 µs.
- Die Verbindung der Ports der CBE20 müssen Sie zwingend gemäß der obigen Abbildung verschalten. Sie müssen immer den Port 2 (P2) des Teilnehmers n mit dem Port 1 (P1) des Teilnehmers n+1 verbinden.
- Die Ports 3 und 4 der CBE20 sind in der Betriebsart SINAMICS Link abgeschaltet.

#### 10.4.3 Projektierung und Inbetriebnahme

Zur Inbetriebnahme gehen Sie folgendermaßen vor:

1. Stellen Sie den Control Unit-Parameter p0009 = "Gerätekonfiguration".

- 2. Stellen Sie den Control Unit-Parameter p8835 = 3 (SINAMICS Link).
- 3. Stellen Sie die Parameter p2037 der Antriebsobjekte auf "2".
- 4. Weisen Sie den Teilnehmern in Parameter p8836 die SINAMICS Link-Teilnehmernummer zu. Die erste Control Unit bekommt immer die Nummer 1. Die Teilnehmernummer 0 bedeutet, dass SINAMICS Link für diese Control Unit abgeschaltet ist. Beachten Sie dabei die unter "Topologie" beschriebenen Vorgaben.
- 5. Stellen Sie den Control Unit -Parameter p0009 = 1 -> "Bereit".
- 6. Führen Sie "RAM nach ROM kopieren" durch.
- 7. Führen Sie ein POWER ON durch (Control Unit Aus-/Einschalten).

#### Daten senden

In diesem Beispiel hat der erste Teilnehmer Control Unit 1 zwei Antriebsobjekte, Antrieb 1 und Antrieb 2. Zum Senden der Daten gehen Sie folgendermaßen vor:

- 1. Legen Sie für jedes Antriebsobjekt in deren Parameter p2051[0...15] fest, welche Daten (PZDs) gesendet werden sollen. Die Daten werden gleichzeitig im Sendefach des p8871[0...15] reserviert.
- 2. Doppelworte müssen Sie in p2061[x] eintragen. Doppelwortdaten werden gleichzeitig in p8861[0...15] geschrieben.
- 3. Ordnen Sie für jedes Antriebsobjekt die Sendeparameter in p8871[0...15] einem Sendefach des eigenen Teilnehmers zu.

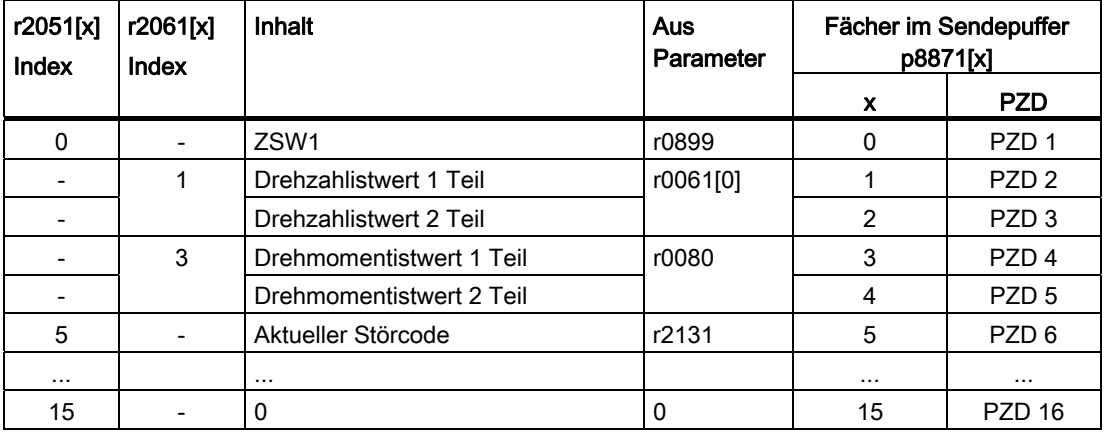

Tabelle 10- 65 Sendedaten des Antriebs 1 (DO2) zusammenstellen

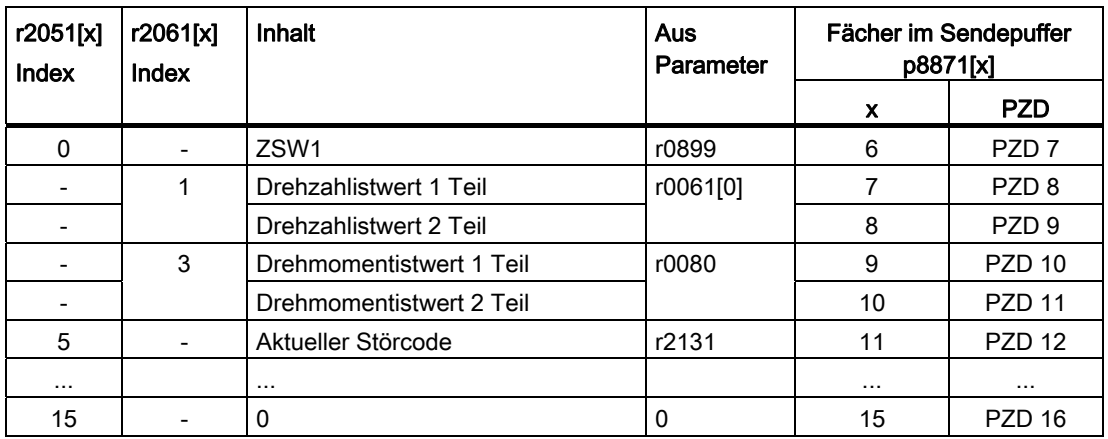

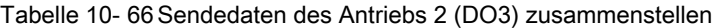

Tabelle 10- 67 Sendedaten der Control Unit 1 (DO1) zusammenstellen

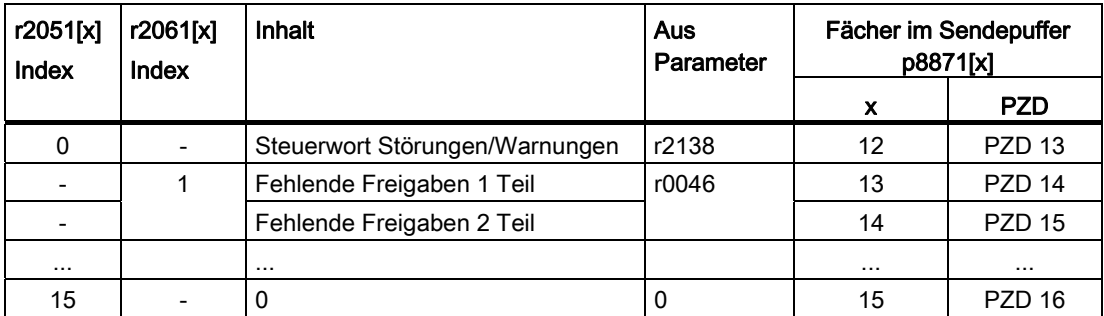

Das Sendefach PZD 16 wird für dieses Telegramm nicht benötigt und daher mit einer Null gefüllt.

- 1. Doppelwörter (z. B. 1 + 2) bekommen zwei aufeinander folgende Sendefächer, z. B. p2061[1] => p8871[1] = PZD 2 und p8871[2] = PZD 3.
- 2. Die folgenden PZD tragen Sie in die nächsten Parameterfächer von p2051[x] oder p2061[2x] ein.
- 3. Ungenutzte Fächer von p8871 werden mit Nullen aufgefüllt.
- 4. Im Parameter p8871[0...15] ist die Reihenfolge der PZDs im Sendetelegramm dieses Teilnehmers durch die Einträge in die gewünschten Fächer festgelegt.
- 5. Beim nächsten Bustakt wird das Telegramm gesendet.

#### Daten empfangen

Die gesendeten Telegramme aller Teilnehmer stehen gleichzeitig auf dem SINAMICS Link zur Verfügung. Jedes Telegramm hat eine Länge von 16 PZD. Jedes Telegramm trägt eine Markierung vom Absender. Sie wählen aus allen Telegrammen diejenigen PZD aus, welche Sie annehmen wollen. Sie können maximal 16 PZD verarbeiten.

#### Hinweis

Wenn Sie mit p2037 = 2 die Auswertung von Bit 10 nicht deaktivieren haben, muss das erste Wort der Empfangsdaten (PZD 1) ein Steuerwort sein, bei dem Bit 10 = 1 gesetzt ist.

In diesem Beispiel empfängt die Control Unit 2 ausgewählte Daten aus dem Telegramm der Control Unit 1. Zum Empfangen der Daten gehen Sie folgendermaßen vor:

- 1. Im Parameter p8872[0…15] tragen Sie die Adresse des Teilnehmers ein, von dem Sie ein oder mehrere PZD lesen wollen (z. B. p8872[3] = 1 => von dem Teilnehmer 1 PZD 4 einlesen, p8872[15] = 0 ≙ kein PZD 16 einlesen).
- 2. Im Parameter r2050[0…15] tragen Sie die Nummer des PZD ein, das Sie lesen wollen.
- 3. Wenn das PZD ein Doppelwort ist, tragen Sie die PZD-Nummern in den Parameter p2060[0…15] ein.

| <b>Vom Absender</b> |                      | Empfänger           |                             |                     |          |           |                                     |  |
|---------------------|----------------------|---------------------|-----------------------------|---------------------|----------|-----------|-------------------------------------|--|
| Übertragen          | Tel.Wort<br>p8871[x] | Adresse<br>p8872[x] | Empfangspuffe<br>r p8870[x] | Daten übertragen in |          |           |                                     |  |
| aus                 |                      |                     |                             | p2050[x]            | p2060[x] | Parameter | Inhalt                              |  |
| p2051[0]            | $\Omega$             | 1                   | PZD <sub>1</sub>            | $\Omega$            |          | r0899     | ZSW1                                |  |
| p2061[1]            | 1                    | 1                   | PZD <sub>2</sub>            |                     |          | r0061[0]  | Drehzahlistwert 1 Teil              |  |
|                     | $\mathcal{P}$        | 1                   | PZD <sub>3</sub>            | ۰                   |          | r0061[0]  | Drehzahlistwert 2 Teil              |  |
| p2061[2]            | 3                    | 1                   | PZD <sub>4</sub>            |                     | 3        | r0080     | Drehmomentistwert 1 Teil            |  |
|                     | 4                    | 1                   | PZD <sub>5</sub>            |                     |          |           | Drehmomentistwert 2 Teil            |  |
| p2051[5]            | 5                    | 1                   | PZD <sub>6</sub>            | 5                   |          | r2131     | Aktueller Störcode                  |  |
| p2051[4]            | 6                    | 1                   | PZD <sub>7</sub>            | 6                   |          | r0899     | ZSW1                                |  |
| p2061[5]            | 7                    | 1                   | PZD <sub>8</sub>            |                     | 7        | r0061[0]  | Drehzahlistwert 1 Teil              |  |
|                     | 8                    | 1                   | PZD <sub>9</sub>            |                     |          |           | Drehzahlistwert 2 Teil              |  |
| p2061[6]            | 9                    | 1                   | <b>PZD 10</b>               | ٠                   | 9        | r0080     | Drehmomentistwert 1 Teil            |  |
|                     | 10                   | 1                   | <b>PZD 11</b>               |                     |          |           | Drehmomentistwert 2 Teil            |  |
| p2051[7]            | 11                   | 1                   | <b>PZD 12</b>               | 11                  |          | r2131     | Aktueller Störcode                  |  |
| p2051[8]            | 12                   | 1                   | <b>PZD 13</b>               | 12                  |          | 2138      | Steuerwort Störungen/-<br>Warnungen |  |
| p2061[9]            | 13                   | 1                   | <b>PZD 14</b>               |                     | 13       | r0046     | Fehlende Freigaben 1 Teil           |  |
|                     | 14                   | 1                   | <b>PZD 15</b>               |                     |          |           | Fehlende Freigaben 2 Teil           |  |
|                     | 15                   | 1                   | <b>PZD 16</b>               | 15                  |          | 0         | Leer                                |  |

Tabelle 10- 68 Empfangsdaten für die Control Unit 2

Tel. Wort = Telegrammwort

#### Hinweis

Für Doppelworte müssen 2 PZD hintereinander gelesen werden. Lies einen 32-Bit-Sollwert ein, der sich auf PZD 2+PZD 3 des Telegramms von Teilnehmer 2 befindet, und bilde diesen auf PZD 2+PZD 3 des Teilnehmers 1 ab:  $p8872[1] = 2$ ,  $p8870[1] = 2$ ,  $p8872[2] = 2$ ,  $p8870[2] = 3$ 

#### Aktivierung

Zur Aktivierung der SINAMICS Link-Verbindungen führen Sie bei allen Teilnehmern ein POWER ON durch. Die Belegungen von p2051[x]/2061[2x] und die Verknüpfungen der Leseparameter r2050[x]/2060[2x] sind ohne POWER ON änderbar.

#### 10.4.4 Beispiel

#### Aufgabenstellung

Projektieren Sie SINAMICS Link für drei Teilnehmer bei taktsynchroner Übertragung. Jeder der Teilnehmer dieses Beispiels besteht aus einem Antriebsstrang mit einer CU320-2PN, einem CBE20 und einem Servoantrieb. Jeder Teilnehmer sendet ein Telegramm und entnimmt PZDs (Prozessdatenworte) aus den Telegrammen, die auf dem SINAMICS Link anstehenden. Der Drehmomentistwert von Antriebsobjekt 2 soll als Drehmomentsollwert für das Antriebsobjekt 3 verschaltet werden. Folgende Werte sollen übertragen werden:

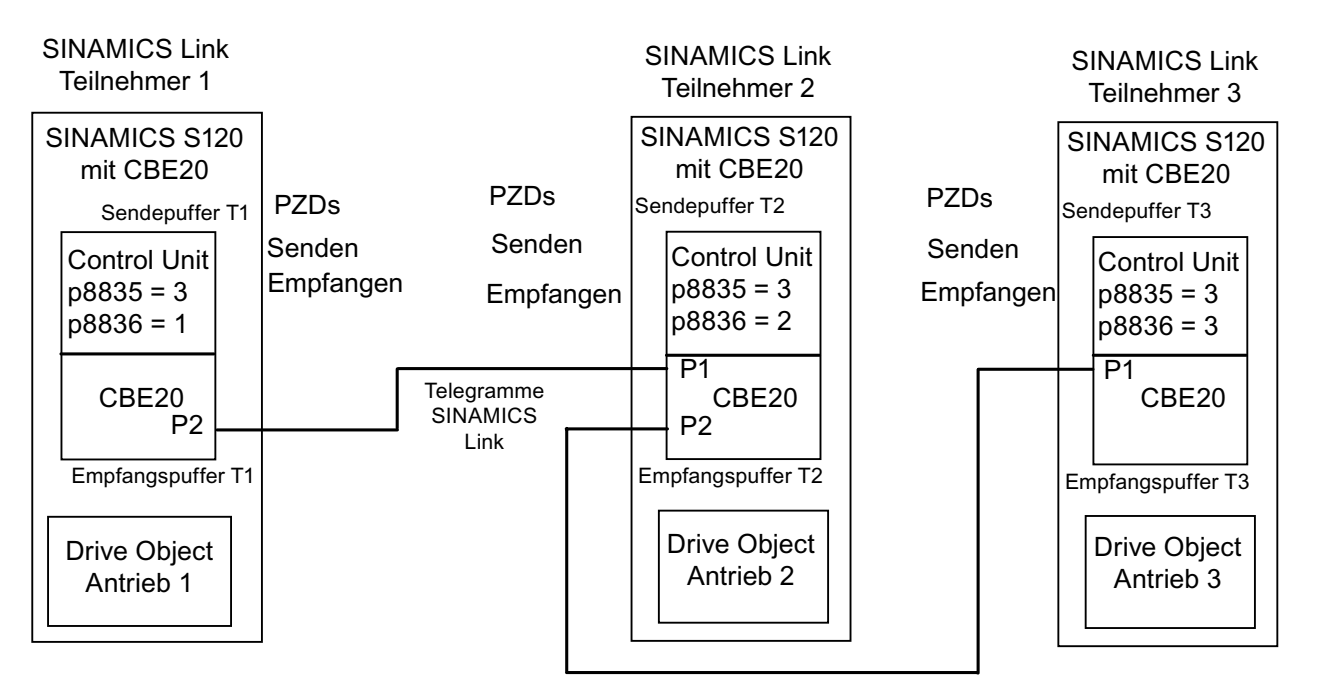

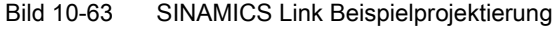

Kommunikation

10.4 Kommunikation über SINAMICS Link

#### Senden:

- Erstes Telegramm: Sendedaten von Teilnehmer 1
	- r0898 CO/BO: Steuerwort 1 Antriebsobjekt 1 (1 x PZD)
	- r0062 CO: Drehzahlsollwert Antriebsobjekt 2 (2 x PZD)
	- r0079 CO: Drehmomentsollwert gesamt (2 x PZD)
- Zweites Telegramm: Sendedaten von Teilnehmer 2
	- r0899 CO/BO: Zustandswort 1 Antriebsobjekt 2 (1 x PZD)
	- r0021 CO: Drehzahlistwert Antriebsobjekt 2 (2 x PZD)
	- r0031 CO: Drehmomentistwert Antriebsobjekt 2 (2 x PZD)
- Drittes Telegramm: Sendedaten von Teilnehmer
	- r0899 CO/BO: Zustandswort 1 Antriebsobjekt 3 (1 x PZD)
	- r0021 CO: Drehzahlistwert Antriebsobjekt 3 (2 x PZD)
	- r0031 CO: Drehmomentistwert Antriebsobjekt 3 (2 x PZD)

#### Empfangen:

- Erster Teilnehmer: Empfangsdaten mit Istwerten vom Teilnehmer 2 und 3
	- r0899 CO/BO: Zustandswort 1 Antriebsobjekt 2 (1 x PZD)
	- r0021 CO: Drehzahlistwert Antriebsobjekt 2 (2 x PZD)
	- r0031 CO: Drehmomentistwert Antriebsobjekt 2 (2 x PZD)
	- r0899 CO/BO: Zustandswort 1 Antriebsobjekt 3 (1 x PZD)
	- r0021 CO: Drehzahlistwert Antriebsobjekt 3 (2 x PZD)
	- r0031 CO: Drehmomentistwert Antriebsobjekt 3 (2 x PZD)
- Zweiter Teilnehmer: Empfangsdaten mit Sollwerten vom Teilnehmer 1
	- r0898 CO/BO: Steuerwort 1 Antriebsobjekt 1 (1 x PZD): Teilnehmer 1
	- r0062 CO: Drehzahlsollwert Antriebsobjekt 2 (2 x PZD): Teilnehmer 1
- Dritter Teilnehmer: Empfangsdaten mit Sollwerten vom Teilnehmer 1 und 2
	- r0898 CO/BO: Steuerwort 1 Antriebsobjekt 1 (1 x PZD): Teilnehmer 1
	- r0031 CO: Drehmomentistwert Antriebsobjekt 2 (2 x PZD): Teilnehmer 2

#### Legende

- r0898 CO/BO: Steuerwort 1 vom Teilnehmer 1: STW1 T1
- r0899 CO/BO: Zustandswort 1 vom Teilnehmer 2: ZSW1 T2
- r0021 CO: Drehzahlistwert Antriebsobjekt: n\_ist\_<sub>A2\_a</sub> und n\_ist\_<sub>A2\_b</sub>
- $\bullet$  r0062 CO: Drehzahlsollwert: n\_soll\_ $_{A2_a}$  und n\_soll\_ $_{A2_b}$
- r0031 Drehmomentistwert Antriebsobjekt: m\_ist\_<sub>A2\_a</sub> und m\_ist\_<sub>A2\_b</sub>

- r0079 CO: Drehmomentsollwert Antriebsobiekt: m\_soll\_A<sub>2\_b</sub> und m\_soll\_A<sub>2\_b</sub>
- Telegramm 1/2/3 = Telegramm des Teilnehmers 1/2/3

STW und ZSW sind je ein Wort (16 Bit) lang und benötigen im Telegramm ein PZD. n\_ist, n\_soll, m\_ist und m\_soll sind je 2 Worte (32 Bit) lang und benötigen 2 aufeinander folgende PZD.

Tabelle 10- 69 Indices

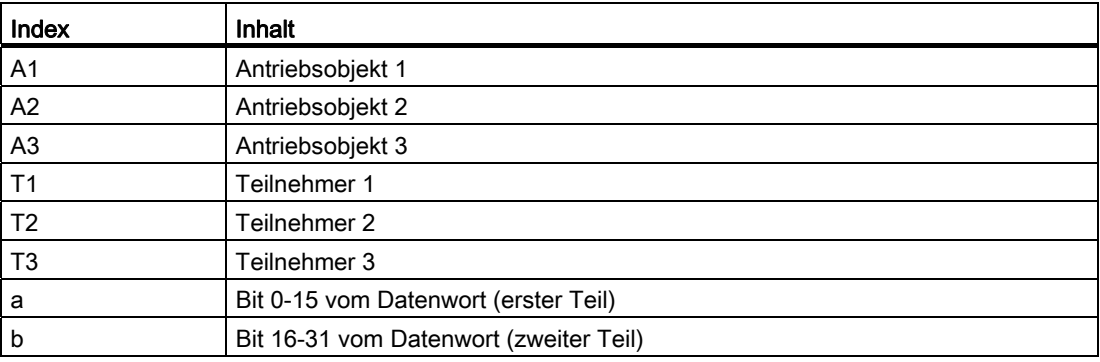

#### Vorgehensweise

Die Parameter sind nur in den Expertenlisten der Antriebsobjekte einstellbar.

- 1. Das Programmiergerät ist an den Teilnehmer 1 angeschlossen.
- 2. Stellen Sie bei allen Teilnehmern (den Control Units) p0009 = 1, um die Gerätekonfiguration zu ändern.
- 3. Stellen Sie bei allen teilnehmenden Control Units die Betriebsart SINAMICS Link ein:

– p8835 = 3

- 4. Vergeben Sie die Teilnehmernummern für die beteiligten Geräte:
	- $-$  Teilnehmer 1:  $p8836 = 1$
	- $-$  Teilnehmer 2:  $p8836 = 2$
	- $-$  Teilnehmer 3:  $p8836 = 3$
- 5. Stellen Sie alle CBE20 auf taktsynchronen Betrieb ein mit p8812.0 = 1.
- 6. Stellen Sie die maximale Teilnehmeranzahl mit p8811 = 16.
- 7. Stellen Sie für den Betrieb auf p0009 = 0 zurück.
- 8. Führen Sie ein RAM nach ROM kopieren durch, um die geänderte Einstellung in der Control Unit zu speichern.
- 9. Führen Sie ein POWER ON durch, um die geänderte Projektierung und die neuen Einstellungen in den CBE20 zu aktivieren. Jetzt werden die Parameter zur Projektierung des SINAMICS Link sichtbar.

#### Sendedaten festlegen

Legen Sie die Sendedaten von Teilnehmer 1 (Control Unit und Antriebsobjekt 1) fest. Vom Antriebsobjekt 1 sollen das Steuerwort STW1, der Drehzahlsollwert und der Drehmomentsollwert gesendet werden:

- 1. Den Parameter r0898 legen Sie in den Sendeparameter p2051[0]. p2051[0] wird in das Sendefach p8871[0] geschrieben und PZD 1 zugeordnet.
- 2. Weil der Parameter r0062 32 Bit lang ist, legen Sie r0062 in den Sendeparameter p2061[1]. p2061[1] wird in die Sendefächer p8871[1] und p8871[2] geschrieben und PZD 2 und PZD 3 zugeordnet.
- 3. Weil der Parameter r0079 32 Bit lang ist, legen Sie r0079 in den Sendeparameter p2061[3]. p2061[3] wird in die Sendefächer p8871[3] und p8871[4] geschrieben und PZD 4 und PZD 5 zugeordnet
- 4. Die restlichen Fächer bleiben leer.

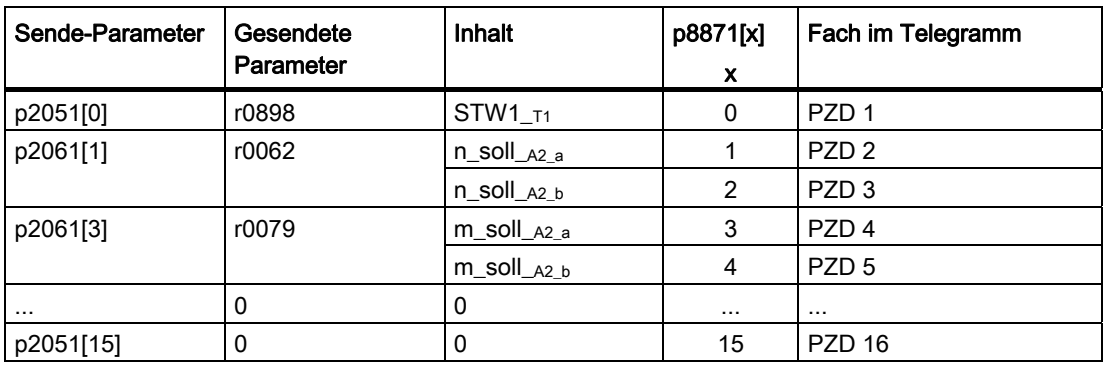

Tabelle 10- 70 Sendetelegramm vom Teilnehmer 1

Legen Sie die Sendedaten von Teilnehmer 2 (Antriebsobjekt 2) fest. Vom Antriebsobjekt 2 sollen das Zustandswort ZSW1, der Drehzahlistwert und der Drehmomentistwert gesendet werden:

- 1. Den Parameter r0899 legen Sie in den Sendeparameter p2051[0]. p2051[0] wird in das Sendefach p8871[0] geschrieben und PZD 1 zugeordnet.
- 2. Weil der Parameter r0021 32 Bit lang ist, legen Sie r0021 in den Sendeparameter p2061[1]. p2061[1] wird in die Sendefächer p8871[1] und p8871[2] geschrieben und PZD 2 und PZD 3 zugeordnet.
- 3. Der Parameter r0031 ist ebenfalls 32 Bit lang. Daher legen Sie r0031 in den Sendeparameter p2061[3]. p2061[3] wird in die Sendefächer p8871[3] und p8871[4] geschrieben und PZD 4 und PZD 5 zugeordnet.
- 4. Die restlichen Fächer bleiben leer.

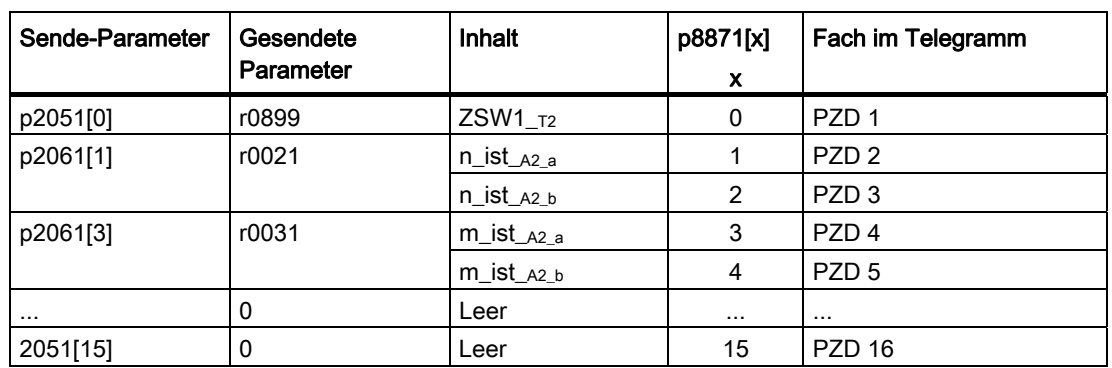

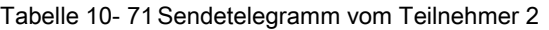

Legen Sie die Sendedaten von Teilnehmer 3 (Antriebsobjekt 3) fest. Vom Antriebsobjekt 3 soll das Zustandswort ZSW1, der Drehzahlistwert und der Drehmomentistwert gesendet werden:

- 1. Den Parameter r0899 legen Sie in den Sendeparameter p2051[0]. p2051[0] wird in das Sendefach p8871[0] geschrieben und PZD 1 zugeordnet.
- 2. Weil der Parameter r0021 32 Bit lang ist, legen Sie r0021 in den Sendeparameter p2061[1]. p2061[1] wird in die Sendefächer p8871[1] und p8871[2] geschrieben und PZD 2 und PZD 3 zugeordnet.
- 3. Der Parameter r0031 ist ebenfalls 32 Bit lang. Daher legen Sie r0079 in den Sendeparameter p2061[3]. p2061[3] wird in die Sendefächer p8871[3] und p8871[4] geschrieben und PZD 4 und PZD 5 zugeordnet.
- 4. Die restlichen Fächer bleiben leer.

| Sende-Parameter | Gesendete<br>Parameter | <b>Inhalt</b>       | p8871[x] | Fach im Telegramm |
|-----------------|------------------------|---------------------|----------|-------------------|
|                 |                        |                     | X        |                   |
| p2051[0]        | r0899                  | ZSW1 $\tau_3$       | 0        | PZD <sub>1</sub>  |
| p2061[1]        | r0021                  | $n_{ist_A2_a}$      |          | PZD <sub>2</sub>  |
|                 |                        | $n_{ist_{A2_b}}$    | 2        | PZD <sub>3</sub>  |
| p2061[3]        | r0031                  | $m\_ist_{A2_a}$     | 3        | PZD <sub>4</sub>  |
|                 |                        | $m_i$ ist $_{A2_b}$ | 4        | PZD <sub>5</sub>  |
| $\cdots$        | 0                      | Leer                | $\cdots$ | $\cdots$          |
| 2051[15]        | 0                      | Leer                | 15       | <b>PZD 16</b>     |

Tabelle 10- 72 Sendetelegramm vom Teilnehmer 3

Kommunikation

10.4 Kommunikation über SINAMICS Link

#### Empfangsdaten festlegen

Für Teilnehmer 1 legen Sie die Absender der Empfangsdaten fest:

1. Bestimmen Sie, von welchem Teilnehmer Sie Daten empfangenen wollen:

PZD 1 aus Telegramm 2: p8872[0] = 2 PZD 1 aus Telegramm 3: p8872[1] = 3 PZD 2 aus Telegramm 2: p8872[2] = 2 PZD 3 aus Telegramm 2: p8872[3] = 2 PZD 2 aus Telegramm 3: p8872[4] = 3 PZD 3 aus Telegramm 3: p8872[5] = 3 PZD 4 aus Telegramm 2: p8872[6] = 2 PZD 5 aus Telegramm 2: p8872[7] = 2 PZD 4 aus Telegramm 3: p8872[8] = 3 PZD 5 aus Telegramm 3: p8872[9] = 3

2. Legen Sie die Fächer im Eingangspuffer (p8870) fest, in welche die PZDs aus den Telegrammen abgelegt werden sollen:

PZD 1 in p8870[0] = 1 (PZD 1 von Telegramm 2) PZD 1 in p8870[1] = 2 (PZD 1 von Telegramm 3) PZD 2 in p8870[2] = 3 (PZD 2, von Telegramm 2, erster Teil von p2061[1]) PZD 3 in p8870[3] = 3 (PZD 3, von Telegramm 2, zweiter Teil von p2061[1]) PZD 2 in p8870[4] = 4 (PZD 2, von Telegramm 3, erster Teil von p2061[1]) PZD 3 in p8870[5] = 5 (PZD 3, von Telegramm 3, zweiter Teil von p2061[1]) PZD 4 in p8870[6] = 6 (PZD 4, von Telegramm 2, erster Teil von p2061[3]) PZD 5 in p8870[7] = 7 (PZD 5, von Telegramm 2, zweiter Teil von p2061[3]) PZD 4 in p8870[4] = 8 (PZD 4, von Telegramm 3, erster Teil von p2061[1]) PZD 5 in p8870[5] = 9 (PZD 5, von Telegramm 3, zweiter Teil von p2061[1]) Die restlichen PZDs bleiben leer.

3. Nach der Übertragung sind die Daten aus den Telegrammen der Teilnehmer 2 und 3 über p8870 in die Parameter r2050[x] und r2060[x] kopiert.

| Absender<br>p8872[x] |               | Empfangs-<br>puffer | Übertragen<br>in p2050[x] | Übertragen<br>in p2060[x] | Parameter   | Inhalt                           |
|----------------------|---------------|---------------------|---------------------------|---------------------------|-------------|----------------------------------|
| Teiln.               | $\mathbf{x}$  | p8870[x]            |                           |                           |             |                                  |
| $\mathfrak{p}$       | 1             | PZD <sub>1</sub>    | $\mathbf 0$               |                           | r0899       | $ZSW1_{T2}$                      |
| 3                    | $\mathcal{P}$ | PZD <sub>2</sub>    | 1                         |                           | r0899       | ZSW1_T3                          |
| 2                    | 3             | PZD <sub>3</sub>    |                           | 2                         | r0021       | $n_{list_72_a}$                  |
| 2                    | 4             | PZD <sub>4</sub>    |                           |                           |             | $n_{list_72_b}$                  |
| 3                    | 5             | PZD <sub>5</sub>    |                           | 4                         | r0021       | $n_{list_{T3_a}}$                |
| 3                    | 6             | PZD <sub>6</sub>    |                           |                           |             | $n$ _ist_ $\tau$ <sub>3</sub> _b |
| 2                    | 7             | PZD <sub>7</sub>    |                           | 6                         | r0031       | $m$ ist $T2a$                    |
| 2                    | 8             | PZD <sub>8</sub>    |                           |                           |             | $m_i$ ist $_{T2_b}$              |
| 3                    | 9             | PZD <sub>9</sub>    |                           | 8                         | r0031       | $m_i$ ist $_{T3_a}$              |
| 3                    | 10            | <b>PZD 10</b>       |                           |                           |             | $m_{ist_{T3_b}}$                 |
| 0                    | $\cdots$      | $\cdots$            | .                         | .                         | $\mathbf 0$ | Leer                             |
| 0                    | 16            | PZD <sub>16</sub>   | 15                        |                           | 0           | Leer                             |

Tabelle 10- 73 Empfangsdaten für Teilnehmer 1

Für Teilnehmer 2 legen Sie die Absender der Empfangsdaten fest:

- 1. Bestimmen Sie, von welchem Teilnehmer Sie Daten empfangenen wollen: PZD 1 aus Telegramm 1: p8872[0] = 1 PZD 2 aus Telegramm 1: p8872[1] = 1 PZD 3 aus Telegramm 1: p8872[2] = 1
- 2. Legen Sie die Fächer im Eingangspuffer (p8870) fest, in welche die PZDs aus den Telegrammen abgelegt werden sollen: PZD 1 in p8870[0] = 1 (PZD 1 aus Telegramm 1) PZD 2 in p8870[1] = 2 (PZD 1 aus Telegramm 1, erster Teil von p2061[1]) PZD 3 in p8870[2] = 3 (PZD 2, aus Telegramm 1, zweiter Teil von p2061[1])
- 3. Nach der Übertragung sind die Daten aus dem Telegramm des Teilnehmers 1 über p8870 in die Parameter r2050[x] und r2060[x] kopiert.

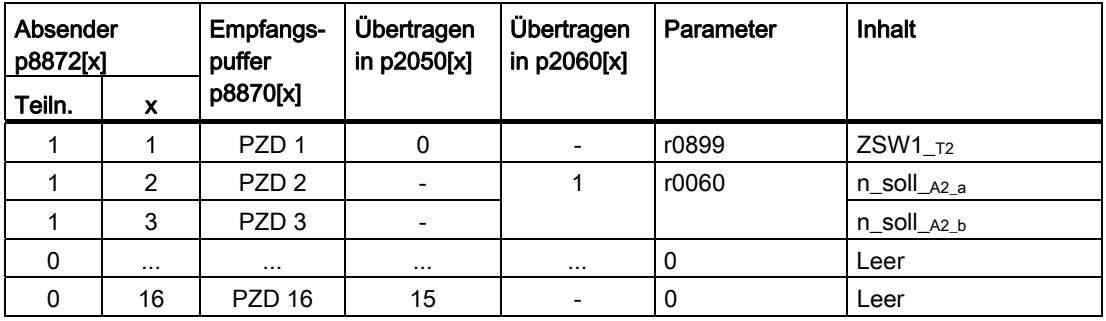

Tabelle 10- 74 Empfangsdaten für Teilnehmer 2

Für Teilnehmer 3 legen Sie die Absender der Empfangsdaten fest:

1. Bestimmen Sie, von welchem Teilnehmer Sie Daten empfangenen wollen:

PZD 1 aus Telegramm 1: p8872[0] = 1 PZD 2 aus Telegramm 1: p8872[1] = 2

- PZD 3 aus Telegramm 1: p8872[2] = 2
- 2. Legen Sie die Fächer im Eingangspuffer (p8870) fest, in welche die PZDs aus den Telegrammen abgelegt werden sollen: PZD 1 in p8870[0] = 1 (PZD 1 aus Telegramm 1)
	- PZD 2 in p8870[1] = 2 (PZD 1 aus Telegramm 2, erster Teil von p2061[1]) PZD 3 in p8870[2] = 3 (PZD 2, aus Telegramm 2, zweiter Teil von p2061[1])
- 3. Nach der Übertragung sind die Daten aus den Telegrammen der Teilnehmer 1 und 2 über p8870 in die Parameter r2050[x] und r2060[x] kopiert.

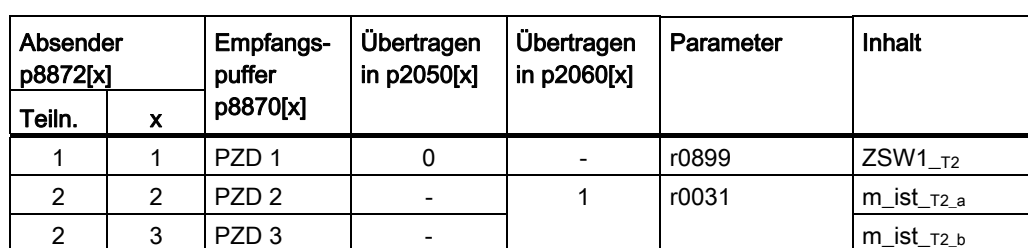

Tabelle 10- 75 Empfangsdaten für Teilnehmer 3

Kommunikation

10.4 Kommunikation über SINAMICS Link

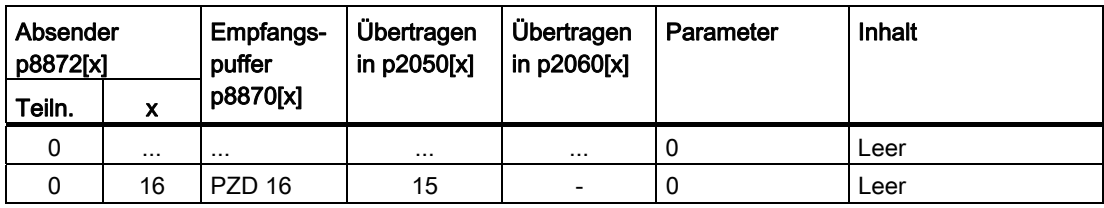

Die Projektierung des SINAMICS Link ist damit abgeschlossen.

#### 10.4.5 Ausfall der Kommunikation beim Hochlauf oder im zyklischen Betrieb

Läuft mindestens ein Sender nach der Inbetriebnahme nicht korrekt hoch oder fällt im zyklischen Betrieb aus, wird an den anderen Teilnehmern die Warnung A50005 ausgegeben: "Sender wurde am SINAMICS Link nicht gefunden." Die Meldung enthält die Nummer des gestörten Teilnehmers. Nachdem Sie den Fehler am betroffenen Teilnehmer behoben haben und das System den Teilnehmer erkannt hat, wird die Warnung vom System automatisch aufgehoben.

Sind mehrere Teilnehmer betroffen, tritt die Meldung mit unterschiedlichen Teilnehmernummern mehrfach nacheinander auf. Nachdem Sie alle Störungen behoben haben, wird die Warnung vom System automatisch aufgehoben.

Bei Ausfall eines Teilnehmers im zyklischen Betrieb wird zusätzlich zur Warnung A50005 die Störung F08501 ausgegeben: "COMM BOARD: Überwachungszeit Prozessdaten abgelaufen".

#### Funktionspläne (siehe SINAMICS S120/S150 Listenhandbuch)

● 2211 Datentransfer

#### Übersicht wichtiger Parameter (siehe SINAMICS S120/S150 Listenhandbuch)

- r2050[0...19] CO: IF1 PROFIdrive PZD empfangen Wort
- p2051[0...14] CI: IF1 PROFIdrive PZD senden Wort
- r2060[0...18] CO: IF1 PROFIdrive PZD empfangen Doppelwort
- p2061[0...26] CI: IF1 PROFIdrive PZD senden Doppelwort
- p8811 SINAMICS Link Projekt Auswahl
- p8812[0...1] SINAMICS Link Einstellungen
- p8835 CBE20 Firmware Auswahl
- p8836 SINAMICS Link Adresse
- p8870 SINAMICS Link Telegrammwort PZD empfangen
- p8871 SINAMICS Link Telegrammwort PZD senden
- p8872 SINAMICS Link Adresse PZD empfangen

Kommunikation

10.4 Kommunikation über SINAMICS Link

# 11.1 Einschalten eines Antriebsobjekts X\_INF durch ein Antriebsobjekt **VECTOR**

#### Beschreibung

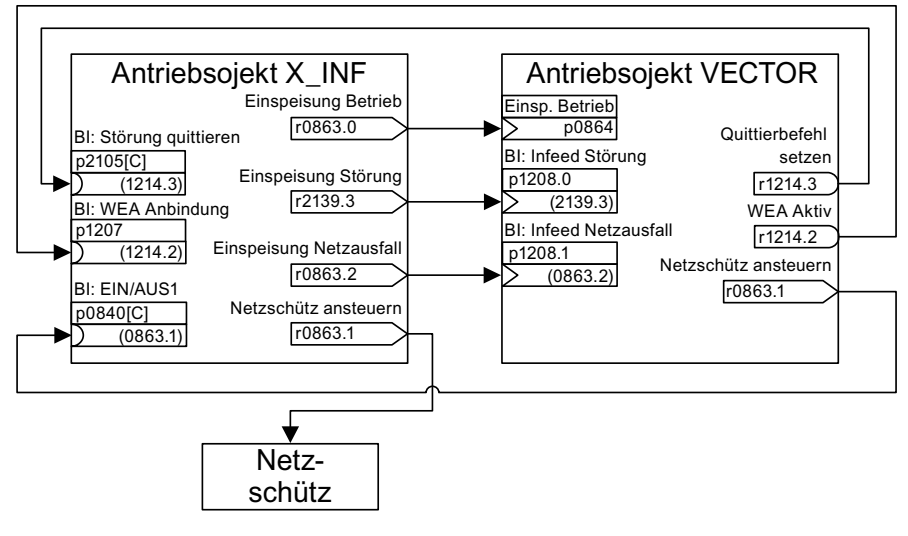

Bild 11-1 BICO-Verschaltung

Mit dieser BICO-Verschaltung kann ein Antriebsobjekt (DO) X\_INF1) durch ein Antriebsobjekt VECTOR eingeschaltet werden. Diese Einschaltvariante wird hauptsächlich bei Antriebsgeräten der Bauform Chassis verwendet, wenn ein einziges Infeed Module und ein Motor Module eingesetzt werden. Wenn eine Applikation eine Wiedereinschaltautomatik (WEA) benötigt, können Sie nach folgender Vorgehensweise vorgehen:

- Die Funktion WEA wird auf dem Antriebsobjekt VECTOR aktiviert (p1210).
- Zusätzlich zur Funktion WEA müssen folgende Bedingungen erfüllt sein:
	- Die Funktion Fangen (p1200) muss auf dem Antriebsobjekt VECTOR aktiviert werden, damit ein Wiedereinschalten auf einen noch drehenden Motor möglich wird.
	- Die Versorgungsspannung muss sicher am Infeed Module bereitstehen (ein vorhandenes Netzschütz oder Motorrelais muss vor dem Einschaltbefehl durchgeschaltet sein).

Einzelschritte beim Wiederanlauf:

11.2 Motorumschaltung

- Nach Netzwiederkehr und erfolgtem Hochlauf der Elektronik werden die auftretenden Störungen am Antriebsobjekt VECTOR durch dessen WEA abhängig von den Einstellungen in p1210 quittiert.
- Über die BICO-Verbindung von r1214.3 mit p2105 werden die Störungen des Antriebsobiekt X\_INF quittiert.
- Über den Binektor-Ausgang "Netzschütz ansteuern" des Antriebsobjekt VECTOR (p0863.1) wird der EIN-Befehl (p0840) für das Infeed Module erzeugt.
- Wenn während des Wiedereinschaltens im Infeed Module (Antriebsobiekts X INF) eine Störung auftritt, wird der Einschaltversuch abgebrochen. Die Störung wird über die oben dargestellte BICO-Verbindung von p1208.0 mit r2139.3 dem Antriebsobjekt VECTOR mitgeteilt.
- Die Wiedereinschaltautomatik des Infeed Modules hat bei der beschriebenen Einschaltvariante keinerlei Bedeutung.
- <sup>1)</sup> X\_INF steht für alle Antriebsobiekte "Infeed"; also: A\_INF, B\_INF, S\_INF

# 11.2 Motorumschaltung

Die Motorumschaltung wird z. B. eingesetzt für:

- Umschaltung unterschiedlicher Motoren und Geber
- Umschaltung unterschiedlicher Wicklungen in einem Motor (z. B. Stern-Dreieck-Umschaltung)
- Adaption der Motordaten

Werden mehrere Motoren alternativ an einem Motor Module betrieben, sind entsprechend viele Antriebsdatensätze zu erstellen.

#### Hinweis

Für die Regelungsart "Vektor" gilt: Für eine Motorumschaltung auf einen drehenden Motor ist die Funktion "Fangen" zu aktivieren (p1200).

### ACHTUNG

Bei Antriebsdatensatzumschaltung zwischen mehreren physikalisch vorhandenen Motoren mit integrierten Haltebremsen darf die interne Bremsensteuerung nicht benutzt werden.

#### Beispiel einer Motorumschaltung von vier Motoren (geberlos)

#### Voraussetzungen

- Die Erstinbetriebnahme ist abgeschlossen.
- 4 Motordatensätze (MDS), p0130 = 4
- 4 Antriebsdatensätze (DDS), p0180 = 4
- 4 Digitalausgänge zur Steuerung der Hilfsschütze
- 4 Digitaleingänge zur Überwachung der Hilfsschütze
- 2 Digitaleingänge zur Auswahl des Datensatzes
- 4 Hilfsschütze mit Hilfskontakten (1 Schließer)
- 4 Motorschütze mit zwangsgeführten Hilfskontakten (3 Öffner, 1 Schließer)
- 4 Motoren, 1 Control Unit, 1 Einspeisung und 1 Motor Module

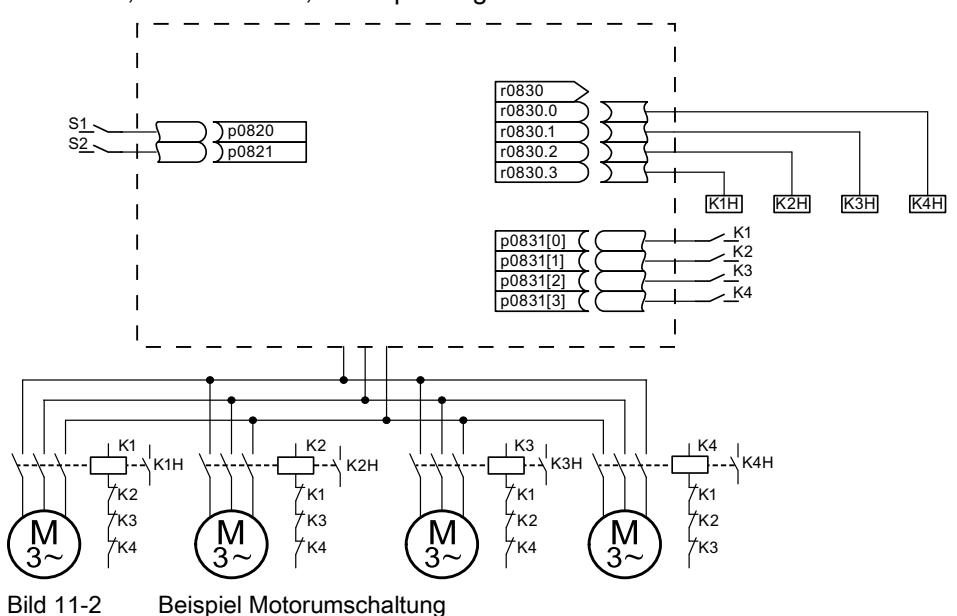

Tabelle 11- 1 Einstellungen für das Beispiel

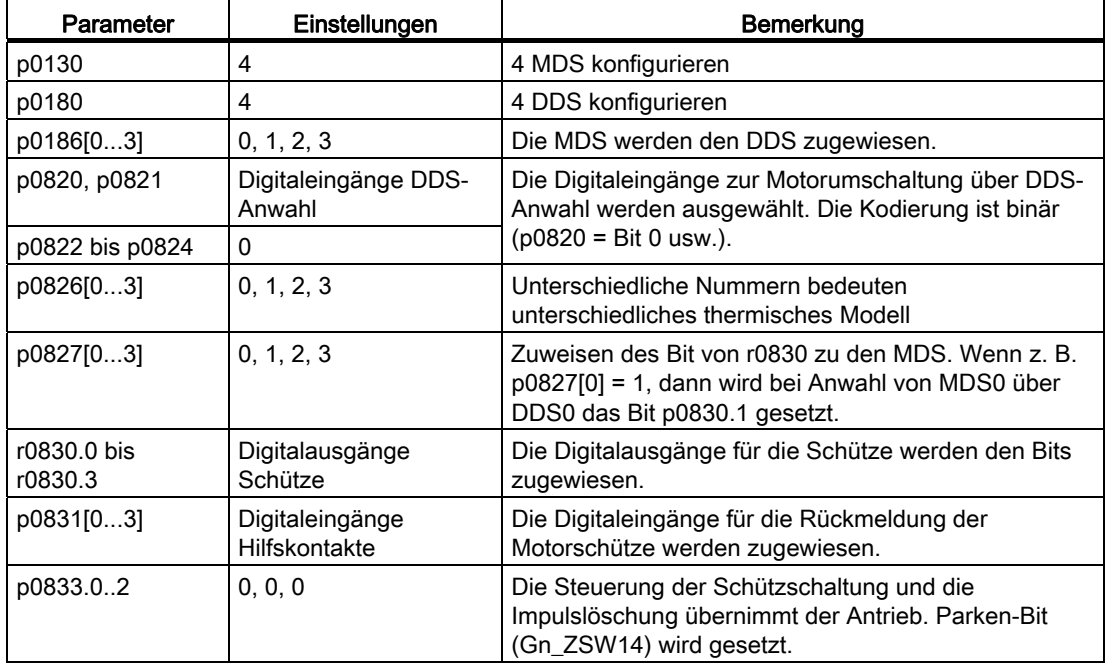

#### Ablauf der Motordatensatz-Umschaltung

1. Startbedingung:

Bei Synchronmotoren muss die Istdrehzahl kleiner als die Feldschwächeinsatzdrehzahl sein. Dadurch wird verhindert, dass die erzeugte generatorische Spannung größer als die Klemmenspannung wird.

2. Impulslöschung:

Nach Anwahl eines neuen Antriebsdatensatzes durch p0820 bis p0824 wird eine Impulslöschung durchgeführt.

3. Motorschütz öffnen:

Das Motorschütz 1 wird geöffnet (r0830 = 0) und das Statusbit "Motorumschaltung aktiv" (r0835.0) wird gesetzt.

4. Antriebsdatensatz umschalten:

Der angeforderte Datensatz wird aktiviert (r0051 = angeforderter Datensatz).

5. Motorschütz-Ansteuerung:

Nach Rückmeldung (Motorschütz geöffnet) des Motorschützes 1 wird das entsprechende Bit des r0830 gesetzt und Motorschütz 2 angesteuert.

6. Impulse freigeben:

Nach Rückmeldung (Motorschütz geschlossen) des Motorschützes 2 wird das Bit "Motorschaltung aktiv" (r0835.0) zurückgesetzt und die Impulse werden freigegeben. Die Motorumschaltung ist abgeschlossen.

#### Beispiel einer Stern- / Dreieckumschaltung (über Drehzahlschwelle; geberlos)

#### Voraussetzungen

- Die Erstinbetriebnahme ist abgeschlossen.
- 2 Motordatensätze (MDS), p0130 = 2
- 2 Antriebsdatensätze (DDS), p0180 = 2
- 2 Digitalausgänge zur Steuerung der Hilfsschütze
- 2 Digitaleingänge zur Überwachung der Hilfsschütze
- 1 freie Drehzahlüberwachung (p2155)
- 2 Hilfsschütze mit Hilfskontakten (1 Schließer)
- 2 Motorschütze mit zwangsgeführten Hilfskontakten (1 Öffner, 1 Schließer)
- 1 Motor, 1 Control Unit, 1 Einspeisung und 1 Motor Module

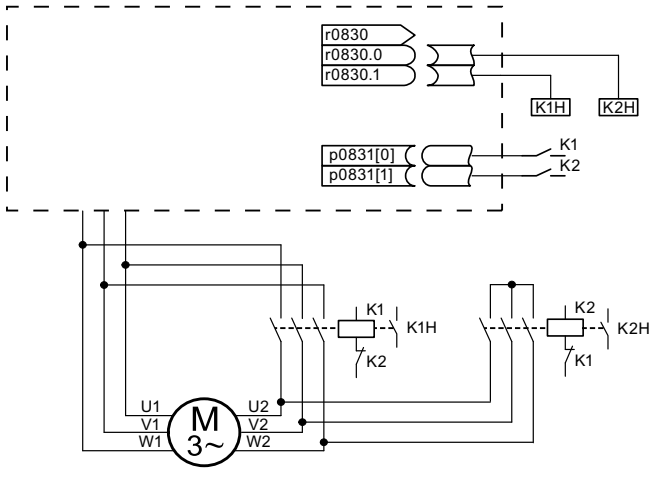

Bild 11-3 Beispiel Stern- / Dreieckumschaltung

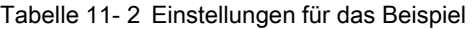

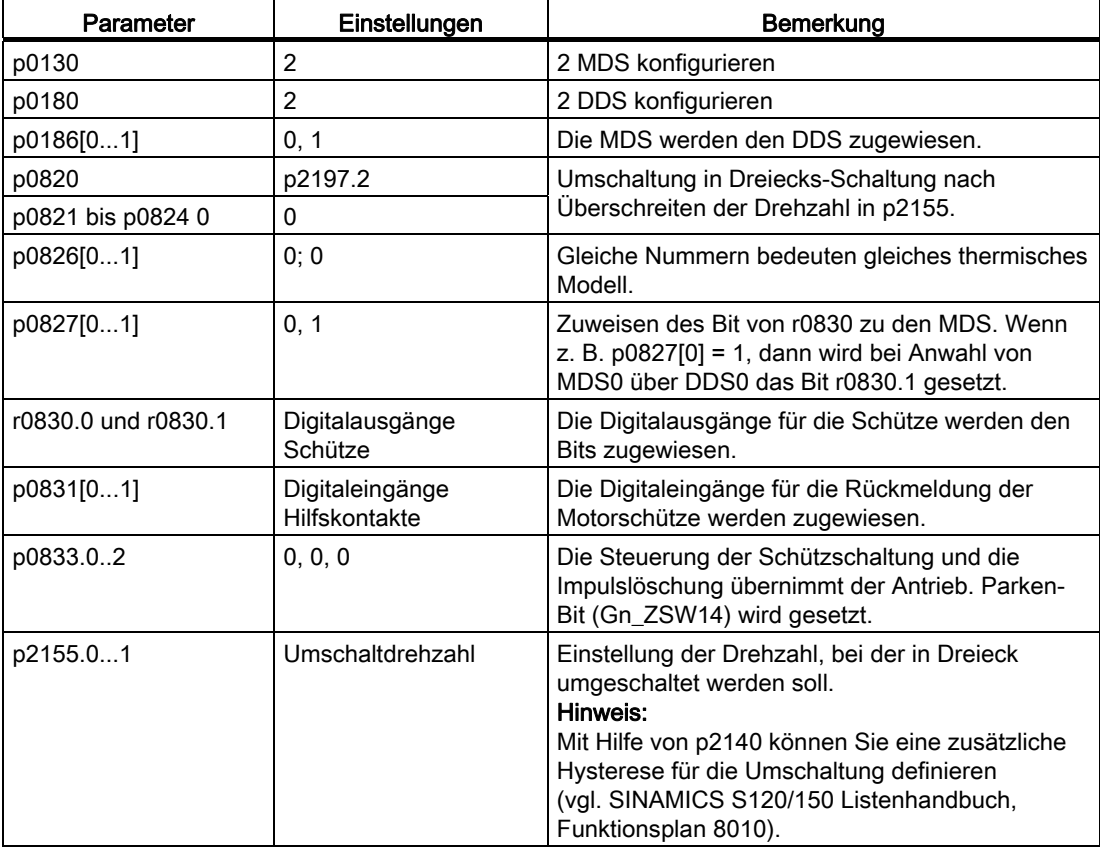

#### Ablauf der Stern-/Dreieckumschaltung

1. Startbedingung:

Bei Synchronmotoren muss die Istdrehzahl kleiner als die Stern-Feldschwächdrehzahl sein. Dadurch wird verhindert, dass die erzeugte generatorische Spannung größer als die Klemmenspannung wird.

2. Impulslöschung:

Nach Erreichen der Umschaltdrehzahl (p2155) wird eine Impulslöschung durchgeführt.

3. Motorschütz öffnen:

Das Motorschütz 1 wird geöffnet (r0830 = 0) und das Statusbit "Motordatensatz-Umschaltung aktiv" (r0835.0) wird gesetzt.

4. Antriebsdatensatz umschalten:

Der angeforderte Datensatz wird aktiviert (r0051 = angeforderter Datensatz).

5. Motorschütz-Ansteuerung:

Nach Rückmeldung (Motorschütz geöffnet) des Motorschützes 1 wird das entsprechende Bit des r0830 gesetzt und Motorschütz 2 angesteuert.

6. Impulse freigeben:

Nach Rückmeldung (Motorschütz geschlossen) des Motorschützes 2 wird das Bit "Motorschaltung aktiv" (r0835.0) zurückgesetzt und die Impulse werden freigegeben. Die Umschaltung ist abgeschlossen.

#### Funktionspläne (siehe SINAMICS S120/S150 Listenhandbuch)

- 8565 Antriebsdatensätze (Drive Data Set, DDS)
- 8570 Geberdatensätze (Encoder Data Set, EDS)
- 8575 Motordatensätze (Motor Data Set, MDS)

#### Übersicht wichtiger Parameter (siehe SINAMICS S120/S150 Listenhandbuch)

- r0051 0...4 CO/BO: Antriebsdatensatz DDS wirksam
- p0130 Motordatensätze (MDS) Anzahl
- p0140 Geberdatensätze (EDS) Anzahl
- p0180 Antriebsdatensätze (DDS) Anzahl
- p0186 [0...n] Motordatensätze (MDS) Nummer
- p0187 [0...n] Geber 1 Geberdatensatz Nummer
- p0188 [0...n] Geber 2 Geberdatensatz Nummer
- p0189 [0...n] Geber 3 Geberdatensatz Nummer
- p0820 BI: Antriebsdatensatz-Anwahl DDS Bit 0
- $\bullet$  ...
- p0824 BI: Antriebsdatensatz-Anwahl DDS Bit 4

#### Applikationen

11.3 Applikationsbeispiele mit DMC20

- p0826 [0...n] Motorumschaltung Motornummer
- p0827 [0...n] Motorumschaltung Zustandswort Bitnummer
- p0828 [0...n] BI: Motorumschaltung Rückmeldung
- r0830.0...15 CO/BO: Motorumschaltung Zustandswort
- p0831 [0...15] BI: Motorumschaltung Schützrückmeldung
- p0833 Datensatzumschaltung Konfiguration

# 11.3 Applikationsbeispiele mit DMC20

#### Merkmale

Das DRIVE-CLiQ Hub Module Cabinet 20 (DMC20) besitzt folgende Merkmale:

- Eigenes Antriebsobjekt
- 6 DRIVE-CLiQ-Ports
- Eigene Störungen und Warnungen

Typische Applikationen:

- Realisierung eines dezentralen Aufbaus über eine DRIVE-CLiQ-Leitung
- Hot-Plugging (Abziehen einer DRIVE-CLiQ-Verbindung während des Betriebs)

#### DME20

Das DME20 bietet dieselben Funktionen, wie das DMC20. Der Unterschied besteht in einem anderen Gehäuse mit der Schutzart IP67 zur Montage außerhalb eines Schaltschrankes.

#### Beschreibung

Das DRIVE-CLiQ Hub Module Cabinet 20 (DMC20/DME20) dient der sternförmigen Verteilung eines DRIVE-CLiQ-Strangs. Mit dem DMC20 kann ein Achsverband um 4 DRIVE-CLiQ-Buchsen für weitere Teilverbände erweitert werden.

Die Komponente ist speziell für Anwendungen geeignet, die es erfordern, gruppenweise DRIVE-CLiQ-Teilnehmer entfernen zu können, ohne den DRIVE-CLiQ-Strang und damit den Datenaustausch zu unterbrechen.

#### Beispiel: Dezentraler Aufbau

In einer Maschine existieren mehrere direkte Längenmesssysteme. Diese sollen in einem Schaltschrank zusammengefasst werden und über eine DRIVE-CLiQ-Leitung mit der Control Unit verbunden werden.

Mit dem Einsatz eines DMC20 können bis zu fünf Messsysteme zusammengefasst werden.

11.3 Applikationsbeispiele mit DMC20

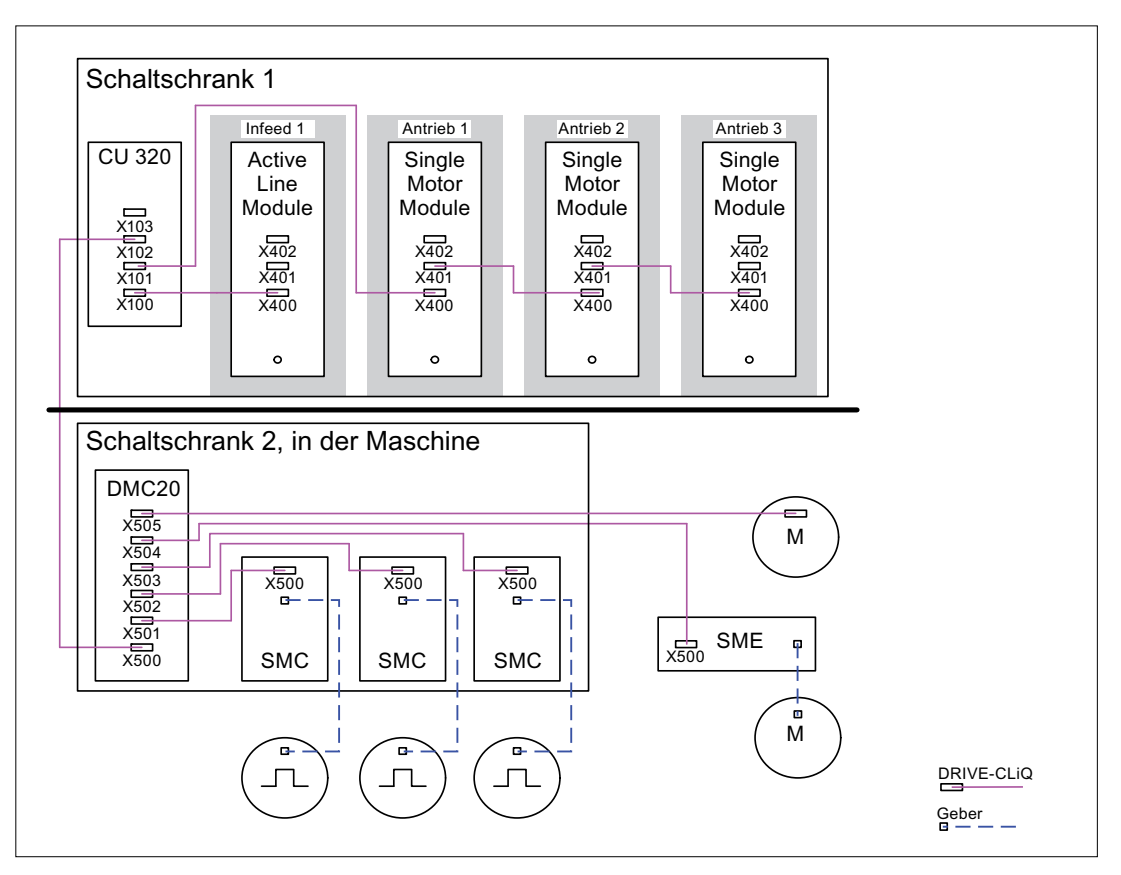

Bild 11-4 Beispiel dezentraler Aufbau mit DMC20

#### Beispiel: Hot-Plugging

Mit der Funktion Hot-Plugging können Komponenten im laufenden Antriebsverband (die anderen Komponenten laufen weiter) vom DRIVE-CLiQ-Strang abgezogen werden. Dazu müssen alle beteiligten Antriebsobjekte oder Komponenten zuvor über Parameter p0105 oder STW2.7 deaktiviert/geparkt werden.

Folgende Voraussetzungen müssen erfüllt sein:

Hot-Plugging funktioniert nur bei sternförmigem Anschluss eines Antriebsobjektes an der Control Unit oder an dem DRIVE-CLiQ-Hub DMC20/DME20.

Das Ziehen der DRIVE-CLiQ-Verbindungen zwischen den übrigen DRIVE-CLiQ-Komponenten, z. B. Sensor/Terminal Module an Motor Module, Motor Module an Motor Module wird nicht unterstützt.

Das komplette Antriebsobjekt (Motor Module, Motorgeber, Sensor Module) wird über p0105 deaktiviert.

Über STW2.7 wird die Funktion "Achse parken" für alle der Motorregelung zugeordneten Komponenten (Motor Module, Motorgeber) gesetzt. Alle Komponenten, die zu Geber\_2 oder Geber\_3 gehören, bleiben aktiv. Erst mit Setzen des Bits ZSW2.7 bei vorhandener Impulssperre wird die Funktion "Achse parken" aktiviert.

#### Hinweis

Antriebe mit freigegebenen Safety-Funktionen dürfen nicht deaktiviert werden, weitere Hinweise siehe Kapitel "Safety Integrated".

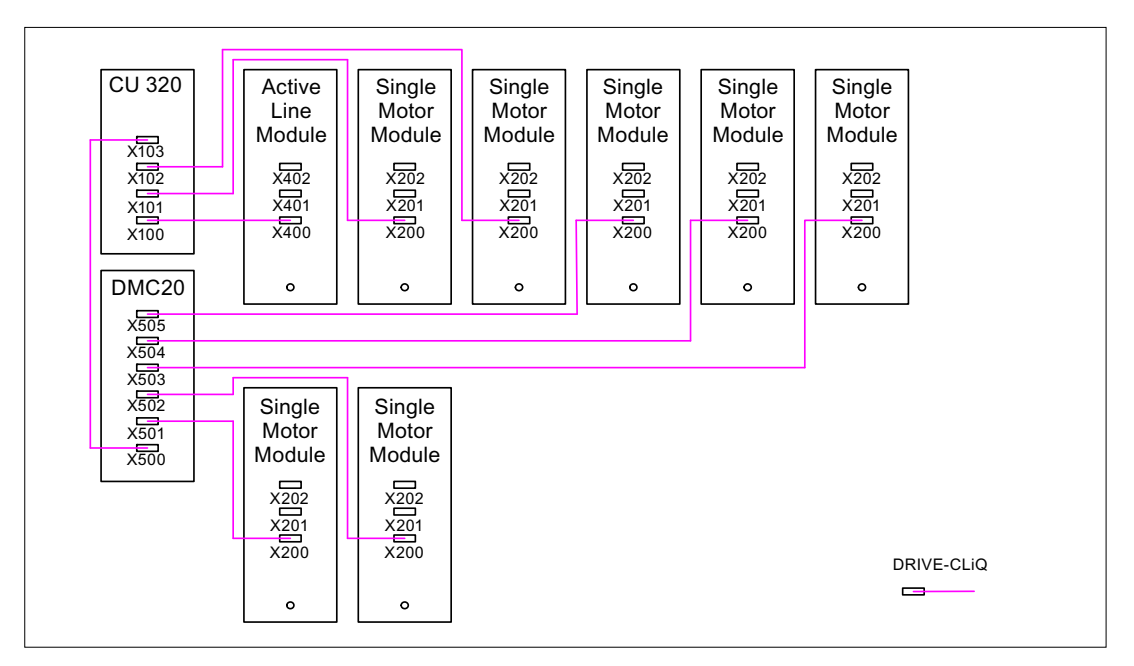

Bild 11-5 Beispiel-Topologie Hot-Plugging bei Vektor U/f\_Steuerung

#### Hinweis

Zum Trennen des Leistungsteils vom Zwischenkreis müssen weitere Maßnahmen wie Zwischenkreisverdrahtung über Zwischenkreis-Einspeiseadapter und Zwischenkreis-Trenneinrichtungen vorgesehen werden. Die Sicherheitshinweise im Gerätehandbuch sind zu beachten.

#### Hinweise zur Offline-Inbetriebnahme mit dem STARTER

Bei der automatischen Konfiguration Online im STARTER wird das DMC20 erkannt und in die Topologie übernommen. Offline sind folgende Bedienschritte notwendig:

1. Antriebsgerät Offline konfigurieren

11.4 DCC-Achswickler

- 2. Rechtsklick auf Topologie -> neues Objekt einfügen -> DRIVE-CLiQ-Hub
- 3. Topologie projektieren

#### Übersicht wichtiger Parameter (siehe SINAMICS S120/S150 Listenhandbuch)

- p0105 Antriebsobjekt aktivieren/deaktivieren
- r0106 Antriebsobjekt aktiv/inaktiv
- p0897 BI: Parkende Achse Anwahl
- r0896.0 BO: Parkende Achse Zustandswort
- p0151 DRIVE-CLiQ Hub Komponentennummer
- p0154 DRIVE-CLiQ Hub Erkennung über LED
- p0157 DRIVE-CLiQ Hub EPROM–Daten Version
- r0158 DRIVE-CLiQ Hub Firmware-Version

# 11.4 DCC-Achswickler

Die Funktion "DCC-Achswickler" deckt eine Vielzahl von Wicklerapplikationen mit ihrem Funktionsumfang ab.

Mit dem entsprechenden Geräteaufbau ermöglicht sie die Projektierung von Auf- bzw. Abwickler für die verschiedensten Anwendungen, z. B. Folienanlagen, Druckmaschinen, Beschichtungsanlagen, Spuler bei Drahtziehmaschinen oder Textilmaschinen.

Eine Achswicklerlösung besteht in der Regel aus einem Wicklerantrieb, einer Warenbahn und eventuell einer Sensorik. Der Achswickler hat die Aufgabe, eine Warenbahn mit einem definierten Zug auf- bzw. abzuwickeln. Während des Wickelprozesses ändert sich der Durchmesser des Wickels. Je nachdem, ob es sich um einen Auf- oder Abwickler handelt, wird Ware auf- oder abgebaut. Das Antriebssystem berechnet den aktuellen Durchmesser anhand von Systemvariablen und beeinflusst je nach Anwendung Drehzahl oder Drehmoment, sodass Zug und Geschwindigkeit der Warenbahn den Vorgaben entsprechen. Dafür müssen die aktuelle Geschwindigkeit der Warenbahn und die Drehzahl der Wicklerachse bekannt sein.

#### Merkmale

- Verschiedene Wickel- und Regelungsverfahren, z. B. direkte Zugregelung durch Drehzahlkorrektur oder Momentenbegrenzung und indirekte Zugregelung sind möglich
- Regelung durch "Zugregler wirkt auf die Momentengrenzen" oder "Zugregler wirkt auf den Drehzahlsollwert" implementierbar
- Adaption von Zugregler und Drehzahlreglerverstärkung durchmesser- bzw. trägheitsabhängig
- Durchmesserabhängige Wickelhärtenkennlinie
- Durchmesserberechnung
- Beschleunigungsabhängige Drehmomentvorsteuerung
- Flexible Sensorauswertung (z. B. Tänzerrolle, Zugmessdose)

#### Hinweis

Unterlagen zu einer Standardapplikation für den DCC-Achswickler erhalten Sie auf Anfrage von Ihrem zuständigen SIEMENS-Vertriebspartner.

#### Funktionsbausteine

An der Funktion "DCC-Achswickler" sind folgende DCB (Drive Control Blocks, Funktionsbausteine zur Antriebssteuerung) beteiligt:

#### Hinweis

Genaue Informationen zu den Funktionsbausteinen enthalten das "SINAMICS SIMOTION Funktionshandbuch DCC-Bausteinbeschreibung" sowie das "SINAMICS SIMOTION Programmierhandbuch DCC-Editor".

1. Baustein TTCU: Wickelhärtenkennlinie Der Baustein wird zur Adaption des Zugsollwertes in Abhängigkeit des aktuellen Wickeldurchmessers verwendet. Der Sollwert wird gemäß einer auswählbaren Kennliniencharakteristik angepasst.

11.4 DCC-Achswickler

- 2. Baustein DCA: Durchmesserrechner Der DCA (Diameter Calculator) dient zur Bestimmung des aktuellen Durchmessers eines Wickels auf Basis der Bahngeschwindigkeit und der Motordrehzahl. Der berechnete Durchmesser wird auf Plausibilität geprüft.
- 3. Baustein INCO: Dynamische Berechnung des Trägheitsmomentes für Momentenvorsteuerung und Kp-Adaption des Drehzahlreglers (siehe Abbildung "Aufbau des Achswicklers", Abkürzungen beziehen sich auf Bausteinbeschreibung).

Der Baustein berechnet das auf die Motorseite umgerechnete Massenträgheitsmoment eines Wickels. Neben dem Durchmesser (aus DCA) erhält der Baustein weitere Angaben zu Geometrie und Materialeigenschaften von Wickler und Wickelgut.

Das statische Massenträgheitsmoment bezogen auf die Motorseite erhält der DCC-Baustein über den Parameter r1493. Das Ergebnis wird über den Skalierungsparameter p1497 (bezogen auf das statische Massenträgheitsmoment) an das Grundsystem zurückgeliefert.

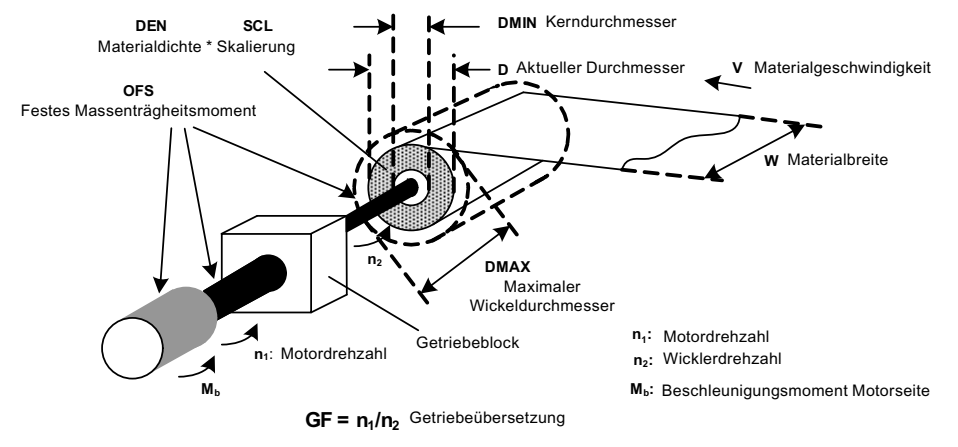

Bild 11-6 Aufbau des Achswicklers

### Funktionsprinzip

Für einen konstanten Zug der Warenbahn wird das Antriebsmoment linear mit zunehmendem Durchmesser des Wickels erhöht bzw. bei abnehmendem Durchmesser verringert.

Um das Wickelgut materialschonend aufzuwickeln, wird der Zug mit zunehmendem Wickeldurchmesser einer Kennlinie entsprechend reduziert.

Die Berechnung des sich kontinuierlich ändernden Trägheitsmomentes ermöglicht eine Momentenvorsteuerung bei stetigem Abfallen bzw. Ansteigen der Wicklerdrehzahl.

Mit Hilfe eines Gebers ist ein drehzahlgeregelter Betrieb des Wicklers möglich. Ohne Geber kann der Wickler durch Steuerung des Zugmomentes betrieben werden, wobei zwei Skalierungsparameter p1552 und p1554 für die Zugmomentbegrenzung zur Verfügung stehen (siehe Drehmomentbegrenzung).

#### Trägheitsmomentberechnung für Momentenvorsteuerung

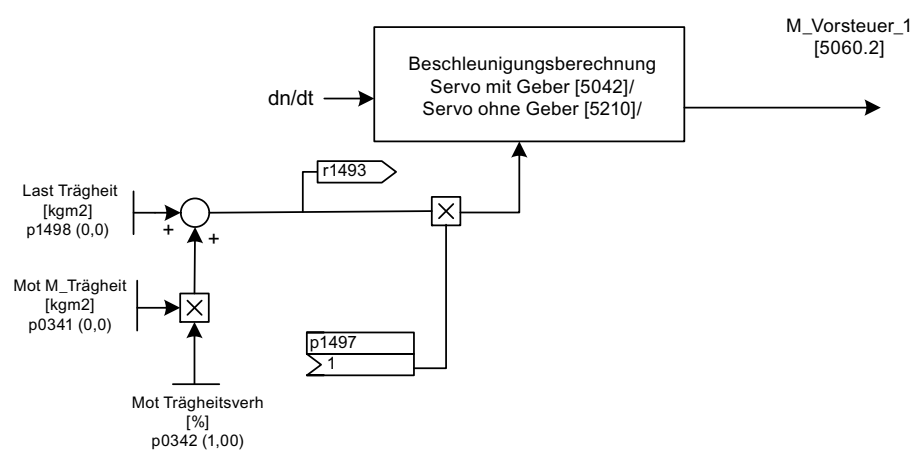

Der folgende Funktionsplan-Ausschnitt zeigt den Berechnungsablauf für bei Servoregelung mit Geber [5042] / ohne Geber [5210]:

Bild 11-7 Momentenvorsteuerung bei Servoregelung

Der folgende Funktionsplan-Ausschnitt zeigt den Berechnungsablauf bei Vektorregelung [6031]:

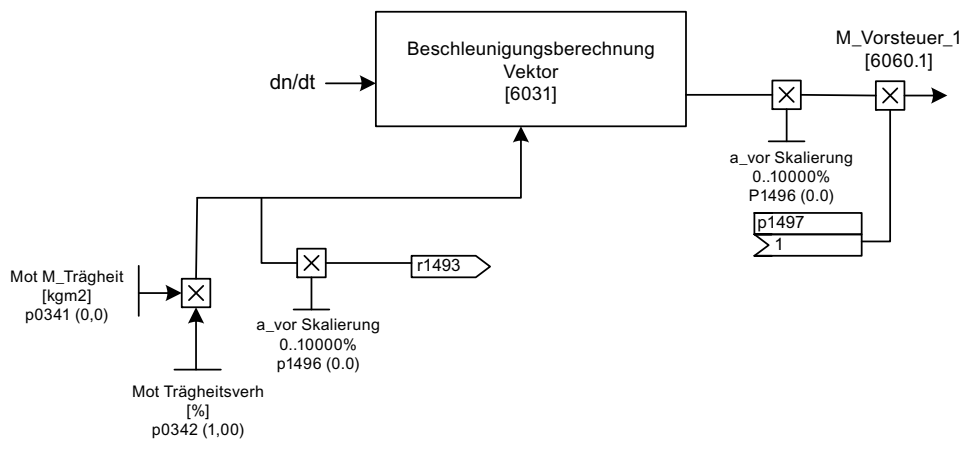

Bild 11-8 Momentenvorsteuerung bei Vektorregelung

11.4 DCC-Achswickler

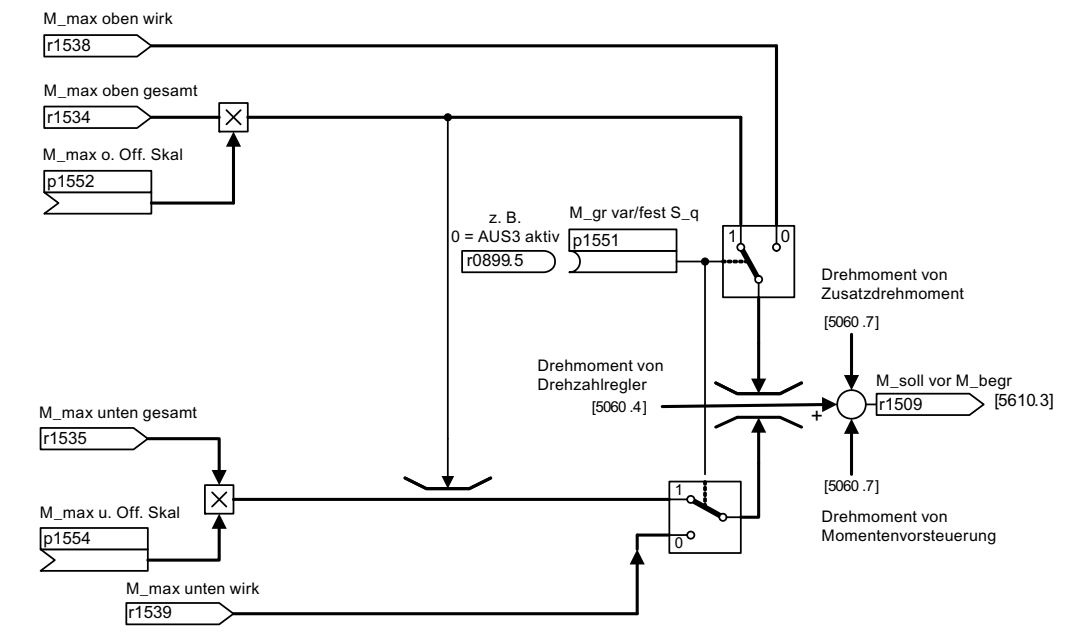

#### Begrenzung des Drehzahlreglerausgangs mit dynamischen Drehmomentgrenzen

Bild 11-9 Begrenzung des Drehzahlreglerausgangs mit dynamischen Drehmomentgrenzen (Beispiel SERVO). Anwendung im Fall VECTOR siehe Funktionsplan 6060.

#### Anpassung der Momentengrenzen mittels Zugregler

Dieses Verfahren wird häufig bei Wicklerapplikationen eingesetzt, um bei einem Bahnriss das Durchdrehen des Wicklers zu verhindern.

Zu diesem Zweck wird der Antrieb mit übersteuertem Drehzahlregler betrieben. Dabei wird der Drehzahlsollwert durchmesserabhängig berechnet (siehe DCA-Baustein). Das Stellsignal des Zugreglers wird auf die Momentengrenzen gelegt. Dadurch arbeitet der Antrieb im Normalbetrieb an der Momentengrenze. Kommt es zu einem Bahnriss, kann durch den Zugregler somit aktiv kein Moment mehr aufgebaut werden. Die Wicklerdrehzahl wird durch den Drehzahlsollwert begrenzt.

#### Funktionspläne (siehe SINAMICS S120/S150 Listenhandbuch)

- 5042 Servoregelung Drehzahlregler, Drehmoment-Drehzahl-Vorsteuerung mit Geber
- 5060 Servoregelung Momentensollwert
- 5210 Servoregelung Drehzahlregler ohne Geber
- 5610 Momentenbegrenzung/-reduzierung/-Interpolator
- 5620 Motorische/Generatorische Momentengrenze
- 6031 Vektorregelung Vorsteuersymmetrierung
- 6060 Vektorregelung Momentensollwert

Applikationen 11.5 Control Units ohne Infeed-Control

### Übersicht wichtiger Parameter (siehe SINAMICS S120/S150 Listenhandbuch)

- p0341[0...n] Motor-Trägheitsmoment
- p0342[0...n] Trägheitsmoment Verhältnis Gesamt zu Motor
- p1455[0...n] CI: Drehzahlregler P-Verstärkung Adaptionssignal
- r1493 CO: Trägheitsmoment gesamt
- p1496[0...n] Beschleunigungsvorsteuerung Skalierung
- p1497[0...n] CI: Trägheitsmoment Skalierung
- p1498[0...n] Last Trägheitsmoment
- p1551[0...n] BI: Drehmomentgrenze variabel/fest Signalquelle
- p1552[0...n] CI: Drehmomentgrenze oben Skalierung ohne Offset
- p1554[0...n] CI: Drehmomentgrenze unten Skalierung ohne Offset

# 11.5 Control Units ohne Infeed-Control

Für einen störungsfreien Betrieb des Antriebverbandes ist es unter anderem notwendig, dass die Antriebe nur Energie aus dem Zwischenkreis entnehmen, wenn die Einspeisung in Betrieb ist. Bei einem Zwischenkreisverband, der genau von einer Control Unit geregelt wird und ein Antriebsobjekt X\_INF<sup>1)</sup> hat, wird während der Inbetriebnahme die BICO-Verschaltung p0864 = p0863.0 automatisch vorgenommen.

In folgenden Fällen muss der BICO-Eingang p0864 manuell versorgt werden:

- Smart Line Modules ohne DRIVE-CLiQ (5 kW und 10 kW)
- Zwischenkreisverband mit mehreren Control Units

#### Beispiele für die Verschaltung von Einspeisung bereit

#### Smart Line Modules ohne DRIVE-CLiQ (5 kW und 10 kW)

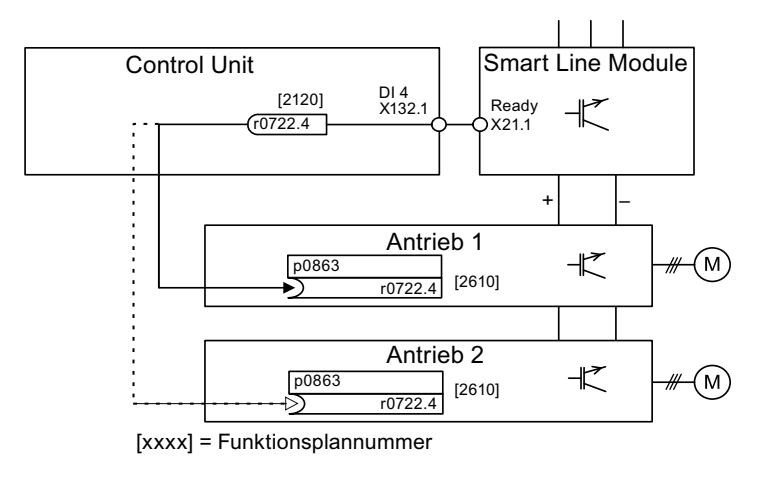

Bild 11-10 Beispiel-Verschaltung Smart Line Module ohne DRIVE-CLiQ

11.5 Control Units ohne Infeed-Control

#### Zwischenkreisverband mit mehreren Control Units

Im folgenden Beispiel regeln zwei Control Units Antriebe, die am selben Zwischenkreis angeschlossen sind. Die Quelle für das Signal "Einspeisung Betrieb" ist im Beispiel ein Digitaleingang.

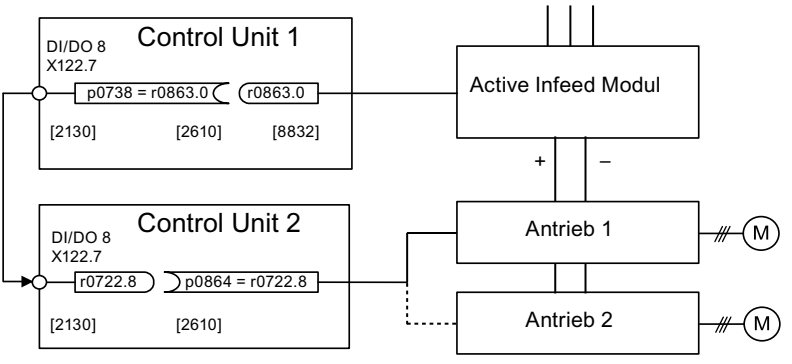

 $[xxxx]$  = Funktionsplannummer

Bild 11-11 Beispiel-Verschaltung mit mehreren Control Units

1) X\_INF steht für alle Antriebsobjekte "Infeed"; also: A\_INF, B\_INF, S\_INF

#### Übersicht wichtiger Parameter (siehe SINAMICS S120/S150 Listenhandbuch)

- r0722 CO/BO: CU Digitaleingänge Status
- r0863.0...2 CO/BO: Antriebskopplung Zustands-/Steuerwort
- p0864 BI: Einspeisung Betrieb

# 11.6 Applikation Schnellhalt bei Netzausfall bzw. Not-Aus (Servo)

Ein Antriebsverband reagiert generell bei Netzausfall mit einem AUS2, auch bei Verwendung eines Control Supply Module und eines Braking Modules. D. h. die angeschlossenen Motoren trudeln aus. Das Control Supply Module stellt eine Elektronikstromversorgung über das Netz oder den Zwischenkreis zur Verfügung. Damit ist es möglich, eine gezielte Bewegung bei Netzausfall durchzuführen, solange die Zwischenkreisspannung noch zur Verfügung steht. Im Folgenden ist beschrieben, wie bei Netzausfall alle Antriebe einen Schnellhalt (AUS3) ausführen.

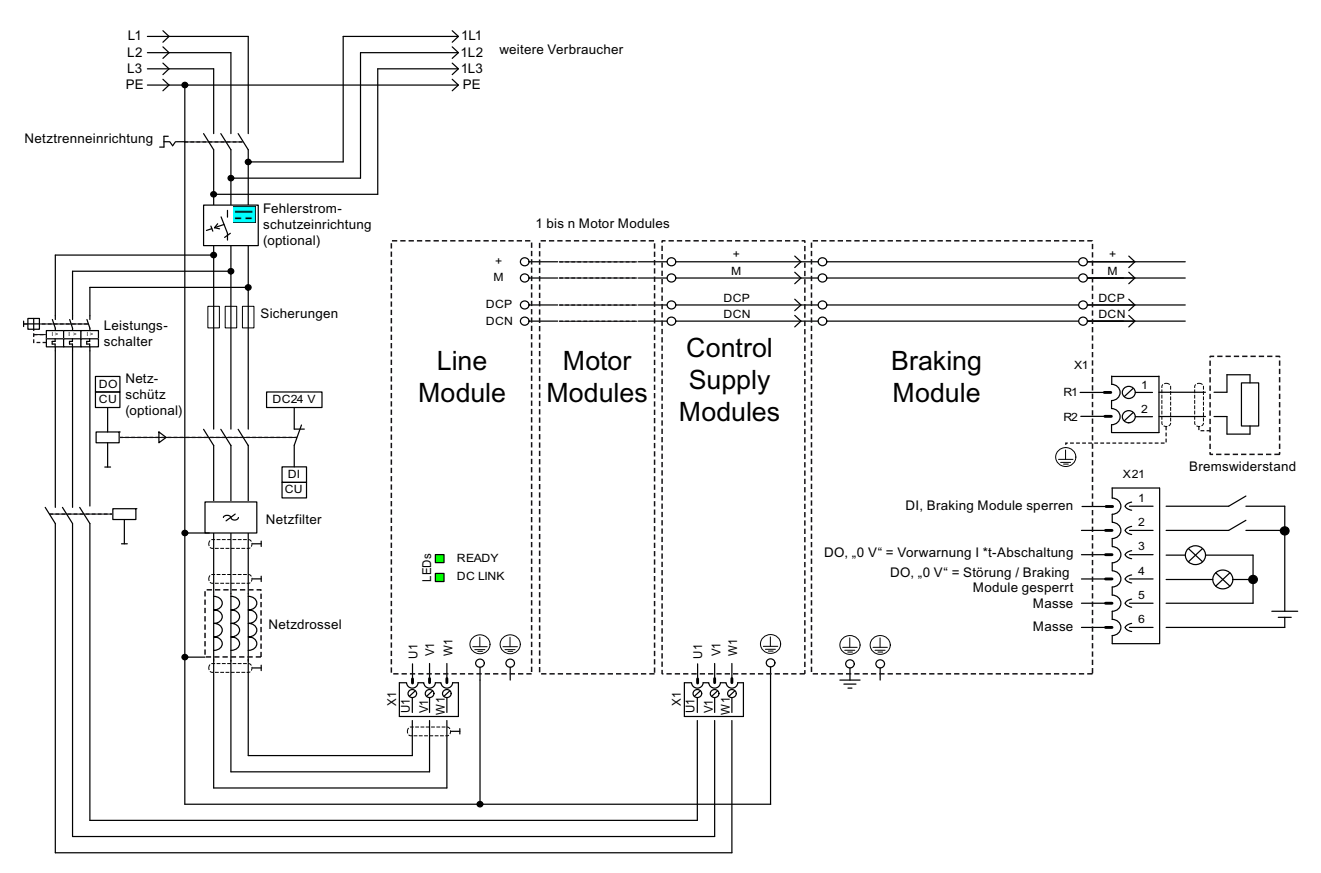

Bild 11-12 Beispielverschaltung Schnellhalt bei Netzausfall oder Not-Aus

Zusätzlich zur oben gezeigten Verdrahtung der Komponenten ist es erforderlich, eine Parametrierung für jedes Antriebsobjekt durchzuführen, das einen Schnellhalt bei Netzausfall durchführen soll. Wenn keine Parametrierung vorgenommen wird, trudelt der Antrieb nach Erkennung einer Zwischenkreisunterspannung aus (AUS2). Um die Funktion AUS3 (Schnellhalt) zu realisieren, müssen folgende Parameter eingestellt werden:

11.6 Applikation Schnellhalt bei Netzausfall bzw. Not-Aus (Servo)

 $\bullet$  p1240 = 5 (Vdc min-Überwachung aktivieren)

Hiermit wird neben der immer aktiven Zwischenkreisüberwachung eine weitere einstellbare Warnschwelle aktiviert, die über der Unterspannungsabschaltschwelle von 360 V ±2 % in p1248 eingestellt werden sollte.

● p1248 ≤ 570 V (für Active Line Modules) p1248 ≤ 510 V (für Smart Line Modules)

Diese Warnschwelle (in Volt) meldet die Unterschreitung des eingestellten Wertes. Beim Erreichen dieser Schwelle wird die Störung F07403 ausgelöst.

 $\bullet$  p2100.0 = 7403

Hiermit ändern Sie die Reaktion für Störung F07403.

● p2101.0 = 3 (AUS3) Reaktion auf die in p2100.0 eingetragenen Störung

# Grundlagen des Antriebssystems 12

# 12.1 Parameter

Es gibt Einstell- und Beobachtungsparameter:

- Einstellparameter (schreibbar und lesbar) Diese Parameter beeinflussen direkt das Verhalten einer Funktion. Beispiel: Hoch- und Rücklaufzeit des Hochlaufgebers
- Beobachtungsparameter (nur lesbar)

Diese Parameter dienen zum Anzeigen interner Größen.

Beispiel: Aktueller Motorstrom

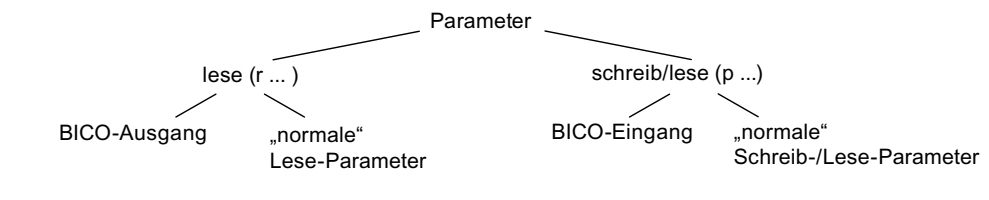

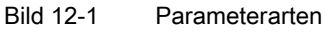

Alle diese Antriebsparameter können mit den im PROFIdrive-Profil definierten Mechanismen über PROFIBUS gelesen und mit p-Parametern geändert werden.

#### Einteilung der Parameter

Die Parameter der einzelnen Antriebsobjekte werden wie folgt in Datensätze eingeteilt:

● Datensatzunabhängige Parameter

Diese Parameter existieren jeweils nur einmal pro Antriebsobjekt.

Datensatzabhängige Parameter

Diese Parameter können für jedes Antriebsobjekt mehrmals existieren und können für das Schreiben und Lesen über den Parameterindex adressiert werden. Es werden verschiedene Arten von Datensatztypen unterschieden:

– CDS: Command Data Set

Durch entsprechende Parametrierung von mehreren Befehlsdatensätzen und Umschaltung der Datensätze kann der Antrieb mit unterschiedlichen vorkonfigurierten Signalquellen betrieben werden.

– DDS: Drive Data Set

Im Drive Data Set sind die Parameter zur Umschaltung der Parametrierung der Antriebsregelung zusammengefasst.

12.1 Parameter

Die Datensätze CDS und DDS können während des laufenden Betriebs umgeschaltet werden. Zusätzlich existieren weitere Datensatztypen, die jedoch nur indirekt über eine DDS-Umschaltung aktiviert werden können.

- EDS Encoder Data Set Geberdatensatz
- MDS Motor Data Set Motordatensatz

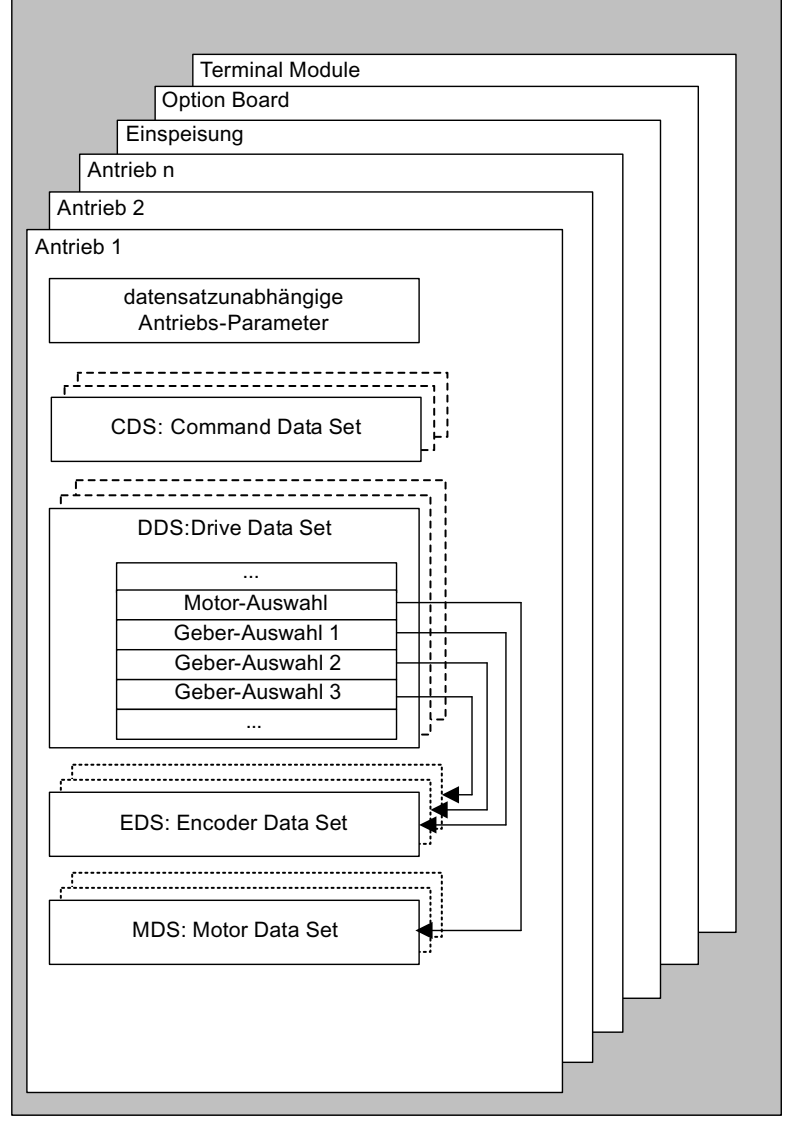

Bild 12-2 Einteilung der Parameter

#### Parameter nichtflüchtig speichern

Die geänderten Parameterwerte werden im Arbeitsspeicher flüchtig gehalten. Beim Ausschalten des Antriebssystems gehen diese Daten verloren.

Damit die Änderungen beim nächsten Einschalten wieder zur Verfügung stehen, müssen die Daten wie folgt nichtflüchtig auf der Speicherkarte gespeichert werden.

12.1 Parameter

- Parameter sichern Gerät und alle Antriebe p0977 = 1; wird automatisch wieder auf 0 zurückgesetzt
- Parameter sichern mit STARTER siehe Funktion "RAM nach ROM kopieren"

#### Parameter zurücksetzen

Die Parameter können wie folgt auf die Werkseinstellung zurückgesetzt werden:

- Parameter zurücksetzen Aktuelles Antriebsobjekt
	- p0970 = 1; wird automatisch wieder auf 0 zurückgesetzt
- Parameter zurücksetzen Alle Parameter des Antriebsobjekts "Control Unit" (CU\_\*) p0009 = 30 Parameter-Reset
	- p0976 = 1; wird automatisch wieder auf 0 zurückgesetzt

#### **Zugriffsstufe**

Die Parameter sind in Zugriffsstufen eingeteilt. Im SINAMICS S120/S150 Listenhandbuch wird angegeben, in welcher Zugriffsstufe der Parameter angezeigt und geändert werden kann. Die erforderliche Zugriffsstufe 0 bis 4 kann in p0003 eingestellt werden.

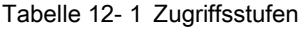

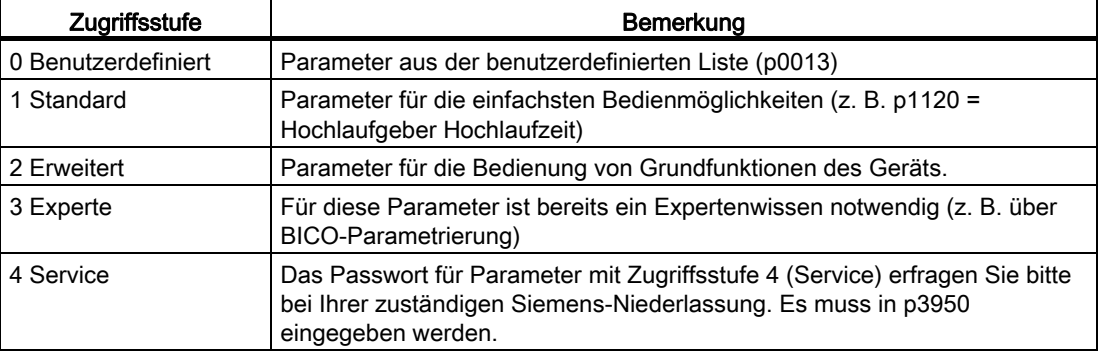

#### Hinweis

Der Parameter p0003 ist CU-spezifisch (auf Control Unit vorhanden).

12.2 Datensätze

# 12.2 Datensätze

## 12.2.1 CDS: Befehlsdatensatz (Command Data Set)

In einem Befehlsdatensatz (Command Data Set, CDS) sind die BICO-Parameter zusammengefasst (Binektor- und Konnektoreingänge). Diese Parameter sind für die Verschaltung der Signalquellen eines Antriebs zuständig.

Durch entsprechende Parametrierung von mehreren Befehlsdatensätzen und Umschaltung der Datensätze kann der Antrieb wahlweise mit unterschiedlichen vorkonfigurierten Signalquellen betrieben werden.

Zu einem Befehlsdatensatz gehören (Beispiele):

- Binektoreingänge für Steuerbefehle (Digitalsignale)
	- Ein/Aus, Freigaben (p0844, usw.)
	- Tippen (p1055, usw.)
- Konnektoreingänge für Sollwerte (Analogsignale)
	- Spannungssollwert für U/f-Steuerung (p1330)
	- Momentengrenzwerte und Skalierungsfaktoren (p1522, p1523, p1528, p1529)

Ein Antriebsobjekt kann je nach Typ max. 4 Befehlsdatensätze verwalten. Die Anzahl der Befehlsdatensätze wird mit p0170 konfiguriert.

Zur Anwahl der Befehlsdatensätze und zur Anzeige des aktuell angewählten Befehlsdatensatzes z. B. in der Betriebsart Vektor stehen folgende Parameter zur Verfügung:

Zur Anwahl eines Befehlsdatensatzes dienen die Binektoreingänge p0810 bis p0811. Sie bilden die Nummer des Befehlsdatensatzes (0 bis 3) in Binärdarstellung (mit p0811 als höchstwertigem Bit).

- p0810 BI: Befehlsdatensatz-Anwahl CDS Bit 0
- p0811 BI: Befehlsdatensatz-Anwahl CDS Bit 1

Wird ein nicht vorhandener Befehlsdatensatz ausgewählt, so bleibt der aktuelle Datensatz wirksam. Der angewählte Datensatz wird über Parameter (r0836) angezeigt.
12.2 Datensätze

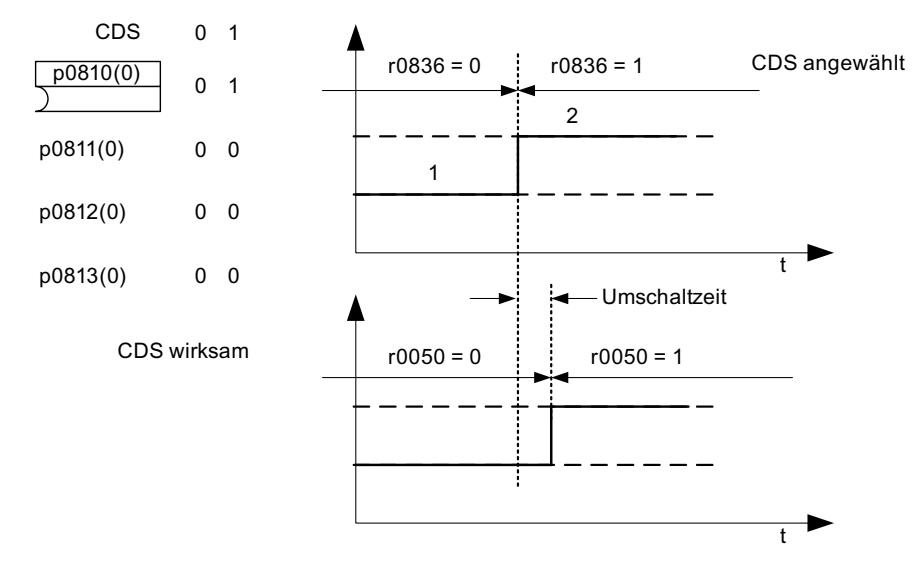

## Beispiel: Umschaltung zwischen Befehlsdatensatz 0 und 1

Bild 12-3 Befehlsdatensatz umschalten (Beispiel)

## 12.2.2 DDS: Antriebsdatensatz (Drive Data Set)

Ein Antriebsdatensatz (Drive Data Set, DDS) beinhaltet verschiedene Einstellparameter, die für die Regelung und Steuerung eines Antriebs von Bedeutung sind:

- Nummern der zugeordneten Motoren- und Geberdatensätze:
	- p0186: zugeordneter Motordatensatz (MDS)
	- p0187 bis p0189: bis zu 3 zugeordnete Geberdatensätze (EDS)
- verschiedene Regelungsparameter, wie z. B.:
	- Drehzahlfestsollwerte (p1001 bis p1015)
	- Drehzahlgrenzen min./max. (p1080, p1082)
	- Kenndaten des Hochlaufgebers (p1120 ff)
	- Kenndaten des Reglers (p1240 ff)
	- $\sim$

Die im Antriebsdatensatz zusammengefassten Parameter sind im SINAMICS S Listenhandbuch mit "Datensatz DDS" gekennzeichnet und mit Index [0...n] versehen.

Die Parametrierung mehrerer Antriebsdatensätze ist möglich. Dies erleichtert das Umschalten zwischen verschiedenen Antriebskonfigurationen (Regelungsart, Motor, Geber), indem man den entsprechenden Antriebsdatensatz anwählt.

Ein Antriebsobjekt kann max. 32 Antriebsdatensätze verwalten. Die Anzahl der Antriebsdatensätze wird mit p0180 konfiguriert.

#### 12.2 Datensätze

Zur Anwahl eines Antriebsdatensatzes dienen die Binektoreingänge p0820 bis p0824. Sie bilden die Nummer des Antriebsdatensatzes (0 bis 31) in Binärdarstellung (mit p0824 als höchstwertigem Bit).

- p0820 BI: Antriebsdatensatz-Anwahl DDS Bit 0
- p0821 BI: Antriebsdatensatz-Anwahl DDS Bit 1
- p0822 BI: Antriebsdatensatz-Anwahl DDS Bit 2
- p0823 BI: Antriebsdatensatz-Anwahl DDS Bit 3
- p0824 BI: Antriebsdatensatz-Anwahl DDS Bit 4

#### Randbedingungen und Empfehlungen

● Empfehlung für die Anzahl der DDS eines Antriebs

Die Anzahl der DDS eines Antriebs soll den Möglichkeiten zum Umschalten entsprechen. Deshalb muss folgendes gelten:

p0180 (DDS) ≥ max (p0120 (PDS), p0130 (MDS))

● Maximale Anzahl von DDS für ein Antriebsobjekt = 32 DDS

## 12.2.3 EDS: Geberdatensatz (Encoder Data Set)

Ein Geberdatensatz (Encoder Data Set, EDS) beinhaltet verschiedene Einstellparameter des angeschlossenen Gebers, die für die Konfiguration des Antriebs von Bedeutung sind; z. B.:

- Komponentennummer Geberschnittstelle (p0141)
- Komponentennummer Geber (p0142)
- Auswahl Gebertyp (p0400)

Die im Geberdatensatz zusammengefassten Parameter sind in der Parameterliste mit "Datensatz EDS" gekennzeichnet und mit Index [0...n] versehen.

Für jeden Geber, der von der Control Unit angesteuert wird, ist ein eigener Geberdatensatz nötig. Bis zu 3 Geberdatensätze werden über die Parameter p0187, p0188 und p0189 einem Antriebsdatensatz zugeordnet.

Eine Geberdatensatz-Umschaltung kann nur über eine DDS-Umschaltung erfolgen.

Eine Geberdatensatz-Umschaltung ohne Impulssperre (Motor läuft unter Strom) darf nur auf justierten Gebern durchgeführt werden (Pollageidentifikation durchgeführt oder Kommutierungswinkel bei Absolutwertgebern bestimmt).

Jeder Geber darf nur einem Antrieb zugeordnet sein und muss innerhalb eines Antriebs in jedem Antriebsdatensatz entweder immer Geber 1, Geber 2 oder Geber 3 sein.

Eine Anwendung für die EDS-Umschaltung wäre ein Leistungsteil, bei dem mehrere Motoren abwechselnd betrieben werden. Zwischen diesen Motoren wird über eine Schützumschaltung gewechselt. Jeder der Motoren kann mit einem Geber ausgestattet sein oder geberlos betrieben werden. Jeder Geber muss an ein eigenes SMx angeschlossen sein.

Wird Geber 1 (p0187) über DDS umgeschaltet, muss auch ein MDS umgeschaltet werden.

## Hinweis

#### Unschalten von mehreren Gebern

Um mit der EDS-Umschaltung zwischen zwei oder mehreren Gebern umzuschalten, müssen Sie diese Geber über verschiedene Sensor Module oder DRIVE-CLiQ-Ports anschließen.

Bei Verwendung desselben Anschlusses für mehrere Geber muss auch der gleiche EDS und der gleiche Gebertyp verwendet werden. Dazu wird eine Umschaltung auf der Analogseite (z. B. des SMC) empfohlen. Eine Umschaltung auf der DRIVE-CLiQ-Seite ist aufgrund der zulässigen Steckzyklen und der längeren Zeiten für den Aufbau der DRIVE-CLiQ-Kommunikation nur eingeschränkt möglich.

Soll ein Motor ein Mal mit dem Motorgeber 1 und das andere Mal mit dem Motorgeber 2 fahren, so muss man dafür zwei verschiedene MDS mit identischen Motordaten anlegen.

Ein Antriebsobjekt kann maximal 16 Geberdatensätze verwalten. Die Anzahl der konfigurierten Geberdatensätze ist in p0140 angegeben.

Bei Anwahl eines Antriebsdatensatzes werden auch die zugeordneten Geberdatensätze ausgewählt.

## ACHTUNG

#### EDS im Safety-Betrieb

Die Geber, die für die Safety-Funktionalitäten verwendet werden, dürfen bei der Datensatzumschaltung nicht verändert werden. Die Safety-Funktionalität prüft die Safetyrelevanten Geberdaten nach einer Datensatzumschaltung: Wird eine Veränderung festgestellt, wird die Störung F01670 mit dem Störwert 10 ausgegeben, was zu einem nicht quittierbaren STOP A führt.

Die Safety-relevanten Geberdaten in den unterschiedlichen Datensätzen müssen also identisch sein.

12.2 Datensätze

## 12.2.4 MDS: Motordatensatz (Motor Data Set)

Ein Motordatensatz (Motor Data Set, MDS) beinhaltet verschiedene Einstellparameter des angeschlossenen Motors, die für die Konfiguration des Antriebs von Bedeutung sind. Darüber hinaus enthält er einige Beobachtungsparameter mit berechneten Daten.

- Einstellparameter, z. B.:
	- Komponentennummer Motor (p0131)
	- Auswahl Motortyp (p0300)
	- Motor-Bemessungsdaten (p0304 ff.)
	- ...
- Beobachtungsparameter, z. B.:
	- berechnete Bemessungsdaten (r0330 ff.)
	- ...

Die im Motordatensatz zusammengefassten Parameter sind im SINAMICS S120/S150 Listenhandbuch mit "Datensatz MDS" gekennzeichnet und mit Index [0...n] versehen.

Für jeden Motor, der über ein Motor Module von der Control Unit angesteuert wird, ist ein eigener Motordatensatz nötig. Der Motordatensatz wird über Parameter p0186 einem Antriebsdatensatz zugeordnet.

Eine Motordatensatz-Umschaltung kann nur über eine DDS-Umschaltung erfolgen. Die Motordatensatz-Umschaltung wird z. B. eingesetzt für:

- Umschaltung unterschiedlicher Motoren
- Umschaltung unterschiedlicher Wicklungen in einem Motor (z. B. Stern-Dreieck-Umschaltung)
- Adaption der Motordaten

Wenn mehrere Motoren alternativ an einem Motor Module betrieben werden, sind entsprechend viele Antriebsdatensätze zu erstellen. Weitere Hinweise zur Motorumschaltung siehe Kapitel Motorumschaltung in diesem Handbuch.

Ein Antriebsobjekt kann max. 16 Motordatensätze verwalten. Die Anzahl der Motordatensätze in p0130 darf nicht größer sein als die Anzahl der Antriebsdatensätze in p0180.

Für den 611U Interface Mode (p2038 = 1) sind die Antriebsdatensätze in Gruppen zu 8 unterteilt (1-8; 9-16;...). Innerhalb einer Gruppe muss die Zuordnung zum Motordatensatz gleich eingestellt sein:

 $p0186[0] = p0186[1] = ... = p0186[7]$  $p0186[8] = p0186[9] = ... = p0186[15]$  $p0186[16] = p0186[17] = ... = p0186[23]$  $p0186[24] = p0186[25] = ... = p0186[31]$ 

Wenn diese Regel nicht eingehalten wird, erscheint die Warnung A07514. Wenn es notwendig ist, ein genaues Abbild der Datensatz-Struktur des 611U zu erreichen, müssen 32 Antriebsdatensätze und 4 Motordatensätze konfiguriert werden.

## Beispiel für Datensatzzuordnung

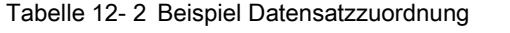

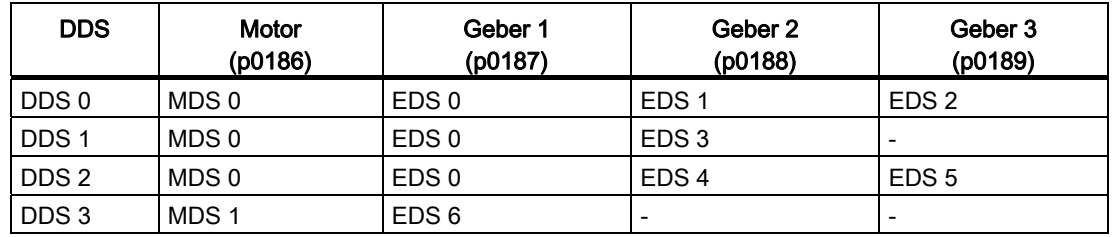

## 12.2.5 Funktionspläne und Parameter

## Funktionspläne (siehe SINAMICS S120/S150 Listenhandbuch)

- 8560 Befehlsdatensätze (Command Data Set, CDS)
- 8565 Antriebsdatensätze (Drive Data Set, DDS)
- 8570 Geberdatensätze (Encoder Data Set, EDS)
- 8575 Motordatensätze (Motor Data Set, MDS)

## Übersicht wichtiger Parameter (siehe SINAMICS S120/S150 Listenhandbuch)

- p0120 Leistungsteildatensätze (PDS) Anzahl
- p0130 Motordatensätze (MDS) Anzahl
- p0139 Motordatensatz MDS kopieren
- p0140 Geberdatensätze (EDS) Anzahl
- p0170 Befehlsdatensätze (CDS) Anzahl
- p0180 Antriebsdatensätze (DDS) Anzahl
- p0186 Motordatensatz (MDS) Nummer
- p0187 Geber 1 Geberdatensatz Nummer
- p0188 Geber 2 Geberdatensatz Nummer
- p0189 Geber 3 Geberdatensatz Nummer
- p0809 Befehlsdatensatz CDS kopieren
- p0810 BI: Befehlsdatensatz CDS Bit 0
- p0811 BI: Befehlsdatensatz CDS Bit 1
- p0812 BI: Befehlsdatensatz CDS Bit 2
- p0813 BI: Befehlsdatensatz CDS Bit 3
- p0819[0...2] Antriebsdatensatz DDS kopieren

12.3 Antriebsobjekte (Drive Objects)

- p0820 BI: Antriebsdatensatz-Anwahl DDS Bit 0
- p0821 BI: Antriebsdatensatz-Anwahl DDS Bit 1
- p0822 BI: Antriebsdatensatz-Anwahl DDS Bit 2
- p0823 BI: Antriebsdatensatz-Anwahl DDS Bit 3
- p0824 BI: Antriebsdatensatz-Anwahl DDS Bit 4

# 12.3 Antriebsobjekte (Drive Objects)

Ein Antriebsobjekt (Drive Object, DO) ist eine eigenständige, in sich geschlossene Software-Funktionalität, die ihre eigenen Parameter und evtl. auch ihre eigenen Störungen und Warnungen hat. Die Antriebsobjekte können standardmäßig vorhanden sein (z. B. Auswertung Ein-/Ausgänge), einfach anlegbar (z. B. Terminal Board) oder auch mehrfach anlegbar sein (z. B. Antriebsregelung).

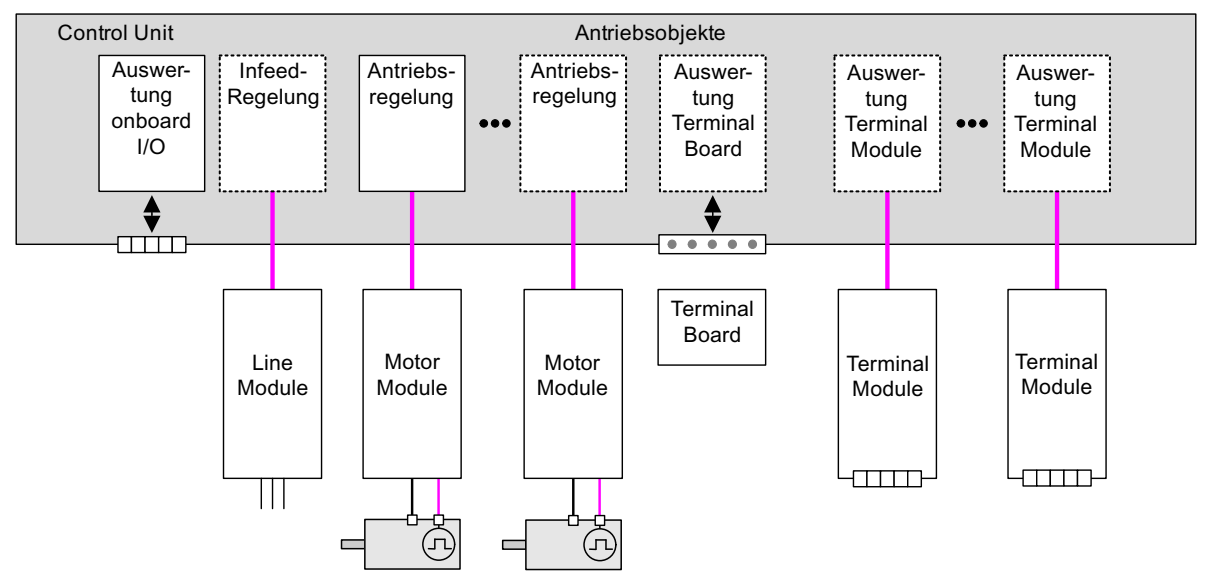

Bild 12-4 Antriebsobjekte - Drive Objects

## Übersicht über die Antriebsobjekte

● Antriebsregelung

Die Antriebsregelung übernimmt die Regelung des Motors. Der Antriebsregelung sind mindestens 1 Motor Module und mindestens 1 Motor und maximal 3 Geber zugeordnet.

Es können verschiedene Betriebsarten der Antriebsregelung konfiguriert werden (z. B. Servo, Vektor usw.).

Abhängig von der Leistungsfähigkeit der Control Unit und den Anforderungen an die Antriebsregelung können auch mehrere Antriebsregelungen konfiguriert werden.

● Control Unit, Ein-/Ausgänge

Die auf der Control Unit vorhandenen Ein-/Ausgänge werden innerhalb eines Antriebsobjektes ausgewertet. Außer den bidirektionalen Digitalein-/ausgängen werden hier auch schnelle Eingänge für Messtaster verarbeitet.

- Eigenschaften eines Antriebsobiektes
	- eigener Parameter-Raum
	- eigenes Fenster im STARTER
	- eigenes Stör-/Warnsystem
	- eigenes PROFIdrive-Telegramm für Prozessdaten
- Einspeisung: Einspeiseregelung Line Module mit DRIVE-CLiQ-Schnittstelle

Wird in einem Antriebssystem ein Line Module mit DRIVE-CLiQ-Schnittstelle für die Einspeisung verwendet, wird die Steuerung bzw. Regelung der Einspeisung innerhalb eines entsprechenden Antriebsobjektes auf der Control Unit durchgeführt.

● Einspeisung: Einspeisesteuerung Line Module ohne DRIVE-CLiQ-Schnittstelle

Wenn in dem Antriebssystem ein Line Module ohne DRIVE-CLiQ-Schnittstelle zur Einspeisung verwendet wird, muss die Control Unit für die Ansteuerung und Auswertung der entsprechenden Signale (RESET, READY) sorgen.

● Auswertung Option Board

Ein weiteres Antriebsobjekt sorgt für die Auswertung eines gesteckten Option Board. Die spezifische Funktionsweise hängt von dem jeweiligen Typ des Option Board ab.

● Auswertung Terminal Module

Für die Auswertung der optional anschließbaren Terminal Modules ist jeweils ein eigenes Antriebsobjekt zuständig.

● Auswertung externer ENCODER

Für die Auswertung eines optional anschließbaren zusätzlichen Encoders/Gebers ist ein eigenes Antriebsobjekt zuständig.

## Hinweis

## Antriebsobjekt/Drive Object

Eine Auflistung aller Antriebsobjekte ist im SINAMICS S120/S150 Listenhandbuch im Kapitel Übersicht zu den Parametern zu finden.

#### Konfiguration von Antriebsobjekten

Die "Antriebsobjekte", von der Control Unit bearbeitet werden, werden über Konfigurationsparameter bei der Erstinbetriebnahme im STARTER eingerichtet. Innerhalb einer Control Unit können verschiedene Antriebsobjekte angelegt werden.

Bei den Antriebsobjekten handelt es sich um konfigurierbare Funktionsblöcke, mit denen bestimmte Antriebsfunktionen ausgeführt werden können.

Wenn nach der Erstinbetriebnahme zusätzliche Antriebsobjekte konfiguriert oder gelöscht werden sollen, muss dies über den Konfigurationsmodus des Antriebssystems erfolgen.

Auf die Parameter eines Antriebsobjektes kann nur zugegriffen werden, nachdem das Antriebsobjekt konfiguriert und aus dem Konfigurationsmodus in den Parametriermodus gewechselt wurde.

#### Hinweis

Jedem der vorhandenen Antriebsobjekte wird bei der Erstinbetriebnahme zur internen Identifizierung eine Nummer im Bereich von 0 bis 63 zugewiesen.

## Übersicht wichtiger Parameter (siehe SINAMICS S120/S150 Listenhandbuch)

- p0101 Antriebsobjekte Nummern
- r0102 Antriebsobjekte Anzahl
- p0107 Antriebsobjekte Typ
- p0108[0...23] Antriebsobjekte Konfiguration (nur für Antriebsobjekt "Control Unit")
- r0108 Antriebsobjekte Konfiguration (alle anderen Antriebsobjekte)

## 12.4 BICO-Technik: Verschalten von Signalen

In jedem Antriebsgerät gibt es eine Vielzahl von verschaltbaren Ein- und Ausgangsgrößen sowie regelungsinternen Größen.

Mit der BICO-Technik (Binector Connector Technology) ist eine Anpassung des Antriebsgerätes an die unterschiedlichsten Anforderungen möglich.

Die über BICO-Parameter frei verschaltbaren digitalen und analogen Signale sind im Parameternamen durch ein vorangestelltes BI, BO, CI oder CO gekennzeichnet.

Diese Parameter werden in der Parameterliste oder in den Funktionsplänen entsprechend gekennzeichnet.

#### Hinweis

Zum Anwenden der BICO-Technik empfiehlt es sich, das Inbetriebnahme-Tool STARTER zu verwenden.

## 12.4.1 Binektoren, Konnektoren

## Binektoren, BI: Binektoreingang, BO: Binektorausgang

Ein Binektor ist ein digitales (binäres) Signal ohne Einheit und kann den Wert 0 oder 1 annehmen.

Binektoren werden unterteilt in Binektoreingänge (Signalsenke) und Binektorausgänge (Signalquelle).

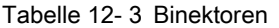

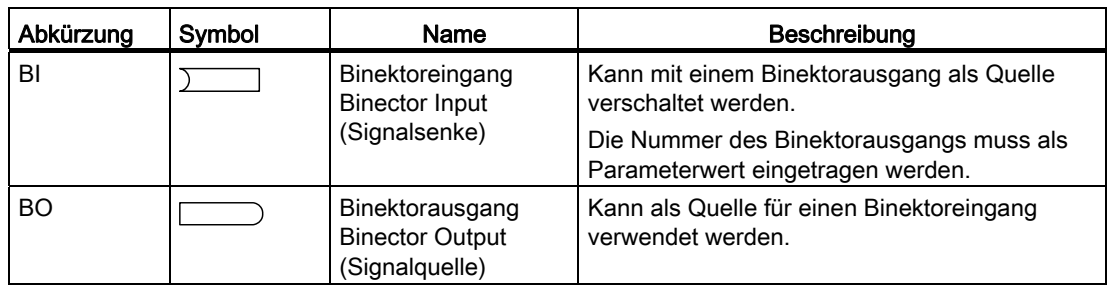

## Konnektoren, CI: Konnektoreingang, CO: Konnektorausgang

Ein Konnektor ist ein digitales Signal z. B. im 32-Bit-Format. Es kann zur Abbildung von Wörtern (16 Bit), Doppelwörtern (32 Bit) oder analogen Signalen benutzt werden. Konnektoren werden unterteilt in Konnektoreingänge (Signalsenke) und Konnektorausgänge (Signalquelle).

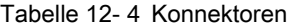

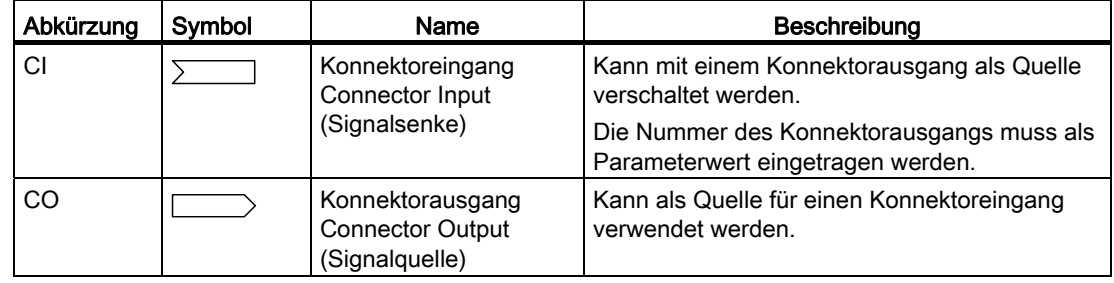

## 12.4.2 Signale mit BICO-Technik verschalten

Zum Verschalten von zwei Signalen muss einem BICO-Eingangsparameter (Signalsenke) der gewünschte BICO-Ausgangsparameter (Signalquelle) zugewiesen werden.

Zum Verschalten eines Binektor-/Konnektoreingangs mit einem Binektor-/Konnektorausgang sind folgende Informationen erforderlich:

- Binektoren: Parameternummer, Bitnummer und Drive Object ID
- Konnektoren ohne Index: Parameternummer und Drive Object ID

- Konnektoren mit Index: Parameternummer und Index und Drive Object ID
- Datentyp (Signalquelle bei Konnektorausgangsparameter)

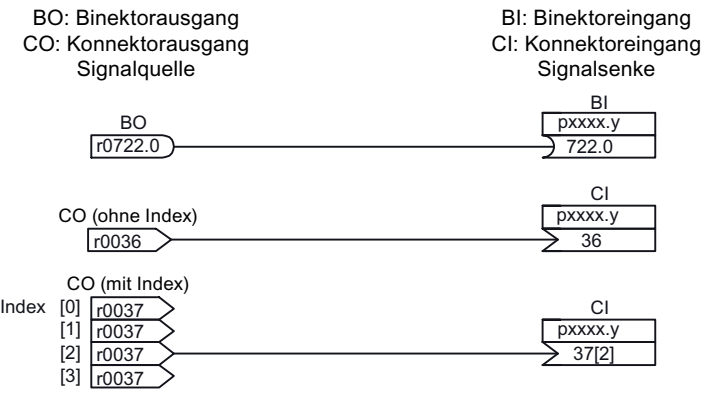

Bild 12-5 Signale mit BICO-Technik verschalten

#### Hinweis

Ein Konnektoreingang (CI) kann nicht beliebig mit jedem Konnektorausgang (CO, Signalquelle) verschaltet werden. Gleiches gilt für Binektoreingang (BI) und Binektorausgang (BO).

In der Parameterliste ist für jeden CI- und BI-Parameter unter "Datentyp" die Information zum Datentyp des Parameters und zum Datentyp des BICO-Parameters aufgenommen. Beim CO-Parameter und BO-Parameter steht nur der Datentyp des BICO-Parameters. Schreibweise:

Datentypen BICO-Eingang: Datentyp Parameter / Datentyp BICO-Parameter Beispiel: Unsigned32 / Integer16

Datentypen BICO-Ausgang: Datentyp BICO-Parameter Beispiel: FloatingPoint32

Die möglichen Verschaltungen zwischen BICO-Eingang (Signalsenke) und BICO-Ausgang (Signalquelle) sind aufgelistet in folgender Dokumentation: Literatur: SINAMICS S120/S150 Listenhandbuch

Kapitel "Erklärungen zur Liste der Parameter" in der Tabelle "Mögliche Kombinationen bei BICO-Verschaltungen".

Die Verschaltung über BICO-Parameter kann in unterschiedlichen Befehlsdatensätzen (CDS) ausgeführt werden. Durch Umschaltung der Datensätze kommt die unterschiedliche Verschaltung in den Befehlsdatensätzen zur Wirkung. Es ist auch eine Verschaltung über Antriebsobjekte hinweg möglich.

## 12.4.3 Interne Codierung der Binektor-/Konnektorausgangsparameter

Die interne Codierung wird z. B. zum Schreiben von BICO-Eingangsparametern über PROFIBUS benötigt.

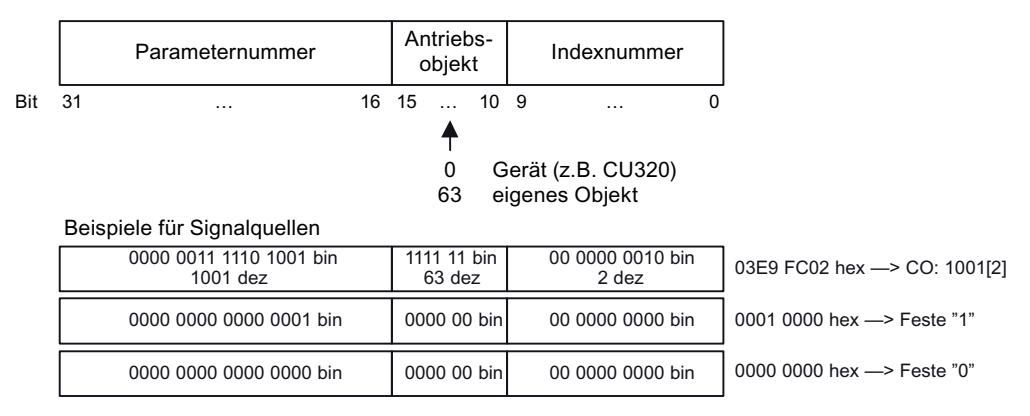

Bild 12-6 Interne Codierung der Binektor-/Konnektorausgangsparameter

## 12.4.4 Beispiel-Verschaltungen

#### Beispiel 1: Verschalten von digitalen Signalen

Ein Antrieb soll über die Klemmen DI 0 und DI 1 auf der Control Unit mit Tippen 1 und Tippen 2 verfahren werden.

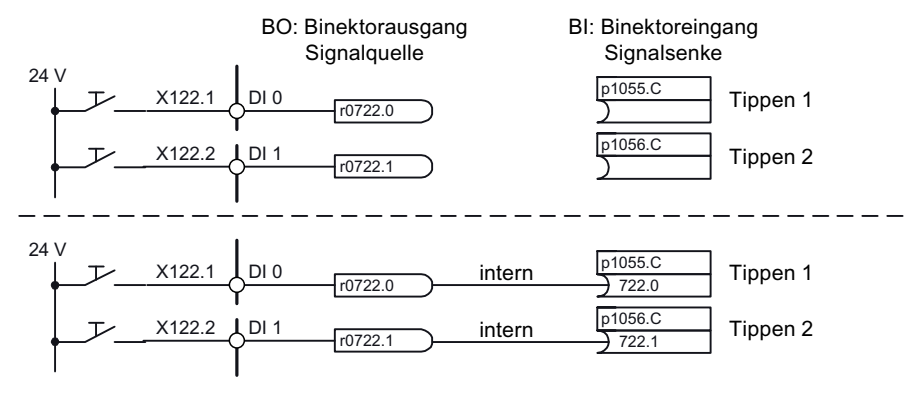

Bild 12-7 Verschalten von digitalen Signalen (Beispiel)

#### Beispiel 2: BB/AUS3 verschalten an mehrere Antriebe

Das Signal AUS3 soll über die Klemme DI 2 auf der Control Unit an zwei Antriebe verschaltet werden.

Bei jedem Antrieb gibt es die beiden Binektoreingänge "1. AUS3" und "2. AUS3". Die beiden Signale werden über eine UND-Verknüpfung zu STW1.2 (AUS3) verarbeitet.

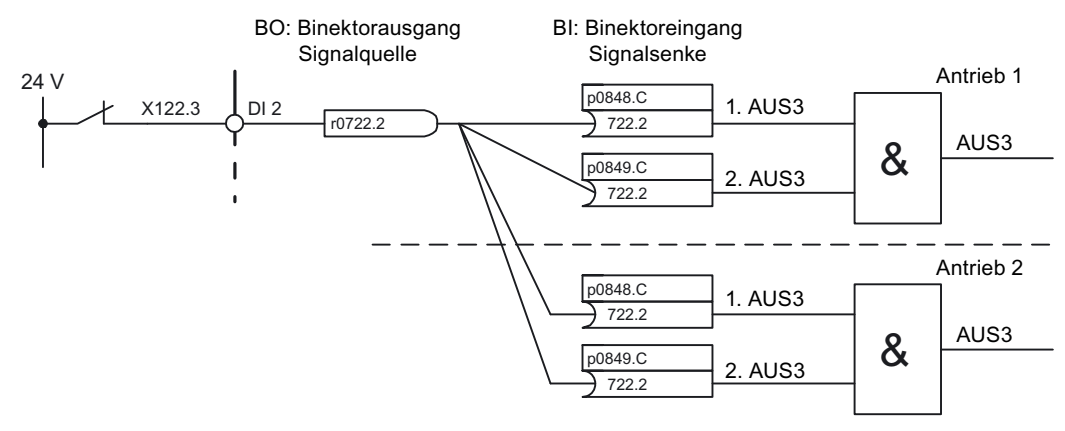

Bild 12-8 AUS3 verschalten zu mehreren Antrieben (Beispiel)

## 12.4.5 Hinweise zur BICO-Technik

## BICO-Verschaltungen zu anderen Antrieben

Für BICO-Verschaltungen eines Antriebs zu den anderen Antrieben gibt es die folgenden Parameter:

- r9490 Anzahl BICO-Verschaltungen zu anderen Antrieben
- r9491[0...15] BI/CI der BICO-Verschaltungen zu anderen Antrieben
- r9492[0...15] BO/CO der BICO-Verschaltungen zu anderen Antrieben
- p9493[0...15] Zurücksetzen der BICO-Verschaltungen zu anderen Antrieben

## Kopieren von Antrieben

Beim Kopieren eines Antriebs wird die Verschaltung mitkopiert.

## Binektor-Konnektor-Wandler und Konnektor-Binektor-Wandler

## Binektor-Konnektor-Wandler

- Mehrere digitale Signale werden in ein 32 Bit Integer-Doppelwort umgewandelt bzw. in ein 16 Bit Integer-Wort.
- p2080[0...15] BI: PROFIdrive PZD senden bitweise

#### Konnektor-Binektor-Wandler

- Ein 32 Bit Integer-Doppelwort bzw. ein 16 Bit Integer-Wort wird in einzelne digitale Signale umgewandelt.
- p2099[0...1] CI: PROFIdrive PZD Auswahl empfangen bitweise

Grundlagen des Antriebssystems

12.4 BICO-Technik: Verschalten von Signalen

## Festwerte zum Verschalten über BICO-Technik

Zum Verschalten von beliebig einstellbaren Festwerten gibt es folgende Konnektorausgänge:

- p2900[0...n] CO: Festwert\_%\_1
- p2901[0...n] CO: Festwert % 2
- p2930[0...n] CO: Festwert\_M\_1

Beispiel:

Diese Parameter können zum Verschalten des Skalierungsfaktors für den Hauptsollwert oder zum Verschalten eines Zusatzmomentes verwendet werden.

## 12.4.6 Normierungen

## Signale für die Analogausgänge

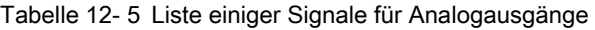

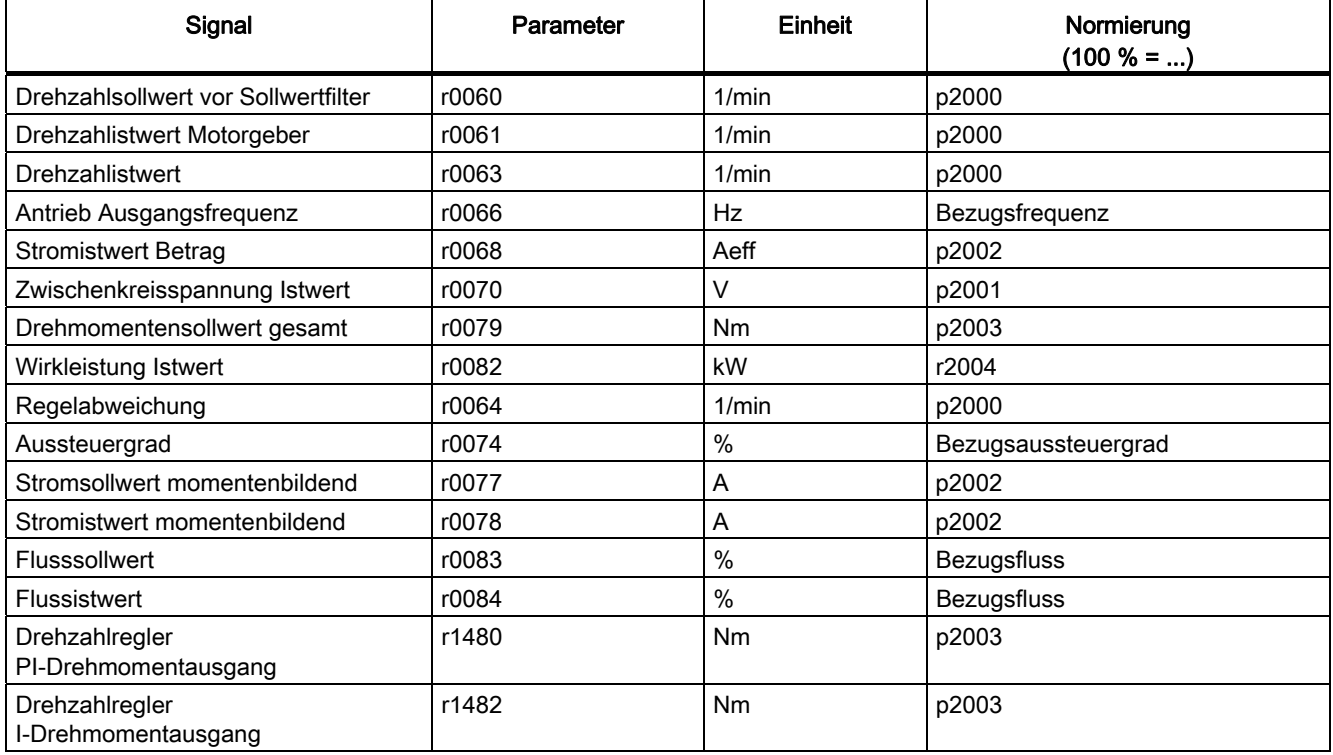

## Hinweis zur Änderung der Normierungsparameter p2000 bis p2007

#### VORSICHT

Wird eine bezogene Darstellung gewählt und werden nachträglich die Bezugsparameter (z. B. p2000) geändert, so wird der bezogene Wert einiger Regelungsparameter automatisch angepasst, damit sich das Regelungsverhalten nicht ändert.

## 12.4.7 Propagierung von Störungen

## Weiterleitung von Störungen der Control Unit

Bei Störungen, die von dem Antriebsobjekt Control Unit ausgelöst werden, wird immer davon ausgegangen, dass zentrale Funktionen des Antriebs betroffen sind. Daher werden diese Störungen zusätzlich an alle anderen Antriebsobjekte weitergeleitet (Propagierung). Die Störreaktionen wirken auf dem Antriebsobjekt Control Unit und auf allen anderen Antriebsobjekten. Dieses Verhalten gilt auch für Störungen, die in einem DCC-Plan auf der Control Unit mit Hilfe des DCC-Bausteins gesetzt sind.

Eine propagierte Störung von der Control Unit muss auf allen Antriebsobjekten, an die diese Störung weitergeleitet wurde, quittiert werden. Damit wird diese Störung automatisch auf der Control Unit quittiert. Alternativ können die Störungen der Antriebsobjekte auch auf der Control Unit quittiert werden.

Warnungen werden von der Control Unit nicht propagiert, d. h. an andere Antriebsobjekte weitergeleitet.

#### **Beispiel**

Störungen von Antriebsobjekten werden nur auf Antriebe weitergeleitet; d. h. eine Störung auf einem TB30 stoppt den Antrieb, eine Störung auf dem Antrieb stoppt das TB30 jedoch nicht.

## Weiterleitung von Störungen aufgrund von BICO-Verschaltungen

Wenn zwei oder mehr Antriebsobjekte über BICO-Verschaltungen verbunden sind, werden Störungen von Antriebsobjekten vom Typ Control Unit, TB30, DMC20, DME20, allen Terminal Modules oder ENCODER-DO an Antriebsobjekte mit Regelungsfunktionen, z. B. Einspeisungen oder Motormodule, weitergeleitet. Innerhalb dieser beiden Gruppen von Antriebsobjekttypen erfolgt keine Weiterleitung von Störungen.

Dieses Verhalten gilt auch für die in einem DCC-Plan auf den oben genannten Antriebsobjekttypen mit Hilfe des DCC STM gesetzten Störungen.

# 12.5 Ein-/Ausgänge

Es gibt folgende Digitalein-/ausgänge und Analogein-/ausgänge

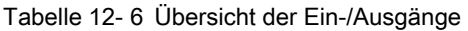

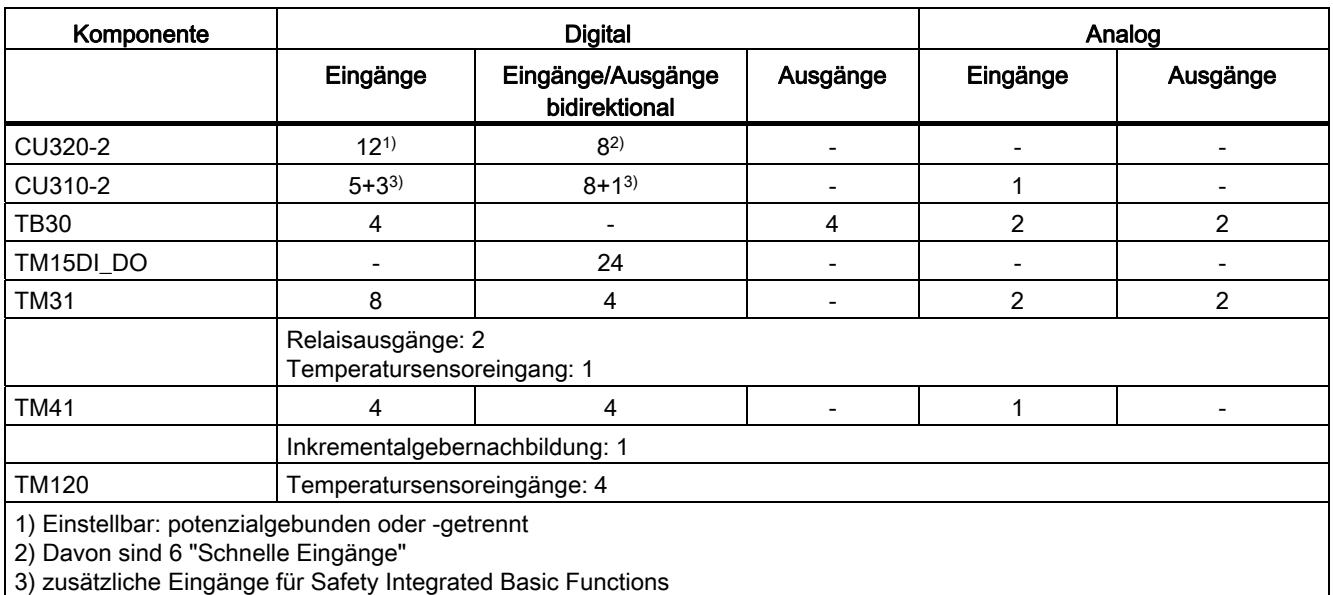

## Hinweis

Ausführliche Informationen zu den Hardware-Eigenschaften der Ein-/Ausgänge sind enthalten in

Literatur: SINAMICS S120 Gerätehandbuch Control Units.

Ausführliche Informationen zu den strukturellen Zusammenhängen aller Ein-/Ausgänge einer Komponente sowie deren Parameter sind enthalten in den aufgeführten Funktionsplänen in Literatur: SINAMICS S120/S150 Listenhandbuch.

## 12.5.1 Digitalein-/ausgänge

Die Signalverarbeitung durch die Digitaleingänge ist in den unten gelisteten Funktionsplänen dargestellt.

## **Eigenschaften**

- Die Digitaleingänge arbeiten "High-active".
- Ein offener Eingang wird als "Low" interpretiert.
- Fest eingestellte Entprellung

Verzögerungszeit = 1 bis 2 Stromreglertakte (p0115[0])

12.5 Ein-/Ausgänge

- Verfügbarkeit des Eingangssignals zur weiteren Verschaltung
	- als Binektorausgang invertiert und nicht invertiert
	- als Konnektorausgang
- Simulationsbetrieb einstellbar und parametrierbar.
- Potenzialtrennung blockweise über Brücke einstellbar.
	- Brücke offen: potenzialgetrennt Die Digitaleingänge funktionieren nur bei verdrahteter Bezugsmasse.
	- Brücke geschlossen potenzialgebunden Das Bezugspotenzial der Digitaleingänge ist die Masse der Control Unit.
- Abtastzeit für Digitaleingänge/-ausgänge einstellbar (p0799)

## Funktionspläne (siehe SINAMICS S120/S150 Listenhandbuch)

Control Unit 320-2:

- 2120 Digitaleingänge potenzialgetrennt (DI 0 ... DI 3)
- 2121 Digitaleingänge potenzialgetrennt (DI 4 ... DI 7) TB30:
- 9100 Digitaleingänge, potenzialgetrennt (DI 0 ... DI 3) TM15:
- 9550 Digitaleingänge, potenzialgetrennt (DI 0 ... DI 3)
- 9552 Digitaleingänge, potenzialgetrennt (DI 4 ... DI 7)

TM41:

● 9660 Digitaleingänge potenzialgetrennt (DI 0 ... DI 3)

Control Unit 310-2:

- 2020 Digitaleingänge potenzialgetrennt (DI 0 … DI 3, DI 22)
- 2021 Digitaleingänge potenzialgetrennt (DI 16 … DI 21)
- 2030 Digitaleingänge/-ausgänge bidirektional (DI/DO 8 … DI/DO 9)
- 2031 Digitaleingänge/-ausgänge bidirektional (DI/DO 10 … DI/DO 11)
- 2032 Digitaleingänge/-ausgänge bidirektional (DI/DO 12 … DI/DO 13)
- 2033 Digitaleingänge/-ausgänge bidirektional (DI/DO 14 … DI/DO 15)
- 2038 Digitalausgang (DO 16)

## Digitalausgänge

Die Signalverarbeitung durch die Digitalausgänge ist in den unten gelisteten Funktionsplänen dargestellt.

## **Eigenschaften**

- Eigene Spannungsversorgung der Digitalausgänge.
- Quelle des Ausgangssignals über Parameter einstellbar.
- Signal über Parameter invertierbar.
- Status des Ausgangssignals anzeigbar
	- als Binektorausgang
	- als Konnektorausgang

#### Hinweis

Damit die Digitalausgänge funktionieren können, muss ihre eigene Elektronikstromversorgung angeschlossen sein.

## Funktionspläne (siehe SINAMICS S120/S150 Listenhandbuch)

Control Unit CU310-2:

● 2038 – Digitalausgang (DO 16)

TB30:

● 9102 Digitalausgänge potenzialgetrennt (DO 0 bis DO 3)

TM31:

● 9556 Digitalausgänge mit Relais-Umschaltkontakten, potenzialgetrennt (DO 0 und DO 1)

## Bidirektionale Digitalein-/ausgänge

Die Signalverarbeitung durch die bidirektionalen Ein-/Ausgänge ist in den unten gelisteten Funktionsplänen dargestellt.

#### **Eigenschaften**

- Als Digitalein- oder Digitalausgang parametrierbar.
- Wenn als Digitaleingang eingestellt:
	- Sechs "Schnelle Eingänge" auf Control Unit

Werden diese Eingänge z. B. für die Funktion "Fliegendes Messen" verwendet, so wirken sie als "schnelle Eingänge" nahezu verzögerungsfrei beim Speichern des Istwertes.

- Es gelten die gleichen Eigenschaften wie bei den reinen Digitaleingängen.
- Wenn als Digitalausgang eingestellt:
	- Es gelten die gleichen Eigenschaften wie bei den reinen Digitalausgängen.
- Ressourcensharing der bidirektionalen Ein-/Ausgänge zwischen CU und übergeordneter Steuerung (siehe Kapitel "Nutzung der bidirektionalen Ein-/Ausgänge an der CU")

12.5 Ein-/Ausgänge

## Funktionspläne (siehe SINAMICS S120/S150 Listenhandbuch)

Control Unit CU310-2:

- 2030 Digitaleingänge/-ausgänge bidirektional (DI/DO 8 … DI/DO 9)
- 2031 Digitaleingänge/-ausgänge bidirektional (DI/DO 10 ... DI/DO 11)
- 2032 Digitaleingänge/-ausgänge bidirektional (DI/DO 12 ... DI/DO 13)
- 2033 Digitaleingänge/-ausgänge bidirekt. (DI/DO 14 … DI/DO 15)

Control Unit CU320-2:

- 2130 Digitaleingänge/-ausgänge bidirek. (DI/DO 8 und DI/DO 9)
- 2131 Digitaleingänge/-ausgänge bidirek. (DI/DO 10 und DI/DO 11)
- 2132 Digitaleingänge/-ausgänge bidirek. (DI/DO 12 und DI/DO 13)
- 2133 Digitaleingänge/-ausgänge bidirek. (DI/DO 14 und DI/DO 5) TM15:
- 9400 Digitaleingänge/-ausgänge bidirek. (DI/DO 0 ... DI/DO 7)
- 9401 Digitaleingänge/-ausgänge bidirek. (DI/DO 8 ... DI/DO 15)
- 9402 Digitaleingänge/-ausgänge bidirek. (DI/DO 16 ... DI/DO 23)
- TM31:
- 9560 Digitaleingänge/-ausgänge bidirek. (DI/DO8 und DI/DO 9)
- 9562 Digitaleingänge/-ausgänge bidirek. (DI/DO 10 und DI/DO 1) TM41
- 9661 Digitaleingänge/-ausgänge bidirek. (DI/DO 0 und DI/DO 1)
- 9662 Digitaleingänge/-ausgänge bidirek. (DI/DO 2 und DI/DO 3)

## 12.5.2 Nutzung der bidirektionalen Ein-/Ausgänge an der CU

## **Beschreibung**

Die bidirektionalen Ein-/Ausgänge der Klemme X122 und X132 an der CU (DO1) können sowohl von einem Antriebsobjekt als auch von einer übergeordneten Steuerung verwendet werden (Ressourcensharing).

Die Zuordnung einer Klemme wird dadurch definiert, dass BICO-Verbindungen entweder über das DO1-Telegramm p0922 = 39x zu einer Steuerung oder auf ein Antriebsobjekt verschaltet sind.

Die Zuordnung des Digitalausgangs einer Control Unit, d. h., ob der Ausgang einer Onboard-Klemme X122 bzw. X132 direkt der Control Unit zugeordnet ist oder über PROFIBUS an eine übergeordnete Steuerung verschaltet ist, kann über den Parameter r0729 abgefragt werden.

● r0729 = 0: Ausgang ist der Control Unit des Antriebs zugeordnet oder Klemmenausgang nicht verfügbar.

● r0729 = 1: Ausgang ist der übergeordneten Steuerung (PROFIBUS-Verbindung) zugeordnet.

Zuordnung zur Steuerung bedeutet:

- Klemme ist als Ausgang x parametriert (p0728.x = 1) und
- Klemme ist über BICO mit p2901 verdrahtet, d. h., die Steuerung nutzt den Ausgang über das DO1-Telegramm (p0922 = 39x)
- Nutzung des Ausgangssignals der Klemme für integrierte Plattform über schnellen Bypass-Kanal der Steuerung (Standard-Kanal über DO1-Telegramm wird dazu immer parallel geschrieben).

Der Parameter r0729 wird aktualisiert, wenn

- eine Richtungsumschaltung der Onboard-Klemmen erfolgt (p0728) oder
- die Signalquellen für die Ausgänge (p0738 ff.) geändert werden.

#### **Zugriffsprioritäten**

● Umparametrierung Ausgang Steuerung --> Ausgang Antrieb über Parameter p0738 ff. Der Antriebsausgang hat eine höhere Priorität als ein Standardausgang der Steuerung über DO1-Telegramm, aber ein Direktzugriff der Steuerung auf Klemme (Bypass) hat höhere Priorität gegenüber Antriebsausgang.

Die Steuerung muss bei einer Umkonfiguration des Ausgangs auf den Antrieb einen u. U. eingerichteten Bypass auf die Klemmen aufheben, damit die Umkonfiguration wirksam werden kann.

- Umparametrierung Eingang Antrieb --> Ausgang Steuerung Der Ausgang der Steuerung hat höhere Priorität. Dieses Verhalten entspricht dem Sollverhalten. Die Änderung wird dem Antrieb bekannt gegeben, damit die nutzende Applikation eine Warnung absetzen kann.
- Umparametrierung Ausgang Antrieb --> Ausgang Steuerung Der Ausgang der Steuerung hat höhere Priorität. Das Verhalten entspricht dem Sollverhalten. Die Änderung wird dem Antrieb bekannt gegeben, damit die nutzende Applikation u. U. eine Warnung/Störung absetzen kann. Das Rücklesen der Ausgangsinformation kann Probleme im Antrieb verursachen, d. h. die Antriebsapplikation prüft die Verschaltungsbedingung "ihrer" Klemmen. Bleibt die Klemme gemäß der Antriebsfunktion einer Antriebsperipherie zugeordnet, wird aber durch einen Steuerungs-Klemmenzustand belegt, ist die ordnungsgemäße Antriebsfunktion nicht mehr gegeben.

#### Fehlerreaktion bei Steuerungsausfall

Die der Steuerung zugeordneten Onboard-I/Os werden im Fehlerfall auf den sicheren Zustand gesetzt.

Das erfolgt auch bei Klemmen, deren Signale über den Bypass-Kanal der Steuerung laufen. Dieser Zustand wird am DO1-Telegrammausfall (Lebenszeichenausfall) erkannt.

12.5 Ein-/Ausgänge

## 12.5.3 Analogeingänge

Die Signalverarbeitung durch die Analogeingänge ist in den unten gelisteten Funktionsplänen dargestellt.

## **Eigenschaften**

- Hardware-Eingangsfilter fest eingestellt
- Simulationsbetrieb parametrierbar
- Offset einstellbar
- Signal invertierbar über Binektoreingang
- Betragsbildung einstellbar
- Rauschunterdrückung (p4068)
- Freigabe der Eingänge über Binektoreingang
- Ausgangssignal steht über Konnektorausgang zur Verfügung
- Skalierung
- Glättung

## **ACHTUNG**

Die Parameter p4057 bis p4060 der Skalierung begrenzen nicht die Spannungswerte/Stromwerte (bei TM31 kann der Eingang als Stromeingang genutzt werden).

## Analogeingang der Control Unit 310-2

Die Control Unit CU310-2 hat einen integrierten Analogeingang an Klemmleiste X131, Klemmen 7 und 8, einen analogen Eingang. Mit DIP-Schalter S5 wird der Eingang voreingestellt als Strom- oder Spannungseingang. Mit p0756[x] ist der Eingang weiter differenzierbar:

Tabelle 12- 7 Einstellungen von p0756

| p0756[x] | Eingangsfunktion    |
|----------|---------------------|
| 0        | 010V                |
| 2        | 020mA               |
| 3        | $420$ mA            |
| 4        | $-10$ V $$ + 10 V   |
| 5        | $-20$ mA $$ + 20 mA |

Mit den Parametern p0757 bis p0760 ist die Kennlinie des Analogeingangs normierbar.

Der Wert des Analogeingangs ist in r0755 auslesbar.

## Funktionspläne (siehe SINAMICS S120/S150 Listenhandbuch)

- 9104 Analogeingänge (AI 0 und AI 1)
- 9566 Analogeingang 0 (AI 0)
- 9568 Analogeingang 1 (AI 1)
- 9663 Analogeingang (AI 0)

CU310-2:

● 2040 Analogeingang (AI 0)

#### Parameter

- r0752[0] CO: CU Analogeingang Eingangsspannung
- p0753[0] CU Analogeingang Glättungszeitkonstante
- p0761[0] CU Analogeingang Drahtbruchüberwachung Ansprechschwelle
- p0762[0] CU Analogeingang Drahtbruchüberwachung Verzögerungszeit
- CU Analogeingang Offset
- CU Analogeingang Betragsbildung aktivieren
- BI: CU Analogeingang Freigabe Signalquelle CU310-2:
- r0755[0] CO: CU Analogeingang Aktueller Wert in Prozent
- p0756[0] CU Analogeingang Typ
- p0757[0] CU Analogeingang Kennlinie Wert x1
- p0758[0] CU Analogeingang Kennlinie Wert y1
- p0759[0] CU Analogeingang Kennlinie Wert x2
- p0760[0] CU Analogeingang Kennlinie Wert y2

## 12.5.4 Analogausgänge

Die Signalverarbeitung durch die Analogausgänge ist in den unten gelisteten Funktionsplänen dargestellt.

#### **Eigenschaften**

- Betragsbildung einstellbar
- Invertierung über Binektoreingang
- Glättung einstellbar
- Übertragungskennlinie einstellbar
- Ausgangssignal über Beobachtungsparameter anzeigbar

Grundlagen des Antriebssystems

12.6 Sicherung des nichtflüchtigen Speichers

## ACHTUNG

Die Parameter p4077 bis p4080 der Skalierung begrenzen nicht die Spannungswerte/Stromwerte (bei TM31 kann der Ausgang als Stromausgang genutzt werden).

## Funktionspläne (siehe SINAMICS S120/150 Listenhandbuch)

- 9106 Analogausgänge (AO 0 und AO 1)
- 9572 Analogausgänge (AO 0 und AO 1)

## 12.6 Sicherung des nichtflüchtigen Speichers

Für betriebsrelevante Daten besitzt die CU320-2 und die CU310-2 einen nichtflüchtigen Speicher, das NVRAM (Non-Volatile Random Access Memory). In diesem Speicher werden unter anderem die Daten der Störpuffer, Diagnosepuffer und des Meldungspuffers abgelegt.

Bestimmte Umstände, z. B. ein Defekt in der Control Unit oder ein Tausch der Control Unit, erfordern eine Sicherung dieser Daten. Nach dem Hardwaretausch übertragen Sie die gesicherten Daten wieder zurück in das NVRAM der Control Unit. Mit dem Parameter p7775 führen Sie diese Vorgänge aus:

- 1. p7775 = 1 sichert die NVRAM-Daten auf der Speicherkarte.
- 2. p7775 = 2 kopiert die NVRAM-Daten von der Speicherkarte in das NVRAM.
- 3. p7775 = 3 löscht die Daten im NVRAM. Nach dem erfolgreichen Löschen der Daten wird automatisch ein POWER ON durchgeführt.

Wenn der Vorgang erfolgreich war, wird automatisch p7775 = 0 gesetzt. Wenn der Vorgang nicht erfolgreich war, zeigt p7775 einen entsprechenden Fehlerwert an. Weitere Details zu den Fehlerwerten finden Sie im SINAMICS S120/150 Listenhandbuch.

#### Hinweis

## NVRAM-Daten ändern

Nur wenn die Impulssperre gesetzt ist, sind die Daten im NVRAM wiederherstellbar oder löschbar.

## Sichern der NVRAM-Daten

Mit p7775 = 1 werden die NVRAM-Daten einer Standalone Control Unit im Unterverzeichnis "...\USER\SINAMICS\NVRAM\PMEMORY.ACX" auf der Speicherkarte abgelegt. Wenn schon vorher eine Datei dieses Namens in dem Ordner auf der Speicherkarte liegt, wird diese in "...\PMEMORY.BAK" umbenannt.

12.6 Sicherung des nichtflüchtigen Speichers

Wenn die Control Unit in einer Steuerung integriert ist, werden die NVRAM-Daten im Unterverzeichnis "...\USER\SINAMICS\NVRAM\xx\PMEMORY.ACX" auf der Speicherkarte abgelegt. "xx" entspricht dabei dem DRIVE CLiQ-Port.

Beim Speichervorgang werden alle Daten aus dem NVRAM gesichert.

## ACHTUNG

### NVRAM-Daten sichern

Die Sicherung der NVRAM-Daten auf die Speicherkarte ist auch während der Impulsfreigabe möglich. Aber wenn während der NVRAM-Datenübertragung der Antrieb verfahren wird, ist eine Inkonsistenz der gesicherten Daten zu den NVRAM-Daten möglich.

## NVRAM-Daten wiederherstellen

Mit p7775 = 2 werden die NVRAM-Daten vor der Speicherkarte in die Control Unit zurückübertragen. Bei der Wiederherstellung entscheiden Sie, welche der Daten Sie benötigen und kopieren wollen.

Es gibt zwei Gründe, die eine Wiederherstellung der NVRAM-Daten erfordert.

- 1. Austausch der Control Unit
- 2. Gezielte Wiederherstellung der NVRAM-Daten wegen Verdacht von Datenfehlern.

Grundsätzlich sucht die Control Unit beim Wiederherstellen als Erstes nach der Datei "PMEMORY.ACX". Wenn die Datei mit einer gültigen Quersumme vorhanden ist, wird sie geladen. Wenn keine Datei "PMEMORY.ACX" gefunden wird, sucht die Control Unit alternativ nach einer "PMEMORY.BAK" Datei und lädt diese bei gültiger Quersumme.

#### Control Unit Austausch:

Den Austauschfall einer Control Unit erkennt SINAMICS anhand der geänderten Seriennummer der Control Unit. Nach dem POWER ON wird als Erstes das NVRAM der Control Unit gelöscht. Dann werden die neuen NVRAM-Daten geladen.

#### NVRAM Wiederherstellung:

Eine gezielte Wiederherstellung der gespeicherten NVRAM-Daten wird durch Setzen von p7775 = 2 angestoßen. Die ursprüngliche Datei im NVRAM wird vorher gelöscht. Wenn die Datei "PMEMORY.ACX" mit einer gültigen Quersumme vorhanden ist, wird sie in das NVRAM geladen.

Folgende Daten nicht wieder eingespielt:

- Control Unit-Betriebsstundenzähler,
- Control Unit-Temperatur
- Safety-Logbuch
- Crashdiagnose-Daten

## Löschen der NVRAM-Daten

Mit p7775 = 3 werden die NVRAM-Daten gelöscht.

Folgende Daten dabei nicht gelöscht:

- Control Unit-Betriebsstundenzähler,
- Control Unit-Temperatur
- Safety-Logbuch
- Crashdiagnose-Daten

#### Hinweis

## NVRAM und Know-How-Schutz

Der Parameter p7775 steht unter Know-How-Schutz und Schreibschutz. Wenn der Parameter trotz aktivierten Schutzmechanismen lesbar sein soll, muss p7775 auf die Ausnahmeliste gestellt werden.

#### Hinweis

## NVRAM und Schreibschutz

Bei aktiviertem Schreibschutz kann p7775 nur von einer übergeordneten Steuerung über zyklische Kommunikation beschrieben werden.

Weitere Informationen zu Störpuffern, Diagnosepuffern und Meldungspuffern finden Sie im SINAMICS S120 Inbetriebnahmehandbuch.

# 12.7 Parametrieren über BOP20 (Basic Operator Panel 20)

## 12.7.1 Allgemeines zum BOP20

Mit dem BOP20 können zu Inbetriebnahmezwecken Antriebe ein- und ausgeschaltet sowie Parameter angezeigt und verändert werden. Störungen können sowohl diagnostiziert als auch quittiert werden.

Das BOP20 wird auf die Control Unit aufgeschnappt. Dazu muss die Blindabdeckung entfernt werden (weitere Hinweise zur Montage siehe Gerätehandbuch SINAMICS S120 Control Units und ergänzende Systemkomponenten).

## Anzeigen und Tasten

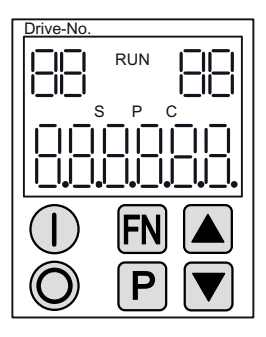

Bild 12-9 Übersicht der Anzeigen und Tasten

## Informationen zu den Anzeigen

Tabelle 12- 8 Anzeigen

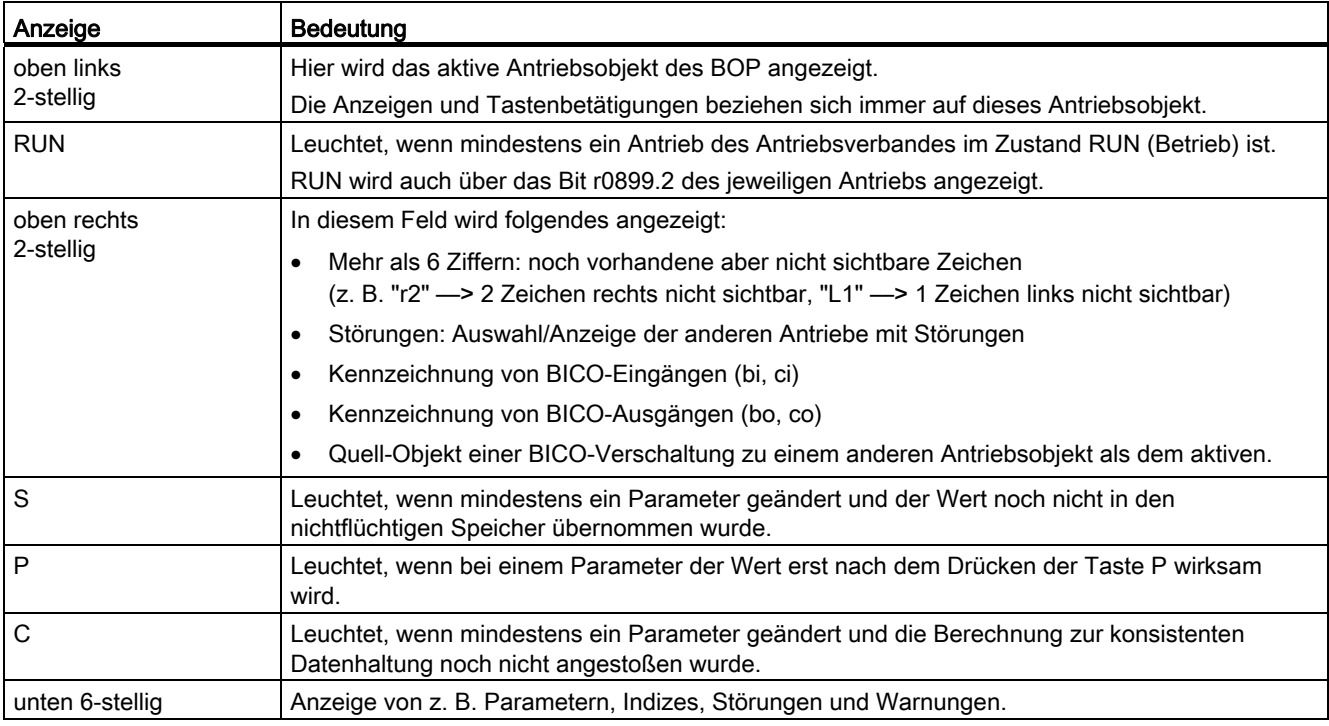

## Informationen zu den Tasten

Tabelle 12- 9 Tasten

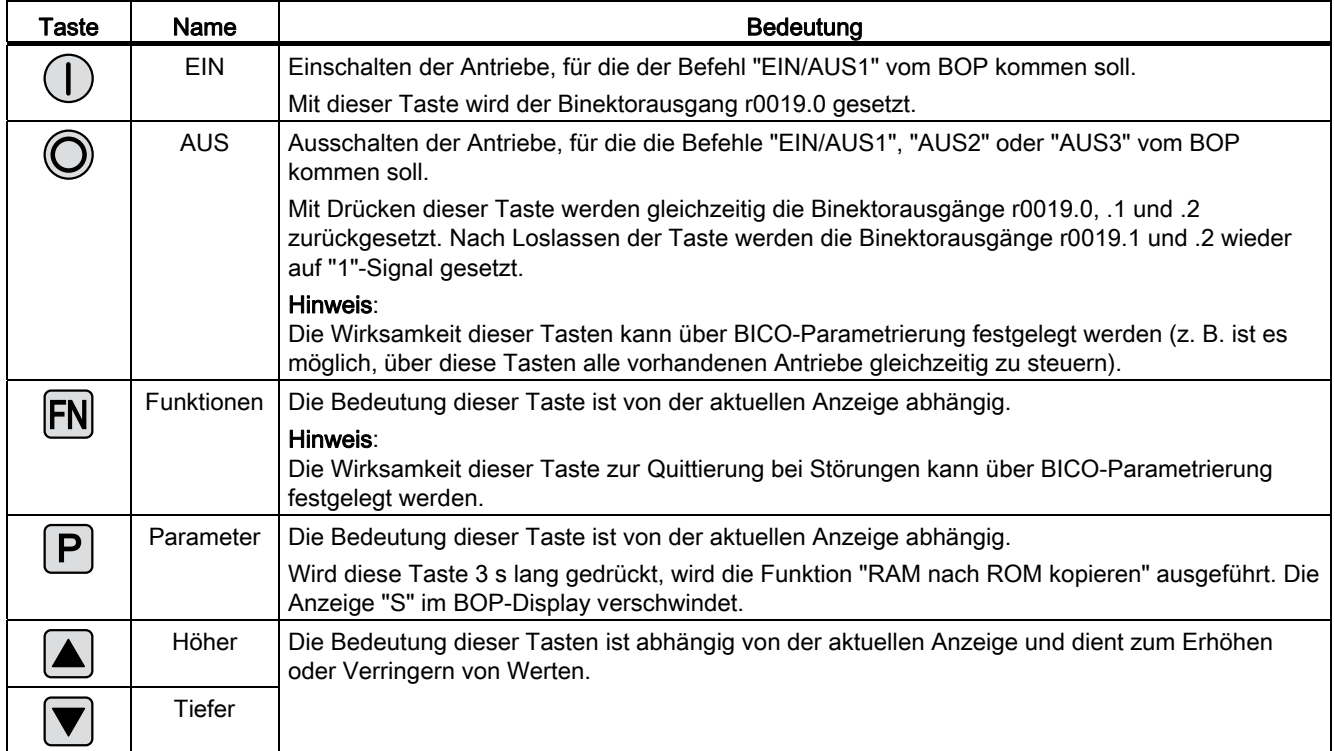

## Funktionen des BOP20

Tabelle 12- 10 Funktionen

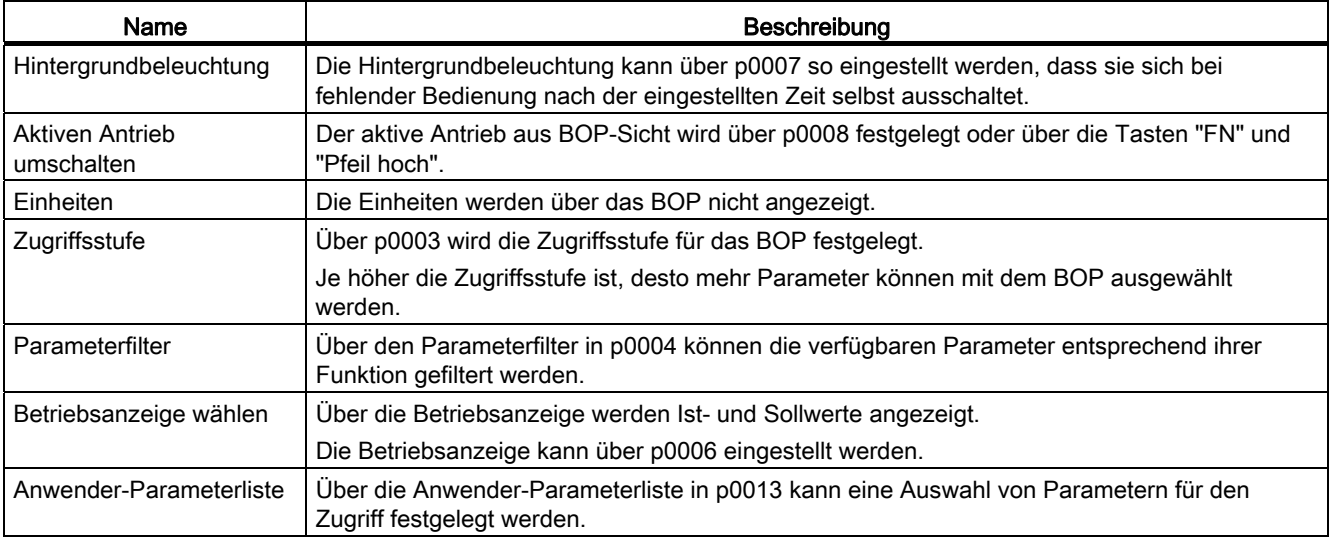

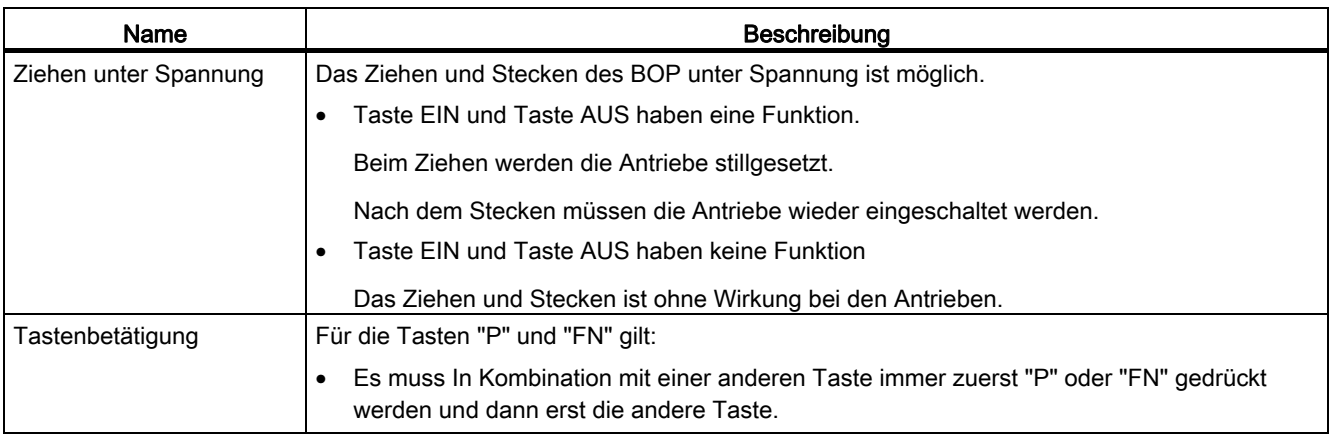

## Übersicht wichtiger Parameter (siehe SINAMICS S120/S150 Listenhandbuch)

## Alle Antriebsobjekte

- p0005 BOP Betriebsanzeige Auswahl
- p0006 BOP Betriebsanzeige Modus
- p0013 BOP Benutzerdefinierte Liste
- p0971 Antriebsobjekt Parameter speichern

## Antriebsobjekt Control Unit

- r0002 Control Unit Betriebsanzeige
- p0003 BOP Zugriffsstufe
- p0004 BOP Anzeigefilter
- p0007 BOP Hintergrundbeleuchtung
- p0008 BOP Antriebsobjekt Anwahl
- p0009 Geräteinbetriebnahme Parameterfilter
- p0011 BOP Passwort Eingabe (p0013)
- p0012 BOP Passwort Bestätigung (p0013)
- r0019 CO/BO: Steuerwort BOP
- p0977 Alle Parameter speichern

## Andere Antriebsobjekte (z. B. SERVO, VECTOR, X\_INF, TM41 usw.)

● p0010 Inbetriebnahme Parameterfilter

Grundlagen des Antriebssystems

12.7 Parametrieren über BOP20 (Basic Operator Panel 20)

## 12.7.2 Anzeigen und Bedienen mit dem BOP20

## Merkmale

- Betriebsanzeige
- Ändern des aktiven Antriebsobjektes
- Anzeigen/Ändern von Parametern
- Anzeigen/Quittieren von Störungen und Warnungen
- Steuerung des Antriebs durch das BOP20

## Betriebsanzeige

Die Betriebsanzeige für jedes Antriebsobjekt kann über p0005 und p0006 eingestellt werden. Über die Betriebsanzeige kann man in die Parameteranzeige oder zu einem anderen Antriebsobjekt wechseln. Folgende Funktionen sind möglich:

- Ändern des aktiven Antriebsobjektes
	- Taste "FN" und "Pfeil hoch" drücken -> Antriebsobjekt-Nummer oben links blinkt
	- Mit den Pfeil-Tasten das gewünschte Antriebsobjekt anwählen
	- Mit der "P"-Taste bestätigen
- Parameteranzeige
	- "P"-Taste drücken
	- Mit den Pfeil-Tasten den gewünschten Parameter anwählen
	- "FN"-Taste drücken -> "r00000" wird angezeigt
	- "P"-Taste drücken -> Wechsel zurück in die Betriebsanzeige

## Parameteranzeige

Die Parameter werden im BOP20 über die Nummer ausgewählt. Aus der Betriebsanzeige gelangt man über die "P"-Taste in die Parameteranzeige. Mit den Pfeil-Tasten kann der Parameter ausgesucht werden. Durch nochmaliges Drücken der "P"-Taste wird der Wert des Parameters angezeigt. Durch gleichzeitiges Drücken der Tasten "FN" und einer der Pfeil-Tasten kann zwischen den Antriebsobjekten gewechselt werden. Durch Drücken der "FN"- Taste in der Parameteranzeige kann zwischen "r00000" und dem zuletzt angezeigten Parameter gewechselt werden.

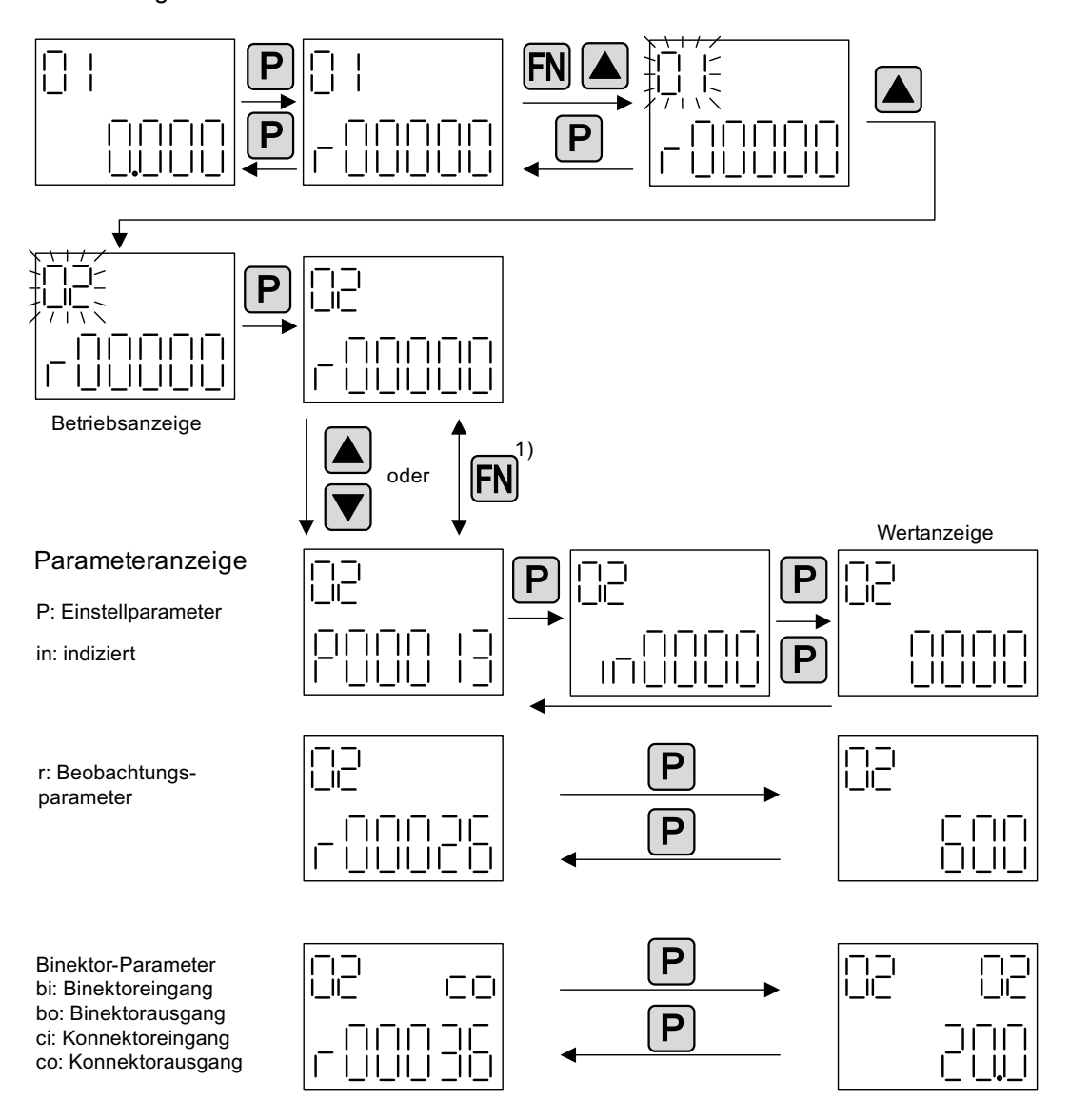

1) Durch Drücken der FN-Taste in der Parameteranzeige kann zwischen "r00000" und dem zuletzt angezeigten Parameter gewechselt werden.

Bild 12-10 Parameteranzeige

## Wertanzeige

Mit der "P"-Taste kann aus der Parameteranzeige in die Werteanzeige gewechselt werden. In der Werteanzeige können die Werte von Einstellparametern über Pfeil hoch und runter geändert werden. Der Cursor kann mit der "FN"-Taste gewählt werden.

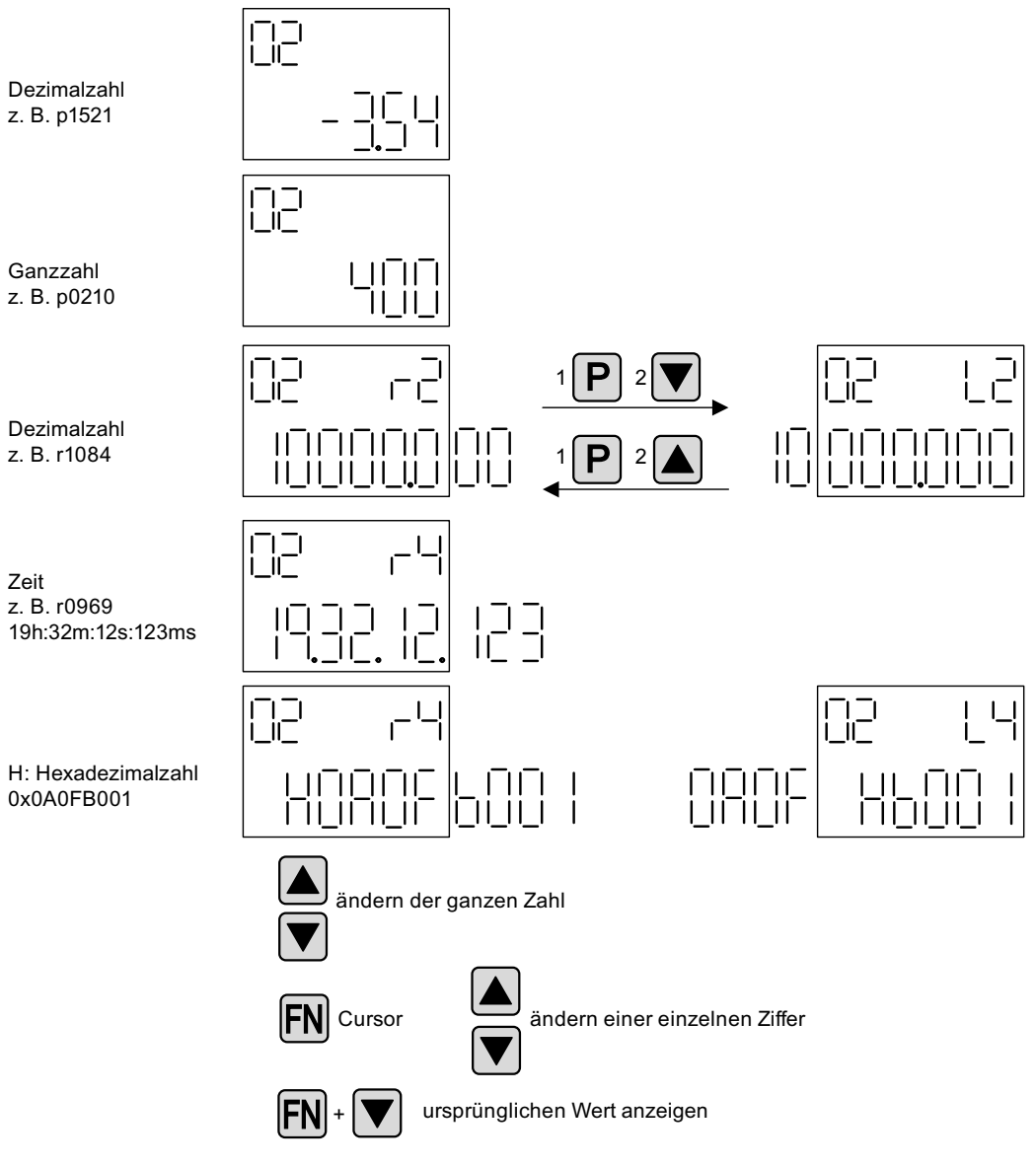

Bild 12-11 Wertanzeige

# Beispiel: Änderung eines Parameters

Voraussetzung: Die entsprechende Zugriffsstufe ist eingestellt (für dieses Beispiel p0003 = 3).

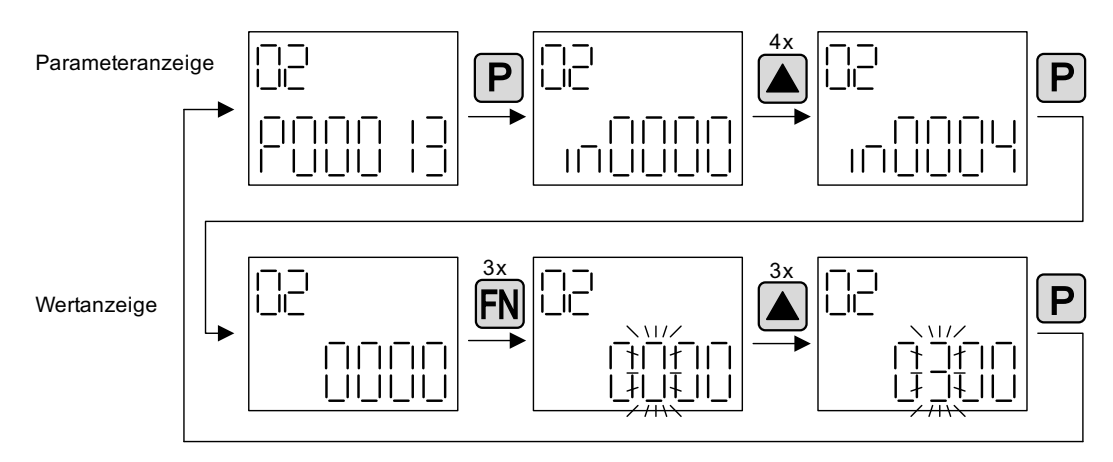

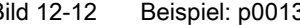

Bild 12-12 Beispiel: p0013[4] von 0 auf 300 ändern

## Beispiel: Ändern von Binektor- und Konnektoreingangs-Parameter

Bei dem Binektor-Eingang p0840[0] (AUS1) des Antriebsobjektes 2 wird der Binektor-Ausgang r0019.0 der Control Unit (Antriebsobjekt 1) verschaltet.

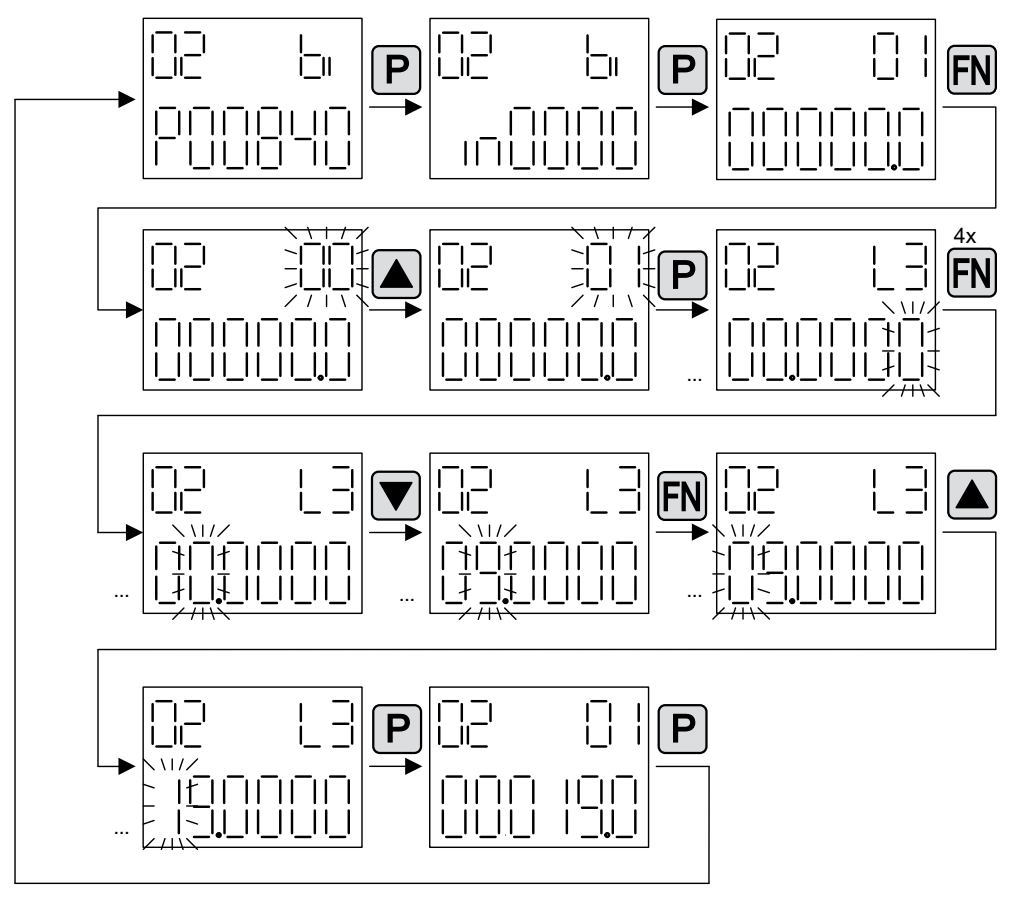

Bild 12-13 Beispiel: indizierten Binektor-Parameter ändern

## 12.7.3 Anzeige von Störungen und Warnungen

#### Anzeige von Störungen

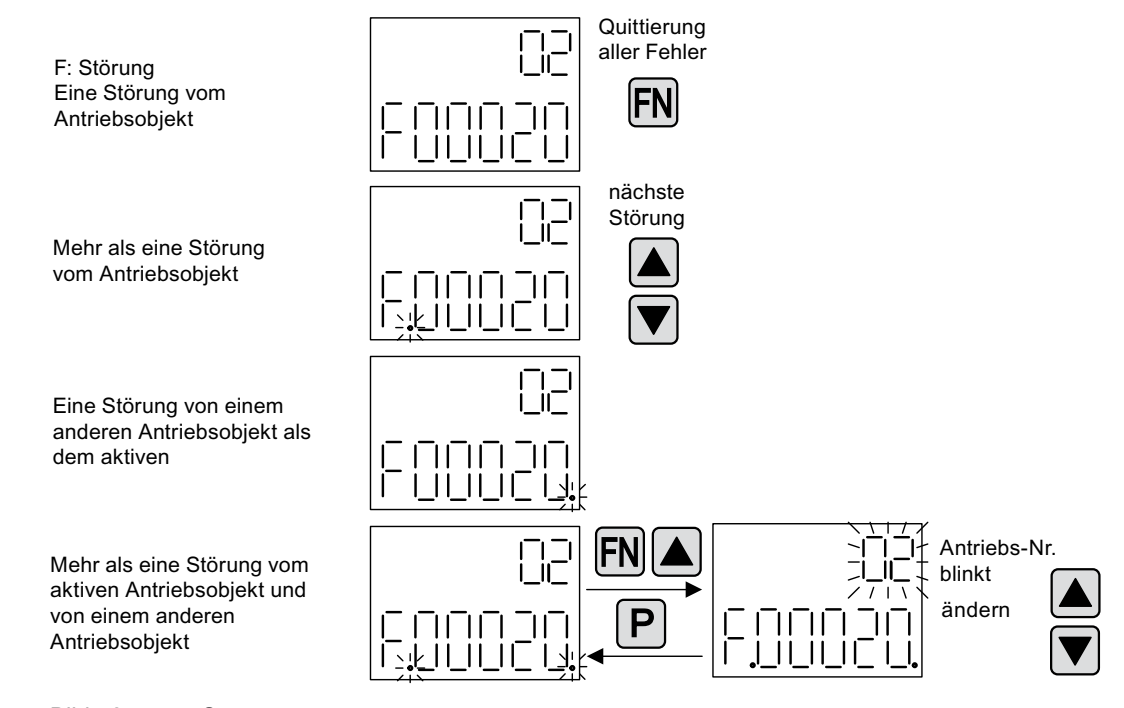

Bild 12-14 Störungen

### Anzeige von Warnungen

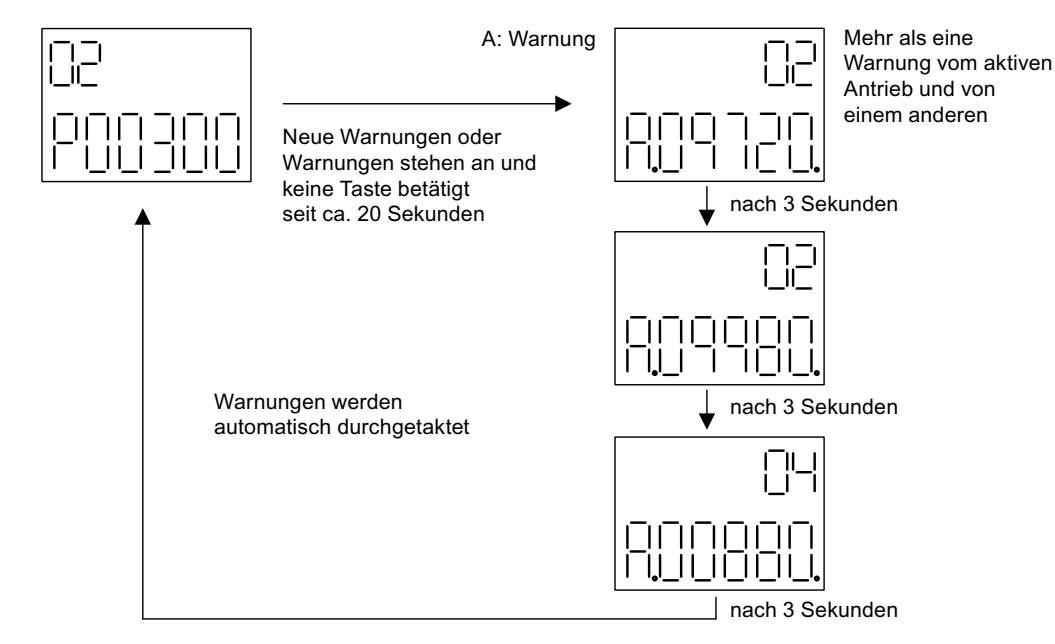

Bild 12-15 Warnungen

12.8 Beispiele Komponententausch

## 12.7.4 Steuerung des Antriebs durch das BOP20

Für Inbetriebnahmezwecke kann über das BOP20 der Antrieb gesteuert werden. Auf dem Antriebsobjekt Control Unit steht dafür ein Steuerwort zur Verfügung (r0019), das mit den entsprechenden Binektoreingängen z. B. des Antriebs verschaltet werden kann.

Die Verschaltungen funktionieren nicht, wenn ein PROFIdrive-Standard-Telegramm ausgewählt wurde, da dessen Verschaltung nicht getrennt werden kann.

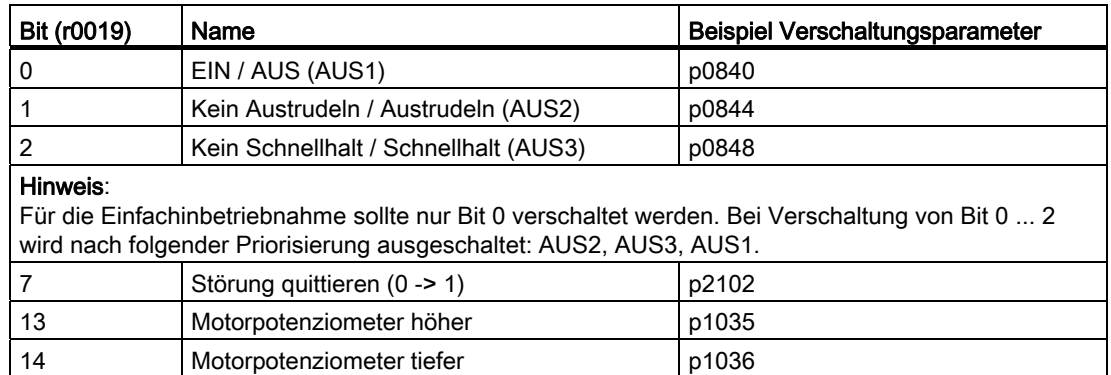

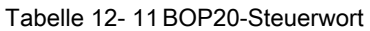

# 12.8 Beispiele Komponententausch

### Hinweis

Damit alle Funktionalitäten einer Firmware-Version genutzt werden können, wird empfohlen, dass alle Komponenten eines Antriebsverbandes die gleiche Firmware-Version haben.

## Beschreibung

Wenn die Art des Vergleichs auf höchster Stufe steht, gelten folgende Beispiele.

Es werden folgende Fälle unterschieden:

- Eine Komponente mit unterschiedlicher Bestellnummer
- Komponenten mit identischer Bestellnummer
	- Topologievergleich Komponententausch aktiv (p9909 = 1)
	- Topologievergleich Komponententausch inaktiv (p9909 = 0)

Bei p9909 = 1 werden automatisch die Seriennummer und die Hardwareversion der neuen getauschten Komponente von der Isttopologie in die Solltopologie übernommen und nichtflüchtig gespeichert.

Bei p9909 = 0 erfolgt keine automatische Übernahme von Seriennummer und Hardwareversion. Hier muss bei übereinstimmenden Angaben im elektronischen Typenschild die Übernahme über p9904 = 1 oder p9905 = 1 erfolgen.

12.8 Beispiele Komponententausch

Bei den getauschten Komponenten muss das elektronische Typenschild bei folgenden Angaben übereinstimmen:

- Komponententyp (z. B. "SMC20")
- Bestellnummer (z. B. "6SL3055–0AA00–5Bxx")

## Beispiel: Austausch einer Komponente mit unterschiedlicher Bestellnummer

#### Voraussetzung:

● Die ausgetauschte Komponente hat eine unterschiedliche Bestellnummer

Tabelle 12- 12 Beispiel: Austausch einer Komponente mit unterschiedlicher Bestellnummer

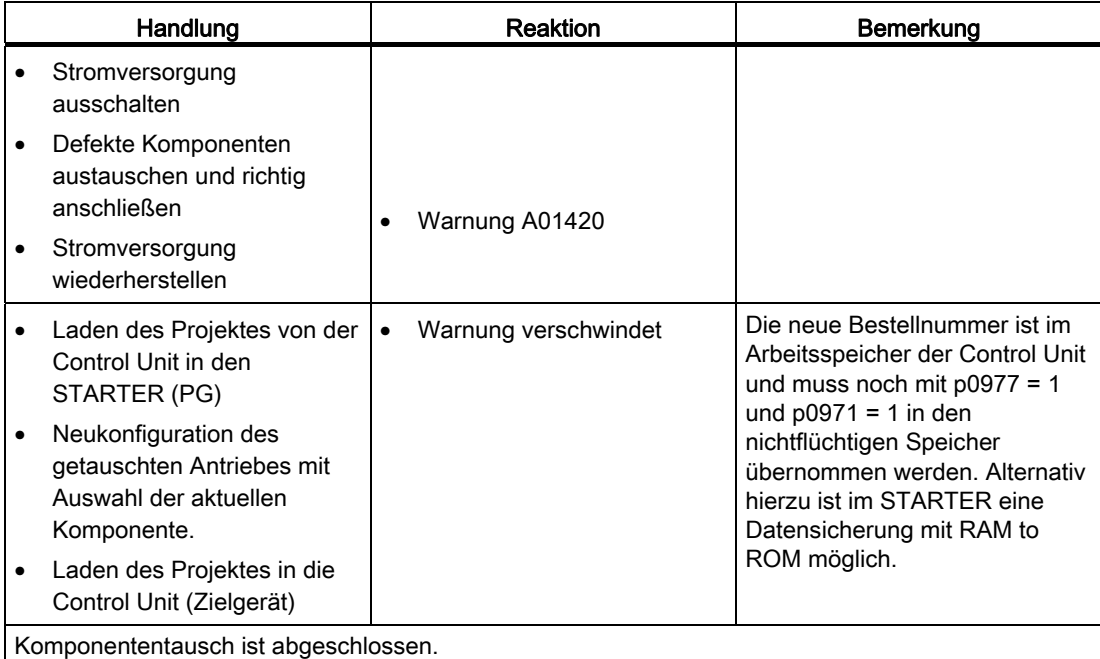

## Beispiel: (p9909 = 1) Austausch einer defekten Komponente mit identischer Bestellnummer

#### Voraussetzung:

- Die ausgetauschte Komponente hat eine identische Bestellnummer
- Die Seriennummer der neu eingetauschten Komponente darf nicht in der gespeicherten Solltopologie der Control Unit enthalten sein.
- Topologievergleich Komponententausch aktiv p9909 = 1.

## Ablauf:

Im Hochlauf der Control Unit wird die Seriennummer der neuen Komponente automatisch in die Solltopologie übernommen und gespeichert.

12.8 Beispiele Komponententausch

## Beispiel: (p9909 = 0) Austausch einer defekten Komponente mit identischer Bestellnummer

## Voraussetzung:

- Die ausgetauschte Komponente hat eine identische Bestellnummer
- Topologievergleich Komponententausch inaktiv p9909 = 0.

Tabelle 12- 13 Beispiel: Austausch eines Motor Modules

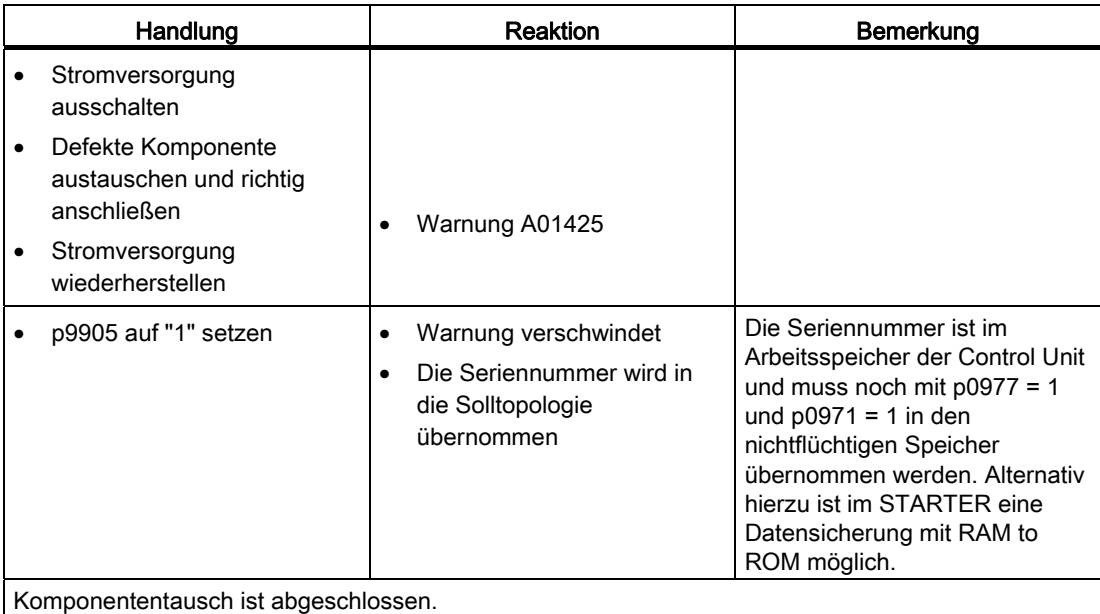

## Beispiel: Austausch eines Motor Modules/Power Modules mit unterschiedlicher Leistung

#### Voraussetzungen:

- Das ausgetauschte Leistungsteil hat eine andere Leistung.
- Vektor: Leistung des Motor Modules/Power Modules nicht größer als 4 \* Motorstrom

Tabelle 12- 14 Beispiel: Austausch eines Leistungsteils mit unterschiedlicher Leistung

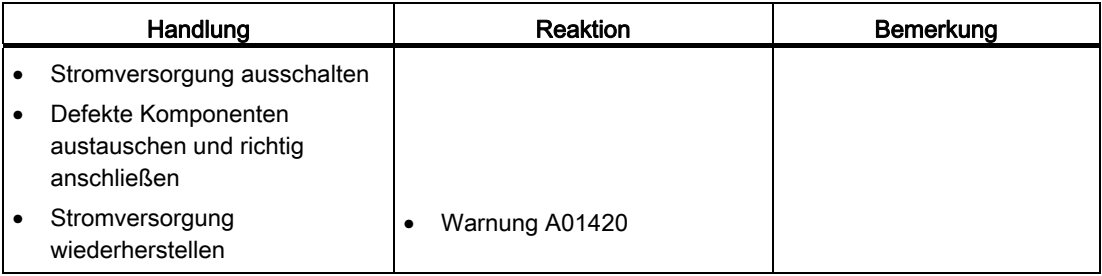
Grundlagen des Antriebssystems

12.9 Hinweise zur DRIVE-CLiQ-Topologie

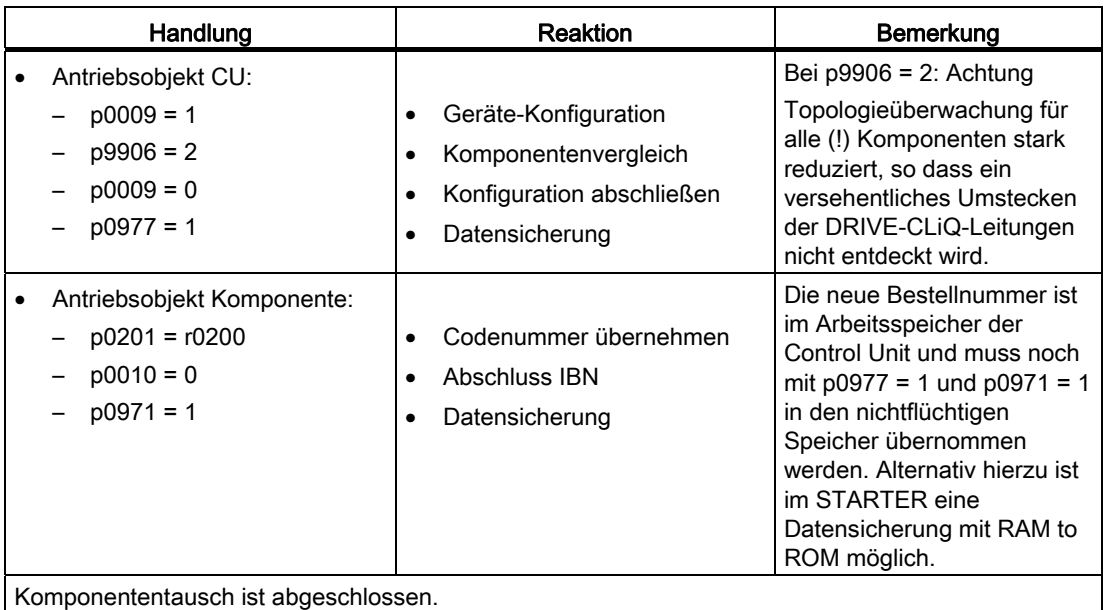

## Tausch von Motoren mit SINAMICS Sensor Module Integrated oder mit DRIVE-CLiQ Sensor Integrated

Wenn in einem Motor mit integrierter DRIVE-CLiQ Schnittstelle (SINAMICS Sensor Module Integrated) ein Defekt aufgetreten ist, kontaktieren Sie zur Reparatur die Siemens-Geschäftsstelle Ihrer Region.

# 12.9 Hinweise zur DRIVE-CLiQ-Topologie

#### **Einleitung**

Unter einer Topologie wird bei SINAMICS ein Verdrahtungsbaum der DRIVE-CLiQ-Leitungen verstanden. Für jede Komponente wird in der Hochlaufphase eine Komponentennummer vergeben.

DRIVE-CLiQ (Drive Component Link with IQ) ist ein Kommunikationssystem zum Verbinden der verschiedenen Komponenten bei SINAMICS, wie z. B. Control Unit, Line Module, Motor Module, Motor und Geber.

DRIVE-CLiQ ermöglicht folgende Eigenschaften:

- Automatische Erkennung der Komponenten durch die Control Unit
- Einheitliche Schnittstellen an allen Komponenten
- Durchgängige Diagnose bis in die Komponenten
- Servicedurchgängigkeit bis in die Komponenten

12.9 Hinweise zur DRIVE-CLiQ-Topologie

## Elektronisches Typenschild

Das elektronische Typenschild besteht aus folgenden Daten:

- Komponententyp (z. B. SMC20)
- Bestellnummer (z. B. 6SL3055-0AA0-5BA0)
- Hersteller (z. B. SIEMENS)
- Hardwareversion (z. B. A)
- Seriennummer (z. B. "T-PD3005049)
- Technische Daten (z. B. Nennstrom)

#### Isttopologie

Die Isttopologie entspricht dem tatsächlichen DRIVE-CLiQ-Verdrahtungsbaum.

Im Hochlauf der Komponenten des Antriebssystems wird die Isttopologie automatisch über DRIVE-CLiQ erkannt.

#### Solltopologie

Die Solltopologie ist in der Control Unit auf der Speicherkarte gespeichert und wird im Hochlauf der Control Unit mit der Isttopologie verglichen.

Die Solltopologie kann auf zwei Arten vorgegeben und auf der Speicherkarte gespeichert werden:

- Über STARTER durch Erstellen der Konfiguration und Laden ins Antriebsgerät
- Über die Schnellinbetriebnahme (automatische Konfiguration) Lesen der Isttopologie und Schreiben der Solltopologie auf die Speicherkarte.

#### Überwachung der Topologien beim Einschalten

Der Vergleich der Topologie verhindert eine falsche Ansteuerung/Auswertung einer Komponente (z. B. Antrieb 1 und 2).

Beim Hochlauf des Antriebssystems vergleicht die Control Unit die ermittelte Isttopologie und die elektronischen Typenschilder mit der gespeicherten Solltopologie auf der Speicherkarte.

Die Art des Vergleiches der elektronischen Typenschilder kann über p9906 für alle Komponenten an einer Control Unit eingestellt werden. Mit p9908 oder im STARTER in der Topologieansicht durch rechten Mausklick kann für jede einzelne Komponente der Vergleich nachträglich verändert werden. Standardmäßig werden alle Daten des elektronischen Typenschildes verglichen.

Folgende Angaben in Soll- und Isttopologie werden in Abhängigkeit von p9906/9908 verglichen:

- p9906/p9908 = 0 Komponententyp, Bestellnummer, Hersteller, Seriennummer
- p9906/p9908 = 1 Komponententyp, Bestellnummer

- p9906/p9908 = 2 Komponententyp
- p9906/p9908 = 3 Komponentenklasse (z. B. Sensor Module oder Motor Module)

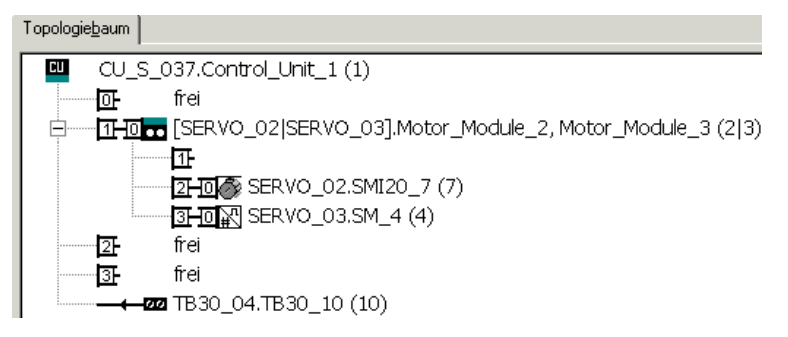

Bild 12-16 Topologieansicht im STARTER

#### ACHTUNG

Die Control Unit und das Option Board werden nicht überwacht. Ein Tausch der Komponente wird automatisch akzeptiert und nicht angezeigt.

# 12.10 Regeln zum Verdrahten mit DRIVE-CLiQ

Für die Verdrahtung von Komponenten mit DRIVE-CLiQ gibt es Regeln. Es wird unterschieden zwischen verbindlichen DRIVE-CLiQ-Regeln, die unbedingt eingehalten werden müssen, und empfohlenen Regeln, die eingehalten werden sollten, damit die offline im STARTER erstellte Topologie nicht mehr geändert werden muss.

Die maximale Anzahl der DRIVE-CLiQ-Komponenten und die mögliche Art ihrer Verdrahtung sind von folgenden Faktoren abhängig:

- Den verbindlichen DRIVE-CLiQ-Verdrahtungsregeln
- Der Anzahl und Art der aktivierten Antriebe und Funktionen auf der jeweiligen Control Unit
- Der Rechenleistung der jeweiligen Control Unit
- Den eingestellten Verarbeitungs- und Kommunikationstakten

Neben den verbindlichen Verdrahtungsregeln und einigen zusätzlichen Empfehlungen werden im Anschluss einige Beispiel-Topologien für DRIVE-CLiQ-Verdrahtungen angegeben.

Gegenüber diesen Beispielen können Komponenten entfernt, gegen andere ausgetauscht oder ergänzt werden. Sofern Komponenten gegen einen anderen Typ ausgetauscht oder zusätzliche Komponenten hinzugefügt werden, sollte diese Topologie mit dem Tool SIZER überprüft werden.

Wenn die reale Topologie nicht dem entspricht, was der STARTER offline anlegt, muss die Offline-Topologie vor dem Download angepasst werden.

# 12.10.1 Ändern der Offline-Topologie im STARTER

Die Geräte-Topologie kann im STARTER durch Verschieben der Komponenten im Topologiebaum geändert werden (Drag&Drop).

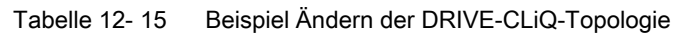

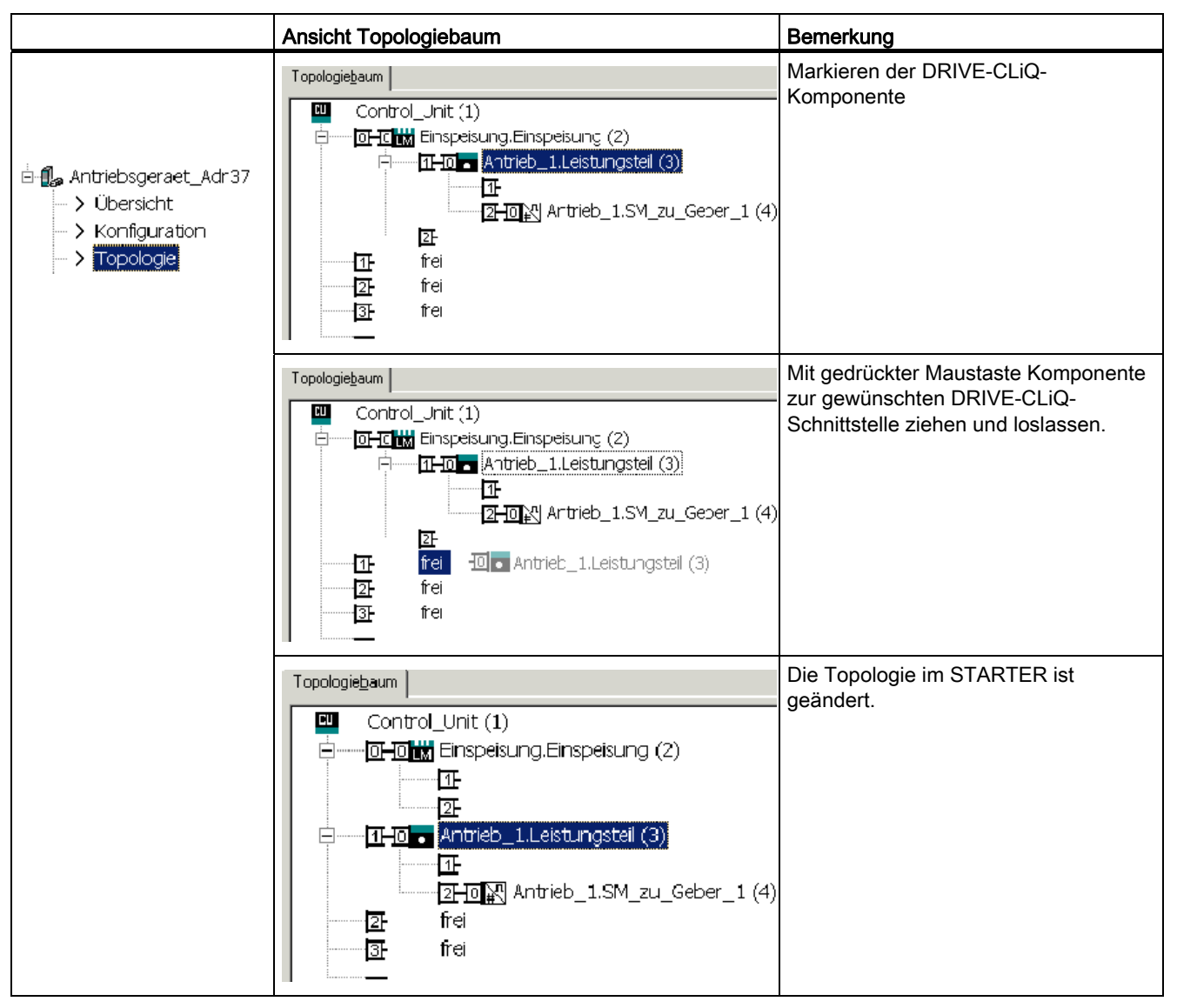

# 12.10.2 Verbindliche DRIVE-CLiQ-Regeln

# DRIVE-CLiQ-Regeln

Die nachfolgenden Verdrahtungsregeln gelten für Standardtaktzeiten (Servoregelung 125 µs, Vektorregelung 250 µs). Bei kürzeren Taktzeiten als den jeweiligen Standardtaktzeiten ergeben sich weitere Einschränkungen aus der Rechenleistung der Control Unit (Projektierung über das Projektierungstool SIZER).

# Allgemeine DRIVE-CLiQ-Regeln

Die folgenden allgemeinen DRIVE-CLiQ-Regeln sind für die sichere Funktion des Antriebs verbindlich einzuhalten:

- 1. Maximal 14 DRIVE-CLiQ-Teilnehmer sind an einem DRIVE-CLiQ-Strang an einer Control Unit zulässig, z. B. 12 U/f-Achsen + 1 Infeed Module + 1 zusätzliches Modul. Im Beispiel unten umfasst der DRIVE-CLiQ-Strang die Antriebsobjekte (Drive Objects) 1 bis 14.
- 2. Maximal 8 Motor Modules dürfen an einer Control Unit angeschlossen werden. Bei Mehrachs-Modulen zählt jede Achse einzeln (1 Doppel Motor Module = 2 Motor Modules). Ausnahme: Bei U/f-Steuerung sind maximal 12 Motor Modules erlaubt.
- 3. Bei Vektor U/f-Steuerung dürfen nur an einem DRIVE-CLiQ-Strang der Control Unit mehr als 4 Teilnehmer angeschlossen werden.
- 4. Ringverdrahtungen von Komponenten sind nicht zugelassen.
- 5. Doppelverdrahtungen von Komponenten sind nicht zugelassen.

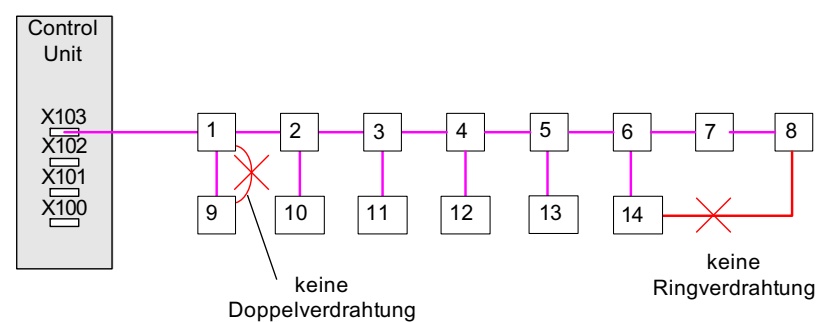

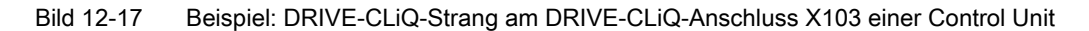

- 6. DRIVE-CLiQ-Komponenten unbekannten Typs innerhalb einer Topologie werden funktional nicht unterstützt. Die DRIVE-CLiQ-Signale werden durchgeschleift. Folgende Kriterien kennzeichnen den unbekannten Typ:
	- Kenndaten der Komponente liegen nicht vor.
	- Ein Stellvertreter-Drive-Object ist nicht definiert.
	- Eine Zuordnung der Komponente zu einem bekannten Antriebsobjekt (DO) ist nicht definiert.
- 7. In einer DRIVE-CLiQ-Topologie mit einem CU-Link und DRIVE-CLiQ-Verbindungen ist nur genau eine Control Unit als CU-Link-Master/DRIVE-CLiQ-Master erlaubt.

- 8. Wenn eine CU-Link-Verbindung erkannt wird, wird der DRIVE-CLiQ-Basistakt 0 (r0110[0]) auf 125 μs gesetzt und dieser DRIVE-CLiQ-Buchse zugeordnet.
- 9. Für die Bauform Booksize gilt:
	- In den Betriebsarten Servoregelung und Vektor U/f-Steuerung darf nur genau ein Line Module an die Control Unit angeschlossen werden. In der Betriebsart Vektorregelung dürfen maximal drei weitere Line Modules dazu parallel geschaltet werden (also insgesamt 4 Line Modules).
	- Ein Line Module und Motor Modules dürfen in der Betriebsart Servoregelung an einen gemeinsamen DRIVE-CLiQ-Strang angeschlossen werden.
	- Ein Line Module und Motor Modules müssen in der Betriebsart Vektorregelung an getrennte DRIVE-CLiQ-Stränge angeschlossen werden.
	- Bei der Bauform Booksize ist eine Parallelschaltung von Infeed Modules oder Motor Modules nicht erlaubt.
- 10.Für die Bauform Chassis gilt:
	- Line Modules (Active Line, Basic Line, Smart Line) und Motor Modules müssen an getrennte DRIVE-CLiQ-Stränge angeschlossen werden.
- 11.Parallelbetrieb von Leistungsteilen bei Bauform Chassis:
	- Eine Parallelschaltung von Infeed Modules sowie von Motor Modules ist nur bei Vektorregelung oder bei U/f-Steuerung zulässig.
	- Maximal 4 Infeed Modules sind innerhalb einer Parallelschaltung erlaubt.
	- Maximal 4 Motor Modules sind innerhalb einer Parallelschaltung erlaubt.
	- Genau eine Parallelschaltung von Motor Modules ist erlaubt. Für eine Parallelschaltung wird in der Topologie genau ein Antriebsobjekt angelegt.
- 12.Bei Parallelschaltung von Motor Modules ist nur je ein Motor mit integrierter DRIVE-CLiQ Schnittstelle (SINAMICS Sensor Module Integrated) pro Motor Module erlaubt.
- 13.Eine Umschaltung unterschiedlicher Motoren ist bei einer Parallelschaltung nicht erlaubt.
- 14.Mischbetrieb von Infeed Modules oder Motor Modules:
	- Der Betrieb von Infeed Modules oder Motor Modules unterschiedlicher Leistung ist innerhalb einer Parallelschaltung nicht erlaubt.
	- Bei Line Modules der Bauform Chassis sind beim Mischbetrieb von Smart Line Modules und Basic Line Modules zwei Parallelschaltungen erlaubt.
	- Folgende Kombinationen von Line Modules sind nicht zulässig: Active Line Module (ALM) mit Basic Line Module (BLM) Active Line Module (ALM) mit Smart Line Module (SLM)
- 15.Mischbetrieb Bauformen:
	- Motor Modules Chassis und Motor Modules Booksize müssen an getrennte DRIVE-CLiQ-Stränge angeschlossen werden.

16.Mischbetrieb Regelungsarten:

- Ein Mischbetrieb Servoregelung und Vektorregelung ist nicht zulässig.
- Ein Mischbetrieb Servoregelung und U/f-Steuerung ist zulässig.
- Ein Mischbetrieb Vektorregelung und U/f-Steuerung ist zulässig.

17.Mischbetrieb Regelungstakte:

Folgende Kombinationen sind zulässig:

- Servo mit 62,5 µs und Servo mit 125 µs
- Servo mit 125 µs und Servo mit 250 µs
- Vektor mit 250 µs und Vektor mit 500 µs

18.Betrieb mit Voltage Sensing Module (VSM):

- An ein Line Module darf genau 1 Voltage Sensing Module (VSM) angeschlossen werden.
	- Ausnahme: Wenn das Funktionsmodul "Netztransformator" aktiviert ist, darf ein zweites VSM angeschlossen werden.
- An ein Motor Module dürfen maximal 2 VSM angeschlossen werden.
- Das VSM muss an eine freie DRIVE-CLiQ-Buchse des zugehörigen Line Modules oder Motor Modules angeschlossen werden (zur Unterstützung der automatischen Zuordnung des VSM).
- 19.An einem Antriebsobjekt "SERVO" oder "VECTOR" können je Antriebsdatensatz bis zu drei Geberdatensätze angelegt werden. Die maximale Anzahl der Geberdatensätze ist abhängig vom Mengengerüst und vom Stromreglertakt:
	- Bei einem Mengengerüst von maximal 6 Achsen in Servoregelung mit einem Stromreglertakt von 125 µs und einem Line Module dürfen maximal 9 Geber angeschlossen werden.
	- Bei 5 Achsen in Servoregelung mit einem Stromreglertakt von 125 µs sind maximal 15 Geber anschließbar.
- 20.Insgesamt sind maximal 24 Antriebsobjekte (Drive Objects = DOs) anschließbar.
- 21.An die Control Unit CU320-2 sind maximal 16 Terminal Modules anschließbar. Hinweis: Wenn ein TM15 Base, TM31, TM54F oder ein TM41 angeschlossen wird, muss die Anzahl der angeschlossen Standardachsen reduziert werden.
- 22.An die Control Unit CU310-2 sind maximal 8 Terminal Modules vom Typ TM15BASE und TM31 anschließbar.
- 23.An die Control Unit CU310-2 sind maximal 3 Terminal Modules vom Typ TM15, TM17 oder TM41 anschließbar.
- 24.Taktzeiten mit TM31 Es sind maximal 3 Terminal Modules 31 (TM31) bei 2 ms Zeitscheibe anschließbar.

#### Hinweis

Ein Double Motor Module, ein DMC20, ein DME20, ein TM54F und ein CUA32 entsprechen jeweils zwei DRIVE-CLiQ-Teilnehmern. Dies gilt auch für Double Motor Modules, an denen nur ein Antrieb konfiguriert ist.

- 25.Die Kommunikations-Basistakte (p0115[0] und p4099) aller Komponenten, die an einem DRIVE-CLiQ-Strang angeschlossen sind, müssen unter sich ganzzahlig teilbar sein.
	- Der kleinste Kommunikations-Basistakt beträgt 125 µs.
	- Die Ausnahme sind maximal 3 servogeregelte Achsen mit 62,5 µs Kommunikations-Basistakt oder eine servogeregelte Achse mit 31,25 µs Kommunikations-Basistakt.
- 26.Bei Stromreglertakten Ti < 125 μs müssen die Motor Modules auch bei gleichem Reglertakt symmetrisch an zwei DRIVE-CLiQ Ports angeschlossen werden.
- 27.Die schnellste Abtastzeit eines Antriebsobjekts in Servoregelung ergibt sich wie folgt:
	- $-$  T<sub>i</sub> = 31,25 µs: Genau 1 Antriebsobjekt in Servoregelung (nur CU 320-2)
	- Ti = 62,5 µs: Max. 3 Antriebsobjekte in Servoregelung (maximal für CU310-2)
	- $-$  T<sub>i</sub> = 125 µs: Max. 6 Antriebsobjekte in Servoregelung
- 28.Die schnellste Abtastzeit eines Antriebsobjekts in Vektorregelung ergibt sich wie folgt:
	- Ti = 250 µs: Max. 3 Antriebsobjekte in Vektorregelung
	- $-$  T<sub>i</sub> = 400 µs: Max. 5 Antriebsobjekte in Vektorregelung
	- $-$  T<sub>i</sub> = 500 µs: Max. 6 Antriebsobjekte in Vektorregelung
- 29.Die schnellste Abtastzeit eines Antriebsobjekts in U/f-Steuerung ergibt sich wie folgt:
	- Ti = 500 µs: Max. 12 Antriebsobjekte in U/f-Steuerung
- 30.Die Anzahl der maximalen DRIVE-CLiQ -Teilnehmer an einem DRIVE-CLiQ-Strang der Control Unit 320-2 ist abhängig vom Basistakt des DRIVE-CLiQ-Strangs:
	- Bei Stromreglertakt 31,25 µs sind maximal 3 DRIVE-CLiQ-Teilnehmer erlaubt
	- Bei Stromreglertakt 62,5 µs sind maximal 5 DRIVE-CLiQ-Teilnehmer erlaubt
	- Bei Stromreglertakt 125 µs sind maximal 14 DRIVE-CLiQ-Teilnehmer erlaubt
	- Bei Stromreglertakt 250 µs sind maximal 20 DRIVE-CLiQ-Teilnehmer erlaubt
	- Bei Stromreglertakt 500 µs sind maximal 30 DRIVE-CLiQ-Teilnehmer erlaubt
- 31.Die Anzahl der maximalen DRIVE-CLiQ -Teilnehmer an einem DRIVE-CLiQ-Strang der Control Unit 310-2 ist abhängig vom Basistakt des DRIVE-CLiQ-Strangs:
	- Ab einem Stromreglertakt 125 µs sind maximal 8 DRIVE-CLiQ-Teilnehmer erlaubt
- 32.Beispiele CU320-2 mit Taktebene 62,5 µs:
	- Topologie 1: 1 x ALM (250 µs) + 2 x Servo (62,5 µs) + 2 x Servo (125 µs) + 3 x TM15 + TM54F + 4 x Safety Integrated Extended Functions mit Geber SI Motion Überwachunsgstakt (p9500) = 12 ms + SI Motion Istwerterfassungs-Takt (p9511) = 4 ms + 4 x dir. Messsysteme
	- Topologie 2: 1 x ALM (250 µs) + 2 x Servo (62,5 µs) + 2 x U/f (500 μs) + 3 x TM15 Base 2 ms + 2 x Safety Integrated Extended Functions mit Geber SI Motion Überwachunsgstakt (p9500) = 12 ms + SI Motion Istwerterfassungs-Takt (p9511) = 4 ms + 2 x Safety Integrated Extended Functions sensorless + 2 x dir. Messsysteme
	- Topologie 3: 1 x Servo (62,5 μs) + 4 x U/f ist in Verbindung mit Safety Integrated nicht möglich.

33.Beispiel CU320-2 mit Taktebene 31,25 µs:

- Topologie 1: 1 ALM (250 µs) an einem Strang, 1 x Servo (31,25 µs) an einem Strang, 3 Terminal Modules an einem Strang und in Reihe
- Topologie 2: 1 ALM (250 µs) an einem Strang, 1 x Servo (31,25 µs) an einem Strang, 1 direktes Messsystem an einem Strang
- 34. Wenn an einem Antriebsobjekt die Stromreglerabtastzeit  $T_i$  in eine Abtastzeit geändert werden muss, die nicht zu den Abtastzeiten der anderen Antriebsobjekte am DRIVE-CLiQ-Strang passt, gibt es folgende Lösungsmöglichkeiten:
	- Stecken Sie das geänderte Antriebsobjekt an einen separaten DRIVE-CLiQ-Strang.
	- Ändern Sie die Stromreglerabtastzeiten bzw. die Abtastzeiten der Ein-/Ausgänge der anderen Antriebsobjekte ebenfalls so, dass sie wieder zu der geänderten Abtastzeit passen.
- 35.An freie DRIVE-CLiQ-Anschlüsse von Komponenten mit einer Abtastzeit von Ti = 31,25 μs dürfen nur Komponenten mit derselben Abtastzeit angeschlossen werden. Folgende Komponenten sind erlaubt:
	- Sensor Modules
	- Hochfrequenz-Dämpfungsmodule (HF- Dämpfungsmodule)
	- Active Line Modules Booksize im Strang des HF-Filter Modules.
	- Smart Line Modules Booksize im Strang des HF-Filter Modules.
	- Für weitere Komponenten sind zusätzliche DRIVE-CLiQ-Stränge zu nutzen: Weitere Motor Modules in Servoregelung, in Vektorregelung, in U/f-Steuerung oder Terminal Modules.
- 36. Der Anschluss folgender Komponenten ist bei einer Abtastzeit von T $_i$  = 31,25 µs nicht erlaubt:
	- Weitere Motor Modules in Servoregelung.
	- Weitere Motor Modules in U/f-Steuerung.
	- Bei Verwendung einer Control Unit 310-2.

37.Regeln bei Verwendung eines TM54F:

- Ein TM54F muss über DRIVE-CLiQ direkt an eine Control Unit angeschlossen werden.
- Jeder Control Unit kann nur ein TM54F zugeordnet werden.
- Am TM54F lassen sich weitere DRIVE-CLiQ-Teilnehmer wie Sensor Modules und Terminal Modules anschließen, jedoch kein weiteres TM54F.
- Bei einer Control Unit CU310-2 ist es nicht möglich, das TM54F an den DRIVE-CLiQ-Strang eines Power Module anzuschließen. Das TM54F kann nur an die einzige DRIVE CLiQ-Buchse X100 der Control Unit angeschlossen werden.
- 38.Es dürfen maximal 4 Motor Modules mit Safety Extended Functions an einem DRIVE-CLiQ-Strang betrieben werden (nur für T<sub>I</sub> = 125 μs). An diesem DRIVE-CLiQ-Strang dürfen keine weiteren DRIVE-CLiQ-Komponenten betrieben werden.

- 39.Wenn eine Achse nur einen Geber hat und für diese Achse Safety-Funktionen aktiviert sind, darf dieser Geber nur am Motor Module oder am Hub-Modul DMC20 angeschlossen werden.
- 40.Für den DRIVE-CLiQ-Anschluss von CX-/NX-Komponenten an eine Control Unit gilt:

Der Anschluss an die Control Unit ergibt sich aus der Profibusadresse der CX/NX (10 → X100, 11 → X101, 12 → X102, 13 → X103, 14 → X104, 15 → X105).

- 41.Kombinationen von SIMOTION-Master-Control Units und SINUMERIK-Slave-Control Units sind nicht zulässig.
- 42.Kombinationen von SINUMERIK-Master-Control Units und SIMOTION-Slave-Control Units sind nicht zulässig.

Für die Control Unit CU310-2 gilt:

- 1. Die CU310-2 ist eine 1-Achs-Regelbaugruppe zum Aufstecken auf ein Power Modul PM340
- 2. Im Aufsteckbetrieb sind Stromregler-Abtastzeiten bis minimal 125,00 us wählbar.
- 3. Über den DRIVE-CLiQ-Anschluß X100 ist ein Stromregeltakt von minimal 62,5 µs wählbar.
- 4. Der Stromreglertakt 31,25 µs ist nicht möglich.
- 5. Die Verbindung zur Bauform Chassis erfolgt über den DRIVE-CLiQ-Anschluß X100.

# 12.10.3 Empfohlene DRIVE-CLiQ-Regeln

#### Hinweis

Damit die Funktion "Automatische Konfiguration" die Geber den Antrieben zuweisen kann, müssen auch die nachfolgenden empfohlenen Regeln eingehalten werden.

#### Empfohlene DRIVE-CLiQ-Regeln

- 1. Für alle DRIVE-CLiQ-Komponenten mit Ausnahme der Control Unit gilt: Die DRIVE-CLiQ-Buchsen Xx00 sind DRIVE-CliQ-Eingänge, die anderen DRIVE-CLiQ-Buchsen sind Ausgänge.
- 2. Ein einzelnes Line Module soll direkt an den DRIVE-CLiQ-Buchse X100 der Control Unit angeschlossen werden.
	- Bei mehreren Line Modules soll in Linie verdrahtet werden.
	- Falls die DRIVE-CLiQ-Buchse X100 nicht verfügbar ist, soll die nächst höhere DRIVE-CLiQ-Buchse gewählt werden.
- 3. Ein Filter-Modul bei Stromreglertakt 31,25 μs soll direkt an eine DRIVE-CLiQ-Buchse der Control Unit angeschlossen werden.
- 4. Bei der Bauform Chassis sollen Motor Modules mit Stromreglertakt = 250 μs an der DRIVE-CLiQ-Buchse X101 der Control Unit angeschlossen werden. Gegebenenfalls soll in Linie verdrahtet werden.
	- Falls die DRIVE-CLiQ-Buchse X101 nicht verfügbar ist, soll bei diesen Motor Modules die nächst höhere DRIVE-CLiQ-Buchse gewählt werden.
- 5. Bei der Bauform Chassis sollen Motor Modules mit Stromreglertakt = 400 μs an die DRIVE-CLiQ-Buchse X102 der Control Unit angeschlossen werden. Gegebenenfalls soll in Linie verdrahtet werden.
	- Falls die DRIVE-CLiQ-Buchse X102 nicht verfügbar ist, soll bei diesen Motor Modules die nächst höhere DRIVE-CLiQ-Buchse gewählt werden.
- 6. Motor Modules der Bauiform Chassis mit unterschiedlichen Pulsfrequenzen (Baugröße FX, GX, HX, JX) sollen an getrennte DRIVE-CLiQ-Stränge angeschlossen werden.
- 7. Line Modules und Motor Modules der Bauform Chassis sollen an getrennte DRIVE-CLiQ-Stränge angeschlossen werden.
- 8. Peripherie-Komponenten (z. B. Terminal Module, TM) sollen an der DRIVE-CLiQ-Buchse X103 der Control Unit in Linie angeschlossen werden.
	- Falls die DRIVE-CLiQ-Buchse X103 nicht verfügbar ist, kann für die Peripherie-Komponenten eine beliebige freie DRIVE-CLiQ-Buchse gewählt werden.
- 9. In Servoregelung sollen Motor Modules der Bauform Booksize an der DRIVE-CLiQ-Buchse X100 der Control Unit in Linie angeschlossen werden.
	- Falls die DRIVE-CLiQ-Buchse X100 nicht verfügbar ist, soll bei diesen Motor Modules die nächst höhere DRIVE-CLiQ-Buchse gewählt werden.
- 10.Die Motorgeber für den ersten Antrieb eines Double Motor Modules sollen an die zugehörige DRIVE-CLiQ-Buchse X202 angeschlossen werden.
- 11.Die Motorgeber für den zweiten Antrieb eines Double Motor Modules sollen an die zugehörige DRIVE-CLiQ-Buchse X203 angeschlossen werden.
- 12.Der Motorgeber soll an das zugehörige Motor Module angeschlossen werden. Anschluss Motorgeber über DRIVE-CLiQ:
	- Single Motor Module Booksize an Klemme X202
	- Double Motor Module Booksize Motor X1 an Klemme X202 und Motor X2 an Klemme X203
	- Single Motor Module Chassis an Klemme X402
	- Power Module Blocksize mit CUA31: Geber an Klemme X202
	- Power Module Blocksize mit CU310-2: Geber an Klemme X100 oder über TM31 an X501
	- Power Module Chassis an Klemmen X402

#### Hinweis

Wenn ein zusätzlicher Geber an einem Motor Module angeschlossen ist, wird er bei der automatischen Konfiguration diesem Antrieb als Geber 2 zugeordnet.

- 13.DRIVE-CLiQ-Buchsen sollen möglichst symmetrisch verdrahtet werden. Beispiel: 8 DRIVE-CLiQ-Teilnehmer nicht in Serie an einer DRIVE-CLiQ-Buchse der CU anschließen, sondern bei 4 DRIVE-CLiQ-Buchsen 2 Teilnehmer an jeder DRIVE-CLiQ-Buchse.
- 14.Die DRIVE-CLiQ-Leitung von der Control Unit soll an die DRIVE-CLiQ-Buchse X200 des ersten Leistungsteils Booksize bzw. X400 des ersten Leistungsteils Chassis angeschlossen werden.
- 15.Die DRIVE-CLiQ-Verbindungen zwischen den Leistungsteilen sollen jeweils von den DRIVE-CLiQ-Buchsen X201 zu X200 bzw. X401 zu X400 der Folgekomponente angeschlossen werden.
- 16.Ein Power Module mit dem CUA31 soll am Ende des DRIVE-CLiQ-Stranges angeschlossen werden.

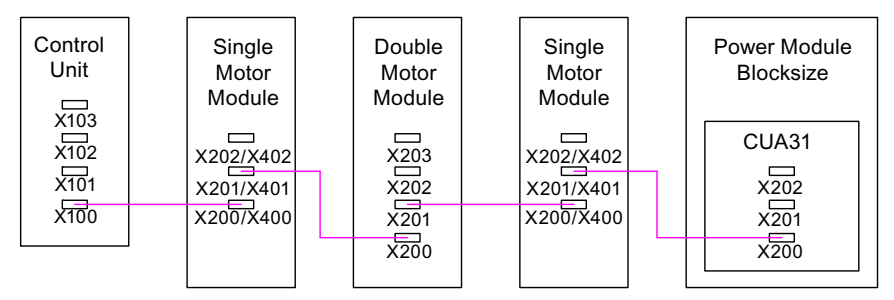

Bild 12-18 Beispiel DRIVE-CLiQ-Strang

- 17.An freien DRIVE-CLiQ-Buchsen von Komponenten innerhalb eines DRIVE-CLiQ-Stranges (z. B. in Reihe verdrahtete Motor Modules) soll immer nur ein Endteilnehmer angeschlossen werden, z. B. ein Sensor Module oder ein Terminal Module, ohne Weiterleitung an zusätzliche Komponenten.
- 18.Sofern möglich, sollen Terminal Modules und Sensor Modules von direkten Messsystemen an freie DRIVE-CLiQ-Buchsen der Control Unit angeschlossen werden und nicht an den DRIVE-CLiQ-Strang der Motor Modules. Hinweis: Bei Sternverdrahtung gilt diese Einschränkung nicht.
- 19.Das TM54F soll nicht mit Motor Modules an einem DRIVE-CLiQ-Strang betrieben werden. Ausnahme: CU310-2 siehe voriges Kapitel.
- 20.Die Terminal Modules TM15, TM17 und TM41 besitzen schnellere Abtasttakte als die TM31 und TM54F. Deshalb sollen die beiden Terminal Module-Gruppen an getrennten DRIVE-CLiQ-Strängen angeschlossen werden.
- 21.Bei Mischbetrieb der Betriebsarten Servoregelung und Vektor-U/f-Steuerung sollen getrennte DRIVE-CLiQ-Stränge für die Motor Modules verwendet werden.
	- Auf einem Double Motor Module ist Mischbetrieb von Betriebsarten nicht zulässig.
- 22.Das Voltage Sensing Module (VSM) soll an die DRIVE-CLiQ-Buchse X202 (Bauform Booksize) oder X402 (Bauform Chassis) des Line Modules angeschlossen werden.
	- Wenn die DRIVE-CLiQ-Buchse X202 / X402 nicht verfügbar ist, soll eine freie DRIVE-CLiQ-Buchse des Line Modules gewählt werden.

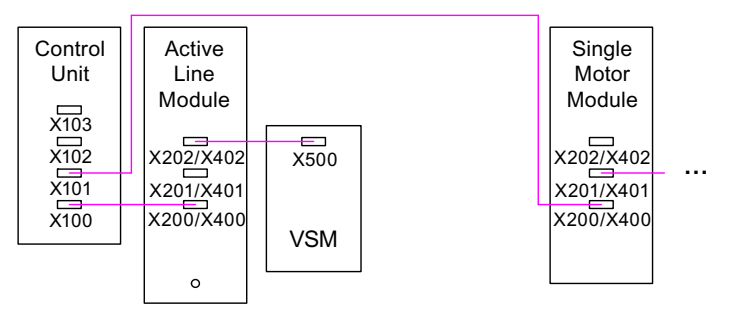

Bild 12-19 Beispiel-Topologie mit VSM bei Booksize- und Chassis-Komponenten

Tabelle 12- 16 Anschluss VSM

| Komponente                  | <b>Anschluss VSM</b>                                |
|-----------------------------|-----------------------------------------------------|
| Active Line Module Booksize | X202                                                |
| Active Line Module Chassis  | X402                                                |
| Power Module Chassis        | X402                                                |
| Motor Module Chassis        | X402 (Bei PEM Geberlos und Funktion "Fangen" aktiv) |

# 12.10.4 Beispielverdrahtung von Antrieben in Vektorregelung

#### Beispiel 1

Ein Antriebsverband mit drei Motor Modules Bauform Chassis mit gleichen Pulsfrequenzen oder drei Motor Modules Bauform Booksize in Vektorregelung:

Die Motor Modules Bauform Chassis mit gleichen Pulsfrequenzen oder die Motor Modules Bauform Booksize in Vektorregelung können an einer DRIVE-CLiQ-Schnittstelle der Control Unit angeschlossen werden.

Im folgenden Bild werden drei Motor Modules an die DRIVE-CLiQ-Buchse X101 angeschlossen.

#### Hinweis

Diese Topologie entspricht nicht der Topologie, die offline vom STARTER erstellt wird, und muss manuell geändert werden.

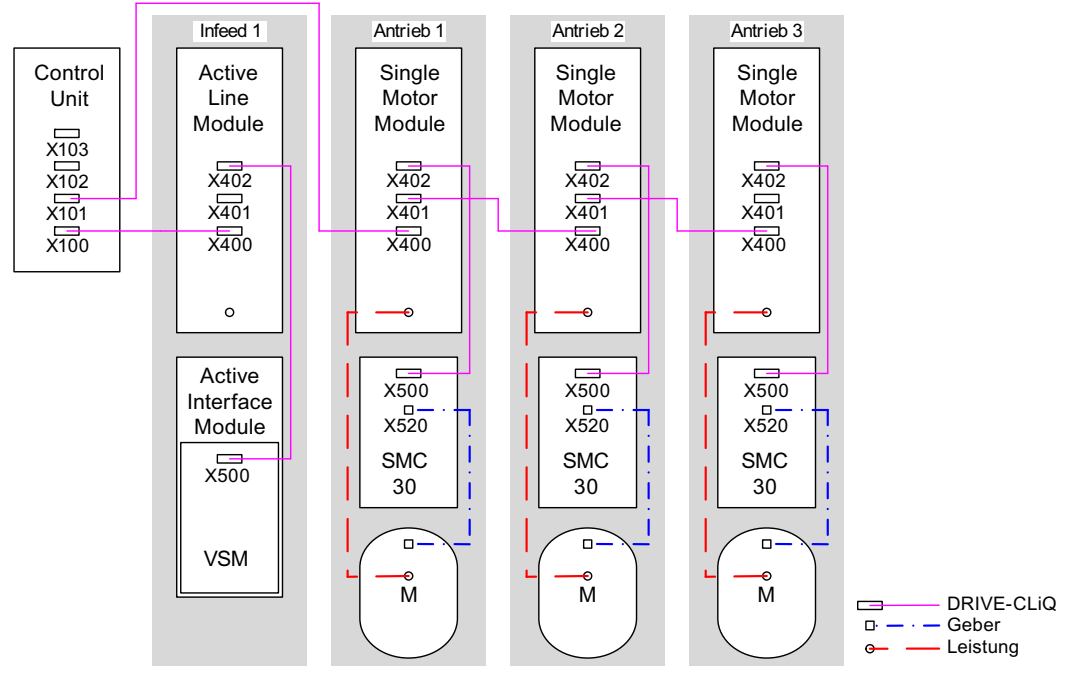

Bild 12-20 Antriebsverband Chassis mit gleichen Pulsfrequenzen

#### Antriebsverband von vier Motor Modules Bauform Chassis mit unterschiedlichen Pulsfrequenzen

Es ist vorteilhaft, Motor Modules mit unterschiedlichen Pulsfrequenzen an verschiedene DRIVE-CLiQ-Buchsen der Control Unit anzuschließen. Sie dürfen auch am selben DRIVE-CLiQ-Strang angeschlossen werden.

Im folgenden Bild werden zwei Motor Modules (400 V, Leistung ≤ 250 kW, Pulsfrequenz 2 kHz) an die Schnittstelle X101 und zwei Motor Modules (400 V, Leistung > 250 kW, Pulsfrequenz 1,25 kHz) an die Schnittstelle X102 angeschlossen.

#### Hinweis

Diese Topologie entspricht nicht der Topologie, die offline vom STARTER erstellt wird, und muss manuell geändert werden.

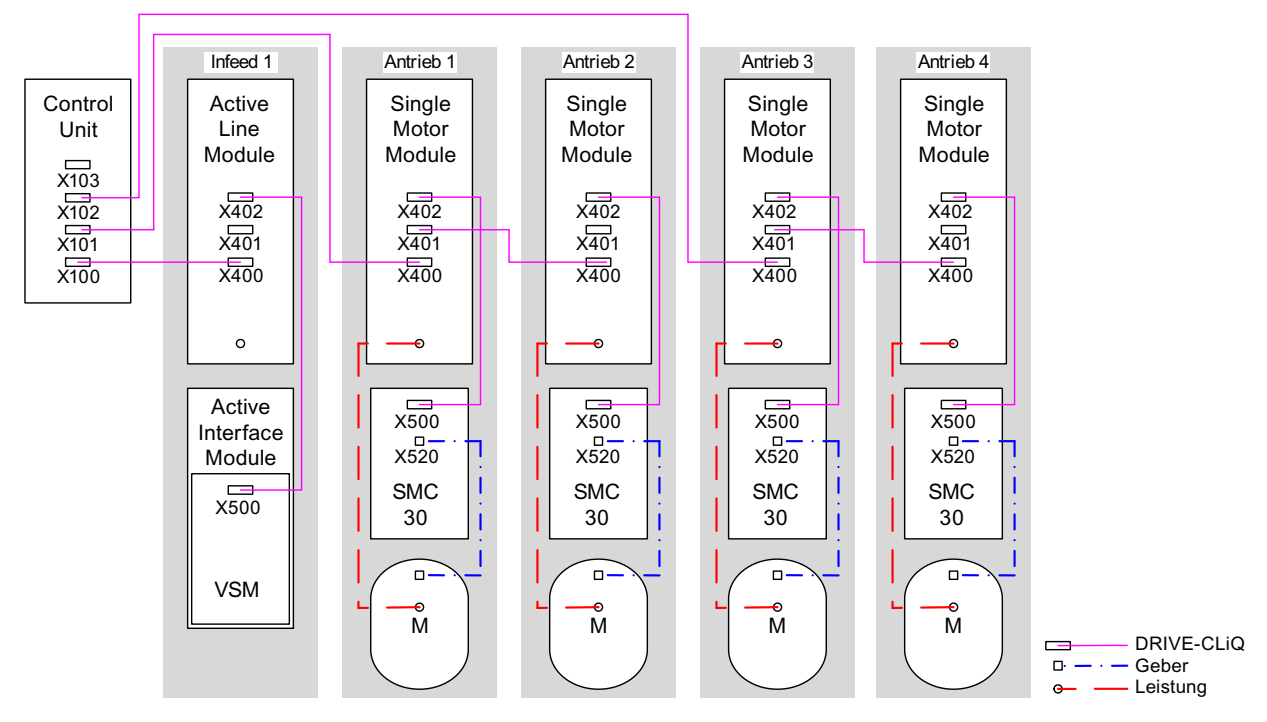

Bild 12-21 Antriebsverband Bauform Chassis mit unterschiedlichen Pulsfrequenzen

## 12.10.5 Beispielverdrahtung von parallelen Motor Modules in Vektorregelung

#### Antriebsverband von zwei parallelgeschalteten Line Modules und Motor Modules Bauform Chassis gleichen Typs

Parallelgeschaltete Line Modules Bauform Chassis und Motor Modules Bauform Chassis gleichen Typs können jeweils an einer DRIVE-CLiQ-Buchse der Control Unit angeschlossen werden.

Im folgenden Bild werden zwei Active Line Modules und zwei Motor Modules an die Buchse X100 bzw. X101 angeschlossen.

Weitere Hinweise zur Parallelschaltung siehe Kapitel "Parallelschaltung von Leistungsteilen" finden Sie im Funktionshandbuch SINAMICS S120.

#### **Hinweis**

Diese Topologie entspricht nicht der Topologie, die Offline vom STARTER erstellt wird, und muss manuell geändert werden.

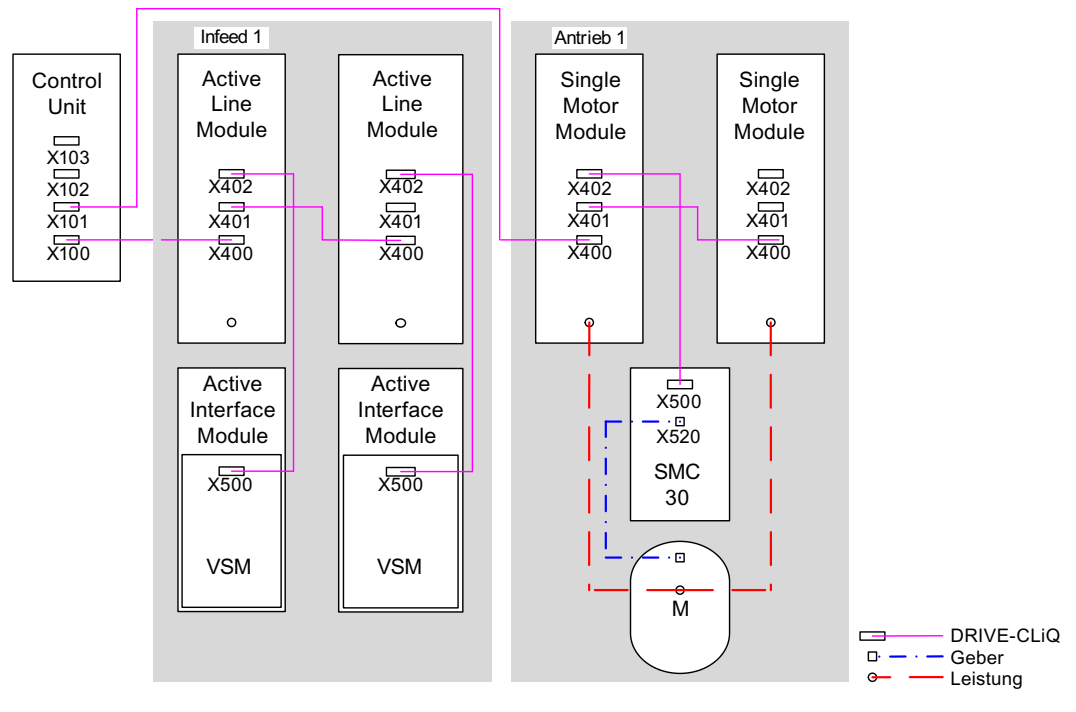

Bild 12-22 Antriebsverband von parallelgeschalteten Leistungsteilen Bauform Chassis

# 12.10.6 Beispiel-Verdrahtung Power Modules

**Blocksize** 

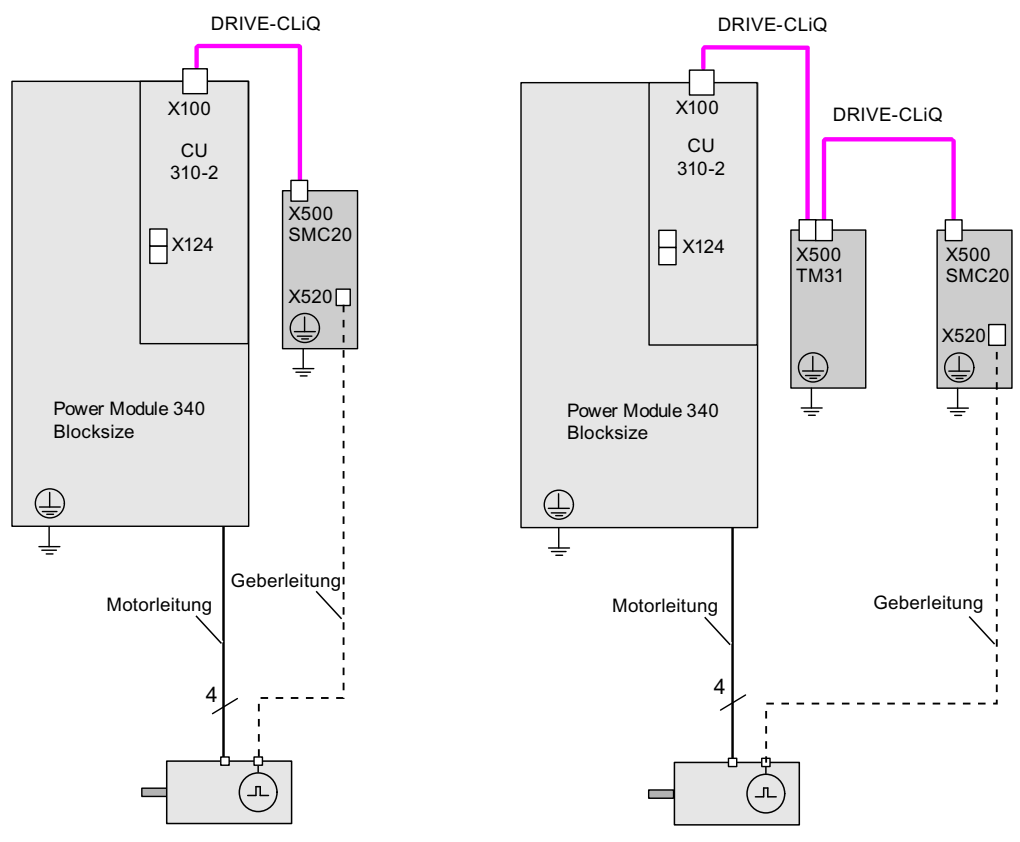

Bild 12-23 Beispiel-Verdrahtung Power Modules Blocksize

# **Chassis**

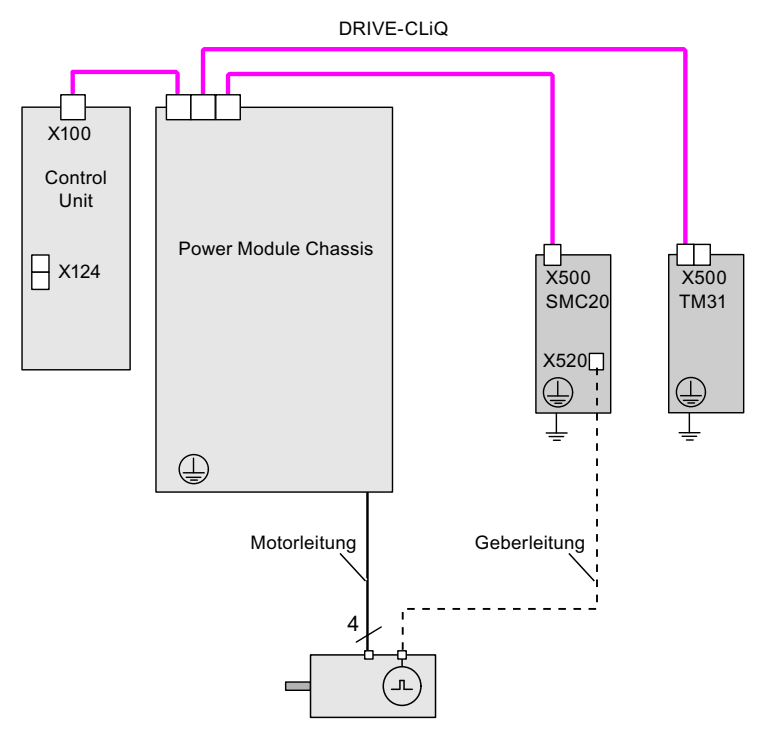

Bild 12-24 Beispiel-Verdrahtung Power Module Chassis

Grundlagen des Antriebssystems

12.10 Regeln zum Verdrahten mit DRIVE-CLiQ

# 12.10.7 Beispiel-Verdrahtung von Servo-Antrieben

Im folgenden Bild ist die maximale Anzahl regelbarer Servo-Antriebe mit Zusatzkomponenten dargestellt. Die Abtastzeiten der einzelnen Komponenten sind:

- $\bullet$  Active Line Module:  $p0115[0] = 250 \text{ }\mu\text{s}$
- $\bullet$  Motor Modules:  $p0115[0] = 125 \text{ }\mu\text{s}$
- Terminal Module/Terminal Board p4099 = 1 ms

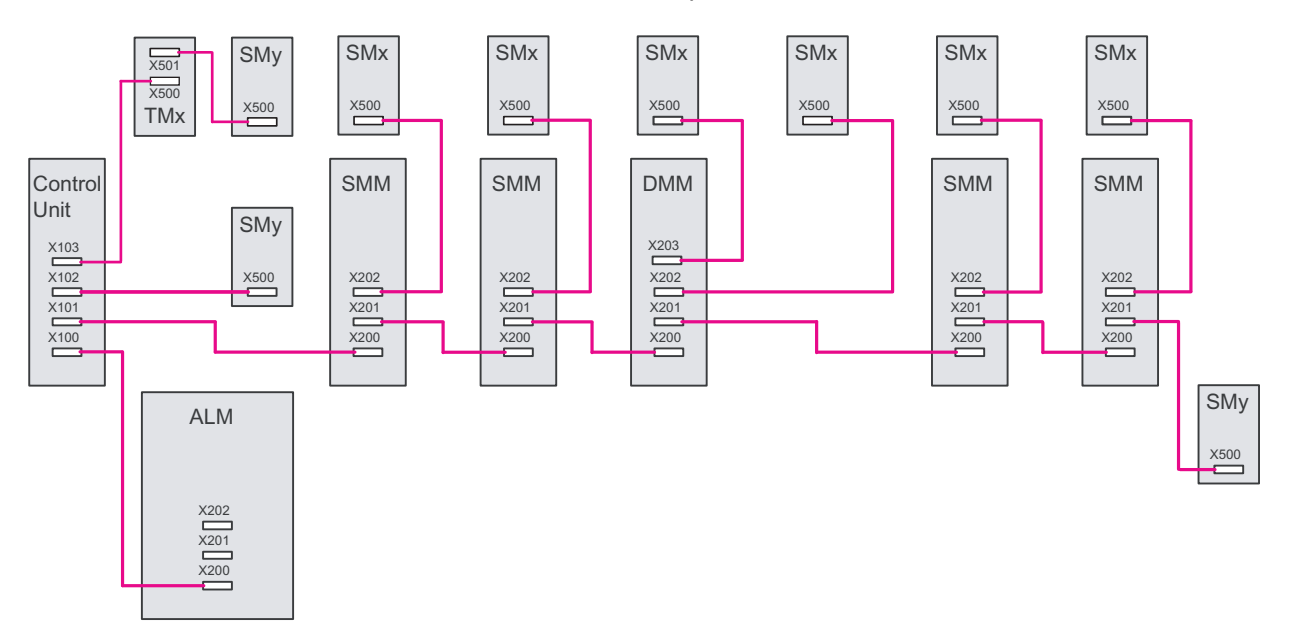

Bild 12-25 Beispiel-Topologie Servo

Legende zur Beispiel-Topologie: ALM = Active Line Module SMM = Single Motor Module DMM = Double Motor Module SMx = Motorgeber

- SMy = Direktes Messsystem
- TMx = TM31, TM15DI/DO, TB30

12.11 Notbetriebsmodus der DRIVE-CLiQ-Komponenten

# 12.10.8 Beispiel-Verdrahtung von Vektor U/f-Antrieben

Im folgenden Bild ist die maximale Anzahl regelbarer Vektor U/f-Antriebe mit Zusatzkomponenten dargestellt. Die Abtastzeiten der einzelnen Komponenten sind:

- $\bullet$  Active Line Module:  $p0115[0] = 250 \text{ }\mu\text{s}$
- $\bullet$  Motor Modules:  $p0115[0] = 500 \text{ }\mu\text{s}$
- Terminal Module/Terminal Board p4099 = 2 ms
- max. 12 Achsen in U/f-Steuerung regelbar

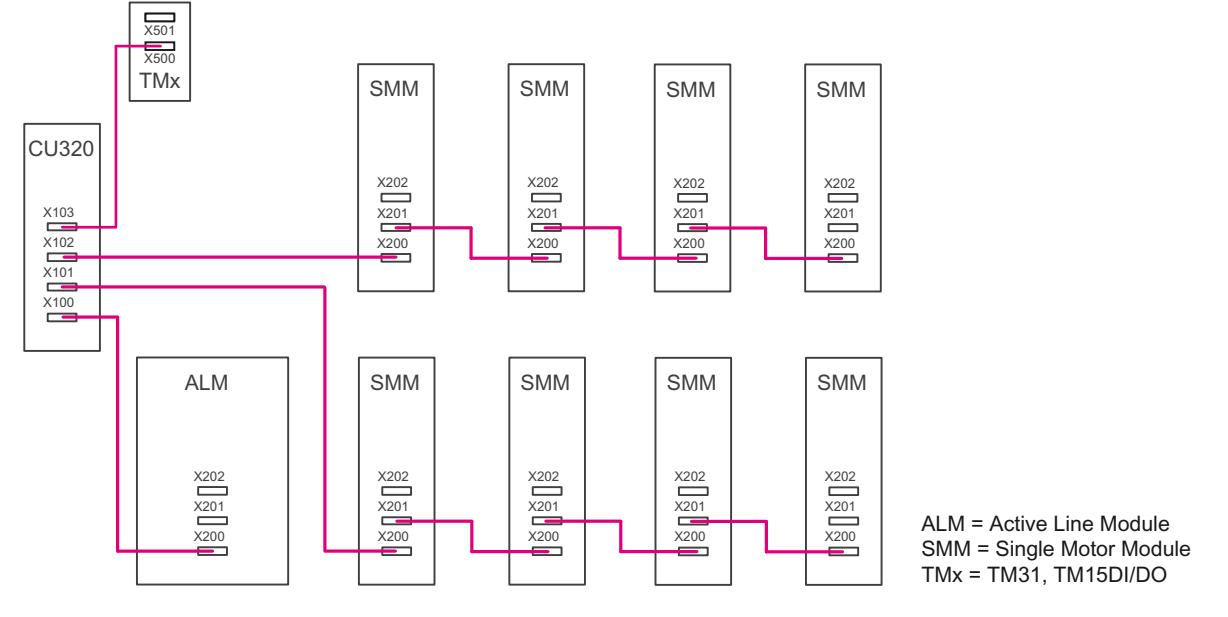

Bild 12-26 Beispiel Topologie Vektor U/f-Steuerung

# 12.11 Notbetriebsmodus der DRIVE-CLiQ-Komponenten

Um auch bei einem Ausfall der Control Unit oder der DRIVE-CLiQ-Kommunikation (z. B. in Verbindung mit einer drehenden Spindel) das Antriebssystem vor zu hohen Spannungen zu schützen, ist in den DRIVE-CLiQ-Komponenten ein Notbetrieb (autarker Betrieb) für die folgenden Funktionen integriert:

- Chopper-Betrieb (für Basic Line Module 20 kW / 40 kW in Verbindung mit externem Bremswiderstand).
- Interner Spannungsschutz für Maschinen mit hoher kinetischer Energie (durch die Motor Modules abhängig von der Zwischenkreisspannung gesteuerter Ankerkurzschluss).

12.11 Notbetriebsmodus der DRIVE-CLiQ-Komponenten

## Merkmale

- Wiederaufnahme und Wiederaufsynchronisation der DRIVE-CLiQ-Kommunikation auch im Notbetrieb (nur bei unveränderten Taktverhältnissen) und ohne POWER ON.
- Wechsel von Notbetrieb in Normalbetrieb ohne POWER ON der Komponente.
- Definiertes Verhalten bei Werkseinstellung / Projektdownload.

#### **Hinweis**

Der autarke Betrieb (Notbetrieb) ist nur bei Motor Modules und Basic Line Modules mit End-Kennung in der Bestellnummer ..3, z. B. 6SL3130-6TE21-6AA3, möglich.

#### Funktionsweise

Für den autarken Betrieb ergeben sich zwei Aufgabenstellungen:

- Erkennen, dass eine Komponente in einen kritischen Zustand gerät und die Schutzfunktion aufrecht erhalten werden muss.
- Wiederherstellen der Kommunikation mit der überlagerten Regelung.

Für die Aufrechterhaltung der Schutzfunktion wird das Zeitscheibensystem nicht abgebaut. Das angemeldete Zeitscheibensystem bleibt so lange erhalten, bis die Schutzfunktionen melden, dass ein sicherer Zustand erreicht ist und die Zeitscheiben abgebaut werden können. Wird bei einem Wiederanlauf der Kommunikation durch den DRIVE-CLiQ-Master signalisiert, dass keine Bustimingänderungen gegenüber der alten Parametrierung durchgeführt werden, ist ein Aufsynchronisieren möglich. Das Zeitscheibensystem bleibt unverändert bestehen.

#### Hinweis

Alle Algorithmen für den autarken Betrieb finden als Hintergrundprozess der Komponente statt. Sie haben damit keinen Einfluss auf die zyklische Rechenauslastung der Komponente.

Der Wiederanlauf der Kommunikation beinhaltet eine Topologieerkennung bei laufendem Notbetrieb.

#### Hinweis

Bei laufendem Notbetrieb wird die Deaktivierung der Komponente verhindert.

#### Vorbereitung autarker Zeitscheibenbetrieb

Die Applikation meldet (Basissystem DRIVE-CLiQ-Slavekomponenten) die Vorbereitung auf autarken Zeitscheibenbetrieb an. Dies geschieht zum Beispiel bei aktivierter Schutzfunktion "Ankerkurzschluss" oder im Chopper-Betrieb.

# Umschaltung von Normalbetrieb auf autarken Betrieb

Die Applikation aktiviert den autarken Zeitscheibenbetrieb. Die Umschaltung erfolgt ohne zeitliche Verzögerung.

# Umschaltung von autarkem Betrieb auf Normalbetrieb

Der Wechsel in den Normalbetrieb ohne POWER ON ist jederzeit möglich.

# Wiederkehren der DRIVE-CLiQ-Kommunikation bei aktiviertem autarken Betrieb

Es sind folgende zwei Betriebszustände zu unterscheiden:

- Das DRIVE-CLiQ-Bustiming, z. B. Takteinstellungen, hat sich gegenüber dem letzten Hochlauf nicht geändert: Die DRIVE-CLiQ-Komponente läuft in den zyklischen Betrieb hoch.
- Das DRIVE-CLiQ-Timing hat sich geändert: Der autarke Betrieb muss unter allen Umständen aufrecht erhalten werden. Die DRIVE-CLiQ- Komponente verweigert so lange den Hochlauf, bis die Applikation signalisiert hat, dass der autarke Betrieb nicht mehr benötigt wird. Anschließend ist ein Wiederanlauf mit dem geänderten Timing möglich.

Bei einem zweiten Download ist die Komponente u. U. bereits in Betrieb. Damit ein zweiter Download (Umparametrierung, Werkseinstellung, ...) möglich ist, muss durch den DRIVE-CLiQ-Master eine evtl. gewählte Schutzfunktion und damit der autarke Zeitscheibenbetrieb "deaktiviert" werden. In diesem Zustand können alle Timingänderungen akzeptiert werden.

Der DRIVE-CLiQ-Master prüft auf Relevanz des Downloads (relevant sind hier nur Einwirkungen auf das Zeitscheibenverhalten der Komponente).

Umkonfigurationen, die mit einer Meldung "Timingänderung" an den DRIVE-CLiQ-Slave verbunden sein müssen, sind

- Veränderungen des DRIVE-CLiQ-Taktes für die Komponente
- Veränderungen von Oversampling-Einstellungen, die eine interne Umkonfiguration des Zeitscheibensystems erfordern.

Zusätzlich zu beachten ist:

● Das Umstecken von Komponenten und längere Leitungen zwischen den Komponenten erfordern Anpassungen der Signallaufzeiten und verändern damit ebenfalls das Timing.

# 12.12 System-Abtastzeiten und Anzahl regelbarer Antriebe

Die im System vorhandenen Softwarefunktionen werden mit unterschiedlichen Abtastzeiten (p0115, p0799, p4099) zyklisch abgearbeitet.

Die Abtastzeiten der Funktionen werden bei der Konfiguration des Antriebsgerätes automatisch vorbelegt.

Diese Einstellungen richten sich nach der gewählten Betriebsart (Vektor/Servo), nach Anzahl der angeschlossenen Komponenten und nach den aktivierten Funktionen.

Eine Verstellung der Abtastzeiten wird durch die Parameter p0112 (Abtastzeiten Voreinstellung p0115), p0113 (Pulsfrequenz minimal Auswahl) oder direkt über p0115 ermöglicht.

Bei p0092 = 1 werden die Abtastzeiten so vorbelegt, dass ein taktsynchroner Betrieb mit einer Steuerung möglich ist. Wenn ein taktsynchroner Betrieb aufgrund falscher Abtastzeiteneinstellungen nicht möglich ist, wird eine entsprechende Meldung ausgegeben (A01223, A01224). Der Parameter p0092 muss vor der automatischen Konfiguration auf "1" gesetzt werden, damit die Abtastzeiten entsprechend voreingestellt werden.

#### Hinweis

Die Veränderung der voreingestellten Abtastzeiten empfiehlt sich nur für Experten.

# 12.12.1 Hinweise zur Anzahl regelbarer Antriebe

Die Anzahl und Art der geregelten Achsen sowie der zusätzlich aktivierten Funktionen des Projektes kann durch Konfiguration der Firmware skaliert werden. Speziell bei anspruchsvollen Projektierungen, wie z. B. hohe Dynamik der Antriebe oder eine große Anzahl der Achsen bei zusätzlicher Nutzung von Sonderfunktionen, wird eine Prüfung mit dem Projektierungstool SIZER empfohlen. Der SIZER errechnet die Realisierbarkeit des Projektes.

Die maximal mögliche Funktionalität hängt von der Rechenleistung der verwendeten Control Unit und den projektierten Komponenten ab.

Dieses Kapitel ist eine Aufstellung der Anzahl der Achsen, die mit einer Control Unit betrieben werden können. Die Anzahl der Achsen ist von den Taktzeiten und der Regelungsart abhängig. Die übrigen verfügbaren Restrechenzeiten sind für Optionen (z. B. DCC) verwendbar.

#### Taktzeiten bei Servoregelung

Die folgende Tabelle ist eine Aufstellung der Anzahl der Achsen, die mit einer Control Unit in Servoregelung betrieben werden können. Die Anzahl der Achsen ist auch von den Taktzeiten der Regler abhängig:

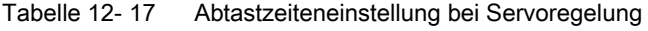

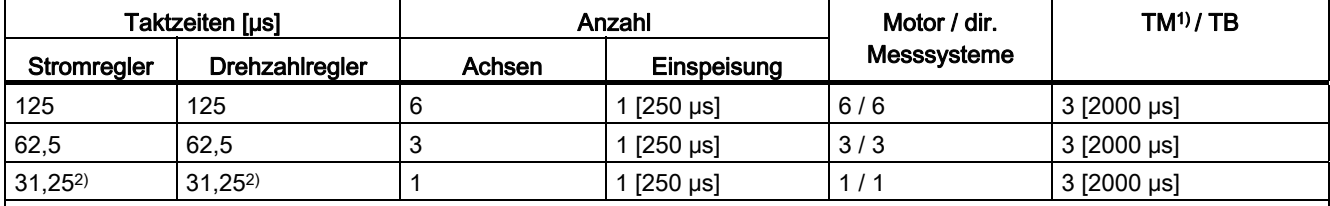

1) Gilt für TM31 oder TM15IO; bei TM54F, TM41, TM15, TM17, TM120, TM150 sind abhängig von der eingestellten Abtastzeit Einschränkungen möglich.

2) In der Taktebene 31,25 µs können Sie zusätzlich folgende Objekte einrichten:

- Sensor Module External (SME) und das SMC20 mit aktueller Firm- und Hardware unterstützt. Diese sind erkennbar an der Bestell-Endnummer ... 3.

- In dieser Taktebene ist keine zusätzliche Achse betreibbar.

Folgende Kombinationen sind bei Stromreglertakt-Mischbetrieb zulässig:

- Servo mit 125 µs und Servo mit 250 µs (max 2 Taktebenen sind mischbar)
- Servo mit 62,5 µs und Servo mit 125 µs (max 2 Taktebenen sind mischbar)

Beachten Sie dabei: 1 Achse mit 31,25 µs entspricht

- 2 Servo Achsen mit 62,5 µs
- 4 Servo Achsen mit 125 us
- 8 U/f Achsen mit 500 us

## Taktzeiten bei Vektorregelung

Die folgende Tabelle ist eine Aufstellung der Anzahl der Achsen, die mit einer Control Unit in der Vektorregelung betrieben werden können. Die Anzahl der Achsen ist auch von den Taktzeiten der Regler abhängig:

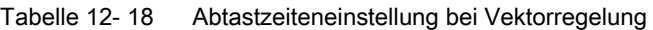

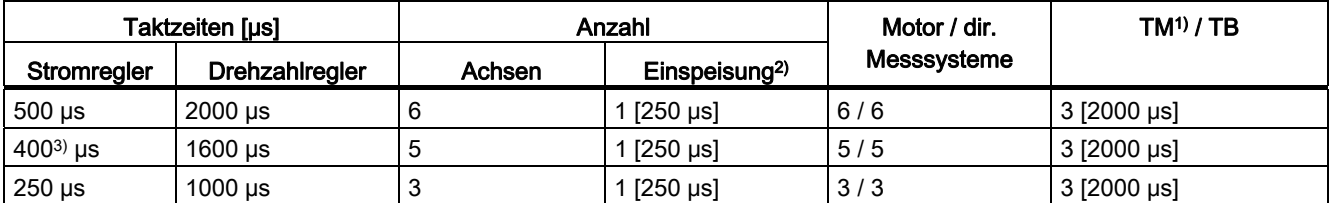

1) Gilt für TM31 oder TM15IO; bei TM54F, TM41, TM15, TM17, TM120, TM150 sind abhängig von der eingestellten Abtastzeit Einschränkungen möglich.

2) Bei Leistungsteilen der Bauform Chassis ist der Takt der Einspeisung abhängig von der Modul-Leistung und kann die Werte 400 μs, 375 μs oder 250 μs betragen.

3) Diese Einstellung führt zu reduzierten Restrechenzeiten.

In Vektorregelung dürfen Stromreglertakte mit 250 µs und 500 µs gemischt werden.

# **ACHTUNG**

#### Einschränkung für Bauform Chassis

Wenn gleichzeitig Flankenmodulation mit  $p1802 \ge 7$  und Wobbeln mit  $p1810.2 = 1$  aktiviert werden, wird das Mengengerüst für die Vektorregelung halbiert. Dann sind maximal 3 Achsen bei 500 µs, 2 Achsen bei 400 µs oder 1 Achse bei 250 µs Stromregeltakt zulässig.

# Taktzeiten bei U/f-Steuerung

Die folgende Tabelle ist eine Aufstellung der Anzahl der Achsen, die mit einer Control Unit in U/f-Steuerung betrieben werden können. Die Anzahl der Achsen ist vom Stromreglertakt abhängig:

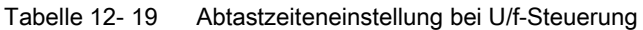

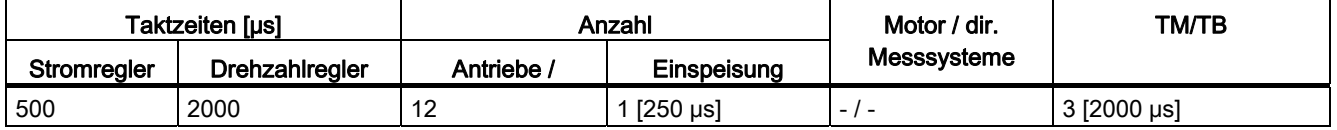

#### Mischbetrieb von Servoregelung und U/f-Steuerung

Im Mischbetrieb von Servoregelung und U/f-Steuerung verbraucht eine Achse in Servoregelung bei 125 µs genau soviel Rechenleistung, wie zwei Achsen in U/f-Steuerung bei 500 µs. In Verbindung mit der Servoregelung sind maximal 11 Achsen erlaubt (1 Servo plus 10 Vektor U/f).

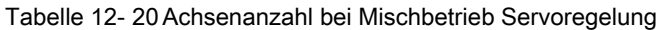

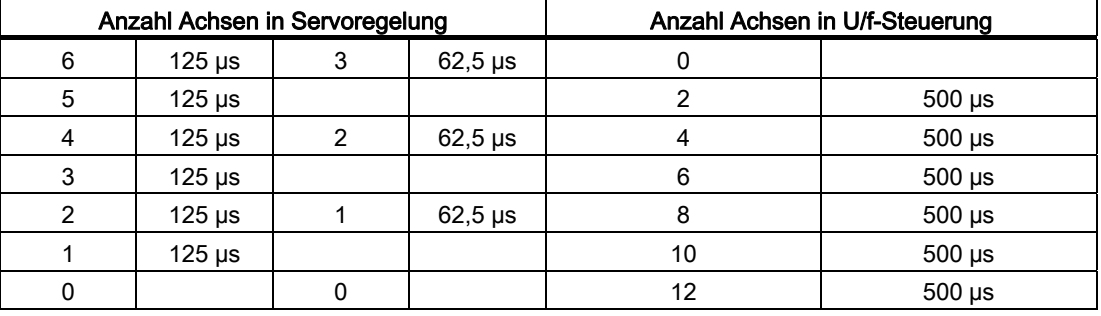

#### Mischbetrieb von Vektorregelung und U/f-Steuerung

Im Mischbetrieb von Vektorregelung und U/f-Steuerung verbraucht eine Achse in Vektorregelung bei 250 µs genau soviel Rechenleistung, wie zwei Achsen in U/f-Steuerung bei 500 µs. In Verbindung mit der Vektorregelung sind maximal 11 Achsen erlaubt (1 Vektor plus 10 U/f).

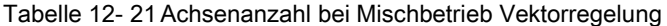

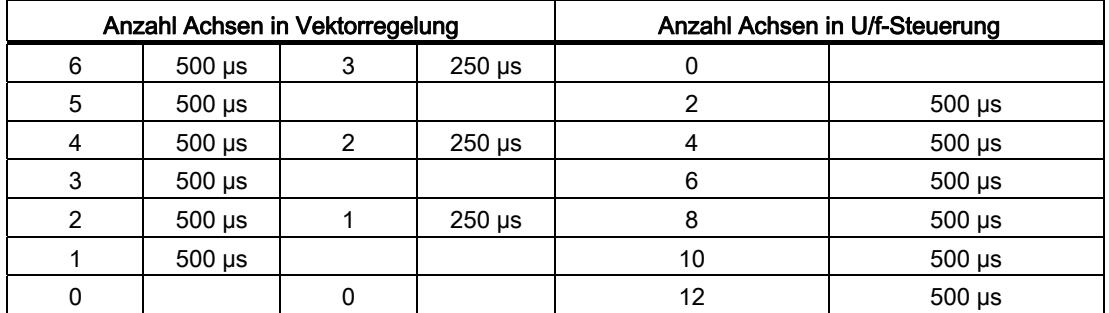

# Taktzeiten von CU310-2 bei Servoregelung

Tabelle 12- 22 Abtastzeiteneinstellung bei Servoregelung

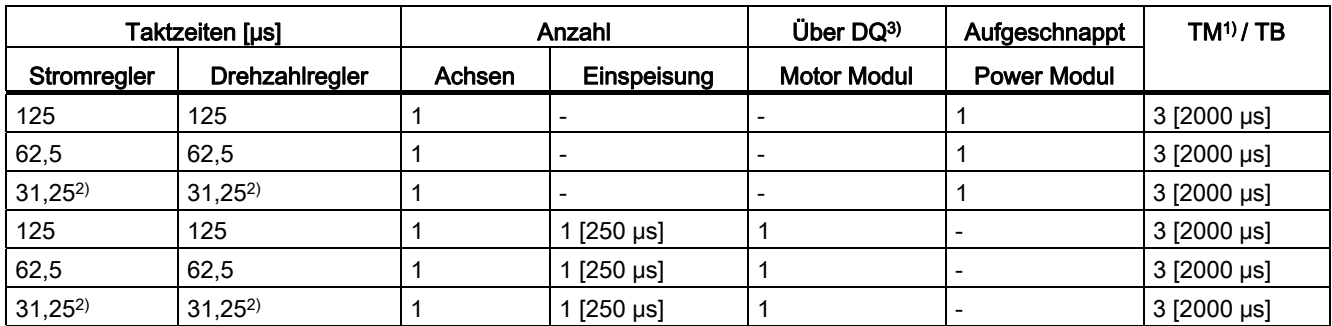

1) Gilt für TM15, TM17 oder TM41; bei TM54F, TM31, TM120, TM150 sind abhängig von der eingestellten Abtastzeit Einschränkungen möglich.

2) In der Taktebene 31,25 µs können Sie zusätzlich folgende Objekte einrichten:

- Sensor Module External (SME) und das SMC20 mit aktueller Firm- und Hardware unterstützt. Diese sind erkennbar an der Bestell-Endnummer ... 3.

3) DQ = DRIVE-CLiQ

Eine CU310-2 kann die Taktebene 31,25 µs nur in Verbindung über den X100 DRIVE-CLiQ-Port mit einem Motor Modul umsetzen. In diesem Anwendungsfall darf die Control Unit nicht auf das Leistungsteil aufgeschnappt werden.

Wenn die Control Unit 310-2 auf ein Power Modul PM340 aufgeschnappt ist, ist ein minimaler Stromreglertakt von 62,5 µs möglich.

## Einsatz von DCC

Die verfügbare Restrechenzeit kann für DCC verwendet werden. Dabei gelten folgende Randbedingungen:

- Pro eingesparter Servo-Achse mit 125 μs (≙ 2 U/f-Achse mit 500 μs) können max. 75 DCC-Bausteine bei 2 ms Zeitscheibe projektiert werden.
- 75 DCC-Bausteine bei 2 ms Zeitscheibe entsprechen 2 U/f-Achsen mit 500 μs.
- 50 DCC-Bausteine bei 2 ms Zeitscheibe entsprechen 1,5 U/f-Achsen mit 500 μs.

# Einsatz von EPOS

Die folgende Tabelle zeigt die Aufstellung der Anzahl der Achsen, die mit einer SINAMICS S120 beim Einsatz eines Einfachpositioniersystems (EPOS) betrieben werden können. Die Anzahl der Achsen ist vom Stromreglertakt abhängig.

Tabelle 12- 23 Abtastzeiten bei Verwendung von EPOS

| Taktzeiten [µs] |                | Taktzeiten [ms] |                      | Anzahl |             |
|-----------------|----------------|-----------------|----------------------|--------|-------------|
| Stromregler     | Drehzahlregler | Lageregler      | <b>Positionierer</b> | Achsen | Einspeisung |
| 250             | 250            |                 |                      |        | [250 µs]    |
| 250             | 250            |                 |                      |        | [250 µs]    |
| 125             | 125            |                 |                      |        | [250 µs]    |

Der Rechenaufwand für das Funktionsmodul EPOS (mit 1 ms Lageregler/4 ms Positionierer) entspricht demselben Rechenaufwand wie von 0,5 U/f-Achsen mit 500 μs.

#### Einsatz von CUA31/CUA32

Hinweise zum Einsatz der Control Unit Adapter CUA31 oder CUA32:

- CUA31/32 ist die erste Komponente in der Topologie CUA31/32: 5 Achsen
- CUA31/32 ist nicht die erste Komponente in der Topologie CUA31/32: 6 Achsen
- Bei einem Stromreglertakt von 62,5 µs ist mit einem CUA31/32 nur 1 Achse möglich

# 12.12.2 Einstellen der Abtastzeiten

Die Abtastzeiten für

- Stromregler (p0115[0])
- Drehzahlregler (p0115[1])
- Flussregler (p0115[2])
- Sollwertkanal (p0115[3])
- Lageregler (p0115[4])
- Positionierer (p0115[5])
- Technologieregler (p0115[6])

werden durch Auswahl in p0112 für die jeweilige Regelungskonfiguration in µs eingestellt und je nach Performance-Ansprüchen in p0115[0...6] übernommen. Die Performance-Stufen gehen von xLow bis xHigh.

Detailierte Angaben zur Abtastzeiteneinstellung finden Sie im SINAMICS S120/S150 Listenhandbuch.

## Einstellen der Pulsfrequenz im Online-Betrieb mit dem STARTER

Die minimale Pulsfrequenz geben Sie in p0113 ein. Bei taktsynchronem Betrieb (p0092 = 1) können Sie den Parameter nur so einstellen, dass sich ein resultierender Stromreglertakt ganzzahlig zu 125 μs ergibt. Die gewünschte Pulsfrequenz kann nach der Inbetriebnahme (p0009 = p0010 = 0) in p1800 eingestellt werden.

Tabelle 12- 24 Pulsfrequenz bei taktsynchronem Betrieb

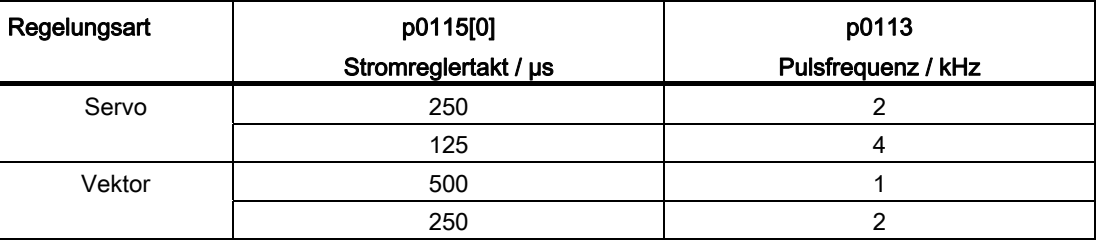

Die wirksame Pulsfrequenz (p1800) wird in Abhängigkeit von p0113 bei Verlassen der Inbetriebnahme (p0009 = p0010 = 0) passend vorbelegt und kann anschließend verändert werden.

#### Einstellen der Abtastzeiten

Falls Abtastzeiten benötigt werden, die nicht über p0112 > 1 einstellbar sind, können Sie die Abtastzeiten direkt über p0115 einstellen. Dafür muss p0112 auf "0" (Experte) eingestellt werden.

Wird p0115 online verändert, werden die Werte höherer Indizes automatisch angepasst.

Die Änderung von p0115 im offline-Betrieb des STARTER wird nicht empfohlen, da bei Fehlparametrierung ein Download des Projekts abgebrochen wird.

## 12.12.3 Regeln zum Einstellen der Abtastzeit

Es gelten folgende Regeln zum Einstellen der Abtastzeiten:

- 1. Die Stromreglerabtastzeiten der Antriebsobjekte (DOs) und die Abtastzeiten der Ein- /Ausgänge der Control Unit, TM- und TB-Baugruppen müssen ein ganzzahliges Vielfaches von 125 µs sein. Die Ausnahme sind DRIVE-CLiQ-Stränge mit servogeregelten Achsen mit 31,25 μs oder 62,5 µs Stromreglerabtastzeit.
- 2. Die Abtastzeiten der Ein-/Ausgänge (p4099[0...2]) eines TB30 müssen ein ganzzahliges Vielfaches der Stromreglerabtastzeit (p0115[0]) eines am DRIVE-CLiQ-Verband angeschlossenen Antriebsobjekts sein.
	- Abtastzeit der Ein-/Ausgänge p4099[0...2]: für TB30
- 3. Bei Verwendung von Safety Integrated Extended Functions (siehe Funktionshandbuch Safety Integrated) darf die Abtastzeit des Stromreglers (p0115[0]) 31,25 μs, 62,5 μs, 125 μs, 250 μs, 375 μs, 400 μs oder 500 μs betragen.
- 4. Bei Active Line Modules (ALM) der Bauform Booksize kann nur eine Stromreglerabtastzeit von 125,0 µs oder 250,0 µs eingestellt werden.
- 5. Bei Active Line Modules (ALM) der Bauform Chassis kann nur eine Stromreglerabtastzeit von 250,0 µs oder 400,0 µs / 375,0 µs (375 µs bei p0092 = 1) eingestellt werden.
- 6. Bei Basic Line Modules (BLM) kann nur eine Stromreglerabtastzeit von 2000 µs eingestellt werden.
- 7. Bei Motor Modules der Bauform Chassis kann eine Stromreglerabtastzeit von minimal 125 µs eingestellt werden (125 µs ≤ p0115[0] ≤ 500 µs). Das gilt für die Regelungsarten Servo und Vektor.
- 8. Bei Motor Modules der Bauform Blocksize kann eine Stromreglerabtastzeit von 62,5 µs, 125,0 µs, 250,0 µs oder 500,0 µs eingestellt werden (nur Pulsfrequenzen im Raster von 2 kHz erlaubt).
- 9. An einem DRIVE-CLiQ-Strang muss, wenn ein Chassis-Gerät angeschlossen ist, die kleinste Stromreglerabtastzeit mindestens 125 µs sein. Das gilt nur für die Regelungsart Servo.

Beispiel:

Mischung von Chassis- und Booksize-Geräten an einem DRIVE-CLiQ-Strang

- 10.Bei Servo-Antrieben kann eine Stromreglerabtastzeit zwischen 31,25 µs und 250,0 µs eingestellt werden (31,25  $\mu$ s  $\leq$  p0115[0]  $\leq$  250,0  $\mu$ s).
- 11.Bei Vektor-Antrieben kann eine Stromreglerabtastzeit zwischen 125,0 µs und 500,0 µs eingestellt werden (125,0  $\mu$ s  $\leq$  p0115[0]  $\leq$  500,0  $\mu$ s).
- 12.Bei Servo-Antrieben mit einer Stromreglerabtastzeit von p0115[0] = 62,5 µs gilt:
	- Nur bei Bauform Booksize und Blocksize möglich.

Maximales Mengengerüst:

- Booksize: 2 Servo mit  $p0115[0] = 62.5 \,\mu s + \text{Line Module}$  (an einem anderen DRIVE-CLiQ-Strang)
- $-$  Blocksize: 1 Servo mit p0115[0] = 62,5 µs
- Booksize-Servoantriebe an einem DRIVE-CLiQ-Strang mit einem Servo mit p0115[0] = 125,0 µs kombinierbar, Mengengerüst bleibt jedoch erhalten.

13.Taktsynchroner PROFIBUS-Betrieb (p0092 = 1 einstellen):

- Die Stromreglerabtastzeit muss ein Vielfaches von 125,0 µs, 62,5 µs oder 31,25 μs sein.
- 14.Bei den Regelungsarten Vektor und Vektor U/f-Steuerung und dem Einsatz eines Sinusfilters (p0230 > 0) ist eine Änderung der Stromreglerabtastzeit des betroffenen DOs nur in ganzzahligen Schritten des Voreinstellungswertes erlaubt.

15.Für Chassis gilt:

- Bei 3 Antrieben in Vektorregelung (n-Regelung: r0108.2 = 1) kann eine minimale Stromreglerabtastzeit von 250,0 µs eingestellt werden  $(250.0 \text{ µs} \leq p0115[0] \leq 500 \text{ µs}).$ Diese Regel gilt auch bei Parallelschaltung von bis zu 4 Motor Modules.
- Bei 4 Antrieben in Vektorregelung (n-Regelung: r0108.2 = 1) kann eine minimale Stromreglerabtastzeit von 375,0 µs eingestellt werden  $(375.0 \text{ }\mu\text{s} \leq p0115[0] \leq 500 \text{ }\mu\text{s}).$

#### Hinweis

#### Einschränkung der Achsenanzahl bei Chassis in Vektorreglung

Bei aktiver Flankenmodulation und aktivem Wobbeln ist nur die halbe Achsanzahl erlaubt

- 16.Im Mischbetrieb Vektorregelung mit Vektor U/f-Steuerung sind maximal 11 Achsen möglich (ALM, TB und TM zusätzlich möglich).
- 17.An der Control Unit sind maximal zwei DRIVE-CLiQ-Stränge möglich, bei denen die kleinsten Abtastzeiten nicht ganzzahlig zueinander teilbar sind.

Beispiel 1:

An Control Unit X100: Active Line Module mit 250 µs An Control Unit X101: 1 Antriebsobjekt VECTOR mit 455 µs (p0113 = 1,098 kHz) Diese Einstellung ist zulässig. Weitere DRIVE-CLiQ-Stränge müssen eine kleinste Abtastzeit von 250 µs oder 455 µs haben.

# 12.12.4 Voreinstellung der Abtastzeiten

Die Stromreglerabtastzeiten (p0115[0]) werden wie folgt bei der Erstinbetriebnahme automatisch mit den Werten der Werkseinstellung voreingestellt:

| <b>Bauform</b>                                  | Anzahl                                                    | p0112                                 | p0115[0]                                                                                            | p1800                                                |  |  |  |  |
|-------------------------------------------------|-----------------------------------------------------------|---------------------------------------|----------------------------------------------------------------------------------------------------|------------------------------------------------------|--|--|--|--|
| <b>Active Infeed</b>                            |                                                           |                                       |                                                                                                    |                                                      |  |  |  |  |
| <b>Booksize</b>                                 | $\mathbf{1}$                                              | $2$ (Low)                             | $250 \,\mathrm{\mu s}$                                                                              | $\overline{a}$                                       |  |  |  |  |
| Chassis<br>400 V / ≤ 300 kW<br>690 V / ≤ 330 kW | 1<br>1                                                    | $2$ (Low)<br>$2$ (Low)                | $250 \,\mathrm{\upmu s}$<br>$250 \,\mathrm{\mu s}$                                                  | $\overline{\phantom{0}}$<br>$\overline{\phantom{a}}$ |  |  |  |  |
| Chassis<br>400 V / > 300 kW<br>690 V / > 330 kW | 1<br>1                                                    | 0 (Experte)<br>1(xLow)                | $375 \,\mu s$ (p0092 = 1)<br>400 $\mu s$ (p0092 = 0)                                                | $\overline{\phantom{m}}$<br>$\blacksquare$           |  |  |  |  |
| <b>Smart Infeed</b>                             |                                                           |                                       |                                                                                                    |                                                      |  |  |  |  |
| Booksize                                        | $\mathbf{1}$                                              | $2$ (Low)                             | $250 \,\mathrm{\upmu s}$                                                                            | $\overline{a}$                                       |  |  |  |  |
| Chassis<br>400 V / ≤ 355 kW<br>690 V / ≤ 450 kW | 1<br>1                                                    | $2$ (Low)<br>$2$ (Low)                | $250 \,\mathrm{\mu s}$<br>$250 \,\mathrm{\mu s}$                                                    | $\blacksquare$                                       |  |  |  |  |
| Chassis<br>400 V / > 355 kW<br>690 V / > 450 kW | 1<br>$\mathbf{1}$                                         | $2$ (Low)<br>$2$ (Low)                | $250 \,\mathrm{\upmu s}$<br>$250 \,\mathrm{\mu s}$                                                  | $\overline{\phantom{m}}$<br>$\overline{\phantom{a}}$ |  |  |  |  |
| <b>Basic Infeed</b>                             |                                                           |                                       |                                                                                                    |                                                      |  |  |  |  |
| Booksize                                        | $\mathbf{1}$                                              | 4 (High)                              | 250 µs                                                                                              | $\overline{\phantom{a}}$                             |  |  |  |  |
| Chassis                                         | $\mathbf{1}$                                              | 3 (Standard)                          | 2000 µs                                                                                             | $\frac{1}{2}$                                        |  |  |  |  |
| Servo                                           |                                                           |                                       |                                                                                                    |                                                      |  |  |  |  |
| Booksize                                        | $1 \text{ bis } 6$                                        | 3 (Standard)                          | $125 \mu s$                                                                                         | 4 kHz                                                |  |  |  |  |
| Chassis                                         | $1 \text{ bis } 6$                                        | $1$ (xLow)                            | $250 \,\mathrm{\mu s}$                                                                              | 2 kHz                                                |  |  |  |  |
| <b>Blocksize</b>                                | $1 \text{ bis } 5$                                        | 3 (Standard)                          | $125 \mu s$                                                                                         | 4 kHz                                                |  |  |  |  |
| Vector                                          |                                                           |                                       |                                                                                                    |                                                      |  |  |  |  |
| Booksize                                        | 1 bis 3 nur n_reg                                         | 3 (Standard)                          | $250 \,\mathrm{\mu s}$                                                                              | 4 kHz                                                |  |  |  |  |
| Chassis<br>400 V / ≤ 250 kW                     | 1 bis 6 nur U/f                                           |                                       |                                                                                                    | 2 kHz                                                |  |  |  |  |
| <b>Booksize</b>                                 | 4 bis 12                                                  | 0 (Experte)                           | $500 \mu s$                                                                                         | 4 kHz                                                |  |  |  |  |
| Chassis<br>400 V / ≤ 250 kW                     |                                                           |                                       |                                                                                                    | 2 kHz                                                |  |  |  |  |
| Chassis<br>> 250 kW<br>690 V                    | 1 bis 4 nur n_reg<br>1 bis 5 nur U/f<br>1 bis 6 nur n_reg | 0 (Experte)<br>1(xLow)<br>0 (Experte) | $375 \text{ }\mu\text{s} \text{ (p0092 = 1)}$<br>400 $\mu s$ (p0092 = 0)<br>500 $\mu$ s (p0092 = 1) | 1,333 kHz<br>1,25 kHz<br>2 kHz                       |  |  |  |  |
| <b>Vorsicht</b>                                 |                                                           |                                       |                                                                                                    |                                                      |  |  |  |  |

Tabelle 12- 25 Werkseinstellungen

Wenn an einer Control Unit ein Power Module Blocksize angeschlossen ist, werden die Abtastzeiten aller Vector-Antriebe gemäß den Regeln für Power Modules Blocksize eingestellt (nur 250 µs oder 500 µs möglich).

# 12.12.5 Beispiele zur Änderung von Abtastzeiten / Pulsfrequenzen

# Beispiel: Verändern der Stromregler-Abtastzeit auf 62,5 µs mit p0112

# Hinweis

Führen Sie die im Folgenden aufgelisteten Parametereinstellungen in der Expertenliste des jeweiligen Antriebsobjekts durch.

# Voraussetzungen:

- maximal 2 Antriebe der Bauform Booksize
- Antriebe in Servoregelung

# Vorgehensweise:

- 1. p0009 = 3 (nicht bei Offline-Betrieb).
- 2. Wechsel in das erste Antriebsobjekt Servo.
- 3.  $p0112 = 4$ .
- 4. Wechsel in das zweite Antriebsobjekt Servo und Wiederholung von Schritt 3.
- 5. p0009 = 0 (nicht bei Offline Betrieb).
- 6. Bei Offline-Betrieb des STARTER: Download in den Antrieb.
- 7. Nichtflüchtiges Speichern der Parameteränderungen durch die Funktion "RAM nach ROM kopieren" (siehe auch Inbetriebnahmehandbuch).
- 8. Es wird empfohlen, die Reglereinstellungen neu zu berechnen (p0340 = 4).

# Beispiel: Verändern der Pulsfrequenz mit p0113

# Voraussetzungen:

● Online-Betrieb des STARTERS

# Annahme:

- Eine TB30 ist eingebaut.
- Antriebe in Servoregelung

# Vorgehensweise:

- 1. p0009 = 3 (nicht bei Offline-Betrieb).
- 2. Wechsel in das erste Antriebsobjekt Servo.
- 3.  $p0112 = 0$ .

4. Eintragen der gewünschten minimalen Pulsfrequenz in p0113.

Wenn diese Pulsfrequenz gegen die Regel 1 zum Einstellen der Abtastzeiten verstößt, wird eine Warnung ausgegeben und in p0114 eine geeignete Pulsfrequenz vorgeschlagen. Die Stromreglerabtastzeiten der Antriebsobjekte (DOs) und die Abtastzeit der Ein-/Ausgänge der Control Unit, TM- und TB-Baugruppen müssen ein ganzzahliges Vielfaches von 125 µs sein. Diese kann unter Beachtung aller Regeln zum Einstellen der Abtastzeiten in p0113 eingetragen werden.

- 5. Wechsel in das zweite Antriebsobjekt Servo und Wiederholung der Schritte 3 und 4.
- 6. Wechsel in das Antriebsobjekt TB30.
- 7. Einstellen der drei Abtastzeiten p4099[0..2] auf ein Vielfaches der Stromreglerabtastzeit eines Servo-Antriebs.
- 8.  $p0009 = 0.$ Hinweis: Die Pulsfrequenz in p1800 wird automatisch angepasst.
- 9. Nichtflüchtiges Speichern der Parameteränderungen durch die Funktion "RAM nach ROM kopieren" (siehe auch SINAMICS S120 Inbetriebnahmehandbuch).
- 10.Es wird empfohlen, die Reglereinstellungen neu zu berechnen (p0340 = 4).

# 12.12.6 Übersicht wichtiger Parameter (siehe SINAMICS S120/S150 Listenhandbuch)

- p0009 Geräteinbetriebnahme Parameterfilter
- p0092 Taktsynchroner PROFIBUS-Betrieb Vorbelegung/Überprüfung
- p0097 Auswahl Antriebsobjekt Typ
- r0110 [0...2] DRIVE-CLiQ Basisabtastzeiten
- p0112 Abtastzeiten-Voreinstellung p0115
- p0113 Auswahl minimale Pulsfrequenz
- r0114 Empfohlene minimale Pulsfrequenz
- p0115[0...6] Abtastzeiten für interne Regelkreise
- r0116 Empfohlene Antriebsabtastzeit
- p0118 Stromregler Rechentotzeit
- p0799 CU Ein-/Ausgänge Abtastzeit
- p1800 Pulsfrequenz
- p4099 Ein-/Ausgänge Abtastzeit
- r9780 SI Überwachungstakt (Control Unit)
- r9880 SI Überwachungstakt (Motor Module)

12.13 Lizenzierung

# 12.13 Lizenzierung

#### **Beschreibung**

Die Nutzung des Antriebssystems SINAMICS S120 und der aktivierten Optionen erfordert, dass die dafür erworbenen Lizenzen der Hardware zugeordnet werden. Im Rahmen der Zuordnung bekommt man einen License Key, der die jeweilige Option mit der Hardware elektronisch verknüpft.

Der License Key dient als elektronischer Lizenzstempel, um den Besitz einer oder mehrerer Lizenzen der Software bekannt zu machen.

Die eigentliche Verbriefung (Nachweis) über die Lizenz für die verwendete lizenzpflichtige Software heißt "Certificate of License".

#### Hinweis

Informationen zur Basisfunktionalität und zur lizenzpflichtigen Funktionalität sind den Bestellunterlagen (z. B. Kataloge) zu entnehmen.

## Systemreaktion bei nicht ausreichender Lizenz für eine Option

Eine nicht ausreichende Lizenzierung einer Option wird über folgende Warnung und LED auf der Control Unit angezeigt:

- A13000 Lizenzierung nicht ausreichend
- LED RDY Blinklicht grün/rot mit 0,5 Hz

# **ACHTUNG**

Ein Betrieb des Antriebssystems mit einer nicht ausreichenden Lizenzierung einer Option ist nur während der Inbetriebnahme und im Servicefall zugelassen.

Für den Betrieb muss eine ausreichende Lizenzierung vorhanden sein.

#### Systemreaktion bei nicht ausreichender Lizenz für ein Funktionsmodul

Eine nicht ausreichende Lizenzierung eines Funktionsmoduls wird über folgende Störung und LED auf der Control Unit angezeigt:

- F13010 Lizenzierung Funktionsmodul nicht lizenziert
- Der Antrieb wird mit AUS1-Reaktion stillgelegt.
- LED RDY Dauerlicht rot

12.13 Lizenzierung

# **ACHTUNG**

Ein Betrieb des Antriebssystems mit einer nicht ausreichenden Lizenz für ein Funktionsmodul ist nicht möglich.

Für den Betrieb muss eine ausreichende Lizenzierung vorhanden sein.

## Hinweise zur Performance-Erweiterung

Die Option Performance (Bestellnummer: 6SL3074-0AA01-0AA0) wird ab einer Rechenzeitauslastung größer 50 % benötigt. Die Restrechenzeit wird in Parameter r9976[2] angezeigt. Ab einer Rechenzeitauslastung größer 50 % wird die Warnung A13000 ausgegeben und die LED READY auf der Control Unit blinkt grün/rot mit 0,5 Hz.

## Systemreaktion bei nicht ausreichender Lizenz für eine OA Applikation

Eine nicht ausreichende Lizenzierung einer OA Applikation wird über folgende Störung und LED auf der Control Unit angezeigt:

- F13009 Lizenzierung OA-Applikation nicht lizenziert
- Der Antrieb wird mit AUS1-Reaktion stillgelegt.
- LED READY Dauerlicht rot

# ACHTUNG

Ein Betrieb des Antriebssystems mit einer nicht ausreichenden Lizenz für eine OA-Applikation ist nicht möglich. Für den Betrieb muss eine ausreichende Lizenzierung vorhanden sein.

# Eigenschaften des License Key

- Ist einer bestimmten Speicherkarte zugeordnet.
- Wird nichtflüchtig auf der Speicherkarte gespeichert.
- Kann nicht übertragen werden.
- Kann mit dem "WEB License Manager" aus einer Lizenzdatenbank erworben werden.

#### Erzeugen eines License Keys über "WEB License Manager"

Dazu sind folgende Informationen notwendig:

- Seriennummer der Speicherkarte (steht auf der Speicherkarte)
- Lizenznummer und Lieferscheinnummer der Lizenz (Steht auf dem Certificate of License)
- 1. "WEB License Manager" aufrufen.

#### 12.13 Lizenzierung

http://www.siemens.com/automation/license

- 2. "Direktzugang" anwählen.
- 3. Lizenznummer und Lieferscheinnummer der Lizenz eintragen.

--> "Weiter" klicken.

- 4. Seriennummer der Speicherkarte eingeben.
- 5. Produkt auswählen z. B. "SINAMICS S CU320-2 DP".

--> "Weiter" anklicken.

6. "Verfügbare Lizenznummer" auswählen.

-->"Weiter" anklicken.

- 7. Prüfen der Zuordnung
	- --> "Zuordnen" anklicken
- 8. Wenn sicher ist, dass die Lizenz richtig zugeordnet ist, auf "OK" klicken.
- 9. Der License Key wird angezeigt und kann eingegeben werden.

## License Key im STARTER eingeben

Mit dem Inbetriebnahme-Tool STARTER werden die ASCII-Zeichen nicht codiert eingegeben, sondern die Buchstaben und Zahlen des Lizenzschlüssels können direkt eingeben werden – wie in der Lizenzurkunde abgedruckt. Geben Sie im Parameter p9920 Buchstaben immer als Großbuchstaben ein.

Die ASCII-Codierung wird in diesem Fall im Hintergrund durch den STARTER erledigt.

Beispiel für einen License Key:

E1MQ-4BEA = 69 49 77 81 45 52 66 69 65 dez (ASCII-Zeichen)

Vorgehensweise beim Eingeben eines License Key (siehe Beispiel):

p9920[0] = E 1. Zeichen

...

p9920[8] = A 9. Zeichen

#### Hinweis

Beim Ändern von p9920[x] auf den Wert 0 werden alle nachfolgenden Indizes auch auf 0 gesetzt.

Nach Eingabe des License Key ist dieser wie folgt zu aktivieren:

● p9921 = 1 Start License Key aktivieren

Der Parameter wird automatisch wieder auf 0 zurückgesetzt.
12.13 Lizenzierung

## License Key mit BOP20 eingeben

Wenn Sie den License Key über BOP20 eingeben, müssen Sie die ASCII-Codierung des Keys (Beispiel siehe oben) verwenden. In der nachfolgenden Tabelle können Sie die Zeichen des License Keys und die zugehörigen Dezimalzahlen eintragen.

Tabelle 12- 26 Licence Key-Tabelle

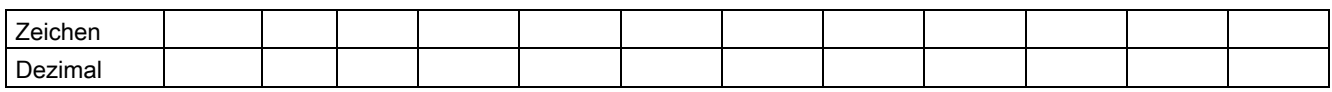

## ASCII-Code

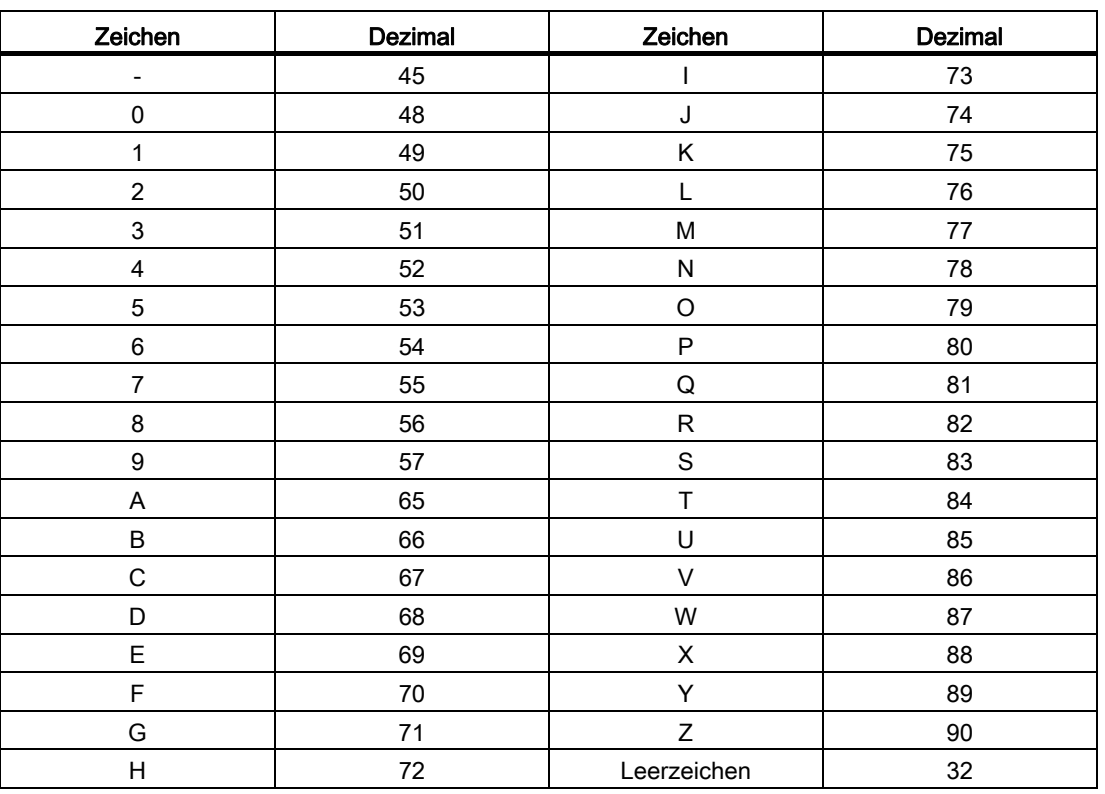

Tabelle 12- 27 Auszug ASCII-Code

## Übersicht wichtiger Parameter (siehe SINAMICS S120/S150 Listenhandbuch)

- p9920 Lizenzierung License Key eingeben
- p9921 Lizenzierung License Key aktivieren
- p9976[0...2] Auslastung System

Grundlagen des Antriebssystems

12.14 Schreibschutz und Know-how-Schutz

## 12.14 Schreibschutz und Know-how-Schutz

Um Ihre eigenen Projekte gegen Änderungen, unbefugtes Sichten oder Kopieren zu schützen, bietet Ihnen SINAMICS S120 die Funktionen Schreibschutz und Know-how-Schutz (KHP).

KHP = Know-how-protection

## 12.14.1 Schreibschutz

Der Schreibschutz verhindert ungewolltes Ändern der Einstellungen. Für den Schreibschutz ist kein Passwort erforderlich.

## Schreibschutz einrichten und aktivieren

- 1. Verbinden Sie die Control Unit mit dem Programmiergerät.
- 2. Öffnen Sie den STARTER.
- 3. Laden Sie Ihr Projekt.
- 4. Stellen Sie eine Verbindung zum Zielgerät her (online gehen).
- 5. Selektieren Sie das gewünschte Antriebsgerät im Navigationsfenster Ihres STARTER-Projekts.
- 6. Wählen Sie im Kontextmenü "Schreibschutz Antriebsgerät".

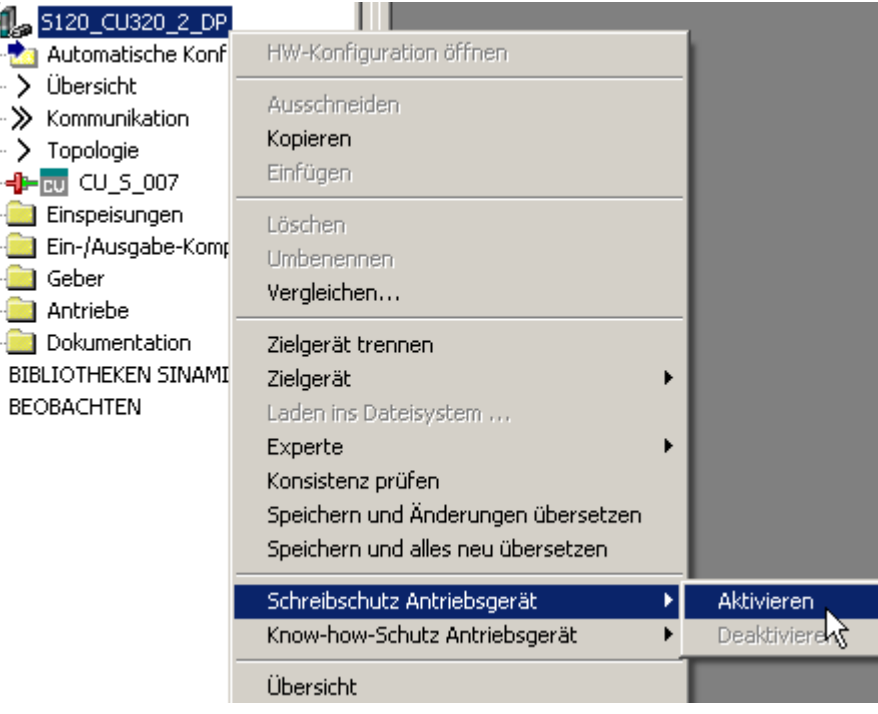

7. Klicken Sie mit der linken Maustaste "Aktivieren".

Bild 12-27 Schreibschutz aktivieren

8. Der Schreibschutz ist jetzt aktiviert. In der Expertenliste erkennen Sie den aktiven Schreibschutz daran, dass die Eingabefelder aller Einstellparameter grau schraffiert dargestellt werden.

Um Ihre Einstellung dauerhaft zu übertragen, müssen Sie nach einer Änderung des Schreibschutzes den Speichervorgang "RAM nach ROM" durchführen.

## ACHTUNG

## Know-how-Schutz bei aktivem Schreibschutz

Wenn der Schreibschutz aktiv ist, ist die Einstellung des Know-how-Schutzes nicht änderbar.

## Hinweis

## Zugriff über Feldbus

In Werkseinstellung sind Parameter trotz aktivem Schreibschutz über Feldbusse mit azyklischen Zugriffen änderbar. Wenn der Schreibschutz auch für Zugriffe über Feldbusse aktiv sein soll, müssen Sie in der Expertenliste p7762 = 1 setzen.

## Schreibschutz deaktivieren

Das Deaktivieren des Schreibschutzes funktioniert genauso, wie das Aktivieren. Als Unterschied müssen Sie auf "Deaktivieren" statt auf "Aktivieren" klicken. In der Expertenliste verschwindet die Schraffierung nach der Deaktivierung. Die Parameter sind wieder einstellbar.

## Parameter ohne Schreibschutz

Um die Funktionsfähigkeit und Bedienbarkeit der Antriebe nicht zu gefährden, sind bestimmte Parameter vom Schreibschutz ausgenommen. Die Liste dieser Parameter finden Sie im SINAMICS S120/150 Listenhandbuch im Kapitel Parameter für Schreibschutz und Know-how-Schutz, Unterkapitel Parameter mit "WRITE\_NO\_LOCK".

Die Funktion "Werkseinstellung wiederherstellen" ist auch bei aktiviertem Schreibschutz nicht gesperrt.

## 12.14.2 Know-how-Schutz

Die Funktion Know-how-Schutz (KHP) verhindert, dass z. B. streng vertrauliches Firmen-Know-how zur Projektierung und Parametrierung lesbar ist.

Der Know-how-Schutz erfordert ein Passwort. Das Passwort muss aus mindestens 1 und maximal 30 Zeichen bestehen.

#### Hinweis

#### Passwortsicherheit

Sie sind für die Sicherheit Ihres Passworts selbst verantwortlich. Wir empfehlen Ihnen, ein Passwort mit ausreichender Länge, Groß- und Kleinbuchstaben sowie Sonderzeichen zu verwenden.

Wenn das Setzen des Passworts über eine Netzwerkverbindung stattfindet, können Unbefugte unbemerkt "mithören". Wir empfehlen daher eine direkte Verbindung zum Setzen des Passworts zur Control Unit herzustellen.

Merkmale bei aktiviertem Know-how-Schutz:

- Bestimmte Parameter sind gesperrt. Die Werte dieser Parameter sind in der Expertenliste nicht lesbar oder änderbar.
- In den gesperrten Parametern der Expertenliste des STARTERs steht der Text "Knowhow-geschützt" in schwarzer Schrift auf rosa Grund anstelle der Parameterwerte.
- Die gesperrten Parameter der Expertenliste sind über einen Filter ausblendbar.
	- Klicken Sie dazu auf die Klappliste "Onlinewert der Control Unit" auf das Dreieck.
	- Wenn Sie den Eintrag "Ohne Know-how-geschütze" auswählen, werden die Knowhow-geschützten Parameter ausgeblendet.
- Die Werte von Beobachtungsparametern bleiben sichtbar.

- Inhalte von Masken werden bei aktivem Know-how-Schutz nicht angezeigt.
- Der Know-how-Schutz ist mit dem Kopierschutz kombinierbar.

## Durch Know-how-Schutz gesperrte Funktionen

Nachfolgend aufgeführte Funktionen sind bei aktivem Know-how-Schutz gesperrt:

- Download
- Export/Import
- Tracefunktionen
- Funktionsgenerator
- Messfunktionen
- Automatische Reglereinstellung
- Stehende/drehende Messung
- Alarmhistorie löschen
- Abnahmedokumentation erstellen

## Bei Know-how-Schutz ausführbare Funktionen

Nachfolgend aufgeführte Funktionen bleiben trotz aktiviertem Know-how-Schutz ausführbar:

- Werkseinstellungen wiederherstellen
- Alarme quittieren
- Alarme und Warnungen anzeigen
- Alarmhistorie anzeigen
- Diagnosepuffer auslesen
- Umschalten auf Steuertafel (Steuerhoheit holen, alle Buttons und Einstellparameter)
- Upload von Parametern, die vom Know-how-Schutz nicht gesperrt sind

## Bei aktivem Know-how-Schutz änderbare Parameter

Bestimmte Parameter bleiben trotz aktivem Know-how-Schutz änderbar und lesbar. Die Liste dieser Parameter finden Sie im SINAMICS S120/150 Listenhandbuch im Kapitel Parameter für Schreibschutz und Know-how-Schutz im Unterkapitel Parameter für Schreibschutz und Know-how-Schutz/Parameter mit "KHP\_WRITE\_NO\_LOCK".

## Bei aktivem Know-how-Schutz lesbare Parameter

Weitere Parameter bleiben trotz aktivem Know-how-Schutz lesbar, sind aber gegen Änderungen gesperrt. Die Liste dieser Parameter finden Sie im SINAMICS S120/150 Listenhandbuch im Kapitel Parameter für Schreibschutz und Know-how-Schutz im Unterkapitel "Parameter mit "KHP\_ACTIVE\_READ" aufgelistet.

## ACHTUNG

#### Passwortüberprüfung für Know-how-Schutz

Beachten Sie, dass eine Änderung der Windows-Spracheinstellungen nach Aktivierung des Know-how-Schutzes zu Fehlern bei der späteren Passwortüberprüfung führen kann. Verwenden Sie deshalb für das Passwort nur Zeichen aus dem ASCII-Zeichenvorrat.

## Hinweis

## Datensicherheit der Speicherkarte

Nach der Einrichtung und Aktivierung des Know-how-Schutzes werden beim verschlüsselten Sichern der Daten auf die Speicherkarte eventuell früher gesicherte unverschlüsselte Daten von der SINAMICS-Software gelöscht. Dabei handelt es sich um ein Standardlöschverfahren, bei dem nur die Einträge auf der Speicherkarte gelöscht werden. Die Daten selbst sind noch rekonstruierbar vorhanden.

Um den Know-how-Schutz zu gewährleisten, empfehlen wir Ihnen Ihre relevanten Daten auf der Speicherkarte vor der Verwendung sicher zu löschen.

Zur vollständigen Löschung Ihrer früheren Daten auf der Speicherkarte müssen Sie diese mit einem geeigneten PC-Tool vor der Aktivierung des Know-how-Schutzes sicher löschen. Die Daten befinden sich auf der Speicherkarte unter dem Verzeichnis:

## - \\USER\SINAMICS\DATA.

## **ACHTUNG**

#### Diagnose unter Know-how-Schutz

Bei aktivem Know-how-Schutz Service oder Diagnosen durchgeführt werden sollen, kann die Siemens AG nur in Zusammenarbeit mit dem OEM-Partner Support leisten.

## 12.14.2.1 Kopierschutz

## Aktivierter Kopierschutz

Der Kopierschutz verhindert, dass Projekteinstellungen kopiert und auf andere Control Units übertragen werden können. Weitere Merkmale sind:

- Der Kopierschutz ist nur zusammen mit dem Know-how-Schutz aktivierbar.
- Bei aktivem Kopierschutz sind Speicherkarte und Control Unit miteinander verbunden und funktionieren nur zusammen.
- Der Kopierschutz verhindert den Einsatz jeder anderen Speicherkarte in der Control Unit.
- Die Daten der Control Unit sind nicht kopierbar auf eine andere Speicherkarte.
- Die kopiergeschützten Daten auf der Speicherkarte können nicht gelesen oder kopiert werden.

## 12.14.2.2 Know-how-Schutz verwenden

## Übersicht

Vor dem Aktivieren des Know-How-Schutzes müssen folgende Bedingungen erfüllt sein:

- Das Antriebsgerät wurde vollständig in Betrieb genommen. (Projektierung, Download ins Antriebsgerät, eine vollständige Inbetriebnahme. Abschließend haben Sie ein Upload durchgeführt, um die vom Antrieb berechneten Parameter in das Projekt des STARTERs hochzuladen)
- Die OEM-Ausnahmeliste ist erstellt
- Die Passworteingabe erfolgt zum Schluss. Nach dem Setzen des Passworts müssen Sie mit "RAM to ROM" sichern, damit der Schutz beim nächsten Ausschalten erhalten bleibt.
- Zur Gewährleistung des Know-how-Schutzes müssen Sie sicherstellen, dass das Projekt nicht in Dateiform beim Endanwender bleibt.

## OEM-Ausnahmeliste erstellen

In diese Ausnahmeliste tragen Sie Parameter ein, die trotz aktiviertem Know-how-Schutz lesbar und schreibbar bleiben sollen. Die Ausnahmeliste ist nur über die Expertenliste erstellbar. Die Ausnahmeliste hat keinen Einfluss auf die Eingabemasken im STARTER.

In p7763 legen Sie die gewünschte Anzahl der Parameter der Ausnahmeliste fest. Maximal 500 Parameter können Sie in die Ausnahmeliste eintragen. In p7764[0...n] ordnen Sie die gewünschten Parameternummern den einzelnen Indices von p7763 zu. Abschließend übertragen Sie die Änderungen in die Control Unit, damit sie wirksam werden.

Werkseinstellung für die Ausnahmeliste:

- p7763 = 1 (Ausnahmeliste enthält genau einen Parameter)
- p7764[0] = 7766 (Parameternummer für die Passworteingabe)

## VORSICHT

#### Keine Prüfung der Parameter der Ausnahmeliste

Die Control Unit prüft nicht, welche Parameter Sie in die Ausnahmeliste aufnehmen bzw. löschen.

## Absoluter Know-how-Schutz

Indem Sie den Parameter p7766 aus der Ausnahmeliste von p7764[0] = 0 entfernen, verhindern Sie jede Zugriffsmöglichkeit auf die Daten der Control Unit und Ihrer Projekteinstellungen. Es ist danach unmöglich, die geschützten Daten zu lesen oder zu ändern. Der Know-how-Schutz und der Kopierschutz können nicht mehr aufgehoben oder deaktiviert werden.

## Know-how-Schutz aktivieren

- 1. Verbinden Sie die Control Unit mit dem Programmiergerät.
- 2. Öffnen Sie den STARTER.
- 3. Öffnen Sie Ihr Projekt.
- 4. Stellen Sie eine Verbindung zum Zielgerät her (online gehen).
- 5. Selektieren Sie das gewünschte Antriebsgerät im Projekt-Navigator Ihres STARTER-Projekts.
- 6. Wählen Sie im Kontextmenü "Know-how-Schutz Antriebsgerät".
- 7. Klicken Sie mit der linken Maustaste auf "Aktivieren".

Das Dialogfenster "Know-how-Schutz aktivieren" öffnet sich.

- 8. Geben Sie Ihr Passwort ein und klicken Sie OK.
	- Das Passwort kann aus mindestens 1 bis maximal 30 Zeichen bestehen.
	- Wenn der Haken bei "RAM to ROM kopieren" gesetzt ist, wird der Know how-Schutz in der Control Unit dauerhaft gespeichert.
- 9. Der Know-how-Schutz ist jetzt aktiviert. In allen geschützten Parametern der Expertenliste steht der Text "Know-how-geschützt" anstelle des Inhalts.

## Know-how-Schutz deaktivieren

Das Deaktivieren des Know-how-Schutzes funktioniert genauso wie das Aktivieren. Nur müssen Sie im Auswahlfenster auf "Deaktivieren" klicken.

- 1. Das Dialogfenster "Know-how-Schutz deaktivieren" öffnet sich.
- 2. Wählen Sie aus, ob Sie den Know-how-Schutz "temporär" oder "endgültig" löschen wollen.
	- "temporär" deaktivieren: Der Know-how-Schutz ist nach Aus- und Einschalten wieder aktiv.
	- "endgültig" deaktivieren: Der Know-how-Schutz bleibt auch nach Aus- und Einschalten deaktiviert.
	- Wenn Sie "endgültig" wählen, können Sie zusätzlich eine Datensicherung auf der Control Unit mit "RAM to ROM" durchführen.
- 3. Geben Sie Ihr Passwort ein und klicken Sie auf OK.
- 4. Der Know-how-Schutz ist jetzt deaktiviert. Die Werte aller Parameter werden wieder angezeigt.

## Passwort ändern

Um das Passwort vom Know-how-Schutz zu ändern, müssen Sie Ihre Control Unit mit dem Programmiergerät verbinden.

- 1. Der Know-how-Schutz muss aktiviert sein.
- 2. Verbinden Sie die Control Unit mit dem Programmiergerät

- 3. Öffnen Sie den STARTER
- 4. Laden Sie Ihr Projekt und gehen Sie online.
- 5. Selektieren Sie das gewünschte Antriebsgerät im Navigationsfenster Ihres STARTER-Projekts.
- 6. Wählen im Kontextmenü "Know-how-Schutz Antriebsgerät".
- 7. Klicken Sie mit der linken Maustaste auf "Passwort ändern". Das Eingabefenster "Passwort ändern" öffnet sich.
- 8. Geben Sie in das oberste Eingabefeld Ihr altes Passwort ein. In das folgende Eingabefeld tragen Sie Ihr neues Passwort ein und wiederholen es im untersten Eingabefeld.
- 9. Wählen Sie aus, ob Sie anschließend eine "RAM to ROM" Speicherung durchführen wollen.
- 10.Verlassen Sie das Eingabefenster mit OK.
- 11.Das neue Passwort ist ab jetzt gültig.

## 12.14.2.3 Gerätetausch bei Know-how-Schutz mit Kopierschutz

Die Funktion "Know-how-Schutz mit Kopierschutz" verhindert, dass Projektierungseinstellungen, z. B. von einer OEM-Maschine, kopiert und an Dritte weitergegeben werden können.

Um dennoch den Austausch einer Control Unit zu ermöglichen, muss der Maschinenhersteller (OEM) die Dateien des STARTER-Projekts der Maschine haben.

Für den Tausch der Control Unit ist dann folgende Vorgehensweise erforderlich:

- 1. Der Endkunde schickt dem OEM die Seriennummern der neuen Control Unit (r7758) und der neuen Speicherkarte (r7843) und gibt die Maschine an, in welcher die Control Unit installiert ist.
- 2. Der OEM trägt die neuen Seriennummern der Control Unit (p7759) und der Speicherkarte (p7769) als Soll-Seriennummern in die Expertenliste des zur Maschine zugehörigen STARTER-Projekts ein.
- 3. Der OEM aktiviert den Know-how-Schutz mit Kopierschutz.
- 4. Der OEM führt ein "RAM to ROM" aus.
- 5. Der OEM schickt das Verzeichnis "User" der Speicherkarte zum Endkunden (z. B. per Email).
- 6. Der Endkunde kopiert das Verzeichnis "User" auf die neue Speicherkarte und steckt sie in seine neue Control Unit.
- 7. Der Endkunde schaltet den Antrieb ein.
- 8. Die Control Unit überprüft beim Hochlaufen die neuen Seriennummern und löscht bei Übereinstimmung die Werte von p7759 und p7769.
- 9. Nach fehlerfreiem Hochlauf ist die Control Unit betriebsbereit. Der Know-how-Schutz ist aktiv.

Wenn die Seriennummer nicht übereinstimmt, wird die Störung F13100 ausgegeben.

## Beispiel

In diesem Beispiel wird gezeigt, in welchen Parametern der Expertenliste Sie die Seriennummern der Control Unit und der Speicherkarte finden. Am einfachsten erhalten Sie die Seriennummern mit dem Inbetriebnahmetool STARTER aus der Expertenliste der Control Unit. Dazu verbinden Sie das Programmiergerät, auf dem das Inbetriebnahmetool STARTER läuft, mit der eingeschalteten Control Unit. Starten Sie die Datenverbindung zwischen Programmiergerät und Control Unit ("online gehen").

Wenn Sie "online" die Expertenliste der Control Unit öffnen, sind die Seriennummern aus den Parametern r7758 und r7843 auslesbar. Notieren Sie die Parameterwerte genau und Indexspezifisch und teilen Sie die Werte Ihrem OEM mit. Lassen Sie keine Werte weg oder fügen welche hinzu. Auch die Indices ohne Inhalt sind für die Erkennung der Seriennummer notwendig.

Nachdem Sie als Anwender die neuen User-Daten zurückerhalten haben, übertragen Sie die Daten per Lesegerät auf die neue Speicherkarte. Stecken Sie dann die Speicherkarte in Ihre neue Control Unit. Beim ersten Hochlauf werden die Seriennummern automatisch in die Parameter r7758 und r7843 eingetragen. Wenn die neuen Seriennummern als richtig erkannt werden, werden die Werte der Parameter p7759 und p7769 gelöscht. Der Antrieb ist betriebsbereit.

## Auslesen der Seriennummer der Control Unit aus dem Typenschild oder dem Parameter r7758:

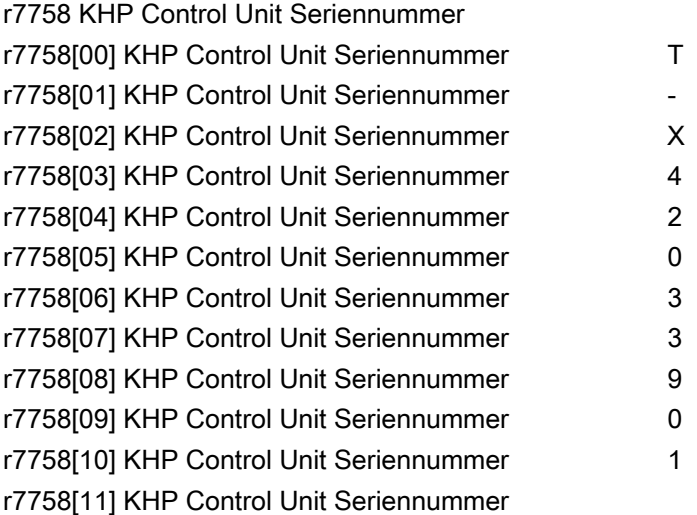

#### Auslesen der Seriennummer der Speicherkarte aus dem Parameter r7843:

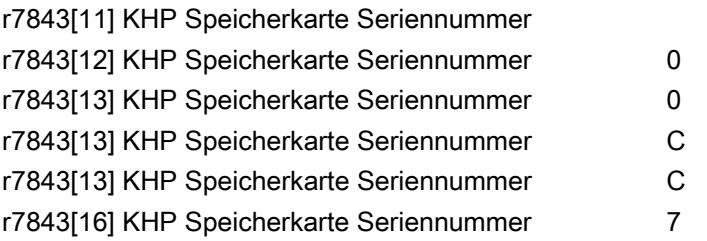

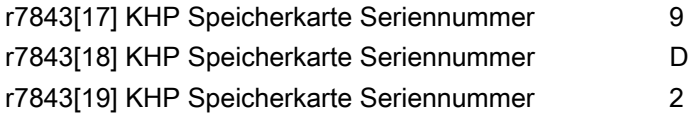

## Eingeben der Soll-Seriennummer der Control Unit in den Parameter p7759:

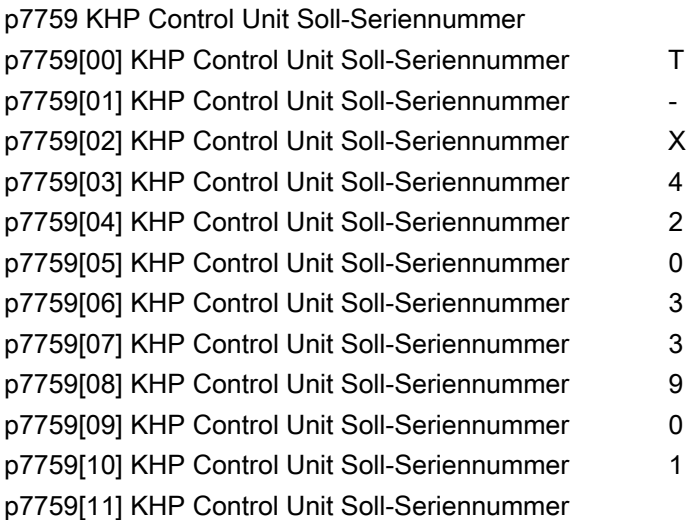

## Eingeben der Soll-Seriennummer der Speicherkarte in den Parameter p7769

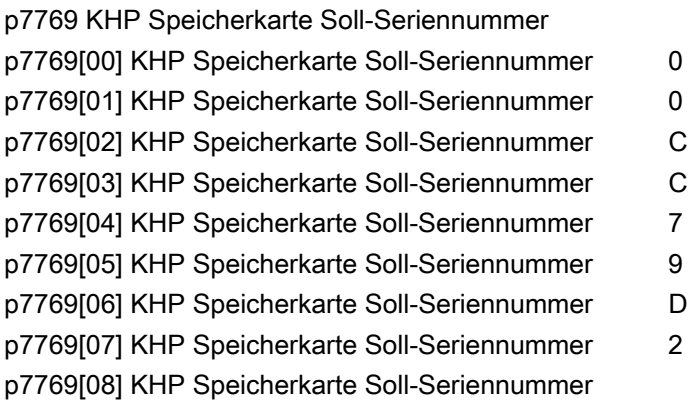

## 12.14.3 Übersicht wichtiger Parameter

## Übersicht wichtiger Parameter (siehe SINAMICS S120/S150 Listenhandbuch)

- r7758[0...19] KHP Control Unit Seriennummer
- p7759[0...19] KHP Control Unit Soll-Seriennummer
- r7760 Schreibschutz/Know-how-Schutz Status
- p7761 Schreibschutz
- p7762 Schreibschutz Multi-Master-Feldbussystem Zugriffsverhalten
- p7763 KHP OEM-Ausnahmeliste Anzahl Indizes für p7764
- p7764[0...n] KHP OEM-Ausnahmeliste
- p7765 KHP Speicherkarte Kopierschutz
- p7766[0...29] KHP Passwort Eingabe
- p7767[0...29] KHP Passwort neu
- p7768[0...29] KHP Passwort Bestätigung
- p7769[0...20] KHP Speicherkarte Soll-Seriennummer
- r7843[0...20] Speicherkarte Seriennummer

# A.1 Verfügbarkeit von Hardware-Komponenten

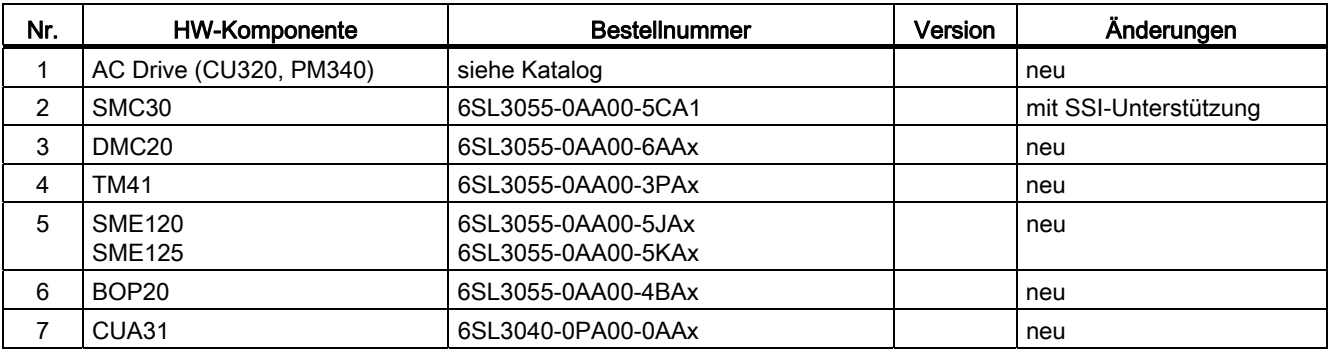

Tabelle A- 1 Hardware-Komponenten verfügbar ab 03.2006

Tabelle A- 2 Hardware-Komponenten verfügbar ab 08.2007

| Nr. | <b>HW-Komponente</b>                                                          | <b>Bestellnummer</b> | Version | Änderungen |
|-----|-------------------------------------------------------------------------------|----------------------|---------|------------|
|     | TM54F                                                                         | 6SL3055-0AA00-3BAx   |         | neu        |
| 2   | Active Interface Module<br><b>Booksize</b>                                    | 6SL3100-0BExx-xABx   |         | neu        |
| 3   | Basic Line Module Booksize                                                    | 6SL3130-1TExx-0AAx   |         | neu        |
| 4   | DRIVE-CLIQ-Geber                                                              | 6FX2001-5xDxx-0AAx   |         | neu        |
| 5   | CUA31<br>Geeignet für Safety Extended<br>Functions über PROFIsafe und<br>TM54 | 6SL3040-0PA00-0AA1   |         | neu        |
| 6   | CUA32                                                                         | 6SL3040-0PA01-0AAx   |         | neu        |
|     | SMC30 (30 mm breit)                                                           | 6SL3055-0AA00-5CA2   |         | neu        |

Tabelle A- 3 Hardware-Komponenten verfügbar ab 10.2008

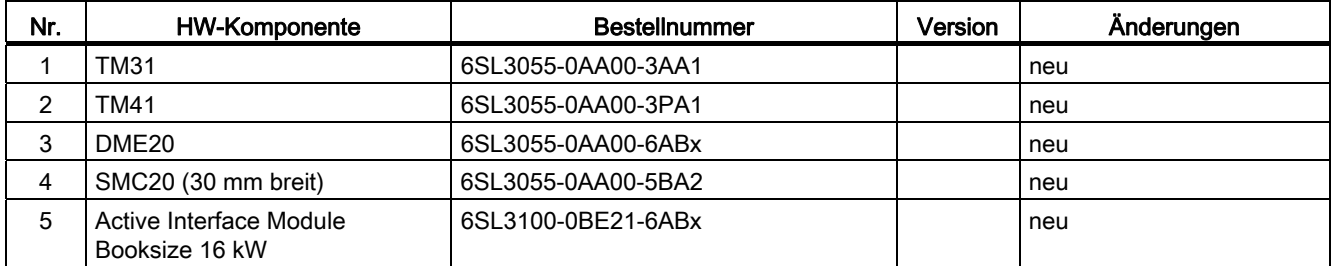

A.1 Verfügbarkeit von Hardware-Komponenten

| Nr.             | <b>HW-Komponente</b>                                            | <b>Bestellnummer</b>                                                                                                    | Version | Änderungen |
|-----------------|-----------------------------------------------------------------|----------------------------------------------------------------------------------------------------|---------|------------|
| 6               | Active Interface Module<br>Booksize 36 kW                       | 6SL3100-0BE23-6ABx                                                                                                    |         | neu        |
| $\overline{7}$  | Smart Line Modules Booksize<br>Compact                          | 6SL3430-6TE21-6AAx                                                                                                    |         | neu        |
| 8               | Motor Modules Booksize<br>Compact                               | 6SL3420-1TE13-0AAx<br>6SL3420-1TE15-0AAx<br>6SL3420-1TE21-0AAx<br>6SL3420-1TE21-8AAx<br>6SL3420-2TE11-0AAx<br>6SL3420-2TE13-0AAx<br>6SL3420-2TE15-0AAx |         | neu        |
| 9               | Power Modules Blocksize Liquid<br>Cooled                        | 6SL3215-1SE23-0AAx<br>6SL3215-1SE26-0AAx<br>6SL3215-1SE27-5UAx<br>6SL3215-1SE31-0UAx<br>6SL3215-1SE31-1UAx<br>6SL3215-1SE31-8UAx                       |         | neu        |
| 10 <sup>1</sup> | Verstärkte Zwischenkreis-<br>schienen für 50 mm<br>Komponenten  | 6SL3162-2DB00-0AAx                                                                                                    |         | neu        |
| 11              | Verstärkte Zwischenkreis-<br>schienen für 100 mm<br>Komponenten | 6SL3162-2DD00-0AAx                                                                                                    |         | neu        |

Tabelle A- 4 Hardware-Komponenten verfügbar ab 11.2009

| Nr. | HW-Komponente        | Bestellnummer      | Version | Anderungen |
|-----|----------------------|--------------------|---------|------------|
|     | Control Unit 320-2DP | 6SL3040-1MA00-0AA1 | 4.3     | neu        |
|     | TM120                | 6SL3055-0AA00-3KA0 | 4.3     | neu        |
|     | SMC10 (30 mm breit)  | 6SL3055-0AA00-5AA3 | 4.3     | neu        |

Tabelle A- 5 Hardware-Komponenten verfügbar ab 01.2011

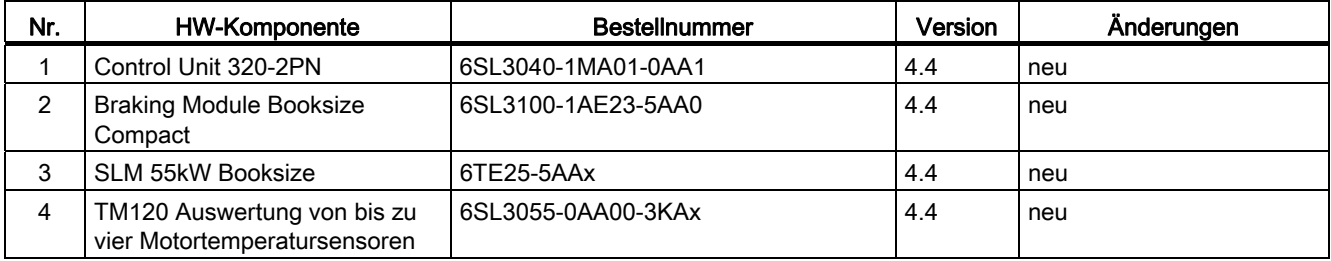

## A.1 Verfügbarkeit von Hardware-Komponenten

| Nr. | <b>HW-Komponente</b>                           | <b>Bestellnummer</b>                                                                 | Version | <b>Anderungen</b> |
|-----|------------------------------------------------|--------------------------------------------------------------------------------------|---------|-------------------|
| 1   | S <sub>120</sub> Combi 3 Achsen<br>Power Modul | 6SL3111-3VE21-6FA0<br>6SL3111-3VE21-6EA0<br>6SL3111-3VE22-0HA0                       | 4.4     | neu               |
| 2   | S <sub>120</sub> Combi 4 Achsen<br>Power Modul | 6SL3111-4VE21-6FA0<br>6SL3111-4VE21-6EA0<br>6SL3111-4VE22-0HA0                       | 4.4     | neu               |
| 3   | S <sub>120</sub> Combi<br>Single Motor Modul   | 6SL3420-1TE13-0AA0<br>6SL3420-1TE15-0AA0<br>6SL3420-1TE21-0AA0<br>6SL3420-1TE21-8AA0 | 4.4     | neu               |
| 4   | S <sub>120</sub> Combi<br>Double Motor Modul   | 6SL3420-2TE11-7AA0<br>6SL3420-2TE13-0AA0<br>6SL3420-2TE15-0AA0                       | 4.4     | neu               |
| 5   | <b>Braking Module Booksize</b>                 | 6SL3100-1AE31-0AB0                                                                   | 4.4     | neu               |

Tabelle A- 6 Hardware-Komponenten verfügbar ab 04.2011

Tabelle A- 7 Hardware-Komponenten verfügbar ab 01.2012

| Nr. | HW-Komponente                                        | <b>Bestellnummer</b> | Version | Anderungen |
|-----|------------------------------------------------------|----------------------|---------|------------|
|     | TM150 Auswertung von bis zu<br>12 Temperatursensoren | 6SL3055-0AA0-3LA0    | 4.5     | neu        |
|     | CU310-2 PN                                           | 6SL3040-1LA00-0AA0   | 4.5     | neu        |
|     | CU310-2 DP                                           | 6SL3040-1LA01-0AA0   | 4.5     | neu        |

Tabelle A- 8 Hardware-Komponenten verfügbar ab 4. Quartal 2012

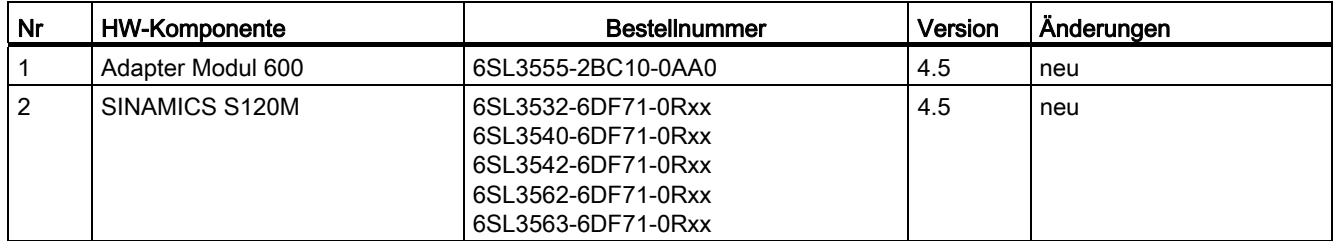

A.2 Verfügbarkeit der SW-Funktionen

# A.2 Verfügbarkeit der SW-Funktionen

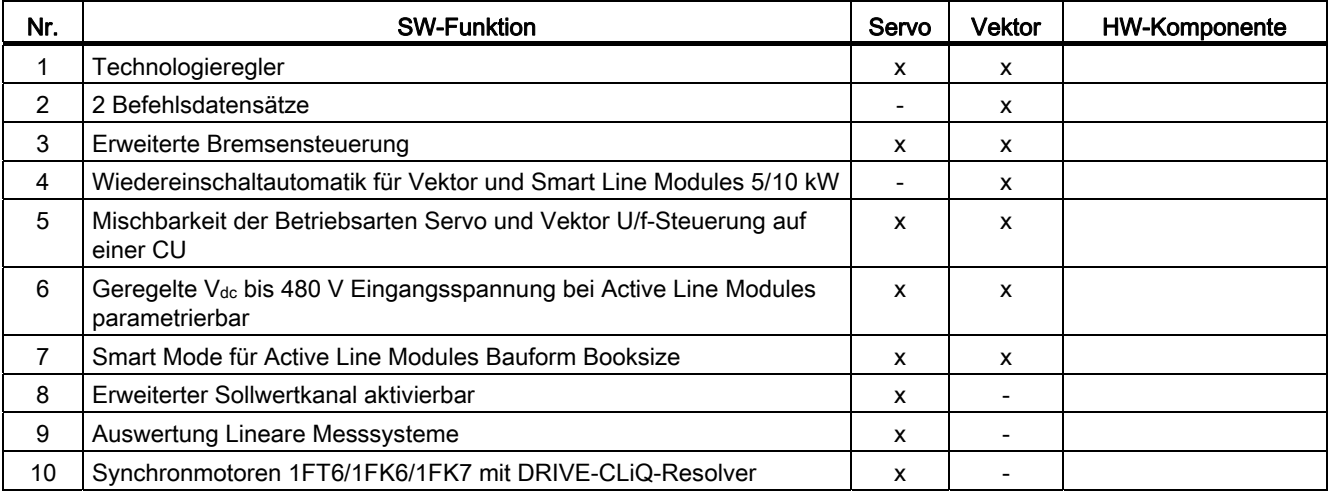

Tabelle A- 9 Neue Funktionen Firmware 2.2

## Tabelle A- 10 Neue Funktionen Firmware 2.3

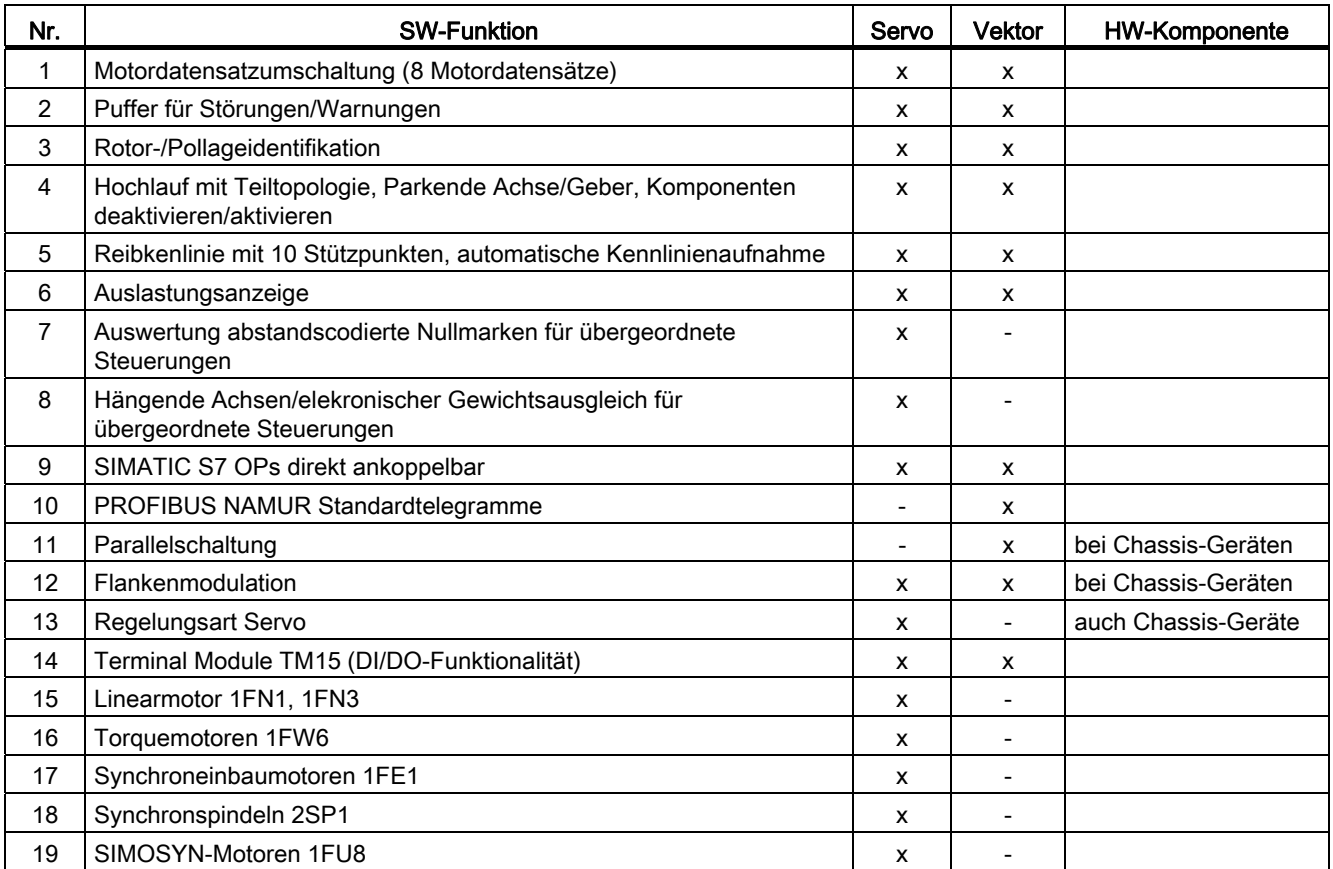

A.2 Verfügbarkeit der SW-Funktionen

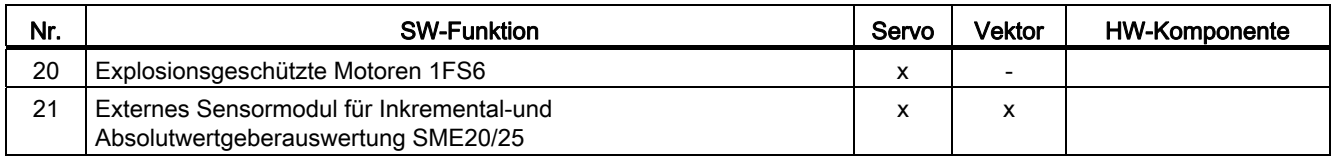

## Tabelle A- 11 Neue Funktionen Firmware 2.4 bzw. 2.4 SP1

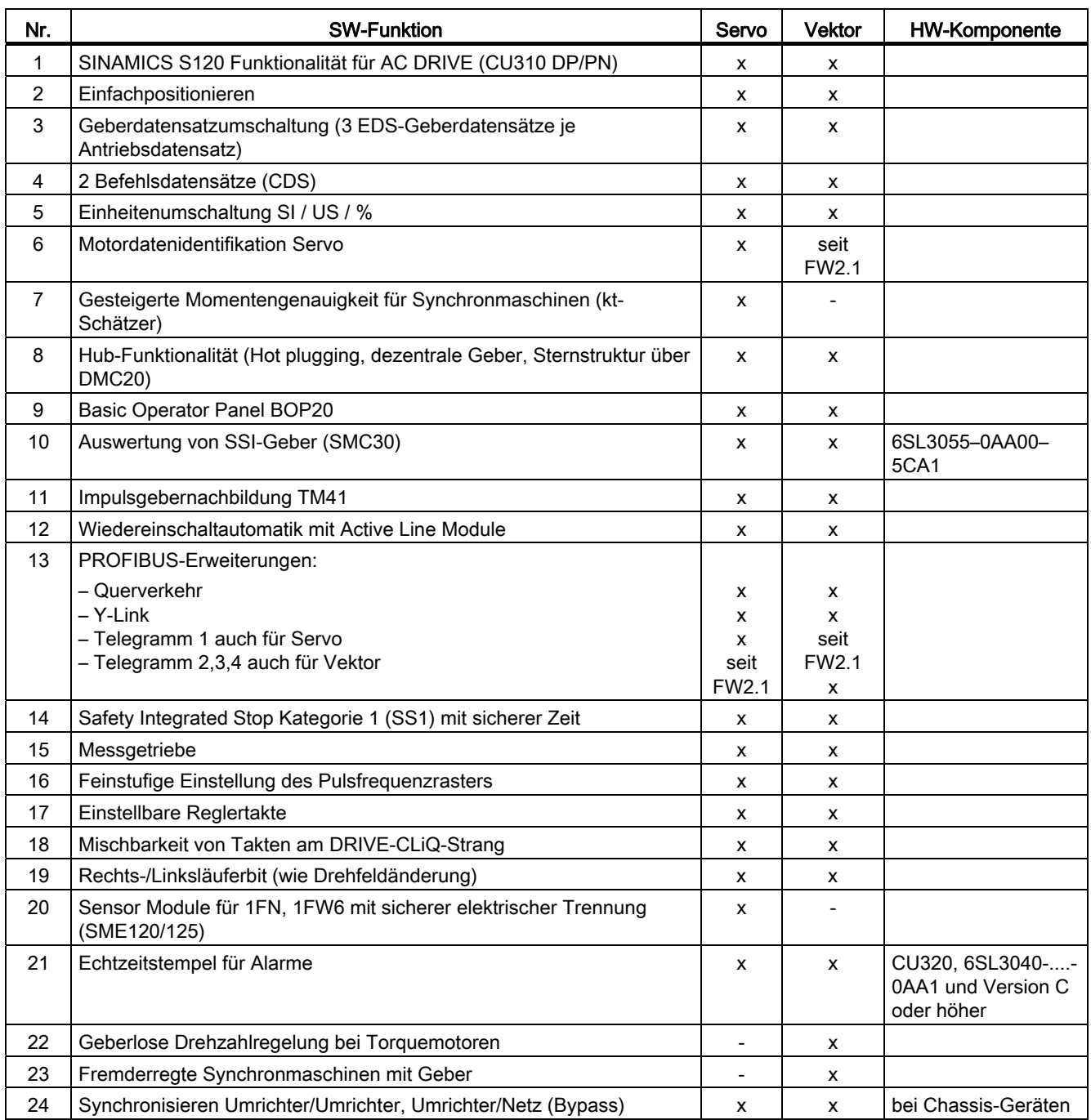

A.2 Verfügbarkeit der SW-Funktionen

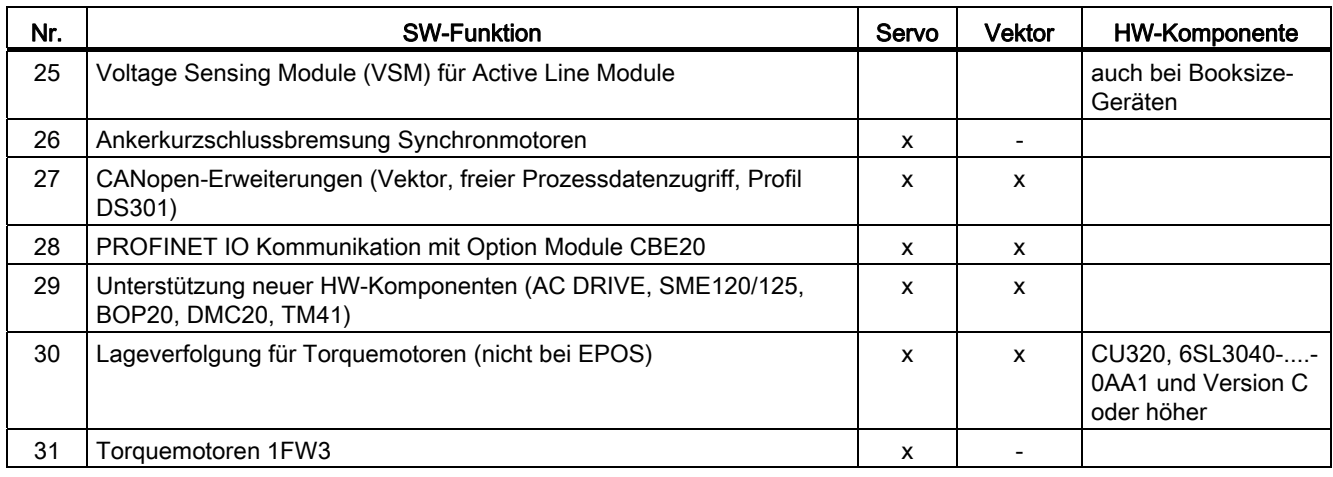

## Tabelle A- 12 Neue Funktionen Firmware 2.5 bzw. 2.5 SP1

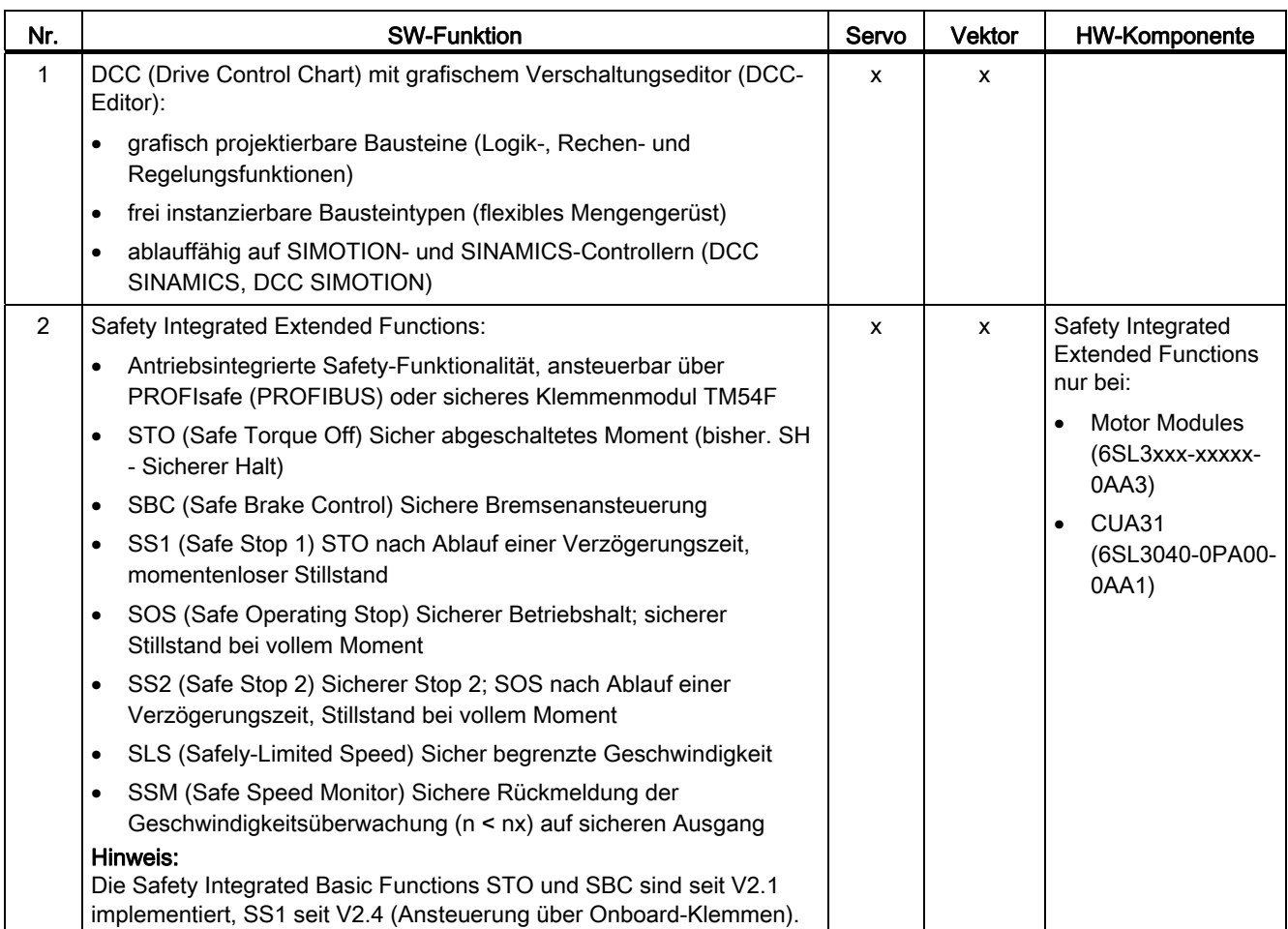

A.2 Verfügbarkeit der SW-Funktionen

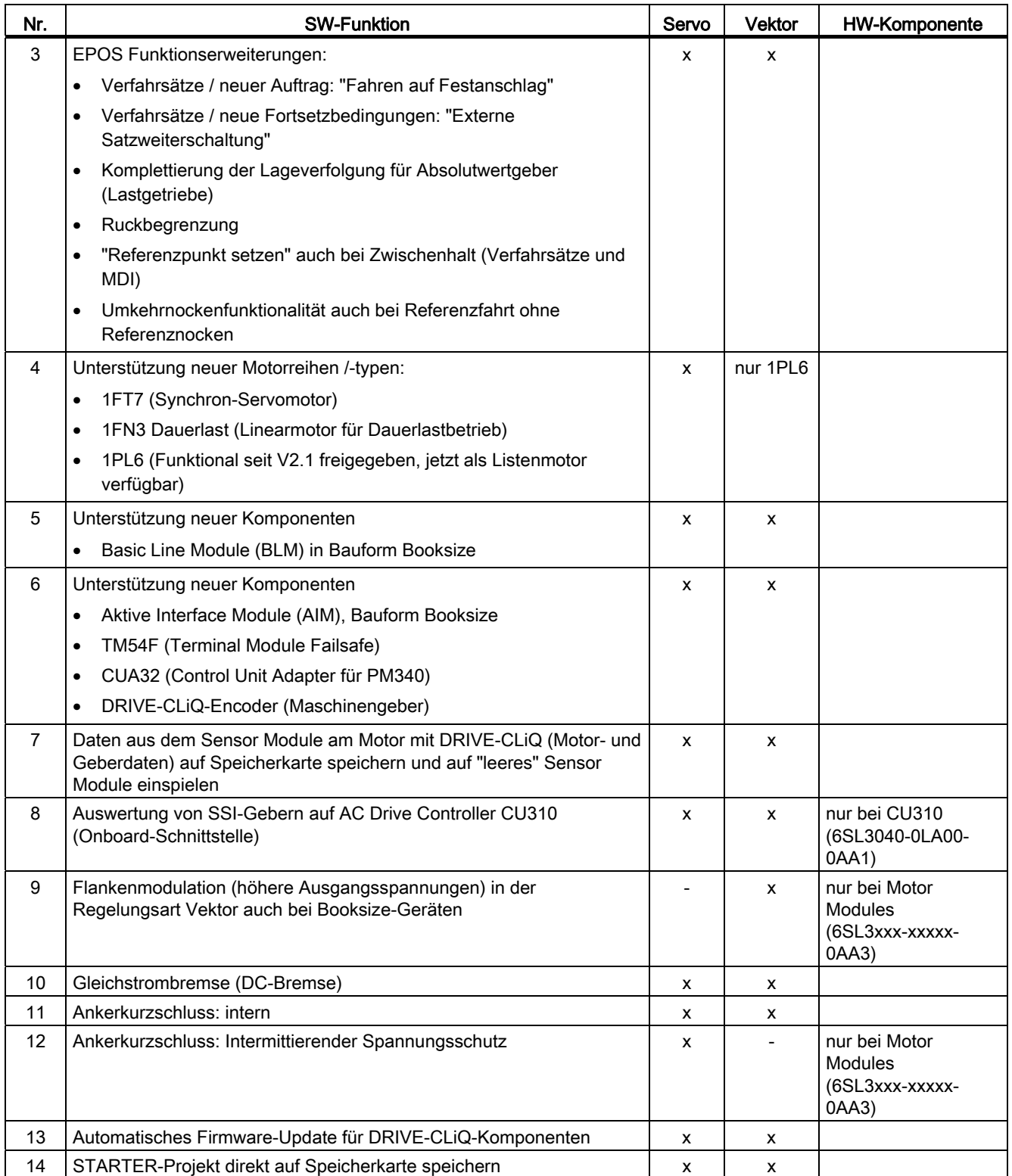

A.2 Verfügbarkeit der SW-Funktionen

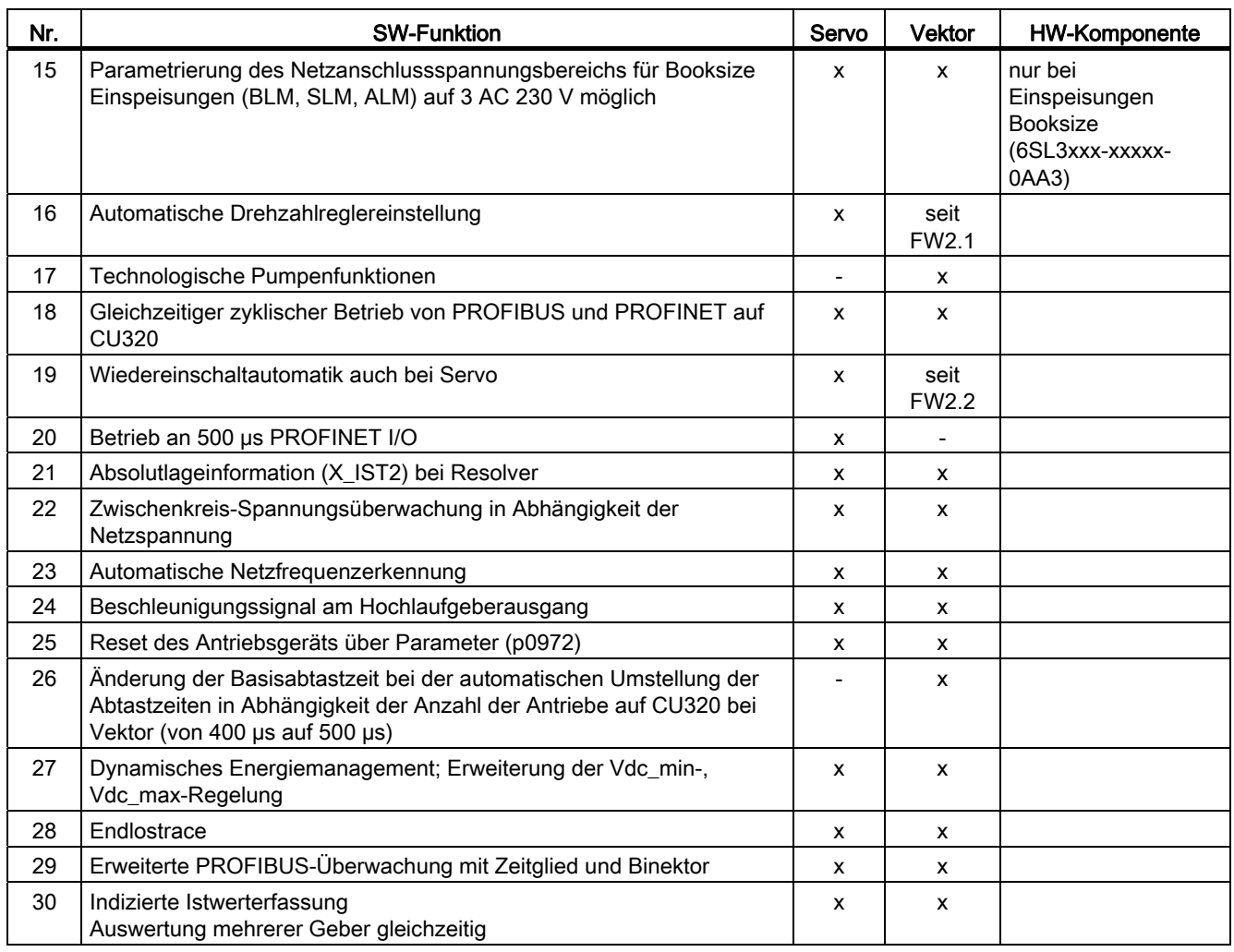

Tabelle A- 13 Neue Funktionen Firmware 2.6

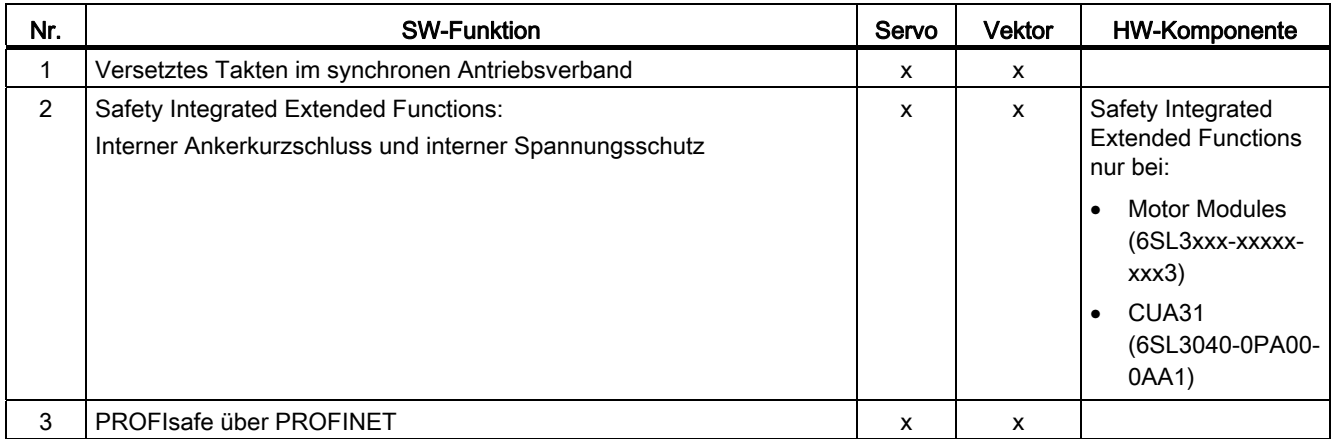

A.2 Verfügbarkeit der SW-Funktionen

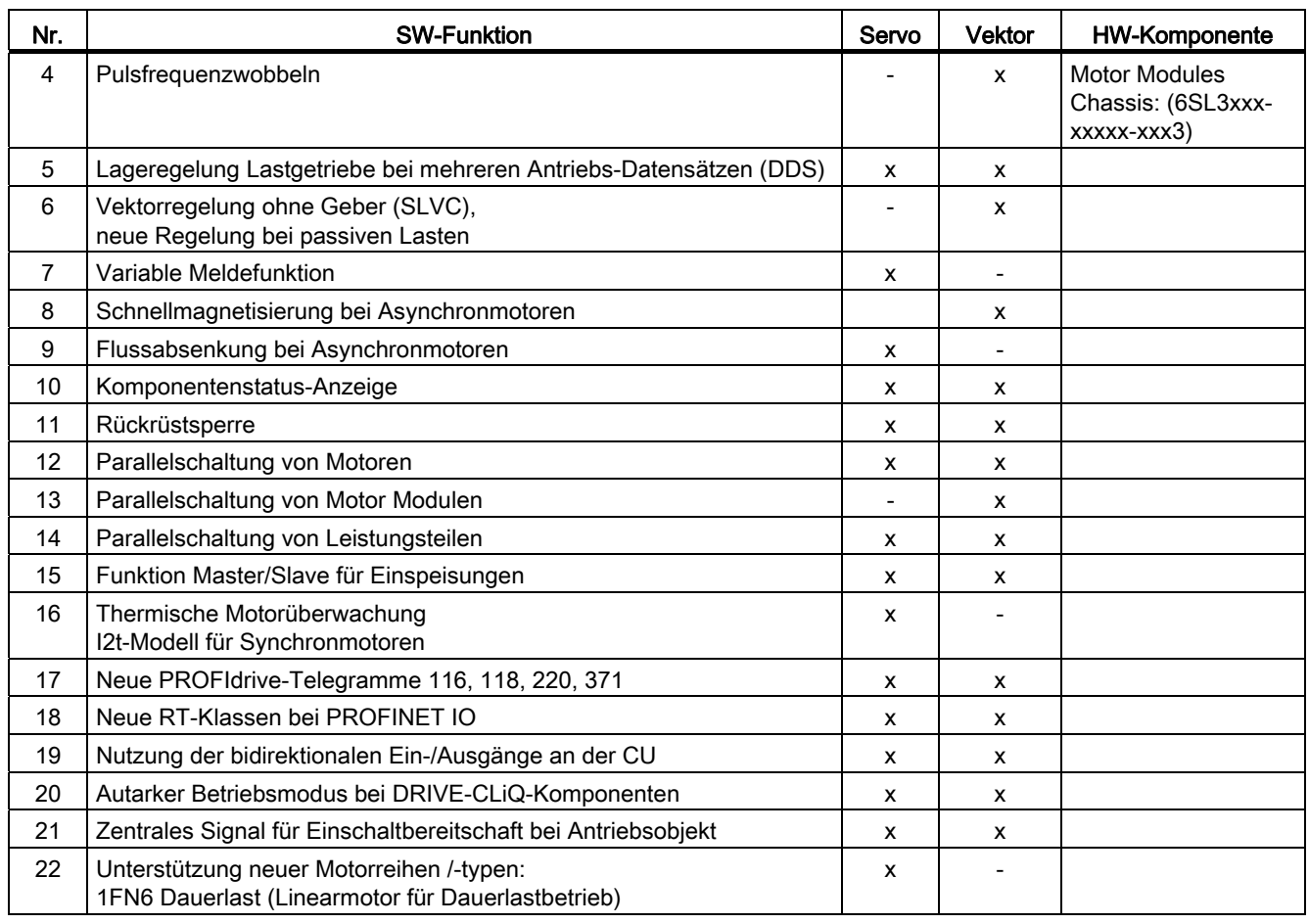

## Tabelle A- 14 Neue Funktionen Firmware 4.3

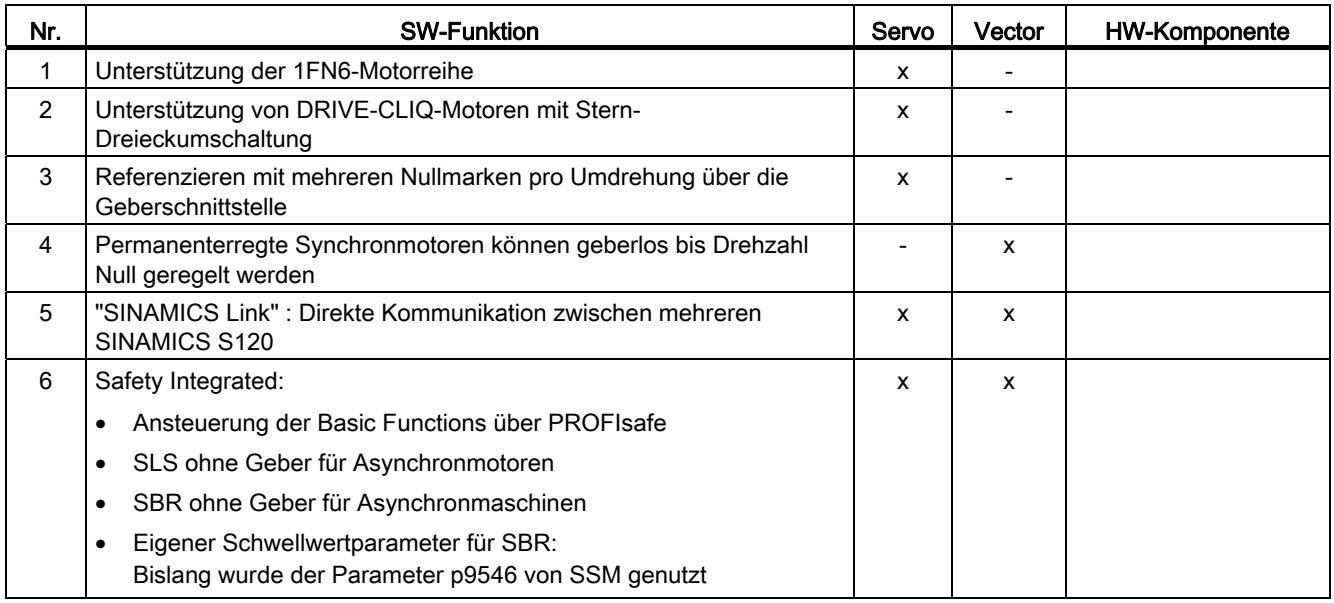

A.2 Verfügbarkeit der SW-Funktionen

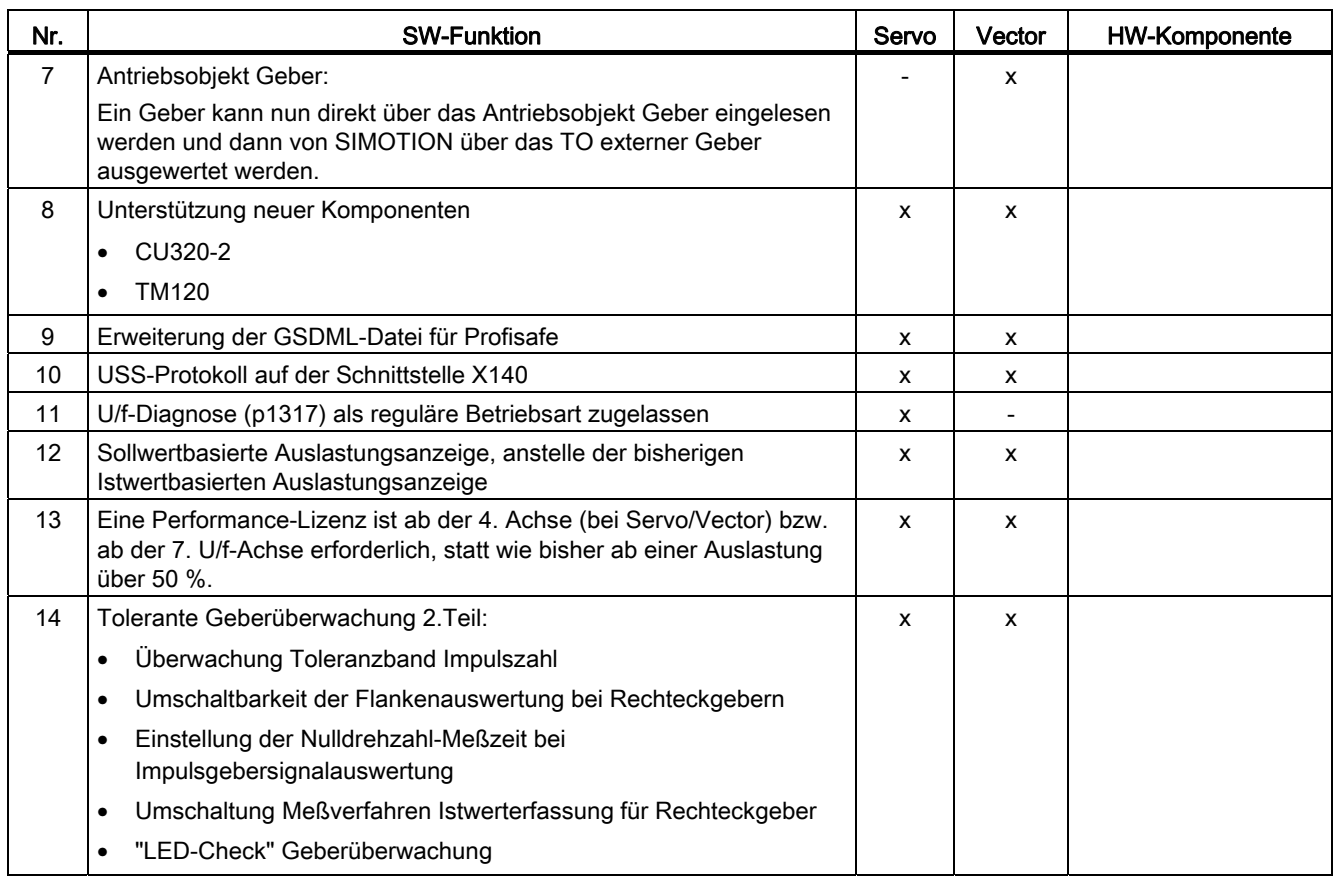

## Tabelle A- 15 Neue Funktionen Firmware 4.4

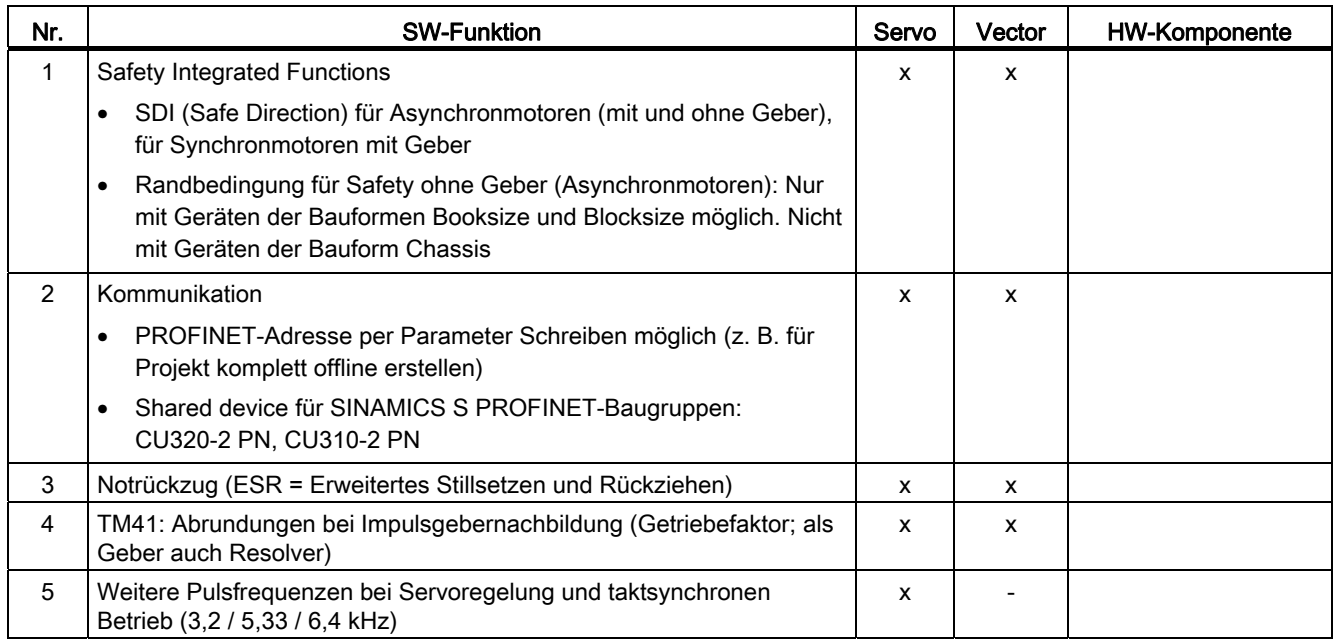

A.2 Verfügbarkeit der SW-Funktionen

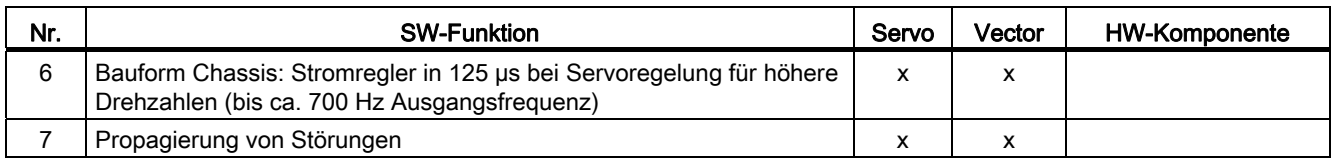

## Tabelle A- 16 Neue Funktionen Firmware 4.5

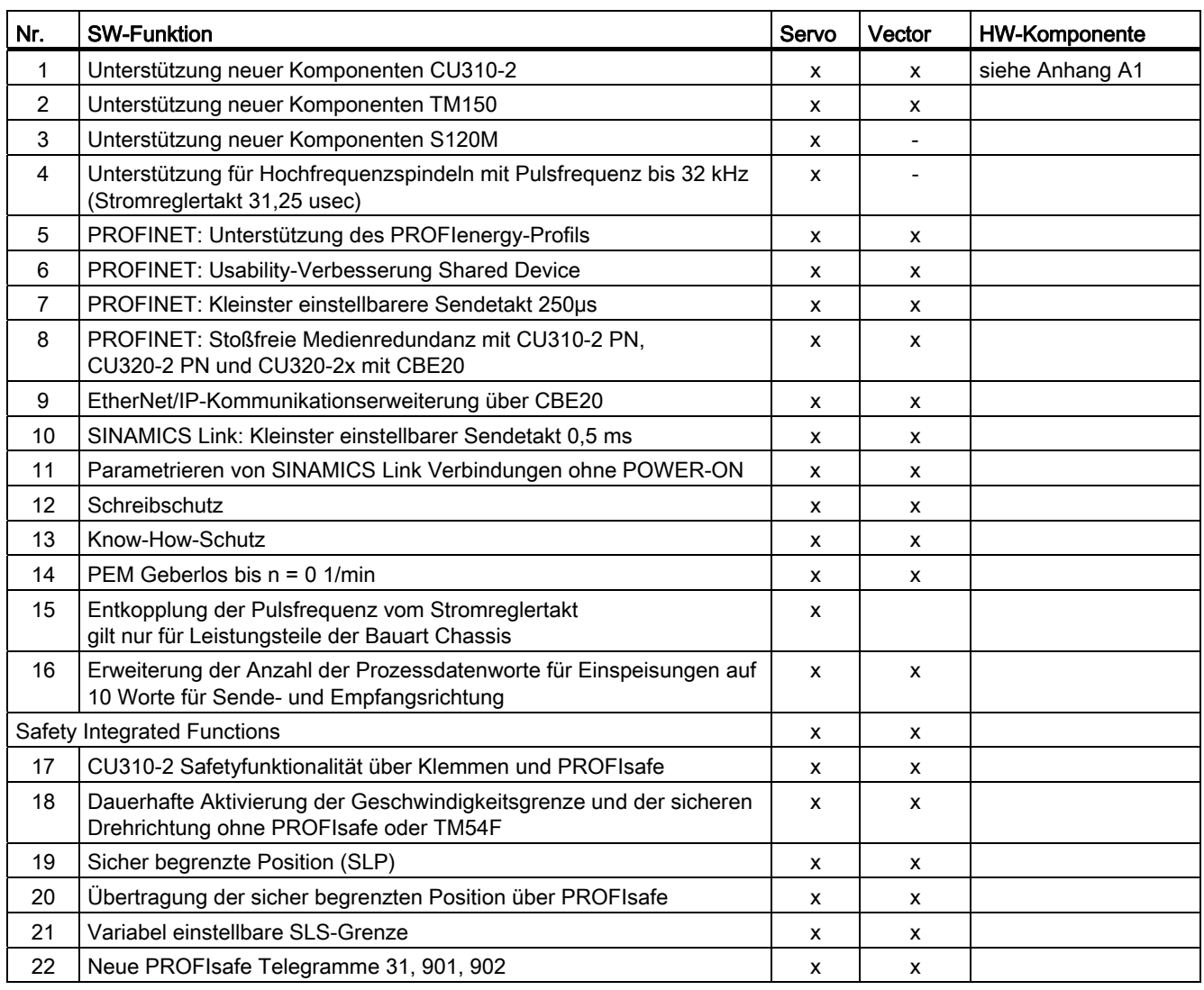

A.3 Funktionen SINAMICS S120 Combi

# A.3 Funktionen SINAMICS S120 Combi

SINAMICS S120 Combi unterstützt die folgenden Funktionen, die Sie in diesem Funktionshandbuch beschrieben finden. Alle in dieser Liste nicht aufgeführten Funktionen stehen bei SINAMICS S120 Combi nicht zur Verfügung.

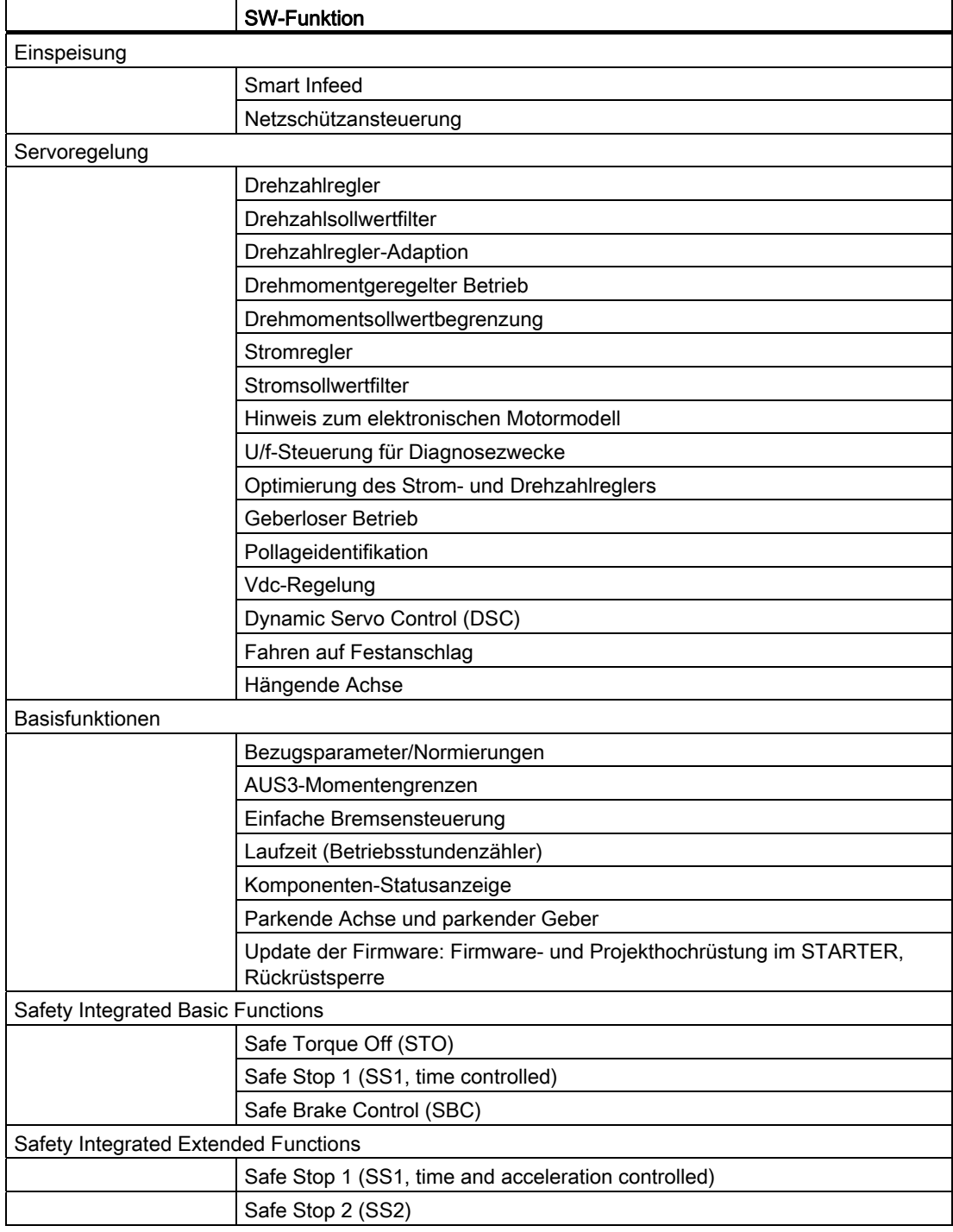

Tabelle A- 17 Funktionsumfang SINAMICS S120 Combi

A.3 Funktionen SINAMICS S120 Combi

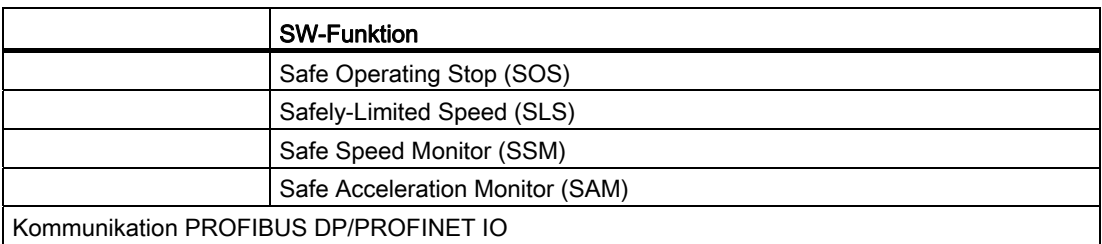

## Topologie

Für SINAMICS S120 Combi gelten feste DRIVE-CLiQ-Topologieregeln. Das Gerät muss immer nach dem gleichen Schema angeschlossen werden.

## **Systemtakte**

Die Abtastzeiten für

- Stromregler,
- Drehzahlregler und
- Flussregler

sind fest auf 125 μs eingestellt. Die Pulsfrequenz ist fest auf 4 kHz eingestellt. Damit ist eine maximale Spindeldrehzahl von 24000 U/min erreichbar.

## Verfügbare Motoren

- Synchronmotoren: 1FT6, 1FT7, 1FK7, 1FW3
- Asynchronmotoren: 1PH7, 1PH4, 1PL6, 1PH8

A.4 Funktionen SINAMICS S120M

## A.4 Funktionen SINAMICS S120M

SINAMICS S120M ist die dezentrale Ausprägung der SINAMICS S120 Booksize-Familie. SINAMICS S120M unterstützt die Funktionen, die Sie in diesem Funktionshandbuch beschrieben finden.

## Hinweis

## **Verfügbarkeit**

Die Komponente SINAMICS S120M ist ab dem 4. Quartal 2012 verfügbar. Die Freigaben des S120M an den entsprechenden Systemen werden über PRODIS veröffentlicht.

## **Hardware**

Das System SINAMICS S120M besteht aus folgenden Einheiten:

- S120M (Synchronmotor 1FK7 mit integriertem Power Module und modifiziertem DQI-Geber)
- Adapter Module 600 (AM600)
- Hybrid Cable (Verbindungstechnik)
- DRIVE-CLiQ Extension (DQE)
- Hybrid Cabinet Bushing (HCB)

## Funktionalität dezentrale Antriebstechnik SINAMICS S120M

- Die 24-V-Elektronikstromversorgung wird entweder extern eingespeist oder aus einem CSM (Control Supply Module) zur Verfügung gestellt.
- Anwendung der Line Modules (ALM, BLM oder SLM) aus dem Systembaukasten SINAMICS S120.
- Jedes Adapter Module 600 (AM600) eröffnet einen Strang dezentraler S120M-Antriebe.
- Ein AM600 speist Zwischenkreis, Hilfsspannung und DRIVE-CLiQ in das Hybrid Cable ein.
- Die Gesamtlänge eines dezentralen Strangs ab dem AM600 darf bis zu 100 m betragen.
- Im Rahmen der verfügbaren Einspeiseleistung können beliebig viele AM600 gesetzt werden.
- Im Rahmen der verfügbaren Control Units können beliebig viele DRIVE CLiQ Extensions eingesetzt werden.
- AM600 und DRIVE-CLiQ Extension werden in der DRIVE-CLiQ Topologie nicht angezeigt.
- Eine zentrale Control Unit kann nur eine begrenzte Anzahl von Antrieben steuern. Wenn mehrere S120-Antriebe an einen gemeinsamen Strang betrieben werden sollen, ist eine zusätzliche Control Unit und eine Einspeisung der Regelungssignale über DRIVE-CLiQ in den Strang erforderlich. Dafür ist eine DRIVE-CLiQ Extension zur Einspeisung eines weiteren DRIVE-CLiQ-Strangs vorhanden.
- Als Control Unit bzw. Steuerung kommen grundsätzlich alle Mehrachs-Control Units im SINAMICS/SIMOTION/SINUMERIK-System zum Einsatz (CU320-2, D4xx-2, CX32-2, NCUxx, NXxx).
- Firmware und Parametrierung werden über DRIVE-CLiQ aktualisiert.

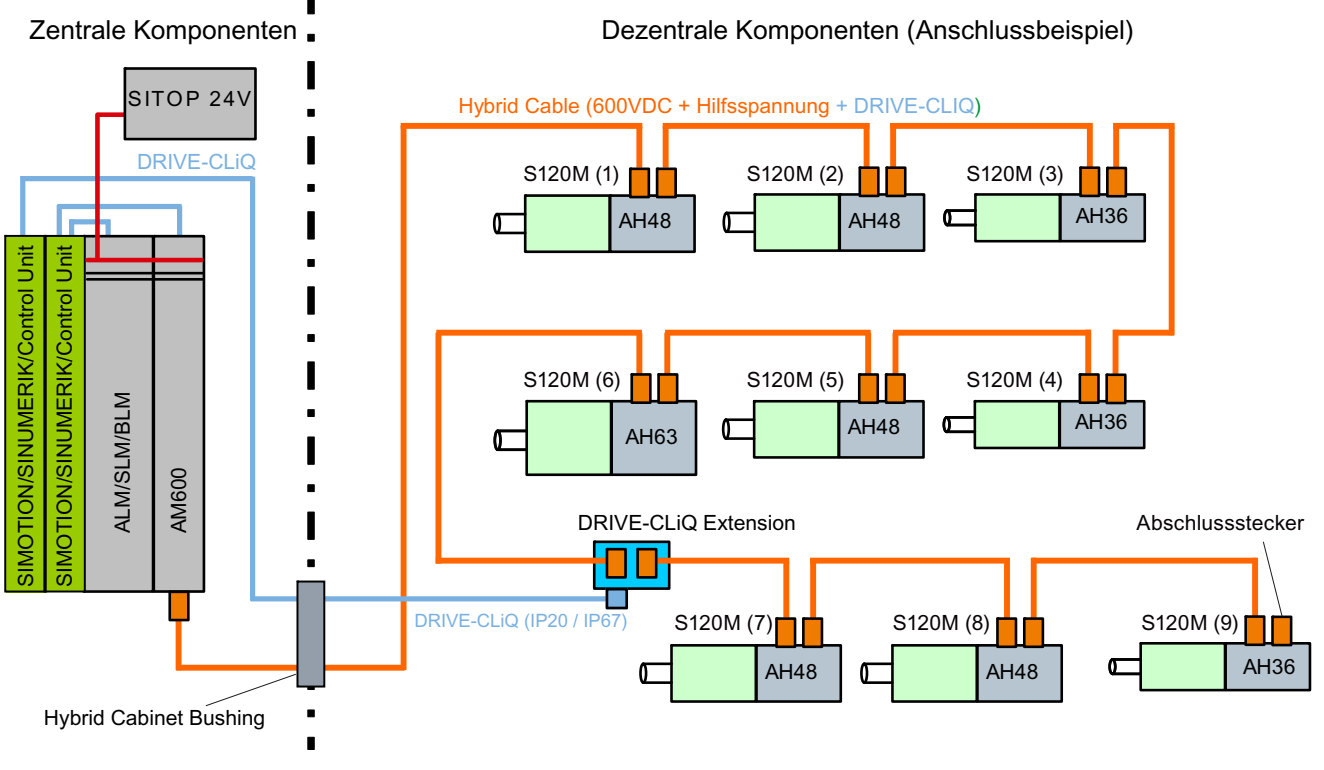

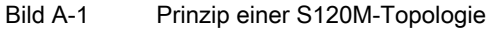

## Hinweis

## Vom SINAMICS S120 abweichende Funktionalität

- S120M ist ausschließlich für Servoregelung freigegeben.
- Die Pulsfrequenz ist fest auf 4 kHz eingestellt.

## S120M Safety-Konzept

Safety Funktionen (Basic und Extended Functions) sind ansteuerbar mit PROFIsafe oder TM54F

A.4 Funktionen SINAMICS S120M

## **Schnittstellen**

- Adapter Module 600
	- X1: Hybridstecker
	- X21: Klemmenleiste für Betriebszustände
	- X24: Klemmenleiste für 24 V ext.
	- X210: DRIVE-CLiQ-Schnittstelle
- S120M
	- X1/X2: Hybridstecker
	- X3: Anschluss von Aktoren und Sensoren an den S120M. (Zwei bidirektionale potentialgetrennte digitale Ein-/Ausgänge mit Sensorversorgung)
	- X4: Anschluss für Haltebremse lüften von extern (Option)
	- LEDs: Anzeige von Betriebszuständen
- DRIVE-CLiQ Extension
	- X1 (IN): Hybridstecker
	- X2(OUT): Hybridstecker
- Hybrid Cabinet Bushing
	- Anschluss DRIVE-CLiQ
	- Anschluss Hybridstecker

# A.5 Abkürzungsverzeichnis

## Hinweis:

Das folgende Abkürzungsverzeichnis beinhaltet die bei der gesamten SINAMICS Anwenderdokumentation verwendeten Abkürzungen und ihre Bedeutungen.

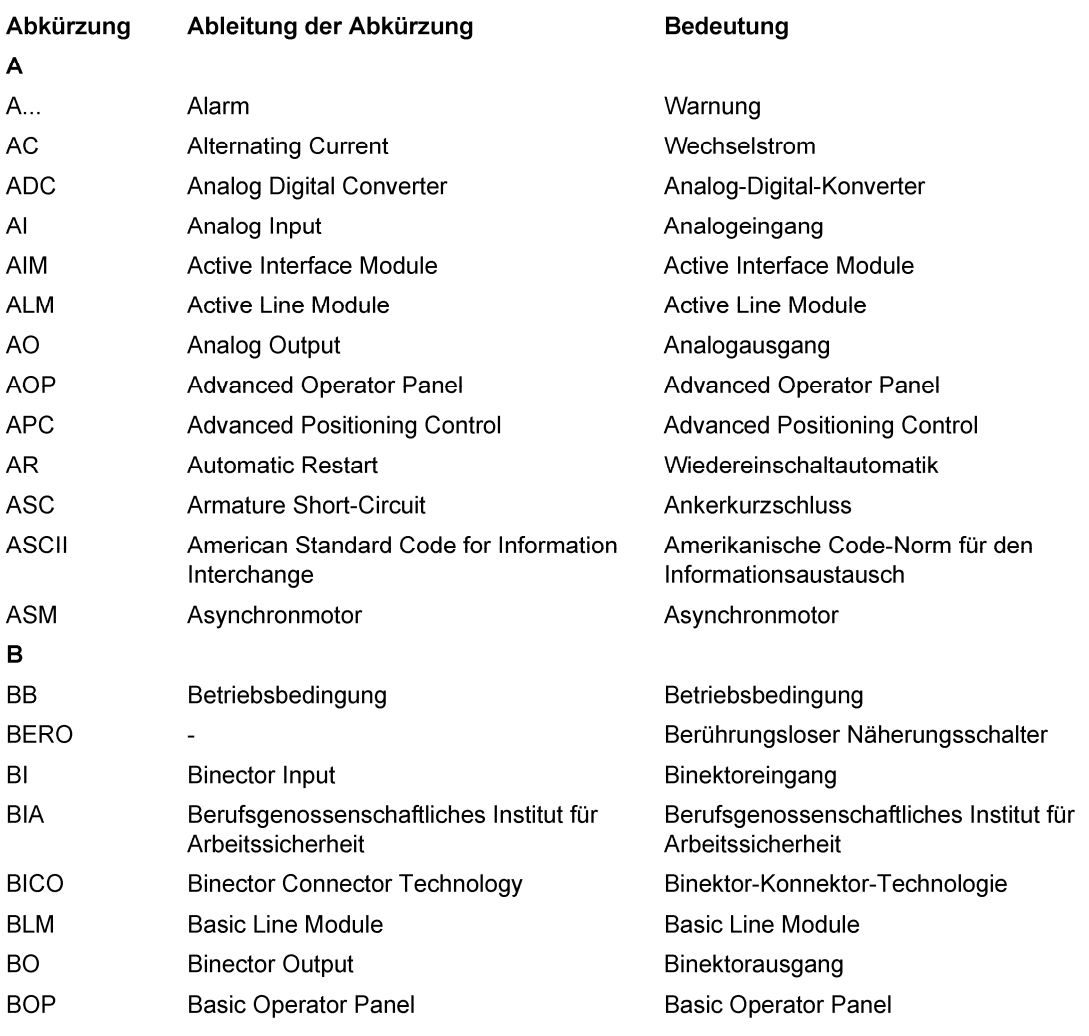

A.5 Abkürzungsverzeichnis

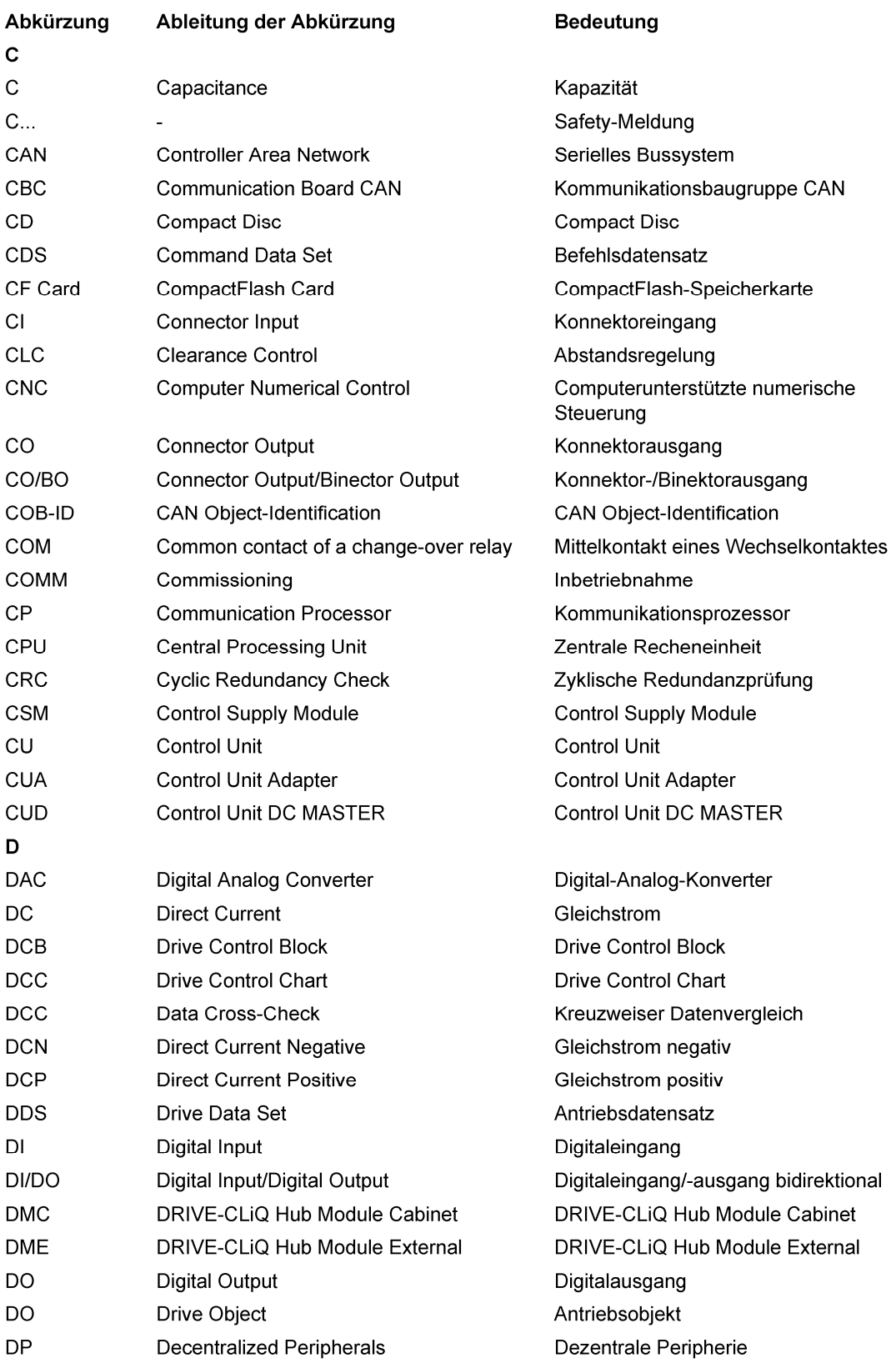

## Anhang A.5 Abkürzungsverzeichnis

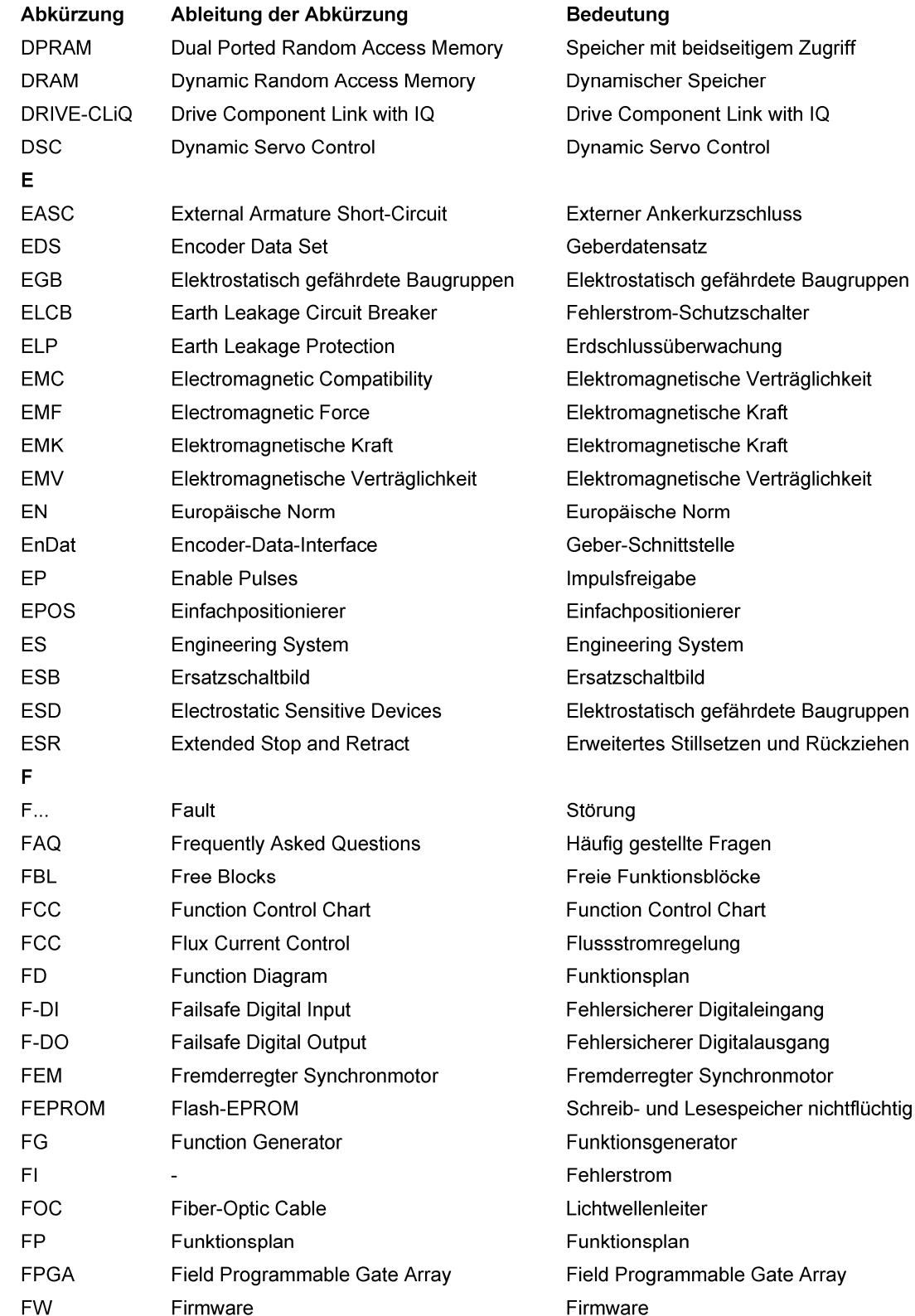

gem Zugriff with IQ .<br>اد

A.5 Abkürzungsverzeichnis

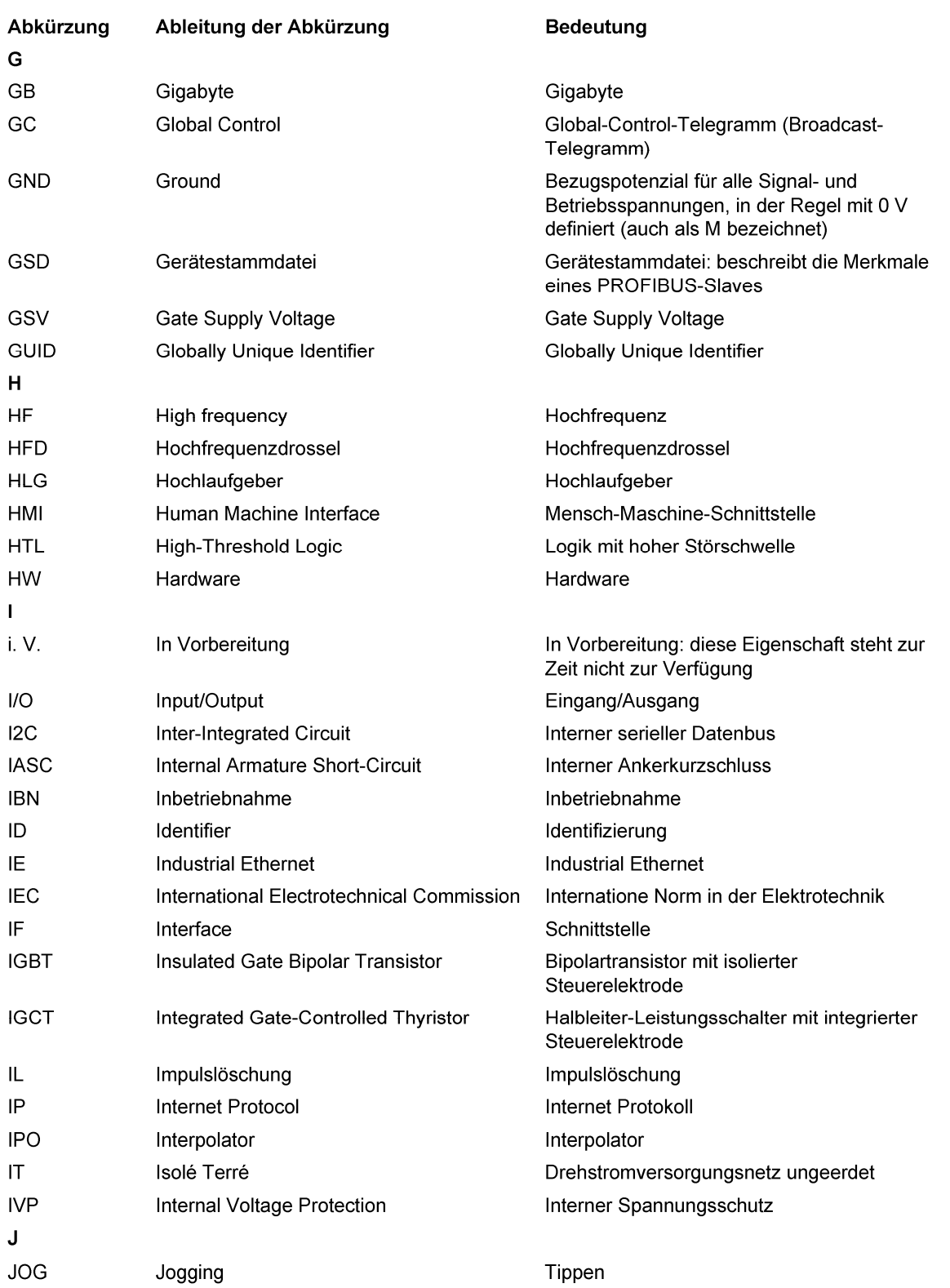

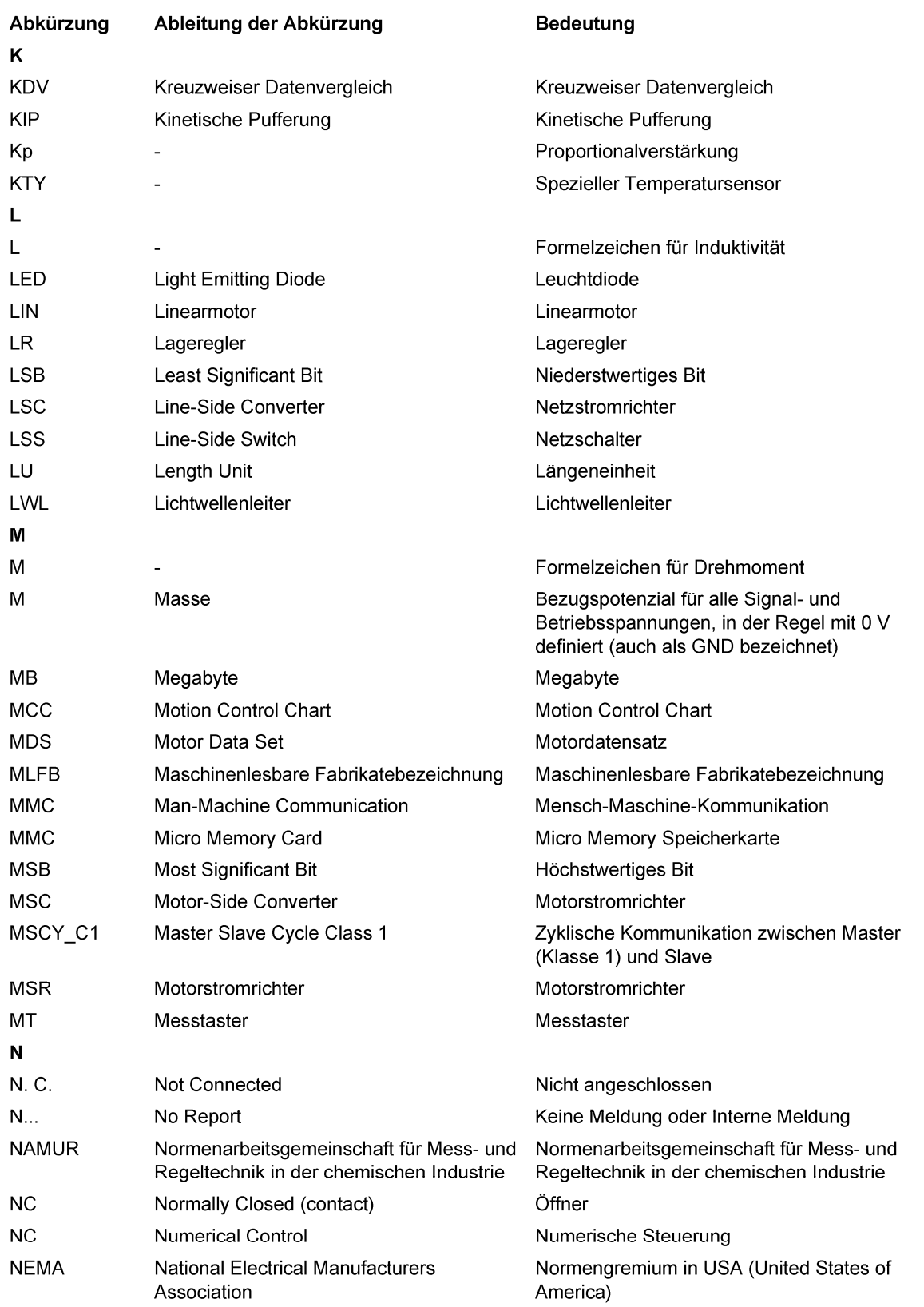

A.5 Abkürzungsverzeichnis

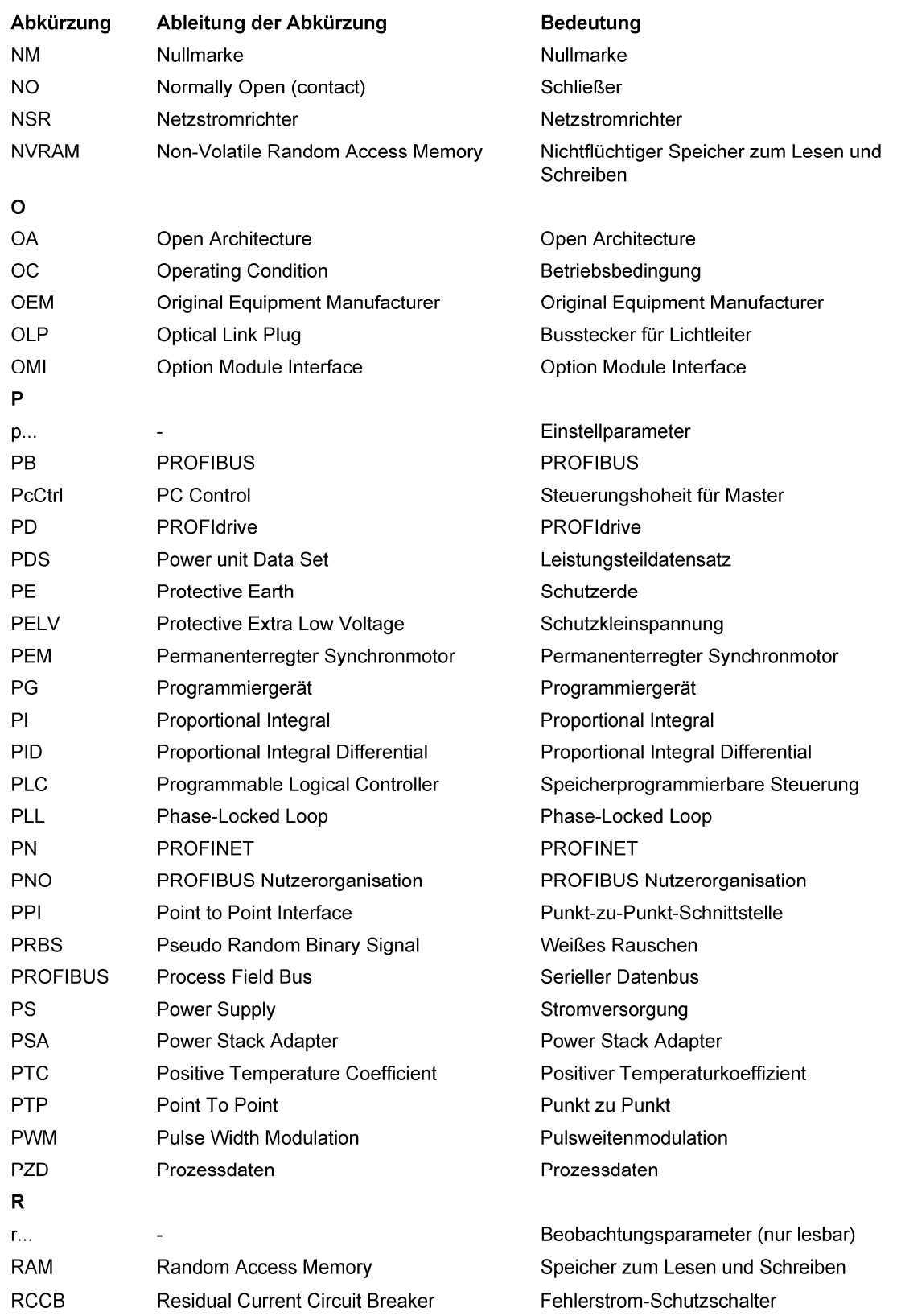

## Anhang A.5 Abkürzungsverzeichnis

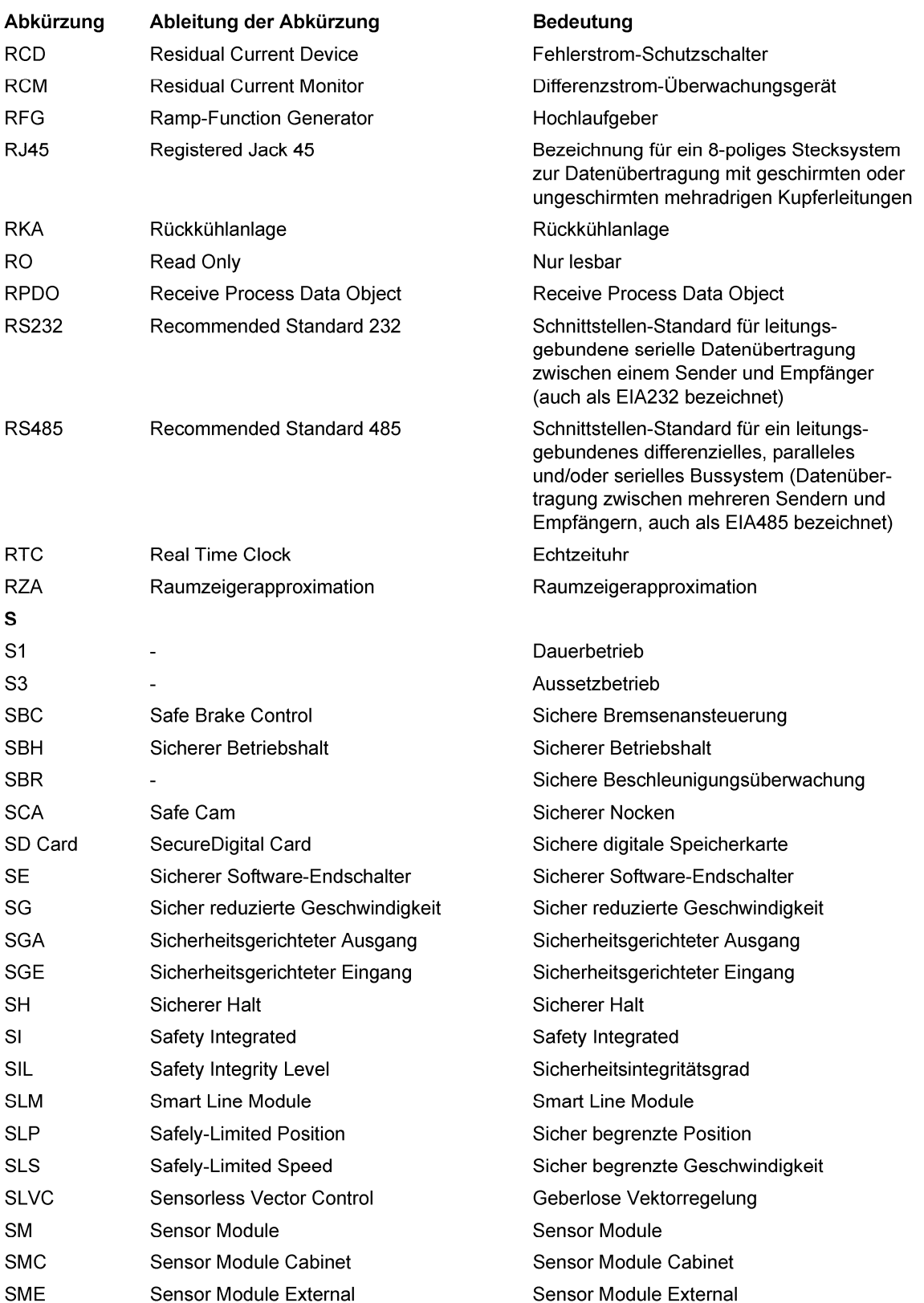

A.5 Abkürzungsverzeichnis

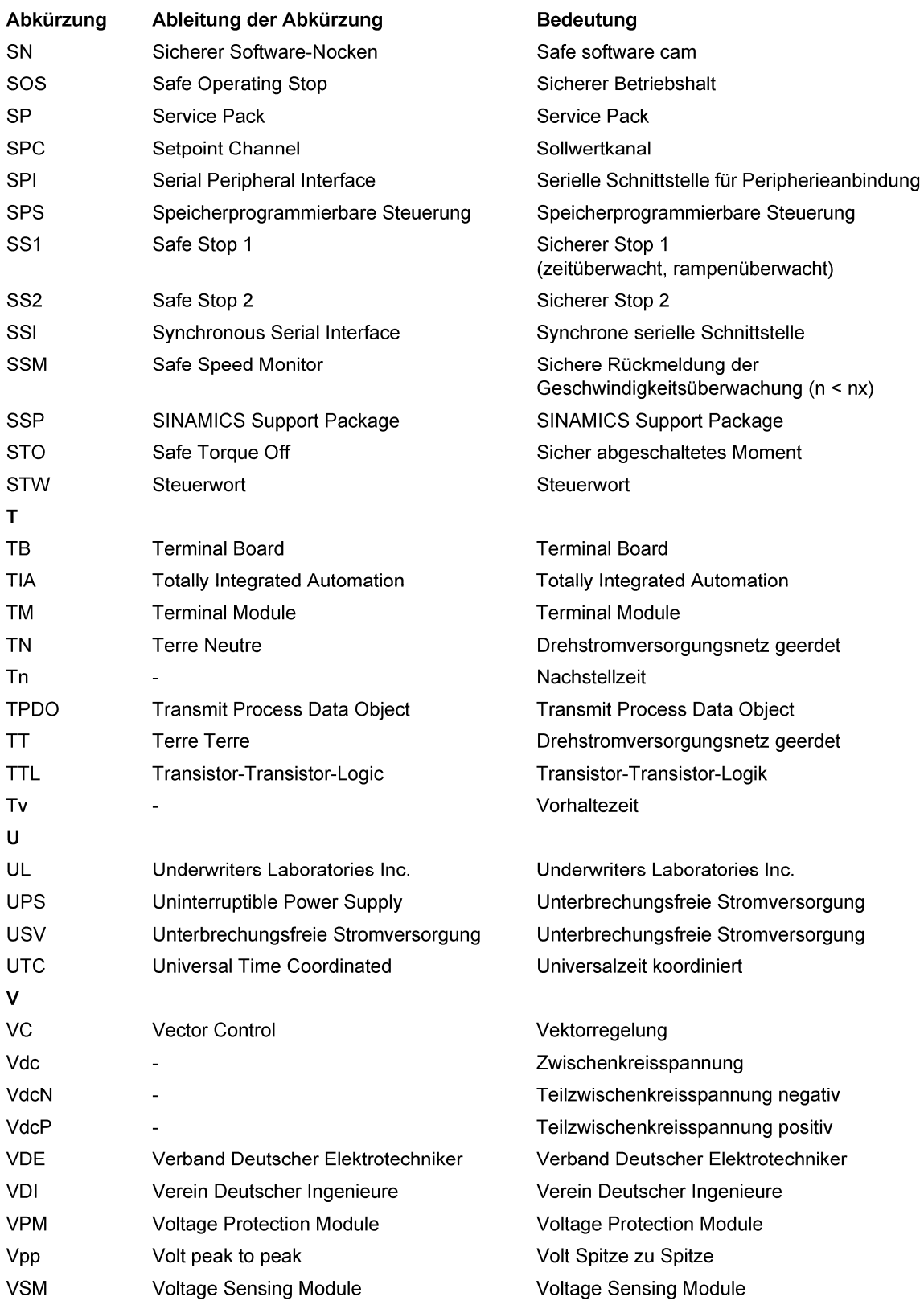
#### Anhang A.5 Abkürzungsverzeichnis

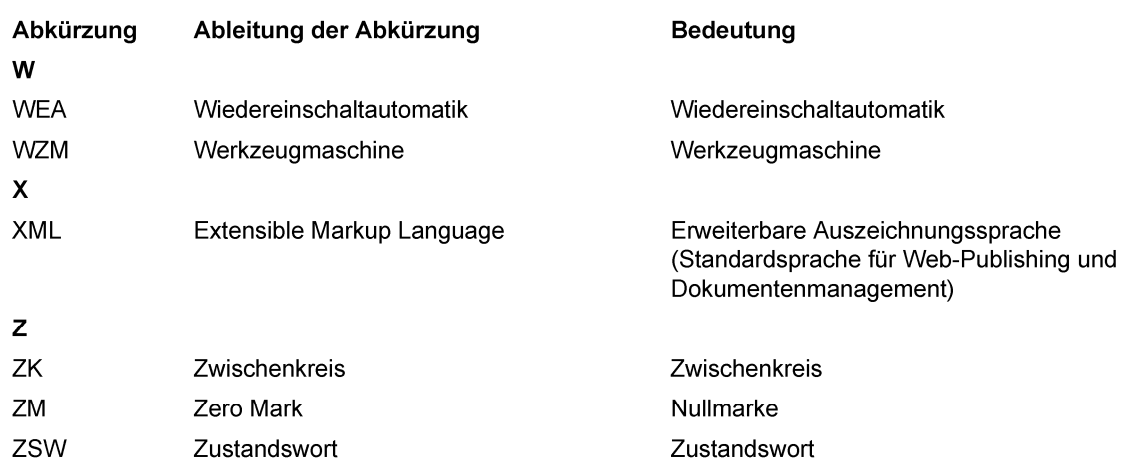

Anhang

A.5 Abkürzungsverzeichnis

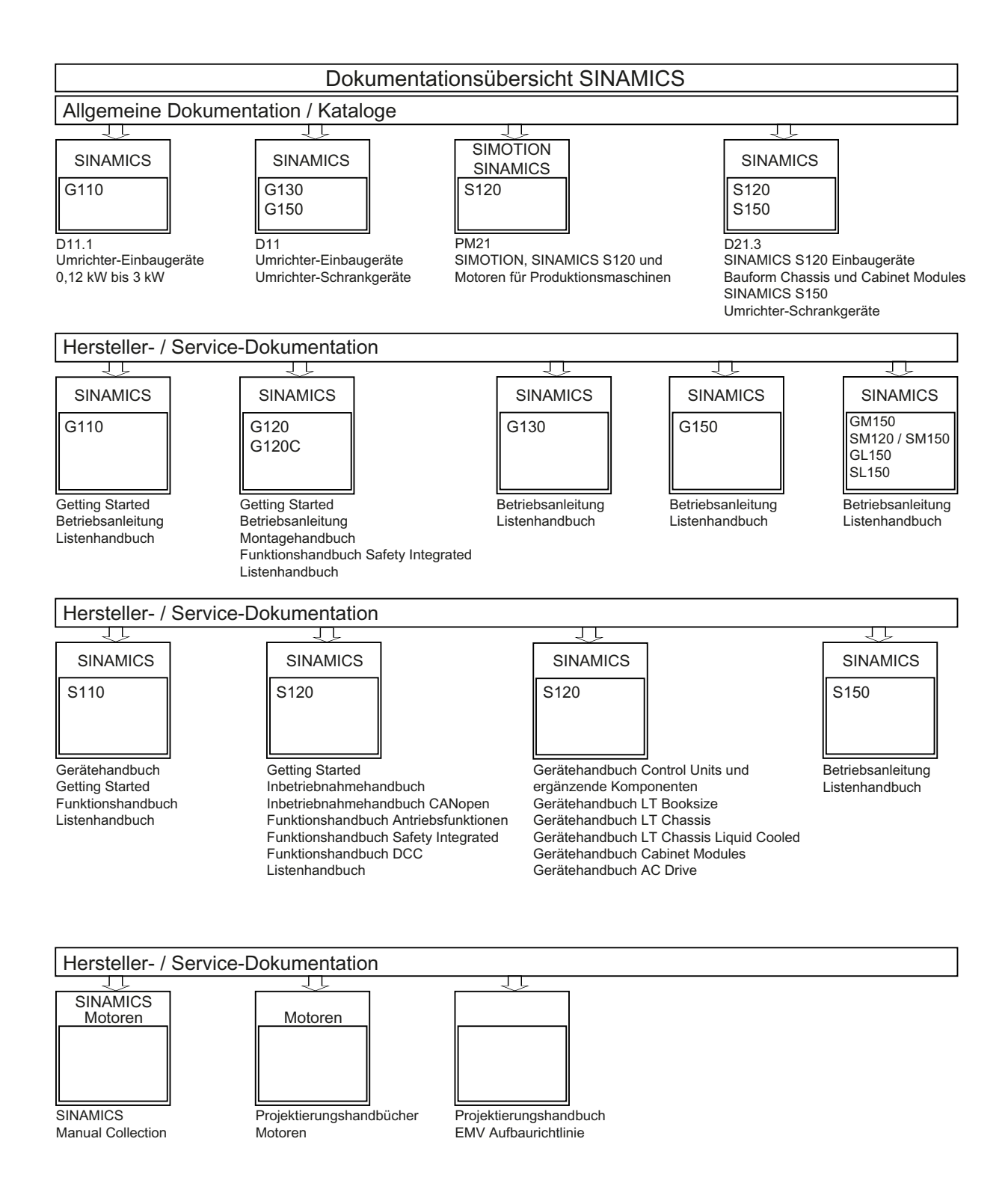

# Index

# A

Abnahmetest SBC (Basic Functions), [505](#page-506-0)  SS1 (Basic Functions), [504](#page-505-0) STO (Basic Functions), [503](#page-504-0)  Absolutwertgeber Justage, [368](#page-369-0) Absolutwertgeberjustage, [341](#page-342-0) Abtastzeiten, [776](#page-777-0) Achse hängend, [126](#page-127-0) Achsnummer ermitteln, [599](#page-600-0)  Achswickler, [706](#page-707-0)  Active-Infeed-Regelung, [21,](#page-22-0) [26](#page-27-0)  Adresse License Manager im Internet, [789](#page-790-0)  PROFIBUS-Adresse einstellen, [613](#page-614-0) Analogausgänge Eigenschaften, [739](#page-740-0)  Signalverarbeitung, [739](#page-740-0)  Analogeingänge CU310-2, [738](#page-739-0) Eigenschaften, [738](#page-739-1)  Signalverarbeitung, [738](#page-739-1)  Analogsollwert Kommunikation, [401](#page-402-0) Ankerkurzschlussbremsung extern aktivieren, [253](#page-254-0)  Beispiel, [255](#page-256-0) Bremswiderstände berechnen, [254](#page-255-0) einstellen, [253](#page-254-1) Ankerkurzschlussbremsung intern aktivieren, [252](#page-253-0)  deaktivieren, [252](#page-253-1) Einstellung, [252](#page-253-2) Anti-WindUp DSC, [117](#page-118-0) Antriebsobjekt, [726](#page-727-0) Anzahl der Stromreglertakte zur Mittelwertbildung des Drehzahlistwerts, [287](#page-288-0)  Anzahl regelbarer Antriebe Hinweise, [777](#page-778-0)  Applikationsklassen, [514](#page-515-0)  ASCII-Code Lizenzierung, [791](#page-792-0) 

Asynchrone Pulsfrequenz, [215](#page-216-0)  Asynchronmotoren Gleichstrombremse, [256](#page-257-0)  Aufbau PROFIBUS-Telegramme, [609](#page-610-0)  AUS3 Momentengrenzen, [267](#page-268-0) Ausgangsstrom Leistungsteile, [319](#page-320-0) autarker Betrieb, [774](#page-775-0)  Automatische Geberjustage Vektor, [195](#page-196-0) 

## B

Basic Functions SBC, [477](#page-478-0)  SS1, [474](#page-475-0)  STO, [471](#page-472-0)  Basic Line Module Vdc\_max-Regler, [40](#page-41-0), [171,](#page-172-0) [232,](#page-233-0) [414](#page-415-0) Basic Line Modules Parallelschaltung, [412](#page-413-0) Basic-Infeed-Steuerung, [38](#page-39-0) Begrenzungen Drehmomentsollwert, [77](#page-78-0) Beispiel PROFIBUS-Telegrammaufbau, [609](#page-610-0)  Betrieb ohne Geber Servo, [96](#page-97-0)  Betriebsstundenzähler, [272](#page-273-0) Betriebstemperatur, [319](#page-320-1)  Bezugsgrößen sperren/schützen, [236](#page-237-0)  BICO-Technik Festwerte, [731](#page-732-0)  Signale verschalten, [727](#page-728-0) Wandler, [730](#page-731-0) Was ist das?, [726](#page-727-1) bidirektionale Ein-/Ausgänge Ressourcensharing, [736](#page-737-0) Binektor, [727](#page-728-1)  BOP20 Steuerwort Antrieb, [752](#page-753-0)  Bremsensteuerung einfach, [269](#page-270-0) erweitert, [327](#page-328-0) Bremswiderstände Bremschopper Einsatzschwelle, [264](#page-265-0) 

Antriebsfunktionen Funktionshandbuch, (FH1), 01/2012, 6SL3097-4AB00-0AP2 831

Bremswiderstände Anschluss, [264](#page-265-1) **Bypass** Vektor, [207](#page-208-0) 

## C

Certificate of License, [788](#page-789-0) Chassis Leistungsteile, [318](#page-319-0) Chip-Temperatur, [319](#page-320-2) Combi, [814](#page-815-0) 

## D

Datalogger, 276 Datensätze Command Data Set (CDS), [718](#page-719-0) Drive Data Set (DDS), [719](#page-720-0)  Encoder Data Set (EDS), [720](#page-721-0)  Motor Data Set (MDS), [722](#page-723-0)  Datensicherung NVRAM, [740](#page-741-0) Datenübertragung PROFINET, [645](#page-646-0)  DCC-Achswickler, [706](#page-707-0) DCP-Blinken, [650](#page-651-0)  DC-Schalter, [400](#page-401-0) DDS-Umschaltung mit Lageverfolgung Lastgetriebe, [346](#page-347-0)  Derating-Funktion, [318](#page-319-0) Determinismus, [642](#page-643-0) Diagnosefunktion U/f-Steuerung für Servoregelung, [90](#page-91-0)  Digitalausgänge bidirektionale, [735](#page-736-0)  Eigenschaften, [735](#page-736-1) Signalverarbeitung, [735](#page-736-1) Digitaleingänge bidirektionale, [735](#page-736-0)  Eigenschaften, [733](#page-734-0) Signalverarbeitung, [733](#page-734-0) wenn sie nicht funktionieren, [734](#page-735-0) DME20, [703](#page-704-0) dn/dt-Überwachung:Einfrieren des Drehzahlrohwerts, [280](#page-281-0) Drehmomentbegrenzung, [166](#page-167-0) Drehmomentgrenzen dynamische, [710](#page-711-0) Drehmomentregelung, [164](#page-165-0)  Drehmomentsollwert, [77](#page-78-0)  Drehzahlbegrenzung

Statik, [161](#page-162-0)  Drehzahlfestsollwerte, [49](#page-50-0)  Drehzahlistwertfilter, [173](#page-174-0) Drehzahlregler, [150](#page-151-0) Begrenzungen, [70](#page-71-0) Drehzahlabhängige Kp\_n/Tn\_n-Adaption, [153](#page-154-0)  Drehzahlregler-Adaption, [72](#page-73-0)  Drehzahlreglervorsteuerung, [157](#page-158-0)  Drehzahlsollwertfilter, [71](#page-72-0) Eigenschaften, [70](#page-71-1)  Freie Kp\_n/Tn\_n-Adaption, 153 Referenzmodell, [157](#page-158-0)  Dreiwicklungstransformator, [400](#page-401-1)  Drive Object, [726](#page-727-0)  DRIVE-CLiQ autarker Betrieb, [774](#page-775-0)  Notbetrieb, [774](#page-775-0)  Verdrahtungsregeln, [757](#page-758-0)  DRIVE-CLiQ Geber, [368](#page-369-1)  DRIVE-CLiQ Hub DMC20, [703](#page-704-1)  DSC Anti-WindUp, [117](#page-118-0)  du/dt-Filter compact plus Voltage Peak Limiter, [244](#page-245-0) du/dt-Filter plus Voltage Peak Limiter, [243](#page-244-0)  Dynamic Servo Control, [117](#page-118-1) Maximale Antriebsanzahl, [118](#page-119-0)  Dynamische Sollwertbegrenzung, [117](#page-118-0) 

## E

Echtzeitkommunikation, [642](#page-643-1) Ein-/Ausgänge Übersicht, [733](#page-734-1) Einfachpositionieren Referenzieren, [366](#page-367-0)  Einfachpositionierer, [356](#page-357-0) Einfrieren des Drehzahlrohwerts, [280](#page-281-0) Einheitenumschaltung, [235](#page-236-0)  Einschaltsperre, [545,](#page-546-0) [547,](#page-548-0) [550](#page-551-0)  Einspeisekonzepte, [411](#page-412-0)  Einspeisung 12-pulsige, [412](#page-413-1)  Basic Infeed, [38](#page-39-0) Vorladung, [412](#page-413-2) Einspeisungen Master/Slave, [404](#page-405-0) Einstellbares Hardware-Filter, [281](#page-282-0)  Elektronisches Typenschild, [756](#page-757-0)  EP-Klemme Abtastzeit, [482](#page-483-0)  EPOS, [356](#page-357-0)

Anfahren gegen haltende Bremse, [365](#page-366-0)  Begrenzungen, [361](#page-362-0) Fliegendes Referenzieren, [372](#page-373-0)  Fliegendes Referenzieren mit Safety Integrated Functions, [381](#page-382-0)  Mechanik, [359](#page-360-0)  Sicheres Referenzieren, [379](#page-380-0)  Sollwertdirektvorgabe (MDI), [391](#page-392-0) Tippen, [394](#page-395-0)  Verfahrauftrag verwerfen, [384,](#page-385-0) [393](#page-394-0) Verfahrsätze, [381](#page-382-1)  Zwischenhalt, [384,](#page-385-0) [393](#page-394-0)  erweiterte Momentenregelung, [335](#page-336-0)  Erweiterung der Geberauswertung, [285](#page-286-0)  ESR Auslösen von ESR, [424](#page-425-0)  Generatorischer Betrieb, [427](#page-428-0) Kommunikationsausfall bei Safety, [428](#page-429-0) mehrere Achsen, [428](#page-429-1)  Rückzug, [426](#page-427-0) Stillsetzen, [425](#page-426-0)  Telegramm-Erweiterungen, [429](#page-430-0)  Überblick, [422](#page-423-0)  ungeeignete Motoren, [428](#page-429-2)  Voraussetzungen, [423](#page-424-0) externe Bremswiderstände Beispiel, [253](#page-254-2)

#### F

Fahren auf Festanschlag, [122](#page-123-0)  Fangen, [199](#page-200-0)  FAULT\_CODE, [561](#page-562-0) Festsollwerte, [49](#page-50-0) Filter Hell-/Dunkeltest, [485](#page-486-0)  Flankenauswertung der Nullmarke, [282](#page-283-0) Fliegendes Messen, [568](#page-569-0)  Fliegendes Referenzieren EPOS, [372](#page-373-0)  freie Telegramme, [521](#page-522-0) Fremderregter Synchronmotor FESM, [198](#page-199-0)  Frequenzsollwert SMC30, [316](#page-317-0)  Funktionen Drehzahlfestsollwerte, [49](#page-50-0) Fahren auf Festanschlag, [122](#page-123-0)  Motorpotenziometer, [50](#page-51-0)  Servoregelung, [67](#page-68-0)  Tippen, [52](#page-53-0) U/f-Steuerung für Servoregelung, [90](#page-91-0) Funktionsbausteine DCC-Achswickler, [707](#page-708-0)  Funktionsmodul Erweiterte Bremsensteuerung, [327](#page-328-0) Lageregelung, [337](#page-338-0) Funktionsmodule, [321](#page-322-0) Braking Module, [332](#page-333-0)  erweiterte Momentenregelung, [335](#page-336-1)  erweiterte Überwachungsfunktionen, [325](#page-326-0)  Technologieregler, [321](#page-322-1)

## G

Geber externe, [120](#page-121-0) Geberauswertung, [277](#page-278-0) Geberbereich, [296](#page-297-0) Geberjustage, [193](#page-194-0)  Feinabgleich, [194](#page-195-0)  Geberschnittstelle, [564](#page-565-0)  Fliegendes Messen, [568](#page-569-0)  Referenzmarkensuche, [566](#page-567-0)  Geberspurüberwachung, [279](#page-280-0) Geberverschmutzungssignal, [277](#page-278-1)  Geräteidentifikation, [616,](#page-617-0) [640](#page-641-0) Gerätenamen, [644](#page-645-0)  Gleichstrombremse, [256](#page-257-0)  Gleichstrombremsung aktivieren als Reaktion auf Drehzahlschwelle, [258](#page-259-0) als Störreaktion, [257](#page-258-0)  AUS1/3, [257](#page-258-1)  einstellen als Reaktion auf Drehzahlschwelle, [258](#page-259-1)  über Parameter aktivieren, [256](#page-257-1) über Parameter deaktivieren, [256](#page-257-2) über Parameter einstellen, [256](#page-257-3)  Voraussetzungen, [256](#page-257-4)  Gleichstrombremsung nach AUS-Meldung aktivieren, [258](#page-259-2)  einstellen, [257](#page-258-2) Gleitende Mittelwertbildung des Drehzahlistwerts, [287](#page-288-0) GSD GSD-Datei, [614](#page-615-0)

## H

Haupt-/Zusatzsollwert, [56](#page-57-0)  herstellerspezifische Telegramme, [520](#page-521-0) Hochlauf mit Teil-Topologie, [240](#page-241-0)  Hochlaufgeber Skalierung, [63](#page-64-0)  Hochlaufgeber, erweitert, [61](#page-62-0)

Hochsetzfaktor, [25](#page-26-0)  Hot-Plugging DRIVE-CLiQ, [704](#page-705-0) 

## I

Impulszahlkorrektur bei Störungen, [283](#page-284-0) Inbetriebnahme Safety Integrated, [486](#page-487-0) Industrial Security, [511](#page-512-0) Interner Ankerkurzschluss, [473](#page-474-0) IO-Controller, [641](#page-642-0)  IO-Device, [641](#page-642-1) IO-Supervisor, [641](#page-642-2) IRT, [652](#page-653-0)  Vergleich zu RT, [654](#page-655-0) IRT, [652](#page-653-0)  IRT, [652](#page-653-0)  **Istwerte** Geber parallel, [341](#page-342-1)  Istwerterfassung indizierte, [341](#page-342-2)  IT-Sicherheit, [511](#page-512-0)

## J

JOG Tippen, [52](#page-53-0)  Justage Absolutwertgeber, [368](#page-369-0) 

## K

Kinetische Pufferung, [33](#page-34-0), [168,](#page-169-0) [228](#page-229-0)  Vdc-Regelung, [113](#page-114-0) Know-how-Schutz Absoluter Know-how-Schutz, [797](#page-798-0)  Änderbare Parameter, [795](#page-796-0) Ausführbare Funktionen, [795](#page-796-1)  Control Unit Austausch, [799](#page-800-0) Datensicherheit der Speicherkarte, [796](#page-797-0) Gesperrte Funktionen, [795](#page-796-2)  Kopierschutz, [796](#page-797-1)  Passwortsicherheit, [794](#page-795-0)  Passwortüberprüfung, [796](#page-797-2)  Übersicht, [794](#page-795-1) Kommunikation über PROFIBUS, [606](#page-607-0)  über PROFIdrive, [511](#page-512-1) Komponententausch Beispiele, [752](#page-753-1) 

Konnektor, [727](#page-728-2) Kreuzweiser Datenvergleich, [464](#page-465-0) kT-Schätzer Servo, [336](#page-337-0)  Kühlkörpertemperatur, [319](#page-320-3)

#### L

Lageregelung, [337](#page-338-0)  Lageregler, [350](#page-351-0) Überwachungen, [352](#page-353-0)  Lageverfolgung, [298,](#page-299-0) [346](#page-347-0)  Lastgetriebe, [342](#page-343-0)  Messgetriebe, [296](#page-297-1)  Lastgetriebe, [346](#page-347-0)  **Leistungsteil** Überlast, [319](#page-320-4) License Key, [789](#page-790-0) License Manager, [788](#page-789-0) Lizenzierung, [788](#page-789-0) ASCII-Code, [791](#page-792-0) LU Length Unit, [338](#page-339-0)  LU Beispiel, [338](#page-339-1)

#### M

Master/Slave Einspeisungen Aktivierung der Funktion, [404](#page-405-0)  Beschreibung von Funktionsmodul, [401](#page-402-1) Funktionsplan, [402](#page-403-0) Funktionsprinzip, [397](#page-398-0)  Stromaufteilungsfaktor, [403](#page-404-0)  Topologie, [399](#page-400-0)  Uzk-Regelungsband, [403](#page-404-1) Maximalbeschleunigung, [362](#page-363-0)  Maximalgeschwindigkeit, [361](#page-362-1) Maximalverzögerung, [362](#page-363-0) Medienredundanz, [651](#page-652-0)  Messgetriebe, [298](#page-299-0)  **Messtaster** MT\_DIAG, [575,](#page-576-0) [580](#page-581-0)  MT\_STW, [575](#page-576-1) MT\_ZSW, [575](#page-576-2) zentral, [583](#page-584-0)  Messtasterauswertung, [129](#page-130-0) Beispiel, [134](#page-135-0)  Handshake, [129](#page-130-1) mehr als zwei Flanken, [131](#page-132-0) mit Handshake, [130](#page-131-0)  ohne Handshake, [131](#page-132-1)

zeitkritische Datenübertragung, [130](#page-131-1)  Messzeit für Auswertung Drehzahl Null, [286](#page-287-0) Minimaldrehzahl, [59](#page-60-0) Modulares Maschinenkonzept, [240](#page-241-0)  Momentengesteuerter Betrieb, [74](#page-75-0)  Momentengrenzen AUS3, [267](#page-268-0) Momentenregelung erweitert, [335](#page-336-1)  Momentenvorsteuerung, [709](#page-710-0)  Motion Control mit PROFIBUS, [584](#page-585-0) Motor Modules Derating, [318](#page-319-1)  Parallelschaltung, [408](#page-409-0), [417](#page-418-0)  Motoren Zweiwicklungssystem, [418](#page-419-0) Motoridentifikation, [176](#page-177-0) Motorpotenziometer, [50](#page-51-0) Motortemperaturüberwachung, [438](#page-439-0)  CU310-2, [454](#page-455-0) CUA31/32, [454](#page-455-1) Drahtbruch, Kurzschluss, [456](#page-457-0) Motor mit DRIVE-CLiQ, [455](#page-456-0) Motor Module, [453](#page-454-0) Power Module, [453](#page-454-1) Sensor Module, [443](#page-444-0) SMC, [443](#page-444-1) SMC10, [443](#page-444-1)  SMC20, [443](#page-444-1)  SMC30, [443](#page-444-1)  SME120/125, [444](#page-445-0) Temperatursensorauswertung, [455](#page-456-1)  Terminal Modules, [446](#page-447-0)  Thermisches Motormodell 1, [439](#page-440-0)  Thermisches Motormodell 2, [439](#page-440-1)  TM120, [447](#page-448-0) TM150, [449](#page-450-0) TM31, [446](#page-447-1)  Motorumschaltung, [698](#page-699-0) Multiturn-Geber, [296](#page-297-2)

#### N

Netz- und Zwischenkreisidentifikation, [404](#page-405-1) Netzschützansteuerung, [44](#page-45-0) nichtflüchtiger Speicher, [740](#page-741-0)  Nockenschaltwerke, [352](#page-353-0)  Norm IEC61000-2-4, [23](#page-24-0)  Normen, [462](#page-463-0)  Nullmarkentoleranz, [279](#page-280-1) NVRAM, [740](#page-741-0)

## O

Objektnummer ermitteln, [599](#page-600-0)  offener Drehzahlistwert, [162](#page-163-0) 

# P

Parallelschaltung Basic Line Modules, [412](#page-413-0)  Motor Modules, [408](#page-409-0), [417](#page-418-0) Parameter Arten, [715](#page-716-0)  Unterteilung, [715](#page-716-1)  Parametrieren mit BOP, [742](#page-743-0) Passwort für Safety Integrated, [468](#page-469-0) PN Gate, [664](#page-665-0) Development Kit, [666](#page-667-0) Übertragene Funktionen, [664](#page-665-1)  Vorraussetzungen, [665](#page-666-0) Pollageadaption, [283](#page-284-1)  Pollageidentifikation Servo, [107](#page-108-0) Vektor, [197](#page-198-0)  Positionierüberwachung, [352](#page-353-0)  Power Modules Derating, [318](#page-319-1)  PROFIBUS, [606](#page-607-0)  Abschlusswiderstand, [616](#page-617-1)  Adresse einstellen, [613](#page-614-0)  Geräteidentifikation, [616](#page-617-0), [640](#page-641-0) Gerätestammdatei, [614](#page-615-0), [638](#page-639-0) Interface Mode, [524](#page-525-0)  Lebenszeichen, [623](#page-624-0), [662](#page-663-0)  Master Klasse 1 und 2, [606](#page-607-1)  Motion Control mit PROFIBUS, [584](#page-585-0) Querverkehr, [625](#page-626-0)  Telegramme, [519](#page-520-0) VIK-NAMUR, [616](#page-617-2) PROFIBUS-Querverkehr, [400](#page-401-2)  PROFIdrive, [511](#page-512-1) Controller, Supervisor, Drive Unit, [512](#page-513-0) Geräteklassen, [511](#page-512-2)  Parameter lesen, [600](#page-601-0) Parameter schreiben, [602](#page-603-0)  Telegramme, [519](#page-520-0) PROFIenergy, [679](#page-680-0)  PROFIenergy-Kommandos, [681](#page-682-0)  Zertifizierung, [679](#page-680-0)  PROFINET Datenübertragung, [645](#page-646-0)  Verbindungskanäle, [647](#page-648-0) 

PROFINET IO, [641](#page-642-3)  Adressen, [643](#page-644-0) IRT, [653](#page-654-0) PROFINET IO mit IRT, [643](#page-644-1)  PROFINET IO mit RT, [643](#page-644-2)  PROFINET mit 2 Controllern, [667](#page-668-0) PROFINET-Schnittstelle, [648](#page-649-0)  Propagierung, [732](#page-733-0)  Prozessdaten, [523](#page-524-0)  Prozessdaten, Istwerte E\_DIGITAL, [543](#page-544-0)  G1\_XIST1, [543](#page-544-1), [570](#page-571-0) G1\_XIST2, [543](#page-544-2), [571](#page-572-0) G2\_XIST1, [543](#page-544-3), [573](#page-574-0) G2\_XIST2, [543](#page-544-4), [573](#page-574-1) G3\_XIST1, [543](#page-544-5) G3\_XIST2, [543](#page-544-6) IAIST\_GLATT, [543](#page-544-7) ITIST\_GLATT, 543 MIST\_GLATT, [543](#page-544-9) NIST\_A, [543](#page-544-10), [552](#page-553-0)  NIST A GLATT, 543 NIST\_B, [543](#page-544-12), [552](#page-553-1)  PIST\_GLATT, [543](#page-544-13) Prozessdaten, Sollwerte KPC, [518,](#page-519-0) [525,](#page-526-0) [534](#page-535-0)  MOMRED, [518](#page-519-1), [526,](#page-527-0) [535](#page-536-0) NSOLL\_A, [518](#page-519-2), [525,](#page-526-1) [533](#page-534-0)  NSOLL\_B, [518](#page-519-3), [525,](#page-526-2) [533](#page-534-1)  XERR, [518,](#page-519-4) [525,](#page-526-3) [534](#page-535-1) Prozessdaten, Steuerwörter A\_DIGITAL, [518,](#page-519-5) [525,](#page-526-4) [576](#page-577-0)  CU\_STW1, [526](#page-527-1), [575](#page-576-3) E\_STW1, [526](#page-527-2), [540](#page-541-0)  E\_STW1\_BM, [526](#page-527-3) G1\_STW, [518](#page-519-6), [525](#page-526-5)  G2\_STW, [518](#page-519-7), [525,](#page-526-6) [568](#page-569-1) G3\_STW, [518](#page-519-8), [525](#page-526-7)  Gn\_STW, [564](#page-565-1)  M\_ADD, [526](#page-527-4) M\_LIM, [526](#page-527-5) MDI\_ACC, [525](#page-526-8), [539](#page-540-0)  MDI\_DEC, [539](#page-540-1) MDI\_MOD, [525,](#page-526-9) [526,](#page-527-6) [539](#page-540-2) MDI\_TARPOS, [538](#page-539-0) MDI\_VELOCITY, [538](#page-539-1)  MDIDEC, [525](#page-526-10) MDITARPOS, [525](#page-526-11) MDIVELOCITY, [525](#page-526-12)  MT\_STW, [518,](#page-519-9) [526,](#page-527-7) [577](#page-578-0) OVERRIDE, [526](#page-527-8), [538](#page-539-2) POS\_STW, [526](#page-527-9), [536](#page-537-0) 

POS\_STW1, [526](#page-527-10)  POS\_STW2, [526](#page-527-11)  SATZANW, [525,](#page-526-13) [535](#page-536-1)  STW1, [518,](#page-519-10) [525,](#page-526-14) [526](#page-527-12) STW1 (Positioniermode), [528](#page-529-0)  STW1\_BM, [526](#page-527-13)  STW2, [518,](#page-519-11) [525,](#page-526-15) [529](#page-530-0) STW2\_BM, [526](#page-527-14)  Prozessdaten, Zustandswörter AIST\_GLATT, [544](#page-545-0) AKTSATZ, [543](#page-544-14)  CU\_ZSW1, [577](#page-578-1) E\_DIGITAL, [578](#page-579-0) E\_ZSW1, [544](#page-545-1), [562](#page-563-0) E\_ZSW1\_BM, [544](#page-545-2) G1\_ZSW, [543](#page-544-15) G2\_ZSW, [543](#page-544-16), [573](#page-574-2)  G3\_ZSW, [543](#page-544-17) Gn\_ZSW, [568](#page-569-2) MELD\_NAMUR, [556](#page-557-0) MELDW, [544,](#page-545-3) [554](#page-555-0) MSOLL\_GLATT, [544](#page-545-4)  MT\_ZSW, [544](#page-545-5), [579](#page-580-0)  MT1\_ZS\_F, [544](#page-545-6)  MT1\_ZS\_S, [544](#page-545-7) MTx\_ZS\_F, [544](#page-545-8) MTx\_ZS\_S, [544](#page-545-9)  POS\_ZSW, [544](#page-545-10), [557](#page-558-0) POS\_ZSW1, [544](#page-545-11)  POS\_ZSW2, [544](#page-545-12)  XIST\_A, [543](#page-544-18)  ZSW1, [543,](#page-544-19) [545](#page-546-1)  ZSW1\_BM, [544](#page-545-13)  ZSW2, [543,](#page-544-20) [548](#page-549-0)  Puls-/Richtungsschnittstelle, [316](#page-317-0)  Pulsfrequenz, [319](#page-320-5)  Pulsfrequenzwobbeln, [246](#page-247-0)

## Q

Querverkehr Einstellung in HW-Konfig, [629](#page-630-0) Einstellungen im STARTER, [634](#page-635-0)  GSD, [638](#page-639-0)  PROFIBUS, [625](#page-626-0)  Störungen, [640](#page-641-1) 

#### R

Reaktionszeiten, [479](#page-480-0)  Redundanz

Leistungsteil, [205](#page-206-0)  Referenzieren Einfachpositionieren, [366](#page-367-0) Referenzmarkensuche, [566](#page-567-0)  Referenzmodell, [157](#page-158-0)  Reglereinstellung, automatisch Servo, [94](#page-95-0)  Reibkennlinie Technologiefunktion, [268](#page-269-0)  Reihenfolge der Objekte im Telegramm, [608](#page-609-0), [645](#page-646-1)  Richtlinien, [462](#page-463-0) Richtungsumkehr, [246](#page-247-1)  Ringtopologie, [651](#page-652-0) Scalance, [651](#page-652-1) RT Vergleich zu IRT, [654](#page-655-0) RT-Klasse Einstellen, [654](#page-655-1)  RT-Klassen Aktualisierungszeiten, [655](#page-656-0)  Sendetakte, [655](#page-656-0)  Ruckbegrenzung, [364](#page-365-0)  Rücklaufgeber Skalierung, [63](#page-64-0)  Rückrüstsperre, [316](#page-317-1) 

#### S

S120 Combi, [814](#page-815-0) Safe Brake Control SBC, [477](#page-478-0)  Safe Stop 1 Basic Functions, [474](#page-475-0)  Mit AUS3 (Basic Functions), [474](#page-475-0) Ohne AUS3 (Basic Functions), [475](#page-476-0)  SS1, [474](#page-475-0) time controlled, [474](#page-475-0) Safe Torque Off Basic Functions, [471](#page-472-0)  STO, [471](#page-472-0)  Safety Integrated, [467](#page-468-0) Inbetriebnahme, [486](#page-487-0)  Komponententausch, [487](#page-488-0)  Passwort, [468](#page-469-0) Serieninbetriebnahme, [487](#page-488-1) Safety Integrated Basic Functions Stopreaktionen, [492](#page-493-0) Safety-Logbuch, [499](#page-500-0) SBC Abnahmetest, [505](#page-506-0) Basic Functions, [477](#page-478-0)  Safe Brake Control, [477](#page-478-0) 

Schalter für PROFIBUS-Adresse, [613](#page-614-0)  Schleppabstandsüberwachung dynamisch, [352](#page-353-0)  Schlupfkompensation, [226](#page-227-0) **Schreibschutz** Aktivieren, [792](#page-793-0)  Deaktivieren, [794](#page-795-2)  Übersicht, [792](#page-793-1) Servo automatische Reglereinstellung, [94](#page-95-0) Geberloser Betrieb, [96](#page-97-0) Vdc-Regelung, [113](#page-114-0) Servo Control Sollwertkanal Aktivierung, [47](#page-48-0) Servoregelung, [67](#page-68-0) Drehmomentsollwert, [77](#page-78-0) Drehzahlregler, [70](#page-71-1) Eigenschaften, [67,](#page-68-1) [140](#page-141-0) Fahren auf Festanschlag, [122](#page-123-0)  Momentengesteuerter Betrieb, [74](#page-75-0)  Optimierung, [94](#page-95-1)  Stromregler, [81](#page-82-0)  U/f-Steuerung, [90](#page-91-0)  Vergleich mit Vektorregelung, [67,](#page-68-2) [140](#page-141-1) Shared Device, [667](#page-668-0) Signale verschalten über BICO-Technik, [727](#page-728-0) SINAMICS Link Aktivierung, [688](#page-689-0)  Beispiel, [688](#page-689-1) Bustakt, [683](#page-684-0) projektieren, [684](#page-685-0) Synchroner Takt, [683](#page-684-0) Übertragungszeit, [683](#page-684-1) Voraussetzungen, [682](#page-683-0)  SINAMICS S120 Combi, [814](#page-815-0)  Singleturn-Geber, [296](#page-297-3) Sinusfilter, [242](#page-243-0)  Smart-Infeed-Regelung, [31](#page-32-0) SMC30 Frequenzsollwert, [316](#page-317-0) Software-Endschalter, [363](#page-364-0) Solllwertkanal Motorpotenziometer, [50](#page-51-0) Sollwertdirektvorgabe (MDI), [391](#page-392-0)  **Sollwertkanal** Ausblendbänder, [59](#page-60-1) Drehrichtungsbegrenzung, [57](#page-58-0)  Drehrichtungsumkehr, [57](#page-58-0) Drehzahlfestsollwerte, [49](#page-50-0) erweitert, [48](#page-49-0)  Haupt-/Zusatzsollwert, [56](#page-57-0)

Hochlaufgeber, erweitert, [61](#page-62-0)

Servo Amplifier, [47](#page-48-1) Sollwertbegrenzung, [59](#page-60-1)  Sollwertmodifikation, [56](#page-57-0) Tippen, [52](#page-53-0)  Sollwertmodifikation, [56](#page-57-0) Sollwertquellen, [48](#page-49-1) Spannungsanhebung Servo, [93](#page-94-0)  Vektor, [222](#page-223-0)  SS1 Abnahmetest (Basic Functions), [504](#page-505-0)  Basic Functions, [474](#page-475-0)  Mit AUS3 (Basic Functions), [474](#page-475-0) Ohne AUS3 (Basic Functions), [475](#page-476-0) Safe Stop 1, [474](#page-475-0) Safe Stop 1 (Basic Functions), [474](#page-475-0) Standardtelegramme, [519](#page-520-0) Statik, [161](#page-162-0)  Stillstandsmessung Motoridentifikation, [176](#page-177-0) **STO** Basic Functions, [471](#page-472-0)  Safe Torque Off (Basic Functions), [471](#page-472-0) STOP A, [492](#page-493-1) STOP F, [492](#page-493-2)  Stop-Nocken, [363](#page-364-1)  **Stopreaktion** STOP A, [492](#page-493-3)  STOP F, [492](#page-493-2) Störreaktionen einstellen, [259](#page-260-0)  Störungen und Warnungen BICO-Verschaltungen, [732](#page-733-1) Propagierung, [732](#page-733-2) Weiterleitung, [732](#page-733-2) Stromaufteilungsfaktor, [403](#page-404-0)  Stromregler Servo Strom- und Momentenbegrenzung, [81](#page-82-1)  Stromregelung, [81](#page-82-0)  Stromregleradaption, [82](#page-83-0)  Stromregler Vektor Stromregleradaption, [174](#page-175-0)  Stromsollwert, [403](#page-404-2) Stromsollwertfilter, [172](#page-173-0) Servo, [84](#page-85-0)  Synchronisations-Domain, [655](#page-656-1)  Synchronisieren (Vektorregelung), [201](#page-202-0)  Synchronmotoren permanenterregt Vektor, [190](#page-191-0)  Systemabtastzeiten, [776](#page-777-0) CU31/CU32, [781](#page-782-0)  DCC, [780](#page-781-0)  EPOS, [781](#page-782-1) 

Mischbetrieb, [779](#page-780-0)  Servoregelung, [777](#page-778-1)  U/f-Steuerung, [779](#page-780-1) Vektorregelung, [778](#page-779-0)  Systemlaufzeit, [272](#page-273-0) 

#### T

**Technologiefunktion** Reibkennlinie, [268](#page-269-0)  Technologieregler, [321](#page-322-1)  Telegramm 111 POS\_ZSW1, [558](#page-559-0)  POS\_ZSW2, [559](#page-560-0)  Telegramm 220 ZSW2\_BM, [551](#page-552-0)  Telegramm 371 STW1, [526](#page-527-12)  Telegramme Aufbau, [523](#page-524-0)  freie, [521](#page-522-0) herstellerspezifische, [520](#page-521-0) Reihenfolge der Objekte, [608,](#page-609-0) [645](#page-646-1)  Standard, [519](#page-520-0) Terminal Modul 41 Nullmarkensynchronisation, [309](#page-310-0)  Terminal Module 41 Beispiel, [311](#page-312-0)  Grenzfrequenzen, [310](#page-311-0) Inbetriebnahme, [311](#page-312-1) SIMOTION Mode, [304](#page-305-0) SINAMICS Mode, [305](#page-306-0) Störungen melden, [304](#page-305-1)  TM41, [304](#page-305-2) Test der Abschaltpfade, [469](#page-470-0) Thermische Motorüberwachung Thermische Motormodelle, [438](#page-439-1) Tippen, [52](#page-53-0)  EPOS, [394](#page-395-0)  TM120, [447](#page-448-0)  TM150 Gruppenbildung, [451](#page-452-0) Sensorausfall, [452](#page-453-0) Temperatursensortypen, [449](#page-450-1) TM31, [446](#page-447-1) TM41, [304](#page-305-3) Nullmarkenemulation, [306](#page-307-0)  Referenziermodi, [306](#page-307-1) SIMOTION Mode, [304](#page-305-0) SINAMICS Mode, [305](#page-306-0) Tolerante Geberüberwachung, [277](#page-278-0)  Topologie Parallelschaltung mit Hilfsantrieb, [420](#page-421-0) traceable, [127](#page-128-0) Trägheitsmoment, [709](#page-710-0)  Typenschild elektronisch, [756](#page-757-0) 

## U

U/f-Steuerung, [219](#page-220-0) Schlupfkompensation, [226](#page-227-0)  Servoregelung, [90](#page-91-0)  Vdc-Regelung, [228](#page-229-0)  Überbrückungsschütz Chassis, [46](#page-47-0) Überwachung Toleranzband Impulszahl, [284](#page-285-0) Überwachungsfunktionen erweitert, [325](#page-326-0)  Überwachungstakt, [464](#page-465-1)  Umgebungstemperatur, [319](#page-320-6) Umschaltung Drehzahlfestsollwerte, [49](#page-50-1) Unterlizenzierung, [788](#page-789-0) 

## V

Vdc\_max-Regelung Vektor n-/m-Regelung, [170](#page-171-0)  Vdc\_min-Regelung Servo, [115](#page-116-0) Vektor n-/m-Regelung, [169](#page-170-0)  Vektor U/f-Steuerung, [230](#page-231-0) Vdc-Regelung Servo, [113](#page-114-0) U/f-Steuerung, [228](#page-229-0) Vektor n-/m-Regelung, [168](#page-169-0)  Vektor Bypass, [207](#page-208-0)  Drehende Messung, [175](#page-176-0) Drehmomentbegrenzung, [166](#page-167-0)  Drehmomentregelung, [164](#page-165-0)  Drehzahlregleradaption, [153](#page-154-0) Motordatenidentifikation, [175](#page-176-0) permanenterregte Synchronmotoren, [190](#page-191-0) Vektorantriebe Voltage Sensing Module, [202](#page-203-0)  Vektorregelung Drehzahlistwertfilter, [173](#page-174-0) Eigenschaften, [67,](#page-68-1) [140](#page-141-0) mit Drehzahlregler, [150](#page-151-1)  ohne Drehzahlgeber, [142](#page-143-0)  Stromsollwertfilter, [172](#page-173-0)  Vergleich mit Servoregelung, [67](#page-68-2), [140](#page-141-1) Wiedereinschaltautomatik, [248](#page-249-0) 

Vektorregelung geberlos Drehmomentsollwert, [143](#page-144-0)  Verdrahtungsregeln DRIVE-CLiQ, [757](#page-758-0)  Verfahrauftrag verwerfen, [384,](#page-385-0) [393](#page-394-0) Verfahrsätze, [381](#page-382-1)  Verschalten über BICO-Technik, [727](#page-728-0) Voltage Sensing Module, [23](#page-24-0)  Vorladeschütz Chassis, [46](#page-47-0) Vorsteuerung Drehzahl, [157](#page-158-0) Vorwort, [3](#page-4-0) VSM Erkennung über LED, [203](#page-204-0) Inbetriebnahme, [203](#page-204-1)  Vektorantriebe, [202](#page-203-0) VSM10, [23](#page-24-0)

## W

WARN\_CODE, [561](#page-562-1) Wicklerapplikationen, [706](#page-707-0)  Wiedereinschaltautomatik, [248](#page-249-0) Wirkungsgradoptimierung Vektor, [182](#page-183-0) 

# Z

Zentraler Messtaster Beispiel, [583](#page-584-0) Zugregler, [710](#page-711-1)  Zugriffsstufen, [717](#page-718-0) Zwangsdynamisierung Basic Functions, [469](#page-470-0)  Zweikanalige Bremsensteuerung, [478](#page-479-0) Zwischenhalt EPOS, [384,](#page-385-0) [393](#page-394-0)

Antriebsfunktionen Funktionshandbuch, (FH1), 01/2012, 6SL3097-4AB00-0AP2 839 **Index** 

Siemens AG Industry Sector Drive Technologies Motion Control Systems Postfach 3180 91050 ERLANGEN GERMANY

Änderungen vorbehalten © Siemens AG 2012

**www.siemens.com/motioncontrol**